# **euporie**

**Josiah Outram Halstead**

**May 13, 2024**

# **CONTENTS:**

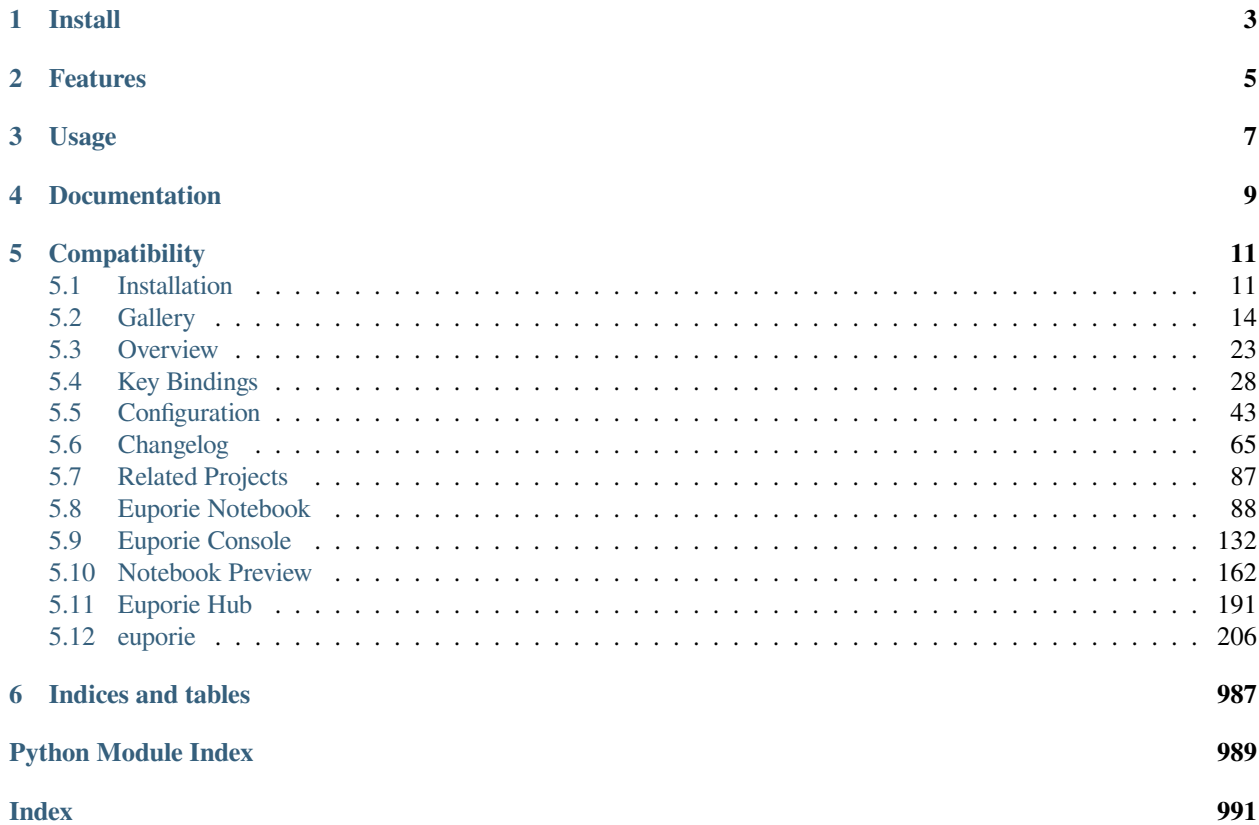

#### **Euporie is a terminal based interactive computing environment for Jupyter.**

Euporie's apps allow you to interact with Jupyter kernels, and run Jupyter notebooks - entirely from the terminal.

If you're working with Jupyter notebooks in a terminal only environment, like an SSH server or a container, or just prefer working in the terminal, then euporie is the tool for you!

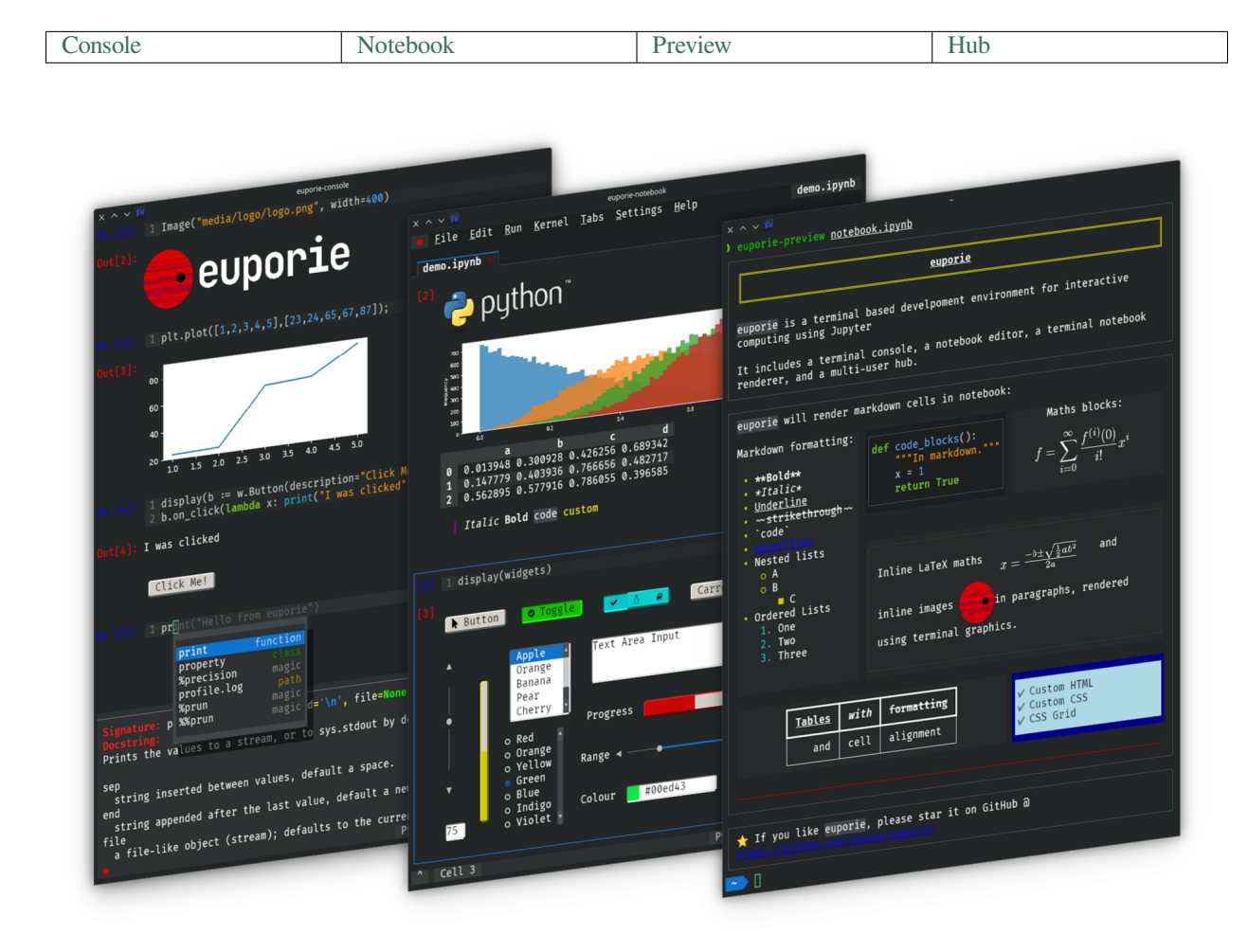

#### [View more screenshots here](https://euporie.readthedocs.io/en/latest/pages/gallery.html)

# **ONE**

# **INSTALL**

<span id="page-6-0"></span>You can install euporie with [pipx](https://pipxproject.github.io/) (recommended) or pip:

\$ pipx install euporie  $$ \# OR$ \$ python -m pip install --user euporie

You can also try euporie online [here.](https://mybinder.org/v2/gh/joouha/euporie-binder/HEAD?urlpath=%2Feuporie%2F)

# **TWO**

# **FEATURES**

- <span id="page-8-0"></span>• Edit and run notebooks in the terminal
- Run code interactively in a console
- Display images using terminal graphics (sixel / iterm / kitty)
- Use Jupyter widgets interactively in the terminal
- Render rich kernel output (markdown, tables, images, LaTeX, HTML, SVG, & PDF)
- Tab-completion, line suggestions and contextual help
- Convert a console session to a notebook
- Micro / Vim / Emacs style key-bindings

# **THREE**

# **USAGE**

#### <span id="page-10-0"></span>**Notebooks**

You can edit a notebook using euporie-notebook, and passing the notebook's file path or URI as a command line argument:

\$ euporie-notebook notebook.ipynb

Alternatively, launch euporie-notebooks and open a notebook file by selecting "Open" from the file menu (Ctrl+O).

#### **Console**

To connect to a Jupyter kernel and run code interactively in a console session, you can run

euporie-console

(You can press Ctrl+C to open the command palette in euporie-console).

#### **Preview**

To preview a notebook to the terminal, use the euporie-preview subcommand:

euporie-preview notebook.ipynb

#### **Hub**

To run euporie hub, a multi-user SSH server for euporie apps, run:

```
$ euporie-hub --port 8022 --host-keys=ssh_host_ed25519_key --client-
˓→keys=authorized_keys
```
where ssh\_host\_ed25519\_key is the path to your host key file, and authorized\_keys is a file containing SSH public keys allowed to connect.

# **FOUR**

# **DOCUMENTATION**

<span id="page-12-0"></span>View the online documentation at: <https://euporie.readthedocs.io/>

The code is available on GitHub at: <https://github.com/joouha/euporie>

**FIVE**

# **COMPATIBILITY**

<span id="page-14-0"></span>Euporie requires Python 3.8 or later. It works on Linux, Windows and MacOS

# <span id="page-14-1"></span>**5.1 Installation**

Euporie is on [pypi,](https://pypi.org/project/euporie/) so can be installed using [pip](https://pip.pypa.io/en/stable/) or [pipx.](https://pipxproject.github.io/pipx/)

To install euporie globally, run:

\$ pipx install euporie

To install inside a virtualenv, run:

\$ pip install euporie

If you want to try the latest and potentially unstable unreleased changes, you can install euporie from git:

pipx install git+https://github.com/joouha/euporie.git@dev

**Note:** Although euporie does not have any compiled components, some of its dependencies may require compilation as part of their build process, depending on the availability of binary wheels. If this is the case, you may need to install the relevant build dependencies for your distribution, such as *python-dev* and *gcc* or equivalent.

# **5.1.1 Try without installing**

You can use **pipx** to try euporie before installing it:

\$ pipx run --spec 'euporie[all]' euporie notebook

You can also try euporie online here:

<https://mybinder.org/v2/gh/joouha/euporie-binder/HEAD?urlpath=%2Feuporie%2F>

# **5.1.2 Optional Dependencies**

Euporie supports a wide range of rendering methods in order to get your notebooks looking as nice as possible in the terminal. The following section lists the various rendering methods available, and details what needs to be installed for them to be used.

#### **Images**

Euporie will attempt to render images in the best possible way it can.

**Note:** timg is installed as a dependency of euporie and is used to render images as sixels or ansi art. However, euporie will preferentially use an external application if it is installed and is more performant or gives higher quality output.

The following methods will be used if they are available:

#### **Kitty's Terminal Graphics Protocol**

If your terminal supports [kitty's terminal graphics protocol,](https://sw.kovidgoyal.net/kitty/graphics-protocol.html) euporie will use it to render images.

This is supported by [kitty,](https://sw.kovidgoyal.net/kitty) [WezTerm,](https://wezfurlong.org/wezterm/) and [Konsole.](https://konsole.kde.org/)

#### **Sixels**

If supported by your terminal, euporie can show graphical images in cell outputs using the Sixel graphics protocol. This requires one of the following dependencies:

#### • **Python packages**

- **–** timg **–** teimpy
- **External applications**
	- **–** [img2sixel](https://saitoha.github.io/libsixel/#img2sixel) **–** [imagemagick](https://www.imagemagick.org)

### **Ansi Art**

If all else fails, euporie will fall back to using ansi art to display images.

• **Python packages**

**–** timg

- **External applications**
	- **–** [chafa](https://hpjansson.org/chafa/) **–** [timg](https://github.com/hzeller/timg) **–** [catimg](https://github.com/posva/catimg) **–** [icat](https://github.com/atextor/icat) **–** [tiv](https://github.com/radare/tiv) **–** [viu](https://github.com/atanunq/viu) **–** [img2unicode](https://github.com/matrach/img2unicode) **–** [jp2a](https://csl.name/jp2a/) **–** [img2txt](http://caca.zoy.org/wiki/libcaca)

## **SVG**

Euporie can display SVG output by first rasterizing it, for which one of the following is required:

• **Python packages**

**–** cairosvg

- **External applications**
	- **–** [imagemagick](https://www.imagemagick.org)

### **HTML**

Euporie will attempt to render HTML outputs. This requires one of the following:

• **Python packages**

**–** mtable

• **External applications**

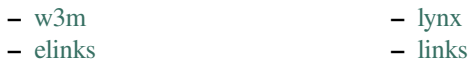

**Note:** mtable will only render HTML tables in cell outputs, so is useful if you are working with dataframes

### **LaTeX**

Euporie will render LaTeX in markdown and cell output using unicode text, using any of the following if they are installed:

• **Python packages**

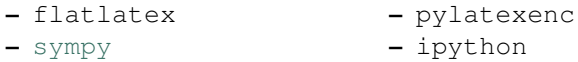

• **External applications**

**– dvipng**

Note: flatlatex is a dependency of euporie, so will be installed by default

**Note:** ipython and **dvipng** are both required to display rendered LaTeX as graphics

# <span id="page-17-0"></span>**5.2 Gallery**

This page showcases screenshots demonstrating some of the features of euporie

# **5.2.1 v2.x.x**

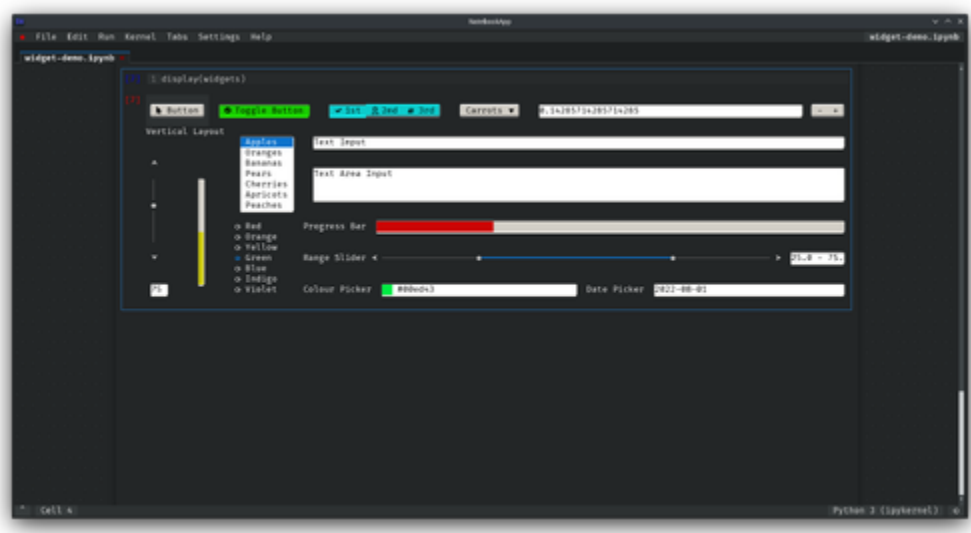

### Fig. 1: Ipywidget support

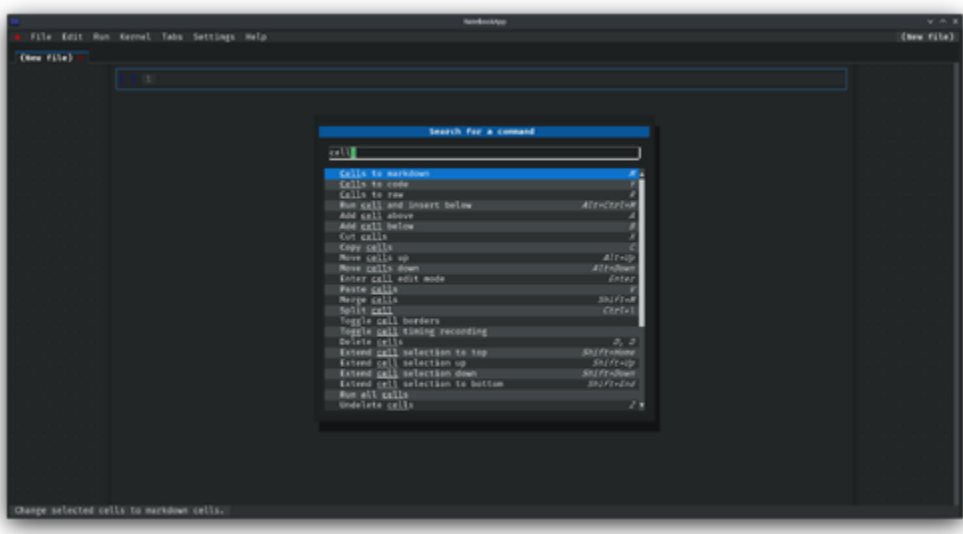

### Fig. 2: Command palette

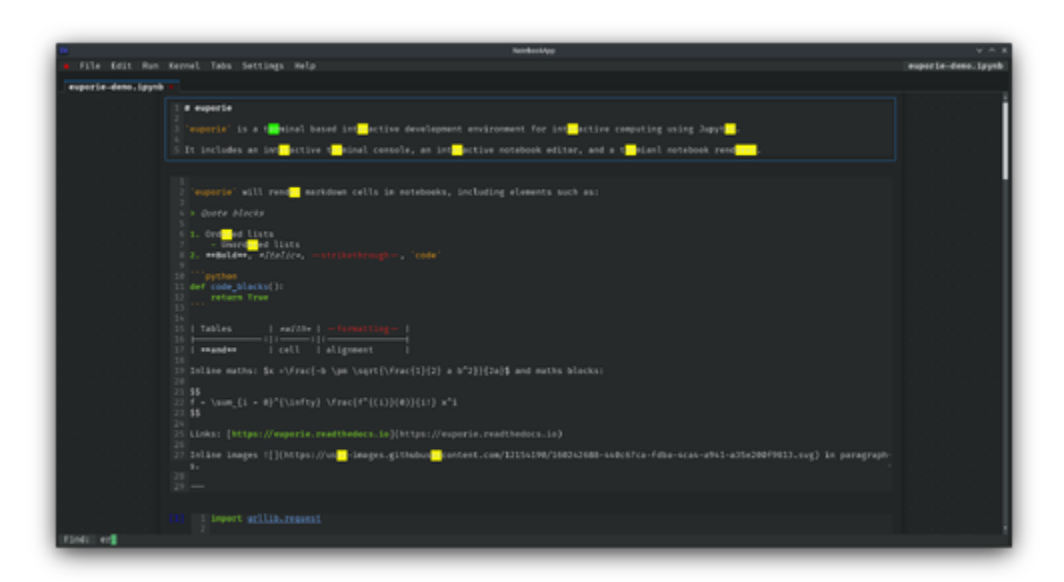

Fig. 3: Search

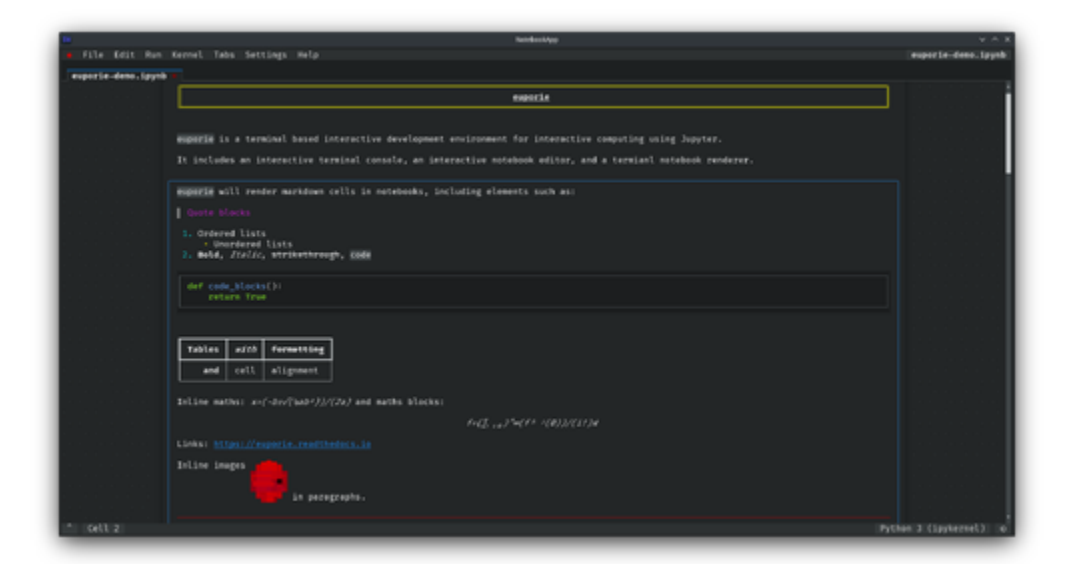

Fig. 4: Markdown cell rendering

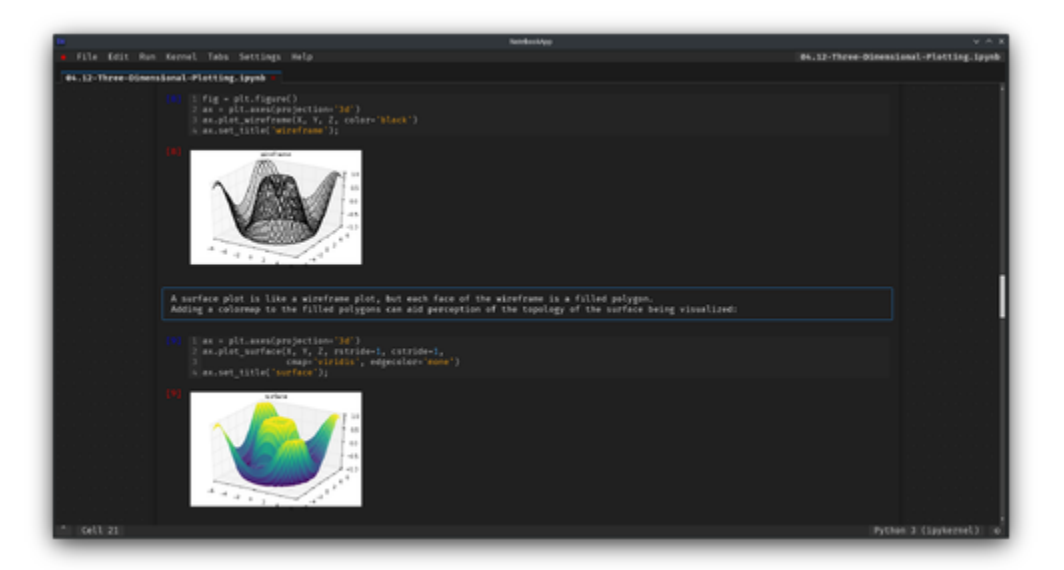

Fig. 5: Dark color scheme

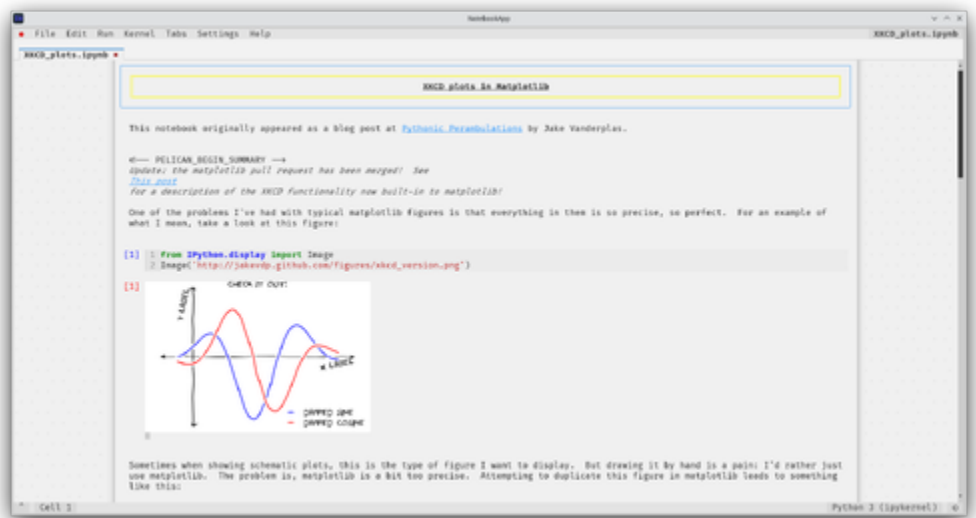

Fig. 6: Light color scheme

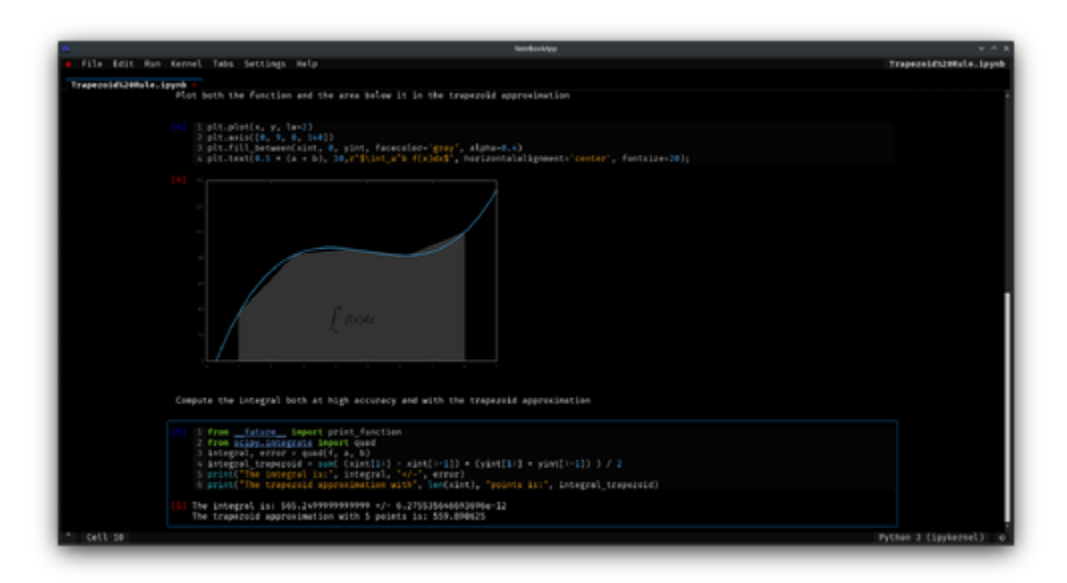

Fig. 7: Black color scheme

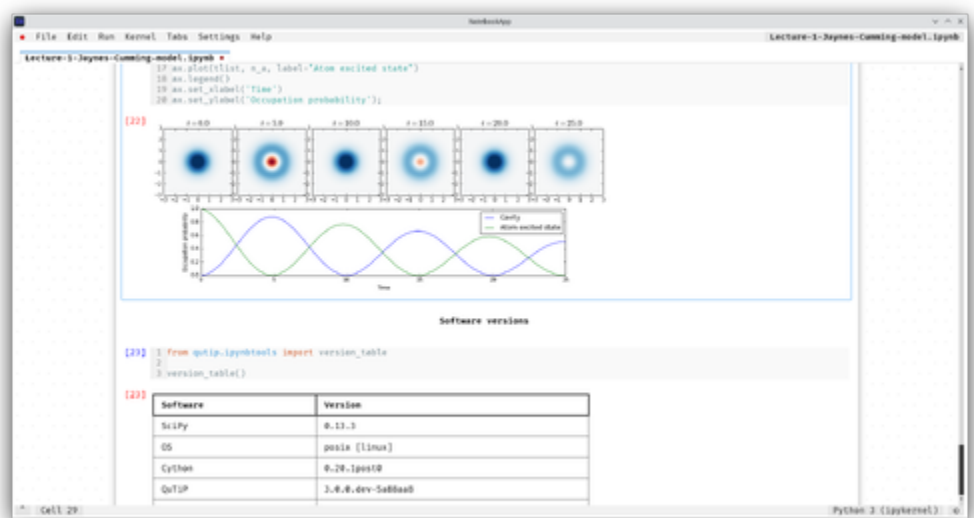

Fig. 8: White color scheme

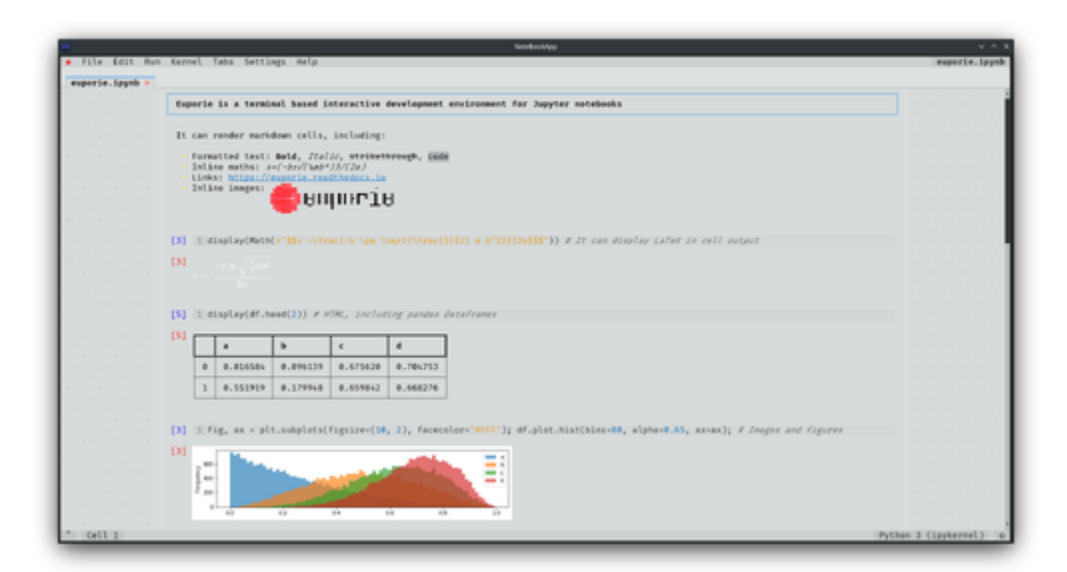

Fig. 9: Inverse color scheme

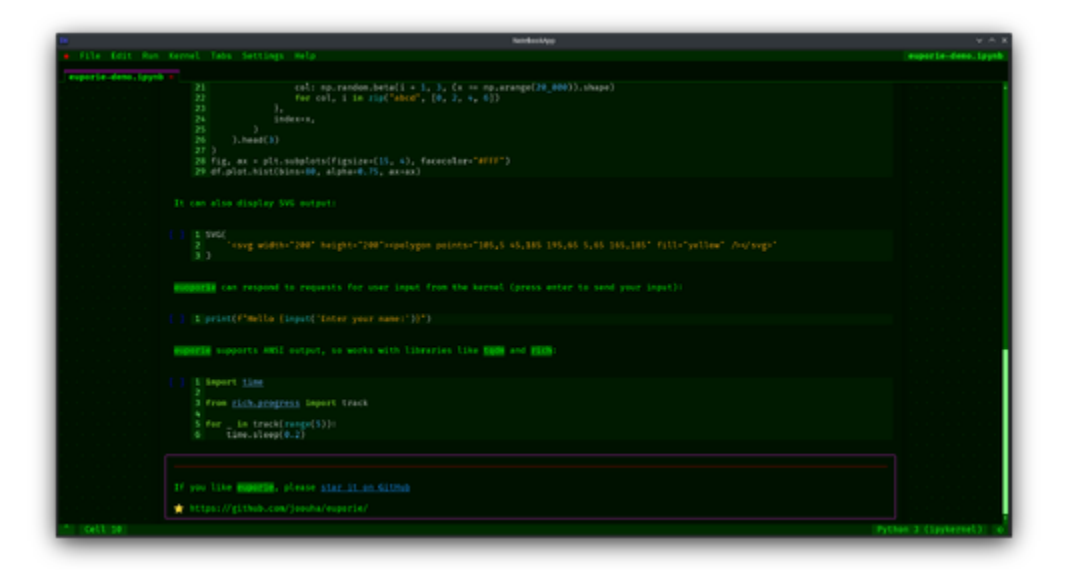

Fig. 10: Custom color schemes

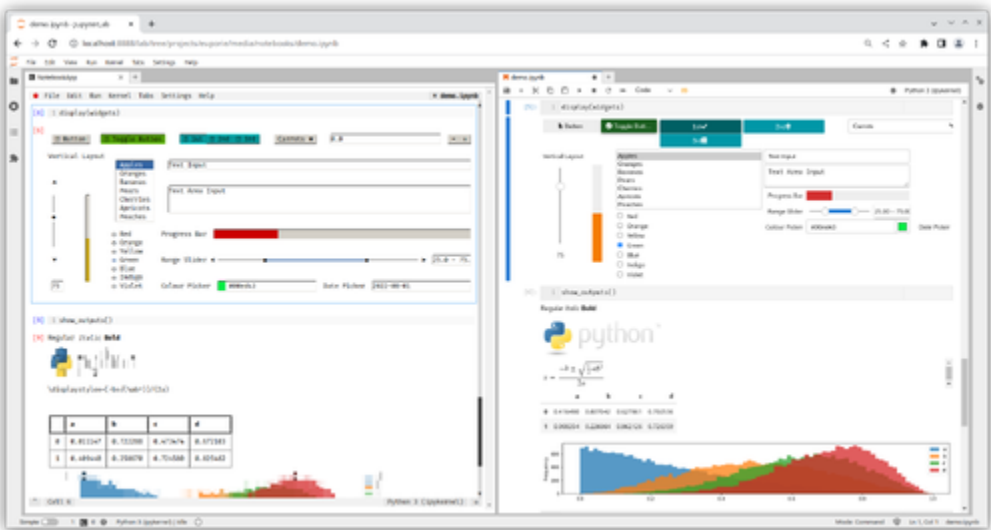

Fig. 11: Running in a terminal in Jupyter Lab

# **5.2.2 v1.x.x**

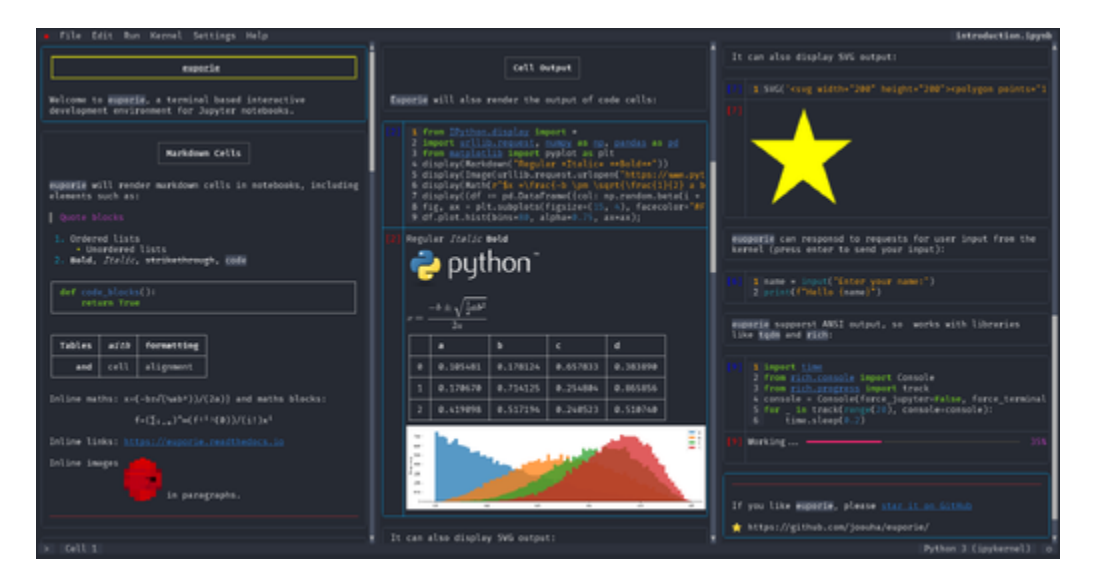

Fig. 12: Displaying multiple notebooks side-by-side

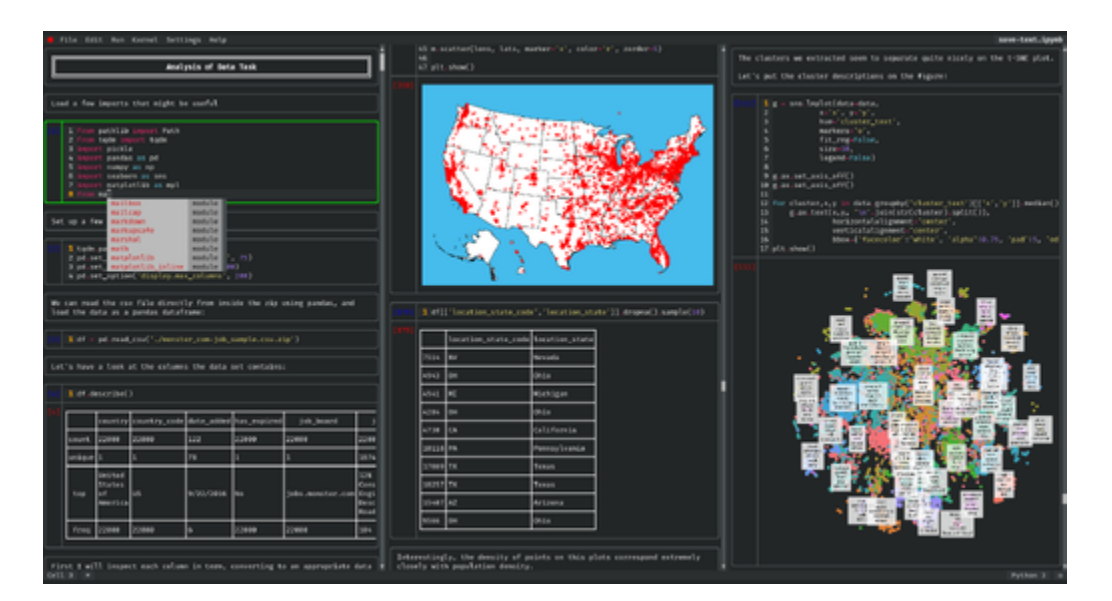

Fig. 13: Tab completion

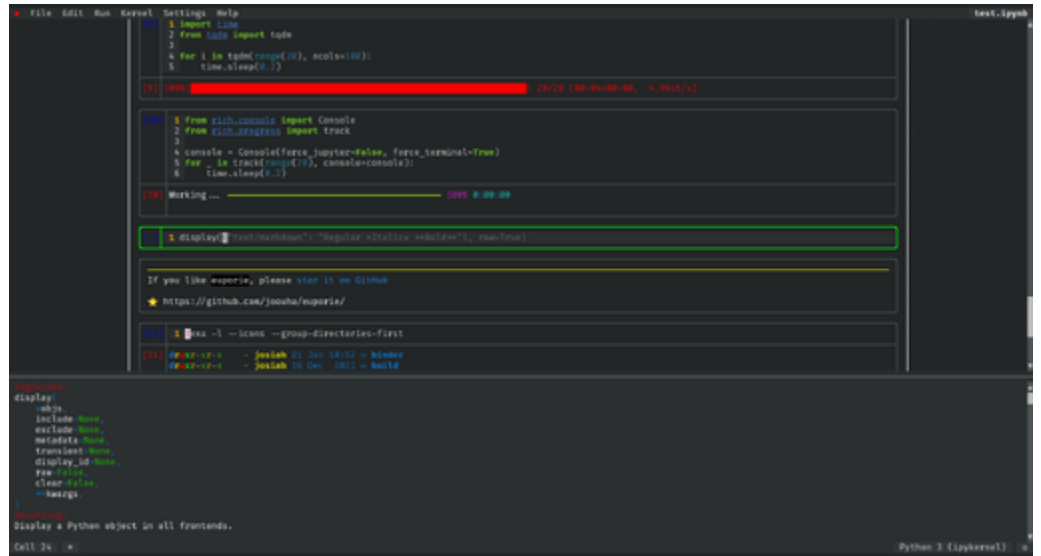

Fig. 14: Displaying contextual help

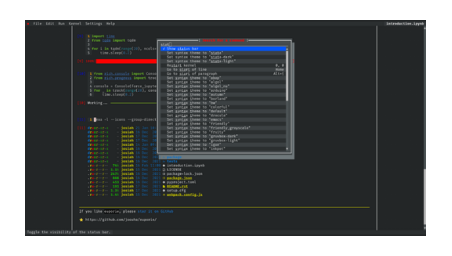

Fig. 15: Command Palette

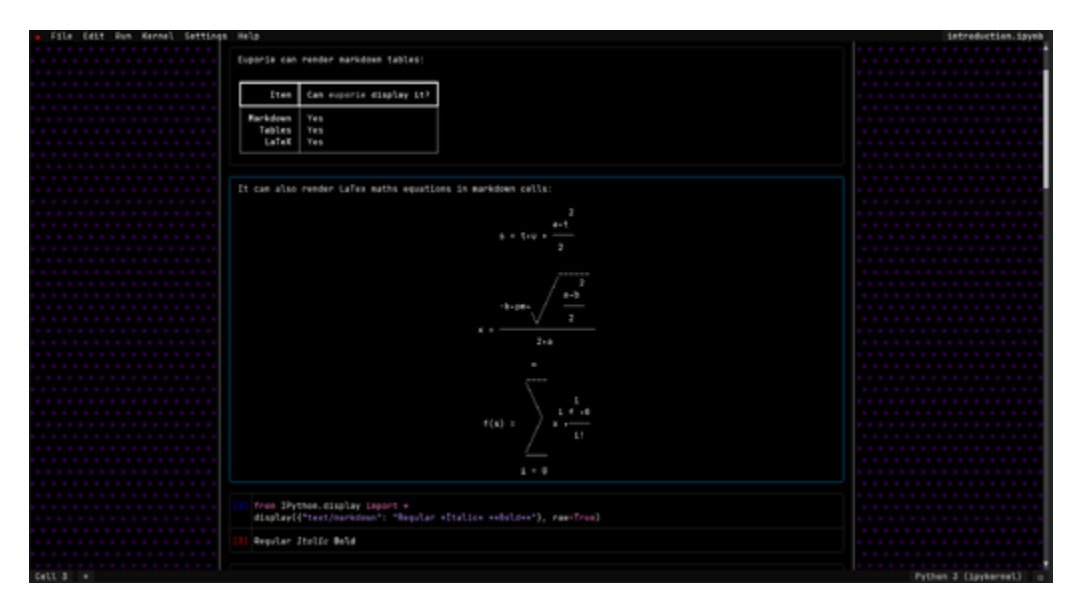

Fig. 16: Display LaTeX formulae in markdown cells with SymPy

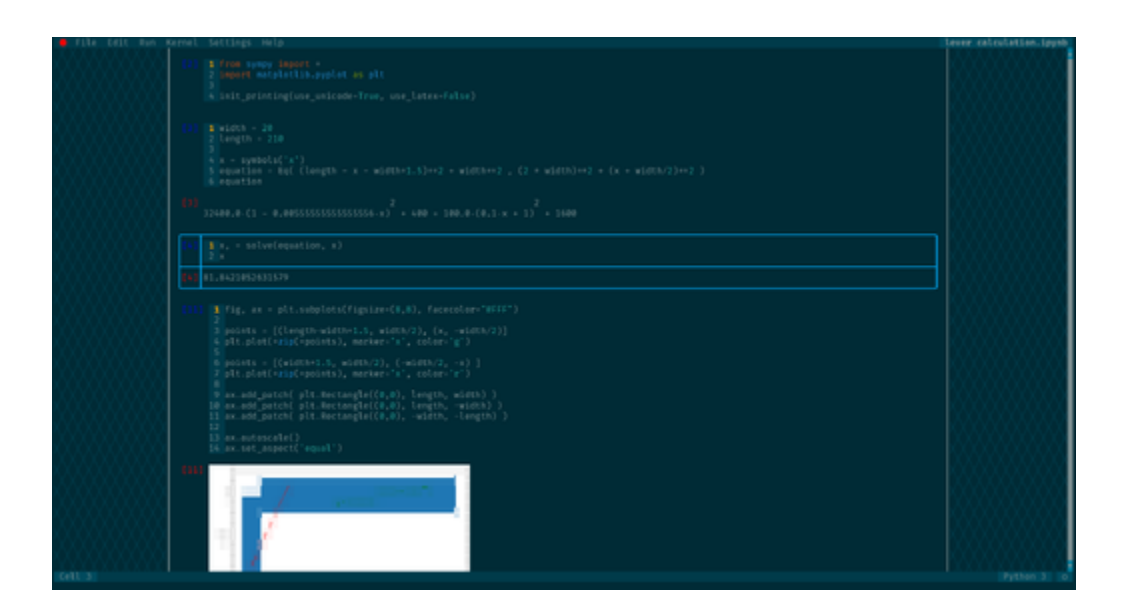

Fig. 17: Adapting to terminal colour theme

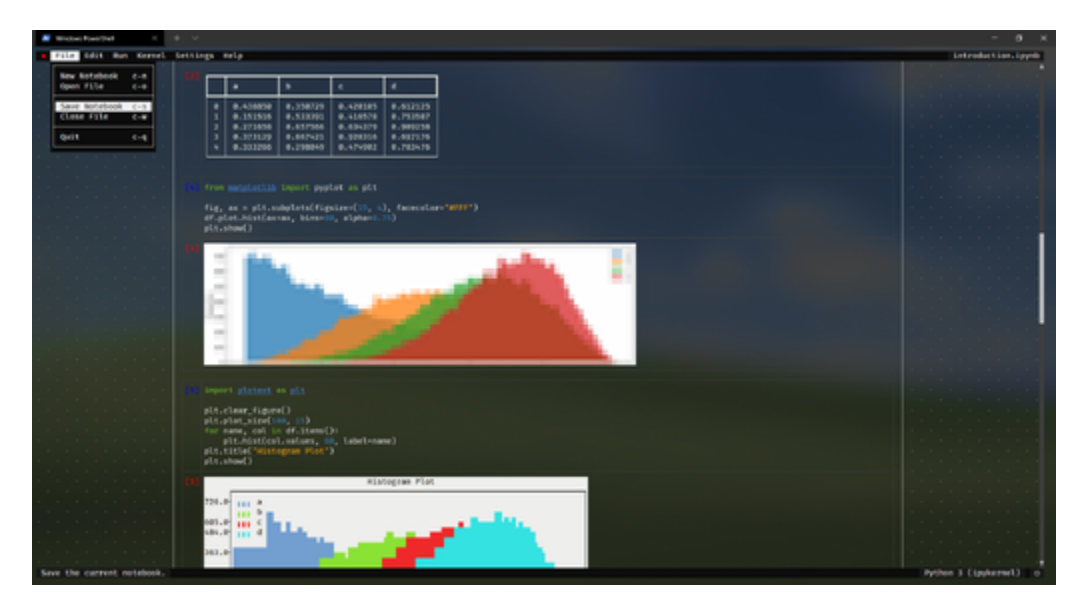

Fig. 18: Running on Windows

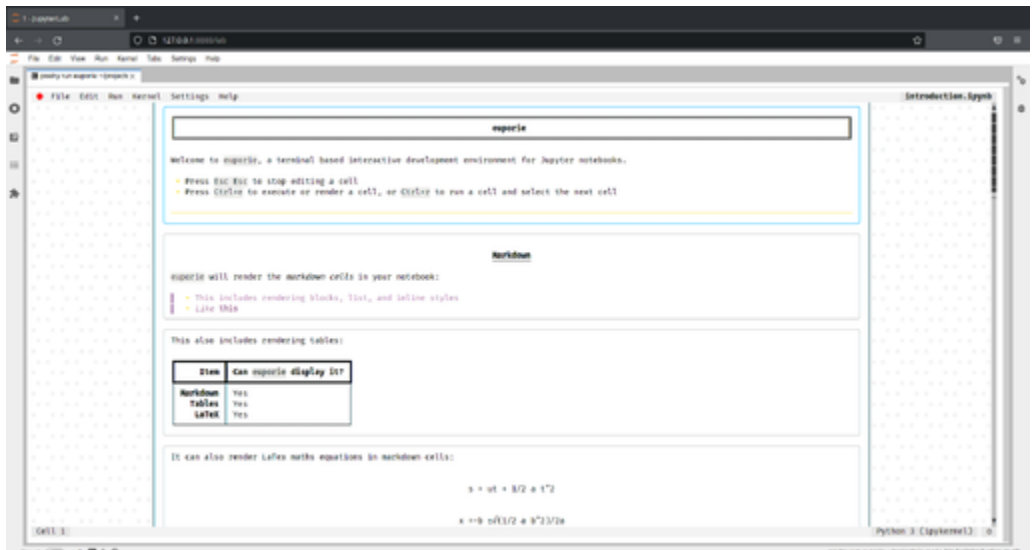

Fig. 19: Running inside JupyterLab

# **5.2.3 v0.x.x**

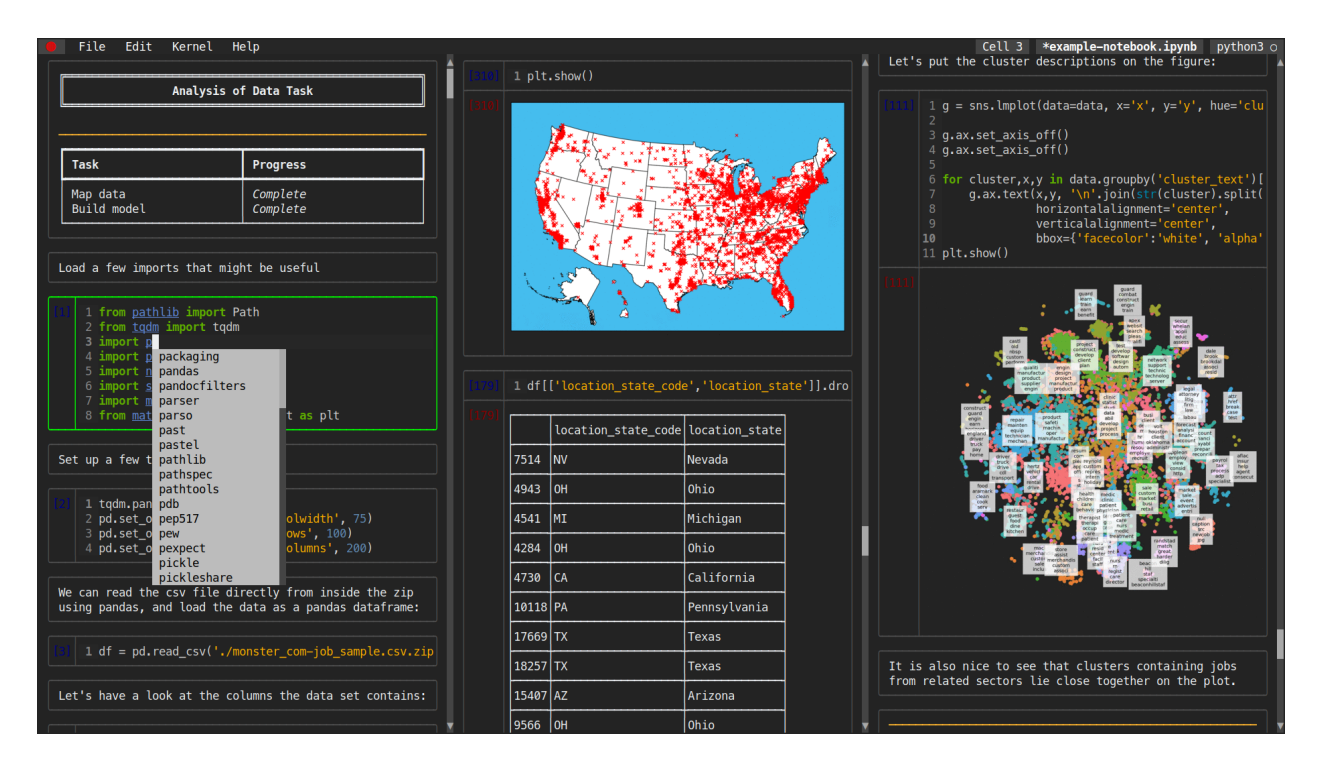

Fig. 20: Tiling notebooks vertically

# <span id="page-26-0"></span>**5.3 Overview**

Euporie consists of four applications, each providing different functionality:

#### *[Euporie Notebook](#page-91-0)*

This is an interactive TUI Jupyter Notebook editor, which runs in the terminal and allows you to view, edit and run Jupyter Notebooks. It makes full use of Jupyter's [rich output system,](https://ipython.readthedocs.io/en/stable/interactive/plotting.html#rich-outputs) and is able to render a range of media in the terminal.

#### *[Euporie Console](#page-135-0)*

This is a terminal frontend for kernels using the Jupyter protocol, which makes use of euporie's rich display system for kernel output. It is capable for displaying interactive widgets using ipywidgets. You can convert the history of a console session to a notebook.

#### *[Euporie Preview](#page-165-0)*

This allows you to preview notebooks in the terminal without opening them in the editor. The rendered notebook output can be printed to the standard output, piped to a pager, or saved to a file. You can also run notebooks before rendering them.

#### *[Euporie Hub](#page-194-0)*

This allows you to run euporie as a multi-user SSH server, meaning that multiple users can share a server's resources. Each connected user is presented with the euporie editor interface, and can use it to open, run and edit notebooks.

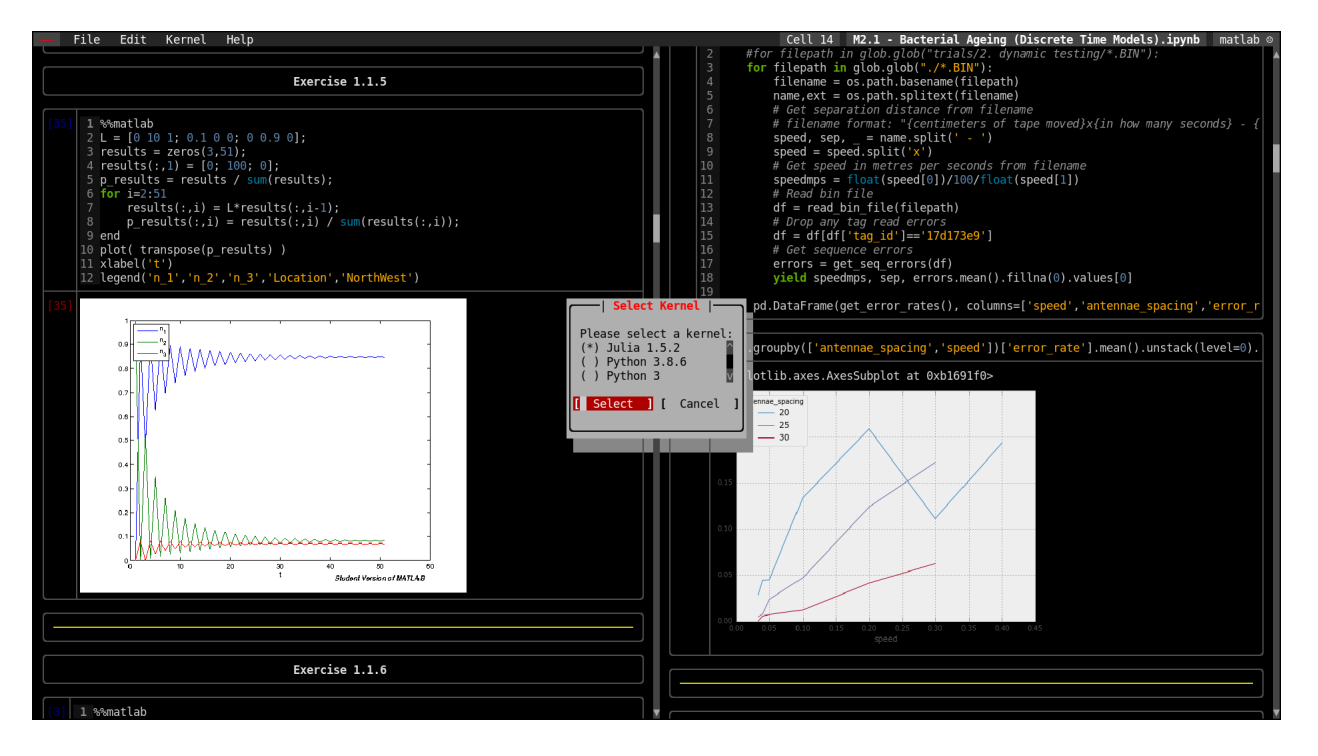

Fig. 21: Switching kernels

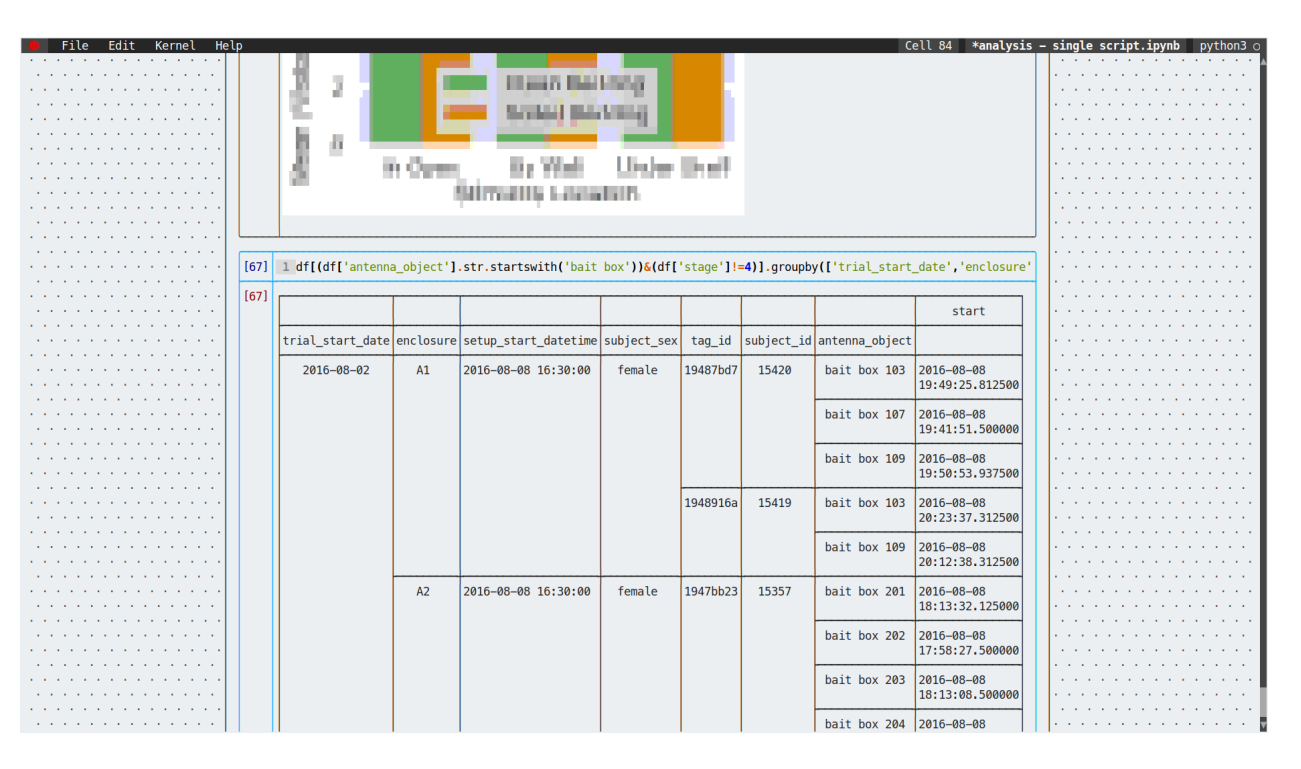

Fig. 22: Displaying multi-indexed dataframes

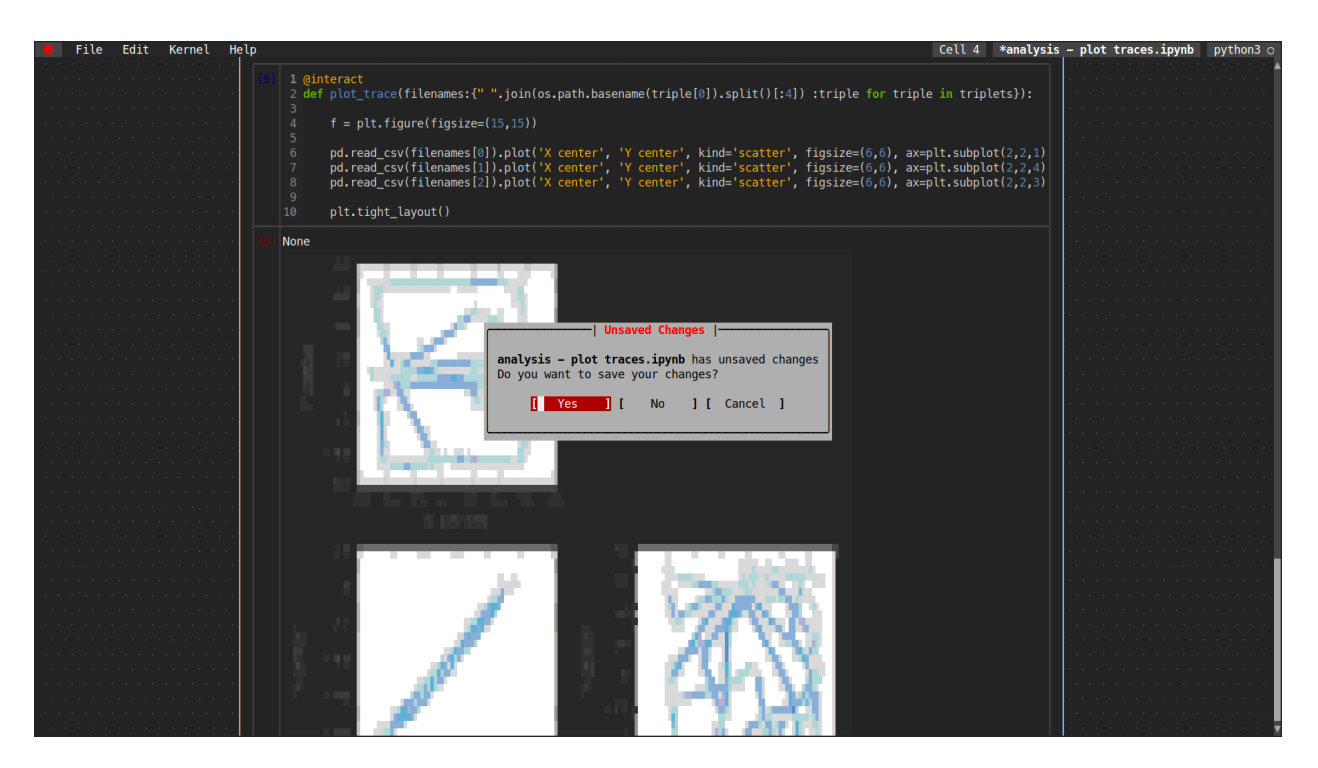

Fig. 23: Rendering images using unicode characters

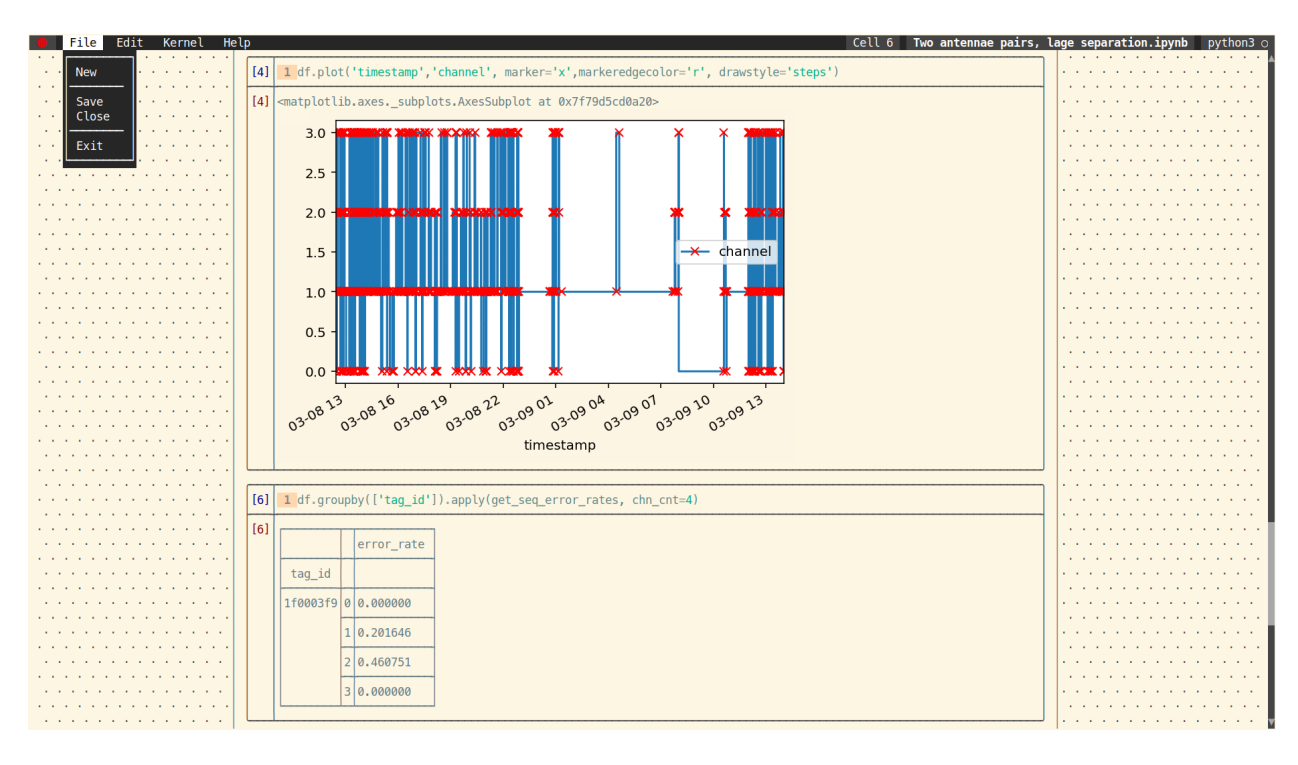

Fig. 24: Running on a terminal with solarized light theme

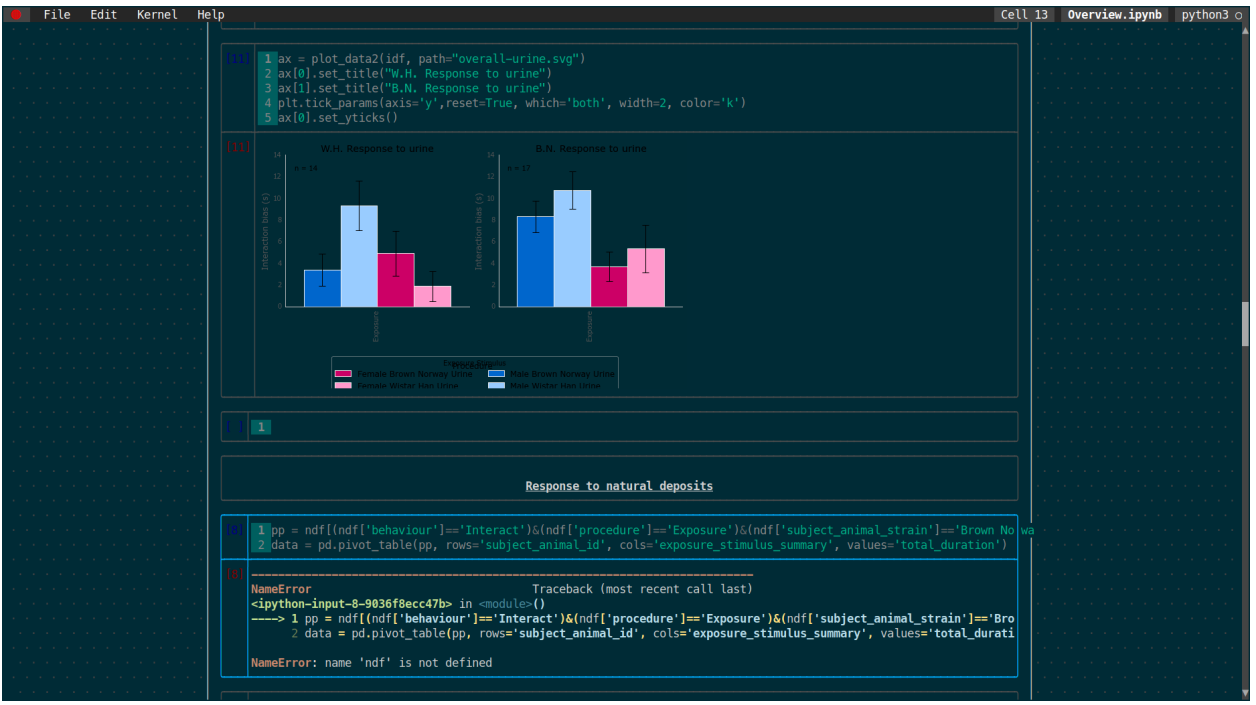

Fig. 25: Running on a terminal with solarized dark theme

# **5.3.1 Command Line Interface**

In addition to being launched directly, each application in eurporie can be launched by passing its name as an argument to the **euporie** command.

#### **Usage**

```
$ euporie [-h] [--version] [--log-file [str]]
                [--log-level {debug, info, warning, error, critical}]
                [--log-config str]
               {console,edit,hub,notebook,preview}
```
# **Positional Arguments**

#### **{console,edit,hub,notebook,preview}**

The application to launch

#### **Optional Arguments**

### **-h**, **--help**

show this help message and exit

# **--version**, **-V**

Show the version number and exit

#### **--log-file** <str>

File path for logs

# --log-level {debug, info, warning, error, critical}

Set the log level

**--log-config** <str>

Additional logging configuration

# <span id="page-31-0"></span>**5.4 Key Bindings**

# **5.4.1 Editing Modes**

The key-bindings used when editing a cell or in the console are determined by the edit mode configuration variable. This can be set to micro, emacs or vim to use key-bindings in the style of the respective text editor.

# **5.4.2 Custom Key Bindings**

Key bindings can be customized by setting the key\_bindings configuration parameter.

This parameter takes the form of a mapping, where they keys are references to modes or components to which a set of key-bindings apply, and the values are mapping of command names to lists of keys.

Key bindings set in the configuration will entirely over-ride the default binding, so if you want to add an additional binding for a command while retaining the default, you will need to include the default binding in the configuration.

Below is an example *[Configuration File](#page-47-0)* showing how the key-bindings can be set:

```
"notebook": {
 "autoformat": false,
 "expand": true,
 "key_bindings": {
    "euporie.notebook.app.NotebookApp": {
     "quit": ["c-q", "c-p"],
      "new-notebook": []
  },
```
This example sets two key-bindings in the *[Notebook](#page-91-0)* app for the **quit** command:  $C \text{trl} + Q$  and  $C \text{trl} + P$ . It also unsets any key-bindings for the **new-notebook** command.

Custom key-binding configuration can also be passed on the command line in the form of a JSON string:

```
$ euporie-notebook --key-bindings='{"euporie.notebook.app.NotebookApp": {"new-notebook
˓→": [],"quit": ["c-q", "c-p"]}}'
```
Valid component names include:

- euporie.core.app.BaseApp
- euporie.core.widgets.pager.Pager
- euporie.core.widgets.inputs.KernelInput
- euporie.core.key\_binding.bindings.micro.EditMod
- euporie.notebook.app.NotebookApp
- euporie.notebook.tabs.notebook.Notebook
- euporie.console.app.ConsoleApp
- euporie.console.tabs.console.Console
- euporie.preview.app.PreviewApp

Most command names are listed in *[Default Key Bindings Reference](#page-33-0)*.

# **5.4.3 Running Cells**

Cells can be run using Ctrl+Enter, or Shift+Enter to run and select the next cell, as is the case in [JupyterLab.](https://jupyter.org/)

However, most terminals do not distinguish between Enter, Ctrl+Enter & Shift+Enter by default, meaning that you have to use alternative key-bindings in euporie to run cells.

Fortunately it is possible to configure many terminals such that these key-bindings can be used, as outlined below.

**Note:** There are two commonly used formats of escape sequences which can be used to distinguish these key-bindings: **FK-27** and **CSI-u**. The instructions below implement the CSI-u style, but euporie will recognise either.

#### **WezTerm**

Update your \$HOME/.config/wezterm/wezterm.lua file to include the following:

```
local wezterm = require 'wezterm';
return {
  -- ...
 keys = {\{key="Enter", modes="CTR", action=wezterm.action\;SendString="\};{key="Enter", mods="SHIFT", action=wezterm.action{SendString="\x1b[13;2u"}},
  },
```
#### **Kitty**

Add the following to your \$HOME/.config/kitty/kitty.conf file:

```
map ctrl+enter send_text normal,application \x1b[13;5u
map shift+enter send_text normal,application \x1b[13;2u
```
#### **Foot**

Foot supports XTerm's [K27 format,](https://invisible-island.net/xterm/modified-keys.html) so does not require any additional configuration.

#### **XTerm**

You can add the following lines to your \$HOME/. Xresources file, which enables **CSI-u** escape sequences.

```
*vt100.modifyOtherKeys: 1
*vt100.formatOtherKeys: 1
```
### **Windows Terminal**

You can add the key-bindings to your settings.json file:

```
// ...
 "keybindings":
   { "command": { "action": "sendInput", "input": "\u001b[13;5u" }, "keys":
˓→"ctrl+enter" },
   { "command": { "action": "sendInput", "input": "\u001b[13;2u" }, "keys":
˓→"shift+enter" }
```
# **Alacritty**

You can define the key-binding in your \$HOME/.config/alacritty/alacritty.yml file as follows:

```
key_bindings:
    - { key: Return, mods: Control, chars: "\x1b[13;5u" }
   - { key: Return, mods: Shift, chars: "\x1b[13;2u" }
```
### **Konsole**

In the menu, navigate to *Settings ‣ Edit Current Profile*, then select *Keyboard ‣ Edit*.

Change the existing entry for *Return+Shift* to *Return+Shift+Ctrl* (or whatever you prefer), then add the following entries:

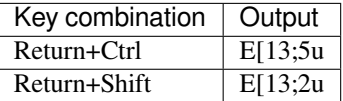

# <span id="page-33-0"></span>**5.4.4 Default Key Bindings Reference**

The following lists outline the default key-bindings used in euporie:

# **All euporie apps**

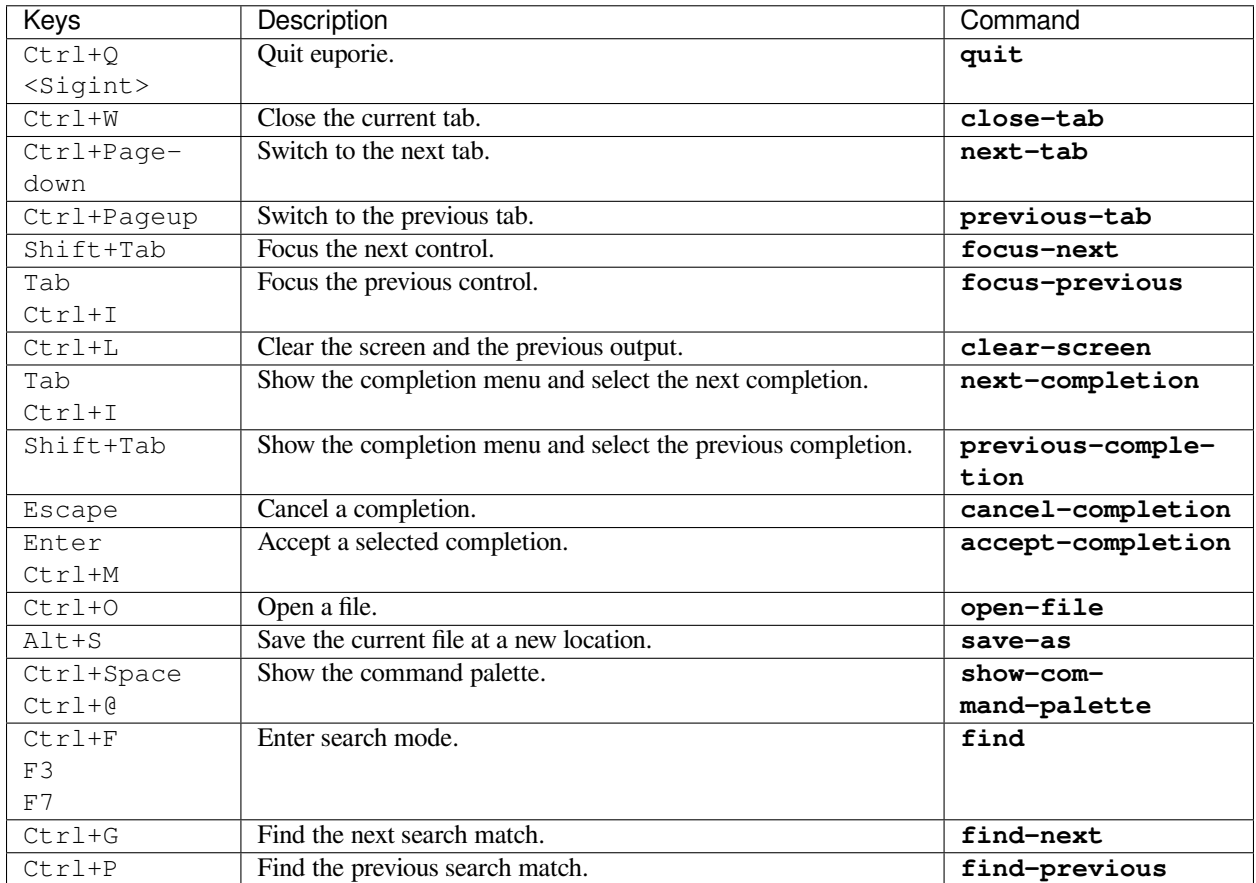

# **Base class for interface tabs**

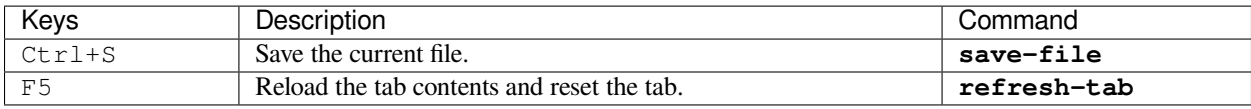

# **Notebook app**

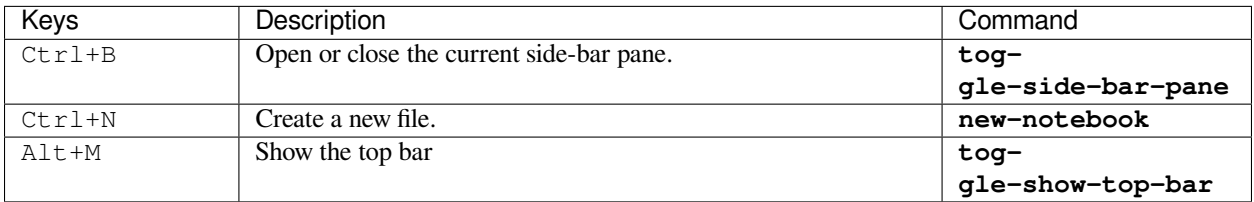

# **Interactive notebooks**

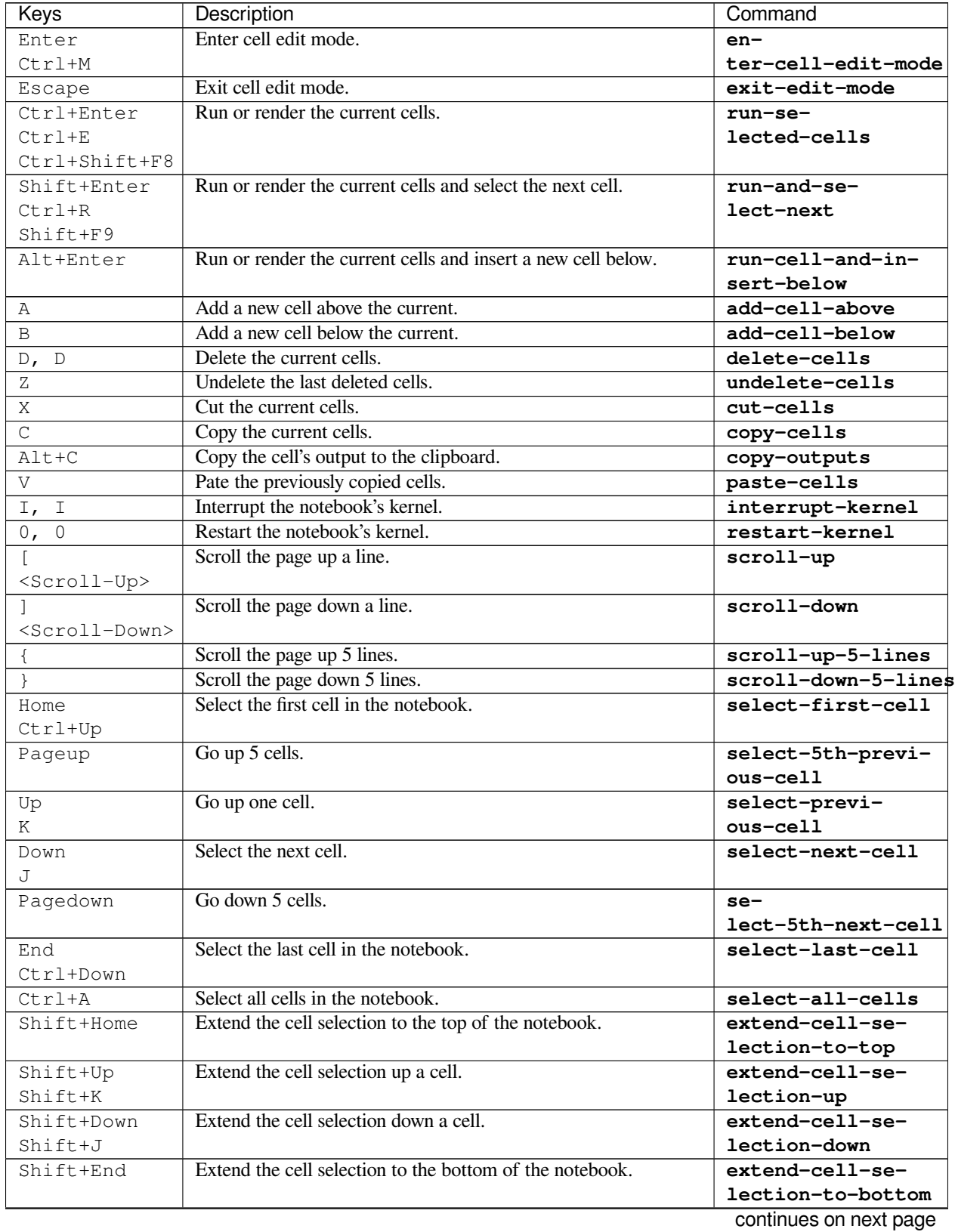
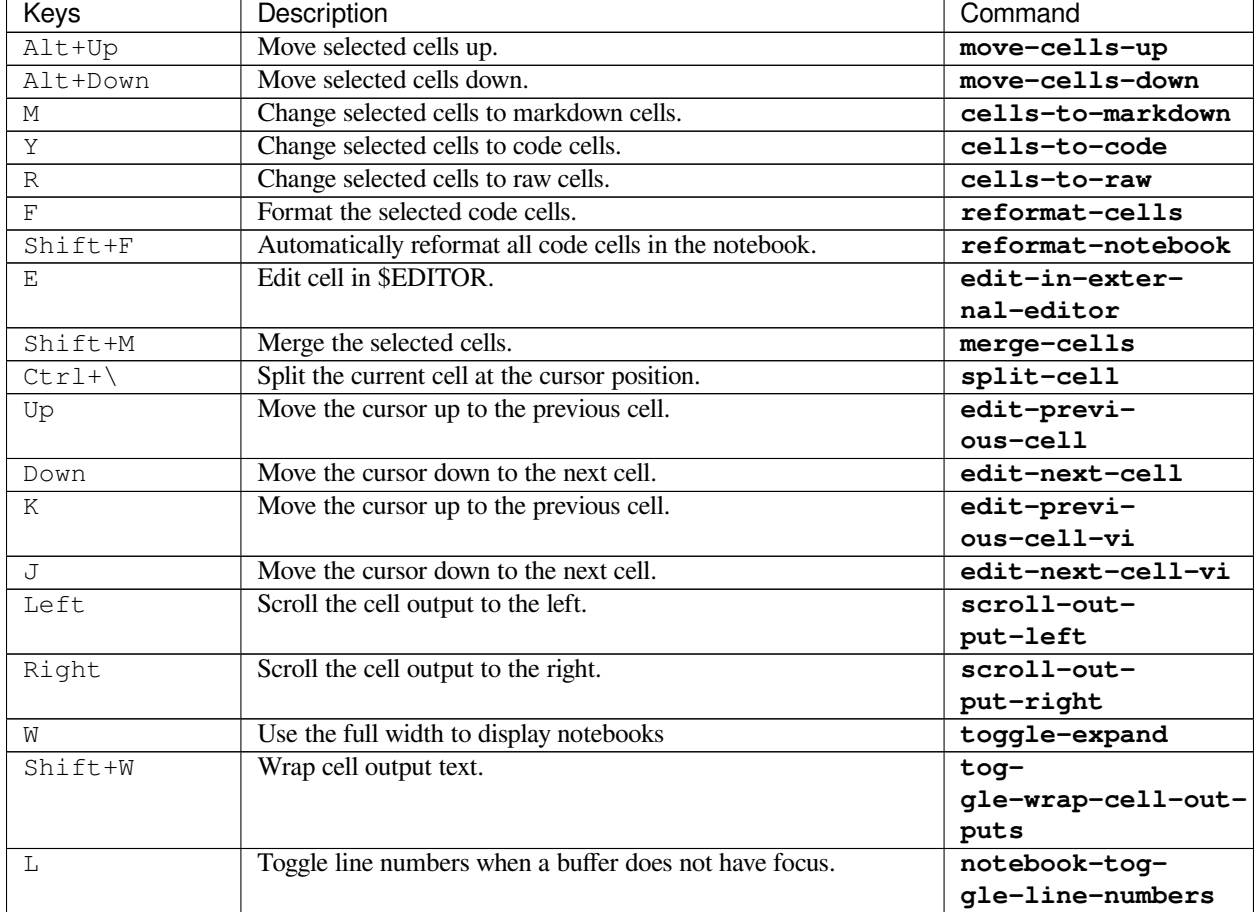

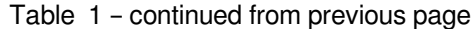

# **Interactive console**

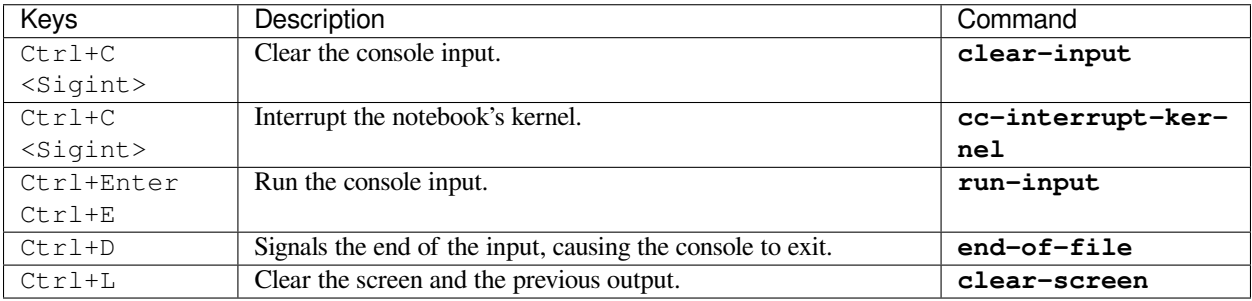

# **Preview app**

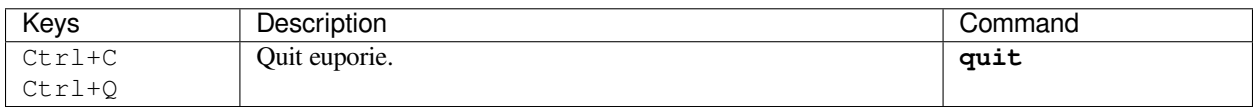

# **Micro style editor key-bindings**

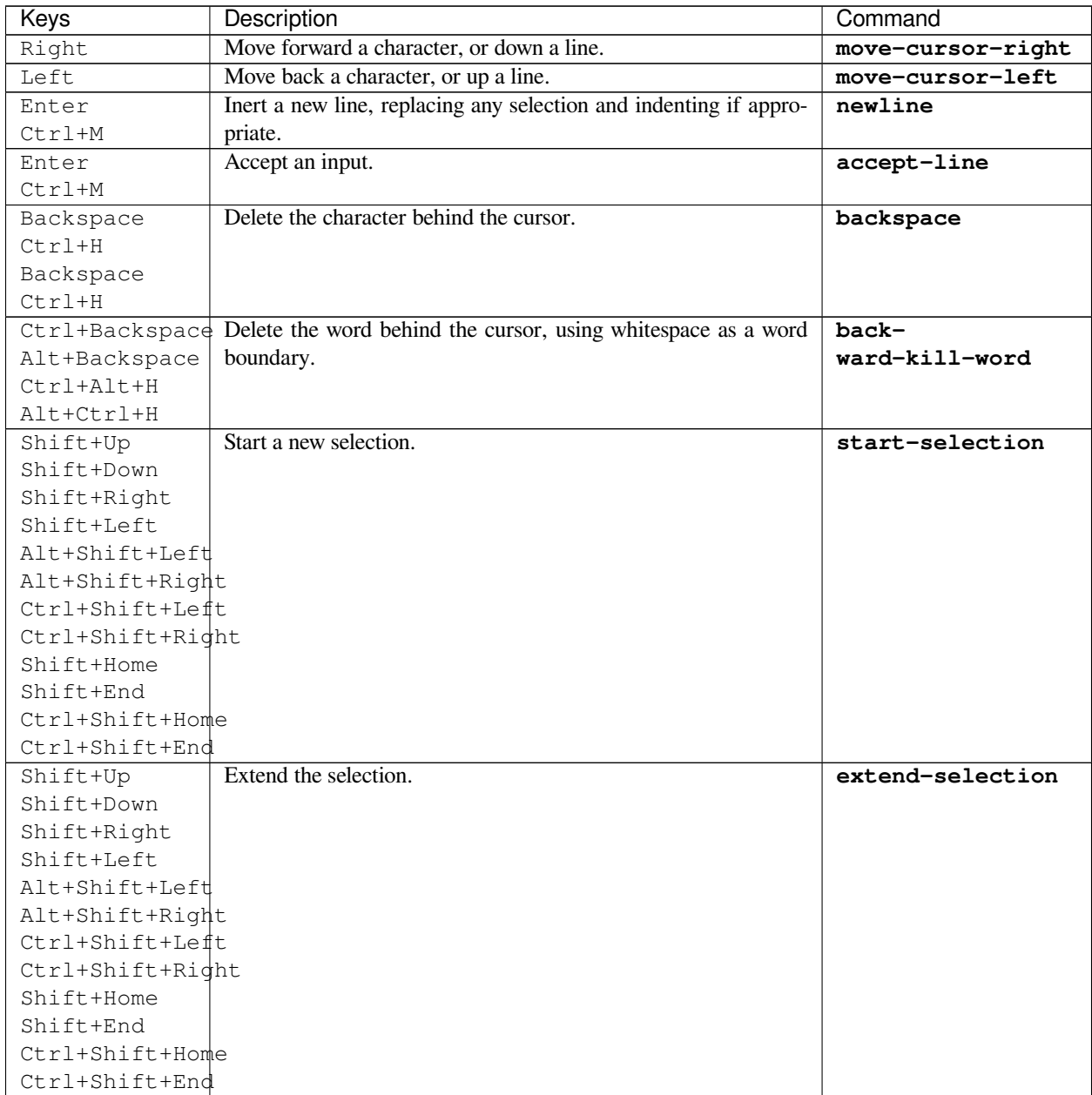

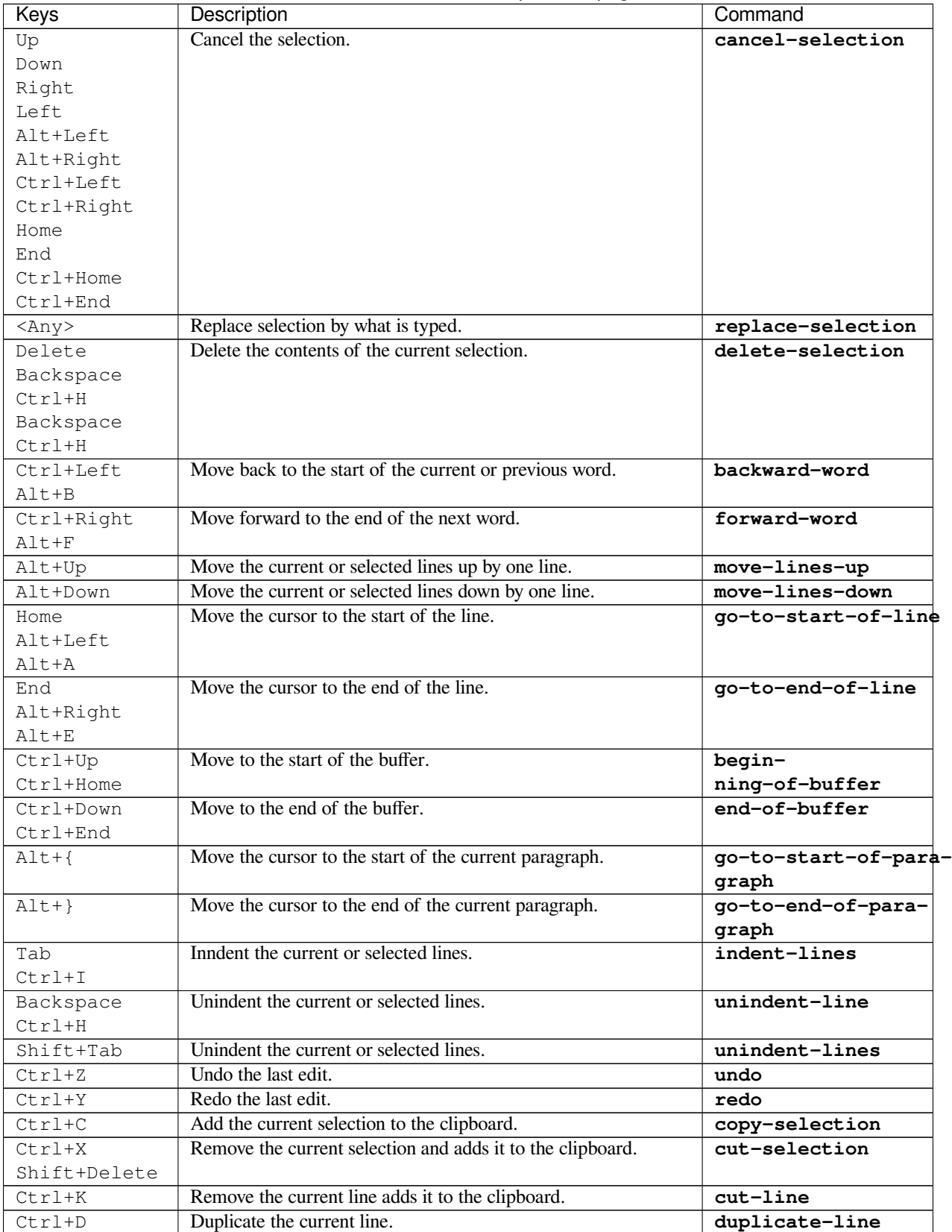

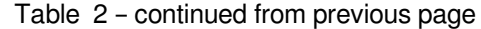

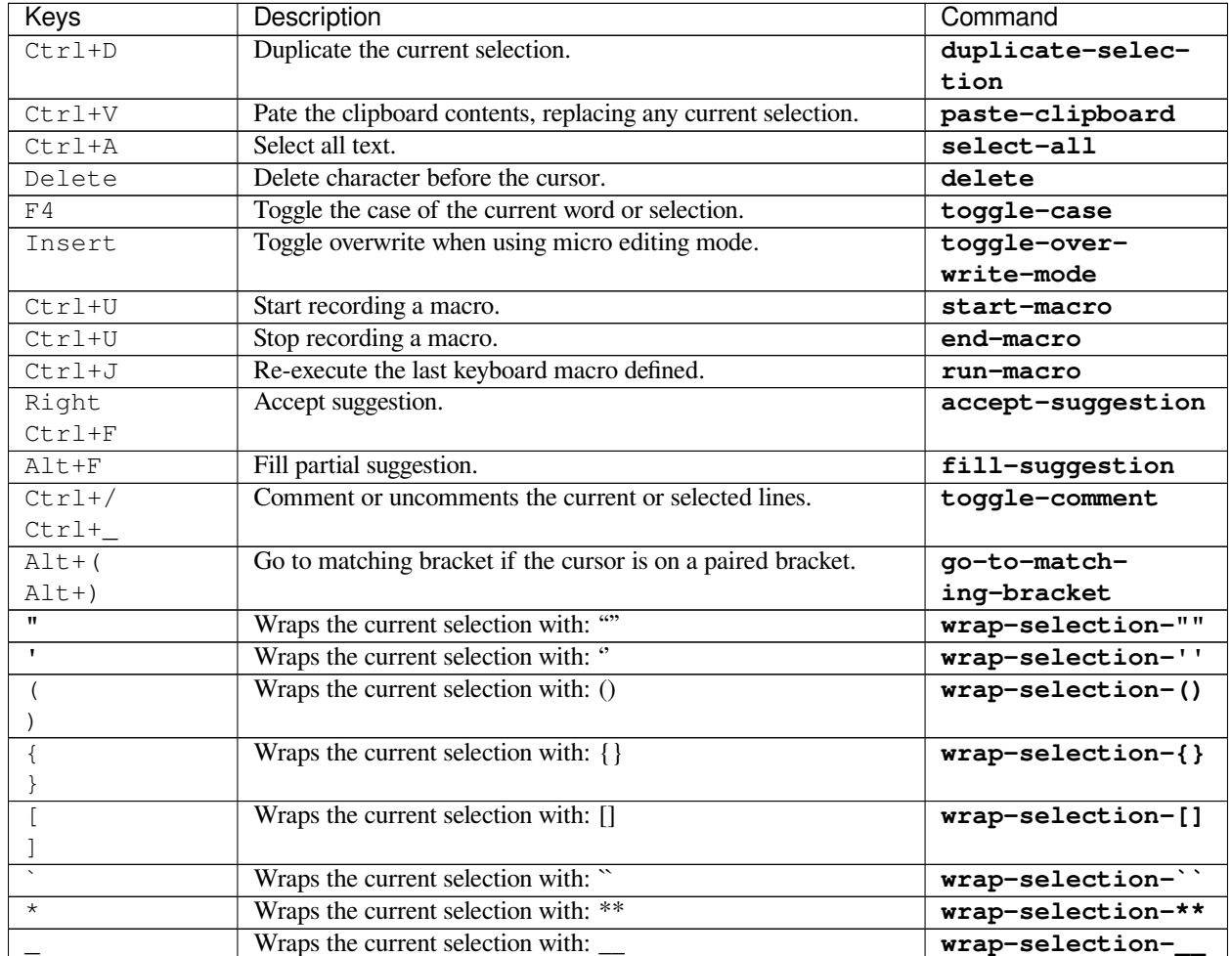

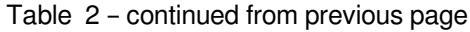

# **Interactive help pager**

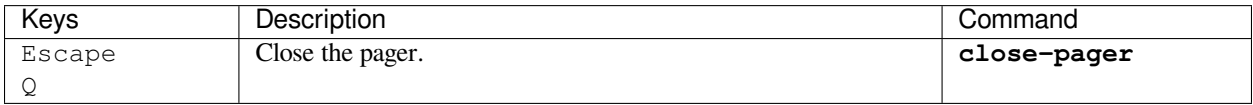

# **Kernel input text areas**

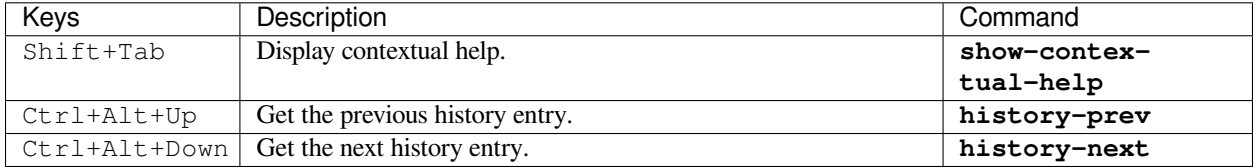

## **Web view displays**

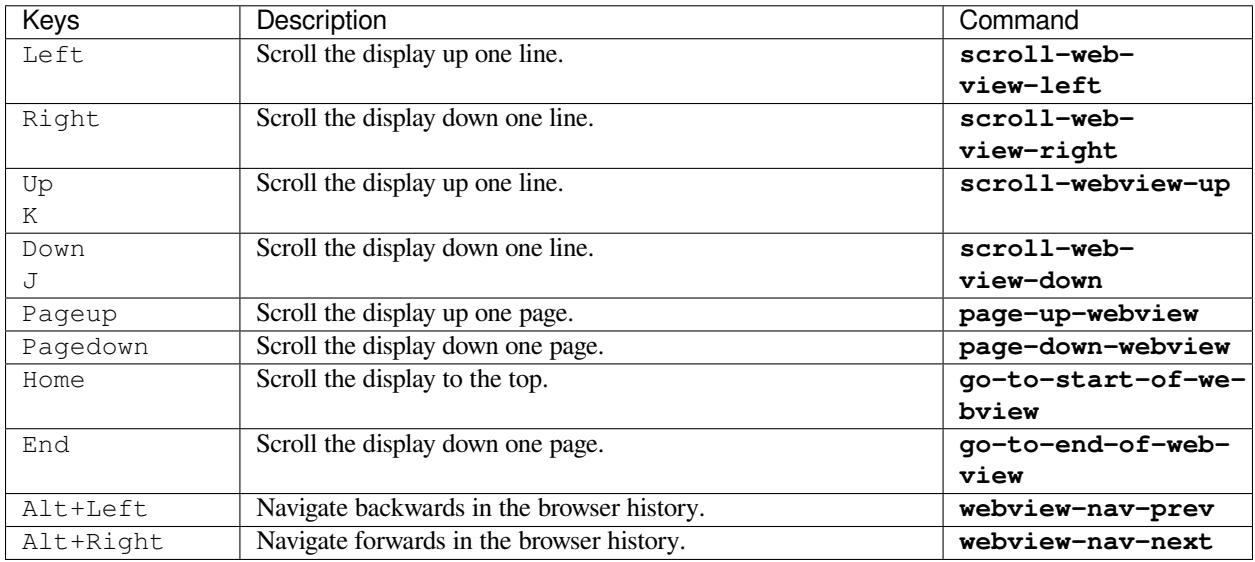

## **Default Key-binding configuration**

The following lists all of the default key-bindings used in euporie in the format required for custom key-bindings in the configuration file.

```
"euporie.core.app.BaseApp": {
 "quit": [
   "c-q",
   "<sigint>"
  ],
 "close-tab": "c-w",
 "next-tab": "c-pagedown",
 "previous-tab": "c-pageup",
 "focus-next": "s-tab",
 "focus-previous": "tab",
 "clear-screen": "c-l",
 "next-completion": "c-i",
 "previous-completion": "s-tab",
 "cancel-completion": "escape",
 "accept-completion": "enter",
 "open-file": "c-o",
 "save-as": "A-s",
 "show-command-palette": "c-@",
 "find": [
   "c-f",
   "f3",
   "f7"],
 "find-next": "c-g",
 "find-previous": "c-p"
```
(continued from previous page)

```
},
"euporie.core.tabs.base.Tab": {
  "save-file": "c-s",
  "refresh-tab": "f5"
},
"euporie.notebook.app.NotebookApp": {
  "toggle-side-bar-pane": "c-b",
  "new-notebook": "c-n",
  "toggle-show-top-bar": "A-m"
},
"euporie.notebook.tabs.notebook.Notebook": {
  "enter-cell-edit-mode": "enter",
  "exit-edit-mode": "escape",
  "run-selected-cells": [
    "c-enter",
    "c-e",
    "c-s-f8"],
  "run-and-select-next": [
    "s-enter",
    "c-r",
    "s-f9"],
  "run-cell-and-insert-below": "A-enter",
  "add-cell-above": "a",
  "add-cell-below": "b",
  "delete-cells": [
    ^{\prime\prime} d<sup>^{\prime\prime}</sup>,
    "d"
  ],
  "undelete-cells": "z",
  "cut-cells": "x",
  "copy-cells": "c",
  "copy-outputs": "A-c",
  "paste-cells": "v",
  "interrupt-kernel": [
    ^{\rm m}i",
    \|u\|_1\|u\|],
  "restart-kernel": [
    ^{\circ} "0",
    "0"
  ],
  "scroll-up": [
   \mathbb{C}^{\mathbf{u}} [\mathbb{C}<sub>7</sub>
    "<scroll-up>"
  ],
  "scroll-down": [
    \mathbb{C}"]\mathbb{C}"<scroll-down>"
  ],
  "scroll-up-5-lines": "{",
  "scroll-down-5-lines": "}",
  "select-first-cell": [
    "home",
    "c-up"
  ],
```
(continued from previous page)

```
"select-5th-previous-cell": "pageup",
  "select-previous-cell": [
   "up",
    "k"],
  "select-next-cell": [
   "down",
   ^{\circ}"^{\circ}\frac{1}{2}"select-5th-next-cell": "pagedown",
  "select-last-cell": [
   "end",
   "c-down"
  ],
  "select-all-cells": "c-a",
  "extend-cell-selection-to-top": "s-home",
  "extend-cell-selection-up": [
    "s-up",
    "K"],
  "extend-cell-selection-down": [
   "s-down",
    "J"
  ],
  "extend-cell-selection-to-bottom": "s-end",
  "move-cells-up": "A-up",
  "move-cells-down": "A-down",
  "cells-to-markdown": "m",
  "cells-to-code": "y",
  "cells-to-raw": "r",
  "reformat-cells": "f",
  "reformat-notebook": "F",
  "edit-in-external-editor": "e",
  "merge-cells": "M",
  "split-cell": "c-\\",
  "edit-previous-cell": "up",
  "edit-next-cell": "down",
  "edit-previous-cell-vi": "k",
  "edit-next-cell-vi": "j",
 "scroll-output-left": "left",
 "scroll-output-right": "right",
  "toggle-expand": "w",
  "toggle-wrap-cell-outputs": "W",
  "notebook-toggle-line-numbers": "l"
},
"euporie.console.app.ConsoleApp": {},
"euporie.console.tabs.console.Console": {
  "clear-input": [
   "c-c",
    "<sigint>"
  ],
  "cc-interrupt-kernel": [
   ^{\prime\prime} c-c^{\prime\prime} ,
    "<sigint>"
  \, \, \, \,"run-input": [
    "c-enter",
```
 $"c-e"$ 

(continued from previous page)

```
],
  "end-of-file": "c-d",
  "clear-screen": "c-l"
},
"euporie.preview.app.PreviewApp": {
 "quit": [
    ^{\prime\prime} c-c^{\prime\prime} ,
   "c-q"},
"euporie.core.key_binding.bindings.micro.EditMode": {
  "move-cursor-right": "right",
  "move-cursor-left": "left",
  "newline": "enter",
  "accept-line": "enter",
  "backspace": [
    "backspace",
    "c-h"],
  "backward-kill-word": [
    "c-backspace",
    "A-backspace",
    "c-A-h",
      "escape",
      "c-h"],
  "start-selection": [
    "s-up",
    "s-down",
    "s-right",
    "s-left",
    "A-s-left",
    "A-s-right",
    "c-s-left",
    "c-s-right",
    "s-home",
    "s-end",
    "c-s-home",
    "c-s-end"
  ],
  "extend-selection": [
    "s-up",
    "s-down",
    "s-right",
    "s-left",
    "A-s-left",
    "A-s-right",
    "c-s-left",
    "c-s-right",
    "s-home",
    "s-end",
    "c-s-home",
    "c-s-end"
  ],
```
(continued from previous page)

```
"cancel-selection" [
  "up",
 "down",
  "right",
  "left",
  "A-left",
  "A-right",
  "c-left",
  "c-right",
  "home",
 "end",
 "c-home",
 "c-end"
],
"replace-selection": "<any>",
"delete-selection" [
 "delete",
 "backspace",
 "c-h"],
"backward-word": [
 "c-left",
 "A-b"],
"forward-word": [
 "c-right",
 "A-f"],
"move-lines-up": "A-up",
"move-lines-down": "A-down",
"go-to-start-of-line": [
 "home",
 "A-left",
 "A-a"],
"go-to-end-of-line": [
 "end",
 "A\text{-right}" ,
 "A-e"],
"beginning-of-buffer": [
 "c-up",
 "c-home"
],
"end-of-buffer": [
 "c-down",
 "c-end"
],
"go-to-start-of-paragraph": "A-{",
"go-to-end-of-paragraph": "A-}",
"indent-lines": "tab",
"unindent-line": "backspace",
"unindent-lines": "s-tab",
"undo": "c-z",
"redo": "c-y",
"copy-selection": "c-c",
"cut-selection": [
```
 $"c-x"$ ,

(continued from previous page)

```
"s-delete"
  \, \, \,"cut-line": "c-k",
  "duplicate-line": "c-d",
  "duplicate-selection": "c-d",
  "paste-clipboard": "c-v",
  "select-all": "c-a",
  "delete": "delete",
  "toggle-case": "f4",
  "toggle-overwrite-mode": "insert",
  "start-macro": "c-u",
  "end-macro": "c-u",
  "run-macro": "c-j",
  "accept-suggestion": [
    "right",
    "c-f"],
  "fill-suggestion": "A-f",
  "toggle-comment": "c-_",
  "go-to-matching-bracket" [
    "A-(",
    ^{\mathfrak{m}} A - ) ^{\mathfrak{m}}],
  "wrap-selection-\"\"": "\"",
  "wrap-selection-''": "'",
  "wrap-selection-()": [
    \mathbb{R}^m (\mathbb{R})
    \mathbb{F}<sup>1</sup>\mathbb{F}],
  "wrap-selection-{}": [
    \mathbb{R}^{\mathfrak{m}} {\mathbb{R}<sub>7</sub>
    "}"
  ],
  "wrap-selection-[]": [
    \left\langle \begin{array}{c} 0 \end{array} \right\rangle"]"
  ],
  "wrap-selection-``", "'",
  "wrap-selection-**": "*",
  "wrap-selection-__": "_"
},
"euporie.core.widgets.pager.Pager": {
  "close-pager": [
    "escape",
    "q"
},
"euporie.core.widgets.inputs.KernelInput": {
  "show-contextual-help": "s-tab",
  "history-prev": "c-A-up",
  "history-next": "c-A-down"
},
"euporie.core.widgets.display.Display": {},
"euporie.web.widgets.webview.WebViewControl": {
  "scroll-webview-left": "left",
  "scroll-webview-right" "right"
```
(continued from previous page)

```
"scroll-webview-up": [
  "up" ,
  "k"],
"scroll-webview-down": [
  "down",
  ^{\prime\prime} j"
],
"page-up-webview": "pageup",
"page-down-webview": "pagedown",
"go-to-start-of-webview": "home",
"go-to-end-of-webview": "end",
"webview-nav-prev": "A-left",
"webview-nav-next": "A-right"
```
# **5.5 Configuration**

# **5.5.1 Configuring Euporie**

Euporie has a range of configurable options which affect euporie's behaviour and appearance.

Options are validated at application startup, so if an option is set to an invalid value, it will be ignored.

The options can be set in three different ways:

## **Command Line Arguments**

Euporie can be configured by passing flags (and sometimes values) on the command line when euporie is launched. The flags for each configuration option and the allowed values are listed in *[Configuration Options](#page-48-0)*.

euporie --color-scheme=light --no-show-cell-borders --expand notebook.ipynb

Optionals set on the command line are not persisted, and only apply to the application which is being run.

Options set on the command line will override those set via an environment variable, in the configuration file, and the default values.

## **Environment Variables**

Euporie can be configured by setting environment variables. Each option can be set by assigning a value to an environment variable with uppercase option name, prefixed with EUPORIE\_ for global configuration settings.

To set a configuration option for an individual app, the environment variable should additionally be prefixed with the app's name: as EUPORIE\_NOTEBOOK\_, EUPORIE\_CONSOLE\_, EUPORIE\_PREVIEW\_, or EUPORIE\_HUB\_.

The global version of each configuration option's environment variable are listed in *[Configuration Options](#page-48-0)*.

#### **Example**

\$ EUPORIE\_COLOR\_SCHEME=light EUPORIE\_SHOW\_CELL\_BORDERS=False EUPORIE\_EXPAND=True␣ ˓<sup>→</sup>euporie-notebook notebook.ipynb

Setting boolean values to an empty string will cause them to evaluate to False.

Options set in via an environment variable will override those set in the configuration file and the default values.

## **Configuration File**

Euporie can be configured using a JSON configuration file. The file takes the form of *key: value* pairs, where the key is one of the options listed in *[Configuration Options](#page-48-0)*.

Settings can be applied to an individual application be specifying them under that application's name.

**Warning:** The configuration file is read when euporie is launched, and modifying options from the *Settings* menu in euporie will cause the configuration file to be updated. Thus, any changes made to the configuration file while euporie is running may be lost, so this is not recommended.

**Example**

```
"color_scheme": "light",
"syntax_theme": "native",
"notebook": {
  "expand": false,
  "always_show_tab_bar": true,
  "show_cell_borders": false
},
"console": {
  "color_scheme": "default",
  "syntax_theme": "dracula"
},
"preview": {
  "show_cell_borders": true
```
#### **File Location**

The location of Euporie's configuration file depends on your operating system:

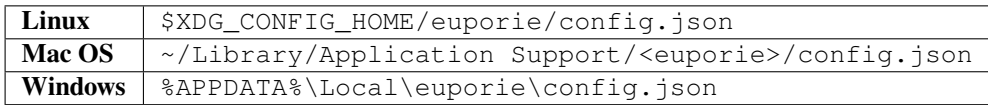

If the file cannot be parsed as valid JSON, the file will be ignored.

Options set in the configuration file will override the default values.

# <span id="page-48-0"></span>**5.5.2 Configuration Options**

All available configuration options are listed below:

## **version**

**flags**

--version or -V

**default**

False

**type**

[boolean](https://docs.python.org/3/library/stdtypes.html#boolean)

#### **description**

Show the version number and exit

If set, euporie will print the current version number of the application and exit. All other configuration options will be ignored.

**Note:** This cannot be set in the configuration file or via an environment variable

#### **clipboard**

#### **flags**

--clipboard

#### **environment variable**

EUPORIE\_CLIPBOARD

#### **default**

'external'

### **type**

string

## **options**

['external', 'internal', 'terminal']

### **description**

The preferred clipboard access method

The clipboard access method to use. - external: Data is saved to the system clipboard using OS native tooling. - internal: Clipboard data is only stored and usable inside euporie - it is

not saved to the system clipboard.

• **terminal: uses OSC52 escape sequences to retrieve and set the clipboard** contents. Requires your terminal emulator to support OSC52. Works over SSH.

### **log\_file**

### **flags**

--log-file

```
environment variable
```

```
EUPORIE_LOG_FILE
```
#### **default** ''

## **type**

string

### **description**

File path for logs

When set to a file path, the log output will be written to the given path. If no value is given output will be sent to the standard output.

#### **log\_level**

#### **flags**

--log-level

#### **environment variable**

EUPORIE\_LOG\_LEVEL

#### **default**

'warning'

#### **type**

string

## **options**

```
['debug', 'info', 'warning', 'error', 'critical']
```
#### **description**

Set the log level

When set, logging events at the given level are emitted.

## **log\_config**

#### **flags**

--log-config

## **environment variable**

EUPORIE\_LOG\_CONFIG

#### **type**

string

#### **description**

Additional logging configuration

A JSON string specifying additional logging configuration.

### **show\_shadows**

#### **flags**

--show-shadows

#### **environment variable**

EUPORIE\_SHOW\_SHADOWS

## **default**

True

### **type**

[boolean](https://docs.python.org/3/library/stdtypes.html#boolean)

### **description**

Show or hide shadows under menus and dialogs

Sets whether shadows are shown under dialogs and popup-menus.

#### **show\_status\_bar**

### **flags**

--show-status-bar

#### **environment variable**

EUPORIE\_SHOW\_STATUS\_BAR

## **default**

True

## **type**

[boolean](https://docs.python.org/3/library/stdtypes.html#boolean)

#### **description**

Show the status bar

Whether the status bar should be shown at the bottom of the screen.

#### **set\_cursor\_shape**

#### **flags**

--set-cursor-shape

#### **environment variable**

EUPORIE\_SET\_CURSOR\_SHAPE

#### **default**

True

#### **type**

[boolean](https://docs.python.org/3/library/stdtypes.html#boolean)

## **description**

Whether to set the shape of the cursor depending on the editing mode

When set to True, the euporie will set the shape of the terminal's cursor to a beam in insert mode and and underline in replace mode when editing.

### **cursor\_blink**

#### **flags**

--cursor-blink

#### **environment variable**

EUPORIE\_CURSOR\_BLINK

#### **default**

False

#### **type**

[boolean](https://docs.python.org/3/library/stdtypes.html#boolean)

## **description**

Whether to blink the cursor

When set to True, the cursor will blink.

## **files**

**environment variable**

EUPORIE\_FILES

## **default**

 $[$ ]

## **type**

array

## **description**

List of file names to open

A list of file paths to open when euporie is launched.

### **edit\_mode**

### **flags**

--edit-mode

#### **environment variable**

EUPORIE\_EDIT\_MODE

## **default**

'micro'

#### **type**

string

#### **options**

['micro', 'emacs', 'vi']

## **description**

Key-binding mode for text editing

Key binding style to use when editing cells.

## **tab\_size**

**flags**

--tab-size

**environment variable** EUPORIE\_TAB\_SIZE

#### **default**

4

## **type**

[integer](https://docs.sympy.org/latest/guides/assumptions.html#integer)

#### **description**

Spaces per indentation level

The number of spaces to use per indentation level. Should be set to 4.

#### **terminal\_polling\_interval**

## **flags**

--terminal-polling-interval

### **environment variable**

EUPORIE\_TERMINAL\_POLLING\_INTERVAL

## **default**

0.0

#### **type**

[number](https://docs.python.org/3/c-api/number.html#number)

#### **description**

Time between terminal colour queries

Determine how frequently the terminal should be polled for changes to the background / foreground colours. Set to zero to disable terminal polling.

## **formatters**

## **flags**

--formatters

#### **environment variable**

EUPORIE\_FORMATTERS

### **default**

[]

#### **type**

array

#### **description**

List of external code formatters

An array listing languages and commands of formatters to use for reformatting code cells. The command is an array of the command any any arguments. Code to be formatted is pass in via the standard input, and replaced with the standard output.

e.g.

```
[
```

```
{"command": ["ruff", "format", "-"], "languages": ["python"]}, {"command": ["black",
"-"], "languages": ["python"]}, {"command": ["isort", "-"], "languages": ["python"]}
```
]

## **syntax\_theme**

#### **flags**

--syntax-theme

#### **environment variable**

EUPORIE\_SYNTAX\_THEME

#### **default**

'euporie'

## **type**

string

### **description**

Syntax highlighting theme

The name of the pygments style to use for syntax highlighting.

## **color\_depth**

## **flags**

--color-depth

#### **environment variable**

EUPORIE\_COLOR\_DEPTH

### **type**

[integer](https://docs.sympy.org/latest/guides/assumptions.html#integer)

## **options**

[1, 4, 8, 24]

### **description**

The color depth to use

The number of bits to use to represent colors displayable on the screen. If set to None, the supported color depth of the terminal will be detected automatically.

#### **multiplexer\_passthrough**

#### **flags**

--multiplexer-passthrough

### **environment variable**

EUPORIE\_MULTIPLEXER\_PASSTHROUGH

#### **default**

False

#### **type**

[boolean](https://docs.python.org/3/library/stdtypes.html#boolean)

#### **description**

Use passthrough from within terminal multiplexers

If set and euporie is running inside a terminal multiplexer (**screen** or **tmux**), then certain escape sequences will be passed-through the multiplexer directly to the terminal.

This affects things such as terminal color detection and graphics display.

for tmux, you will also need to ensure that allow-passthrough is set to on in your **tmux** configuration.

**Warning:** Terminal graphics in **tmux** is experimental, and is not guaranteed to work. Use at your own risk!

**Note:** As of version **tmux** version 3.4 sixel graphics are supported, which may result in better terminal graphics then using multiplexer passthrough.

## **color\_scheme**

## **flags**

--color-scheme

#### **environment variable**

EUPORIE\_COLOR\_SCHEME

### **default**

'default'

## **type**

string

### **options**

['default', 'inverse', 'light', 'dark', 'black', 'white', 'custom']

#### **description**

The color scheme to use

The color scheme to use: *auto* means euporie will try to use your terminal's color scheme, *light* means black text on a white background, and *dark* means white text on a black background.

#### **custom\_background\_color**

#### **flags**

```
--custom-background-color or --custom-bg-color or --bg
```
#### **environment variable**

EUPORIE\_CUSTOM\_BACKGROUND\_COLOR

#### **default**

'#073642'

### **type**

string

#### **description**

Background color for "Custom" color theme

The hex code of the color to use for the background in the "Custom" color scheme.

#### **custom\_foreground\_color**

#### **flags**

```
--custom-foreground-color or --custom-fg-color or --fg
```
#### **environment variable**

EUPORIE\_CUSTOM\_FOREGROUND\_COLOR

#### **default**

'#839496'

#### **type**

string

#### **description**

Foreground color for "Custom" color theme

The hex code of the color to use for the foreground in the "Custom" color scheme.

### **accent\_color**

### **flags**

--accent-color

#### **environment variable**

EUPORIE\_ACCENT\_COLOR

#### **default**

'ansiblue'

#### **type**

string

#### **description**

Accent color to use in the app

The hex code of a color to use for the accent color in the application.

#### **key\_bindings**

**flags**

--key-bindings

**environment variable**

EUPORIE\_KEY\_BINDINGS

#### **default**

{}

## **type**

[object](https://docs.python.org/3/c-api/object.html#object)

#### **description**

Additional key binding definitions

A mapping of component names to mappings of command name to key-binding lists.

## **graphics**

### **flags**

--graphics

#### **environment variable**

EUPORIE\_GRAPHICS

#### **type**

string

#### **options**

['none', 'sixel', 'kitty', 'iterm']

#### **description**

The preferred graphics protocol

The graphics protocol to use, if supported by the terminal. If set to "none", terminal graphics will not be used.

## **force\_graphics**

#### **flags**

--force-graphics

#### **environment variable**

EUPORIE\_FORCE\_GRAPHICS

### **default**

False

### **type**

[boolean](https://docs.python.org/3/library/stdtypes.html#boolean)

### **description**

Force use of specified graphics protocol

When set to True, the graphics protocol specified by the graphics configuration option will be used even if the terminal does not support it.

This is also useful if you want to use graphics in **euporie-hub**.

#### **enable\_language\_servers**

### **flags**

--enable-language-servers or --lsp

#### **environment variable**

EUPORIE\_ENABLE\_LANGUAGE\_SERVERS

## **default**

False

## **type**

[boolean](https://docs.python.org/3/library/stdtypes.html#boolean)

## **description**

Enable language server support

When set to  $True$ , language servers will be used for liniting, code inspection, and code formatting.

Additional language servers can be added using the language-servers option.

## **language\_servers**

## **flags**

```
--language-servers
```
#### **environment variable**

EUPORIE\_LANGUAGE\_SERVERS

#### **default**

{}

#### **type**

[object](https://docs.python.org/3/c-api/object.html#object)

## **description**

Language server configurations

Additional language servers can be defined here, e.g.:

```
{
```

```
"ruff": {"command": ["ruff-lsp"], "languages": ["python"]}, "pylsp": {"command":
["pylsp"], "languages": ["python"]}, "typos": {"command": ["typos-lsp"], "languages":
[]}
```

```
}
```
The following properties are required: - The name to be given to the the language server, must be unique - The command list consists of the process to launch, followed by any

command line arguments

• A list of language the language server supports. If no languages are

given, the language server will be used for documents of any language.

To disable one of the default language servers, its name can be set to an empty dictionary. For example, the following would disable the awk language server:

```
{
    "awk-language-server": {},
```
}

## **wrap\_cell\_outputs**

#### **flags**

--wrap-cell-outputs

### **environment variable**

```
EUPORIE_WRAP_CELL_OUTPUTS
```
## **default**

False

## **type**

[boolean](https://docs.python.org/3/library/stdtypes.html#boolean)

## **description**

Wrap cell output text.

Whether text-based cell outputs should be wrapped.

### **line\_numbers**

## **flags**

--line-numbers

## **environment variable**

EUPORIE\_LINE\_NUMBERS

#### **default**

True

### **type**

[boolean](https://docs.python.org/3/library/stdtypes.html#boolean)

## **description**

Show or hide line numbers

Whether line numbers are shown by default.

## **autoformat**

#### **flags**

--autoformat

### **environment variable**

EUPORIE\_AUTOFORMAT

## **default**

False

## **type**

[boolean](https://docs.python.org/3/library/stdtypes.html#boolean)

#### **description**

Automatically re-format code cells when run

Whether to automatically reformat code cells before they are run.

## **autocomplete**

## **flags**

--autocomplete

#### **environment variable**

EUPORIE\_AUTOCOMPLETE

#### **default**

False

#### **type**

[boolean](https://docs.python.org/3/library/stdtypes.html#boolean)

#### **description**

Provide completions suggestions automatically

Whether to automatically suggestion completions while typing in code cells.

### **autosuggest**

#### **flags**

--autosuggest

## **environment variable**

EUPORIE\_AUTOSUGGEST

## **default**

True

### **type**

[boolean](https://docs.python.org/3/library/stdtypes.html#boolean)

### **description**

Provide line completion suggestions

Whether to automatically suggestion line content while typing in code cells.

### **autoinspect**

## **flags**

--autoinspect

#### **environment variable**

EUPORIE\_AUTOINSPECT

#### **default**

False

## **type**

[boolean](https://docs.python.org/3/library/stdtypes.html#boolean)

## **description**

Display contextual help automatically

Whether to automatically display contextual help when navigating through code cells.

#### **kernel\_name**

**flags**

```
--kernel-name or --kernel
```
#### **environment variable**

EUPORIE\_KERNEL\_NAME

### **default**

'python3'

#### **type**

string

#### **description**

The name of the kernel to start by default

The name of the kernel selected automatically by the console app or in new notebooks. If set to an empty string, the user will be asked which kernel to launch.

## **record\_cell\_timing**

#### **flags**

--record-cell-timing

#### **environment variable**

EUPORIE\_RECORD\_CELL\_TIMING

### **default**

False

#### **type**

[boolean](https://docs.python.org/3/library/stdtypes.html#boolean)

#### **description**

Should timing data be recorded in cell metadata.

When set, execution timing data will be recorded in cell metadata.

#### **max\_stored\_outputs**

#### **flags**

--max-stored-outputs

#### **environment variable**

EUPORIE\_MAX\_STORED\_OUTPUTS

### **default**

100

#### **type**

[integer](https://docs.sympy.org/latest/guides/assumptions.html#integer)

## **description**

The number of inputs / outputs to store in an in-memory notebook

Defines the maximum number of executed "cells" to store in case the console session is saved to a file or converted into a notebook.

#### **connection\_file**

#### **flags**

--connection-file or --kernel-connection-file

#### **environment variable**

```
EUPORIE_CONNECTION_FILE
```
#### **type**

string

## **description**

Attempt to connect to an existing kernel using a JSON connection info file

If the file does not exist, kernel connection information will be written to the file path provided.

If the file exists, kernel connection info will be read from the file, allowing euporie to connect to existing kernels.

## **show\_file\_icons**

#### **flags**

--show-file-icons

#### **environment variable**

EUPORIE\_SHOW\_FILE\_ICONS

## **default**

False

## **type**

[boolean](https://docs.python.org/3/library/stdtypes.html#boolean)

## **description**

Show file icons in the file manager

Whether file icons should be shown in the file manager.

These icons exist in the unicode private use area, and may require custom fonts such as awesome-terminal-fonts or nerdfonts to be installed.

## **mouse\_support**

### **flags**

--mouse-support

#### **environment variable**

EUPORIE\_MOUSE\_SUPPORT

#### **type**

[boolean](https://docs.python.org/3/library/stdtypes.html#boolean)

## **description**

Enable or disable mouse support

When set to True, mouse support is enabled. When set to False, mouse support is disabled.

### **app**

```
environment variable
```
EUPORIE\_APP

#### **default**

'notebook'

### **type**

string

## **options**

['console', 'edit', 'hub', 'notebook', 'preview']

#### **description**

The application to launch

The name of the application to launch.

#### **host**

#### **flags**

--host

```
environment variable
```
EUPORIE\_HOST

#### **default**

''

**type**

string

## **description**

The host address to bind to

This determines the host address the euporie hub SSH server will bind to.

## **port**

**flags**

--port

#### **environment variable**

EUPORIE\_PORT

#### **default**

8022

## **type**

[integer](https://docs.sympy.org/latest/guides/assumptions.html#integer)

### **description**

The port for the ssh server to use

This determines which port euporie will listen on for connections to euporie hub.

### **host\_keys**

## **flags**

--host-keys

#### **environment variable**

EUPORIE\_HOST\_KEYS

#### **default**

['/etc/ssh/ssh\_host\_ecdsa\_key']

#### **type**

array

#### **description**

Host keys to use for the SSH server

One or more SSH host key files to use for the euporie hub SSH server.

#### **client\_keys**

**flags**

--client-keys

#### **environment variable**

EUPORIE\_CLIENT\_KEYS

### **default**

['~/.ssh/authorized\_keys']

#### **type**

array

## **description**

Client public keys authorized to connect

One or more OpenSSH-style authorized\_keys files, containing public keys for authorized clients.

**auth**

**flags**

--auth

**environment variable**

EUPORIE\_AUTH

## **default**

True

### **type**

[boolean](https://docs.python.org/3/library/stdtypes.html#boolean)

## **description**

Allow unauthenticated access to euporie hub

When set, users will be able to access euporie hub without authentication.

**Warning:** This option is dangerous, as arbitrary code can be executed through euporie apps.

### **show\_cell\_borders**

#### **flags**

--show-cell-borders

#### **environment variable**

EUPORIE\_SHOW\_CELL\_BORDERS

#### **default**

False

### **type**

[boolean](https://docs.python.org/3/library/stdtypes.html#boolean)

#### **description**

Show or hide cell borders.

Whether cell borders should be drawn for unselected cells.

### **external\_editor**

#### **flags**

--external-editor

#### **environment variable**

EUPORIE\_EXTERNAL\_EDITOR

#### **type**

string

#### **description**

Set the external editor to use.

A command to run when editing cells externally. The following strings in the command will be replaced with values which locate the cell being edited:

- {top}
- {left}
- {bottom}
- {right}
- {width}
- {height}

This is useful if you run euporie inside a tmux session, and wish to launch your editor in a pop-up pane. This can be achieved by setting this parameter to something like the following:

"tmux display-popup -x {left} -y {bottom} -w {width} -h {height} -B -E␣ ˓<sup>→</sup>micro"

#### **save\_widget\_state**

#### **flags**

```
--save-widget-state
```
#### **environment variable**

EUPORIE\_SAVE\_WIDGET\_STATE

#### **default**

True

**type**

[boolean](https://docs.python.org/3/library/stdtypes.html#boolean)

#### **description**

Save a notebook's widget state in the notebook metadata

When set to True, the state of any widgets in the current notebook will be saves in the notebook's metadata. This enables widgets to be displayed when the notebook is re-opened without having to re-run the notebook.

### **max\_notebook\_width**

#### **flags**

--max-notebook-width

#### **environment variable**

EUPORIE\_MAX\_NOTEBOOK\_WIDTH

#### **default**

120

#### **type**

[integer](https://docs.sympy.org/latest/guides/assumptions.html#integer)

#### **description**

Maximum width of notebooks

The maximum width at which to display a notebook.

#### **expand**

**flags**

--expand

**environment variable**

EUPORIE\_EXPAND

### **default**

False

### **type**

[boolean](https://docs.python.org/3/library/stdtypes.html#boolean)

## **description**

Use the full width to display notebooks

Whether the notebook page should expand to fill the available width

### **show\_scroll\_bar**

## **flags**

--show-scroll-bar

## **environment variable**

EUPORIE\_SHOW\_SCROLL\_BAR

## **default**

True

#### **type**

[boolean](https://docs.python.org/3/library/stdtypes.html#boolean)

## **description**

Show the scroll bar

Whether the scroll bar should be shown on the right of the screen.

## **show\_side\_bar**

#### **flags**

--show-side-bar

#### **environment variable**

EUPORIE\_SHOW\_SIDE\_BAR

## **default**

False

## **type**

[boolean](https://docs.python.org/3/library/stdtypes.html#boolean)

#### **description**

Show the side-bar

Whether the side-bar should be shown at the side of the screen.

## **tab\_mode**

## **flags**

--tab-mode

#### **environment variable**

EUPORIE\_TAB\_MODE

#### **default**

'stack'

#### **type**

string

#### **options**

```
['stack', 'tile_horizontally', 'tile_vertically']
```
### **description**

The method used to display multiple tabs

Determines how multiple tabs are displayed when more than one tab is open. \* stack displays one tab at a time with a tab-bar \* tile\_horizontally displays tabs side-by-side \* tile\_vertically displays tabs one-atop-the-next

## **always\_show\_tab\_bar**

#### **flags**

--always-show-tab-bar

#### **environment variable**

EUPORIE\_ALWAYS\_SHOW\_TAB\_BAR

#### **default**

False

#### **type**

[boolean](https://docs.python.org/3/library/stdtypes.html#boolean)

## **description**

Always show the tab bar

When set, the tab bar will always be shown - otherwise the tab bar is only shown when multiple tabs are open.

### **background\_pattern**

#### **flags**

--background-pattern or --bg-pattern

### **environment variable**

EUPORIE\_BACKGROUND\_PATTERN

#### **default**

2

## **type**

[integer](https://docs.sympy.org/latest/guides/assumptions.html#integer)

## **options**

[0, 1, 2, 3, 4, 5]

### **description**

The background pattern to use

The background pattern to use when the notebook is narrower than the available width. Zero mean no pattern is used.

## **background\_character**

## **flags**

--background-character or --bg-char

## **environment variable**

EUPORIE\_BACKGROUND\_CHARACTER

## **default**

'·'

### **type** string

#### **description**

Character for background pattern

The character to use when drawing the background pattern.

Recommended characters include: "·", " $\bullet$ ", " $\times$ ", " $\times$ ", " $\cdots$ ", " $\cdots$ ", " $\bullet$ ", " $\bullet$ ", " $\vdash$ ", " $\vdash$ "

### **run\_after\_external\_edit**

#### **flags**

--run-after-external-edit

#### **environment variable**

EUPORIE\_RUN\_AFTER\_EXTERNAL\_EDIT

## **default**

False

#### **type**

[boolean](https://docs.python.org/3/library/stdtypes.html#boolean)

#### **description**

Run cells after editing externally

Whether to execute a cell immediately after editing in *\$EDITOR*.

## **run**

**flags**

--run

### **environment variable**

EUPORIE\_RUN

#### **default**

False

#### **type**

[boolean](https://docs.python.org/3/library/stdtypes.html#boolean)

## **description**

Run the notebook files when loaded

If set, notebooks will be run automatically when opened, or if previewing a file, the notebooks will be run before being output.

### **show\_top\_bar**

#### **flags**

--show-top-bar

#### **environment variable**

EUPORIE\_SHOW\_TOP\_BAR

#### **default**

True

**type**

[boolean](https://docs.python.org/3/library/stdtypes.html#boolean)

#### **description**

Show the top bar

Whether the top bar should be shown at the top of the screen.

#### **save**

**flags**

--save

**environment variable**

EUPORIE\_SAVE

## **default**

False

**type**

[boolean](https://docs.python.org/3/library/stdtypes.html#boolean)

## **description**

Save the notebook after running it

If set, notebooks will be saved after they have been run. This setting only has any affect if the run setting is active.

## **show\_filenames**

#### **flags**

--show-filenames

**environment variable**

EUPORIE\_SHOW\_FILENAMES

## **default**

False

### **type**

[boolean](https://docs.python.org/3/library/stdtypes.html#boolean)

## **description**

Show the notebook filenames when previewing multiple notebooks

If set, the notebook filenames will be printed above each notebook's output when multiple notebooks are being previewed.

## **cell\_start**

#### **flags**

--cell-start

#### **environment variable**

EUPORIE\_CELL\_START

#### **type**

[integer](https://docs.sympy.org/latest/guides/assumptions.html#integer)

## **description**

The first cell to include in the preview

When set, only cells after the given cell index will be shown.

## **cell\_stop**

**flags**

--cell-stop

## **environment variable**

EUPORIE\_CELL\_STOP

### **type**

[integer](https://docs.sympy.org/latest/guides/assumptions.html#integer)

## **description**

The last cell to include in the preview

When set, only cells before the given cell index will be shown.

## **output\_file**

## **flags**

--output-file

#### **environment variable**

EUPORIE\_OUTPUT\_FILE

## **default**

 $' = '$ 

**type**

string

## **description**

Output path when previewing file

When set to a file path, the formatted output will be written to the given path. If no value is given (or the default "-" is passed) output will be printed to standard output.

## **page**

#### **flags**

--page

## **environment variable**

EUPORIE\_PAGE

## **default**

False

#### **type**

[boolean](https://docs.python.org/3/library/stdtypes.html#boolean)

## **description**

Pass output to pager

Whether to pipe output to the system pager when previewing a notebook.

# **5.6 Changelog**

Notable changes to this project will be documented in this file.

# **5.6.1 v2.8.2 (2024-05-13)**

## **Added**

• Added ut ftex as a renderer for LaTeX math

## **Fixed**

- Only patch *prompt\_toolkit* when an app is launched, not at import
- Ensure all key-bindings are configurable (thanks @matheusfillipe)
- Fix rare bug causing exception when notebook has no cells
- Prevent race condition causing duplicate cells at startup
- Mark notebook as modified when changing cell type
- Prevent ruff formatter deleting buffer contents

# **5.6.2 v2.8.1 (2024-03-01)**

## **Fixed**

- Prevent pager mime selection issue
- Fix Tab key when numlock is enabled in kitty

# **5.6.3 v2.8.0 (2024-03-01)**

## **Added**

- Support Python 3.12
- Implement LSP server support
- Add new  $-\text{force-graphics}$  option, to allow using the graphics protocol even if not supported by the terminal
- Automatically disable mouse support on scroll-up in console to allow for terminal scrollback buffer scrolling. Mouse support is re-enabled on the next key-press.

## **Changed**

• Euporie now can use any external code formatting tool instead of a limited ranger of Python code formatters

## **Fixed**

- Hide input overflow margin if line wrapping is turned on
- Do not load clipboard until app starts
- Make menu widget more a11y friendly by position cursor on selected menu-item
- Prompt to save dirty text files
- Prevent flickering in euporie-hub clients on server log output
- Notify of dead kernel immediately
- Handle non-existent file in the text file editor
- Fix issue with Select widget not scrolling beyond selection with scrollbar

# **5.6.4 v2.7.0 (2024-01-15)**

## **Added**

- Implement CSS blink
- Implement progressive rendering in webview
- Pre-render terminal graphics to speed up notebook scrolling
- Add support for ruff code formatter
- Add support for inline LaTeX math in markdown
- Add ziamath LaTeX to SVG converter
- Set scroll offset to 1 on cell inputs

## **Changed**

- Rename --tmux-graphics option to --multiplexer-passthrough, and make it additionally work with GNU screen
- Improve imagemagick detection so it works on Debian

## **Fixed**

- Top line of app no longer disappears sometimes when opening file
- Redraw app on theme update
- Fix PgUp and PgDn keybindings in ScrollingContainer
- Fix issue with black code formatter when an unprintable character is entered
- Fix issue with image tearing when using chafa.py to render images
- Do not highlight brackets if a kernel input is not focused
- Use private color registers for sixel graphics
- Print the entirety of a scrolled input in euporie-console after running the input
- Greatly improved responsiveness when scrolling large cells
- Fix issue when moving cursor up between cells cursor, where cursor moved to second last character

# **5.6.5 v2.6.2 (2023-11-23)**

## **Fixed**

• Fix terminal graphics in euporie-console

# **5.6.6 v2.6.1 (2023-11-17)**

## **Fixed**

- Do not expand ipywidget HTML widgets (improves appearance of tqdm.notebook progress bars)
- Fix data update callbacks for HTML & Image ipywidgets
- Fix running multiple cells
- Prevent exception when extending cell selection to include last cell
- Prevent notebook app freezing when copying cell outputs

# **5.6.7 v2.6.0 (2023-11-13)**

## **Added**

- Allow scrolling to top of first cell and bottom of last cell with up and down if not visible
- Display inline images in markdown and HTML using terminal graphics

## **Fixed**

- Kitty graphics now appear when using non-default color schemes
- Prevent disabled forms being focused
- Prevent rare error when closing a tab
- Prevent error dialog collapsing at small terminal sizes
- Correct error in escape code for querying terminal dimensions
- Fix cell output wrap toggle shortcut
## **5.6.8 v2.5.3 (2023-10-19)**

### **Added**

- Use *justify\_content* for alignment in *flex* elements in HTML renderer
- Option to use OSC52 for clipboard

### **Fixed**

• Ensure the color of drop-shadows gets updated if the color scheme is changed while the app is running

## **5.6.9 v2.5.2 (2023-10-14)**

### **Fixed**

- Fix graphic cropping in webview
- Prevent rare error on format conversion failure

## **5.6.10 v2.5.1 (2023-10-13)**

### **Fixed**

• Ensure extended key support is disabled at correct point in rendering process for apps running in alternate screen

## **5.6.11 v2.5.0 (2023-10-13)**

- Allow wrapping cell outputs
- Add support for %load and %edit magics
- Make icons in file browser configurable
- Implement display: grid support in HTML renderer
- Add terminal graphics support to webview
- Redirect kernel output to log

### **Fixed**

- Prevent entry of typed escape sequence codes into text areas
- Reset the terminal extended key mode at exit
- Limit horizontal scrolling of display areas
- Prevent error when commenting an empty cell
- Prevent moving through history in vi navigation mode
- Launch kernels from base prefix by default unless ipykernel is installed inside euporie's environment
- Use .md filename suffix when editing markdown cells in external editor
- Improve CSI-u escape sequence detection

### **Changed**

- Perform format conversions asynchronously
- Rename reset-tab command to refresh-tab

## **5.6.12 v2.4.3 (2023-06-07)**

### **Fixed**

• Fix "Wrong color format" error when suggesting dictionary key completions

## **5.6.13 v2.4.2 (2023-06-05)**

### **Changed**

• Add common SVG namespaces to HTML inline SVGs before conversion

### **Fixed**

- Force block graphic output from  $v$ iu
- Fix calling asynchronous commands (e.g. converting console session to a notebook)

## **5.6.14 v2.4.1 (2023-05-25)**

### **Fixed**

• Fix dependency version conflict between platformdirs and typing-extensions

## **5.6.15 v2.4.0 (2023-05-24)**

### **Changed**

- Change from *appdirs* to *platformdirs* for resolving user configuration path
- Improve changes of successful format conversion by trying all conversion routes
- Improvements to responsiveness when opening files
- Update completion menu style
- Changed name of hub configuration item `no\_auth to auth with inverse logic

### **Added**

- Add web viewer tab for sufing the world wide web
- Add JSON viewer tab
- Add ability to open remote files from "open" dialog
- Add ability to select file open method
- Add support for opening scripts & markdown documents as notebooks using Jupytext
- Show full file-browser file path in status-bar
- Make all scrollbars clickable
- Add ability to select an existing kernel when changing a notebook's kernel
- Add "**\***.desktop" files
- Select text on find-next
- Add support for saving changes to text files

### **Fixed**

- Fix pandas dataframe HTML output formatting with row multi-indices
- Prevent every euporie-consle run clearing the screen in Konsole
- Replace tabs with spaces in ANSI text output
- SelectMultiple widget is now styled consistently with other widgets
- Restore terminal state on unexpected exit signal
- Prevent KeyError: 'log\_file' error when launching apps via euporie app
- Prevent unknown markdown code block language causing rendering error
- Fix unexpected cropped graphics when using time with character aspects  $\neq 0.5$
- Make clickable scrollbars work correctly with Window containers
- Render cells when converted to markdown
- Prevent crash when connecting to euporie-hub
- Improve mime-type detection
- Make saving safer by saving to a temporary file first

## **5.6.16 v2.3.2 (2023-03-21)**

#### **Added**

- Add  $C$ trl+up and  $C$ trl+down as key-bindings to move through kernel history in the console
- Allow closing notebook tabs with the middle mouse button
- Notify the user if the kernel dies unexpectedly

### **Fixed**

- Re-enable display of large images in console
- Fix HTML table colspan border rendering issue
- Fix minor notebook scrolling issues
- Fix scrollbar dragging on tiled notebooks
- Prevent exception if kernel requests an unknown lexer
- Improve handling of kernel startup errors and reliability of changing kernels
- Rendering of LaTeX as terminal graphics

## **5.6.17 v2.3.1 (2023-02-05)**

### **Added**

• Warn about unrecognised configuration options in the log

### **Fixed**

• Fix minor issue with chafa.py image renderer

## **5.6.18 v2.3.0 (2023-02-03)**

### **Added**

- Add cahfa.py image renderer
- Add command to clear screen
- Add a "Restart kernel and clear all output" command
- Add commands for clearing cell outputs
- The scroll-up-5-lines and scroll-down-5-lines commands now scroll to the top or bottom of the document if less than 5 lines remain
- "Open" and "Save As" dialogs now include a file browser
- Added a side-bar, which currently shows a file browser
- Add file display tab
- Minor usability improvements to widgets
- Partially obscured images are now rendered using terminal graphics

### **Fixed**

- Change "toggle cell inputs" / "toggle cell outputs" click area to just prompt number
- Focus notebook page on click
- Add global dragging to slider widgets
- Fixed crash when merging last two cells in a notebook
- Relaxed dependency specification constraints

### **Changed**

• Major re-write of HTML renderer (there is still work to be done on rendering the contents of inline elements).

## **5.6.19 v2.2.1 (2022-12-09)**

### **Added**

• Add a setting for graphics protocol preference

## **Fixed**

• Fix PIL import error

# **5.6.20 v2.2.0 (2022-12-01)**

### **Added**

• Make drop-shadows configurable

### **Changed**

• Changed to hatch for package build system

### **Fixed**

- Fix automatic contextual help
- Second attempt to fix cell output left scroll issue

## **5.6.21 v2.1.5 (2022-12-01)**

### **Fixed**

- Attempt fix for cell output left scroll issue
- Prevent background\_tasks error with prompt\_toolkit==3.0.30
- Prevent error when adding a cell during initial render

## **5.6.22 v2.1.4 (2022-11-29)**

### **Fixed**

• Ensure all cells are re-rendered when a notebook tab is reset

## **5.6.23 v2.1.3 (2022-11-29)**

### **Added**

- New command to reset tabs, causing notebooks to be reloaded from the filesystem
- Improvements to the HTML renderer

### **Fixed**

- Use valid defaults for foreground and background colors for applications
- Do not collapse cell when clicking on prompt itself, only the area below
- Ensure logo is visible in the documentation
- Fix code block language detection in HTML renderer

## **5.6.24 v2.1.2 (2022-11-14)**

### **Fixed**

• Prevent crash on Python 3.8

## **5.6.25 v2.1.1 (2022-10-31)**

### **Fixed**

- Ensure select uses available width in kernel selection dialog
- Do not cut when deleting word in micro edit mode

## **5.6.26 v2.1.0 (2022-10-29)**

- Make shadows under menus and dialogs semi-transparent
- Add ability to parse comma-separated CSS selectors to HTML parser
- Make dialogs draggable
- Allow configuring the external editor
- Add ability to inject cell position into external editor command (this allows and external editor to be run in a tmux popup)

### **Fixed**

- Significant performance improvements when rendering HTML tables
- Close file after prompting to save a new file when euporie is closed
- Fix dialog button shortcut keys
- Display error messages in file open dialog
- Fixed broken mouse events in button widgets
- Prevent IndexError when deleting a selection of cells including the last cell

## **5.6.27 v2.0.9 (2022-10-26)**

### **Added**

- Do not show text selection when cell input is not focused
- Allow menus to be closed with Escape and opened with F10
- Enable cell inputs and outputs to be collapsed
- Make changing cursor shapes to showing editing mode configurable

### **Fixed**

- Fixed issue where graphics are not displayed in console but are in notebook
- Re-apply style to cell input background
- Highlight selected trailing whitespace
- Reset button selection status on any global mouse event

## **5.6.28 v2.0.8 (2022-10-04)**

- Use SGR-pixel position for greater scrolling resolution when dragging scrollbar
- Clear selection in console before printing input
- Add ability to toggle top bar visibility
- Use cursor shapes to show the current input mode

### **Fixed**

- Even more graphics rendering adjustments, including enabling sixel rendering with **chafa**
- Do not clear a cell's output when converting a cell to markdown

## **5.6.29 v2.0.7 (2022-08-31)**

### **Fixed**

- Fix various graphics rendering glitches
- Disable line wrapping before probing terminal to prevent unrecognised APCs moving the cursor to the next line

## **5.6.30 v2.0.6 (2022-08-30)**

### **Fixed**

- Prevent last cell of SIXEL images being overwritten
- Fix ubiqitous hyperlink issue
- Fix graphics detection for Konsole
- Hide kitty detection APC sequence in terminals which do not support APC codes

## **5.6.31 v2.0.5 (2022-08-29)**

### **Added**

• Add interactive JSON cell output preview

### **Fixed**

- Sort configuration sub-menus
- Prevent crash when opening key-binding dialog
- Prevent jumping when scrolling if document is less than one page long
- Fixed issue with range sliders which caused a crash on notebook load

## **5.6.32 v2.0.4 (2022-08-28)**

### **Added**

• Add colorful command line help text

### **Changed**

- Pre-render cells in background thread when notebook is loaded
- Make scrolling the notebook significantly less janky

### **Fixed**

- Scroll the selected cell into view when entering cell edit mode
- Prevent excessive re-rendering of cells

## **5.6.33 v2.0.3 - (2022-08-26)**

### **Fixed**

- Handle deleted cells in cell mouse handle wrapper
- Fixed bug in euporie-notebook where cursor remains hidden when the app exits
- Fix inverted missing kernel logic

## **5.6.34 v2.0.2 - (2022-08-19)**

## **Fixed**

- Fixed bug where rendering LaTeX in HTML would sometime fail
- Fixed bug where ipywidget float log sliders would not accept intermediate values

## **5.6.35 v2.0.1 - (2022-08-18)**

### **Fixed**

• Fixed bug with rendering LaTeX maths in markdown cells

## **5.6.36 v2.0.0 - (2022-08-18)**

### **Added**

- Added new HTML renderer
- Added shortcut key hints in menus and buttons
- Added a shadow under the completions menu
- Allow changing color depth on the fly
- Key-bindings can now be edited in the configuration file
- Queue inputs which are run before kernel starts, and run them once the kernel has started
- Add ability to convert from console to notebook
- Set initial vi mode to navigation
- Add euporie console application
- Add "Save As…" command
- Allow opening file from remote file systems (e.g. http:, hdfs:, qs:, s3:, etc.)
- Add ability to undo deleting cells
- Add support for ipywidgets
- Allow changing app accent color
- Allow connecting to existing kernels with kernel\_connection\_file config option

### **Changed**

- Auto-indent text on newline inside brackets in micro editor mode
- Improve quality of copied outputs
- Cells are now displayed as soon as they are rendered in preview
- Added the  $--$ save option in preview, which saves the notebook if  $--$ run is used
- Apps are now individually configurable
- The edit app is not called notebook
- The preferred method of launching apps is now using the euporie- $*$  commands
- The style of the applications and widgets has been refresh
- Allow creating new notebooks without first passing a file path
- Use fast jsonschema to parse configuration more quickly
- Reduce memory usage by allowing the garbage collector to remove deleted cells and graphics
- Make clicking to select a cell pass the click event to the cell

### **Fixed**

- Clicking on a cell to focus no longer results in a selection if the notebooks has to be scrolled
- Fix issue with hyperlinks taking over the screen
- Fix bug which prevented mouse scrolling in some circumstances
- Fix --version command line flag

### **5.6.37 v1.6.2 - (2022-05-09)**

### **Changed**

• Display multiple cursors in vi multi-cursor mode

### **5.6.38 v1.6.1 - (2022-05-08)**

### **Changed**

• Allow file: scheme links in markdown

#### **Fixed**

- Enable entering vi navigation mode
- Change "go to matching bracket" command key-binding in micro mode to  $\text{Alt} + ( / \text{Alt} +)$ , so as not to conflict with the "find-next" command

## **5.6.39 v1.6.0 - (2022-04-26)**

- Add dialog explaining if no kernels are found
- Allow changing tabs by scrolling on them
- Add "Custom" color scheme, allowing foreground and background colours to be configured
- Add "Black" and "White" color schemes
- Add a tab bar, and tab stacking / tiling
- Detect terminal colors inside **tmux**

### **Changed**

- Fix bug where markdown was not rendered on some installs
- Update documentation
- Remove input flush timeout after escape key
- Use sub-command in the command line interface
- Styling changes
- Do not colour cell input box background if terminal background color is not detected
- Improve cell stdin focus logic

### **Fixed**

- Force cell input to be re-lexed when changing cell type
- Prevent OSC-8 link mis-detection bug by adding link IDs
- Fix regression making cell selection in long notebooks very slow

## **5.6.40 v1.5.0 - (2022-04-19)**

### **Added**

- Allow extending selection by word using  $\text{Alt+Shift+Left}$  /  $\text{Alt+Shift+Right}$
- Add euporie hub: a multi-client SSH server serving euporie
- Add search toolbar (searches cell input in edit mode)
- Use *prompt\_toolkit* to format logging output
- Allow scrolling cell outputs with left and :kbd`right` in command mode
- Theme more elements based on current terminal theme

### **Changed**

- Optimize imports, reducing import times by ~50%
- Improve fix for missing first empty cells in html2text markdown tables

### **Fixed**

- Restore graphics in tmux functionality
- Allow entering edit mode by clicking on cell input
- Expand  $\sim$  in log file path
- Prevent IPython import race condition when IPython is installed
- Prevent down key moving to next cell if the cursor is on the last line of a cell when the completion menu is open
- Enable euporie to run on Window again
- Prevent an underscore being printed when the app is launched
- Only send terminal queries if the terminal supports it

## **5.6.41 v1.4.3 - (2022-03-30)**

### **Added**

- Notebook will scroll so the cursor is always visible when in edit mode
- Add ability to copy cell output
- Allow colour-depth to be manually configured
- Allow scroll bar visibility to be toggled

### **Fixed**

- Ensure dumping notebooks works when stdin is not a TTY (this allows euporie to be used to preview notebooks in ranger)
- Prevent exception when navigating to an empty cell in edit mode
- Prevent wide tables from wrapping with html2text renderer

## **5.6.42 v1.4.2 - (2022-03-28)**

### **Added**

- Respond to kernel requests to clear cell outputs
- Used colored output with elinks HTML renderer

### **Fixed**

- Fix parsing of html tables with empty first cells by html2text
- Fixed toggling comments if a line consists of a single right-stripped comment

### **Changed**

• Parse environment variables a Python literals, so setting a binary variable to "False" no longer evaluates to True

## **5.6.43 v1.4.1 - (2022-03-26)**

• Exception raised when attempting to strip an empty formatted text string which occasionally caused issues when rendering markdown

## **5.6.44 v1.4.0 - (2022-03-26)**

### **Added**

- Add html2text as a HTML renderer
- Add new markdown parser based on markdown\_it
- Highlight matching brackets and add command  $(Ctr1+g)$  to jump between matching brackets
- Add shortcuts Alt+Up and Alt+Down to move cells
- Show notebook mode in status-bar
- Allow moving cursor between cells from first / last line
- Allow extended a notebooks' cell selection with the mouse (Shift + Click or Ctrl + Click)
- Add ability to extend cell selection to top or bottom of notebook

#### **Changed**

• Make cell edit mode persistent between cells

### **Fixed**

- Only send terminal query escape codes if output is a TTY this prevents disrupted output when dumping or paging notebooks
- Fix word selection in case toggle command
- Images now resized if terminal font size changes
- Fixed maultiple bugs with external image converters
- Fix editing cells in external editor

### **5.6.45 v1.3.1 - (2022-03-24)**

### **Fixed**

• Prevent ssort clearing cells with only comments

## **5.6.46 v1.3.1 - (2022-03-20)**

### **Fixed**

• Fix notebook dumping regression

## **5.6.47 v1.3.0 - (2022-03-19)**

### **Added**

- Added ability to select multiple notebook cells
- Added ability to merge multiple cells
- Added ability to split cells
- Added commands to move cells up and down

### **Changed**

- Expanded run, cut, copy, paste commands to work with multiple cells
- Changing cell type affects all selected cells
- Formatting cells formats all selected code cells

### **Fixed**

• Fix recursion bug when editing a cell when multiple cells are selected

## **5.6.48 v1.2.2 - (2022-03-17)**

### **Fixed**

• Fix zero-division error if scrolling a window with less content than its height

## **5.6.49 v1.2.1 - (2022-03-17)**

- Make terminal colour polling timeout configurable
- Add ability to focus and scroll the inspection pane
- Add inspection pane key-bindings

### **Changed**

• Use improved scrollbars with mouse support (if [PR #1587](https://github.com/prompt-toolkit/python-prompt-toolkit/pull/1587) is merged)

### **Fixed**

- Ensure opening command palette does not show an error if it is opened before is has loaded
- Fixed bug where nothing would be focused after a completion if pager was opened

### **5.6.50 v1.2.0 - (2022-03-06)**

### **Added**

- Inspection pane for showing contextual help (summon with  $Shift+Tab$  in a code cell)
- Add ability to use isort and ssort when formatting code cells
- Make terminal colour change detection interval configurable

### **Fixed**

- Indent if cursor in leading whitespace rather than suggest complete
- No longer continue indenting on subsequent newlines after a colon

### **5.6.51 v1.1.0 - (2022-03-04)**

- Obey the NO\_COLOR environment variable [\(https://no-color.org/\)](https://no-color.org/)
- Graphic background now follows theme color not terminal color
- Add command palette (summoned with  $Ctrl+space$ )
- Add experimental support for terminal graphics from within tmux
- Add support for displaying images using the [iTerm inline images protocol](https://iterm2.com/documentation-images.html)
- New terminal graphic rendering system to work with new scrolling method
- Allow displaying pager outputs (e.g. when using print?? ipython syntax)
- Display PDF outputs
- Add option to automatically format code cells with black
- Experimental support for terminal graphics in **tmux**

### **Changed**

- New notebooks scrolling method which improves scrolling performance
- New data conversion system to replace the output rendering system

### **Fixed**

- Prevent output from the kernel subprocess being printed and breaking the display
- Display tabs in ansi output correctly
- Prevent hidden cell borders show up when syntax theme is changed
- Graphics now use theme background colour rather than terminal background colour
- Fixed occasional error when uncommenting a block of text
- Prevent terminal graphics obscuring dialogs
- Run all cells now works as expected in TUI mode
- Restore clipboard functionality

## **5.6.52 v1.0.0 - (2020-02-03)**

- Added documentation
- Add shortcut key  $(c-/-)$  to toggle line commenting
- Improved terminal feature detection
- Add ability to render LaTeX using [sympy](https://docs.sympy.org/latest/index.html#module-sympy)
- Add new terminal graphics system, which makes displaying using sixels / kitty graphics more reliable
- Add support for LaTex equations in markdown using flatlatex
- Markdown tables no longer expand to the full width of the display
- Show menu item descriptions in the statusbar
- Add keyboard shortcuts to the menu
- Allow status bar to be hidden
- Allow wrapping selection in quotes or brackets
- Display keyboard shortcuts on menus, and better looking menus
- Add *micro* editor style key-bindings as the default
- Add centralized command system
- Configurable cell border visibility
- Read notebook language configuration form the kernel
- Configurable colorschemes
- Support user input with input ()
- Support asynchronous cell output (à la akernel)
- Vastly more responsive completion  $&$  history requests
- Major code restructure
- Much improved scrollbar
- Added ability to view the logs in a tab
- Introduced the concept of "tabs" (tabs are only displayed vertially tiled for now)
- Automatic suggestions from kernel history
- Completion type annotations in the completion menu
- Added ability to automatically run notebooks with *–run* command line flag
- Allow changing background colour
- Add [chafa](https://hpjansson.org/chafa/) as an image renderer

### **Fixed**

• Fix issue where clicking on cells failed to focus them

# **5.7 Related Projects**

## **5.7.1 Notebook Editors**

#### **[Emacs IPython Notebook](http://millejoh.github.io/emacs-ipython-notebook/)**

A Jupyter Notebook client and integrated REPL in Emacs.

#### **[nbterm](https://github.com/davidbrochart/nbterm)**

An alternative effort sponsored by QuantStack

### **[nbtermix](https://github.com/mtatton/nbtermix)**

A fork of nbterm

#### **[jpterm](https://github.com/davidbrochart/jpterm)**

A Jupyter HTTP client with a TUI using Textual (currently a work in progress)

## **5.7.2 Consoles**

#### **[jupyter-console](https://github.com/jupyter/jupyter_console)**

A terminal-based console frontend for Jupyter kernels.

## **5.7.3 Notebook Viewers**

#### **[nbpreview](https://github.com/paw-lu/nbpreview)**

An excellent terminal viewer for Jupyter notebooks, with image and LaTeX support

### **[ipynbviewer](https://github.com/PaulEcoffet/ipynbviewer)**

Outputs Jupyter Notebook in the terminal in a human readable format (supports images)

### **[nbview](https://github.com/beringresearch/nbview)**

A lightweight utility for viewing Jupyter Notebook files in your terminal, written in Go

### **[nbtui](https://github.com/chentau/nbtui)**

A cli Jupyter notebook viewer with support for kitty's terminal graphics protocol

### **[jupytui](https://github.com/mosiman/jupytui)**

A cli Jupyter notebook viewer

### **[jut](https://github.com/kracekumar/jut)**

Another cli Jupyter notebook viewer

### **[juoview](https://github.com/Artiomio/jupview)**

View jupyter notebooks from terminal

### **[jcat](https://github.com/ktw361/jcat)**

A command line tool for viewing notebook files in terminal (written in C++)

### **[ipynbat](https://github.com/edgarogh/ipynbat)**

A terminal jupyter notebook viewer written in rust

### **[nbcat](https://github.com/jlumpe/nbcat)**

View contents of Jupyter notebooks in the terminal with syntax highlighting

### **[nbv](https://github.com/lepisma/nbv)**

Quickly preview jupyter notebooks in terminal

#### **[ipynb-term](https://github.com/jkreshpaj/ipynb-term)**

A simple script to read jupyter notebooks in the terminal

### **[Read-Jupyter-Notebook](https://github.com/qcw171717/Read-Jupyter-Notebook)**

Check the version or content of a Jupyter Notebook file from the terminal

### **[nbcat](https://gist.github.com/rkern/7bf123b94079821d2764a498de40a580)**

A script to page Jupyter Notebooks in the terminal

# **5.8 Euporie Notebook**

In euporie's notebooks editor, you can interactively edit and run Jupyter noteboks from the comfort of your terminal. Euporie supports most of the features of Jupyter Notebooks, so users of Jupyter should find it intuitive to use.

## **5.8.1 User Guide**

### **Creating a New Notebook**

To create a new notebook from the command line, launch euporie with the desired new notebook file path as an argument:

```
$ euporie-notebook ./my-new-notebook.ipynb
```
To create a new notebook from within the TUI editor, select *File ‣ New* in the menus, or press the Ctrl+N keyboard shortcut.

### **Editing a Cell**

The currently selected cell can be edited by pressing Enter, which will enter Edit Mode. This focuses the cell's input text area, and allows you to edit the cell's content.

To exit Edit Mode, you can press the Esc key when you are done editing, or you can run the cell.

### **Running a Cell**

To run the currently selected cell, you can press Ctrl+Enter (providing your terminal *[suports this key-binding](#page-32-0)*; you can also use Ctrl+e).

Alternatively, you can select *Run ‣ Run selected cells* in the menu.

### **Opening an Existing Notebook**

To open a notebook from the command line, launch euporie with the notebook file path as an argument:

\$ euporie-notebook ./my-notebook.ipynb

To open a notebook from within the TUI editor, select *File*  $\rightarrow$  *Open* in the menus, or press the Ctrl+O keyboard shortcut. Enter the path of the notebook you wish to open into the file open dialog and press *OK*.

### **Adding a new cell**

You can press b to add a new cell below the currently selected cell. You can also press a to add a new cell above the currently selected cell.

### **Navigating the Notebook**

When a notebook is open, the currently selected cell is highlighted with a blue border. The selected cell can be changed using the Up and Down arrow keys (or j and k). Selecting a cell which is not currently visible will automatically scroll it into view.

You can select the first or last cell the the Home or End keys.

The notebook can be scrolled up and down one line at a time using the  $\lceil$  and  $\rceil$  keys respectively. Use the  $\lceil$  and  $\rceil$  keys to scroll up or down by 5 lines. You can also scroll the notebook with the mouse wheel, or by clicking on the notebook's scroll bar.

### **Saving a Notebook**

To save a notebook, press Ctrl+S or navigate to *File ‣ Save Notebook* in the menus.

### **Closing a Notebook**

To save a notebook, press  $C \text{tr} \mathbf{1} + \text{W}$  or navigate to *File*  $\text{P}$  *Close File Notebook* in the menus.

### **Changing a Cell's Type**

To change the currently selected cells to:

- **code cells**, press y;
- **markdown cells**, press m;
- **raw cells**, press r.

### **Restarting the Kernel**

To restart the kernel, navigate to *Kernel ‣ Restart kernel* in the menus and select *Yes* in the confirmation dialog. Alternatively, press the 0 0 keyboard shortcut.

### **Changing the Kernel**

To change a notebook's kernel, navigate to *Kernel ‣ Change kernel* in the menus.

### **Setting the Color Scheme**

To change the color scheme, navigate to *Settings ‣ Color Scheme* in the menus, then select the color scheme name you want to use.

To configure the custom color scheme, use the custom\_foreground\_color and custom\_background\_color configuration options.

### **Setting the Syntax Theme**

To change the syntax theme, navigate to *Settings ‣ Syntax Theme* in the menus, then select the syntax theme you want to use.

### **Using the Command Palette**

Practically every action in euporie (including all of those listed above) can be performed through the command palette, which can be summoned using  $Ctr1+Space$ . You can type in the input box to search for a command, use the arrow keys to select a command from the list, and press Enter to run the selected command.

# **5.8.2 Command Line Interface**

## **Usage**

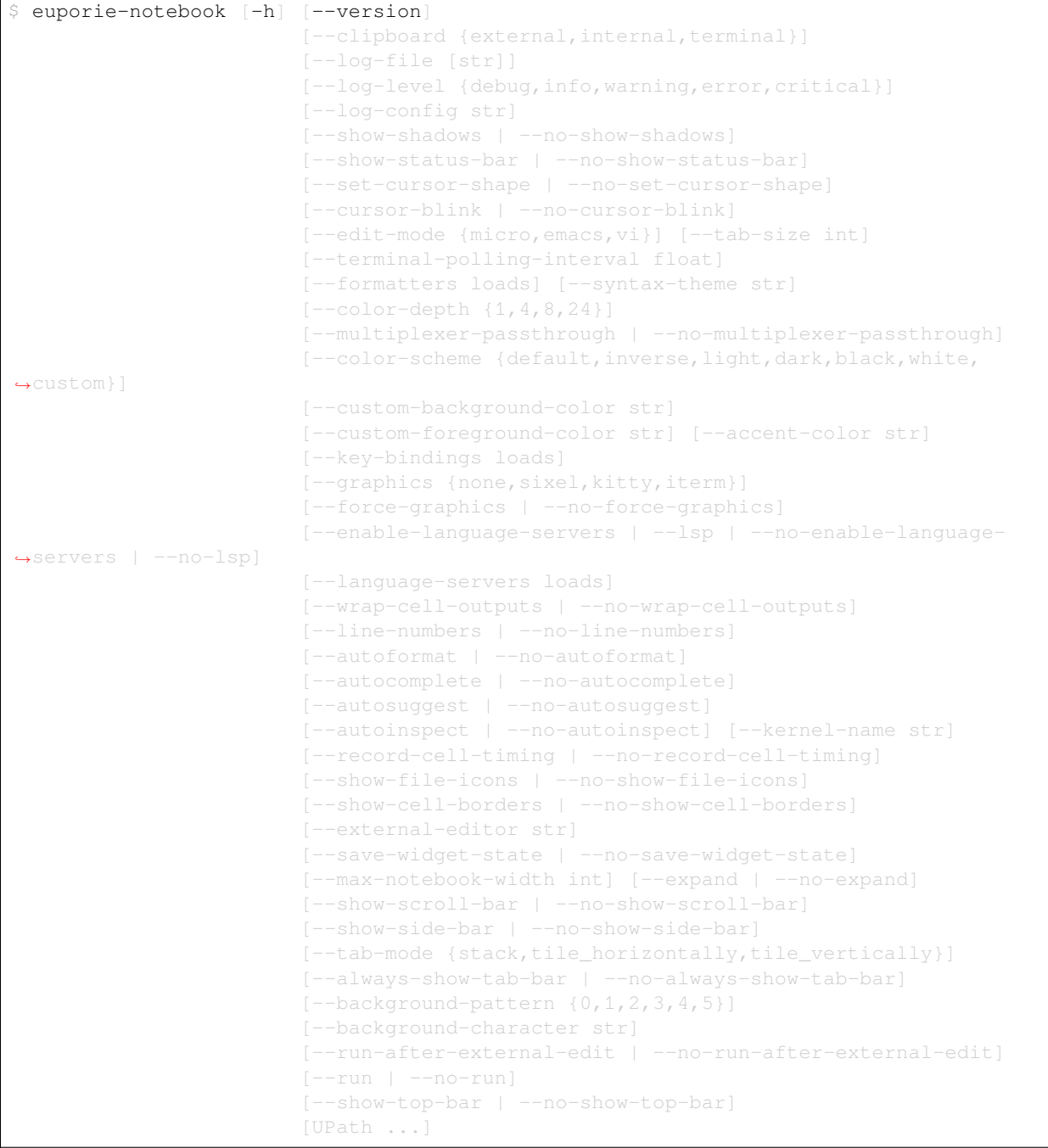

#### **Positional Arguments**

### **<UPath>** ...

List of file names to open

### **Optional Arguments**

```
-h, --help
```
show this help message and exit

```
--version, -V
```
Show the version number and exit

```
--clipboard {external, internal, terminal}
```
The preferred clipboard access method

```
--log-file <str>
```
File path for logs

```
--log-level {debug,info,warning,error,critical}
```
Set the log level

**--log-config** <str>

Additional logging configuration

```
--show-shadows, --no-show-shadows
```
Show or hide shadows under menus and dialogs

### **--show-status-bar**, **--no-show-status-bar**

Show the status bar

```
--set-cursor-shape, --no-set-cursor-shape
```
Whether to set the shape of the cursor depending on the editing mode

### **--cursor-blink**, **--no-cursor-blink**

Whether to blink the cursor

```
--edit-mode {micro, emacs, vi}
```
Key-binding mode for text editing

```
--tab-size <int>
```
Spaces per indentation level

```
--terminal-polling-interval <float>
```
Time between terminal colour queries

```
--formatters <loads>
```
List of external code formatters

```
--syntax-theme <str>
```
Syntax highlighting theme

```
--color-depth {1,4,8,24}
```
The color depth to use

```
--multiplexer-passthrough, --no-multiplexer-passthrough
```
Use passthrough from within terminal multiplexers

```
--color-scheme {default,inverse,light,dark,black,white,custom}
    The color scheme to use
--custom-background-color <str>, --custom-bg-color <str>, --bg <str>
    Background color for "Custom" color theme
--custom-foreground-color <str>, --custom-fg-color <str>, --fg <str>
    Foreground color for "Custom" color theme
--accent-color <str>
    Accent color to use in the app
--key-bindings <loads>
    Additional key binding definitions
--graphics {none, sixel, kitty, iterm}
    The preferred graphics protocol
--force-graphics, --no-force-graphics
    Force use of specified graphics protocol
--enable-language-servers, --lsp, --no-enable-language-servers, --no-lsp
    Enable language server support
--language-servers <loads>
    Language server configurations
--wrap-cell-outputs, --no-wrap-cell-outputs
    Wrap cell output text.
--line-numbers, --no-line-numbers
    Show or hide line numbers
--autoformat, --no-autoformat
    Automatically re-format code cells when run
--autocomplete, --no-autocomplete
    Provide completions suggestions automatically
--autosuggest, --no-autosuggest
    Provide line completion suggestions
--autoinspect, --no-autoinspect
    Display contextual help automatically
--kernel-name <str>, --kernel <str>
    The name of the kernel to start by default
--record-cell-timing, --no-record-cell-timing
    Should timing data be recorded in cell metadata.
--show-file-icons, --no-show-file-icons
    Show file icons in the file manager
--show-cell-borders, --no-show-cell-borders
    Show or hide cell borders.
--external-editor <str>
    Set the external editor to use.
```

```
--save-widget-state, --no-save-widget-state
    Save a notebook's widget state in the notebook metadata
--max-notebook-width <int>
    Maximum width of notebooks
--expand, --no-expand
    Use the full width to display notebooks
--show-scroll-bar, --no-show-scroll-bar
    Show the scroll bar
--show-side-bar, --no-show-side-bar
    Show the side-bar
-tab-mode {stack,tile_horizontally,tile_vertically}
    The method used to display multiple tabs
--always-show-tab-bar, --no-always-show-tab-bar
    Always show the tab bar
--background-pattern {0,1,2,3,4,5}, --bg-pattern {0,1,2,3,4,5}
    The background pattern to use
--background-character <str>, --bg-char <str>
    Character for background pattern
--run-after-external-edit, --no-run-after-external-edit
    Run cells after editing externally
--run, --no-run
    Run the notebook files when loaded
--show-top-bar, --no-show-top-bar
```
Show the top bar

# **5.8.3 Available Commands**

### **Command Available in Euporie Notebook**

### **toggle-version**

### **title**

Toggle version

### **description**

Show the version number and exit

### **switch-clipboard**

#### **title**

Switch clipboard

#### **description**

Switch the value of the "clipboard" configuration option.

#### **set-clipboard-external**

#### **title**

Set clipboard to external

#### **description**

Set the value of the "clipboard" configuration option to "external"

### **set-clipboard-internal**

### **title**

Set clipboard to internal

#### **description**

Set the value of the "clipboard" configuration option to "internal"

#### **set-clipboard-terminal**

#### **title**

Set clipboard to terminal

### **description**

Set the value of the "clipboard" configuration option to "terminal"

#### **switch-log-level**

**title**

Switch the log level

#### **description**

Switch the value of the "log\_level" configuration option.

### **set-log-level-debug**

#### **title**

Set the log level to debug

### **description**

Set the value of the "log\_level" configuration option to "debug"

#### **set-log-level-info**

#### **title**

Set the log level to info

### **description**

Set the value of the "log\_level" configuration option to "info"

#### **set-log-level-warning**

### **title**

Set the log level to warning

#### **description**

Set the value of the "log\_level" configuration option to "warning"

#### **set-log-level-error**

#### **title**

Set the log level to error

#### **description**

Set the value of the "log\_level" configuration option to "error"

#### **set-log-level-critical**

### **title**

Set the log level to critical

#### **description**

Set the value of the "log\_level" configuration option to "critical"

### **toggle-show-shadows**

### **title**

Toggle show shadows

#### **description**

Show or hide shadows under menus and dialogs

#### **toggle-show-status-bar**

### **title**

Toggle status bar

#### **description**

Show the status bar

### **toggle-set-cursor-shape**

### **title**

Toggle set cursor shape

#### **description**

Whether to set the shape of the cursor depending on the editing mode

### **toggle-cursor-blink**

#### **title**

Toggle cursor blink

#### **description**

Whether to blink the cursor

### **quit**

**title**

Quit

### **description**

Quit euporie.

### **close-tab**

**title**

Close tab

### **description**

Close the current tab.

#### **next-tab**

**title**

Next tab

#### **description**

Switch to the next tab.

#### **previous-tab**

### **title**

Previous tab

**description**

# **focus-next**

## **title**

Focus next

### **description**

Focus the next control.

Switch to the previous tab.

### **focus-previous**

**title**

Focus previous

### **description**

Focus the previous control.

### **clear-screen**

### **title**

Clear screen

#### **description**

Clear the screen.

### **switch-edit-mode**

#### **title**

Switch Editor key bindings

#### **description**

Switch the value of the "edit\_mode" configuration option.

#### **set-edit-mode-micro**

### **title**

Set Editor key bindings to micro

### **description**

Set the value of the "edit\_mode" configuration option to "micro"

#### **set-edit-mode-emacs**

#### **title**

Set Editor key bindings to emacs

#### **description**

Set the value of the "edit\_mode" configuration option to "emacs"

### **set-edit-mode-vi**

### **title**

Set Editor key bindings to vi

#### **description**

Set the value of the "edit\_mode" configuration option to "vi"

#### **switch-tab-size**

#### **title**

Switch tab size

#### **description**

Switch the value of the "tab\_size" configuration option.

### **set-syntax-theme-abap**

### **title**

Set syntax theme to abap

#### **description**

Set the value of the "syntax\_theme" configuration option to "abap"

#### **set-syntax-theme-algol**

#### **title**

Set syntax theme to algol

### **description**

Set the value of the "syntax\_theme" configuration option to "algol"

### **set-syntax-theme-algol\_nu**

### **title**

Set syntax theme to algol\_nu

#### **description**

Set the value of the "syntax\_theme" configuration option to "algol\_nu"

### **set-syntax-theme-arduino**

#### **title**

Set syntax theme to arduino

### **description**

Set the value of the "syntax\_theme" configuration option to "arduino"

#### **set-syntax-theme-autumn**

#### **title**

Set syntax theme to autumn

### **description**

Set the value of the "syntax\_theme" configuration option to "autumn"

#### **set-syntax-theme-bw**

### **title**

Set syntax theme to bw

### **description**

Set the value of the "syntax\_theme" configuration option to "bw"

#### **set-syntax-theme-borland**

#### **title**

Set syntax theme to borland

#### **description**

Set the value of the "syntax\_theme" configuration option to "borland"

#### **set-syntax-theme-coffee**

#### **title**

Set syntax theme to coffee

#### **description**

Set the value of the "syntax\_theme" configuration option to "coffee"

#### **set-syntax-theme-colorful**

### **title**

Set syntax theme to colorful

#### **description**

Set the value of the "syntax\_theme" configuration option to "colorful"

#### **set-syntax-theme-default**

#### **title**

Set syntax theme to default

### **description**

Set the value of the "syntax\_theme" configuration option to "default"

#### **set-syntax-theme-dracula**

### **title**

Set syntax theme to dracula

#### **description**

Set the value of the "syntax\_theme" configuration option to "dracula"

### **set-syntax-theme-emacs**

#### **title**

Set syntax theme to emacs

#### **description**

Set the value of the "syntax\_theme" configuration option to "emacs"

#### **set-syntax-theme-friendly\_grayscale**

#### **title**

Set syntax theme to friendly\_grayscale

#### **description**

Set the value of the "syntax\_theme" configuration option to "friendly\_grayscale"

#### **set-syntax-theme-friendly**

### **title**

Set syntax theme to friendly

### **description**

Set the value of the "syntax\_theme" configuration option to "friendly"

#### **set-syntax-theme-fruity**

#### **title**

Set syntax theme to fruity

#### **description**

Set the value of the "syntax\_theme" configuration option to "fruity"

#### **set-syntax-theme-github-dark**

#### **title**

Set syntax theme to github-dark

#### **description**

Set the value of the "syntax\_theme" configuration option to "github-dark"

#### **set-syntax-theme-gruvbox-dark**

#### **title**

Set syntax theme to gruvbox-dark

#### **description**

Set the value of the "syntax\_theme" configuration option to "gruvbox-dark"

#### **set-syntax-theme-gruvbox-light**

#### **title**

Set syntax theme to gruvbox-light

### **description**

Set the value of the "syntax\_theme" configuration option to "gruvbox-light"

#### **set-syntax-theme-igor**

### **title**

Set syntax theme to igor

#### **description**

Set the value of the "syntax\_theme" configuration option to "igor"

### **set-syntax-theme-inkpot**

#### **title**

Set syntax theme to inkpot

#### **description**

Set the value of the "syntax\_theme" configuration option to "inkpot"

#### **set-syntax-theme-lightbulb**

#### **title**

Set syntax theme to lightbulb

### **description**

Set the value of the "syntax\_theme" configuration option to "lightbulb"

#### **set-syntax-theme-lilypond**

### **title**

Set syntax theme to lilypond

### **description**

Set the value of the "syntax\_theme" configuration option to "lilypond"

#### **set-syntax-theme-lovelace**

#### **title**

Set syntax theme to lovelace

#### **description**

Set the value of the "syntax\_theme" configuration option to "lovelace"

#### **set-syntax-theme-manni**

### **title**

Set syntax theme to manni

#### **description**

Set the value of the "syntax\_theme" configuration option to "manni"

#### **set-syntax-theme-material**

### **title**

Set syntax theme to material

#### **description**

Set the value of the "syntax\_theme" configuration option to "material"

#### **set-syntax-theme-monokai**

#### **title**

Set syntax theme to monokai

### **description**

Set the value of the "syntax\_theme" configuration option to "monokai"

### **set-syntax-theme-murphy**

#### **title**

Set syntax theme to murphy

#### **description**

Set the value of the "syntax\_theme" configuration option to "murphy"

### **set-syntax-theme-native**

#### **title**

Set syntax theme to native

#### **description**

Set the value of the "syntax\_theme" configuration option to "native"

#### **set-syntax-theme-nord-darker**

#### **title**

Set syntax theme to nord-darker

### **description**

Set the value of the "syntax\_theme" configuration option to "nord-darker"

#### **set-syntax-theme-nord**

### **title**

Set syntax theme to nord

### **description**

Set the value of the "syntax\_theme" configuration option to "nord"

#### **set-syntax-theme-one-dark**

#### **title**

Set syntax theme to one-dark

#### **description**

Set the value of the "syntax\_theme" configuration option to "one-dark"

#### **set-syntax-theme-paraiso-dark**

#### **title**

Set syntax theme to paraiso-dark

#### **description**

Set the value of the "syntax\_theme" configuration option to "paraiso-dark"

#### **set-syntax-theme-paraiso-light**

#### **title**

Set syntax theme to paraiso-light

#### **description**

Set the value of the "syntax\_theme" configuration option to "paraiso-light"

#### **set-syntax-theme-pastie**

#### **title**

Set syntax theme to pastie

#### **description**

Set the value of the "syntax\_theme" configuration option to "pastie"

#### **set-syntax-theme-perldoc**

### **title**

Set syntax theme to perldoc

#### **description**

Set the value of the "syntax\_theme" configuration option to "perldoc"

### **set-syntax-theme-rainbow\_dash**

#### **title**

Set syntax theme to rainbow\_dash

### **description**

Set the value of the "syntax\_theme" configuration option to "rainbow\_dash"

#### **set-syntax-theme-rrt**

#### **title**

Set syntax theme to rrt

### **description**

Set the value of the "syntax\_theme" configuration option to "rrt"

#### **set-syntax-theme-sas**

#### **title**

Set syntax theme to sas

#### **description**

Set the value of the "syntax\_theme" configuration option to "sas"

#### **set-syntax-theme-solarized-dark**

#### **title**

Set syntax theme to solarized-dark

#### **description**

Set the value of the "syntax\_theme" configuration option to "solarized-dark"

#### **set-syntax-theme-solarized-light**

#### **title**

Set syntax theme to solarized-light

#### **description**

Set the value of the "syntax\_theme" configuration option to "solarized-light"

#### **set-syntax-theme-staroffice**

#### **title**

Set syntax theme to staroffice

#### **description**

Set the value of the "syntax\_theme" configuration option to "staroffice"

#### **set-syntax-theme-stata-dark**

#### **title**

Set syntax theme to stata-dark

#### **description**

Set the value of the "syntax\_theme" configuration option to "stata-dark"

#### **set-syntax-theme-stata-light**

### **title**

Set syntax theme to stata-light

#### **description**

Set the value of the "syntax\_theme" configuration option to "stata-light"

### **set-syntax-theme-tango**

#### **title**

Set syntax theme to tango

### **description**

Set the value of the "syntax\_theme" configuration option to "tango"

#### **set-syntax-theme-trac**

#### **title**

Set syntax theme to trac

### **description**

Set the value of the "syntax\_theme" configuration option to "trac"

#### **set-syntax-theme-vim**

### **title**

Set syntax theme to vim

### **description**

Set the value of the "syntax\_theme" configuration option to "vim"

#### **set-syntax-theme-vs**

#### **title**

Set syntax theme to vs

#### **description**

Set the value of the "syntax\_theme" configuration option to "vs"
#### **set-syntax-theme-xcode**

#### **title**

Set syntax theme to xcode

#### **description**

Set the value of the "syntax\_theme" configuration option to "xcode"

#### **set-syntax-theme-zenburn**

## **title**

Set syntax theme to zenburn

#### **description**

Set the value of the "syntax\_theme" configuration option to "zenburn"

#### **switch-color-depth**

#### **title**

Switch color depth

## **description**

Switch the value of the "color\_depth" configuration option.

## **set-color-depth-1**

## **title**

Set color depth to 1

#### **description**

Set the value of the "color\_depth" configuration option to "1"

#### **set-color-depth-4**

#### **title**

Set color depth to 4

#### **description**

Set the value of the "color\_depth" configuration option to "4"

#### **set-color-depth-8**

#### **title**

Set color depth to 8

## **description**

Set the value of the "color\_depth" configuration option to "8"

#### **set-color-depth-24**

#### **title**

Set color depth to 24

## **description**

Set the value of the "color\_depth" configuration option to "24"

## **toggle-multiplexer-passthrough**

#### **title**

Toggle multiplexer passthrough

#### **description**

Use passthrough from within terminal multiplexers

#### **switch-color-scheme**

#### **title**

Switch color scheme

#### **description**

Switch the value of the "color\_scheme" configuration option.

## **set-color-scheme-default**

## **title**

Set color scheme to default

#### **description**

Set the value of the "color\_scheme" configuration option to "default"

#### **set-color-scheme-inverse**

#### **title**

Set color scheme to inverse

### **description**

Set the value of the "color\_scheme" configuration option to "inverse"

#### **set-color-scheme-light**

## **title**

Set color scheme to light

#### **description**

Set the value of the "color\_scheme" configuration option to "light"

# **set-color-scheme-dark**

#### **title**

Set color scheme to dark

#### **description**

Set the value of the "color\_scheme" configuration option to "dark"

## **set-color-scheme-black**

#### **title**

Set color scheme to black

## **description**

Set the value of the "color\_scheme" configuration option to "black"

#### **set-color-scheme-white**

## **title**

Set color scheme to white

#### **description**

Set the value of the "color\_scheme" configuration option to "white"

#### **set-color-scheme-custom**

#### **title**

Set color scheme to custom

#### **description**

Set the value of the "color\_scheme" configuration option to "custom"

#### **switch-graphics**

## **title**

Switch graphics

#### **description**

Switch the value of the "graphics" configuration option.

## **set-graphics-none**

## **title**

Set graphics to none

#### **description**

Set the value of the "graphics" configuration option to "none"

#### **set-graphics-sixel**

#### **title**

Set graphics to sixel

## **description**

Set the value of the "graphics" configuration option to "sixel"

### **set-graphics-kitty**

**title**

Set graphics to kitty

#### **description**

Set the value of the "graphics" configuration option to "kitty"

## **set-graphics-iterm**

#### **title**

Set graphics to iterm

#### **description**

Set the value of the "graphics" configuration option to "iterm"

## **toggle-force-graphics**

## **title**

Toggle force graphics

## **description**

Force use of specified graphics protocol

#### **toggle-enable-language-servers**

## **title**

Toggle enable language servers

#### **description**

Enable language server support

## **type-key**

**title**

Type key

**description**

Enter a key.

#### **next-completion**

#### **title**

Next completion

#### **description**

Show the completion menu and select the next completion.

## **previous-completion**

## **title**

Previous completion

#### **description**

Show the completion menu and select the previous completion.

#### **cancel-completion**

#### **title**

Cancel completion

#### **description**

Cancel a completion.

## **accept-completion**

## **title**

Accept completion

#### **description**

Accept a selected completion.

## **toggle-overwrite-mode**

#### **title**

Toggle overwrite mode

## **description**

Toggle overwrite when using micro editing mode.

## **start-macro**

## **title**

Start macro

## **description**

Start recording a macro.

#### **end-macro**

# **title**

End macro

#### **description**

Stop recording a macro.

#### **run-macro**

#### **title**

Run macro

#### **description**

Re-execute the last keyboard macro defined.

#### **backspace**

# **title**

Delete previous character

#### **description**

Delete the character behind the cursor.

## **delete**

**title**

Delete character

## **description**

Delete character before the cursor.

## **backward-kill-word**

#### **title**

Delete previous word

## **description**

Delete the word behind the cursor, using whitespace as a word boundary.

## **backward-word**

# **title**

Move back one word

#### **description**

Move back to the start of the current or previous word.

## **forward-word**

## **title**

Move forward one word

#### **description**

Move forward to the end of the next word.

## **beginning-of-buffer**

## **title**

Move to the beginning of the input

# **description**

Move to the start of the buffer.

#### **end-of-buffer**

## **title**

Move to the end of the input

#### **description**

Move to the end of the buffer.

# **scroll-backward**

**title**

Scroll backward

#### **description**

Scroll window up.

## **scroll-forward**

## **title**

Scroll forward

# **description**

Scroll window down.

# **scroll-half-page-down**

## **title**

Scroll down half a page

#### **description**

Same as ControlF, but only scroll half a page.

## **scroll-half-page-up**

#### **title**

Scroll up half a page

## **description**

Same as ControlB, but only scroll half a page.

# **scroll-one-line-down**

# **title**

Scroll down one line

#### **description**

scroll\_offset += 1.

# **scroll-one-line-up**

#### **title**

Scroll up one line

#### **description**

scroll offset  $= 1$ .

## **move-cursor-left**

## **title**

Move cursor left

## **description**

Move back a character, or up a line.

#### **move-cursor-right**

#### **title**

Move cursor right

#### **description**

Move forward a character, or down a line.

#### **go-to-start-of-line**

#### **title**

Go to start of line

#### **description**

Move the cursor to the start of the line.

#### **go-to-end-of-line**

## **title**

Go to end of line

#### **description**

Move the cursor to the end of the line.

# **go-to-start-of-paragraph**

## **title**

Go to start of paragraph

#### **description**

Move the cursor to the start of the current paragraph.

### **go-to-end-of-paragraph**

#### **title**

Go to end of paragraph

## **description**

Move the cursor to the end of the current paragraph.

### **toggle-comment**

## **title**

Toggle comment

#### **description**

Comment or uncomments the current or selected lines.

## **wrap-selection-""**

#### **title**

Wrap selection in ""

#### **description**

Wraps the current selection with: ""

#### **wrap-selection-''**

## **title**

Wrap selection in "

## **description**

Wraps the current selection with: ''

#### **wrap-selection-()**

#### **title**

Wrap selection in ()

#### **description**

Wraps the current selection with: ()

# **wrap-selection-{}**

#### **title**

Wrap selection in  $\{ \}$ 

#### **description**

Wraps the current selection with: {}

## **wrap-selection-[]**

## **title**

Wrap selection in []

## **description**

Wraps the current selection with: []

## **wrap-selection-``**

### **title**

Wrap selection in ``

#### **description**

Wraps the current selection with: ``

#### **wrap-selection-\*\***

#### **title**

Wrap selection in \*\*

#### **description**

Wraps the current selection with: \*\*

### **wrap-selection-\_\_**

## **title**

Wrap selection in \_\_

#### **description**

Wraps the current selection with: \_\_

## **wrap-selection-<>**

#### **title**

Wrap selection in <>

## **description**

Wraps the current selection with: <>

## **duplicate-line**

## **title**

Duplicate line

## **description**

Duplicate the current line.

## **duplicate-selection**

#### **title**

Duplicate selection

#### **description**

Duplicate the current selection.

## **paste-clipboard**

#### **title**

Paste

#### **description**

Pate the clipboard contents, replacing any current selection.

#### **copy-selection**

# **title**

Copy

## **description** Add the current selection to the clipboard.

#### **cut-selection**

### **title**

Cut

## **description**

Remove the current selection and adds it to the clipboard.

## **cut-line**

**title**

Cut line

## **description**

Remove the current line adds it to the clipboard.

## **move-lines-up**

## **title**

Move lines up

#### **description**

Move the current or selected lines up by one line.

## **move-lines-down**

## **title**

Move lines down

## **description**

Move the current or selected lines down by one line.

## **accept-line**

## **title**

Accept line

## **description**

Accept an input.

#### **newline**

## **title**

Newline

#### **description**

Inert a new line, replacing any selection and indenting if appropriate.

## **indent-lines**

#### **title**

Indent lines

#### **description**

Inndent the current or selected lines.

## **unindent-lines**

## **title**

Unindent lines

# **description**

Unindent the current or selected lines.

## **unindent-line**

#### **title**

Unindent line

## **description**

Unindent the current or selected lines.

#### **toggle-case**

**title**

Toggle case

## **description**

Toggle the case of the current word or selection.

## **undo**

# **title**

Undo

## **description**

Undo the last edit.

# **redo**

**title** Redo

# **description**

Redo the last edit.

## **select-all**

**title**

Select all

## **description**

Select all text.

## **start-selection**

## **title**

Start selection

#### **description**

Start a new selection.

# **extend-selection**

#### **title**

Extend selection

#### **description**

Extend the selection.

#### **replace-selection**

## **title**

Replace selection

#### **description**

Replace selection by what is typed.

#### **delete-selection**

#### **title**

Delete selection

## **description**

Delete the contents of the current selection.

### **cancel-selection**

## **title**

Cancel selection

## **description**

Cancel the selection.

# **go-to-matching-bracket**

# **title**

Go to matching bracket

#### **description**

Go to matching bracket if the cursor is on a paired bracket.

# **accept-suggestion**

## **title**

Accept suggestion

## **description**

Accept suggestion.

## **fill-suggestion**

## **title**

Fill suggestion

## **description**

Fill partial suggestion.

#### **scroll-page-down**

## **title**

Scroll page down

#### **description**

Scroll page down (prefer the cursor at the top of the page, after scrolling).

## **scroll-page-up**

#### **title**

Scroll page up

#### **description**

Scroll page up (prefer the cursor at the bottom of the page, after scrolling).

#### **scroll-display-left**

## **title**

Scroll display left

## **description**

Scroll the display up one line.

# **scroll-display-right**

# **title**

Scroll display right

## **description**

Scroll the display down one line.

## **scroll-display-up**

## **title**

Scroll display up

## **description**

Scroll the display up one line.

## **scroll-display-down**

# **title**

Scroll display down

## **description**

Scroll the display down one line.

# **page-up-display**

## **title**

Page up display

## **description**

Scroll the display up one page.

## **page-down-display**

## **title**

Page down display

## **description**

Scroll the display down one page.

## **go-to-start-of-display**

# **title**

Go to start of display

# **description**

Scroll the display to the top.

# **go-to-end-of-display**

# **title**

Go to end of display

# **description**

Scroll the display down one page.

#### **toggle-wrap-cell-outputs**

## **title**

Toggle wrap cell outputs

# **description** Wrap cell output text.

# **close-pager**

## **title**

Close pager

#### **description**

Close the pager.

## **toggle-line-numbers**

#### **title**

Toggle line numbers

#### **description**

Show or hide line numbers

### **toggle-autoformat**

# **title**

Toggle autoformat

#### **description**

Automatically re-format code cells when run

# **toggle-autocomplete**

#### **title**

Toggle autocomplete

## **description**

Provide completions suggestions automatically

## **toggle-autosuggest**

## **title**

Toggle autosuggest

## **description**

Provide line completion suggestions

#### **toggle-autoinspect**

## **title**

Toggle autoinspect

#### **description**

Display contextual help automatically

#### **show-contextual-help**

#### **title**

Show contextual help

## **description**

Display contextual help.

## **history-prev**

## **title**

History prev

# Get the previous history entry.

**description**

## **history-next**

#### **title**

History next

## **description**

Get the next history entry.

### **reformat-input**

#### **title**

Reformat input

# **description**

Format the contents of the current input field.

## **refresh-tab**

# **title**

Refresh the current tab

## **description**

Reload the tab contents and reset the tab.

# **reset-tab**

**title**

Reset the current tab

#### **description**

Reset the current tab

## **save-file**

## **title**

Save file

## **description**

Save the current file.

## **change-kernel**

#### **title**

Change kernel

#### **description**

Change the notebook's kernel.

## **toggle-record-cell-timing**

#### **title**

Toggle cell timing recording

## **description**

Should timing data be recorded in cell metadata.

#### **toggle-show-file-icons**

## **title**

Toggle File icons

#### **description**

Show file icons in the file manager

## **about**

**title**

About

# **description**

Show the about dialog.

## **open-file**

**title**

Open file

## **description**

Open a file.

#### **save-as**

## **title**

Save as

## **description**

Save the current file at a new location.

# **keyboard-shortcuts**

#### **title**

Keyboard shortcuts

#### **description**

Display details of registered key-bindings in a dialog.

#### **toggle-command-palette**

## **title**

Toggle command palette

## **description**

Show the command palette.

## **show-command-palette**

#### **title**

Show command palette

#### **description**

Show the command palette.

#### **hide-command-palette**

#### **title**

Hide command palette

#### **description**

Hide the command palette.

## **find**

**title**

Find

**description**

Enter search mode.

# **find-next**

**title**

Find next

**description**

Find the next search match.

### **find-previous**

**title**

Find previous

## **description**

Find the previous search match.

# **stop-search**

**title**

Stop search

## **description**

Abort the search.

## **accept-search**

#### **title**

Accept search

#### **description**

Accept the search input.

## **view-logs**

## **title**

View logs

## **description**

Open the logs in a new tab.

## **toggle-show-cell-borders**

## **title**

Toggle cell borders

## **description**

Show or hide cell borders.

## **toggle-save-widget-state**

## **title**

Toggle save widget state

## **description**

Save a notebook's widget state in the notebook metadata

#### **switch-max-notebook-width**

## **title**

Switch max notebook width

## **description**

Switch the value of the "max\_notebook\_width" configuration option.

## **toggle-expand**

#### **title**

Toggle expand

#### **description**

Use the full width to display notebooks

### **toggle-show-scroll-bar**

#### **title**

Toggle scroll bar

## **description**

Show the scroll bar

# **enter-cell-edit-mode**

## **title**

Enter cell edit mode

#### **description**

Enter cell edit mode.

## **exit-edit-mode**

#### **title**

Exit edit mode

#### **description**

Exit cell edit mode.

## **run-selected-cells**

## **title**

Run selected cells

## **description**

Run or render the current cells.

## **run-and-select-next**

## **title**

Run selected cells and select next cell

#### **description**

Run or render the current cells and select the next cell.

## **run-cell-and-insert-below**

#### **title**

Run cell and insert below

#### **description**

Run or render the current cells and insert a new cell below.

## **run-all-cells**

## **title**

Run all cells

#### **description**

Run or render all the cells in the current notebook.

# **add-cell-above**

#### **title**

Add cell above

## **description**

Add a new cell above the current.

#### **add-cell-below**

**title**

Add cell below

## **description**

Add a new cell below the current.

## **delete-cells**

# **title**

Delete cells

## **description**

Delete the current cells.

# **undelete-cells**

#### **title**

Undelete cells

## **description**

Undelete the last deleted cells.

# **cut-cells**

## **title**

Cut cells

**description**

Cut the current cells.

# **copy-cells**

# **title**

Copy cells

## **description**

Copy the current cells.

## **copy-outputs**

#### **title**

Copy outputs

## **description**

Copy the cell's output to the clipboard.

#### **paste-cells**

## **title**

Paste cells

**description** Pate the previously copied cells.

## **merge-cells**

## **title**

Merge cells

# **description**

Merge the selected cells.

## **scroll-up**

**title**

Scroll up

## **description**

Scroll the page up a line.

## **scroll-down**

# **title**

Scroll down

## **description**

Scroll the page down a line.

# **scroll-up-5-lines**

#### **title**

Scroll up 5 lines

#### **description**

Scroll the page up 5 lines.

### **scroll-down-5-lines**

## **title**

Scroll down 5 lines

## **description**

Scroll the page down 5 lines.

## **select-first-cell**

#### **title**

Select first cell

#### **description**

Select the first cell in the notebook.

## **select-5th-previous-cell**

#### **title**

Select 5th previous cell

#### **description**

Go up 5 cells.

#### **select-previous-cell**

## **title**

Select previous cell

# **description**

Go up one cell.

# **select-next-cell**

## **title**

Select next cell

#### **description**

Select the next cell.

## **select-5th-next-cell**

#### **title**

Select 5th next cell

### **description**

Go down 5 cells.

# **select-last-cell**

## **title**

Select last cell

#### **description**

Select the last cell in the notebook.

## **select-all-cells**

## **title**

Select all cells

#### **description**

Select all cells in the notebook.

# **extend-cell-selection-to-top**

#### **title**

Extend cell selection to top

## **description**

Extend the cell selection to the top of the notebook.

#### **extend-cell-selection-up**

## **title**

Extend cell selection up

#### **description**

Extend the cell selection up a cell.

## **extend-cell-selection-down**

## **title**

Extend cell selection down

## **description**

Extend the cell selection down a cell.

#### **extend-cell-selection-to-bottom**

## **title**

Extend cell selection to bottom

#### **description**

Extend the cell selection to the bottom of the notebook.

#### **move-cells-up**

#### **title**

Move cells up

#### **description**

Move selected cells up.

### **move-cells-down**

## **title**

Move cells down

## **description**

Move selected cells down.

## **cells-to-markdown**

## **title**

Cells to markdown

#### **description**

Change selected cells to markdown cells.

## **cells-to-code**

## **title**

Cells to code

## **description**

Change selected cells to code cells.

## **cells-to-raw**

## **title**

Cells to raw

## **description**

Change selected cells to raw cells.

## **clear-cell-outputs**

## **title**

Clear cell outputs

#### **description**

Clear the outputs of the selected cells.

#### **clear-all-outputs**

#### **title**

Clear all outputs

#### **description**

Clear the outputs of the selected cells.

## **show-cell-inputs**

## **title**

Expand cell inputs

#### **description**

Expand the selected cells' inputs.

# **hide-cell-inputs**

## **title**

Collapse cell inputs

#### **description**

Collapse the selected cells' inputs.

## **toggle-cell-inputs**

#### **title**

Toggle cell inputs

## **description**

Toggle the visibility of the selected cells' inputs.

## **show-cell-outputs**

# **title**

Expand cell outputs

#### **description**

Expand the selected cells' outputs.

# **hide-cell-outputs**

## **title**

Collapse cell outputs

## **description**

Collapse the selected cells' outputs.

## **toggle-cell-outputs**

## **title**

Toggle cell outputs

## **description**

Toggle the visibility of the selected cells' outputs.

## **reformat-cells**

## **title**

Reformat cells

#### **description**

Format the selected code cells.

## **reformat-notebook**

#### **title**

Reformat notebook

## **description**

Automatically reformat all code cells in the notebook.

## **edit-in-external-editor**

## **title**

Edit in external editor

# Edit cell in \$EDITOR.

**split-cell**

## **title**

Split cell

## **description**

**description**

Split the current cell at the cursor position.

### **edit-previous-cell**

#### **title**

Edit previous cell

## **description**

Move the cursor up to the previous cell.

## **edit-previous-cell-vi**

# **title**

Edit previous cell vi

#### **description**

Move the cursor up to the previous cell.

## **edit-next-cell**

#### **title**

Edit next cell

## **description**

Move the cursor down to the next cell.

## **edit-next-cell-vi**

## **title**

Edit next cell vi

## **description**

Move the cursor down to the next cell.

## **scroll-output-left**

## **title**

Scroll output left

#### **description**

Scroll the cell output to the left.

#### **scroll-output-right**

#### **title**

Scroll output right

#### **description**

Scroll the cell output to the right.

#### **interrupt-kernel**

#### **title**

Interrupt kernel

# **description** Interrupt the notebook's kernel.

### **restart-kernel**

## **title**

Restart kernel

## **description**

Restart the notebook's kernel.

#### **restart-kernel-and-clear-all-outputs**

## **title**

Restart kernel and clear all outputs

## **description**

Restart the notebook's kernel and clear all cell output.

## **notebook-toggle-line-numbers**

# **title**

Notebook toggle line numbers

#### **description**

Toggle line numbers when a buffer does not have focus.

## **webview-nav-prev**

## **title**

Webview nav prev

## **description**

Navigate backwards in the browser history.

## **webview-nav-next**

## **title**

Webview nav next

## **description**

Navigate forwards in the browser history.

## **scroll-webview-left**

## **title**

Scroll webview left

#### **description**

Scroll the display up one line.

## **scroll-webview-right**

#### **title**

Scroll webview right

#### **description**

Scroll the display down one line.

#### **scroll-webview-up**

## **title**

Scroll webview up

#### **description**

Scroll the display up one line.

# **scroll-webview-down**

## **title**

Scroll webview down

## **description**

Scroll the display down one line.

#### **page-up-webview**

#### **title**

Page up webview

#### **description**

Scroll the display up one page.

### **page-down-webview**

## **title**

Page down webview

#### **description**

Scroll the display down one page.

# **go-to-start-of-webview**

#### **title**

Go to start of webview

#### **description**

Scroll the display to the top.

#### **go-to-end-of-webview**

## **title**

Go to end of webview

## **description**

Scroll the display down one page.

# **toggle-show-side-bar**

#### **title**

Toggle side-bar

#### **description**

Show the side-bar

#### **toggle-side-bar-pane**

## **title**

Toggle side bar pane

#### **description**

Open or close the current side-bar pane.

#### **new-notebook**

#### **title**

New notebook

## **description**

Create a new file.

#### **view-documentation**

#### **title**

View documentation

#### **description**

Open the documentation in a web-view tab.

#### **switch-tab-mode**

#### **title**

Switch tab mode

## **description**

Switch the value of the "tab\_mode" configuration option.

# **set-tab-mode-stack**

## **title**

Set tab mode to stack

#### **description**

Set the value of the "tab\_mode" configuration option to "stack"

## **set-tab-mode-tile\_horizontally**

#### **title**

Set tab mode to tile\_horizontally

#### **description**

Set the value of the "tab\_mode" configuration option to "tile\_horizontally"

## **set-tab-mode-tile\_vertically**

#### **title**

Set tab mode to tile\_vertically

## **description**

Set the value of the "tab\_mode" configuration option to "tile\_vertically"

#### **toggle-always-show-tab-bar**

## **title**

Toggle always show tab bar

#### **description**

Always show the tab bar

#### **switch-background-pattern**

#### **title**

Switch background pattern

#### **description**

Switch the value of the "background\_pattern" configuration option.

#### **set-background-pattern-0**

# **title**

Set background pattern to 0

## **description**

Set the value of the "background\_pattern" configuration option to "0"

#### **set-background-pattern-1**

## **title**

Set background pattern to 1

#### **description**

Set the value of the "background\_pattern" configuration option to "1"

#### **set-background-pattern-2**

#### **title**

Set background pattern to 2

### **description**

Set the value of the "background\_pattern" configuration option to "2"

### **set-background-pattern-3**

# **title**

Set background pattern to 3

#### **description**

Set the value of the "background\_pattern" configuration option to "3"

## **set-background-pattern-4**

#### **title**

Set background pattern to 4

## **description**

Set the value of the "background\_pattern" configuration option to "4"

# **set-background-pattern-5**

#### **title**

Set background pattern to 5

## **description**

Set the value of the "background\_pattern" configuration option to "5"

#### **toggle-run-after-external-edit**

#### **title**

Toggle run after external edit

#### **description**

Run cells after editing externally

#### **toggle-run**

**title**

Toggle run

#### **description**

Run the notebook files when loaded

**toggle-show-top-bar**

**title**

Toggle top bar

**description**

Show the top bar

# **5.9 Euporie Console**

Euporie console is a terminal frontend for Jupyter kernels, allowing code to be executed interactively and rich output to be displayed.

Euporie console makes use of terminal graphics capabilities to display images, and will render markdown, LaTeX, and ipywidgets.

The command palette can be summoned with  $Ctr1+Space$ , which provides access to settings and various operations from within the console.

# **5.9.1 User Guide**

## **Multi-line editing**

The console will check the current input for completeness when the cursor is at the end of the input and  $Enter$  is pressed. If the input is determined to be incomplete, a new line will be inserted. Otherwise, the input will be executed.

If two blank lines are entered at the end of the input, the input will be executed.

A new-line can be inserted without checking the input for completeness using Shift+Enter.

The input can be executed immediately using  $Ctrl+Enter$  (providing your terminal *[suports this key-binding](#page-32-0)*; you can also use Ctrl+e).

## **Save console session as a notebook**

Running the save-as command from the command palette will prompt you to save the input and output history of the current console session as a Jupyter notebook file.

# **Convert console session to a notebook**

Running the convert-to-notebook command from the command palette will transform the input and output history of the current console session into a euporie notebook, and open it with *[Euporie Notebook](#page-91-0)*, reusing the existing kernel connection.

# **5.9.2 Command Line Interface**

## **Usage**

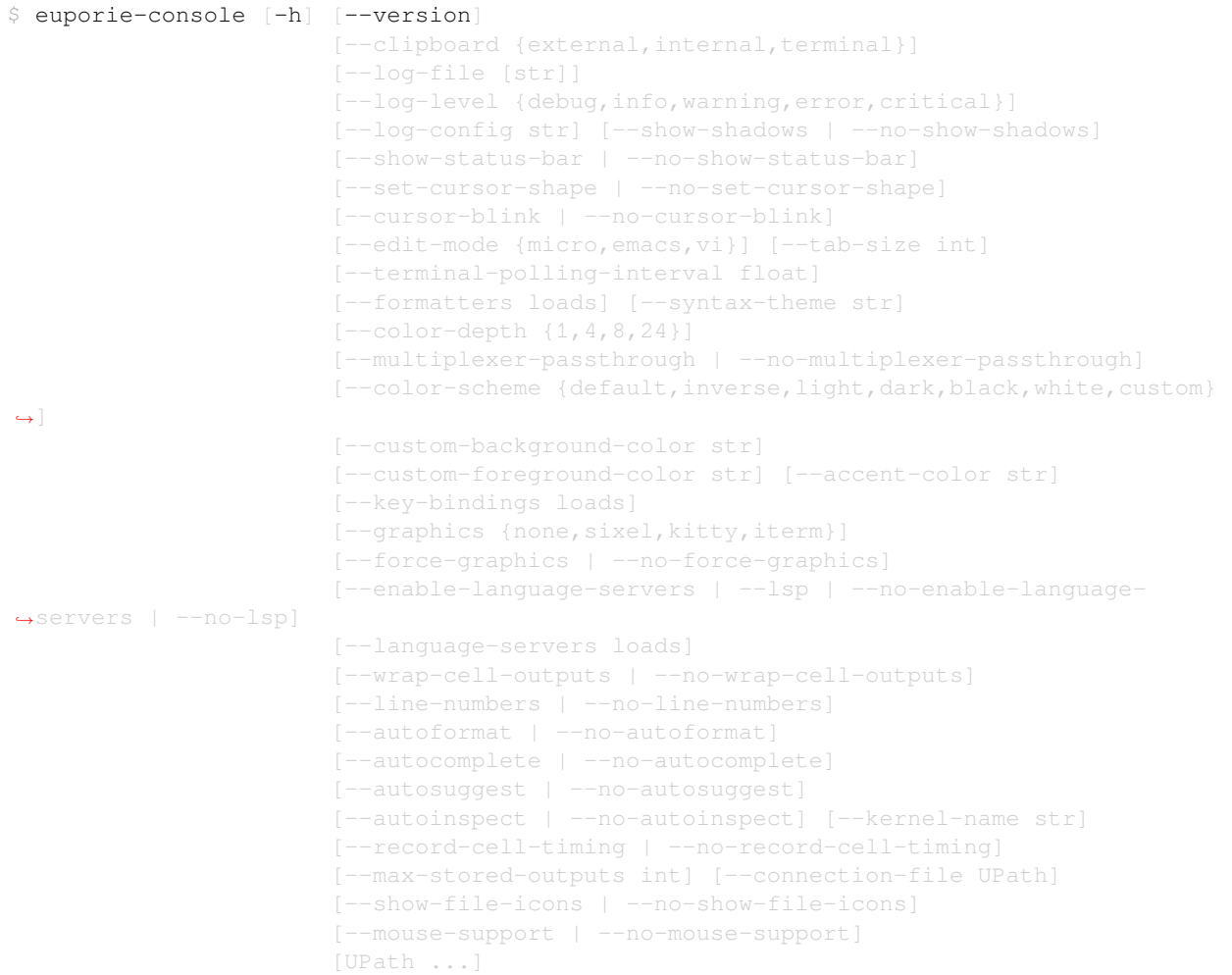

# **Positional Arguments**

## **<UPath>** ...

List of file names to open

# **Optional Arguments**

# **-h**, **--help**

show this help message and exit

## **--version**, **-V**

Show the version number and exit

# --clipboard {external, internal, terminal}

The preferred clipboard access method

```
--log-file <str>
     File path for logs
--log-level {debug,info,warning,error,critical}
     Set the log level
--log-config <str>
     Additional logging configuration
--show-shadows, --no-show-shadows
     Show or hide shadows under menus and dialogs
--show-status-bar, --no-show-status-bar
     Show the status bar
--set-cursor-shape, --no-set-cursor-shape
     Whether to set the shape of the cursor depending on the editing mode
--cursor-blink, --no-cursor-blink
     Whether to blink the cursor
--edit-mode {micro,emacs,vi}
     Key-binding mode for text editing
--tab-size <int>
     Spaces per indentation level
--terminal-polling-interval <float>
     Time between terminal colour queries
--formatters <loads>
     List of external code formatters
--syntax-theme <str>
     Syntax highlighting theme
--color-depth {1,4,8,24}
     The color depth to use
--multiplexer-passthrough, --no-multiplexer-passthrough
     Use passthrough from within terminal multiplexers
--color-scheme {default, inverse, light, dark, black, white, custom}
     The color scheme to use
--custom-background-color <str>, --custom-bg-color <str>, --bg <str>
     Background color for "Custom" color theme
--custom-foreground-color <str>, --custom-fg-color <str>, --fg <str>
     Foreground color for "Custom" color theme
--accent-color <str>
     Accent color to use in the app
--key-bindings <loads>
     Additional key binding definitions
```

```
--graphics {none,sixel,kitty,iterm}
```
The preferred graphics protocol

```
--force-graphics, --no-force-graphics
```
Force use of specified graphics protocol

```
--enable-language-servers, --lsp, --no-enable-language-servers, --no-lsp
    Enable language server support
```

```
--language-servers <loads>
```
Language server configurations

```
--wrap-cell-outputs, --no-wrap-cell-outputs
```
Wrap cell output text.

```
--line-numbers, --no-line-numbers
    Show or hide line numbers
```
## **--autoformat**, **--no-autoformat**

Automatically re-format code cells when run

```
--autocomplete, --no-autocomplete
```
Provide completions suggestions automatically

```
--autosuggest, --no-autosuggest
     Provide line completion suggestions
```

```
--autoinspect, --no-autoinspect
     Display contextual help automatically
```

```
--kernel-name <str>, --kernel <str>
```
The name of the kernel to start by default

```
--record-cell-timing, --no-record-cell-timing
```
Should timing data be recorded in cell metadata.

```
--max-stored-outputs <int>
```
The number of inputs / outputs to store in an in-memory notebook

```
--connection-file <UPath>, --kernel-connection-file <UPath>
```
Attempt to connect to an existing kernel using a JSON connection info file

```
--show-file-icons, --no-show-file-icons
```
Show file icons in the file manager

```
--mouse-support, --no-mouse-support
```
Enable or disable mouse support

# **5.9.3 Available Commands**

# **Command Available in Euporie Console**

#### **toggle-version**

**title**

Toggle version

**description**

Show the version number and exit

## **type-key**

**title**

Type key

**description** Enter a key.

## **next-completion**

**title**

Next completion

## **description**

Show the completion menu and select the next completion.

## **previous-completion**

## **title**

Previous completion

## **description**

Show the completion menu and select the previous completion.

#### **cancel-completion**

**title**

Cancel completion

#### **description**

Cancel a completion.

#### **accept-completion**

#### **title**

Accept completion

## **description**

Accept a selected completion.

#### **toggle-overwrite-mode**

## **title**

Toggle overwrite mode

#### **description**

Toggle overwrite when using micro editing mode.

#### **start-macro**

## **title**

Start macro

# **description**

Start recording a macro.

## **end-macro**

## **title**

End macro

## **description**

Stop recording a macro.

#### **run-macro**

**title**

Run macro

## **description**

Re-execute the last keyboard macro defined.

## **backspace**

## **title**

Delete previous character

## **description**

Delete the character behind the cursor.

## **delete**

**title**

Delete character

## **description**

Delete character before the cursor.

## **backward-kill-word**

## **title**

Delete previous word

## **description**

Delete the word behind the cursor, using whitespace as a word boundary.

#### **backward-word**

#### **title**

Move back one word

#### **description**

Move back to the start of the current or previous word.

## **forward-word**

#### **title**

Move forward one word

#### **description**

Move forward to the end of the next word.

## **beginning-of-buffer**

# **title**

Move to the beginning of the input

# **description**

Move to the start of the buffer.

# **end-of-buffer**

**title**

Move to the end of the input

## **description**

Move to the end of the buffer.

## **scroll-backward**

**title**

Scroll backward

## **description**

Scroll window up.

# **scroll-forward**

## **title**

Scroll forward

#### **description**

Scroll window down.

## **scroll-half-page-down**

#### **title**

Scroll down half a page

## **description**

Same as ControlF, but only scroll half a page.

## **scroll-half-page-up**

# **title**

Scroll up half a page

## **description**

Same as ControlB, but only scroll half a page.

## **scroll-one-line-down**

## **title**

Scroll down one line

#### **description**

scroll\_offset += 1.

#### **scroll-one-line-up**

**title**

Scroll up one line

#### **description**

scroll\_offset -= 1.

## **move-cursor-left**

## **title**

Move cursor left

## **description**

Move back a character, or up a line.

## **move-cursor-right**

## **title**

Move cursor right

#### **description**

Move forward a character, or down a line.

#### **go-to-start-of-line**

## **title**

Go to start of line

## **description**

Move the cursor to the start of the line.

### **go-to-end-of-line**

**title**

Go to end of line

#### **description**

Move the cursor to the end of the line.

# **go-to-start-of-paragraph**

#### **title**

Go to start of paragraph

## **description**

Move the cursor to the start of the current paragraph.

## **go-to-end-of-paragraph**

## **title**

Go to end of paragraph

## **description**

Move the cursor to the end of the current paragraph.

#### **toggle-comment**

## **title**

Toggle comment

#### **description**

Comment or uncomments the current or selected lines.

## **wrap-selection-""**

#### **title**

Wrap selection in ""

## **description**

Wraps the current selection with: ""

#### **wrap-selection-''**

## **title**

Wrap selection in "

## **description**

Wraps the current selection with: ''

## **wrap-selection-()**

#### **title**

Wrap selection in ()

#### **description**

Wraps the current selection with: ()

#### **wrap-selection-{}**

#### **title**

Wrap selection in  $\{ \}$ 

#### **description**

Wraps the current selection with: {}

### **wrap-selection-[]**

## **title**

Wrap selection in []

#### **description**

Wraps the current selection with: []

## **wrap-selection-``**

#### **title**

Wrap selection in ``

#### **description**

Wraps the current selection with: ``

### **wrap-selection-\*\***

## **title**

Wrap selection in \*\*

## **description**

Wraps the current selection with: \*\*

#### **wrap-selection-\_\_**

#### **title**

Wrap selection in \_\_

#### **description**

Wraps the current selection with: \_\_

#### **wrap-selection-<>**

#### **title**

Wrap selection in  $\leq$ 

#### **description**

Wraps the current selection with: <>
#### **duplicate-line**

## **title**

Duplicate line

# **description**

Duplicate the current line.

# **duplicate-selection**

# **title**

Duplicate selection

#### **description**

Duplicate the current selection.

#### **paste-clipboard**

# **title**

Paste

**description**

Pate the clipboard contents, replacing any current selection.

#### **copy-selection**

# **title**

Copy

## **description**

Add the current selection to the clipboard.

## **cut-selection**

## **title**

Cut

## **description**

Remove the current selection and adds it to the clipboard.

# **cut-line**

# **title**

Cut line

# **description**

Remove the current line adds it to the clipboard.

#### **move-lines-up**

## **title**

Move lines up

#### **description**

Move the current or selected lines up by one line.

# **move-lines-down**

#### **title**

Move lines down

#### **description**

Move the current or selected lines down by one line.

## **accept-line**

# **title**

Accept line

**description** Accept an input.

# **newline**

**title**

Newline

# **description**

Inert a new line, replacing any selection and indenting if appropriate.

#### **indent-lines**

**title**

Indent lines

# **description**

Inndent the current or selected lines.

# **unindent-lines**

**title**

Unindent lines

# **description**

Unindent the current or selected lines.

# **unindent-line**

## **title**

Unindent line

## **description**

Unindent the current or selected lines.

## **toggle-case**

## **title**

Toggle case

## **description**

Toggle the case of the current word or selection.

## **undo**

# **title**

Undo

#### **description**

Undo the last edit.

#### **redo**

**title**

Redo

#### **description**

Redo the last edit.

## **select-all**

# **title**

Select all

**description** Select all text.

# **start-selection**

# **title**

Start selection

# **description**

Start a new selection.

## **extend-selection**

## **title**

Extend selection

#### **description**

Extend the selection.

# **replace-selection**

# **title**

Replace selection

#### **description**

Replace selection by what is typed.

# **delete-selection**

## **title**

Delete selection

## **description**

Delete the contents of the current selection.

# **cancel-selection**

# **title**

Cancel selection

## **description**

Cancel the selection.

# **go-to-matching-bracket**

## **title**

Go to matching bracket

## **description**

Go to matching bracket if the cursor is on a paired bracket.

#### **accept-suggestion**

#### **title**

Accept suggestion

#### **description**

Accept suggestion.

#### **fill-suggestion**

#### **title**

Fill suggestion

# **description**

Fill partial suggestion.

# **switch-clipboard**

## **title**

Switch clipboard

#### **description**

Switch the value of the "clipboard" configuration option.

#### **set-clipboard-external**

#### **title**

Set clipboard to external

## **description**

Set the value of the "clipboard" configuration option to "external"

## **set-clipboard-internal**

# **title**

Set clipboard to internal

#### **description**

Set the value of the "clipboard" configuration option to "internal"

## **set-clipboard-terminal**

## **title**

Set clipboard to terminal

## **description**

Set the value of the "clipboard" configuration option to "terminal"

#### **switch-log-level**

# **title**

Switch the log level

# **description**

Switch the value of the "log\_level" configuration option.

#### **set-log-level-debug**

# **title**

Set the log level to debug

#### **description**

Set the value of the "log\_level" configuration option to "debug"

## **set-log-level-info**

#### **title**

Set the log level to info

#### **description**

Set the value of the "log\_level" configuration option to "info"

#### **set-log-level-warning**

# **title**

Set the log level to warning

#### **description**

Set the value of the "log\_level" configuration option to "warning"

# **set-log-level-error**

# **title**

Set the log level to error

#### **description**

Set the value of the "log\_level" configuration option to "error"

## **set-log-level-critical**

#### **title**

Set the log level to critical

## **description**

Set the value of the "log\_level" configuration option to "critical"

## **toggle-show-shadows**

**title**

Toggle show shadows

#### **description**

Show or hide shadows under menus and dialogs

## **toggle-show-status-bar**

#### **title**

Toggle status bar

## **description**

Show the status bar

## **toggle-set-cursor-shape**

## **title**

Toggle set cursor shape

## **description**

Whether to set the shape of the cursor depending on the editing mode

#### **toggle-cursor-blink**

#### **title**

Toggle cursor blink

#### **description**

Whether to blink the cursor

# **quit**

**title**

**Quit** 

**description**

Quit euporie.

# **close-tab**

# **title**

Close tab

# **description** Close the current tab.

## **next-tab**

#### **title**

Next tab

## **description**

Switch to the next tab.

#### **previous-tab**

**title**

Previous tab

## **description**

Switch to the previous tab.

# **focus-next**

# **title**

Focus next

#### **description**

Focus the next control.

# **focus-previous**

#### **title**

Focus previous

## **description**

Focus the previous control.

## **clear-screen**

# **title**

Clear screen

## **description**

Clear the screen and the previous output.

#### **switch-edit-mode**

## **title**

Switch Editor key bindings

#### **description**

Switch the value of the "edit\_mode" configuration option.

# **set-edit-mode-micro**

## **title**

Set Editor key bindings to micro

#### **description**

Set the value of the "edit\_mode" configuration option to "micro"

#### **set-edit-mode-emacs**

# **title**

Set Editor key bindings to emacs

#### **description**

Set the value of the "edit\_mode" configuration option to "emacs"

#### **set-edit-mode-vi**

## **title**

Set Editor key bindings to vi

#### **description**

Set the value of the "edit\_mode" configuration option to "vi"

#### **switch-tab-size**

#### **title**

Switch tab size

# **description**

Switch the value of the "tab\_size" configuration option.

# **set-syntax-theme-abap**

# **title**

Set syntax theme to abap

#### **description**

Set the value of the "syntax\_theme" configuration option to "abap"

## **set-syntax-theme-algol**

#### **title**

Set syntax theme to algol

## **description**

Set the value of the "syntax\_theme" configuration option to "algol"

## **set-syntax-theme-algol\_nu**

#### **title**

Set syntax theme to algol\_nu

## **description**

Set the value of the "syntax\_theme" configuration option to "algol\_nu"

#### **set-syntax-theme-arduino**

## **title**

Set syntax theme to arduino

## **description**

Set the value of the "syntax\_theme" configuration option to "arduino"

## **set-syntax-theme-autumn**

# **title**

Set syntax theme to autumn

#### **description**

Set the value of the "syntax\_theme" configuration option to "autumn"

#### **set-syntax-theme-bw**

#### **title**

Set syntax theme to bw

#### **description**

Set the value of the "syntax\_theme" configuration option to "bw"

#### **set-syntax-theme-borland**

## **title**

Set syntax theme to borland

#### **description**

Set the value of the "syntax\_theme" configuration option to "borland"

#### **set-syntax-theme-coffee**

#### **title**

Set syntax theme to coffee

## **description**

Set the value of the "syntax\_theme" configuration option to "coffee"

#### **set-syntax-theme-colorful**

# **title**

Set syntax theme to colorful

#### **description**

Set the value of the "syntax\_theme" configuration option to "colorful"

#### **set-syntax-theme-default**

#### **title**

Set syntax theme to default

## **description**

Set the value of the "syntax\_theme" configuration option to "default"

#### **set-syntax-theme-dracula**

#### **title**

Set syntax theme to dracula

# **description**

Set the value of the "syntax\_theme" configuration option to "dracula"

#### **set-syntax-theme-emacs**

## **title**

Set syntax theme to emacs

## **description**

Set the value of the "syntax\_theme" configuration option to "emacs"

# **set-syntax-theme-friendly\_grayscale**

#### **title**

Set syntax theme to friendly\_grayscale

#### **description**

Set the value of the "syntax\_theme" configuration option to "friendly\_grayscale"

#### **set-syntax-theme-friendly**

#### **title**

Set syntax theme to friendly

#### **description**

Set the value of the "syntax\_theme" configuration option to "friendly"

## **set-syntax-theme-fruity**

## **title**

Set syntax theme to fruity

#### **description**

Set the value of the "syntax\_theme" configuration option to "fruity"

#### **set-syntax-theme-github-dark**

#### **title**

Set syntax theme to github-dark

#### **description**

Set the value of the "syntax\_theme" configuration option to "github-dark"

#### **set-syntax-theme-gruvbox-dark**

## **title**

Set syntax theme to gruvbox-dark

#### **description**

Set the value of the "syntax\_theme" configuration option to "gruvbox-dark"

#### **set-syntax-theme-gruvbox-light**

## **title**

Set syntax theme to gruvbox-light

#### **description**

Set the value of the "syntax\_theme" configuration option to "gruvbox-light"

## **set-syntax-theme-igor**

#### **title**

Set syntax theme to igor

## **description**

Set the value of the "syntax\_theme" configuration option to "igor"

#### **set-syntax-theme-inkpot**

## **title**

Set syntax theme to inkpot

#### **description**

Set the value of the "syntax\_theme" configuration option to "inkpot"

## **set-syntax-theme-lightbulb**

## **title**

Set syntax theme to lightbulb

#### **description**

Set the value of the "syntax\_theme" configuration option to "lightbulb"

#### **set-syntax-theme-lilypond**

#### **title**

Set syntax theme to lilypond

#### **description**

Set the value of the "syntax\_theme" configuration option to "lilypond"

#### **set-syntax-theme-lovelace**

## **title**

Set syntax theme to lovelace

#### **description**

Set the value of the "syntax\_theme" configuration option to "lovelace"

#### **set-syntax-theme-manni**

#### **title**

Set syntax theme to manni

#### **description**

Set the value of the "syntax\_theme" configuration option to "manni"

#### **set-syntax-theme-material**

## **title**

Set syntax theme to material

#### **description**

Set the value of the "syntax\_theme" configuration option to "material"

#### **set-syntax-theme-monokai**

#### **title**

Set syntax theme to monokai

#### **description**

Set the value of the "syntax\_theme" configuration option to "monokai"

#### **set-syntax-theme-murphy**

#### **title**

Set syntax theme to murphy

#### **description**

Set the value of the "syntax\_theme" configuration option to "murphy"

#### **set-syntax-theme-native**

#### **title**

Set syntax theme to native

## **description**

Set the value of the "syntax\_theme" configuration option to "native"

#### **set-syntax-theme-nord-darker**

#### **title**

Set syntax theme to nord-darker

#### **description**

Set the value of the "syntax\_theme" configuration option to "nord-darker"

#### **set-syntax-theme-nord**

## **title**

Set syntax theme to nord

#### **description**

Set the value of the "syntax\_theme" configuration option to "nord"

#### **set-syntax-theme-one-dark**

## **title**

Set syntax theme to one-dark

#### **description**

Set the value of the "syntax\_theme" configuration option to "one-dark"

#### **set-syntax-theme-paraiso-dark**

#### **title**

Set syntax theme to paraiso-dark

## **description**

Set the value of the "syntax\_theme" configuration option to "paraiso-dark"

## **set-syntax-theme-paraiso-light**

# **title**

Set syntax theme to paraiso-light

#### **description**

Set the value of the "syntax\_theme" configuration option to "paraiso-light"

## **set-syntax-theme-pastie**

#### **title**

Set syntax theme to pastie

## **description**

Set the value of the "syntax\_theme" configuration option to "pastie"

## **set-syntax-theme-perldoc**

#### **title**

Set syntax theme to perldoc

## **description**

Set the value of the "syntax\_theme" configuration option to "perldoc"

#### **set-syntax-theme-rainbow\_dash**

# **title**

Set syntax theme to rainbow\_dash

#### **description**

Set the value of the "syntax\_theme" configuration option to "rainbow\_dash"

#### **set-syntax-theme-rrt**

#### **title**

Set syntax theme to rrt

#### **description**

Set the value of the "syntax\_theme" configuration option to "rrt"

#### **set-syntax-theme-sas**

#### **title**

Set syntax theme to sas

#### **description**

Set the value of the "syntax\_theme" configuration option to "sas"

#### **set-syntax-theme-solarized-dark**

#### **title**

Set syntax theme to solarized-dark

#### **description**

Set the value of the "syntax\_theme" configuration option to "solarized-dark"

#### **set-syntax-theme-solarized-light**

#### **title**

Set syntax theme to solarized-light

## **description**

Set the value of the "syntax\_theme" configuration option to "solarized-light"

#### **set-syntax-theme-staroffice**

## **title**

Set syntax theme to staroffice

#### **description**

Set the value of the "syntax\_theme" configuration option to "staroffice"

## **set-syntax-theme-stata-dark**

#### **title**

Set syntax theme to stata-dark

#### **description**

Set the value of the "syntax\_theme" configuration option to "stata-dark"

#### **set-syntax-theme-stata-light**

#### **title**

Set syntax theme to stata-light

## **description**

Set the value of the "syntax\_theme" configuration option to "stata-light"

#### **set-syntax-theme-tango**

## **title**

Set syntax theme to tango

## **description**

Set the value of the "syntax\_theme" configuration option to "tango"

#### **set-syntax-theme-trac**

# **title**

Set syntax theme to trac

#### **description**

Set the value of the "syntax\_theme" configuration option to "trac"

#### **set-syntax-theme-vim**

## **title**

Set syntax theme to vim

#### **description**

Set the value of the "syntax\_theme" configuration option to "vim"

#### **set-syntax-theme-vs**

## **title**

Set syntax theme to vs

#### **description**

Set the value of the "syntax\_theme" configuration option to "vs"

#### **set-syntax-theme-xcode**

#### **title**

Set syntax theme to xcode

## **description**

Set the value of the "syntax\_theme" configuration option to "xcode"

#### **set-syntax-theme-zenburn**

# **title**

Set syntax theme to zenburn

#### **description**

Set the value of the "syntax\_theme" configuration option to "zenburn"

#### **switch-color-depth**

#### **title**

Switch color depth

## **description**

Switch the value of the "color\_depth" configuration option.

#### **set-color-depth-1**

#### **title**

Set color depth to 1

# **description**

Set the value of the "color\_depth" configuration option to "1"

#### **set-color-depth-4**

## **title**

Set color depth to 4

#### **description**

Set the value of the "color\_depth" configuration option to "4"

#### **set-color-depth-8**

#### **title**

Set color depth to 8

#### **description**

Set the value of the "color\_depth" configuration option to "8"

## **set-color-depth-24**

#### **title**

Set color depth to 24

#### **description**

Set the value of the "color\_depth" configuration option to "24"

## **toggle-multiplexer-passthrough**

## **title**

Toggle multiplexer passthrough

#### **description**

Use passthrough from within terminal multiplexers

#### **switch-color-scheme**

#### **title**

Switch color scheme

## **description**

Switch the value of the "color\_scheme" configuration option.

## **set-color-scheme-default**

# **title**

Set color scheme to default

#### **description**

Set the value of the "color\_scheme" configuration option to "default"

## **set-color-scheme-inverse**

#### **title**

Set color scheme to inverse

## **description**

Set the value of the "color\_scheme" configuration option to "inverse"

#### **set-color-scheme-light**

#### **title**

Set color scheme to light

## **description**

Set the value of the "color\_scheme" configuration option to "light"

#### **set-color-scheme-dark**

## **title**

Set color scheme to dark

#### **description**

Set the value of the "color\_scheme" configuration option to "dark"

#### **set-color-scheme-black**

#### **title**

Set color scheme to black

#### **description**

Set the value of the "color\_scheme" configuration option to "black"

#### **set-color-scheme-white**

# **title**

Set color scheme to white

#### **description**

Set the value of the "color\_scheme" configuration option to "white"

# **set-color-scheme-custom**

# **title**

Set color scheme to custom

#### **description**

Set the value of the "color\_scheme" configuration option to "custom"

#### **switch-graphics**

#### **title**

Switch graphics

# **description**

Switch the value of the "graphics" configuration option.

# **set-graphics-none**

# **title**

Set graphics to none

#### **description**

Set the value of the "graphics" configuration option to "none"

# **set-graphics-sixel**

#### **title**

Set graphics to sixel

#### **description**

Set the value of the "graphics" configuration option to "sixel"

# **set-graphics-kitty**

# **title**

Set graphics to kitty

# **description**

Set the value of the "graphics" configuration option to "kitty"

#### **set-graphics-iterm**

## **title**

Set graphics to iterm

#### **description**

Set the value of the "graphics" configuration option to "iterm"

#### **toggle-force-graphics**

#### **title**

Toggle force graphics

#### **description**

Force use of specified graphics protocol

#### **toggle-enable-language-servers**

# **title**

Toggle enable language servers

## **description**

Enable language server support

# **scroll-page-down**

# **title**

Scroll page down

# **description**

Scroll page down (prefer the cursor at the top of the page, after scrolling).

## **scroll-page-up**

## **title**

Scroll page up

# **description**

Scroll page up (prefer the cursor at the bottom of the page, after scrolling).

# **scroll-display-left**

# **title**

Scroll display left

## **description**

Scroll the display up one line.

# **scroll-display-right**

#### **title**

Scroll display right

# **description**

Scroll the display down one line.

# **scroll-display-up**

# **title**

Scroll display up

# **description**

Scroll the display up one line.

## **scroll-display-down**

# **title**

Scroll display down

#### **description**

Scroll the display down one line.

## **page-up-display**

# **title**

Page up display

#### **description**

Scroll the display up one page.

#### **page-down-display**

# **title**

Page down display

#### **description**

Scroll the display down one page.

# **go-to-start-of-display**

# **title**

Go to start of display

#### **description**

Scroll the display to the top.

# **go-to-end-of-display**

#### **title**

Go to end of display

# **description**

Scroll the display down one page.

## **toggle-wrap-cell-outputs**

**title**

Toggle wrap cell outputs

#### **description**

Wrap cell output text.

## **close-pager**

## **title**

Close pager

# **description**

Close the pager.

## **toggle-line-numbers**

## **title**

Toggle line numbers

## **description**

Show or hide line numbers

# **toggle-autoformat**

#### **title**

Toggle autoformat

#### **description**

Automatically re-format code cells when run

#### **toggle-autocomplete**

#### **title**

Toggle autocomplete

#### **description**

Provide completions suggestions automatically

## **toggle-autosuggest**

# **title**

Toggle autosuggest

## **description**

Provide line completion suggestions

# **toggle-autoinspect**

# **title**

Toggle autoinspect

## **description**

Display contextual help automatically

## **show-contextual-help**

## **title**

Show contextual help

# **description**

Display contextual help.

# **history-prev**

# **title**

History prev

## **description**

Get the previous history entry.

# **history-next**

#### **title**

History next

# **description**

Get the next history entry.

# **reformat-input**

# **title**

Reformat input

# **description**

Format the contents of the current input field.

## **refresh-tab**

# **title**

Refresh the current tab

#### **description**

Reload the tab contents and reset the tab.

# **reset-tab**

## **title**

Reset the current tab

#### **description**

Reset the current tab

# **save-file**

# **title**

Save file

**description** Save the current file.

#### **change-kernel**

# **title**

Change kernel

**description**

Change the notebook's kernel.

# **toggle-record-cell-timing**

## **title**

Toggle cell timing recording

## **description**

Should timing data be recorded in cell metadata.

# **accept-input**

# **title**

Accept input

#### **description**

Accept the current console input.

# **clear-input**

## **title**

Clear input

## **description**

Clear the console input.

# **run-input**

# **title**

Run input

## **description**

Run the console input.

## **interrupt-kernel**

## **title**

Interrupt kernel

#### **description**

Interrupt the notebook's kernel.

#### **cc-interrupt-kernel**

#### **title**

Cc interrupt kernel

#### **description**

Interrupt the notebook's kernel.

# **restart-kernel**

# **title**

Restart kernel

# **end-of-file**

**title**

End of file

**description**

#### **description**

Signals the end of the input, causing the console to exit.

#### **switch-max-stored-outputs**

#### **title**

Switch max stored outputs

Restart the notebook's kernel.

## **description**

Switch the value of the "max\_stored\_outputs" configuration option.

## **toggle-show-file-icons**

# **title**

Toggle File icons

#### **description**

Show file icons in the file manager

# **about**

## **title**

About

# **description**

Show the about dialog.

## **open-file**

**title**

Open file

## **description**

Open a file.

#### **save-as**

# **title**

Save as

#### **description**

Save the current file at a new location.

#### **keyboard-shortcuts**

#### **title**

Keyboard shortcuts

## **description**

Display details of registered key-bindings in a dialog.

#### **toggle-command-palette**

# **title**

Toggle command palette

#### **description**

Show the command palette.

# **show-command-palette**

# **title**

Show command palette

#### **description**

Show the command palette.

## **hide-command-palette**

## **title**

Hide command palette

#### **description**

Hide the command palette.

# **find**

# **title**

Find

# **description**

Enter search mode.

# **find-next**

**title**

Find next

# **description**

Find the next search match.

## **find-previous**

## **title**

Find previous

## **description**

Find the previous search match.

## **stop-search**

# **title**

Stop search

#### **description**

Abort the search.

#### **accept-search**

**title**

Accept search

#### **description**

Accept the search input.

## **convert-to-notebook**

**title**

Convert to notebook

## **description**

Convert the current console session to a notebook.

# **toggle-mouse-support**

**title**

Toggle mouse support

**description**

Enable or disable mouse support

# **5.10 Notebook Preview**

Euporie can be used to render notebooks in the terminal, which is useful for quickly previewing notebook files.

For more information about the command line options available for the  $preview subcommand, see the command line$ reference for the preview-subcommand.

# **5.10.1 User Guide**

# **Preview a Notebook in the Terminal**

To print a notebook to the terminal, run:

```
$ euporie-preview notebook.ipynb
```
# **Preview a Notebook in the System Pager**

To view a notebook in the system pager, run:

\$ euporie-preview --page notebook.ipynb

You can also pipe the output to the pager of your choice:

\$ euporie-preview --color-depth=24 notebook.ipynb | bat

**Note:** By default euporie will select a color-depth to use which is suitable for the environment it is running in. This means if you are piping its output, the color depth will be set to 1. If your pager supports colored output, you can manually specify the color-depth with the color\_depth configuration option.

## **Run a Notebook Before Previewing**

To run a notebook before the preview is generated, use the  $--run$  flag:

euporie-preview --run notebook.ipynb

## **Preview a subset of cells**

To show a subset of the cells in the notebook, the  $--cell-start$  and  $--cell-end$  flags can be used:

\$ euporie-preview --cell-start=3 --cell-end=6 notebook.ipynb

## **Save a Notebook After Running**

To save a notebook after it has been run, use the  $-\text{save flag}$  with the  $-\text{run flag}$ :

```
$ euporie-preview --run --save notebook.ipynb
```
### **Use as a previewer with ranger**

Euporie can be used to preview notebook files in terminal file managers like **ranger**.

To configure **ranger** for this, add the following to the handle\_extension function in your scope.sh file:

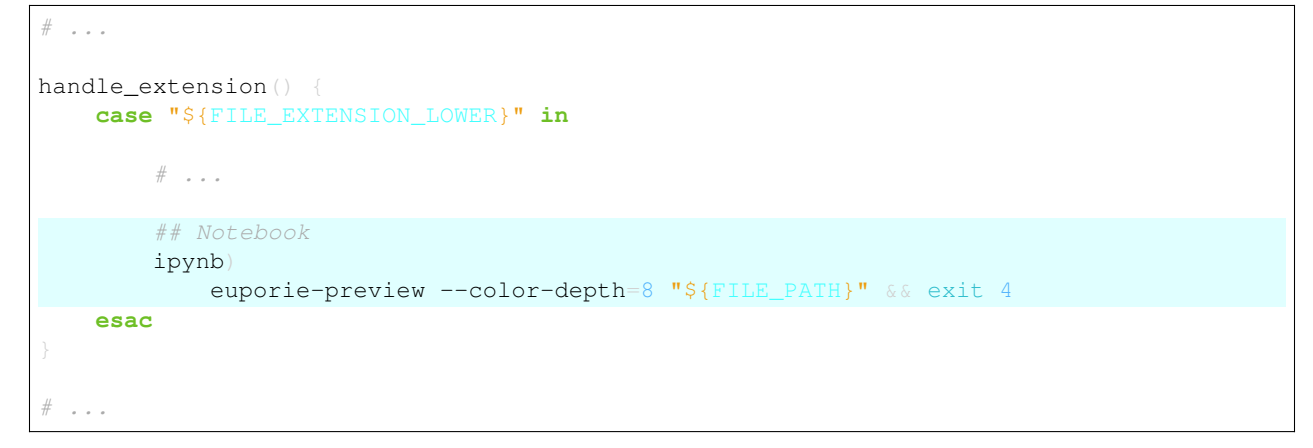

You can also add the following line to your rifle.conf file if you want notebook files to open in euporie:

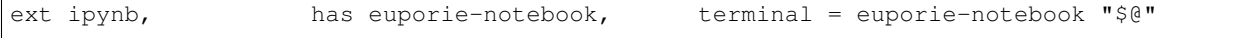

# **5.10.2 Command Line Interface**

# **Usage**

```
$ euporie-hub [-h] [--version] [--clipboard {external,internal,terminal}]
                    [--log-file [str]]
                   [--log-level {debug, info, warning, error, critical}]
                   [--log-config str] [--show-shadows | --no-show-shadows]
                    [--show-status-bar | --no-show-status-bar]
                          cursor-shape | --no-set-cursor-shape]
                    [--cursor-blink | --no-cursor-blink]
                    [--edit-mode {micro, emacs, vi}] [--tab-size int]
                    [--terminal-polling-interval float] [--formatters loads]
                    [--syntax-theme str] [--color-depth \{1, 4, 8, 24\}][--multiplexer-passthrough | --no-multiplexer-passthrough]
                    --color-scheme {default,inverse,light,dark,black,white,custom}]
                    --custom-background-color str]
                    --custom-foreground-color str] [--accent-color str]
                    [--key-bindings loads]
                    [--graphics {none, sixel, kitty, iterm}]
                   [--force-graphics | --no-force-graphics]
                    [--enable-language-servers | --lsp | --no-enable-language-servers␣
\rightarrow| --no-1sp]
                   [--language-servers loads] [--app {notebook, console}]
                   [--host str] [--port int] [--host-keys [UPath ...]]
                   [--client-keys [UPath ...]] [--auth | --no-auth]
                   [UPath ...]
```
# **Positional Arguments**

# **<UPath>** ...

List of file names to open

# **Optional Arguments**

```
-h, --help
```
show this help message and exit

```
--version, -V
```
Show the version number and exit

```
--clipboard {external, internal, terminal}
```
The preferred clipboard access method

```
--log-file <str>
```
File path for logs

```
--log-level {debug,info,warning,error,critical}
```
Set the log level

```
--log-config <str>
```
Additional logging configuration

```
--show-shadows, --no-show-shadows
```
Show or hide shadows under menus and dialogs

**--show-status-bar**, **--no-show-status-bar**

Show the status bar

```
--set-cursor-shape, --no-set-cursor-shape
```
Whether to set the shape of the cursor depending on the editing mode

```
--cursor-blink, --no-cursor-blink
```
Whether to blink the cursor

```
--edit-mode {micro,emacs,vi}
```
Key-binding mode for text editing

```
--tab-size <int>
```
Spaces per indentation level

```
--terminal-polling-interval <float>
```
Time between terminal colour queries

```
--formatters <loads>
```
List of external code formatters

```
--syntax-theme <str>
```
Syntax highlighting theme

**--color-depth** {1,4,8,24}

The color depth to use

```
--multiplexer-passthrough, --no-multiplexer-passthrough
```
Use passthrough from within terminal multiplexers

-color-scheme {default, inverse, light, dark, black, white, custom}

The color scheme to use

- **--custom-background-color** <str>, **--custom-bg-color** <str>, **--bg** <str> Background color for "Custom" color theme
- **--custom-foreground-color** <str>, **--custom-fg-color** <str>, **--fg** <str> Foreground color for "Custom" color theme

```
--accent-color <str>
```
Accent color to use in the app

```
--key-bindings <loads>
```
Additional key binding definitions

--graphics {none, sixel, kitty, iterm}

The preferred graphics protocol

```
--force-graphics, --no-force-graphics
```
Force use of specified graphics protocol

```
--enable-language-servers, --lsp, --no-enable-language-servers, --no-lsp
    Enable language server support
```
# **--language-servers** <loads>

Language server configurations

```
--app {notebook,console}
```
App to run under euporie hub

```
--host <str>
```
The host address to bind to

**--port** <int>

The port for the ssh server to use

# **--host-keys** <UPath> ...

Host keys to use for the SSH server

## **--client-keys** <UPath> ...

Client public keys authorized to connect

#### **--auth**, **--no-auth**

Allow unauthenticated access to euporie hub

# **5.10.3 Available Commands**

# **Command Available in Euporie Preview**

#### **toggle-version**

#### **title**

Toggle version

#### **description**

Show the version number and exit

# **switch-clipboard**

# **title**

Switch clipboard

#### **description**

Switch the value of the "clipboard" configuration option.

# **set-clipboard-external**

#### **title**

Set clipboard to external

#### **description**

Set the value of the "clipboard" configuration option to "external"

## **set-clipboard-internal**

#### **title**

Set clipboard to internal

#### **description**

Set the value of the "clipboard" configuration option to "internal"

#### **set-clipboard-terminal**

# **title**

Set clipboard to terminal

#### **description**

Set the value of the "clipboard" configuration option to "terminal"

## **switch-log-level**

# **title**

Switch the log level

#### **description**

Switch the value of the "log\_level" configuration option.

#### **set-log-level-debug**

#### **title**

Set the log level to debug

## **description**

Set the value of the "log\_level" configuration option to "debug"

# **set-log-level-info**

# **title**

Set the log level to info

#### **description**

Set the value of the "log\_level" configuration option to "info"

# **set-log-level-warning**

## **title**

Set the log level to warning

## **description**

Set the value of the "log\_level" configuration option to "warning"

#### **set-log-level-error**

#### **title**

Set the log level to error

## **description**

Set the value of the "log\_level" configuration option to "error"

#### **set-log-level-critical**

# **title**

Set the log level to critical

## **description**

Set the value of the "log\_level" configuration option to "critical"

#### **toggle-show-shadows**

#### **title**

Toggle show shadows

#### **description**

Show or hide shadows under menus and dialogs

#### **toggle-show-status-bar**

## **title**

Toggle status bar

# **description**

Show the status bar

# **toggle-set-cursor-shape**

# **title**

Toggle set cursor shape

# **description**

Whether to set the shape of the cursor depending on the editing mode

#### **toggle-cursor-blink**

# **title**

Toggle cursor blink

## **description**

Whether to blink the cursor

# **quit**

# **title**

Quit

# **description**

Quit euporie.

# **close-tab**

**title**

Close tab

# **description**

Close the current tab.

# **next-tab**

# **title**

Next tab

# **description**

Switch to the next tab.

## **previous-tab**

# **title**

Previous tab

# **description**

Switch to the previous tab.

# **focus-next**

**title**

Focus next

# **description**

Focus the next control.

#### **focus-previous**

#### **title**

Focus previous

# **clear-screen**

**description**

# **title**

Clear screen

## **description**

Clear the screen.

# **switch-edit-mode**

#### **title**

Switch Editor key bindings

Focus the previous control.

#### **description**

Switch the value of the "edit\_mode" configuration option.

# **set-edit-mode-micro**

# **title**

Set Editor key bindings to micro

#### **description**

Set the value of the "edit\_mode" configuration option to "micro"

# **set-edit-mode-emacs**

#### **title**

Set Editor key bindings to emacs

## **description**

Set the value of the "edit\_mode" configuration option to "emacs"

#### **set-edit-mode-vi**

### **title**

Set Editor key bindings to vi

## **description**

Set the value of the "edit\_mode" configuration option to "vi"

#### **switch-tab-size**

## **title**

Switch tab size

#### **description**

Switch the value of the "tab\_size" configuration option.

## **set-syntax-theme-abap**

#### **title**

Set syntax theme to abap

#### **description**

Set the value of the "syntax\_theme" configuration option to "abap"

## **set-syntax-theme-algol**

#### **title**

Set syntax theme to algol

#### **description**

Set the value of the "syntax\_theme" configuration option to "algol"

## **set-syntax-theme-algol\_nu**

# **title**

Set syntax theme to algol\_nu

#### **description**

Set the value of the "syntax\_theme" configuration option to "algol\_nu"

#### **set-syntax-theme-arduino**

#### **title**

Set syntax theme to arduino

## **description**

Set the value of the "syntax\_theme" configuration option to "arduino"

## **set-syntax-theme-autumn**

# **title**

Set syntax theme to autumn

#### **description**

Set the value of the "syntax\_theme" configuration option to "autumn"

## **set-syntax-theme-bw**

#### **title**

Set syntax theme to bw

## **description**

Set the value of the "syntax\_theme" configuration option to "bw"

#### **set-syntax-theme-borland**

### **title**

Set syntax theme to borland

## **description**

Set the value of the "syntax\_theme" configuration option to "borland"

#### **set-syntax-theme-coffee**

## **title**

Set syntax theme to coffee

## **description**

Set the value of the "syntax\_theme" configuration option to "coffee"

#### **set-syntax-theme-colorful**

#### **title**

Set syntax theme to colorful

#### **description**

Set the value of the "syntax\_theme" configuration option to "colorful"

#### **set-syntax-theme-default**

#### **title**

Set syntax theme to default

#### **description**

Set the value of the "syntax\_theme" configuration option to "default"

### **set-syntax-theme-dracula**

## **title**

Set syntax theme to dracula

#### **description**

Set the value of the "syntax\_theme" configuration option to "dracula"

#### **set-syntax-theme-emacs**

#### **title**

Set syntax theme to emacs

#### **description**

Set the value of the "syntax\_theme" configuration option to "emacs"

# **set-syntax-theme-friendly\_grayscale**

# **title**

Set syntax theme to friendly\_grayscale

#### **description**

Set the value of the "syntax\_theme" configuration option to "friendly\_grayscale"

## **set-syntax-theme-friendly**

#### **title**

Set syntax theme to friendly

# **description**

Set the value of the "syntax\_theme" configuration option to "friendly"

#### **set-syntax-theme-fruity**

#### **title**

Set syntax theme to fruity

## **description**

Set the value of the "syntax\_theme" configuration option to "fruity"

#### **set-syntax-theme-github-dark**

## **title**

Set syntax theme to github-dark

## **description**

Set the value of the "syntax\_theme" configuration option to "github-dark"

## **set-syntax-theme-gruvbox-dark**

# **title**

Set syntax theme to gruvbox-dark

#### **description**

Set the value of the "syntax\_theme" configuration option to "gruvbox-dark"

#### **set-syntax-theme-gruvbox-light**

#### **title**

Set syntax theme to gruvbox-light

#### **description**

Set the value of the "syntax\_theme" configuration option to "gruvbox-light"

## **set-syntax-theme-igor**

## **title**

Set syntax theme to igor

#### **description**

Set the value of the "syntax\_theme" configuration option to "igor"

#### **set-syntax-theme-inkpot**

#### **title**

Set syntax theme to inkpot

## **description**

Set the value of the "syntax\_theme" configuration option to "inkpot"

#### **set-syntax-theme-lightbulb**

# **title**

Set syntax theme to lightbulb

#### **description**

Set the value of the "syntax\_theme" configuration option to "lightbulb"

## **set-syntax-theme-lilypond**

#### **title**

Set syntax theme to lilypond

## **description**

Set the value of the "syntax\_theme" configuration option to "lilypond"

#### **set-syntax-theme-lovelace**

### **title**

Set syntax theme to lovelace

## **description**

Set the value of the "syntax\_theme" configuration option to "lovelace"

#### **set-syntax-theme-manni**

## **title**

Set syntax theme to manni

## **description**

Set the value of the "syntax\_theme" configuration option to "manni"

## **set-syntax-theme-material**

# **title**

Set syntax theme to material

#### **description**

Set the value of the "syntax\_theme" configuration option to "material"

#### **set-syntax-theme-monokai**

## **title**

Set syntax theme to monokai

#### **description**

Set the value of the "syntax\_theme" configuration option to "monokai"

## **set-syntax-theme-murphy**

## **title**

Set syntax theme to murphy

#### **description**

Set the value of the "syntax\_theme" configuration option to "murphy"

#### **set-syntax-theme-native**

#### **title**

Set syntax theme to native

#### **description**

Set the value of the "syntax\_theme" configuration option to "native"

#### **set-syntax-theme-nord-darker**

# **title**

Set syntax theme to nord-darker

#### **description**

Set the value of the "syntax\_theme" configuration option to "nord-darker"

## **set-syntax-theme-nord**

#### **title**

Set syntax theme to nord

#### **description**

Set the value of the "syntax\_theme" configuration option to "nord"

#### **set-syntax-theme-one-dark**

#### **title**

Set syntax theme to one-dark

## **description**

Set the value of the "syntax\_theme" configuration option to "one-dark"

#### **set-syntax-theme-paraiso-dark**

## **title**

Set syntax theme to paraiso-dark

## **description**

Set the value of the "syntax\_theme" configuration option to "paraiso-dark"

## **set-syntax-theme-paraiso-light**

#### **title**

Set syntax theme to paraiso-light

#### **description**

Set the value of the "syntax\_theme" configuration option to "paraiso-light"

#### **set-syntax-theme-pastie**

#### **title**

Set syntax theme to pastie

#### **description**

Set the value of the "syntax\_theme" configuration option to "pastie"

## **set-syntax-theme-perldoc**

## **title**

Set syntax theme to perldoc

#### **description**

Set the value of the "syntax\_theme" configuration option to "perldoc"

#### **set-syntax-theme-rainbow\_dash**

#### **title**

Set syntax theme to rainbow\_dash

# **description**

Set the value of the "syntax\_theme" configuration option to "rainbow\_dash"

## **set-syntax-theme-rrt**

# **title**

Set syntax theme to rrt

#### **description**

Set the value of the "syntax\_theme" configuration option to "rrt"

#### **set-syntax-theme-sas**

#### **title**

Set syntax theme to sas

#### **description**

Set the value of the "syntax\_theme" configuration option to "sas"

#### **set-syntax-theme-solarized-dark**

#### **title**

Set syntax theme to solarized-dark

#### **description**

Set the value of the "syntax\_theme" configuration option to "solarized-dark"

#### **set-syntax-theme-solarized-light**

## **title**

Set syntax theme to solarized-light

# **description**

Set the value of the "syntax\_theme" configuration option to "solarized-light"

# **set-syntax-theme-staroffice**

## **title**

Set syntax theme to staroffice

# **description**

Set the value of the "syntax\_theme" configuration option to "staroffice"

#### **set-syntax-theme-stata-dark**

#### **title**

Set syntax theme to stata-dark

#### **description**

Set the value of the "syntax\_theme" configuration option to "stata-dark"

## **set-syntax-theme-stata-light**

## **title**

Set syntax theme to stata-light

#### **description**

Set the value of the "syntax\_theme" configuration option to "stata-light"

#### **set-syntax-theme-tango**

#### **title**

Set syntax theme to tango

## **description**

Set the value of the "syntax\_theme" configuration option to "tango"

## **set-syntax-theme-trac**

# **title**

Set syntax theme to trac

#### **description**

Set the value of the "syntax\_theme" configuration option to "trac"

## **set-syntax-theme-vim**

#### **title**

Set syntax theme to vim

#### **description**

Set the value of the "syntax\_theme" configuration option to "vim"

#### **set-syntax-theme-vs**

### **title**

Set syntax theme to vs

# **description**

Set the value of the "syntax\_theme" configuration option to "vs"

#### **set-syntax-theme-xcode**

## **title**

Set syntax theme to xcode

## **description**

Set the value of the "syntax\_theme" configuration option to "xcode"

## **set-syntax-theme-zenburn**

#### **title**

Set syntax theme to zenburn

#### **description**

Set the value of the "syntax\_theme" configuration option to "zenburn"

## **switch-color-depth**

#### **title**

Switch color depth

## **description**

Switch the value of the "color\_depth" configuration option.

### **set-color-depth-1**

## **title**

Set color depth to 1

#### **description**

Set the value of the "color\_depth" configuration option to "1"

#### **set-color-depth-4**

#### **title**

Set color depth to 4

## **description**

Set the value of the "color\_depth" configuration option to "4"

## **set-color-depth-8**

# **title**

Set color depth to 8

#### **description**

Set the value of the "color\_depth" configuration option to "8"

#### **set-color-depth-24**

#### **title**

Set color depth to 24

## **description**

Set the value of the "color\_depth" configuration option to "24"

# **toggle-multiplexer-passthrough**

## **title**

Toggle multiplexer passthrough

## **description**

Use passthrough from within terminal multiplexers

## **switch-color-scheme**

#### **title**

Switch color scheme

#### **description**

Switch the value of the "color\_scheme" configuration option.

#### **set-color-scheme-default**

#### **title**

Set color scheme to default

#### **description**

Set the value of the "color\_scheme" configuration option to "default"
#### **set-color-scheme-inverse**

#### **title**

Set color scheme to inverse

#### **description**

Set the value of the "color\_scheme" configuration option to "inverse"

#### **set-color-scheme-light**

### **title**

Set color scheme to light

#### **description**

Set the value of the "color\_scheme" configuration option to "light"

#### **set-color-scheme-dark**

#### **title**

Set color scheme to dark

### **description**

Set the value of the "color\_scheme" configuration option to "dark"

### **set-color-scheme-black**

## **title**

Set color scheme to black

#### **description**

Set the value of the "color\_scheme" configuration option to "black"

# **set-color-scheme-white**

#### **title**

Set color scheme to white

### **description**

Set the value of the "color\_scheme" configuration option to "white"

#### **set-color-scheme-custom**

#### **title**

Set color scheme to custom

### **description**

Set the value of the "color\_scheme" configuration option to "custom"

#### **switch-graphics**

### **title**

Switch graphics

### **description**

Switch the value of the "graphics" configuration option.

### **set-graphics-none**

#### **title**

Set graphics to none

#### **description**

Set the value of the "graphics" configuration option to "none"

### **set-graphics-sixel**

### **title**

Set graphics to sixel

### **description**

Set the value of the "graphics" configuration option to "sixel"

### **set-graphics-kitty**

### **title**

Set graphics to kitty

### **description**

Set the value of the "graphics" configuration option to "kitty"

#### **set-graphics-iterm**

### **title**

Set graphics to iterm

### **description**

Set the value of the "graphics" configuration option to "iterm"

### **toggle-force-graphics**

# **title**

Toggle force graphics

#### **description**

Force use of specified graphics protocol

### **toggle-enable-language-servers**

### **title**

Toggle enable language servers

### **description**

Enable language server support

### **type-key**

### **title**

Type key

### **description**

Enter a key.

### **next-completion**

### **title**

Next completion

### **description**

Show the completion menu and select the next completion.

### **previous-completion**

### **title**

Previous completion

#### **description**

Show the completion menu and select the previous completion.

#### **cancel-completion**

### **title**

Cancel completion

# **description**

Cancel a completion.

# **accept-completion**

### **title**

Accept completion

### **description**

Accept a selected completion.

### **toggle-overwrite-mode**

### **title**

Toggle overwrite mode

### **description**

Toggle overwrite when using micro editing mode.

## **start-macro**

### **title**

Start macro

#### **description**

Start recording a macro.

# **end-macro**

**title**

End macro

### **description**

Stop recording a macro.

### **run-macro**

### **title**

Run macro

### **description**

Re-execute the last keyboard macro defined.

### **backspace**

# **title**

Delete previous character

### **description**

Delete the character behind the cursor.

## **delete**

### **title**

Delete character

#### **description**

Delete character before the cursor.

# **backward-kill-word**

### **title**

Delete previous word

### **description**

Delete the word behind the cursor, using whitespace as a word boundary.

#### **backward-word**

### **title**

Move back one word

### **description**

Move back to the start of the current or previous word.

#### **forward-word**

#### **title**

Move forward one word

### **description**

Move forward to the end of the next word.

### **beginning-of-buffer**

# **title**

Move to the beginning of the input

#### **description**

Move to the start of the buffer.

### **end-of-buffer**

#### **title**

Move to the end of the input

### **description**

Move to the end of the buffer.

## **scroll-backward**

**title**

Scroll backward

## **description**

Scroll window up.

### **scroll-forward**

### **title**

Scroll forward

#### **description**

Scroll window down.

#### **scroll-half-page-down**

#### **title**

Scroll down half a page

#### **description**

Same as ControlF, but only scroll half a page.

#### **scroll-half-page-up**

### **title**

Scroll up half a page

### **description**

Same as ControlB, but only scroll half a page.

# **scroll-one-line-down**

### **title**

Scroll down one line

#### **description**

 $scroll_{offset} += 1.$ 

### **scroll-one-line-up**

#### **title**

Scroll up one line

### **description**

scroll\_offset -= 1.

# **move-cursor-left**

**title**

Move cursor left

#### **description**

Move back a character, or up a line.

### **move-cursor-right**

#### **title**

Move cursor right

### **description**

Move forward a character, or down a line.

#### **go-to-start-of-line**

### **title**

Go to start of line

### **description**

Move the cursor to the start of the line.

### **go-to-end-of-line**

### **title**

Go to end of line

### **description**

Move the cursor to the end of the line.

#### **go-to-start-of-paragraph**

#### **title**

Go to start of paragraph

#### **description**

Move the cursor to the start of the current paragraph.

#### **go-to-end-of-paragraph**

### **title**

Go to end of paragraph

### **description**

Move the cursor to the end of the current paragraph.

### **toggle-comment**

### **title**

Toggle comment

### **description**

Comment or uncomments the current or selected lines.

#### **wrap-selection-""**

#### **title**

Wrap selection in ""

### **description**

Wraps the current selection with: ""

### **wrap-selection-''**

## **title**

Wrap selection in "

#### **description**

Wraps the current selection with: ''

# **wrap-selection-()**

#### **title**

Wrap selection in ()

### **description**

Wraps the current selection with: ()

### **wrap-selection-{}**

# **title**

Wrap selection in {}

### **description**

Wraps the current selection with: {}

### **wrap-selection-[]**

# **title**

Wrap selection in []

# **description**

Wraps the current selection with: []

# **wrap-selection-``**

# **title**

Wrap selection in ``

# **description**

Wraps the current selection with: ``

#### **wrap-selection-\*\***

## **title**

Wrap selection in \*\*

### **description**

Wraps the current selection with: \*\*

#### **wrap-selection-\_\_**

**title**

Wrap selection in \_\_

#### **description**

Wraps the current selection with: \_\_

#### **wrap-selection-<>**

**title**

Wrap selection in  $\leq$ 

#### **description**

Wraps the current selection with: <>

# **duplicate-line**

**title**

Duplicate line

#### **description**

Duplicate the current line.

# **duplicate-selection**

#### **title**

Duplicate selection

#### **description**

Duplicate the current selection.

### **paste-clipboard**

### **title**

Paste

#### **description**

Pate the clipboard contents, replacing any current selection.

#### **copy-selection**

#### **title**

Copy

#### **description**

Add the current selection to the clipboard.

#### **cut-selection**

#### **title**

Cut

#### **description**

Remove the current selection and adds it to the clipboard.

### **cut-line**

**title**

Cut line

# **description**

Remove the current line adds it to the clipboard.

### **move-lines-up**

### **title**

Move lines up

#### **description**

Move the current or selected lines up by one line.

#### **move-lines-down**

### **title**

Move lines down

### **description**

Move the current or selected lines down by one line.

### **accept-line**

### **title**

Accept line

#### **description**

Accept an input.

# **newline**

**title**

Newline

### **description**

Inert a new line, replacing any selection and indenting if appropriate.

## **indent-lines**

### **title**

Indent lines

### **description**

Inndent the current or selected lines.

### **unindent-lines**

#### **title**

Unindent lines

#### **description**

Unindent the current or selected lines.

# **unindent-line**

### **title**

Unindent line

### **description**

Unindent the current or selected lines.

### **toggle-case**

### **title**

Toggle case

# **description**

Toggle the case of the current word or selection.

### **undo**

**title**

Undo

# **description**

Undo the last edit.

### **redo**

**title**

Redo

## **description**

Redo the last edit.

## **select-all**

**title**

Select all

### **description**

Select all text.

### **start-selection**

#### **title**

Start selection

### **description**

Start a new selection.

## **extend-selection**

### **title**

Extend selection

### **description**

Extend the selection.

### **replace-selection**

#### **title**

Replace selection

### **description**

Replace selection by what is typed.

### **delete-selection**

### **title**

Delete selection

#### **description**

Delete the contents of the current selection.

### **cancel-selection**

### **title**

Cancel selection

# **description**

Cancel the selection.

# **go-to-matching-bracket**

### **title**

Go to matching bracket

### **description**

Go to matching bracket if the cursor is on a paired bracket.

#### **accept-suggestion**

#### **title**

Accept suggestion

### **description**

Accept suggestion.

### **fill-suggestion**

## **title**

Fill suggestion

#### **description**

Fill partial suggestion.

### **scroll-page-down**

### **title**

Scroll page down

### **description**

Scroll page down (prefer the cursor at the top of the page, after scrolling).

#### **scroll-page-up**

### **title**

Scroll page up

### **description**

Scroll page up (prefer the cursor at the bottom of the page, after scrolling).

### **scroll-display-left**

### **title**

Scroll display left

### **description**

Scroll the display up one line.

#### **scroll-display-right**

#### **title**

Scroll display right

### **description**

Scroll the display down one line.

#### **scroll-display-up**

### **title**

Scroll display up

### **description**

Scroll the display up one line.

# **scroll-display-down**

### **title**

Scroll display down

#### **description**

Scroll the display down one line.

### **page-up-display**

#### **title**

Page up display

### **description**

Scroll the display up one page.

# **page-down-display**

### **title**

Page down display

#### **description**

Scroll the display down one page.

# **go-to-start-of-display**

#### **title**

Go to start of display

#### **description**

Scroll the display to the top.

### **go-to-end-of-display**

### **title**

Go to end of display

### **description**

Scroll the display down one page.

#### **toggle-wrap-cell-outputs**

#### **title**

Toggle wrap cell outputs

#### **description**

Wrap cell output text.

#### **close-pager**

**title**

Close pager

**description**

Close the pager.

### **toggle-line-numbers**

### **title**

Toggle line numbers

### **description**

Show or hide line numbers

# **toggle-autoformat**

### **title**

Toggle autoformat

### **description**

Automatically re-format code cells when run

### **toggle-autocomplete**

#### **title**

Toggle autocomplete

### **description**

Provide completions suggestions automatically

### **toggle-autosuggest**

# **title**

Toggle autosuggest

### **description**

Provide line completion suggestions

# **toggle-autoinspect**

#### **title**

Toggle autoinspect

### **description**

Display contextual help automatically

### **show-contextual-help**

# **title**

Show contextual help

### **description**

Display contextual help.

### **history-prev**

### **title**

History prev

#### **description**

Get the previous history entry.

### **history-next**

### **title**

History next

### **description**

Get the next history entry.

#### **reformat-input**

### **title**

Reformat input

# **description**

Format the contents of the current input field.

### **refresh-tab**

### **title**

Refresh the current tab

### **description**

Reload the tab contents and reset the tab.

### **reset-tab**

**title**

Reset the current tab

### **description**

Reset the current tab

### **save-file**

### **title**

Save file

### **description**

Save the current file.

# **change-kernel**

#### **title**

Change kernel

### **description**

Change the notebook's kernel.

### **toggle-record-cell-timing**

### **title**

Toggle cell timing recording

### **description**

Should timing data be recorded in cell metadata.

# **toggle-show-cell-borders**

### **title**

Toggle cell borders

# **description**

Show or hide cell borders.

## **toggle-save-widget-state**

### **title**

Toggle save widget state

#### **description**

Save a notebook's widget state in the notebook metadata

#### **switch-max-notebook-width**

### **title**

Switch max notebook width

#### **description**

Switch the value of the "max\_notebook\_width" configuration option.

#### **toggle-expand**

#### **title**

Toggle expand

### **description**

Use the full width to display notebooks

### **toggle-run**

**title**

Toggle run

### **description**

Run the notebook files when loaded

### **toggle-save**

### **title**

Toggle save

### **description**

Save the notebook after running it

# **toggle-show-filenames**

#### **title**

Toggle show filenames

### **description**

Show the notebook filenames when previewing multiple notebooks

### **switch-cell-start**

### **title**

Switch cell start

### **description**

Switch the value of the "cell\_start" configuration option.

#### **switch-cell-stop**

### **title**

Switch cell stop

#### **description**

Switch the value of the "cell\_stop" configuration option.

### **toggle-page**

### **title**

Toggle page

#### **description**

Pass output to pager

# **5.11 Euporie Hub**

Euporie Hub allows a group of users to share the power of euporie over a multi-user SSH server, akin to JupyterHub.

It is launched by running **euporie** with the hub subcommand:

\$ euporie hub

# **5.11.1 User Guide**

Euporie hub requires a set of SSH host keys to run, which can be generated as follows:

```
ssh-keygen -t ed25519 -f ssh_host_ed25519_key
```
Euporie hub can then be run as follows, specifying the host and client key locations:

\$ euporie-hub --host-keys ssh\_host\_ed25519\_key --client-keys ~/.ssh/authorized\_keys

You should now be able to log on using one of the SSH keys which appear in your authorized keys file.

# **5.11.2 Command Line Interface**

### **Usage**

```
$ euporie-hub [-h] [--version] [--clipboard {external,internal,terminal}]
                    [--log-file [str]]
                    [--log-level {debug, info, warning, error, critical}]
                    [--log-config str] [--show-shadows | --no-show-shadows]
                    [--show-status-bar | --no-show-status-bar]
                    [--set-cursor-shape | --no-set-cursor-shape]
                    [--cursor-blink | --no-cursor-blink]
                     -edit-mode {micro, emacs, vi}] [--tab-size int]
                    [--terminal-polling-interval float] [--formatters loads]
                    [--syntax-theme str] [--color-depth \{1, 4, 8, 24\}][--multiplexer-passthrough | --no-multiplexer-passthrough]
                    [--color-scheme {default,inverse,light,dark,black,white,custom}]
                    [--custom-background-color str]
                    [--custom-foreground-color str] [--accent-color str]
                    [--key-bindings loads]
                    [--graphics {none, sixel, kitty, iterm}]
                    [--force-graphics | --no-force-graphics]
                    [--enable-language-servers | --lsp | --no-enable-language-servers␣
   --no-lsp]
                    [--language-servers loads] [--app {notebook, console}]
                    [--host str] [--port int] [--host-keys [UPath ...]]
                    [--client-keys [UPath ...]] [--auth | --no-auth]
                    [UPath ...]
```
# **Positional Arguments**

#### **<UPath>** ...

List of file names to open

### **Optional Arguments**

```
-h, --help
```
show this help message and exit

**--version**, **-V**

Show the version number and exit

```
--clipboard {external, internal, terminal}
```
The preferred clipboard access method

```
--log-file <str>
```
File path for logs

```
--log-level {debug,info,warning,error,critical}
```
Set the log level

**--log-config** <str>

Additional logging configuration

```
--show-shadows, --no-show-shadows
```
Show or hide shadows under menus and dialogs

# **--show-status-bar**, **--no-show-status-bar**

Show the status bar

```
--set-cursor-shape, --no-set-cursor-shape
```
Whether to set the shape of the cursor depending on the editing mode

#### **--cursor-blink**, **--no-cursor-blink**

Whether to blink the cursor

```
--edit-mode {micro, emacs, vi}
```
Key-binding mode for text editing

```
--tab-size <int>
```
Spaces per indentation level

```
--terminal-polling-interval <float>
```
Time between terminal colour queries

```
--formatters <loads>
```
List of external code formatters

```
--syntax-theme <str>
```
Syntax highlighting theme

```
--color-depth {1,4,8,24}
```
The color depth to use

```
--multiplexer-passthrough, --no-multiplexer-passthrough
```
Use passthrough from within terminal multiplexers

```
--color-scheme {default,inverse,light,dark,black,white,custom}
     The color scheme to use
--custom-background-color <str>, --custom-bg-color <str>, --bg <str>
     Background color for "Custom" color theme
--custom-foreground-color <str>, --custom-fg-color <str>, --fg <str>
     Foreground color for "Custom" color theme
--accent-color <str>
     Accent color to use in the app
--key-bindings <loads>
     Additional key binding definitions
--graphics {none, sixel, kitty, iterm}
     The preferred graphics protocol
--force-graphics, --no-force-graphics
     Force use of specified graphics protocol
--enable-language-servers, --lsp, --no-enable-language-servers, --no-lsp
     Enable language server support
--language-servers <loads>
     Language server configurations
--app {notebook,console}
     App to run under euporie hub
--host <str>
     The host address to bind to
--port <int>
     The port for the ssh server to use
--host-keys <UPath> ...
     Host keys to use for the SSH server
--client-keys <UPath> ...
     Client public keys authorized to connect
--auth, --no-auth
     Allow unauthenticated access to euporie hub
```
# **5.11.3 Available Commands**

### **Command Available in Euporie Hub**

```
toggle-version
```

```
title
```
Toggle version

```
description
```
Show the version number and exit

### **switch-clipboard**

#### **title**

Switch clipboard

#### **description**

Switch the value of the "clipboard" configuration option.

### **set-clipboard-external**

### **title**

Set clipboard to external

#### **description**

Set the value of the "clipboard" configuration option to "external"

#### **set-clipboard-internal**

### **title**

Set clipboard to internal

### **description**

Set the value of the "clipboard" configuration option to "internal"

### **set-clipboard-terminal**

### **title**

Set clipboard to terminal

#### **description**

Set the value of the "clipboard" configuration option to "terminal"

### **switch-log-level**

#### **title**

Switch the log level

#### **description**

Switch the value of the "log\_level" configuration option.

### **set-log-level-debug**

### **title**

Set the log level to debug

### **description**

Set the value of the "log\_level" configuration option to "debug"

#### **set-log-level-info**

### **title**

Set the log level to info

### **description**

Set the value of the "log\_level" configuration option to "info"

#### **set-log-level-warning**

#### **title**

Set the log level to warning

#### **description**

Set the value of the "log\_level" configuration option to "warning"

#### **set-log-level-error**

### **title**

Set the log level to error

#### **description**

Set the value of the "log\_level" configuration option to "error"

### **set-log-level-critical**

### **title**

Set the log level to critical

#### **description**

Set the value of the "log\_level" configuration option to "critical"

#### **toggle-show-shadows**

#### **title**

Toggle show shadows

### **description**

Show or hide shadows under menus and dialogs

### **toggle-show-status-bar**

## **title**

Toggle status bar

#### **description**

Show the status bar

# **toggle-set-cursor-shape**

#### **title**

Toggle set cursor shape

### **description**

Whether to set the shape of the cursor depending on the editing mode

#### **toggle-cursor-blink**

### **title**

Toggle cursor blink

## **description**

Whether to blink the cursor

### **quit**

**title**

**Quit** 

#### **description**

Quit euporie.

#### **close-tab**

**title**

Close tab

#### **description**

Close the current tab.

### **next-tab**

### **title**

Next tab

**description** Switch to the next tab.

### **previous-tab**

### **title**

Previous tab

#### **description**

Switch to the previous tab.

#### **focus-next**

**title**

Focus next

### **description**

Focus the next control.

### **focus-previous**

### **title**

Focus previous

#### **description**

Focus the previous control.

### **clear-screen**

#### **title**

Clear screen

# **description**

Clear the screen.

## **switch-edit-mode**

# **title**

Switch Editor key bindings

### **description**

Switch the value of the "edit\_mode" configuration option.

### **set-edit-mode-micro**

### **title**

Set Editor key bindings to micro

#### **description**

Set the value of the "edit\_mode" configuration option to "micro"

#### **set-edit-mode-emacs**

### **title**

Set Editor key bindings to emacs

#### **description**

Set the value of the "edit\_mode" configuration option to "emacs"

#### **set-edit-mode-vi**

### **title**

Set Editor key bindings to vi

#### **description**

Set the value of the "edit\_mode" configuration option to "vi"

#### **switch-tab-size**

### **title**

Switch tab size

#### **description**

Switch the value of the "tab\_size" configuration option.

#### **set-syntax-theme-abap**

#### **title**

Set syntax theme to abap

### **description**

Set the value of the "syntax\_theme" configuration option to "abap"

### **set-syntax-theme-algol**

### **title**

Set syntax theme to algol

#### **description**

Set the value of the "syntax\_theme" configuration option to "algol"

### **set-syntax-theme-algol\_nu**

#### **title**

Set syntax theme to algol\_nu

### **description**

Set the value of the "syntax\_theme" configuration option to "algol\_nu"

#### **set-syntax-theme-arduino**

#### **title**

Set syntax theme to arduino

### **description**

Set the value of the "syntax\_theme" configuration option to "arduino"

#### **set-syntax-theme-autumn**

### **title**

Set syntax theme to autumn

### **description**

Set the value of the "syntax\_theme" configuration option to "autumn"

#### **set-syntax-theme-bw**

#### **title**

Set syntax theme to bw

#### **description**

Set the value of the "syntax\_theme" configuration option to "bw"

#### **set-syntax-theme-borland**

### **title**

Set syntax theme to borland

#### **description**

Set the value of the "syntax\_theme" configuration option to "borland"

#### **set-syntax-theme-coffee**

### **title**

Set syntax theme to coffee

#### **description**

Set the value of the "syntax\_theme" configuration option to "coffee"

#### **set-syntax-theme-colorful**

#### **title**

Set syntax theme to colorful

### **description**

Set the value of the "syntax\_theme" configuration option to "colorful"

#### **set-syntax-theme-default**

### **title**

Set syntax theme to default

#### **description**

Set the value of the "syntax\_theme" configuration option to "default"

### **set-syntax-theme-dracula**

### **title**

Set syntax theme to dracula

#### **description**

Set the value of the "syntax\_theme" configuration option to "dracula"

#### **set-syntax-theme-emacs**

#### **title**

Set syntax theme to emacs

### **description**

Set the value of the "syntax\_theme" configuration option to "emacs"

### **set-syntax-theme-friendly\_grayscale**

### **title**

Set syntax theme to friendly\_grayscale

### **description**

Set the value of the "syntax\_theme" configuration option to "friendly\_grayscale"

### **set-syntax-theme-friendly**

#### **title**

Set syntax theme to friendly

#### **description**

Set the value of the "syntax\_theme" configuration option to "friendly"

#### **set-syntax-theme-fruity**

### **title**

Set syntax theme to fruity

#### **description**

Set the value of the "syntax\_theme" configuration option to "fruity"

#### **set-syntax-theme-github-dark**

### **title**

Set syntax theme to github-dark

#### **description**

Set the value of the "syntax\_theme" configuration option to "github-dark"

#### **set-syntax-theme-gruvbox-dark**

#### **title**

Set syntax theme to gruvbox-dark

### **description**

Set the value of the "syntax\_theme" configuration option to "gruvbox-dark"

### **set-syntax-theme-gruvbox-light**

### **title**

Set syntax theme to gruvbox-light

#### **description**

Set the value of the "syntax\_theme" configuration option to "gruvbox-light"

### **set-syntax-theme-igor**

#### **title**

Set syntax theme to igor

### **description**

Set the value of the "syntax\_theme" configuration option to "igor"

#### **set-syntax-theme-inkpot**

#### **title**

Set syntax theme to inkpot

### **description**

Set the value of the "syntax\_theme" configuration option to "inkpot"

### **set-syntax-theme-lightbulb**

### **title**

Set syntax theme to lightbulb

#### **description**

Set the value of the "syntax\_theme" configuration option to "lightbulb"

### **set-syntax-theme-lilypond**

#### **title**

Set syntax theme to lilypond

#### **description**

Set the value of the "syntax\_theme" configuration option to "lilypond"

#### **set-syntax-theme-lovelace**

### **title**

Set syntax theme to lovelace

#### **description**

Set the value of the "syntax\_theme" configuration option to "lovelace"

#### **set-syntax-theme-manni**

### **title**

Set syntax theme to manni

#### **description**

Set the value of the "syntax\_theme" configuration option to "manni"

#### **set-syntax-theme-material**

#### **title**

Set syntax theme to material

### **description**

Set the value of the "syntax\_theme" configuration option to "material"

#### **set-syntax-theme-monokai**

### **title**

Set syntax theme to monokai

#### **description**

Set the value of the "syntax\_theme" configuration option to "monokai"

### **set-syntax-theme-murphy**

#### **title**

Set syntax theme to murphy

### **description**

Set the value of the "syntax\_theme" configuration option to "murphy"

#### **set-syntax-theme-native**

#### **title**

Set syntax theme to native

#### **description**

Set the value of the "syntax\_theme" configuration option to "native"

#### **set-syntax-theme-nord-darker**

### **title**

Set syntax theme to nord-darker

### **description**

Set the value of the "syntax\_theme" configuration option to "nord-darker"

### **set-syntax-theme-nord**

#### **title**

Set syntax theme to nord

#### **description**

Set the value of the "syntax\_theme" configuration option to "nord"

#### **set-syntax-theme-one-dark**

#### **title**

Set syntax theme to one-dark

#### **description**

Set the value of the "syntax\_theme" configuration option to "one-dark"

#### **set-syntax-theme-paraiso-dark**

### **title**

Set syntax theme to paraiso-dark

#### **description**

Set the value of the "syntax\_theme" configuration option to "paraiso-dark"

#### **set-syntax-theme-paraiso-light**

#### **title**

Set syntax theme to paraiso-light

### **description**

Set the value of the "syntax\_theme" configuration option to "paraiso-light"

#### **set-syntax-theme-pastie**

**title**

Set syntax theme to pastie

#### **description**

Set the value of the "syntax\_theme" configuration option to "pastie"

### **set-syntax-theme-perldoc**

#### **title**

Set syntax theme to perldoc

### **description**

Set the value of the "syntax\_theme" configuration option to "perldoc"

#### **set-syntax-theme-rainbow\_dash**

#### **title**

Set syntax theme to rainbow\_dash

### **description**

Set the value of the "syntax\_theme" configuration option to "rainbow\_dash"

#### **set-syntax-theme-rrt**

### **title**

Set syntax theme to rrt

### **description**

Set the value of the "syntax\_theme" configuration option to "rrt"

#### **set-syntax-theme-sas**

#### **title**

Set syntax theme to sas

#### **description**

Set the value of the "syntax\_theme" configuration option to "sas"

#### **set-syntax-theme-solarized-dark**

#### **title**

Set syntax theme to solarized-dark

#### **description**

Set the value of the "syntax\_theme" configuration option to "solarized-dark"

### **set-syntax-theme-solarized-light**

#### **title**

Set syntax theme to solarized-light

#### **description**

Set the value of the "syntax\_theme" configuration option to "solarized-light"

#### **set-syntax-theme-staroffice**

#### **title**

Set syntax theme to staroffice

### **description**

Set the value of the "syntax\_theme" configuration option to "staroffice"

#### **set-syntax-theme-stata-dark**

### **title**

Set syntax theme to stata-dark

#### **description**

Set the value of the "syntax\_theme" configuration option to "stata-dark"

### **set-syntax-theme-stata-light**

#### **title**

Set syntax theme to stata-light

### **description**

Set the value of the "syntax\_theme" configuration option to "stata-light"

#### **set-syntax-theme-tango**

#### **title**

Set syntax theme to tango

### **description**

Set the value of the "syntax\_theme" configuration option to "tango"

#### **set-syntax-theme-trac**

### **title**

Set syntax theme to trac

### **description**

Set the value of the "syntax\_theme" configuration option to "trac"

#### **set-syntax-theme-vim**

### **title**

Set syntax theme to vim

#### **description**

Set the value of the "syntax\_theme" configuration option to "vim"

#### **set-syntax-theme-vs**

### **title**

Set syntax theme to vs

#### **description**

Set the value of the "syntax\_theme" configuration option to "vs"

#### **set-syntax-theme-xcode**

### **title**

Set syntax theme to xcode

#### **description**

Set the value of the "syntax\_theme" configuration option to "xcode"

#### **set-syntax-theme-zenburn**

#### **title**

Set syntax theme to zenburn

### **description**

Set the value of the "syntax\_theme" configuration option to "zenburn"

### **switch-color-depth**

## **title**

Switch color depth

#### **description**

Switch the value of the "color\_depth" configuration option.

### **set-color-depth-1**

#### **title**

Set color depth to 1

### **description**

Set the value of the "color\_depth" configuration option to "1"

#### **set-color-depth-4**

#### **title**

Set color depth to 4

### **description**

Set the value of the "color\_depth" configuration option to "4"

#### **set-color-depth-8**

#### **title**

Set color depth to 8

### **description**

Set the value of the "color\_depth" configuration option to "8"

#### **set-color-depth-24**

#### **title**

Set color depth to 24

#### **description**

Set the value of the "color\_depth" configuration option to "24"

### **toggle-multiplexer-passthrough**

#### **title**

Toggle multiplexer passthrough

#### **description**

Use passthrough from within terminal multiplexers

# **switch-color-scheme**

### **title**

Switch color scheme

#### **description**

Switch the value of the "color\_scheme" configuration option.

#### **set-color-scheme-default**

#### **title**

Set color scheme to default

### **description**

Set the value of the "color\_scheme" configuration option to "default"

### **set-color-scheme-inverse**

### **title**

Set color scheme to inverse

#### **description**

Set the value of the "color\_scheme" configuration option to "inverse"

### **set-color-scheme-light**

#### **title**

Set color scheme to light

### **description**

Set the value of the "color\_scheme" configuration option to "light"

#### **set-color-scheme-dark**

### **title**

Set color scheme to dark

### **description**

Set the value of the "color\_scheme" configuration option to "dark"

#### **set-color-scheme-black**

### **title**

Set color scheme to black

#### **description**

Set the value of the "color\_scheme" configuration option to "black"

#### **set-color-scheme-white**

#### **title**

Set color scheme to white

#### **description**

Set the value of the "color\_scheme" configuration option to "white"

#### **set-color-scheme-custom**

### **title**

Set color scheme to custom

#### **description**

Set the value of the "color\_scheme" configuration option to "custom"

### **switch-graphics**

### **title**

Switch graphics

#### **description**

Switch the value of the "graphics" configuration option.

#### **set-graphics-none**

#### **title**

Set graphics to none

### **description**

Set the value of the "graphics" configuration option to "none"

### **set-graphics-sixel**

## **title**

Set graphics to sixel

#### **description**

Set the value of the "graphics" configuration option to "sixel"

### **set-graphics-kitty**

#### **title**

Set graphics to kitty

### **description**

Set the value of the "graphics" configuration option to "kitty"

### **set-graphics-iterm**

### **title**

Set graphics to iterm

### **description**

Set the value of the "graphics" configuration option to "iterm"

### **toggle-force-graphics**

#### **title**

Toggle force graphics

#### **description**

Force use of specified graphics protocol

### **toggle-enable-language-servers**

#### **title**

Toggle enable language servers

#### **description**

Enable language server support

### **switch-app**

### **title**

Switch app

#### **description**

Switch the value of the "app" configuration option.

# **set-app-notebook**

### **title**

Set app to notebook

### **description**

Set the value of the "app" configuration option to "notebook"

#### **set-app-console**

#### **title**

Set app to console

### **description**

Set the value of the "app" configuration option to "console"

### **switch-port**

## **title**

Switch port

### **description**

Switch the value of the "port" configuration option.

# **toggle-auth**

### **title**

Toggle auth

### **description**

Allow unauthenticated access to euporie hub

# **5.12 euporie**

# **Modules**

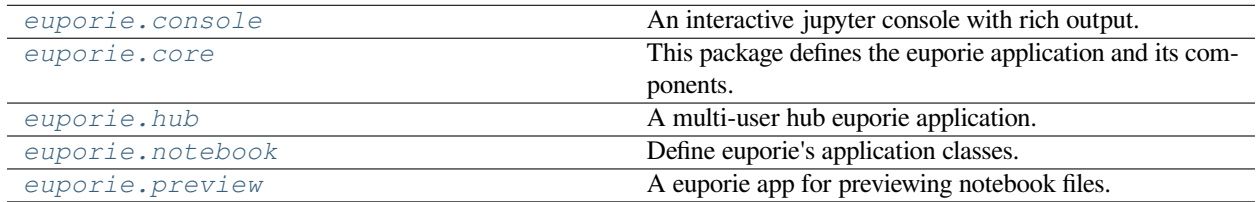

# <span id="page-210-0"></span>**5.12.1 euporie.console**

An interactive jupyter console with rich output.

## **Modules**

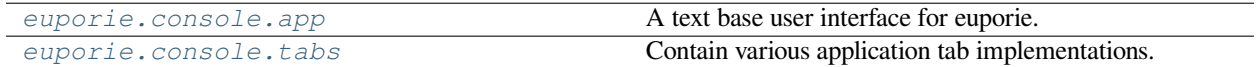

### <span id="page-210-1"></span>**euporie.console.app**

A text base user interface for euporie.

### **Functions**

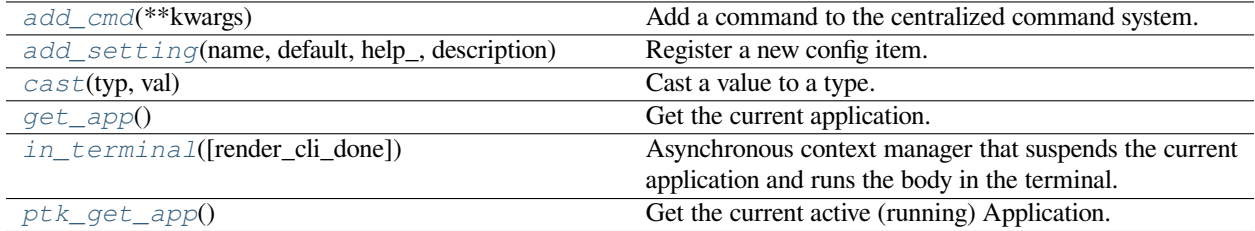

# **euporie.console.app.add\_cmd**

<span id="page-210-2"></span>euporie.console.app.**add\_cmd**(*\*\*kwargs: Any*) → Callable Add a command to the centralized command system.

### **euporie.console.app.add\_setting**

<span id="page-210-3"></span>euporie.console.app.**add\_setting**(*name: [str](https://docs.python.org/3/library/stdtypes.html#str)*, *default: Any*, *help\_: [str](https://docs.python.org/3/library/stdtypes.html#str)*, *description: [str](https://docs.python.org/3/library/stdtypes.html#str)*, *type\_: Callable[[Any], Any] | [None](https://docs.python.org/3/library/constants.html#None) = None*, *action: [argparse.Action](https://docs.python.org/3/library/argparse.html#argparse.Action) | [str](https://docs.python.org/3/library/stdtypes.html#str) | [None](https://docs.python.org/3/library/constants.html#None) = None*, *flags: [list\[](https://docs.python.org/3/library/stdtypes.html#list)[str\]](https://docs.python.org/3/library/stdtypes.html#str) | [None](https://docs.python.org/3/library/constants.html#None) = None*, *schema: [dict](https://docs.python.org/3/library/stdtypes.html#dict)[\[str,](https://docs.python.org/3/library/stdtypes.html#str) Any] | [None](https://docs.python.org/3/library/constants.html#None) = None*, *nargs: [str](https://docs.python.org/3/library/stdtypes.html#str) | [int](https://docs.python.org/3/library/functions.html#int) | [None](https://docs.python.org/3/library/constants.html#None) = None*, *hidden: FilterOrBool = False*, *hooks: [list\[](https://docs.python.org/3/library/stdtypes.html#list)Callable[[*[Setting](#page-340-0)*], [None\]](https://docs.python.org/3/library/constants.html#None)] | [None](https://docs.python.org/3/library/constants.html#None) = None*, *cmd\_filter: FilterOrBool = True*, *\*\*kwargs: Any*) → [None](https://docs.python.org/3/library/constants.html#None)

Register a new config item.

### **euporie.console.app.cast**

```
euporie.console.app.cast(typ, val)
```
Cast a value to a type.

This returns the value unchanged. To the type checker this signals that the return value has the designated type, but at runtime we intentionally don't check anything (we want this to be as fast as possible).

### **euporie.console.app.get\_app**

```
euporie.console.app.get_app() → ConsoleApp
```
Get the current application.

# **euporie.console.app.in\_terminal**

<span id="page-211-2"></span>euporie.console.app.**in\_terminal**(*render\_cli\_done: [bool](https://docs.python.org/3/library/functions.html#bool) = False*) → [AsyncGenerator](https://docs.python.org/3/library/typing.html#typing.AsyncGenerator)[\[None,](https://docs.python.org/3/library/constants.html#None) [None\]](https://docs.python.org/3/library/constants.html#None) Asynchronous context manager that suspends the current application and runs the body in the terminal.

```
async def f():
   async with in_terminal():
       call_some_function()
       await call_some_async_function()
```
## **euporie.console.app.ptk\_get\_app**

```
euporie.console.app.ptk_get_app() → Application[Any]
```
Get the current active (running) [Application](#page-248-0). An *Application* is active during the Application. run\_async() call.

We assume that there can only be one  $Applization$  active at the same time. There is only one terminal window, with only one stdin and stdout. This makes the code significantly easier than passing around the  $Application$ everywhere.

If no [Application](#page-248-0) is running, then return by default a DummyApplication. For practical reasons, we prefer to not raise an exception. This way, we don't have to check all over the place whether an actual *Application* was returned.

(For applications like pymux where we can have more than one *Application*, we'll use a work-around to handle that.)

# **Classes**

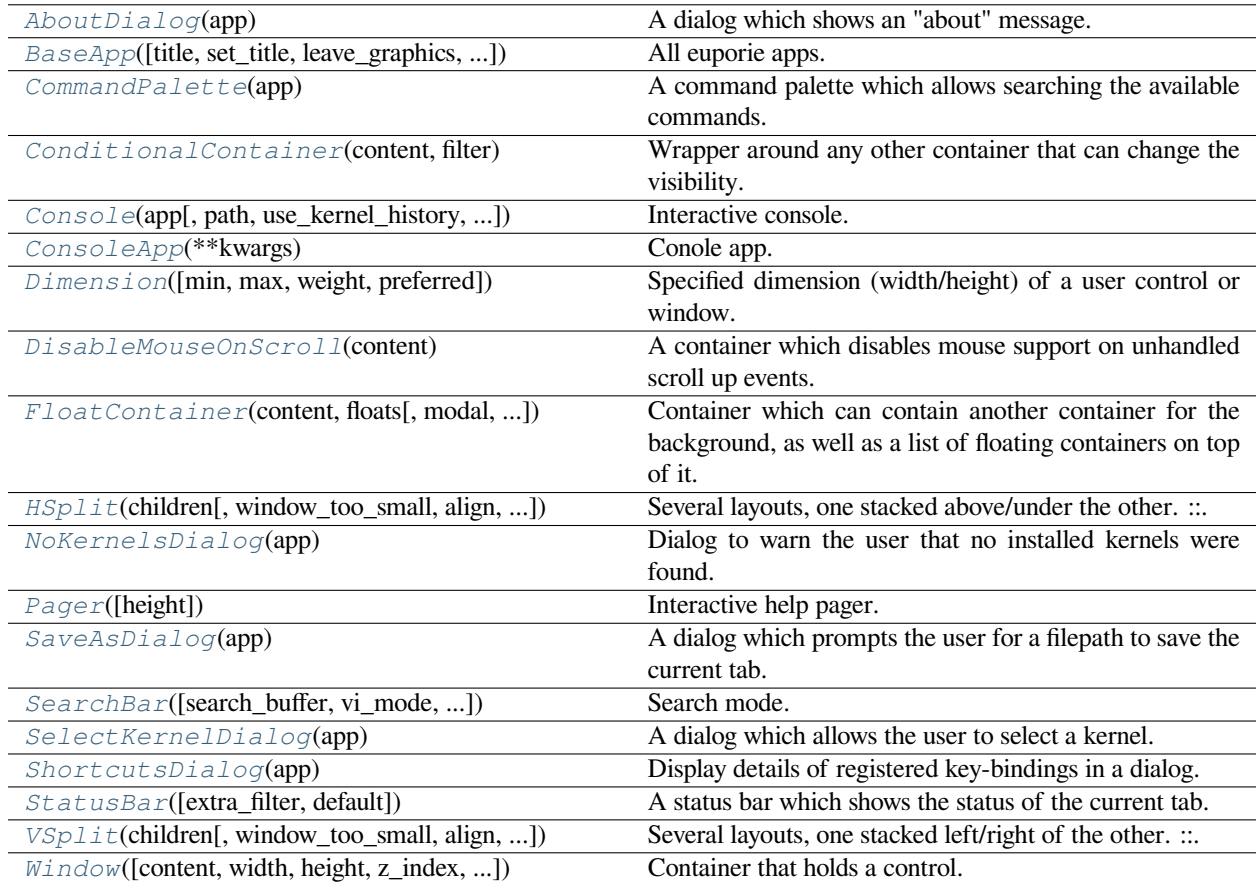

# **euporie.console.app.AboutDialog**

<span id="page-212-0"></span>**class** euporie.console.app.**AboutDialog**(*app:* [BaseApp](#page-212-1))

A dialog which shows an "about" message.

### **euporie.console.app.BaseApp**

<span id="page-212-1"></span>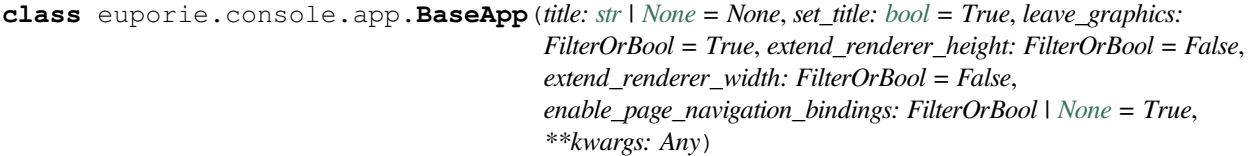

All euporie apps.

The base euporie application class.

This subclasses the *prompt\_toolkit.application.Application* class, so application wide methods can be easily added.

### **euporie.console.app.CommandPalette**

<span id="page-213-1"></span>**class** euporie.console.app.**CommandPalette**(*app:* [BaseApp](#page-212-1)) A command palette which allows searching the available commands.

### **euporie.console.app.ConditionalContainer**

<span id="page-213-2"></span>**class** euporie.console.app.**ConditionalContainer**(*content: AnyContainer*, *filter: FilterOrBool*) Wrapper around any other container that can change the visibility. The received *filter* determines whether the given container should be displayed or not.

#### **Parameters**

- **content** [Container](#page-562-0) instance.
- **filter** [Filter](#page-786-0) instance.

### **euporie.console.app.Console**

```
class euporie.console.app.Console(app: BaseApp, path: Path | None = None, use_kernel_history: bool
                                             = True, connection_file: str = '')
```
Interactive console.

An interactive console which connects to a Jupyter kernel.

### **euporie.console.app.ConsoleApp**

```
class euporie.console.app.ConsoleApp(**kwargs: Any)
```
Conole app.

An interactive console which connects to Jupyter kernels and displays rich output in the terminal.

### **euporie.console.app.Dimension**

```
class euporie.console.app.Dimension(min: int | None = None, max: int | None = None, weight: int |
                                                None = None, preferred: int | None = None)
```
Specified dimension (width/height) of a user control or window.

The layout engine tries to honor the preferred size. If that is not possible, because the terminal is larger or smaller, it tries to keep in between min and max.

#### **Parameters**

- **min** Minimum size.
- **max** Maximum size.
- **weight** For a VSplit/HSplit, the actual size will be determined by taking the proportion of weights from all the children. E.g. When there are two children, one with a weight of 1, and the other with a weight of 2, the second will always be twice as big as the first, if the min/max values allow it.
- **preferred** Preferred size.

#### **euporie.console.app.DisableMouseOnScroll**

<span id="page-214-0"></span>**class** euporie.console.app.**DisableMouseOnScroll**(*content: AnyContainer*)

A container which disables mouse support on unhandled scroll up events.

This enables the terminal scroll-back buffer to be scrolled if there is nothing in the application which is scrollable.

#### **euporie.console.app.FloatContainer**

```
class euporie.console.app.FloatContainer(content: AnyContainer, floats: list[Float], modal: bool =
                                                         False, key_bindings: KeyBindingsBase | None = None,
                                                         style: str | Callable[[], str] = '', z_index: int | None =
                                                         None)
```
Container which can contain another container for the background, as well as a list of floating containers on top of it.

Example Usage:

```
FloatContainer(content=Window(...),
               floats=[
                   Float(xcursor=True,
                        ycursor=True,
                        content=CompletionsMenu(...))
```
#### **Parameters**

**z\_index** – (int or None) When specified, this can be used to bring element in front of floating elements. *None* means: inherit from parent. This is the z\_index for the whole *Float* container as a whole.

#### **euporie.console.app.HSplit**

```
class euporie.console.app.HSplit(children: Sequence[AnyContainer], window_too_small: Container |
                                               None = None, align: VerticalAlign = VerticalAlign.JUSTIFY, padding:
                                               AnyDimension = 0, padding_char: str | None = None, padding_style:
                                               str = '', width: AnyDimension = None, height: AnyDimension = None,
                                               z_index: int | None = None, modal: bool = False, key_bindings:
                                               KeyBindingsBase | None = None, style: str | Callable[[], str] = '')
```
Several layouts, one stacked above/under the other.

```
+--------------------+
+--------------------+
+--------------------+
```
By default, this doesn't display a horizontal line between the children, but if this is something you need, then create a HSplit as follows:

```
HSplit(children=[ ... ], padding_char='-'
       padding=1, padding_style='#ffff00')
```
**Parameters**

- **children** List of child [Container](#page-562-0) objects.
- **window\_too\_small** A [Container](#page-562-0) object that is displayed if there is not enough space for all the children. By default, this is a "Window too small" message.
- **align** *VerticalAlign* value.
- **width** When given, use this width instead of looking at the children.
- **height** When given, use this height instead of looking at the children.
- **z\_index** (int or None) When specified, this can be used to bring element in front of floating elements. *None* means: inherit from parent.
- **style** A style string.
- **modal** True or False.
- **key\_bindings** None or a [KeyBindings](#page-233-0) object.
- **padding** (*Dimension* or int), size to be used for the padding.
- **padding\_char** Character to be used for filling in the padding.
- **padding\_style** Style to applied to the padding.

#### **euporie.console.app.NoKernelsDialog**

<span id="page-215-0"></span>**class** euporie.console.app.**NoKernelsDialog**(*app:* [BaseApp](#page-212-1)) Dialog to warn the user that no installed kernels were found.

## **euporie.console.app.Pager**

- <span id="page-215-1"></span>**class** euporie.console.app.**Pager**(*height: AnyDimension | [None](https://docs.python.org/3/library/constants.html#None) = None*) Interactive help pager.
	- A pager which displays information at the bottom of a tab.

### **euporie.console.app.SaveAsDialog**

<span id="page-215-2"></span>**class** euporie.console.app.**SaveAsDialog**(*app:* [BaseApp](#page-212-1)) A dialog which prompts the user for a filepath to save the current tab.

### **euporie.console.app.SearchBar**

```
class euporie.console.app.SearchBar(search_buffer: Buffer | None = None, vi_mode: bool = False,
                                                  text_if_not_searching: AnyFormattedText = '',
                                                  forward_search_prompt: AnyFormattedText = 'I-search: ',
                                                  backward_search_prompt: AnyFormattedText = 'I-search
                                                  backward: ', ignore_case: FilterOrBool = False)
```
Search mode.

A search toolbar with custom style and text.
## **euporie.console.app.SelectKernelDialog**

**class** euporie.console.app.**SelectKernelDialog**(*app:* [BaseApp](#page-212-0)) A dialog which allows the user to select a kernel.

# **euporie.console.app.ShortcutsDialog**

**class** euporie.console.app.**ShortcutsDialog**(*app:* [BaseApp](#page-212-0)) Display details of registered key-bindings in a dialog.

## **euporie.console.app.StatusBar**

**class** euporie.console.app.**StatusBar**(*extra\_filter: FilterOrBool = True*, *default: StatusBarFields | [None](https://docs.python.org/3/library/constants.html#None) = None*)

A status bar which shows the status of the current tab.

## **euporie.console.app.VSplit**

**class** euporie.console.app.**VSplit**(*children: Sequence[AnyContainer]*, *window\_too\_small:* [Container](#page-562-0) *| [None](https://docs.python.org/3/library/constants.html#None) = None*, *align: HorizontalAlign = HorizontalAlign.JUSTIFY*, *padding: AnyDimension = 0*, *padding\_char: [str](https://docs.python.org/3/library/stdtypes.html#str) | [None](https://docs.python.org/3/library/constants.html#None) = None*, *padding\_style: [str](https://docs.python.org/3/library/stdtypes.html#str) = ''*, *width: AnyDimension = None*, *height: AnyDimension = None*, *z\_index: [int](https://docs.python.org/3/library/functions.html#int) | [None](https://docs.python.org/3/library/constants.html#None) = None*, *modal: [bool](https://docs.python.org/3/library/functions.html#bool) = False*, *key\_bindings:* [KeyBindingsBase](#page-764-0) *| [None](https://docs.python.org/3/library/constants.html#None) = None*, *style: [str](https://docs.python.org/3/library/stdtypes.html#str) | Callable[[], [str\]](https://docs.python.org/3/library/stdtypes.html#str) = ''*)

Several layouts, one stacked left/right of the other.

```
+---------+----------+
+---------+----------+
```
By default, this doesn't display a vertical line between the children, but if this is something you need, then create a HSplit as follows:

```
VSplit(children=[ ... ], padding_char='|',
      padding=1, padding_style='#ffff00')
```
- **children** List of child [Container](#page-562-0) objects.
- **window\_too\_small** A [Container](#page-562-0) object that is displayed if there is not enough space for all the children. By default, this is a "Window too small" message.
- **align** *HorizontalAlign* value.
- **width** When given, use this width instead of looking at the children.
- **height** When given, use this height instead of looking at the children.
- **z\_index** (int or None) When specified, this can be used to bring element in front of floating elements. *None* means: inherit from parent.
- **style** A style string.
- **modal** True or False.
- **key\_bindings** None or a [KeyBindings](#page-233-0) object.
- **padding** (*Dimension* or int), size to be used for the padding.
- **padding** char Character to be used for filling in the padding.
- **padding\_style** Style to applied to the padding.

## **euporie.console.app.Window**

<span id="page-217-0"></span>**class** euporie.console.app.**Window**(*content:* [UIControl](#page-475-0) *| [None](https://docs.python.org/3/library/constants.html#None) = None*, *width: AnyDimension = None*, *height: AnyDimension = None*, *z\_index: [int](https://docs.python.org/3/library/functions.html#int) | [None](https://docs.python.org/3/library/constants.html#None) = None*, *dont\_extend\_width: FilterOrBool = False*, *dont\_extend\_height: FilterOrBool = False*, *ignore\_content\_width: FilterOrBool = False*, *ignore\_content\_height: FilterOrBool = False*, *left\_margins: Sequence[*[Margin](#page-628-0)*] | [None](https://docs.python.org/3/library/constants.html#None) = None*, *right\_margins: Sequence[*[Margin](#page-628-0)*] | [None](https://docs.python.org/3/library/constants.html#None) = None*, *scroll\_offsets:* [ScrollOffsets](#page-598-0) *| [None](https://docs.python.org/3/library/constants.html#None) = None*, *allow\_scroll\_beyond\_bottom: FilterOrBool = False*, *wrap\_lines: FilterOrBool = False*, *get\_vertical\_scroll: Callable[[*[Window](#page-217-0)*], [int\]](https://docs.python.org/3/library/functions.html#int) | [None](https://docs.python.org/3/library/constants.html#None) = None*, *get\_horizontal\_scroll: Callable[[*[Window](#page-217-0)*], [int\]](https://docs.python.org/3/library/functions.html#int) | [None](https://docs.python.org/3/library/constants.html#None) = None*, *always\_hide\_cursor: FilterOrBool = False*, *cursorline: FilterOrBool = False*, *cursorcolumn: FilterOrBool = False*, *colorcolumns: [None](https://docs.python.org/3/library/constants.html#None) | [list\[](https://docs.python.org/3/library/stdtypes.html#list)ColorColumn] | Callable[[], [list\[](https://docs.python.org/3/library/stdtypes.html#list)ColorColumn]] = None*, *align:* [WindowAlign](#page-349-0) *| Callable[[],* [WindowAlign](#page-349-0)*] = WindowAlign.LEFT*, *style: [str](https://docs.python.org/3/library/stdtypes.html#str) | Callable[[], [str\]](https://docs.python.org/3/library/stdtypes.html#str) = ''*, *char: [None](https://docs.python.org/3/library/constants.html#None) | [str](https://docs.python.org/3/library/stdtypes.html#str) | Callable[[], [str\]](https://docs.python.org/3/library/stdtypes.html#str) = None*, *get\_line\_prefix: GetLinePrefixCallable | [None](https://docs.python.org/3/library/constants.html#None) = None*)

Container that holds a control.

- **content** *[UIControl](#page-475-0)* instance.
- **width** [Dimension](#page-213-0) instance or callable.
- **height** [Dimension](#page-213-0) instance or callable.
- **z** index When specified, this can be used to bring element in front of floating elements.
- **dont\_extend\_width** When *True*, don't take up more width then the preferred width reported by the control.
- **dont\_extend\_height** When *True*, don't take up more width then the preferred height reported by the control.
- **ignore\_content\_width** A *bool* or [Filter](#page-786-0) instance. Ignore the [UIContent](#page-475-1) width when calculating the dimensions.
- **ignore\_content\_height** A *bool* or [Filter](#page-786-0) instance. Ignore the [UIContent](#page-475-1) height when calculating the dimensions.
- **left\_margins** A list of [Margin](#page-628-0) instance to be displayed on the left. For instance: [NumberedMargin](https://python-prompt-toolkit.readthedocs.io/en/master/pages/reference.html#prompt_toolkit.layout.NumberedMargin) can be one of them in order to show line numbers.
- **right\_margins** Like *left\_margins*, but on the other side.
- **scroll offsets** *[ScrollOffsets](#page-598-0)* instance, representing the preferred amount of lines/columns to be always visible before/after the cursor. When both top and bottom are a very high number, the cursor will be centered vertically most of the time.
- **allow\_scroll\_beyond\_bottom** A *bool* or [Filter](#page-786-0) instance. When True, allow scrolling so far, that the top part of the content is not visible anymore, while there is still empty space available at the bottom of the window. In the Vi editor for instance, this is possible. You will see tildes while the top part of the body is hidden.
- **wrap\_lines** A *bool* or [Filter](#page-786-0) instance. When True, don't scroll horizontally, but wrap lines instead.
- **get\_vertical\_scroll** Callable that takes this window instance as input and returns a preferred vertical scroll. (When this is *None*, the scroll is only determined by the last and current cursor position.)
- **get\_horizontal\_scroll** Callable that takes this window instance as input and returns a preferred vertical scroll.
- **always\_hide\_cursor** A *bool* or [Filter](#page-786-0) instance. When True, never display the cursor, even when the user control specifies a cursor position.
- **cursorline** A *bool* or [Filter](#page-786-0) instance. When True, display a cursorline.
- **cursorcolumn** A *bool* or [Filter](#page-786-0) instance. When True, display a cursorcolumn.
- **colorcolumns** A list of ColorColumn instances that describe the columns to be highlighted, or a callable that returns such a list.
- **align** [WindowAlign](#page-349-0) value or callable that returns an WindowAlign value. alignment of content.
- **style** A style string. Style to be applied to all the cells in this window. (This can be a callable that returns a string.)
- **char** (string) Character to be used for filling the background. This can also be a callable that returns a character.
- **get\_line\_prefix** None or a callable that returns formatted text to be inserted before a line. It takes a line number (int) and a wrap\_count and returns formatted text. This can be used for implementation of line continuations, things like Vim "breakindent" and so on.

**class** euporie.console.app.**ConsoleApp**(*\*\*kwargs: Any*)

Bases: [BaseApp](#page-250-0)

Conole app.

An interactive console which connects to Jupyter kernels and displays rich output in the terminal.

#### **async cancel\_and\_wait\_for\_background\_tasks**() → [None](https://docs.python.org/3/library/constants.html#None)

Cancel all background tasks, and wait for the cancellation to complete. If any of the background tasks raised an exception, this will also propagate the exception.

(If we had nurseries like Trio, this would be the *\_\_aexit\_\_* of a nursery.)

**cleanup** (*signum: [int](https://docs.python.org/3/library/functions.html#int), frame: FrameType* |  $None$ )  $\rightarrow$  None

Restore the state of the terminal on unexpected exit.

#### **cleanup\_closed\_tab**(*tab:* [Tab](#page-671-0)) → [None](https://docs.python.org/3/library/constants.html#None)

Remove a tab container from the current instance of the app.

#### **Parameters**

**tab** – The closed instance of the tab container

```
close TabNone = None) \rightarrow None
```
Close a notebook tab.

#### **Parameters**

**tab** – The instance of the tab to close. If *None*, the currently selected tab will be closed.

## **property color\_depth: [ColorDepth](#page-686-0)**

The active [ColorDepth](#page-251-0).

The current value is determined as follows:

- If a color depth was given explicitly to this application, use that value.
- Otherwise, fall back to the color depth that is reported by the Output implementation. If the Output class was created using *output.defaults.create\_output*, then this value is coming from the \$PROMPT\_TOOLKIT\_COLOR\_DEPTH environment variable.

## **color\_palette: [ColorPalette](#page-251-1)**

#### **cpr\_not\_supported\_callback**() → [None](https://docs.python.org/3/library/constants.html#None)

Called when we don't receive the cursor position response in time.

#### **create background task** (*coroutine: Coroutine*[*[Any,](https://docs.python.org/3/library/typing.html#typing.Any) Any, [None\]](https://docs.python.org/3/library/constants.html#None)*)  $\rightarrow$  Task[\[None\]](https://docs.python.org/3/library/constants.html#None)

Start a background task (coroutine) for the running application. When the *Application* terminates, unfinished background tasks will be cancelled.

Given that we still support Python versions before 3.11, we can't use task groups (and exception groups), because of that, these background tasks are not allowed to raise exceptions. If they do, we'll call the default exception handler from the event loop.

If at some point, we have Python 3.11 as the minimum supported Python version, then we can use a *TaskGroup* (with the lifetime of *Application.run\_async()*, and run run the background tasks in there.

This is not threadsafe.

#### **create\_merged\_style**() → *[BaseStyle](#page-250-1)*

Generate a new merged style for the application.

Using a dynamic style has serious performance issues, so instead we update the style on the renderer directly when it changes in *self.update\_style*

#### **Returns**

Return a combined style to use for the application

#### **property current\_buffer: [Buffer](#page-815-0)**

The currently focused  $Buffer$ .

(This returns a dummy  $Buffer$  when none of the actual buffers has the focus. In this case, it's really not practical to check for *None* values or catch exceptions every time.)

#### **property current\_search\_state: SearchState**

Return the current SearchState. (The one for the focused [BufferControl](#page-782-0).)

#### $d$ **raw** (*render\_as\_done: [bool](https://docs.python.org/3/library/functions.html#bool)* = True)  $\rightarrow$  [None](https://docs.python.org/3/library/constants.html#None)

Draw the app without focus, leaving the cursor below the drawn output.

**exit**(*result: \_AppResult | [None](https://docs.python.org/3/library/constants.html#None) = None*, *exception: [BaseException](https://docs.python.org/3/library/exceptions.html#BaseException) | [type\[](https://docs.python.org/3/library/functions.html#type)[BaseException\]](https://docs.python.org/3/library/exceptions.html#BaseException) | [None](https://docs.python.org/3/library/constants.html#None) = None*, *style: [str](https://docs.python.org/3/library/stdtypes.html#str)*  $=$  " $\rightarrow$  [None](https://docs.python.org/3/library/constants.html#None)

Close all tabs on exit.

```
focus tab (tabTab) \rightarrowNone
```
Make a tab visible and focuses it.

**get\_edit\_mode**() → *[EditingMode](#page-407-0)*

Return the editing mode enum defined in the configuration.

**get file tab** (*path:* [Path](#page-340-0))  $\rightarrow$  [type\[](https://docs.python.org/3/library/functions.html#type)*[Tab](#page-671-0)*] | [None](https://docs.python.org/3/library/constants.html#None)

Return the tab to use for a file path.

**get\_file\_tabs**(*path:* [Path](#page-340-0)) → [list](https://docs.python.org/3/library/stdtypes.html#list)[\[type\[](https://docs.python.org/3/library/functions.html#type)*[Tab](#page-671-0)*]]

Return the tab to use for a file path.

**get\_language\_lsps**(*language: [str](https://docs.python.org/3/library/stdtypes.html#str)*) → [list\[](https://docs.python.org/3/library/stdtypes.html#list)*[euporie.core.lsp.LspClient](#page-622-0)*] Return the approprrate LSP clients for a given language.

```
get_used_style_strings() → list[str]
```
Return a list of used style strings. This is helpful for debugging, and for writing a new *Style*.

**async classmethod interact**(*ssh\_session:* [PromptToolkitSSHSession](#page-889-0)) → [None](https://docs.python.org/3/library/constants.html#None)

Run the app asynchronously for the hub SSH server.

**invalidate**() → [None](https://docs.python.org/3/library/constants.html#None)

Thread safe way of sending a repaint trigger to the input event loop.

```
property invalidated: bool
```
True when a redraw operation has been scheduled.

**property is\_done: [bool](https://docs.python.org/3/library/functions.html#bool)**

#### **property is\_running: [bool](https://docs.python.org/3/library/functions.html#bool)**

*True* when the application is currently active/running.

## **key\_processor**

The *InputProcessor* instance.

## **classmethod launch**() → [None](https://docs.python.org/3/library/constants.html#None)

Launch the app.

## **load\_container**() → *[FloatContainer](#page-229-0)*

Return a container with all opened tabs.

```
classmethod load_input() → Input
```
Create the input for this application to use.

Ensures the TUI app always tries to run in a TTY.

# **Returns**

A prompt-toolkit input instance

**load\_key\_bindings**() → [None](https://docs.python.org/3/library/constants.html#None)

Load the application's key bindings.

```
classmethod load_output() → Output
```
Create the output for this application to use.

Ensures the TUI app always tries to run in a TTY.

#### **Returns**

A prompt-toolkit output instance

**log\_stdout\_level: [str](https://docs.python.org/3/library/stdtypes.html#str) = 'ERROR'**

**mouse\_position: [Point](#page-254-0)**

```
name: str = 'console'
```
**open\_file**(*path:* [Path,](#page-340-0) *read\_only: [bool](https://docs.python.org/3/library/functions.html#bool) = False*, *tab\_class: [type\[](https://docs.python.org/3/library/functions.html#type)*[Tab](#page-671-0)*] | [None](https://docs.python.org/3/library/constants.html#None) = None*) → [None](https://docs.python.org/3/library/constants.html#None) Create a tab for a file.

#### **Parameters**

- **path** The file path of the notebook file to open
- **read\_only** If true, the file should be opened read\_only
- **tab\_class** The tab type to use to open the file

#### **open\_files**() → [None](https://docs.python.org/3/library/constants.html#None)

Open the files defined in the configuration.

#### **pause\_rendering**() → [None](https://docs.python.org/3/library/constants.html#None)

Block rendering, but allows input to be processed.

The first line prevents the display being drawn, and the second line means the key processor continues to process keys. We need this as we need to wait for the results of terminal queries which come in as key events.

This is used to prevent flicker when we update the styles based on terminal feedback.

#### **post\_load**() → [None](https://docs.python.org/3/library/constants.html#None)

Allow subclasses to define additional loading steps.

**pre\_run**(*app:* [prompt\\_toolkit.application.application.Application](#page-248-0) *| [None](https://docs.python.org/3/library/constants.html#None) = None*) → [None](https://docs.python.org/3/library/constants.html#None)

Call during the 'pre-run' stage of application loading.

#### **print\_text**(*text: AnyFormattedText*, *style:* [BaseStyle](#page-250-1) *| [None](https://docs.python.org/3/library/constants.html#None) = None*) → [None](https://docs.python.org/3/library/constants.html#None)

Print a list of (style\_str, text) tuples to the output. (When the UI is running, this method has to be called through *run\_in\_terminal*, otherwise it will destroy the UI.)

#### **Parameters**

- **text** List of (style\_str, text) tuples.
- **style** Style class to use. Defaults to the active style in the CLI.

#### **quoted\_insert**

Quoted insert. This flag is set if we go into quoted insert mode.

```
None}
```
Reset all tabs.

## **render\_counter**

Render counter. This one is increased every time the UI is rendered. It can be used as a key for caching certain information during one rendering.

```
reset() \rightarrowNone
```
Reset everything, for reading the next input.

```
resume_rendering() → None
```
Reume rendering the app.

**run** (*pre\_run: [Optional](https://docs.python.org/3/library/typing.html#typing.Optional)*<sup>[Callable][], *None*]] = *None*, *set\_exception\_handler: [bool](https://docs.python.org/3/library/functions.html#bool)* = True, *handle\_sigint: bool* =</sup> *True*, *in\_thread: [bool](https://docs.python.org/3/library/functions.html#bool) = False*, *inputhook: [Optional](https://docs.python.org/3/library/typing.html#typing.Optional)[\[Callable\[](https://docs.python.org/3/library/typing.html#typing.Callable)[\[InputHookContext\]](https://python-prompt-toolkit.readthedocs.io/en/master/pages/reference.html#prompt_toolkit.eventloop.inputhook.InputHookContext), [None\]](https://docs.python.org/3/library/constants.html#None)] = None*) → \_AppResult

A blocking 'run' call that waits until the UI is finished.

This will run the application in a fresh asyncio event loop.

**Parameters**

- **pre** run Optional callable, which is called right after the "reset" of the application.
- **set exception handler** When set, in case of an exception, go out of the alternate screen and hide the application, display the exception, and wait for the user to press ENTER.
- **in\_thread** When true, run the application in a background thread, and block the current thread until the application terminates. This is useful if we need to be sure the application won't use the current event loop (asyncio does not support nested event loops). A new event loop will be created in this background thread, and that loop will also be closed when the background thread terminates. When this is used, it's especially important to make sure that all asyncio background tasks are managed through *get\_appp().create\_background\_task()*, so that unfinished tasks are properly cancelled before the event loop is closed. This is used for instance in ptpython.
- **handle\_sigint** Handle SIGINT signal. Call the key binding for *Keys.SIGINT*. (This only works in the main thread.)

**async run\_async**(*pre\_run: Callable[[], [None\]](https://docs.python.org/3/library/constants.html#None) | [None](https://docs.python.org/3/library/constants.html#None) = None*, *set\_exception\_handler: [bool](https://docs.python.org/3/library/functions.html#bool) = True*, *handle\_sigint:*  $bool = True$  $bool = True$ ,  $slow\_callback\_duration$ :  $float = 0.5$  $float = 0.5$ )  $\rightarrow$  \_AppResult

Run the application.

**async run\_system\_command**(*command: [str](https://docs.python.org/3/library/stdtypes.html#str)*, *wait\_for\_enter: [bool](https://docs.python.org/3/library/functions.html#bool) = True*, *display\_before\_text: AnyFormattedText = ", wait\_text: [str](https://docs.python.org/3/library/stdtypes.html#str) = 'Press ENTER to continue...'*)  $\rightarrow$ [None](https://docs.python.org/3/library/constants.html#None)

Run system command (While hiding the prompt. When finished, all the output will scroll above the prompt.)

#### **Parameters**

- **command** Shell command to be executed.
- **wait\_for\_enter** FWait for the user to press enter, when the command is finished.
- **display\_before\_text** If given, text to be displayed before the command executes.

#### **Returns**

A *Future* object.

## **shutdown\_lsps**() → [None](https://docs.python.org/3/library/constants.html#None)

Shut down all the remaining LSP servers.

**suspend\_to\_background**(*suspend\_group: [bool](https://docs.python.org/3/library/functions.html#bool) = True*) → [None](https://docs.python.org/3/library/constants.html#None)

(Not thread safe – to be called from inside the key bindings.) Suspend process.

#### **Parameters**

**suspend\_group** – When true, suspend the whole process group. (This is the default, and probably what you want.)

#### **property syntax\_theme: [str](https://docs.python.org/3/library/stdtypes.html#str)**

Calculate the current syntax theme.

#### **property tab: [Tab](#page-671-0) | [None](https://docs.python.org/3/library/constants.html#None)**

Return the currently selected tab container object.

## **property tab\_idx: [int](https://docs.python.org/3/library/functions.html#int)**

Get the current tab index.

#### **timeoutlen**

Like Vim's *timeoutlen* option. This can be *None* or a float. For instance, suppose that we have a key binding AB and a second key binding A. If the uses presses A and then waits, we don't handle this binding yet (unless it was marked 'eager'), because we don't know what will follow. This timeout is the maximum amount of time that we wait until we call the handlers anyway. Pass *None* to disable this timeout.

#### **property title: [str](https://docs.python.org/3/library/stdtypes.html#str)**

The application's title.

#### **ttimeoutlen**

When to flush the input (For flushing escape keys.) This is important on terminals that use vt100 input. We can't distinguish the escape key from for instance the left-arrow key, if we don't know what follows after "x1b". This little timer will consider "x1b" to be escape if nothing did follow in this time span. This seems to work like the *ttimeoutlen* option in Vim.

**update** edit mode (*setting:* [Setting](#page-340-1)  $|$  *[None](https://docs.python.org/3/library/constants.html#None)* = *None*)  $\rightarrow$  None

Set the keybindings for editing mode.

**update\_style**(*query:* [TerminalQuery](#page-689-0) *|* [Setting](#page-340-1) *| [None](https://docs.python.org/3/library/constants.html#None) = None*) → [None](https://docs.python.org/3/library/constants.html#None)

Update the application's style when the syntax theme is changed.

## **vi\_state**

Vi state. (For Vi key bindings.)

euporie.console.app.**get\_app**() → *[ConsoleApp](#page-213-1)*

Get the current application.

# **euporie.console.tabs**

Contain various application tab implementations.

# **Modules**

[euporie.console.tabs.console](#page-223-0) Contain the main class for a notebook file.

## <span id="page-223-0"></span>**euporie.console.tabs.console**

Contain the main class for a notebook file.

# **Functions**

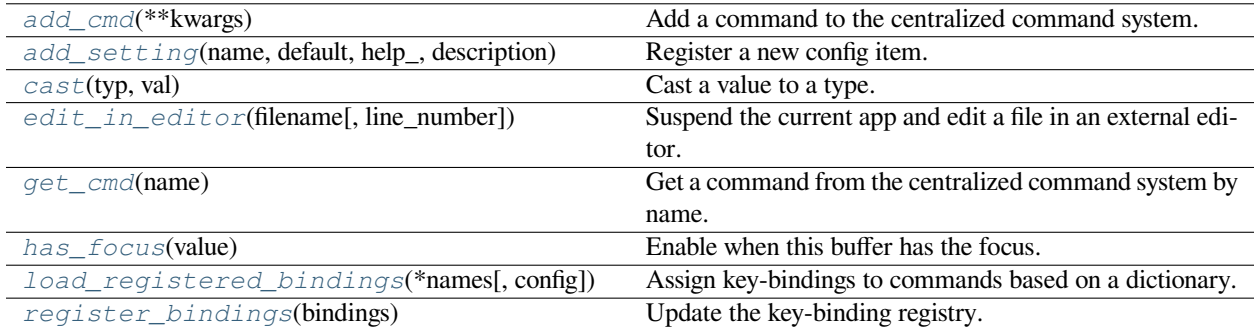

# **euporie.console.tabs.console.add\_cmd**

<span id="page-224-0"></span>euporie.console.tabs.console.**add\_cmd**(*\*\*kwargs: Any*) → Callable Add a command to the centralized command system.

# **euporie.console.tabs.console.add\_setting**

<span id="page-224-1"></span>euporie.console.tabs.console.**add\_setting**(*name: [str](https://docs.python.org/3/library/stdtypes.html#str)*, *default: Any*, *help\_: [str](https://docs.python.org/3/library/stdtypes.html#str)*, *description: [str](https://docs.python.org/3/library/stdtypes.html#str)*, *type\_: Callable[[Any], Any] | [None](https://docs.python.org/3/library/constants.html#None) = None*, *action: [argparse.Action](https://docs.python.org/3/library/argparse.html#argparse.Action) | [str](https://docs.python.org/3/library/stdtypes.html#str) | [None](https://docs.python.org/3/library/constants.html#None) = None*, *flags: [list](https://docs.python.org/3/library/stdtypes.html#list)[\[str\]](https://docs.python.org/3/library/stdtypes.html#str) | [None](https://docs.python.org/3/library/constants.html#None) = None*, *schema: [dict](https://docs.python.org/3/library/stdtypes.html#dict)[\[str,](https://docs.python.org/3/library/stdtypes.html#str) Any] | [None](https://docs.python.org/3/library/constants.html#None) = None*, *nargs: [str](https://docs.python.org/3/library/stdtypes.html#str) | [int](https://docs.python.org/3/library/functions.html#int) | [None](https://docs.python.org/3/library/constants.html#None) = None*, *hidden: FilterOrBool = False*, *hooks: [list\[](https://docs.python.org/3/library/stdtypes.html#list)Callable[[*[Setting](#page-340-1)*], [None\]](https://docs.python.org/3/library/constants.html#None)] | [None](https://docs.python.org/3/library/constants.html#None) = None*, *cmd\_filter: FilterOrBool = True*, *\*\*kwargs: Any*) → [None](https://docs.python.org/3/library/constants.html#None) Register a new config item.

# **euporie.console.tabs.console.cast**

<span id="page-224-2"></span>euporie.console.tabs.console.**cast**(*typ*, *val*)

Cast a value to a type.

This returns the value unchanged. To the type checker this signals that the return value has the designated type, but at runtime we intentionally don't check anything (we want this to be as fast as possible).

# **euporie.console.tabs.console.edit\_in\_editor**

<span id="page-224-3"></span>euporie.console.tabs.console.**edit\_in\_editor**(*filename: [str](https://docs.python.org/3/library/stdtypes.html#str)*, *line\_number: [int](https://docs.python.org/3/library/functions.html#int) = 0*) → [None](https://docs.python.org/3/library/constants.html#None) Suspend the current app and edit a file in an external editor.

# **euporie.console.tabs.console.get\_cmd**

<span id="page-225-0"></span>euporie.console.tabs.console.**get\_cmd**(*name: [str](https://docs.python.org/3/library/stdtypes.html#str)*) → *[Command](#page-331-0)* Get a command from the centralized command system by name. **Parameters name** – The name of the command to retrieve **Returns** The requested command object **Raises [KeyError](https://docs.python.org/3/library/exceptions.html#KeyError)** – Raised if the named command is not found **euporie.console.tabs.console.has\_focus**

<span id="page-225-1"></span>euporie.console.tabs.console.**has\_focus**(*value: FocusableElement*) → *[Condition](#page-228-0)* Enable when this buffer has the focus.

# **euporie.console.tabs.console.load\_registered\_bindings**

<span id="page-225-2"></span>euporie.console.tabs.console.**load\_registered\_bindings**(*\*names: [str](https://docs.python.org/3/library/stdtypes.html#str)*, *config:* [Config](#page-252-0) *| [None](https://docs.python.org/3/library/constants.html#None) = None*) → *[KeyBindingsBase](#page-764-0)*

Assign key-bindings to commands based on a dictionary.

# **euporie.console.tabs.console.register\_bindings**

<span id="page-225-3"></span>euporie.console.tabs.console.**register\_bindings**(*bindings: [dict\[](https://docs.python.org/3/library/stdtypes.html#dict)[str,](https://docs.python.org/3/library/stdtypes.html#str) KeyBindingDefs]*) → [None](https://docs.python.org/3/library/constants.html#None) Update the key-binding registry.

# **Classes**

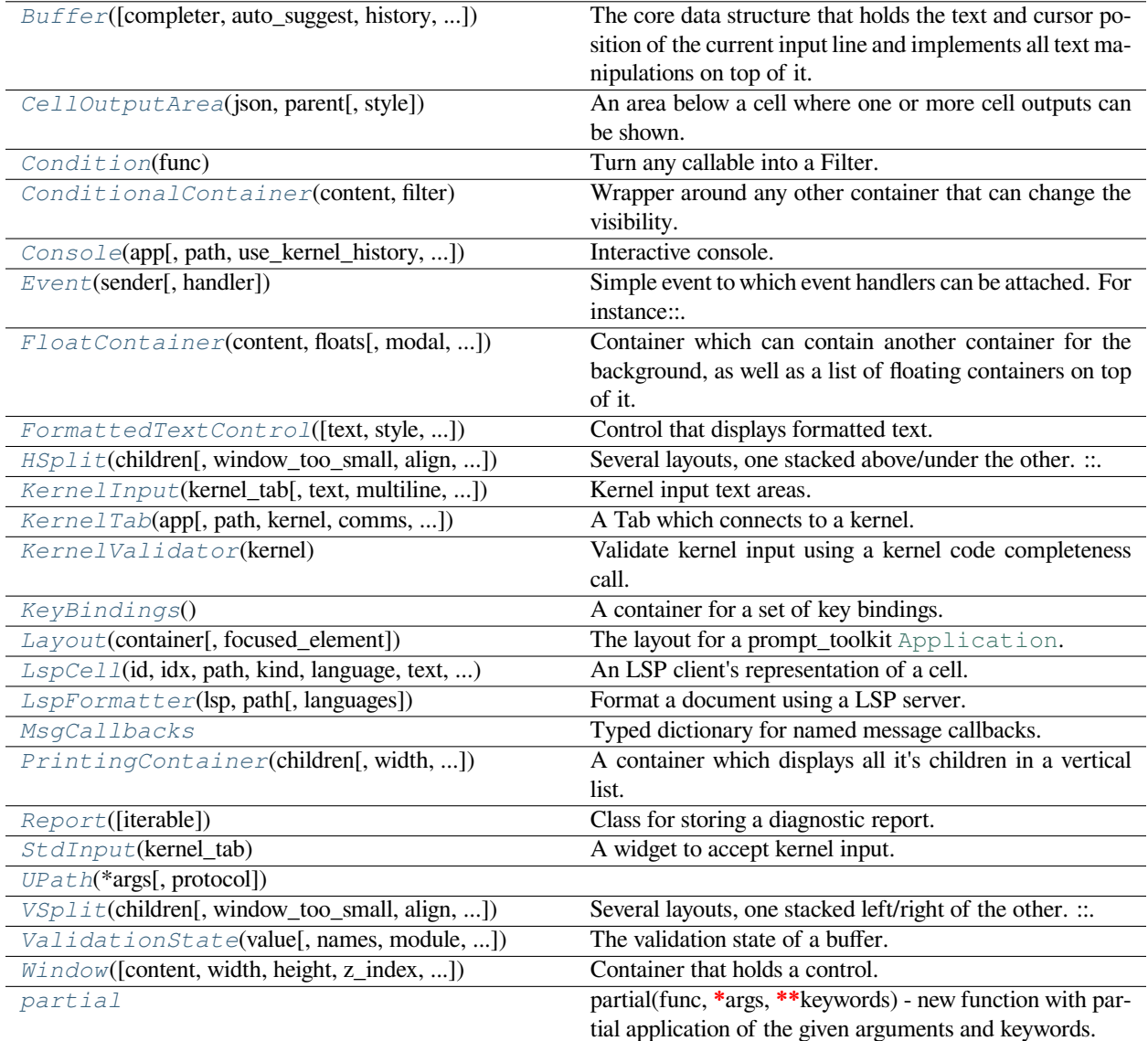

# <span id="page-226-0"></span>**euporie.console.tabs.console.Buffer**

```
class euporie.console.tabs.console.Buffer(completer: prompt_toolkit.completion.base.Completer
                                                             | None = None, auto_suggest:
                                                             prompt_toolkit.auto_suggest.AutoSuggest | None =
                                                             None, history: prompt_toolkit.history.History | None =
                                                             None, validator: prompt_toolkit.validation.Validator |
                                                             None = None, tempfile_suffix: Union[str, Callable[[],
                                                             str]] = '', tempfile: Union[str, Callable[[], str]] = '',
                                                             name: str = '', complete_while_typing: Union[Filter,
                                                             bool] = False, validate_while_typing: Union[Filter,
                                                             bool] = False, enable_history_search: Union[Filter,
                                                             bool] = False, document:
                                                             prompt_toolkit.document.Document | None = None,
                                                             accept_handler: Optional[Callable[[Buffer], bool]] =
                                                             None, read_only: Union[Filter, bool] = False, multiline:
                                                             Union[Filter, bool] = True, on_text_changed:
                                                             Optional[Callable[[Buffer], None]] = None,
                                                             on_text_insert: Optional[Callable[[Buffer], None]] =
                                                             None, on_cursor_position_changed:
                                                             Optional[Callable[[Buffer], None]] = None,
                                                             on_completions_changed: Optional[Callable[[Buffer],
                                                             None]] = None, on_suggestion_set:
                                                             Optional[Callable[[Buffer], None]] = None)
```
The core data structure that holds the text and cursor position of the current input line and implements all text manipulations on top of it. It also implements the history, undo stack and the completion state.

#### **Parameters**

- **completer** [Completer](https://python-prompt-toolkit.readthedocs.io/en/master/pages/reference.html#prompt_toolkit.completion.Completer) instance.
- **history** [History](#page-483-0) instance.
- **tempfile\_suffix** The tempfile suffix (extension) to be used for the "open in editor" function. For a Python REPL, this would be ".py", so that the editor knows the syntax highlighting to use. This can also be a callable that returns a string.
- **tempfile** For more advanced tempfile situations where you need control over the subdirectories and filename. For a Git Commit Message, this would be ".git/COMMIT\_EDITMSG", so that the editor knows the syntax highlighting to use. This can also be a callable that returns a string.
- **name** Name for this buffer. E.g. DEFAULT\_BUFFER. This is mostly useful for key bindings where we sometimes prefer to refer to a buffer by their name instead of by reference.
- **accept\_handler** Called when the buffer input is accepted. (Usually when the user presses *enter*.) The accept handler receives this *Buffer* as input and should return True when the buffer text should be kept instead of calling reset.

In case of a *PromptSession* for instance, we want to keep the text, because we will exit the application, and only reset it during the next run.

# Events:

- **on\_text\_changed** When the buffer text changes. (Callable or None.)
- **on\_text\_insert** When new text is inserted. (Callable or None.)
- **on\_cursor\_position\_changed** When the cursor moves. (Callable or None.)
- **on\_completions\_changed** When the completions were changed. (Callable or None.)

• **on suggestion set** – When an auto-suggestion text has been set. (Callable or None.)

Filters:

#### **Parameters**

- **complete\_while\_typing** [Filter](https://python-prompt-toolkit.readthedocs.io/en/master/pages/reference.html#id0) or *bool*. Decide whether or not to do asynchronous autocompleting while typing.
- **validate\_while\_typing** [Filter](https://python-prompt-toolkit.readthedocs.io/en/master/pages/reference.html#id0) or *bool*. Decide whether or not to do asynchronous validation while typing.
- **enable\_history\_search** [Filter](https://python-prompt-toolkit.readthedocs.io/en/master/pages/reference.html#id0) or *bool* to indicate when up-arrow partial string matching is enabled. It is advised to not enable this at the same time as *complete\_while\_typing*, because when there is an autocompletion found, the up arrows usually browse through the completions, rather than through the history.
- **read\_only** [Filter](https://python-prompt-toolkit.readthedocs.io/en/master/pages/reference.html#id0). When True, changes will not be allowed.
- **multiline** [Filter](https://python-prompt-toolkit.readthedocs.io/en/master/pages/reference.html#id0) or *bool*. When not set, pressing *Enter* will call the *accept\_handler*. Otherwise, pressing *Esc-Enter* is required.

#### **euporie.console.tabs.console.CellOutputArea**

```
class euporie.console.tabs.console.CellOutputArea(json: list[dict[str, Any]], parent:
                                                                 OutputParent | None, style: str = '')
```
An area below a cell where one or more cell outputs can be shown.

# **euporie.console.tabs.console.Condition**

```
class euporie.console.tabs.console.Condition(func: Callable[[], bool])
```
Turn any callable into a Filter. The callable is supposed to not take any arguments.

This can be used as a decorator:

```
@Condition
def feature_is_active(): # `feature_is_active` becomes a Filter.
    return True
```
#### **Parameters**

**func** – Callable which takes no inputs and returns a boolean.

#### **euporie.console.tabs.console.ConditionalContainer**

<span id="page-228-2"></span>**class** euporie.console.tabs.console.**ConditionalContainer**(*content: AnyContainer*, *filter: FilterOrBool*)

Wrapper around any other container that can change the visibility. The received *filter* determines whether the given container should be displayed or not.

- **content** [Container](#page-562-0) instance.
- **filter** [Filter](#page-786-0) instance.

# **euporie.console.tabs.console.Console**

```
class euporie.console.tabs.console.Console(app: BaseApp, path: Path | None = None,
                                                        use_kernel_history: bool = True, connection_file: str
                                                        = '')
```
Interactive console.

An interactive console which connects to a Jupyter kernel.

## **euporie.console.tabs.console.Event**

<span id="page-229-2"></span>**class** euporie.console.tabs.console.**Event**(*sender: \_Sender*, *handler: [Optional\[](https://docs.python.org/3/library/typing.html#typing.Optional)[Callable\[](https://docs.python.org/3/library/typing.html#typing.Callable)[\_Sender], [None\]](https://docs.python.org/3/library/constants.html#None)] = None*)

Simple event to which event handlers can be attached. For instance:

```
class Cls:
   def __init__(self):
        # Define event. The first parameter is the sender.
        self.event = Event(self)def handler(sender):
   pass
# Add event handler by using the += operator.
obj.event += handler
# Fire event.
obj.event()
```
#### **euporie.console.tabs.console.FloatContainer**

```
class euporie.console.tabs.console.FloatContainer(content: AnyContainer, floats: list[Float],
                                                                     modal: bool = False, key_bindings:
                                                                     KeyBindingsBase | None = None, style: str
                                                                     | Callable[[], str] = '', z_index: int | None =
                                                                     None)
```
Container which can contain another container for the background, as well as a list of floating containers on top of it.

Example Usage:

```
FloatContainer(content=Window(...),
               floats=[
                   Float(xcursor=True,
                        ycursor=True,
                        content=CompletionsMenu(...))
```
#### **Parameters**

**z\_index** – (int or None) When specified, this can be used to bring element in front of floating

elements. *None* means: inherit from parent. This is the z\_index for the whole *Float* container as a whole.

#### **euporie.console.tabs.console.FormattedTextControl**

```
class euporie.console.tabs.console.FormattedTextControl(text: AnyFormattedText = '', style:
                                                                             str = '', focusable: FilterOrBool =
                                                                             False, key_bindings:
                                                                             KeyBindingsBase | None = None,
                                                                             show_cursor: bool = True, modal:
                                                                             bool = False, get_cursor_position:
                                                                             Callable[[], Point | None] | None
                                                                             = None)
```
Control that displays formatted text. This can be either plain text, an [HTML](https://python-prompt-toolkit.readthedocs.io/en/master/pages/reference.html#prompt_toolkit.formatted_text.HTML) object an [ANSI](https://python-prompt-toolkit.readthedocs.io/en/master/pages/reference.html#prompt_toolkit.formatted_text.ANSI) object, a list of (style\_str, text) tuples or a callable that takes no argument and returns one of those, depending on how you prefer to do the formatting. See prompt\_toolkit.layout.formatted\_text for more information.

(It's mostly optimized for rather small widgets, like toolbars, menus, etc…)

When this UI control has the focus, the cursor will be shown in the upper left corner of this control by default. There are two ways for specifying the cursor position:

- Pass a *get\_cursor\_position* function which returns a *Point* instance with the current cursor position.
- If the (formatted) text is passed as a list of (style, text) tuples and there is one that looks like ('[SetCursorPosition]', ''), then this will specify the cursor position.

Mouse support:

The list of fragments can also contain tuples of three items, looking like: (style\_str, text, handler). When mouse support is enabled and the user clicks on this fragment, then the given handler is called. That handler should accept two inputs: (Application, MouseEvent) and it should either handle the event or return *NotImplemented* in case we want the containing Window to handle this event.

#### **Parameters**

- **focusable** *bool* or  $Fit \, \text{let}$ : Tell whether this control is focusable.
- **text** Text or formatted text to be displayed.
- **style** Style string applied to the content. (If you want to style the whole [Window](https://python-prompt-toolkit.readthedocs.io/en/master/pages/reference.html#prompt_toolkit.layout.Window), pass the style to the [Window](https://python-prompt-toolkit.readthedocs.io/en/master/pages/reference.html#prompt_toolkit.layout.Window) instead.)
- **key\_bindings** a [KeyBindings](#page-233-0) object.
- **get cursor** position A callable that returns the cursor position as a *Point* instance.

#### **euporie.console.tabs.console.HSplit**

<span id="page-230-1"></span>**class** euporie.console.tabs.console.**HSplit**(*children: Sequence[AnyContainer]*, *window\_too\_small:* [Container](#page-562-0) *| [None](https://docs.python.org/3/library/constants.html#None) = None*, *align: VerticalAlign = VerticalAlign.JUSTIFY*, *padding: AnyDimension = 0*, *padding\_char: [str](https://docs.python.org/3/library/stdtypes.html#str) | [None](https://docs.python.org/3/library/constants.html#None) = None*, *padding\_style: [str](https://docs.python.org/3/library/stdtypes.html#str) = ''*, *width: AnyDimension = None*, *height: AnyDimension = None*, *z\_index: [int](https://docs.python.org/3/library/functions.html#int) | [None](https://docs.python.org/3/library/constants.html#None) = None*, *modal: [bool](https://docs.python.org/3/library/functions.html#bool) = False*, *key\_bindings:* [KeyBindingsBase](#page-764-0) *| [None](https://docs.python.org/3/library/constants.html#None) = None*, *style: [str](https://docs.python.org/3/library/stdtypes.html#str) | Callable[[], [str\]](https://docs.python.org/3/library/stdtypes.html#str) = ''*)

Several layouts, one stacked above/under the other.

```
+--------------------+
+--------------------+
+--------------------+
```
By default, this doesn't display a horizontal line between the children, but if this is something you need, then create a HSplit as follows:

```
HSplit(children=[ ... ], padding_char='-',
       padding=1, padding_style='#ffff00')
```
## **Parameters**

- **children** List of child [Container](#page-562-0) objects.
- **window\_too\_small** A [Container](#page-562-0) object that is displayed if there is not enough space for all the children. By default, this is a "Window too small" message.
- **align** *VerticalAlign* value.
- **width** When given, use this width instead of looking at the children.
- **height** When given, use this height instead of looking at the children.
- **z\_index** (int or None) When specified, this can be used to bring element in front of floating elements. *None* means: inherit from parent.
- **style** A style string.
- **modal** True or False.
- **key\_bindings** None or a [KeyBindings](#page-233-0) object.
- **padding** (*Dimension* or int), size to be used for the padding.
- **padding\_char** Character to be used for filling in the padding.
- **padding\_style** Style to applied to the padding.

<span id="page-231-0"></span>**euporie.console.tabs.console.KernelInput**

```
class euporie.console.tabs.console.KernelInput(kernel_tab: KernelTab, text: str = '', multiline:
                                                                      FilterOrBool = True, password: FilterOrBool =
                                                                      False, lexer: Lexer | None = None, auto_suggest:
                                                                      AutoSuggest | None = None, completer:
                                                                      Completer | None = None,
                                                                      complete_while_typing: FilterOrBool = True,
                                                                      validator: Validator | None = None,
                                                                      accept_handler: BufferAcceptHandler | None =
                                                                      None, history: History | None = None,
                                                                     focusable: FilterOrBool = True, focus_on_click:
                                                                      FilterOrBool = True, wrap_lines: FilterOrBool
                                                                      = False, read_only: FilterOrBool = False,
                                                                      width: AnyDimension = None, height:
                                                                      AnyDimension = None, dont_extend_height:
                                                                      FilterOrBool = False, dont_extend_width:
                                                                      FilterOrBool = False, line_numbers: bool =
                                                                      False, get_line_prefix: GetLinePrefixCallable |
                                                                      None = None, scrollbar: FilterOrBool = True,
                                                                      style: str = 'class:kernel-input', search_field:
                                                                      SearchToolbar | None = None, preview_search:
                                                                      FilterOrBool = False, prompt:
                                                                      AnyFormattedText = '', input_processors:
                                                                      list[Processor] | None = None, name: str = '',
                                                                      left_margins: Sequence[Margin] | None = None,
                                                                      right_margins: Sequence[Margin] | None =
                                                                      None, on_text_changed: Callable[[Buffer],
                                                                      None] | None = None,
                                                                      on_cursor_position_changed:
                                                                      Callable[[Buffer], None] | None = None,
                                                                      tempfile_suffix: str | Callable[[], str] = '',
                                                                      key_bindings: KeyBindingsBase | None = None,
                                                                      enable_history_search: FilterOrBool = False,
                                                                      autosuggest_while_typing: FilterOrBool = True,
                                                                      validate_while_typing: FilterOrBool = False,
                                                                      scroll_offsets: ScrollOffsets | None = None,
                                                                      formatters: list[Formatter] | None = None,
                                                                      language: str | Callable[[], str] | None = None,
                                                                      diagnostics: Report | Callable[[], Report] |
                                                                      None = None, inspector: Inspector | None =
                                                                      None, show_diagnostics: FilterOrBool = True)
```
Kernel input text areas.

A customized text area for the cell input.

# **euporie.console.tabs.console.KernelTab**

```
class euporie.console.tabs.console.KernelTab(app: BaseApp, path: Path | None = None, kernel:
                                                            Kernel | None = None, comms: dict[str, Comm] |
                                                            None = None, use_kernel_history: bool = False,
                                                            connection_file: Path | None = None)
```
A Tab which connects to a kernel.

#### **euporie.console.tabs.console.KernelValidator**

```
class euporie.console.tabs.console.KernelValidator(kernel: Kernel)
     Validate kernel input using a kernel code completeness call.
```
# **euporie.console.tabs.console.KeyBindings**

#### <span id="page-233-0"></span>**class** euporie.console.tabs.console.**KeyBindings**

A container for a set of key bindings.

Example usage:

```
kb = KeyBindings()
@kb.add('c-t')
def _(event):
   print('Control-T pressed')
@kb.add('c-a', 'c-b')
def _(event):
   print('Control-A pressed, followed by Control-B')
@kb.add('c-x', filter=is_searching)
def _(event):
   print('Control-X pressed') # Works only if we are searching.
```
# **euporie.console.tabs.console.Layout**

```
class euporie.console.tabs.console.Layout(container: AnyContainer, focused_element:
                                                    FocusableElement | None = None)
```
The layout for a prompt\_toolkit [Application](https://python-prompt-toolkit.readthedocs.io/en/master/pages/reference.html#prompt_toolkit.application.Application). This also keeps track of which user control is focused.

- **container** The "root" container for the layout.
- **focused\_element** element to be focused initially. (Can be anything the *focus* function accepts.)

# **euporie.console.tabs.console.LspCell**

<span id="page-234-0"></span>**class** euporie.console.tabs.console.**LspCell**(*id: [str](https://docs.python.org/3/library/stdtypes.html#str)*, *idx: [int](https://docs.python.org/3/library/functions.html#int)*, *path:* [Path,](#page-340-0) *kind: [str](https://docs.python.org/3/library/stdtypes.html#str)*, *language: [str](https://docs.python.org/3/library/stdtypes.html#str)*, *text: [str](https://docs.python.org/3/library/stdtypes.html#str)*, *execution\_count: [int](https://docs.python.org/3/library/functions.html#int)*, *metadata: [dict\[](https://docs.python.org/3/library/stdtypes.html#dict)[str,](https://docs.python.org/3/library/stdtypes.html#str) Any] | [None](https://docs.python.org/3/library/constants.html#None) = None*)

An LSP client's representation of a cell.

## **euporie.console.tabs.console.LspFormatter**

<span id="page-234-1"></span>**class** euporie.console.tabs.console.**LspFormatter**(*lsp:* [LspClient,](#page-254-1) *path:* [Path,](#page-340-0) *languages: [set\[](https://docs.python.org/3/library/stdtypes.html#set)[str\]](https://docs.python.org/3/library/stdtypes.html#str) | [None](https://docs.python.org/3/library/constants.html#None) = None*)

Format a document using a LSP server.

## **euporie.console.tabs.console.MsgCallbacks**

<span id="page-234-2"></span>**class** euporie.console.tabs.console.**MsgCallbacks** Typed dictionary for named message callbacks.

## **euporie.console.tabs.console.PrintingContainer**

<span id="page-234-3"></span>**class** euporie.console.tabs.console.**PrintingContainer**(*children: Callable | Sequence[AnyContainer]*, *width: AnyDimension = None*, *key\_bindings:* [KeyBindingsBase](#page-764-0) *| [None](https://docs.python.org/3/library/constants.html#None) = None*)

A container which displays all it's children in a vertical list.

## **euporie.console.tabs.console.Report**

<span id="page-234-4"></span>**class** euporie.console.tabs.console.**Report**(*iterable=()*, */* ) Class for storing a diagnostic report.

## **euporie.console.tabs.console.StdInput**

<span id="page-234-5"></span>**class** euporie.console.tabs.console.**StdInput**(*kernel\_tab:* [KernelTab](#page-233-1)) A widget to accept kernel input.

## **euporie.console.tabs.console.UPath**

<span id="page-234-6"></span>**class** euporie.console.tabs.console.**UPath**(*\*args*, *protocol: [str](https://docs.python.org/3/library/stdtypes.html#str) | [None](https://docs.python.org/3/library/constants.html#None) = None*, *\*\*storage\_options: [Any](https://docs.python.org/3/library/typing.html#typing.Any)*)

# **euporie.console.tabs.console.VSplit**

```
class euporie.console.tabs.console.VSplit(children: Sequence[AnyContainer], window_too_small:
                                                           Container | None = None, align: HorizontalAlign =
                                                           HorizontalAlign.JUSTIFY, padding: AnyDimension = 0,
                                                           padding_char: str | None = None, padding_style: str =
                                                           '', width: AnyDimension = None, height: AnyDimension
                                                           = None, z_index: int | None = None, modal: bool =
                                                           False, key_bindings: KeyBindingsBase | None = None,
                                                           style: str | Callable[[], str] = '')
```
Several layouts, one stacked left/right of the other.

```
+---------+----------+
+---------+----------+
```
By default, this doesn't display a vertical line between the children, but if this is something you need, then create a HSplit as follows:

```
VSplit(children=[ ... ], padding_char='|',
      padding=1, padding_style='#ffff00')
```
- **children** List of child [Container](#page-562-0) objects.
- **window\_too\_small** A [Container](#page-562-0) object that is displayed if there is not enough space for all the children. By default, this is a "Window too small" message.
- **align** *HorizontalAlign* value.
- **width** When given, use this width instead of looking at the children.
- **height** When given, use this height instead of looking at the children.
- **z\_index** (int or None) When specified, this can be used to bring element in front of floating elements. *None* means: inherit from parent.
- **style** A style string.
- **modal** True or False.
- **key\_bindings** None or a [KeyBindings](#page-233-0) object.
- **padding** (*Dimension* or int), size to be used for the padding.
- **padding\_char** Character to be used for filling in the padding.
- **padding\_style** Style to applied to the padding.

#### **euporie.console.tabs.console.ValidationState**

<span id="page-236-0"></span>**class** euporie.console.tabs.console.**ValidationState**(*value*, *names=None*, *\*values*, *module=None*, *qualname=None*, *type=None*, *start=1*, *boundary=None*)

The validation state of a buffer. This is set after the validation.

#### **euporie.console.tabs.console.Window**

<span id="page-236-1"></span>**class** euporie.console.tabs.console.**Window**(*content:* [UIControl](#page-475-0) *| [None](https://docs.python.org/3/library/constants.html#None) = None*, *width:*

*AnyDimension = None*, *height: AnyDimension = None*, *z\_index: [int](https://docs.python.org/3/library/functions.html#int) | [None](https://docs.python.org/3/library/constants.html#None) = None*, *dont\_extend\_width: FilterOrBool = False*, *dont\_extend\_height: FilterOrBool = False*, *ignore\_content\_width: FilterOrBool = False*, *ignore\_content\_height: FilterOrBool = False*, *left\_margins: Sequence[*[Margin](#page-628-0)*] | [None](https://docs.python.org/3/library/constants.html#None) = None*, *right\_margins: Sequence[*[Margin](#page-628-0)*] | [None](https://docs.python.org/3/library/constants.html#None) = None*, *scroll\_offsets:* [ScrollOffsets](#page-598-0) *| [None](https://docs.python.org/3/library/constants.html#None) = None*, *allow\_scroll\_beyond\_bottom: FilterOrBool = False*, *wrap\_lines: FilterOrBool = False*, *get\_vertical\_scroll: Callable[[*[Window](#page-236-1)*], [int\]](https://docs.python.org/3/library/functions.html#int) | [None](https://docs.python.org/3/library/constants.html#None) = None*, *get\_horizontal\_scroll: Callable[[*[Window](#page-236-1)*], [int\]](https://docs.python.org/3/library/functions.html#int) | [None](https://docs.python.org/3/library/constants.html#None) = None*, *always\_hide\_cursor: FilterOrBool = False*, *cursorline: FilterOrBool = False*, *cursorcolumn: FilterOrBool = False*, *colorcolumns: [None](https://docs.python.org/3/library/constants.html#None) | [list\[](https://docs.python.org/3/library/stdtypes.html#list)ColorColumn] | Callable[[], [list\[](https://docs.python.org/3/library/stdtypes.html#list)ColorColumn]] = None*, *align:* [WindowAlign](#page-349-0) *| Callable[[],* [WindowAlign](#page-349-0)*] = WindowAlign.LEFT*, *style: [str](https://docs.python.org/3/library/stdtypes.html#str) | Callable[[], [str\]](https://docs.python.org/3/library/stdtypes.html#str) = ''*, *char: [None](https://docs.python.org/3/library/constants.html#None) | [str](https://docs.python.org/3/library/stdtypes.html#str) | Callable[[], [str\]](https://docs.python.org/3/library/stdtypes.html#str) = None*, *get\_line\_prefix: GetLinePrefixCallable | [None](https://docs.python.org/3/library/constants.html#None) = None*)

Container that holds a control.

- **content** [UIControl](#page-475-0) instance.
- **width** [Dimension](#page-213-0) instance or callable.
- **height** [Dimension](#page-213-0) instance or callable.
- **z\_index** When specified, this can be used to bring element in front of floating elements.
- **dont\_extend\_width** When *True*, don't take up more width then the preferred width reported by the control.
- **dont\_extend\_height** When *True*, don't take up more width then the preferred height reported by the control.
- **ignore\_content\_width** A *bool* or [Filter](#page-786-0) instance. Ignore the [UIContent](#page-475-1) width when calculating the dimensions.
- **ignore\_content\_height** A *bool* or [Filter](#page-786-0) instance. Ignore the [UIContent](#page-475-1) height when calculating the dimensions.
- **left\_margins** A list of  $Margin$  instance to be displayed on the left. For instance: [NumberedMargin](https://python-prompt-toolkit.readthedocs.io/en/master/pages/reference.html#prompt_toolkit.layout.NumberedMargin) can be one of them in order to show line numbers.
- **right** margins Like *left margins*, but on the other side.
- **scroll\_offsets** [ScrollOffsets](#page-598-0) instance, representing the preferred amount of lines/columns to be always visible before/after the cursor. When both top and bottom are a very high number, the cursor will be centered vertically most of the time.
- **allow scroll beyond bottom** A *bool* or [Filter](#page-786-0) instance. When True, allow scrolling so far, that the top part of the content is not visible anymore, while there is still empty space available at the bottom of the window. In the Vi editor for instance, this is possible. You will see tildes while the top part of the body is hidden.
- **wrap\_lines** A *bool* or [Filter](#page-786-0) instance. When True, don't scroll horizontally, but wrap lines instead.
- **get\_vertical\_scroll** Callable that takes this window instance as input and returns a preferred vertical scroll. (When this is *None*, the scroll is only determined by the last and current cursor position.)
- **get\_horizontal\_scroll** Callable that takes this window instance as input and returns a preferred vertical scroll.
- **always\_hide\_cursor** A *bool* or [Filter](#page-786-0) instance. When True, never display the cursor, even when the user control specifies a cursor position.
- **cursorline** A *bool* or [Filter](#page-786-0) instance. When True, display a cursorline.
- **cursorcolumn** A *bool* or [Filter](#page-786-0) instance. When True, display a cursorcolumn.
- **colorcolumns** A list of ColorColumn instances that describe the columns to be highlighted, or a callable that returns such a list.
- **align** [WindowAlign](#page-349-0) value or callable that returns an WindowAlign value. alignment of content.
- **style** A style string. Style to be applied to all the cells in this window. (This can be a callable that returns a string.)
- **char** (string) Character to be used for filling the background. This can also be a callable that returns a character.
- **get\_line\_prefix** None or a callable that returns formatted text to be inserted before a line. It takes a line number (int) and a wrap\_count and returns formatted text. This can be used for implementation of line continuations, things like Vim "breakindent" and so on.

## **euporie.console.tabs.console.partial**

```
class euporie.console.tabs.console.partial
```
partial(func, **\***args, **\*\***keywords) - new function with partial application of the given arguments and keywords.

**class** euporie.console.tabs.console.**Console**(*app:* [BaseApp,](#page-212-0) *path:* [Path](#page-340-0) *| [None](https://docs.python.org/3/library/constants.html#None) = None*, *use\_kernel\_history: [bool](https://docs.python.org/3/library/functions.html#bool) = True*, *connection\_file: [str](https://docs.python.org/3/library/stdtypes.html#str)*

*= ''*)

Bases: [KernelTab](#page-670-0)

Interactive console.

An interactive console which connects to a Jupyter kernel.

 $\textbf{accept\_stdin}(buf: \text{Buffer}) \rightarrow \text{bool}$  $\textbf{accept\_stdin}(buf: \text{Buffer}) \rightarrow \text{bool}$  $\textbf{accept\_stdin}(buf: \text{Buffer}) \rightarrow \text{bool}$  $\textbf{accept\_stdin}(buf: \text{Buffer}) \rightarrow \text{bool}$  $\textbf{accept\_stdin}(buf: \text{Buffer}) \rightarrow \text{bool}$ 

Accept the user's input.

```
allow_stdin: bool
```

```
bg_init = False
```

```
change_kernel (str | None = None, bool = False) \rightarrow None
     Prompt the user to select a new kernel.
```
**clear\_output** (*wait:*  $bool = False$  $bool = False$ )  $\rightarrow$  [None](https://docs.python.org/3/library/constants.html#None)

Remove the last output, optionally when new output is generated.

```
close (cb: Callable | None = None) \rightarrow None
```
Close the console tab.

```
comm_close(content: dict, buffers: Sequence[bytes]) → None
     Close a notebook Comm.
```
- **comm\_msg** (*content: [dict](https://docs.python.org/3/library/stdtypes.html#dict), buffers: Sequence* $[bytes]$ )  $\rightarrow$  [None](https://docs.python.org/3/library/constants.html#None) Respond to a Comm message from the kernel.
- **comm\_open**(*content: [dict](https://docs.python.org/3/library/stdtypes.html#dict)*, *buffers: Sequence[\[bytes\]](https://docs.python.org/3/library/stdtypes.html#bytes)*) → [None](https://docs.python.org/3/library/constants.html#None) Register a new kernel Comm object in the notebook.

```
complete (dict | None = None) \rightarrow None
```
Re-render any changes.

#### **container: AnyContainer**

```
property current_input: KernelInput
```
Return the currently active kernel input, if any.

```
default_callbacks: MsgCallbacks
```
## **file\_extensions: ClassVar[\[dict](https://docs.python.org/3/library/stdtypes.html#dict)[\[str,](https://docs.python.org/3/library/stdtypes.html#str) [None\]](https://docs.python.org/3/library/constants.html#None)] = {}**

**focus** ()  $\rightarrow$  [None](https://docs.python.org/3/library/constants.html#None)

Focus the tab (or make it visible).

**init\_kernel**(*kernel:* [Kernel](#page-494-0) *| [None](https://docs.python.org/3/library/constants.html#None) = None*, *comms: [dict\[](https://docs.python.org/3/library/stdtypes.html#dict)[str,](https://docs.python.org/3/library/stdtypes.html#str)* [Comm](#page-275-0)*] | [None](https://docs.python.org/3/library/constants.html#None) = None*, *use\_kernel\_history:*  $bool = False$  $bool = False$ , *connection\_file:* [Path](#page-340-0) *| [None](https://docs.python.org/3/library/constants.html#None)* = *None*  $) \rightarrow$  None

Set up the tab's kernel and related components.

## **interrupt\_kernel**() → [None](https://docs.python.org/3/library/constants.html#None)

Interrupt the current *Notebook*'s kernel.

## **kernel: [Kernel](#page-494-0)**

**kernel\_died**() → [None](https://docs.python.org/3/library/constants.html#None)

Call when the kernel dies.

```
property kernel_display_name: str
```
Return the display name of the kernel defined in the notebook JSON.

#### **property kernel\_lang\_file\_ext: [str](https://docs.python.org/3/library/stdtypes.html#str)**

Return the display name of the kernel defined in the notebook JSON.

```
kernel_language: str
```
#### **property kernel\_name: [str](https://docs.python.org/3/library/stdtypes.html#str)**

Return the name of the kernel defined in the notebook JSON.

```
kernel started (dict[str, Any] | None = None) \rightarrow None
     Task to run when the kernel has started.
```
**lang\_file\_ext**() → [str](https://docs.python.org/3/library/stdtypes.html#str)

Return the file extension for scripts in the notebook's language.

**property language: [str](https://docs.python.org/3/library/stdtypes.html#str)**

The language of the current kernel.

- **load\_container**() → *[HSplit](#page-230-1)* Build the main application layout.
- **async load\_history**() → [None](https://docs.python.org/3/library/constants.html#None) Load kernel history.
- **async load\_lsps**() → [None](https://docs.python.org/3/library/constants.html#None) Load the LSP clients.
- **lsp\_add\_cell**( $lsp:$  [LspClient](#page-254-1))  $\rightarrow$  [None](https://docs.python.org/3/library/constants.html#None) Notify the LSP of a new cell.
- **lsp\_after\_save\_handler**(*lsp:* [LspClient](#page-254-1)) → [None](https://docs.python.org/3/library/constants.html#None) Tell the the LSP we saved a document.
- **lsp\_before\_save\_handler**(*lsp:* [LspClient](#page-254-1)) → [None](https://docs.python.org/3/library/constants.html#None) Tell the the LSP we are about to save a document.
- **property lsp\_cell: [LspCell](#page-622-1)** Return a LSP cell representation of the current input.
- **lsp\_change\_handler**(*lsp:* [LspClient](#page-254-1)) → [None](https://docs.python.org/3/library/constants.html#None) Tell the LSP server a file has changed.
- **lsp\_close\_handler**(*lsp:* [LspClient](#page-254-1)) → [None](https://docs.python.org/3/library/constants.html#None) Tell the LSP we opened a file.
- **lsp\_open\_handler**(*lsp:* [LspClient](#page-254-1)) → [None](https://docs.python.org/3/library/constants.html#None) Tell the LSP we opened a file.
- **lsp\_update\_diagnostics**(*lsp:* [LspClient](#page-254-1)) → [None](https://docs.python.org/3/library/constants.html#None) Process a new diagnostic report from the LSP.
- **property metadata: [dict](https://docs.python.org/3/library/stdtypes.html#dict)[\[str,](https://docs.python.org/3/library/stdtypes.html#str) Any]**

Return a dictionary to hold notebook / kernel metadata.

**mime\_types: ClassVar[\[set](https://docs.python.org/3/library/stdtypes.html#set)[\[str\]](https://docs.python.org/3/library/stdtypes.html#str)] = {}**

```
name: str | None = None
```
 $new\_output$  (*output\_json: [dict\[](https://docs.python.org/3/library/stdtypes.html#dict)[str,](https://docs.python.org/3/library/stdtypes.html#str) Any]*)  $\rightarrow$  [None](https://docs.python.org/3/library/constants.html#None)

Print the previous output and replace it with the new one.

```
property path_cell: Path
```
Return the virtual path of the console as a notebook cell.

```
property path_nb: Path
```
Return the virtual path of the console as a notebook.

**post\_init\_kernel**() → [None](https://docs.python.org/3/library/constants.html#None) Run stuff after the kernel is loaded.

**pre\_init\_kernel**() → [None](https://docs.python.org/3/library/constants.html#None)

Run stuff before the kernel is loaded.

**prompt** (*text: [str](https://docs.python.org/3/library/stdtypes.html#str), offset: [int](https://docs.python.org/3/library/functions.html#int)* = 0*, show\_busy:*  $bool = False$  $bool = False$ )  $\rightarrow$  StyleAndTextTuples Determine what should be displayed in the prompt of the cell.

 $\text{refresh}(now: bool = True) \rightarrow \text{None}$  $\text{refresh}(now: bool = True) \rightarrow \text{None}$  $\text{refresh}(now: bool = True) \rightarrow \text{None}$  $\text{refresh}(now: bool = True) \rightarrow \text{None}$  $\text{refresh}(now: bool = True) \rightarrow \text{None}$ 

Request the output is refreshed (refresh the whole app).

**render\_outputs** (*app:* [Application](#page-248-0)/ $Any$ )  $\rightarrow$  [None](https://docs.python.org/3/library/constants.html#None)

Request that any unrendered outputs be rendered.

```
report() → Report
```
Return the current diagnostic reports.

- **report\_kernel\_error**(*error: [Exception](https://docs.python.org/3/library/exceptions.html#Exception) | [None](https://docs.python.org/3/library/constants.html#None)*) → [None](https://docs.python.org/3/library/constants.html#None) Report a kernel error to the user.
- $\text{reset}( ) \rightarrow \text{None}$  $\text{reset}( ) \rightarrow \text{None}$  $\text{reset}( ) \rightarrow \text{None}$

Reset the state of the tab.

- **restart\_kernel**(*cb: Callable | [None](https://docs.python.org/3/library/constants.html#None) = None*) → [None](https://docs.python.org/3/library/constants.html#None) Restart the current *Notebook*'s kernel.
- **run** (*buffer:* [prompt\\_toolkit.buffer.Buffer](#page-815-0)  $|$  *[None](https://docs.python.org/3/library/constants.html#None)* = *None*)  $\rightarrow$  None Run the code in the input box.
- **save** (*path:* [Path](#page-340-0) *| [None](https://docs.python.org/3/library/constants.html#None)* = *None*, *cb: Callable | None* = *None*  $\rangle \rightarrow$  None Save the console as a notebook.
- **set\_kernel\_info**(*info: [dict](https://docs.python.org/3/library/stdtypes.html#dict)*) → [None](https://docs.python.org/3/library/constants.html#None) Receive and processes kernel metadata.
- **set\_next\_input**(*text: [str](https://docs.python.org/3/library/stdtypes.html#str)*, *replace: [bool](https://docs.python.org/3/library/functions.html#bool) = False*) → [None](https://docs.python.org/3/library/constants.html#None) Set the text for the next prompt.

**property title: [str](https://docs.python.org/3/library/stdtypes.html#str)**

Return the tab title.

**validate\_input**(*code: [str](https://docs.python.org/3/library/stdtypes.html#str)*) → [bool](https://docs.python.org/3/library/functions.html#bool)

Determine if the entered code is ready to run.

**weight: [int](https://docs.python.org/3/library/functions.html#int) = 0**

# **5.12.2 euporie.core**

This package defines the euporie application and its components.

# **Modules**

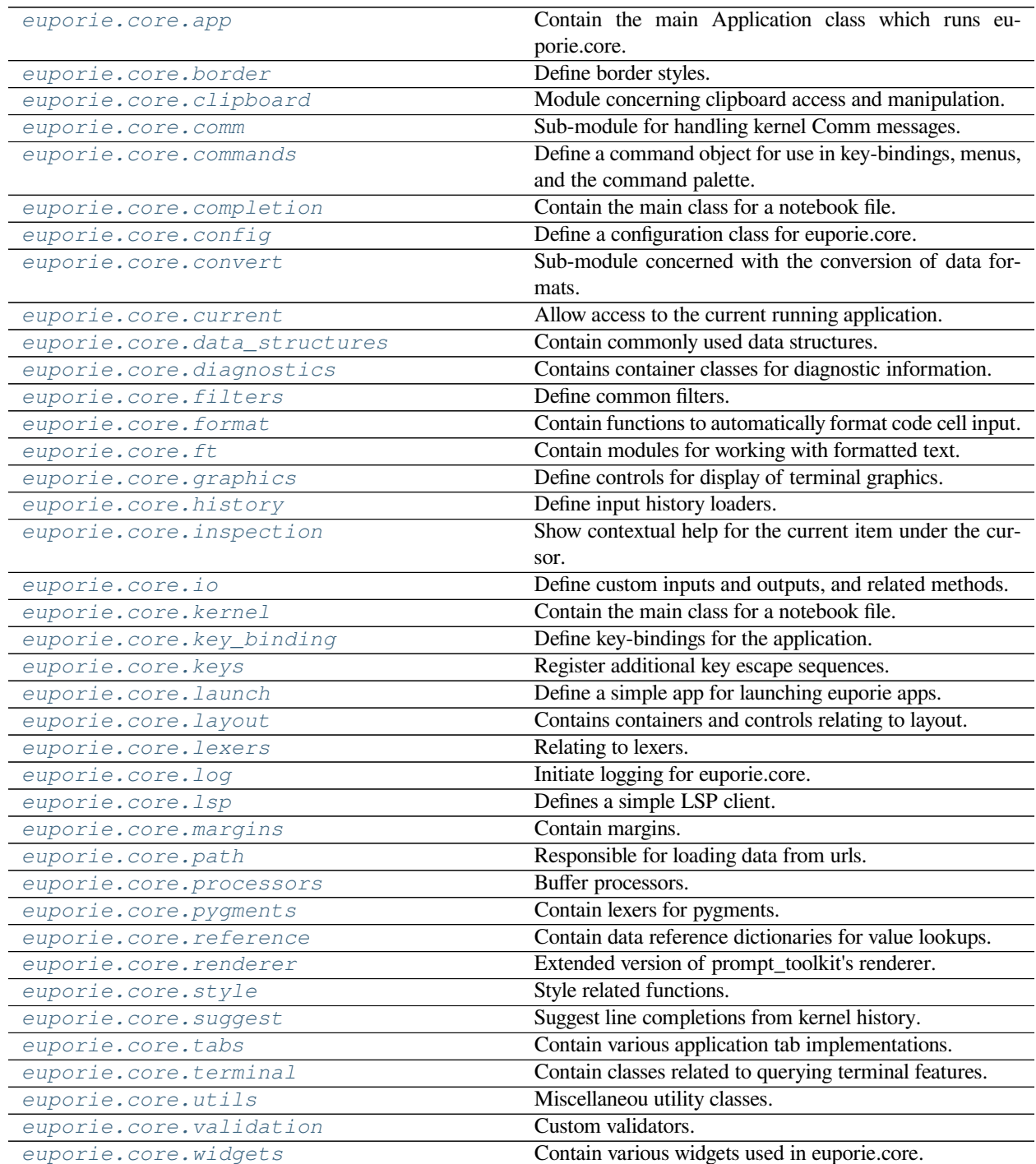

# <span id="page-242-0"></span>**euporie.core.app**

Contain the main Application class which runs euporie.core.

# **Functions**

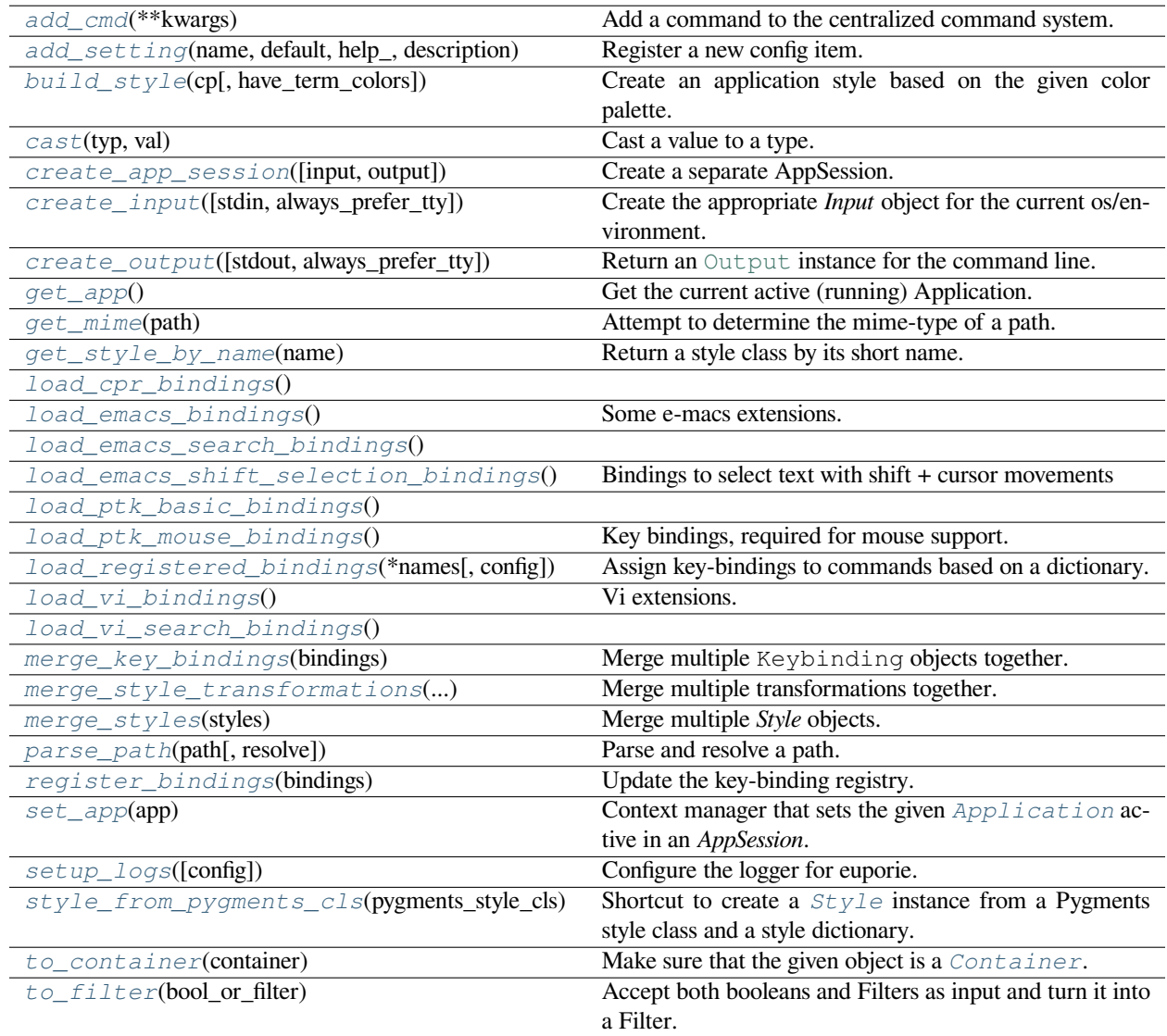

## **euporie.core.app.add\_cmd**

<span id="page-243-0"></span>euporie.core.app.**add\_cmd**(*\*\*kwargs: Any*) → Callable Add a command to the centralized command system.

# **euporie.core.app.add\_setting**

```
euporie.core.app.add_setting(name: str, default: Any, help_: str, description: str, type_: Callable[[Any],
                                           Any] | None = None, action: argparse.Action | str | None = None, flags:
                                           list[str] | None = None, schema: dict[str, Any] | None = None, nargs: str |
                                           int | None = None, hidden: FilterOrBool = False, hooks:
                                           list[Callable[[Setting], None]] | None = None, cmd_filter: FilterOrBool =
                                           True, **kwargs: Any) \rightarrowNone
```
Register a new config item.

# **euporie.core.app.build\_style**

<span id="page-243-2"></span>euporie.core.app.**build\_style**(*cp:* [ColorPalette,](#page-659-0) *have\_term\_colors: [bool](https://docs.python.org/3/library/functions.html#bool) = True*) → *[Style](#page-659-1)* Create an application style based on the given color palette.

## **euporie.core.app.cast**

<span id="page-243-3"></span>euporie.core.app.**cast**(*typ*, *val*)

Cast a value to a type.

This returns the value unchanged. To the type checker this signals that the return value has the designated type, but at runtime we intentionally don't check anything (we want this to be as fast as possible).

## **euporie.core.app.create\_app\_session**

<span id="page-243-4"></span>euporie.core.app.**create\_app\_session**(*input: Input | [None](https://docs.python.org/3/library/constants.html#None) = None*, *output: Output | [None](https://docs.python.org/3/library/constants.html#None) = None*) → Generator[AppSession, [None,](https://docs.python.org/3/library/constants.html#None) [None\]](https://docs.python.org/3/library/constants.html#None)

Create a separate AppSession.

This is useful if there can be multiple individual **`**AppSession`s going on. Like in the case of an Telnet/SSH server.

## **euporie.core.app.create\_input**

<span id="page-243-5"></span>euporie.core.app.**create\_input**(*stdin:* [TextIO](#page-341-0) *| [None](https://docs.python.org/3/library/constants.html#None) = None*, *always\_prefer\_tty: [bool](https://docs.python.org/3/library/functions.html#bool) = False*) → [Input](https://python-prompt-toolkit.readthedocs.io/en/master/pages/reference.html#prompt_toolkit.input.Input) Create the appropriate *Input* object for the current os/environment.

#### **Parameters**

**always\_prefer\_tty** – When set, if *sys.stdin* is connected to a Unix *pipe*, check whether *sys.stdout* or *sys.stderr* are connected to a pseudo terminal. If so, open the tty for reading instead of reading for *sys.stdin*. (We can open *stdout* or *stderr* for reading, this is how a *\$PAGER* works.)

# **euporie.core.app.create\_output**

<span id="page-244-0"></span>euporie.core.app.**create\_output**(*stdout:* [TextIO](#page-341-0) *| [None](https://docs.python.org/3/library/constants.html#None) = None*, *always\_prefer\_tty: [bool](https://docs.python.org/3/library/functions.html#bool) = False*) → **[Output](https://python-prompt-toolkit.readthedocs.io/en/master/pages/reference.html#prompt_toolkit.output.Output)** 

Return an [Output](https://python-prompt-toolkit.readthedocs.io/en/master/pages/reference.html#prompt_toolkit.output.Output) instance for the command line.

#### **Parameters**

- **stdout** The stdout object
- **always\_prefer\_tty** When set, look for *sys.stderr* if *sys.stdout* is not a TTY. Useful if *sys.stdout* is redirected to a file, but we still want user input and output on the terminal.

By default, this is *False*. If *sys.stdout* is not a terminal (maybe it's redirected to a file), then a *PlainTextOutput* will be returned. That way, tools like *print\_formatted\_text* will write plain text into that file.

## **euporie.core.app.get\_app**

<span id="page-244-1"></span>euporie.core.app.**get\_app**() → *[BaseApp](#page-250-0)* Get the current active (running) Application.

# **euporie.core.app.get\_mime**

<span id="page-244-2"></span>euporie.core.app.**get\_mime**(*path:* [Path](#page-340-0) *| [str](https://docs.python.org/3/library/stdtypes.html#str)*) → [str](https://docs.python.org/3/library/stdtypes.html#str) | [None](https://docs.python.org/3/library/constants.html#None) Attempt to determine the mime-type of a path.

## **euporie.core.app.get\_style\_by\_name**

<span id="page-244-3"></span>euporie.core.app.**get\_style\_by\_name**(*name*)

Return a style class by its short name. The names of the builtin styles are listed in pygments.styles. STYLE MAP.

Will raise [pygments.util.ClassNotFound](#page-828-0) if no style of that name is found.

## **euporie.core.app.load\_cpr\_bindings**

<span id="page-244-4"></span>euporie.core.app.**load\_cpr\_bindings**() → *[KeyBindings](#page-850-0)*

## **euporie.core.app.load\_emacs\_bindings**

<span id="page-244-5"></span>euporie.core.app.**load\_emacs\_bindings**() → *[KeyBindingsBase](#page-764-0)* Some e-macs extensions.

## **euporie.core.app.load\_emacs\_search\_bindings**

<span id="page-245-0"></span>euporie.core.app.**load\_emacs\_search\_bindings**() → *[KeyBindingsBase](#page-764-0)*

## **euporie.core.app.load\_emacs\_shift\_selection\_bindings**

<span id="page-245-1"></span>euporie.core.app.**load\_emacs\_shift\_selection\_bindings**() → *[KeyBindingsBase](#page-764-0)* Bindings to select text with shift + cursor movements

**euporie.core.app.load\_ptk\_basic\_bindings**

<span id="page-245-2"></span>euporie.core.app.**load\_ptk\_basic\_bindings**() → *[KeyBindings](#page-850-0)*

# **euporie.core.app.load\_ptk\_mouse\_bindings**

<span id="page-245-3"></span>euporie.core.app.**load\_ptk\_mouse\_bindings**() → *[KeyBindings](#page-850-0)* Key bindings, required for mouse support. (Mouse events enter through the key binding system.)

## **euporie.core.app.load\_registered\_bindings**

<span id="page-245-4"></span>euporie.core.app.**load\_registered\_bindings**(*\*names: [str](https://docs.python.org/3/library/stdtypes.html#str)*, *config:* [Config](#page-252-0) *| [None](https://docs.python.org/3/library/constants.html#None) = None*) → *[KeyBindingsBase](#page-764-0)*

Assign key-bindings to commands based on a dictionary.

# **euporie.core.app.load\_vi\_bindings**

<span id="page-245-5"></span>euporie.core.app.**load\_vi\_bindings**() → *[KeyBindingsBase](#page-764-0)*

Vi extensions.

# Overview of Readline Vi commands: # [http://www.catonmat.net/download/bash-vi-editing-mode-cheat-sheet.](http://www.catonmat.net/download/bash-vi-editing-mode-cheat-sheet.pdf) [pdf](http://www.catonmat.net/download/bash-vi-editing-mode-cheat-sheet.pdf)

# **euporie.core.app.load\_vi\_search\_bindings**

<span id="page-245-6"></span>euporie.core.app.**load\_vi\_search\_bindings**() → *[KeyBindingsBase](#page-764-0)*

## **euporie.core.app.merge\_key\_bindings**

<span id="page-245-7"></span>euporie.core.app.**merge\_key\_bindings**(*bindings: [Sequence\[](https://docs.python.org/3/library/typing.html#typing.Sequence)*[KeyBindingsBase](#page-764-0)*]*) → \_MergedKeyBindings

Merge multiple Keybinding objects together.

Usage:

indings = merge\_key\_bindings([bindings1, bindings2, ...])

# **euporie.core.app.merge\_style\_transformations**

<span id="page-246-0"></span>euporie.core.app.**merge\_style\_transformations**(*style\_transformations: [Sequence](https://docs.python.org/3/library/typing.html#typing.Sequence)[\[StyleTransformation\]](https://python-prompt-toolkit.readthedocs.io/en/master/pages/reference.html#prompt_toolkit.styles.StyleTransformation)*) → [StyleTransformation](https://python-prompt-toolkit.readthedocs.io/en/master/pages/reference.html#prompt_toolkit.styles.StyleTransformation)

Merge multiple transformations together.

#### **euporie.core.app.merge\_styles**

<span id="page-246-1"></span>euporie.core.app.**merge\_styles**(*styles: [list\[](https://docs.python.org/3/library/stdtypes.html#list)*[prompt\\_toolkit.styles.base.BaseStyle](#page-250-1)*]*) → \_MergedStyle Merge multiple *Style* objects.

## **euporie.core.app.parse\_path**

<span id="page-246-2"></span>euporie.core.app.**parse\_path**(*path: [str](https://docs.python.org/3/library/stdtypes.html#str) | PathLike*, *resolve: [bool](https://docs.python.org/3/library/functions.html#bool) = True*) → *[Path](#page-340-0)* Parse and resolve a path.

## **euporie.core.app.register\_bindings**

<span id="page-246-3"></span>euporie.core.app.**register\_bindings**(*bindings: [dict](https://docs.python.org/3/library/stdtypes.html#dict)[\[str,](https://docs.python.org/3/library/stdtypes.html#str) KeyBindingDefs]*) → [None](https://docs.python.org/3/library/constants.html#None) Update the key-binding registry.

## **euporie.core.app.set\_app**

<span id="page-246-4"></span>euporie.core.app.**set\_app**(*app:* [Application](#page-248-0)*[Any]*) → Generator[\[None,](https://docs.python.org/3/library/constants.html#None) [None,](https://docs.python.org/3/library/constants.html#None) [None\]](https://docs.python.org/3/library/constants.html#None) Context manager that sets the given [Application](#page-248-0) active in an *AppSession*.

This should only be called by the *Application* itself. The application will automatically be active while its running. If you want the application to be active in other threads/coroutines, where that's not the case, use *contextvars.copy\_context()*, or use *Application.context* to run it in the appropriate context.

## **euporie.core.app.setup\_logs**

<span id="page-246-5"></span>euporie.core.app.**setup\_logs**(*config:* [Config](#page-252-0) *| [None](https://docs.python.org/3/library/constants.html#None) = None*) → [None](https://docs.python.org/3/library/constants.html#None) Configure the logger for euporie.

# **euporie.core.app.style\_from\_pygments\_cls**

<span id="page-247-0"></span>euporie.core.app.**style\_from\_pygments\_cls**(*pygments\_style\_cls: [type\[](https://docs.python.org/3/library/functions.html#type)PygmentsStyle]*) → *[Style](#page-255-0)*

Shortcut to create a  $Styl$ e instance from a Pygments style class and a style dictionary.

Example:

```
from prompt_toolkit.styles.from_pygments import style_from_pygments_cls
from pygments.styles import get_style_by_name
style = style_from_pygments_cls(get_style_by_name('monokai'))
```
#### **Parameters**

**pygments\_style\_cls** – Pygments style class to start from.

# **euporie.core.app.to\_container**

<span id="page-247-1"></span>euporie.core.app.**to\_container**(*container: AnyContainer*) → *[Container](#page-562-0)* Make sure that the given object is a [Container](#page-562-0).

# **euporie.core.app.to\_filter**

<span id="page-247-2"></span>euporie.core.app.**to\_filter**(*bool\_or\_filter: [Union\[](https://docs.python.org/3/library/typing.html#typing.Union)*[Filter](#page-786-0)*, [bool\]](https://docs.python.org/3/library/functions.html#bool)*) → *[Filter](#page-786-0)* Accept both booleans and Filters as input and turn it into a Filter.

# **Classes**

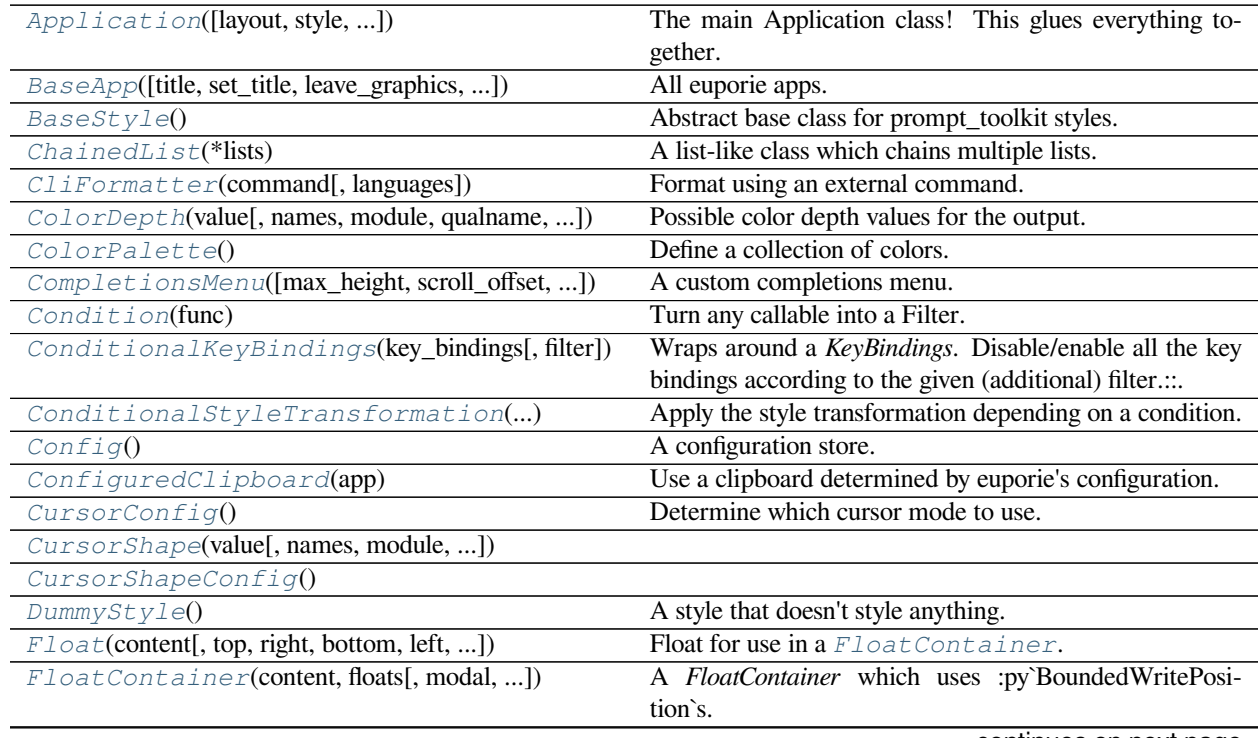

continues on next page

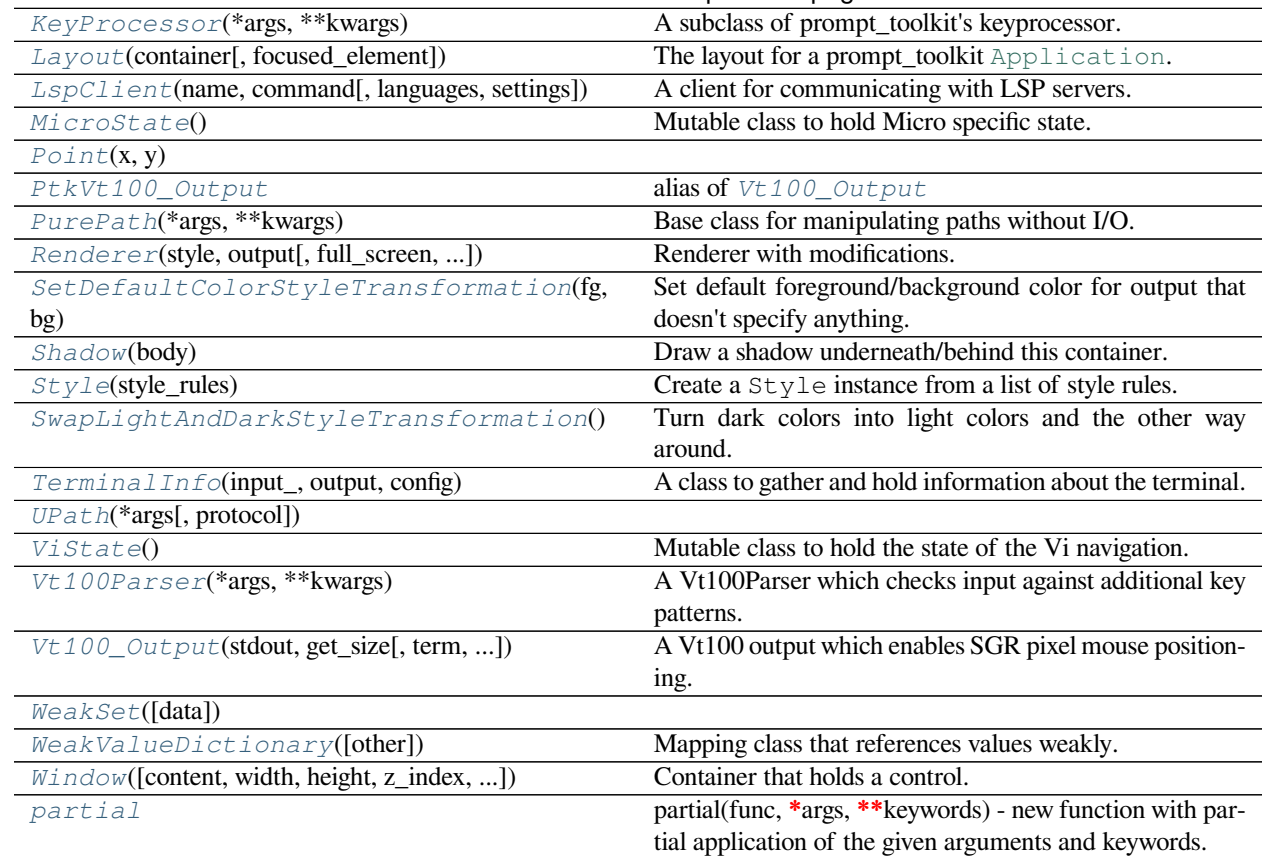

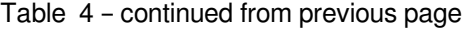

# **euporie.core.app.Application**

<span id="page-248-0"></span>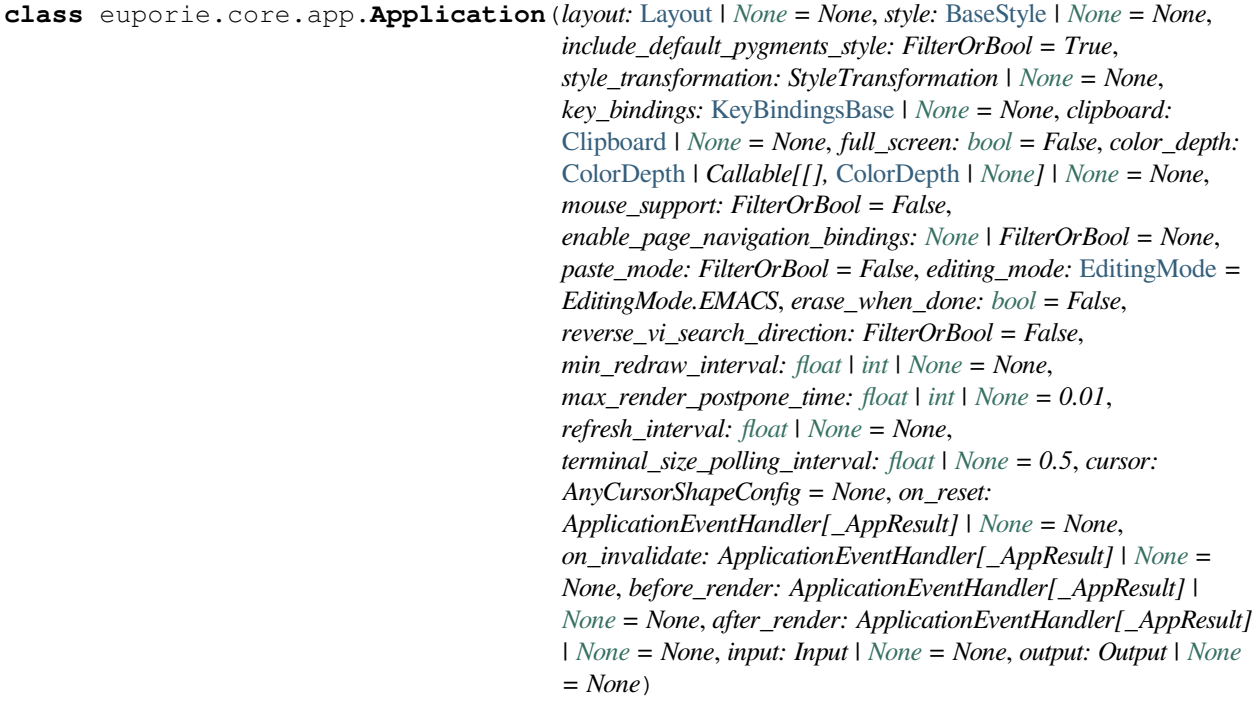

The main Application class! This glues everything together.

#### **Parameters**

- **layout** A [Layout](https://python-prompt-toolkit.readthedocs.io/en/master/pages/reference.html#prompt_toolkit.layout.Layout) instance.
- **key\_bindings** [KeyBindingsBase](https://python-prompt-toolkit.readthedocs.io/en/master/pages/reference.html#prompt_toolkit.key_binding.KeyBindingsBase) instance for the key bindings.
- **clipboard** [Clipboard](https://python-prompt-toolkit.readthedocs.io/en/master/pages/reference.html#prompt_toolkit.clipboard.Clipboard) to use.
- **full screen** When True, run the application on the alternate screen buffer.
- **color\_depth** Any [ColorDepth](#page-251-0) value, a callable that returns a [ColorDepth](#page-251-0) or *None* for default.
- **erase\_when\_done** (bool) Clear the application output when it finishes.
- **reverse\_vi\_search\_direction** Normally, in Vi mode, a '/' searches forward and a '?' searches backward. In Readline mode, this is usually reversed.
- **min\_redraw\_interval** Number of seconds to wait between redraws. Use this for applications where *invalidate* is called a lot. This could cause a lot of terminal output, which some terminals are not able to process.

*None* means that every *invalidate* will be scheduled right away (which is usually fine).

When one *invalidate* is called, but a scheduled redraw of a previous *invalidate* call has not been executed yet, nothing will happen in any case.

- **max\_render\_postpone\_time** When there is high CPU (a lot of other scheduled calls), postpone the rendering max x seconds. '0' means: don't postpone. '.5' means: try to draw at least twice a second.
- **refresh\_interval** Automatically invalidate the UI every so many seconds. When *None* (the default), only invalidate when *invalidate* has been called.
- **terminal\_size\_polling\_interval** Poll the terminal size every so many seconds. Useful if the applications runs in a thread other then then main thread where SIGWINCH can't be handled, or on Windows.

#### Filters:

#### **Parameters**

- **mouse\_support** ([Filter](https://python-prompt-toolkit.readthedocs.io/en/master/pages/reference.html#id0) or boolean). When True, enable mouse support.
- **paste\_mode** [Filter](https://python-prompt-toolkit.readthedocs.io/en/master/pages/reference.html#id0) or boolean.
- **editing\_mode** [EditingMode](#page-533-0).
- **enable page navigation bindings** When *True*, enable the page navigation key bindings. These include both Emacs and Vi bindings like page-up, page-down and so on to scroll through pages. Mostly useful for creating an editor or other full screen applications. Probably, you don't want this for the implementation of a REPL. By default, this is enabled if *full\_screen* is set.

Callbacks (all of these should accept an [Application](https://python-prompt-toolkit.readthedocs.io/en/master/pages/reference.html#prompt_toolkit.application.Application) object as input.)

- **on\_reset** Called during reset.
- **on\_invalidate** Called when the UI has been invalidated.
- **before** render Called right before rendering.
- **after** render Called right after rendering.

I/O: (Note that the preferred way to change the input/output is by creating an *AppSession* with the required input/output objects. If you need multiple applications running at the same time, you have to create a separate *AppSession* using a *with create\_app\_session():* block.

# **Parameters**

- **input** [Input](https://python-prompt-toolkit.readthedocs.io/en/master/pages/reference.html#prompt_toolkit.input.Input) instance.
- **output** [Output](https://python-prompt-toolkit.readthedocs.io/en/master/pages/reference.html#prompt_toolkit.output.Output) instance. (Probably Vt100\_Output or Win32Output.)

Usage:

 $app = Application(...)$  app.run()

# Or await app.run\_async()

# **euporie.core.app.BaseApp**

```
class euporie.core.app.BaseApp(title: str | None = None, set_title: bool = True, leave_graphics:
                                           FilterOrBool = True, extend_renderer_height: FilterOrBool = False,
```
*extend\_renderer\_width: FilterOrBool = False*, *enable\_page\_navigation\_bindings: FilterOrBool | [None](https://docs.python.org/3/library/constants.html#None) = True*, *\*\*kwargs: Any*)

All euporie apps.

The base euporie application class.

This subclasses the *prompt\_toolkit.application.Application* class, so application wide methods can be easily added.

# **euporie.core.app.BaseStyle**

```
class euporie.core.app.BaseStyle
     Abstract base class for prompt_toolkit styles.
```
# **euporie.core.app.ChainedList**

<span id="page-250-2"></span>**class** euporie.core.app.**ChainedList**(*\*lists: Iterable[T]*) A list-like class which chains multiple lists.

# **euporie.core.app.CliFormatter**

<span id="page-250-3"></span>**class** euporie.core.app.**CliFormatter**(*command: [list\[](https://docs.python.org/3/library/stdtypes.html#list)[str\]](https://docs.python.org/3/library/stdtypes.html#str)*, *languages: [set\[](https://docs.python.org/3/library/stdtypes.html#set)[str\]](https://docs.python.org/3/library/stdtypes.html#str) | [None](https://docs.python.org/3/library/constants.html#None) = None*) Format using an external command.

# **euporie.core.app.ColorDepth**

```
class euporie.core.app.ColorDepth(value, names=None, *values, module=None, qualname=None,
                                          type=None, start=1, boundary=None)
```
Possible color depth values for the output.

#### **euporie.core.app.ColorPalette**

```
class euporie.core.app.ColorPalette
```
Define a collection of colors.

# **euporie.core.app.CompletionsMenu**

```
class euporie.core.app.CompletionsMenu(max_height: int | None = 16, scroll_offset: int | Callable[[],
                                                      int] = 1, extra_filter: FilterOrBool = True, z_index: int =
                                                      100000000)
```
A custom completions menu.

# **euporie.core.app.Condition**

```
class euporie.core.app.Condition(func: Callable[[], bool])
```
Turn any callable into a Filter. The callable is supposed to not take any arguments.

This can be used as a decorator:

```
@Condition
def feature is active(): # `feature is active` becomes a Filter.
   return True
```
## **Parameters**

**func** – Callable which takes no inputs and returns a boolean.

# **euporie.core.app.ConditionalKeyBindings**

```
class euporie.core.app.ConditionalKeyBindings(key_bindings: KeyBindingsBase, filter:
                                                         Union[Filter, bool] = True)
```
Wraps around a *KeyBindings*. Disable/enable all the key bindings according to the given (additional) filter.:

```
@Condition
def setting_is_true():
   return True # or False
registry = ConditionalKeyBindings(key_bindings, setting_is_true)
```
When new key bindings are added to this object. They are also enable/disabled according to the given *filter*.

- **registries** List of [KeyBindings](#page-233-0) objects.
- **filter** [Filter](https://python-prompt-toolkit.readthedocs.io/en/master/pages/reference.html#id0) object.
# **euporie.core.app.ConditionalStyleTransformation**

**class** euporie.core.app.**ConditionalStyleTransformation**(*style\_transformation:*

*[StyleTransformation](https://python-prompt-toolkit.readthedocs.io/en/master/pages/reference.html#prompt_toolkit.styles.StyleTransformation)*, *filter: [Union\[](https://docs.python.org/3/library/typing.html#typing.Union)*[Filter](#page-786-0)*, [bool\]](https://docs.python.org/3/library/functions.html#bool)*)

Apply the style transformation depending on a condition.

### **euporie.core.app.Config**

<span id="page-252-0"></span>**class** euporie.core.app.**Config** A configuration store.

### **euporie.core.app.ConfiguredClipboard**

**class** euporie.core.app.**ConfiguredClipboard**(*app:* [BaseApp](#page-250-0)) Use a clipboard determined by euporie's configuration.

## **euporie.core.app.CursorConfig**

**class** euporie.core.app.**CursorConfig** Determine which cursor mode to use.

### **euporie.core.app.CursorShape**

<span id="page-252-2"></span>**class** euporie.core.app.**CursorShape**(*value*, *names=None*, *\*values*, *module=None*, *qualname=None*, *type=None*, *start=1*, *boundary=None*)

# **euporie.core.app.CursorShapeConfig**

<span id="page-252-1"></span>**class** euporie.core.app.**CursorShapeConfig**

## **euporie.core.app.DummyStyle**

**class** euporie.core.app.**DummyStyle** A style that doesn't style anything.

## **euporie.core.app.Float**

<span id="page-253-1"></span>**class** euporie.core.app.**Float**(*content: AnyContainer*, *top: [int](https://docs.python.org/3/library/functions.html#int) | [None](https://docs.python.org/3/library/constants.html#None) = None*, *right: [int](https://docs.python.org/3/library/functions.html#int) | [None](https://docs.python.org/3/library/constants.html#None) = None*, *bottom: [int](https://docs.python.org/3/library/functions.html#int) | [None](https://docs.python.org/3/library/constants.html#None) = None*, *left: [int](https://docs.python.org/3/library/functions.html#int) | [None](https://docs.python.org/3/library/constants.html#None) = None*, *width: [int](https://docs.python.org/3/library/functions.html#int) | Callable[[], [int\]](https://docs.python.org/3/library/functions.html#int) | [None](https://docs.python.org/3/library/constants.html#None) = None*, *height: [int](https://docs.python.org/3/library/functions.html#int) | Callable[[], [int\]](https://docs.python.org/3/library/functions.html#int) | [None](https://docs.python.org/3/library/constants.html#None) = None*, *xcursor: [bool](https://docs.python.org/3/library/functions.html#bool) = False*, *ycursor: [bool](https://docs.python.org/3/library/functions.html#bool) = False*, *attach\_to\_window: AnyContainer | [None](https://docs.python.org/3/library/constants.html#None) = None*, *hide\_when\_covering\_content: [bool](https://docs.python.org/3/library/functions.html#bool) = False*, *allow\_cover\_cursor:*  $bool = False$  $bool = False$ , *z\_index: [int](https://docs.python.org/3/library/functions.html#int)* = 1, *transparent:*  $bool =$ *False*)

Float for use in a [FloatContainer](#page-253-0). Except for the *content* parameter, all other options are optional.

### **Parameters**

- **content** [Container](#page-562-0) instance.
- **width** [Dimension](#page-213-0) or callable which returns a [Dimension](#page-213-0).
- **height** [Dimension](#page-213-0) or callable which returns a [Dimension](#page-213-0).
- **left** Distance to the left edge of the [FloatContainer](#page-253-0).
- **right** Distance to the right edge of the *[FloatContainer](#page-253-0)*.
- **top** Distance to the top of the [FloatContainer](#page-253-0).
- **bottom** Distance to the bottom of the *[FloatContainer](#page-253-0)*.
- **attach\_to\_window** Attach to the cursor from this window, instead of the current window.
- **hide\_when\_covering\_content** Hide the float when it covers content underneath.
- **allow\_cover\_cursor** When *False*, make sure to display the float below the cursor. Not on top of the indicated position.
- **z\_index** Z-index position. For a Float, this needs to be at least one. It is relative to the z\_index of the parent container.
- **transparent**  $Filter$  indicating whether this float needs to be drawn transparently.

### **euporie.core.app.FloatContainer**

<span id="page-253-0"></span>**class** euporie.core.app.**FloatContainer**(*content: AnyContainer*, *floats: [list\[](https://docs.python.org/3/library/stdtypes.html#list)*[Float](#page-253-1)*]*, *modal: [bool](https://docs.python.org/3/library/functions.html#bool) = False*, *key\_bindings:* [KeyBindingsBase](#page-764-0) *| [None](https://docs.python.org/3/library/constants.html#None) = None*, *style: [str](https://docs.python.org/3/library/stdtypes.html#str) | Callable[[], [str\]](https://docs.python.org/3/library/stdtypes.html#str) = ''*, *z\_index: [int](https://docs.python.org/3/library/functions.html#int) | [None](https://docs.python.org/3/library/constants.html#None) = None*)

A *FloatContainer* which uses :py`BoundedWritePosition`s.

### **euporie.core.app.KeyProcessor**

**class** euporie.core.app.**KeyProcessor**(*\*args: Any*, *\*\*kwargs: Any*)

A subclass of prompt\_toolkit's keyprocessor.

This adds an exception to the auto-flush timeout so that the input is flushed immediately if the key pressed is the escape key.

### **euporie.core.app.Layout**

**class** euporie.core.app.**Layout**(*container: AnyContainer*, *focused\_element: FocusableElement | [None](https://docs.python.org/3/library/constants.html#None) = None*)

The layout for a prompt\_toolkit [Application](https://python-prompt-toolkit.readthedocs.io/en/master/pages/reference.html#prompt_toolkit.application.Application). This also keeps track of which user control is focused.

**Parameters**

- **container** The "root" container for the layout.
- **focused\_element** element to be focused initially. (Can be anything the *focus* function accepts.)

## **euporie.core.app.LspClient**

**class** euporie.core.app.**LspClient**(*name: [str](https://docs.python.org/3/library/stdtypes.html#str)*, *command: [str](https://docs.python.org/3/library/stdtypes.html#str)*, *languages: Sequence[\[str\]](https://docs.python.org/3/library/stdtypes.html#str) | [None](https://docs.python.org/3/library/constants.html#None) = None*, *settings: [dict](https://docs.python.org/3/library/stdtypes.html#dict) | [None](https://docs.python.org/3/library/constants.html#None) = None*)

A client for communicating with LSP servers.

#### **euporie.core.app.MicroState**

**class** euporie.core.app.**MicroState** Mutable class to hold Micro specific state.

## **euporie.core.app.Point**

<span id="page-254-0"></span>**class** euporie.core.app.**Point**(*x*, *y*)

#### **euporie.core.app.PtkVt100\_Output**

euporie.core.app.**PtkVt100\_Output** alias of [Vt100\\_Output](#page-975-0)

#### **euporie.core.app.PurePath**

**class** euporie.core.app.**PurePath**(*\*args*, *\*\*kwargs*)

Base class for manipulating paths without I/O.

PurePath represents a filesystem path and offers operations which don't imply any actual filesystem I/O. Depending on your system, instantiating a PurePath will return either a PurePosixPath or a PureWindowsPath object. You can also instantiate either of these classes directly, regardless of your system.

## **euporie.core.app.Renderer**

```
class euporie.core.app.Renderer(style: BaseStyle, output: Output, full_screen: bool = False,
                                             mouse_support: FilterOrBool = False, cpr_not_supported_callback:
                                             Callable[[], None] | None = None, extend_height: FilterOrBool =
                                             False, extend_width: FilterOrBool = False)
```
Renderer with modifications.

## **euporie.core.app.SetDefaultColorStyleTransformation**

```
class euporie.core.app.SetDefaultColorStyleTransformation(fg: Union[str, Callable[[],
                                                                         str]], bg: Union[str,
                                                                         Callable[[], str]])
```
Set default foreground/background color for output that doesn't specify anything. This is useful for overriding the terminal default colors.

#### **Parameters**

- **fg** Color string or callable that returns a color string for the foreground.
- **bg** Like *fg*, but for the background.

## **euporie.core.app.Shadow**

```
class euporie.core.app.Shadow(body: AnyContainer)
```
Draw a shadow underneath/behind this container.

This is a globally configurable version of the prompt\_toolkit.widows.base.Shadow class.

## **euporie.core.app.Style**

**class** euporie.core.app.**Style**(*style\_rules: [list](https://docs.python.org/3/library/stdtypes.html#list)[\[tuple](https://docs.python.org/3/library/stdtypes.html#tuple)[\[str,](https://docs.python.org/3/library/stdtypes.html#str) [str\]](https://docs.python.org/3/library/stdtypes.html#str)]*)

Create a Style instance from a list of style rules.

The *style\_rules* is supposed to be a list of ('classnames', 'style') tuples. The classnames are a whitespace separated string of class names and the style string is just like a Pygments style definition, but with a few additions: it supports 'reverse' and 'blink'.

Later rules always override previous rules.

Usage:

```
Style(
   ('title', '#ff0000 bold underline'),
   ('something-else', 'reverse'),
   ('class1 class2', 'reverse'),
```
The from\_dict classmethod is similar, but takes a dictionary as input.

# **euporie.core.app.SwapLightAndDarkStyleTransformation**

### **class** euporie.core.app.**SwapLightAndDarkStyleTransformation**

Turn dark colors into light colors and the other way around.

This is meant to make color schemes that work on a dark background usable on a light background (and the other way around).

Notice that this doesn't swap foreground and background like "reverse" does. It turns light green into dark green and the other way around. Foreground and background colors are considered individually.

Also notice that when  $\leq$ reverse $>$  is used somewhere and no colors are given in particular (like what is the default for the bottom toolbar), then this doesn't change anything. This is what makes sense, because when the 'default' color is chosen, it's what works best for the terminal, and reverse works good with that.

## **euporie.core.app.TerminalInfo**

**class** euporie.core.app.**TerminalInfo**(*input\_: Input*, *output: Output*, *config:* [Config](#page-252-0)) A class to gather and hold information about the terminal.

# **euporie.core.app.UPath**

**class** euporie.core.app.**UPath**(*\*args*, *protocol: [str](https://docs.python.org/3/library/stdtypes.html#str) | [None](https://docs.python.org/3/library/constants.html#None) = None*, *\*\*storage\_options: [Any](https://docs.python.org/3/library/typing.html#typing.Any)*)

## **euporie.core.app.ViState**

**class** euporie.core.app.**ViState** Mutable class to hold the state of the Vi navigation.

### **euporie.core.app.Vt100Parser**

**class** euporie.core.app.**Vt100Parser**(*\*args: Any*, *\*\*kwargs: Any*) A Vt100Parser which checks input against additional key patterns.

# **euporie.core.app.Vt100\_Output**

**class** euporie.core.app.**Vt100\_Output**(*stdout:* [TextIO,](#page-341-0) *get\_size: [Callable\[](https://docs.python.org/3/library/typing.html#typing.Callable)[],* [Size](#page-755-0)*]*, *term: [str](https://docs.python.org/3/library/stdtypes.html#str) | [None](https://docs.python.org/3/library/constants.html#None) = None*, *default\_color\_depth:* [prompt\\_toolkit.output.color\\_depth.ColorDepth](#page-686-0) *| [None](https://docs.python.org/3/library/constants.html#None) = None*, *enable\_bell: [bool](https://docs.python.org/3/library/functions.html#bool) = True*, *enable\_cpr: [bool](https://docs.python.org/3/library/functions.html#bool) = True*)

A Vt100 output which enables SGR pixel mouse positioning.

### **euporie.core.app.WeakSet**

**class** euporie.core.app.**WeakSet**(*data=None*)

## **euporie.core.app.WeakValueDictionary**

**class** euporie.core.app.**WeakValueDictionary**(*other=()*, */*, *\*\*kw*)

Mapping class that references values weakly.

Entries in the dictionary will be discarded when no strong reference to the value exists anymore

#### **euporie.core.app.Window**

<span id="page-257-0"></span>**class** euporie.core.app.**Window**(*content:* [UIControl](#page-475-0) *| [None](https://docs.python.org/3/library/constants.html#None) = None*, *width: AnyDimension = None*, *height:*

*AnyDimension = None*, *z\_index: [int](https://docs.python.org/3/library/functions.html#int) | [None](https://docs.python.org/3/library/constants.html#None) = None*, *dont\_extend\_width: FilterOrBool = False*, *dont\_extend\_height: FilterOrBool = False*, *ignore\_content\_width: FilterOrBool = False*, *ignore\_content\_height: FilterOrBool = False*, *left\_margins: Sequence[*[Margin](#page-628-0)*] | [None](https://docs.python.org/3/library/constants.html#None) = None*, *right\_margins: Sequence[*[Margin](#page-628-0)*] | [None](https://docs.python.org/3/library/constants.html#None) = None*, *scroll\_offsets:* [ScrollOffsets](#page-598-0) *| [None](https://docs.python.org/3/library/constants.html#None) = None*, *allow\_scroll\_beyond\_bottom: FilterOrBool = False*, *wrap\_lines: FilterOrBool = False*, *get\_vertical\_scroll: Callable[[*[Window](#page-257-0)*], [int\]](https://docs.python.org/3/library/functions.html#int) | [None](https://docs.python.org/3/library/constants.html#None) = None*, *get\_horizontal\_scroll: Callable[[*[Window](#page-257-0)*], [int\]](https://docs.python.org/3/library/functions.html#int) | [None](https://docs.python.org/3/library/constants.html#None) = None*, *always\_hide\_cursor: FilterOrBool = False*, *cursorline: FilterOrBool = False*, *cursorcolumn: FilterOrBool = False*, *colorcolumns: [None](https://docs.python.org/3/library/constants.html#None) | [list\[](https://docs.python.org/3/library/stdtypes.html#list)ColorColumn] | Callable[[], [list\[](https://docs.python.org/3/library/stdtypes.html#list)ColorColumn]] = None*, *align:* [WindowAlign](#page-349-0) *| Callable[[],* [WindowAlign](#page-349-0)*] = WindowAlign.LEFT*, *style: [str](https://docs.python.org/3/library/stdtypes.html#str) | Callable[[], [str\]](https://docs.python.org/3/library/stdtypes.html#str) = ''*, *char: [None](https://docs.python.org/3/library/constants.html#None) | [str](https://docs.python.org/3/library/stdtypes.html#str) | Callable[[], [str\]](https://docs.python.org/3/library/stdtypes.html#str) = None*, *get\_line\_prefix: GetLinePrefixCallable | [None](https://docs.python.org/3/library/constants.html#None) = None*)

Container that holds a control.

#### **euporie.core.app.partial**

```
class euporie.core.app.partial
```
partial(func, **\***args, **\*\***keywords) - new function with partial application of the given arguments and keywords.

**class** euporie.core.app.**BaseApp**(*title: [str](https://docs.python.org/3/library/stdtypes.html#str) | [None](https://docs.python.org/3/library/constants.html#None) = None*, *set\_title: [bool](https://docs.python.org/3/library/functions.html#bool) = True*, *leave\_graphics: FilterOrBool = True*, *extend\_renderer\_height: FilterOrBool = False*, *extend\_renderer\_width: FilterOrBool = False*, *enable\_page\_navigation\_bindings: FilterOrBool | [None](https://docs.python.org/3/library/constants.html#None) = True*, *\*\*kwargs: Any*)

Bases: [Application](#page-248-0)

All euporie apps.

The base euporie application class.

This subclasses the *prompt\_toolkit.application.Application* class, so application wide methods can be easily added.

#### **async cancel\_and\_wait\_for\_background\_tasks**() → [None](https://docs.python.org/3/library/constants.html#None)

Cancel all background tasks, and wait for the cancellation to complete. If any of the background tasks raised an exception, this will also propagate the exception.

(If we had nurseries like Trio, this would be the *\_\_aexit\_\_* of a nursery.)

**cleanup** (*signum: [int](https://docs.python.org/3/library/functions.html#int), frame: FrameType*  $|$  *[None](https://docs.python.org/3/library/constants.html#None)* $|$   $\rightarrow$  None

Restore the state of the terminal on unexpected exit.

### **cleanup\_closed\_tab**(*tab:* [Tab](#page-671-0)) → [None](https://docs.python.org/3/library/constants.html#None)

Remove a tab container from the current instance of the app.

#### **Parameters**

**tab** – The closed instance of the tab container

**close\_tab** (*tab*: [Tab](#page-671-0)  $|$  *[None](https://docs.python.org/3/library/constants.html#None)* = *None*)  $\rightarrow$  None

Close a notebook tab.

#### **Parameters**

**tab** – The instance of the tab to close. If *None*, the currently selected tab will be closed.

#### **property color\_depth: [ColorDepth](#page-686-0)**

The active [ColorDepth](#page-251-0).

The current value is determined as follows:

- If a color depth was given explicitly to this application, use that value.
- Otherwise, fall back to the color depth that is reported by the Output implementation. If the Output class was created using *output.defaults.create\_output*, then this value is coming from the \$PROMPT\_TOOLKIT\_COLOR\_DEPTH environment variable.

### **color\_palette: [ColorPalette](#page-251-1)**

#### **cpr\_not\_supported\_callback**() → [None](https://docs.python.org/3/library/constants.html#None)

Called when we don't receive the cursor position response in time.

#### **create\_background\_task**(*coroutine: [Coroutine\[](https://docs.python.org/3/library/typing.html#typing.Coroutine)[Any,](https://docs.python.org/3/library/typing.html#typing.Any) [Any,](https://docs.python.org/3/library/typing.html#typing.Any) [None\]](https://docs.python.org/3/library/constants.html#None)*) → Task[\[None\]](https://docs.python.org/3/library/constants.html#None)

Start a background task (coroutine) for the running application. When the *Application* terminates, unfinished background tasks will be cancelled.

Given that we still support Python versions before 3.11, we can't use task groups (and exception groups), because of that, these background tasks are not allowed to raise exceptions. If they do, we'll call the default exception handler from the event loop.

If at some point, we have Python 3.11 as the minimum supported Python version, then we can use a *TaskGroup* (with the lifetime of *Application.run\_async()*, and run run the background tasks in there.

This is not threadsafe.

### **create\_merged\_style**() → *[BaseStyle](#page-250-1)*

Generate a new merged style for the application.

Using a dynamic style has serious performance issues, so instead we update the style on the renderer directly when it changes in *self.update\_style*

#### **Returns**

Return a combined style to use for the application

#### **property current\_buffer: [Buffer](#page-815-0)**

The currently focused [Buffer](#page-226-0).

(This returns a dummy  $Buffer$  when none of the actual buffers has the focus. In this case, it's really not practical to check for *None* values or catch exceptions every time.)

#### **property current\_search\_state: SearchState**

Return the current SearchState. (The one for the focused [BufferControl](#page-782-0).)

 $d$ raw (*render\_as\_done:*  $bool = True$  $bool = True$ )  $\rightarrow$  [None](https://docs.python.org/3/library/constants.html#None)

Draw the app without focus, leaving the cursor below the drawn output.

**exit**(*result: [Optional\[](https://docs.python.org/3/library/typing.html#typing.Optional)\_AppResult] = None*, *exception: [BaseException](https://docs.python.org/3/library/exceptions.html#BaseException) | [type\[](https://docs.python.org/3/library/functions.html#type)[BaseException\]](https://docs.python.org/3/library/exceptions.html#BaseException) | [None](https://docs.python.org/3/library/constants.html#None) = None*, *style:*  $str = "$  $str = "$   $\rightarrow$  [None](https://docs.python.org/3/library/constants.html#None)

Exit application.

**Note:** If *Application.exit* is called before *Application.run()* is called, then the *Application* won't exit (because the *Application.future* doesn't correspond to the current run). Use a *pre\_run* hook and an event to synchronize the closing if there's a chance this can happen.

#### **Parameters**

- **result** Set this result for the application.
- **exception** Set this exception as the result for an application. For a prompt, this is often *EOFError* or *KeyboardInterrupt*.
- **style** Apply this style on the whole content when quitting, often this is 'class:exiting' for a prompt. (Used when *erase\_when\_done* is not set.)

#### **focus\_tab** (*tab*: [Tab](#page-671-0))  $\rightarrow$  [None](https://docs.python.org/3/library/constants.html#None)

Make a tab visible and focuses it.

```
get_edit_mode() → EditingMode
```
Return the editing mode enum defined in the configuration.

- **get\_file\_tab**(*path:* [Path](#page-340-0)) → [type\[](https://docs.python.org/3/library/functions.html#type)*[Tab](#page-671-0)*] | [None](https://docs.python.org/3/library/constants.html#None) Return the tab to use for a file path.
- **get file tabs** (*path:* [Path](#page-340-0))  $\rightarrow$  [list](https://docs.python.org/3/library/stdtypes.html#list)[\[type\[](https://docs.python.org/3/library/functions.html#type)*[Tab](#page-671-0)*]]

Return the tab to use for a file path.

**get\_language\_lsps**(*language: [str](https://docs.python.org/3/library/stdtypes.html#str)*) → [list\[](https://docs.python.org/3/library/stdtypes.html#list)*[euporie.core.lsp.LspClient](#page-622-0)*] Return the approprrate LSP clients for a given language.

```
get used style strings () \rightarrowlist[str]
```
Return a list of used style strings. This is helpful for debugging, and for writing a new *Style*.

```
async classmethod interact(ssh_session: PromptToolkitSSHSession) → None
```
Run the app asynchronously for the hub SSH server.

```
invalidate () \rightarrowNone
```
Thread safe way of sending a repaint trigger to the input event loop.

#### **property invalidated: [bool](https://docs.python.org/3/library/functions.html#bool)**

True when a redraw operation has been scheduled.

**property is\_done: [bool](https://docs.python.org/3/library/functions.html#bool)**

# **property is\_running: [bool](https://docs.python.org/3/library/functions.html#bool)**

*True* when the application is currently active/running.

### **key\_processor**

The *InputProcessor* instance.

**classmethod launch**() → [None](https://docs.python.org/3/library/constants.html#None) Launch the app.

**load\_container**() → *[FloatContainer](#page-570-0)*

Load the root container for this application.

#### **Returns**

The root container for this app

#### **classmethod load\_input**() → Input

Create the input for this application to use.

Ensures the TUI app always tries to run in a TTY.

#### **Returns**

A prompt-toolkit input instance

# **load key bindings**  $() \rightarrow \text{None}$  $() \rightarrow \text{None}$  $() \rightarrow \text{None}$

Load the application's key bindings.

## **classmethod load\_output**() → Output

Create the output for this application to use.

Ensures the TUI app always tries to run in a TTY.

#### **Returns**

A prompt-toolkit output instance

**log\_stdout\_level: [str](https://docs.python.org/3/library/stdtypes.html#str) = 'CRITICAL'**

**mouse\_position: [Point](#page-254-0)**

### **name: [str](https://docs.python.org/3/library/stdtypes.html#str)**

**open\_file**(*path:* [Path,](#page-340-0) *read\_only: [bool](https://docs.python.org/3/library/functions.html#bool) = False*, *tab\_class: [type\[](https://docs.python.org/3/library/functions.html#type)*[Tab](#page-671-0)*] | [None](https://docs.python.org/3/library/constants.html#None) = None*) → [None](https://docs.python.org/3/library/constants.html#None) Create a tab for a file.

#### **Parameters**

- **path** The file path of the notebook file to open
- **read\_only** If true, the file should be opened read\_only
- **tab\_class** The tab type to use to open the file

#### **open\_files**() → [None](https://docs.python.org/3/library/constants.html#None)

Open the files defined in the configuration.

#### **pause\_rendering**() → [None](https://docs.python.org/3/library/constants.html#None)

Block rendering, but allows input to be processed.

The first line prevents the display being drawn, and the second line means the key processor continues to process keys. We need this as we need to wait for the results of terminal queries which come in as key events.

This is used to prevent flicker when we update the styles based on terminal feedback.

#### **post**  $load() \rightarrow None$  $load() \rightarrow None$

Allow subclasses to define additional loading steps.

**pre\_run** (*app:* [prompt\\_toolkit.application.application.Application](#page-248-0) *| [None](https://docs.python.org/3/library/constants.html#None)* = *None*)  $\rightarrow$  None

Call during the 'pre-run' stage of application loading.

#### **print text** (*text: AnyFormattedText, style: [BaseStyle](#page-250-1) <i>| [None](https://docs.python.org/3/library/constants.html#None)* = *None*)  $\rightarrow$  None

Print a list of (style\_str, text) tuples to the output. (When the UI is running, this method has to be called through *run\_in\_terminal*, otherwise it will destroy the UI.)

#### **Parameters**

- **text** List of (style\_str, text) tuples.
- **style** Style class to use. Defaults to the active style in the CLI.

## **quoted\_insert**

Quoted insert. This flag is set if we go into quoted insert mode.

 $\texttt{refresh}() \rightarrow \text{None}$  $\texttt{refresh}() \rightarrow \text{None}$  $\texttt{refresh}() \rightarrow \text{None}$ 

Reset all tabs.

#### **render\_counter**

Render counter. This one is increased every time the UI is rendered. It can be used as a key for caching certain information during one rendering.

#### $\text{reset}(x) \rightarrow \text{None}$  $\text{reset}(x) \rightarrow \text{None}$  $\text{reset}(x) \rightarrow \text{None}$

Reset everything, for reading the next input.

#### **resume\_rendering**() → [None](https://docs.python.org/3/library/constants.html#None)

Reume rendering the app.

**run**(*pre\_run: [Optional](https://docs.python.org/3/library/typing.html#typing.Optional)[\[Callable\[](https://docs.python.org/3/library/typing.html#typing.Callable)[], [None\]](https://docs.python.org/3/library/constants.html#None)] = None*, *set\_exception\_handler: [bool](https://docs.python.org/3/library/functions.html#bool) = True*, *handle\_sigint: [bool](https://docs.python.org/3/library/functions.html#bool) = True*, *in\_thread: [bool](https://docs.python.org/3/library/functions.html#bool)* = *False*, *inputhook: [Optional](https://docs.python.org/3/library/typing.html#typing.Optional)[Callable[[\[InputHookContext\]](https://python-prompt-toolkit.readthedocs.io/en/master/pages/reference.html#prompt_toolkit.eventloop.inputhook.InputHookContext), [None\]](https://docs.python.org/3/library/constants.html#None)]* = *None*)  $\rightarrow$ \_AppResult

A blocking 'run' call that waits until the UI is finished.

This will run the application in a fresh asyncio event loop.

### **Parameters**

- **pre\_run** Optional callable, which is called right after the "reset" of the application.
- **set\_exception\_handler** When set, in case of an exception, go out of the alternate screen and hide the application, display the exception, and wait for the user to press ENTER.
- **in\_thread** When true, run the application in a background thread, and block the current thread until the application terminates. This is useful if we need to be sure the application won't use the current event loop (asyncio does not support nested event loops). A new event loop will be created in this background thread, and that loop will also be closed when the background thread terminates. When this is used, it's especially important to make sure that all asyncio background tasks are managed through *get\_appp().create\_background\_task()*, so that unfinished tasks are properly cancelled before the event loop is closed. This is used for instance in ptpython.
- **handle\_sigint** Handle SIGINT signal. Call the key binding for *Keys.SIGINT*. (This only works in the main thread.)

**async run\_async**(*pre\_run: Callable[[], [None\]](https://docs.python.org/3/library/constants.html#None) | [None](https://docs.python.org/3/library/constants.html#None) = None*, *set\_exception\_handler: [bool](https://docs.python.org/3/library/functions.html#bool) = True*, *handle\_sigint:*  $bool = True$  $bool = True$ ,  $slow\_callback\_duration$ :  $float = 0.5$  $float = 0.5$ )  $\rightarrow \_AppResult$ 

Run the application.

**async run\_system\_command**(*command: [str](https://docs.python.org/3/library/stdtypes.html#str)*, *wait\_for\_enter: [bool](https://docs.python.org/3/library/functions.html#bool) = True*, *display\_before\_text: AnyFormattedText* =  $\prime\prime$ , *wait\_text: [str](https://docs.python.org/3/library/stdtypes.html#str)* = 'Press ENTER to continue...')  $\rightarrow$ [None](https://docs.python.org/3/library/constants.html#None)

Run system command (While hiding the prompt. When finished, all the output will scroll above the prompt.)

#### **Parameters**

- **command** Shell command to be executed.
- **wait\_for\_enter** FWait for the user to press enter, when the command is finished.
- **display\_before\_text** If given, text to be displayed before the command executes.

#### **Returns**

A *Future* object.

## **shutdown\_lsps**() → [None](https://docs.python.org/3/library/constants.html#None)

Shut down all the remaining LSP servers.

#### **suspend\_to\_background**(*suspend\_group: [bool](https://docs.python.org/3/library/functions.html#bool) = True*) → [None](https://docs.python.org/3/library/constants.html#None)

(Not thread safe – to be called from inside the key bindings.) Suspend process.

#### **Parameters**

**suspend\_group** – When true, suspend the whole process group. (This is the default, and probably what you want.)

### **property syntax\_theme: [str](https://docs.python.org/3/library/stdtypes.html#str)**

Calculate the current syntax theme.

#### **property tab: [Tab](#page-671-0) | [None](https://docs.python.org/3/library/constants.html#None)**

Return the currently selected tab container object.

#### **property tab\_idx: [int](https://docs.python.org/3/library/functions.html#int)**

Get the current tab index.

#### **timeoutlen**

Like Vim's *timeoutlen* option. This can be *None* or a float. For instance, suppose that we have a key binding AB and a second key binding A. If the uses presses A and then waits, we don't handle this binding yet (unless it was marked 'eager'), because we don't know what will follow. This timeout is the maximum amount of time that we wait until we call the handlers anyway. Pass *None* to disable this timeout.

### **property title: [str](https://docs.python.org/3/library/stdtypes.html#str)**

The application's title.

#### **ttimeoutlen**

When to flush the input (For flushing escape keys.) This is important on terminals that use vt100 input. We can't distinguish the escape key from for instance the left-arrow key, if we don't know what follows after "x1b". This little timer will consider "x1b" to be escape if nothing did follow in this time span. This seems to work like the *ttimeoutlen* option in Vim.

#### **update\_edit\_mode**(*setting:* [Setting](#page-340-1) *| [None](https://docs.python.org/3/library/constants.html#None) = None*) → [None](https://docs.python.org/3/library/constants.html#None)

Set the keybindings for editing mode.

#### **update\_style**(*query:* [TerminalQuery](#page-689-0) *|* [Setting](#page-340-1) *| [None](https://docs.python.org/3/library/constants.html#None) = None*) → [None](https://docs.python.org/3/library/constants.html#None)

Update the application's style when the syntax theme is changed.

# **vi\_state**

Vi state. (For Vi key bindings.)

## **class** euporie.core.app.**CursorConfig**

Bases: [CursorShapeConfig](#page-252-1)

Determine which cursor mode to use.

### **get\_cursor\_shape**(*app:* [Application](#page-248-0)*[Any]*) → *[CursorShape](#page-252-2)*

Return the cursor shape to be used in the current state.

## **euporie.core.border**

Define border styles.

## **Functions**

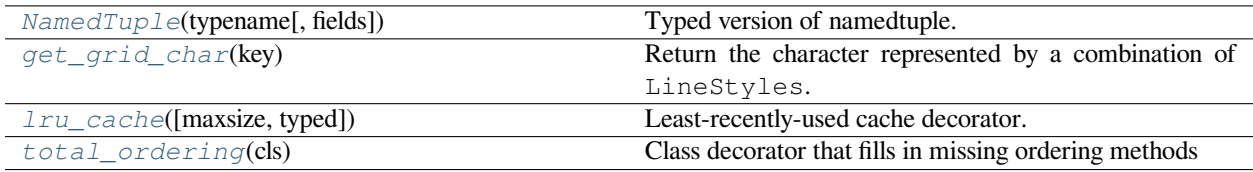

# **euporie.core.border.NamedTuple**

<span id="page-263-0"></span>euporie.core.border.**NamedTuple**(*typename*, *fields=None*, */*, *\*\*kwargs*)

Typed version of namedtuple.

Usage:

```
class Employee(NamedTuple):
   name: str
    id: int
```
This is equivalent to:

mployee = collections.namedtuple('Employee', ['name', 'id'])

The resulting class has an extra \_\_annotations\_\_ attribute, giving a dict that maps field names to types. (The field names are also in the \_fields attribute, which is part of the namedtuple API.) An alternative equivalent functional syntax is also accepted:

Employee = NamedTuple('Employee', [('name', str), ('id', int)])

# **euporie.core.border.get\_grid\_char**

<span id="page-264-0"></span>euporie.core.border.**get\_grid\_char**(*key:* [GridChar](#page-266-0)) → [str](https://docs.python.org/3/library/stdtypes.html#str) Return the character represented by a combination of LineStyles.

# **euporie.core.border.lru\_cache**

<span id="page-264-1"></span>euporie.core.border.**lru\_cache**(*maxsize=128*, *typed=False*)

Least-recently-used cache decorator.

If *maxsize* is set to None, the LRU features are disabled and the cache can grow without bound.

If *typed* is True, arguments of different types will be cached separately. For example, f(3.0) and f(3) will be treated as distinct calls with distinct results.

Arguments to the cached function must be hashable.

View the cache statistics named tuple (hits, misses, maxsize, currsize) with f.cache\_info(). Clear the cache and statistics with f.cache\_clear(). Access the underlying function with f.\_\_wrapped\_\_.

See: [https://en.wikipedia.org/wiki/Cache\\_replacement\\_policies#Least\\_recently\\_used\\_\(LRU\)](https://en.wikipedia.org/wiki/Cache_replacement_policies#Least_recently_used_(LRU)

### **euporie.core.border.total\_ordering**

<span id="page-264-2"></span>euporie.core.border.**total\_ordering**(*cls*)

Class decorator that fills in missing ordering methods

# **Classes**

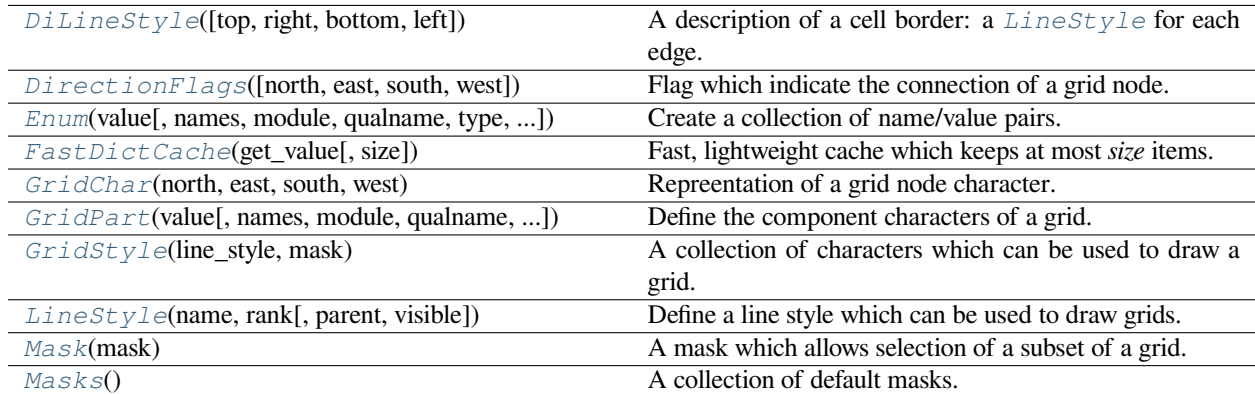

# **euporie.core.border.DiLineStyle**

```
class euporie.core.border.DiLineStyle(top: LineStyle = LineStyle(None), right: LineStyle =
                                                    LineStyle(None), bottom: LineStyle = LineStyle(None), left:
                                                    LineStyle = LineStyle(None))
```
A description of a cell border: a [LineStyle](#page-266-1) for each edge.

#### **euporie.core.border.DirectionFlags**

<span id="page-265-1"></span>**class** euporie.core.border.**DirectionFlags**(*north: [bool](https://docs.python.org/3/library/functions.html#bool) = False*, *east: [bool](https://docs.python.org/3/library/functions.html#bool) = False*, *south: [bool](https://docs.python.org/3/library/functions.html#bool) = False*, *west: [bool](https://docs.python.org/3/library/functions.html#bool) = False*)

Flag which indicate the connection of a grid node.

#### **euporie.core.border.Enum**

```
class euporie.core.border.Enum(value, names=None, *values, module=None, qualname=None,
                                      type=None, start=1, boundary=None)
```
Create a collection of name/value pairs.

Example enumeration:

```
>>> class Color(Enum):
\ldots RED = 1
... BLUE = 2
... GREEN = 3
```
Access them by:

• attribute access:

```
>>> Color.RED
<Color.RED: 1>
```
• value lookup:

```
\gg Color(1)
<Color.RED: 1>
```
• name lookup:

```
>>> Color['RED']
<Color.RED: 1>
```
Enumerations can be iterated over, and know how many members they have:

```
>>> len(Color)
```

```
>>> list(Color)
[<Color.RED: 1>, <Color.BLUE: 2>, <Color.GREEN: 3>]
```
Methods can be added to enumerations, and members can have their own attributes – see the documentation for details.

### **euporie.core.border.FastDictCache**

```
class euporie.core.border.FastDictCache(get_value: Callable[[...], _V], size: int = 1000000)
```
Fast, lightweight cache which keeps at most *size* items. It will discard the oldest items in the cache first.

The cache is a dictionary, which doesn't keep track of access counts. It is perfect to cache little immutable objects which are not expensive to create, but where a dictionary lookup is still much faster than an object instantiation.

#### **Parameters**

**get\_value** – Callable that's called in case of a missing key.

#### **euporie.core.border.GridChar**

```
class euporie.core.border.GridChar(north: LineStyle, east: LineStyle, south: LineStyle, west:
                                              LineStyle)
```
Repreentation of a grid node character.

The four compass points represent the line style joining from the given direction.

### **euporie.core.border.GridPart**

```
class euporie.core.border.GridPart(value, names=None, *values, module=None, qualname=None,
                                           type=None, start=1, boundary=None)
```
Define the component characters of a grid.

Character naming works as follows:

```
╭2⁄72⁄72⁄72⁄72⁄72⁄72⁄72⁄7LEFT 2⁄7 ╭2⁄72⁄72⁄72⁄72⁄72⁄7MID 2⁄7 2⁄7 ╭2⁄72⁄72⁄72⁄7SPLIT 2⁄7 2⁄7 2⁄7 ╭2⁄72⁄7RIGHT
            ∨ ∨ ∨ v
          TOP2> r - \tau\rightarrow MD2> | | |
     SPLIT2> +-+1BOTTOM\triangleright L = +1
```
## **euporie.core.border.GridStyle**

<span id="page-266-4"></span>**class** euporie.core.border.**GridStyle**(*line\_style: ~euporie.core.border.LineStyle = LineStyle(None)*, *mask: ~euporie.core.border.Mask = <euporie.core.border.Mask object>*)

A collection of characters which can be used to draw a grid.

### **euporie.core.border.LineStyle**

```
class euporie.core.border.LineStyle(name: str, rank: tuple[int, int], parent:
                                                 euporie.core.border.LineStyle | None = None, visible: bool =
                                                 True)
```
Define a line style which can be used to draw grids.

GridStyle`s can be created from a :class:`LineStyle by accessing an attribute with the name of a default mask from [Masks](#page-267-1).

### **euporie.core.border.Mask**

<span id="page-267-1"></span><span id="page-267-0"></span>**class** euporie.core.border.**Mask**(*mask: [dict\[](https://docs.python.org/3/library/stdtypes.html#dict)*[euporie.core.border.GridPart](#page-266-3)*,* [euporie.core.border.DirectionFlags](#page-265-1)*]*) A mask which allows selection of a subset of a grid. Masks can be combined to construct more complex masks. **euporie.core.border.Masks class** euporie.core.border.**Masks** A collection of default masks. **class** euporie.core.border.**DiLineStyle**(*top:* [LineStyle](#page-266-1) *= LineStyle(None)*, *right:* [LineStyle](#page-266-1) *= LineStyle(None)*, *bottom:* [LineStyle](#page-266-1) *= LineStyle(None)*, *left:* [LineStyle](#page-266-1) *= LineStyle(None)*) Bases: [NamedTuple](https://docs.python.org/3/library/typing.html#typing.NamedTuple) A description of a cell border: a [LineStyle](#page-266-1) for each edge. **bottom: [LineStyle](#page-266-1)** Alias for field number 2 **count**(*value*, */* ) Return number of occurrences of value. **classmethod from\_value**(*value:* [LineStyle](#page-266-1)) → *[DiLineStyle](#page-265-0)* Construct an instance from a single value. **index**(*value*, *start=0*, *stop=9223372036854775807*, */* ) Return first index of value. Raises ValueError if the value is not present. **left: [LineStyle](#page-266-1)** Alias for field number 3 **right: [LineStyle](#page-266-1)** Alias for field number 1 **top: [LineStyle](#page-266-1)** Alias for field number 0 **class** euporie.core.border.**DirectionFlags**(*north: [bool](https://docs.python.org/3/library/functions.html#bool) = False*, *east: [bool](https://docs.python.org/3/library/functions.html#bool) = False*, *south: [bool](https://docs.python.org/3/library/functions.html#bool) = False*, *west: [bool](https://docs.python.org/3/library/functions.html#bool) = False*) Bases: [NamedTuple](https://docs.python.org/3/library/typing.html#typing.NamedTuple) Flag which indicate the connection of a grid node. **count**(*value*, */* )

Return number of occurrences of value.

**east: [bool](https://docs.python.org/3/library/functions.html#bool)**

Alias for field number 1

**index**(*value*, *start=0*, *stop=9223372036854775807*, */* )

Return first index of value.

Raises ValueError if the value is not present.

#### **north: [bool](https://docs.python.org/3/library/functions.html#bool)**

Alias for field number 0

# **south: [bool](https://docs.python.org/3/library/functions.html#bool)**

Alias for field number 2

# **west: [bool](https://docs.python.org/3/library/functions.html#bool)**

Alias for field number 3

**class** euporie.core.border.**GridChar**(*north:* [LineStyle,](#page-266-1) *east:* [LineStyle,](#page-266-1) *south:* [LineStyle,](#page-266-1) *west:*

[LineStyle](#page-266-1))

#### Bases: [NamedTuple](https://docs.python.org/3/library/typing.html#typing.NamedTuple)

Repreentation of a grid node character.

The four compass points represent the line style joining from the given direction.

**count**(*value*, */* )

Return number of occurrences of value.

### **east: [LineStyle](#page-266-1)**

Alias for field number 1

# **index**(*value*, *start=0*, *stop=9223372036854775807*, */* )

Return first index of value.

Raises ValueError if the value is not present.

## **north: [LineStyle](#page-266-1)**

Alias for field number 0

### **south: [LineStyle](#page-266-1)**

Alias for field number 2

### **west: [LineStyle](#page-266-1)**

Alias for field number 3

```
class euporie.core.border.GridPart(value, names=None, *values, module=None, qualname=None,
                                           type=None, start=1, boundary=None)
```
#### Bases: [Enum](#page-922-0)

Define the component characters of a grid.

Character naming works as follows:

```
╭2⁄72⁄72⁄72⁄72⁄72⁄72⁄72⁄7LEFT 2⁄7 ╭2⁄72⁄72⁄72⁄72⁄72⁄7MID 2⁄7 2⁄7 ╭2⁄72⁄72⁄72⁄7SPLIT 2⁄7 2⁄7 2⁄7 ╭2⁄72⁄7RIGHT
                 ∨ ∨ ∨ v
              TOP2> r – <del>r</del> 1 MID2> | | |
          SPLIT2> +-+1BOTTOM2> - + -BOTTOM_LEFT = 12
```
**BOTTOM\_MID = 13 BOTTOM\_RIGHT = 15 BOTTOM\_SPLIT = 14 MID\_LEFT = 4 MID\_MID = 5 MID\_RIGHT = 7 MID\_SPLIT = 6 SPLIT\_LEFT = 8 SPLIT\_MID = 9 SPLIT\_RIGHT = 11 SPLIT\_SPLIT = 10 TOP\_LEFT = 0 TOP\_MID = 1 TOP\_RIGHT = 3 TOP\_SPLIT = 2**

```
class euporie.core.border.GridStyle(line_style: ~euporie.core.border.LineStyle = LineStyle(None),
                                                mask: ~euporie.core.border.Mask = <euporie.core.border.Mask
                                                object>)
```
Bases: [object](https://docs.python.org/3/library/functions.html#object)

A collection of characters which can be used to draw a grid.

## **property BOTTOM: \_BorderLineChars**

Allow dotted attribute access to the bottom grid row.

#### **property HORIZONTAL: [str](https://docs.python.org/3/library/stdtypes.html#str)**

For compatibility with prompt\_toolkit.widgets.base.Border.

# **property MID: \_BorderLineChars**

Allow dotted attribute access to the mid grid row.

#### **property SPLIT: \_BorderLineChars**

Allow dotted attribute access to the split grid row.

```
property TOP: _BorderLineChars
```
Allow dotted attribute access to the top grid row.

#### **property VERTICAL: [str](https://docs.python.org/3/library/stdtypes.html#str)**

For compatibility with prompt\_toolkit.widgets.base.Border.

#### **class** euporie.core.border.**LineStyle**(*name: [str](https://docs.python.org/3/library/stdtypes.html#str)*, *rank: [tuple\[](https://docs.python.org/3/library/stdtypes.html#tuple)[int,](https://docs.python.org/3/library/functions.html#int) [int\]](https://docs.python.org/3/library/functions.html#int)*, *parent:*

[euporie.core.border.LineStyle](#page-266-1) *| [None](https://docs.python.org/3/library/constants.html#None) = None*, *visible: [bool](https://docs.python.org/3/library/functions.html#bool) =*

*True*)

```
Bases: object
```
Define a line style which can be used to draw grids.

GridStyle`s can be created from a :class:`LineStyle by accessing an attribute with the name of a default mask from  $Masks$ .

**class** euporie.core.border.**Mask**(*mask: [dict\[](https://docs.python.org/3/library/stdtypes.html#dict)*[euporie.core.border.GridPart](#page-266-3)*,*

[euporie.core.border.DirectionFlags](#page-265-1)*]*)

Bases: [object](https://docs.python.org/3/library/functions.html#object)

A mask which allows selection of a subset of a grid.

Masks can be combined to construct more complex masks.

**class** euporie.core.border.**Masks**

Bases: [object](https://docs.python.org/3/library/functions.html#object)

A collection of default masks.

**bottom\_edge = <euporie.core.border.Mask object> center\_edge = <euporie.core.border.Mask object> corners = <euporie.core.border.Mask object> grid = <euporie.core.border.Mask object> inner = <euporie.core.border.Mask object> left\_edge = <euporie.core.border.Mask object> middle\_edge = <euporie.core.border.Mask object> outer = <euporie.core.border.Mask object> right\_edge = <euporie.core.border.Mask object> top\_edge = <euporie.core.border.Mask object>** euporie.core.border.**get\_grid\_char**(*key:* [GridChar](#page-266-0)) → [str](https://docs.python.org/3/library/stdtypes.html#str)

Return the character represented by a combination of LineStyles.

#### **euporie.core.clipboard**

Module concerning clipboard access and manipulation.

### **Functions**

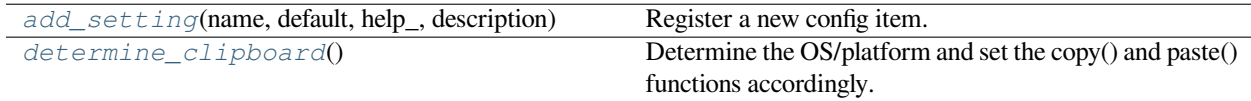

# **euporie.core.clipboard.add\_setting**

<span id="page-271-0"></span>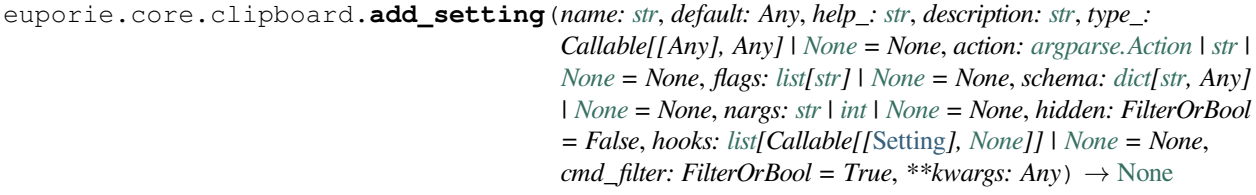

Register a new config item.

# **euporie.core.clipboard.determine\_clipboard**

```
euporie.core.clipboard.determine_clipboard()
```
Determine the OS/platform and set the copy() and paste() functions accordingly.

### **Classes**

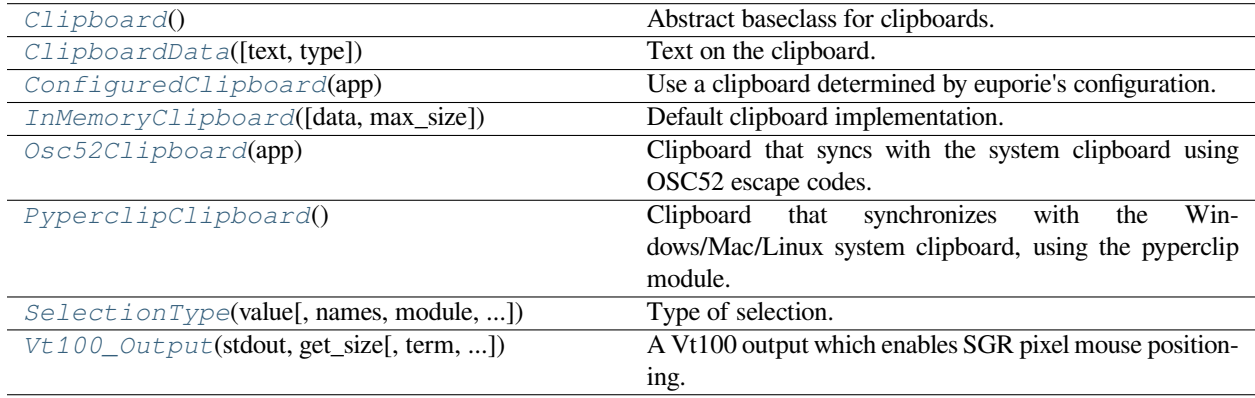

## **euporie.core.clipboard.Clipboard**

<span id="page-271-2"></span>**class** euporie.core.clipboard.**Clipboard**

Abstract baseclass for clipboards. (An implementation can be in memory, it can share the X11 or Windows keyboard, or can be persistent.)

### **euporie.core.clipboard.ClipboardData**

```
class euporie.core.clipboard.ClipboardData(text: str = '', type: SelectionType =
```
*SelectionType.CHARACTERS*)

Text on the clipboard.

**Parameters**

- **text** string
- **type** [SelectionType](#page-534-0)

# **euporie.core.clipboard.ConfiguredClipboard**

<span id="page-272-0"></span>**class** euporie.core.clipboard.**ConfiguredClipboard**(*app:* [BaseApp](#page-212-0)) Use a clipboard determined by euporie's configuration.

# **euporie.core.clipboard.InMemoryClipboard**

<span id="page-272-1"></span>**class** euporie.core.clipboard.**InMemoryClipboard**(*data:*

[prompt\\_toolkit.clipboard.base.ClipboardData](#page-943-0) *| [None](https://docs.python.org/3/library/constants.html#None) = None*, *max\_size: [int](https://docs.python.org/3/library/functions.html#int) = 60*)

Default clipboard implementation. Just keep the data in memory.

This implements a kill-ring, for Emacs mode.

# **euporie.core.clipboard.Osc52Clipboard**

<span id="page-272-2"></span>**class** euporie.core.clipboard.**Osc52Clipboard**(*app:* [BaseApp](#page-212-0)) Clipboard that syncs with the system clipboard using OSC52 escape codes.

## **euporie.core.clipboard.PyperclipClipboard**

<span id="page-272-3"></span>**class** euporie.core.clipboard.**PyperclipClipboard** Clipboard that synchronizes with the Windows/Mac/Linux system clipboard, using the pyperclip module.

### **euporie.core.clipboard.SelectionType**

<span id="page-272-4"></span>**class** euporie.core.clipboard.**SelectionType**(*value*, *names=None*, *\*values*, *module=None*, *qualname=None*, *type=None*, *start=1*, *boundary=None*)

Type of selection.

# **euporie.core.clipboard.Vt100\_Output**

<span id="page-272-5"></span>**class** euporie.core.clipboard.**Vt100\_Output**(*stdout:* [TextIO,](#page-341-0) *get\_size: [Callable\[](https://docs.python.org/3/library/typing.html#typing.Callable)[],* [Size](#page-755-0)*]*, *term: [str](https://docs.python.org/3/library/stdtypes.html#str) | [None](https://docs.python.org/3/library/constants.html#None) = None*, *default\_color\_depth:* [prompt\\_toolkit.output.color\\_depth.ColorDepth](#page-686-0) *| [None](https://docs.python.org/3/library/constants.html#None) = None*, *enable\_bell: [bool](https://docs.python.org/3/library/functions.html#bool) = True*, *enable\_cpr: [bool](https://docs.python.org/3/library/functions.html#bool) = True*)

A Vt100 output which enables SGR pixel mouse positioning.

**class** euporie.core.clipboard.**ConfiguredClipboard**(*app:* [BaseApp](#page-212-0)) Bases: [Clipboard](#page-271-2)

Use a clipboard determined by euporie's configuration.

**get\_clipboard**(*setting:* [Setting](#page-340-1)) → [None](https://docs.python.org/3/library/constants.html#None)

Determine which clipboard to use.

```
get_data() → ClipboardData
    Return clipboard data.
```
**rotate**() → [None](https://docs.python.org/3/library/constants.html#None)

For Emacs mode, rotate the kill ring.

- **set\_data**(*data:* [ClipboardData](#page-943-0)) → [None](https://docs.python.org/3/library/constants.html#None) Set data to the clipboard.
- **set\_text**(*text: [str](https://docs.python.org/3/library/stdtypes.html#str)*) → [None](https://docs.python.org/3/library/constants.html#None)

Shortcut for setting plain text on clipboard.

# **class** euporie.core.clipboard.**Osc52Clipboard**(*app:* [BaseApp](#page-212-0))

Bases: [Clipboard](#page-271-2)

Clipboard that syncs with the system clipboard using OSC52 escape codes.

```
get_data() → ClipboardData
```
Retrieve clipboard data.

**rotate**() → [None](https://docs.python.org/3/library/constants.html#None)

For Emacs mode, rotate the kill ring.

**set\_data**(*data:* [ClipboardData](#page-943-0)) → [None](https://docs.python.org/3/library/constants.html#None) Set clipboard data.

**set\_text**(*text: [str](https://docs.python.org/3/library/stdtypes.html#str)*) → [None](https://docs.python.org/3/library/constants.html#None) Shortcut for setting plain text on clipboard.

# **euporie.core.comm**

Sub-module for handling kernel Comm messages.

# **Modules**

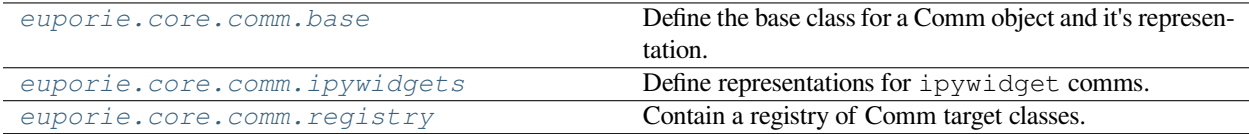

### <span id="page-273-0"></span>**euporie.core.comm.base**

Define the base class for a Comm object and it's representation.

# **Functions**

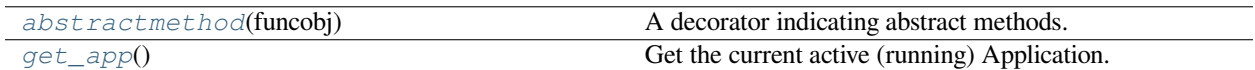

## **euporie.core.comm.base.abstractmethod**

<span id="page-274-0"></span>euporie.core.comm.base.**abstractmethod**(*funcobj*)

A decorator indicating abstract methods.

Requires that the metaclass is ABCMeta or derived from it. A class that has a metaclass derived from ABCMeta cannot be instantiated unless all of its abstract methods are overridden. The abstract methods can be called using any of the normal 'super' call mechanisms. abstractmethod() may be used to declare abstract methods for properties and descriptors.

Usage:

#### **class C(metaclass=ABCMeta):**

@abstractmethod def my\_abstract\_method(self, arg1, arg2, argN):

…

## **euporie.core.comm.base.get\_app**

<span id="page-274-1"></span>euporie.core.comm.base.**get\_app**() → *[BaseApp](#page-212-0)*

Get the current active (running) Application.

### **Classes**

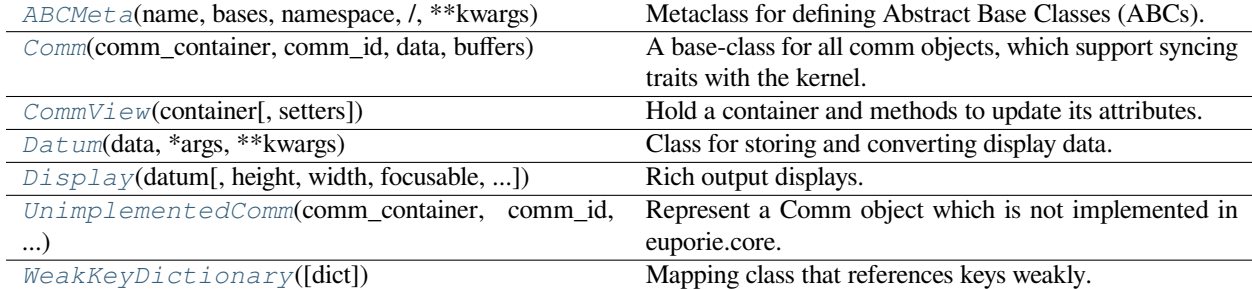

### **euporie.core.comm.base.ABCMeta**

<span id="page-274-2"></span>**class** euporie.core.comm.base.**ABCMeta**(*name*, *bases*, *namespace*, */*, *\*\*kwargs*)

Metaclass for defining Abstract Base Classes (ABCs).

Use this metaclass to create an ABC. An ABC can be subclassed directly, and then acts as a mix-in class. You can also register unrelated concrete classes (even built-in classes) and unrelated ABCs as 'virtual subclasses' – these and their descendants will be considered subclasses of the registering ABC by the built-in issubclass() function, but the registering ABC won't show up in their MRO (Method Resolution Order) nor will method implementations defined by the registering ABC be callable (not even via super()).

### **euporie.core.comm.base.Comm**

<span id="page-275-0"></span>**class** euporie.core.comm.base.**Comm**(*comm\_container:* [KernelTab,](#page-233-0) *comm\_id: [str](https://docs.python.org/3/library/stdtypes.html#str)*, *data: [dict](https://docs.python.org/3/library/stdtypes.html#dict)*, *buffers: Sequence[\[bytes\]](https://docs.python.org/3/library/stdtypes.html#bytes)*)

A base-class for all comm objects, which support syncing traits with the kernel.

### **euporie.core.comm.base.CommView**

<span id="page-275-1"></span>**class** euporie.core.comm.base.**CommView**(*container: AnyContainer*, *setters:* [Mapping](#page-425-0)*[\[str,](https://docs.python.org/3/library/stdtypes.html#str) Callable[..., [None\]](https://docs.python.org/3/library/constants.html#None)] | [None](https://docs.python.org/3/library/constants.html#None) = None*)

Hold a container and methods to update its attributes.

### **euporie.core.comm.base.Datum**

<span id="page-275-2"></span>**class** euporie.core.comm.base.**Datum**(*data: T*, *\*args: Any*, *\*\*kwargs: Any*) Class for storing and converting display data.

## **euporie.core.comm.base.Display**

<span id="page-275-3"></span>**class** euporie.core.comm.base.**Display**(*datum:* [Datum,](#page-275-2) *height: AnyDimension = None*, *width: AnyDimension = None*, *focusable: FilterOrBool = False*, *focus\_on\_click: FilterOrBool = False*, *wrap\_lines: FilterOrBool = False*, *always\_hide\_cursor: FilterOrBool = True*, *scrollbar: FilterOrBool = True*, *scrollbar\_autohide: FilterOrBool = True*, *dont\_extend\_height: FilterOrBool = True*, *dont\_extend\_width: FilterOrBool = False*, *style: [str](https://docs.python.org/3/library/stdtypes.html#str) | Callable[[], [str\]](https://docs.python.org/3/library/stdtypes.html#str) = ''*)

Rich output displays.

A container for displaying rich output data.

### **euporie.core.comm.base.UnimplementedComm**

```
class euporie.core.comm.base.UnimplementedComm(comm_container: KernelTab, comm_id: str,
                                                           data: dict, buffers: Sequence[bytes])
```
Represent a Comm object which is not implemented in euporie.core.

### **euporie.core.comm.base.WeakKeyDictionary**

<span id="page-275-5"></span>**class** euporie.core.comm.base.**WeakKeyDictionary**(*dict=None*)

Mapping class that references keys weakly.

Entries in the dictionary will be discarded when there is no longer a strong reference to the key. This can be used to associate additional data with an object owned by other parts of an application without adding attributes to those objects. This can be especially useful with objects that override attribute accesses.

**class** euporie.core.comm.base.**Comm**(*comm\_container:* [KernelTab,](#page-233-0) *comm\_id: [str](https://docs.python.org/3/library/stdtypes.html#str)*, *data: [dict](https://docs.python.org/3/library/stdtypes.html#dict)*, *buffers: Sequence[\[bytes\]](https://docs.python.org/3/library/stdtypes.html#bytes)*)

Bases: [object](https://docs.python.org/3/library/functions.html#object)

A base-class for all comm objects, which support syncing traits with the kernel.

**create\_view**(*parent: OutputParent*) → *[CommView](#page-275-1)*

Create a new [CommView](#page-275-1) for this Comm.

**new\_view**(*parent: OutputParent*) → *[CommView](#page-275-1)*

Create and register a new *[CommView](#page-275-1)* for this Comm.

**abstract process\_data**(*data: [dict](https://docs.python.org/3/library/stdtypes.html#dict)*, *buffers: Sequence[\[bytes\]](https://docs.python.org/3/library/stdtypes.html#bytes)*) → [None](https://docs.python.org/3/library/constants.html#None) Process a comm\_msg data / buffers.

**update\_views**(*changes: [dict](https://docs.python.org/3/library/stdtypes.html#dict)*) → [None](https://docs.python.org/3/library/constants.html#None)

Update all the active views of this Comm.

**class** euporie.core.comm.base.**CommView**(*container: AnyContainer*, *setters:* [Mapping](#page-425-0)*[\[str,](https://docs.python.org/3/library/stdtypes.html#str) Callable[..., [None\]](https://docs.python.org/3/library/constants.html#None)] | [None](https://docs.python.org/3/library/constants.html#None) = None*)

Bases: [object](https://docs.python.org/3/library/functions.html#object)

Hold a container and methods to update its attributes.

**update** (*changes: [dict\[](https://docs.python.org/3/library/stdtypes.html#dict)[str,](https://docs.python.org/3/library/stdtypes.html#str) Any]*)  $\rightarrow$  [None](https://docs.python.org/3/library/constants.html#None)

Update the view to reflect changes in the Comm.

Calls any setter functions defined for the changed keys with the changed values as arguments.

#### **Parameters**

**changes** – A dictionary mapping changed key names to new values.

```
class euporie.core.comm.base.UnimplementedComm(comm_container: KernelTab, comm_id: str,
                                                           data: dict, buffers: Sequence[bytes])
```
Bases: [Comm](#page-275-0)

Represent a Comm object which is not implemented in euporie.core.

**create\_view**(*parent: OutputParent*) → *[CommView](#page-275-1)* Create a new [CommView](#page-275-1) for this Comm.

- **new\_view**(*parent: OutputParent*) → *[CommView](#page-275-1)* Create and register a new  $CommView$  for this Comm.
- **process\_data**(*data: [dict](https://docs.python.org/3/library/stdtypes.html#dict)*, *buffers: Sequence[\[bytes\]](https://docs.python.org/3/library/stdtypes.html#bytes)*) → [None](https://docs.python.org/3/library/constants.html#None) Doe nothing when data is received.

**update\_views**(*changes: [dict](https://docs.python.org/3/library/stdtypes.html#dict)*) → [None](https://docs.python.org/3/library/constants.html#None)

Update all the active views of this Comm.

# <span id="page-277-0"></span>**euporie.core.comm.ipywidgets**

Define representations for ipywidget comms.

# **Functions**

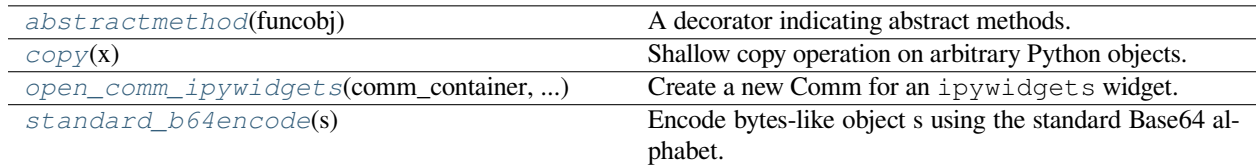

### **euporie.core.comm.ipywidgets.abstractmethod**

<span id="page-277-1"></span>euporie.core.comm.ipywidgets.**abstractmethod**(*funcobj*)

A decorator indicating abstract methods.

Requires that the metaclass is ABCMeta or derived from it. A class that has a metaclass derived from ABCMeta cannot be instantiated unless all of its abstract methods are overridden. The abstract methods can be called using any of the normal 'super' call mechanisms. abstractmethod() may be used to declare abstract methods for properties and descriptors.

Usage:

#### **class C(metaclass=ABCMeta):**

@abstractmethod def my\_abstract\_method(self, arg1, arg2, argN):

### **euporie.core.comm.ipywidgets.copy**

<span id="page-277-2"></span>euporie.core.comm.ipywidgets.**copy**(*x*)

Shallow copy operation on arbitrary Python objects.

See the module's  $\_\text{doc}\_\text{string}$  for more info.

### **euporie.core.comm.ipywidgets.open\_comm\_ipywidgets**

<span id="page-277-3"></span>euporie.core.comm.ipywidgets.**open\_comm\_ipywidgets**(*comm\_container:* [KernelTab,](#page-233-0) *comm\_id: [str](https://docs.python.org/3/library/stdtypes.html#str)*, *data: [dict](https://docs.python.org/3/library/stdtypes.html#dict)*, *buffers: Sequence[\[bytes\]](https://docs.python.org/3/library/stdtypes.html#bytes)*) → *[IpyWidgetComm](#page-288-0)*

Create a new Comm for an ipywidgets widget.

The relevant widget model is selected based on the model name given in the comm\_open message data.

**Parameters**

- **comm\_container** The notebook this Comm belongs to
- **comm\_id** The ID of the Comm
- **data** The data field from the comm\_open message

• **buffers** – The buffers field from the comm\_open message

## **Returns**

The initialized widget Comm object.

# **euporie.core.comm.ipywidgets.standard\_b64encode**

# <span id="page-278-0"></span>euporie.core.comm.ipywidgets.**standard\_b64encode**(*s*)

Encode bytes-like object s using the standard Base64 alphabet.

The result is returned as a bytes object.

# **Classes**

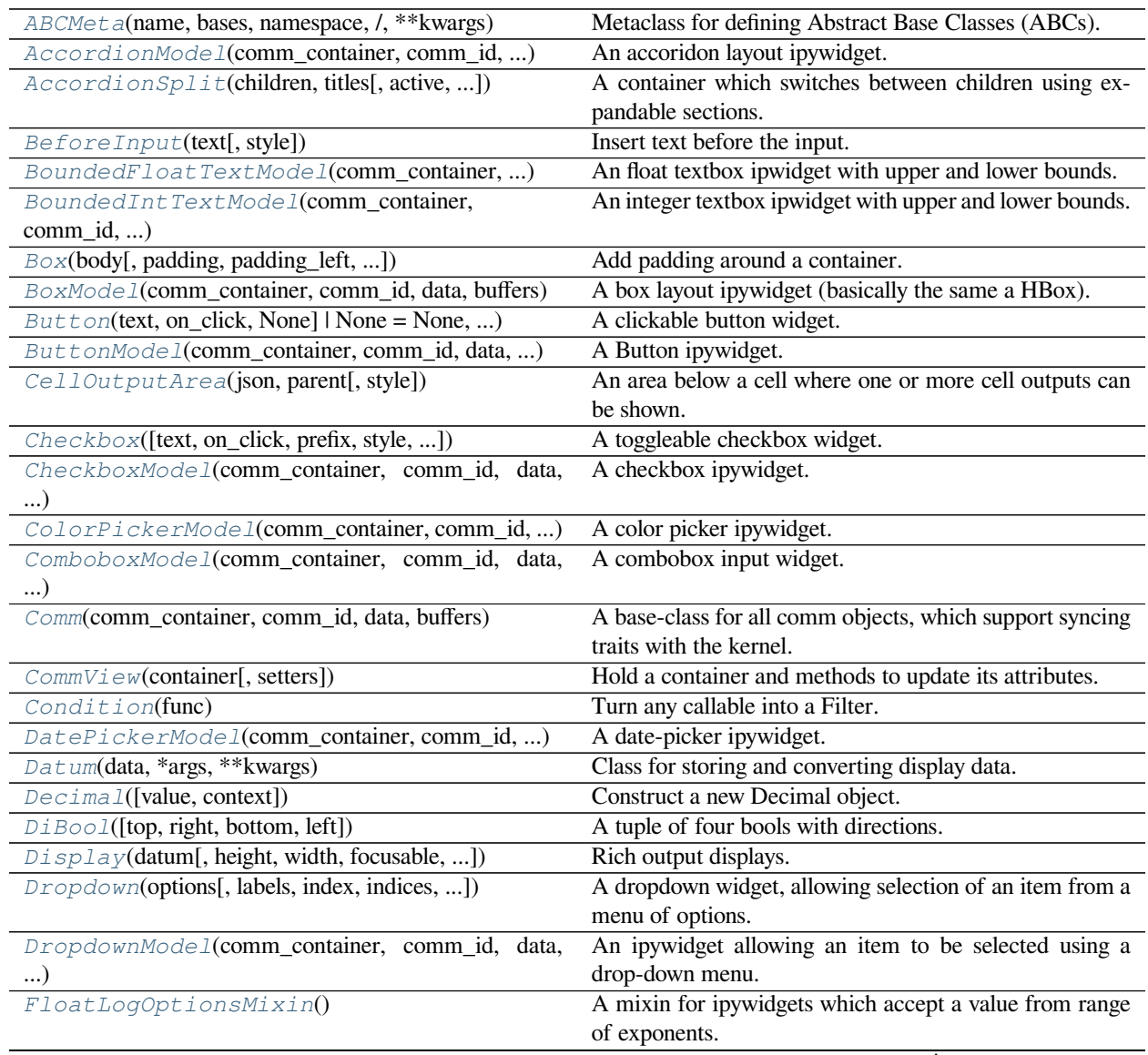

continues on next page

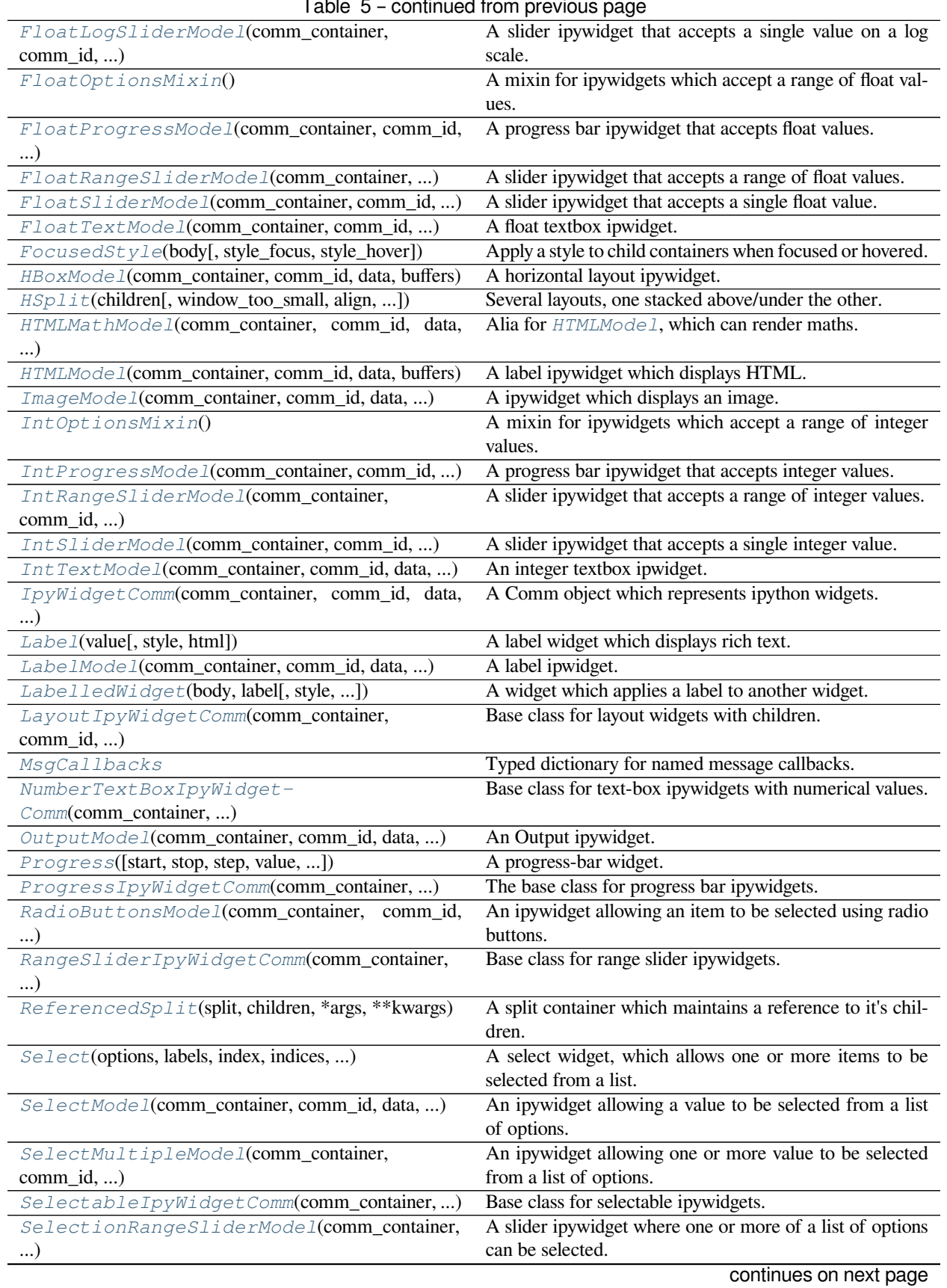

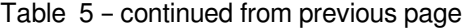

| SelectionSliderModel(comm_container, )            | A slider ipywidget where one of a list of options can be  |
|---------------------------------------------------|-----------------------------------------------------------|
|                                                   | selected.                                                 |
| Slider(options, labels, index, indices, )         | A slider widget with an optional editable readout.        |
| SliderIpyWidgetComm(comm_container,               | Base class for slider ipywidgets.                         |
| comm_id, )                                        |                                                           |
| $Swatch$ (color, str] =, width, height, style, )  | An widget which displays a given color.                   |
| TabMode1(comm_container, comm_id, data, buffers)  | A tabbed layout ipywidget.                                |
| TabbedSplit(children, titles, active, style, )    | A container which switches between children using tabs.   |
| Text([text, style, height, min_height, ])         | A text input widget.                                      |
| TextBoxIpyWidgetComm(comm_container, )            | A mixin for ipywidgets which use text-box entry.          |
| TextModel(comm_container, comm_id, data, buffers) | A text input widget.                                      |
| TextareaModel(comm_container, comm_id, data,      | A text input widget.                                      |
| $\ldots$                                          |                                                           |
| ToggleButton(text, on_click, )                    | A toggleable button widget.                               |
| ToggleButtonModel(comm_container,<br>comm_id,     | A toggleable button ipywidget.                            |
| )                                                 |                                                           |
| ToggleButtons(options, labels, index, )           | A widget where an option is selected using mutually ex-   |
|                                                   | clusive toggle-buttons.                                   |
| ToggleButtonsModel(comm_container, comm_id,       | An ipywidget where a single value can be selected using   |
| $\ldots$                                          | togglable buttons.                                        |
| ToggleableIpyWidgetComm(comm_container,)          | Base class for toggleable ipywidgets.                     |
| UnimplementedModel(comm_container, comm_id,       | An ipywidget used to represent unimplemented widgets.     |
| $\ldots$                                          |                                                           |
| VBoxMode1(comm_container, comm_id, data, buffers) | A vertical layout ipywidget.                              |
| VSplit(children[, window_too_small, align, ])     | Several layouts, one stacked left/right of the other.     |
| ValidModel(comm_container, comm_id, data, )       | A validity indicator ipywidget.                           |
| date                                              | date(year, month, day) --> date object                    |
| datetime(year, month, day[, hour[, minute[, )     | The year, month and day arguments are required.           |
| partial                                           | partial(func, *args, **keywords) - new function with par- |
|                                                   | tial application of the given arguments and keywords.     |

Table 5 – continued from previous page

# **euporie.core.comm.ipywidgets.ABCMeta**

<span id="page-280-0"></span>**class** euporie.core.comm.ipywidgets.**ABCMeta**(*name*, *bases*, *namespace*, */*, *\*\*kwargs*)

Metaclass for defining Abstract Base Classes (ABCs).

Use this metaclass to create an ABC. An ABC can be subclassed directly, and then acts as a mix-in class. You can also register unrelated concrete classes (even built-in classes) and unrelated ABCs as 'virtual subclasses' – these and their descendants will be considered subclasses of the registering ABC by the built-in issubclass() function, but the registering ABC won't show up in their MRO (Method Resolution Order) nor will method implementations defined by the registering ABC be callable (not even via super()).

# **euporie.core.comm.ipywidgets.AccordionModel**

<span id="page-281-0"></span>**class** euporie.core.comm.ipywidgets.**AccordionModel**(*comm\_container:* [KernelTab,](#page-233-0) *comm\_id: [str](https://docs.python.org/3/library/stdtypes.html#str)*, *data: [dict](https://docs.python.org/3/library/stdtypes.html#dict)*, *buffers: Sequence[\[bytes\]](https://docs.python.org/3/library/stdtypes.html#bytes)*)

An accoridon layout ipywidget.

# **euporie.core.comm.ipywidgets.AccordionSplit**

<span id="page-281-1"></span>**class** euporie.core.comm.ipywidgets.**AccordionSplit**(*children: Sequence[AnyContainer]*, *titles: Sequence[AnyFormattedText]*, *active: [int](https://docs.python.org/3/library/functions.html#int) = 0*, *style: [str](https://docs.python.org/3/library/stdtypes.html#str) | Callable[[], [str\]](https://docs.python.org/3/library/stdtypes.html#str) = 'class:tab-split'*, *on\_change: Callable[[*[StackedSplit](#page-838-0)*], [None\]](https://docs.python.org/3/library/constants.html#None) | [None](https://docs.python.org/3/library/constants.html#None) = None*, *width: AnyDimension = None*, *height: AnyDimension = None*)

A container which switches between children using expandable sections.

## **euporie.core.comm.ipywidgets.BeforeInput**

```
class euporie.core.comm.ipywidgets.BeforeInput(text: AnyFormattedText, style: str = '')
     Insert text before the input.
```
#### **Parameters**

- **text** This can be either plain text or formatted text (or a callable that returns any of those).
- **style** style to be applied to this prompt/prefix.

# **euporie.core.comm.ipywidgets.BoundedFloatTextModel**

<span id="page-281-3"></span>**class** euporie.core.comm.ipywidgets.**BoundedFloatTextModel**(*comm\_container:* [KernelTab,](#page-233-0) *comm\_id: [str](https://docs.python.org/3/library/stdtypes.html#str)*, *data: [dict](https://docs.python.org/3/library/stdtypes.html#dict)*, *buffers: Sequence[\[bytes\]](https://docs.python.org/3/library/stdtypes.html#bytes)*)

An float textbox ipwidget with upper and lower bounds.

# **euporie.core.comm.ipywidgets.BoundedIntTextModel**

<span id="page-281-4"></span>**class** euporie.core.comm.ipywidgets.**BoundedIntTextModel**(*comm\_container:* [KernelTab,](#page-233-0) *comm\_id: [str](https://docs.python.org/3/library/stdtypes.html#str)*, *data: [dict](https://docs.python.org/3/library/stdtypes.html#dict)*, *buffers: Sequence[\[bytes\]](https://docs.python.org/3/library/stdtypes.html#bytes)*)

An integer textbox ipwidget with upper and lower bounds.

# **euporie.core.comm.ipywidgets.Box**

<span id="page-282-0"></span>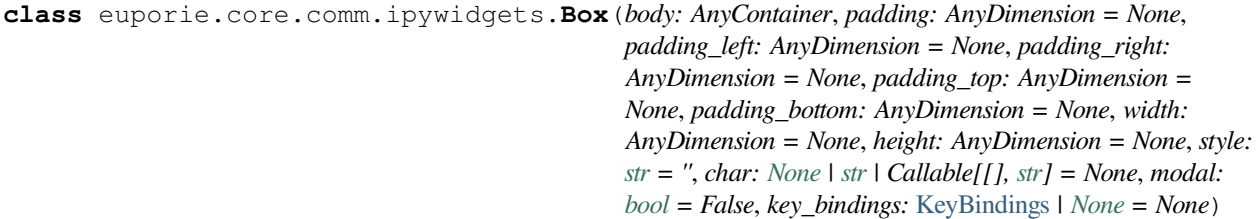

Add padding around a container.

This also makes sure that the parent can provide more space than required by the child. This is very useful when wrapping a small element with a fixed size into a VSplit or HSplit object. The HSplit and VSplit try to make sure to adapt respectively the width and height, possibly shrinking other elements. Wrapping something in a Box makes it flexible.

#### **Parameters**

- **body** Another container object.
- **padding** The margin to be used around the body. This can be
- **padding\_left** (overridden by) *padding\_bottom*.
- **padding\_right`** *padding\_bottom*.
- **and** (padding\_top) *padding\_bottom*.
- **style** A style string.
- **char** Character to be used for filling the space around the body. (This is supposed to be a character with a terminal width of 1.)

### **euporie.core.comm.ipywidgets.BoxModel**

<span id="page-282-1"></span>**class** euporie.core.comm.ipywidgets.**BoxModel**(*comm\_container:* [KernelTab,](#page-233-0) *comm\_id: [str](https://docs.python.org/3/library/stdtypes.html#str)*, *data: [dict](https://docs.python.org/3/library/stdtypes.html#dict)*, *buffers: Sequence[\[bytes\]](https://docs.python.org/3/library/stdtypes.html#bytes)*)

A box layout ipywidget (basically the same a HBox).

# **euporie.core.comm.ipywidgets.Button**

<span id="page-282-2"></span>**class** euporie.core.comm.ipywidgets.**Button**(*text: AnyFormattedText, on\_click: Callable[[Button], None] | None = None, on\_mouse\_down: Callable[[Button], None] | None = None, disabled: FilterOrBool = False, width: int | None = None, style: str | Callable[[], str] = 'class:input', border: GridStyle | None = \begin{bmatrix} \frac{1}{2} & \frac{1}{2} & \frac{1}{2} None = None, selected: bool = False, key\_bindings: KeyBindingsBase | None = None, mouse\_handler: Callable[[MouseEvent], NotImplementedOrNone] | None = None*)

A clickable button widget.

# **euporie.core.comm.ipywidgets.ButtonModel**

```
class euporie.core.comm.ipywidgets.ButtonModel(comm_container: KernelTab, comm_id: str,
                                                           data: dict, buffers: Sequence[bytes])
```
A Button ipywidget.

## **euporie.core.comm.ipywidgets.CellOutputArea**

<span id="page-283-1"></span>**class** euporie.core.comm.ipywidgets.**CellOutputArea**(*json: [list](https://docs.python.org/3/library/stdtypes.html#list)[\[dict\[](https://docs.python.org/3/library/stdtypes.html#dict)[str,](https://docs.python.org/3/library/stdtypes.html#str) Any]]*, *parent: OutputParent | [None](https://docs.python.org/3/library/constants.html#None)*, *style: [str](https://docs.python.org/3/library/stdtypes.html#str) = ''*)

An area below a cell where one or more cell outputs can be shown.

#### **euporie.core.comm.ipywidgets.Checkbox**

```
class euporie.core.comm.ipywidgets.Checkbox(text: AnyFormattedText = '', on_click:
                                                          Callable[[ToggleableWidget], None] | None =
                                                          None, prefix: tuple[str,str]str ='class:input', selected: bool = False, disabled:
                                                          FilterOrBool = False, key_bindings:
                                                          KeyBindingsBase | None = None)
```
A toggleable checkbox widget.

## **euporie.core.comm.ipywidgets.CheckboxModel**

<span id="page-283-3"></span>**class** euporie.core.comm.ipywidgets.**CheckboxModel**(*comm\_container:* [KernelTab,](#page-233-0) *comm\_id: [str](https://docs.python.org/3/library/stdtypes.html#str)*, *data: [dict](https://docs.python.org/3/library/stdtypes.html#dict)*, *buffers: Sequence[\[bytes\]](https://docs.python.org/3/library/stdtypes.html#bytes)*)

A checkbox ipywidget.

### **euporie.core.comm.ipywidgets.ColorPickerModel**

<span id="page-283-4"></span>**class** euporie.core.comm.ipywidgets.**ColorPickerModel**(*comm\_container:* [KernelTab,](#page-233-0) *comm\_id: [str](https://docs.python.org/3/library/stdtypes.html#str)*, *data: [dict](https://docs.python.org/3/library/stdtypes.html#dict)*, *buffers: Sequence[\[bytes\]](https://docs.python.org/3/library/stdtypes.html#bytes)*)

A color picker ipywidget.

## **euporie.core.comm.ipywidgets.ComboboxModel**

<span id="page-283-5"></span>**class** euporie.core.comm.ipywidgets.**ComboboxModel**(*comm\_container:* [KernelTab,](#page-233-0) *comm\_id: [str](https://docs.python.org/3/library/stdtypes.html#str)*, *data: [dict](https://docs.python.org/3/library/stdtypes.html#dict)*, *buffers: Sequence[\[bytes\]](https://docs.python.org/3/library/stdtypes.html#bytes)*)

A combobox input widget.

### **euporie.core.comm.ipywidgets.Comm**

<span id="page-284-0"></span>**class** euporie.core.comm.ipywidgets.**Comm**(*comm\_container:* [KernelTab,](#page-233-0) *comm\_id: [str](https://docs.python.org/3/library/stdtypes.html#str)*, *data: [dict](https://docs.python.org/3/library/stdtypes.html#dict)*, *buffers: Sequence[\[bytes\]](https://docs.python.org/3/library/stdtypes.html#bytes)*)

A base-class for all comm objects, which support syncing traits with the kernel.

## **euporie.core.comm.ipywidgets.CommView**

<span id="page-284-1"></span>**class** euporie.core.comm.ipywidgets.**CommView**(*container: AnyContainer*, *setters:* [Mapping](#page-425-0)*[\[str,](https://docs.python.org/3/library/stdtypes.html#str) Callable[..., [None\]](https://docs.python.org/3/library/constants.html#None)] | [None](https://docs.python.org/3/library/constants.html#None) = None*)

Hold a container and methods to update its attributes.

#### **euporie.core.comm.ipywidgets.Condition**

```
class euporie.core.comm.ipywidgets.Condition(func: Callable[[], bool])
```
Turn any callable into a Filter. The callable is supposed to not take any arguments.

This can be used as a decorator:

```
@Condition
def feature_is_active(): # `feature_is_active` becomes a Filter.
    return True
```
#### **Parameters**

**func** – Callable which takes no inputs and returns a boolean.

### **euporie.core.comm.ipywidgets.DatePickerModel**

<span id="page-284-3"></span>**class** euporie.core.comm.ipywidgets.**DatePickerModel**(*comm\_container:* [KernelTab,](#page-233-0) *comm\_id: [str](https://docs.python.org/3/library/stdtypes.html#str)*, *data: [dict](https://docs.python.org/3/library/stdtypes.html#dict)*, *buffers: Sequence[\[bytes\]](https://docs.python.org/3/library/stdtypes.html#bytes)*)

A date-picker ipywidget.

#### **euporie.core.comm.ipywidgets.Datum**

<span id="page-284-4"></span>**class** euporie.core.comm.ipywidgets.**Datum**(*data: T*, *\*args: Any*, *\*\*kwargs: Any*) Class for storing and converting display data.

#### **euporie.core.comm.ipywidgets.Decimal**

```
class euporie.core.comm.ipywidgets.Decimal(value='0', context=None)
```
Construct a new Decimal object. 'value' can be an integer, string, tuple, or another Decimal object. If no value is given, return Decimal('0'). The context does not affect the conversion and is only passed to determine if the InvalidOperation trap is active.

# **euporie.core.comm.ipywidgets.DiBool**

<span id="page-285-0"></span>**class** euporie.core.comm.ipywidgets.**DiBool**(*top: [bool](https://docs.python.org/3/library/functions.html#bool) = False*, *right: [bool](https://docs.python.org/3/library/functions.html#bool) = False*, *bottom: [bool](https://docs.python.org/3/library/functions.html#bool) = False*, *left: [bool](https://docs.python.org/3/library/functions.html#bool) = False*)

A tuple of four bools with directions.

# **euporie.core.comm.ipywidgets.Display**

<span id="page-285-1"></span>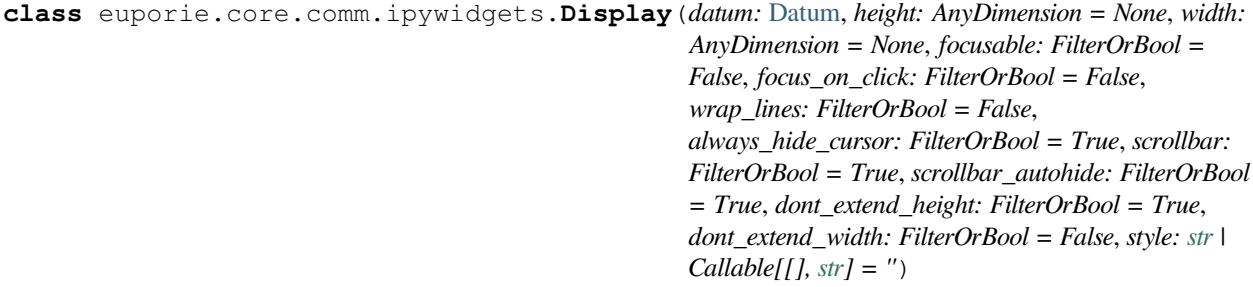

Rich output displays.

A container for displaying rich output data.

## **euporie.core.comm.ipywidgets.Dropdown**

<span id="page-285-2"></span>**class** euporie.core.comm.ipywidgets.**Dropdown**(*options: [list\[](https://docs.python.org/3/library/stdtypes.html#list)Any]*, *labels:*

*Sequence[AnyFormattedText] | [None](https://docs.python.org/3/library/constants.html#None) = None*, *index: [int](https://docs.python.org/3/library/functions.html#int) | [None](https://docs.python.org/3/library/constants.html#None) = None*, *indices: [list](https://docs.python.org/3/library/stdtypes.html#list)[\[int\]](https://docs.python.org/3/library/functions.html#int) | [None](https://docs.python.org/3/library/constants.html#None) = None*, *n\_values: [int](https://docs.python.org/3/library/functions.html#int) | [None](https://docs.python.org/3/library/constants.html#None) = None*, *multiple: FilterOrBool = False*, *max\_count: [int](https://docs.python.org/3/library/functions.html#int) | [None](https://docs.python.org/3/library/constants.html#None) = None*, *on\_change: Callable[[*[SelectableWidget](#page-791-0)*], [None\]](https://docs.python.org/3/library/constants.html#None) | [None](https://docs.python.org/3/library/constants.html#None) = None*, *style: [str](https://docs.python.org/3/library/stdtypes.html#str) | Callable[[], [str\]](https://docs.python.org/3/library/stdtypes.html#str) = 'class:input'*, *arrow: [str](https://docs.python.org/3/library/stdtypes.html#str) = '�'*, *disabled: FilterOrBool = False*)

A dropdown widget, allowing selection of an item from a menu of options.

### **euporie.core.comm.ipywidgets.DropdownModel**

<span id="page-285-3"></span>**class** euporie.core.comm.ipywidgets.**DropdownModel**(*comm\_container:* [KernelTab,](#page-233-0) *comm\_id: [str](https://docs.python.org/3/library/stdtypes.html#str)*, *data: [dict](https://docs.python.org/3/library/stdtypes.html#dict)*, *buffers: Sequence[\[bytes\]](https://docs.python.org/3/library/stdtypes.html#bytes)*)

An ipywidget allowing an item to be selected using a drop-down menu.

## **euporie.core.comm.ipywidgets.FloatLogOptionsMixin**

<span id="page-285-4"></span>**class** euporie.core.comm.ipywidgets.**FloatLogOptionsMixin**

A mixin for ipywidgets which accept a value from range of exponents.

# **euporie.core.comm.ipywidgets.FloatLogSliderModel**

<span id="page-286-0"></span>**class** euporie.core.comm.ipywidgets.**FloatLogSliderModel**(*comm\_container:* [KernelTab,](#page-233-0) *comm\_id: [str](https://docs.python.org/3/library/stdtypes.html#str)*, *data: [dict](https://docs.python.org/3/library/stdtypes.html#dict)*, *buffers: Sequence[\[bytes\]](https://docs.python.org/3/library/stdtypes.html#bytes)*)

A slider ipywidget that accepts a single value on a log scale.

## **euporie.core.comm.ipywidgets.FloatOptionsMixin**

<span id="page-286-1"></span>**class** euporie.core.comm.ipywidgets.**FloatOptionsMixin** A mixin for ipywidgets which accept a range of float values.

## **euporie.core.comm.ipywidgets.FloatProgressModel**

<span id="page-286-2"></span>**class** euporie.core.comm.ipywidgets.**FloatProgressModel**(*comm\_container:* [KernelTab,](#page-233-0) *comm\_id: [str](https://docs.python.org/3/library/stdtypes.html#str)*, *data: [dict](https://docs.python.org/3/library/stdtypes.html#dict)*, *buffers: Sequence[\[bytes\]](https://docs.python.org/3/library/stdtypes.html#bytes)*)

A progress bar ipywidget that accepts float values.

# **euporie.core.comm.ipywidgets.FloatRangeSliderModel**

<span id="page-286-3"></span>**class** euporie.core.comm.ipywidgets.**FloatRangeSliderModel**(*comm\_container:* [KernelTab,](#page-233-0) *comm\_id: [str](https://docs.python.org/3/library/stdtypes.html#str)*, *data: [dict](https://docs.python.org/3/library/stdtypes.html#dict)*, *buffers: Sequence[\[bytes\]](https://docs.python.org/3/library/stdtypes.html#bytes)*)

A slider ipywidget that accepts a range of float values.

### **euporie.core.comm.ipywidgets.FloatSliderModel**

<span id="page-286-4"></span>**class** euporie.core.comm.ipywidgets.**FloatSliderModel**(*comm\_container:* [KernelTab,](#page-233-0) *comm\_id: [str](https://docs.python.org/3/library/stdtypes.html#str)*, *data: [dict](https://docs.python.org/3/library/stdtypes.html#dict)*, *buffers: Sequence[\[bytes\]](https://docs.python.org/3/library/stdtypes.html#bytes)*)

A slider ipywidget that accepts a single float value.

### **euporie.core.comm.ipywidgets.FloatTextModel**

<span id="page-286-5"></span>**class** euporie.core.comm.ipywidgets.**FloatTextModel**(*comm\_container:* [KernelTab,](#page-233-0) *comm\_id: [str](https://docs.python.org/3/library/stdtypes.html#str)*, *data: [dict](https://docs.python.org/3/library/stdtypes.html#dict)*, *buffers: Sequence[\[bytes\]](https://docs.python.org/3/library/stdtypes.html#bytes)*)

A float textbox ipwidget.

## **euporie.core.comm.ipywidgets.FocusedStyle**

```
class euporie.core.comm.ipywidgets.FocusedStyle(body: AnyContainer, style_focus: str |
                                                                  Callable[[], str] = 'class:focused', style_hover:
                                                                  str | Callable[[], str] = '')
```
Apply a style to child containers when focused or hovered.

## **euporie.core.comm.ipywidgets.HBoxModel**

<span id="page-287-1"></span>**class** euporie.core.comm.ipywidgets.**HBoxModel**(*comm\_container:* [KernelTab,](#page-233-0) *comm\_id: [str](https://docs.python.org/3/library/stdtypes.html#str)*, *data: [dict](https://docs.python.org/3/library/stdtypes.html#dict)*, *buffers: Sequence[\[bytes\]](https://docs.python.org/3/library/stdtypes.html#bytes)*)

A horizontal layout ipywidget.

## **euporie.core.comm.ipywidgets.HSplit**

```
class euporie.core.comm.ipywidgets.HSplit(children: Sequence[AnyContainer], window_too_small:
                                                           Container | None = None, align: VerticalAlign =
                                                            VerticalAlign.JUSTIFY, padding: AnyDimension = 0,
                                                           padding_char: str | None = None, padding_style: str =
                                                           '', width: AnyDimension = None, height: AnyDimension
                                                           = None, z_index: int | None = None, modal: bool =
                                                           False, key_bindings: KeyBindingsBase | None = None,
                                                           style: str | Callable[[], str | = '')
```
Several layouts, one stacked above/under the other.

# **euporie.core.comm.ipywidgets.HTMLMathModel**

<span id="page-287-3"></span>**class** euporie.core.comm.ipywidgets.**HTMLMathModel**(*comm\_container:* [KernelTab,](#page-233-0) *comm\_id: [str](https://docs.python.org/3/library/stdtypes.html#str)*, *data: [dict](https://docs.python.org/3/library/stdtypes.html#dict)*, *buffers: Sequence[\[bytes\]](https://docs.python.org/3/library/stdtypes.html#bytes)*)

Alia for **[HTMLModel](#page-287-4)**, which can render maths.

### **euporie.core.comm.ipywidgets.HTMLModel**

<span id="page-287-4"></span>**class** euporie.core.comm.ipywidgets.**HTMLModel**(*comm\_container:* [KernelTab,](#page-233-0) *comm\_id: [str](https://docs.python.org/3/library/stdtypes.html#str)*, *data: [dict](https://docs.python.org/3/library/stdtypes.html#dict)*, *buffers: Sequence[\[bytes\]](https://docs.python.org/3/library/stdtypes.html#bytes)*)

A label ipywidget which displays HTML.

# **euporie.core.comm.ipywidgets.ImageModel**

<span id="page-287-5"></span>**class** euporie.core.comm.ipywidgets.**ImageModel**(*comm\_container:* [KernelTab,](#page-233-0) *comm\_id: [str](https://docs.python.org/3/library/stdtypes.html#str)*, *data: [dict](https://docs.python.org/3/library/stdtypes.html#dict)*, *buffers: Sequence[\[bytes\]](https://docs.python.org/3/library/stdtypes.html#bytes)*)

A ipywidget which displays an image.
# **euporie.core.comm.ipywidgets.IntOptionsMixin**

<span id="page-288-0"></span>**class** euporie.core.comm.ipywidgets.**IntOptionsMixin** A mixin for ipywidgets which accept a range of integer values.

# **euporie.core.comm.ipywidgets.IntProgressModel**

**class** euporie.core.comm.ipywidgets.**IntProgressModel**(*comm\_container:* [KernelTab,](#page-233-0) *comm\_id: [str](https://docs.python.org/3/library/stdtypes.html#str)*, *data: [dict](https://docs.python.org/3/library/stdtypes.html#dict)*, *buffers: Sequence[\[bytes\]](https://docs.python.org/3/library/stdtypes.html#bytes)*)

A progress bar ipywidget that accepts integer values.

# **euporie.core.comm.ipywidgets.IntRangeSliderModel**

**class** euporie.core.comm.ipywidgets.**IntRangeSliderModel**(*comm\_container:* [KernelTab,](#page-233-0) *comm\_id: [str](https://docs.python.org/3/library/stdtypes.html#str)*, *data: [dict](https://docs.python.org/3/library/stdtypes.html#dict)*, *buffers: Sequence[\[bytes\]](https://docs.python.org/3/library/stdtypes.html#bytes)*)

A slider ipywidget that accepts a range of integer values.

# **euporie.core.comm.ipywidgets.IntSliderModel**

**class** euporie.core.comm.ipywidgets.**IntSliderModel**(*comm\_container:* [KernelTab,](#page-233-0) *comm\_id: [str](https://docs.python.org/3/library/stdtypes.html#str)*, *data: [dict](https://docs.python.org/3/library/stdtypes.html#dict)*, *buffers: Sequence[\[bytes\]](https://docs.python.org/3/library/stdtypes.html#bytes)*)

A slider ipywidget that accepts a single integer value.

## **euporie.core.comm.ipywidgets.IntTextModel**

**class** euporie.core.comm.ipywidgets.**IntTextModel**(*comm\_container:* [KernelTab,](#page-233-0) *comm\_id: [str](https://docs.python.org/3/library/stdtypes.html#str)*, *data: [dict](https://docs.python.org/3/library/stdtypes.html#dict)*, *buffers: Sequence[\[bytes\]](https://docs.python.org/3/library/stdtypes.html#bytes)*)

An integer textbox ipwidget.

# **euporie.core.comm.ipywidgets.IpyWidgetComm**

<span id="page-288-1"></span>**class** euporie.core.comm.ipywidgets.**IpyWidgetComm**(*comm\_container:* [KernelTab,](#page-233-0) *comm\_id: [str](https://docs.python.org/3/library/stdtypes.html#str)*, *data: [dict](https://docs.python.org/3/library/stdtypes.html#dict)*, *buffers: Sequence[\[bytes\]](https://docs.python.org/3/library/stdtypes.html#bytes)*)

A Comm object which represents ipython widgets.

# **euporie.core.comm.ipywidgets.Label**

**class** euporie.core.comm.ipywidgets.**Label**(*value: AnyFormattedText*, *style: [str](https://docs.python.org/3/library/stdtypes.html#str) | Callable[[], [str\]](https://docs.python.org/3/library/stdtypes.html#str) = 'class:input'*, *html: FilterOrBool = False*)

A label widget which displays rich text.

# **euporie.core.comm.ipywidgets.LabelModel**

**class** euporie.core.comm.ipywidgets.**LabelModel**(*comm\_container:* [KernelTab,](#page-233-0) *comm\_id: [str](https://docs.python.org/3/library/stdtypes.html#str)*, *data: [dict](https://docs.python.org/3/library/stdtypes.html#dict)*, *buffers: Sequence[\[bytes\]](https://docs.python.org/3/library/stdtypes.html#bytes)*)

A label ipwidget.

# **euporie.core.comm.ipywidgets.LabelledWidget**

**class** euporie.core.comm.ipywidgets.**LabelledWidget**(*body: AnyContainer*, *label: AnyFormattedText*, *style: [str](https://docs.python.org/3/library/stdtypes.html#str) = 'class:input'*, *vertical: FilterOrBool = False*, *html: FilterOrBool = False*)

A widget which applies a label to another widget.

# **euporie.core.comm.ipywidgets.LayoutIpyWidgetComm**

<span id="page-289-0"></span>**class** euporie.core.comm.ipywidgets.**LayoutIpyWidgetComm**(*comm\_container:* [KernelTab,](#page-233-0) *comm\_id: [str](https://docs.python.org/3/library/stdtypes.html#str)*, *data: [dict](https://docs.python.org/3/library/stdtypes.html#dict)*, *buffers: Sequence[\[bytes\]](https://docs.python.org/3/library/stdtypes.html#bytes)*)

Base class for layout widgets with children.

# **euporie.core.comm.ipywidgets.MsgCallbacks**

**class** euporie.core.comm.ipywidgets.**MsgCallbacks** Typed dictionary for named message callbacks.

### **euporie.core.comm.ipywidgets.NumberTextBoxIpyWidgetComm**

<span id="page-289-1"></span>**class** euporie.core.comm.ipywidgets.**NumberTextBoxIpyWidgetComm**(*comm\_container:*

[KernelTab,](#page-233-0) *comm\_id: [str](https://docs.python.org/3/library/stdtypes.html#str)*, *data: [dict](https://docs.python.org/3/library/stdtypes.html#dict)*, *buffers: Sequence[\[bytes\]](https://docs.python.org/3/library/stdtypes.html#bytes)*)

Base class for text-box ipywidgets with numerical values.

# **euporie.core.comm.ipywidgets.OutputModel**

**class** euporie.core.comm.ipywidgets.**OutputModel**(*comm\_container:* [KernelTab,](#page-233-0) *comm\_id: [str](https://docs.python.org/3/library/stdtypes.html#str)*, *data: [dict](https://docs.python.org/3/library/stdtypes.html#dict)*, *buffers: Sequence[\[bytes\]](https://docs.python.org/3/library/stdtypes.html#bytes)*)

An Output ipywidget.

# **euporie.core.comm.ipywidgets.Progress**

**class** euporie.core.comm.ipywidgets.**Progress**(*start: [float](https://docs.python.org/3/library/functions.html#float) | [int](https://docs.python.org/3/library/functions.html#int) = 0*, *stop: [float](https://docs.python.org/3/library/functions.html#float) | [int](https://docs.python.org/3/library/functions.html#int) = 100*, *step: [float](https://docs.python.org/3/library/functions.html#float) | [int](https://docs.python.org/3/library/functions.html#int) = 1*, *value: [float](https://docs.python.org/3/library/functions.html#float) | [int](https://docs.python.org/3/library/functions.html#int) = 0*, *vertical: FilterOrBool = False*, *style: [str](https://docs.python.org/3/library/stdtypes.html#str) | Callable[[], [str\]](https://docs.python.org/3/library/stdtypes.html#str) = 'class:input'*)

A progress-bar widget.

**euporie.core.comm.ipywidgets.ProgressIpyWidgetComm**

<span id="page-290-0"></span>**class** euporie.core.comm.ipywidgets.**ProgressIpyWidgetComm**(*comm\_container:* [KernelTab,](#page-233-0) *comm\_id: [str](https://docs.python.org/3/library/stdtypes.html#str)*, *data: [dict](https://docs.python.org/3/library/stdtypes.html#dict)*, *buffers: Sequence[\[bytes\]](https://docs.python.org/3/library/stdtypes.html#bytes)*)

The base class for progress bar ipywidgets.

### **euporie.core.comm.ipywidgets.RadioButtonsModel**

**class** euporie.core.comm.ipywidgets.**RadioButtonsModel**(*comm\_container:* [KernelTab,](#page-233-0) *comm\_id: [str](https://docs.python.org/3/library/stdtypes.html#str)*, *data: [dict](https://docs.python.org/3/library/stdtypes.html#dict)*, *buffers: Sequence[\[bytes\]](https://docs.python.org/3/library/stdtypes.html#bytes)*)

An ipywidget allowing an item to be selected using radio buttons.

### **euporie.core.comm.ipywidgets.RangeSliderIpyWidgetComm**

<span id="page-290-1"></span>**class** euporie.core.comm.ipywidgets.**RangeSliderIpyWidgetComm**(*comm\_container:*

[KernelTab,](#page-233-0) *comm\_id: [str](https://docs.python.org/3/library/stdtypes.html#str)*, *data: [dict](https://docs.python.org/3/library/stdtypes.html#dict)*, *buffers: Sequence[\[bytes\]](https://docs.python.org/3/library/stdtypes.html#bytes)*)

Base class for range slider ipywidgets.

# **euporie.core.comm.ipywidgets.ReferencedSplit**

**class** euporie.core.comm.ipywidgets.**ReferencedSplit**(*split: [type\[](https://docs.python.org/3/library/functions.html#type)\_Split]*, *children: Sequence[AnyContainer]*, *\*args: Any*, *\*\*kwargs: Any*)

A split container which maintains a reference to it's children.

**euporie.core.comm.ipywidgets.Select**

**class** euporie.core.comm.ipywidgets.**Select**(*options: list[Any], labels: Sequence[AnyFormattedText] | None = None, index: int | None = None, indices: list[int] | None = None, n\_values: int | None = None, multiple: FilterOrBool = False, max\_count: int | None = None, on\_change: Callable[[SelectableWidget], None] | None = None, style: str | Callable[[], str] = 'class:input,select', rows: int | None = 3, prefix: tuple[str,*  $str$ ] = (", "), border: GridStyle | None =  $\sqrt{22}$   $\sqrt{22}$   $\sqrt{22}$   $\sqrt{22}$ *�� , show\_borders: DiBool | None = None, disabled: FilterOrBool = False, dont\_extend\_width: FilterOrBool = True, dont\_extend\_height: FilterOrBool = True*)

A select widget, which allows one or more items to be selected from a list.

# **euporie.core.comm.ipywidgets.SelectModel**

**class** euporie.core.comm.ipywidgets.**SelectModel**(*comm\_container:* [KernelTab,](#page-233-0) *comm\_id: [str](https://docs.python.org/3/library/stdtypes.html#str)*, *data: [dict](https://docs.python.org/3/library/stdtypes.html#dict)*, *buffers: Sequence[\[bytes\]](https://docs.python.org/3/library/stdtypes.html#bytes)*)

An ipywidget allowing a value to be selected from a list of options.

# **euporie.core.comm.ipywidgets.SelectMultipleModel**

**class** euporie.core.comm.ipywidgets.**SelectMultipleModel**(*comm\_container:* [KernelTab,](#page-233-0) *comm\_id: [str](https://docs.python.org/3/library/stdtypes.html#str)*, *data: [dict](https://docs.python.org/3/library/stdtypes.html#dict)*, *buffers: Sequence[\[bytes\]](https://docs.python.org/3/library/stdtypes.html#bytes)*)

An ipywidget allowing one or more value to be selected from a list of options.

# **euporie.core.comm.ipywidgets.SelectableIpyWidgetComm**

<span id="page-291-0"></span>**class** euporie.core.comm.ipywidgets.**SelectableIpyWidgetComm**(*comm\_container:* [KernelTab,](#page-233-0) *comm\_id: [str](https://docs.python.org/3/library/stdtypes.html#str)*, *data: [dict](https://docs.python.org/3/library/stdtypes.html#dict)*, *buffers: Sequence[\[bytes\]](https://docs.python.org/3/library/stdtypes.html#bytes)*)

Base class for selectable ipywidgets.

### **euporie.core.comm.ipywidgets.SelectionRangeSliderModel**

**class** euporie.core.comm.ipywidgets.**SelectionRangeSliderModel**(*comm\_container:* [KernelTab,](#page-233-0) *comm\_id: [str](https://docs.python.org/3/library/stdtypes.html#str)*, *data: [dict](https://docs.python.org/3/library/stdtypes.html#dict)*, *buffers: Sequence[\[bytes\]](https://docs.python.org/3/library/stdtypes.html#bytes)*)

A slider ipywidget where one or more of a list of options can be selected.

### **euporie.core.comm.ipywidgets.SelectionSliderModel**

**class** euporie.core.comm.ipywidgets.**SelectionSliderModel**(*comm\_container:* [KernelTab,](#page-233-0) *comm\_id: [str](https://docs.python.org/3/library/stdtypes.html#str)*, *data: [dict](https://docs.python.org/3/library/stdtypes.html#dict)*, *buffers: Sequence[\[bytes\]](https://docs.python.org/3/library/stdtypes.html#bytes)*)

A slider ipywidget where one of a list of options can be selected.

### **euporie.core.comm.ipywidgets.Slider**

<span id="page-292-1"></span>**class** euporie.core.comm.ipywidgets.**Slider**(*options: list[Any], labels: Sequence[AnyFormattedText] | None = None, index: int | None = None, indices: list[int] | None = None, n\_values: int | None = None, multiple: FilterOrBool = False, max\_count: int | None = None, on\_change: Callable[[SelectableWidget], None] | None = None, style: str | Callable[[], str] = 'class:input', border: GridStyle =*  $\boxed{22}$  $\boxed{2}$  $\boxed{22}$  $\boxed{212}$  $\boxed{212}$ *, show\_borders: DiBool | None = None, vertical: FilterOrBool = False, show\_arrows: FilterOrBool = True, arrows: tuple[AnyFormattedText, AnyFormattedText] = ('-', '+'), show\_readout: FilterOrBool = True, disabled: FilterOrBool = False*)

A slider widget with an optional editable readout.

### **euporie.core.comm.ipywidgets.SliderIpyWidgetComm**

<span id="page-292-0"></span>**class** euporie.core.comm.ipywidgets.**SliderIpyWidgetComm**(*comm\_container:* [KernelTab,](#page-233-0) *comm\_id: [str](https://docs.python.org/3/library/stdtypes.html#str)*, *data: [dict](https://docs.python.org/3/library/stdtypes.html#dict)*, *buffers: Sequence[\[bytes\]](https://docs.python.org/3/library/stdtypes.html#bytes)*)

Base class for slider ipywidgets.

### **euporie.core.comm.ipywidgets.Swatch**

**class** euporie.core.comm.ipywidgets.**Swatch**(*color: str | Callable[[]*, *str] = '#FFFFFF'*, *width: int = 2*, *height: int = 1*, *style: str = 'class:swatch'*, *border: GridStyle = �� � �� ���� ��*, *show\_borders: DiBool | None = None*)

An widget which displays a given color.

### **euporie.core.comm.ipywidgets.TabModel**

**class** euporie.core.comm.ipywidgets.**TabModel**(*comm\_container:* [KernelTab,](#page-233-0) *comm\_id: [str](https://docs.python.org/3/library/stdtypes.html#str)*, *data: [dict](https://docs.python.org/3/library/stdtypes.html#dict)*, *buffers: Sequence[\[bytes\]](https://docs.python.org/3/library/stdtypes.html#bytes)*)

A tabbed layout ipywidget.

### **euporie.core.comm.ipywidgets.TabbedSplit**

**class** euporie.core.comm.ipywidgets.**TabbedSplit**(*children: Sequence[AnyContainer], titles: Sequence[AnyFormattedText], active: int = 0, style: str | Callable[[], str] = 'class:tab-split', on\_change: Callable[[StackedSplit], None] | None = None, width: AnyDimension = None, height: AnyDimension = None, border:* GridStyle = **22022** *P P P P P P P P P <i>P P show\_borders: DiBool | None = None*)

A container which switches between children using tabs.

## **euporie.core.comm.ipywidgets.Text**

```
class euporie.core.comm.ipywidgets.Text (text: str = ", style: str = 'class:input', height: int = 1,
                                                           min_height: int = 1, multiline: FilterOrBool = False,
                                                           expand: FilterOrBool = True, width: int | None = None,
                                                           completer: Completer | None = None, options: list[str] |
                                                           Callable[[], list[str]] | None = None, show_borders:
                                                           DiBool | None = None, on_text_changed:
                                                           Callable[[Buffer], None] | None = None, validation:
                                                           Callable[[str], bool] | None = None, accept_handler:
                                                           BufferAcceptHandler | None = None, placeholder: str |
                                                           None = None, lexer: Lexer | None = None,
                                                           input_processors: Sequence[Processor] | None = None,
                                                           disabled: FilterOrBool = False, password: FilterOrBool =
                                                           False, wrap_lines: FilterOrBool = False, prompt:
                                                           AnyFormattedText | None = None)
```
A text input widget.

### **euporie.core.comm.ipywidgets.TextBoxIpyWidgetComm**

```
class euporie.core.comm.ipywidgets.TextBoxIpyWidgetComm(comm_container: KernelTab,
                                                                     comm_id: str, data: dict, buffers:
                                                                     Sequence[bytes])
```
A mixin for ipywidgets which use text-box entry.

### **euporie.core.comm.ipywidgets.TextModel**

**class** euporie.core.comm.ipywidgets.**TextModel**(*comm\_container:* [KernelTab,](#page-233-0) *comm\_id: [str](https://docs.python.org/3/library/stdtypes.html#str)*, *data: [dict](https://docs.python.org/3/library/stdtypes.html#dict)*, *buffers: Sequence[\[bytes\]](https://docs.python.org/3/library/stdtypes.html#bytes)*)

A text input widget.

# **euporie.core.comm.ipywidgets.TextareaModel**

**class** euporie.core.comm.ipywidgets.**TextareaModel**(*comm\_container:* [KernelTab,](#page-233-0) *comm\_id: [str](https://docs.python.org/3/library/stdtypes.html#str)*, *data: [dict](https://docs.python.org/3/library/stdtypes.html#dict)*, *buffers: Sequence[\[bytes\]](https://docs.python.org/3/library/stdtypes.html#bytes)*)

A text input widget.

# **euporie.core.comm.ipywidgets.ToggleButton**

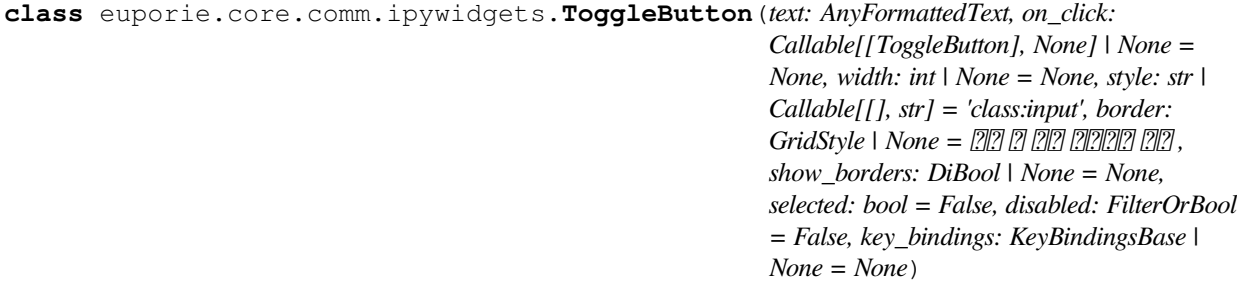

A toggleable button widget.

# **euporie.core.comm.ipywidgets.ToggleButtonModel**

**class** euporie.core.comm.ipywidgets.**ToggleButtonModel**(*comm\_container:* [KernelTab,](#page-233-0) *comm\_id: [str](https://docs.python.org/3/library/stdtypes.html#str)*, *data: [dict](https://docs.python.org/3/library/stdtypes.html#dict)*, *buffers: Sequence[\[bytes\]](https://docs.python.org/3/library/stdtypes.html#bytes)*)

A toggleable button ipywidget.

### **euporie.core.comm.ipywidgets.ToggleButtons**

```
class euporie.core.comm.ipywidgets.ToggleButtons(options: list[Any], labels:
                                                                        Sequence[AnyFormattedText] | None =
                                                                        None, index: int | None = None, indices:
                                                                        list[int] | None = None, n_values: int | None
                                                                        = None, multiple: FilterOrBool = False,
                                                                        max_count: int | None = None, on_change:
                                                                        Callable[[SelectableWidget], None] | None =
                                                                        None, style: str | Callable[[], str] =
                                                                        'class:input', border: GridStyle | None = \boxed{22}� �� ���� �� , disabled: FilterOrBool =
                                                                        False, vertical: FilterOrBool = False)
```
A widget where an option is selected using mutually exclusive toggle-buttons.

# **euporie.core.comm.ipywidgets.ToggleButtonsModel**

**class** euporie.core.comm.ipywidgets.**ToggleButtonsModel**(*comm\_container:* [KernelTab,](#page-233-0) *comm\_id: [str](https://docs.python.org/3/library/stdtypes.html#str)*, *data: [dict](https://docs.python.org/3/library/stdtypes.html#dict)*, *buffers: Sequence[\[bytes\]](https://docs.python.org/3/library/stdtypes.html#bytes)*)

An ipywidget where a single value can be selected using togglable buttons.

# **euporie.core.comm.ipywidgets.ToggleableIpyWidgetComm**

<span id="page-295-0"></span>**class** euporie.core.comm.ipywidgets.**ToggleableIpyWidgetComm**(*comm\_container:* [KernelTab,](#page-233-0) *comm\_id: [str](https://docs.python.org/3/library/stdtypes.html#str)*, *data: [dict](https://docs.python.org/3/library/stdtypes.html#dict)*, *buffers: Sequence[\[bytes\]](https://docs.python.org/3/library/stdtypes.html#bytes)*)

Base class for toggleable ipywidgets.

# **euporie.core.comm.ipywidgets.UnimplementedModel**

**class** euporie.core.comm.ipywidgets.**UnimplementedModel**(*comm\_container:* [KernelTab,](#page-233-0) *comm\_id: [str](https://docs.python.org/3/library/stdtypes.html#str)*, *data: [dict](https://docs.python.org/3/library/stdtypes.html#dict)*, *buffers: Sequence[\[bytes\]](https://docs.python.org/3/library/stdtypes.html#bytes)*)

An ipywidget used to represent unimplemented widgets.

# **euporie.core.comm.ipywidgets.VBoxModel**

**class** euporie.core.comm.ipywidgets.**VBoxModel**(*comm\_container:* [KernelTab,](#page-233-0) *comm\_id: [str](https://docs.python.org/3/library/stdtypes.html#str)*, *data: [dict](https://docs.python.org/3/library/stdtypes.html#dict)*, *buffers: Sequence[\[bytes\]](https://docs.python.org/3/library/stdtypes.html#bytes)*)

A vertical layout ipywidget.

# **euporie.core.comm.ipywidgets.VSplit**

**class** euporie.core.comm.ipywidgets.**VSplit**(*children: Sequence[AnyContainer]*, *window\_too\_small:* [Container](#page-562-0) *| [None](https://docs.python.org/3/library/constants.html#None) = None*, *align: HorizontalAlign = HorizontalAlign.JUSTIFY*, *padding: AnyDimension = 0*, *padding\_char: [str](https://docs.python.org/3/library/stdtypes.html#str) | [None](https://docs.python.org/3/library/constants.html#None) = None*, *padding\_style: [str](https://docs.python.org/3/library/stdtypes.html#str) = ''*, *width: AnyDimension = None*, *height: AnyDimension = None*, *z\_index: [int](https://docs.python.org/3/library/functions.html#int) | [None](https://docs.python.org/3/library/constants.html#None) = None*, *modal: [bool](https://docs.python.org/3/library/functions.html#bool) = False*, *key\_bindings:* [KeyBindingsBase](#page-764-0) *| [None](https://docs.python.org/3/library/constants.html#None) = None*, *style: [str](https://docs.python.org/3/library/stdtypes.html#str) | Callable[[], [str\]](https://docs.python.org/3/library/stdtypes.html#str) = ''*)

Several layouts, one stacked left/right of the other.

### **euporie.core.comm.ipywidgets.ValidModel**

```
class euporie.core.comm.ipywidgets.ValidModel(comm_container: KernelTab, comm_id: str, data:
                                                          dict, buffers: Sequence[bytes])
```
A validity indicator ipywidget.

#### **euporie.core.comm.ipywidgets.date**

```
class euporie.core.comm.ipywidgets.date
     date(year, month, day) \rightarrow date object
```
#### **euporie.core.comm.ipywidgets.datetime**

```
class euporie.core.comm.ipywidgets.datetime(year, month, day[, hour[, minute[, second[,
                                                        microsecond, tzinfo | | | | |
```
The year, month and day arguments are required. tzinfo may be None, or an instance of a tzinfo subclass. The remaining arguments may be ints.

### **euporie.core.comm.ipywidgets.partial**

```
class euporie.core.comm.ipywidgets.partial
```
partial(func, **\***args, **\*\***keywords) - new function with partial application of the given arguments and keywords.

**class** euporie.core.comm.ipywidgets.**AccordionModel**(*comm\_container:* [KernelTab,](#page-233-0) *comm\_id: [str](https://docs.python.org/3/library/stdtypes.html#str)*, *data: [dict](https://docs.python.org/3/library/stdtypes.html#dict)*, *buffers: Sequence[\[bytes\]](https://docs.python.org/3/library/stdtypes.html#bytes)*)

Bases: Layout IpyWidgetComm

An accoridon layout ipywidget.

```
box str
```
Convert the ipywidget box\_style to a prompt\_toolkit style string.

**create\_view**(*parent: OutputParent*) → *[CommView](#page-284-0)*

Create a new view of the accordion ipywidget.

- **new\_view**(*parent: OutputParent*) → *[CommView](#page-284-0)* Create and register a new *[CommView](#page-284-0)* for this Comm.
- **process\_data**(*data: [dict](https://docs.python.org/3/library/stdtypes.html#dict)*, *buffers: Sequence[\[bytes\]](https://docs.python.org/3/library/stdtypes.html#bytes)*) → [None](https://docs.python.org/3/library/constants.html#None) Handle incoming Comm update messages, updating the state and views.
- **render\_children**(*models: [list\[](https://docs.python.org/3/library/stdtypes.html#list)[str\]](https://docs.python.org/3/library/stdtypes.html#str)*, *parent: OutputParent*) → [list\[](https://docs.python.org/3/library/stdtypes.html#list)AnyContainer] Create views for the child Comms in the layout.
- **set** state (*key: [str](https://docs.python.org/3/library/stdtypes.html#str), value: JSONType*)  $\rightarrow$  [None](https://docs.python.org/3/library/constants.html#None)

Send a comm\_msg to the kernel with local state changes.

**target\_name = 'jupyter.widget'**

### **update\_index**(*container:* [StackedSplit](#page-838-0)) → [None](https://docs.python.org/3/library/constants.html#None)

Send a comm\_message updating the selected index when it changes.

**update views** (*changes: [dict](https://docs.python.org/3/library/stdtypes.html#dict)*)  $\rightarrow$  [None](https://docs.python.org/3/library/constants.html#None)

Update all the active views of this Comm.

**class** euporie.core.comm.ipywidgets.**BoundedFloatTextModel**(*comm\_container:* [KernelTab,](#page-233-0)

*comm\_id: [str](https://docs.python.org/3/library/stdtypes.html#str)*, *data: [dict](https://docs.python.org/3/library/stdtypes.html#dict)*, *buffers: Sequence[\[bytes\]](https://docs.python.org/3/library/stdtypes.html#bytes)*)

Bases: [FloatOptionsMixin](#page-286-0), [NumberTextBoxIpyWidgetComm](#page-289-1)

An float textbox ipwidget with upper and lower bounds.

```
create_view(parent: OutputParent) → CommView
```
Create a new view of the numerical text-box ipywidget.

**data: [dict\[](https://docs.python.org/3/library/stdtypes.html#dict)[str,](https://docs.python.org/3/library/stdtypes.html#str) Any]**

```
ButtonNone}
```
Decrement the widget's value by one step.

```
default_rows = 1
```

```
ButtonNone}
```
Increment the widget's value by one step.

```
multiline = False
```

```
new_view(parent: OutputParent) → CommView
```
Create and register a new [CommView](#page-284-0) for this Comm.

```
float}None
```
Enure the selected value is within the permitted range and is a float.

```
property options: list[float]
```
Generate a list of available options in a range of floats.

```
process_data(data: dict, buffers: Sequence[bytes]) → None
```
Handle incoming Comm update messages, updating the state and views.

 $\texttt{set\_state}$  (*key: [str](https://docs.python.org/3/library/stdtypes.html#str), value: JSONType*)  $\rightarrow$  [None](https://docs.python.org/3/library/constants.html#None)

Send a comm\_msq to the kernel with local state changes.

```
target_name = 'jupyter.widget'
```

```
update_value(buffer: Buffer) → None
```
Set the selected index when the ipywidget's entered value changes.

**update\_views**(*changes: [dict](https://docs.python.org/3/library/stdtypes.html#dict)*) → [None](https://docs.python.org/3/library/constants.html#None)

Update all the active views of this Comm.

```
validation boolEnure the entered text can be normalized.
```

```
str
```
Return the ipywidget's value.

```
class euporie.core.comm.ipywidgets.BoundedIntTextModel(comm_container: KernelTab,
```
*comm\_id: [str](https://docs.python.org/3/library/stdtypes.html#str)*, *data: [dict](https://docs.python.org/3/library/stdtypes.html#dict)*, *buffers: Sequence[\[bytes\]](https://docs.python.org/3/library/stdtypes.html#bytes)*)

Bases: [IntOptionsMixin](#page-288-0), [NumberTextBoxIpyWidgetComm](#page-289-1)

An integer textbox ipwidget with upper and lower bounds.

```
create_view(parent: OutputParent) → CommView
```
Create a new view of the numerical text-box ipywidget.

### **data: [dict\[](https://docs.python.org/3/library/stdtypes.html#dict)[str,](https://docs.python.org/3/library/stdtypes.html#str) Any]**

```
ButtonNone}
```
Decrement the widget's value by one step.

### **default\_rows = 1**

 $\textbf{incr}(\textit{button}: \text{Button}) \rightarrow \text{None}$  $\textbf{incr}(\textit{button}: \text{Button}) \rightarrow \text{None}$  $\textbf{incr}(\textit{button}: \text{Button}) \rightarrow \text{None}$  $\textbf{incr}(\textit{button}: \text{Button}) \rightarrow \text{None}$  $\textbf{incr}(\textit{button}: \text{Button}) \rightarrow \text{None}$ 

Increment the widget's value by one step.

## **multiline = False**

```
new_view(parent: OutputParent) → CommView
```
Create and register a new [CommView](#page-284-0) for this Comm.

```
intNone
```
Enure the selected value is within the permitted range and is a integer.

#### **property options: [list](https://docs.python.org/3/library/stdtypes.html#list)[\[int\]](https://docs.python.org/3/library/functions.html#int)**

Generate a list of available options in a range of integers.

**process\_data**(*data: [dict](https://docs.python.org/3/library/stdtypes.html#dict)*, *buffers: Sequence[\[bytes\]](https://docs.python.org/3/library/stdtypes.html#bytes)*) → [None](https://docs.python.org/3/library/constants.html#None)

Handle incoming Comm update messages, updating the state and views.

 $\texttt{set\_state}$  (*key: [str](https://docs.python.org/3/library/stdtypes.html#str), value: JSONType*)  $\rightarrow$  [None](https://docs.python.org/3/library/constants.html#None)

Send a comm\_msg to the kernel with local state changes.

```
target_name = 'jupyter.widget'
```

```
update_value(buffer: Buffer) → None
```
Set the selected index when the ipywidget's entered value changes.

```
update views (dict) \rightarrowNone
```
Update all the active views of this Comm.

```
validation bool
```
Enure the entered text can be normalized.

```
str
```
Return the ipywidget's value.

**class** euporie.core.comm.ipywidgets.**BoxModel**(*comm\_container:* [KernelTab,](#page-233-0) *comm\_id: [str](https://docs.python.org/3/library/stdtypes.html#str)*, *data: [dict](https://docs.python.org/3/library/stdtypes.html#dict)*, *buffers: Sequence[\[bytes\]](https://docs.python.org/3/library/stdtypes.html#bytes)*)

Bases: Layout IpyWidgetComm

A box layout ipywidget (basically the same a HBox).

### **Split**

alias of [VSplit](#page-572-0)

```
box_style() → str
```
Convert the ipywidget box\_style to a prompt\_toolkit style string.

```
create_view(parent: OutputParent) → CommView
```
Create a new view of the layout ipywidget.

```
new_view(parent: OutputParent) → CommView
          Create and register a new CommView for this Comm.
     padding = 1
     process_data(data: dict, buffers: Sequence[bytes]) → None
          Handle incoming Comm update messages, updating the state and views.
     render_children(models: list[str], parent: OutputParent) → list[AnyContainer]
          Create views for the child Comms in the layout.
     \texttt{set\_state} (str, value: JSONType) \rightarrowNone
          Send a comm_msg to the kernel with local state changes.
     target_name = 'jupyter.widget'
     update_views(changes: dict) → None
          Update all the active views of this Comm.
class euporie.core.comm.ipywidgets.ButtonModel(comm_container: KernelTab, comm_id: str,
                                                               data: dict, buffers: Sequence[bytes])
     IpyWidgetComm
     A Button ipywidget.
     button_style() → str
          Convert the ipywidget button_style to a prompt_toolkit style string.
     click (button:Button) \rightarrowNone
          Send a comm_msg describing a click event.
     create_view(parent: OutputParent) → CommView
          Create a new view of the button ipywidget.
     new_view(parent: OutputParent) → CommView
          Create and register a new CommView for this Comm.
```
**process\_data**(*data: [dict](https://docs.python.org/3/library/stdtypes.html#dict)*, *buffers: Sequence[\[bytes\]](https://docs.python.org/3/library/stdtypes.html#bytes)*) → [None](https://docs.python.org/3/library/constants.html#None) Handle incoming Comm update messages, updating the state and views.

 $\texttt{set\_state}$  (*key: [str](https://docs.python.org/3/library/stdtypes.html#str), value: JSONType*)  $\rightarrow$  [None](https://docs.python.org/3/library/constants.html#None)

Send a comm\_msg to the kernel with local state changes.

# **target\_name = 'jupyter.widget'**

```
str}
```
Generate the button text, optionally including an icon if specified.

**update\_views**(*changes: [dict](https://docs.python.org/3/library/stdtypes.html#dict)*) → [None](https://docs.python.org/3/library/constants.html#None)

Update all the active views of this Comm.

```
class euporie.core.comm.ipywidgets.CheckboxModel(comm_container: KernelTab, comm_id: str,
                                                             data: dict, buffers: Sequence[bytes])
```
Bases: [ToggleableIpyWidgetComm](#page-295-0)

A checkbox ipywidget.

**create\_view**(*parent: OutputParent*) → *[CommView](#page-284-0)* Create a new view of the checkbox ipywidget.

**new\_view**(*parent: OutputParent*) → *[CommView](#page-284-0)*

Create and register a new *[CommView](#page-284-0)* for this Comm.

 $normalize(x: Any) \rightarrow float | None$  $normalize(x: Any) \rightarrow float | None$  $normalize(x: Any) \rightarrow float | None$  $normalize(x: Any) \rightarrow float | None$ 

Cat the container's selected value to a bool if possible.

**process**  $data$ *(data: [dict](https://docs.python.org/3/library/stdtypes.html#dict), buffers: Sequence[\[bytes\]](https://docs.python.org/3/library/stdtypes.html#bytes)*)  $\rightarrow$  [None](https://docs.python.org/3/library/constants.html#None)

Handle incoming Comm update messages, updating the state and views.

 $\texttt{set\_state}$  (*key: [str](https://docs.python.org/3/library/stdtypes.html#str), value: JSONType*)  $\rightarrow$  [None](https://docs.python.org/3/library/constants.html#None)

Send a comm\_msg to the kernel with local state changes.

```
target_name = 'jupyter.widget'
```

```
update_views(changes: dict) → None
```
Update all the active views of this Comm.

```
value_changed(button: ToggleableWidget) → None
```
Send a comm\_message updating the value when it changes.

**class** euporie.core.comm.ipywidgets.**ColorPickerModel**(*comm\_container:* [KernelTab,](#page-233-0) *comm\_id: [str](https://docs.python.org/3/library/stdtypes.html#str)*, *data: [dict](https://docs.python.org/3/library/stdtypes.html#dict)*, *buffers: Sequence[\[bytes\]](https://docs.python.org/3/library/stdtypes.html#bytes)*)

Bases: [TextBoxIpyWidgetComm](#page-293-0)

A color picker ipywidget.

```
create_view(parent: OutputParent) → CommView
```
Create a new view of the color-picker widget.

```
default_rows = 1
```

```
format_color() → str
```
Format a color as a hex code for display.

```
multiline = False
```
**new\_view**(*parent: OutputParent*) → *[CommView](#page-284-0)*

Create and register a new [CommView](#page-284-0) for this Comm.

```
strNone}
```
Return the color string if it is recognised as an allowed color.

```
process_data(data: dict, buffers: Sequence[bytes]) → None
```
Handle incoming Comm update messages, updating the state and views.

```
\texttt{set\_state} (str, value: JSONType) \rightarrowNone
```
Send a comm\_msg to the kernel with local state changes.

```
target_name = 'jupyter.widget'
```
**update\_value**(*buffer:* [Buffer](#page-226-0)) → [None](https://docs.python.org/3/library/constants.html#None)

Set the selected index when the ipywidget's entered value changes.

```
update_views(changes: dict) → None
```
Update all the active views of this Comm.

```
validation bool
```
Enure the entered text can be normalized.

```
strReturn the ipywidget's value.
class euporie.core.comm.ipywidgets.ComboboxModel(comm_container: KernelTab, comm_id: str,
                                                           data: dict, buffers: Sequence[bytes])
     TextBoxIpyWidgetComm
     A combobox input widget.
     create_view(parent: OutputParent) → CommView
         Create a new view of the text-box ipywidget.
     default_rows = 1
     multiline = False
     new_view(parent: OutputParent) → CommView
         Create and register a new CommView for this Comm.
     strNone}Enure that the entered text matches a permitted option, if required.
     process_data(data: dict, buffers: Sequence[bytes]) → None
         Handle incoming Comm update messages, updating the state and views.
     strNone}Send a comm_msg to the kernel with local state changes.
     target_name = 'jupyter.widget'
     update_value(buffer: Buffer) → None
         Set the selected index when the ipywidget's entered value changes.
     update views (dict) \rightarrowNone
         Update all the active views of this Comm.
     validation boolEnure the entered text can be normalized.
     strReturn the ipywidget's value.
class euporie.core.comm.ipywidgets.DatePickerModel(comm_container: KernelTab, comm_id:
                                                              str, data: dict, buffers: Sequence[bytes])
     TextBoxIpyWidgetComm
     A date-picker ipywidget.
     create_view(parent: OutputParent) → CommView
         Create a new view of the date-picker widget.
     default_rows = 1
```

```
multiline = False
```

```
new_view(parent: OutputParent) → CommView
    Create and register a new CommView for this Comm.
```
 $normalize(x: str) \rightarrow dict[str, int]$  $normalize(x: str) \rightarrow dict[str, int]$  $normalize(x: str) \rightarrow dict[str, int]$  $normalize(x: str) \rightarrow dict[str, int]$  $normalize(x: str) \rightarrow dict[str, int]$  $normalize(x: str) \rightarrow dict[str, int]$  $normalize(x: str) \rightarrow dict[str, int]$  | [None](https://docs.python.org/3/library/constants.html#None)

Attempt to convert entered text to the internal date representation.

**parse** [date](#page-296-0) (*value: [dict](https://docs.python.org/3/library/stdtypes.html#dict)[\[str,](https://docs.python.org/3/library/stdtypes.html#str) [int\]](https://docs.python.org/3/library/functions.html#int)*)  $\rightarrow$  *date* 

Convert the internal date representation to a python date.

**process**  $data$ *(data: [dict](https://docs.python.org/3/library/stdtypes.html#dict), buffers: Sequence[\[bytes\]](https://docs.python.org/3/library/stdtypes.html#bytes)*)  $\rightarrow$  [None](https://docs.python.org/3/library/constants.html#None)

Handle incoming Comm update messages, updating the state and views.

 $\texttt{set\_state}$  (*key: [str](https://docs.python.org/3/library/stdtypes.html#str), value: JSONType*)  $\rightarrow$  [None](https://docs.python.org/3/library/constants.html#None)

Send a comm\_msg to the kernel with local state changes.

```
target_name = 'jupyter.widget'
```

```
update_value(buffer: Buffer) → None
```
Set the selected index when the ipywidget's entered value changes.

```
update_views(changes: dict) → None
```
Update all the active views of this Comm.

**validation**  $(x: Any) \rightarrow bool$  $(x: Any) \rightarrow bool$ 

Enure the entered text can be normalized.

 $value() \rightarrow str$  $value() \rightarrow str$ 

Return the text to display in the widget's text area.

**class** euporie.core.comm.ipywidgets.**DropdownModel**(*comm\_container:* [KernelTab,](#page-233-0) *comm\_id: [str](https://docs.python.org/3/library/stdtypes.html#str)*,

```
data: dict, buffers: Sequence[bytes])
```
### Bases: [SelectableIpyWidgetComm](#page-291-0)

An ipywidget allowing an item to be selected using a drop-down menu.

**create\_view**(*parent: OutputParent*) → *[CommView](#page-284-0)*

Create a new view of the drop-down widget.

```
new_view(parent: OutputParent) → CommView
```
Create and register a new  $CommView$  for this Comm.

**process\_data**(*data: [dict](https://docs.python.org/3/library/stdtypes.html#dict)*, *buffers: Sequence[\[bytes\]](https://docs.python.org/3/library/stdtypes.html#bytes)*) → [None](https://docs.python.org/3/library/constants.html#None) Handle incoming Comm update messages, updating the state and views.

**set state** (*key: [str](https://docs.python.org/3/library/stdtypes.html#str). value: JSONType*)  $\rightarrow$  [None](https://docs.python.org/3/library/constants.html#None)

Send a comm\_msq to the kernel with local state changes.

**target\_name = 'jupyter.widget'**

```
update_index(container: SelectableWidget) → None
```
Send a comm\_message updating the selected index when it changes.

**update views** (*changes: [dict](https://docs.python.org/3/library/stdtypes.html#dict)*)  $\rightarrow$  [None](https://docs.python.org/3/library/constants.html#None)

Update all the active views of this Comm.

```
class euporie.core.comm.ipywidgets.FloatLogOptionsMixin
    Bases: FloatOptionsMixin
```
A mixin for ipywidgets which accept a value from range of exponents.

**data: [dict\[](https://docs.python.org/3/library/stdtypes.html#dict)[str,](https://docs.python.org/3/library/stdtypes.html#str) Any]**

```
floatNone
```
Enure the selected value is within the permitted range and is a float.

#### **property options: [list](https://docs.python.org/3/library/stdtypes.html#list)[\[float\]](https://docs.python.org/3/library/functions.html#float)**

Generate a list of available options in a range of log values.

```
class euporie.core.comm.ipywidgets.FloatLogSliderModel(comm_container: KernelTab,
```
*comm\_id: [str](https://docs.python.org/3/library/stdtypes.html#str)*, *data: [dict](https://docs.python.org/3/library/stdtypes.html#dict)*, *buffers: Sequence[\[bytes\]](https://docs.python.org/3/library/stdtypes.html#bytes)*)

Bases: [FloatLogOptionsMixin](#page-285-1), [SliderIpyWidgetComm](#page-292-0)

A slider ipywidget that accepts a single value on a log scale.

**create\_view**(*parent: OutputParent*) → *[CommView](#page-284-0)* Create a new view of the slider ipywidget.

- **data: [dict\[](https://docs.python.org/3/library/stdtypes.html#dict)[str,](https://docs.python.org/3/library/stdtypes.html#str) Any]**
- **property indices: [list\[](https://docs.python.org/3/library/stdtypes.html#list)Any]**

Return the selected index as a list.

**new\_view**(*parent: OutputParent*) → *[CommView](#page-284-0)*

Create and register a new  $CommV_i$ ew for this Comm.

 $normalize(x: Any) \rightarrow float | None$  $normalize(x: Any) \rightarrow float | None$  $normalize(x: Any) \rightarrow float | None$  $normalize(x: Any) \rightarrow float | None$ 

Enure the selected value is within the permitted range and is a float.

#### **property options: [list](https://docs.python.org/3/library/stdtypes.html#list)[\[float\]](https://docs.python.org/3/library/functions.html#float)**

Generate a list of available options in a range of log values.

**process\_data**(*data: [dict](https://docs.python.org/3/library/stdtypes.html#dict)*, *buffers: Sequence[\[bytes\]](https://docs.python.org/3/library/stdtypes.html#bytes)*) → [None](https://docs.python.org/3/library/constants.html#None)

Handle incoming Comm update messages, updating the state and views.

**set\_state** (*key: [str](https://docs.python.org/3/library/stdtypes.html#str), value: JSONType*)  $\rightarrow$  [None](https://docs.python.org/3/library/constants.html#None)

Send a comm\_msq to the kernel with local state changes.

**set\_value**(*slider:* [Slider,](#page-292-1) *value: Any*) → [None](https://docs.python.org/3/library/constants.html#None)

Set the selected index when the ipywidget's selected value changes.

#### **target\_name = 'jupyter.widget'**

**update\_value**(*container:* [SelectableWidget](#page-791-0)) → [None](https://docs.python.org/3/library/constants.html#None)

Send a comm\_message updating the value when it changes.

**update\_views**(*changes: [dict](https://docs.python.org/3/library/stdtypes.html#dict)*) → [None](https://docs.python.org/3/library/constants.html#None)

Update all the active views of this Comm.

**class** euporie.core.comm.ipywidgets.**FloatOptionsMixin**

Bases: [object](https://docs.python.org/3/library/functions.html#object)

A mixin for ipywidgets which accept a range of float values.

**data: [dict\[](https://docs.python.org/3/library/stdtypes.html#dict)[str,](https://docs.python.org/3/library/stdtypes.html#str) Any]**

 $\textbf{normalize}(x: Any) \rightarrow \text{float}$  $\textbf{normalize}(x: Any) \rightarrow \text{float}$  $\textbf{normalize}(x: Any) \rightarrow \text{float}$  | [None](https://docs.python.org/3/library/constants.html#None)

Enure the selected value is within the permitted range and is a float.

**property options: [list](https://docs.python.org/3/library/stdtypes.html#list)[\[float\]](https://docs.python.org/3/library/functions.html#float)**

Generate a list of available options in a range of floats.

```
class euporie.core.comm.ipywidgets.FloatProgressModel(comm_container: KernelTab,
                                                                    comm_id: str, data: dict, buffers:
                                                                    Sequence[bytes])
     FloatOptionsMixinProgressIpyWidgetComm
     A progress bar ipywidget that accepts float values.
     bar_style() → str
         Convert the ipywidget bar_style to a prompt_toolkit style string.
     create_view(parent: OutputParent) → CommView
          Create a new view of the progress bar.
     data: dict[str, Any]
     new_view(parent: OutputParent) → CommView
          Create and register a new CommView for this Comm.
     float}None
          Enure the selected value is within the permitted range and is a float.
     property options: list[float]
          Generate a list of available options in a range of floats.
     process_data(data: dict, buffers: Sequence[bytes]) → None
          Handle incoming Comm update messages, updating the state and views.
     set_state(key: str, value: JSONType) → None
          Send a comm_msq to the kernel with local state changes.
     target_name = 'jupyter.widget'
     update_views(changes: dict) → None
          Update all the active views of this Comm.
class euporie.core.comm.ipywidgets.FloatRangeSliderModel(comm_container: KernelTab,
                                                                        comm_id: str, data: dict, buffers:
                                                                        Sequence[bytes])
     FloatOptionsMixinRangeSliderIpyWidgetComm
     A slider ipywidget that accepts a range of float values.
     create_view(parent: OutputParent) → CommView
          Create a new view of the slider ipywidget.
     data: dict[str, Any]
     property indices: list[int]
          Return the first and last selected indices.
     new_view(parent: OutputParent) → CommView
          Create and register a new CommView for this Comm.
     floatNoneEnure the selected value is within the permitted range and is a float.
```

```
property options: list[float]
```
Generate a list of available options in a range of floats.

```
process datadict, buffers: Sequence[bytes]) \rightarrowNone
          Handle incoming Comm update messages, updating the state and views.
     set_state(key: str, value: JSONType) → None
          Send a comm_msg to the kernel with local state changes.
     set value (slider:Slider, values: Any) \rightarrowNone
          Any float value is permitted - we might need to add an option.
     target_name = 'jupyter.widget'
     update_value(slider: SelectableWidget) → None
          Send a comm_message updating the values when they change.
     update_views(changes: dict) → None
          Update all the active views of this Comm.
class euporie.core.comm.ipywidgets.FloatSliderModel(comm_container: KernelTab, comm_id:
                                                                     str, data: dict, buffers: Sequence[bytes])
     Bases: FloatOptionsMixin, SliderIpyWidgetComm
     A slider ipywidget that accepts a single float value.
     create_view(parent: OutputParent) → CommView
          Create a new view of the slider ipywidget.
     data: dict[str, Any]
     property indices: list[Any]
          Return the selected index as a list.
     new_view(parent: OutputParent) → CommView
          Create and register a new CommView for this Comm.
     floatNoneEnure the selected value is within the permitted range and is a float.
     property options: list[float]
          Generate a list of available options in a range of floats.
     process_data(data: dict, buffers: Sequence[bytes]) → None
          Handle incoming Comm update messages, updating the state and views.
     set state (str. value: JSONType) \rightarrowNone
          Send a comm_msg to the kernel with local state changes.
     set value (slider:Slider, value: Any) \rightarrowNone
          Set the selected index when the ipywidget's selected value changes.
     target_name = 'jupyter.widget'
     update_value(container: SelectableWidget) → None
          Send a comm_message updating the value when it changes.
     update_views(changes: dict) → None
          Update all the active views of this Comm.
```

```
class euporie.core.comm.ipywidgets.FloatTextModel(comm_container: KernelTab, comm_id:
                                                              str, data: dict, buffers: Sequence[bytes])
```

```
FloatOptionsMixinNumberTextBoxIpyWidgetComm
```
A float textbox ipwidget.

```
create_view(parent: OutputParent) → CommView
```
Create a new view of the numerical text-box ipywidget.

**data: [dict\[](https://docs.python.org/3/library/stdtypes.html#dict)[str,](https://docs.python.org/3/library/stdtypes.html#str) Any]**

**decr** (*button:* [Button](#page-783-0))  $\rightarrow$  [None](https://docs.python.org/3/library/constants.html#None)

Decrement the widget's value by one step.

**default\_rows = 1**

 $\textbf{incr}(\textit{button}: \text{Button}) \rightarrow \text{None}$  $\textbf{incr}(\textit{button}: \text{Button}) \rightarrow \text{None}$  $\textbf{incr}(\textit{button}: \text{Button}) \rightarrow \text{None}$  $\textbf{incr}(\textit{button}: \text{Button}) \rightarrow \text{None}$  $\textbf{incr}(\textit{button}: \text{Button}) \rightarrow \text{None}$ Increment the widget's value by one step.

**multiline = False**

```
new_view(parent: OutputParent) → CommView
```
Create and register a new [CommView](#page-284-0) for this Comm.

 $normalize(x: Any) \rightarrow float | None$  $normalize(x: Any) \rightarrow float | None$  $normalize(x: Any) \rightarrow float | None$  $normalize(x: Any) \rightarrow float | None$ 

Enure the selected value is within the permitted range and is a float.

```
property options: list[float]
```
Generate a list of available options in a range of floats.

**process**  $data$ *(data: [dict](https://docs.python.org/3/library/stdtypes.html#dict), buffers: Sequence[\[bytes\]](https://docs.python.org/3/library/stdtypes.html#bytes)*)  $\rightarrow$  [None](https://docs.python.org/3/library/constants.html#None)

Handle incoming Comm update messages, updating the state and views.

```
set state (str, value: JSONType) \rightarrowNone
```
Send a comm\_msg to the kernel with local state changes.

```
target_name = 'jupyter.widget'
```

```
update_value(buffer: Buffer) → None
```
Set the selected index when the ipywidget's entered value changes.

```
update_views(changes: dict) → None
```
Update all the active views of this Comm.

```
validation bool
```
Enure the entered text can be normalized.

**value**() → [str](https://docs.python.org/3/library/stdtypes.html#str)

Return the ipywidget's value.

**class** euporie.core.comm.ipywidgets.**HBoxModel**(*comm\_container:* [KernelTab,](#page-233-0) *comm\_id: [str](https://docs.python.org/3/library/stdtypes.html#str)*, *data: [dict](https://docs.python.org/3/library/stdtypes.html#dict)*, *buffers: Sequence[\[bytes\]](https://docs.python.org/3/library/stdtypes.html#bytes)*)

Bases: [BoxModel](#page-282-0)

A horizontal layout ipywidget.

```
Split
```
alias of [VSplit](#page-572-0)

```
box strConvert the ipywidget box_style to a prompt_toolkit style string.
     buffers: Sequence[bytes]
     create_view(parent: OutputParent) → CommView
          Create a new view of the layout ipywidget.
     data: dict[str, Any]
     new_view(parent: OutputParent) → CommView
          Create and register a new CommView for this Comm.
     padding = 1
     process_data(data: dict, buffers: Sequence[bytes]) → None
          Handle incoming Comm update messages, updating the state and views.
     render_children(models: list[str], parent: OutputParent) → list[AnyContainer]
          Create views for the child Comms in the layout.
     \texttt{set\_state} (str, value: JSONType) \rightarrowNone
          Send a comm_msg to the kernel with local state changes.
     target_name = 'jupyter.widget'
     update_views(changes: dict) → None
          Update all the active views of this Comm.
     views: WeakKeyDictionary[CommView, OutputParent]
class euporie.core.comm.ipywidgets.HTMLMathModel(comm_container: KernelTab, comm_id: str,
                                                                data: dict, buffers: Sequence[bytes])
     Bases: HTMLModel
     HTMLModel, which can render maths.
     create_view(parent: OutputParent) → CommView
          Create a new view of the HTML widget.
     new_view(parent: OutputParent) → CommView
          Create and register a new CommView for this Comm.
     process_data(data: dict, buffers: Sequence[bytes]) → None
          Handle incoming Comm update messages, updating the state and views.
     \texttt{set\_state} (str, value: JSONType) \rightarrowNone
          Send a comm_msg to the kernel with local state changes.
     target_name = 'jupyter.widget'
     update_views(changes: dict) → None
          Update all the active views of this Comm.
class euporie.core.comm.ipywidgets.HTMLModel(comm_container: KernelTab, comm_id: str, data:
                                                           dict, buffers: Sequence[bytes])
```

```
IpyWidgetComm
```
A label ipywidget which displays HTML.

**create\_view**(*parent: OutputParent*) → *[CommView](#page-284-0)* Create a new view of the HTML widget.

- **new\_view**(*parent: OutputParent*) → *[CommView](#page-284-0)* Create and register a new *[CommView](#page-284-0)* for this Comm.
- **process**  $data$ *(data: [dict](https://docs.python.org/3/library/stdtypes.html#dict), buffers: Sequence[\[bytes\]](https://docs.python.org/3/library/stdtypes.html#bytes)*)  $\rightarrow$  [None](https://docs.python.org/3/library/constants.html#None) Handle incoming Comm update messages, updating the state and views.
- $\texttt{set\_state}$  (*key: [str](https://docs.python.org/3/library/stdtypes.html#str), value: JSONType*)  $\rightarrow$  [None](https://docs.python.org/3/library/constants.html#None)

Send a comm\_msg to the kernel with local state changes.

```
target_name = 'jupyter.widget'
```

```
update_views(changes: dict) → None
     Update all the active views of this Comm.
```
**class** euporie.core.comm.ipywidgets.**ImageModel**(*comm\_container:* [KernelTab,](#page-233-0) *comm\_id: [str](https://docs.python.org/3/library/stdtypes.html#str)*, *data: [dict](https://docs.python.org/3/library/stdtypes.html#dict)*, *buffers: Sequence[\[bytes\]](https://docs.python.org/3/library/stdtypes.html#bytes)*)

Bases: [IpyWidgetComm](#page-288-1)

A ipywidget which displays an image.

**create\_view**(*parent: OutputParent*) → *[CommView](#page-284-0)*

Create a new view of the image widget.

**new\_view**(*parent: OutputParent*) → *[CommView](#page-284-0)* Create and register a new *[CommView](#page-284-0)* for this Comm.

**process\_data**(*data: [dict](https://docs.python.org/3/library/stdtypes.html#dict)*, *buffers: Sequence[\[bytes\]](https://docs.python.org/3/library/stdtypes.html#bytes)*) → [None](https://docs.python.org/3/library/constants.html#None)

Handle incoming Comm update messages, updating the state and views.

**set\_state**(*key: [str](https://docs.python.org/3/library/stdtypes.html#str)*, *value: JSONType*) → [None](https://docs.python.org/3/library/constants.html#None)

Send a comm\_msg to the kernel with local state changes.

```
target_name = 'jupyter.widget'
```
#### **update\_views**(*changes: [dict](https://docs.python.org/3/library/stdtypes.html#dict)*) → [None](https://docs.python.org/3/library/constants.html#None)

Update all the active views of this Comm.

**class** euporie.core.comm.ipywidgets.**IntOptionsMixin**

```
object
```
A mixin for ipywidgets which accept a range of integer values.

**data: [dict\[](https://docs.python.org/3/library/stdtypes.html#dict)[str,](https://docs.python.org/3/library/stdtypes.html#str) Any]**

 $\textbf{normalize}(x: Any) \rightarrow int | None$  $\textbf{normalize}(x: Any) \rightarrow int | None$  $\textbf{normalize}(x: Any) \rightarrow int | None$  $\textbf{normalize}(x: Any) \rightarrow int | None$ 

Enure the selected value is within the permitted range and is a integer.

### **property options: [list](https://docs.python.org/3/library/stdtypes.html#list)[\[int\]](https://docs.python.org/3/library/functions.html#int)**

Generate a list of available options in a range of integers.

```
class euporie.core.comm.ipywidgets.IntProgressModel(comm_container: KernelTab, comm_id:
```
*[str](https://docs.python.org/3/library/stdtypes.html#str)*, *data: [dict](https://docs.python.org/3/library/stdtypes.html#dict)*, *buffers: Sequence[\[bytes\]](https://docs.python.org/3/library/stdtypes.html#bytes)*)

Bases: [IntOptionsMixin](#page-288-0), [ProgressIpyWidgetComm](#page-290-0)

A progress bar ipywidget that accepts integer values.

```
bar strConvert the ipywidget bar_style to a prompt_toolkit style string.
     create_view(parent: OutputParent) → CommView
          Create a new view of the progress bar.
     data: dict[str, Any]
     new_view(parent: OutputParent) → CommView
          Create and register a new CommView for this Comm.
     intNoneEnure the selected value is within the permitted range and is a integer.
     property options: list[int]
          Generate a list of available options in a range of integers.
     process_data(data: dict, buffers: Sequence[bytes]) → None
          Handle incoming Comm update messages, updating the state and views.
     \texttt{set\_state} (str, value: JSONType) \rightarrowNone
          Send a comm_msg to the kernel with local state changes.
     target_name = 'jupyter.widget'
     update_views(changes: dict) → None
          Update all the active views of this Comm.
class euporie.core.comm.ipywidgets.IntRangeSliderModel(comm_container: KernelTab,
                                                                     comm_id: str, data: dict, buffers:
                                                                     Sequence[bytes])
     IntOptionsMixinRangeSliderIpyWidgetComm
     A slider ipywidget that accepts a range of integer values.
     create_view(parent: OutputParent) → CommView
          Create a new view of the slider ipywidget.
     data: dict[str, Any]
     property indices: list[int]
          Return the first and last selected indices.
     new_view(parent: OutputParent) → CommView
          Create and register a new CommView for this Comm.
     intNoneEnure the selected value is within the permitted range and is a integer.
     property options: list[int]
          Generate a list of available options in a range of integers.
     process_data(data: dict, buffers: Sequence[bytes]) → None
          Handle incoming Comm update messages, updating the state and views.
     strNone}
```
Send a comm\_msg to the kernel with local state changes.

```
set value Slider, values: Any) \rightarrowNone
```
Any float value is permitted - we might need to add an option.

```
target_name = 'jupyter.widget'
```
**update\_value**(*slider:* [SelectableWidget](#page-791-0)) → [None](https://docs.python.org/3/library/constants.html#None)

Send a comm\_message updating the values when they change.

**update\_views**(*changes: [dict](https://docs.python.org/3/library/stdtypes.html#dict)*) → [None](https://docs.python.org/3/library/constants.html#None)

Update all the active views of this Comm.

**class** euporie.core.comm.ipywidgets.**IntSliderModel**(*comm\_container:* [KernelTab,](#page-233-0) *comm\_id:*

*[str](https://docs.python.org/3/library/stdtypes.html#str)*, *data: [dict](https://docs.python.org/3/library/stdtypes.html#dict)*, *buffers: Sequence[\[bytes\]](https://docs.python.org/3/library/stdtypes.html#bytes)*)

Bases: [IntOptionsMixin](#page-288-0), [SliderIpyWidgetComm](#page-292-0)

A slider ipywidget that accepts a single integer value.

**create\_view**(*parent: OutputParent*) → *[CommView](#page-284-0)* Create a new view of the slider ipywidget.

```
data: dict[str, Any]
```

```
property indices: list[Any]
```
Return the selected index as a list.

- **new\_view**(*parent: OutputParent*) → *[CommView](#page-284-0)* Create and register a new *[CommView](#page-284-0)* for this Comm.
- $\textbf{normalize}(x: Any) \rightarrow int | None$  $\textbf{normalize}(x: Any) \rightarrow int | None$  $\textbf{normalize}(x: Any) \rightarrow int | None$  $\textbf{normalize}(x: Any) \rightarrow int | None$

Enure the selected value is within the permitted range and is a integer.

```
property options: list[int]
```
Generate a list of available options in a range of integers.

- **process\_data**(*data: [dict](https://docs.python.org/3/library/stdtypes.html#dict)*, *buffers: Sequence[\[bytes\]](https://docs.python.org/3/library/stdtypes.html#bytes)*) → [None](https://docs.python.org/3/library/constants.html#None) Handle incoming Comm update messages, updating the state and views.
- $\text{set\_state}(key: str, value: JSONType) \rightarrow \text{None}$  $\text{set\_state}(key: str, value: JSONType) \rightarrow \text{None}$  $\text{set\_state}(key: str, value: JSONType) \rightarrow \text{None}$  $\text{set\_state}(key: str, value: JSONType) \rightarrow \text{None}$  $\text{set\_state}(key: str, value: JSONType) \rightarrow \text{None}$

Send a comm\_msg to the kernel with local state changes.

**set\_value**(*slider:* [Slider,](#page-292-1) *value: Any*) → [None](https://docs.python.org/3/library/constants.html#None)

Set the selected index when the ipywidget's selected value changes.

- **target\_name = 'jupyter.widget'**
- **update\_value**(*container:* [SelectableWidget](#page-791-0)) → [None](https://docs.python.org/3/library/constants.html#None)

Send a comm\_message updating the value when it changes.

**update\_views**(*changes: [dict](https://docs.python.org/3/library/stdtypes.html#dict)*) → [None](https://docs.python.org/3/library/constants.html#None)

Update all the active views of this Comm.

**class** euporie.core.comm.ipywidgets.**IntTextModel**(*comm\_container:* [KernelTab,](#page-233-0) *comm\_id: [str](https://docs.python.org/3/library/stdtypes.html#str)*, *data: [dict](https://docs.python.org/3/library/stdtypes.html#dict)*, *buffers: Sequence[\[bytes\]](https://docs.python.org/3/library/stdtypes.html#bytes)*)

Bases: [IntOptionsMixin](#page-288-0), [NumberTextBoxIpyWidgetComm](#page-289-1)

An integer textbox ipwidget.

```
create_view(parent: OutputParent) → CommView
```
Create a new view of the numerical text-box ipywidget.

```
data: dict[str, Any]
```
 $\text{decr}($  (*button*: [Button](#page-783-0))  $\rightarrow$  [None](https://docs.python.org/3/library/constants.html#None)

Decrement the widget's value by one step.

### **default\_rows = 1**

 $\textbf{incr}(\textit{button}: \text{Button}) \rightarrow \text{None}$  $\textbf{incr}(\textit{button}: \text{Button}) \rightarrow \text{None}$  $\textbf{incr}(\textit{button}: \text{Button}) \rightarrow \text{None}$  $\textbf{incr}(\textit{button}: \text{Button}) \rightarrow \text{None}$  $\textbf{incr}(\textit{button}: \text{Button}) \rightarrow \text{None}$ 

Increment the widget's value by one step.

### **multiline = False**

**new\_view**(*parent: OutputParent*) → *[CommView](#page-284-0)*

Create and register a new *[CommView](#page-284-0)* for this Comm.

```
intNone
```
Enure the selected value is within the permitted range and is a integer.

```
property options: list[int]
```
Generate a list of available options in a range of integers.

**process\_data**(*data: [dict](https://docs.python.org/3/library/stdtypes.html#dict)*, *buffers: Sequence[\[bytes\]](https://docs.python.org/3/library/stdtypes.html#bytes)*) → [None](https://docs.python.org/3/library/constants.html#None)

Handle incoming Comm update messages, updating the state and views.

```
\texttt{set\_state} (str, value: JSONType) \rightarrowNone
```
Send a comm\_msg to the kernel with local state changes.

#### **target\_name = 'jupyter.widget'**

#### **update\_value**(*buffer:* [Buffer](#page-226-0)) → [None](https://docs.python.org/3/library/constants.html#None)

Set the selected index when the ipywidget's entered value changes.

### **update\_views**(*changes: [dict](https://docs.python.org/3/library/stdtypes.html#dict)*) → [None](https://docs.python.org/3/library/constants.html#None)

Update all the active views of this Comm.

```
validation bool
```
Enure the entered text can be normalized.

```
str
```
Return the ipywidget's value.

```
class euporie.core.comm.ipywidgets.IpyWidgetComm(comm_container: KernelTab, comm_id: str,
                                                             data: dict, buffers: Sequence[bytes])
```
Bases: [Comm](#page-275-1)

A Comm object which represents ipython widgets.

**abstract create\_view**(*parent: OutputParent*) → *[CommView](#page-284-0)* Abstract method for creating a view of the ipywidget.

**new\_view**(*parent: OutputParent*) → *[CommView](#page-284-0)*

Create and register a new  $CommView$  for this Comm.

**process\_data**(*data: [dict](https://docs.python.org/3/library/stdtypes.html#dict)*, *buffers: Sequence[\[bytes\]](https://docs.python.org/3/library/stdtypes.html#bytes)*) → [None](https://docs.python.org/3/library/constants.html#None)

Handle incoming Comm update messages, updating the state and views.

```
\texttt{set\_state} (str, value: JSONType) \rightarrowNone
```
Send a comm\_msg to the kernel with local state changes.

#### **target\_name = 'jupyter.widget'**

**update\_views**(*changes: [dict](https://docs.python.org/3/library/stdtypes.html#dict)*) → [None](https://docs.python.org/3/library/constants.html#None)

Update all the active views of this Comm.

**class** euporie.core.comm.ipywidgets.**LabelModel**(*comm\_container:* [KernelTab,](#page-233-0) *comm\_id: [str](https://docs.python.org/3/library/stdtypes.html#str)*, *data: [dict](https://docs.python.org/3/library/stdtypes.html#dict)*, *buffers: Sequence[\[bytes\]](https://docs.python.org/3/library/stdtypes.html#bytes)*)

Bases: [IpyWidgetComm](#page-288-1)

A label ipwidget.

**buffers: Sequence[\[bytes\]](https://docs.python.org/3/library/stdtypes.html#bytes)**

**create\_view**(*parent: OutputParent*) → *[CommView](#page-284-0)* Create a new view of the Label widget.

**data: [dict\[](https://docs.python.org/3/library/stdtypes.html#dict)[str,](https://docs.python.org/3/library/stdtypes.html#str) Any]**

**new\_view**(*parent: OutputParent*) → *[CommView](#page-284-0)* Create and register a new *[CommView](#page-284-0)* for this Comm.

**process**  $data$ *(data: [dict](https://docs.python.org/3/library/stdtypes.html#dict), buffers: Sequence[\[bytes\]](https://docs.python.org/3/library/stdtypes.html#bytes)*)  $\rightarrow$  [None](https://docs.python.org/3/library/constants.html#None)

Handle incoming Comm update messages, updating the state and views.

**set state** (*key: [str](https://docs.python.org/3/library/stdtypes.html#str). value: JSONType*)  $\rightarrow$  [None](https://docs.python.org/3/library/constants.html#None)

Send a comm\_msq to the kernel with local state changes.

### **target\_name = 'jupyter.widget'**

**update\_views**(*changes: [dict](https://docs.python.org/3/library/stdtypes.html#dict)*) → [None](https://docs.python.org/3/library/constants.html#None)

Update all the active views of this Comm.

**views: [WeakKeyDictionary](#page-275-0)[[CommView](#page-284-0), OutputParent]**

**class** euporie.core.comm.ipywidgets.**LayoutIpyWidgetComm**(*comm\_container:* [KernelTab,](#page-233-0) *comm\_id: [str](https://docs.python.org/3/library/stdtypes.html#str)*, *data: [dict](https://docs.python.org/3/library/stdtypes.html#dict)*, *buffers: Sequence[\[bytes\]](https://docs.python.org/3/library/stdtypes.html#bytes)*)

Bases: [IpyWidgetComm](#page-288-1)

Base class for layout widgets with children.

**box\_style**() → [str](https://docs.python.org/3/library/stdtypes.html#str)

Convert the ipywidget box\_style to a prompt\_toolkit style string.

```
buffers: Sequence[bytes]
```

```
abstract create_view(parent: OutputParent) → CommView
     Abstract method for creating a view of the ipywidget.
```

```
data: dict[str, Any]
```
**new\_view**(*parent: OutputParent*) → *[CommView](#page-284-0)*

Create and register a new [CommView](#page-284-0) for this Comm.

- **process\_data**(*data: [dict](https://docs.python.org/3/library/stdtypes.html#dict)*, *buffers: Sequence[\[bytes\]](https://docs.python.org/3/library/stdtypes.html#bytes)*) → [None](https://docs.python.org/3/library/constants.html#None) Handle incoming Comm update messages, updating the state and views.
- **render\_children**(*models: [list\[](https://docs.python.org/3/library/stdtypes.html#list)[str\]](https://docs.python.org/3/library/stdtypes.html#str)*, *parent: OutputParent*) → [list\[](https://docs.python.org/3/library/stdtypes.html#list)AnyContainer] Create views for the child Comms in the layout.

```
set state (str. value: JSONType) \rightarrowNone
```
Send a comm\_msg to the kernel with local state changes.

```
target_name = 'jupyter.widget'
```

```
update_views(changes: dict) → None
```
Update all the active views of this Comm.

**views: [WeakKeyDictionary](#page-275-0)[[CommView](#page-284-0), OutputParent]**

**class** euporie.core.comm.ipywidgets.**NumberTextBoxIpyWidgetComm**(*comm\_container:*

[KernelTab,](#page-233-0) *comm\_id: [str](https://docs.python.org/3/library/stdtypes.html#str)*, *data: [dict](https://docs.python.org/3/library/stdtypes.html#dict)*, *buffers: Sequence[\[bytes\]](https://docs.python.org/3/library/stdtypes.html#bytes)*)

Bases: [TextBoxIpyWidgetComm](#page-293-0)

Base class for text-box ipywidgets with numerical values.

```
buffers: Sequence[bytes]
```

```
create_view(parent: OutputParent) → CommView
     Create a new view of the numerical text-box ipywidget.
```

```
data: dict[str, Any]
```

```
decr(button: Button) → None
     Decrement the widget's value by one step.
```
#### **default\_rows = 1**

 $\textbf{incr}(\textit{button}: \text{Button}) \rightarrow \text{None}$  $\textbf{incr}(\textit{button}: \text{Button}) \rightarrow \text{None}$  $\textbf{incr}(\textit{button}: \text{Button}) \rightarrow \text{None}$  $\textbf{incr}(\textit{button}: \text{Button}) \rightarrow \text{None}$  $\textbf{incr}(\textit{button}: \text{Button}) \rightarrow \text{None}$ Increment the widget's value by one step.

```
multiline = False
```

```
new_view(parent: OutputParent) → CommView
```
Create and register a new *[CommView](#page-284-0)* for this Comm.

 $\textbf{normalize}(x: Any) \rightarrow Any \mid None$  $\textbf{normalize}(x: Any) \rightarrow Any \mid None$ 

Enure the selected value is permitted and the correct type.

- **process\_data**(*data: [dict](https://docs.python.org/3/library/stdtypes.html#dict)*, *buffers: Sequence[\[bytes\]](https://docs.python.org/3/library/stdtypes.html#bytes)*) → [None](https://docs.python.org/3/library/constants.html#None) Handle incoming Comm update messages, updating the state and views.
- **set\_state**(*key: [str](https://docs.python.org/3/library/stdtypes.html#str)*, *value: JSONType*) → [None](https://docs.python.org/3/library/constants.html#None)

Send a comm\_msg to the kernel with local state changes.

```
target_name = 'jupyter.widget'
```
**update\_value**(*buffer:* [Buffer](#page-226-0)) → [None](https://docs.python.org/3/library/constants.html#None)

Set the selected index when the ipywidget's entered value changes.

**update\_views**(*changes: [dict](https://docs.python.org/3/library/stdtypes.html#dict)*) → [None](https://docs.python.org/3/library/constants.html#None)

Update all the active views of this Comm.

```
validation(x: Any) → bool
```
Enure the entered text can be normalized.

```
str
```
Return the ipywidget's value.

```
views: WeakKeyDictionary[CommView, OutputParent]
```
**class** euporie.core.comm.ipywidgets.**OutputModel**(*comm\_container:* [KernelTab,](#page-233-0) *comm\_id: [str](https://docs.python.org/3/library/stdtypes.html#str)*, *data: [dict](https://docs.python.org/3/library/stdtypes.html#dict)*, *buffers: Sequence[\[bytes\]](https://docs.python.org/3/library/stdtypes.html#bytes)*)

Bases: [IpyWidgetComm](#page-288-1)

An Output ipywidget.

 $\text{add\_output}( \textit{json}: \textit{dict}[\textit{str}, \textit{Any}] ) \rightarrow \text{None}$  $\text{add\_output}( \textit{json}: \textit{dict}[\textit{str}, \textit{Any}] ) \rightarrow \text{None}$  $\text{add\_output}( \textit{json}: \textit{dict}[\textit{str}, \textit{Any}] ) \rightarrow \text{None}$  $\text{add\_output}( \textit{json}: \textit{dict}[\textit{str}, \textit{Any}] ) \rightarrow \text{None}$  $\text{add\_output}( \textit{json}: \textit{dict}[\textit{str}, \textit{Any}] ) \rightarrow \text{None}$ 

Add a new output to this widget.

```
buffers: Sequence[bytes]
```

```
clear output (wait: bool = False) \rightarrowNone
     Remove all outputs from this widget.
```

```
create_view(parent: OutputParent) → CommView
     Create a new view of this output ipywidget.
```

```
data: dict[str, Any]
```

```
model_name = 'OutputModel'
```

```
new_view(parent: OutputParent) → CommView
    Create and register a new CommView for this Comm.
```

```
process_data(data: dict, buffers: Sequence[bytes]) → None
     Modify the callbacks of a given message to add outputs to this ipywidget.
```
**set\_state**(*key: [str](https://docs.python.org/3/library/stdtypes.html#str)*, *value: JSONType*) → [None](https://docs.python.org/3/library/constants.html#None)

Send a comm\_msg to the kernel with local state changes.

```
target_name = 'jupyter.widget'
```

```
update_views(changes: dict) → None
```
Update all the active views of this Comm.

**views: [WeakKeyDictionary](#page-275-0)[[CommView](#page-284-0), OutputParent]**

```
class euporie.core.comm.ipywidgets.ProgressIpyWidgetComm(comm_container: KernelTab,
                                                                      comm_id: str, data: dict, buffers:
                                                                      Sequence[bytes])
```

```
IpyWidgetComm
```
The base class for progress bar ipywidgets.

**bar**  $style() \rightarrow str$  $style() \rightarrow str$ 

Convert the ipywidget bar\_style to a prompt\_toolkit style string.

**buffers: Sequence[\[bytes\]](https://docs.python.org/3/library/stdtypes.html#bytes)**

```
create_view(parent: OutputParent) → CommView
     Create a new view of the progress bar.
```

```
data: dict[str, Any]
```
**new\_view**(*parent: OutputParent*) → *[CommView](#page-284-0)*

Create and register a new *[CommView](#page-284-0)* for this Comm.

- **process\_data**(*data: [dict](https://docs.python.org/3/library/stdtypes.html#dict)*, *buffers: Sequence[\[bytes\]](https://docs.python.org/3/library/stdtypes.html#bytes)*) → [None](https://docs.python.org/3/library/constants.html#None) Handle incoming Comm update messages, updating the state and views.
- **set state** (*key: [str](https://docs.python.org/3/library/stdtypes.html#str), value: JSONType*)  $\rightarrow$  [None](https://docs.python.org/3/library/constants.html#None)

Send a comm\_msg to the kernel with local state changes.

```
target_name = 'jupyter.widget'
```

```
update_views(changes: dict) → None
```
Update all the active views of this Comm.

**views: [WeakKeyDictionary](#page-275-0)[[CommView](#page-284-0), OutputParent]**

```
class euporie.core.comm.ipywidgets.RadioButtonsModel(comm_container: KernelTab,
```
*comm\_id: [str](https://docs.python.org/3/library/stdtypes.html#str)*, *data: [dict](https://docs.python.org/3/library/stdtypes.html#dict)*, *buffers: Sequence[\[bytes\]](https://docs.python.org/3/library/stdtypes.html#bytes)*)

Bases: [SelectableIpyWidgetComm](#page-291-0)

An ipywidget allowing an item to be selected using radio buttons.

**buffers: Sequence[\[bytes\]](https://docs.python.org/3/library/stdtypes.html#bytes)**

**create\_view**(*parent: OutputParent*) → *[CommView](#page-284-0)* Create a new view of the radio-buttons widget.

```
data: dict[str, Any]
```
**new\_view**(*parent: OutputParent*) → *[CommView](#page-284-0)* Create and register a new *[CommView](#page-284-0)* for this Comm.

- **process**  $data$ *(data: [dict](https://docs.python.org/3/library/stdtypes.html#dict), buffers: Sequence[\[bytes\]](https://docs.python.org/3/library/stdtypes.html#bytes)*)  $\rightarrow$  [None](https://docs.python.org/3/library/constants.html#None) Handle incoming Comm update messages, updating the state and views.
- $\texttt{set\_state}(key: str, value: JSONType) \rightarrow \text{None}$  $\texttt{set\_state}(key: str, value: JSONType) \rightarrow \text{None}$  $\texttt{set\_state}(key: str, value: JSONType) \rightarrow \text{None}$  $\texttt{set\_state}(key: str, value: JSONType) \rightarrow \text{None}$  $\texttt{set\_state}(key: str, value: JSONType) \rightarrow \text{None}$ Send a comm\_msg to the kernel with local state changes.
- **target\_name = 'jupyter.widget'**
- **update\_index**(*container:* [SelectableWidget](#page-791-0)) → [None](https://docs.python.org/3/library/constants.html#None) Send a comm\_message updating the selected index when it changes.
- **update\_views**(*changes: [dict](https://docs.python.org/3/library/stdtypes.html#dict)*) → [None](https://docs.python.org/3/library/constants.html#None)

Update all the active views of this Comm.

**views: [WeakKeyDictionary](#page-275-0)[[CommView](#page-284-0), OutputParent]**

**class** euporie.core.comm.ipywidgets.**RangeSliderIpyWidgetComm**(*comm\_container:*

[KernelTab,](#page-233-0) *comm\_id: [str](https://docs.python.org/3/library/stdtypes.html#str)*, *data: [dict](https://docs.python.org/3/library/stdtypes.html#dict)*, *buffers: Sequence[\[bytes\]](https://docs.python.org/3/library/stdtypes.html#bytes)*)

Bases: [SliderIpyWidgetComm](#page-292-0)

Base class for range slider ipywidgets.

**buffers: Sequence[\[bytes\]](https://docs.python.org/3/library/stdtypes.html#bytes)**

```
create_view(parent: OutputParent) → CommView
          Create a new view of the slider ipywidget.
     data: dict[str, Any]
     property indices: list[int]
          Return the first and last selected indices.
     new_view(parent: OutputParent) → CommView
          Create and register a new CommView for this Comm.
     \textbf{normalize}(x: Any) \rightarrow AnyConvert the internal widget's value to one compatible with the ipywidget.
     abstract property options: list
          Abstract method to return a list of available options.
     process_data(data: dict, buffers: Sequence[bytes]) → None
          Handle incoming Comm update messages, updating the state and views.
     set_state(key: str, value: JSONType) → None
          Send a comm_msg to the kernel with local state changes.
     set_value(slider: Slider, values: Any) → None
          Any float value is permitted - we might need to add an option.
     target_name = 'jupyter.widget'
     update value (slider:SelectableWidget) \rightarrowNone
          Send a comm_message updating the values when they change.
     update views (dict) \rightarrowNone
          Update all the active views of this Comm.
     views: WeakKeyDictionary[CommView, OutputParent]
class euporie.core.comm.ipywidgets.SelectModel(comm_container: KernelTab, comm_id: str,
                                                               data: dict, buffers: Sequence[bytes])
     Bases: SelectableIpyWidgetComm
     An ipywidget allowing a value to be selected from a list of options.
     buffers: Sequence[bytes]
     create_view(parent: OutputParent) → CommView
          Create a new view of the select widget.
     data: dict[str, Any]
     new_view(parent: OutputParent) → CommView
          Create and register a new CommView for this Comm.
     process_data(data: dict, buffers: Sequence[bytes]) → None
          Handle incoming Comm update messages, updating the state and views.
     \texttt{set\_state} (str, value: JSONType) \rightarrowNone
          Send a comm_msg to the kernel with local state changes.
```

```
target_name = 'jupyter.widget'
```
**update\_index**(*container:* [SelectableWidget](#page-791-0)) → [None](https://docs.python.org/3/library/constants.html#None)

Send a comm\_message updating the selected index when it changes.

```
update_views(changes: dict) → None
```
Update all the active views of this Comm.

**views: [WeakKeyDictionary](#page-275-0)[[CommView](#page-284-0), OutputParent]**

```
class euporie.core.comm.ipywidgets.SelectMultipleModel(comm_container: KernelTab,
                                                                    comm_id: str, data: dict, buffers:
                                                                    Sequence[bytes])
```
Bases: [IpyWidgetComm](#page-288-1)

An ipywidget allowing one or more value to be selected from a list of options.

```
buffers: Sequence[bytes]
```

```
create_view(parent: OutputParent) → CommView
     Create a new view of the multiple select widget.
```

```
data: dict[str, Any]
```

```
new_view(parent: OutputParent) → CommView
```
Create and register a new [CommView](#page-284-0) for this Comm.

- **process\_data**(*data: [dict](https://docs.python.org/3/library/stdtypes.html#dict)*, *buffers: Sequence[\[bytes\]](https://docs.python.org/3/library/stdtypes.html#bytes)*) → [None](https://docs.python.org/3/library/constants.html#None) Handle incoming Comm update messages, updating the state and views.
- **set\_state**(*key: [str](https://docs.python.org/3/library/stdtypes.html#str)*, *value: JSONType*) → [None](https://docs.python.org/3/library/constants.html#None) Send a comm\_msg to the kernel with local state changes.

### **target\_name = 'jupyter.widget'**

```
update_index(container: SelectableWidget) → None
```
Send a comm\_message updating the selected index when it changes.

```
update_views(changes: dict) → None
```
Update all the active views of this Comm.

**views: [WeakKeyDictionary](#page-275-0)[[CommView](#page-284-0), OutputParent]**

```
class euporie.core.comm.ipywidgets.SelectableIpyWidgetComm(comm_container: KernelTab,
```
*comm\_id: [str](https://docs.python.org/3/library/stdtypes.html#str)*, *data: [dict](https://docs.python.org/3/library/stdtypes.html#dict)*, *buffers: Sequence[\[bytes\]](https://docs.python.org/3/library/stdtypes.html#bytes)*)

### Bases: [IpyWidgetComm](#page-288-1)

Base class for selectable ipywidgets.

**buffers: Sequence[\[bytes\]](https://docs.python.org/3/library/stdtypes.html#bytes)**

**abstract create\_view**(*parent: OutputParent*) → *[CommView](#page-284-0)* Abstract method for creating a view of the ipywidget.

**data: [dict\[](https://docs.python.org/3/library/stdtypes.html#dict)[str,](https://docs.python.org/3/library/stdtypes.html#str) Any]**

```
new_view(parent: OutputParent) → CommView
    Create and register a new CommView for this Comm.
```
**process**  $data$ *(data: [dict](https://docs.python.org/3/library/stdtypes.html#dict), buffers: Sequence[\[bytes\]](https://docs.python.org/3/library/stdtypes.html#bytes)*)  $\rightarrow$  [None](https://docs.python.org/3/library/constants.html#None)

Handle incoming Comm update messages, updating the state and views.

**set\_state**(*key: [str](https://docs.python.org/3/library/stdtypes.html#str)*, *value: JSONType*) → [None](https://docs.python.org/3/library/constants.html#None) Send a comm\_msq to the kernel with local state changes.

```
target_name = 'jupyter.widget'
```

```
update_index(container: SelectableWidget) → None
```
Send a comm\_message updating the selected index when it changes.

```
update_views(changes: dict) → None
```
Update all the active views of this Comm.

**views: [WeakKeyDictionary](#page-275-0)[[CommView](#page-284-0), OutputParent]**

**class** euporie.core.comm.ipywidgets.**SelectionRangeSliderModel**(*comm\_container:*

[KernelTab,](#page-233-0) *comm\_id: [str](https://docs.python.org/3/library/stdtypes.html#str)*, *data: [dict](https://docs.python.org/3/library/stdtypes.html#dict)*, *buffers: Sequence[\[bytes\]](https://docs.python.org/3/library/stdtypes.html#bytes)*)

Bases: [SliderIpyWidgetComm](#page-292-0)

A slider ipywidget where one or more of a list of options can be selected.

```
buffers: Sequence[bytes]
```

```
create_view(parent: OutputParent) → CommView
     Create a new view of the slider ipywidget.
```

```
data: dict[str, Any]
```

```
property indices: list[int]
    Return a list of the selected indices.
```
**new\_view**(*parent: OutputParent*) → *[CommView](#page-284-0)* Create and register a new *[CommView](#page-284-0)* for this Comm.

```
\textbf{normalize}(x: Any) \rightarrow Any
```
Convert the internal widget's value to one compatible with the ipywidget.

**property options: [list](https://docs.python.org/3/library/stdtypes.html#list)[\[str\]](https://docs.python.org/3/library/stdtypes.html#str)**

Return a list of the available options.

- **process\_data**(*data: [dict](https://docs.python.org/3/library/stdtypes.html#dict)*, *buffers: Sequence[\[bytes\]](https://docs.python.org/3/library/stdtypes.html#bytes)*) → [None](https://docs.python.org/3/library/constants.html#None) Handle incoming Comm update messages, updating the state and views.
- $\texttt{set\_state}(key: str, value: JSONType) \rightarrow \text{None}$  $\texttt{set\_state}(key: str, value: JSONType) \rightarrow \text{None}$  $\texttt{set\_state}(key: str, value: JSONType) \rightarrow \text{None}$  $\texttt{set\_state}(key: str, value: JSONType) \rightarrow \text{None}$  $\texttt{set\_state}(key: str, value: JSONType) \rightarrow \text{None}$

Send a comm\_msg to the kernel with local state changes.

```
set_value(slider: Slider, indices: tuple[int, int]) → None
```
Set the selected indices on the selection slider when the value changes.

```
target_name = 'jupyter.widget'
```
**update\_value**(*slider:* [SelectableWidget](#page-791-0)) → [None](https://docs.python.org/3/library/constants.html#None)

Send a comm\_message updating the selected indices when they change.

**update\_views**(*changes: [dict](https://docs.python.org/3/library/stdtypes.html#dict)*) → [None](https://docs.python.org/3/library/constants.html#None)

Update all the active views of this Comm.

### **views: [WeakKeyDictionary](#page-275-0)[[CommView](#page-284-0), OutputParent]**

**class** euporie.core.comm.ipywidgets.**SelectionSliderModel**(*comm\_container:* [KernelTab,](#page-233-0) *comm\_id: [str](https://docs.python.org/3/library/stdtypes.html#str)*, *data: [dict](https://docs.python.org/3/library/stdtypes.html#dict)*, *buffers:*

*Sequence[\[bytes\]](https://docs.python.org/3/library/stdtypes.html#bytes)*)

#### Bases: [SliderIpyWidgetComm](#page-292-0)

A slider ipywidget where one of a list of options can be selected.

### **buffers: Sequence[\[bytes\]](https://docs.python.org/3/library/stdtypes.html#bytes)**

**create\_view**(*parent: OutputParent*) → *[CommView](#page-284-0)* Create a new view of the slider ipywidget.

**data: [dict\[](https://docs.python.org/3/library/stdtypes.html#dict)[str,](https://docs.python.org/3/library/stdtypes.html#str) Any]**

#### **property indices: [list](https://docs.python.org/3/library/stdtypes.html#list)[\[int\]](https://docs.python.org/3/library/functions.html#int)**

Return the selected index as a list.

**new\_view**(*parent: OutputParent*) → *[CommView](#page-284-0)*

Create and register a new  $CommView$  for this Comm.

#### $\textbf{normalize}(x: Any) \rightarrow Any$

Convert the internal widget's value to one compatible with the ipywidget.

### **property options: [list](https://docs.python.org/3/library/stdtypes.html#list)[\[str\]](https://docs.python.org/3/library/stdtypes.html#str)**

Return a list of the available options.

**process\_data**(*data: [dict](https://docs.python.org/3/library/stdtypes.html#dict)*, *buffers: Sequence[\[bytes\]](https://docs.python.org/3/library/stdtypes.html#bytes)*) → [None](https://docs.python.org/3/library/constants.html#None)

Handle incoming Comm update messages, updating the state and views.

**set state** (*key: [str](https://docs.python.org/3/library/stdtypes.html#str), value: JSONType*)  $\rightarrow$  [None](https://docs.python.org/3/library/constants.html#None)

Send a comm\_msg to the kernel with local state changes.

**set\_value**(*slider:* [Slider,](#page-792-0) *index: [int](https://docs.python.org/3/library/functions.html#int)*) → [None](https://docs.python.org/3/library/constants.html#None)

Set the selected index on the selection slider when the value changes.

### **target\_name = 'jupyter.widget'**

**update\_value**(*slider:* [SelectableWidget](#page-791-0)) → [None](https://docs.python.org/3/library/constants.html#None)

Send a comm\_message updating the selected index when it changes.

**update\_views**(*changes: [dict](https://docs.python.org/3/library/stdtypes.html#dict)*) → [None](https://docs.python.org/3/library/constants.html#None)

Update all the active views of this Comm.

**views: [WeakKeyDictionary](#page-275-0)[[CommView](#page-284-0), OutputParent]**

**class** euporie.core.comm.ipywidgets.**SliderIpyWidgetComm**(*comm\_container:* [KernelTab,](#page-233-0)

*comm\_id: [str](https://docs.python.org/3/library/stdtypes.html#str)*, *data: [dict](https://docs.python.org/3/library/stdtypes.html#dict)*, *buffers: Sequence[\[bytes\]](https://docs.python.org/3/library/stdtypes.html#bytes)*)

#### Bases: [IpyWidgetComm](#page-288-1)

Base class for slider ipywidgets.

### **buffers: Sequence[\[bytes\]](https://docs.python.org/3/library/stdtypes.html#bytes)**

**create\_view**(*parent: OutputParent*) → *[CommView](#page-284-0)* Create a new view of the slider ipywidget.

```
data: dict[str, Any]
```
**property indices: [list\[](https://docs.python.org/3/library/stdtypes.html#list)Any]**

Return the selected index as a list.

**new\_view**(*parent: OutputParent*) → *[CommView](#page-284-0)*

Create and register a new *[CommView](#page-284-0)* for this Comm.

 $\textbf{normalize}(x: Any) \rightarrow Any$ 

Convert the internal widget's value to one compatible with the ipywidget.

### **abstract property options: [list](https://docs.python.org/3/library/stdtypes.html#list)**

Abstract method to return a list of available options.

- **process\_data**(*data: [dict](https://docs.python.org/3/library/stdtypes.html#dict)*, *buffers: Sequence[\[bytes\]](https://docs.python.org/3/library/stdtypes.html#bytes)*) → [None](https://docs.python.org/3/library/constants.html#None) Handle incoming Comm update messages, updating the state and views.
- $\text{set\_state}(key: str, value: JSONType) \rightarrow \text{None}$  $\text{set\_state}(key: str, value: JSONType) \rightarrow \text{None}$  $\text{set\_state}(key: str, value: JSONType) \rightarrow \text{None}$  $\text{set\_state}(key: str, value: JSONType) \rightarrow \text{None}$  $\text{set\_state}(key: str, value: JSONType) \rightarrow \text{None}$ Send a comm\_msq to the kernel with local state changes.
- **set\_value**(*slider:* [Slider,](#page-292-1) *value: Any*) → [None](https://docs.python.org/3/library/constants.html#None)

Set the selected index when the ipywidget's selected value changes.

```
target_name = 'jupyter.widget'
```
**update\_value**(*container:* [SelectableWidget](#page-791-0)) → [None](https://docs.python.org/3/library/constants.html#None)

Send a comm\_message updating the value when it changes.

**update\_views**(*changes: [dict](https://docs.python.org/3/library/stdtypes.html#dict)*) → [None](https://docs.python.org/3/library/constants.html#None)

Update all the active views of this Comm.

**views: [WeakKeyDictionary](#page-275-0)[[CommView](#page-284-0), OutputParent]**

```
class euporie.core.comm.ipywidgets.TabModel(comm_container: KernelTab, comm_id: str, data:
                                                        dict, buffers: Sequence[bytes])
```
Bases: Layout IpyWidgetComm

```
A tabbed layout ipywidget.
```

```
box_style() → str
```
Convert the ipywidget box\_style to a prompt\_toolkit style string.

```
buffers: Sequence[bytes]
```

```
create_view(parent: OutputParent) → CommView
     Create a new view of the tabbed ipywidget.
```

```
data: dict[str, Any]
```
**new\_view**(*parent: OutputParent*) → *[CommView](#page-284-0)*

Create and register a new *[CommView](#page-284-0)* for this Comm.

**process\_data**(*data: [dict](https://docs.python.org/3/library/stdtypes.html#dict)*, *buffers: Sequence[\[bytes\]](https://docs.python.org/3/library/stdtypes.html#bytes)*) → [None](https://docs.python.org/3/library/constants.html#None)

Handle incoming Comm update messages, updating the state and views.

**render\_children**(*models: [list\[](https://docs.python.org/3/library/stdtypes.html#list)[str\]](https://docs.python.org/3/library/stdtypes.html#str)*, *parent: OutputParent*) → [list\[](https://docs.python.org/3/library/stdtypes.html#list)AnyContainer] Create views for the child Comms in the layout.

```
set state (str. value: JSONType) \rightarrowNone
         Send a comm_msg to the kernel with local state changes.
     target_name = 'jupyter.widget'
     update_index(container: StackedSplit) → None
         Send a comm_message updating the selected index when it changes.
     update_views(changes: dict) → None
         Update all the active views of this Comm.
     views: WeakKeyDictionary[CommView, OutputParent]
class euporie.core.comm.ipywidgets.TextBoxIpyWidgetComm(comm_container: KernelTab,
                                                                    comm_id: str, data: dict, buffers:
                                                                    Sequence[bytes])
     IpyWidgetComm
     A mixin for ipywidgets which use text-box entry.
     buffers: Sequence[bytes]
     create_view(parent: OutputParent) → CommView
         Create a new view of the text-box ipywidget.
     data: dict[str, Any]
     default_rows = 1
     multiline = False
     new_view(parent: OutputParent) → CommView
         Create and register a new CommView for this Comm.
     NoneEnure the selected value is permitted and the correct type.
     process_data(data: dict, buffers: Sequence[bytes]) → None
         Handle incoming Comm update messages, updating the state and views.
     strNone}Send a comm_msq to the kernel with local state changes.
     target_name = 'jupyter.widget'
     update_value(buffer: Buffer) → None
         Set the selected index when the ipywidget's entered value changes.
     update_views(changes: dict) → None
         Update all the active views of this Comm.
     validation boolEnure the entered text can be normalized.
     strReturn the ipywidget's value.
     views: WeakKeyDictionary[CommView, OutputParent]
```

```
class euporie.core.comm.ipywidgets.TextModel(comm_container: KernelTab, comm_id: str, data:
                                                       dict, buffers: Sequence[bytes])
     TextBoxIpyWidgetComm
     A text input widget.
     buffers: Sequence[bytes]
     create_view(parent: OutputParent) → CommView
         Create a new view of the text-box ipywidget.
     data: dict[str, Any]
     default_rows = 1
     multiline = False
     new_view(parent: OutputParent) → CommView
         Create and register a new CommView for this Comm.
     NoneEnure the selected value is permitted and the correct type.
     process_data(data: dict, buffers: Sequence[bytes]) → None
         Handle incoming Comm update messages, updating the state and views.
     \texttt{set\_state} (str, value: JSONType) \rightarrowNone
         Send a comm_msg to the kernel with local state changes.
     target_name = 'jupyter.widget'
     update_value(buffer: Buffer) → None
         Set the selected index when the ipywidget's entered value changes.
     update_views(changes: dict) → None
         Update all the active views of this Comm.
     validation boolEnure the entered text can be normalized.
     strReturn the ipywidget's value.
     views: WeakKeyDictionary[CommView, OutputParent]
class euporie.core.comm.ipywidgets.TextareaModel(comm_container: KernelTab, comm_id: str,
                                                            data: dict, buffers: Sequence[bytes])
     TextBoxIpyWidgetComm
     A text input widget.
     buffers: Sequence[bytes]
     create_view(parent: OutputParent) → CommView
```
Create a new view of the text-box ipywidget.

```
data: dict[str, Any]
```

```
default_rows = 3
```

```
multiline = True
```

```
new_view(parent: OutputParent) → CommView
```
Create and register a new [CommView](#page-284-0) for this Comm.

```
None
```
Enure the selected value is permitted and the correct type.

```
process_data(data: dict, buffers: Sequence[bytes]) → None
```
Handle incoming Comm update messages, updating the state and views.

```
\texttt{set\_state} (str, value: JSONType) \rightarrowNone
```
Send a comm\_msg to the kernel with local state changes.

```
target_name = 'jupyter.widget'
```

```
update_value(buffer: Buffer) → None
```
Set the selected index when the ipywidget's entered value changes.

```
update_views(changes: dict) → None
```
Update all the active views of this Comm.

```
validation bool
```
Enure the entered text can be normalized.

```
str
```
Return the ipywidget's value.

### **views: [WeakKeyDictionary](#page-275-0)[[CommView](#page-284-0), OutputParent]**

**class** euporie.core.comm.ipywidgets.**ToggleButtonModel**(*comm\_container:* [KernelTab,](#page-233-0)

*comm\_id: [str](https://docs.python.org/3/library/stdtypes.html#str)*, *data: [dict](https://docs.python.org/3/library/stdtypes.html#dict)*, *buffers: Sequence[\[bytes\]](https://docs.python.org/3/library/stdtypes.html#bytes)*)

Bases: [ToggleableIpyWidgetComm](#page-295-0)

A toggleable button ipywidget.

# **buffers: Sequence[\[bytes\]](https://docs.python.org/3/library/stdtypes.html#bytes)**

```
button_style() → str
```
Convert the ipywidget button\_style to a prompt\_toolkit style string.

```
create_view(parent: OutputParent) → CommView
```
Create a new view of the toggle button ipywidget.

```
data: dict[str, Any]
```
**new\_view**(*parent: OutputParent*) → *[CommView](#page-284-0)*

Create and register a new *[CommView](#page-284-0)* for this Comm.

 $normalize(x: Any) \rightarrow float | None$  $normalize(x: Any) \rightarrow float | None$  $normalize(x: Any) \rightarrow float | None$  $normalize(x: Any) \rightarrow float | None$ 

Cat the container's selected value to a bool if possible.

```
process_data(data: dict, buffers: Sequence[bytes]) → None
```
Handle incoming Comm update messages, updating the state and views.

```
\texttt{set\_state} (str, value: JSONType) \rightarrowNone
```
Send a comm\_msg to the kernel with local state changes.
```
target_name = 'jupyter.widget'
```
#### **text**() → [str](https://docs.python.org/3/library/stdtypes.html#str)

Generate the button text, optionally including an icon if specified.

```
update_views(changes: dict) → None
```
Update all the active views of this Comm.

```
value_changed(button: ToggleableWidget) → None
```
Send a comm\_message updating the value when it changes.

```
views: WeakKeyDictionary[CommView, OutputParent]
```
**class** euporie.core.comm.ipywidgets.**ToggleButtonsModel**(*comm\_container:* [KernelTab,](#page-233-0) *comm\_id: [str](https://docs.python.org/3/library/stdtypes.html#str)*, *data: [dict](https://docs.python.org/3/library/stdtypes.html#dict)*, *buffers: Sequence[\[bytes\]](https://docs.python.org/3/library/stdtypes.html#bytes)*)

```
IpyWidgetComm
```
An ipywidget where a single value can be selected using togglable buttons.

```
buffers: Sequence[bytes]
```
**button\_style**() → [str](https://docs.python.org/3/library/stdtypes.html#str)

Convert the ipywidget button\_style to a prompt\_toolkit style string.

**create\_view**(*parent: OutputParent*) → *[CommView](#page-284-0)* Create a new view of the toggle button widget.

```
data: dict[str, Any]
```
**get\_label**(*index: [int](https://docs.python.org/3/library/functions.html#int)*) → AnyFormattedText

Return the label for each toggle button (optionally including the icon).

**new\_view**(*parent: OutputParent*) → *[CommView](#page-284-0)*

Create and register a new *[CommView](#page-284-0)* for this Comm.

- **process\_data**(*data: [dict](https://docs.python.org/3/library/stdtypes.html#dict)*, *buffers: Sequence[\[bytes\]](https://docs.python.org/3/library/stdtypes.html#bytes)*) → [None](https://docs.python.org/3/library/constants.html#None) Handle incoming Comm update messages, updating the state and views.
- **set\_options**(*buttons:* [ToggleButtons](#page-795-1)) → [None](https://docs.python.org/3/library/constants.html#None) Set the list of selectable options in the toggle buttons.
- $\text{set\_state}(key: str, value: JSONType) \rightarrow \text{None}$  $\text{set\_state}(key: str, value: JSONType) \rightarrow \text{None}$  $\text{set\_state}(key: str, value: JSONType) \rightarrow \text{None}$  $\text{set\_state}(key: str, value: JSONType) \rightarrow \text{None}$  $\text{set\_state}(key: str, value: JSONType) \rightarrow \text{None}$ Send a comm\_msq to the kernel with local state changes.

```
target_name = 'jupyter.widget'
```
**update\_index**(*container:* [SelectableWidget](#page-791-0)) → [None](https://docs.python.org/3/library/constants.html#None)

Set the selected index be sending a comm update message.

```
update_views(changes: dict) → None
```
Update all the active views of this Comm.

**views: [WeakKeyDictionary](#page-275-0)[[CommView](#page-284-0), OutputParent]**

**class** euporie.core.comm.ipywidgets.**ToggleableIpyWidgetComm**(*comm\_container:* [KernelTab,](#page-233-0) *comm\_id: [str](https://docs.python.org/3/library/stdtypes.html#str)*, *data: [dict](https://docs.python.org/3/library/stdtypes.html#dict)*, *buffers: Sequence[\[bytes\]](https://docs.python.org/3/library/stdtypes.html#bytes)*)

```
IpyWidgetComm
     Base class for toggleable ipywidgets.
     buffers: Sequence[bytes]
     abstract create_view(parent: OutputParent) → CommView
         Abstract method for creating a view of the ipywidget.
     data: dict[str, Any]
     new_view(parent: OutputParent) → CommView
         Create and register a new CommView for this Comm.
     floatNoneCat the container's selected value to a bool if possible.
     process_data(data: dict, buffers: Sequence[bytes]) → None
         Handle incoming Comm update messages, updating the state and views.
     set_state(key: str, value: JSONType) → None
         Send a comm_msg to the kernel with local state changes.
     target_name = 'jupyter.widget'
     update views (dict) \rightarrowNone
         Update all the active views of this Comm.
     value_changed(button: ToggleableWidget) → None
         Send a comm_message updating the value when it changes.
     views: WeakKeyDictionary[CommView, OutputParent]
class euporie.core.comm.ipywidgets.UnimplementedModel(comm_container: KernelTab,
     IpyWidgetComm
     An ipywidget used to represent unimplemented widgets.
     buffers: Sequence[bytes]
     create_view(parent: OutputParent) → CommView
         Create a new view.
     data: dict[str, Any]
     new_view(parent: OutputParent) → CommView
```
Create and register a new *[CommView](#page-284-0)* for this Comm.

**process\_data**(*data: [dict](https://docs.python.org/3/library/stdtypes.html#dict)*, *buffers: Sequence[\[bytes\]](https://docs.python.org/3/library/stdtypes.html#bytes)*) → [None](https://docs.python.org/3/library/constants.html#None)

Handle incoming Comm update messages, updating the state and views.

**set\_state**(*key: [str](https://docs.python.org/3/library/stdtypes.html#str)*, *value: JSONType*) → [None](https://docs.python.org/3/library/constants.html#None)

Send a comm\_msg to the kernel with local state changes.

**target\_name = 'jupyter.widget'**

*comm\_id: [str](https://docs.python.org/3/library/stdtypes.html#str)*, *data: [dict](https://docs.python.org/3/library/stdtypes.html#dict)*, *buffers:*

*Sequence[\[bytes\]](https://docs.python.org/3/library/stdtypes.html#bytes)*)

```
update views (dict) \rightarrowNone
```
Update all the active views of this Comm.

```
views: WeakKeyDictionary[CommView, OutputParent]
```
**class** euporie.core.comm.ipywidgets.**VBoxModel**(*comm\_container:* [KernelTab,](#page-233-0) *comm\_id: [str](https://docs.python.org/3/library/stdtypes.html#str)*, *data: [dict](https://docs.python.org/3/library/stdtypes.html#dict)*, *buffers: Sequence[\[bytes\]](https://docs.python.org/3/library/stdtypes.html#bytes)*)

Bases: [BoxModel](#page-282-0)

A vertical layout ipywidget.

**Split**

alias of [HSplit](#page-571-0)

**box**  $style() \rightarrow str$  $style() \rightarrow str$ 

Convert the ipywidget box\_style to a prompt\_toolkit style string.

```
buffers: Sequence[bytes]
```
**create\_view**(*parent: OutputParent*) → *[CommView](#page-284-0)* Create a new view of the layout ipywidget.

```
data: dict[str, Any]
```
**new\_view**(*parent: OutputParent*) → *[CommView](#page-284-0)* Create and register a new [CommView](#page-284-0) for this Comm.

```
padding = 0
```

```
process_data(data: dict, buffers: Sequence[bytes]) → None
```
Handle incoming Comm update messages, updating the state and views.

**render\_children**(*models: [list\[](https://docs.python.org/3/library/stdtypes.html#list)[str\]](https://docs.python.org/3/library/stdtypes.html#str)*, *parent: OutputParent*) → [list\[](https://docs.python.org/3/library/stdtypes.html#list)AnyContainer] Create views for the child Comms in the layout.

**set\_state**(*key: [str](https://docs.python.org/3/library/stdtypes.html#str)*, *value: JSONType*) → [None](https://docs.python.org/3/library/constants.html#None)

Send a comm\_msg to the kernel with local state changes.

```
target_name = 'jupyter.widget'
```
**update\_views**(*changes: [dict](https://docs.python.org/3/library/stdtypes.html#dict)*) → [None](https://docs.python.org/3/library/constants.html#None)

Update all the active views of this Comm.

**views: [WeakKeyDictionary](#page-275-0)[[CommView](#page-284-0), OutputParent]**

```
class euporie.core.comm.ipywidgets.ValidModel(comm_container: KernelTab, comm_id: str, data:
                                                          dict, buffers: Sequence[bytes])
```
Bases: [ToggleableIpyWidgetComm](#page-295-0)

A validity indicator ipywidget.

```
buffers: Sequence[bytes]
```
**create\_view**(*parent: OutputParent*) → *[CommView](#page-284-0)* Create a new view of the validity ipywidget.

**data: [dict\[](https://docs.python.org/3/library/stdtypes.html#dict)[str,](https://docs.python.org/3/library/stdtypes.html#str) Any]**

```
new_view(parent: OutputParent) → CommView
    Create and register a new CommView for this Comm.
```
 $\textbf{normalize}(x: Any) \rightarrow \text{float}$  $\textbf{normalize}(x: Any) \rightarrow \text{float}$  $\textbf{normalize}(x: Any) \rightarrow \text{float}$  | [None](https://docs.python.org/3/library/constants.html#None)

Cat the container's selected value to a bool if possible.

**process\_data**(*data: [dict](https://docs.python.org/3/library/stdtypes.html#dict)*, *buffers: Sequence[\[bytes\]](https://docs.python.org/3/library/stdtypes.html#bytes)*) → [None](https://docs.python.org/3/library/constants.html#None)

Handle incoming Comm update messages, updating the state and views.

 $\texttt{set\_state}$  (*key: [str](https://docs.python.org/3/library/stdtypes.html#str), value: JSONType*)  $\rightarrow$  [None](https://docs.python.org/3/library/constants.html#None)

Send a comm\_msg to the kernel with local state changes.

## **target\_name = 'jupyter.widget'**

```
update_views(changes: dict) → None
```
Update all the active views of this Comm.

**value\_changed**(*button:* [ToggleableWidget](#page-795-0)) → [None](https://docs.python.org/3/library/constants.html#None)

Send a comm\_message updating the value when it changes.

**views: [WeakKeyDictionary](#page-275-0)[[CommView](#page-284-0), OutputParent]**

euporie.core.comm.ipywidgets.**open\_comm\_ipywidgets**(*comm\_container:* [KernelTab,](#page-233-0) *comm\_id: [str](https://docs.python.org/3/library/stdtypes.html#str)*, *data: [dict](https://docs.python.org/3/library/stdtypes.html#dict)*, *buffers: Sequence[\[bytes\]](https://docs.python.org/3/library/stdtypes.html#bytes)*) → *[IpyWidgetComm](#page-288-0)*

Create a new Comm for an ipywidgets widget.

The relevant widget model is selected based on the model name given in the comm\_open message data.

#### **Parameters**

- **comm\_container** The notebook this Comm belongs to
- **comm\_id** The ID of the Comm
- **data** The data field from the comm\_open message
- **buffers** The buffers field from the comm\_open message

#### **Returns**

The initialized widget Comm object.

## **euporie.core.comm.registry**

Contain a registry of Comm target classes.

### **Functions**

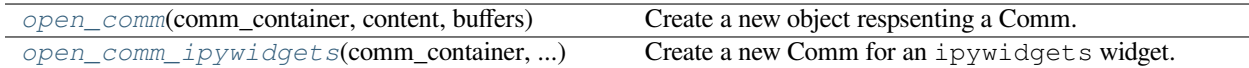

## **euporie.core.comm.registry.open\_comm**

```
euporie.core.comm.registry.open_comm(comm_container: KernelTab, content: dict[str, Any], buffers:
                                               Sequence[bytes]) → Comm
```
Create a new object respsenting a Comm.

The class used to represent the Comm is determined by the "target\_class" given in the comm\_open message.

#### **Parameters**

- **comm\_container** The notebook this comm belongs to
- **content** The content of the comm\_open message
- **buffers** A list of binary data buffers sent with the comm\_open message

#### **Returns**

A class representing the comm

## **euporie.core.comm.registry.open\_comm\_ipywidgets**

<span id="page-328-1"></span>euporie.core.comm.registry.**open\_comm\_ipywidgets**(*comm\_container:* [KernelTab,](#page-233-0) *comm\_id: [str](https://docs.python.org/3/library/stdtypes.html#str)*, *data: [dict](https://docs.python.org/3/library/stdtypes.html#dict)*, *buffers: Sequence[\[bytes\]](https://docs.python.org/3/library/stdtypes.html#bytes)*) → *[IpyWidgetComm](#page-288-0)*

Create a new Comm for an ipywidgets widget.

The relevant widget model is selected based on the model name given in the comm\_open message data.

### **Parameters**

- **comm\_container** The notebook this Comm belongs to
- **comm\_id** The ID of the Comm
- **data** The data field from the comm\_open message
- **buffers** The buffers field from the comm\_open message

#### **Returns**

The initialized widget Comm object.

## **Classes**

```
UnimplementedComm(comm_container, comm_id,
...)
                                                   Represent a Comm object which is not implemented in
                                                   euporie.core.
```
## **euporie.core.comm.registry.UnimplementedComm**

<span id="page-328-2"></span>**class** euporie.core.comm.registry.**UnimplementedComm**(*comm\_container:* [KernelTab,](#page-233-0) *comm\_id: [str](https://docs.python.org/3/library/stdtypes.html#str)*, *data: [dict](https://docs.python.org/3/library/stdtypes.html#dict)*, *buffers: Sequence[\[bytes\]](https://docs.python.org/3/library/stdtypes.html#bytes)*)

Represent a Comm object which is not implemented in euporie.core.

```
euporie.core.comm.registry.open_comm(comm_container: KernelTab, content: dict[str, Any], buffers:
                                               Sequence[bytes]) → Comm
```
Create a new object respsenting a Comm.

The class used to represent the Comm is determined by the "target\_class" given in the comm\_open message.

#### **Parameters**

- **comm\_container** The notebook this comm belongs to
- **content** The content of the comm\_open message
- **buffers** A list of binary data buffers sent with the comm\_open message

#### **Returns**

A class representing the comm

### **euporie.core.commands**

Define a command object for use in key-bindings, menus, and the command palette.

## **Functions**

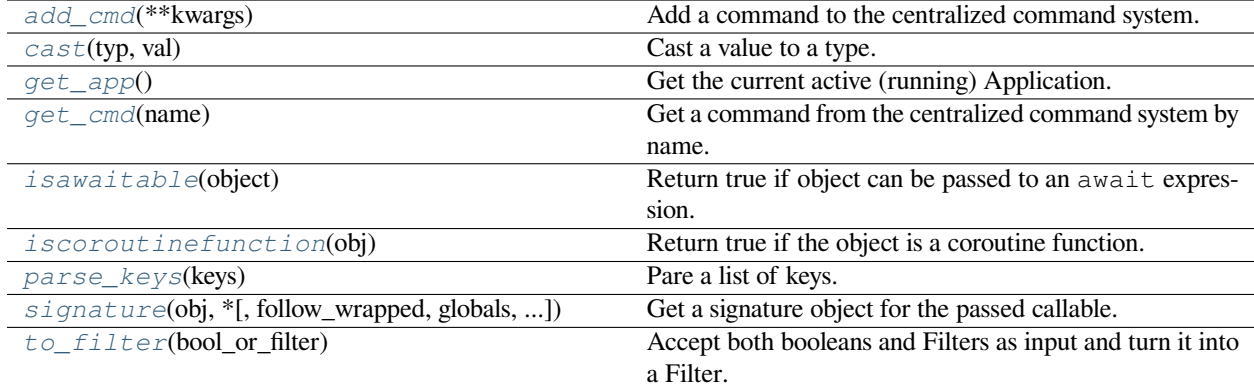

### **euporie.core.commands.add\_cmd**

<span id="page-329-0"></span>euporie.core.commands.**add\_cmd**(*\*\*kwargs: Any*) → Callable Add a command to the centralized command system.

#### **euporie.core.commands.cast**

#### <span id="page-329-1"></span>euporie.core.commands.**cast**(*typ*, *val*)

Cast a value to a type.

This returns the value unchanged. To the type checker this signals that the return value has the designated type, but at runtime we intentionally don't check anything (we want this to be as fast as possible).

## **euporie.core.commands.get\_app**

<span id="page-330-0"></span>euporie.core.commands.**get\_app**() → *[Application](#page-248-0)*[Any]

Get the current active (running) [Application](#page-248-0). An *Application* is active during the Application. run\_async() call.

We assume that there can only be one  $Applization$  active at the same time. There is only one terminal window, with only one stdin and stdout. This makes the code significantly easier than passing around the  $Application$ everywhere.

If no [Application](#page-248-0) is running, then return by default a DummyApplication. For practical reasons, we prefer to not raise an exception. This way, we don't have to check all over the place whether an actual *Application* was returned.

(For applications like pymux where we can have more than one *Application*, we'll use a work-around to handle that.)

### **euporie.core.commands.get\_cmd**

<span id="page-330-1"></span>euporie.core.commands.**get\_cmd**(*name: [str](https://docs.python.org/3/library/stdtypes.html#str)*) → *[Command](#page-331-3)*

Get a command from the centralized command system by name.

### **Parameters**

**name** – The name of the command to retrieve

### **Returns**

The requested command object

#### **Raises**

**[KeyError](https://docs.python.org/3/library/exceptions.html#KeyError)** – Raised if the named command is not found

## **euporie.core.commands.isawaitable**

#### <span id="page-330-2"></span>euporie.core.commands.**isawaitable**(*object*)

Return true if object can be passed to an await expression.

### **euporie.core.commands.iscoroutinefunction**

<span id="page-330-3"></span>euporie.core.commands.**iscoroutinefunction**(*obj*)

Return true if the object is a coroutine function.

Coroutine functions are normally defined with "async def" syntax, but may be marked via markcoroutinefunction.

### **euporie.core.commands.parse\_keys**

<span id="page-331-0"></span>euporie.core.commands.**parse\_keys**(*keys: AnyKeys*) → [list\[](https://docs.python.org/3/library/stdtypes.html#list)[tuple\[](https://docs.python.org/3/library/stdtypes.html#tuple)[str](https://docs.python.org/3/library/stdtypes.html#str) | *[Keys](#page-534-0)*, ...]] Pare a list of keys.

## **euporie.core.commands.signature**

<span id="page-331-1"></span>euporie.core.commands.**signature**(*obj*, *\**, *follow\_wrapped=True*, *globals=None*, *locals=None*, *eval\_str=False*)

Get a signature object for the passed callable.

### **euporie.core.commands.to\_filter**

<span id="page-331-2"></span>euporie.core.commands.**to\_filter**(*bool\_or\_filter: [Union\[](https://docs.python.org/3/library/typing.html#typing.Union)*[Filter](#page-786-0)*, [bool\]](https://docs.python.org/3/library/functions.html#bool)*) → *[Filter](#page-786-0)* Accept both booleans and Filters as input and turn it into a Filter.

### **Classes**

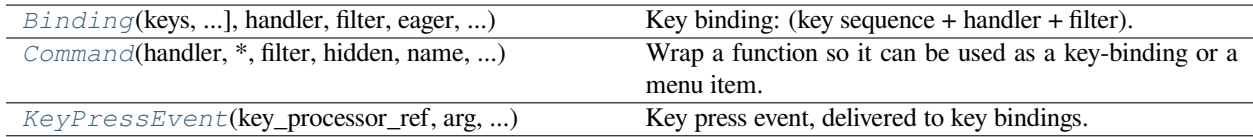

## **euporie.core.commands.Binding**

<span id="page-331-4"></span>**class** euporie.core.commands.**Binding**(*keys: tuple[Keys | str, ...], handler: KeyHandlerCallable, filter: FilterOrBool = True, eager: FilterOrBool = False, is\_global: FilterOrBool = False, save\_before: Callable[[KeyPressEvent], bool] = <function Binding.<lambda>>, record\_in\_macro: FilterOrBool = True*)

Key binding: (key sequence + handler + filter). (Immutable binding class.)

#### **Parameters**

**record** in macro – When True, don't record this key binding when a macro is recorded.

#### **euporie.core.commands.Command**

```
class euporie.core.commands.Command(handler: CommandHandler, *, filter: FilterOrBool = True,
                                                   hidden: FilterOrBool = False, name: str | None = None, title: str |
                                                   None = None, menu_title: str | None = None, description: str |
                                                   None = None, toggled: Filter | None = None, eager: FilterOrBool
                                                    = False, is_global: FilterOrBool = False, save_before:
                                                   Callable[[KeyPressEvent], bool] = <function
                                                   Command.<lambda>>, record_in_macro: FilterOrBool = True)
```
Wrap a function so it can be used as a key-binding or a menu item.

## **euporie.core.commands.KeyPressEvent**

<span id="page-332-0"></span>**class** euporie.core.commands.**KeyPressEvent**(*key\_processor\_ref:* [ReferenceType](#page-348-0)*[*[KeyProcessor](#page-688-0)*]*, *arg: [str](https://docs.python.org/3/library/stdtypes.html#str) | [None](https://docs.python.org/3/library/constants.html#None)*, *key\_sequence: [list\[](https://docs.python.org/3/library/stdtypes.html#list)[prompt\\_toolkit.key\\_bind](https://python-prompt-toolkit.readthedocs.io/en/master/pages/reference.html#prompt_toolkit.key_binding.key_processor.KeyPress)[ing.key\\_processor.KeyPress\]](https://python-prompt-toolkit.readthedocs.io/en/master/pages/reference.html#prompt_toolkit.key_binding.key_processor.KeyPress)*, *previous\_key\_sequence: [list\[](https://docs.python.org/3/library/stdtypes.html#list)[prompt\\_toolkit.key\\_binding.key\\_processor.Key-](https://python-prompt-toolkit.readthedocs.io/en/master/pages/reference.html#prompt_toolkit.key_binding.key_processor.KeyPress)[Press\]](https://python-prompt-toolkit.readthedocs.io/en/master/pages/reference.html#prompt_toolkit.key_binding.key_processor.KeyPress)*, *is\_repeat: [bool](https://docs.python.org/3/library/functions.html#bool)*)

Key press event, delivered to key bindings.

## **Parameters**

- **key\_processor\_ref** Weak reference to the *KeyProcessor*.
- **arg** Repetition argument.
- **key\_sequence** List of *KeyPress* instances.
- **previouskey\_sequence** Previous list of *KeyPress* instances.
- **is\_repeat** True when the previous event was delivered to the same handler.

**class** euporie.core.commands.**Command**(*handler: CommandHandler, \*, filter: FilterOrBool = True,*

*hidden: FilterOrBool = False, name: str | None = None, title: str | None = None, menu\_title: str | None = None, description: str | None = None, toggled: Filter | None = None, eager: FilterOrBool = False, is\_global: FilterOrBool = False, save\_before: Callable[[KeyPressEvent], bool] = <function Command.<lambda>>, record\_in\_macro: FilterOrBool = True*)

### Bases: [object](https://docs.python.org/3/library/functions.html#object)

Wrap a function so it can be used as a key-binding or a menu item.

**bind**(*key\_bindings:* [KeyBindingsBase,](#page-764-0) *keys: AnyKeys*) → [None](https://docs.python.org/3/library/constants.html#None)

Add the current commands to a set of key bindings.

### **Parameters**

- **key\_bindings** The set of key bindings to bind to
- **keys** Additional keys to bind to the command

### **property key\_handler: KeyHandlerCallable**

Return a key handler for the command.

### **key**  $str() \rightarrow str$  $str() \rightarrow str$

Return a string representing the first registered key-binding.

### **property menu: [MenuItem](#page-851-0)**

Return a menu item for the command.

### **property menu\_handler: Callable[[], [None\]](https://docs.python.org/3/library/constants.html#None)**

Return a menu handler for the command.

 $\mathbf{run}() \rightarrow \text{None}$  $\mathbf{run}() \rightarrow \text{None}$  $\mathbf{run}() \rightarrow \text{None}$ 

Run the command's handler.

euporie.core.commands.**add\_cmd**(*\*\*kwargs: Any*) → Callable

Add a command to the centralized command system.

euporie.core.commands.**get\_cmd**(*name: [str](https://docs.python.org/3/library/stdtypes.html#str)*) → *[Command](#page-331-3)*

Get a command from the centralized command system by name.

### **Parameters**

**name** – The name of the command to retrieve

### **Returns**

The requested command object

### **Raises**

**[KeyError](https://docs.python.org/3/library/exceptions.html#KeyError)** – Raised if the named command is not found

## **euporie.core.completion**

Contain the main class for a notebook file.

## **Classes**

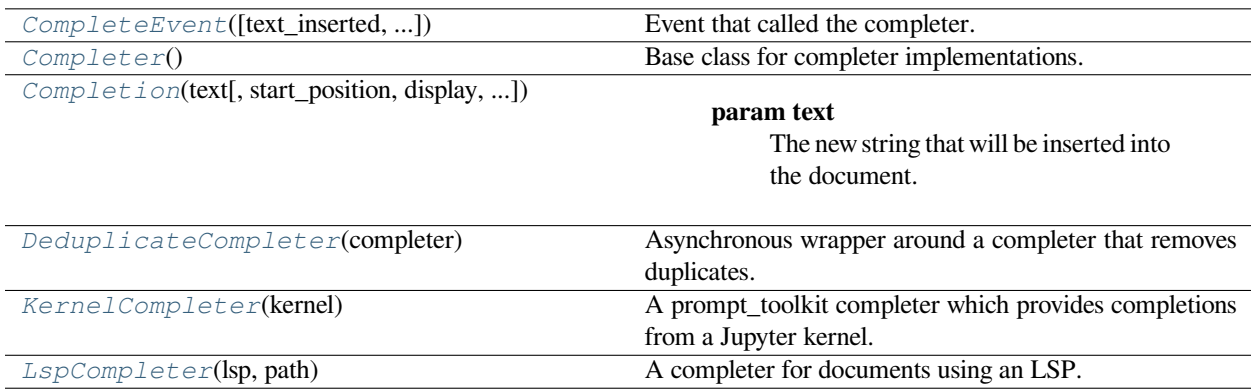

## **euporie.core.completion.CompleteEvent**

<span id="page-333-0"></span>**class** euporie.core.completion.**CompleteEvent**(*text\_inserted: [bool](https://docs.python.org/3/library/functions.html#bool) = False*, *completion\_requested: [bool](https://docs.python.org/3/library/functions.html#bool) = False*)

Event that called the completer.

### **Parameters**

- **text\_inserted** When True, it means that completions are requested because of a text insert. (*Buffer.complete\_while\_typing*.)
- **completion\_requested** When True, it means that the user explicitly pressed the *Tab* key in order to view the completions.

These two flags can be used for instance to implement a completer that shows some completions when Tab has been pressed, but not automatically when the user presses a space. (Because of *complete\_while\_typing*.)

## **euporie.core.completion.Completer**

<span id="page-334-0"></span>**class** euporie.core.completion.**Completer** Base class for completer implementations.

## **euporie.core.completion.Completion**

```
class euporie.core.completion.Completion(text: str, start_position: int = 0, display:
                                                          AnyFormattedText | None = None, display_meta:
                                                          AnyFormattedText | None = None, style: str = '',
                                                          selected_style: str = '')
```
### **Parameters**

- **text** The new string that will be inserted into the document.
- **start\_position** Position relative to the cursor\_position where the new text will start. The text will be inserted between the start\_position and the original cursor position.
- **display** (optional string or formatted text) If the completion has to be displayed differently in the completion menu.
- **display\_meta** (Optional string or formatted text) Meta information about the completion, e.g. the path or source where it's coming from. This can also be a callable that returns a string.
- **style** Style string.
- **selected\_style** Style string, used for a selected completion. This can override the *style* parameter.

### **euporie.core.completion.DeduplicateCompleter**

<span id="page-334-2"></span>**class** euporie.core.completion.**DeduplicateCompleter**(*completer:* [Completer](#page-817-0))

Asynchronous wrapper around a completer that removes duplicates.

Only the first unique completions are kept. Completions are considered to be a duplicate if they result in the same document text when they would be applied.

## **euporie.core.completion.KernelCompleter**

<span id="page-334-3"></span>**class** euporie.core.completion.**KernelCompleter**(*kernel:* [Kernel](#page-494-0))

A prompt\_toolkit completer which provides completions from a Jupyter kernel.

## **euporie.core.completion.LspCompleter**

- <span id="page-335-0"></span>**class** euporie.core.completion.**LspCompleter**(*lsp:* [LspClient,](#page-254-0) *path:* [Path](#page-340-0)) A completer for documents using an LSP.
- **class** euporie.core.completion.**DeduplicateCompleter**(*completer:* [Completer](#page-817-0))

Bases: [Completer](#page-817-0)

Asynchronous wrapper around a completer that removes duplicates.

Only the first unique completions are kept. Completions are considered to be a duplicate if they result in the same document text when they would be applied.

- **get\_completions**(*document:* [Document,](#page-533-0) *complete\_event:* [CompleteEvent](#page-333-0)) → Iterable[*[Completion](#page-334-1)*] Do nothing as completions are retrieved asynchronously.
- **async get\_completions\_async**(*document:* [Document,](#page-533-0) *complete\_event:* [CompleteEvent](#page-333-0)) → AsyncGenerator[*[Completion](#page-334-1)*, [None\]](https://docs.python.org/3/library/constants.html#None)

Get completions from wrapped completer.

**class** euporie.core.completion.**KernelCompleter**(*kernel:* [Kernel](#page-494-0))

Bases: [Completer](#page-817-0)

A prompt\_toolkit completer which provides completions from a Jupyter kernel.

- **get\_completions**(*document:* [Document,](#page-533-0) *complete\_event:* [CompleteEvent](#page-333-0)) → Iterable[*[Completion](#page-334-1)*] Do nothing as completions are retrieved asynchronously.
- **async get\_completions\_async**(*document:* [Document,](#page-533-0) *complete\_event:* [CompleteEvent](#page-333-0)) → AsyncGenerator[*[Completion](#page-334-1)*, [None\]](https://docs.python.org/3/library/constants.html#None)

Retrieve completions from a Kernel.

**class** euporie.core.completion.**LspCompleter**(*lsp:* [LspClient,](#page-254-0) *path:* [Path](#page-340-0))

#### Bases: [Completer](#page-817-0)

A completer for documents using an LSP.

- **get\_completions**(*document:* [Document,](#page-533-0) *complete\_event:* [CompleteEvent](#page-333-0)) → Iterable[*[Completion](#page-334-1)*] Do nothing as completions are retrieved asynchronously.
- **async get\_completions\_async**(*document:* [Document,](#page-533-0) *complete\_event:* [CompleteEvent](#page-333-0)) → AsyncGenerator[*[Completion](#page-334-1)*, [None\]](https://docs.python.org/3/library/constants.html#None)

Retrieve completions from an LSP server.

### **euporie.core.config**

Define a configuration class for euporie.core.

## **Functions**

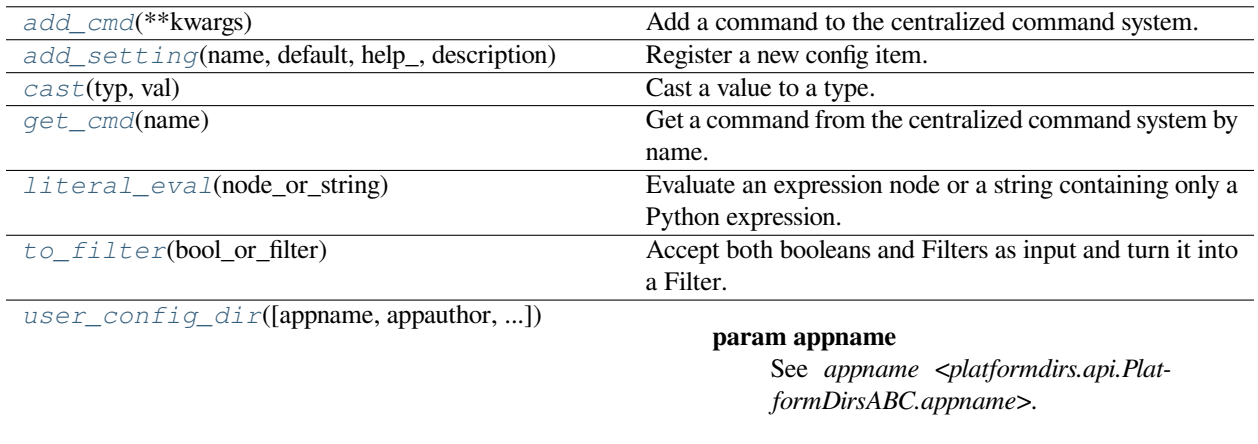

## **euporie.core.config.add\_cmd**

<span id="page-336-0"></span>euporie.core.config.**add\_cmd**(*\*\*kwargs: Any*) → Callable

Add a command to the centralized command system.

## **euporie.core.config.add\_setting**

```
euporie.core.config.add_setting(name: str, default: Any, help_: str, description: str, type_:
                                               Callable[[Any], Any] | None = None, action: argparse.Action | str |
                                               None = None, flags: list[str] | None = None, schema: dict[str, Any] |
                                               None = None, nargs: str | int | None = None, hidden: FilterOrBool =
                                               False, hooks: list[Callable[[Setting], None]] | None = None,
                                               cmd_filter: FilterOrBool = True, **kwargs: Any) → None
```
Register a new config item.

## **euporie.core.config.cast**

<span id="page-336-2"></span>euporie.core.config.**cast**(*typ*, *val*)

Cast a value to a type.

This returns the value unchanged. To the type checker this signals that the return value has the designated type, but at runtime we intentionally don't check anything (we want this to be as fast as possible).

## **euporie.core.config.get\_cmd**

<span id="page-337-0"></span>euporie.core.config.**get\_cmd**(*name: [str](https://docs.python.org/3/library/stdtypes.html#str)*) → *[Command](#page-331-3)*

Get a command from the centralized command system by name.

#### **Parameters**

**name** – The name of the command to retrieve

#### **Returns**

The requested command object

#### **Raises**

**[KeyError](https://docs.python.org/3/library/exceptions.html#KeyError)** – Raised if the named command is not found

### **euporie.core.config.literal\_eval**

```
euporie.core.config.literal_eval(node_or_string)
```
Evaluate an expression node or a string containing only a Python expression. The string or node provided may only consist of the following Python literal structures: strings, bytes, numbers, tuples, lists, dicts, sets, booleans, and None.

Caution: A complex expression can overflow the C stack and cause a crash.

### **euporie.core.config.to\_filter**

```
euporie.core.config.to_filter(bool_or_filter: Union[Filter, bool]) → Filter
     Accept both booleans and Filters as input and turn it into a Filter.
```
#### **euporie.core.config.user\_config\_dir**

```
euporie.core.config.user_config_dir(appname: str | None = None, appauthor: str | None |
                                                    Literal[False] = None, version: str | None = None, roaming: bool
                                                    = False, ensure exists: bool = False) \rightarrowstr
```
#### **Parameters**

- **appname** See *appname <platformdirs.api.PlatformDirsABC.appname>*.
- **appauthor** See *appauthor <platformdirs.api.PlatformDirsABC.appauthor>*.
- **version** See *version <platformdirs.api.PlatformDirsABC.version>*.
- **roaming** See *roaming <platformdirs.api.PlatformDirsABC.roaming>*.
- **ensure\_exists** See *ensure\_exists <platformdirs.api.PlatformDirsABC.ensure\_exists>*.

#### **Returns**

config directory tied to the user

## **Classes**

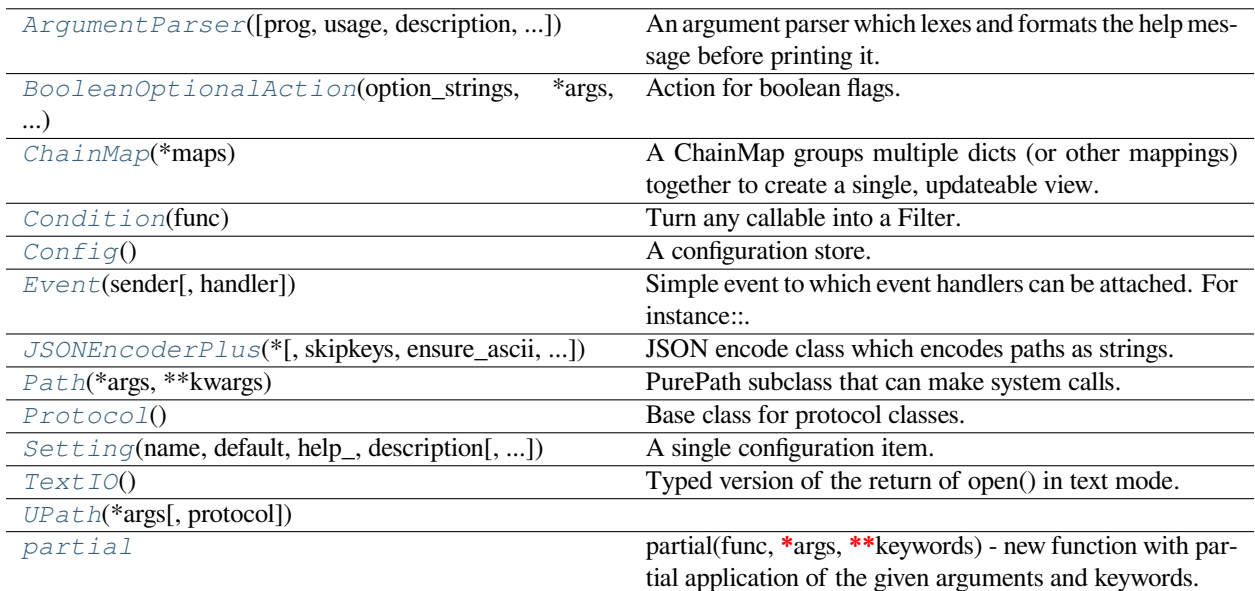

## **euporie.core.config.ArgumentParser**

<span id="page-338-0"></span>**class** euporie.core.config.**ArgumentParser**(*prog=None*, *usage=None*, *description=None*, *epilog=None*, *parents=[]*, *formatter\_class=<class 'argparse.HelpFormatter'>*, *prefix\_chars='-'*, *fromfile\_prefix\_chars=None*, *argument\_default=None*, *conflict\_handler='error'*, *add\_help=True*, *allow\_abbrev=True*, *exit\_on\_error=True*)

An argument parser which lexes and formats the help message before printing it.

## **euporie.core.config.BooleanOptionalAction**

```
class euporie.core.config.BooleanOptionalAction(option_strings: list[str], *args: Any, **kwargs:
                                                           Any)
```
Action for boolean flags.

Included because *argparse.BooleanOptionalAction* is not present in *python<=3.9*.

### **euporie.core.config.ChainMap**

## <span id="page-338-2"></span>**class** euporie.core.config.**ChainMap**(*\*maps*)

A ChainMap groups multiple dicts (or other mappings) together to create a single, updateable view.

The underlying mappings are stored in a list. That list is public and can be accessed or updated using the *maps* attribute. There is no other state.

Lookups search the underlying mappings successively until a key is found. In contrast, writes, updates, and deletions only operate on the first mapping.

## **euporie.core.config.Condition**

<span id="page-339-0"></span>**class** euporie.core.config.**Condition**(*func: [Callable\[](https://docs.python.org/3/library/typing.html#typing.Callable)[], [bool\]](https://docs.python.org/3/library/functions.html#bool)*)

Turn any callable into a Filter. The callable is supposed to not take any arguments.

This can be used as a decorator:

```
@Condition
def feature_is_active(): # `feature_is_active` becomes a Filter.
   return True
```
#### **Parameters**

**func** – Callable which takes no inputs and returns a boolean.

### **euporie.core.config.Config**

```
class euporie.core.config.Config
```
A configuration store.

## **euporie.core.config.Event**

```
class euporie.core.config.Event(sender: _Sender, handler: Optional[Callable[[_Sender], None]] =
                                        None)
```
Simple event to which event handlers can be attached. For instance:

```
class Cls:
    def __init__(self):
       # Define event. The first parameter is the sender.
       self.event = Event(self)def handler(sender):
   pass
# Add event handler by using the += operator.
obj.event += handler
# Fire event.
obj.event()
```
## **euporie.core.config.JSONEncoderPlus**

```
class euporie.core.config.JSONEncoderPlus(*, skipkeys=False, ensure_ascii=True,
                                                      check_circular=True, allow_nan=True,
                                                       sort_keys=False, indent=None, separators=None,
                                                       default=None)
```
JSON encode class which encodes paths as strings.

### **euporie.core.config.Path**

```
class euporie.core.config.Path(*args, **kwargs)
```
PurePath subclass that can make system calls.

Path represents a filesystem path but unlike PurePath, also offers methods to do system calls on path objects. Depending on your system, instantiating a Path will return either a PosixPath or a WindowsPath object. You can also instantiate a PosixPath or WindowsPath directly, but cannot instantiate a WindowsPath on a POSIX system or vice versa.

### **euporie.core.config.Protocol**

```
class euporie.core.config.Protocol
```
Base class for protocol classes.

Protocol classes are defined as:

```
class Proto(Protocol):
   def meth(self) -> int:
        ...
```
Such classes are primarily used with static type checkers that recognize structural subtyping (static duck-typing).

For example:

```
class C:
    def meth(self) -> int:
        return 0
def func(x: Proto) -> int:
    return x.meth()
func(C()) # Passes static type check
```
See PEP 544 for details. Protocol classes decorated with @typing.runtime\_checkable act as simple-minded runtime protocols that check only the presence of given attributes, ignoring their type signatures. Protocol classes can be generic, they are defined as:

```
class GenProto[T](Protocol):
   def meth(self) -> T:
        ...
```
#### **euporie.core.config.Setting**

```
class euporie.core.config.Setting(name: str, default: Any, help_: str, description: str, type_:
                                                  Callable[[Any], Any] | None = None, title: str | None = None,
                                                  choices: list[Any] | None = None, action: argparse.Action | str |
                                                  None = None, flags: list[str] | None = None, schema: dict[str, Any] |
                                                  None = None, nargs: str | int | None = None, hidden: FilterOrBool =
                                                  False, hooks: list[Callable[[Setting], None]] | None = None,
                                                  cmd_filter: FilterOrBool = True, **kwargs: Any)
```
A single configuration item.

## **euporie.core.config.TextIO**

```
class euporie.core.config.TextIO
```
Typed version of the return of open() in text mode.

## **euporie.core.config.UPath**

<span id="page-341-1"></span>**class** euporie.core.config.**UPath**(*\*args*, *protocol: [str](https://docs.python.org/3/library/stdtypes.html#str) | [None](https://docs.python.org/3/library/constants.html#None) = None*, *\*\*storage\_options: [Any](https://docs.python.org/3/library/typing.html#typing.Any)*)

### **euporie.core.config.partial**

```
class euporie.core.config.partial
```
partial(func, **\***args, **\*\***keywords) - new function with partial application of the given arguments and keywords.

**class** euporie.core.config.**ArgumentParser**(*prog=None*, *usage=None*, *description=None*,

*epilog=None*, *parents=[]*, *formatter\_class=<class 'argparse.HelpFormatter'>*, *prefix\_chars='-'*, *fromfile\_prefix\_chars=None*, *argument\_default=None*, *conflict\_handler='error'*, *add\_help=True*, *allow\_abbrev=True*, *exit\_on\_error=True*)

Bases: [ArgumentParser](https://docs.python.org/3/library/argparse.html#argparse.ArgumentParser)

An argument parser which lexes and formats the help message before printing it.

**add\_argument**(*dest*, *...*, *name=value*, *...*)

 $add\_argument$  (*option\_string*, *option\_string*, *...*, *name=value*, ...)  $\rightarrow$  [None](https://docs.python.org/3/library/constants.html#None)

```
add_argument_group(*args, **kwargs)
```

```
add_mutually_exclusive_group(**kwargs)
```

```
add_subparsers(**kwargs)
```
#### **convert\_arg\_line\_to\_args**(*arg\_line*)

```
error(message: string)
```
Prints a usage message incorporating the message to stderr and exits.

If you override this in a subclass, it should not return – it should either exit or raise an exception.

```
exit(status=0, message=None)
```

```
format_help()
```

```
format_usage()
```
**get\_default**(*dest*)

**parse\_args**(*args=None*, *namespace=None*)

**parse\_intermixed\_args**(*args=None*, *namespace=None*)

**parse\_known\_args**(*args=None*, *namespace=None*)

**parse\_known\_intermixed\_args**(*args=None*, *namespace=None*)

**print\_help**(*file=None*)

**print\_usage**(*file=None*)

**register**(*registry\_name*, *value*, *object*)

**set\_defaults**(*\*\*kwargs*)

**class** euporie.core.config.**BooleanOptionalAction**(*option\_strings: [list\[](https://docs.python.org/3/library/stdtypes.html#list)[str\]](https://docs.python.org/3/library/stdtypes.html#str)*, *\*args: Any*, *\*\*kwargs: Any*)

Bases: [Action](https://docs.python.org/3/library/argparse.html#argparse.Action)

Action for boolean flags.

Included because *argparse.BooleanOptionalAction* is not present in *python<=3.9*.

**format\_usage**() → [str](https://docs.python.org/3/library/stdtypes.html#str)

Format the action string.

#### **Returns**

The formatted string.

**class** euporie.core.config.**Config**

Bases: [object](https://docs.python.org/3/library/functions.html#object)

A configuration store.

#### **conf\_file\_name = 'config.json'**

**filter**(*name: [str](https://docs.python.org/3/library/stdtypes.html#str)*) → *[Filter](#page-786-0)*

Return a Filter for a configuration item.

**get** (*name: [str](https://docs.python.org/3/library/stdtypes.html#str), default: Any = None*)  $\rightarrow$  Any

Access a configuration value, falling back to the default value if unset.

## **Parameters**

- **name** The name of the attribute to access.
- **default** The value to return if the name is not found

#### **Returns**

The configuration variable value.

### **get\_item**(*name: [str](https://docs.python.org/3/library/stdtypes.html#str)*) → Any

Access a configuration item.

# **Parameters**

**name** – The name of the attribute to access.

#### **Returns**

The configuration item.

**load**(*cls: [type\[](https://docs.python.org/3/library/functions.html#type)ConfigurableApp]*) → [None](https://docs.python.org/3/library/constants.html#None)

Load the command line, environment, and user configuration.

**load\_args**() → [dict\[](https://docs.python.org/3/library/stdtypes.html#dict)[str,](https://docs.python.org/3/library/stdtypes.html#str) Any]

Attempt to load configuration settings from commandline flags.

**load\_config\_file**() → [dict](https://docs.python.org/3/library/stdtypes.html#dict)[\[str,](https://docs.python.org/3/library/stdtypes.html#str) Any]

Attempt to load JSON configuration file.

**load\_env** (*app\_name:*  $str = '$  $str = '$ )  $\rightarrow$  [dict](https://docs.python.org/3/library/stdtypes.html#dict)[\[str,](https://docs.python.org/3/library/stdtypes.html#str) Any] Attempt to load configuration settings from environment variables.

**load\_parser**() → [ArgumentParser](https://docs.python.org/3/library/argparse.html#argparse.ArgumentParser)

Construct an [ArgumentParser](#page-338-0).

**load\_user** (*app\_name:*  $str = '') \rightarrow$  $str = '') \rightarrow$  [dict](https://docs.python.org/3/library/stdtypes.html#dict)[\[str,](https://docs.python.org/3/library/stdtypes.html#str) Any] Attempt to load JSON configuration file.

## **property schema: [dict](https://docs.python.org/3/library/stdtypes.html#dict)[\[str,](https://docs.python.org/3/library/stdtypes.html#str) Any]**

Return a JSON schema for the config.

**settings: ClassVar[\[dict](https://docs.python.org/3/library/stdtypes.html#dict)[\[str,](https://docs.python.org/3/library/stdtypes.html#str) [Setting](#page-340-1)]] = {'accent\_color': <Setting accent\_color='ansiblue'>, 'always\_show\_tab\_bar': <Setting always\_show\_tab\_bar=False>, 'app': <Setting app='notebook'>, 'auth': <Setting auth=True>, 'autocomplete': <Setting autocomplete=False>, 'autoformat': <Setting autoformat=False>, 'autoinspect': <Setting autoinspect=False>, 'autosuggest': <Setting autosuggest=True>, 'background\_character': <Setting background\_character='·'>, 'background\_pattern': <Setting background\_pattern=2>, 'cell\_start': <Setting cell\_start=None>, 'cell\_stop': <Setting cell\_stop=None>, 'client\_keys': <Setting client\_keys=['~/.ssh/authorized\_keys']>, 'clipboard': <Setting clipboard='external'>, 'color\_depth': <Setting color\_depth=None>, 'color\_scheme': <Setting color\_scheme='default'>, 'connection\_file': <Setting connection\_file=None>, 'cursor\_blink': <Setting cursor\_blink=False>, 'custom\_background\_color': <Setting custom\_background\_color='#073642'>, 'custom\_foreground\_color': <Setting custom\_foreground\_color='#839496'>, 'edit\_mode': <Setting edit\_mode='micro'>, 'enable\_language\_servers': <Setting enable\_language\_servers=False>, 'expand': <Setting expand=False>, 'external\_editor': <Setting external\_editor=None>, 'files': <Setting files=[]>, 'force\_graphics': <Setting force\_graphics=False>, 'formatters': <Setting formatters=[]>, 'graphics': <Setting graphics=None>, 'host': <Setting host=''>, 'host\_keys': <Setting host\_keys=['/etc/ssh/ssh\_host\_ecdsa\_key']>, 'kernel\_name': <Setting kernel\_name='python3'>, 'key\_bindings': <Setting key\_bindings={}>, 'language\_servers': <Setting language\_servers={}>, 'line\_numbers': <Setting line\_numbers=True>, 'log\_config': <Setting log\_config=None>, 'log\_file': <Setting log\_file=''>, 'log\_level': <Setting log\_level='warning'>, 'max\_notebook\_width': <Setting max\_notebook\_width=120>, 'max\_stored\_outputs': <Setting max\_stored\_outputs=100>, 'mouse\_support': <Setting mouse\_support=None>, 'multiplexer\_passthrough': <Setting multiplexer\_passthrough=False>, 'output\_file': <Setting output\_file='-'>, 'page': <Setting page=False>, 'port': <Setting port=8022>, 'record\_cell\_timing': <Setting record\_cell\_timing=False>, 'run': <Setting run=False>,** 'run after external edit': <Setting run after external edit=False>, **'save': <Setting save=False>, 'save\_widget\_state': <Setting save\_widget\_state=True>, 'set\_cursor\_shape': <Setting set\_cursor\_shape=True>, 'show\_cell\_borders': <Setting show\_cell\_borders=False>, 'show\_file\_icons': <Setting show\_file\_icons=False>, 'show\_filenames': <Setting show\_filenames=False>, 'show\_scroll\_bar': <Setting show\_scroll\_bar=True>, 'show\_shadows': <Setting show\_shadows=True>, 'show\_side\_bar': <Setting show\_side\_bar=False>, 'show\_status\_bar': <Setting show\_status\_bar=True>, 'show\_top\_bar': <Setting show\_top\_bar=True>, 'syntax\_theme': <Setting syntax\_theme='euporie'>, 'tab\_mode': <Setting tab\_mode='stack'>, 'tab\_size': <Setting tab\_size=4>, 'terminal\_polling\_interval': <Setting terminal\_polling\_interval=0.0>, 'version': <Setting version=False>, 'wrap\_cell\_outputs': <Setting wrap\_cell\_outputs=False>}**

**class** euporie.core.config.**JSONEncoderPlus**(*\**, *skipkeys=False*, *ensure\_ascii=True*, *check\_circular=True*, *allow\_nan=True*, *sort\_keys=False*, *indent=None*, *separators=None*, *default=None*)

Bases: JSONEncoder

JSON encode class which encodes paths as strings.

**default** (*o: Any*)  $\rightarrow$  [bool](https://docs.python.org/3/library/functions.html#bool) | [int](https://docs.python.org/3/library/functions.html#int) | [float](https://docs.python.org/3/library/functions.html#float) | [str](https://docs.python.org/3/library/stdtypes.html#str) | [None](https://docs.python.org/3/library/constants.html#None)

Encode an object to JSON.

#### **Parameters**

**o** – The object to encode

#### **Returns**

The encoded object

#### **encode**(*o*)

Return a JSON string representation of a Python data structure.

```
>>> from json.encoder import JSONEncoder
>>> JSONEncoder().encode({"foo": ["bar", "baz"]})
'{"foo": ["bar", "baz"]}'
```

```
item_separator = ', '
```
#### **iterencode**(*o*, *\_one\_shot=False*)

Encode the given object and yield each string representation as available.

For example:

```
for chunk in JSONEncoder().iterencode(bigobject):
   mysocket.write(chunk)
```

```
key_separator = ': '
```

```
class euporie.core.config.Setting(name: str, default: Any, help_: str, description: str, type_:
                                                  Callable[[Any], Any] | None = None, title: str | None = None,
                                                  choices: list[Any] | None = None, action: argparse.Action | str |
                                                  None = None, flags: list[str] | None = None, schema: dict[str, Any] |
                                                  None = None, nargs: str | int | None = None, hidden: FilterOrBool =
                                                  False, hooks: list[Callable[[Setting], None]] | None = None,
                                                  cmd_filter: FilterOrBool = True, **kwargs: Any)
```
Bases: [object](https://docs.python.org/3/library/functions.html#object)

A single configuration item.

```
property menu: MenuItem
```
Return a menu item for the setting.

## **property parser\_args: [tuple](https://docs.python.org/3/library/stdtypes.html#tuple)[\[list](https://docs.python.org/3/library/stdtypes.html#list)[\[str\]](https://docs.python.org/3/library/stdtypes.html#str), [dict\[](https://docs.python.org/3/library/stdtypes.html#dict)[str,](https://docs.python.org/3/library/stdtypes.html#str) Any]]**

Return arguments for construction of an argparse. ArgumentParser.

#### **register** commands ()  $\rightarrow$  [None](https://docs.python.org/3/library/constants.html#None)

Register commands to set this setting.

### **property schema: [dict](https://docs.python.org/3/library/stdtypes.html#dict)[\[str,](https://docs.python.org/3/library/stdtypes.html#str) Any]**

Return a json schema property for the config item.

Toggle the setting's value.

```
property value: Any
```
Return the current value.

```
euporie.core.config.add_setting(name: str, default: Any, help_: str, description: str, type_:
                                                Callable[[Any], Any] | None = None, action: argparse.Action | str |
                                                None = None, flags: list[str] | None = None, schema: dict[str, Any] |
                                                None = None, nargs: str | int | None = None, hidden: FilterOrBool =
                                                False, hooks: list[Callable[[Setting], None]] | None = None,
                                                cmd_filter: FilterOrBool = True, **kwargs: Any) \rightarrowNone
```
Register a new config item.

## **euporie.core.convert**

Sub-module concerned with the conversion of data formats.

## **Modules**

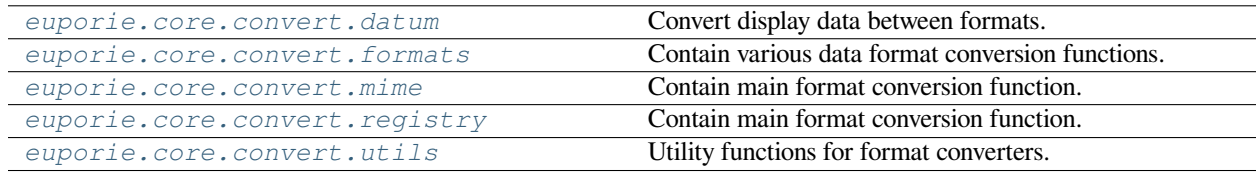

## <span id="page-346-0"></span>**euporie.core.convert.datum**

Convert display data between formats.

## **Functions**

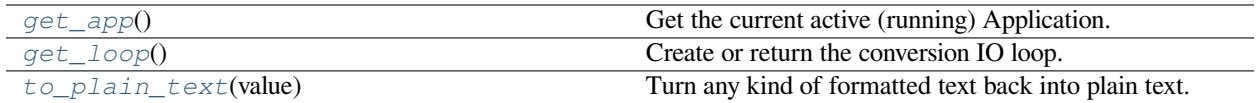

## **euporie.core.convert.datum.get\_app**

<span id="page-346-1"></span>euporie.core.convert.datum.**get\_app**() → *[BaseApp](#page-212-0)*

Get the current active (running) Application.

## **euporie.core.convert.datum.get\_loop**

<span id="page-346-2"></span>euporie.core.convert.datum.**get\_loop**() → AbstractEventLoop

Create or return the conversion IO loop.

The loop will be running on a separate thread.

## **euporie.core.convert.datum.to\_plain\_text**

<span id="page-347-0"></span>euporie.core.convert.datum.**to\_plain\_text**(*value: AnyFormattedText*) → [str](https://docs.python.org/3/library/stdtypes.html#str)

Turn any kind of formatted text back into plain text.

## **Classes**

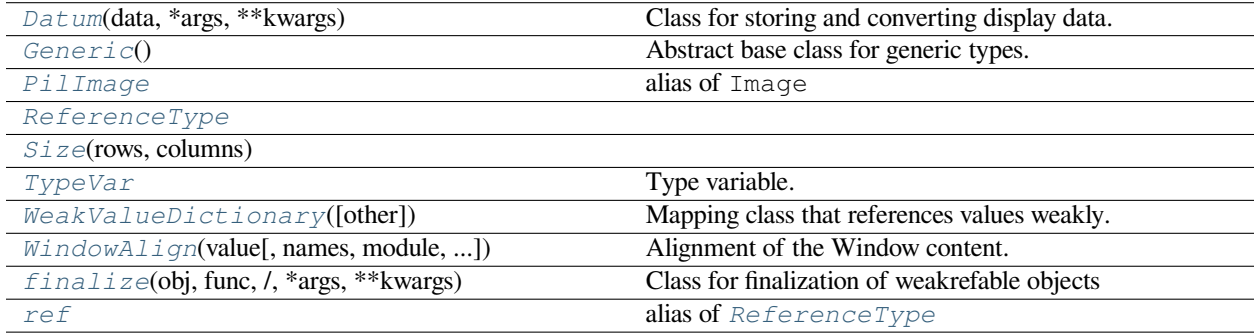

## **euporie.core.convert.datum.Datum**

<span id="page-347-1"></span>**class** euporie.core.convert.datum.**Datum**(*data: T*, *\*args: Any*, *\*\*kwargs: Any*) Class for storing and converting display data.

### **euporie.core.convert.datum.Generic**

<span id="page-347-2"></span>**class** euporie.core.convert.datum.**Generic**

Abstract base class for generic types.

On Python 3.12 and newer, generic classes implicitly inherit from Generic when they declare a parameter list after the class's name:

```
class Mapping[KT, VT]:
   def __getitem__(self, key: KT) -> VT:
        ...
    # Etc.
```
On older versions of Python, however, generic classes have to explicitly inherit from Generic.

After a class has been declared to be generic, it can then be used as follows:

```
def lookup_name[KT, VT](mapping: Mapping[KT, VT], key: KT, default: VT) -> VT:
   try:
       return mapping[key]
   except KeyError:
       return default
```
### **euporie.core.convert.datum.PilImage**

<span id="page-348-1"></span>euporie.core.convert.datum.**PilImage** alias of Image

## **euporie.core.convert.datum.ReferenceType**

<span id="page-348-0"></span>**class** euporie.core.convert.datum.**ReferenceType**

#### **euporie.core.convert.datum.Size**

<span id="page-348-2"></span>**class** euporie.core.convert.datum.**Size**(*rows*, *columns*)

## **euporie.core.convert.datum.TypeVar**

```
class euporie.core.convert.datum.TypeVar
```
Type variable.

...

The preferred way to construct a type variable is via the dedicated syntax for generic functions, classes, and type aliases:

**class** Sequence[T]: # T is a TypeVar

This syntax can also be used to create bound and constrained type variables:

```
# S is a TypeVar bound to str
class StrSequence[S: str]:
    ...
# A is a TypeVar constrained to str or bytes
class StrOrBytesSequence[A: (str, bytes)]:
    ...
```
However, if desired, reusable type variables can also be constructed manually, like so:

```
= \text{TypeVar}(\mathbf{T}^{\dagger}) # Can be anything
S = TypeVar(\textbf{S}^{\dagger}, \text{bound}=\textbf{str}) # Can be any subtype of str
  = TypeVar('A', str, bytes) # Must be exactly str or bytes
```
Type variables exist primarily for the benefit of static type checkers. They serve as the parameters for generic types as well as for generic function and type alias definitions.

The variance of type variables is inferred by type checkers when they are created through the type parameter syntax and when infer\_variance=True is passed. Manually created type variables may be explicitly marked covariant or contravariant by passing covariant=True or contravariant=True. By default, manually created type variables are invariant. See PEP 484 and PEP 695 for more details.

## **euporie.core.convert.datum.WeakValueDictionary**

```
class euporie.core.convert.datum.WeakValueDictionary(other=(), /, **kw)
     Mapping class that references values weakly.
```
Entries in the dictionary will be discarded when no strong reference to the value exists anymore

### **euporie.core.convert.datum.WindowAlign**

<span id="page-349-1"></span>**class** euporie.core.convert.datum.**WindowAlign**(*value*, *names=None*, *\*values*, *module=None*, *qualname=None*, *type=None*, *start=1*, *boundary=None*)

Alignment of the Window content.

Note that this is different from *HorizontalAlign* and *VerticalAlign*, which are used for the alignment of the child containers in respectively *VSplit* and *HSplit*.

## **euporie.core.convert.datum.finalize**

```
class euporie.core.convert.datum.finalize(obj, func, /, *args, **kwargs)
```
Class for finalization of weakrefable objects

finalize(obj, func, **\***args, **\*\***kwargs) returns a callable finalizer object which will be called when obj is garbage collected. The first time the finalizer is called it evaluates func(**\***arg, **\*\***kwargs) and returns the result. After this the finalizer is dead, and calling it just returns None.

When the program exits any remaining finalizers for which the atexit attribute is true will be run in reverse order of creation. By default atexit is true.

### **euporie.core.convert.datum.ref**

```
euporie.core.convert.datum.ref
```
alias of [ReferenceType](#page-348-0)

```
class euporie.core.convert.datum.Datum(data: T, *args: Any, **kwargs: Any)
```
Bases: [Generic](#page-347-2)[T]

Class for storing and converting display data.

```
add_size(size: tuple[int, int] | prompt_toolkit.data_structures.Size) → str
     Store a size for a :py:class`Datum`.
```
**cell\_size**() → Any

Get cell width and aspect synchronously.

```
async cell_size_async() → tuple[int, float]
```
Get the cell width and aspect ratio of the displayable data.

### **Returns**

**A tuple of the data's width in terminal columns and its aspect ratio, when** converted to a image.

**convert** (to: [str](https://docs.python.org/3/library/stdtypes.html#str), cols: [int](https://docs.python.org/3/library/functions.html#int) | [None](https://docs.python.org/3/library/constants.html#None) = None, rows: int | None = None, fg: str | None = None, bg: str | None = None, *extend:*  $bool = True \rightarrow Any$  $bool = True \rightarrow Any$ 

Convert between formats.

async convert\_async (to: [str](https://docs.python.org/3/library/stdtypes.html#str), cols: [int](https://docs.python.org/3/library/functions.html#int) | [None](https://docs.python.org/3/library/constants.html#None) = None, rows: int | None = None, fg: str | None = None, bg: *[str](https://docs.python.org/3/library/stdtypes.html#str)*  $|$  *[None](https://docs.python.org/3/library/constants.html#None)* = *None*, *extend: [bool](https://docs.python.org/3/library/functions.html#bool)* = *True*, *bbox:* [DiInt](#page-399-0)  $|$  *None* = *None* $) \rightarrow$  Any

Perform conversion asynchronously, caching the result.

**static get\_hash**( $data: Any$ )  $\rightarrow$  [str](https://docs.python.org/3/library/stdtypes.html#str)

Calculate a hash of data.

**classmethod get\_size**(*key: [str](https://docs.python.org/3/library/stdtypes.html#str)*) → [tuple\[](https://docs.python.org/3/library/stdtypes.html#tuple)*[euporie.core.convert.datum.Datum](#page-347-1)*, *[prompt\\_toolkit.data\\_structures.Size](#page-755-0)*] | [None](https://docs.python.org/3/library/constants.html#None)

Retrieve a  $Datum$  and it's size by its key.

#### **property hash: [str](https://docs.python.org/3/library/stdtypes.html#str)**

Return a hash of the *Datum*'s data.

#### $\text{pixel size}$ ()  $\rightarrow$  Any

Get data dimensions synchronously.

### **async pixel\_size\_async**() → [tuple\[](https://docs.python.org/3/library/stdtypes.html#tuple)[int](https://docs.python.org/3/library/functions.html#int) | [None,](https://docs.python.org/3/library/constants.html#None) [int](https://docs.python.org/3/library/functions.html#int) | [None\]](https://docs.python.org/3/library/constants.html#None)

Get the dimensions of displayable data in pixels.

Foreground and background color are set at this point if they are available, as data conversion outputs are cached and re-used.

#### **Returns**

### **A tuple of the data's width in terminal columns and its aspect ratio, when** converted to a image.

## **property root: [Datum](#page-347-1)**

Retrieve the source datum of any conversion outputs.

```
to bytes () \rightarrow bytes
```
Cast the data to bytes.

```
euporie.core.convert.datum.get_loop() → AbstractEventLoop
```
Create or return the conversion IO loop.

The loop will be running on a separate thread.

#### <span id="page-350-0"></span>**euporie.core.convert.formats**

Contain various data format conversion functions.

They are grouped into sub-modules based on output format.

## **Modules**

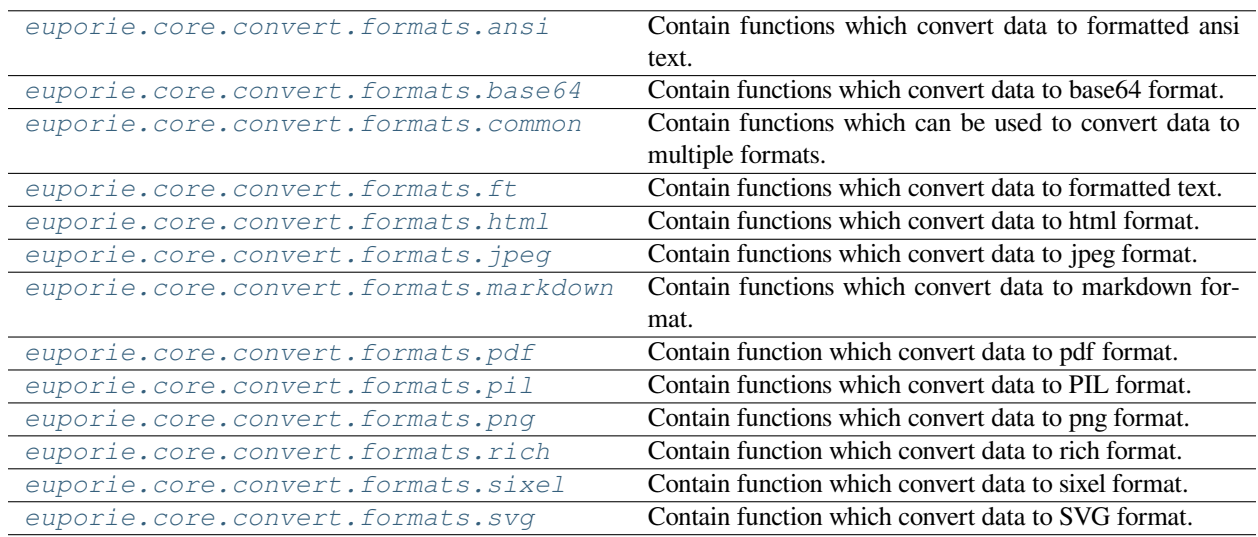

# <span id="page-351-0"></span>**euporie.core.convert.formats.ansi**

Contain functions which convert data to formatted ansi text.

# **Functions**

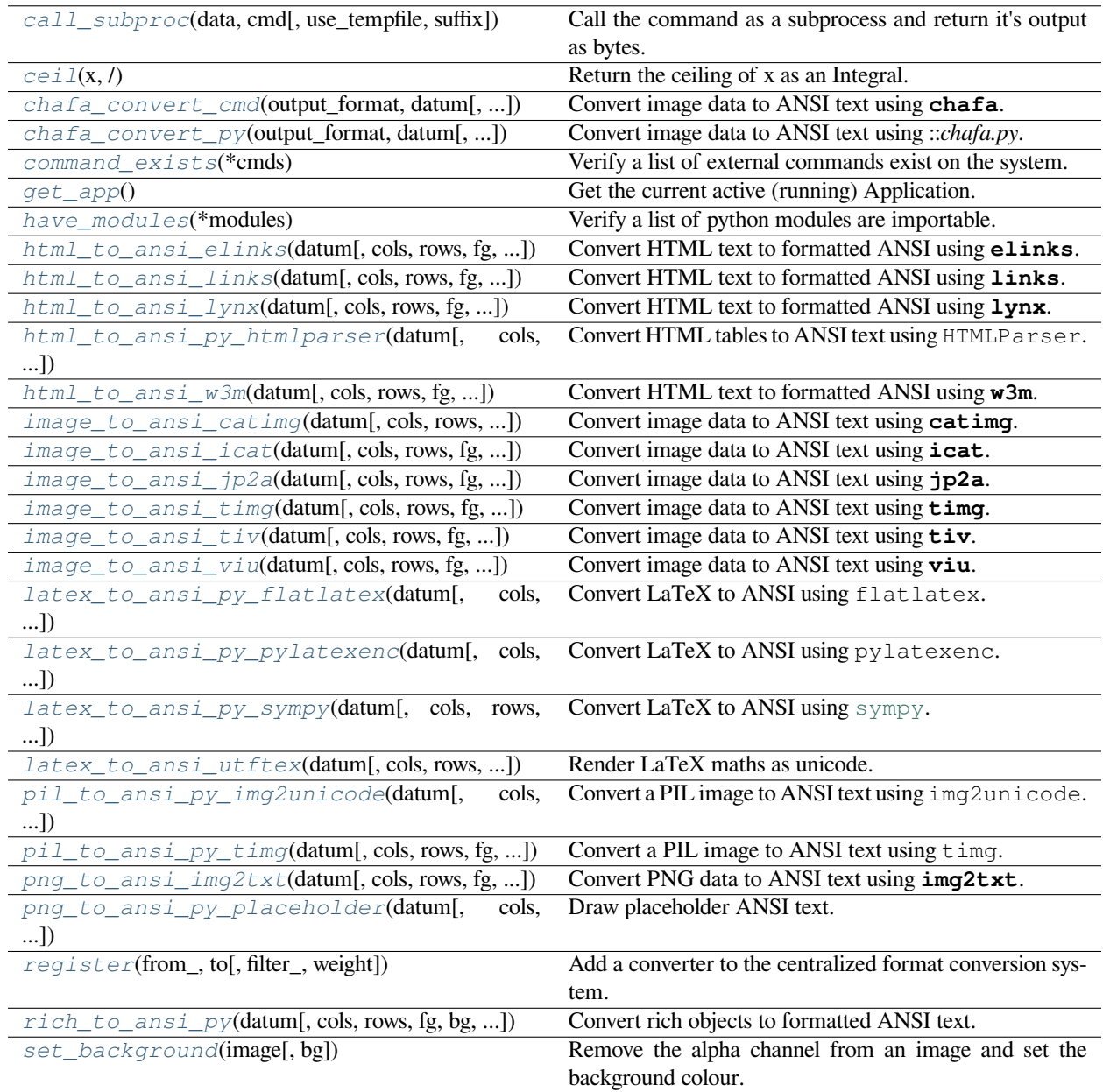

## **euporie.core.convert.formats.ansi.call\_subproc**

<span id="page-352-0"></span>**async** euporie.core.convert.formats.ansi.**call\_subproc**(*data: [str](https://docs.python.org/3/library/stdtypes.html#str) | [bytes](https://docs.python.org/3/library/stdtypes.html#bytes)*, *cmd: [list\[](https://docs.python.org/3/library/stdtypes.html#list)Any]*, *use\_tempfile: [bool](https://docs.python.org/3/library/functions.html#bool) = False*, *suffix: [str](https://docs.python.org/3/library/stdtypes.html#str) = ''*) → [bytes](https://docs.python.org/3/library/stdtypes.html#bytes)

Call the command as a subprocess and return it's output as bytes.

## **Parameters**

• **data** – The data to pass to the subprocess

- **cmd** The command and arguments to call
- **use\_tempfile** If True, the command saves its output to a file, not stdout
- **suffix** Suffix for the temporary file name

## **Returns**

The data printed to standard out by the subprocess.

### **euporie.core.convert.formats.ansi.ceil**

<span id="page-353-0"></span>euporie.core.convert.formats.ansi.**ceil**(*x*, */* )

Return the ceiling of x as an Integral.

This is the smallest integer  $>= x$ .

## **euporie.core.convert.formats.ansi.chafa\_convert\_cmd**

<span id="page-353-1"></span>**async** euporie.core.convert.formats.ansi.**chafa\_convert\_cmd**(*output\_format: [str](https://docs.python.org/3/library/stdtypes.html#str)*, *datum:* [Datum,](#page-275-2) *cols: [int](https://docs.python.org/3/library/functions.html#int) | [None](https://docs.python.org/3/library/constants.html#None) = None*, *rows: [int](https://docs.python.org/3/library/functions.html#int) | [None](https://docs.python.org/3/library/constants.html#None) = None*, *fg:*  $str$  *| [None](https://docs.python.org/3/library/constants.html#None)*  $= None$ , *bg:*  $str$  *| [None](https://docs.python.org/3/library/constants.html#None) = None*, *extend: [bool](https://docs.python.org/3/library/functions.html#bool) =*  $True)$   $\rightarrow$  [str](https://docs.python.org/3/library/stdtypes.html#str) | [bytes](https://docs.python.org/3/library/stdtypes.html#bytes)

Convert image data to ANSI text using **chafa**.

## **euporie.core.convert.formats.ansi.chafa\_convert\_py**

<span id="page-353-2"></span>**async** euporie.core.convert.formats.ansi.**chafa\_convert\_py**(*output\_format: Literal['symbols', 'sixels', 'kitty', 'iterm2']*, *datum:* [Datum,](#page-275-2) *cols: [int](https://docs.python.org/3/library/functions.html#int) | [None](https://docs.python.org/3/library/constants.html#None) = None*, *rows: [int](https://docs.python.org/3/library/functions.html#int)*  $|$  *[None](https://docs.python.org/3/library/constants.html#None)* = *None*, *fg: [str](https://docs.python.org/3/library/stdtypes.html#str)*  $|$ *[None](https://docs.python.org/3/library/constants.html#None) = None*, *bg: [str](https://docs.python.org/3/library/stdtypes.html#str) | [None](https://docs.python.org/3/library/constants.html#None) = None*, *extend:*  $bool = True \rightarrow$  $bool = True \rightarrow$ [str](https://docs.python.org/3/library/stdtypes.html#str) | [bytes](https://docs.python.org/3/library/stdtypes.html#bytes)

Convert image data to ANSI text using ::*chafa.py*.

## **euporie.core.convert.formats.ansi.command\_exists**

<span id="page-353-3"></span>euporie.core.convert.formats.ansi.**command\_exists**(*\*cmds: [str](https://docs.python.org/3/library/stdtypes.html#str)*) → *[Filter](#page-786-0)* Verify a list of external commands exist on the system.

## **euporie.core.convert.formats.ansi.get\_app**

<span id="page-354-0"></span>euporie.core.convert.formats.ansi.**get\_app**() → *[BaseApp](#page-212-0)* Get the current active (running) Application.

## **euporie.core.convert.formats.ansi.have\_modules**

<span id="page-354-1"></span>euporie.core.convert.formats.ansi.**have\_modules**(*\*modules: [str](https://docs.python.org/3/library/stdtypes.html#str)*) → *[Filter](#page-786-0)* Verify a list of python modules are importable.

## **euporie.core.convert.formats.ansi.html\_to\_ansi\_elinks**

<span id="page-354-2"></span>**async** euporie.core.convert.formats.ansi.**html\_to\_ansi\_elinks**(*datum:* [Datum,](#page-275-2) *cols: [int](https://docs.python.org/3/library/functions.html#int) | [None](https://docs.python.org/3/library/constants.html#None) = None*, *rows: [int](https://docs.python.org/3/library/functions.html#int) | [None](https://docs.python.org/3/library/constants.html#None) = None*, *fg: [str](https://docs.python.org/3/library/stdtypes.html#str) | [None](https://docs.python.org/3/library/constants.html#None) = None*, *bg: [str](https://docs.python.org/3/library/stdtypes.html#str) | [None](https://docs.python.org/3/library/constants.html#None) = None*, *extend: [bool](https://docs.python.org/3/library/functions.html#bool) = True*)  $\rightarrow$  [str](https://docs.python.org/3/library/stdtypes.html#str)

Convert HTML text to formatted ANSI using **elinks**.

## **euporie.core.convert.formats.ansi.html\_to\_ansi\_links**

<span id="page-354-3"></span>**async** euporie.core.convert.formats.ansi.**html\_to\_ansi\_links**(*datum:* [Datum,](#page-275-2) *cols: [int](https://docs.python.org/3/library/functions.html#int) | [None](https://docs.python.org/3/library/constants.html#None) = None*, *rows: [int](https://docs.python.org/3/library/functions.html#int) | [None](https://docs.python.org/3/library/constants.html#None) = None*, *fg: [str](https://docs.python.org/3/library/stdtypes.html#str) | [None](https://docs.python.org/3/library/constants.html#None) = None*, *bg: [str](https://docs.python.org/3/library/stdtypes.html#str) | [None](https://docs.python.org/3/library/constants.html#None) = None*, *extend:*  $bool = True$  $bool = True$   $\rightarrow$  [str](https://docs.python.org/3/library/stdtypes.html#str)

Convert HTML text to formatted ANSI using **links**.

## **euporie.core.convert.formats.ansi.html\_to\_ansi\_lynx**

<span id="page-354-4"></span>**async** euporie.core.convert.formats.ansi.**html\_to\_ansi\_lynx**(*datum:* [Datum,](#page-275-2) *cols: [int](https://docs.python.org/3/library/functions.html#int) | [None](https://docs.python.org/3/library/constants.html#None) = None*, *rows: [int](https://docs.python.org/3/library/functions.html#int) | [None](https://docs.python.org/3/library/constants.html#None) = None*, *fg: [str](https://docs.python.org/3/library/stdtypes.html#str) | [None](https://docs.python.org/3/library/constants.html#None) = None*, *bg: [str](https://docs.python.org/3/library/stdtypes.html#str) | [None](https://docs.python.org/3/library/constants.html#None) = None*, *extend:*  $bool = True \rightarrow str$  $bool = True \rightarrow str$  $bool = True \rightarrow str$ 

Convert HTML text to formatted ANSI using **lynx**.

## **euporie.core.convert.formats.ansi.html\_to\_ansi\_py\_htmlparser**

<span id="page-355-0"></span>**async** euporie.core.convert.formats.ansi.**html\_to\_ansi\_py\_htmlparser**(*datum:* [Datum,](#page-275-2) *cols: [int](https://docs.python.org/3/library/functions.html#int) | [None](https://docs.python.org/3/library/constants.html#None) = None*, *rows: [int](https://docs.python.org/3/library/functions.html#int) | [None](https://docs.python.org/3/library/constants.html#None) = None*, *fg: [str](https://docs.python.org/3/library/stdtypes.html#str) | [None](https://docs.python.org/3/library/constants.html#None) = None*, *bg: [str](https://docs.python.org/3/library/stdtypes.html#str) | [None](https://docs.python.org/3/library/constants.html#None) = None*, *extend: [bool](https://docs.python.org/3/library/functions.html#bool) =*  $True)$   $\rightarrow$  [str](https://docs.python.org/3/library/stdtypes.html#str)

Convert HTML tables to ANSI text using HTMLParser.

### **euporie.core.convert.formats.ansi.html\_to\_ansi\_w3m**

<span id="page-355-1"></span>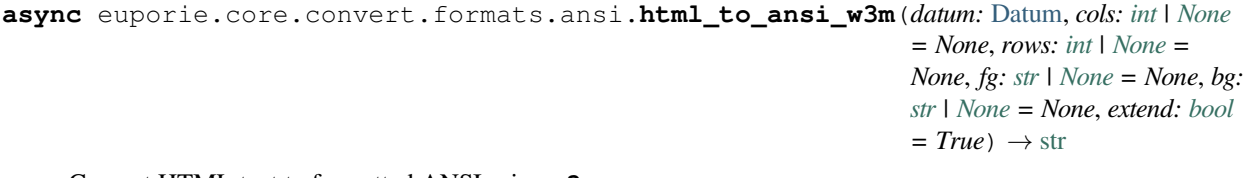

Convert HTML text to formatted ANSI using **w3m**.

## **euporie.core.convert.formats.ansi.image\_to\_ansi\_catimg**

<span id="page-355-2"></span>**async** euporie.core.convert.formats.ansi.**image\_to\_ansi\_catimg**(*datum:* [Datum,](#page-275-2) *cols: [int](https://docs.python.org/3/library/functions.html#int) | [None](https://docs.python.org/3/library/constants.html#None) = None*, *rows: [int](https://docs.python.org/3/library/functions.html#int) | [None](https://docs.python.org/3/library/constants.html#None) = None*, *fg: [str](https://docs.python.org/3/library/stdtypes.html#str) | [None](https://docs.python.org/3/library/constants.html#None) = None*, *bg: [str](https://docs.python.org/3/library/stdtypes.html#str) | [None](https://docs.python.org/3/library/constants.html#None) = None*, *extend:*  $bool = True \rightarrow str$  $bool = True \rightarrow str$  $bool = True \rightarrow str$ 

Convert image data to ANSI text using **catimg**.

## **euporie.core.convert.formats.ansi.image\_to\_ansi\_icat**

<span id="page-355-3"></span>**async** euporie.core.convert.formats.ansi.**image\_to\_ansi\_icat**(*datum:* [Datum,](#page-275-2) *cols: [int](https://docs.python.org/3/library/functions.html#int) | [None](https://docs.python.org/3/library/constants.html#None) = None*, *rows: [int](https://docs.python.org/3/library/functions.html#int) | [None](https://docs.python.org/3/library/constants.html#None) = None*, *fg: [str](https://docs.python.org/3/library/stdtypes.html#str) | [None](https://docs.python.org/3/library/constants.html#None) = None*, *bg: [str](https://docs.python.org/3/library/stdtypes.html#str) | [None](https://docs.python.org/3/library/constants.html#None) = None*, *extend:*  $bool = True$  $bool = True$   $\rightarrow$  [str](https://docs.python.org/3/library/stdtypes.html#str)

Convert image data to ANSI text using **icat**.

## **euporie.core.convert.formats.ansi.image\_to\_ansi\_jp2a**

<span id="page-356-0"></span>**async** euporie.core.convert.formats.ansi.**image\_to\_ansi\_jp2a**(*datum:* [Datum,](#page-275-2) *cols: [int](https://docs.python.org/3/library/functions.html#int) | [None](https://docs.python.org/3/library/constants.html#None) = None*, *rows: [int](https://docs.python.org/3/library/functions.html#int) | [None](https://docs.python.org/3/library/constants.html#None) = None*, *fg: [str](https://docs.python.org/3/library/stdtypes.html#str) | [None](https://docs.python.org/3/library/constants.html#None) = None*, *bg: [str](https://docs.python.org/3/library/stdtypes.html#str) | [None](https://docs.python.org/3/library/constants.html#None) = None*, *extend:*  $bool = True$  $bool = True$   $\rightarrow$  [str](https://docs.python.org/3/library/stdtypes.html#str)

Convert image data to ANSI text using **jp2a**.

**euporie.core.convert.formats.ansi.image\_to\_ansi\_timg**

<span id="page-356-1"></span>**async** euporie.core.convert.formats.ansi.**image\_to\_ansi\_timg**(*datum:* [Datum,](#page-275-2) *cols: [int](https://docs.python.org/3/library/functions.html#int) | [None](https://docs.python.org/3/library/constants.html#None) = None*, *rows: [int](https://docs.python.org/3/library/functions.html#int) | [None](https://docs.python.org/3/library/constants.html#None) = None*, *fg: [str](https://docs.python.org/3/library/stdtypes.html#str) | [None](https://docs.python.org/3/library/constants.html#None) = None*, *bg: [str](https://docs.python.org/3/library/stdtypes.html#str) | [None](https://docs.python.org/3/library/constants.html#None) = None*, *extend:*  $bool = True$  $bool = True$   $\rightarrow$  [str](https://docs.python.org/3/library/stdtypes.html#str)

Convert image data to ANSI text using **timg**.

**euporie.core.convert.formats.ansi.image\_to\_ansi\_tiv**

<span id="page-356-2"></span>**async** euporie.core.convert.formats.ansi.**image\_to\_ansi\_tiv**(*datum:* [Datum,](#page-275-2) *cols: [int](https://docs.python.org/3/library/functions.html#int) | [None](https://docs.python.org/3/library/constants.html#None) = None*, *rows: [int](https://docs.python.org/3/library/functions.html#int) | [None](https://docs.python.org/3/library/constants.html#None) = None*, *fg: [str](https://docs.python.org/3/library/stdtypes.html#str) | [None](https://docs.python.org/3/library/constants.html#None) = None*, *bg: [str](https://docs.python.org/3/library/stdtypes.html#str) | [None](https://docs.python.org/3/library/constants.html#None) = None*, *extend:*  $bool = True \rightarrow str$  $bool = True \rightarrow str$  $bool = True \rightarrow str$ 

Convert image data to ANSI text using **tiv**.

**euporie.core.convert.formats.ansi.image\_to\_ansi\_viu**

<span id="page-356-3"></span>**async** euporie.core.convert.formats.ansi.**image\_to\_ansi\_viu**(*datum:* [Datum,](#page-275-2) *cols: [int](https://docs.python.org/3/library/functions.html#int) | [None](https://docs.python.org/3/library/constants.html#None) = None*, *rows: [int](https://docs.python.org/3/library/functions.html#int) | [None](https://docs.python.org/3/library/constants.html#None) = None*, *fg: [str](https://docs.python.org/3/library/stdtypes.html#str) | [None](https://docs.python.org/3/library/constants.html#None) = None*, *bg: [str](https://docs.python.org/3/library/stdtypes.html#str) | [None](https://docs.python.org/3/library/constants.html#None) = None*, *extend:*  $bool = True \rightarrow str$  $bool = True \rightarrow str$  $bool = True \rightarrow str$ 

Convert image data to ANSI text using **viu**.

**euporie.core.convert.formats.ansi.latex\_to\_ansi\_py\_flatlatex**

<span id="page-356-4"></span>**async** euporie.core.convert.formats.ansi.**latex\_to\_ansi\_py\_flatlatex**(*datum:* [Datum,](#page-275-2) *cols: [int](https://docs.python.org/3/library/functions.html#int) | [None](https://docs.python.org/3/library/constants.html#None) = None*, *rows: [int](https://docs.python.org/3/library/functions.html#int) | [None](https://docs.python.org/3/library/constants.html#None) = None*, *fg: [str](https://docs.python.org/3/library/stdtypes.html#str) | [None](https://docs.python.org/3/library/constants.html#None) = None*, *bg: [str](https://docs.python.org/3/library/stdtypes.html#str) | [None](https://docs.python.org/3/library/constants.html#None) = None*, *extend: [bool](https://docs.python.org/3/library/functions.html#bool) =*  $True)$   $\rightarrow$  [str](https://docs.python.org/3/library/stdtypes.html#str)

Convert LaTeX to ANSI using flatlatex.

## **euporie.core.convert.formats.ansi.latex\_to\_ansi\_py\_pylatexenc**

<span id="page-357-0"></span>**async** euporie.core.convert.formats.ansi.**latex\_to\_ansi\_py\_pylatexenc**(*datum:* [Datum,](#page-275-2) *cols: [int](https://docs.python.org/3/library/functions.html#int) | [None](https://docs.python.org/3/library/constants.html#None) = None*, *rows: [int](https://docs.python.org/3/library/functions.html#int) | [None](https://docs.python.org/3/library/constants.html#None) = None*, *fg: [str](https://docs.python.org/3/library/stdtypes.html#str) | [None](https://docs.python.org/3/library/constants.html#None) = None*, *bg: [str](https://docs.python.org/3/library/stdtypes.html#str) | [None](https://docs.python.org/3/library/constants.html#None) = None*, *extend: [bool](https://docs.python.org/3/library/functions.html#bool) = True*)  $\rightarrow$  [str](https://docs.python.org/3/library/stdtypes.html#str) Convert LaTeX to ANSI using pylatexenc.

# **euporie.core.convert.formats.ansi.latex\_to\_ansi\_py\_sympy**

<span id="page-357-1"></span>**async** euporie.core.convert.formats.ansi.**latex\_to\_ansi\_py\_sympy**(*datum:* [Datum,](#page-275-2) *cols: [int](https://docs.python.org/3/library/functions.html#int) | [None](https://docs.python.org/3/library/constants.html#None) = None*, *rows: [int](https://docs.python.org/3/library/functions.html#int) | [None](https://docs.python.org/3/library/constants.html#None) = None*, *fg: [str](https://docs.python.org/3/library/stdtypes.html#str) | [None](https://docs.python.org/3/library/constants.html#None) = None*, *bg: [str](https://docs.python.org/3/library/stdtypes.html#str) | [None](https://docs.python.org/3/library/constants.html#None) = None*, *extend: [bool](https://docs.python.org/3/library/functions.html#bool) =*  $True) \rightarrow str$  $True) \rightarrow str$ 

Convert LaTeX to ANSI using [sympy](https://docs.sympy.org/latest/index.html#module-sympy).

### **euporie.core.convert.formats.ansi.latex\_to\_ansi\_utftex**

<span id="page-357-2"></span>**async** euporie.core.convert.formats.ansi.**latex\_to\_ansi\_utftex**(*datum:* [Datum,](#page-275-2) *cols: [int](https://docs.python.org/3/library/functions.html#int) | [None](https://docs.python.org/3/library/constants.html#None) = None*, *rows: [int](https://docs.python.org/3/library/functions.html#int) | [None](https://docs.python.org/3/library/constants.html#None) = None*, *fg: [str](https://docs.python.org/3/library/stdtypes.html#str) | [None](https://docs.python.org/3/library/constants.html#None) = None*, *bg: [str](https://docs.python.org/3/library/stdtypes.html#str) | [None](https://docs.python.org/3/library/constants.html#None) = None*, *extend:*  $bool = True \rightarrow str$  $bool = True \rightarrow str$  $bool = True \rightarrow str$ 

Render LaTeX maths as unicode.

### **euporie.core.convert.formats.ansi.pil\_to\_ansi\_py\_img2unicode**

<span id="page-357-3"></span>**async** euporie.core.convert.formats.ansi.**pil\_to\_ansi\_py\_img2unicode**(*datum:* [Datum,](#page-275-2) *cols: [int](https://docs.python.org/3/library/functions.html#int) | [None](https://docs.python.org/3/library/constants.html#None) = None*, *rows: [int](https://docs.python.org/3/library/functions.html#int) | [None](https://docs.python.org/3/library/constants.html#None) = None*, *fg: [str](https://docs.python.org/3/library/stdtypes.html#str) | [None](https://docs.python.org/3/library/constants.html#None) = None*, *bg: [str](https://docs.python.org/3/library/stdtypes.html#str) | [None](https://docs.python.org/3/library/constants.html#None) = None*, *extend: [bool](https://docs.python.org/3/library/functions.html#bool) =*  $True)$   $\rightarrow$  [str](https://docs.python.org/3/library/stdtypes.html#str)

Convert a PIL image to ANSI text using img2unicode.

## **euporie.core.convert.formats.ansi.pil\_to\_ansi\_py\_timg**

```
async euporie.core.convert.formats.ansi.pil_to_ansi_py_timg(datum: Datum, cols: int |
                                                                                  None = None, rows: int |
                                                                                  None = None, fg: str | None
                                                                                  = None, bg: str | None =
                                                                                  None, extend: bool = True)
                                                                                  \rightarrowstr
```
Convert a PIL image to ANSI text using  $\tt\times$  imq.

## **euporie.core.convert.formats.ansi.png\_to\_ansi\_img2txt**

```
async euporie.core.convert.formats.ansi.png_to_ansi_img2txt(datum: Datum, cols: int |
                                                                                  None = None, rows: int |
                                                                                  None = None, fg: str | None
                                                                                  = None, bg: str | None =
                                                                                  None, extend: bool = True)
                                                                                  \rightarrowstr
```
Convert PNG data to ANSI text using **img2txt**.

## **euporie.core.convert.formats.ansi.png\_to\_ansi\_py\_placeholder**

<span id="page-358-2"></span>**async** euporie.core.convert.formats.ansi.**png\_to\_ansi\_py\_placeholder**(*datum:* [Datum,](#page-275-2) *cols: [int](https://docs.python.org/3/library/functions.html#int) | [None](https://docs.python.org/3/library/constants.html#None) = None*, *rows: [int](https://docs.python.org/3/library/functions.html#int) | [None](https://docs.python.org/3/library/constants.html#None) = None*, *fg: [str](https://docs.python.org/3/library/stdtypes.html#str) | [None](https://docs.python.org/3/library/constants.html#None) = None*, *bg: [str](https://docs.python.org/3/library/stdtypes.html#str) | [None](https://docs.python.org/3/library/constants.html#None) = None*, *extend: [bool](https://docs.python.org/3/library/functions.html#bool) =*  $True)$   $\rightarrow$  [str](https://docs.python.org/3/library/stdtypes.html#str)

Draw placeholder ANSI text.

### **euporie.core.convert.formats.ansi.register**

```
euporie.core.convert.formats.ansi.register(from_: Iterable[str] | str, to: str, filter_: FilterOrBool
                                                           = True, int = 1) \rightarrow Callable
```
Add a converter to the centralized format conversion system.

## **euporie.core.convert.formats.ansi.rich\_to\_ansi\_py**

```
async euporie.core.convert.formats.ansi.rich_to_ansi_py(datum: Datum, cols: int | None =
                                                                     None, rows: int | None = None, fg:
                                                                     str | None = None, bg: str | None =
                                                                     None, extend: boolstr
```
Convert rich objects to formatted ANSI text.

#### **euporie.core.convert.formats.ansi.set\_background**

```
euporie.core.convert.formats.ansi.set_background(image: PilImage, bg: str | None = None) →
                                                          PilImage
```
Remove the alpha channel from an image and set the background colour.

### **Classes**

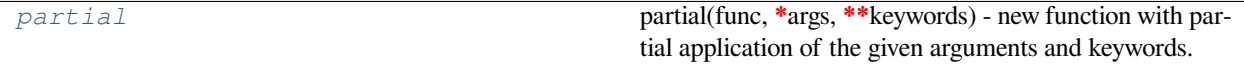

#### **euporie.core.convert.formats.ansi.partial**

<span id="page-359-2"></span>**class** euporie.core.convert.formats.ansi.**partial** partial(func, **\***args, **\*\***keywords) - new function with partial application of the given arguments and keywords. **async** euporie.core.convert.formats.ansi.**html\_to\_ansi\_elinks**(*datum:* [Datum,](#page-275-2) *cols: [int](https://docs.python.org/3/library/functions.html#int) | [None](https://docs.python.org/3/library/constants.html#None) = None*, *rows: [int](https://docs.python.org/3/library/functions.html#int) | [None](https://docs.python.org/3/library/constants.html#None) = None*, *fg: [str](https://docs.python.org/3/library/stdtypes.html#str) | [None](https://docs.python.org/3/library/constants.html#None) = None*, *bg: [str](https://docs.python.org/3/library/stdtypes.html#str) | [None](https://docs.python.org/3/library/constants.html#None) = None*, *extend: [bool](https://docs.python.org/3/library/functions.html#bool) = True*)  $\rightarrow$  [str](https://docs.python.org/3/library/stdtypes.html#str) Convert HTML text to formatted ANSI using **elinks**. **async** euporie.core.convert.formats.ansi.**html\_to\_ansi\_links**(*datum:* [Datum,](#page-275-2) *cols: [int](https://docs.python.org/3/library/functions.html#int) | [None](https://docs.python.org/3/library/constants.html#None) = None*, *rows: [int](https://docs.python.org/3/library/functions.html#int) | [None](https://docs.python.org/3/library/constants.html#None) = None*, *fg: [str](https://docs.python.org/3/library/stdtypes.html#str) | [None](https://docs.python.org/3/library/constants.html#None) = None*, *bg: [str](https://docs.python.org/3/library/stdtypes.html#str) | [None](https://docs.python.org/3/library/constants.html#None) = None*, *extend:*  $bool = True$  $bool = True$   $\rightarrow$  [str](https://docs.python.org/3/library/stdtypes.html#str) Convert HTML text to formatted ANSI using **links**. **async** euporie.core.convert.formats.ansi.**html\_to\_ansi\_lynx**(*datum:* [Datum,](#page-275-2) *cols: [int](https://docs.python.org/3/library/functions.html#int) | [None](https://docs.python.org/3/library/constants.html#None) = None*, *rows: [int](https://docs.python.org/3/library/functions.html#int) | [None](https://docs.python.org/3/library/constants.html#None) = None*, *fg: [str](https://docs.python.org/3/library/stdtypes.html#str) | [None](https://docs.python.org/3/library/constants.html#None) = None*, *bg: [str](https://docs.python.org/3/library/stdtypes.html#str) | [None](https://docs.python.org/3/library/constants.html#None) = None*, *extend:*  $bool = True \rightarrow str$  $bool = True \rightarrow str$  $bool = True \rightarrow str$ 

Convert HTML text to formatted ANSI using **lynx**.
**async** euporie.core.convert.formats.ansi.**html\_to\_ansi\_py\_htmlparser**(*datum:* [Datum,](#page-275-0) *cols: [int](https://docs.python.org/3/library/functions.html#int) | [None](https://docs.python.org/3/library/constants.html#None) = None*, *rows: [int](https://docs.python.org/3/library/functions.html#int) | [None](https://docs.python.org/3/library/constants.html#None) = None*, *fg: [str](https://docs.python.org/3/library/stdtypes.html#str) | [None](https://docs.python.org/3/library/constants.html#None) = None*, *bg: [str](https://docs.python.org/3/library/stdtypes.html#str) | [None](https://docs.python.org/3/library/constants.html#None) = None*, *extend: [bool](https://docs.python.org/3/library/functions.html#bool) =*  $True)$   $\rightarrow$  [str](https://docs.python.org/3/library/stdtypes.html#str) Convert HTML tables to ANSI text using HTMLParser. **async** euporie.core.convert.formats.ansi.**html\_to\_ansi\_w3m**(*datum:* [Datum,](#page-275-0) *cols: [int](https://docs.python.org/3/library/functions.html#int) | [None](https://docs.python.org/3/library/constants.html#None) = None*, *rows: [int](https://docs.python.org/3/library/functions.html#int) | [None](https://docs.python.org/3/library/constants.html#None) = None*, *fg: [str](https://docs.python.org/3/library/stdtypes.html#str) | [None](https://docs.python.org/3/library/constants.html#None) = None*, *bg: [str](https://docs.python.org/3/library/stdtypes.html#str) | [None](https://docs.python.org/3/library/constants.html#None) = None*, *extend: [bool](https://docs.python.org/3/library/functions.html#bool)*  $= True \rightarrow str$  $= True \rightarrow str$ Convert HTML text to formatted ANSI using **w3m**. **async** euporie.core.convert.formats.ansi.**image\_to\_ansi\_catimg**(*datum:* [Datum,](#page-275-0) *cols: [int](https://docs.python.org/3/library/functions.html#int) | [None](https://docs.python.org/3/library/constants.html#None) = None*, *rows: [int](https://docs.python.org/3/library/functions.html#int) | [None](https://docs.python.org/3/library/constants.html#None) = None*, *fg: [str](https://docs.python.org/3/library/stdtypes.html#str) | [None](https://docs.python.org/3/library/constants.html#None) = None*, *bg: [str](https://docs.python.org/3/library/stdtypes.html#str) | [None](https://docs.python.org/3/library/constants.html#None) = None*, *extend:*  $bool = True \rightarrow str$  $bool = True \rightarrow str$  $bool = True \rightarrow str$ Convert image data to ANSI text using **catimg**. **async** euporie.core.convert.formats.ansi.**image\_to\_ansi\_icat**(*datum:* [Datum,](#page-275-0) *cols: [int](https://docs.python.org/3/library/functions.html#int) | [None](https://docs.python.org/3/library/constants.html#None) = None*, *rows: [int](https://docs.python.org/3/library/functions.html#int) | [None](https://docs.python.org/3/library/constants.html#None) = None*, *fg: [str](https://docs.python.org/3/library/stdtypes.html#str) | [None](https://docs.python.org/3/library/constants.html#None) = None*, *bg: [str](https://docs.python.org/3/library/stdtypes.html#str) | [None](https://docs.python.org/3/library/constants.html#None) = None*, *extend:*  $bool = True \rightarrow str$  $bool = True \rightarrow str$  $bool = True \rightarrow str$ Convert image data to ANSI text using **icat**. **async** euporie.core.convert.formats.ansi.**image\_to\_ansi\_jp2a**(*datum:* [Datum,](#page-275-0) *cols: [int](https://docs.python.org/3/library/functions.html#int) | [None](https://docs.python.org/3/library/constants.html#None) = None*, *rows: [int](https://docs.python.org/3/library/functions.html#int) | [None](https://docs.python.org/3/library/constants.html#None) = None*, *fg: [str](https://docs.python.org/3/library/stdtypes.html#str) | [None](https://docs.python.org/3/library/constants.html#None) = None*, *bg: [str](https://docs.python.org/3/library/stdtypes.html#str) | [None](https://docs.python.org/3/library/constants.html#None) = None*, *extend:*  $bool = True \rightarrow str$  $bool = True \rightarrow str$  $bool = True \rightarrow str$ Convert image data to ANSI text using **jp2a**. **async** euporie.core.convert.formats.ansi.**image\_to\_ansi\_timg**(*datum:* [Datum,](#page-275-0) *cols: [int](https://docs.python.org/3/library/functions.html#int) | [None](https://docs.python.org/3/library/constants.html#None) = None*, *rows: [int](https://docs.python.org/3/library/functions.html#int) | [None](https://docs.python.org/3/library/constants.html#None) = None*, *fg: [str](https://docs.python.org/3/library/stdtypes.html#str) | [None](https://docs.python.org/3/library/constants.html#None) = None*, *bg: [str](https://docs.python.org/3/library/stdtypes.html#str) | [None](https://docs.python.org/3/library/constants.html#None) = None*, *extend:*  $bool = True \rightarrow str$  $bool = True \rightarrow str$  $bool = True \rightarrow str$ Convert image data to ANSI text using **timg**. **async** euporie.core.convert.formats.ansi.**image\_to\_ansi\_tiv**(*datum:* [Datum,](#page-275-0) *cols: [int](https://docs.python.org/3/library/functions.html#int) | [None](https://docs.python.org/3/library/constants.html#None) = None*, *rows: [int](https://docs.python.org/3/library/functions.html#int) | [None](https://docs.python.org/3/library/constants.html#None) = None*, *fg: [str](https://docs.python.org/3/library/stdtypes.html#str) | [None](https://docs.python.org/3/library/constants.html#None) = None*, *bg: [str](https://docs.python.org/3/library/stdtypes.html#str) | [None](https://docs.python.org/3/library/constants.html#None) = None*, *extend:*  $bool = True \rightarrow str$  $bool = True \rightarrow str$  $bool = True \rightarrow str$ Convert image data to ANSI text using **tiv**.

```
async euporie.core.convert.formats.ansi.image_to_ansi_viu(datum: Datum, cols: int | None
                                                                           = None, rows: int | None =
                                                                           None, fg: str | None = None,
                                                                           bg: str | None = None, extend:
                                                                           boolstrConvert image data to ANSI text using viu.
async euporie.core.convert.formats.ansi.latex_to_ansi_py_flatlatex(datum: Datum,
                                                                                       cols: int | None =
                                                                                       None, rows: int |
                                                                                       None = None, fg:
                                                                                       str | None =
                                                                                       None, bg: str |
                                                                                       None = None,
                                                                                       extend: bool =
                                                                                       True) \rightarrowstr
     Convert LaTeX to ANSI using flatlatex.
async euporie.core.convert.formats.ansi.latex_to_ansi_py_pylatexenc(datum: Datum,
                                                                                        cols: int | None
                                                                                        = None, rows:
                                                                                        int | None =
                                                                                        None, fg: str |
                                                                                        None = None,
                                                                                        bg: str | None =
                                                                                        None, extend:
                                                                                        bool = True)
                                                                                        \rightarrowstr
     Convert LaTeX to ANSI using pylatexenc.
async euporie.core.convert.formats.ansi.latex_to_ansi_py_sympy(datum: Datum, cols:
                                                                                  int | None = None,
                                                                                  rows: int | None =
                                                                                  None, fg: str | None =
                                                                                  None, bg: str | None =
                                                                                  None, extend: bool =
                                                                                  True) \rightarrowstr
     Convert LaTeX to ANSI using sympy.
async euporie.core.convert.formats.ansi.latex_to_ansi_utftex(datum: Datum, cols: int |
                                                                               None = None, rows: int |
                                                                               None = None, fg: str |
                                                                               None = None, bg: str |
                                                                               None = None, extend:
                                                                               boolstrRender LaTeX maths as unicode.
async euporie.core.convert.formats.ansi.pil_to_ansi_py_img2unicode(datum: Datum,
                                                                                       cols: int | None =
                                                                                       None, rows: int |
                                                                                       None = None, fg:
                                                                                       str | None =
                                                                                       None, bg: str |
                                                                                       None = None,
                                                                                       extend: bool =
```
 $True)$   $\rightarrow$  [str](https://docs.python.org/3/library/stdtypes.html#str)

Convert a PIL image to ANSI text using img2unicode. **async** euporie.core.convert.formats.ansi.**pil\_to\_ansi\_py\_timg**(*datum:* [Datum,](#page-275-0) *cols: [int](https://docs.python.org/3/library/functions.html#int) | [None](https://docs.python.org/3/library/constants.html#None) = None*, *rows: [int](https://docs.python.org/3/library/functions.html#int) | [None](https://docs.python.org/3/library/constants.html#None) = None*, *fg: [str](https://docs.python.org/3/library/stdtypes.html#str) | [None](https://docs.python.org/3/library/constants.html#None) = None*, *bg: [str](https://docs.python.org/3/library/stdtypes.html#str) | [None](https://docs.python.org/3/library/constants.html#None) = None*, *extend: [bool](https://docs.python.org/3/library/functions.html#bool) = True*)  $\rightarrow$  [str](https://docs.python.org/3/library/stdtypes.html#str) Convert a PIL image to ANSI text using time. **async** euporie.core.convert.formats.ansi.**png\_to\_ansi\_img2txt**(*datum:* [Datum,](#page-275-0) *cols: [int](https://docs.python.org/3/library/functions.html#int) | [None](https://docs.python.org/3/library/constants.html#None) = None*, *rows: [int](https://docs.python.org/3/library/functions.html#int) | [None](https://docs.python.org/3/library/constants.html#None) = None*, *fg: [str](https://docs.python.org/3/library/stdtypes.html#str) | [None](https://docs.python.org/3/library/constants.html#None) = None*, *bg: [str](https://docs.python.org/3/library/stdtypes.html#str) | [None](https://docs.python.org/3/library/constants.html#None) = None*, *extend: [bool](https://docs.python.org/3/library/functions.html#bool) = True*)  $\rightarrow$  [str](https://docs.python.org/3/library/stdtypes.html#str) Convert PNG data to ANSI text using **img2txt**. **async** euporie.core.convert.formats.ansi.**png\_to\_ansi\_py\_placeholder**(*datum:* [Datum,](#page-275-0)

*cols: [int](https://docs.python.org/3/library/functions.html#int) | [None](https://docs.python.org/3/library/constants.html#None) = None*, *rows: [int](https://docs.python.org/3/library/functions.html#int) | [None](https://docs.python.org/3/library/constants.html#None) = None*, *fg: [str](https://docs.python.org/3/library/stdtypes.html#str) | [None](https://docs.python.org/3/library/constants.html#None) = None*, *bg: [str](https://docs.python.org/3/library/stdtypes.html#str) | [None](https://docs.python.org/3/library/constants.html#None) = None*, *extend: [bool](https://docs.python.org/3/library/functions.html#bool) =*  $True)$   $\rightarrow$  [str](https://docs.python.org/3/library/stdtypes.html#str)

Draw placeholder ANSI text.

**async** euporie.core.convert.formats.ansi.**rich\_to\_ansi\_py**(*datum:* [Datum,](#page-275-0) *cols: [int](https://docs.python.org/3/library/functions.html#int) | [None](https://docs.python.org/3/library/constants.html#None) = None*, *rows: [int](https://docs.python.org/3/library/functions.html#int) | [None](https://docs.python.org/3/library/constants.html#None) = None*, *fg: [str](https://docs.python.org/3/library/stdtypes.html#str) | [None](https://docs.python.org/3/library/constants.html#None) = None*, *bg: [str](https://docs.python.org/3/library/stdtypes.html#str) | [None](https://docs.python.org/3/library/constants.html#None) = None*, *extend:*  $bool = True$  $bool = True$   $\rightarrow$  [str](https://docs.python.org/3/library/stdtypes.html#str)

Convert rich objects to formatted ANSI text.

## **euporie.core.convert.formats.base64**

Contain functions which convert data to base64 format.

# **Functions**

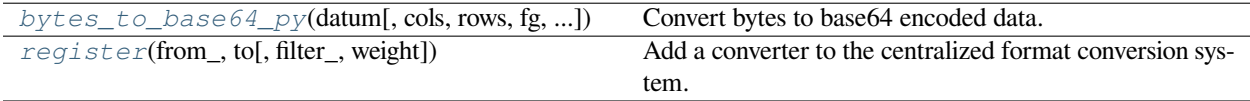

# **euporie.core.convert.formats.base64.bytes\_to\_base64\_py**

```
async euporie.core.convert.formats.base64.bytes_to_base64_py(datum: Datum, cols: int |
                                                                           None = None, rows: int |
                                                                           None = None, strNone = None, bg: str |
                                                                           None = None, extend:
```
Convert bytes to base64 encoded data.

## **euporie.core.convert.formats.base64.register**

```
euporie.core.convert.formats.base64.register(from_: Iterable[str] | str, to: str, filter_:
                                                                FilterOrBool = True, weight: int = 1) \rightarrow Callable
```
Add a converter to the centralized format conversion system.

**async** euporie.core.convert.formats.base64.**bytes\_to\_base64\_py**(*datum:* [Datum,](#page-275-0) *cols: [int](https://docs.python.org/3/library/functions.html#int) | [None](https://docs.python.org/3/library/constants.html#None) = None*, *rows: [int](https://docs.python.org/3/library/functions.html#int) | [None](https://docs.python.org/3/library/constants.html#None) = None*, *fg: [str](https://docs.python.org/3/library/stdtypes.html#str) | [None](https://docs.python.org/3/library/constants.html#None) = None*, *bg: [str](https://docs.python.org/3/library/stdtypes.html#str) | [None](https://docs.python.org/3/library/constants.html#None) = None*, *extend:*  $bool = True \rightarrow str$  $bool = True \rightarrow str$  $bool = True \rightarrow str$ 

Convert bytes to base64 encoded data.

# **euporie.core.convert.formats.common**

Contain functions which can be used to convert data to multiple formats.

# **Functions**

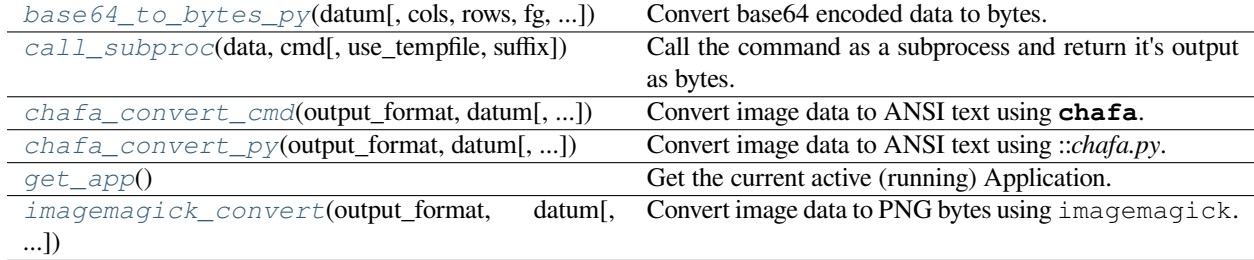

 $bool = True \rightarrow str$  $bool = True \rightarrow str$  $bool = True \rightarrow str$ 

# **euporie.core.convert.formats.common.base64\_to\_bytes\_py**

<span id="page-364-0"></span>**async** euporie.core.convert.formats.common.**base64\_to\_bytes\_py**(*datum:* [Datum,](#page-275-0) *cols: [int](https://docs.python.org/3/library/functions.html#int) | [None](https://docs.python.org/3/library/constants.html#None) = None*, *rows: [int](https://docs.python.org/3/library/functions.html#int) | [None](https://docs.python.org/3/library/constants.html#None) = None*, *fg: [str](https://docs.python.org/3/library/stdtypes.html#str) | [None](https://docs.python.org/3/library/constants.html#None) = None*, *bg: [str](https://docs.python.org/3/library/stdtypes.html#str) | [None](https://docs.python.org/3/library/constants.html#None) = None*, *extend:*  $bool = True \rightarrow bytes$  $bool = True \rightarrow bytes$  $bool = True \rightarrow bytes$ 

Convert base64 encoded data to bytes.

## **euporie.core.convert.formats.common.call\_subproc**

```
async euporie.core.convert.formats.common.call_subproc(data: str | bytes, cmd: list[Any],
                                                                            use_tempfile: bool = False, suffix:
                                                                            str = '') \rightarrowbytes
```
Call the command as a subprocess and return it's output as bytes.

### **Parameters**

- **data** The data to pass to the subprocess
- **cmd** The command and arguments to call
- **use\_tempfile** If True, the command saves its output to a file, not stdout
- **suffix** Suffix for the temporary file name

#### **Returns**

The data printed to standard out by the subprocess.

## **euporie.core.convert.formats.common.chafa\_convert\_cmd**

<span id="page-364-2"></span>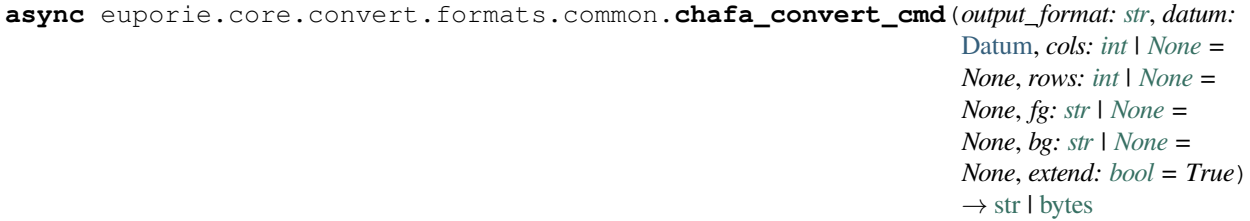

Convert image data to ANSI text using **chafa**.

# **euporie.core.convert.formats.common.chafa\_convert\_py**

<span id="page-364-3"></span>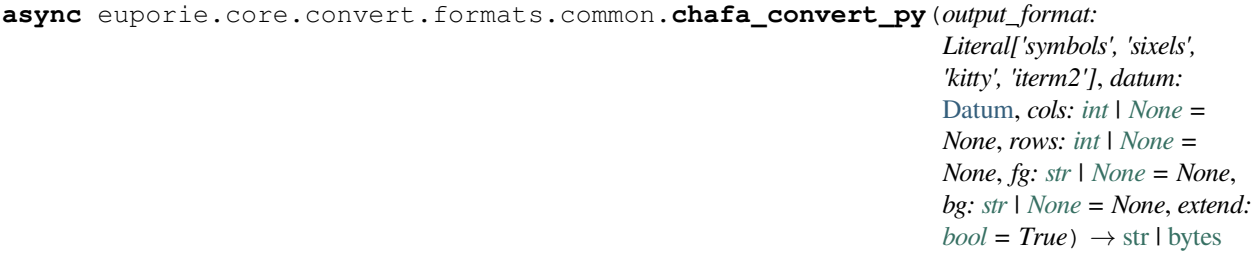

Convert image data to ANSI text using ::*chafa.py*.

## **euporie.core.convert.formats.common.get\_app**

<span id="page-365-0"></span>euporie.core.convert.formats.common.**get\_app**() → *[BaseApp](#page-212-0)* Get the current active (running) Application.

## **euporie.core.convert.formats.common.imagemagick\_convert**

```
async euporie.core.convert.formats.common.imagemagick_convert(output_format: str,
                                                                                   datum: Datum, cols: int |
                                                                                   None = None, rows: int |
                                                                                   None = None, fg: str |
                                                                                   None = None, bg: str |
                                                                                   None = None, extend:
                                                                                   boolstr1bytes
     Convert image data to PNG bytes using imagemagick.
async euporie.core.convert.formats.common.base64_to_bytes_py(datum: Datum, cols: int |
                                                                                  None = None, rows: int |
                                                                                  None = None, fg: str |
                                                                                  None = None, bg: str |
                                                                                  None = None, extend:
                                                                                  bool = True \rightarrowbytes
     Convert base64 encoded data to bytes.
async euporie.core.convert.formats.common.chafa_convert_cmd(output_format: str, datum:
                                                                                 Datum, cols: int | None =
                                                                                 None, rows: int | None =
                                                                                 None, fg: str | None =
                                                                                 None, bg: str | None =
                                                                                 None, extend: bool = True)
                                                                                 \rightarrowstrbytes
     Convert image data to ANSI text using chafa.
async euporie.core.convert.formats.common.chafa_convert_py(output_format:
                                                                                Literal['symbols', 'sixels',
                                                                                'kitty', 'iterm2'], datum:
                                                                                Datum, cols: int | None =
                                                                                None, rows: int | None =
                                                                                None, fg: str | None = None,
                                                                                bg: str | None = None, extend:
                                                                                bool = True \rightarrowstrbytes
     Convert image data to ANSI text using ::chafa.py.
async euporie.core.convert.formats.common.imagemagick_convert(output_format: str,
                                                                                   datum: Datum, cols: int |
                                                                                   None = None, rows: int |
                                                                                   None = None, fg: str |
                                                                                   None = None, bg: str |
                                                                                   None = None, extend:
                                                                                   boolstr 1bytes
     Convert image data to PNG bytes using imagemagick.
```
# **euporie.core.convert.formats.ft**

Contain functions which convert data to formatted text.

# **Functions**

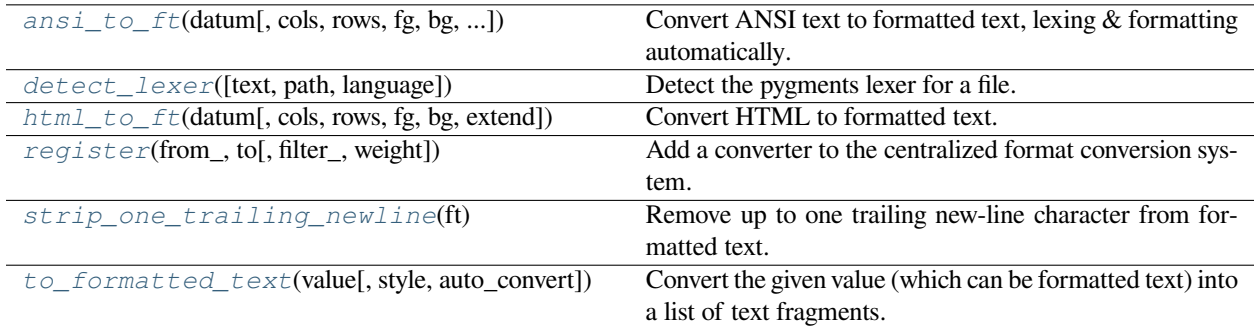

# **euporie.core.convert.formats.ft.ansi\_to\_ft**

<span id="page-366-0"></span>**async** euporie.core.convert.formats.ft.**ansi\_to\_ft**(*datum:* [Datum,](#page-275-0) *cols: [int](https://docs.python.org/3/library/functions.html#int) | [None](https://docs.python.org/3/library/constants.html#None) = None*, *rows: [int](https://docs.python.org/3/library/functions.html#int)*  $|$  *[None](https://docs.python.org/3/library/constants.html#None)* = *None*, *fg: [str](https://docs.python.org/3/library/stdtypes.html#str)*  $|$  *None* = *None*, *bg: [str](https://docs.python.org/3/library/stdtypes.html#str) | [None](https://docs.python.org/3/library/constants.html#None) = None*, *extend: [bool](https://docs.python.org/3/library/functions.html#bool) = True*, *lex: [bool](https://docs.python.org/3/library/functions.html#bool)* = *False*)  $\rightarrow$ StyleAndTextTuples

Convert ANSI text to formatted text, lexing & formatting automatically.

# **euporie.core.convert.formats.ft.detect\_lexer**

```
euporie.core.convert.formats.ft.detect_lexer(text: str = '', path: Path | None = None, language:
                                                            str = '') \rightarrow PygmentsLexerClsNone
```
Detect the pygments lexer for a file.

# **euporie.core.convert.formats.ft.html\_to\_ft**

<span id="page-366-2"></span>**async** euporie.core.convert.formats.ft.**html\_to\_ft**(*datum:* [Datum,](#page-275-0) *cols: [int](https://docs.python.org/3/library/functions.html#int) | [None](https://docs.python.org/3/library/constants.html#None) = None*, *rows: [int](https://docs.python.org/3/library/functions.html#int) | [None](https://docs.python.org/3/library/constants.html#None) = None*, *fg: [str](https://docs.python.org/3/library/stdtypes.html#str) | [None](https://docs.python.org/3/library/constants.html#None) = None*, *bg: [str](https://docs.python.org/3/library/stdtypes.html#str) | [None](https://docs.python.org/3/library/constants.html#None) = None*, *extend: [bool](https://docs.python.org/3/library/functions.html#bool) = True*) → StyleAndTextTuples

Convert HTML to formatted text.

# **euporie.core.convert.formats.ft.register**

```
euporie.core.convert.formats.ft.register(from_: Iterable[str] | str, to: str, filter_: FilterOrBool =
                                                            True, weight: int = 1) \rightarrow Callable
```
Add a converter to the centralized format conversion system.

### **euporie.core.convert.formats.ft.strip\_one\_trailing\_newline**

<span id="page-367-1"></span>euporie.core.convert.formats.ft.**strip\_one\_trailing\_newline**(*ft: StyleAndTextTuples*) → StyleAndTextTuples

Remove up to one trailing new-line character from formatted text.

### **euporie.core.convert.formats.ft.to\_formatted\_text**

<span id="page-367-2"></span>euporie.core.convert.formats.ft.**to\_formatted\_text**(*value: AnyFormattedText*, *style: [str](https://docs.python.org/3/library/stdtypes.html#str) = ''*, *auto\_convert:*  $bool = False$  $bool = False$   $\rightarrow$ *[FormattedText](#page-611-0)*

Convert the given value (which can be formatted text) into a list of text fragments. (Which is the canonical form of formatted text.) The outcome is always a *FormattedText* instance, which is a list of (style, text) tuples.

It can take a plain text string, an *HTML* or *ANSI* object, anything that implements *\_\_pt\_formatted\_text\_\_* or a callable that takes no arguments and returns one of those.

### **Parameters**

- **style** An additional style string which is applied to all text fragments.
- **auto\_convert** If *True*, also accept other types, and convert them to a string first.

## **Classes**

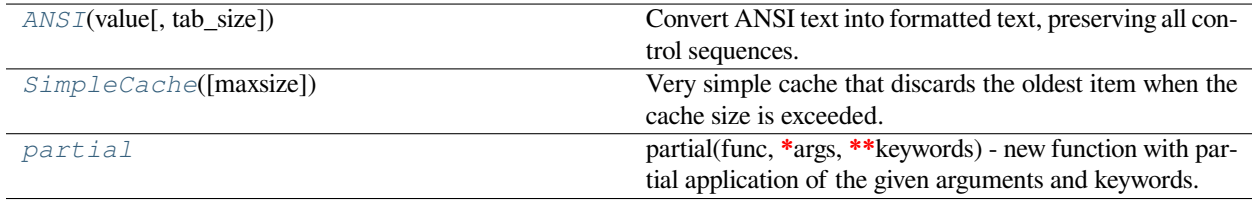

## **euporie.core.convert.formats.ft.ANSI**

<span id="page-367-3"></span>**class** euporie.core.convert.formats.ft.**ANSI**(*value: [str](https://docs.python.org/3/library/stdtypes.html#str)*, *tab\_size: [int](https://docs.python.org/3/library/functions.html#int) = 8*) Convert ANSI text into formatted text, preserving all control sequences.

*None*, *bg: [str](https://docs.python.org/3/library/stdtypes.html#str) | [None](https://docs.python.org/3/library/constants.html#None) = None*, *extend: [bool](https://docs.python.org/3/library/functions.html#bool) =*

 $True)$   $\rightarrow$  StyleAndTextTuples

# **euporie.core.convert.formats.ft.SimpleCache**

<span id="page-368-1"></span><span id="page-368-0"></span>**class** euporie.core.convert.formats.ft.**SimpleCache**(*maxsize: [int](https://docs.python.org/3/library/functions.html#int) = 8*) Very simple cache that discards the oldest item when the cache size is exceeded. **Parameters maxsize** – Maximum size of the cache. (Don't make it too big.) **euporie.core.convert.formats.ft.partial class** euporie.core.convert.formats.ft.**partial** partial(func, **\***args, **\*\***keywords) - new function with partial application of the given arguments and keywords. **async** euporie.core.convert.formats.ft.**ansi\_to\_ft**(*datum:* [Datum,](#page-275-0) *cols: [int](https://docs.python.org/3/library/functions.html#int) | [None](https://docs.python.org/3/library/constants.html#None) = None*, *rows: [int](https://docs.python.org/3/library/functions.html#int)*  $|$  *[None](https://docs.python.org/3/library/constants.html#None)* = *None*, *fg: [str](https://docs.python.org/3/library/stdtypes.html#str)*  $|$  *None* = *None*, *bg: [str](https://docs.python.org/3/library/stdtypes.html#str) | [None](https://docs.python.org/3/library/constants.html#None) = None*, *extend: [bool](https://docs.python.org/3/library/functions.html#bool) = True*, *lex: [bool](https://docs.python.org/3/library/functions.html#bool)* = *False*)  $\rightarrow$ StyleAndTextTuples Convert ANSI text to formatted text, lexing & formatting automatically. **async** euporie.core.convert.formats.ft.**html\_to\_ft**(*datum:* [Datum,](#page-275-0) *cols: [int](https://docs.python.org/3/library/functions.html#int) | [None](https://docs.python.org/3/library/constants.html#None) = None*, *rows: [int](https://docs.python.org/3/library/functions.html#int)*  $|$  *[None](https://docs.python.org/3/library/constants.html#None)* = *None*, *fg: [str](https://docs.python.org/3/library/stdtypes.html#str)*  $|$  *None* =

Convert HTML to formatted text.

## **euporie.core.convert.formats.html**

Contain functions which convert data to html format.

# **Functions**

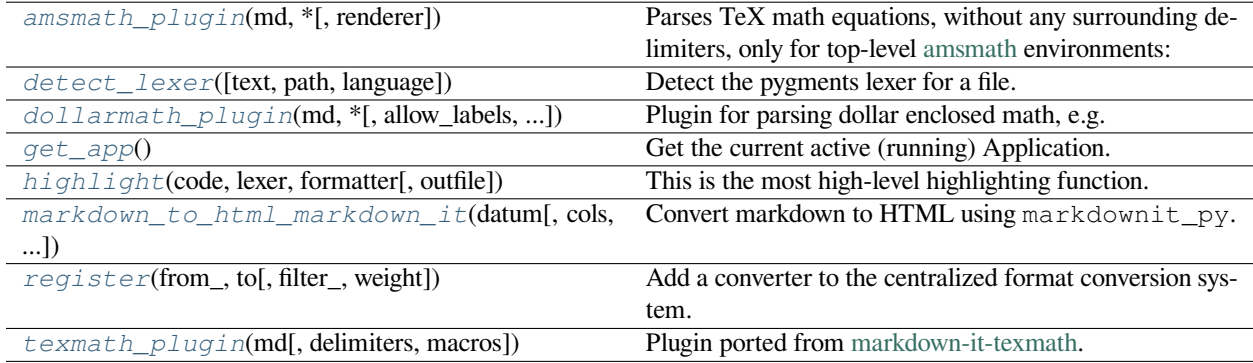

## **euporie.core.convert.formats.html.amsmath\_plugin**

```
euporie.core.convert.formats.html.amsmath_plugin(md: MarkdownIt, *, renderer:
                                                            Optional[Callable[[str], str]] = None)
```
Parses TeX math equations, without any surrounding delimiters, only for top-level [amsmath](https://ctan.org/pkg/amsmath) environments:

```
\begin{gather*}
a_1=b_1+c_1\\
a_2=b_2+c_2-d_2+e_2
\end{gather*}
```
### **Parameters**

**renderer** – Function to render content, by default escapes HTML

## **euporie.core.convert.formats.html.detect\_lexer**

<span id="page-369-1"></span>euporie.core.convert.formats.html.**detect\_lexer**(*text: [str](https://docs.python.org/3/library/stdtypes.html#str) = ''*, *path:* [Path](#page-340-0) *| [None](https://docs.python.org/3/library/constants.html#None) = None*, *language:*  $str =$  $str =$  " $) \rightarrow$  PygmentsLexerCls | [None](https://docs.python.org/3/library/constants.html#None)

Detect the pygments lexer for a file.

## **euporie.core.convert.formats.html.dollarmath\_plugin**

```
euporie.core.convert.formats.html.dollarmath_plugin(md: MarkdownIt, *, allow_labels: bool
                                                                          = True, allow_space: bool = True,
                                                                         allow_digits: bool = True,
                                                                         double_inline: bool = False,
                                                                         label_normalizer:
                                                                          Optional[Callable[[str], str]] = None,
                                                                         renderer: Optional[Callable[[str,
                                                                          Dict[str, Any]], str]] = None,
                                                                         label_renderer: Optional[Callable[[str],
                                                                         None \rightarrow None
     Plugin for parsing dollar enclosed math, e.g. inline: a=1$, block: $$b=2$$
```
This is an improved version of texmath; it is more performant, and handles \ escaping properly and allows for more configuration.

### **Parameters**

- **allow\_labels** Capture math blocks with label suffix, e.g. \$\$a=1\$\$ (eq1)
- **allow** space Parse inline math when there is space after/before the opening/closing  $\hat{\mathbf{s}}$ , e.g.  $\frac{1}{2}$  a  $\frac{1}{2}$
- **allow\_digits** Parse inline math when there is a digit before/after the opening/closing \$, e.g. 1\$ or \$2. This is useful when also using currency.
- **double\_inline** Search for double-dollar math within inline contexts
- **label\_normalizer** Function to normalize the label, by default replaces whitespace with *-*
- **renderer** Function to render content: *(str, {"display\_mode": bool}) -> str*, by default escapes HTML

• **label renderer** – Function to render labels, by default creates anchor

### **euporie.core.convert.formats.html.get\_app**

<span id="page-370-0"></span>euporie.core.convert.formats.html.**get\_app**() → *[BaseApp](#page-212-0)* Get the current active (running) Application.

## **euporie.core.convert.formats.html.highlight**

<span id="page-370-1"></span>euporie.core.convert.formats.html.**highlight**(*code*, *lexer*, *formatter*, *outfile=None*) This is the most high-level highlighting function. It combines *lex* and *format* in one function.

### **euporie.core.convert.formats.html.markdown\_to\_html\_markdown\_it**

<span id="page-370-2"></span>**async** euporie.core.convert.formats.html.**markdown\_to\_html\_markdown\_it**(*datum:*

[Datum,](#page-275-0) *cols: [int](https://docs.python.org/3/library/functions.html#int) | [None](https://docs.python.org/3/library/constants.html#None) = None*, *rows: [int](https://docs.python.org/3/library/functions.html#int) | [None](https://docs.python.org/3/library/constants.html#None) = None*, *fg: [str](https://docs.python.org/3/library/stdtypes.html#str) | [None](https://docs.python.org/3/library/constants.html#None) = None*, *bg: [str](https://docs.python.org/3/library/stdtypes.html#str) | [None](https://docs.python.org/3/library/constants.html#None) = None*, *extend: [bool](https://docs.python.org/3/library/functions.html#bool)*  $= True \rightarrow$ [str](https://docs.python.org/3/library/stdtypes.html#str)

Convert markdown to HTML using markdownit\_py.

### **euporie.core.convert.formats.html.register**

<span id="page-370-3"></span>euporie.core.convert.formats.html.**register**(*from\_: Iterable[\[str\]](https://docs.python.org/3/library/stdtypes.html#str) | [str](https://docs.python.org/3/library/stdtypes.html#str)*, *to: [str](https://docs.python.org/3/library/stdtypes.html#str)*, *filter\_: FilterOrBool*  $= True$ , *weight: [int](https://docs.python.org/3/library/functions.html#int)* = 1)  $\rightarrow$  Callable

Add a converter to the centralized format conversion system.

### **euporie.core.convert.formats.html.texmath\_plugin**

```
euporie.core.convert.formats.html.texmath_plugin(md: MarkdownIt, delimiters='dollars',
                                                            macros: Optional[dict] = None)
```
Plugin ported from [markdown-it-texmath.](https://github.com/goessner/markdown-it-texmath)

It parses TeX math equations set inside opening and closing delimiters:

 $\lambda = \frac{1}{2}\$ 

## **Parameters**

**delimiters** – one of: brackets, dollars, gitlab, julia, kramdown

## **Classes**

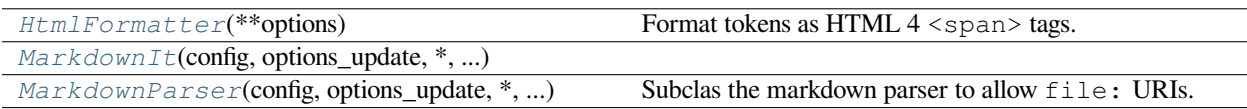

## **euporie.core.convert.formats.html.HtmlFormatter**

<span id="page-371-0"></span>**class** euporie.core.convert.formats.html.**HtmlFormatter**(*\*\*options*)

Format tokens as HTML 4  $\langle$ span $\rangle$  tags. By default, the content is enclosed in a  $\langle$ pre $\rangle$  tag, itself wrapped in a <div> tag (but see the *nowrap* option). The <div>'s CSS class can be set by the *cssclass* option.

If the *linenos* option is set to "table", the <pre> is additionally wrapped inside a <table> which has one row and two cells: one containing the line numbers and one containing the code. Example:

```
<div class="highlight" >
<table><tr>
 <td class="linenos" title="click to toggle"
   onclick="with (this.firstChild.style)
             { display = (display == '') ? 'none' : '' }">
   <pre>1
   2</pre>
 </td>
 <td class="code">
   <pre><span class="Ke">def </span><span class="NaFu">foo</span>(bar):
     <span class="Ke">pass</span>
   </pre>
 </td>
 </tr></table></div>
```
(whitespace added to improve clarity).

A list of lines can be specified using the *hl\_lines* option to make these lines highlighted (as of Pygments 0.11).

With the *full* option, a complete HTML 4 document is output, including the style definitions inside a  $\langle$ style> tag, or in a separate file if the *cssfile* option is given.

When *tagsfile* is set to the path of a ctags index file, it is used to generate hyperlinks from names to their definition. You must enable *lineanchors* and run ctags with the *-n* option for this to work. The *python-ctags* module from PyPI must be installed to use this feature; otherwise a *RuntimeError* will be raised.

The *get\_style\_defs(arg='')* method of a *HtmlFormatter* returns a string containing CSS rules for the CSS classes used by the formatter. The argument *arg* can be used to specify additional CSS selectors that are prepended to the classes. A call *fmter.get\_style\_defs('td .code')* would result in the following CSS classes:

```
td .code .kw { font-weight: bold; color: #00FF00 }
td .code .cm { color: #999999 }
...
```
If you have Pygments 0.6 or higher, you can also pass a list or tuple to the *get\_style\_defs()* method to request multiple prefixes for the tokens:

```
ormatter.get_style_defs(['div.syntax pre', 'pre.syntax']
```
The output would then look like this:

```
div.syntax pre .kw,
pre.syntax .kw { font-weight: bold; color: #00FF00 }
div.syntax pre .cm,
pre.syntax .cm { color: #999999 }
...
```
Additional options accepted:

### *nowrap*

If set to  $True$ , don't add a  $```
 and
```$  a  $$  tag around the tokens. This disables most other options (default: False).

## *full*

Tells the formatter to output a "full" document, i.e. a complete self-contained document (default: False).

### *title*

If *full* is true, the title that should be used to caption the document (default: '').

### *style*

The style to use, can be a string or a Style subclass (default: 'default'). This option has no effect if the *cssfile* and *noclobber\_cssfile* option are given and the file specified in *cssfile* exists.

### *noclasses*

If set to true, token  $\langle$ span $\rangle$  tags (as well as line number elements) will not use CSS classes, but inline styles. This is not recommended for larger pieces of code since it increases output size by quite a bit (default: False).

## *classprefix*

Since the token types use relatively short class names, they may clash with some of your own class names. In this case you can use the *classprefix* option to give a string to prepend to all Pygments-generated CSS class names for token types. Note that this option also affects the output of *get\_style\_defs()*.

### *cssclass*

CSS class for the wrapping  $\langle \text{div} \rangle$  tag (default: 'highlight'). If you set this option, the default selector for *get\_style\_defs()* will be this class.

New in version 0.9: If you select the 'table' line numbers, the wrapping table will have a CSS class of this string plus 'table', the default is accordingly 'highlighttable'.

## *cssstyles*

Inline CSS styles for the wrapping  $\langle \text{div} \rangle$  tag (default: '').

## *prestyles*

In line CSS styles for the  $\langle$ pre $\rangle$  tag (default: '').

New in version 0.11.

### *cssfile*

If the *full* option is true and this option is given, it must be the name of an external file. If the filename does not include an absolute path, the file's path will be assumed to be relative to the main output file's path, if the latter can be found. The stylesheet is then written to this file instead of the HTML file.

New in version 0.6.

### *noclobber\_cssfile*

If *cssfile* is given and the specified file exists, the css file will not be overwritten. This allows the use of the *full* option in combination with a user specified css file. Default is False.

New in version 1.1.

### *linenos*

If set to 'table', output line numbers as a table with two cells, one containing the line numbers, the other

the whole code. This is copy-and-paste-friendly, but may cause alignment problems with some browsers or fonts. If set to 'inline', the line numbers will be integrated in the <pre> tag that contains the code (that setting is *new in Pygments 0.8*).

For compatibility with Pygments 0.7 and earlier, every true value except 'inline' means the same as 'table' (in particular, that means also True).

The default value is False, which means no line numbers at all.

**Note:** with the default ("table") line number mechanism, the line numbers and code can have different line heights in Internet Explorer unless you give the enclosing <pre> tags an explicit line-height CSS property (you get the default line spacing with line-height: 125%).

### *hl\_lines*

Specify a list of lines to be highlighted. The line numbers are always relative to the input (i.e. the first line is line 1) and are independent of *linenostart*.

New in version 0.11.

# *linenostart*

The line number for the first line (default: 1).

#### *linenostep*

If set to a number  $n > 1$ , only every nth line number is printed.

#### *linenospecial*

If set to a number  $n > 0$ , every nth line number is given the CSS class "special" (default: 0).

#### *nobackground*

If set to True, the formatter won't output the background color for the wrapping element (this automatically defaults to False when there is no wrapping element [eg: no argument for the *get\_syntax\_defs* method given]) (default: False).

New in version 0.6.

#### *lineseparator*

This string is output between lines of code. It defaults to  $"\n\cdot n"$ , which is enough to break a line inside  $\langle pre \rangle$ tags, but you can e.g. set it to " $\text{Br}$  " to get HTML line breaks.

New in version 0.7.

### *lineanchors*

If set to a nonempty string, e.g. foo, the formatter will wrap each output line in an anchor tag with an id (and *name*) of foo-linenumber. This allows easy linking to certain lines.

New in version 0.9.

### *linespans*

If set to a nonempty string, e.g. foo, the formatter will wrap each output line in a span tag with an id of foo-linenumber. This allows easy access to lines via javascript.

New in version 1.6.

### *anchorlinenos*

If set to *True*, will wrap line numbers in <a> tags. Used in combination with *linenos* and *lineanchors*.

#### *tagsfile*

If set to the path of a ctags file, wrap names in anchor tags that link to their definitions. *lineanchors* should be used, and the tags file should specify line numbers (see the *-n* option to ctags). The tags file is assumed to be encoded in UTF-8.

New in version 1.6.

## *tagurlformat*

A string formatting pattern used to generate links to ctags definitions. Available variables are *%(path)s*, *%(fname)s* and *%(fext)s*. Defaults to an empty string, resulting in just *#prefix-number* links.

New in version 1.6.

# *filename*

A string used to generate a filename when rendering  $\langle$  p $\psi$  re $\rangle$  blocks, for example if displaying source code. If *linenos* is set to 'table' then the filename will be rendered in an initial row containing a single *<th>* which spans both columns.

New in version 2.1.

# *wrapcode*

Wrap the code inside  $\langle$ pre> blocks using  $\langle$ code>, as recommended by the HTML5 specification.

New in version 2.4.

## *debug\_token\_types*

Add title attributes to all token <span> tags that show the name of the token.

New in version 2.10.

# **Subclassing the HTML formatter**

New in version 0.7.

The HTML formatter is now built in a way that allows easy subclassing, thus customizing the output HTML code. The *format()* method calls *self.* format lines() which returns a generator that yields tuples of (1, line), where the 1 indicates that the line is a line of the formatted source code.

If the *nowrap* option is set, the generator is the iterated over and the resulting HTML is output.

Otherwise, *format()* calls*self.wrap()*, which wraps the generator with other generators. These may add some HTML code to the one generated by *\_format\_lines()*, either by modifying the lines generated by the latter, then yielding them again with  $(1, \text{line})$ , and/or by yielding other HTML code before or after the lines, with  $(0, \text{html})$ . The distinction between source lines and other code makes it possible to wrap the generator multiple times.

The default  $wrap()$  implementation adds a  $\langle \text{div} \rangle$  and a  $\langle \text{pre} \rangle$  tag.

A custom *HtmlFormatter* subclass could look like this:

```
class CodeHtmlFormatter(HtmlFormatter):
   def wrap(self, source, *, include_div):
        return self._wrap_code(source)
    def _wrap_code(self, source):
       yield 0, '<code>'
        for i, t in source:
            if i == 1:
                # it's a line of formatted code
               t += '<br>'
            yield i, t
        yield 0, '</code>'
```
This results in wrapping the formatted lines with a  $\lt$ code> tag, where the source lines are broken using  $\lt$ br> tags.

After calling *wrap()*, the *format()* method also adds the "line numbers" and/or "full document" wrappers if the respective options are set. Then, all HTML yielded by the wrapped generator is output.

## **euporie.core.convert.formats.html.MarkdownIt**

<span id="page-375-0"></span>**class** euporie.core.convert.formats.html.**MarkdownIt**(*config: str | collections.abc.Mapping = 'commonmark', options\_update: collections.abc.Mapping | None = None, \*, renderer\_cls: ~collections.abc.Callable[[~markdown\_it.main.MarkdownIt], ~markdown\_it.renderer.RendererProtocol] = <class 'markdown\_it.renderer.RendererHTML'>*)

### **euporie.core.convert.formats.html.MarkdownParser**

<span id="page-375-1"></span>**class** euporie.core.convert.formats.html.**MarkdownParser**(*config: str | collections.abc.Mapping = 'commonmark', options\_update: collections.abc.Mapping | None = None, \*, renderer\_cls: ~collections.abc.Callable[[~markdown\_it.main.MarkdownIt], ~markdown\_it.renderer.RendererProtocol] = <class 'markdown\_it.renderer.RendererHTML'>*) Subclas the markdown parser to allow file: URIs.

**class** euporie.core.convert.formats.html.**MarkdownParser**(*config: str | collections.abc.Mapping = 'commonmark', options\_update: collections.abc.Mapping | None = None, \*, renderer\_cls: ~collections.abc.Callable[[~markdown\_it.main.MarkdownIt], ~markdown\_it.renderer.RendererProtocol] = <class 'markdown\_it.renderer.RendererHTML'>*)

Bases: [MarkdownIt](#page-375-0)

Subclas the markdown parser to allow file: URIs.

**add\_render\_rule** (*name: [str](https://docs.python.org/3/library/stdtypes.html#str), function: [Callable](https://docs.python.org/3/library/collections.abc.html#collections.abc.Callable), fmt: str = 'html'*)  $\rightarrow$  [None](https://docs.python.org/3/library/constants.html#None) Add a rule for rendering a particular Token type.

Only applied when renderer. \_\_output  $=$  == fmt

**configure**(*presets: [str](https://docs.python.org/3/library/stdtypes.html#str) |* [collections.abc.Mapping,](#page-425-0) *options\_update:* [collections.abc.Mapping](#page-425-0) *| [None](https://docs.python.org/3/library/constants.html#None) = None*) → *[MarkdownIt](#page-375-0)*

Batch load of all options and component settings. This is an internal method, and you probably will not need it. But if you will - see available presets and data structure [here][\(https://github.com/markdown-it/](https://github.com/markdown-it/markdown-it/tree/master/lib/presets) [markdown-it/tree/master/lib/presets\)](https://github.com/markdown-it/markdown-it/tree/master/lib/presets)

We strongly recommend to use presets instead of direct config loads. That will give better compatibility with next versions.

**disable**(*names: [str](https://docs.python.org/3/library/stdtypes.html#str) | [collections.abc.Iterable\[](https://docs.python.org/3/library/collections.abc.html#collections.abc.Iterable)[str\]](https://docs.python.org/3/library/stdtypes.html#str)*, *ignoreInvalid: [bool](https://docs.python.org/3/library/functions.html#bool) = False*) → *[MarkdownIt](#page-375-0)*

The same as [[MarkdownIt.enable]], but turn specified rules off. (chainable)

## **Parameters**

- **names** rule name or list of rule names to disable.
- **ignoreInvalid** set *true* to ignore errors when rule not found.

**enable**(*names: [str](https://docs.python.org/3/library/stdtypes.html#str) | [collections.abc.Iterable\[](https://docs.python.org/3/library/collections.abc.html#collections.abc.Iterable)[str\]](https://docs.python.org/3/library/stdtypes.html#str)*, *ignoreInvalid: [bool](https://docs.python.org/3/library/functions.html#bool) = False*) → *[MarkdownIt](#page-375-0)*

Enable list or rules. (chainable)

# **Parameters**

- **names** rule name or list of rule names to enable.
- **ignoreInvalid** set *true* to ignore errors when rule not found.

It will automatically find appropriate components, containing rules with given names. If rule not found, and *ignoreInvalid* not set - throws exception.

Example:

MarkdownIt().enable(['sub', 'sup']).disable('smartquotes')

# $get\_active\_rules$ ()  $\rightarrow$  [dict](https://docs.python.org/3/library/stdtypes.html#dict)[\[str,](https://docs.python.org/3/library/stdtypes.html#str) [list\[](https://docs.python.org/3/library/stdtypes.html#list)[str\]](https://docs.python.org/3/library/stdtypes.html#str)]

Return the names of all active rules.

### **get\_all\_rules**() → [dict](https://docs.python.org/3/library/stdtypes.html#dict)[\[str,](https://docs.python.org/3/library/stdtypes.html#str) [list\[](https://docs.python.org/3/library/stdtypes.html#list)[str\]](https://docs.python.org/3/library/stdtypes.html#str)]

Return the names of all active rules.

## **normalizeLink**(*url: [str](https://docs.python.org/3/library/stdtypes.html#str)*) → [str](https://docs.python.org/3/library/stdtypes.html#str)

Normalize destination URLs in links

label]: destination 'title'

**normalizeLinkText**(*link: [str](https://docs.python.org/3/library/stdtypes.html#str)*) → [str](https://docs.python.org/3/library/stdtypes.html#str)

Normalize autolink content

<destination>

**parse**(*src: [str](https://docs.python.org/3/library/stdtypes.html#str)*, *env: [collections.abc.MutableMapping](https://docs.python.org/3/library/collections.abc.html#collections.abc.MutableMapping) | [None](https://docs.python.org/3/library/constants.html#None) = None*) → [list\[](https://docs.python.org/3/library/stdtypes.html#list)markdown\_it.token.Token]

Parse the source string to a token stream

### **Parameters**

- **src** source string
- **env** environment sandbox

Parse input string and return list of block tokens (special token type "inline" will contain list of inline tokens).

*env* is used to pass data between "distributed" rules and return additional metadata like reference info, needed for the renderer. It also can be used to inject data in specific cases. Usually, you will be ok to pass *{}*, and then pass updated object to renderer.

**parseInline**(*src: [str](https://docs.python.org/3/library/stdtypes.html#str)*, *env: [collections.abc.MutableMapping](https://docs.python.org/3/library/collections.abc.html#collections.abc.MutableMapping) | [None](https://docs.python.org/3/library/constants.html#None) = None*) →

[list\[](https://docs.python.org/3/library/stdtypes.html#list)markdown\_it.token.Token]

The same as [[MarkdownIt.parse]] but skip all block rules.

### **Parameters**

- **src** source string
- **env** environment sandbox

It returns the block tokens list with the single *inline* element, containing parsed inline tokens in *children* property. Also updates *env* object.

**render** (*src: [str](https://docs.python.org/3/library/stdtypes.html#str), env: [collections.abc.MutableMapping](https://docs.python.org/3/library/collections.abc.html#collections.abc.MutableMapping)*  $|$  *[None](https://docs.python.org/3/library/constants.html#None)* = *None* $) \rightarrow$  [Any](https://docs.python.org/3/library/typing.html#typing.Any)

Render markdown string into html. It does all magic for you :).

## **Parameters**

- **src** source string
- **env** environment sandbox

### **Returns**

The output of the loaded renderer

*env* can be used to inject additional metadata (*{}* by default). But you will not need it with high probability. See also comment in [[MarkdownIt.parse]].

**renderInline** (*src: [str](https://docs.python.org/3/library/stdtypes.html#str), env: [collections.abc.MutableMapping](https://docs.python.org/3/library/collections.abc.html#collections.abc.MutableMapping)*  $|$  *[None](https://docs.python.org/3/library/constants.html#None)*  $=$  *None* $)$   $\rightarrow$  [Any](https://docs.python.org/3/library/typing.html#typing.Any)

Similar to [[MarkdownIt.render]] but for single paragraph content.

### **Parameters**

- **src** source string
- **env** environment sandbox

Similar to [[MarkdownIt.render]] but for single paragraph content. Result will NOT be wrapped into *<p>* tags.

**reset\_rules**() → [Generator](https://docs.python.org/3/library/collections.abc.html#collections.abc.Generator)[\[None,](https://docs.python.org/3/library/constants.html#None) [None,](https://docs.python.org/3/library/constants.html#None) [None\]](https://docs.python.org/3/library/constants.html#None)

A context manager, that will reset the current enabled rules on exit.

```
set (MutableMapping) \rightarrowNone
```
Set parser options (in the same format as in constructor). Probably, you will never need it, but you can change options after constructor call.

\_\_Note:\_\_ To achieve the best possible performance, don't modify a *markdown-it* instance options on the fly. If you need multiple configurations it's best to create multiple instances and initialize each with separate config.

**use** (*plugin: [Callable](https://docs.python.org/3/library/collections.abc.html#collections.abc.Callable), \*params, \*\*options*)  $\rightarrow$  *[MarkdownIt](#page-375-0)* 

Load specified plugin with given params into current parser instance. (chainable)

It's just a sugar to call *plugin(md, params)* with curring.

Example:

```
def func(tokens, idx):
    tokens[idx].content = tokens[idx].content.replace('foo', 'bar')
nd = MarkdownIt().use(plugin, 'foo_replace', 'text', func)
```

```
strbool}
```
Allow all link URIs.

# **async** euporie.core.convert.formats.html.**markdown\_to\_html\_markdown\_it**(*datum:* [Datum,](#page-275-0) *cols: [int](https://docs.python.org/3/library/functions.html#int) | [None](https://docs.python.org/3/library/constants.html#None) = None*, *rows: [int](https://docs.python.org/3/library/functions.html#int) | [None](https://docs.python.org/3/library/constants.html#None) = None*, *fg: [str](https://docs.python.org/3/library/stdtypes.html#str) | [None](https://docs.python.org/3/library/constants.html#None) = None*, *bg: [str](https://docs.python.org/3/library/stdtypes.html#str) | [None](https://docs.python.org/3/library/constants.html#None) = None*, *extend: [bool](https://docs.python.org/3/library/functions.html#bool)*  $= True \rightarrow$ [str](https://docs.python.org/3/library/stdtypes.html#str)

Convert markdown to HTML using markdownit\_py.

## **euporie.core.convert.formats.jpeg**

Contain functions which convert data to jpeg format.

# **Functions**

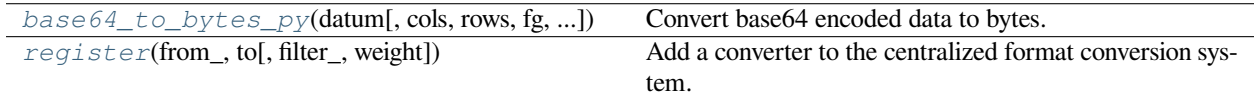

# **euporie.core.convert.formats.jpeg.base64\_to\_bytes\_py**

```
async euporie.core.convert.formats.jpeg.base64_to_bytes_py(datum: Datum, cols: int |
                                                                                None = None, rows: int |
                                                                                None = None, fg: str | None
                                                                                = None, bg: str | None =
                                                                                None, extend: bool = True)
                                                                                \rightarrowbytes
```
Convert base64 encoded data to bytes.

## **euporie.core.convert.formats.jpeg.register**

<span id="page-378-1"></span>euporie.core.convert.formats.jpeg.**register**(*from\_: Iterable[\[str\]](https://docs.python.org/3/library/stdtypes.html#str) | [str](https://docs.python.org/3/library/stdtypes.html#str)*, *to: [str](https://docs.python.org/3/library/stdtypes.html#str)*, *filter\_: FilterOrBool*  $= True$ , *weight: [int](https://docs.python.org/3/library/functions.html#int)* = 1)  $\rightarrow$  Callable

Add a converter to the centralized format conversion system.

# **euporie.core.convert.formats.markdown**

Contain functions which convert data to markdown format.

# **Functions**

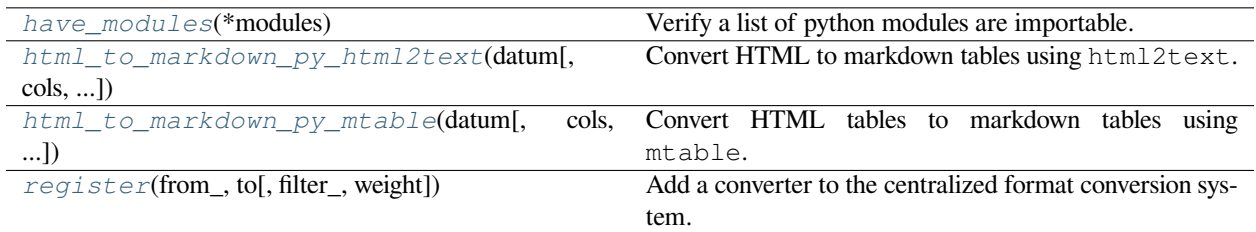

# **euporie.core.convert.formats.markdown.have\_modules**

<span id="page-379-0"></span>euporie.core.convert.formats.markdown.**have\_modules**(*\*modules: [str](https://docs.python.org/3/library/stdtypes.html#str)*) → *[Filter](#page-786-0)* Verify a list of python modules are importable.

## **euporie.core.convert.formats.markdown.html\_to\_markdown\_py\_html2text**

<span id="page-379-1"></span>**async** euporie.core.convert.formats.markdown.**html\_to\_markdown\_py\_html2text**(*datum:* [Da](#page-275-0)[tum,](#page-275-0) *cols: [int](https://docs.python.org/3/library/functions.html#int) | [None](https://docs.python.org/3/library/constants.html#None)*

*= None*, *rows: [int](https://docs.python.org/3/library/functions.html#int) | [None](https://docs.python.org/3/library/constants.html#None) = None*, *fg: [str](https://docs.python.org/3/library/stdtypes.html#str) | [None](https://docs.python.org/3/library/constants.html#None) = None*, *bg: [str](https://docs.python.org/3/library/stdtypes.html#str) | [None](https://docs.python.org/3/library/constants.html#None) = None*, *extend: [bool](https://docs.python.org/3/library/functions.html#bool) = True*)  $\rightarrow$ [str](https://docs.python.org/3/library/stdtypes.html#str)

Convert HTML to markdown tables using html2text.

# **euporie.core.convert.formats.markdown.html\_to\_markdown\_py\_mtable**

<span id="page-380-0"></span>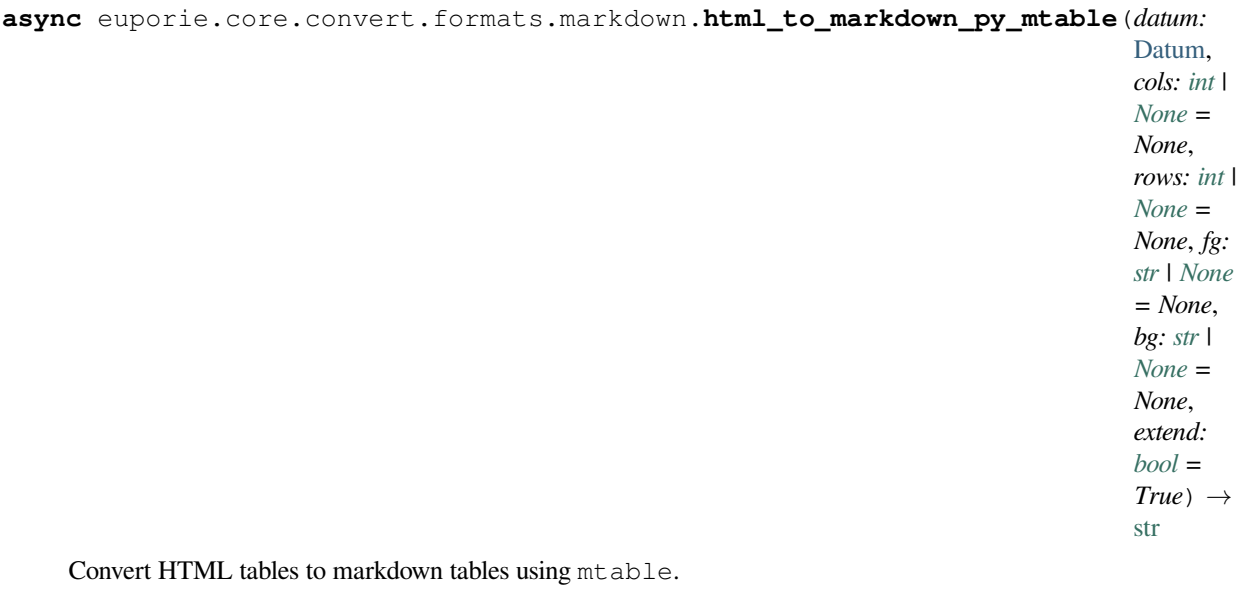

# **euporie.core.convert.formats.markdown.register**

<span id="page-380-1"></span>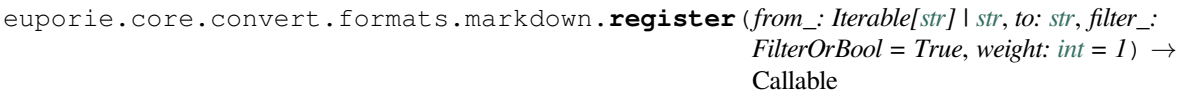

Add a converter to the centralized format conversion system.

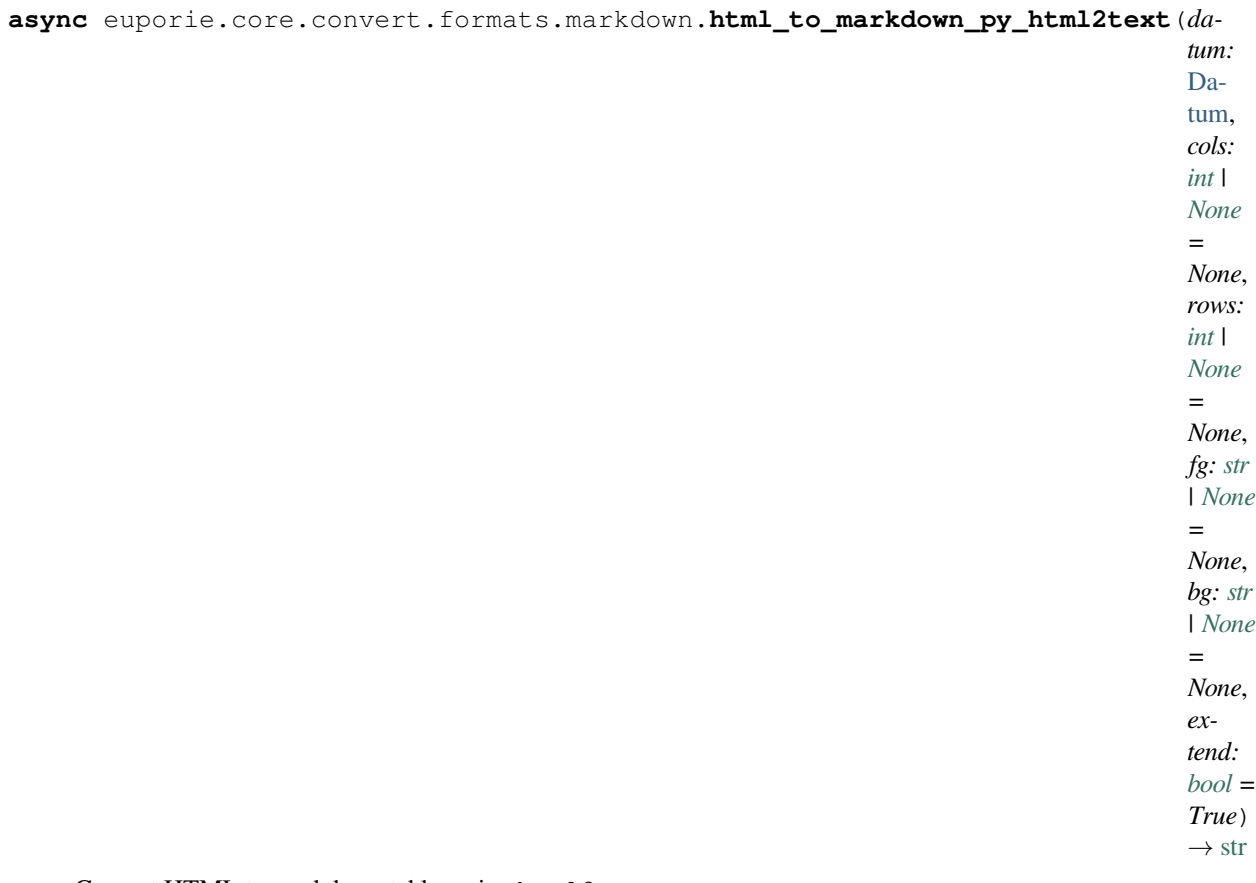

Convert HTML to markdown tables using html2text.

**async** euporie.core.convert.formats.markdown.**html\_to\_markdown\_py\_mtable**(*datum:* [Datum,](#page-275-0) *cols: [int](https://docs.python.org/3/library/functions.html#int) | [None](https://docs.python.org/3/library/constants.html#None) = None*, *rows: [int](https://docs.python.org/3/library/functions.html#int) | [None](https://docs.python.org/3/library/constants.html#None) = None*, *fg: [str](https://docs.python.org/3/library/stdtypes.html#str) | [None](https://docs.python.org/3/library/constants.html#None) = None*, *bg: [str](https://docs.python.org/3/library/stdtypes.html#str) | [None](https://docs.python.org/3/library/constants.html#None) = None*, *extend: [bool](https://docs.python.org/3/library/functions.html#bool) = True*) → [str](https://docs.python.org/3/library/stdtypes.html#str) Convert HTML tables to markdown tables using mtable.

# **euporie.core.convert.formats.pdf**

Contain function which convert data to pdf format.

# **Functions**

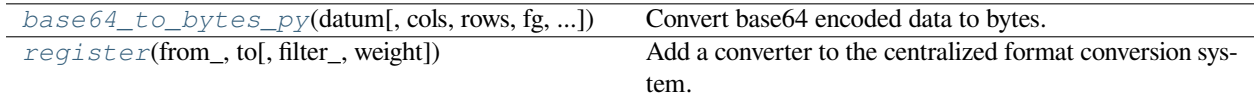

## **euporie.core.convert.formats.pdf.base64\_to\_bytes\_py**

<span id="page-382-0"></span>**async** euporie.core.convert.formats.pdf.**base64\_to\_bytes\_py**(*datum:* [Datum,](#page-275-0) *cols: [int](https://docs.python.org/3/library/functions.html#int) | [None](https://docs.python.org/3/library/constants.html#None) = None*, *rows: [int](https://docs.python.org/3/library/functions.html#int) | [None](https://docs.python.org/3/library/constants.html#None) = None*, *fg: [str](https://docs.python.org/3/library/stdtypes.html#str) | [None](https://docs.python.org/3/library/constants.html#None) = None*, *bg: [str](https://docs.python.org/3/library/stdtypes.html#str) | [None](https://docs.python.org/3/library/constants.html#None) = None*, *extend:*  $bool = True$  $bool = True$ )  $\rightarrow$  [bytes](https://docs.python.org/3/library/stdtypes.html#bytes)

Convert base64 encoded data to bytes.

# **euporie.core.convert.formats.pdf.register**

<span id="page-382-1"></span>euporie.core.convert.formats.pdf.**register**(*from\_: Iterable[\[str\]](https://docs.python.org/3/library/stdtypes.html#str) | [str](https://docs.python.org/3/library/stdtypes.html#str)*, *to: [str](https://docs.python.org/3/library/stdtypes.html#str)*, *filter\_: FilterOrBool = True*, *weight:*  $int = 1$  $int = 1$ )  $\rightarrow$  Callable

Add a converter to the centralized format conversion system.

# **euporie.core.convert.formats.pil**

Contain functions which convert data to PIL format.

# **Functions**

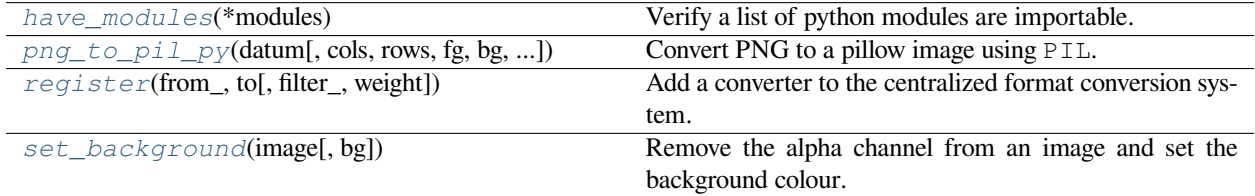

## **euporie.core.convert.formats.pil.have\_modules**

<span id="page-383-0"></span>euporie.core.convert.formats.pil.**have\_modules**(*\*modules: [str](https://docs.python.org/3/library/stdtypes.html#str)*) → *[Filter](#page-786-0)* Verify a list of python modules are importable.

# **euporie.core.convert.formats.pil.png\_to\_pil\_py**

```
async euporie.core.convert.formats.pil.png_to_pil_py(datum: Datum, cols: int | None =
                                                                         None, rows: int | None = None, fg: str |
                                                                         None = None, bg: str | None = None,
                                                                         extend: bool = True \rightarrow Pillmage
```
Convert PNG to a pillow image using PIL.

## **euporie.core.convert.formats.pil.register**

<span id="page-383-2"></span>euporie.core.convert.formats.pil.**register**(*from\_: Iterable[\[str\]](https://docs.python.org/3/library/stdtypes.html#str) | [str](https://docs.python.org/3/library/stdtypes.html#str)*, *to: [str](https://docs.python.org/3/library/stdtypes.html#str)*, *filter\_: FilterOrBool = True*, *weight:*  $int = 1$  $int = 1$ )  $\rightarrow$  Callable

Add a converter to the centralized format conversion system.

### **euporie.core.convert.formats.pil.set\_background**

<span id="page-383-3"></span>euporie.core.convert.formats.pil.**set\_background**(*image: PilImage*, *bg: [str](https://docs.python.org/3/library/stdtypes.html#str) | [None](https://docs.python.org/3/library/constants.html#None) = None*) → PilImage Remove the alpha channel from an image and set the background colour.

**async** euporie.core.convert.formats.pil.**png\_to\_pil\_py**(*datum:* [Datum,](#page-275-0) *cols: [int](https://docs.python.org/3/library/functions.html#int) | [None](https://docs.python.org/3/library/constants.html#None) = None*, *rows: [int](https://docs.python.org/3/library/functions.html#int) | [None](https://docs.python.org/3/library/constants.html#None) = None*, *fg: [str](https://docs.python.org/3/library/stdtypes.html#str) | [None](https://docs.python.org/3/library/constants.html#None) = None*, *bg: [str](https://docs.python.org/3/library/stdtypes.html#str) | [None](https://docs.python.org/3/library/constants.html#None) = None*, *extend:*  $bool = True \rightarrow Pillmage$  $bool = True \rightarrow Pillmage$ 

Convert PNG to a pillow image using PIL.

euporie.core.convert.formats.pil.**set\_background**(*image: PilImage*, *bg: [str](https://docs.python.org/3/library/stdtypes.html#str) | [None](https://docs.python.org/3/library/constants.html#None) = None*) → PilImage

Remove the alpha channel from an image and set the background colour.

### **euporie.core.convert.formats.png**

Contain functions which convert data to png format.

# **Functions**

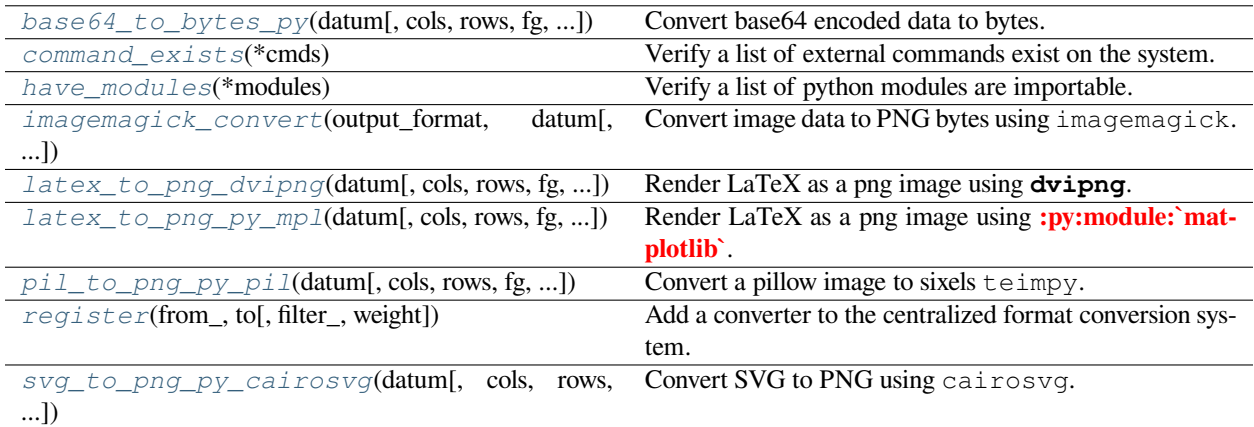

# **euporie.core.convert.formats.png.base64\_to\_bytes\_py**

<span id="page-384-0"></span>**async** euporie.core.convert.formats.png.**base64\_to\_bytes\_py**(*datum:* [Datum,](#page-275-0) *cols: [int](https://docs.python.org/3/library/functions.html#int) | [None](https://docs.python.org/3/library/constants.html#None) = None*, *rows: [int](https://docs.python.org/3/library/functions.html#int) | [None](https://docs.python.org/3/library/constants.html#None) = None*, *fg: [str](https://docs.python.org/3/library/stdtypes.html#str) | [None](https://docs.python.org/3/library/constants.html#None) = None*, *bg: [str](https://docs.python.org/3/library/stdtypes.html#str) | [None](https://docs.python.org/3/library/constants.html#None) = None*, *extend:*  $bool = True$  $bool = True$ )  $\rightarrow$  [bytes](https://docs.python.org/3/library/stdtypes.html#bytes)

Convert base64 encoded data to bytes.

# **euporie.core.convert.formats.png.command\_exists**

<span id="page-384-1"></span>euporie.core.convert.formats.png.**command\_exists**(*\*cmds: [str](https://docs.python.org/3/library/stdtypes.html#str)*) → *[Filter](#page-786-0)* Verify a list of external commands exist on the system.

# **euporie.core.convert.formats.png.have\_modules**

<span id="page-384-2"></span>euporie.core.convert.formats.png.**have\_modules**(*\*modules: [str](https://docs.python.org/3/library/stdtypes.html#str)*) → *[Filter](#page-786-0)* Verify a list of python modules are importable.

# **euporie.core.convert.formats.png.imagemagick\_convert**

<span id="page-384-3"></span>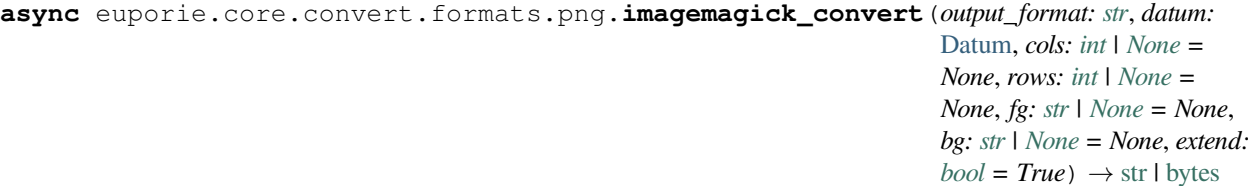

Convert image data to PNG bytes using imagemagick.

# **euporie.core.convert.formats.png.latex\_to\_png\_dvipng**

```
async euporie.core.convert.formats.png.latex_to_png_dvipng(datum: Datum, cols: int |
                                                                                 None = None, rows: int |
                                                                                 None = None, fg: str | None =
                                                                                 None, bg: str | None = None,
                                                                                 extend: bool = True, timeout:
                                                                                 int = 2) \rightarrowbytesNone
```
Render LaTeX as a png image using **dvipng**.

Borrowed from IPython.

# **euporie.core.convert.formats.png.latex\_to\_png\_py\_mpl**

<span id="page-385-1"></span>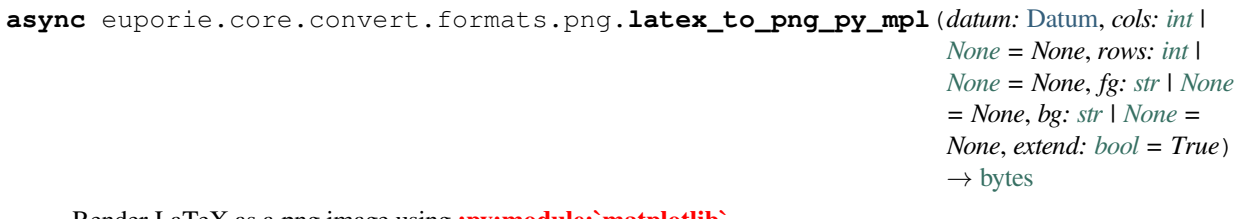

Render LaTeX as a png image using **:py:module:`matplotlib`**.

Borrowed from IPython.

# **euporie.core.convert.formats.png.pil\_to\_png\_py\_pil**

```
async euporie.core.convert.formats.png.pil_to_png_py_pil(datum: Datum, cols: int | None
                                                                      = None, rows: int | None =
                                                                      None, fg: str | None = None, bg:
                                                                      str | None = None, extend: bool
                                                                      bytes
```
Convert a pillow image to sixels teimpy.

# **euporie.core.convert.formats.png.register**

```
euporie.core.convert.formats.png.register(from_: Iterable[str] | str, to: str, filter_: FilterOrBool =
                                                             True, weight: int = 1) \rightarrow Callable
```
Add a converter to the centralized format conversion system.

# **euporie.core.convert.formats.png.svg\_to\_png\_py\_cairosvg**

```
async euporie.core.convert.formats.png.svg_to_png_py_cairosvg(datum: Datum, cols: int |
                                                                                    None = None, rows: int |
                                                                                    None = None, fg: str |
                                                                                    None = None, bg: str |
                                                                                    None = None, extend:
                                                                                    bool = True) \rightarrowstr
```
Convert SVG to PNG using cairosvg.

# **Classes**

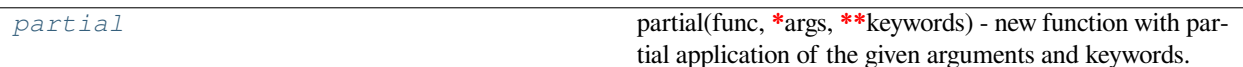

## **euporie.core.convert.formats.png.partial**

<span id="page-386-0"></span>**class** euporie.core.convert.formats.png.**partial** partial(func, **\***args, **\*\***keywords) - new function with partial application of the given arguments and keywords. **async** euporie.core.convert.formats.png.**latex\_to\_png\_dvipng**(*datum:* [Datum,](#page-275-0) *cols: [int](https://docs.python.org/3/library/functions.html#int) | [None](https://docs.python.org/3/library/constants.html#None) = None*, *rows: [int](https://docs.python.org/3/library/functions.html#int) | [None](https://docs.python.org/3/library/constants.html#None) = None*, *fg: [str](https://docs.python.org/3/library/stdtypes.html#str) | [None](https://docs.python.org/3/library/constants.html#None) = None*, *bg: [str](https://docs.python.org/3/library/stdtypes.html#str) | [None](https://docs.python.org/3/library/constants.html#None) = None*, *extend: [bool](https://docs.python.org/3/library/functions.html#bool) = True*, *timeout:*  $int = 2$  $int = 2$ )  $\rightarrow$  [bytes](https://docs.python.org/3/library/stdtypes.html#bytes) | [None](https://docs.python.org/3/library/constants.html#None) Render LaTeX as a png image using **dvipng**. Borrowed from IPython. **async** euporie.core.convert.formats.png.**latex\_to\_png\_py\_mpl**(*datum:* [Datum,](#page-275-0) *cols: [int](https://docs.python.org/3/library/functions.html#int) | [None](https://docs.python.org/3/library/constants.html#None) = None*, *rows: [int](https://docs.python.org/3/library/functions.html#int) | [None](https://docs.python.org/3/library/constants.html#None) = None*, *fg: [str](https://docs.python.org/3/library/stdtypes.html#str) | [None](https://docs.python.org/3/library/constants.html#None) = None*, *bg: [str](https://docs.python.org/3/library/stdtypes.html#str) | [None](https://docs.python.org/3/library/constants.html#None) = None*, *extend: [bool](https://docs.python.org/3/library/functions.html#bool) = True*)  $\rightarrow$  [bytes](https://docs.python.org/3/library/stdtypes.html#bytes) Render LaTeX as a png image using **:py:module:`matplotlib`**. Borrowed from IPython. **async** euporie.core.convert.formats.png.**pil\_to\_png\_py\_pil**(*datum:* [Datum,](#page-275-0) *cols: [int](https://docs.python.org/3/library/functions.html#int) | [None](https://docs.python.org/3/library/constants.html#None) = None*, *rows: [int](https://docs.python.org/3/library/functions.html#int) | [None](https://docs.python.org/3/library/constants.html#None) = None*, *fg: [str](https://docs.python.org/3/library/stdtypes.html#str) | [None](https://docs.python.org/3/library/constants.html#None) = None*, *bg: [str](https://docs.python.org/3/library/stdtypes.html#str) | [None](https://docs.python.org/3/library/constants.html#None) = None*, *extend: [bool](https://docs.python.org/3/library/functions.html#bool)*  $= True \rightarrow bytes$  $= True \rightarrow bytes$ Convert a pillow image to sixels teimpy. **async** euporie.core.convert.formats.png.**svg\_to\_png\_py\_cairosvg**(*datum:* [Datum,](#page-275-0) *cols: [int](https://docs.python.org/3/library/functions.html#int) | [None](https://docs.python.org/3/library/constants.html#None) = None*, *rows: [int](https://docs.python.org/3/library/functions.html#int) | [None](https://docs.python.org/3/library/constants.html#None) = None*, *fg: [str](https://docs.python.org/3/library/stdtypes.html#str) | [None](https://docs.python.org/3/library/constants.html#None) = None*, *bg: [str](https://docs.python.org/3/library/stdtypes.html#str) | [None](https://docs.python.org/3/library/constants.html#None) = None*, *extend:*  $bool = True \rightarrow str$  $bool = True \rightarrow str$  $bool = True \rightarrow str$ 

Convert SVG to PNG using cairosvg.

# **euporie.core.convert.formats.rich**

Contain function which convert data to rich format.

# **Functions**

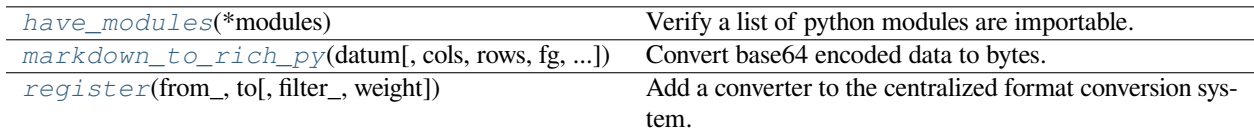

## **euporie.core.convert.formats.rich.have\_modules**

```
euporie.core.convert.formats.rich.have_modules(*modules: str) → Filter
```
Verify a list of python modules are importable.

# **euporie.core.convert.formats.rich.markdown\_to\_rich\_py**

<span id="page-387-1"></span>**async** euporie.core.convert.formats.rich.**markdown\_to\_rich\_py**(*datum:* [Datum,](#page-275-0) *cols: [int](https://docs.python.org/3/library/functions.html#int) | [None](https://docs.python.org/3/library/constants.html#None) = None*, *rows: [int](https://docs.python.org/3/library/functions.html#int) | [None](https://docs.python.org/3/library/constants.html#None) = None*, *fg: [str](https://docs.python.org/3/library/stdtypes.html#str) | [None](https://docs.python.org/3/library/constants.html#None) = None*, *bg: [str](https://docs.python.org/3/library/stdtypes.html#str) | [None](https://docs.python.org/3/library/constants.html#None) = None*, *extend: [bool](https://docs.python.org/3/library/functions.html#bool) = True*)  $\rightarrow$  Markdown

Convert base64 encoded data to bytes.

# **euporie.core.convert.formats.rich.register**

```
euporie.core.convert.formats.rich.register(from_: Iterable[str] | str, to: str, filter_: FilterOrBool
                                                           = True, int = 1) \rightarrow Callable
```
Add a converter to the centralized format conversion system.

```
async euporie.core.convert.formats.rich.markdown_to_rich_py(datum: Datum, cols: int |
                                                                                 None = None, rows: int |
                                                                                 None = None, fg: str | None
                                                                                 = None, bg: str | None =
                                                                                 None, extend: bool = True)
                                                                                 \rightarrow Markdown
```
Convert base64 encoded data to bytes.

# **euporie.core.convert.formats.sixel**

Contain function which convert data to sixel format.

# **Functions**

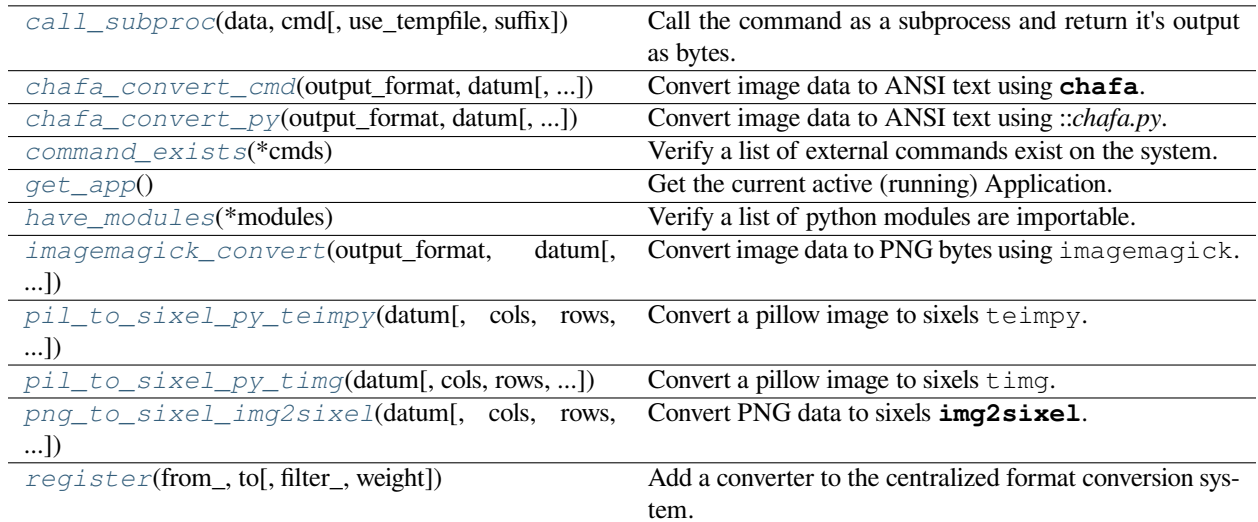

## **euporie.core.convert.formats.sixel.call\_subproc**

<span id="page-388-0"></span>**async** euporie.core.convert.formats.sixel.**call\_subproc**(*data: [str](https://docs.python.org/3/library/stdtypes.html#str) | [bytes](https://docs.python.org/3/library/stdtypes.html#bytes)*, *cmd: [list\[](https://docs.python.org/3/library/stdtypes.html#list)Any]*, *use\_tempfile: [bool](https://docs.python.org/3/library/functions.html#bool) = False*, *suffix: [str](https://docs.python.org/3/library/stdtypes.html#str)*  $=$  " $) \rightarrow$  [bytes](https://docs.python.org/3/library/stdtypes.html#bytes)

Call the command as a subprocess and return it's output as bytes.

## **Parameters**

- **data** The data to pass to the subprocess
- **cmd** The command and arguments to call
- **use\_tempfile** If True, the command saves its output to a file, not stdout
- **suffix** Suffix for the temporary file name

### **Returns**

The data printed to standard out by the subprocess.

# **euporie.core.convert.formats.sixel.chafa\_convert\_cmd**

<span id="page-389-0"></span>**async** euporie.core.convert.formats.sixel.**chafa\_convert\_cmd**(*output\_format: [str](https://docs.python.org/3/library/stdtypes.html#str)*, *datum:* [Datum,](#page-275-0) *cols: [int](https://docs.python.org/3/library/functions.html#int) | [None](https://docs.python.org/3/library/constants.html#None) = None*, *rows: [int](https://docs.python.org/3/library/functions.html#int) | [None](https://docs.python.org/3/library/constants.html#None) = None*, *fg: [str](https://docs.python.org/3/library/stdtypes.html#str) | [None](https://docs.python.org/3/library/constants.html#None) = None*, *bg: [str](https://docs.python.org/3/library/stdtypes.html#str) | [None](https://docs.python.org/3/library/constants.html#None) = None*, *extend:*  $bool = True$  $bool = True$   $\rightarrow$  [str](https://docs.python.org/3/library/stdtypes.html#str) | [bytes](https://docs.python.org/3/library/stdtypes.html#bytes)

Convert image data to ANSI text using **chafa**.

## **euporie.core.convert.formats.sixel.chafa\_convert\_py**

```
async euporie.core.convert.formats.sixel.chafa_convert_py(output_format:
```
*Literal['symbols', 'sixels', 'kitty', 'iterm2']*, *datum:* [Datum,](#page-275-0) *cols: [int](https://docs.python.org/3/library/functions.html#int) | [None](https://docs.python.org/3/library/constants.html#None) = None*, *rows: [int](https://docs.python.org/3/library/functions.html#int) | [None](https://docs.python.org/3/library/constants.html#None) = None*, *fg: [str](https://docs.python.org/3/library/stdtypes.html#str) | [None](https://docs.python.org/3/library/constants.html#None) = None*, *bg: [str](https://docs.python.org/3/library/stdtypes.html#str) | [None](https://docs.python.org/3/library/constants.html#None) = None*, *extend:*  $bool = True$  $bool = True$   $\rightarrow$  [str](https://docs.python.org/3/library/stdtypes.html#str) | [bytes](https://docs.python.org/3/library/stdtypes.html#bytes)

Convert image data to ANSI text using ::*chafa.py*.

## **euporie.core.convert.formats.sixel.command\_exists**

<span id="page-389-2"></span>euporie.core.convert.formats.sixel.**command\_exists**(*\*cmds: [str](https://docs.python.org/3/library/stdtypes.html#str)*) → *[Filter](#page-786-0)* Verify a list of external commands exist on the system.

## **euporie.core.convert.formats.sixel.get\_app**

<span id="page-389-3"></span>euporie.core.convert.formats.sixel.**get\_app**() → *[BaseApp](#page-212-0)* Get the current active (running) Application.

## **euporie.core.convert.formats.sixel.have\_modules**

<span id="page-389-4"></span>euporie.core.convert.formats.sixel.**have\_modules**(*\*modules: [str](https://docs.python.org/3/library/stdtypes.html#str)*) → *[Filter](#page-786-0)* Verify a list of python modules are importable.

## **euporie.core.convert.formats.sixel.imagemagick\_convert**

```
async euporie.core.convert.formats.sixel.imagemagick_convert(output_format: str, datum:
                                                                                   Datum, cols: int | None =
                                                                                   None, rows: int | None =
                                                                                   None, fg: str | None =
                                                                                   None, bg: str | None =
                                                                                   None, extend: bool =
                                                                                   True) \rightarrowstrbytes
```
Convert image data to PNG bytes using imagemagick.

# **euporie.core.convert.formats.sixel.pil\_to\_sixel\_py\_teimpy**

<span id="page-390-0"></span>**async** euporie.core.convert.formats.sixel.**pil\_to\_sixel\_py\_teimpy**(*datum:* [Datum,](#page-275-0) *cols: [int](https://docs.python.org/3/library/functions.html#int) | [None](https://docs.python.org/3/library/constants.html#None) = None*, *rows:*  $int$   $|$  *[None](https://docs.python.org/3/library/constants.html#None)* = *None*, *fg: [str](https://docs.python.org/3/library/stdtypes.html#str) | [None](https://docs.python.org/3/library/constants.html#None) = None*, *bg: [str](https://docs.python.org/3/library/stdtypes.html#str) | [None](https://docs.python.org/3/library/constants.html#None) = None*, *extend: [bool](https://docs.python.org/3/library/functions.html#bool)*  $= True \rightarrow str$  $= True \rightarrow str$ Convert a pillow image to sixels  $\tt\t\text{eimpy}.$ 

# **euporie.core.convert.formats.sixel.pil\_to\_sixel\_py\_timg**

<span id="page-390-1"></span>**async** euporie.core.convert.formats.sixel.**pil\_to\_sixel\_py\_timg**(*datum:* [Datum,](#page-275-0) *cols: [int](https://docs.python.org/3/library/functions.html#int) | [None](https://docs.python.org/3/library/constants.html#None) = None*, *rows: [int](https://docs.python.org/3/library/functions.html#int) | [None](https://docs.python.org/3/library/constants.html#None) = None*, *fg: [str](https://docs.python.org/3/library/stdtypes.html#str) | [None](https://docs.python.org/3/library/constants.html#None) = None*, *bg: [str](https://docs.python.org/3/library/stdtypes.html#str) | [None](https://docs.python.org/3/library/constants.html#None) = None*, *extend:*  $bool = True \rightarrow str$  $bool = True \rightarrow str$  $bool = True \rightarrow str$ 

Convert a pillow image to sixels timg.

# **euporie.core.convert.formats.sixel.png\_to\_sixel\_img2sixel**

<span id="page-390-2"></span>**async** euporie.core.convert.formats.sixel.**png\_to\_sixel\_img2sixel**(*datum:* [Datum,](#page-275-0) *cols: [int](https://docs.python.org/3/library/functions.html#int) | [None](https://docs.python.org/3/library/constants.html#None) = None*, *rows:*  $int$   $|$  *[None](https://docs.python.org/3/library/constants.html#None)* = *None*, *fg: [str](https://docs.python.org/3/library/stdtypes.html#str) | [None](https://docs.python.org/3/library/constants.html#None) = None*, *bg: [str](https://docs.python.org/3/library/stdtypes.html#str) | [None](https://docs.python.org/3/library/constants.html#None) = None*, *extend: [bool](https://docs.python.org/3/library/functions.html#bool)*  $= True \rightarrow str$  $= True \rightarrow str$ 

Convert PNG data to sixels **img2sixel**.

# **euporie.core.convert.formats.sixel.register**

<span id="page-390-3"></span>euporie.core.convert.formats.sixel.**register**(*from\_: Iterable[\[str\]](https://docs.python.org/3/library/stdtypes.html#str) | [str](https://docs.python.org/3/library/stdtypes.html#str)*, *to: [str](https://docs.python.org/3/library/stdtypes.html#str)*, *filter\_: FilterOrBool*  $= True$ , *weight: [int](https://docs.python.org/3/library/functions.html#int)* = 1)  $\rightarrow$  Callable

Add a converter to the centralized format conversion system.

## **Classes**

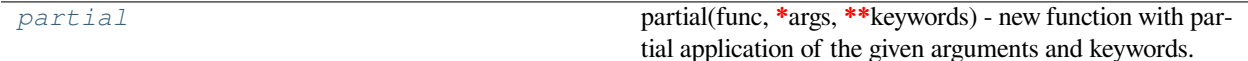

## **euporie.core.convert.formats.sixel.partial**

```
class euporie.core.convert.formats.sixel.partial
     partial(func, *args, **keywords) - new function with partial application of the given arguments and keywords.
async euporie.core.convert.formats.sixel.pil_to_sixel_py_teimpy(datum: Datum, cols:
                                                                                 int  None,
                                                                                 rows: int | None =
                                                                                 None, fg: str | None =
                                                                                 None, bg: str | None
                                                                                 = None, extend: bool
                                                                                 strConvert a pillow image to sixels \text{t\text{-}simpy}.
async euporie.core.convert.formats.sixel.pil_to_sixel_py_timg(datum: Datum, cols: int |
                                                                               None = None, rows: int |
                                                                               None = None, fg: str |
                                                                               None = None, bg: str |
                                                                               None = None, extend:
                                                                               boolstrConvert a pillow image to sixels timg.
async euporie.core.convert.formats.sixel.png_to_sixel_img2sixel(datum: Datum, cols:
                                                                                 int | None = None,
                                                                                 rows: int | None =
                                                                                 None, fg: str | None =
                                                                                 None, bg: str | None
                                                                                 = None, extend: bool
                                                                                 str
```
Convert PNG data to sixels **img2sixel**.

# **euporie.core.convert.formats.svg**

Contain function which convert data to SVG format.

# **Functions**

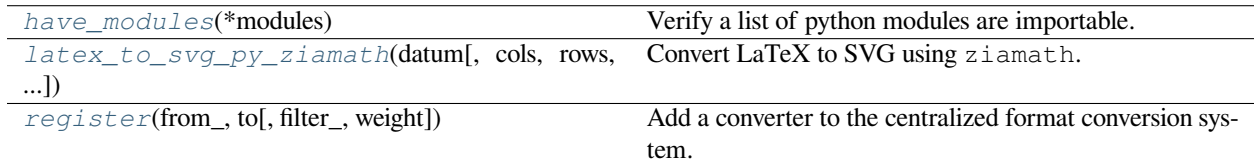

# **euporie.core.convert.formats.svg.have\_modules**

<span id="page-392-0"></span>euporie.core.convert.formats.svg.**have\_modules**(*\*modules: [str](https://docs.python.org/3/library/stdtypes.html#str)*) → *[Filter](#page-786-0)* Verify a list of python modules are importable.

## **euporie.core.convert.formats.svg.latex\_to\_svg\_py\_ziamath**

```
async euporie.core.convert.formats.svg.latex_to_svg_py_ziamath(datum: Datum, cols:
                                                                                     int | None = None,
                                                                                     rows: int | None =
                                                                                     None, fg: str | None =
                                                                                     None, bg: str | None =
                                                                                     None, extend: bool =
                                                                                     True) \rightarrowstr
```
Convert LaTeX to SVG using ziamath.

# **euporie.core.convert.formats.svg.register**

<span id="page-392-2"></span>euporie.core.convert.formats.svg.**register**(*from\_: Iterable[\[str\]](https://docs.python.org/3/library/stdtypes.html#str) | [str](https://docs.python.org/3/library/stdtypes.html#str)*, *to: [str](https://docs.python.org/3/library/stdtypes.html#str)*, *filter\_: FilterOrBool = True*, *weight:*  $int = 1$  $int = 1$ )  $\rightarrow$  Callable

Add a converter to the centralized format conversion system.

**async** euporie.core.convert.formats.svg.**latex\_to\_svg\_py\_ziamath**(*datum:* [Datum,](#page-275-0) *cols:*

 $int$   *= <i>[None](https://docs.python.org/3/library/constants.html#None)*, *rows: [int](https://docs.python.org/3/library/functions.html#int) | [None](https://docs.python.org/3/library/constants.html#None) = None*, *fg: [str](https://docs.python.org/3/library/stdtypes.html#str) | [None](https://docs.python.org/3/library/constants.html#None) = None*, *bg: [str](https://docs.python.org/3/library/stdtypes.html#str) | [None](https://docs.python.org/3/library/constants.html#None) = None*, *extend: [bool](https://docs.python.org/3/library/functions.html#bool) =*  $True) \rightarrow str$  $True) \rightarrow str$ 

Convert LaTeX to SVG using ziamath.

## **euporie.core.convert.mime**

Contain main format conversion function.

# **Functions**

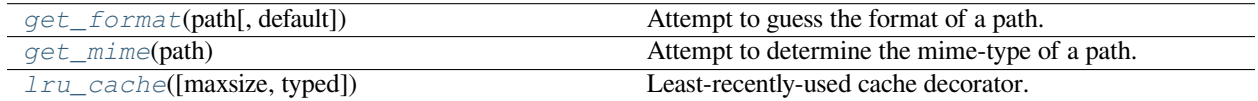

# **euporie.core.convert.mime.get\_format**

<span id="page-393-0"></span>euporie.core.convert.mime.**get\_format**(*path:* [Path](#page-340-0) *| [str](https://docs.python.org/3/library/stdtypes.html#str)*, *default: [str](https://docs.python.org/3/library/stdtypes.html#str) = ''*) → [str](https://docs.python.org/3/library/stdtypes.html#str) Attempt to guess the format of a path.

## **euporie.core.convert.mime.get\_mime**

<span id="page-393-1"></span>euporie.core.convert.mime.**get\_mime**(*path:* [Path](#page-340-0) *| [str](https://docs.python.org/3/library/stdtypes.html#str)*) → [str](https://docs.python.org/3/library/stdtypes.html#str) | [None](https://docs.python.org/3/library/constants.html#None) Attempt to determine the mime-type of a path.

## **euporie.core.convert.mime.lru\_cache**

<span id="page-393-2"></span>euporie.core.convert.mime.**lru\_cache**(*maxsize=128*, *typed=False*)

Least-recently-used cache decorator.

If *maxsize* is set to None, the LRU features are disabled and the cache can grow without bound.

If *typed* is True, arguments of different types will be cached separately. For example, f(3.0) and f(3) will be treated as distinct calls with distinct results.

Arguments to the cached function must be hashable.

View the cache statistics named tuple (hits, misses, maxsize, currsize) with f.cache\_info(). Clear the cache and statistics with f.cache\_clear(). Access the underlying function with f.\_\_wrapped\_\_.

See: [https://en.wikipedia.org/wiki/Cache\\_replacement\\_policies#Least\\_recently\\_used\\_\(LRU\)](https://en.wikipedia.org/wiki/Cache_replacement_policies#Least_recently_used_(LRU)

# **Classes**

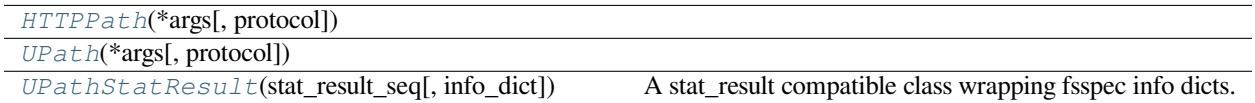

## **euporie.core.convert.mime.HTTPPath**

<span id="page-393-3"></span>**class** euporie.core.convert.mime.**HTTPPath**(*\*args*, *protocol: [str](https://docs.python.org/3/library/stdtypes.html#str) | [None](https://docs.python.org/3/library/constants.html#None) = None*, *\*\*storage\_options: [Any](https://docs.python.org/3/library/typing.html#typing.Any)*)

## **euporie.core.convert.mime.UPath**

<span id="page-393-4"></span>**class** euporie.core.convert.mime.**UPath**(*\*args*, *protocol: [str](https://docs.python.org/3/library/stdtypes.html#str) | [None](https://docs.python.org/3/library/constants.html#None) = None*, *\*\*storage\_options: [Any](https://docs.python.org/3/library/typing.html#typing.Any)*)

## **euporie.core.convert.mime.UPathStatResult**

```
class euporie.core.convert.mime.UPathStatResult(stat_result_seq: Sequence[int], info_dict:
                                                                      Optional[Mapping[str, Any]] = None)
      A stat_result compatible class wrapping fsspec info dicts.
      Note: It is unlikely that you will ever have to instantiate
           this class directly. If you want to convert and info dict, use: UPathStatResult.from_info(info)
      This object may be accessed either as a tuple of
           (mode, ino, dev, nlink, uid, gid, size, atime, mtime, ctime)
      or via the attributes st_mode, st_ino, st_dev, st_nlink, st_uid, and so on.
      There's an additional method as_info() for accessing the info dict. This is useful to access additional information
      provided by the file system implementation, that's not covered by the stat_result tuple.
euporie.core.convert.mime.get_format(path: Path | str, default: str = '') → str
      Attempt to guess the format of a path.
```
euporie.core.convert.mime.**get\_mime**(*path:* [Path](#page-340-0) *| [str](https://docs.python.org/3/library/stdtypes.html#str)*) → [str](https://docs.python.org/3/library/stdtypes.html#str) | [None](https://docs.python.org/3/library/constants.html#None) Attempt to determine the mime-type of a path.

## **euporie.core.convert.registry**

Contain main format conversion function.

## **Functions**

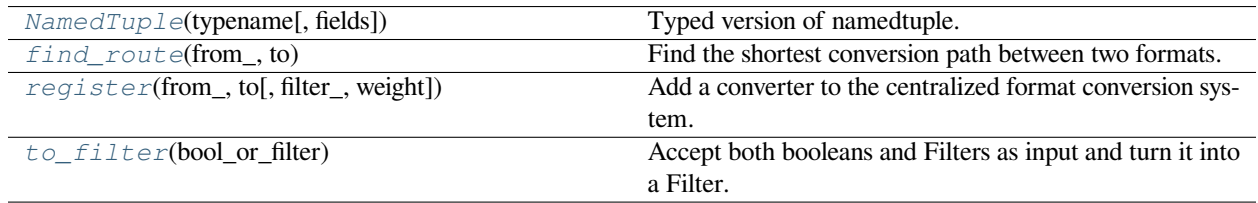

## **euporie.core.convert.registry.NamedTuple**

<span id="page-394-1"></span>euporie.core.convert.registry.**NamedTuple**(*typename*, *fields=None*, */*, *\*\*kwargs*)

Typed version of namedtuple.

Usage:

```
class Employee(NamedTuple):
   name: str
   id: int
```
This is equivalent to:

```
Employee = collections.namedtuple('Employee', ['name', 'id'])
```
The resulting class has an extra \_\_annotations\_\_ attribute, giving a dict that maps field names to types. (The field names are also in the \_fields attribute, which is part of the namedtuple API.) An alternative equivalent functional syntax is also accepted:

edTuple('Employee', [('name', str), ('id', int)])

### **euporie.core.convert.registry.find\_route**

<span id="page-395-0"></span>euporie.core.convert.registry.**find\_route**(*from\_: [str](https://docs.python.org/3/library/stdtypes.html#str)*, *to: [str](https://docs.python.org/3/library/stdtypes.html#str)*) → [list](https://docs.python.org/3/library/stdtypes.html#list) | [None](https://docs.python.org/3/library/constants.html#None)

Find the shortest conversion path between two formats.

### **euporie.core.convert.registry.register**

<span id="page-395-1"></span>euporie.core.convert.registry.**register**(*from\_: Iterable[\[str\]](https://docs.python.org/3/library/stdtypes.html#str) | [str](https://docs.python.org/3/library/stdtypes.html#str)*, *to: [str](https://docs.python.org/3/library/stdtypes.html#str)*, *filter\_: FilterOrBool = True*, *weight:*  $int = 1$  $int = 1$ )  $\rightarrow$  Callable

Add a converter to the centralized format conversion system.

## **euporie.core.convert.registry.to\_filter**

<span id="page-395-2"></span>euporie.core.convert.registry.**to\_filter**(*bool\_or\_filter: [Union\[](https://docs.python.org/3/library/typing.html#typing.Union)*[Filter](#page-786-0)*, [bool\]](https://docs.python.org/3/library/functions.html#bool)*) → *[Filter](#page-786-0)* Accept both booleans and Filters as input and turn it into a Filter.

### **Classes**

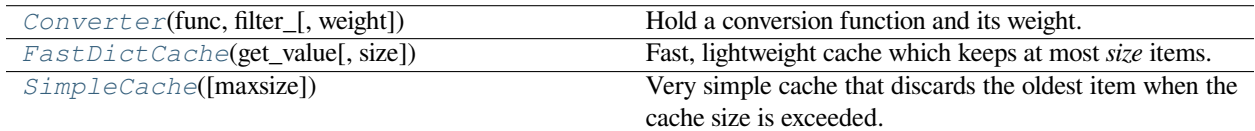

### **euporie.core.convert.registry.Converter**

<span id="page-395-3"></span>**class** euporie.core.convert.registry.**Converter**(*func: Callable*, *filter\_:* [Filter,](#page-786-0) *weight: [int](https://docs.python.org/3/library/functions.html#int) = 1*) Hold a conversion function and its weight.

### **euporie.core.convert.registry.FastDictCache**

```
class euporie.core.convert.registry.FastDictCache(get_value: Callable[[...], _V], size: int =
                                                             1000000)
```
Fast, lightweight cache which keeps at most *size* items. It will discard the oldest items in the cache first.

The cache is a dictionary, which doesn't keep track of access counts. It is perfect to cache little immutable objects which are not expensive to create, but where a dictionary lookup is still much faster than an object instantiation.

### **Parameters**

**get\_value** – Callable that's called in case of a missing key.
## **euporie.core.convert.registry.SimpleCache**

```
class euporie.core.convert.registry.SimpleCache(maxsize: int = 8)
     Very simple cache that discards the oldest item when the cache size is exceeded.
          Parameters
              maxsize – Maximum size of the cache. (Don't make it too big.)
class euporie.core.convert.registry.Converter(func: Callable, filter_: Filter, weight: int = 1)
     Bases: NamedTuple
     Hold a conversion function and its weight.
     count(value, / )
          Return number of occurrences of value.
     filter_: Filter
          Alias for field number 1
     func: Callable
          Alias for field number 0
     index(value, start=0, stop=9223372036854775807, / )
          Return first index of value.
          Raises ValueError if the value is not present.
     weight: int
          Alias for field number 2
euporie.core.convert.registry.find_route(from_: str, to: str) → list | None
     Find the shortest conversion path between two formats.
euporie.core.convert.registry.register(from_: Iterable[str] | str, to: str, filter_: FilterOrBool =
                                                     True, weight: int = 1) \rightarrow Callable
     Add a converter to the centralized format conversion system.
```
## **euporie.core.convert.utils**

Utility functions for format converters.

## **Functions**

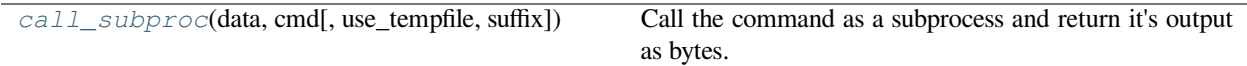

### **euporie.core.convert.utils.call\_subproc**

```
async euporie.core.convert.utils.call_subproc(data: str | bytes, cmd: list[Any], use_tempfile:
                                                                 bool = False, suffix: str = '') \rightarrowbytes
```
Call the command as a subprocess and return it's output as bytes.

#### **Parameters**

- **data** The data to pass to the subprocess
- **cmd** The command and arguments to call
- **use\_tempfile** If True, the command saves its output to a file, not stdout
- **suffix** Suffix for the temporary file name

#### **Returns**

The data printed to standard out by the subprocess.

### **Classes**

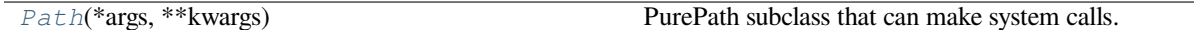

### **euporie.core.convert.utils.Path**

```
class euporie.core.convert.utils.Path(*args, **kwargs)
```
PurePath subclass that can make system calls.

Path represents a filesystem path but unlike PurePath, also offers methods to do system calls on path objects. Depending on your system, instantiating a Path will return either a PosixPath or a WindowsPath object. You can also instantiate a PosixPath or WindowsPath directly, but cannot instantiate a WindowsPath on a POSIX system or vice versa.

```
async euporie.core.convert.utils.call_subproc(data: str | bytes, cmd: list[Any], use_tempfile:
                                                         bool = False, suffix: strbytes
```
Call the command as a subprocess and return it's output as bytes.

### **Parameters**

- **data** The data to pass to the subprocess
- **cmd** The command and arguments to call
- **use\_tempfile** If True, the command saves its output to a file, not stdout
- **suffix** Suffix for the temporary file name

#### **Returns**

The data printed to standard out by the subprocess.

### **euporie.core.current**

Allow access to the current running application.

### **Functions**

[get\\_app](#page-398-0)() Get the current active (running) Application.

### **euporie.core.current.get\_app**

<span id="page-398-0"></span>euporie.core.current.**get\_app**() → *[BaseApp](#page-212-0)*

Get the current active (running) Application.

euporie.core.current.**get\_app**() → *[BaseApp](#page-212-0)*

Get the current active (running) Application.

## **euporie.core.data\_structures**

Contain commonly used data structures.

## **Functions**

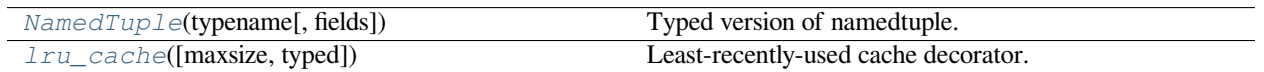

## **euporie.core.data\_structures.NamedTuple**

<span id="page-398-1"></span>euporie.core.data\_structures.**NamedTuple**(*typename*, *fields=None*, */*, *\*\*kwargs*)

Typed version of namedtuple.

Usage:

```
class Employee(NamedTuple):
   name: str
   id: int
```
This is equivalent to:

Imployee = collections.namedtuple('Employee', ['name', 'id'])

The resulting class has an extra \_\_annotations\_\_ attribute, giving a dict that maps field names to types. (The field names are also in the \_fields attribute, which is part of the namedtuple API.) An alternative equivalent functional syntax is also accepted:

```
Employee = NamedTuple('Employee', [('name', str), ('id', int)])
```
## **euporie.core.data\_structures.lru\_cache**

<span id="page-399-0"></span>euporie.core.data\_structures.**lru\_cache**(*maxsize=128*, *typed=False*)

Least-recently-used cache decorator.

If *maxsize* is set to None, the LRU features are disabled and the cache can grow without bound.

If *typed* is True, arguments of different types will be cached separately. For example, f(3.0) and f(3) will be treated as distinct calls with distinct results.

Arguments to the cached function must be hashable.

View the cache statistics named tuple (hits, misses, maxsize, currsize) with f.cache\_info(). Clear the cache and statistics with f.cache\_clear(). Access the underlying function with f.\_\_wrapped\_\_.

See: [https://en.wikipedia.org/wiki/Cache\\_replacement\\_policies#Least\\_recently\\_used\\_\(LRU\)](https://en.wikipedia.org/wiki/Cache_replacement_policies#Least_recently_used_(LRU)

### **Classes**

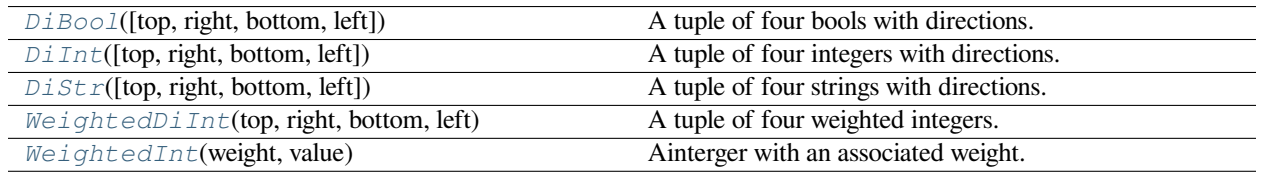

## **euporie.core.data\_structures.DiBool**

<span id="page-399-1"></span>**class** euporie.core.data\_structures.**DiBool**(*top: [bool](https://docs.python.org/3/library/functions.html#bool) = False*, *right: [bool](https://docs.python.org/3/library/functions.html#bool) = False*, *bottom: [bool](https://docs.python.org/3/library/functions.html#bool) = False*, *left: [bool](https://docs.python.org/3/library/functions.html#bool) = False*)

A tuple of four bools with directions.

## **euporie.core.data\_structures.DiInt**

<span id="page-399-2"></span>**class** euporie.core.data\_structures.DiInt(*top: [int](https://docs.python.org/3/library/functions.html#int)* = 0, *right: int* = 0, *bottom: int* = 0, *left: int* = 0) A tuple of four integers with directions.

## **euporie.core.data\_structures.DiStr**

<span id="page-399-3"></span>**class** euporie.core.data\_structures.**DiStr**(*top: [str](https://docs.python.org/3/library/stdtypes.html#str) = ''*, *right: [str](https://docs.python.org/3/library/stdtypes.html#str) = ''*, *bottom: [str](https://docs.python.org/3/library/stdtypes.html#str) = ''*, *left: [str](https://docs.python.org/3/library/stdtypes.html#str) = ''*) A tuple of four strings with directions.

### **euporie.core.data\_structures.WeightedDiInt**

```
class euporie.core.data_structures.WeightedDiInt(top: WeightedInt, right: WeightedInt,
                                                             bottom: WeightedInt, left: WeightedInt)
```
A tuple of four weighted integers.

## **euporie.core.data\_structures.WeightedInt**

```
class euporie.core.data_structures.WeightedInt(weight: int, value: int)
     Ainterger with an associated weight.
```

```
class euporie.core.data_structures.DiBool(top: bool = False, right: bool = False, bottom: bool =
                                                        False, left: bool = False)
```
Bases: [NamedTuple](https://docs.python.org/3/library/typing.html#typing.NamedTuple)

A tuple of four bools with directions.

**bottom: [bool](https://docs.python.org/3/library/functions.html#bool)**

Alias for field number 2

**count**(*value*, */* )

Return number of occurrences of value.

## **classmethod from\_value**(*value: [bool](https://docs.python.org/3/library/functions.html#bool)*) → *[DiBool](#page-399-1)*

Construct an instance from a single value.

**index**(*value*, *start=0*, *stop=9223372036854775807*, */* )

Return first index of value.

Raises ValueError if the value is not present.

### **left: [bool](https://docs.python.org/3/library/functions.html#bool)**

Alias for field number 3

```
right: bool
```
Alias for field number 1

## **top: [bool](https://docs.python.org/3/library/functions.html#bool)**

Alias for field number 0

```
class euporie.core.data_structures.DiInt(int = 0, right: int = 0, bottom: int = 0, left: int = 0)
     Bases: NamedTuple
```
A tuple of four integers with directions.

## **bottom: [int](https://docs.python.org/3/library/functions.html#int)**

Alias for field number 2

**count**(*value*, */* )

Return number of occurrences of value.

### **classmethod from\_value**(*value: [int](https://docs.python.org/3/library/functions.html#int)*) → *[DiInt](#page-399-2)*

Construct an instance from a single value.

**index**(*value*, *start=0*, *stop=9223372036854775807*, */* )

Return first index of value.

Raises ValueError if the value is not present.

### **left: [int](https://docs.python.org/3/library/functions.html#int)**

Alias for field number 3

# **right: [int](https://docs.python.org/3/library/functions.html#int)**

Alias for field number 1

## **top: [int](https://docs.python.org/3/library/functions.html#int)**

Alias for field number 0

```
class euporie.core.data_structures.DiStr(top: str = '', right: str = '', bottom: str = '', left: str = '')
     Bases: NamedTuple
```
A tuple of four strings with directions.

#### **bottom: [str](https://docs.python.org/3/library/stdtypes.html#str)**

Alias for field number 2

## **count**(*value*, */* )

Return number of occurrences of value.

### **classmethod from\_value**(*value: [str](https://docs.python.org/3/library/stdtypes.html#str)*) → *[DiStr](#page-399-3)*

Construct an instance from a single value.

```
index(value, start=0, stop=9223372036854775807, / )
```
Return first index of value.

Raises ValueError if the value is not present.

## **left: [str](https://docs.python.org/3/library/stdtypes.html#str)**

Alias for field number 3

## **right: [str](https://docs.python.org/3/library/stdtypes.html#str)**

Alias for field number 1

## **top: [str](https://docs.python.org/3/library/stdtypes.html#str)**

Alias for field number 0

**class** euporie.core.data\_structures.**WeightedDiInt**(*top:* [WeightedInt,](#page-400-1) *right:* [WeightedInt,](#page-400-1)

*bottom:* [WeightedInt,](#page-400-1) *left:* [WeightedInt](#page-400-1))

### Bases: [NamedTuple](https://docs.python.org/3/library/typing.html#typing.NamedTuple)

A tuple of four weighted integers.

### **bottom: [WeightedInt](#page-400-1)**

Alias for field number 2

**count**(*value*, */* )

Return number of occurrences of value.

### **index**(*value*, *start=0*, *stop=9223372036854775807*, */* )

Return first index of value.

Raises ValueError if the value is not present.

**left: [WeightedInt](#page-400-1)**

Alias for field number 3

### **right: [WeightedInt](#page-400-1)**

Alias for field number 1

### **top: [WeightedInt](#page-400-1)**

Alias for field number 0

## **property unweighted: [DiInt](#page-399-2)**

Get the padding without weights.

**class** euporie.core.data\_structures.**WeightedInt**(*weight: [int](https://docs.python.org/3/library/functions.html#int)*, *value: [int](https://docs.python.org/3/library/functions.html#int)*)

Bases: [NamedTuple](https://docs.python.org/3/library/typing.html#typing.NamedTuple)

Ainterger with an associated weight.

**count**(*value*, */* )

Return number of occurrences of value.

**index**(*value*, *start=0*, *stop=9223372036854775807*, */* )

Return first index of value.

Raises ValueError if the value is not present.

### **value: [int](https://docs.python.org/3/library/functions.html#int)**

Alias for field number 1

**weight: [int](https://docs.python.org/3/library/functions.html#int)**

Alias for field number 0

#### **euporie.core.diagnostics**

Contains container classes for diagnostic information.

## **Functions**

[NamedTuple](#page-402-0)(typename[, fields]) Typed version of namedtuple.

#### **euporie.core.diagnostics.NamedTuple**

<span id="page-402-0"></span>euporie.core.diagnostics.**NamedTuple**(*typename*, *fields=None*, */*, *\*\*kwargs*)

## Typed version of namedtuple.

Usage:

```
class Employee(NamedTuple):
   name: str
    id: int
```
This is equivalent to:

mployee = collections.namedtuple('Employee', ['name', 'id'])

The resulting class has an extra \_\_annotations\_\_ attribute, giving a dict that maps field names to types. (The field names are also in the \_fields attribute, which is part of the namedtuple API.) An alternative equivalent functional syntax is also accepted:

NamedTuple('Employee', [('name', str), ('id', int)])

## **Classes**

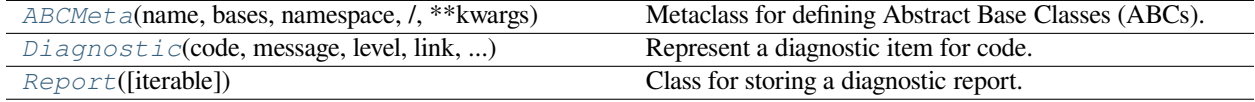

#### **euporie.core.diagnostics.ABCMeta**

<span id="page-403-0"></span>**class** euporie.core.diagnostics.**ABCMeta**(*name*, *bases*, *namespace*, */*, *\*\*kwargs*)

Metaclass for defining Abstract Base Classes (ABCs).

Use this metaclass to create an ABC. An ABC can be subclassed directly, and then acts as a mix-in class. You can also register unrelated concrete classes (even built-in classes) and unrelated ABCs as 'virtual subclasses' – these and their descendants will be considered subclasses of the registering ABC by the built-in issubclass() function, but the registering ABC won't show up in their MRO (Method Resolution Order) nor will method implementations defined by the registering ABC be callable (not even via super()).

## **euporie.core.diagnostics.Diagnostic**

```
class euporie.core.diagnostics.Diagnostic(code: str, message: str, level: Literal[0, 1, 2, 3, 4, 5],
                                                            link: str, lines: slice, chars: slice)
```
Represent a diagnostic item for code.

### **euporie.core.diagnostics.Report**

<span id="page-403-2"></span>**class** euporie.core.diagnostics.**Report**(*iterable=()*, */* )

Class for storing a diagnostic report.

**class** euporie.core.diagnostics.**Diagnostic**(*code: [str](https://docs.python.org/3/library/stdtypes.html#str)*, *message: [str](https://docs.python.org/3/library/stdtypes.html#str)*, *level: Literal[0, 1, 2, 3, 4, 5]*, *link: [str](https://docs.python.org/3/library/stdtypes.html#str)*, *lines: [slice](https://docs.python.org/3/library/functions.html#slice)*, *chars: [slice](https://docs.python.org/3/library/functions.html#slice)*)

Bases: [NamedTuple](https://docs.python.org/3/library/typing.html#typing.NamedTuple)

Represent a diagnostic item for code.

**chars: [slice](https://docs.python.org/3/library/functions.html#slice)**

Alias for field number 5

**code: [str](https://docs.python.org/3/library/stdtypes.html#str)**

Alias for field number 0

### **count**(*value*, */* )

Return number of occurrences of value.

**index**(*value*, *start=0*, *stop=9223372036854775807*, */* )

Return first index of value.

Raises ValueError if the value is not present.

## **level: Literal[0, 1, 2, 3, 4, 5]**

Alias for field number 2

## **lines: [slice](https://docs.python.org/3/library/functions.html#slice)**

Alias for field number 4

## **link: [str](https://docs.python.org/3/library/stdtypes.html#str)**

Alias for field number 3

## **message: [str](https://docs.python.org/3/library/stdtypes.html#str)**

Alias for field number 1

#### **class** euporie.core.diagnostics.**Report**(*iterable=()*, */* )

Bases: [List](https://docs.python.org/3/library/typing.html#typing.List)[[Diagnostic](#page-403-1)]

Class for storing a diagnostic report.

## **append**(*object*, */* )

Append object to the end of the list.

## **clear**()

Remove all items from list.

### **copy**()

Return a shallow copy of the list.

- **count**(*value*, */* ) Return number of occurrences of value.
- **extend**(*iterable*, */* )

Extend list by appending elements from the iterable.

## **classmethod from\_lsp**(*text: [str](https://docs.python.org/3/library/stdtypes.html#str)*, *outputs: [list](https://docs.python.org/3/library/stdtypes.html#list)[\[dict\]](https://docs.python.org/3/library/stdtypes.html#dict)*) → *[Report](#page-403-2)* Create a diagnostic report from LSP output.

- **classmethod from\_reports**(*\*reports:* [Report](#page-403-2)) → *[Report](#page-403-2)* Initialize a new report.
- **index**(*value*, *start=0*, *stop=9223372036854775807*, */* )

Return first index of value.

Raises ValueError if the value is not present.

### **insert**(*index*, *object*, */* )

Insert object before index.

```
pop(index=-1, / )
```
Remove and return item at index (default last).

Raises IndexError if list is empty or index is out of range.

### **remove**(*value*, */* )

Remove first occurrence of value.

Raises ValueError if the value is not present.

**reverse**()

Reverse *IN PLACE*.

**sort**(*\**, *key=None*, *reverse=False*)

Sort the list in ascending order and return None.

The sort is in-place (i.e. the list itself is modified) and stable (i.e. the order of two equal elements is maintained).

If a key function is given, apply it once to each list item and sort them, ascending or descending, according to their function values.

The reverse flag can be set to sort in descending order.

## **euporie.core.filters**

Define common filters.

### **Module Attributes**

[insert\\_mode](#page-405-0) Determine if any binding style is in replace mode.

## **euporie.core.filters.insert\_mode**

```
euporie.core.filters.insert_mode = Condition(<function
vi_mode>)&Condition(<function vi_insert_mode>)|Condition(<function
emacs_mode>)&Condition(<function emacs_insert_mode>)|Condition(<function
micro_mode>)&Condition(<function micro_insert_mode>)
```
Determine if any binding style is in replace mode.

## **Functions**

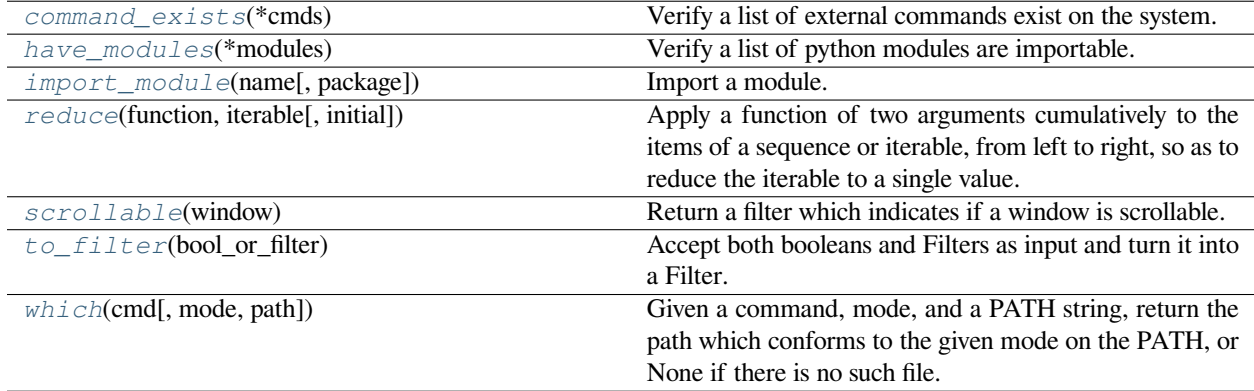

#### **euporie.core.filters.command\_exists**

<span id="page-406-0"></span>euporie.core.filters.**command\_exists**(*\*cmds: [str](https://docs.python.org/3/library/stdtypes.html#str)*) → *[Filter](#page-786-0)* Verify a list of external commands exist on the system.

#### **euporie.core.filters.have\_modules**

<span id="page-406-1"></span>euporie.core.filters.**have\_modules**(*\*modules: [str](https://docs.python.org/3/library/stdtypes.html#str)*) → *[Filter](#page-786-0)* Verify a list of python modules are importable.

### **euporie.core.filters.import\_module**

<span id="page-406-2"></span>euporie.core.filters.**import\_module**(*name*, *package=None*)

Import a module.

The 'package' argument is required when performing a relative import. It specifies the package to use as the anchor point from which to resolve the relative import to an absolute import.

#### **euporie.core.filters.reduce**

```
euporie.core.filters.reduce(function, iterable[, initial]) → value
```
Apply a function of two arguments cumulatively to the items of a sequence or iterable, from left to right, so as to reduce the iterable to a single value. For example, reduce(lambda x, y: x+y,  $[1, 2, 3, 4, 5]$ ) calculates  $(((1+2)+3)+4)+5)$ . If initial is present, it is placed before the items of the iterable in the calculation, and serves as a default when the iterable is empty.

#### **euporie.core.filters.scrollable**

<span id="page-406-4"></span>euporie.core.filters.**scrollable**(*window:* [Window](#page-217-0)) → *[Filter](#page-786-0)*

Return a filter which indicates if a window is scrollable.

### **euporie.core.filters.to\_filter**

<span id="page-406-5"></span>euporie.core.filters.**to\_filter**(*bool\_or\_filter: [Union\[](https://docs.python.org/3/library/typing.html#typing.Union)*[Filter](#page-786-0)*, [bool\]](https://docs.python.org/3/library/functions.html#bool)*) → *[Filter](#page-786-0)* Accept both booleans and Filters as input and turn it into a Filter.

#### **euporie.core.filters.which**

<span id="page-406-6"></span>euporie.core.filters.**which**(*cmd*, *mode=1*, *path=None*)

Given a command, mode, and a PATH string, return the path which conforms to the given mode on the PATH, or None if there is no such file.

*mode* defaults to os.F\_OK | os.X\_OK. *path* defaults to the result of os.environ.get("PATH"), or can be overridden with a custom search path.

**Classes**

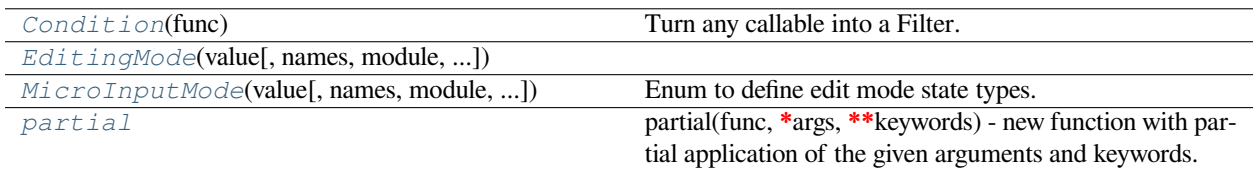

## **euporie.core.filters.Condition**

```
class euporie.core.filters.Condition(func: Callable[[], bool])
```
Turn any callable into a Filter. The callable is supposed to not take any arguments.

This can be used as a decorator:

```
@Condition
def feature_is_active(): # `feature_is_active` becomes a Filter.
    return True
```
## **Parameters**

**func** – Callable which takes no inputs and returns a boolean.

## **euporie.core.filters.EditingMode**

```
class euporie.core.filters.EditingMode(value, names=None, *values, module=None,
                                               qualname=None, type=None, start=1, boundary=None)
```
## **euporie.core.filters.MicroInputMode**

```
class euporie.core.filters.MicroInputMode(value, names=None, *values, module=None,
                                                   qualname=None, type=None, start=1,
                                                   boundary=None)
```
Enum to define edit mode state types.

### **euporie.core.filters.partial**

```
class euporie.core.filters.partial
```
partial(func, **\***args, **\*\***keywords) - new function with partial application of the given arguments and keywords.

euporie.core.filters.**command\_exists**(*\*cmds: [str](https://docs.python.org/3/library/stdtypes.html#str)*) → *[Filter](#page-786-0)*

Verify a list of external commands exist on the system.

euporie.core.filters.**have\_modules**(*\*modules: [str](https://docs.python.org/3/library/stdtypes.html#str)*) → *[Filter](#page-786-0)*

Verify a list of python modules are importable.

```
euporie.core.filters.insert_mode = Condition(<function
vi_mode>)&Condition(<function vi_insert_mode>)|Condition(<function
emacs_mode>)&Condition(<function emacs_insert_mode>)|Condition(<function
micro_mode>)&Condition(<function micro_insert_mode>)
```
Determine if any binding style is in replace mode.

euporie.core.filters.**scrollable**(*window:* [Window](#page-217-0)) → *[Filter](#page-786-0)*

Return a filter which indicates if a window is scrollable.

## **euporie.core.format**

Contain functions to automatically format code cell input.

## **Functions**

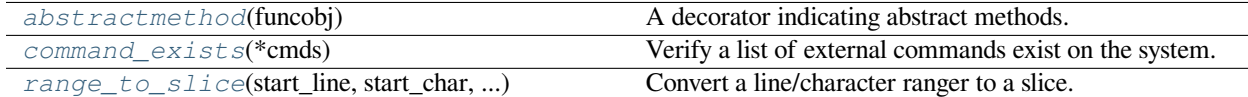

### **euporie.core.format.abstractmethod**

#### <span id="page-408-0"></span>euporie.core.format.**abstractmethod**(*funcobj*)

A decorator indicating abstract methods.

Requires that the metaclass is ABCMeta or derived from it. A class that has a metaclass derived from ABCMeta cannot be instantiated unless all of its abstract methods are overridden. The abstract methods can be called using any of the normal 'super' call mechanisms. abstractmethod() may be used to declare abstract methods for properties and descriptors.

Usage:

```
class C(metaclass=ABCMeta):
```
@abstractmethod def my\_abstract\_method(self, arg1, arg2, argN):

…

## **euporie.core.format.command\_exists**

```
euporie.core.format.command_exists(*cmds: str) → Filter
     Verify a list of external commands exist on the system.
```
### **euporie.core.format.range\_to\_slice**

<span id="page-408-2"></span>euporie.core.format.**range\_to\_slice**(*start\_line: [int](https://docs.python.org/3/library/functions.html#int)*, *start\_char: [int](https://docs.python.org/3/library/functions.html#int)*, *end\_line: [int](https://docs.python.org/3/library/functions.html#int)*, *end\_char: [int](https://docs.python.org/3/library/functions.html#int)*, *text:*

 $str) \rightarrow slice$  $str) \rightarrow slice$  $str) \rightarrow slice$ 

Convert a line/character ranger to a slice.

## **Classes**

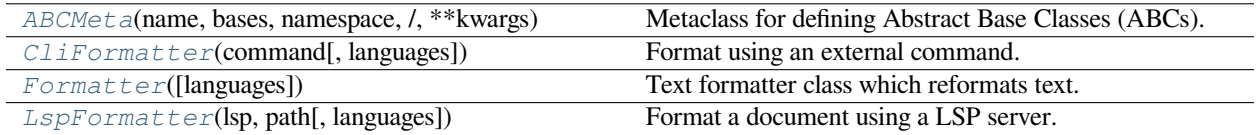

## **euporie.core.format.ABCMeta**

<span id="page-409-0"></span>**class** euporie.core.format.**ABCMeta**(*name*, *bases*, *namespace*, */*, *\*\*kwargs*)

Metaclass for defining Abstract Base Classes (ABCs).

Use this metaclass to create an ABC. An ABC can be subclassed directly, and then acts as a mix-in class. You can also register unrelated concrete classes (even built-in classes) and unrelated ABCs as 'virtual subclasses' – these and their descendants will be considered subclasses of the registering ABC by the built-in issubclass() function, but the registering ABC won't show up in their MRO (Method Resolution Order) nor will method implementations defined by the registering ABC be callable (not even via super()).

### **euporie.core.format.CliFormatter**

```
class euporie.core.format.CliFormatter(command: list[str], languages: set[str] | None = None)
     Format using an external command.
```
## **euporie.core.format.Formatter**

```
class euporie.core.format.Formatter(languages: set[str] | None = None)
     Text formatter class which reformats text.
```
## **euporie.core.format.LspFormatter**

```
class euporie.core.format.LspFormatter(lsp: LspClient, path: Path, languages: set[str] | None =
                                                  None)
```
Format a document using a LSP server.

```
class euporie.core.format.CliFormatter(command: list[str], languages: set[str] | None = None)
     Bases: Formatter
```
Format using an external command.

```
format (text: str) \rightarrow str
```
Pass the text to the command over stdin and return the output.

```
class euporie.core.format.Formatter(languages: set[str] | None = None)
```
Bases: [object](https://docs.python.org/3/library/functions.html#object)

Text formatter class which reformats text.

```
abstract format(text: str) → str
     Format the string.
```

```
class euporie.core.format.LspFormatter(lsp: LspClient, path: Path, languages: set[str] | None =
                                                  None)
```

```
Bases: Formatter
```
Format a document using a LSP server.

**format** (*text:*  $str$ )  $\rightarrow$  str

Format the url with the LSP.

The LSP already knows the contents of the file, which is why we do not pass the text to the formatting function.

## **euporie.core.ft**

Contain modules for working with formatted text.

## **Modules**

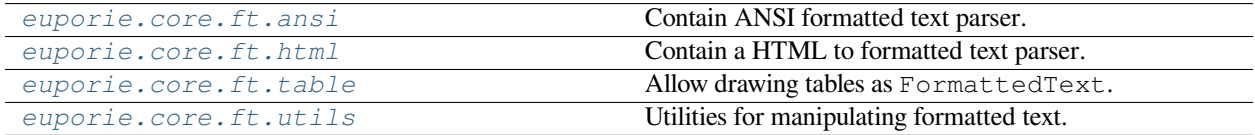

### <span id="page-410-0"></span>**euporie.core.ft.ansi**

Contain ANSI formatted text parser.

## **Classes**

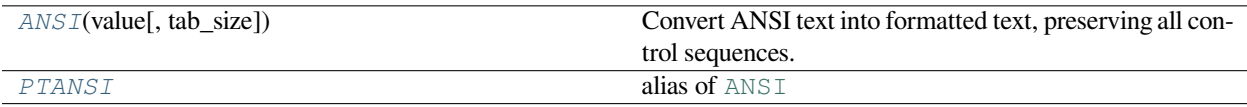

## **euporie.core.ft.ansi.ANSI**

<span id="page-410-1"></span>**class** euporie.core.ft.ansi.**ANSI**(*value: [str](https://docs.python.org/3/library/stdtypes.html#str)*, *tab\_size: [int](https://docs.python.org/3/library/functions.html#int) = 8*)

Convert ANSI text into formatted text, preserving all control sequences.

## **euporie.core.ft.ansi.PTANSI**

```
euporie.core.ft.ansi.PTANSI
    alias of ANSI
class euporie.core.ft.ansi.ANSI(strint = 8)
    Bases: ANSI
```
Convert ANSI text into formatted text, preserving all control sequences.

**format** (*\*args: [str](https://docs.python.org/3/library/stdtypes.html#str)*, *\*\*kwargs: str*)  $\rightarrow$  [ANSI](https://python-prompt-toolkit.readthedocs.io/en/master/pages/reference.html#prompt_toolkit.formatted_text.ANSI)

Like *str.format*, but make sure that the arguments are properly escaped. (No ANSI escapes can be injected.)

## <span id="page-411-0"></span>**euporie.core.ft.html**

Contain a HTML to formatted text parser.

## **Functions**

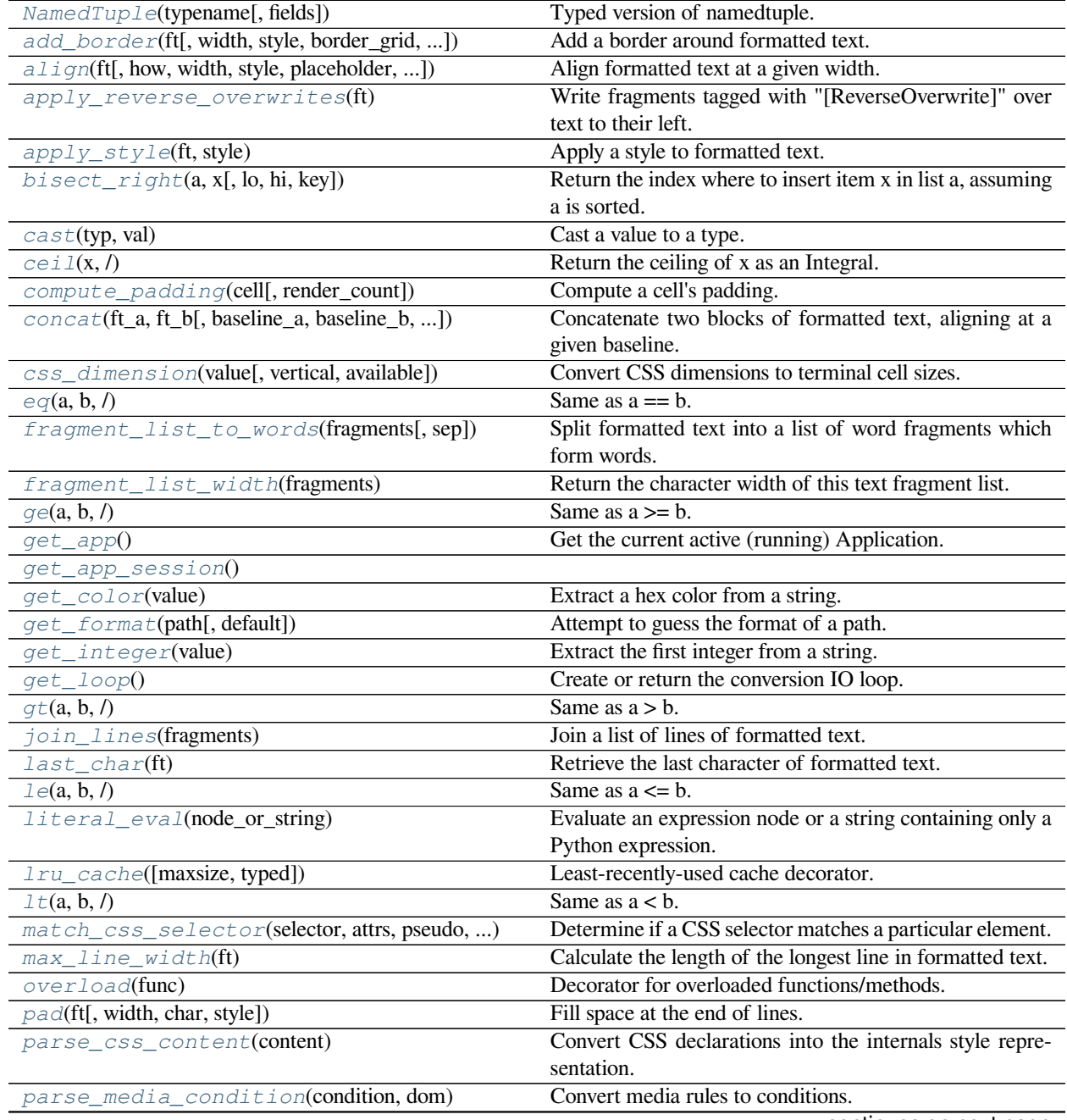

continues on next page

| parse_style_sheet(css_str, dom[, condition])      | Collect all CSS styles from style tags.                      |
|---------------------------------------------------|--------------------------------------------------------------|
| paste(ft_top, ft_bottom[, row, col, transparent]) | Pate formatted text on top of other formatted text.          |
| selector_specificity(selector_parts)              | Calculate the specificity score of a CSS selector.           |
| $split\_lines$ (fragments)                        | Take a single list of (style_str, text) tuples and yield one |
|                                                   | such list for each line.                                     |
| $strip(ft[, left, right, chars, only\_unstyle])$  | Strip whitespace (or a given character) from the ends of     |
|                                                   | formatted text.                                              |
| $truncate$ (ft, width[, style, placeholder, ])    | Truncate all lines at a given length.                        |
| $try\_eval(value[, default])$                     | Attempt to cast a string to a python type.                   |
| $url_to_fs(url, **kwargs)$                        | Turn fully-qualified and potentially chained URL into        |
|                                                   | filesystem instance                                          |
| $val$ i qn(ft[, how, height, style])              | Align formatted text vertically.                             |

Table 6 – continued from previous page

### **euporie.core.ft.html.NamedTuple**

<span id="page-412-0"></span>euporie.core.ft.html.**NamedTuple**(*typename*, *fields=None*, */*, *\*\*kwargs*)

Typed version of namedtuple.

Usage:

```
class Employee(NamedTuple):
    name: str
    id: int
```
This is equivalent to:

nployee = collections.namedtuple('Employee', ['name', 'id'])

The resulting class has an extra \_\_annotations\_\_ attribute, giving a dict that maps field names to types. (The field names are also in the \_fields attribute, which is part of the namedtuple API.) An alternative equivalent functional syntax is also accepted:

```
nployee = NamedTuple('Employee', [('name', str), ('id', int)])
```
### **euporie.core.ft.html.add\_border**

```
euporie.core.ft.html.add_border(ft: StyleAndTextTuples, width: int | None = None, style: str = '',
                                                border_grid: GridStyle = ���� � �� ���� ����, border_visibility:
                                                DiBool | bool = True, border_style: DiStr | str = '', padding: DiInt | int
                                                = 0, padding_style: DiStr | str = ") \rightarrow StyleAndTextTuples
```
Add a border around formatted text.

#### **Parameters**

- **ft** The formatted text to enclose with a border
- **width** The target width including the border and padding
- **style** The style to apply to the content background
- **border\_grid** The grid style to use for the border
- **border\_visibility** Determines which edges should receive a border
- **border\_style** The style to apply to the border
- **padding** The width of spacing to apply between the content and the border
- **padding\_style** The style to apply to the border

## **Returns**

The indented formatted text

### **euporie.core.ft.html.align**

```
euporie.core.ft.html.align(ft: StyleAndTextTuples, how: FormattedTextAlign =
                                        FormattedTextAlign.LEFT, width: int | None = None, style: str = '', placeholder:
                                        str = \dots, ignore_whitespace: bool = False) \rightarrow StyleAndTextTuples
```
Align formatted text at a given width.

## **Parameters**

- **how** The alignment direction
- **ft** The formatted text to strip
- **width** The width to which the output should be padded. If None, the length of the longest line is used
- **style** The style to apply to the padding
- **placeholder** The string that will appear at the end of a truncated line
- **ignore\_whitespace** If True, whitespace will be ignored

#### **Returns**

The aligned formatted text

## **euporie.core.ft.html.apply\_reverse\_overwrites**

<span id="page-413-1"></span>euporie.core.ft.html.**apply\_reverse\_overwrites**(*ft: StyleAndTextTuples*) → StyleAndTextTuples Write fragments tagged with "[ReverseOverwrite]" over text to their left.

### **euporie.core.ft.html.apply\_style**

<span id="page-413-2"></span>euporie.core.ft.html.**apply\_style**(*ft: StyleAndTextTuples*, *style: [str](https://docs.python.org/3/library/stdtypes.html#str)*) → StyleAndTextTuples Apply a style to formatted text.

### **euporie.core.ft.html.bisect\_right**

<span id="page-413-3"></span>euporie.core.ft.html.**bisect\_right**(*a*, *x*, *lo=0*, *hi=None*, *\**, *key=None*)

Return the index where to insert item x in list a, assuming a is sorted.

The return value i is such that all e in a[:i] have  $e \le x$ , and all e in a[i:] have  $e > x$ . So if x already appears in the list, a.insert(i, x) will insert just after the rightmost x already there.

Optional args lo (default 0) and hi (default len(a)) bound the slice of a to be searched.

A custom key function can be supplied to customize the sort order.

### **euporie.core.ft.html.cast**

<span id="page-414-0"></span>euporie.core.ft.html.**cast**(*typ*, *val*)

Cast a value to a type.

This returns the value unchanged. To the type checker this signals that the return value has the designated type, but at runtime we intentionally don't check anything (we want this to be as fast as possible).

#### **euporie.core.ft.html.ceil**

<span id="page-414-1"></span>euporie.core.ft.html.**ceil**(*x*, */* )

Return the ceiling of x as an Integral.

This is the smallest integer  $>= x$ .

### **euporie.core.ft.html.compute\_padding**

<span id="page-414-2"></span>euporie.core.ft.html.**compute\_padding**(*cell:* [Cell,](#page-444-0) *render\_count: [int](https://docs.python.org/3/library/functions.html#int) = 0*) → *[DiInt](#page-399-2)* Compute a cell's padding.

## **euporie.core.ft.html.concat**

<span id="page-414-3"></span>euporie.core.ft.html.**concat**(*ft\_a: StyleAndTextTuples*, *ft\_b: StyleAndTextTuples*, *baseline\_a: [int](https://docs.python.org/3/library/functions.html#int) = 0*, *baseline\_b:*  $int = 0$  $int = 0$ ,  $style: str = ''$  $style: str = ''$  $style: str = ''$   $\rightarrow$   $tuple[StyleAndTextTuples, int]$  $tuple[StyleAndTextTuples, int]$  $tuple[StyleAndTextTuples, int]$ 

Concatenate two blocks of formatted text, aligning at a given baseline.

#### **Parameters**

- **ft\_a** The first block of formatted text to combine
- **ft\_b** The second block of formatted text to combine
- **baseline**  $a$  The row to use to align the first block of formatted text with the second, counted in lines down from the top of the block
- **baseline b** The row to use to align the second block of formatted text with the second, counted in lines down from the top of the block
- **style** The style to use for any extra lines added

#### **Returns**

A tuple containing the combined formatted text and the new baseline position

### **euporie.core.ft.html.css\_dimension**

```
euporie.core.ft.html.css_dimension(value: str, vertical: bool = False, available: float | int | None =
                                                  None \rightarrowfloat | None
```
Convert CSS dimensions to terminal cell sizes.

## **euporie.core.ft.html.eq**

```
euporie.core.ft.html.eq(a, b, / )
     Same as a == b.
```
## **euporie.core.ft.html.fragment\_list\_to\_words**

```
euporie.core.ft.html.fragment_list_to_words(fragments: StyleAndTextTuples, sep: str = ' ') →
                                                       Iterable[StyleAndTextTuples]
```
Split formatted text into a list of word fragments which form words.

## **euporie.core.ft.html.fragment\_list\_width**

```
euporie.core.ft.html.fragment_list_width(fragments: StyleAndTextTuples) → int
```
Return the character width of this text fragment list.

Takes double width characters into account, and ignore special fragments: \* ZeroWidthEscape \* ReverseOverwrite

#### **Parameters**

**fragments** – List of (style\_str, text) or (style\_str, text, mouse\_handler) tuples.

# **Returns**

The width of the fragment list

## **euporie.core.ft.html.ge**

<span id="page-415-3"></span>euporie.core.ft.html.**ge**(*a*, *b*, */* ) Same as  $a \geq b$ .

## **euporie.core.ft.html.get\_app**

<span id="page-415-4"></span>euporie.core.ft.html.**get\_app**() → *[BaseApp](#page-212-0)* Get the current active (running) Application.

## **euporie.core.ft.html.get\_app\_session**

<span id="page-415-5"></span>euporie.core.ft.html.**get\_app\_session**() → [AppSession](https://python-prompt-toolkit.readthedocs.io/en/master/pages/reference.html#prompt_toolkit.application.AppSession)

## **euporie.core.ft.html.get\_color**

```
euporie.core.ft.html.get_color(value: str) → str
     Extract a hex color from a string.
```
## **euporie.core.ft.html.get\_format**

<span id="page-416-1"></span>euporie.core.ft.html.**get\_format**(*path:* [Path](#page-340-0) *| [str](https://docs.python.org/3/library/stdtypes.html#str)*, *default: [str](https://docs.python.org/3/library/stdtypes.html#str) = ''*) → [str](https://docs.python.org/3/library/stdtypes.html#str) Attempt to guess the format of a path.

## **euporie.core.ft.html.get\_integer**

<span id="page-416-2"></span>euporie.core.ft.html.**get\_integer**(*value: [str](https://docs.python.org/3/library/stdtypes.html#str)*) → [int](https://docs.python.org/3/library/functions.html#int) | [None](https://docs.python.org/3/library/constants.html#None) Extract the first integer from a string.

## **euporie.core.ft.html.get\_loop**

<span id="page-416-3"></span>euporie.core.ft.html.**get\_loop**() → AbstractEventLoop Create or return the conversion IO loop.

The loop will be running on a separate thread.

## **euporie.core.ft.html.gt**

```
euporie.core.ft.html.gt(a, b, / )
     Same as a > b.
```
## **euporie.core.ft.html.join\_lines**

<span id="page-416-5"></span>euporie.core.ft.html.**join\_lines**(*fragments: [list\[](https://docs.python.org/3/library/stdtypes.html#list)StyleAndTextTuples]*) → StyleAndTextTuples Join a list of lines of formatted text.

## **euporie.core.ft.html.last\_char**

<span id="page-416-6"></span>euporie.core.ft.html.**last\_char**(*ft: StyleAndTextTuples*) → [str](https://docs.python.org/3/library/stdtypes.html#str) | [None](https://docs.python.org/3/library/constants.html#None) Retrieve the last character of formatted text.

## **euporie.core.ft.html.le**

```
euporie.core.ft.html.le(a, b, / )
```
Same as  $a \leq b$ .

## **euporie.core.ft.html.literal\_eval**

```
euporie.core.ft.html.literal_eval(node_or_string)
```
Evaluate an expression node or a string containing only a Python expression. The string or node provided may only consist of the following Python literal structures: strings, bytes, numbers, tuples, lists, dicts, sets, booleans, and None.

Caution: A complex expression can overflow the C stack and cause a crash.

## **euporie.core.ft.html.lru\_cache**

```
euporie.core.ft.html.lru_cache(maxsize=128, typed=False)
```
Least-recently-used cache decorator.

If *maxsize* is set to None, the LRU features are disabled and the cache can grow without bound.

If *typed* is True, arguments of different types will be cached separately. For example, f(3.0) and f(3) will be treated as distinct calls with distinct results.

Arguments to the cached function must be hashable.

View the cache statistics named tuple (hits, misses, maxsize, currsize) with f.cache\_info(). Clear the cache and statistics with f.cache\_clear(). Access the underlying function with f.\_\_wrapped\_\_.

See: [https://en.wikipedia.org/wiki/Cache\\_replacement\\_policies#Least\\_recently\\_used\\_\(LRU\)](https://en.wikipedia.org/wiki/Cache_replacement_policies#Least_recently_used_(LRU)

## **euporie.core.ft.html.lt**

```
euporie.core.ft.html.lt(a, b, / )
     Same as a < b.
```
## **euporie.core.ft.html.match\_css\_selector**

```
euporie.core.ft.html.match_css_selector(selector: str, attrs: str, pseudo: str, element_name: str,
                                                           is_first_child_element: bool, is_last_child_element: bool,
                                                           sibling_element_index: int | None, **element_attrs: Any)
                                                           \rightarrowbool
```
Determine if a CSS selector matches a particular element.

### **euporie.core.ft.html.max\_line\_width**

<span id="page-418-0"></span>euporie.core.ft.html.**max\_line\_width**(*ft: StyleAndTextTuples*) → [int](https://docs.python.org/3/library/functions.html#int) Calculate the length of the longest line in formatted text.

## **euporie.core.ft.html.overload**

<span id="page-418-1"></span>euporie.core.ft.html.**overload**(*func*)

Decorator for overloaded functions/methods.

In a stub file, place two or more stub definitions for the same function in a row, each decorated with @overload.

For example:

```
@overload
def utf8(value: None) -> None: ...
@overload
def utf8(value: bytes) -> bytes: ...
@overload
def utf8(value: str) -> bytes: ...
```
In a non-stub file (i.e. a regular .py file), do the same but follow it with an implementation. The implementation should *not* be decorated with @overload:

```
@overload
def utf8(value: None) -> None: ...
@overload
def utf8(value: bytes) -> bytes: ...
@overload
def utf8(value: str) -> bytes: ...
def utf8(value):
    ... # implementation goes here
```
The overloads for a function can be retrieved at runtime using the get\_overloads() function.

### **euporie.core.ft.html.pad**

<span id="page-418-2"></span>euporie.core.ft.html.**pad**(*ft: StyleAndTextTuples, width: [int](https://docs.python.org/3/library/functions.html#int)*  $|$  *[None](https://docs.python.org/3/library/constants.html#None)* = *None*, *char: [str](https://docs.python.org/3/library/stdtypes.html#str)* = '', *style: str* = '')  $\rightarrow$ StyleAndTextTuples

Fill space at the end of lines.

#### **euporie.core.ft.html.parse\_css\_content**

<span id="page-418-3"></span>euporie.core.ft.html.**parse\_css\_content**(*content: [str](https://docs.python.org/3/library/stdtypes.html#str)*) → [dict\[](https://docs.python.org/3/library/stdtypes.html#dict)[str,](https://docs.python.org/3/library/stdtypes.html#str) [str\]](https://docs.python.org/3/library/stdtypes.html#str)

Convert CSS declarations into the internals style representation.

### **euporie.core.ft.html.parse\_media\_condition**

```
euporie.core.ft.html.parse_media_condition(condition: str, dom: HTML) → Filter
     Convert media rules to conditions.
```
### **euporie.core.ft.html.parse\_style\_sheet**

```
euporie.core.ft.html.parse_style_sheet(css_str: str, dom: HTML, condition: Filter =
                                                   <prompt_toolkit.filters.base.Always object>) → None
```
Collect all CSS styles from style tags.

### **euporie.core.ft.html.paste**

<span id="page-419-2"></span>euporie.core.ft.html.**paste**(*ft\_top: StyleAndTextTuples*, *ft\_bottom: StyleAndTextTuples*, *row: [int](https://docs.python.org/3/library/functions.html#int) = 0*, *col:*  $int = 0$  $int = 0$ , *transparent:*  $bool = False$  $bool = False$   $\rightarrow$  StyleAndTextTuples

Pate formatted text on top of other formatted text.

## **euporie.core.ft.html.selector\_specificity**

```
euporie.core.ft.html.selector_specificity(selector_parts: tuple[euporie.core.ft.html.CssSelector,
                                                          \ldots]) \rightarrowtuple[int,int]
```
Calculate the specificity score of a CSS selector.

### **euporie.core.ft.html.split\_lines**

```
euporie.core.ft.html.split_lines(fragments: Iterable[OneStyleAndTextTuple]) →
                                         Iterable[StyleAndTextTuples]
```
Take a single list of (style\_str, text) tuples and yield one such list for each line. Just like str.split, this will yield at least one item.

#### **Parameters**

**fragments** – Iterable of (style\_str, text) or (style\_str, text, mouse\_handler) tuples.

#### **euporie.core.ft.html.strip**

<span id="page-419-5"></span>euporie.core.ft.html.**strip**(*ft: StyleAndTextTuples*, *left: [bool](https://docs.python.org/3/library/functions.html#bool) = True*, *right: [bool](https://docs.python.org/3/library/functions.html#bool) = True*, *chars: [str](https://docs.python.org/3/library/stdtypes.html#str) | [None](https://docs.python.org/3/library/constants.html#None)*  $= None$ , *only\_unstyled:*  $bool = False$  $bool = False$ )  $\rightarrow$  StyleAndTextTuples

Strip whitespace (or a given character) from the ends of formatted text.

#### **Parameters**

- **ft** The formatted text to strip
- **left** If True, strip from the left side of the input
- **right** If True, strip from the right side of the input
- **chars** The character to strip. If None, strips whitespace

• **only\_unstyled** – If True, only strip unstyled fragments

### **Returns**

The stripped formatted text

## **euporie.core.ft.html.truncate**

```
euporie.core.ft.html.truncate(ft: StyleAndTextTuples, width: int, style: str = '', placeholder: str = '…',
                                          ignore_whitespace: bool = False) → StyleAndTextTuples
```
Truncate all lines at a given length.

## **Parameters**

- **ft** The formatted text to truncate
- **width** The width at which to truncate the text
- **style** The style to apply to the truncation placeholder. The style of the truncated text will be used if not provided
- **placeholder** The string that will appear at the end of a truncated line
- **ignore\_whitespace** Do not use placeholder when truncating whitespace

## **Returns**

The truncated formatted text

## **euporie.core.ft.html.try\_eval**

```
euporie.core.ft.html.try_eval(value: str, default: Any = None) → Any
```
Attempt to cast a string to a python type.

## **euporie.core.ft.html.url\_to\_fs**

<span id="page-420-2"></span>euporie.core.ft.html.**url\_to\_fs**(*url*, *\*\*kwargs*)

Turn fully-qualified and potentially chained URL into filesystem instance

## **Parameters**

- **url** ([str](https://docs.python.org/3/library/stdtypes.html#str)) The fsspec-compatible URL
- **\*\*kwargs** ([dict](https://docs.python.org/3/library/stdtypes.html#dict)) Extra options that make sense to a particular storage connection, e.g. host, port, username, password, etc.

### **Returns**

- **filesystem** (*FileSystem*) The new filesystem discovered from url and created with \*\*kwargs.
- **urlpath** (*str*) The file-systems-specific URL for url.

# **euporie.core.ft.html.valign**

<span id="page-421-0"></span>euporie.core.ft.html.**valign**(*ft: StyleAndTextTuples*, *how:* [FormattedTextVerticalAlign](#page-424-1) *= FormattedTextVerticalAlign.MIDDLE*, *height: [int](https://docs.python.org/3/library/functions.html#int) | [None](https://docs.python.org/3/library/constants.html#None) = None*, *style: [str](https://docs.python.org/3/library/stdtypes.html#str) = ''*) → StyleAndTextTuples

Align formatted text vertically.

## **Classes**

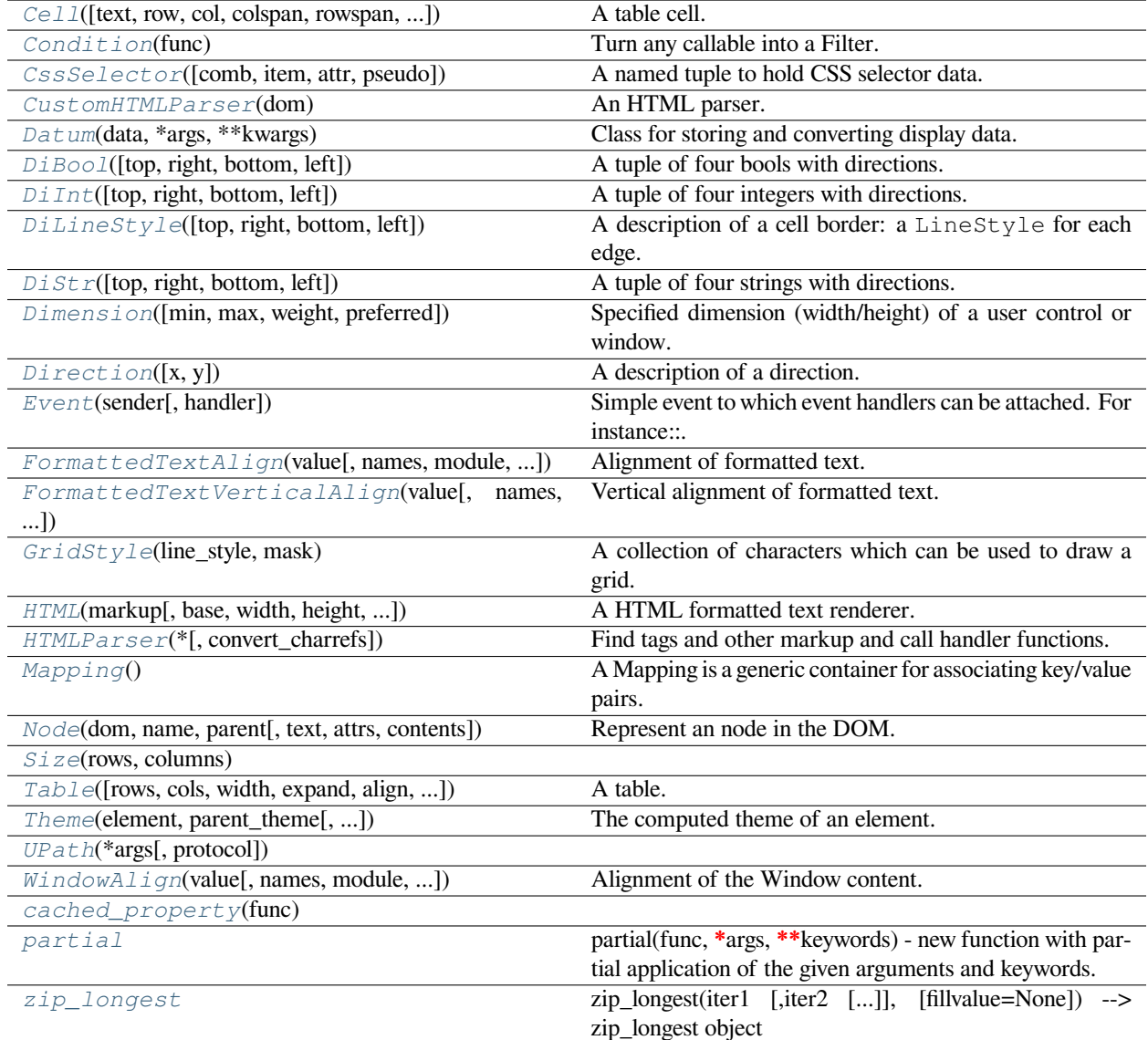

## **euporie.core.ft.html.Cell**

```
class euporie.core.ft.html.Cell(text: AnyFormattedText = '', row: Row | None = None, col: Col | None
                                               = None, colspan: int = 1, rowspan: int = 1, width: int | None = None,
                                               align: FormattedTextAlign | None = None, style: str = '', padding:
                                               DiInt | int = 0, border_line: DiLineStyle | LineStyle = LineStyle(Thin),
                                               border_style: DiStr | str = '', border_visibility: DiBool | bool | None =
                                               True)
```
A table cell.

## **euporie.core.ft.html.Condition**

```
class euporie.core.ft.html.Condition(func: Callable[[], bool])
```
Turn any callable into a Filter. The callable is supposed to not take any arguments.

This can be used as a decorator:

```
@Condition
def feature_is_active(): # `feature_is_active` becomes a Filter.
   return True
```
**Parameters**

**func** – Callable which takes no inputs and returns a boolean.

### **euporie.core.ft.html.CssSelector**

<span id="page-422-0"></span>**class** euporie.core.ft.html.**CssSelector**(*comb: [str](https://docs.python.org/3/library/stdtypes.html#str) | [None](https://docs.python.org/3/library/constants.html#None) = None*, *item: [str](https://docs.python.org/3/library/stdtypes.html#str) | [None](https://docs.python.org/3/library/constants.html#None) = None*, *attr: [str](https://docs.python.org/3/library/stdtypes.html#str) | [None](https://docs.python.org/3/library/constants.html#None) = None*, *pseudo: [str](https://docs.python.org/3/library/stdtypes.html#str) | [None](https://docs.python.org/3/library/constants.html#None) = None*)

A named tuple to hold CSS selector data.

## **euporie.core.ft.html.CustomHTMLParser**

<span id="page-422-3"></span>**class** euporie.core.ft.html.**CustomHTMLParser**(*dom:* [HTML](#page-425-0)) An HTML parser.

### **euporie.core.ft.html.Datum**

<span id="page-422-4"></span>**class** euporie.core.ft.html.**Datum**(*data: T*, *\*args: Any*, *\*\*kwargs: Any*) Class for storing and converting display data.

## **euporie.core.ft.html.DiBool**

<span id="page-423-0"></span>**class** euporie.core.ft.html.**DiBool**(*top: [bool](https://docs.python.org/3/library/functions.html#bool) = False*, *right: [bool](https://docs.python.org/3/library/functions.html#bool) = False*, *bottom: [bool](https://docs.python.org/3/library/functions.html#bool) = False*, *left:*  $bool = False$  $bool = False$ 

A tuple of four bools with directions.

## **euporie.core.ft.html.DiInt**

```
class euporie.core.ft.html.DiInt(top: int = 0, right: int = 0, bottom: int = 0, left: int = 0)
     A tuple of four integers with directions.
```
## **euporie.core.ft.html.DiLineStyle**

<span id="page-423-2"></span>**class** euporie.core.ft.html.**DiLineStyle**(*top:* [LineStyle](#page-266-0) *= LineStyle(None)*, *right:* [LineStyle](#page-266-0) *= LineStyle(None)*, *bottom:* [LineStyle](#page-266-0) *= LineStyle(None)*, *left:* [LineStyle](#page-266-0) *= LineStyle(None)*)

A description of a cell border: a LineStyle for each edge.

## **euporie.core.ft.html.DiStr**

<span id="page-423-3"></span>**class** euporie.core.ft.html.**DiStr**(*top: [str](https://docs.python.org/3/library/stdtypes.html#str)* = ", *right: str* = ", *bottom: str* = ", *left: str* = ") A tuple of four strings with directions.

## **euporie.core.ft.html.Dimension**

```
class euporie.core.ft.html.Dimension(min: int | None = None, max: int | None = None, weight: int |
                                                 None = None, preferred: int | None = None)
```
Specified dimension (width/height) of a user control or window.

The layout engine tries to honor the preferred size. If that is not possible, because the terminal is larger or smaller, it tries to keep in between min and max.

### **Parameters**

- **min** Minimum size.
- **max** Maximum size.
- **weight** For a VSplit/HSplit, the actual size will be determined by taking the proportion of weights from all the children. E.g. When there are two children, one with a weight of 1, and the other with a weight of 2, the second will always be twice as big as the first, if the min/max values allow it.
- **preferred** Preferred size.

## **euporie.core.ft.html.Direction**

```
class euporie.core.ft.html.Direction(x: bool = False, y: bool = False)
     A description of a direction.
```
## **euporie.core.ft.html.Event**

```
class euporie.core.ft.html.Event(sender: _Sender, handler: Optional[Callable[[_Sender], None]] =
                                          None)
```
Simple event to which event handlers can be attached. For instance:

```
class Cls:
   def __init__(self):
        # Define event. The first parameter is the sender.
        self.event = Event (self)
def handler(sender):
   pass
# Add event handler by using the += operator.
obj.event += handler
# Fire event.
obj.event()
```
## **euporie.core.ft.html.FormattedTextAlign**

```
class euporie.core.ft.html.FormattedTextAlign(value, names=None, *values, module=None,
                                                       qualname=None, type=None, start=1,
                                                       boundary=None)
```
Alignment of formatted text.

## **euporie.core.ft.html.FormattedTextVerticalAlign**

```
class euporie.core.ft.html.FormattedTextVerticalAlign(value, names=None, *values,
                                                                module=None, qualname=None,
                                                                type=None, start=1,
                                                                boundary=None)
```
Vertical alignment of formatted text.

## **euporie.core.ft.html.GridStyle**

```
class euporie.core.ft.html.GridStyle(line_style: ~euporie.core.border.LineStyle = LineStyle(None),
                                                 mask: ~euporie.core.border.Mask = <euporie.core.border.Mask
                                                 object>)
```
A collection of characters which can be used to draw a grid.

### **euporie.core.ft.html.HTML**

```
class euporie.core.ft.html.HTML(markup: str, base: Path | str | None = None, width: int | None = None,
                                              height: int | None = None, collapse_root_margin: bool = False, fill:
                                              bool = True, css: CssSelectors | None = None, browser_css: CssSelectors
                                              | None = None, mouse_handler: Callable[[Node, MouseEvent],
                                              NotImplementedOrNone] | None = None, paste_fixed: bool = True,
                                              defer_assets: bool = False, on_update: Callable[[HTML], None] |
                                              None = None, on_change: Callable[[HTML], None] | None = None,
                                              _initial_format: str = '')
```
A HTML formatted text renderer.

Accepts a HTML string and renders it at a given width.

## **euporie.core.ft.html.HTMLParser**

```
class euporie.core.ft.html.HTMLParser(*, convert_charrefs=True)
```
Find tags and other markup and call handler functions.

#### **Usage:**

 $p = HTMLParser()$  p.feed(data) ... p.close()

Start tags are handled by calling self.handle\_starttag() or self.handle\_startendtag(); end tags by self.handle\_endtag(). The data between tags is passed from the parser to the derived class by calling self.handle\_data() with the data as argument (the data may be split up in arbitrary chunks). If convert\_charrefs is True the character references are converted automatically to the corresponding Unicode character (and self.handle\_data() is no longer split in chunks), otherwise they are passed by calling self.handle\_entityref() or self.handle\_charref() with the string containing respectively the named or numeric reference as the argument.

### **euporie.core.ft.html.Mapping**

### <span id="page-425-3"></span>**class** euporie.core.ft.html.**Mapping**

A Mapping is a generic container for associating key/value pairs.

This class provides concrete generic implementations of all methods except for <u>getitem</u><sub>\_\_</sub>, \_\_iter\_\_, and \_\_len\_\_.

### **euporie.core.ft.html.Node**

```
class euporie.core.ft.html.Node(dom: HTML, name: str, parent: euporie.core.ft.html.Node | None, text:
                                              str = '', attrs: list[tuple[str, str | None]] | None = None, contents:
                                              list[euporie.core.ft.html.Node] | None = None)
```
Represent an node in the DOM.

#### **euporie.core.ft.html.Size**

<span id="page-426-1"></span>**class** euporie.core.ft.html.**Size**(*rows*, *columns*)

#### **euporie.core.ft.html.Table**

```
class euporie.core.ft.html.Table(rows: Sequence[Row] | None = None, cols: Sequence[Col] | None =
                                                None, width: AnyDimension | None = None, expand: bool = False,
                                                align: FormattedTextAlign = FormattedTextAlign.LEFT, style: str =
                                                '', padding: DiInt | int | None = None, border_line: DiLineStyle |
                                                LineStyle = LineStyle(None), border_style: DiStr | str = '',
                                                border_visibility: DiBool | bool = False, background_style: str = '')
```
A table.

## **euporie.core.ft.html.Theme**

<span id="page-426-3"></span>**class** euporie.core.ft.html.**Theme**(*element:* [Node,](#page-426-0) *parent\_theme:* [euporie.core.ft.html.Theme](#page-426-3) *| [None](https://docs.python.org/3/library/constants.html#None)*, *available\_width:*  $int = 0$  $int = 0$ , *available\_height:*  $int = 0$ )

The computed theme of an element.

#### **euporie.core.ft.html.UPath**

<span id="page-426-4"></span>**class** euporie.core.ft.html.**UPath**(*\*args*, *protocol: [str](https://docs.python.org/3/library/stdtypes.html#str) | [None](https://docs.python.org/3/library/constants.html#None) = None*, *\*\*storage\_options: [Any](https://docs.python.org/3/library/typing.html#typing.Any)*)

#### **euporie.core.ft.html.WindowAlign**

```
class euporie.core.ft.html.WindowAlign(value, names=None, *values, module=None,
                                               qualname=None, type=None, start=1, boundary=None)
```
Alignment of the Window content.

Note that this is different from *HorizontalAlign* and *VerticalAlign*, which are used for the alignment of the child containers in respectively *VSplit* and *HSplit*.

## **euporie.core.ft.html.cached\_property**

```
class euporie.core.ft.html.cached_property(func)
```
## **euporie.core.ft.html.partial**

```
class euporie.core.ft.html.partial
```
partial(func, **\***args, **\*\***keywords) - new function with partial application of the given arguments and keywords.

### **euporie.core.ft.html.zip\_longest**

```
class euporie.core.ft.html.zip_longest
```
zip\_longest(iter1 [,iter2 […]], [fillvalue=None]) –> zip\_longest object

Return a zip\_longest object whose .\_\_next\_\_() method returns a tuple where the i-th element comes from the i-th iterable argument. The .\_\_next\_\_() method continues until the longest iterable in the argument sequence is exhausted and then it raises StopIteration. When the shorter iterables are exhausted, the fillvalue is substituted in their place. The fillvalue defaults to None or can be specified by a keyword argument.

**class** euporie.core.ft.html.**CssSelector**(*comb: [str](https://docs.python.org/3/library/stdtypes.html#str) | [None](https://docs.python.org/3/library/constants.html#None) = None*, *item: [str](https://docs.python.org/3/library/stdtypes.html#str) | [None](https://docs.python.org/3/library/constants.html#None) = None*, *attr: [str](https://docs.python.org/3/library/stdtypes.html#str) | [None](https://docs.python.org/3/library/constants.html#None) = None*, *pseudo: [str](https://docs.python.org/3/library/stdtypes.html#str) | [None](https://docs.python.org/3/library/constants.html#None) = None*)

```
Bases: NamedTuple
```
A named tuple to hold CSS selector data.

```
attr: str | None
    Alias for field number 2
```

```
comb: str | None
```
Alias for field number 0

```
count(value, / )
```
Return number of occurrences of value.

```
index(value, start=0, stop=9223372036854775807, / )
```
Return first index of value.

Raises ValueError if the value is not present.

```
item: str | None
```
Alias for field number 1

**pseudo: [str](https://docs.python.org/3/library/stdtypes.html#str) | [None](https://docs.python.org/3/library/constants.html#None)**

Alias for field number 3

```
class euporie.core.ft.html.CustomHTMLParser(dom: HTML)
```
Bases: [HTMLParser](#page-425-2)

An HTML parser.

```
CDATA_CONTENT_ELEMENTS = ('script', 'style')
```
**autoclose**() → [None](https://docs.python.org/3/library/constants.html#None)

Automatically close void elements.

```
check_for_whole_start_tag(i)
```

```
clear_cdata_mode()
```

```
close()
```
Handle any buffered data.

## **curr: [Node](#page-426-0)**

### **feed**(*data*)

Feed data to the parser.

Call this as often as you want, with as little or as much text as you want (may include 'n').

#### **get\_starttag\_text**()

Return full source of start tag: '<…>'.

## **getpos**()

Return current line number and offset.

**goahead**(*end*)

```
handle_charref(name)
```

```
handle_comment(data)
```

```
handle_data(data: str) → None
```
Create data (text) elements.

```
handle_decl(decl)
```

```
handle_endtag(tag: str) → None
```
Handle end tags: close the currently opened element.

```
handle_entityref(name)
```
**handle\_pi**(*data*)

```
handle_startendtag(tag, attrs)
```

```
handle_starttag (strlist[tuple[str, str | None]]) \rightarrowNone
    Open a new element.
```
**parse**(*markup: [str](https://docs.python.org/3/library/stdtypes.html#str)*) → *[Node](#page-426-0)* Pare HTML markup.

```
parse_bogus_comment(i, report=1)
```

```
parse_comment(i, report=1)
```
**parse\_declaration**(*i*)

```
parse_endtag(i)
```
**parse\_html\_declaration**(*i*)

**parse\_marked\_section**(*i*, *report=1*)

**parse\_pi**(*i*)

```
parse_starttag(i)
     reset()
           Reset this instance. Loses all unprocessed data.
     set_cdata_mode(elem)
     soup: Node
     unknown_decl(data)
     updatepos(i, j)
class euporie.core.ft.html.Direction(x: bool = False, y: bool = False)
     Bases: NamedTuple
     A description of a direction.
     count(value, / )
           Return number of occurrences of value.
     index(value, start=0, stop=9223372036854775807, / )
           Return first index of value.
           Raises ValueError if the value is not present.
     x: bool
           Alias for field number 0
     y: bool
           Alias for field number 1
class euporie.core.ft.html.HTML(markup: str, base: Path | str | None = None, width: int | None = None,
                                             height: int | None = None, collapse_root_margin: bool = False, fill:
                                             bool = True, css: CssSelectors | None = None, browser_css: CssSelectors
                                             | None = None, mouse_handler: Callable[[Node, MouseEvent],
                                             NotImplementedOrNone] | None = None, paste_fixed: bool = True,
                                             defer_assets: bool = False, on_update: Callable[[HTML], None] |
                                             None = None, on_change: Callable[[HTML], None] | None = None,
                                             _initial_format: str = '')
     Bases: object
     A HTML formatted text renderer.
     Accepts a HTML string and renders it at a given width.
```
**async format\_element**(*ft: StyleAndTextTuples*, *element:* [Node,](#page-426-0) *left: [int](https://docs.python.org/3/library/functions.html#int) = 0*, *fill: [bool](https://docs.python.org/3/library/functions.html#bool) = True*, *align\_content:*  $bool = True$  $bool = True$   $\rightarrow$  StyleAndTextTuples

Format an element's content based on its theme.

#### **async load\_assets**() → [None](https://docs.python.org/3/library/constants.html#None)

Load remote assets asynchronously.

#### **property parser: [CustomHTMLParser](#page-422-3)**

Load the HTML parser.

#### **process\_dom**() → [None](https://docs.python.org/3/library/constants.html#None)

Load CSS styles and image resources.

Do not touch element's themes!

**render**(*width: [int](https://docs.python.org/3/library/functions.html#int) | [None](https://docs.python.org/3/library/constants.html#None)*, *height: [int](https://docs.python.org/3/library/functions.html#int) | [None](https://docs.python.org/3/library/constants.html#None)*) → StyleAndTextTuples

Render the current markup at a given size.

**async render\_details\_content**(*element:* [Node,](#page-426-0) *left: [int](https://docs.python.org/3/library/functions.html#int) = 0*, *fill: [bool](https://docs.python.org/3/library/functions.html#bool) = True*, *align\_content: [bool](https://docs.python.org/3/library/functions.html#bool) =*  $True)$   $\rightarrow$  StyleAndTextTuples

Render details, showing summary at the top and hiding contents if closed.

**async render\_element**(*element:* [Node,](#page-426-0) *available\_width: [int](https://docs.python.org/3/library/functions.html#int)*, *available\_height: [int](https://docs.python.org/3/library/functions.html#int)*, *left: [int](https://docs.python.org/3/library/functions.html#int) = 0*, *fill: [bool](https://docs.python.org/3/library/functions.html#bool) = True*, *align\_content: [bool](https://docs.python.org/3/library/functions.html#bool) = True*) → StyleAndTextTuples

Render a Node.

**async render\_grid\_content**(*element:* [Node,](#page-426-0) *left: [int](https://docs.python.org/3/library/functions.html#int) = 0*, *fill: [bool](https://docs.python.org/3/library/functions.html#bool) = True*, *align\_content: [bool](https://docs.python.org/3/library/functions.html#bool) = True*)  $\rightarrow$  StyleAndTextTuples

Render a element with display set to grid.

### **Parameters**

- **element** The list of parsed elements to render
- **left** The position on the current line at which to render the output used to indent subsequent lines when rendering inline blocks like images
- **fill** Whether to fill the remainder of the rendered space with whitespace
- **align\_content** Whether to align the element's content
- **Returns**

Formatted text

**async render\_img\_content**(*element:* [Node,](#page-426-0) *left: [int](https://docs.python.org/3/library/functions.html#int) = 0*, *fill: [bool](https://docs.python.org/3/library/functions.html#bool) = True*, *align\_content: [bool](https://docs.python.org/3/library/functions.html#bool) = True*)  $\rightarrow$  StyleAndTextTuples

Render an image's content.

```
async render_input_content(element: Node, left: int = 0, fill: bool = True, align_content: bool =
                                        True) \rightarrow StyleAndTextTuples
```
Render an input element.

**async render\_latex\_content**(*element:* [Node,](#page-426-0) *left: [int](https://docs.python.org/3/library/functions.html#int) = 0*, *fill: [bool](https://docs.python.org/3/library/functions.html#bool) = True*, *align\_content: [bool](https://docs.python.org/3/library/functions.html#bool) =*  $True)$   $\rightarrow$  StyleAndTextTuples

Render LaTeX math content.

**async render\_list\_item\_content**(*element:* [Node,](#page-426-0) *left: [int](https://docs.python.org/3/library/functions.html#int) = 0*, *fill: [bool](https://docs.python.org/3/library/functions.html#bool) = True*, *align\_content: [bool](https://docs.python.org/3/library/functions.html#bool)*  $= True \rightarrow StyleAndTextTuples$ 

Render a list item.

**async render\_node\_content**(*element:* [Node,](#page-426-0) *left: [int](https://docs.python.org/3/library/functions.html#int) = 0*, *fill: [bool](https://docs.python.org/3/library/functions.html#bool) = True*, *align\_content: [bool](https://docs.python.org/3/library/functions.html#bool) = True*)  $\rightarrow$  StyleAndTextTuples

Generate flows for the contents of the element.

**async render ol\_content** (*element:* [Node,](#page-426-0) *left:*  $int = 0$  $int = 0$ ,  $fill:$   $bool = True$  $bool = True$ ,  $align$   $\therefore$   $blue) = True$ )  $\rightarrow$ StyleAndTextTuples

Render lists, adding item numbers to child <li> elements.

**async render\_svg\_content**(*element:* [Node,](#page-426-0) *left: [int](https://docs.python.org/3/library/functions.html#int) = 0*, *fill: [bool](https://docs.python.org/3/library/functions.html#bool) = True*, *align\_content: [bool](https://docs.python.org/3/library/functions.html#bool) = True*)  $\rightarrow$  StyleAndTextTuples

Display images rendered as ANSI art.

**async render table content** (*element:* [Node,](#page-426-0) *left:*  $int = 0$  $int = 0$ ,  $fill:$   $bool = True$  $bool = True$ ,  $align$   $content:$   $bool =$  $True)$   $\rightarrow$  StyleAndTextTuples

Render a HTML table element.

#### **Parameters**

- **element** The list of parsed elements to render
- **left** The position on the current line at which to render the output used to indent subsequent lines when rendering inline blocks like images
- **fill** Whether to fill the remainder of the rendered space with whitespace
- **align\_content** Whether to align the element's content

#### **Returns**

Formatted text

**async render\_text\_content**(*element:* [Node,](#page-426-0) *left: [int](https://docs.python.org/3/library/functions.html#int) = 0*, *fill: [bool](https://docs.python.org/3/library/functions.html#bool) = True*, *align\_content: [bool](https://docs.python.org/3/library/functions.html#bool) = True*)  $\rightarrow$  StyleAndTextTuples

Render a text element.

## **Parameters**

- **element** The page element to render
- **left** The position on the current line at which to render the output used to indent subsequent lines when rendering inline blocks like images
- **fill** Whether to fill the remainder of the rendered space with whitespace
- **align\_content** Whether to align the element's content

#### **Returns**

Formatted text

```
async render_ul_content (elementNode, left: int = 0, fill: bool = True, align \therefore blue) \Rightarrow TrueStyleAndTextTuples
```
Render lists, adding item numbers to child <li> elements.

#### **property soup: [Node](#page-426-0)**

Parse the markup.

**class** euporie.core.ft.html.**Node**(*dom:* [HTML,](#page-425-0) *name: [str](https://docs.python.org/3/library/stdtypes.html#str)*, *parent:* [euporie.core.ft.html.Node](#page-426-0) *| [None](https://docs.python.org/3/library/constants.html#None)*, *text: [str](https://docs.python.org/3/library/stdtypes.html#str) = ''*, *attrs: [list](https://docs.python.org/3/library/stdtypes.html#list)[\[tuple\[](https://docs.python.org/3/library/stdtypes.html#tuple)[str,](https://docs.python.org/3/library/stdtypes.html#str) [str](https://docs.python.org/3/library/stdtypes.html#str) | [None\]](https://docs.python.org/3/library/constants.html#None)] | [None](https://docs.python.org/3/library/constants.html#None) = None*, *contents: [list\[](https://docs.python.org/3/library/stdtypes.html#list)*[euporie.core.ft.html.Node](#page-426-0)*] | [None](https://docs.python.org/3/library/constants.html#None) = None*)

Bases: [object](https://docs.python.org/3/library/functions.html#object)

Represent an node in the DOM.

**property child\_elements: Generator[[Node](#page-426-0), [None,](https://docs.python.org/3/library/constants.html#None) [None\]](https://docs.python.org/3/library/constants.html#None)** Yield all of the child element nodes.

**property descendents: Generator[[Node](#page-426-0), [None,](https://docs.python.org/3/library/constants.html#None) [None\]](https://docs.python.org/3/library/constants.html#None)**

Yield all descendent elements.

**find\_all** (*tag: [str](https://docs.python.org/3/library/stdtypes.html#str), recursive: [bool](https://docs.python.org/3/library/functions.html#bool)* = *False*)  $\rightarrow$  **Iterator**[*[Node](#page-426-0)*]

Find all child elements of a given tag type.

**property first\_child\_element: [euporie.core.ft.html.Node](#page-426-0) | [None](https://docs.python.org/3/library/constants.html#None)** Return the first child element.
```
property is_first_child_element: bool
    True if the element if the first child element of its parent element.
property is_first_child_node: bool
    True if the element if the first child node of its parent element.
property is_last_child_element: bool
    True if the element if the last child element of its parent element.
property is_last_child_node: bool
    True if the element if the last child node of its parent element.
property last_child_element: euporie.core.ft.html.Node | None
    Return the last child element.
property next_element: euporie.core.ft.html.Node | None
    Return the next sibling element.
property next_node: euporie.core.ft.html.Node | None
    Return the next sibling node.
property next_node_in_flow: euporie.core.ft.html.Node | None
    Get the next node in the current element's flow.
property parents: list[euporie.core.ft.html.Node]
    Yield all parent elements.
property preceding_text: str
    Return the text preceding this element.
property prev_element: euporie.core.ft.html.Node | None
    Return the previous sibling element.
property prev_node: euporie.core.ft.html.Node | None
    Return the previous sibling node.
property prev_node_in_flow: euporie.core.ft.html.Node | None
    Get the previous node in the current element's flow.
property renderable_contents: list[euporie.core.ft.html.Node]
    List the node's contents including '::before' and '::after' elements.
property renderable_descendents: Generator[Node, None, None]
    Yield descendents, including pseudo and skipping inline elements.
None}Reset the node and all its children.
property sibling_element_index: int | None
    Return the index of this element among its siblings.
property sibling_flow_index: int | None
    Return the index of this element among its siblings.
property text: str
    Get the element's computed text.
theme: Theme
```

```
class euporie.core.ft.html.Theme(element: Node, parent_theme: euporie.core.ft.html.Theme | None,
                                            available width: int = 0, available height: int = 0)
```
Bases: [Mapping](#page-425-0)

The computed theme of an element.

```
property anchors: DiBool
```
Which position directions are set.

```
property attributes_theme: dict[str, str]
```
Calculate the theme defined by (depreciated) HTML attributes.

```
property background_color: str
```
Get the computed theme background color.

```
property base_margin: DiInt
```
Calculate the margin box.

```
property block_align: FormattedTextAlign
    Determine if the left and right margins are set to auto.
```
#### **property border\_collapse: [bool](https://docs.python.org/3/library/functions.html#bool)**

Determine if the border is collapsed.

```
property border_grid: GridStyle
```
Calculate a GridStyle based on the border lines.

```
property border_line: DiLineStyle
    Calculate the line style.
```
**property border\_style: [DiStr](#page-399-2)**

Calculate the visibility of the element's borders.

```
property border_visibility: DiBool
    Calculate the visibility of the element's borders.
```

```
property browser_css_theme: dict[str, str]
```
Calculate the theme defined in the browser CSS.

### **property color: [str](https://docs.python.org/3/library/stdtypes.html#str)**

Get the computed theme foreground color.

### **property content\_height: [int](https://docs.python.org/3/library/functions.html#int)**

Return the height available for rendering the element's content.

### **property content\_width: [int](https://docs.python.org/3/library/functions.html#int)**

Return the width available for rendering the element's content.

#### **property d\_block: [bool](https://docs.python.org/3/library/functions.html#bool)**

If the element a block element.

#### **property d\_blocky: [bool](https://docs.python.org/3/library/functions.html#bool)**

If the element an inline element.

### **property d\_flex: [bool](https://docs.python.org/3/library/functions.html#bool)**

If the element a block element.

#### **property d\_grid: [bool](https://docs.python.org/3/library/functions.html#bool)**

If the element a block element.

```
property d_image: bool
    If the element is an image.
```
**property d\_inline: [bool](https://docs.python.org/3/library/functions.html#bool)**

If the element an inline element.

- **property d\_inline\_block: [bool](https://docs.python.org/3/library/functions.html#bool)** If the element an inline element.
- **property d\_list\_item: [bool](https://docs.python.org/3/library/functions.html#bool)**

If the element an inline element.

- **property d\_table: [bool](https://docs.python.org/3/library/functions.html#bool)** If the element a block element.
- **property d\_table\_cell: [bool](https://docs.python.org/3/library/functions.html#bool)** If the element a block element.
- **property dom\_css\_theme: [dict](https://docs.python.org/3/library/stdtypes.html#dict)[\[str,](https://docs.python.org/3/library/stdtypes.html#str) [str\]](https://docs.python.org/3/library/stdtypes.html#str)** Calculate the theme defined in CSS in the DOM.

```
property floated: str | None
```
The float status of the element.

```
property font_size: float | int
```
Get the computed font size for the current element.

```
property gap: tuple[int, int]
```
Calculate the horizontal & vertical inter-element spacing.

**get**  $(k[, d]) \rightarrow D[k]$  if k in D, else d. d defaults to None.

```
property grid_area: str | None
```
The name of the grid area assigned to the grid item.

```
property grid_areas: dict[int, dict[int, str]]
    The layout of grid-areas in the current node's grid layout.
```
### **property grid\_column\_span: [int](https://docs.python.org/3/library/functions.html#int)**

The number of grid columns spanned by the grid item.

# **property grid\_column\_start: [int](https://docs.python.org/3/library/functions.html#int) | [None](https://docs.python.org/3/library/constants.html#None)**

The index of the first grid column spanned by the grid item.

```
property grid_template: list[list[str]]
```
Calculate the size of the grid tracks.

```
property height: int | None
    The perscribed height.
```
- **property hidden: [bool](https://docs.python.org/3/library/functions.html#bool)** Determine if the element is hidden.
- **property in\_flow: [bool](https://docs.python.org/3/library/functions.html#bool)**

```
Determine if the element is "in-flow".
```

```
property inherited_browser_css_theme: dict[str, str]
    Get the inherited parts from the browser CSS.
```

```
property inherited_theme: dict[str, str]
    Calculate the theme inherited from the element's parent.
items () \rightarrow a set-like object providing a view on D's items
keys () \rightarrow a set-like object providing a view on D's keys
property latex: bool
    If the element should be rendered as LaTeX.
property list_style_position: str
    Where the list bullet should be located.
property list_style_type: str
    The bullet character to use for the list.
property margin: DiInt
    Calculate the margin box.
property max_content_width: int
    Get maximum absolute child width.
property max_height: int | None
    The maximum permitted height.
property max_width: int | None
    The maximum permitted width.
property min_content_width: int
    Get maximum absolute child width.
property min_height: int | None
    The minimum permitted height.
property min_width: int | None
    The minimum permitted width.
property order: tuple[tuple[bool, int], int, tuple[bool, int]]
    Items are sorted by ascending order value then their source code order.
property padding: DiInt
    Calculate the padding box.
property position: DiInt
    The position of an element with a relative, absolute or fixed position.
property preformatted: bool
    Determine if the content is pre-formatted.
```

```
None}
```
Reset all cached properties.

#### **property skip: [bool](https://docs.python.org/3/library/functions.html#bool)**

Determine if the element should not be displayed.

#### **property style: [str](https://docs.python.org/3/library/stdtypes.html#str)**

Calculate the output style.

```
property style_attribute_theme: dict[str, str]
          Calculate the theme defined by the element's style attribute.
     property text_align: FormattedTextAlign
          The text alignment direction.
     async text_transform (str) \rightarrow str
          Return a function which transforms text.
     property theme: dict[str, str]
          Return the combined computed theme.
     update space (int, available height: int) \rightarrowNone
          Set the space available to the element for rendering.
     values () \rightarrow an object providing a view on D's values
     property vertical_align: float
          The vertical alignment direction.
     property width: int | None
          The pescribed width.
     property z_index: int
          The z-index of the element.
euporie.core.ft.html.css_dimension(value: str, vertical: bool = False, available: float | int | None =
                                               None) \rightarrowfloat | None
     Convert CSS dimensions to terminal cell sizes.
euporie.core.ft.html.get_color(value: str) → str
     Extract a hex color from a string.
euporie.core.ft.html.get_integer(value: str) → int | None
     Extract the first integer from a string.
euporie.core.ft.html.match_css_selector(selector: str, attrs: str, pseudo: str, element_name: str,
                                                      is_first_child_element: bool, is_last_child_element: bool,
                                                      sibling_element_index: int | None, **element_attrs: Any)
                                                      \rightarrowbool
     Determine if a CSS selector matches a particular element.
euporie.core.ft.html.parse_css_content(content: str) → dict[str, str]
     Convert CSS declarations into the internals style representation.
euporie.core.ft.html.parse_media_condition(condition: str, dom: HTML) → Filter
     Convert media rules to conditions.
euporie.core.ft.html.parse_style_sheet(css_str: str, dom: HTML, condition: Filter =
                                                     <prompt_toolkit.filters.base.Always object>) → None
     Collect all CSS styles from style tags.
euporie.core.ft.html.selector_specificity(selector_parts: tuple[euporie.core.ft.html.CssSelector,
                                                         \ldots]) \rightarrowint,int]
     Calculate the specificity score of a CSS selector.
euporie.core.ft.html.try_eval(str. default: Any = None) \rightarrow Any
```
Attempt to cast a string to a python type.

# **euporie.core.ft.table**

Allow drawing tables as FormattedText.

# **Functions**

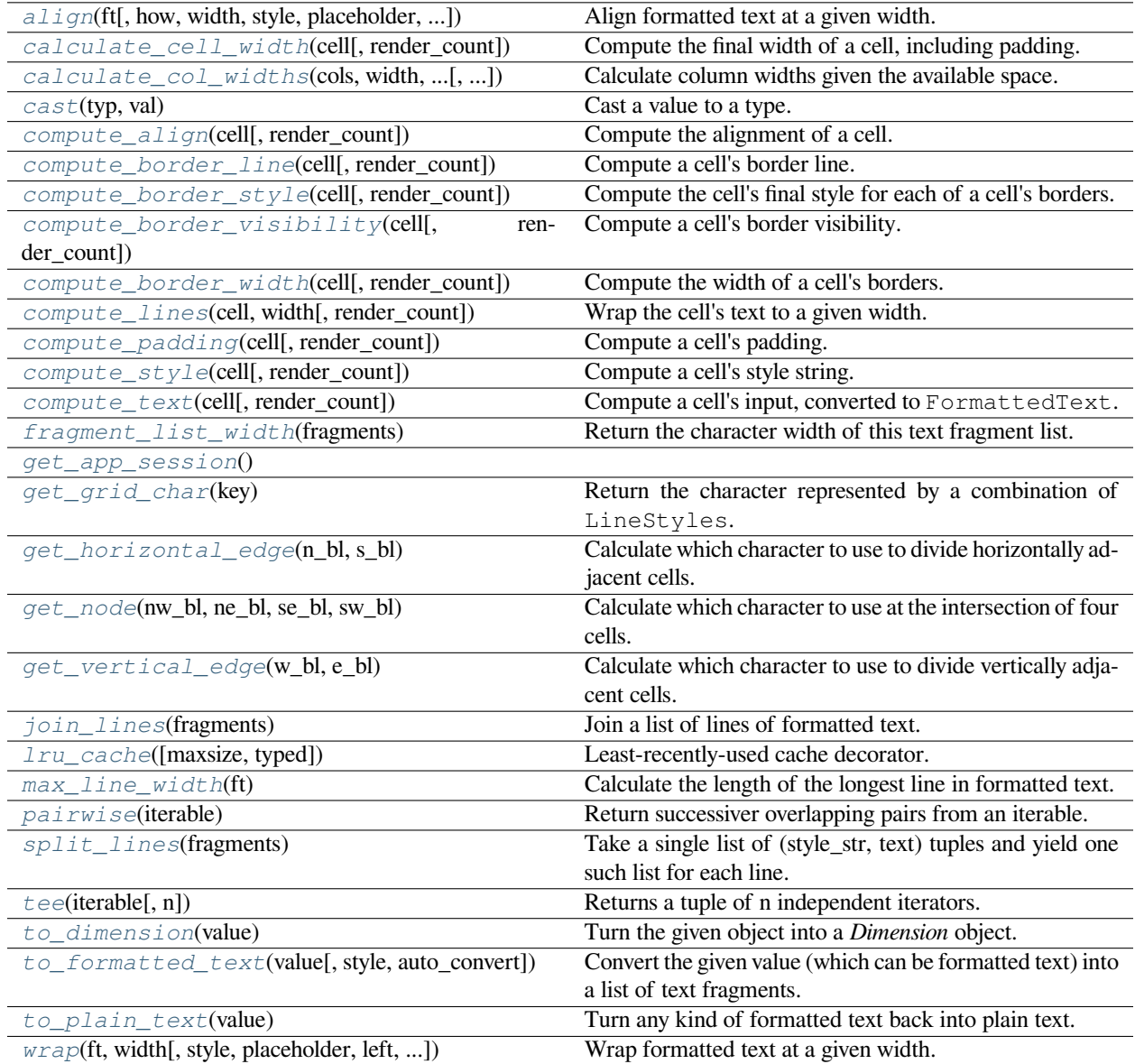

### **euporie.core.ft.table.align**

```
euporie.core.ft.table.align(ft: StyleAndTextTuples, how: FormattedTextAlign =
                                         FormattedTextAlign.LEFT, width: int | None = None, style: str = '',
                                         placeholder: str = \ldots, ignore_whitespace: bool = False) \rightarrowStyleAndTextTuples
```
Align formatted text at a given width.

### **Parameters**

- **how** The alignment direction
- **ft** The formatted text to strip
- **width** The width to which the output should be padded. If None, the length of the longest line is used
- **style** The style to apply to the padding
- **placeholder** The string that will appear at the end of a truncated line
- **ignore\_whitespace** If True, whitespace will be ignored

### **Returns**

The aligned formatted text

### **euporie.core.ft.table.calculate\_cell\_width**

```
euporie.core.ft.table.calculate_cell_width(cell: Cell, render_count: int = 0) → int
     Compute the final width of a cell, including padding.
```
### **euporie.core.ft.table.calculate\_col\_widths**

```
euporie.core.ft.table.calculate_col_widths(cols: tuple[euporie.core.ft.table.Col], width:
                                                             Dimension, expand_to_width: bool, min_col_width:
                                                             int = 2, render_count: int = 0) \rightarrowlist[int]
```
Calculate column widths given the available space.

Reduce the widest column until we fit in available width, or expand cells to to fill the available width.

### **Parameters**

- **cols** A list of columns in the table
- **width** The desired width of the table
- **expand to width** Whether the column should expand to fill the available width
- **min\_col\_width** The minimum width allowed for a column
- **render\_count** The number of times the app has been rendered

### **Returns**

List of new column widths

### **euporie.core.ft.table.cast**

<span id="page-439-0"></span>euporie.core.ft.table.**cast**(*typ*, *val*)

Cast a value to a type.

This returns the value unchanged. To the type checker this signals that the return value has the designated type, but at runtime we intentionally don't check anything (we want this to be as fast as possible).

### **euporie.core.ft.table.compute\_align**

<span id="page-439-1"></span>euporie.core.ft.table.**compute\_align**(*cell:* [Cell,](#page-444-0) *render\_count: [int](https://docs.python.org/3/library/functions.html#int) = 0*) → *[FormattedTextAlign](#page-463-0)* Compute the alignment of a cell.

### **euporie.core.ft.table.compute\_border\_line**

<span id="page-439-2"></span>euporie.core.ft.table.**compute\_border\_line**(*cell:* [Cell,](#page-444-0) *render\_count: [int](https://docs.python.org/3/library/functions.html#int) = 0*) → *[DiLineStyle](#page-265-0)* Compute a cell's border line.

### **euporie.core.ft.table.compute\_border\_style**

<span id="page-439-3"></span>euporie.core.ft.table.**compute\_border\_style**(*cell:* [Cell,](#page-444-0) *render\_count: [int](https://docs.python.org/3/library/functions.html#int) = 0*) → *[DiStr](#page-399-2)* Compute the cell's final style for each of a cell's borders.

### **euporie.core.ft.table.compute\_border\_visibility**

```
euporie.core.ft.table.compute_border_visibility(cell: Cell, render_count: int = 0) → DiBool
     Compute a cell's border visibility.
```
### **euporie.core.ft.table.compute\_border\_width**

<span id="page-439-5"></span>euporie.core.ft.table.**compute\_border\_width**(*cell:* [Cell,](#page-444-0) *render\_count: [int](https://docs.python.org/3/library/functions.html#int) = 0*) → *[DiInt](#page-399-1)* Compute the width of a cell's borders.

### **euporie.core.ft.table.compute\_lines**

```
euporie.core.ft.table.compute_lines(cell: Cell, width: int, render_count: int = 0) →
                                               list[StyleAndTextTuples]
```
Wrap the cell's text to a given width.

### **Parameters**

- **cell** The cell whose lines to compute
- **width** The width at which to wrap the cell's text.
- **render\_count** The number of times the application has been rendered

#### **Returns**

A list of lines of formatted text

### **euporie.core.ft.table.compute\_padding**

<span id="page-440-0"></span>euporie.core.ft.table.compute\_padding(*cell:* [Cell,](#page-444-0) *render\_count:*  $int = 0$  $int = 0$ )  $\rightarrow$  *[DiInt](#page-399-1)* Compute a cell's padding.

### **euporie.core.ft.table.compute\_style**

<span id="page-440-1"></span>euporie.core.ft.table.**compute\_style**(*cell:* [Cell,](#page-444-0) *render\_count: [int](https://docs.python.org/3/library/functions.html#int) = 0*) → [str](https://docs.python.org/3/library/stdtypes.html#str) Compute a cell's style string.

### **euporie.core.ft.table.compute\_text**

```
euporie.core.ft.table.compute_text(cell: Cell, render_count: int = 0) → StyleAndTextTuples
     Compute a cell's input, converted to FormattedText.
```
### **euporie.core.ft.table.fragment\_list\_width**

```
euporie.core.ft.table.fragment_list_width(fragments: StyleAndTextTuples) → int
```
Return the character width of this text fragment list.

Takes double width characters into account, and ignore special fragments: \* ZeroWidthEscape \* ReverseOverwrite

#### **Parameters**

```
fragments – List of (style_str, text) or (style_str, text, mouse_han-
dler) tuples.
```
#### **Returns**

The width of the fragment list

### **euporie.core.ft.table.get\_app\_session**

<span id="page-440-4"></span>euporie.core.ft.table.**get\_app\_session**() → [AppSession](https://python-prompt-toolkit.readthedocs.io/en/master/pages/reference.html#prompt_toolkit.application.AppSession)

### **euporie.core.ft.table.get\_grid\_char**

<span id="page-440-5"></span>euporie.core.ft.table.**get\_grid\_char**(*key:* [GridChar](#page-266-1)) → [str](https://docs.python.org/3/library/stdtypes.html#str) Return the character represented by a combination of LineStyles.

### **euporie.core.ft.table.get\_horizontal\_edge**

<span id="page-440-6"></span>euporie.core.ft.table.**get\_horizontal\_edge**(*n\_bl:* [DiLineStyle,](#page-265-0) *s\_bl:* [DiLineStyle](#page-265-0)) → [str](https://docs.python.org/3/library/stdtypes.html#str) Calculate which character to use to divide horizontally adjacent cells.

### **euporie.core.ft.table.get\_node**

<span id="page-441-0"></span>euporie.core.ft.table.**get\_node**(*nw\_bl:* [DiLineStyle,](#page-265-0) *ne\_bl:* [DiLineStyle,](#page-265-0) *se\_bl:* [DiLineStyle,](#page-265-0) *sw\_bl:*  $DilLineStyle) \rightarrow str$  $DilLineStyle) \rightarrow str$ 

Calculate which character to use at the intersection of four cells.

### **euporie.core.ft.table.get\_vertical\_edge**

<span id="page-441-1"></span>euporie.core.ft.table.**get\_vertical\_edge**(*w\_bl:* [DiLineStyle,](#page-265-0) *e\_bl:* [DiLineStyle](#page-265-0)) → [str](https://docs.python.org/3/library/stdtypes.html#str) Calculate which character to use to divide vertically adjacent cells.

### **euporie.core.ft.table.join\_lines**

<span id="page-441-2"></span>euporie.core.ft.table.**join\_lines**(*fragments: [list\[](https://docs.python.org/3/library/stdtypes.html#list)StyleAndTextTuples]*) → StyleAndTextTuples Join a list of lines of formatted text.

#### **euporie.core.ft.table.lru\_cache**

<span id="page-441-3"></span>euporie.core.ft.table.**lru\_cache**(*maxsize=128*, *typed=False*)

Least-recently-used cache decorator.

If *maxsize* is set to None, the LRU features are disabled and the cache can grow without bound.

If *typed* is True, arguments of different types will be cached separately. For example, f(3.0) and f(3) will be treated as distinct calls with distinct results.

Arguments to the cached function must be hashable.

View the cache statistics named tuple (hits, misses, maxsize, currsize) with f.cache\_info(). Clear the cache and statistics with f.cache\_clear(). Access the underlying function with f.\_\_wrapped\_\_.

See: [https://en.wikipedia.org/wiki/Cache\\_replacement\\_policies#Least\\_recently\\_used\\_\(LRU\)](https://en.wikipedia.org/wiki/Cache_replacement_policies#Least_recently_used_(LRU)

#### **euporie.core.ft.table.max\_line\_width**

<span id="page-441-4"></span>euporie.core.ft.table.**max\_line\_width**(*ft: StyleAndTextTuples*) → [int](https://docs.python.org/3/library/functions.html#int) Calculate the length of the longest line in formatted text.

#### **euporie.core.ft.table.pairwise**

<span id="page-441-5"></span>euporie.core.ft.table.**pairwise**(*iterable: Iterable[PairT]*) → Iterator[\[tuple\[](https://docs.python.org/3/library/stdtypes.html#tuple)PairT, PairT]] Return successiver overlapping pairs from an iterable.

### **euporie.core.ft.table.split\_lines**

```
euporie.core.ft.table.split_lines(fragments: Iterable[OneStyleAndTextTuple]) →
                                          Iterable[StyleAndTextTuples]
```
Take a single list of (style\_str, text) tuples and yield one such list for each line. Just like str.split, this will yield at least one item.

### **Parameters**

**fragments** – Iterable of (style\_str, text) or (style\_str, text, mouse\_handler) tuples.

### **euporie.core.ft.table.tee**

<span id="page-442-1"></span>euporie.core.ft.table.**tee**(*iterable*, *n=2*, */* )

Returns a tuple of n independent iterators.

### **euporie.core.ft.table.to\_dimension**

```
euporie.core.ft.table.to_dimension(value: Union[None, int, Dimension, Callable[[], Any]]) →
                                           Dimension
```
Turn the given object into a *Dimension* object.

### **euporie.core.ft.table.to\_formatted\_text**

<span id="page-442-3"></span>euporie.core.ft.table.**to\_formatted\_text**(*value: AnyFormattedText*, *style: [str](https://docs.python.org/3/library/stdtypes.html#str) = ''*, *auto\_convert: [bool](https://docs.python.org/3/library/functions.html#bool)*  $= False$ )  $\rightarrow$  *Formatted Text* 

Convert the given value (which can be formatted text) into a list of text fragments. (Which is the canonical form of formatted text.) The outcome is always a *FormattedText* instance, which is a list of (style, text) tuples.

It can take a plain text string, an *HTML* or *ANSI* object, anything that implements *\_\_pt\_formatted\_text\_\_* or a callable that takes no arguments and returns one of those.

### **Parameters**

- **style** An additional style string which is applied to all text fragments.
- **auto\_convert** If *True*, also accept other types, and convert them to a string first.

### **euporie.core.ft.table.to\_plain\_text**

<span id="page-442-4"></span>euporie.core.ft.table.**to\_plain\_text**(*value: AnyFormattedText*) → [str](https://docs.python.org/3/library/stdtypes.html#str)

Turn any kind of formatted text back into plain text.

### **euporie.core.ft.table.wrap**

<span id="page-443-0"></span>euporie.core.ft.table.**wrap**(*ft: StyleAndTextTuples*, *width: [int](https://docs.python.org/3/library/functions.html#int)*, *style: [str](https://docs.python.org/3/library/stdtypes.html#str) = ''*, *placeholder: [str](https://docs.python.org/3/library/stdtypes.html#str) = '…'*, *left: [int](https://docs.python.org/3/library/functions.html#int) = 0*, *truncate\_long\_words: [bool](https://docs.python.org/3/library/functions.html#bool) = True*, *strip\_trailing\_ws: [bool](https://docs.python.org/3/library/functions.html#bool) = False*, *margin:*  $str =$  $str =$  '')  $\rightarrow$  StyleAndTextTuples

Wrap formatted text at a given width.

If words are longer than the given line they will be truncated

### **Parameters**

- **ft** The formatted text to wrap
- **width** The width at which to wrap the text
- **style** The style to apply to the truncation placeholder
- **placeholder** The string that will appear at the end of a truncated line
- **left** The starting position within the first line
- **truncate\_long\_words** If True words longer than a line will be truncated
- **strip\_trailing\_ws** If True, trailing whitespace will be removed from the ends of lines
- **margin** Text to use a margin for the continuation of wrapped lines

### **Returns**

The wrapped formatted text

## **Classes**

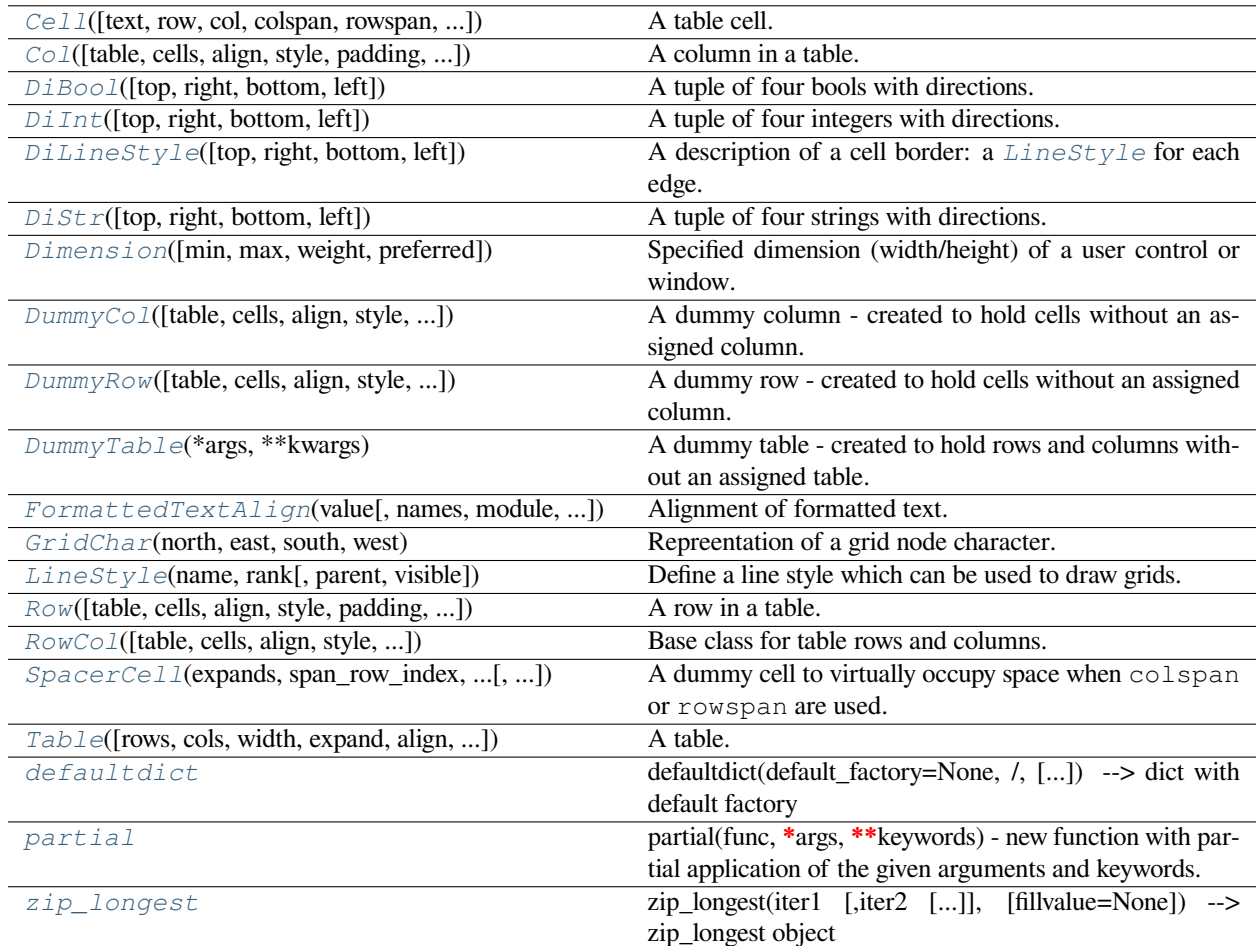

# **euporie.core.ft.table.Cell**

<span id="page-444-0"></span>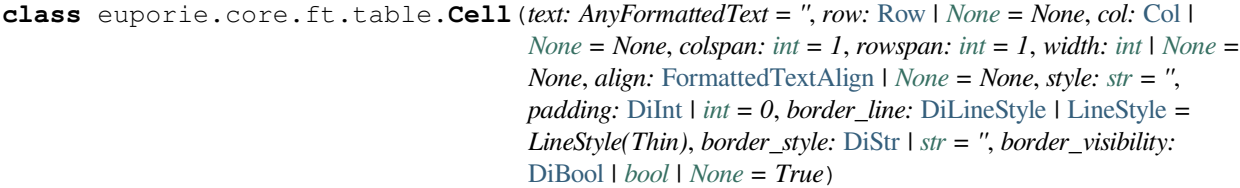

A table cell.

### **euporie.core.ft.table.Col**

```
class euporie.core.ft.table.Col(table: Table | None = None, cells: Sequence[Cell] | None = None,
                                               align: FormattedTextAlign | None = None, style: str = '', padding:
                                               DiInt | int = 0, border_line: DiLineStyle | LineStyle =
                                               LineStyle(None), border_style: DiStr | str = '', border_visibility: DiBool
                                               | bool | None = None)
```
A column in a table.

### **euporie.core.ft.table.DiBool**

<span id="page-445-1"></span>**class** euporie.core.ft.table.**DiBool**(*top: [bool](https://docs.python.org/3/library/functions.html#bool) = False*, *right: [bool](https://docs.python.org/3/library/functions.html#bool) = False*, *bottom: [bool](https://docs.python.org/3/library/functions.html#bool) = False*, *left: [bool](https://docs.python.org/3/library/functions.html#bool) = False*)

A tuple of four bools with directions.

### **euporie.core.ft.table.DiInt**

<span id="page-445-2"></span>**class** euporie.core.ft.table.DiInt(*top:*  $int = 0$  $int = 0$ ,  $right: int = 0$ ,  $bottom: int = 0$ ,  $left: int = 0$ ) A tuple of four integers with directions.

### **euporie.core.ft.table.DiLineStyle**

<span id="page-445-3"></span>**class** euporie.core.ft.table.**DiLineStyle**(*top:* [LineStyle](#page-447-0) *= LineStyle(None)*, *right:* [LineStyle](#page-447-0) *= LineStyle(None)*, *bottom:* [LineStyle](#page-447-0) *= LineStyle(None)*, *left:* [LineStyle](#page-447-0) *= LineStyle(None)*)

A description of a cell border: a  $Linear\_keyle$  for each edge.

### **euporie.core.ft.table.DiStr**

<span id="page-445-4"></span>class euporie.core.ft.table.DiStr(*top:*  $str =$  $str =$ ",  $right: str =$ ", *bottom:*  $str =$ ",  $left: erf: str =$ ") A tuple of four strings with directions.

### **euporie.core.ft.table.Dimension**

<span id="page-445-5"></span>**class** euporie.core.ft.table.**Dimension**(*min: [int](https://docs.python.org/3/library/functions.html#int) | [None](https://docs.python.org/3/library/constants.html#None) = None*, *max: [int](https://docs.python.org/3/library/functions.html#int) | [None](https://docs.python.org/3/library/constants.html#None) = None*, *weight: [int](https://docs.python.org/3/library/functions.html#int) | [None](https://docs.python.org/3/library/constants.html#None) = None*, *preferred: [int](https://docs.python.org/3/library/functions.html#int) | [None](https://docs.python.org/3/library/constants.html#None) = None*)

Specified dimension (width/height) of a user control or window.

The layout engine tries to honor the preferred size. If that is not possible, because the terminal is larger or smaller, it tries to keep in between min and max.

### **Parameters**

- **min** Minimum size.
- **max** Maximum size.
- **weight** For a VSplit/HSplit, the actual size will be determined by taking the proportion of weights from all the children. E.g. When there are two children, one with a weight of 1, and the other with a weight of 2, the second will always be twice as big as the first, if the min/max values allow it.
- **preferred** Preferred size.

### **euporie.core.ft.table.DummyCol**

```
class euporie.core.ft.table.DummyCol(table: Table | None = None, cells: Sequence[Cell] | None =
                                                     None, align: FormattedTextAlign | None = None, style: str = '',
                                                     padding: DiInt | int = 0, border_line: DiLineStyle | LineStyle
                                                      = LineStyle(None), border_style: DiStr | str = '',
                                                     border_visibility: DiBool | bool | None = None)
```
A dummy column - created to hold cells without an assigned column.

#### **euporie.core.ft.table.DummyRow**

```
class euporie.core.ft.table.DummyRow(table: Table | None = None, cells: Sequence[Cell] | None =
                                                     None, align: FormattedTextAlign | None = None, style: str = '',
                                                     padding: DiInt | int = 0, border_line: DiLineStyle | LineStyle
                                                      = LineStyle(None), border_style: DiStr | str = '',
                                                     border_visibility: DiBool | bool | None = None)
```
A dummy row - created to hold cells without an assigned column.

### **euporie.core.ft.table.DummyTable**

```
class euporie.core.ft.table.DummyTable(*args: Any, **kwargs: Any)
     A dummy table - created to hold rows and columns without an assigned table.
```
#### **euporie.core.ft.table.FormattedTextAlign**

```
class euporie.core.ft.table.FormattedTextAlign(value, names=None, *values, module=None,
                                                         qualname=None, type=None, start=1,
                                                         boundary=None)
```
Alignment of formatted text.

#### **euporie.core.ft.table.GridChar**

<span id="page-446-4"></span>**class** euporie.core.ft.table.**GridChar**(*north:* [LineStyle,](#page-447-0) *east:* [LineStyle,](#page-447-0) *south:* [LineStyle,](#page-447-0) *west:*

[LineStyle](#page-447-0))

Repreentation of a grid node character.

The four compass points represent the line style joining from the given direction.

### **euporie.core.ft.table.LineStyle**

```
class euporie.core.ft.table.LineStyle(name: str, rank: tuple[int, int], parent:
                                                   euporie.core.border.LineStyle | None = None, visible: bool =
                                                   True)
```
Define a line style which can be used to draw grids.

GridStyle`s can be created from a :class:`LineStyle by accessing an attribute with the name of a default mask from Masks.

### **euporie.core.ft.table.Row**

```
class euporie.core.ft.table.Row(table: Table | None = None, cells: Sequence[Cell] | None = None,
                                               align: FormattedTextAlign | None = None, style: str = '', padding:
                                               DiInt | int = 0, border_line: DiLineStyle | LineStyle =
                                               LineStyle(None), border_style: DiStr | str = '', border_visibility: DiBool
                                               | bool | None = None)
```
A row in a table.

### **euporie.core.ft.table.RowCol**

<span id="page-447-2"></span>**class** euporie.core.ft.table.**RowCol**(*table:* [Table](#page-448-0) *| [None](https://docs.python.org/3/library/constants.html#None) = None*, *cells: Sequence[*[Cell](#page-444-0)*] | [None](https://docs.python.org/3/library/constants.html#None) = None*, *align:* [FormattedTextAlign](#page-446-0) *| [None](https://docs.python.org/3/library/constants.html#None) = None*, *style: [str](https://docs.python.org/3/library/stdtypes.html#str) = ''*, *padding:* [DiInt](#page-445-2) *| [int](https://docs.python.org/3/library/functions.html#int) = 0*, *border\_line:* [DiLineStyle](#page-445-3) *|* [LineStyle](#page-447-0) *= LineStyle(None)*, *border\_style:* [DiStr](#page-445-4) *| [str](https://docs.python.org/3/library/stdtypes.html#str) = ''*, *border\_visibility:* [DiBool](#page-445-1) *| [bool](https://docs.python.org/3/library/functions.html#bool) | [None](https://docs.python.org/3/library/constants.html#None) = None*)

Base class for table rows and columns.

### **euporie.core.ft.table.SpacerCell**

<span id="page-447-3"></span>**class** euporie.core.ft.table.**SpacerCell**(*expands:* [Cell,](#page-444-0) *span\_row\_index: [int](https://docs.python.org/3/library/functions.html#int)*, *span\_col\_index: [int](https://docs.python.org/3/library/functions.html#int)*, *text: AnyFormattedText = ''*, *row:* [Row](#page-447-1) *| [None](https://docs.python.org/3/library/constants.html#None) = None*, *col:* [Col](#page-445-0) *| [None](https://docs.python.org/3/library/constants.html#None)* = *None*, *colspan:*  $int = 1$  $int = 1$ , *rowspan:*  $int = 1$ , *width: [int](https://docs.python.org/3/library/functions.html#int) | [None](https://docs.python.org/3/library/constants.html#None) = None*, *align:* [FormattedTextAlign](#page-446-0) *| [None](https://docs.python.org/3/library/constants.html#None) = None*, *style: [str](https://docs.python.org/3/library/stdtypes.html#str) = ''*, *padding:* [DiInt](#page-445-2) *| [int](https://docs.python.org/3/library/functions.html#int) | [None](https://docs.python.org/3/library/constants.html#None) = None*, *border\_line:* [DiLineStyle](#page-445-3) *|* [LineStyle](#page-447-0) *= LineStyle(None)*, *border\_style:* [DiStr](#page-445-4) *| [str](https://docs.python.org/3/library/stdtypes.html#str) = ''*, *border\_visibility:* [DiBool](#page-445-1) *| [bool](https://docs.python.org/3/library/functions.html#bool) | [None](https://docs.python.org/3/library/constants.html#None) = None*)

A dummy cell to virtually occupy space when colspan or rowspan are used.

### **euporie.core.ft.table.Table**

```
class euporie.core.ft.table.Table(rows: Sequence[Row] | None = None, cols: Sequence[Col] | None =
                                                 None, width: AnyDimension | None = None, expand: bool = False,
                                                 align: FormattedTextAlign = FormattedTextAlign.LEFT, style: str =
                                                 '', padding: DiInt | int | None = None, border_line: DiLineStyle |
                                                 LineStyle = LineStyle(None), border_style: DiStr | str = '',
                                                 border_visibility: DiBool | bool = False, background_style: str = '')
```
A table.

#### **euporie.core.ft.table.defaultdict**

```
class euporie.core.ft.table.defaultdict
```
defaultdict(default\_factory=None, /, […]) –> dict with default factory

The default factory is called without arguments to produce a new value when a key is not present, in \_getitem\_ only. A defaultdict compares equal to a dict with the same items. All remaining arguments are treated the same as if they were passed to the dict constructor, including keyword arguments.

#### **euporie.core.ft.table.partial**

```
class euporie.core.ft.table.partial
```
partial(func, **\***args, **\*\***keywords) - new function with partial application of the given arguments and keywords.

#### **euporie.core.ft.table.zip\_longest**

#### <span id="page-448-3"></span>**class** euporie.core.ft.table.**zip\_longest**

zip\_longest(iter1 [,iter2 […]], [fillvalue=None]) –> zip\_longest object

Return a zip\_longest object whose .\_\_next\_\_() method returns a tuple where the i-th element comes from the i-th iterable argument. The .\_\_next\_\_() method continues until the longest iterable in the argument sequence is exhausted and then it raises StopIteration. When the shorter iterables are exhausted, the fillvalue is substituted in their place. The fillvalue defaults to None or can be specified by a keyword argument.

```
class euporie.core.ft.table.Cell(text: AnyFormattedText = '', row: Row | None = None, col: Col |
                                                 None = None, colspan: int = 1, rowspan: int = 1, width: int \mid None =None, align: FormattedTextAlign | None = None, style: str = '',
                                                 padding: DiInt | int = 0, border_line: DiLineStyle | LineStyle =
                                                 LineStyle(Thin), border_style: DiStr | str = '', border_visibility:
                                                 DiBool | bool | None = True)
```
Bases: [object](https://docs.python.org/3/library/functions.html#object)

A table cell.

```
property border_line: DiLineStyle
    The cell's border line.
```
# **property border\_style: [DiStr](#page-399-2)**

The cell's border style.

### **property padding: [DiInt](#page-399-1)**

The cell's padding.

```
class euporie.core.ft.table.Col(table: Table | None = None, cells: Sequence[Cell] | None = None,
                                               align: FormattedTextAlign | None = None, style: str = '', padding:
                                               DiInt | int = 0, border_line: DiLineStyle | LineStyle =
                                               LineStyle(None), border_style: DiStr | str = '', border_visibility: DiBool
                                               | bool | None = None)
```
Bases: [RowCol](#page-447-2)

A column in a table.

 $\text{add\_cell}(cell: Cell, index: int | None = None) \rightarrow None$  $\text{add\_cell}(cell: Cell, index: int | None = None) \rightarrow None$  $\text{add\_cell}(cell: Cell, index: int | None = None) \rightarrow None$  $\text{add\_cell}(cell: Cell, index: int | None = None) \rightarrow None$  $\text{add\_cell}(cell: Cell, index: int | None = None) \rightarrow None$  $\text{add\_cell}(cell: Cell, index: int | None = None) \rightarrow None$  $\text{add\_cell}(cell: Cell, index: int | None = None) \rightarrow None$ 

Add a cell to the row/ column.

### **property border\_line: [DiLineStyle](#page-265-0)**

The cell's border line.

#### **property border\_style: [DiStr](#page-399-2)**

The cell's border style.

### **property cells: [list\[](https://docs.python.org/3/library/stdtypes.html#list)[euporie.core.ft.table.Cell](#page-444-0)]**

List the cells in the row/column.

# $new$  cell (*\*args: Any*, *\*\*kwargs: Any*)  $\rightarrow$  *[Cell](#page-444-0)*

Create a new cell in this row/column.

### **property padding: [DiInt](#page-399-1)**

The cell's padding.

### **span\_type: [str](https://docs.python.org/3/library/stdtypes.html#str) = 'rowspan'**

**class** euporie.core.ft.table.**DummyCol**(*table:* [Table](#page-448-0) *| [None](https://docs.python.org/3/library/constants.html#None) = None*, *cells: Sequence[*[Cell](#page-444-0)*] | [None](https://docs.python.org/3/library/constants.html#None) = None*, *align:* [FormattedTextAlign](#page-446-0) *| [None](https://docs.python.org/3/library/constants.html#None) = None*, *style: [str](https://docs.python.org/3/library/stdtypes.html#str) = ''*, *padding:* [DiInt](#page-445-2) *| [int](https://docs.python.org/3/library/functions.html#int) = 0*, *border\_line:* [DiLineStyle](#page-445-3) *|* [LineStyle](#page-447-0) *= LineStyle(None)*, *border\_style:* [DiStr](#page-445-4) *| [str](https://docs.python.org/3/library/stdtypes.html#str) = ''*,

*border\_visibility:* [DiBool](#page-445-1) *| [bool](https://docs.python.org/3/library/functions.html#bool) | [None](https://docs.python.org/3/library/constants.html#None) = None*)

Bases: [Col](#page-445-0)

A dummy column - created to hold cells without an assigned column.

```
add cell (cell:Cell, index: int | None = None | \rightarrow None
```
Prevent cells being added to a dummy column.

```
property border_line: DiLineStyle
```
The cell's border line.

```
property border_style: DiStr
```
The cell's border style.

```
property cells: list[euporie.core.ft.table.Cell]
```
List the cells in the row/column.

**new\_cell**(*\*args: Any*, *\*\*kwargs: Any*) → *[Cell](#page-444-0)*

Create a new cell in this row/column.

#### **property padding: [DiInt](#page-399-1)**

The cell's padding.

```
span_type: str = 'rowspan'
```

```
class euporie.core.ft.table.DummyRow(table: Table | None = None, cells: Sequence[Cell] | None =
                                                     None, align: FormattedTextAlign | None = None, style: str = '',
                                                     padding: DiInt | int = 0, border_line: DiLineStyle | LineStyle
                                                      = LineStyle(None), border_style: DiStr | str = '',
                                                     border_visibility: DiBool | bool | None = None)
```
Bases: [Row](#page-447-1)

A dummy row - created to hold cells without an assigned column.

**add\_cell** (*cell:* [Cell,](#page-444-0) *index: [int](https://docs.python.org/3/library/functions.html#int)*  $|$  *[None](https://docs.python.org/3/library/constants.html#None)* = *None*  $) \rightarrow$  None

Prevent cells being added to a dummy row.

**property border\_line: [DiLineStyle](#page-265-0)**

The cell's border line.

**property border\_style: [DiStr](#page-399-2)**

The cell's border style.

**property cells: [list\[](https://docs.python.org/3/library/stdtypes.html#list)[euporie.core.ft.table.Cell](#page-444-0)]**

List the cells in the row/column.

**new\_cell**(*\*args: Any*, *\*\*kwargs: Any*) → *[Cell](#page-444-0)* Create a new cell in this row/column.

```
property padding: DiInt
```
The cell's padding.

```
span_type: str = 'colspan'
```
**class** euporie.core.ft.table.**DummyTable**(*\*args: Any*, *\*\*kwargs: Any*)

Bases: [Table](#page-448-0)

A dummy table - created to hold rows and columns without an assigned table.

 $add\_col$  (*col:* [Col](#page-445-0))  $\rightarrow$  [None](https://docs.python.org/3/library/constants.html#None)

Prevent columns being added to a dummy table.

**add\_row**(*row:* [Row](#page-447-1))  $\rightarrow$  [None](https://docs.python.org/3/library/constants.html#None)

Prevent rows being added to a dummy table.

**property border\_line: [DiLineStyle](#page-265-0)**

The cell's border line.

**property border\_style: [DiStr](#page-399-2)**

The cell's border style.

**calculate\_cell\_widths** (*width: AnyDimension | [None](https://docs.python.org/3/library/constants.html#None)* = *None*)  $\rightarrow$  [dict\[](https://docs.python.org/3/library/stdtypes.html#dict)*[Cell](#page-444-0)*, [int\]](https://docs.python.org/3/library/functions.html#int) Calculate widths for each table cell, taking colspans into account.

**calculate\_col\_widths** (*width: AnyDimension | [None](https://docs.python.org/3/library/constants.html#None) = None*,  $min\_col\_width: int = 4)$  $min\_col\_width: int = 4)$  $min\_col\_width: int = 4)$   $\rightarrow$  [list](https://docs.python.org/3/library/stdtypes.html#list)[\[int\]](https://docs.python.org/3/library/functions.html#int) Calculate the table's column widths.

**property cols: [list\[](https://docs.python.org/3/library/stdtypes.html#list)[euporie.core.ft.table.Col](#page-445-0)]**

A list of columns in the table.

**draw\_table\_row**(*row\_above:* [RowCol](#page-447-2) *| [None](https://docs.python.org/3/library/constants.html#None)*, *row\_below:* [RowCol](#page-447-2) *| [None](https://docs.python.org/3/library/constants.html#None)*, *cell\_widths: [dict\[](https://docs.python.org/3/library/stdtypes.html#dict)*[Cell](#page-444-0)*, [int\]](https://docs.python.org/3/library/functions.html#int)*, *col\_widths: [list](https://docs.python.org/3/library/stdtypes.html#list)[\[int\]](https://docs.python.org/3/library/functions.html#int)*, *row\_edge\_visibility: [bool](https://docs.python.org/3/library/functions.html#bool)*, *col\_edge\_visibilities: [dict\[](https://docs.python.org/3/library/stdtypes.html#dict)[int,](https://docs.python.org/3/library/functions.html#int) [bool\]](https://docs.python.org/3/library/functions.html#bool)*) → Iterable[StyleAndTextTuples]

Draw a row in the table.

```
new col(*args: Any, **kwargs: Any) \rightarrow Col
     Create a new column in the table.
```
 $new_{row}$  (*\*args: Any*, *\*\*kwargs: Any*)  $\rightarrow$  *[Row](#page-447-1)* Create a new row in the table.

#### **property padding: [DiInt](#page-399-1)**

The cell's padding.

```
render(width: AnyDimension | None = None) → StyleAndTextTuples
     Draw the table, optionally at a given character width.
```
### **property rows: [list\[](https://docs.python.org/3/library/stdtypes.html#list)[euporie.core.ft.table.Row](#page-447-1)]**

A list of rows in the table.

```
sync_cols_to_rows() → None
```
Enure cells in columns are present in the relevant rows.

```
sync_rows_to_cols() → None
```
Enure cells in rows are present in the relevant columns.

### **property width: [Dimension](#page-983-0)**

The table's width.

```
class euporie.core.ft.table.Row(table: Table | None = None, cells: Sequence[Cell] | None = None,
                                               align: FormattedTextAlign | None = None, style: str = '', padding:
                                               DiInt | int = 0, border_line: DiLineStyle | LineStyle =
                                               LineStyle(None), border_style: DiStr | str = '', border_visibility: DiBool
                                               | bool | None = None)
```
Bases: [RowCol](#page-447-2)

A row in a table.

**add** cell (*cell:* [Cell,](#page-444-0) *index: [int](https://docs.python.org/3/library/functions.html#int)*  $|$  *[None](https://docs.python.org/3/library/constants.html#None)* = *None*  $|$   $\rightarrow$  None Add a cell to the row/ column.

**property border\_line: [DiLineStyle](#page-265-0)**

The cell's border line.

#### **property border\_style: [DiStr](#page-399-2)**

The cell's border style.

### **property cells: [list\[](https://docs.python.org/3/library/stdtypes.html#list)[euporie.core.ft.table.Cell](#page-444-0)]**

List the cells in the row/column.

**new\_cell**(*\*args: Any*, *\*\*kwargs: Any*) → *[Cell](#page-444-0)*

Create a new cell in this row/column.

### **property padding: [DiInt](#page-399-1)**

The cell's padding.

#### **span\_type: [str](https://docs.python.org/3/library/stdtypes.html#str) = 'colspan'**

```
class euporie.core.ft.table.RowCol(table: Table | None = None, cells: Sequence[Cell] | None = None,
                                                   align: FormattedTextAlign | None = None, style: str = '', padding:
                                                   DiInt | int = 0, border_line: DiLineStyle | LineStyle =
                                                   LineStyle(None), border_style: DiStr | str = '', border_visibility:
                                                   DiBool | bool | None = None)
```
Bases: [object](https://docs.python.org/3/library/functions.html#object)

Base class for table rows and columns.

```
\text{add\_cell} (cell:Cell, index: int | None = None) \rightarrow None
      Add a cell to the row/ column.
```
**property border\_line: [DiLineStyle](#page-265-0)**

The cell's border line.

### **property border\_style: [DiStr](#page-399-2)**

The cell's border style.

### **property cells: [list\[](https://docs.python.org/3/library/stdtypes.html#list)[euporie.core.ft.table.Cell](#page-444-0)]** List the cells in the row/column.

 $new\_cell$  (*\*args: Any*, *\*\*kwargs: Any*)  $\rightarrow$  *[Cell](#page-444-0)* Create a new cell in this row/column.

**property padding: [DiInt](#page-399-1)**

The cell's padding.

**span\_type: [str](https://docs.python.org/3/library/stdtypes.html#str)**

```
class euporie.core.ft.table.SpacerCell(expands: Cell, span_row_index: int, span_col_index: int,
                                                         text: AnyFormattedText = '', row: Row | None = None, col:
                                                         Col | None = None, colspan: int = 1, rowspan: int = 1,
                                                         width: int | None = None, align: FormattedTextAlign | None
                                                         = None, style: str = '', padding: DiInt | int | None = None,
                                                         border_line: DiLineStyle | LineStyle = LineStyle(None),
                                                         border_style: DiStr | str = '', border_visibility: DiBool | bool
                                                         | None = None)
```
Bases: [Cell](#page-444-0)

A dummy cell to virtually occupy space when colspan or rowspan are used.

#### **property border\_line: [DiLineStyle](#page-265-0)**

The cell's border line.

### **property border\_style: [DiStr](#page-399-2)**

The cell's border style.

### **property padding: [DiInt](#page-399-1)**

The cell's padding.

**class** euporie.core.ft.table.**Table**(*rows: Sequence[*[Row](#page-447-1)*] | [None](https://docs.python.org/3/library/constants.html#None) = None*, *cols: Sequence[*[Col](#page-445-0)*] | [None](https://docs.python.org/3/library/constants.html#None) = None*, *width: AnyDimension | [None](https://docs.python.org/3/library/constants.html#None) = None*, *expand: [bool](https://docs.python.org/3/library/functions.html#bool) = False*, *align:* [FormattedTextAlign](#page-446-0) *= FormattedTextAlign.LEFT*, *style: [str](https://docs.python.org/3/library/stdtypes.html#str) = ''*, *padding:* [DiInt](#page-445-2) *| [int](https://docs.python.org/3/library/functions.html#int) | [None](https://docs.python.org/3/library/constants.html#None) = None*, *border\_line:* [DiLineStyle](#page-445-3) *|* [LineStyle](#page-447-0) *= LineStyle(None)*, *border\_style:* [DiStr](#page-445-4) *| [str](https://docs.python.org/3/library/stdtypes.html#str) = ''*, *border\_visibility:* [DiBool](#page-445-1) *| [bool](https://docs.python.org/3/library/functions.html#bool) = False*, *background\_style: [str](https://docs.python.org/3/library/stdtypes.html#str) = ''*)

Bases: [object](https://docs.python.org/3/library/functions.html#object)

A table.

```
add_col(col: Col) → None
```
Add a column to the table.

```
add_row(row:Row) \rightarrowNone
     Add a row to the table.
```
**property border\_line: [DiLineStyle](#page-265-0)**

The cell's border line.

**property border\_style: [DiStr](#page-399-2)**

The cell's border style.

- **calculate\_cell\_widths** (*width: AnyDimension*  $|$  *[None](https://docs.python.org/3/library/constants.html#None)* = *None*)  $\rightarrow$  [dict\[](https://docs.python.org/3/library/stdtypes.html#dict)*[Cell](#page-444-0)*, [int\]](https://docs.python.org/3/library/functions.html#int) Calculate widths for each table cell, taking colspans into account.
- **calculate\_col\_widths** (*width: AnyDimension | [None](https://docs.python.org/3/library/constants.html#None) = None*,  $min\_col\_width: int = 4)$  $min\_col\_width: int = 4)$  $min\_col\_width: int = 4)$   $\rightarrow$  [list](https://docs.python.org/3/library/stdtypes.html#list)[\[int\]](https://docs.python.org/3/library/functions.html#int) Calculate the table's column widths.

### **property cols: [list\[](https://docs.python.org/3/library/stdtypes.html#list)[euporie.core.ft.table.Col](#page-445-0)]**

A list of columns in the table.

**draw\_table\_row**(*row\_above:* [RowCol](#page-447-2) *| [None](https://docs.python.org/3/library/constants.html#None)*, *row\_below:* [RowCol](#page-447-2) *| [None](https://docs.python.org/3/library/constants.html#None)*, *cell\_widths: [dict\[](https://docs.python.org/3/library/stdtypes.html#dict)*[Cell](#page-444-0)*, [int\]](https://docs.python.org/3/library/functions.html#int)*, *col\_widths: [list](https://docs.python.org/3/library/stdtypes.html#list)[\[int\]](https://docs.python.org/3/library/functions.html#int)*, *row\_edge\_visibility: [bool](https://docs.python.org/3/library/functions.html#bool)*, *col\_edge\_visibilities: [dict\[](https://docs.python.org/3/library/stdtypes.html#dict)[int,](https://docs.python.org/3/library/functions.html#int) [bool\]](https://docs.python.org/3/library/functions.html#bool)*) → Iterable[StyleAndTextTuples]

Draw a row in the table.

 $new\_col$ (*\*args: Any*, *\*\*kwargs: Any*)  $\rightarrow$  *[Col](#page-445-0)* 

Create a new column in the table.

 $new row$  (*\*args: Any*, *\*\*kwargs: Any*)  $\rightarrow$  *[Row](#page-447-1)* 

Create a new row in the table.

### **property padding: [DiInt](#page-399-1)**

The cell's padding.

**render** (*width: AnyDimension*  $|$  *[None](https://docs.python.org/3/library/constants.html#None)* = *None*)  $\rightarrow$  StyleAndTextTuples Draw the table, optionally at a given character width.

```
property rows: list[euporie.core.ft.table.Row]
```
A list of rows in the table.

#### **sync\_cols\_to\_rows**() → [None](https://docs.python.org/3/library/constants.html#None)

Enure cells in columns are present in the relevant rows.

#### **sync\_rows\_to\_cols**() → [None](https://docs.python.org/3/library/constants.html#None)

Enure cells in rows are present in the relevant columns.

#### **property width: [Dimension](#page-983-0)**

The table's width.

```
euporie.core.ft.table.calculate_cell_width(cell: Cell, render_count: int = 0) → int
     Compute the final width of a cell, including padding.
```

```
euporie.core.ft.table.calculate_col_widths(cols: tuple[euporie.core.ft.table.Col], width:
                                                             Dimension, expand_to_width: bool, min_col_width:
                                                             int = 2, render_count: int = 0) \rightarrowlist[int]
```
Calculate column widths given the available space.

Reduce the widest column until we fit in available width, or expand cells to to fill the available width.

#### **Parameters**

- **cols** A list of columns in the table
- **width** The desired width of the table
- **expand\_to\_width** Whether the column should expand to fill the available width
- **min\_col\_width** The minimum width allowed for a column
- **render\_count** The number of times the app has been rendered

#### **Returns**

List of new column widths

- euporie.core.ft.table.**compute\_align**(*cell:* [Cell,](#page-444-0) *render\_count: [int](https://docs.python.org/3/library/functions.html#int) = 0*) → *[FormattedTextAlign](#page-463-0)* Compute the alignment of a cell.
- euporie.core.ft.table.**compute\_border\_line**(*cell:* [Cell,](#page-444-0) *render\_count: [int](https://docs.python.org/3/library/functions.html#int) = 0*) → *[DiLineStyle](#page-265-0)* Compute a cell's border line.
- euporie.core.ft.table.**compute\_border\_style**(*cell:* [Cell,](#page-444-0) *render\_count:*  $int = 0$  $int = 0$ )  $\rightarrow$  *[DiStr](#page-399-2)* Compute the cell's final style for each of a cell's borders.
- euporie.core.ft.table.**compute\_border\_visibility**(*cell:* [Cell,](#page-444-0) *render\_count: [int](https://docs.python.org/3/library/functions.html#int) = 0*) → *[DiBool](#page-399-0)* Compute a cell's border visibility.
- euporie.core.ft.table.**compute\_border\_width**(*cell:* [Cell,](#page-444-0) *render\_count: [int](https://docs.python.org/3/library/functions.html#int) = 0*) → *[DiInt](#page-399-1)* Compute the width of a cell's borders.

```
euporie.core.ft.table.compute_lines(Cell,int, render_count: int = 0) \rightarrowlist[StyleAndTextTuples]
```
Wrap the cell's text to a given width.

#### **Parameters**

- **cell** The cell whose lines to compute
- **width** The width at which to wrap the cell's text.
- **render\_count** The number of times the application has been rendered

#### **Returns**

A list of lines of formatted text

```
euporie.core.ft.table.compute_padding(cell:Cell, render_count: int = 0) \rightarrow DiInt
```
Compute a cell's padding.

```
euporie.core.ft.table.compute_style(cell: Cell, render_count: int = 0) → str
```
Compute a cell's style string.

euporie.core.ft.table.**compute\_text**(*cell:* [Cell,](#page-444-0) *render\_count: [int](https://docs.python.org/3/library/functions.html#int) = 0*) → StyleAndTextTuples Compute a cell's input, converted to FormattedText.

euporie.core.ft.table.**get\_horizontal\_edge**(*n\_bl:* [DiLineStyle,](#page-265-0) *s\_bl:* [DiLineStyle](#page-265-0)) → [str](https://docs.python.org/3/library/stdtypes.html#str) Calculate which character to use to divide horizontally adjacent cells.

euporie.core.ft.table.**get\_node**(*nw\_bl:* [DiLineStyle,](#page-265-0) *ne\_bl:* [DiLineStyle,](#page-265-0) *se\_bl:* [DiLineStyle,](#page-265-0) *sw\_bl:*  $DilLineStyle) \rightarrow str$  $DilLineStyle) \rightarrow str$ 

Calculate which character to use at the intersection of four cells.

```
euporie.core.ft.table.get_vertical_edge(w_bl: DiLineStyle, e_bl: DiLineStyle) → str
     Calculate which character to use to divide vertically adjacent cells.
```
euporie.core.ft.table.**pairwise**(*iterable: Iterable[PairT]*) → Iterator[\[tuple\[](https://docs.python.org/3/library/stdtypes.html#tuple)PairT, PairT]] Return successiver overlapping pairs from an iterable.

# **euporie.core.ft.utils**

Utilities for manipulating formatted text.

### **Functions**

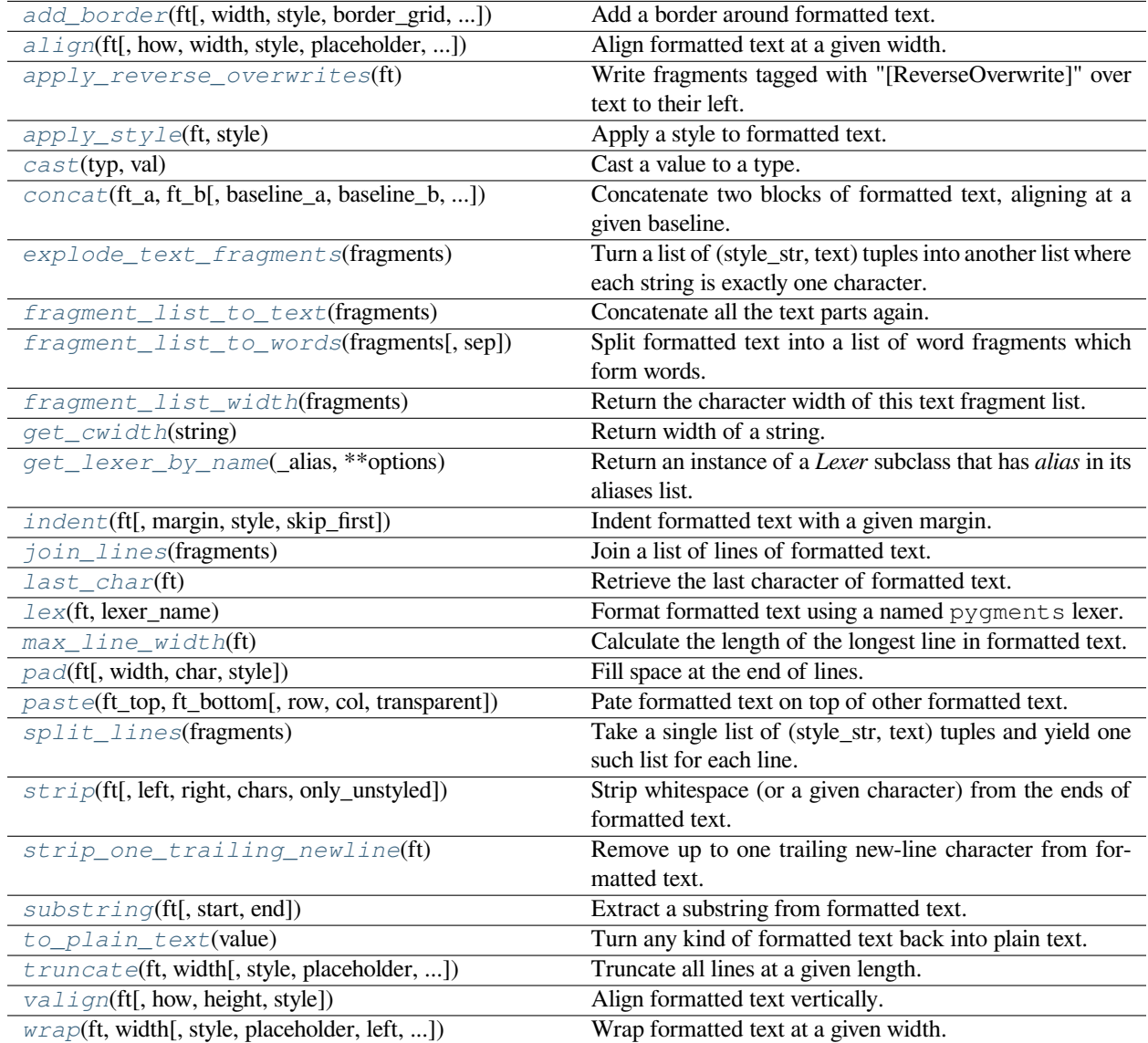

### **euporie.core.ft.utils.add\_border**

<span id="page-456-0"></span>euporie.core.ft.utils.**add\_border**(*ft: StyleAndTextTuples*, *width: int | None = None*, *style: str = ''*, *border\_grid: GridStyle =*  $\sqrt{22}$  $\sqrt{22}$  $\sqrt{22}$  $\sqrt{22}$  $\sqrt{22}$  $\sqrt{22}$  $\sqrt{22}$  $\sqrt{22}$  $\sqrt{22}$  $\sqrt{22}$  $\sqrt{22}$  $\sqrt{22}$  $\sqrt{22}$  $\sqrt{22}$  $\sqrt{22}$  $\sqrt{22}$  $\sqrt{22}$  $\sqrt{22}$  $\sqrt{22}$  $\sqrt{22}$  $\sqrt{22}$  *\sqrt{22} DiBool | bool = True*, *border\_style: DiStr | str = ''*, *padding: DiInt | int*  $= 0$ , *padding\_style: DiStr* | *str* = ")  $\rightarrow$  StyleAndTextTuples

Add a border around formatted text.

### **Parameters**

- **ft** The formatted text to enclose with a border
- **width** The target width including the border and padding
- **style** The style to apply to the content background
- **border\_grid** The grid style to use for the border
- **border\_visibility** Determines which edges should receive a border
- **border\_style** The style to apply to the border
- **padding** The width of spacing to apply between the content and the border
- **padding\_style** The style to apply to the border

### **Returns**

The indented formatted text

### **euporie.core.ft.utils.align**

```
euporie.core.ft.utils.align(ft: StyleAndTextTuples, how: FormattedTextAlign =
                                         FormattedTextAlign.LEFT, width: int | None = None, style: str = '',
                                         placeholder: str = \ldots, ignore_whitespace: bool = False) \rightarrowStyleAndTextTuples
```
Align formatted text at a given width.

### **Parameters**

- **how** The alignment direction
- **ft** The formatted text to strip
- **width** The width to which the output should be padded. If None, the length of the longest line is used
- **style** The style to apply to the padding
- **placeholder** The string that will appear at the end of a truncated line
- **ignore\_whitespace** If True, whitespace will be ignored

### **Returns**

The aligned formatted text

### **euporie.core.ft.utils.apply\_reverse\_overwrites**

```
euporie.core.ft.utils.apply_reverse_overwrites(ft: StyleAndTextTuples) →
                                                       StyleAndTextTuples
```
Write fragments tagged with "[ReverseOverwrite]" over text to their left.

### **euporie.core.ft.utils.apply\_style**

```
euporie.core.ft.utils.apply_style(ft: StyleAndTextTuples, style: str) → StyleAndTextTuples
     Apply a style to formatted text.
```
### **euporie.core.ft.utils.cast**

<span id="page-457-2"></span>euporie.core.ft.utils.**cast**(*typ*, *val*)

Cast a value to a type.

This returns the value unchanged. To the type checker this signals that the return value has the designated type, but at runtime we intentionally don't check anything (we want this to be as fast as possible).

### **euporie.core.ft.utils.concat**

<span id="page-457-3"></span>euporie.core.ft.utils.**concat**(*ft\_a: StyleAndTextTuples*, *ft\_b: StyleAndTextTuples*, *baseline\_a: [int](https://docs.python.org/3/library/functions.html#int) = 0*, *baseline\_b:*  $int = 0$  $int = 0$ ,  $style: str =$  $style: str =$  $style: str =$  '')  $\rightarrow$  [tuple\[](https://docs.python.org/3/library/stdtypes.html#tuple)StyleAndTextTuples, [int\]](https://docs.python.org/3/library/functions.html#int)

Concatenate two blocks of formatted text, aligning at a given baseline.

#### **Parameters**

- **ft\_a** The first block of formatted text to combine
- **ft\_b** The second block of formatted text to combine
- **baseline\_a** The row to use to align the first block of formatted text with the second, counted in lines down from the top of the block
- **baseline\_b** The row to use to align the second block of formatted text with the second, counted in lines down from the top of the block
- **style** The style to use for any extra lines added

#### **Returns**

A tuple containing the combined formatted text and the new baseline position

### **euporie.core.ft.utils.explode\_text\_fragments**

<span id="page-457-4"></span>euporie.core.ft.utils.**explode\_text\_fragments**(*fragments: [Iterable\[](https://docs.python.org/3/library/typing.html#typing.Iterable)\_T]*) → \_ExplodedList[\_T] Turn a list of (style\_str, text) tuples into another list where each string is exactly one character.

It should be fine to call this function several times. Calling this on a list that is already exploded, is a null operation.

### **Parameters**

**fragments** – List of (style, text) tuples.

### **euporie.core.ft.utils.fragment\_list\_to\_text**

```
euporie.core.ft.utils.fragment_list_to_text(fragments: StyleAndTextTuples) → str
```
Concatenate all the text parts again.

### **Parameters**

```
fragments – List of (style_str, text) or (style_str, text, mouse_han-
dler) tuples.
```
### **euporie.core.ft.utils.fragment\_list\_to\_words**

```
euporie.core.ft.utils.fragment_list_to_words(fragments: StyleAndTextTuples, sep: str = ' ') →
                                                        Iterable[StyleAndTextTuples]
```
Split formatted text into a list of word fragments which form words.

### **euporie.core.ft.utils.fragment\_list\_width**

```
euporie.core.ft.utils.fragment_list_width(fragments: StyleAndTextTuples) → int
```
Return the character width of this text fragment list.

Takes double width characters into account, and ignore special fragments: \* ZeroWidthEscape \* ReverseOverwrite

### **Parameters**

**fragments** – List of (style\_str, text) or (style\_str, text, mouse\_handler) tuples.

### **Returns**

The width of the fragment list

### **euporie.core.ft.utils.get\_cwidth**

<span id="page-458-3"></span>euporie.core.ft.utils.**get\_cwidth**(*string: [str](https://docs.python.org/3/library/stdtypes.html#str)*) → [int](https://docs.python.org/3/library/functions.html#int) Return width of a string. Wrapper around wcwidth.

### **euporie.core.ft.utils.get\_lexer\_by\_name**

<span id="page-458-4"></span>euporie.core.ft.utils.**get\_lexer\_by\_name**(*\_alias*, *\*\*options*)

Return an instance of a *Lexer* subclass that has *alias* in its aliases list. The lexer is given the *options* at its instantiation.

Will raise [pygments.util.ClassNotFound](#page-828-0) if no lexer with that alias is found.

### **euporie.core.ft.utils.indent**

<span id="page-459-0"></span>euporie.core.ft.utils.**indent**(*ft: StyleAndTextTuples*, *margin: [str](https://docs.python.org/3/library/stdtypes.html#str) = ' '*, *style: [str](https://docs.python.org/3/library/stdtypes.html#str) = ''*, *skip\_first: [bool](https://docs.python.org/3/library/functions.html#bool) =*  $False$ )  $\rightarrow$  StyleAndTextTuples

Indent formatted text with a given margin.

#### **Parameters**

- **ft** The formatted text to strip
- **margin** The margin string to add
- **style** The style to apply to the margin
- **skip\_first** If True, the first line is skipped

### **Returns**

The indented formatted text

### **euporie.core.ft.utils.join\_lines**

<span id="page-459-1"></span>euporie.core.ft.utils.**join\_lines**(*fragments: [list\[](https://docs.python.org/3/library/stdtypes.html#list)StyleAndTextTuples]*) → StyleAndTextTuples Join a list of lines of formatted text.

### **euporie.core.ft.utils.last\_char**

```
euporie.core.ft.utils.last_char(ft: StyleAndTextTuples) → str | None
     Retrieve the last character of formatted text.
```
### **euporie.core.ft.utils.lex**

<span id="page-459-3"></span>euporie.core.ft.utils.**lex**(*ft: StyleAndTextTuples*, *lexer\_name: [str](https://docs.python.org/3/library/stdtypes.html#str)*) → StyleAndTextTuples Format formatted text using a named pygments lexer.

### **euporie.core.ft.utils.max\_line\_width**

<span id="page-459-4"></span>euporie.core.ft.utils.**max\_line\_width**(*ft: StyleAndTextTuples*) → [int](https://docs.python.org/3/library/functions.html#int) Calculate the length of the longest line in formatted text.

### **euporie.core.ft.utils.pad**

<span id="page-459-5"></span>euporie.core.ft.utils.**pad**(*ft: StyleAndTextTuples*, *width: [int](https://docs.python.org/3/library/functions.html#int) | [None](https://docs.python.org/3/library/constants.html#None) = None*, *char: [str](https://docs.python.org/3/library/stdtypes.html#str) = ' '*, *style: [str](https://docs.python.org/3/library/stdtypes.html#str) = ''*)  $\rightarrow$  StyleAndTextTuples

Fill space at the end of lines.

### **euporie.core.ft.utils.paste**

<span id="page-460-0"></span>euporie.core.ft.utils.**paste**(*ft\_top: StyleAndTextTuples*, *ft\_bottom: StyleAndTextTuples*, *row: [int](https://docs.python.org/3/library/functions.html#int) = 0*, *col:*  $int = 0$  $int = 0$ , *transparent:*  $bool = False$  $bool = False$   $\rightarrow$  StyleAndTextTuples

Pate formatted text on top of other formatted text.

### **euporie.core.ft.utils.split\_lines**

```
euporie.core.ft.utils.split_lines(fragments: Iterable[OneStyleAndTextTuple]) →
                                          Iterable[StyleAndTextTuples]
```
Take a single list of (style\_str, text) tuples and yield one such list for each line. Just like str.split, this will yield at least one item.

#### **Parameters**

**fragments** – Iterable of (style\_str, text) or (style\_str, text, mouse\_handler) tuples.

### **euporie.core.ft.utils.strip**

<span id="page-460-2"></span>euporie.core.ft.utils.**strip**(*ft: StyleAndTextTuples*, *left: [bool](https://docs.python.org/3/library/functions.html#bool) = True*, *right: [bool](https://docs.python.org/3/library/functions.html#bool) = True*, *chars: [str](https://docs.python.org/3/library/stdtypes.html#str) | [None](https://docs.python.org/3/library/constants.html#None)*  $= None$ , *only\_unstyled:*  $bool = False$  $bool = False$   $\rightarrow$  StyleAndTextTuples

Strip whitespace (or a given character) from the ends of formatted text.

#### **Parameters**

- **ft** The formatted text to strip
- **left** If True, strip from the left side of the input
- **right** If True, strip from the right side of the input
- **chars** The character to strip. If None, strips whitespace
- **only\_unstyled** If True, only strip unstyled fragments

#### **Returns**

The stripped formatted text

### **euporie.core.ft.utils.strip\_one\_trailing\_newline**

<span id="page-460-3"></span>euporie.core.ft.utils.**strip\_one\_trailing\_newline**(*ft: StyleAndTextTuples*) → StyleAndTextTuples

Remove up to one trailing new-line character from formatted text.

### **euporie.core.ft.utils.substring**

<span id="page-461-0"></span>euporie.core.ft.utils.**substring**(*ft: StyleAndTextTuples*, *start: [int](https://docs.python.org/3/library/functions.html#int) | [None](https://docs.python.org/3/library/constants.html#None) = None*, *end: [int](https://docs.python.org/3/library/functions.html#int) | [None](https://docs.python.org/3/library/constants.html#None) =*  $None$ )  $\rightarrow$  StyleAndTextTuples

Extract a substring from formatted text.

#### **euporie.core.ft.utils.to\_plain\_text**

<span id="page-461-1"></span>euporie.core.ft.utils.**to\_plain\_text**(*value: AnyFormattedText*) → [str](https://docs.python.org/3/library/stdtypes.html#str)

Turn any kind of formatted text back into plain text.

#### **euporie.core.ft.utils.truncate**

<span id="page-461-2"></span>euporie.core.ft.utils.**truncate**(*ft: StyleAndTextTuples*, *width: [int](https://docs.python.org/3/library/functions.html#int)*, *style: [str](https://docs.python.org/3/library/stdtypes.html#str) = ''*, *placeholder: [str](https://docs.python.org/3/library/stdtypes.html#str) = '…'*, *ignore\_whitespace: [bool](https://docs.python.org/3/library/functions.html#bool) = False*) → StyleAndTextTuples

Truncate all lines at a given length.

#### **Parameters**

- **ft** The formatted text to truncate
- **width** The width at which to truncate the text
- **style** The style to apply to the truncation placeholder. The style of the truncated text will be used if not provided
- **placeholder** The string that will appear at the end of a truncated line
- **ignore\_whitespace** Do not use placeholder when truncating whitespace

#### **Returns**

The truncated formatted text

#### **euporie.core.ft.utils.valign**

```
euporie.core.ft.utils.valign(ft: StyleAndTextTuples, how: FormattedTextVerticalAlign =
                                       FormattedTextVerticalAlign.MIDDLE, height: int | None = None, style: str =
```
*''*) → StyleAndTextTuples

Align formatted text vertically.

#### **euporie.core.ft.utils.wrap**

<span id="page-461-4"></span>euporie.core.ft.utils.**wrap**(*ft: StyleAndTextTuples*, *width: [int](https://docs.python.org/3/library/functions.html#int)*, *style: [str](https://docs.python.org/3/library/stdtypes.html#str) = ''*, *placeholder: [str](https://docs.python.org/3/library/stdtypes.html#str) = '…'*, *left: [int](https://docs.python.org/3/library/functions.html#int) = 0*, *truncate\_long\_words: [bool](https://docs.python.org/3/library/functions.html#bool) = True*, *strip\_trailing\_ws: [bool](https://docs.python.org/3/library/functions.html#bool) = False*, *margin: [str](https://docs.python.org/3/library/stdtypes.html#str) = ''*) → StyleAndTextTuples

Wrap formatted text at a given width.

If words are longer than the given line they will be truncated

#### **Parameters**

• **ft** – The formatted text to wrap

- **width** The width at which to wrap the text
- **style** The style to apply to the truncation placeholder
- **placeholder** The string that will appear at the end of a truncated line
- **left** The starting position within the first line
- **truncate\_long\_words** If True words longer than a line will be truncated
- **strip\_trailing\_ws** If True, trailing whitespace will be removed from the ends of lines
- **margin** Text to use a margin for the continuation of wrapped lines

#### **Returns**

The wrapped formatted text

### **Classes**

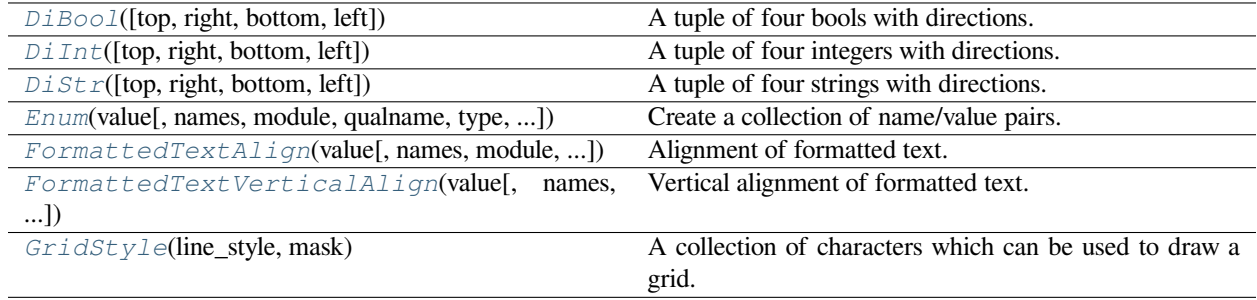

### **euporie.core.ft.utils.DiBool**

<span id="page-462-0"></span>**class** euporie.core.ft.utils.**DiBool**(*top: [bool](https://docs.python.org/3/library/functions.html#bool) = False*, *right: [bool](https://docs.python.org/3/library/functions.html#bool) = False*, *bottom: [bool](https://docs.python.org/3/library/functions.html#bool) = False*, *left:*  $bool = False$  $bool = False$ 

A tuple of four bools with directions.

### **euporie.core.ft.utils.DiInt**

<span id="page-462-1"></span>class euporie.core.ft.utils.DiInt(*top:*  $int = 0$  $int = 0$ ,  $right: int = 0$ , *bottom:*  $int = 0$ , *left:*  $int = 0$ ) A tuple of four integers with directions.

### **euporie.core.ft.utils.DiStr**

<span id="page-462-2"></span>**class** euporie.core.ft.utils.**DiStr**(*top: [str](https://docs.python.org/3/library/stdtypes.html#str) = ''*, *right: [str](https://docs.python.org/3/library/stdtypes.html#str) = ''*, *bottom: [str](https://docs.python.org/3/library/stdtypes.html#str) = ''*, *left: [str](https://docs.python.org/3/library/stdtypes.html#str) = ''*) A tuple of four strings with directions.

### **euporie.core.ft.utils.Enum**

```
class euporie.core.ft.utils.Enum(value, names=None, *values, module=None, qualname=None,
                                        type=None, start=1, boundary=None)
```
Create a collection of name/value pairs.

Example enumeration:

```
>>> class Color(Enum):
\cdots RED = 1
\ldots BLUE = 2
\ldots GREEN = 3
```
Access them by:

• attribute access:

```
>>> Color.RED
<Color.RED: 1>
```
• value lookup:

```
>>> Color(1)
<Color.RED: 1>
```
• name lookup:

```
>>> Color['RED']
<Color.RED: 1>
```
Enumerations can be iterated over, and know how many members they have:

```
>>> len(Color)
>>> list(Color)
[<Color.RED: 1>, <Color.BLUE: 2>, <Color.GREEN: 3>]
```
Methods can be added to enumerations, and members can have their own attributes – see the documentation for details.

### **euporie.core.ft.utils.FormattedTextAlign**

```
class euporie.core.ft.utils.FormattedTextAlign(value, names=None, *values, module=None,
                                                         qualname=None, type=None, start=1,
                                                         boundary=None)
```
Alignment of formatted text.

### **euporie.core.ft.utils.FormattedTextVerticalAlign**

<span id="page-464-0"></span>**class** euporie.core.ft.utils.**FormattedTextVerticalAlign**(*value*, *names=None*, *\*values*, *module=None*, *qualname=None*, *type=None*, *start=1*, *boundary=None*)

Vertical alignment of formatted text.

#### **euporie.core.ft.utils.GridStyle**

<span id="page-464-1"></span>**class** euporie.core.ft.utils.**GridStyle**(*line\_style: ~euporie.core.border.LineStyle = LineStyle(None)*, *mask: ~euporie.core.border.Mask = <euporie.core.border.Mask object>*)

A collection of characters which can be used to draw a grid.

### **Exceptions**

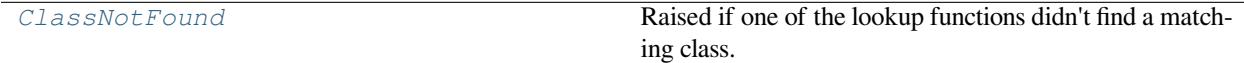

#### **euporie.core.ft.utils.ClassNotFound**

<span id="page-464-2"></span>**exception** euporie.core.ft.utils.**ClassNotFound**

Raised if one of the lookup functions didn't find a matching class.

**class** euporie.core.ft.utils.**FormattedTextAlign**(*value*, *names=None*, *\*values*, *module=None*, *qualname=None*, *type=None*, *start=1*, *boundary=None*)

Bases: [Enum](#page-922-0)

Alignment of formatted text.

**CENTER = 'center'**

**LEFT = 'left'**

```
RIGHT = 'right'
```
**class** euporie.core.ft.utils.**FormattedTextVerticalAlign**(*value*, *names=None*, *\*values*, *module=None*, *qualname=None*, *type=None*, *start=1*, *boundary=None*)

```
Bases: Enum
```
Vertical alignment of formatted text.

**BOTTOM = 'bottom'**

**MIDDLE = 'middle'**

**TOP = 'top'**

```
euporie.core.ft.utils.add_border(ft: StyleAndTextTuples, width: int | None = None, style: str = '',
                                                 border_grid: GridStyle = ���� � �� ���� ����, border_visibility:
                                                 DiBool | bool = True, border_style: DiStr | str = '', padding: DiInt | int
                                                 = 0, padding_style: DiStr | str = ") \rightarrow StyleAndTextTuples
```
Add a border around formatted text.

### **Parameters**

- **ft** The formatted text to enclose with a border
- **width** The target width including the border and padding
- **style** The style to apply to the content background
- **border\_grid** The grid style to use for the border
- **border\_visibility** Determines which edges should receive a border
- **border\_style** The style to apply to the border
- **padding** The width of spacing to apply between the content and the border
- **padding\_style** The style to apply to the border

#### **Returns**

The indented formatted text

```
euporie.core.ft.utils.align(ft: StyleAndTextTuples, how: FormattedTextAlign =
                                         FormattedTextAlign.LEFT, width: int | None = None, style: str = '',
                                         placeholder: str = \ldots, ignore_whitespace: bool = False) \rightarrowStyleAndTextTuples
```
Align formatted text at a given width.

### **Parameters**

- **how** The alignment direction
- **ft** The formatted text to strip
- **width** The width to which the output should be padded. If None, the length of the longest line is used
- **style** The style to apply to the padding
- **placeholder** The string that will appear at the end of a truncated line
- **ignore\_whitespace** If True, whitespace will be ignored

### **Returns**

The aligned formatted text

euporie.core.ft.utils.**apply\_reverse\_overwrites**(*ft: StyleAndTextTuples*) → StyleAndTextTuples

Write fragments tagged with "[ReverseOverwrite]" over text to their left.

euporie.core.ft.utils.**apply\_style**(*ft: StyleAndTextTuples*, *style: [str](https://docs.python.org/3/library/stdtypes.html#str)*) → StyleAndTextTuples Apply a style to formatted text.

```
euporie.core.ft.utils.concat(ft_a: StyleAndTextTuples, ft_b: StyleAndTextTuples, baseline_a: int = 0,
                                      baseline b: int = 0, style: str = '') \rightarrowtuple[int]
```
Concatenate two blocks of formatted text, aligning at a given baseline.

### **Parameters**

- **ft**  $a$  The first block of formatted text to combine
- **ft\_b** The second block of formatted text to combine
- **baseline\_a** The row to use to align the first block of formatted text with the second, counted in lines down from the top of the block
- **baseline b** The row to use to align the second block of formatted text with the second, counted in lines down from the top of the block
- **style** The style to use for any extra lines added

#### **Returns**

A tuple containing the combined formatted text and the new baseline position

```
euporie.core.ft.utils.fragment_list_to_words(fragments: StyleAndTextTuples, sep: str = ' ') →
                                                         Iterable[StyleAndTextTuples]
```
Split formatted text into a list of word fragments which form words.

```
euporie.core.ft.utils.fragment_list_width(fragments: StyleAndTextTuples) → int
```
Return the character width of this text fragment list.

Takes double width characters into account, and ignore special fragments: \* ZeroWidthEscape \* ReverseOverwrite

#### **Parameters**

**fragments** – List of (style\_str, text) or (style\_str, text, mouse\_handler) tuples.

### **Returns**

The width of the fragment list

euporie.core.ft.utils.**indent**(*ft: StyleAndTextTuples*, *margin: [str](https://docs.python.org/3/library/stdtypes.html#str) = ' '*, *style: [str](https://docs.python.org/3/library/stdtypes.html#str) = ''*, *skip\_first: [bool](https://docs.python.org/3/library/functions.html#bool) =*  $False$ )  $\rightarrow$  StyleAndTextTuples

Indent formatted text with a given margin.

#### **Parameters**

- **ft** The formatted text to strip
- **margin** The margin string to add
- **style** The style to apply to the margin
- **skip\_first** If True, the first line is skipped

#### **Returns**

The indented formatted text

euporie.core.ft.utils.**join\_lines**(*fragments: [list\[](https://docs.python.org/3/library/stdtypes.html#list)StyleAndTextTuples]*) → StyleAndTextTuples Join a list of lines of formatted text.

euporie.core.ft.utils.**last\_char**(*ft: StyleAndTextTuples*) → [str](https://docs.python.org/3/library/stdtypes.html#str) | [None](https://docs.python.org/3/library/constants.html#None)

Retrieve the last character of formatted text.

- euporie.core.ft.utils.**lex**(*ft: StyleAndTextTuples*, *lexer\_name: [str](https://docs.python.org/3/library/stdtypes.html#str)*) → StyleAndTextTuples Format formatted text using a named pygments lexer.
- euporie.core.ft.utils.**max\_line\_width**(*ft: StyleAndTextTuples*) → [int](https://docs.python.org/3/library/functions.html#int)

Calculate the length of the longest line in formatted text.

```
euporie.core.ft.utils.pad(ft: StyleAndTextTuples, width: int | None = None, char: str = ' ', style: str = '')
                                       \rightarrow StyleAndTextTuples
```
Fill space at the end of lines.

```
euporie.core.ft.utils.paste(ft_top: StyleAndTextTuples, ft_bottom: StyleAndTextTuples, row: int = 0, col:
                                         int = 0, transparent: bool = False \rightarrow StyleAndTextTuples
```
#### Pate formatted text on top of other formatted text.

euporie.core.ft.utils.**strip**(*ft: StyleAndTextTuples*, *left: [bool](https://docs.python.org/3/library/functions.html#bool) = True*, *right: [bool](https://docs.python.org/3/library/functions.html#bool) = True*, *chars: [str](https://docs.python.org/3/library/stdtypes.html#str) | [None](https://docs.python.org/3/library/constants.html#None)*  $= None, only\_unstyled: *bool* = False) \rightarrow StyleAndTextTuples$  $= None, only\_unstyled: *bool* = False) \rightarrow StyleAndTextTuples$  $= None, only\_unstyled: *bool* = False) \rightarrow StyleAndTextTuples$ 

Strip whitespace (or a given character) from the ends of formatted text.

### **Parameters**

- **ft** The formatted text to strip
- **left** If True, strip from the left side of the input
- **right** If True, strip from the right side of the input
- **chars** The character to strip. If None, strips whitespace
- **only\_unstyled** If True, only strip unstyled fragments

#### **Returns**

The stripped formatted text

euporie.core.ft.utils.**strip\_one\_trailing\_newline**(*ft: StyleAndTextTuples*) → StyleAndTextTuples

Remove up to one trailing new-line character from formatted text.

euporie.core.ft.utils.**substring**(*ft: StyleAndTextTuples*, *start: [int](https://docs.python.org/3/library/functions.html#int) | [None](https://docs.python.org/3/library/constants.html#None) = None*, *end: [int](https://docs.python.org/3/library/functions.html#int) | [None](https://docs.python.org/3/library/constants.html#None) = None*) → StyleAndTextTuples

#### Extract a substring from formatted text.

```
euporie.core.ft.utils.truncate(ft: StyleAndTextTuples, width: int, style: str = '', placeholder: str = '…',
                                           ignore_whitespace: bool = False) → StyleAndTextTuples
```
Truncate all lines at a given length.

#### **Parameters**

- **ft** The formatted text to truncate
- **width** The width at which to truncate the text
- **style** The style to apply to the truncation placeholder. The style of the truncated text will be used if not provided
- **placeholder** The string that will appear at the end of a truncated line
- **ignore\_whitespace** Do not use placeholder when truncating whitespace

#### **Returns**

The truncated formatted text

```
euporie.core.ft.utils.valign(ft: StyleAndTextTuples, how: FormattedTextVerticalAlign =
                                       FormattedTextVerticalAlign.MIDDLE, height: int | None = None, style: str =
                                        '') → StyleAndTextTuples
```
Align formatted text vertically.
euporie.core.ft.utils.**wrap**(*ft: StyleAndTextTuples*, *width: [int](https://docs.python.org/3/library/functions.html#int)*, *style: [str](https://docs.python.org/3/library/stdtypes.html#str) = ''*, *placeholder: [str](https://docs.python.org/3/library/stdtypes.html#str) = '…'*, *left: [int](https://docs.python.org/3/library/functions.html#int) = 0*, *truncate\_long\_words: [bool](https://docs.python.org/3/library/functions.html#bool) = True*, *strip\_trailing\_ws: [bool](https://docs.python.org/3/library/functions.html#bool) = False*, *margin:*  $str =$  $str =$  " $) \rightarrow$  StyleAndTextTuples

Wrap formatted text at a given width.

If words are longer than the given line they will be truncated

# **Parameters**

- **ft** The formatted text to wrap
- **width** The width at which to wrap the text
- **style** The style to apply to the truncation placeholder
- **placeholder** The string that will appear at the end of a truncated line
- **left** The starting position within the first line
- **truncate\_long\_words** If True words longer than a line will be truncated
- **strip\_trailing\_ws** If True, trailing whitespace will be removed from the ends of lines
- **margin** Text to use a margin for the continuation of wrapped lines

# **Returns**

The wrapped formatted text

# **euporie.core.graphics**

Define controls for display of terminal graphics.

# **Functions**

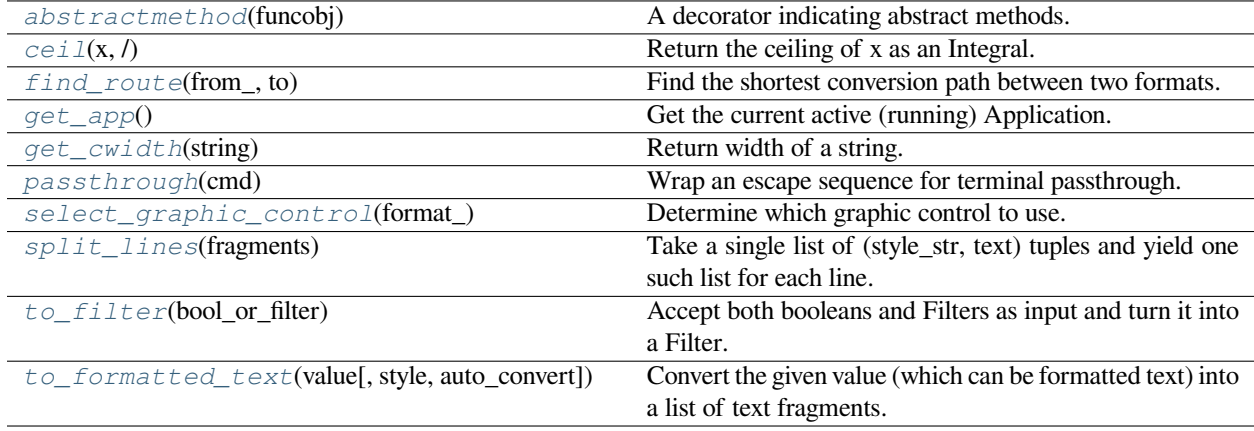

# **euporie.core.graphics.abstractmethod**

```
euporie.core.graphics.abstractmethod(funcobj)
```
A decorator indicating abstract methods.

Requires that the metaclass is ABCMeta or derived from it. A class that has a metaclass derived from ABCMeta cannot be instantiated unless all of its abstract methods are overridden. The abstract methods can be called using any of the normal 'super' call mechanisms. abstractmethod() may be used to declare abstract methods for properties and descriptors.

Usage:

```
class C(metaclass=ABCMeta):
```
@abstractmethod def my\_abstract\_method(self, arg1, arg2, argN):

…

# **euporie.core.graphics.ceil**

```
euporie.core.graphics.ceil(x, / )
```
Return the ceiling of x as an Integral.

This is the smallest integer  $>= x$ .

# **euporie.core.graphics.find\_route**

<span id="page-469-2"></span>euporie.core.graphics.**find\_route**(*from\_: [str](https://docs.python.org/3/library/stdtypes.html#str)*, *to: [str](https://docs.python.org/3/library/stdtypes.html#str)*) → [list](https://docs.python.org/3/library/stdtypes.html#list) | [None](https://docs.python.org/3/library/constants.html#None) Find the shortest conversion path between two formats.

# **euporie.core.graphics.get\_app**

<span id="page-469-3"></span>euporie.core.graphics.**get\_app**() → *[BaseApp](#page-212-0)* Get the current active (running) Application.

# **euporie.core.graphics.get\_cwidth**

<span id="page-469-4"></span>euporie.core.graphics.**get\_cwidth**(*string: [str](https://docs.python.org/3/library/stdtypes.html#str)*) → [int](https://docs.python.org/3/library/functions.html#int) Return width of a string. Wrapper around wcwidth.

# **euporie.core.graphics.passthrough**

<span id="page-469-5"></span>euporie.core.graphics.**passthrough**(*cmd: [str](https://docs.python.org/3/library/stdtypes.html#str)*) → [str](https://docs.python.org/3/library/stdtypes.html#str) Wrap an escape sequence for terminal passthrough.

# **euporie.core.graphics.select\_graphic\_control**

```
euporie.core.graphics.select_graphic_control(format_: str) →
```
[type\[](https://docs.python.org/3/library/functions.html#type)*[euporie.core.graphics.GraphicControl](#page-474-0)*] | [None](https://docs.python.org/3/library/constants.html#None)

Determine which graphic control to use.

# **euporie.core.graphics.split\_lines**

```
euporie.core.graphics.split_lines(fragments: Iterable[OneStyleAndTextTuple]) →
                                          Iterable[StyleAndTextTuples]
```
Take a single list of (style\_str, text) tuples and yield one such list for each line. Just like str.split, this will yield at least one item.

# **Parameters**

**fragments** – Iterable of (style\_str, text) or (style\_str, text, mouse\_handler) tuples.

# **euporie.core.graphics.to\_filter**

<span id="page-470-2"></span>euporie.core.graphics.**to\_filter**(*bool\_or\_filter: [Union\[](https://docs.python.org/3/library/typing.html#typing.Union)*[Filter](#page-786-0)*, [bool\]](https://docs.python.org/3/library/functions.html#bool)*) → *[Filter](#page-786-0)* Accept both booleans and Filters as input and turn it into a Filter.

# **euporie.core.graphics.to\_formatted\_text**

```
euporie.core.graphics.to_formatted_text(value: AnyFormattedText, style: str = '', auto_convert: bool
                                                        = False) \rightarrow Formatted Text
```
Convert the given value (which can be formatted text) into a list of text fragments. (Which is the canonical form of formatted text.) The outcome is always a *FormattedText* instance, which is a list of (style, text) tuples.

It can take a plain text string, an *HTML* or *ANSI* object, anything that implements *\_\_pt\_formatted\_text\_\_* or a callable that takes no arguments and returns one of those.

# **Parameters**

- **style** An additional style string which is applied to all text fragments.
- **auto\_convert** If *True*, also accept other types, and convert them to a string first.

# **Classes**

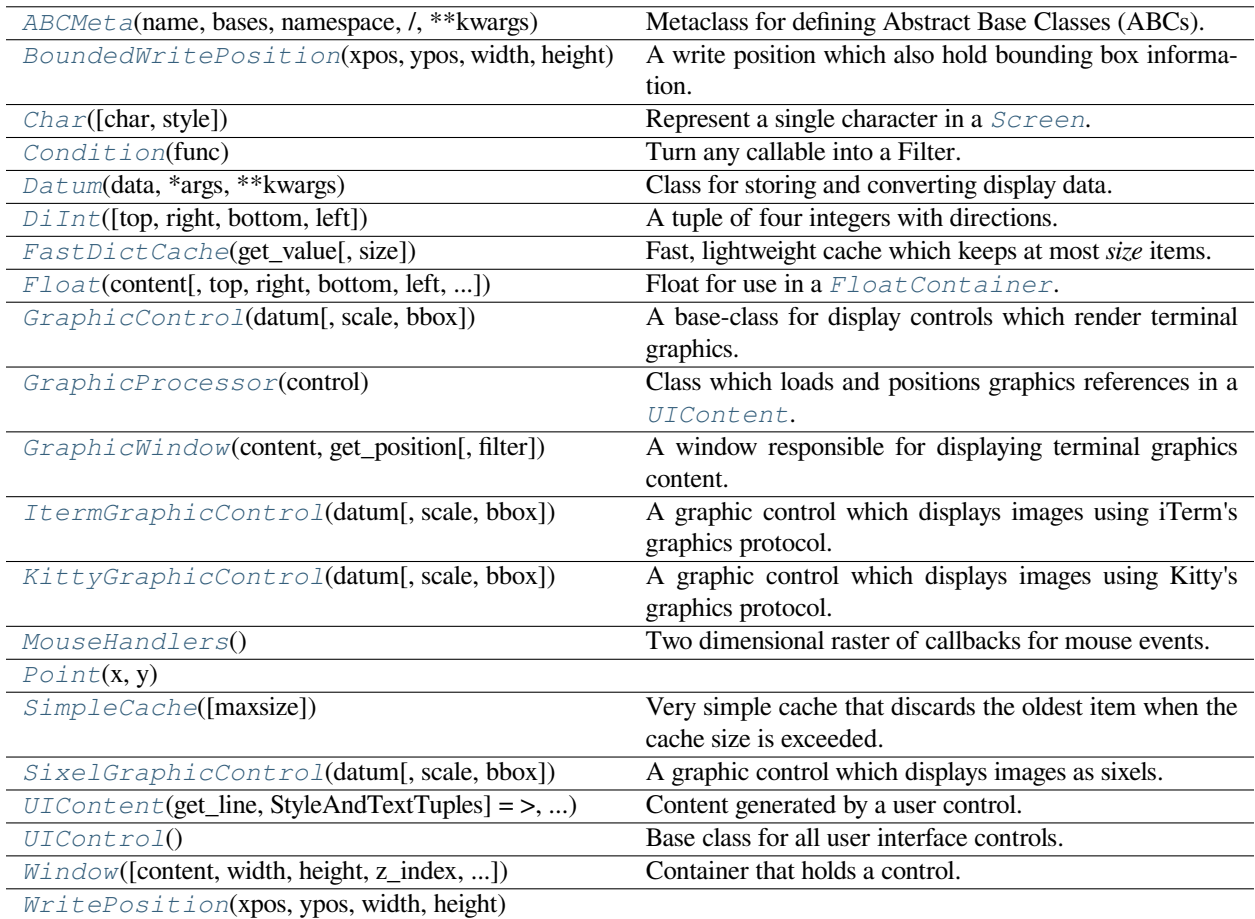

# **euporie.core.graphics.ABCMeta**

<span id="page-471-0"></span>**class** euporie.core.graphics.**ABCMeta**(*name*, *bases*, *namespace*, */*, *\*\*kwargs*)

Metaclass for defining Abstract Base Classes (ABCs).

Use this metaclass to create an ABC. An ABC can be subclassed directly, and then acts as a mix-in class. You can also register unrelated concrete classes (even built-in classes) and unrelated ABCs as 'virtual subclasses' – these and their descendants will be considered subclasses of the registering ABC by the built-in issubclass() function, but the registering ABC won't show up in their MRO (Method Resolution Order) nor will method implementations defined by the registering ABC be callable (not even via super()).

# **euporie.core.graphics.BoundedWritePosition**

```
class euporie.core.graphics.BoundedWritePosition(xpos: int, ypos: int, width: int, height: int,
                                                                bbox: euporie.core.data_structures.DiInt |
                                                                None = None
```
A write position which also hold bounding box information.

### **euporie.core.graphics.Char**

```
class euporie.core.graphics.Char(char: str = ' ', style: str = '')
```
Represent a single character in a [Screen](#page-563-0).

This should be considered immutable.

# **Parameters**

- **char** A single character (can be a double-width character).
- **style** A style string. (Can contain classnames.)

# **euporie.core.graphics.Condition**

```
class euporie.core.graphics.Condition(func: Callable[[], bool])
```
Turn any callable into a Filter. The callable is supposed to not take any arguments.

This can be used as a decorator:

```
@Condition
def feature_is_active(): # `feature_is_active` becomes a Filter.
    return True
```
### **Parameters**

**func** – Callable which takes no inputs and returns a boolean.

# **euporie.core.graphics.Datum**

<span id="page-472-3"></span>**class** euporie.core.graphics.**Datum**(*data: T*, *\*args: Any*, *\*\*kwargs: Any*) Class for storing and converting display data.

# **euporie.core.graphics.DiInt**

<span id="page-472-4"></span>**class** euporie.core.graphics.DiInt(*top:*  $int = 0$  $int = 0$ ,  $right: int = 0$ ,  $bottom: int = 0$ ,  $left: int = 0$ ) A tuple of four integers with directions.

# **euporie.core.graphics.FastDictCache**

<span id="page-473-0"></span>**class** euporie.core.graphics.**FastDictCache**(*get\_value: [Callable\[](https://docs.python.org/3/library/typing.html#typing.Callable)[...], \_V]*, *size: [int](https://docs.python.org/3/library/functions.html#int) = 1000000*)

Fast, lightweight cache which keeps at most *size* items. It will discard the oldest items in the cache first.

The cache is a dictionary, which doesn't keep track of access counts. It is perfect to cache little immutable objects which are not expensive to create, but where a dictionary lookup is still much faster than an object instantiation.

### **Parameters**

**get\_value** – Callable that's called in case of a missing key.

# **euporie.core.graphics.Float**

```
class euporie.core.graphics.Float(content: AnyContainer, top: int | None = None, right: int | None =
                                                  None, bottom: int | None = None, left: int | None = None, width: int |
                                                  Callable[[], int] | None = None, height: int | Callable[[], int] | None
                                                  = None, xcursor: bool = False, ycursor: bool = False,
                                                  attach_to_window: AnyContainer | None = None,
                                                  hide_when_covering_content: bool = False, allow_cover_cursor:
                                                  bool = False, z_index: int = 1, transparent: bool = False)
```
Float for use in a [FloatContainer](#page-214-0). Except for the *content* parameter, all other options are optional.

# **Parameters**

- **content** [Container](#page-562-0) instance.
- **width** [Dimension](#page-213-0) or callable which returns a [Dimension](#page-213-0).
- **height** [Dimension](#page-213-0) or callable which returns a [Dimension](#page-213-0).
- **left** Distance to the left edge of the *[FloatContainer](#page-214-0)*.
- **right** Distance to the right edge of the *[FloatContainer](#page-214-0)*.
- **top** Distance to the top of the *[FloatContainer](#page-214-0)*.
- **bottom** Distance to the bottom of the [FloatContainer](#page-214-0).
- **attach\_to\_window** Attach to the cursor from this window, instead of the current window.
- **hide\_when\_covering\_content** Hide the float when it covers content underneath.
- **allow\_cover\_cursor** When *False*, make sure to display the float below the cursor. Not on top of the indicated position.
- **z\_index** Z-index position. For a Float, this needs to be at least one. It is relative to the z index of the parent container.
- $\bullet$  **transparent** [Filter](#page-786-0) indicating whether this float needs to be drawn transparently.

# **euporie.core.graphics.GraphicControl**

<span id="page-474-0"></span>**class** euporie.core.graphics.**GraphicControl**(*datum:* [Datum,](#page-347-0) *scale: [float](https://docs.python.org/3/library/functions.html#float) = 0*, *bbox:* [euporie.core.data\\_structures.DiInt](#page-399-0) *| [None](https://docs.python.org/3/library/constants.html#None) = None*)

A base-class for display controls which render terminal graphics.

# **euporie.core.graphics.GraphicProcessor**

<span id="page-474-1"></span>**class** euporie.core.graphics.**GraphicProcessor**(*control:* [UIControl](#page-869-0)) Class which loads and positions graphics references in a [UIContent](#page-475-0).

# **euporie.core.graphics.GraphicWindow**

<span id="page-474-2"></span>**class** euporie.core.graphics.**GraphicWindow**(*content:* [GraphicControl,](#page-474-0) *get\_position: Callable[[*[Screen](#page-563-0)*],* [BoundedWritePosition](#page-472-0)*]*, *filter: FilterOrBool = True*, *\*args: Any*, *\*\*kwargs: Any*)

A window responsible for displaying terminal graphics content.

The content is displayed floating on top of a target window.

The graphic will be displayed if: - a completion menu is not being shown - a dialog is not being shown - a menu is not being shown - the output it attached to is fully in view

# **euporie.core.graphics.ItermGraphicControl**

<span id="page-474-3"></span>**class** euporie.core.graphics.**ItermGraphicControl**(*datum:* [Datum,](#page-347-0) *scale: [float](https://docs.python.org/3/library/functions.html#float) = 0*, *bbox:* [euporie.core.data\\_structures.DiInt](#page-399-0) *| [None](https://docs.python.org/3/library/constants.html#None) = None*)

A graphic control which displays images using iTerm's graphics protocol.

# **euporie.core.graphics.KittyGraphicControl**

# <span id="page-474-4"></span>**class** euporie.core.graphics.**KittyGraphicControl**(*datum:* [Datum,](#page-347-0) *scale: [float](https://docs.python.org/3/library/functions.html#float) = 0*, *bbox:*

[euporie.core.data\\_structures.DiInt](#page-399-0) *| [None](https://docs.python.org/3/library/constants.html#None) = None*)

A graphic control which displays images using Kitty's graphics protocol.

# **euporie.core.graphics.MouseHandlers**

## <span id="page-474-5"></span>**class** euporie.core.graphics.**MouseHandlers**

Two dimensional raster of callbacks for mouse events.

# **euporie.core.graphics.Point**

```
class euporie.core.graphics.Point(x, y)
```
# **euporie.core.graphics.SimpleCache**

```
class euporie.core.graphics.SimpleCache(maxsize: int = 8)
```
Very simple cache that discards the oldest item when the cache size is exceeded.

# **Parameters**

**maxsize** – Maximum size of the cache. (Don't make it too big.)

# **euporie.core.graphics.SixelGraphicControl**

<span id="page-475-3"></span>**class** euporie.core.graphics.**SixelGraphicControl**(*datum:* [Datum,](#page-347-0) *scale: [float](https://docs.python.org/3/library/functions.html#float) = 0*, *bbox:* [euporie.core.data\\_structures.DiInt](#page-399-0) *| [None](https://docs.python.org/3/library/constants.html#None) = None*)

A graphic control which displays images as sixels.

# **euporie.core.graphics.UIContent**

<span id="page-475-0"></span>**class** euporie.core.graphics.**UIContent**(*get\_line: Callable[[int], StyleAndTextTuples] = <function UIContent.<lambda>>, line\_count: int = 0, cursor\_position: Point | None = None, menu\_position: Point | None = None, show\_cursor: bool = True*)

Content generated by a user control. This content consists of a list of lines.

# **Parameters**

- **get\_line** Callable that takes a line number and returns the current line. This is a list of (style\_str, text) tuples.
- **line\_count** The number of lines.
- **cursor\_position** a [Point](#page-475-1) for the cursor position.
- **menu\_position** a [Point](#page-475-1) for the menu position.
- **show\_cursor** Make the cursor visible.

# **euporie.core.graphics.UIControl**

<span id="page-475-4"></span>**class** euporie.core.graphics.**UIControl**

Base class for all user interface controls.

### **euporie.core.graphics.Window**

<span id="page-476-0"></span>**class** euporie.core.graphics.**Window**(*content:* [UIControl](#page-475-4) *| [None](https://docs.python.org/3/library/constants.html#None) = None*, *width: AnyDimension = None*, *height: AnyDimension = None*, *z\_index: [int](https://docs.python.org/3/library/functions.html#int) | [None](https://docs.python.org/3/library/constants.html#None) = None*, *dont\_extend\_width: FilterOrBool = False*, *dont\_extend\_height: FilterOrBool = False*, *ignore\_content\_width: FilterOrBool = False*, *ignore\_content\_height: FilterOrBool = False*, *left\_margins: Sequence[*[Margin](#page-628-0)*] | [None](https://docs.python.org/3/library/constants.html#None) = None*, *right\_margins: Sequence[*[Margin](#page-628-0)*] | [None](https://docs.python.org/3/library/constants.html#None) = None*, *scroll\_offsets:* [ScrollOffsets](#page-598-0) *| [None](https://docs.python.org/3/library/constants.html#None) = None*, *allow\_scroll\_beyond\_bottom: FilterOrBool = False*, *wrap\_lines: FilterOrBool = False*, *get\_vertical\_scroll: Callable[[*[Window](#page-476-0)*], [int\]](https://docs.python.org/3/library/functions.html#int) | [None](https://docs.python.org/3/library/constants.html#None) = None*, *get\_horizontal\_scroll: Callable[[*[Window](#page-476-0)*], [int\]](https://docs.python.org/3/library/functions.html#int) | [None](https://docs.python.org/3/library/constants.html#None) = None*, *always\_hide\_cursor: FilterOrBool = False*, *cursorline: FilterOrBool = False*, *cursorcolumn: FilterOrBool = False*, *colorcolumns: [None](https://docs.python.org/3/library/constants.html#None) | [list\[](https://docs.python.org/3/library/stdtypes.html#list)ColorColumn] | Callable[[], [list\[](https://docs.python.org/3/library/stdtypes.html#list)ColorColumn]] = None*, *align:* [WindowAlign](#page-349-0) *| Callable[[],* [WindowAlign](#page-349-0)*] = WindowAlign.LEFT*, *style: [str](https://docs.python.org/3/library/stdtypes.html#str) | Callable[[], [str\]](https://docs.python.org/3/library/stdtypes.html#str) = ''*, *char: [None](https://docs.python.org/3/library/constants.html#None) | [str](https://docs.python.org/3/library/stdtypes.html#str) | Callable[[], [str\]](https://docs.python.org/3/library/stdtypes.html#str) = None*, *get\_line\_prefix: GetLinePrefixCallable | [None](https://docs.python.org/3/library/constants.html#None) = None*)

Container that holds a control.

# **Parameters**

- **content** [UIControl](#page-475-4) instance.
- **width** [Dimension](#page-213-0) instance or callable.
- **height** [Dimension](#page-213-0) instance or callable.
- **z\_index** When specified, this can be used to bring element in front of floating elements.
- **dont\_extend\_width** When *True*, don't take up more width then the preferred width reported by the control.
- **dont\_extend\_height** When *True*, don't take up more width then the preferred height reported by the control.
- **ignore\_content\_width** A *bool* or [Filter](#page-786-0) instance. Ignore the [UIContent](#page-475-0) width when calculating the dimensions.
- **ignore\_content\_height** A *bool* or [Filter](#page-786-0) instance. Ignore the [UIContent](#page-475-0) height when calculating the dimensions.
- **left\_margins** A list of  $Margin$  instance to be displayed on the left. For instance: [NumberedMargin](https://python-prompt-toolkit.readthedocs.io/en/master/pages/reference.html#prompt_toolkit.layout.NumberedMargin) can be one of them in order to show line numbers.
- **right\_margins** Like *left\_margins*, but on the other side.
- **scroll offsets** [ScrollOffsets](#page-598-0) instance, representing the preferred amount of lines/columns to be always visible before/after the cursor. When both top and bottom are a very high number, the cursor will be centered vertically most of the time.
- **allow\_scroll\_beyond\_bottom** A *bool* or [Filter](#page-786-0) instance. When True, allow scrolling so far, that the top part of the content is not visible anymore, while there is still empty space available at the bottom of the window. In the Vi editor for instance, this is possible. You will see tildes while the top part of the body is hidden.
- **wrap\_lines** A *bool* or [Filter](#page-786-0) instance. When True, don't scroll horizontally, but wrap lines instead.
- **get vertical scroll** Callable that takes this window instance as input and returns a preferred vertical scroll. (When this is *None*, the scroll is only determined by the last and current cursor position.)
- **get\_horizontal\_scroll** Callable that takes this window instance as input and returns a preferred vertical scroll.
- **always\_hide\_cursor** A *bool* or [Filter](#page-786-0) instance. When True, never display the cursor, even when the user control specifies a cursor position.
- **cursorline** A *bool* or [Filter](#page-786-0) instance. When True, display a cursorline.
- **cursorcolumn** A *bool* or  $Filter$  instance. When True, display a cursorcolumn.
- **colorcolumns** A list of ColorColumn instances that describe the columns to be highlighted, or a callable that returns such a list.
- **align** [WindowAlign](#page-349-0) value or callable that returns an WindowAlign value. alignment of content.
- **style** A style string. Style to be applied to all the cells in this window. (This can be a callable that returns a string.)
- **char** (string) Character to be used for filling the background. This can also be a callable that returns a character.
- get\_line\_prefix None or a callable that returns formatted text to be inserted before a line. It takes a line number (int) and a wrap\_count and returns formatted text. This can be used for implementation of line continuations, things like Vim "breakindent" and so on.

### **euporie.core.graphics.WritePosition**

<span id="page-477-0"></span>**class** euporie.core.graphics.**WritePosition**(*xpos: [int](https://docs.python.org/3/library/functions.html#int)*, *ypos: [int](https://docs.python.org/3/library/functions.html#int)*, *width: [int](https://docs.python.org/3/library/functions.html#int)*, *height: [int](https://docs.python.org/3/library/functions.html#int)*)

# **Exceptions**

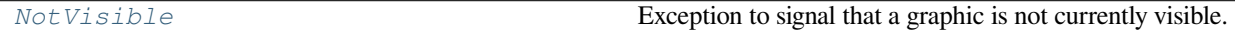

#### **euporie.core.graphics.NotVisible**

<span id="page-477-1"></span>**exception** euporie.core.graphics.**NotVisible**

Exception to signal that a graphic is not currently visible.

**class** euporie.core.graphics.**GraphicControl**(*datum:* [Datum,](#page-347-0) *scale: [float](https://docs.python.org/3/library/functions.html#float) = 0*, *bbox:*

[euporie.core.data\\_structures.DiInt](#page-399-0) *| [None](https://docs.python.org/3/library/constants.html#None) = None*)

Bases: [UIControl](#page-869-0)

A base-class for display controls which render terminal graphics.

**close**() → [None](https://docs.python.org/3/library/constants.html#None)

Remove the displayed object entirely.

```
abstract convert_data(wp: WritePosition) → str
    Convert datum to required format.
```
**create** content (*width: [int](https://docs.python.org/3/library/functions.html#int), height: int*)  $\rightarrow$  *[UIContent](#page-869-1)* 

Generate rendered output at a given size.

#### **Parameters**

- **width** The desired output width
- **height** The desired output height

### **Returns**

*UIContent* for the given output size.

### **get\_invalidate\_events**() → Iterable[*[Event](#page-229-0)*[\[object\]](https://docs.python.org/3/library/functions.html#object)]

Return a list of *Event* objects. This can be a generator. (The application collects all these events, in order to bind redraw handlers to these events.)

### **get\_key\_bindings**() → *[KeyBindingsBase](#page-764-0)* | [None](https://docs.python.org/3/library/constants.html#None)

The key bindings that are specific for this user control.

Return a [KeyBindings](#page-233-0) object if some key bindings are specified, or *None* otherwise.

**abstract get\_rendered\_lines**(*width: [int](https://docs.python.org/3/library/functions.html#int)*, *height: [int](https://docs.python.org/3/library/functions.html#int)*, *wrap\_lines: [bool](https://docs.python.org/3/library/functions.html#bool) = False*) → [list\[](https://docs.python.org/3/library/stdtypes.html#list)StyleAndTextTuples]

Render the output data.

### $\textbf{hide}() \rightarrow \text{None}$  $\textbf{hide}() \rightarrow \text{None}$  $\textbf{hide}() \rightarrow \text{None}$

Hide the graphic from show.

### **is focusable**() → [bool](https://docs.python.org/3/library/functions.html#bool)

Tell whether this user control is focusable.

### **mouse\_handler**(*mouse\_event:* [MouseEvent](#page-540-0)) → NotImplementedOrNone

Handle mouse events.

When *NotImplemented* is returned, it means that the given event is not handled by the *UIControl* itself. The *Window* or key bindings can decide to handle this event as scrolling or changing focus.

### **Parameters**

**mouse\_event** – *MouseEvent* instance.

#### **move\_cursor\_down**() → [None](https://docs.python.org/3/library/constants.html#None)

Request to move the cursor down. This happens when scrolling down and the cursor is completely at the top.

### **move\_cursor\_up**() → [None](https://docs.python.org/3/library/constants.html#None)

Request to move the cursor up.

### **preferred\_height**(*width: [int](https://docs.python.org/3/library/functions.html#int)*, *max\_available\_height: [int](https://docs.python.org/3/library/functions.html#int)*, *wrap\_lines: [bool](https://docs.python.org/3/library/functions.html#bool)*, *get\_line\_prefix: GetLinePrefixCallable | [None](https://docs.python.org/3/library/constants.html#None)*) → [int](https://docs.python.org/3/library/functions.html#int)

Return the number of lines in the rendered content.

### **preferred** width (*max\_available\_width: [int](https://docs.python.org/3/library/functions.html#int)*)  $\rightarrow$  int | [None](https://docs.python.org/3/library/constants.html#None)

Return the width of the rendered content.

**reset**() → [None](https://docs.python.org/3/library/constants.html#None)

# **class** euporie.core.graphics.**GraphicProcessor**(*control:* [UIControl](#page-869-0))

Bases: [object](https://docs.python.org/3/library/functions.html#object)

Class which loads and positions graphics references in a [UIContent](#page-475-0).

**get graphic float** (*key: [str](https://docs.python.org/3/library/stdtypes.html#str)*)  $\rightarrow$  *prompt toolkit.layout.containers.Float* | [None](https://docs.python.org/3/library/constants.html#None) Create a graphical float for an image.

**load**(*content:* [UIContent](#page-869-1))  $\rightarrow$  [None](https://docs.python.org/3/library/constants.html#None)

Check for graphics in lines of text.

**class** euporie.core.graphics.**GraphicWindow**(*content:* [GraphicControl,](#page-474-0) *get\_position:*

*Callable[[*[Screen](#page-563-0)*],* [BoundedWritePosition](#page-472-0)*]*, *filter: FilterOrBool = True*, *\*args: Any*, *\*\*kwargs: Any*)

#### Bases: [Window](#page-599-0)

A window responsible for displaying terminal graphics content.

The content is displayed floating on top of a target window.

The graphic will be displayed if: - a completion menu is not being shown - a dialog is not being shown - a menu is not being shown - the output it attached to is fully in view

**content: [GraphicControl](#page-474-0)**

```
get_children() → list[prompt_toolkit.layout.containers.Container]
```
Return the list of child [Container](#page-562-0) objects.

**get\_key\_bindings**() → *[prompt\\_toolkit.key\\_binding.key\\_bindings.KeyBindingsBase](#page-764-0)* | [None](https://docs.python.org/3/library/constants.html#None)

Returns a  $KeyBindings$  object. These bindings become active when any user control in this container has the focus, except if any containers between this container and the focused user control is modal.

is modal()  $\rightarrow$  [bool](https://docs.python.org/3/library/functions.html#bool)

When this container is modal, key bindings from parent containers are not taken into account if a user control in this container is focused.

**preferred\_height**(*width: [int](https://docs.python.org/3/library/functions.html#int)*, *max\_available\_height: [int](https://docs.python.org/3/library/functions.html#int)*) → *[Dimension](#page-983-0)*

Calculate the preferred height for this window.

# **preferred\_width**(*max\_available\_width: [int](https://docs.python.org/3/library/functions.html#int)*) → *[Dimension](#page-983-0)*

Calculate the preferred width for this window.

# $\text{reset}( ) \rightarrow \text{None}$  $\text{reset}( ) \rightarrow \text{None}$  $\text{reset}( ) \rightarrow \text{None}$

Reset the state of this container and all the children. (E.g. reset scroll offsets, etc…)

**write\_to\_screen**(*screen:* [Screen,](#page-563-0) *mouse\_handlers:* [MouseHandlers,](#page-474-5) *write\_position:* [WritePosition,](#page-477-0) *parent\_style: [str](https://docs.python.org/3/library/stdtypes.html#str), erase\_bg: [bool](https://docs.python.org/3/library/functions.html#bool), z\_index: [int](https://docs.python.org/3/library/functions.html#int)*  $|$  *[None](https://docs.python.org/3/library/constants.html#None)* $) \rightarrow$  None

Draw the graphic window's contents to the screen if required.

**class** euporie.core.graphics.**ItermGraphicControl**(*datum:* [Datum,](#page-347-0) *scale: [float](https://docs.python.org/3/library/functions.html#float) = 0*, *bbox:* [euporie.core.data\\_structures.DiInt](#page-399-0) *| [None](https://docs.python.org/3/library/constants.html#None) =*

*None*)

#### Bases: [GraphicControl](#page-474-0)

A graphic control which displays images using iTerm's graphics protocol.

```
close() → None
```
Remove the displayed object entirely.

# **convert\_data**(*wp:* [WritePosition](#page-798-0)) → [str](https://docs.python.org/3/library/stdtypes.html#str)

Convert the graphic's data to base64 data.

**create** content (*width: [int](https://docs.python.org/3/library/functions.html#int), height: int*)  $\rightarrow$  *[UIContent](#page-869-1)* 

Generate rendered output at a given size.

### **Parameters**

- **width** The desired output width
- **height** The desired output height

```
Returns
```
*UIContent* for the given output size.

```
get_invalidate_events() → Iterable[Event[object]]
```
Return a list of *Event* objects. This can be a generator. (The application collects all these events, in order to bind redraw handlers to these events.)

#### **get\_key\_bindings**() → *[KeyBindingsBase](#page-764-0)* | [None](https://docs.python.org/3/library/constants.html#None)

The key bindings that are specific for this user control.

Return a [KeyBindings](#page-233-0) object if some key bindings are specified, or *None* otherwise.

**get\_rendered\_lines**(*width: [int](https://docs.python.org/3/library/functions.html#int)*, *height: [int](https://docs.python.org/3/library/functions.html#int)*, *wrap\_lines: [bool](https://docs.python.org/3/library/functions.html#bool) = False*) → [list\[](https://docs.python.org/3/library/stdtypes.html#list)StyleAndTextTuples] Get rendered lines from the cache, or generate them.

### **hide**()  $\rightarrow$  [None](https://docs.python.org/3/library/constants.html#None)

Hide the graphic from show.

```
is_focusable() → bool
```
Tell whether this user control is focusable.

**mouse\_handler**(*mouse\_event:* [MouseEvent](#page-540-0)) → NotImplementedOrNone

Handle mouse events.

When *NotImplemented* is returned, it means that the given event is not handled by the *UIControl* itself. The *Window* or key bindings can decide to handle this event as scrolling or changing focus.

### **Parameters**

**mouse\_event** – *MouseEvent* instance.

```
move_cursor_down() → None
```
Request to move the cursor down. This happens when scrolling down and the cursor is completely at the top.

#### **move\_cursor\_up**() → [None](https://docs.python.org/3/library/constants.html#None)

Request to move the cursor up.

**preferred\_height**(*width: [int](https://docs.python.org/3/library/functions.html#int)*, *max\_available\_height: [int](https://docs.python.org/3/library/functions.html#int)*, *wrap\_lines: [bool](https://docs.python.org/3/library/functions.html#bool)*, *get\_line\_prefix:*  $GetLinePrefixCallable \mid None) \rightarrow int$  $GetLinePrefixCallable \mid None) \rightarrow int$  $GetLinePrefixCallable \mid None) \rightarrow int$  $GetLinePrefixCallable \mid None) \rightarrow int$ 

Return the number of lines in the rendered content.

```
preferred_width(max_available_width: int) → int | None
```
Return the width of the rendered content.

# **reset**() → [None](https://docs.python.org/3/library/constants.html#None)

```
class euporie.core.graphics.KittyGraphicControl(datum: Datum, scale: float = 0, bbox:
```
[euporie.core.data\\_structures.DiInt](#page-399-0) *| [None](https://docs.python.org/3/library/constants.html#None) = None*)

Bases: [GraphicControl](#page-474-0)

A graphic control which displays images using Kitty's graphics protocol.

**close**() → [None](https://docs.python.org/3/library/constants.html#None)

Remove the displayed object entirely.

### **convert\_data**(*wp:* [WritePosition](#page-798-0)) → [str](https://docs.python.org/3/library/stdtypes.html#str)

Convert the graphic's data to base64 data for kitty graphics protocol.

**create** content (*width: [int](https://docs.python.org/3/library/functions.html#int), height: int*)  $\rightarrow$  *[UIContent](#page-869-1)* 

Generate rendered output at a given size.

### **Parameters**

- **width** The desired output width
- **height** The desired output height

#### **Returns**

*UIContent* for the given output size.

```
delete() → None
```
Delete the graphic from the terminal.

# **get\_invalidate\_events**() → Iterable[*[Event](#page-229-0)*[\[object\]](https://docs.python.org/3/library/functions.html#object)]

Return a list of *Event* objects. This can be a generator. (The application collects all these events, in order to bind redraw handlers to these events.)

### **get\_key\_bindings**() → *[KeyBindingsBase](#page-764-0)* | [None](https://docs.python.org/3/library/constants.html#None)

The key bindings that are specific for this user control.

Return a [KeyBindings](#page-233-0) object if some key bindings are specified, or *None* otherwise.

**get\_rendered\_lines**(*width: [int](https://docs.python.org/3/library/functions.html#int)*, *height: [int](https://docs.python.org/3/library/functions.html#int)*, *wrap\_lines: [bool](https://docs.python.org/3/library/functions.html#bool) = False*) → [list\[](https://docs.python.org/3/library/stdtypes.html#list)StyleAndTextTuples]

Get rendered lines from the cache, or generate them.

# **hide**()  $\rightarrow$  [None](https://docs.python.org/3/library/constants.html#None)

Hide the graphic from show without deleting it.

### **is\_focusable**() → [bool](https://docs.python.org/3/library/functions.html#bool)

Tell whether this user control is focusable.

```
load(int, cols: int) \rightarrowNone
```
Send the graphic to the terminal without displaying it.

## **mouse\_handler**(*mouse\_event:* [MouseEvent](#page-540-0)) → NotImplementedOrNone

Handle mouse events.

When *NotImplemented* is returned, it means that the given event is not handled by the *UIControl* itself. The *Window* or key bindings can decide to handle this event as scrolling or changing focus.

### **Parameters**

**mouse\_event** – *MouseEvent* instance.

#### **move\_cursor\_down**() → [None](https://docs.python.org/3/library/constants.html#None)

Request to move the cursor down. This happens when scrolling down and the cursor is completely at the top.

#### **move** cursor  $up() \rightarrow None$  $up() \rightarrow None$

Request to move the cursor up.

# **preferred\_height**(*width: [int](https://docs.python.org/3/library/functions.html#int)*, *max\_available\_height: [int](https://docs.python.org/3/library/functions.html#int)*, *wrap\_lines: [bool](https://docs.python.org/3/library/functions.html#bool)*, *get\_line\_prefix: GetLinePrefixCallable | [None](https://docs.python.org/3/library/constants.html#None)*) → [int](https://docs.python.org/3/library/functions.html#int)

Return the number of lines in the rendered content.

**preferred** width (*max\_available\_width: [int](https://docs.python.org/3/library/functions.html#int)*)  $\rightarrow$  int | [None](https://docs.python.org/3/library/constants.html#None)

Return the width of the rendered content.

 $\text{reset}( ) \rightarrow \text{None}$  $\text{reset}( ) \rightarrow \text{None}$  $\text{reset}( ) \rightarrow \text{None}$ 

Hide and delete the kitty graphic from the terminal.

```
exception euporie.core.graphics.NotVisible
```
Bases: [Exception](https://docs.python.org/3/library/exceptions.html#Exception)

Exception to signal that a graphic is not currently visible.

**add\_note**()

Exception.add\_note(note) – add a note to the exception

**args**

```
with_traceback()
```
Exception.with\_traceback(tb) – set self.\_\_traceback\_\_ to tb and return self.

```
class euporie.core.graphics.SixelGraphicControl(datum: Datum, scale: float = 0, bbox:
```
[euporie.core.data\\_structures.DiInt](#page-399-0) *| [None](https://docs.python.org/3/library/constants.html#None) = None*)

### Bases: [GraphicControl](#page-474-0)

A graphic control which displays images as sixels.

**close**() → [None](https://docs.python.org/3/library/constants.html#None)

Remove the displayed object entirely.

```
convert data (wp:WritePosition) \rightarrowstr
```
Convert datum to required format.

```
create_content(width: int, height: int) → UIContent
```
Generate rendered output at a given size.

#### **Parameters**

- **width** The desired output width
- **height** The desired output height

#### **Returns**

*UIContent* for the given output size.

```
get_invalidate_events() → Iterable[Event[object]]
```
Return a list of *Event* objects. This can be a generator. (The application collects all these events, in order to bind redraw handlers to these events.)

### **get\_key\_bindings**() → *[KeyBindingsBase](#page-764-0)* | [None](https://docs.python.org/3/library/constants.html#None)

The key bindings that are specific for this user control.

Return a [KeyBindings](#page-233-0) object if some key bindings are specified, or *None* otherwise.

**get\_rendered\_lines**(*width: [int](https://docs.python.org/3/library/functions.html#int)*, *height: [int](https://docs.python.org/3/library/functions.html#int)*, *wrap\_lines: [bool](https://docs.python.org/3/library/functions.html#bool) = False*) → [list\[](https://docs.python.org/3/library/stdtypes.html#list)StyleAndTextTuples] Get rendered lines from the cache, or generate them.

```
hide() \rightarrowNone
```
Hide the graphic from show.

```
is_focusable() → bool
```
Tell whether this user control is focusable.

```
mouse_handler(mouse_event: MouseEvent) → NotImplementedOrNone
```
Handle mouse events.

When *NotImplemented* is returned, it means that the given event is not handled by the *UIControl* itself. The *Window* or key bindings can decide to handle this event as scrolling or changing focus.

```
Parameters
   mouse_event – MouseEvent instance.
```

```
move_cursor_down() → None
```
Request to move the cursor down. This happens when scrolling down and the cursor is completely at the top.

```
move_cursor_up() → None
```
Request to move the cursor up.

**preferred\_height**(*width: [int](https://docs.python.org/3/library/functions.html#int)*, *max\_available\_height: [int](https://docs.python.org/3/library/functions.html#int)*, *wrap\_lines: [bool](https://docs.python.org/3/library/functions.html#bool)*, *get\_line\_prefix: GetLinePrefixCallable | [None](https://docs.python.org/3/library/constants.html#None)*) → [int](https://docs.python.org/3/library/functions.html#int)

Return the number of lines in the rendered content.

**preferred\_width**(*max\_available\_width: [int](https://docs.python.org/3/library/functions.html#int)*) → [int](https://docs.python.org/3/library/functions.html#int) | [None](https://docs.python.org/3/library/constants.html#None)

Return the width of the rendered content.

**reset**() → [None](https://docs.python.org/3/library/constants.html#None)

```
euporie.core.graphics.select_graphic_control(format_: str) →
```
[type\[](https://docs.python.org/3/library/functions.html#type)*[euporie.core.graphics.GraphicControl](#page-474-0)*] | [None](https://docs.python.org/3/library/constants.html#None)

Determine which graphic control to use.

# **euporie.core.history**

Define input history loaders.

# **Classes**

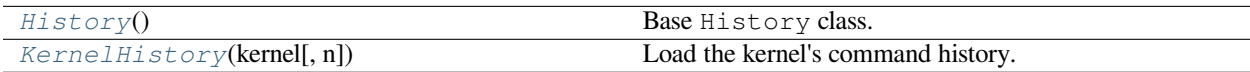

# **euporie.core.history.History**

<span id="page-483-0"></span>**class** euporie.core.history.**History**

Base History class.

This also includes abstract methods for loading/storing history.

# **euporie.core.history.KernelHistory**

```
class euporie.core.history.KernelHistory(kernel: Kernel, n: int = 1000)
```
Load the kernel's command history.

```
class euporie.core.history.KernelHistory(kernel: Kernel, n: int = 1000)
```
Bases: [History](#page-483-0)

Load the kernel's command history.

**append\_string**(*string: [str](https://docs.python.org/3/library/stdtypes.html#str)*) → [None](https://docs.python.org/3/library/constants.html#None)

Add string to the history.

```
get_strings() → list[str]
```
Get the strings from the history that are loaded so far. (In order. Oldest item first.)

```
\texttt{async load}() \rightarrow \text{AsyncGenerator}[\text{str}, \text{None}]
```
Load the history and yield all entries, most recent history first.

This method can be called multiple times from the *Buffer* to repopulate the history when prompting for a new input. So we are responsible here for both caching, and making sure that strings that were were appended to the history will be incorporated next time this method is called.

**Yields**

Each history string

**load\_history\_strings**() → Iterable[\[str\]](https://docs.python.org/3/library/stdtypes.html#str)

Not used to load history, as we load it asynchronously.

### **property recent: [list](https://docs.python.org/3/library/stdtypes.html#list)[\[str\]](https://docs.python.org/3/library/stdtypes.html#str)**

Return new items added since history was initially loaded.

#### **store\_string**(*string: [str](https://docs.python.org/3/library/stdtypes.html#str)*) → [None](https://docs.python.org/3/library/constants.html#None)

Don't store strings in persistent storage: they are stored by the kernel.

# **euporie.core.inspection**

Show contextual help for the current item under the cursor.

# **Functions**

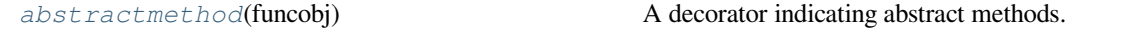

# **euporie.core.inspection.abstractmethod**

<span id="page-484-1"></span>euporie.core.inspection.**abstractmethod**(*funcobj*)

A decorator indicating abstract methods.

Requires that the metaclass is ABCMeta or derived from it. A class that has a metaclass derived from ABCMeta cannot be instantiated unless all of its abstract methods are overridden. The abstract methods can be called using any of the normal 'super' call mechanisms. abstractmethod() may be used to declare abstract methods for properties and descriptors.

Usage:

# **class C(metaclass=ABCMeta):**

…

@abstractmethod def my\_abstract\_method(self, arg1, arg2, argN):

# **Classes**

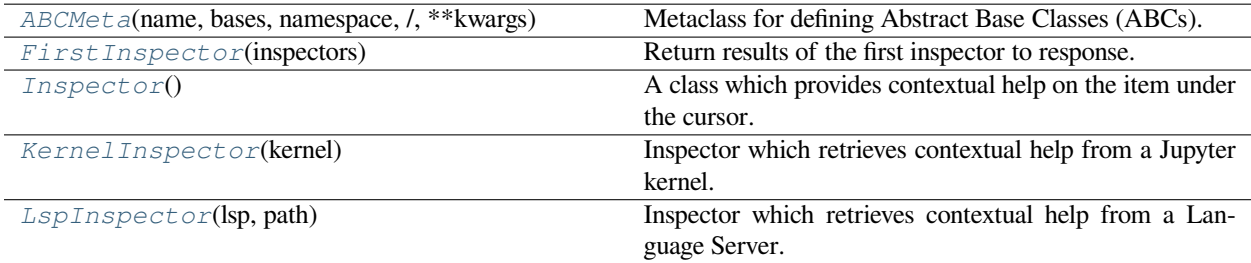

# **euporie.core.inspection.ABCMeta**

<span id="page-485-0"></span>**class** euporie.core.inspection.**ABCMeta**(*name*, *bases*, *namespace*, */*, *\*\*kwargs*)

Metaclass for defining Abstract Base Classes (ABCs).

Use this metaclass to create an ABC. An ABC can be subclassed directly, and then acts as a mix-in class. You can also register unrelated concrete classes (even built-in classes) and unrelated ABCs as 'virtual subclasses' – these and their descendants will be considered subclasses of the registering ABC by the built-in issubclass() function, but the registering ABC won't show up in their MRO (Method Resolution Order) nor will method implementations defined by the registering ABC be callable (not even via super()).

# **euporie.core.inspection.FirstInspector**

<span id="page-485-1"></span>**class** euporie.core.inspection.**FirstInspector**(*inspectors: Sequence[*[Inspector](#page-485-2)*] | Callable[[], Sequence[*[Inspector](#page-485-2)*]]*)

Return results of the first inspector to response.

# **euporie.core.inspection.Inspector**

<span id="page-485-2"></span>**class** euporie.core.inspection.**Inspector**

A class which provides contextual help on the item under the cursor.

# **euporie.core.inspection.KernelInspector**

<span id="page-485-3"></span>**class** euporie.core.inspection.**KernelInspector**(*kernel:* [Kernel](#page-494-0)) Inspector which retrieves contextual help from a Jupyter kernel.

# **euporie.core.inspection.LspInspector**

<span id="page-486-0"></span>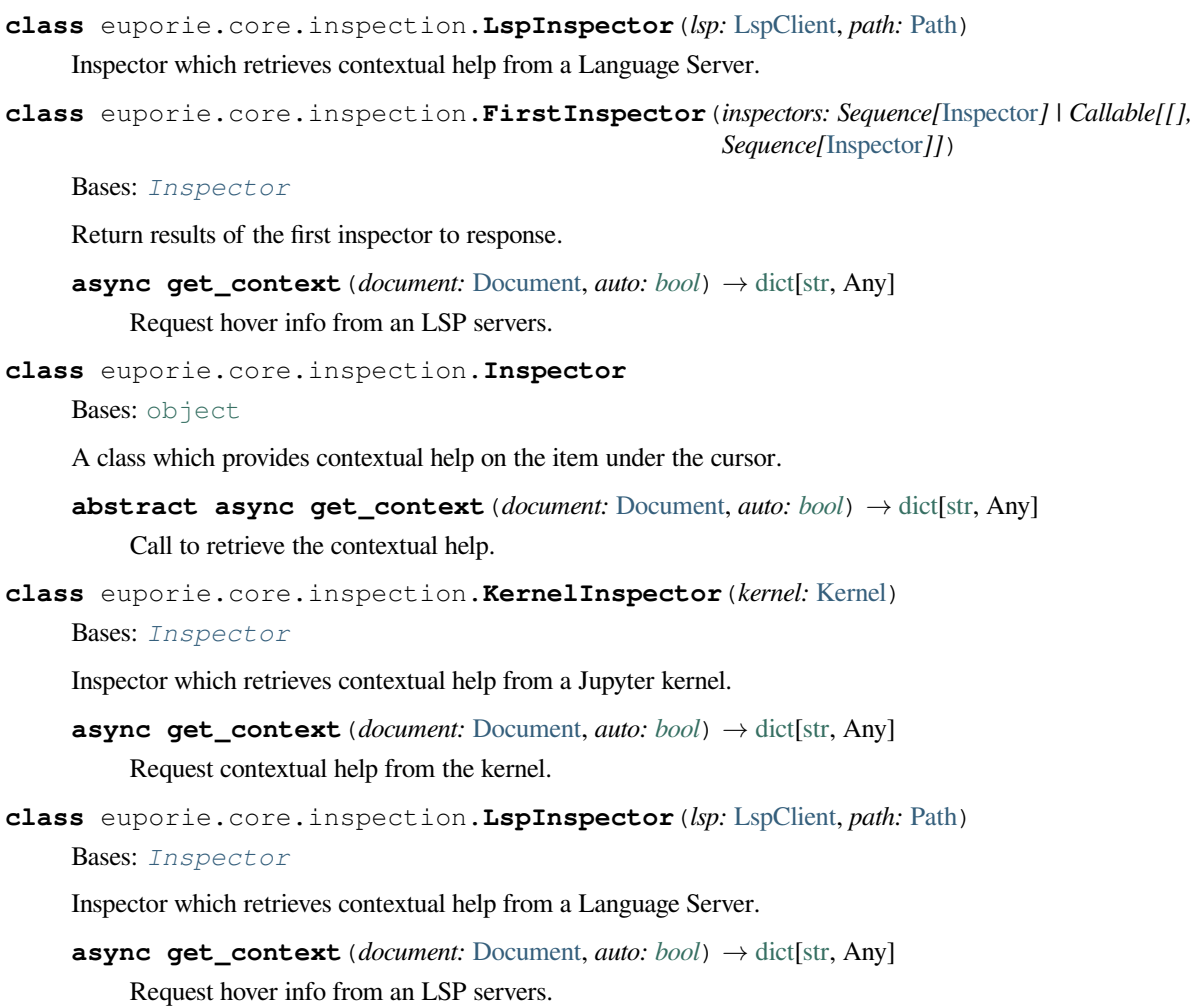

# **euporie.core.io**

Define custom inputs and outputs, and related methods.

# **Functions**

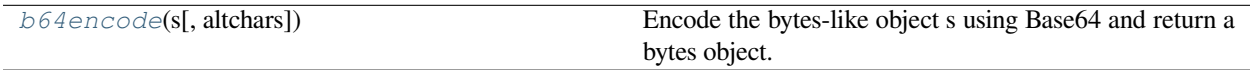

# **euporie.core.io.b64encode**

<span id="page-487-0"></span>euporie.core.io.**b64encode**(*s*, *altchars=None*)

Encode the bytes-like object s using Base64 and return a bytes object.

Optional altchars should be a byte string of length 2 which specifies an alternative alphabet for the  $+$ ' and  $\prime$ ' characters. This allows an application to e.g. generate url or filesystem safe Base64 strings.

# **Classes**

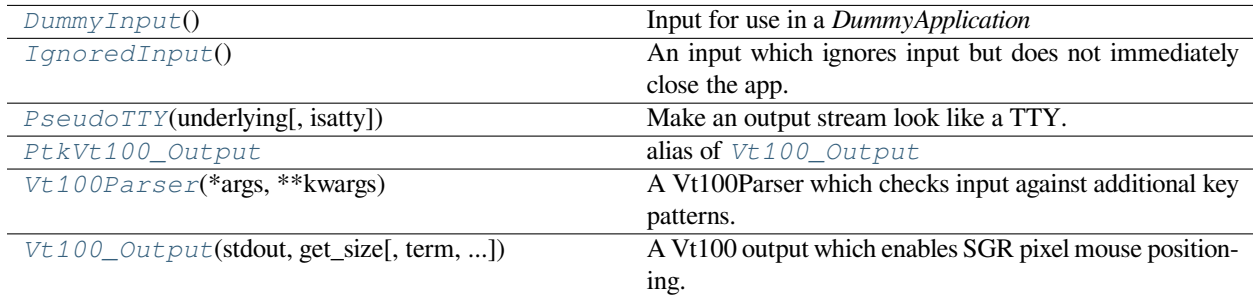

# **euporie.core.io.DummyInput**

<span id="page-487-1"></span>**class** euporie.core.io.**DummyInput**

Input for use in a *DummyApplication*

If used in an actual application, it will make the application render itself once and exit immediately, due to an *EOFError*.

# **euporie.core.io.IgnoredInput**

# <span id="page-487-2"></span>**class** euporie.core.io.**IgnoredInput**

An input which ignores input but does not immediately close the app.

# **euporie.core.io.PseudoTTY**

<span id="page-487-3"></span>**class** euporie.core.io.**PseudoTTY**(*underlying: IO[\[str\]](https://docs.python.org/3/library/stdtypes.html#str) |* [TextIO,](#page-341-0) *isatty: [bool](https://docs.python.org/3/library/functions.html#bool) = True*) Make an output stream look like a TTY.

# **euporie.core.io.PtkVt100\_Output**

<span id="page-487-4"></span>euporie.core.io.**PtkVt100\_Output** alias of [Vt100\\_Output](#page-975-0)

### **euporie.core.io.Vt100Parser**

<span id="page-488-0"></span>**class** euporie.core.io.**Vt100Parser**(*\*args: Any*, *\*\*kwargs: Any*) A Vt100Parser which checks input against additional key patterns.

# **euporie.core.io.Vt100\_Output**

<span id="page-488-1"></span>**class** euporie.core.io.**Vt100\_Output**(*stdout:* [TextIO,](#page-341-0) *get\_size: [Callable\[](https://docs.python.org/3/library/typing.html#typing.Callable)[],* [Size](#page-755-0)*]*, *term: [str](https://docs.python.org/3/library/stdtypes.html#str) | [None](https://docs.python.org/3/library/constants.html#None) = None*, *default\_color\_depth:* [prompt\\_toolkit.output.color\\_depth.ColorDepth](#page-686-0) *| [None](https://docs.python.org/3/library/constants.html#None) = None*, *enable\_bell: [bool](https://docs.python.org/3/library/functions.html#bool) = True*, *enable\_cpr: [bool](https://docs.python.org/3/library/functions.html#bool) = True*)

A Vt100 output which enables SGR pixel mouse positioning.

# **class** euporie.core.io.**IgnoredInput**

Bases: [DummyInput](#page-487-1)

An input which ignores input but does not immediately close the app.

**attach**(*input\_ready\_callback: Callable[[], [None\]](https://docs.python.org/3/library/constants.html#None)*) → ContextManager[\[None\]](https://docs.python.org/3/library/constants.html#None) Do not call the callback, so the input is never closed.

**close**() → [None](https://docs.python.org/3/library/constants.html#None)

Close input.

### **property closed: [bool](https://docs.python.org/3/library/functions.html#bool)**

Should be true when the input stream is closed.

#### **cooked\_mode**() → [ContextManager](https://docs.python.org/3/library/typing.html#typing.ContextManager)[\[None\]](https://docs.python.org/3/library/constants.html#None)

Context manager that turns the input into cooked mode.

#### **detach**() → [ContextManager](https://docs.python.org/3/library/typing.html#typing.ContextManager)[\[None\]](https://docs.python.org/3/library/constants.html#None)

Return a context manager that makes sure that this input is not active in the current event loop.

 $\text{filename}() \rightarrow \text{int}$  $\text{filename}() \rightarrow \text{int}$  $\text{filename}() \rightarrow \text{int}$ 

Fileno for putting this in an event loop.

#### $\textbf{flush}() \rightarrow \text{None}$  $\textbf{flush}() \rightarrow \text{None}$  $\textbf{flush}() \rightarrow \text{None}$

The event loop can call this when the input has to be flushed.

**flush\_keys**() → [list\[](https://docs.python.org/3/library/stdtypes.html#list)[prompt\\_toolkit.key\\_binding.key\\_processor.KeyPress\]](https://python-prompt-toolkit.readthedocs.io/en/master/pages/reference.html#prompt_toolkit.key_binding.key_processor.KeyPress)

Flush the underlying parser. and return the pending keys. (Used for vt100 input.)

```
raw_mode() → ContextManager[None]
```
Context manager that turns the input into raw mode.

```
read_keys() → list[prompt_toolkit.key_binding.key_processor.KeyPress]
```
Return a list of Key objects which are read/parsed from the input.

### **typeahead\_hash**() → [str](https://docs.python.org/3/library/stdtypes.html#str)

Identifier for storing type ahead key presses.

```
class euporie.core.io.PseudoTTY(underlying: IO[str] | TextIO, isatty: bool = True)
     Bases: object
```
Make an output stream look like a TTY.

**fake\_tty = True**

 $\texttt{isatty}() \rightarrow \text{bool}$  $\texttt{isatty}() \rightarrow \text{bool}$  $\texttt{isatty}() \rightarrow \text{bool}$ 

Determine if the stream is interpreted as a TTY.

**class** euporie.core.io.**Vt100Parser**(*\*args: Any*, *\*\*kwargs: Any*)

Bases: [Vt100Parser](https://python-prompt-toolkit.readthedocs.io/en/master/pages/reference.html#prompt_toolkit.input.vt100_parser.Vt100Parser)

A Vt100Parser which checks input against additional key patterns.

**feed** (*data:*  $str$ )  $\rightarrow$  [None](https://docs.python.org/3/library/constants.html#None)

Feed the input stream.

**Parameters data** – Input string (unicode).

**feed\_and\_flush**( $data: str$  $data: str$ )  $\rightarrow$  [None](https://docs.python.org/3/library/constants.html#None)

Wrapper around feed and flush.

 $\textbf{flush}() \rightarrow \text{None}$  $\textbf{flush}() \rightarrow \text{None}$  $\textbf{flush}() \rightarrow \text{None}$ 

Flush the buffer of the input stream.

This will allow us to handle the escape key (or maybe meta) sooner. The input received by the escape key is actually the same as the first characters of e.g. Arrow-Up, so without knowing what follows the escape sequence, we don't know whether escape has been pressed, or whether it's something else. This flush function should be called after a timeout, and processes everything that's still in the buffer as-is, so without assuming any characters will follow.

**reset** (*request:*  $bool = False$  $bool = False$ )  $\rightarrow$  [None](https://docs.python.org/3/library/constants.html#None)

**class** euporie.core.io.**Vt100\_Output**(*stdout:* [TextIO,](#page-341-0) *get\_size: [Callable\[](https://docs.python.org/3/library/typing.html#typing.Callable)[],* [Size](#page-755-0)*]*, *term: [str](https://docs.python.org/3/library/stdtypes.html#str) | [None](https://docs.python.org/3/library/constants.html#None) = None*, *default\_color\_depth:* [prompt\\_toolkit.output.color\\_depth.ColorDepth](#page-686-0) *| [None](https://docs.python.org/3/library/constants.html#None) = None*, *enable\_bell: [bool](https://docs.python.org/3/library/functions.html#bool) = True*, *enable\_cpr: [bool](https://docs.python.org/3/library/functions.html#bool) = True*)

Bases: [Vt100\\_Output](#page-975-0)

A Vt100 output which enables SGR pixel mouse positioning.

```
ask_for_cpr() → None
```
Asks for a cursor position report (CPR).

 $\text{bel1}( \text{)} \rightarrow \text{None}$  $\text{bel1}( \text{)} \rightarrow \text{None}$  $\text{bel1}( \text{)} \rightarrow \text{None}$ 

Sound bell.

**clear\_title**() → [None](https://docs.python.org/3/library/constants.html#None)

Clear title again. (or restore previous title.)

```
cursor_backward(amount: int) → None
```
Move cursor *amount* place backward.

```
cursor_down(amount: int) → None
```
Move cursor *amount* place down.

**cursor\_forward**(*amount: [int](https://docs.python.org/3/library/functions.html#int)*) → [None](https://docs.python.org/3/library/constants.html#None)

Move cursor *amount* place forward.

```
cursor_goto (int = 0, column: int = 0) \rightarrowNone
     Move cursor position.
```

```
cursor up (int) \rightarrowNone
     Move cursor amount place up.
```
- **disable\_autowrap**() → [None](https://docs.python.org/3/library/constants.html#None) Disable auto line wrapping.
- **disable\_bracketed\_paste**() → [None](https://docs.python.org/3/library/constants.html#None) For vt100 only.

```
disable_extended_keys() → None
    Disable extended keys.
```

```
disable_mouse_support() → None
    Additionally disable SGR-pixel mouse positioning.
```

```
disable_private_sixel_colors() → None
    Disable private color registers for sixel graphics.
```
**enable\_autowrap**() → [None](https://docs.python.org/3/library/constants.html#None) Enable auto line wrapping.

```
enable_bracketed_paste() → None
    For vt100 only.
```

```
enable_extended_keys() → None
    Request extended keys.
```

```
enable_mouse_support() → None
    Additionally enable SGR-pixel mouse positioning.
```

```
enable_private_sixel_colors() → None
```
Enable private color registers for sixel graphics.

**encoding** $() \rightarrow str$  $() \rightarrow str$ 

Return encoding used for stdout.

```
enter_alternate_screen() → None
```
Go to the alternate screen buffer. (For full screen applications).

# **erase down**() → [None](https://docs.python.org/3/library/constants.html#None)

Erases the screen from the current line down to the bottom of the screen.

# **erase\_end\_of\_line**() → [None](https://docs.python.org/3/library/constants.html#None)

Erases from the current cursor position to the end of the current line.

```
erase_screen() → None
```
Erases the screen with the background color and moves the cursor to home.

```
fileno() \rightarrowint
```
Return file descriptor.

```
None}
```
Write to output stream and flush.

```
classmethod from_pty(stdout: TextIO, term: str | None = None, default_color_depth:
                              prompt_toolkit.output.color_depth.ColorDepth | None = None, enable_bell: bool
                              = True \rightarrow Vt100\_Output
```
Create an Output class from a pseudo terminal. (This will take the dimensions by reading the pseudo terminal attributes.)

```
get_clipboard() → None
```
Get clipboard contents using OSC-52.

### **get\_default\_color\_depth**() → *[ColorDepth](#page-686-0)*

Return the default color depth for a vt100 terminal, according to the our term value.

We prefer 256 colors almost always, because this is what most terminals support these days, and is a good default.

## **get\_rows\_below\_cursor\_position**() → [int](https://docs.python.org/3/library/functions.html#int)

For Windows only.

```
get_size() → Size
```
Return the size of the output window.

```
hide None
```
Hide cursor.

# **quit\_alternate\_screen**() → [None](https://docs.python.org/3/library/constants.html#None)

Leave the alternate screen buffer.

### **reset\_attributes**() → [None](https://docs.python.org/3/library/constants.html#None)

Reset color and styling attributes.

## **reset\_cursor\_key\_mode**() → [None](https://docs.python.org/3/library/constants.html#None)

For vt100 only. Put the terminal in cursor mode (instead of application mode).

#### **reset\_cursor\_shape**() → [None](https://docs.python.org/3/library/constants.html#None)

Reset cursor shape.

### **property responds\_to\_cpr: [bool](https://docs.python.org/3/library/functions.html#bool)**

*True* if the *Application* can expect to receive a CPR response after calling *ask\_for\_cpr* (this will come back through the corresponding *Input*).

This is used to determine the amount of available rows we have below the cursor position. In the first place, we have this so that the drop down autocompletion menus are sized according to the available space.

On Windows, we don't need this, there we have *get\_rows\_below\_cursor\_position*.

### **scroll\_buffer\_to\_prompt**() → [None](https://docs.python.org/3/library/constants.html#None)

For Win32 only.

#### **set\_attributes**(*attrs: [Attrs](https://python-prompt-toolkit.readthedocs.io/en/master/pages/reference.html#prompt_toolkit.styles.Attrs)*, *color\_depth:* [ColorDepth](#page-686-0)) → [None](https://docs.python.org/3/library/constants.html#None)

Create new style and output.

```
Parameters
    attrs – Attrs instance.
```

```
set_clipboard(text: str) → None
```
Set clipboard data using OSC-52.

```
set_cursor_shape(cursor_shape: CursorShape) → None
     Set cursor shape to block, beam or underline.
```
### **set\_title**(*title: [str](https://docs.python.org/3/library/stdtypes.html#str)*) → [None](https://docs.python.org/3/library/constants.html#None)

Set terminal title.

```
show None
```
Show cursor.

**stdout: [TextIO](#page-341-0) = None**

**write**  $(data: str) \rightarrow None$  $(data: str) \rightarrow None$  $(data: str) \rightarrow None$  $(data: str) \rightarrow None$ 

Write text to output. (Removes vt100 escape codes. – used for safely writing text.)

**write\_raw**(*data: [str](https://docs.python.org/3/library/stdtypes.html#str)*) → [None](https://docs.python.org/3/library/constants.html#None)

Write raw data to output.

# **euporie.core.kernel**

Contain the main class for a notebook file.

# **Functions**

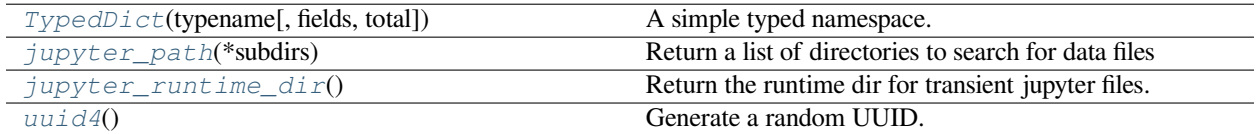

# **euporie.core.kernel.TypedDict**

<span id="page-492-0"></span>euporie.core.kernel.**TypedDict**(*typename*, *fields=None*, */*, *\**, *total=True*, *\*\*kwargs*)

A simple typed namespace. At runtime it is equivalent to a plain dict.

TypedDict creates a dictionary type such that a type checker will expect all instances to have a certain set of keys, where each key is associated with a value of a consistent type. This expectation is not checked at runtime.

Usage:

```
class Point2D(TypedDict):
   x: int
   y: int
   label: str
a: Point2D = \{x' : 1, 'y' : 2, 'label' : 'good'\} # OK
b: Point2D = \{ 'z': 3, 'label': 'bad' \} # Fails type check
assert Point2D(x=1, y=2, label='first') == dict(x=1, y=2, label='first')
```
The type info can be accessed via the Point2D.\_\_annotations\_\_ dict, and the Point2D.\_\_required\_keys\_\_ and Point2D.\_\_optional\_keys\_\_ frozensets. TypedDict supports an additional equivalent form:

oint2D = TypedDict('Point2D', {'x': int, 'y': int, 'label': str})

By default, all keys must be present in a TypedDict. It is possible to override this by specifying totality:

```
class Point2D(TypedDict, total=False):
   x: int
   y: int
```
This means that a Point2D TypedDict can have any of the keys omitted. A type checker is only expected to support a literal False or True as the value of the total argument. True is the default, and makes all items defined in the class body be required.

The Required and NotRequired special forms can also be used to mark individual keys as being required or not required:

```
class Point2D(TypedDict):
   x: int # the "x" key must always be present (Required is the
˓→default)
   y: NotRequired[int] # the "y" key can be omitted
```
See PEP 655 for more details on Required and NotRequired.

# **euporie.core.kernel.jupyter\_path**

```
euporie.core.kernel.jupyter_path(*subdirs: str) → list[str]
```
Return a list of directories to search for data files

JUPYTER\_PATH environment variable has highest priority.

If the JUPYTER\_PREFER\_ENV\_PATH environment variable is set, the environment-level directories will have priority over user-level directories.

If the Python site.ENABLE\_USER\_SITE variable is True, we also add the appropriate Python user site subdirectory to the user-level directories.

If \*subdirs are given, that subdirectory will be added to each element.

Examples:

```
>>> jupyter_path()
['~/.local/jupyter', '/usr/local/share/jupyter']
>>> jupyter_path('kernels')
['~/.local/jupyter/kernels', '/usr/local/share/jupyter/kernels']
```
# **euporie.core.kernel.jupyter\_runtime\_dir**

<span id="page-493-1"></span>euporie.core.kernel.**jupyter\_runtime\_dir**() → [str](https://docs.python.org/3/library/stdtypes.html#str)

Return the runtime dir for transient jupyter files.

Returns JUPYTER\_RUNTIME\_DIR if defined.

The default is now (data\_dir)/runtime on all platforms; we no longer use XDG\_RUNTIME\_DIR after various problems.

# **euporie.core.kernel.uuid4**

<span id="page-493-2"></span>euporie.core.kernel.**uuid4**()

Generate a random UUID.

# **Classes**

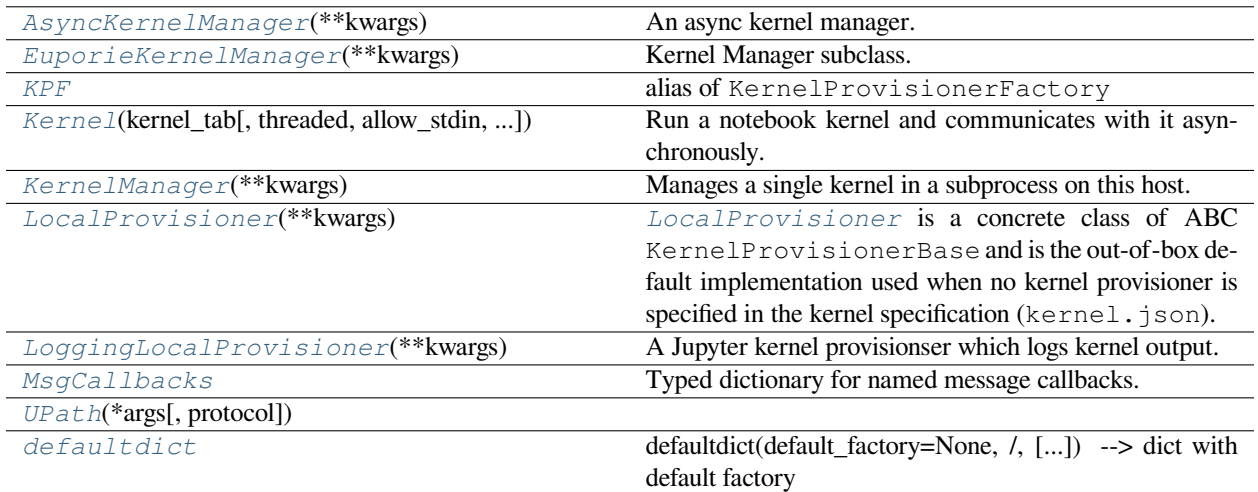

# **euporie.core.kernel.AsyncKernelManager**

# <span id="page-494-1"></span>**class** euporie.core.kernel.**AsyncKernelManager**(*\*\*kwargs: [Any](https://docs.python.org/3/library/typing.html#typing.Any)*)

An async kernel manager.

# **euporie.core.kernel.EuporieKernelManager**

# <span id="page-494-2"></span>**class** euporie.core.kernel.**EuporieKernelManager**(*\*\*kwargs: [Any](https://docs.python.org/3/library/typing.html#typing.Any)*)

Kernel Manager subclass.

jupyter\_client replaces a plain python command with the current executable, but this is not desirable if the client is running in its own prefix (e.g. with pipx). We work around this here.

See [https://github.com/jupyter/jupyter\\_client/issues/949](https://github.com/jupyter/jupyter_client/issues/949)

# **euporie.core.kernel.KPF**

<span id="page-494-3"></span>euporie.core.kernel.**KPF** alias of KernelProvisionerFactory

# **euporie.core.kernel.Kernel**

<span id="page-494-0"></span>**class** euporie.core.kernel.**Kernel**(*kernel\_tab:* [KernelTab,](#page-233-1) *threaded: [bool](https://docs.python.org/3/library/functions.html#bool) = True*, *allow\_stdin: [bool](https://docs.python.org/3/library/functions.html#bool) = False*, *default\_callbacks:* [MsgCallbacks](#page-495-3) *| [None](https://docs.python.org/3/library/constants.html#None) = None*, *connection\_file:* [Path](#page-340-0) *| [None](https://docs.python.org/3/library/constants.html#None) = None*)

Run a notebook kernel and communicates with it asynchronously.

Has the ability to run itself in it's own thread.

# **euporie.core.kernel.KernelManager**

<span id="page-495-0"></span>**class** euporie.core.kernel.**KernelManager**(*\*\*kwargs: [Any](https://docs.python.org/3/library/typing.html#typing.Any)*)

Manages a single kernel in a subprocess on this host.

This version starts kernels with Popen.

## **euporie.core.kernel.LocalProvisioner**

#### <span id="page-495-1"></span>**class** euporie.core.kernel.**LocalProvisioner**(*\*\*kwargs: [Any](https://docs.python.org/3/library/typing.html#typing.Any)*)

[LocalProvisioner](#page-495-1) is a concrete class of ABC KernelProvisionerBase and is the out-of-box default implementation used when no kernel provisioner is specified in the kernel specification (kernel.json). It provides functional parity to existing applications by launching the kernel locally and using subprocess. Popen to manage its lifecycle.

This class is intended to be subclassed for customizing local kernel environments and serve as a reference implementation for other custom provisioners.

### **euporie.core.kernel.LoggingLocalProvisioner**

```
class euporie.core.kernel.LoggingLocalProvisioner(**kwargs: Any)
     A Jupyter kernel provisionser which logs kernel output.
```
# **euporie.core.kernel.MsgCallbacks**

<span id="page-495-3"></span>**class** euporie.core.kernel.**MsgCallbacks** Typed dictionary for named message callbacks.

### **euporie.core.kernel.UPath**

<span id="page-495-4"></span>**class** euporie.core.kernel.**UPath**(*\*args*, *protocol: [str](https://docs.python.org/3/library/stdtypes.html#str) | [None](https://docs.python.org/3/library/constants.html#None) = None*, *\*\*storage\_options: [Any](https://docs.python.org/3/library/typing.html#typing.Any)*)

### **euporie.core.kernel.defaultdict**

### <span id="page-495-5"></span>**class** euporie.core.kernel.**defaultdict**

defaultdict(default\_factory=None,  $/$ ,  $[$ ...]) –> dict with default factory

The default factory is called without arguments to produce a new value when a key is not present, in \_getitem\_ only. A defaultdict compares equal to a dict with the same items. All remaining arguments are treated the same as if they were passed to the dict constructor, including keyword arguments.

# **Exceptions**

[NoSuchKernel](#page-496-0)(name) An error raised when there is no kernel of a give name.

## **euporie.core.kernel.NoSuchKernel**

<span id="page-496-0"></span>**exception** euporie.core.kernel.**NoSuchKernel**(*name: [str](https://docs.python.org/3/library/stdtypes.html#str)*)

An error raised when there is no kernel of a give name.

**class** euporie.core.kernel.**EuporieKernelManager**(*\*\*kwargs: [Any](https://docs.python.org/3/library/typing.html#typing.Any)*)

Bases: [AsyncKernelManager](#page-494-1)

Kernel Manager subclass.

jupyter\_client replaces a plain python command with the current executable, but this is not desirable if the client is running in its own prefix (e.g. with pipx). We work around this here.

See [https://github.com/jupyter/jupyter\\_client/issues/949](https://github.com/jupyter/jupyter_client/issues/949)

```
add_restart_callback(callback: Callable, event: str = 'restart') → None
     Register a callback to be called when a kernel is restarted
```
**add\_traits**(*\*\*traits: [Any](https://docs.python.org/3/library/typing.html#typing.Any)*) → [None](https://docs.python.org/3/library/constants.html#None)

Dynamically add trait attributes to the HasTraits instance.

### **autorestart: Bool**

Should we autorestart the kernel if it dies.

# **blocking\_class**

A trait whose value must be a subclass of a specified class.

**blocking\_client**() → BlockingKernelClient

Make a blocking client connected to my kernel

```
cache_ports: Bool
```
True if the MultiKernelManager should cache ports for this KernelManager instance

```
classmethod class_config_rst_doc() → str
```
Generate rST documentation for this class' config options.

Excludes traits defined on parent classes.

```
classmethod class_config_section(classes: Optional[Sequence[type[traitlets.traitlets.HasTraits]]]
                                               = None \rightarrowstr
```
Get the config section for this class.

#### **Parameters**

**classes** ([list,](https://docs.python.org/3/library/stdtypes.html#list) optional) – The list of other classes in the config file. Used to reduce redundant information.

**classmethod class\_get\_help**(*inst: traitlets.traitlets.HasTraits | [None](https://docs.python.org/3/library/constants.html#None) = None*) → [str](https://docs.python.org/3/library/stdtypes.html#str)

Get the help string for this class in ReST format.

If *inst* is given, its current trait values will be used in place of class defaults.

```
classmethod class_get_trait_help(trait: TraitType[Any, Any], inst: traitlets.traitlets.HasTraits |
                                                 None = None, helptext: str | None = None \rightarrow str
```
Get the helptext string for a single trait.

### **Parameters**

- **inst** If given, its current trait values will be used in place of the class default.
- **helptext** If not given, uses the *help* attribute of the current trait.
- **classmethod class\_own\_trait\_events**(*name: [str](https://docs.python.org/3/library/stdtypes.html#str)*) → [dict](https://docs.python.org/3/library/stdtypes.html#dict)[\[str,](https://docs.python.org/3/library/stdtypes.html#str) traitlets.traitlets.EventHandler] Get a dict of all event handlers defined on this class, not a parent.

Works like event\_handlers, except for excluding traits from parents.

**classmethod class\_own\_traits**(*\*\*metadata: [Any](https://docs.python.org/3/library/typing.html#typing.Any)*) → [dict](https://docs.python.org/3/library/stdtypes.html#dict)[\[str,](https://docs.python.org/3/library/stdtypes.html#str) traitlets.traitlets.TraitType[\[Any,](https://docs.python.org/3/library/typing.html#typing.Any)

[Any\]](https://docs.python.org/3/library/typing.html#typing.Any)]

Get a dict of all the traitlets defined on this class, not a parent.

Works like *class\_traits*, except for excluding traits from parents.

- **classmethod class print help** *(inst: traitlets.traitlets.HasTraits | [None](https://docs.python.org/3/library/constants.html#None)*  $= None$ )  $\rightarrow$  None Get the help string for a single trait and print it.
- **classmethod class\_trait\_names**(*\*\*metadata: [Any](https://docs.python.org/3/library/typing.html#typing.Any)*) → [list](https://docs.python.org/3/library/stdtypes.html#list)[\[str\]](https://docs.python.org/3/library/stdtypes.html#str)

Get a list of all the names of this class' traits.

This method is just like the  $train\_names()$  method, but is unbound.

**classmethod class\_traits**(*\*\*metadata: [Any](https://docs.python.org/3/library/typing.html#typing.Any)*) → [dict](https://docs.python.org/3/library/stdtypes.html#dict)[\[str,](https://docs.python.org/3/library/stdtypes.html#str) traitlets.traitlets.TraitType[\[Any,](https://docs.python.org/3/library/typing.html#typing.Any) [Any\]](https://docs.python.org/3/library/typing.html#typing.Any)] Get a dict of all the traits of this class. The dictionary is keyed on the name and the values are the TraitType objects.

This method is just like the  $trails()$  method, but is unbound.

The TraitTypes returned don't know anything about the values that the various HasTrait's instances are holding.

The metadata kwargs allow functions to be passed in which filter traits based on metadata values. The functions should take a single value as an argument and return a boolean. If any function returns False, then the trait is not included in the output. If a metadata key doesn't exist, None will be passed to the function.

#### **cleanup\_connection\_file**() → [None](https://docs.python.org/3/library/constants.html#None)

Cleanup connection file *if we wrote it*

Will not raise if the connection file was already removed somehow.

# **cleanup\_ipc\_files**() → [None](https://docs.python.org/3/library/constants.html#None)

Cleanup ipc files if we wrote them.

# **cleanup\_random\_ports**() → [None](https://docs.python.org/3/library/constants.html#None)

Forgets randomly assigned port numbers and cleans up the connection file.

Does nothing if no port numbers have been randomly assigned. In particular, does nothing unless the transport is tcp.

#### **async cleanup\_resources**(*restart: [bool](https://docs.python.org/3/library/functions.html#bool) = False*) → [None](https://docs.python.org/3/library/constants.html#None)

Clean up resources when the kernel is shut down

### **client**(*\*\*kwargs: [Any](https://docs.python.org/3/library/typing.html#typing.Any)*) → AsyncKernelClient

Get a client for the manager.

#### **client\_class: DottedObjectName**

A string holding a valid dotted object name in Python, such as A.b3.\_c

### **client\_factory: Type**

A trait whose value must be a subclass of a specified class.

### **config**

A trait whose value must be an instance of a specified class.

The value can also be an instance of a subclass of the specified class.

Subclasses can declare default classes by overriding the klass attribute

**connect\_control**(*identity: [bytes](https://docs.python.org/3/library/stdtypes.html#bytes)*  $|$  *[None](https://docs.python.org/3/library/constants.html#None)* = *None*)  $\rightarrow$  Socket

return zmq Socket connected to the Control channel

**connect\_hb** (*identity: [bytes](https://docs.python.org/3/library/stdtypes.html#bytes)*  $|$  *[None](https://docs.python.org/3/library/constants.html#None)* = *None*)  $\rightarrow$  Socket

return zmq Socket connected to the Heartbeat channel

- **connect\_iopub** (*identity: [bytes](https://docs.python.org/3/library/stdtypes.html#bytes)*  $|$  *[None](https://docs.python.org/3/library/constants.html#None)* = *None*)  $\rightarrow$  Socket return zmq Socket connected to the IOPub channel
- **connect\_shell**(*identity: [bytes](https://docs.python.org/3/library/stdtypes.html#bytes) | [None](https://docs.python.org/3/library/constants.html#None) = None*) → Socket return zmq Socket connected to the Shell channel
- **connect\_stdin**(*identity: [bytes](https://docs.python.org/3/library/stdtypes.html#bytes) | [None](https://docs.python.org/3/library/constants.html#None) = None*) → Socket return zmq Socket connected to the StdIn channel

### **connection\_file**

kernel-<pid>.json]

This file will contain the IP, ports, and authentication key needed to connect clients to this kernel. By default, this file will be created in the security dir of the current profile, but can be specified by absolute path.

#### **Type**

JSON file in which to store connection info [default

#### **context: Instance**

A trait whose value must be an instance of a specified class.

The value can also be an instance of a subclass of the specified class.

Subclasses can declare default classes by overriding the klass attribute

#### **control\_port**

random]

**Type**

set the control (ROUTER) port [default

#### **property cross\_validation\_lock: [Any](https://docs.python.org/3/library/typing.html#typing.Any)**

A contextmanager for running a block with our cross validation lock set to True.

At the end of the block, the lock's value is restored to its value prior to entering the block.

#### **data\_dir: [str](https://docs.python.org/3/library/stdtypes.html#str) | Unicode**

A trait for unicode strings.

**async finish shutdown** (*waittime: [Optional\[](https://docs.python.org/3/library/typing.html#typing.Optional)[float\]](https://docs.python.org/3/library/functions.html#float)* = None, *pollinterval:*  $float = 0.1$  $float = 0.1$ , *restart:*  $bool =$  $bool =$  $False \rightarrow None$  $False \rightarrow None$ 

Wait for kernel shutdown, then kill process if it doesn't shutdown.

This does not send shutdown requests - use [request\\_shutdown\(\)](#page-501-0) first.

**format\_kernel\_cmd** (*extra\_arguments: [list\[](https://docs.python.org/3/library/stdtypes.html#list)[str\]](https://docs.python.org/3/library/stdtypes.html#str)* |  $None = None$  $None = None$   $\rightarrow$  list[str] Replace templated args (e.g. {connection\_file}).

**get\_connection\_info**(*session: [bool](https://docs.python.org/3/library/functions.html#bool) = False*) → [Dict](https://docs.python.org/3/library/typing.html#typing.Dict)[\[str,](https://docs.python.org/3/library/stdtypes.html#str) [Union](https://docs.python.org/3/library/typing.html#typing.Union)[\[int,](https://docs.python.org/3/library/functions.html#int) [str,](https://docs.python.org/3/library/stdtypes.html#str) [bytes\]](https://docs.python.org/3/library/stdtypes.html#bytes)]

Return the connection info as a dict

### **Parameters**

**session** ([bool](https://docs.python.org/3/library/functions.html#bool) [default: False]) – If True, return our session object will be included in the connection info. If False (default), the configuration parameters of our session object will be included, rather than the session object itself.

### **Returns**

**connect\_info** – dictionary of connection information.

#### **Return type**

[dict](https://docs.python.org/3/library/stdtypes.html#dict)

#### **property has\_kernel: [bool](https://docs.python.org/3/library/functions.html#bool)**

Has a kernel process been started that we are actively managing.

#### **has**  $\text{train}(name: str) \rightarrow bool$  $\text{train}(name: str) \rightarrow bool$  $\text{train}(name: str) \rightarrow bool$  $\text{train}(name: str) \rightarrow bool$

Returns True if the object has a trait with the specified name.

#### **hb\_port**

random]

**Type**

set the heartbeat port [default

#### **hold\_trait\_notifications**() → [Any](https://docs.python.org/3/library/typing.html#typing.Any)

Context manager for bundling trait change notifications and cross validation.

Use this when doing multiple trait assignments (init, config), to avoid race conditions in trait notifiers requesting other trait values. All trait notifications will fire after all values have been assigned.

### **async interrupt\_kernel**() → [None](https://docs.python.org/3/library/constants.html#None)

Interrupts the kernel by sending it a signal.

Unlike  $signal \text{kernel},$  this operation is well supported on all platforms.

#### **iopub\_port**

random]

**Type**

set the iopub (PUB) port [default

# **ip**

Set the kernel's IP address [default localhost]. If the IP address is something other than localhost, then Consoles on other machines will be able to connect to the Kernel, so be careful!

#### **property ipykernel: [bool](https://docs.python.org/3/library/functions.html#bool)**

**async is\_alive**() → [bool](https://docs.python.org/3/library/functions.html#bool)

Is the kernel process still running?

# **kernel\_id: t.Union[\[str,](https://docs.python.org/3/library/stdtypes.html#str) Unicode]**

A trait for unicode strings.

**kernel\_name: t.Union[\[str,](https://docs.python.org/3/library/stdtypes.html#str) Unicode]**

A trait for unicode strings.

### **property kernel\_spec: [Optional\[](https://docs.python.org/3/library/typing.html#typing.Optional)KernelSpec]**

### **kernel\_spec\_manager: Instance**

A trait whose value must be an instance of a specified class.

The value can also be an instance of a subclass of the specified class.

Subclasses can declare default classes by overriding the klass attribute

```
load_connection_file(connection_file: str | None = None) → None
```
Load connection info from JSON dict in self.connection\_file.

# **Parameters**

**connection\_file** (unicode, optional) – Path to connection file to load. If unspecified, use self.connection\_file

**load\_connection\_info**( $\text{info:}$  *[Dict\[](https://docs.python.org/3/library/typing.html#typing.Dict)[str,](https://docs.python.org/3/library/stdtypes.html#str) [Union](https://docs.python.org/3/library/typing.html#typing.Union)[\[int,](https://docs.python.org/3/library/functions.html#int) str, [bytes\]](https://docs.python.org/3/library/stdtypes.html#bytes)]*)  $\rightarrow$  [None](https://docs.python.org/3/library/constants.html#None)

Load connection info from a dict containing connection info.

Typically this data comes from a connection file and is called by load\_connection\_file.

### **Parameters**

**info** ([dict](https://docs.python.org/3/library/stdtypes.html#dict)) – Dictionary containing connection\_info. See the connection\_file spec for details.

#### **log**

Logger or LoggerAdapter instance

**notify\_change**(*change: Bunch*) → [None](https://docs.python.org/3/library/constants.html#None)

Notify observers of a change event

**observe**(*handler: [Callable\[](https://docs.python.org/3/library/typing.html#typing.Callable)[...], [Any\]](https://docs.python.org/3/library/typing.html#typing.Any)*, *names: [Union\[](https://docs.python.org/3/library/typing.html#typing.Union)Sentinel, [str,](https://docs.python.org/3/library/stdtypes.html#str) [Iterable\[](https://docs.python.org/3/library/typing.html#typing.Iterable)traitlets.utils.sentinel.Sentinel | [str\]](https://docs.python.org/3/library/stdtypes.html#str)]*  $=$  *traitlets.All, type: traitlets.utils.sentinel.Sentinel | [str](https://docs.python.org/3/library/stdtypes.html#str) = 'change'*)  $\rightarrow$  [None](https://docs.python.org/3/library/constants.html#None)

Setup a handler to be called when a trait changes.

This is used to setup dynamic notifications of trait changes.

# **Parameters**

- **handler** (callable) A callable that is called when a trait changes. Its signature should be handler (change), where change is a dictionary. The change dictionary at least holds a 'type' key. \* type: the type of notification. Other keys may be passed depending on the value of 'type'. In the case where type is 'change', we also have the following keys: \* owner : the HasTraits instance \* old : the old value of the modified trait attribute \* new : the new value of the modified trait attribute \* name : the name of the modified trait attribute.
- **names** ([list,](https://docs.python.org/3/library/stdtypes.html#list) [str,](https://docs.python.org/3/library/stdtypes.html#str) All) If names is All, the handler will apply to all traits. If a list of str, handler will apply to all names in the list. If a str, the handler will apply just to that name.
- **type** ([str,](https://docs.python.org/3/library/stdtypes.html#str) All (default: 'change')) The type of notification to filter by. If equal to All, then all notifications are passed to the observe handler.

**on\_trait\_change**(*handler: traitlets.traitlets.EventHandler | [None](https://docs.python.org/3/library/constants.html#None) = None*, *name: traitlets.utils.sentinel.Sentinel | [str](https://docs.python.org/3/library/stdtypes.html#str) | [None](https://docs.python.org/3/library/constants.html#None) = None, remove:*  $bool = False$  $bool = False$ *)*  $\rightarrow$  None

DEPRECATED: Setup a handler to be called when a trait changes.

This is used to setup dynamic notifications of trait changes.

Static handlers can be created by creating methods on a HasTraits subclass with the naming convention '\_[traitname]\_changed'. Thus, to create static handler for the trait 'a', create the method \_a\_changed(self, name, old, new) (fewer arguments can be used, see below).

If *remove* is True and *handler* is not specified, all change handlers for the specified name are uninstalled.

### **Parameters**

- **handler** (callable, None) A callable that is called when a trait changes. Its signature can be handler(), handler(name), handler(name, new), handler(name, old, new), or handler(name, old, new, self).
- **name** ([list,](https://docs.python.org/3/library/stdtypes.html#list) [str,](https://docs.python.org/3/library/stdtypes.html#str) None) If None, the handler will apply to all traits. If a list of str, handler will apply to all names in the list. If a str, the handler will apply just to that name.
- **remove** ([bool](https://docs.python.org/3/library/functions.html#bool)) If False (the default), then install the handler. If True then unintall it.

#### **property owns\_kernel: [bool](https://docs.python.org/3/library/functions.html#bool)**

### **parent**

A trait whose value must be an instance of a specified class.

The value can also be an instance of a subclass of the specified class.

Subclasses can declare default classes by overriding the klass attribute

```
property ports: list[int]
```

```
async post_start_kernel(**kw: Any) → None
```
Performs any post startup tasks relative to the kernel.

#### **Parameters**

**\*\*kw** (optional) – keyword arguments that were used in the kernel process's launch.

```
async pre_start_kernel(**kw: Any) → Tuple[List[str], Dict[str, Any]]
```
Prepares a kernel for startup in a separate process.

If random ports (port=0) are being used, this method must be called before the channels are created.

#### **Parameters**

\*\***kw** (*optional*) – keyword arguments that are passed down to build the kernel cmd and launching the kernel (e.g. Popen kwargs).

# **provisioner: t.Optional[KernelProvisionerBase] = None**

#### **property ready: [Union\[](https://docs.python.org/3/library/typing.html#typing.Union)Future, Future]**

A future that resolves when the kernel process has started for the first time

```
remove_restart_callback (Callable, event: str = 'restart') \rightarrowNone
```
Unregister a callback to be called when a kernel is restarted

#### <span id="page-501-0"></span>**async request\_shutdown**(*restart: [bool](https://docs.python.org/3/library/functions.html#bool) = False*) → [None](https://docs.python.org/3/library/constants.html#None)

Send a shutdown request via control channel

**async restart kernel** (*now: [bool](https://docs.python.org/3/library/functions.html#bool)* = *False, newports: bool* = *False*, \*\**kw:*  $Any$   $\rightarrow$  [None](https://docs.python.org/3/library/constants.html#None)

Restarts a kernel with the arguments that were used to launch it.

### **Parameters**

• **now** ([bool,](https://docs.python.org/3/library/functions.html#bool) optional) – If True, the kernel is forcefully restarted *immediately*, without having a chance to do any cleanup action. Otherwise the kernel is given 1s to clean up before a forceful restart is issued.

In all cases the kernel is restarted, the only difference is whether it is given a chance to perform a clean shutdown or not.

- **newports** ([bool,](https://docs.python.org/3/library/functions.html#bool) optional) If the old kernel was launched with random ports, this flag decides whether the same ports and connection file will be used again. If False, the same ports and connection file are used. This is the default. If True, new random port numbers are chosen and a new connection file is written. It is still possible that the newly chosen random port numbers happen to be the same as the old ones.
- **\*\*kw** (optional) Any options specified here will overwrite those used to launch the kernel.

### **classmethod section\_names**() → [list](https://docs.python.org/3/library/stdtypes.html#list)[\[str\]](https://docs.python.org/3/library/stdtypes.html#str)

return section names as a list

# **session**

A trait whose value must be an instance of a specified class.

The value can also be an instance of a subclass of the specified class.

Subclasses can declare default classes by overriding the klass attribute

# **set\_trait**(*name: [str](https://docs.python.org/3/library/stdtypes.html#str)*, *value: [Any](https://docs.python.org/3/library/typing.html#typing.Any)*) → [None](https://docs.python.org/3/library/constants.html#None)

Forcibly sets trait attribute, including read-only attributes.

### **setup\_instance**(*\*\*kwargs: [Any](https://docs.python.org/3/library/typing.html#typing.Any)*) → [None](https://docs.python.org/3/library/constants.html#None)

This is called **before** self. init is called.

#### **shell\_port**

random]

**Type**

set the shell (ROUTER) port [default

**async shutdown\_kernel** (*now: [bool](https://docs.python.org/3/library/functions.html#bool)* = *False*, *restart: bool* = *False*)  $\rightarrow$  [None](https://docs.python.org/3/library/constants.html#None)

Attempts to stop the kernel process cleanly.

This attempts to shutdown the kernels cleanly by:

- 1. Sending it a shutdown message over the control channel.
- 2. If that fails, the kernel is shutdown forcibly by sending it a signal.

#### **Parameters**

- **now** ([bool](https://docs.python.org/3/library/functions.html#bool)) Should the kernel be forcible killed *now*. This skips the first, nice shutdown attempt.
- **restart** ([bool](https://docs.python.org/3/library/functions.html#bool)) Will this kernel be restarted after it is shutdown. When this is True, connection files will not be cleaned up.

#### **shutdown\_wait\_time: [Float](#page-253-0)**

Time to wait for a kernel to terminate before killing it, in seconds. When a shutdown request is initiated, the kernel will be immediately sent an interrupt (SIGINT), followedby a shutdown\_request message, after 1/2 of *shutdown\_wait\_time`it will be sent a terminate (SIGTERM) request, and finally at the end of `shutdown\_wait\_time* will be killed (SIGKILL). terminate and kill may be equivalent on windows. Note that this value can beoverridden by the in-use kernel provisioner since shutdown times mayvary by provisioned environment.

```
shutting_down: bool = False
```

```
async signal_kernel(signum: int) → None
```
Sends a signal to the process group of the kernel (this usually includes the kernel and any subprocesses spawned by the kernel).

Note that since only SIGTERM is supported on Windows, this function is only useful on Unix systems.

```
async start_kernel(**kw: Any) → None
```
Starts a kernel on this host in a separate process.

If random ports (port=0) are being used, this method must be called before the channels are created.

#### **Parameters**

\*\***kw** (*optional*) – keyword arguments that are passed down to build the kernel\_cmd and launching the kernel (e.g. Popen kwargs).

#### start restarter() → [None](https://docs.python.org/3/library/constants.html#None)

Start the kernel restarter.

### **stdin\_port**

random]

**Type**

set the stdin (ROUTER) port [default

**stop\_restarter**() → [None](https://docs.python.org/3/library/constants.html#None)

Stop the kernel restarter.

**trait\_defaults**(*\*names: [str](https://docs.python.org/3/library/stdtypes.html#str)*, *\*\*metadata: [Any](https://docs.python.org/3/library/typing.html#typing.Any)*) → [dict](https://docs.python.org/3/library/stdtypes.html#dict)[\[str,](https://docs.python.org/3/library/stdtypes.html#str) [Any\]](https://docs.python.org/3/library/typing.html#typing.Any) | traitlets.utils.sentinel.Sentinel Return a trait's default value or a dictionary of them

# **Notes**

Dynamically generated default values may depend on the current state of the object.

**classmethod trait\_events**(*name: [str](https://docs.python.org/3/library/stdtypes.html#str) | [None](https://docs.python.org/3/library/constants.html#None) = None*) → [dict](https://docs.python.org/3/library/stdtypes.html#dict)[\[str,](https://docs.python.org/3/library/stdtypes.html#str) traitlets.traitlets.EventHandler] Get a dict of all the event handlers of this class.

### **Parameters**

**name** ([str](https://docs.python.org/3/library/stdtypes.html#str) (default: None)) – The name of a trait of this class. If name is None then all the event handlers of this class will be returned instead.

#### **Return type**

The event handlers associated with a trait name, or all event handlers.

# **trait\_has\_value**(*name: [str](https://docs.python.org/3/library/stdtypes.html#str)*) → [bool](https://docs.python.org/3/library/functions.html#bool)

Returns True if the specified trait has a value.

This will return false even if getattr would return a dynamically generated default value. These default values will be recognized as existing only after they have been generated.
Example

```
class MyClass(HasTraits):
   i = Int()mc = MyClass()assert not mc.trait_has_value("i")
mc.i # generates a default value
assert mc.trait_has_value("i")
```
**trait\_metadata** (*traitname: [str](https://docs.python.org/3/library/stdtypes.html#str), key: str, default: [Any](https://docs.python.org/3/library/typing.html#typing.Any)* = *None*)  $\rightarrow$  Any

Get metadata values for trait by key.

```
trait names (**Any) \rightarrowlist[str]
```
Get a list of all the names of this class' traits.

**trait values** (\*\**metadata: [Any](https://docs.python.org/3/library/typing.html#typing.Any)*)  $\rightarrow$  [dict\[](https://docs.python.org/3/library/stdtypes.html#dict)[str,](https://docs.python.org/3/library/stdtypes.html#str) [Any\]](https://docs.python.org/3/library/typing.html#typing.Any)

A dict of trait names and their values.

The metadata kwargs allow functions to be passed in which filter traits based on metadata values. The functions should take a single value as an argument and return a boolean. If any function returns False, then the trait is not included in the output. If a metadata key doesn't exist, None will be passed to the function.

#### **Return type**

A dict of trait names and their values.

### **Notes**

Trait values are retrieved via  $q$ etattr, any exceptions raised by traits or the operations they may trigger will result in the absence of a trait value in the result dict.

**traits**(*\*\*metadata: [Any](https://docs.python.org/3/library/typing.html#typing.Any)*) → [dict](https://docs.python.org/3/library/stdtypes.html#dict)[\[str,](https://docs.python.org/3/library/stdtypes.html#str) traitlets.traitlets.TraitType[\[Any,](https://docs.python.org/3/library/typing.html#typing.Any) [Any\]](https://docs.python.org/3/library/typing.html#typing.Any)]

Get a dict of all the traits of this class. The dictionary is keyed on the name and the values are the TraitType objects.

The TraitTypes returned don't know anything about the values that the various HasTrait's instances are holding.

The metadata kwargs allow functions to be passed in which filter traits based on metadata values. The functions should take a single value as an argument and return a boolean. If any function returns False, then the trait is not included in the output. If a metadata key doesn't exist, None will be passed to the function.

#### **transport**

An enum of strings where the case should be ignored.

**unobserve**(*handler: [Callable\[](https://docs.python.org/3/library/typing.html#typing.Callable)[...], [Any\]](https://docs.python.org/3/library/typing.html#typing.Any)*, *names: [Union\[](https://docs.python.org/3/library/typing.html#typing.Union)Sentinel, [str,](https://docs.python.org/3/library/stdtypes.html#str) [Iterable\[](https://docs.python.org/3/library/typing.html#typing.Iterable)traitlets.utils.sentinel.Sentinel |*  $str$ <sup> $||$ </sup> = *traitlets.All, type: traitlets.utils.sentinel.Sentinel | <i>str* = '*change'*)  $\rightarrow$  [None](https://docs.python.org/3/library/constants.html#None)

Remove a trait change handler.

This is used to unregister handlers to trait change notifications.

#### **Parameters**

- **handler** (callable) The callable called when a trait attribute changes.
- **names** ([list,](https://docs.python.org/3/library/stdtypes.html#list) [str,](https://docs.python.org/3/library/stdtypes.html#str) All (default: All)) The names of the traits for which the specified handler should be uninstalled. If names is All, the specified handler is uninstalled from the list of notifiers corresponding to all changes.

• **type** ([str](https://docs.python.org/3/library/stdtypes.html#str) or All (default: 'change')) – The type of notification to filter by. If All, the specified handler is uninstalled from the list of notifiers corresponding to all types.

#### **unobserve\_all** (*name:*  $str$  *| Any = traitlets.All*)  $\rightarrow$  [None](https://docs.python.org/3/library/constants.html#None)

Remove trait change handlers of any type for the specified name. If name is not specified, removes all trait notifiers.

**update\_config**(*config: Config*) → [None](https://docs.python.org/3/library/constants.html#None)

Update config and load the new values

 $update\_env(*, env: Dict[str, str]) \rightarrow None$  $update\_env(*, env: Dict[str, str]) \rightarrow None$  $update\_env(*, env: Dict[str, str]) \rightarrow None$  $update\_env(*, env: Dict[str, str]) \rightarrow None$  $update\_env(*, env: Dict[str, str]) \rightarrow None$  $update\_env(*, env: Dict[str, str]) \rightarrow None$  $update\_env(*, env: Dict[str, str]) \rightarrow None$ 

Allow to update the environment of a kernel manager.

This will take effect only after kernel restart when the new env is passed to the new kernel.

This is useful as some of the information of the current kernel reflect the state of the session that started it, and those session information (like the attach file path, or name), are mutable.

**write\_connection\_file**(*\*\*kwargs: [Any](https://docs.python.org/3/library/typing.html#typing.Any)*) → [None](https://docs.python.org/3/library/constants.html#None)

Write connection info to JSON dict in self.connection file.

**class** euporie.core.kernel.**Kernel**(*kernel\_tab:* [KernelTab,](#page-233-0) *threaded: [bool](https://docs.python.org/3/library/functions.html#bool) = True*, *allow\_stdin: [bool](https://docs.python.org/3/library/functions.html#bool) = False*, *default\_callbacks:* [MsgCallbacks](#page-495-0) *| [None](https://docs.python.org/3/library/constants.html#None) = None*, *connection\_file:* [Path](#page-340-0) *| [None](https://docs.python.org/3/library/constants.html#None) = None*)

Bases: [object](https://docs.python.org/3/library/functions.html#object)

Run a notebook kernel and communicates with it asynchronously.

Has the ability to run itself in it's own thread.

**change** (*name: [str](https://docs.python.org/3/library/stdtypes.html#str) | [None](https://docs.python.org/3/library/constants.html#None)*, *connection\_file:* [Path](#page-340-0) *| None* = *None*, *cb: Callable | None* = *None*)  $\rightarrow$  None

Change the kernel.

#### **Parameters**

- **name** The name of the kernel to change to
- **connection\_file** The path to the connection file to use
- **cb** Callback to run once restarted

**comm\_info** (*target\_name: [str](https://docs.python.org/3/library/stdtypes.html#str)*  $|$  *[None](https://docs.python.org/3/library/constants.html#None)* = *None*  $\rangle \rightarrow$  None

Request information about the current comms.

#### **complete** (*code: [str](https://docs.python.org/3/library/stdtypes.html#str)*, *cursor\_pos:*  $int$ )  $\rightarrow$  [list\[](https://docs.python.org/3/library/stdtypes.html#list)[dict\]](https://docs.python.org/3/library/stdtypes.html#dict)

Request code completions from the kernel.

#### **Parameters**

- **code** The code string to retrieve completions for
- **cursor\_pos** The position of the cursor in the code string

#### **Returns**

A list of dictionaries defining completion entries. The dictionaries contain text (the completion text), start\_position (the stating position of the completion text), and optionally display\_meta (a string containing additional data about the completion type)

#### **async complete** (*code: [str](https://docs.python.org/3/library/stdtypes.html#str), cursor\_pos: [int](https://docs.python.org/3/library/functions.html#int), timeout: int* =  $60$ )  $\rightarrow$  [list\[](https://docs.python.org/3/library/stdtypes.html#list)[dict\]](https://docs.python.org/3/library/stdtypes.html#dict)

Request code completions from the kernel, asynchronously.

**history** (*pattern: [str](https://docs.python.org/3/library/stdtypes.html#str)* = ", *n: [int](https://docs.python.org/3/library/functions.html#int)* = 1, *hist* access type: *str* = 'search')  $\rightarrow$  [list\[](https://docs.python.org/3/library/stdtypes.html#list)[tuple](https://docs.python.org/3/library/stdtypes.html#tuple)[\[int,](https://docs.python.org/3/library/functions.html#int) [int,](https://docs.python.org/3/library/functions.html#int) [str\]](https://docs.python.org/3/library/stdtypes.html#str)] | [None](https://docs.python.org/3/library/constants.html#None) Retrieve history from the kernel.

#### **Parameters**

- **pattern** The pattern to search for
- **n** the number of history items to return
- **hist\_access\_type** How to access the history ('range', 'tail' or 'search')

#### **Returns**

A list of history items, consisting of tuples (session, line\_number, input)

**async history**\_(*pattern:*  $str =$  $str =$ ",  $n$ :  $int = 1$  $int = 1$ ,  $hist\_access\_type: str = 'search', timeout: int = 1)$   $\rightarrow$ [list\[](https://docs.python.org/3/library/stdtypes.html#list)[tuple](https://docs.python.org/3/library/stdtypes.html#tuple)[\[int,](https://docs.python.org/3/library/functions.html#int) [int,](https://docs.python.org/3/library/functions.html#int) [str\]](https://docs.python.org/3/library/stdtypes.html#str)] | [None](https://docs.python.org/3/library/constants.html#None)

Retrieve history from the kernel asynchronously.

### **property id: [str](https://docs.python.org/3/library/stdtypes.html#str) | [None](https://docs.python.org/3/library/constants.html#None)**

Get the ID of the current kernel.

**info**(*set\_kernel\_info: Callable[[\[dict](https://docs.python.org/3/library/stdtypes.html#dict)[\[str,](https://docs.python.org/3/library/stdtypes.html#str) Any]], [None\]](https://docs.python.org/3/library/constants.html#None) | [None](https://docs.python.org/3/library/constants.html#None) = None*, *set\_status: Callable[[\[str\]](https://docs.python.org/3/library/stdtypes.html#str), [None\]](https://docs.python.org/3/library/constants.html#None) | [None](https://docs.python.org/3/library/constants.html#None) =*  $None$ )  $\rightarrow$  None

Request information about the kernel.

**inspect** (*code: [str](https://docs.python.org/3/library/stdtypes.html#str), cursor\_pos: [int](https://docs.python.org/3/library/functions.html#int), callback: Callable[[\[dict\[](https://docs.python.org/3/library/stdtypes.html#dict)[str,](https://docs.python.org/3/library/stdtypes.html#str) Any]],*  $None = None$  $None = None$  $\rightarrow$  *str* 

Request code inspection from the kernel.

#### **Parameters**

- **code** The code string to retrieve completions for
- **cursor\_pos** The position of the cursor in the code string
- **callback** A function to run when the inspection result arrives. The result is passed as an argument.

#### **Returns**

A string containing useful information about the code at the current cursor position

**async inspect\_**(*code: [str](https://docs.python.org/3/library/stdtypes.html#str), cursor\_pos: [int](https://docs.python.org/3/library/functions.html#int), detail\_level: int* = 0, *timeout: int* = 2)  $\rightarrow$  [dict](https://docs.python.org/3/library/stdtypes.html#dict)[\[str,](https://docs.python.org/3/library/stdtypes.html#str) Any] Retrieve introspection string from the kernel asynchronously.

#### **interrupt**() → [None](https://docs.python.org/3/library/constants.html#None)

Interrupt the kernel.

This is run in the main thread rather than on the event loop in the kernel's thread, because otherwise we would have to wait for currently running tasks on the kernel's event loop to finish.

**is\_complete** (*code: [str](https://docs.python.org/3/library/stdtypes.html#str), timeout: [int](https://docs.python.org/3/library/functions.html#int)*  $|$  *[float](https://docs.python.org/3/library/functions.html#float)* = 0.1, *wait: [bool](https://docs.python.org/3/library/functions.html#bool)* = *False, callback: Callable*[*fdict[\[str,](https://docs.python.org/3/library/stdtypes.html#str) Any]]*,  $None$  *| None* = *None*  $\rangle \rightarrow$  [dict](https://docs.python.org/3/library/stdtypes.html#dict)[\[str,](https://docs.python.org/3/library/stdtypes.html#str) Any]

Request code completeness status from the kernel.

#### **Parameters**

- **code** The code string to check the completeness status of
- **timeout** How long to wait for a kernel response
- **wait** Whether to wait for the response
- **callback** A function to run when the inspection result arrives. The result is passed as an argument.

**Returns**

A string describing the completeness status

- **async is\_complete\_** (*code: [str](https://docs.python.org/3/library/stdtypes.html#str), timeout: [int](https://docs.python.org/3/library/functions.html#int)*  $|$  *[float](https://docs.python.org/3/library/functions.html#float)* = 0.1)  $\rightarrow$  [dict](https://docs.python.org/3/library/stdtypes.html#dict)[\[str,](https://docs.python.org/3/library/stdtypes.html#str) Any] Ask the kernel to determine if code is complete asynchronously.
- **kc\_comm** (*comm\_id: [str](https://docs.python.org/3/library/stdtypes.html#str), data: [dict](https://docs.python.org/3/library/stdtypes.html#dict)[\[str,](https://docs.python.org/3/library/stdtypes.html#str) Any]*)  $\rightarrow$  str Send a comm message on the shell channel.
- **property missing: [bool](https://docs.python.org/3/library/functions.html#bool)**

Return True if the requested kernel is not found.

- **async monitor\_status**() → [None](https://docs.python.org/3/library/constants.html#None) Regularly monitor the kernel status.
- **on\_iopub\_clear\_output**(*rsp: [dict](https://docs.python.org/3/library/stdtypes.html#dict)[\[str,](https://docs.python.org/3/library/stdtypes.html#str) Any]*) → [None](https://docs.python.org/3/library/constants.html#None) Call callbacks for an iopub clear output response.
- **on iopub comm close** (*rsp: [dict\[](https://docs.python.org/3/library/stdtypes.html#dict)[str,](https://docs.python.org/3/library/stdtypes.html#str) Any]*)  $\rightarrow$  [None](https://docs.python.org/3/library/constants.html#None) Call callbacks for an iopub comm close response.
- **on\_iopub\_comm\_msg**( $rsp: \text{dict}[str, \text{Any}]\rightarrow \text{None}$  $rsp: \text{dict}[str, \text{Any}]\rightarrow \text{None}$  $rsp: \text{dict}[str, \text{Any}]\rightarrow \text{None}$  $rsp: \text{dict}[str, \text{Any}]\rightarrow \text{None}$  $rsp: \text{dict}[str, \text{Any}]\rightarrow \text{None}$ Call callbacks for an iopub comm message response.
- **on\_iopub\_comm\_open** (*rsp: [dict\[](https://docs.python.org/3/library/stdtypes.html#dict)[str,](https://docs.python.org/3/library/stdtypes.html#str) Any]*)  $\rightarrow$  [None](https://docs.python.org/3/library/constants.html#None) Call callbacks for an comm open response.
- **on\_iopub\_display\_data**(*rsp: [dict](https://docs.python.org/3/library/stdtypes.html#dict)[\[str,](https://docs.python.org/3/library/stdtypes.html#str) Any]*) → [None](https://docs.python.org/3/library/constants.html#None) Call callbacks for an iopub display data response.
- **on\_iopub\_error** (*rsp: [dict\[](https://docs.python.org/3/library/stdtypes.html#dict)[str,](https://docs.python.org/3/library/stdtypes.html#str) dict[str, Any]]*)  $\rightarrow$  [None](https://docs.python.org/3/library/constants.html#None) Call callbacks for an iopub error response.
- **on\_iopub\_execute\_input**(*rsp: [dict](https://docs.python.org/3/library/stdtypes.html#dict)[\[str,](https://docs.python.org/3/library/stdtypes.html#str) Any]*) → [None](https://docs.python.org/3/library/constants.html#None) Call callbacks for an iopub execute input response.
- **on\_iopub\_execute\_result**(*rsp: [dict\[](https://docs.python.org/3/library/stdtypes.html#dict)[str,](https://docs.python.org/3/library/stdtypes.html#str) Any]*) → [None](https://docs.python.org/3/library/constants.html#None) Call callbacks for an iopub execute result response.
- $\text{on\_ioph\_status}(rsp: \text{dict}[\text{str}, \text{Any}]) \rightarrow \text{None}$  $\text{on\_ioph\_status}(rsp: \text{dict}[\text{str}, \text{Any}]) \rightarrow \text{None}$  $\text{on\_ioph\_status}(rsp: \text{dict}[\text{str}, \text{Any}]) \rightarrow \text{None}$ Call callbacks for an iopub status response.
- **on\_iopub\_stream**(*rsp: [dict\[](https://docs.python.org/3/library/stdtypes.html#dict)[str,](https://docs.python.org/3/library/stdtypes.html#str) Any]*) → [None](https://docs.python.org/3/library/constants.html#None) Call callbacks for an iopub stream response.
- **on\_iopub\_update\_display\_data**(*rsp: [dict](https://docs.python.org/3/library/stdtypes.html#dict)[\[str,](https://docs.python.org/3/library/stdtypes.html#str) Any]*) → [None](https://docs.python.org/3/library/constants.html#None) Call callbacks for an iopub update display data response.
- **on\_shell\_complete\_reply**(*rsp: [dict\[](https://docs.python.org/3/library/stdtypes.html#dict)[str,](https://docs.python.org/3/library/stdtypes.html#str) Any]*) → [None](https://docs.python.org/3/library/constants.html#None) Call callbacks for a shell completion reply response.
- **on\_shell\_execute\_reply**(*rsp: [dict](https://docs.python.org/3/library/stdtypes.html#dict)[\[str,](https://docs.python.org/3/library/stdtypes.html#str) Any]*) → [None](https://docs.python.org/3/library/constants.html#None) Call callbacks for a shell execute reply response.
- **on\_shell\_history\_reply**(*rsp: [dict](https://docs.python.org/3/library/stdtypes.html#dict)[\[str,](https://docs.python.org/3/library/stdtypes.html#str) Any]*) → [None](https://docs.python.org/3/library/constants.html#None) Call callbacks for a shell history reply response.
- **on\_shell\_inspect\_reply**(*rsp: [dict](https://docs.python.org/3/library/stdtypes.html#dict)[\[str,](https://docs.python.org/3/library/stdtypes.html#str) Any]*) → [None](https://docs.python.org/3/library/constants.html#None) Call callbacks for a shell inspection reply response.

```
on_shell_is_complete_reply(rsp: dict[str, Any]) \rightarrowNone
     Call callbacks for a shell completeness reply response.
```
- **on\_shell\_kernel\_info\_reply**(*rsp: [dict](https://docs.python.org/3/library/stdtypes.html#dict)[\[str,](https://docs.python.org/3/library/stdtypes.html#str) Any]*) → [None](https://docs.python.org/3/library/constants.html#None) Call callbacks for a shell kernel info response.
- **on** shell status (*rsp: [dict\[](https://docs.python.org/3/library/stdtypes.html#dict)[str,](https://docs.python.org/3/library/stdtypes.html#str) Any]*)  $\rightarrow$  [None](https://docs.python.org/3/library/constants.html#None) Call set\_execution\_count callback for a shell status response.
- **on\_stdin\_input\_request**(*rsp: [dict](https://docs.python.org/3/library/stdtypes.html#dict)[\[str,](https://docs.python.org/3/library/stdtypes.html#str) Any]*) → [None](https://docs.python.org/3/library/constants.html#None) Call get\_input callback for a stdin input request message.
- **on\_unhandled** (*channel: [str](https://docs.python.org/3/library/stdtypes.html#str), rsp: [dict](https://docs.python.org/3/library/stdtypes.html#dict)[\[str,](https://docs.python.org/3/library/stdtypes.html#str) Any]*)  $\rightarrow$  [None](https://docs.python.org/3/library/constants.html#None) Report unhandled messages to the debug log.

```
async poll (str) \rightarrowNone
```
Poll for messages on a channel, and signal when they arrive.

#### **Parameters**

**channel** – The name of the channel to get messages from

```
async post_start_() → None
```
Wait for the kernel to become ready.

```
restart (bool = False, cb: Callable | None = None) \rightarrow None
     Restart the current kernel.
```

```
async restart_() → None
```
Restart the kernel asyncchronously.

**run**(*source: [str](https://docs.python.org/3/library/stdtypes.html#str)*, *wait: [bool](https://docs.python.org/3/library/functions.html#bool) = False*, *callback: Callable[..., [None\]](https://docs.python.org/3/library/constants.html#None) | [None](https://docs.python.org/3/library/constants.html#None) = None*, *\*\*callbacks: Callable[..., Any]*)  $\rightarrow$  [None](https://docs.python.org/3/library/constants.html#None)

Run a cell using the notebook kernel and process the responses.

**async run\_**(*source: [str](https://docs.python.org/3/library/stdtypes.html#str)*, *get\_input: Callable[[\[str,](https://docs.python.org/3/library/stdtypes.html#str) [bool\]](https://docs.python.org/3/library/functions.html#bool), [None\]](https://docs.python.org/3/library/constants.html#None) | [None](https://docs.python.org/3/library/constants.html#None) = None*, *set\_execution\_count: Callable[[\[int\]](https://docs.python.org/3/library/functions.html#int), [None\]](https://docs.python.org/3/library/constants.html#None) | [None](https://docs.python.org/3/library/constants.html#None) = None*, *add\_output: Callable[[\[dict\[](https://docs.python.org/3/library/stdtypes.html#dict)[str,](https://docs.python.org/3/library/stdtypes.html#str) Any]], [None\]](https://docs.python.org/3/library/constants.html#None) | [None](https://docs.python.org/3/library/constants.html#None) = None*, *clear\_output: Callable[[\[bool\]](https://docs.python.org/3/library/functions.html#bool), [None\]](https://docs.python.org/3/library/constants.html#None) | [None](https://docs.python.org/3/library/constants.html#None) = None*, *done: Callable[[\[dict\[](https://docs.python.org/3/library/stdtypes.html#dict)[str,](https://docs.python.org/3/library/stdtypes.html#str) Any]], [None\]](https://docs.python.org/3/library/constants.html#None) | [None](https://docs.python.org/3/library/constants.html#None) = None*, *set\_metadata: Callable[[\[tuple\[](https://docs.python.org/3/library/stdtypes.html#tuple)[str,](https://docs.python.org/3/library/stdtypes.html#str) ...], Any], [None\]](https://docs.python.org/3/library/constants.html#None) | [None](https://docs.python.org/3/library/constants.html#None) = None*, *set\_status: Callable[[\[str\]](https://docs.python.org/3/library/stdtypes.html#str), [None\]](https://docs.python.org/3/library/constants.html#None) | [None](https://docs.python.org/3/library/constants.html#None) = None*) → [None](https://docs.python.org/3/library/constants.html#None)

Run the code cell and and set the response callbacks, optionally waiting.

**shutdown** (*wait:*  $bool = False$  $bool = False$ )  $\rightarrow$  [None](https://docs.python.org/3/library/constants.html#None)

Shutdown the kernel and close the kernel's thread.

This is intended to be run when the notebook is closed: the Kernel cannot be restarted after this.

#### **Parameters**

**wait** – Whether to block until shutdown completes

```
async shutdown_() → None
```
Shut down the kernel and close the event loop if running in a thread.

### **property specs: [dict](https://docs.python.org/3/library/stdtypes.html#dict)[\[str,](https://docs.python.org/3/library/stdtypes.html#str) [dict\]](https://docs.python.org/3/library/stdtypes.html#dict)**

Return a list of available kernelspecs.

**start** (*cb:* Callable | *[None](https://docs.python.org/3/library/constants.html#None)* = *None*, *wait: [bool](https://docs.python.org/3/library/functions.html#bool)* = *False*, *timeout:*  $int: int = 10$  $int: int = 10$ )  $\rightarrow$  None

Start the kernel.

### **Parameters**

- **cb** An optional callback to run after the kernel has started
- **wait** If True, block until the kernel has started
- **timeout** How long to wait until failure is assumed

```
async start_() → None
```
Start the kernel asynchronously and set its status.

#### **property status: [str](https://docs.python.org/3/library/stdtypes.html#str)**

Retrieve the current kernel status.

# **Returns**

The kernel status

**stop** (*cb: Callable | [None](https://docs.python.org/3/library/constants.html#None)* = *None*, *wait:*  $bool = False$  $bool = False$   $\rightarrow$  None

Stop the current kernel.

#### **Parameters**

- **cb** An optional callback to run when the kernel has stopped.
- **wait** If True, wait for the kernel to become idle, otherwise the kernel is interrupted before it is stopped
- **async stop\_**(*cb: Callable*[[], Any]  $|$  *[None](https://docs.python.org/3/library/constants.html#None)* = *None*)  $\rightarrow$  None

Stop the kernel asynchronously.

### **wait\_for\_status** (*status: [str](https://docs.python.org/3/library/stdtypes.html#str)* =  $'idle'$ )  $\rightarrow$  [None](https://docs.python.org/3/library/constants.html#None)

Block until the kernel reaches a given status value.

#### **class** euporie.core.kernel.**LoggingLocalProvisioner**(*\*\*kwargs: [Any](https://docs.python.org/3/library/typing.html#typing.Any)*)

# Bases: [LocalProvisioner](#page-495-1)

A Jupyter kernel provisionser which logs kernel output.

#### add traits (\*\**traits: [Any](https://docs.python.org/3/library/typing.html#typing.Any)*)  $\rightarrow$  [None](https://docs.python.org/3/library/constants.html#None)

Dynamically add trait attributes to the HasTraits instance.

#### **classmethod class\_config\_rst\_doc**() → [str](https://docs.python.org/3/library/stdtypes.html#str)

Generate rST documentation for this class' config options.

Excludes traits defined on parent classes.

**classmethod class\_config\_section**(*classes: [Optional\[](https://docs.python.org/3/library/typing.html#typing.Optional)[Sequence\[](https://docs.python.org/3/library/typing.html#typing.Sequence)[type\[](https://docs.python.org/3/library/functions.html#type)traitlets.traitlets.HasTraits]]]*  $= None$   $\rightarrow$  [str](https://docs.python.org/3/library/stdtypes.html#str)

Get the config section for this class.

#### **Parameters**

**classes** ([list,](https://docs.python.org/3/library/stdtypes.html#list) optional) – The list of other classes in the config file. Used to reduce redundant information.

**classmethod class\_get\_help**(*inst: traitlets.traitlets.HasTraits | [None](https://docs.python.org/3/library/constants.html#None) = None*) → [str](https://docs.python.org/3/library/stdtypes.html#str)

Get the help string for this class in ReST format.

If *inst* is given, its current trait values will be used in place of class defaults.

**classmethod class\_get\_trait\_help**(*trait: TraitType[\[Any,](https://docs.python.org/3/library/typing.html#typing.Any) [Any\]](https://docs.python.org/3/library/typing.html#typing.Any)*, *inst: traitlets.traitlets.HasTraits | [None](https://docs.python.org/3/library/constants.html#None)* = *None*, *helptext: [str](https://docs.python.org/3/library/stdtypes.html#str)*  $|$  *None* = *None* $) \rightarrow$  str

Get the helptext string for a single trait.

#### **Parameters**

- **inst** If given, its current trait values will be used in place of the class default.
- **helptext** If not given, uses the *help* attribute of the current trait.
- **classmethod class\_own\_trait\_events**(*name: [str](https://docs.python.org/3/library/stdtypes.html#str)*) → [dict](https://docs.python.org/3/library/stdtypes.html#dict)[\[str,](https://docs.python.org/3/library/stdtypes.html#str) traitlets.traitlets.EventHandler] Get a dict of all event handlers defined on this class, not a parent.

Works like event\_handlers, except for excluding traits from parents.

**classmethod class\_own\_traits**(*\*\*metadata: [Any](https://docs.python.org/3/library/typing.html#typing.Any)*) → [dict](https://docs.python.org/3/library/stdtypes.html#dict)[\[str,](https://docs.python.org/3/library/stdtypes.html#str) traitlets.traitlets.TraitType[\[Any,](https://docs.python.org/3/library/typing.html#typing.Any) [Any\]](https://docs.python.org/3/library/typing.html#typing.Any)]

Get a dict of all the traitlets defined on this class, not a parent.

Works like *class\_traits*, except for excluding traits from parents.

- **classmethod class\_print\_help**(*inst: traitlets.traitlets.HasTraits | [None](https://docs.python.org/3/library/constants.html#None) = None*) → [None](https://docs.python.org/3/library/constants.html#None) Get the help string for a single trait and print it.
- **classmethod class trait names** (\*\**metadata: [Any](https://docs.python.org/3/library/typing.html#typing.Any)*)  $\rightarrow$  [list](https://docs.python.org/3/library/stdtypes.html#list)[\[str\]](https://docs.python.org/3/library/stdtypes.html#str) Get a list of all the names of this class' traits.

This method is just like the  $train\_names()$  method, but is unbound.

**classmethod class\_traits**(*\*\*metadata: [Any](https://docs.python.org/3/library/typing.html#typing.Any)*) → [dict](https://docs.python.org/3/library/stdtypes.html#dict)[\[str,](https://docs.python.org/3/library/stdtypes.html#str) traitlets.traitlets.TraitType[\[Any,](https://docs.python.org/3/library/typing.html#typing.Any) [Any\]](https://docs.python.org/3/library/typing.html#typing.Any)] Get a dict of all the traits of this class. The dictionary is keyed on the name and the values are the TraitType objects.

This method is just like the  $trains()$  method, but is unbound.

The TraitTypes returned don't know anything about the values that the various HasTrait's instances are holding.

The metadata kwargs allow functions to be passed in which filter traits based on metadata values. The functions should take a single value as an argument and return a boolean. If any function returns False, then the trait is not included in the output. If a metadata key doesn't exist, None will be passed to the function.

#### **async cleanup** (*restart:*  $bool = False$  $bool = False$ )  $\rightarrow$  [None](https://docs.python.org/3/library/constants.html#None)

Clean up the resources used by the provisioner and optionally restart.

#### **config**

A trait whose value must be an instance of a specified class.

The value can also be an instance of a subclass of the specified class.

Subclasses can declare default classes by overriding the klass attribute

#### **connection\_info: KernelConnectionInfo = {}**

#### **property cross\_validation\_lock: [Any](https://docs.python.org/3/library/typing.html#typing.Any)**

A contextmanager for running a block with our cross validation lock set to True.

At the end of the block, the lock's value is restored to its value prior to entering the block.

#### **async get\_provisioner\_info**() → [Dict](https://docs.python.org/3/library/typing.html#typing.Dict)

Captures the base information necessary for persistence relative to this instance.

#### **get\_shutdown\_wait\_time** (*recommended:*  $float = 5.0$  $float = 5.0$ )  $\rightarrow$  float

Returns the time allowed for a complete shutdown. This may vary by provisioner.

This method is called from *KernelManager.finish\_shutdown()* during the graceful phase of its kernel shutdown sequence.

The recommended value will typically be what is configured in the kernel manager.

```
get stable start time (recommended: float = 10.0) \rightarrow float
```
Returns the expected upper bound for a kernel (re-)start to complete. This may vary by provisioner.

The recommended value will typically be what is configured in the kernel restarter.

#### **property has\_process: [bool](https://docs.python.org/3/library/functions.html#bool)**

Returns true if this provisioner is currently managing a process.

This property is asserted to be True immediately following a call to the provisioner's  $l$  aunch\_kernel() method.

```
has_trait(name: str) → bool
```
Returns True if the object has a trait with the specified name.

```
hold_trait_notifications() → Any
```
Context manager for bundling trait change notifications and cross validation.

Use this when doing multiple trait assignments (init, config), to avoid race conditions in trait notifiers requesting other trait values. All trait notifications will fire after all values have been assigned.

```
ip = None
```
#### **kernel\_id: Union[\[str,](https://docs.python.org/3/library/stdtypes.html#str) Unicode]**

A trait for unicode strings.

#### **kernel\_spec: Any**

A trait whose value must be an instance of a specified class.

The value can also be an instance of a subclass of the specified class.

Subclasses can declare default classes by overriding the klass attribute

**async kill** (*restart:*  $bool = False$  $bool = False$ )  $\rightarrow$  [None](https://docs.python.org/3/library/constants.html#None)

Kill the provisioner and optionally restart.

```
async launch kernel (listfstr], **kwargs: Any) \rightarrow KernelConnectionInfo
     Launch a kernel with a command.
```
**async load\_provisioner\_info**(*provisioner\_info: [Dict](https://docs.python.org/3/library/typing.html#typing.Dict)*) → [None](https://docs.python.org/3/library/constants.html#None)

Loads the base information necessary for persistence relative to this instance.

**log**

Logger or LoggerAdapter instance

**notify\_change**(*change: Bunch*) → [None](https://docs.python.org/3/library/constants.html#None)

Notify observers of a change event

**observe**(*handler: [Callable\[](https://docs.python.org/3/library/typing.html#typing.Callable)[...], [Any\]](https://docs.python.org/3/library/typing.html#typing.Any)*, *names: [Union\[](https://docs.python.org/3/library/typing.html#typing.Union)Sentinel, [str,](https://docs.python.org/3/library/stdtypes.html#str) [Iterable\[](https://docs.python.org/3/library/typing.html#typing.Iterable)traitlets.utils.sentinel.Sentinel | [str\]](https://docs.python.org/3/library/stdtypes.html#str)]*  $=$  *traitlets.All, type: traitlets.utils.sentinel.Sentinel | [str](https://docs.python.org/3/library/stdtypes.html#str) = 'change'*)  $\rightarrow$  [None](https://docs.python.org/3/library/constants.html#None)

Setup a handler to be called when a trait changes.

This is used to setup dynamic notifications of trait changes.

#### **Parameters**

• **handler** (callable) – A callable that is called when a trait changes. Its signature should be handler (change), where change is a dictionary. The change dictionary at least holds a 'type' key. \* type: the type of notification. Other keys may be passed depending on the value of 'type'. In the case where type is 'change', we also have the following keys: \* owner : the HasTraits instance \* old : the old value of the modified trait attribute \*

new : the new value of the modified trait attribute \* name : the name of the modified trait attribute.

- **names** ([list,](https://docs.python.org/3/library/stdtypes.html#list) [str,](https://docs.python.org/3/library/stdtypes.html#str) All) If names is All, the handler will apply to all traits. If a list of str, handler will apply to all names in the list. If a str, the handler will apply just to that name.
- **type** ([str,](https://docs.python.org/3/library/stdtypes.html#str) All (default: 'change')) The type of notification to filter by. If equal to All, then all notifications are passed to the observe handler.

```
on_trait_change(handler: traitlets.traitlets.EventHandler | None = None, name:
                   strNone = None, remove: bool = False) \rightarrow None
```
DEPRECATED: Setup a handler to be called when a trait changes.

This is used to setup dynamic notifications of trait changes.

Static handlers can be created by creating methods on a HasTraits subclass with the naming convention '\_[traitname] changed'. Thus, to create static handler for the trait 'a', create the method a changed(self, name, old, new) (fewer arguments can be used, see below).

If *remove* is True and *handler* is not specified, all change handlers for the specified name are uninstalled.

#### **Parameters**

- **handler** (callable, None) A callable that is called when a trait changes. Its signature can be handler(), handler(name), handler(name, new), handler(name, old, new), or handler(name, old, new, self).
- **name** ([list,](https://docs.python.org/3/library/stdtypes.html#list) [str,](https://docs.python.org/3/library/stdtypes.html#str) None) If None, the handler will apply to all traits. If a list of str, handler will apply to all names in the list. If a str, the handler will apply just to that name.
- **remove** ([bool](https://docs.python.org/3/library/functions.html#bool)) If False (the default), then install the handler. If True then unintall it.

#### **parent**

A trait whose value must be an instance of a specified class.

The value can also be an instance of a subclass of the specified class.

Subclasses can declare default classes by overriding the klass attribute

#### **pgid = None**

### **pid = None**

```
async poll() → Optional[int]
```
Poll the provisioner.

#### **ports\_cached = False**

```
async post_launch(**kwargs: Any) → None
```
Perform any steps following the kernel process launch.

This method is called from *KernelManager.post\_start\_kernel()* as part of its start kernel sequence.

```
async pre_launch(**kwargs: Any) → Dict[str, Any]
```
Perform any steps in preparation for kernel process launch.

This includes applying additional substitutions to the kernel launch command and env. It also includes preparation of launch parameters.

Returns the updated kwargs.

#### **process = None**

```
classmethod section_names() → list[str]
```
return section names as a list

**async send\_signal**(*signum: [int](https://docs.python.org/3/library/functions.html#int)*) → [None](https://docs.python.org/3/library/constants.html#None)

Sends a signal to the process group of the kernel (this usually includes the kernel and any subprocesses spawned by the kernel).

Note that since only SIGTERM is supported on Windows, we will check if the desired signal is for interrupt and apply the applicable code on Windows in that case.

```
set_trait(name: str, value: Any) → None
```
Forcibly sets trait attribute, including read-only attributes.

```
setup_instance(**kwargs: Any) → None
```
This is called **before** self.\_\_init\_\_ is called.

```
async shutdown_requested(restart: bool = False) → None
```
Allows the provisioner to determine if the kernel's shutdown has been requested.

This method is called from *KernelManager.request\_shutdown()* as part of its shutdown sequence.

This method is optional and is primarily used in scenarios where the provisioner may need to perform other operations in preparation for a kernel's shutdown.

**async terminate** (*restart:*  $bool = False$  $bool = False$ )  $\rightarrow$  [None](https://docs.python.org/3/library/constants.html#None)

Terminate the provisioner and optionally restart.

**trait\_defaults**(*\*names: [str](https://docs.python.org/3/library/stdtypes.html#str)*, *\*\*metadata: [Any](https://docs.python.org/3/library/typing.html#typing.Any)*) → [dict](https://docs.python.org/3/library/stdtypes.html#dict)[\[str,](https://docs.python.org/3/library/stdtypes.html#str) [Any\]](https://docs.python.org/3/library/typing.html#typing.Any) | traitlets.utils.sentinel.Sentinel Return a trait's default value or a dictionary of them

## **Notes**

Dynamically generated default values may depend on the current state of the object.

```
classmethod trait_events(name: str | None = None) → dict[str, traitlets.traitlets.EventHandler]
     Get a dict of all the event handlers of this class.
```
#### **Parameters**

**name** ([str](https://docs.python.org/3/library/stdtypes.html#str) (default: None)) – The name of a trait of this class. If name is None then all the event handlers of this class will be returned instead.

#### **Return type**

The event handlers associated with a trait name, or all event handlers.

**trait\_has\_value**(*name: [str](https://docs.python.org/3/library/stdtypes.html#str)*) → [bool](https://docs.python.org/3/library/functions.html#bool)

Returns True if the specified trait has a value.

This will return false even if getattr would return a dynamically generated default value. These default values will be recognized as existing only after they have been generated.

Example

```
class MyClass(HasTraits):
    i = Int()mc = MyClass()
assert not mc.trait_has_value("i")
```
(continues on next page)

(continued from previous page)

```
# generates a default value
assert mc.trait_has_value("i")
```

```
trait_metadata (strAny = None) \rightarrow Any
```
Get metadata values for trait by key.

<span id="page-514-0"></span>**trait\_names**(*\*\*metadata: [Any](https://docs.python.org/3/library/typing.html#typing.Any)*) → [list\[](https://docs.python.org/3/library/stdtypes.html#list)[str\]](https://docs.python.org/3/library/stdtypes.html#str)

Get a list of all the names of this class' traits.

**trait\_values**(*\*\*metadata: [Any](https://docs.python.org/3/library/typing.html#typing.Any)*) → [dict\[](https://docs.python.org/3/library/stdtypes.html#dict)[str,](https://docs.python.org/3/library/stdtypes.html#str) [Any\]](https://docs.python.org/3/library/typing.html#typing.Any)

A dict of trait names and their values.

The metadata kwargs allow functions to be passed in which filter traits based on metadata values. The functions should take a single value as an argument and return a boolean. If any function returns False, then the trait is not included in the output. If a metadata key doesn't exist, None will be passed to the function.

#### **Return type**

A dict of trait names and their values.

### **Notes**

Trait values are retrieved via  $q$  etattr, any exceptions raised by traits or the operations they may trigger will result in the absence of a trait value in the result dict.

<span id="page-514-1"></span>**traits**(*\*\*metadata: [Any](https://docs.python.org/3/library/typing.html#typing.Any)*) → [dict](https://docs.python.org/3/library/stdtypes.html#dict)[\[str,](https://docs.python.org/3/library/stdtypes.html#str) traitlets.traitlets.TraitType[\[Any,](https://docs.python.org/3/library/typing.html#typing.Any) [Any\]](https://docs.python.org/3/library/typing.html#typing.Any)]

Get a dict of all the traits of this class. The dictionary is keyed on the name and the values are the TraitType objects.

The TraitTypes returned don't know anything about the values that the various HasTrait's instances are holding.

The metadata kwargs allow functions to be passed in which filter traits based on metadata values. The functions should take a single value as an argument and return a boolean. If any function returns False, then the trait is not included in the output. If a metadata key doesn't exist, None will be passed to the function.

**unobserve**(*handler: [Callable\[](https://docs.python.org/3/library/typing.html#typing.Callable)[...], [Any\]](https://docs.python.org/3/library/typing.html#typing.Any)*, *names: [Union\[](https://docs.python.org/3/library/typing.html#typing.Union)Sentinel, [str,](https://docs.python.org/3/library/stdtypes.html#str) [Iterable\[](https://docs.python.org/3/library/typing.html#typing.Iterable)traitlets.utils.sentinel.Sentinel |*  $str$ <sup> $]$ </sup> = *traitlets.All, type: traitlets.utils.sentinel.Sentinel | <i>str* = '*change'*)  $\rightarrow$  [None](https://docs.python.org/3/library/constants.html#None)

Remove a trait change handler.

This is used to unregister handlers to trait change notifications.

#### **Parameters**

- **handler** (callable) The callable called when a trait attribute changes.
- **names** ([list,](https://docs.python.org/3/library/stdtypes.html#list) [str,](https://docs.python.org/3/library/stdtypes.html#str) All (default: All)) The names of the traits for which the specified handler should be uninstalled. If names is All, the specified handler is uninstalled from the list of notifiers corresponding to all changes.
- **type** ([str](https://docs.python.org/3/library/stdtypes.html#str) or All (default: 'change')) The type of notification to filter by. If All, the specified handler is uninstalled from the list of notifiers corresponding to all types.

#### **unobserve\_all** (*name:*  $str$  *| Any = traitlets.All*)  $\rightarrow$  [None](https://docs.python.org/3/library/constants.html#None)

Remove trait change handlers of any type for the specified name. If name is not specified, removes all trait notifiers.

```
update None}Update config and load the new values
     async wait () \rightarrowOptional[int]
         Wait for the provisioner process.
class euporie.core.kernel.MsgCallbacks
     Bases: TypedDict
     Typed dictionary for named message callbacks.
     add_output: Callable[[dict[str, Any]], None] | None
     ask_exit: Callable[[bool], None] | None
     clear() \rightarrow None. Remove all items from D.
     clear_output: Callable[[bool], None] | None
     completeness_status: Callable[[dict[str, Any]], None] | None
     copy () \rightarrow a shallow copy of D
     dead: Callable[[], None] | None
     done: Callable[[dict[str, Any]], None] | None
     edit_magic: Callable[[str, int], None] | None
     fromkeys(value=None, / )
         Create a new dictionary with keys from iterable and values set to value.
     get(key, default=None, / )
         Return the value for key if key is in the dictionary, else default.
     get_input: Callable[[str, bool], None] | None
     items () \rightarrow a set-like object providing a view on D's items
     keys () \rightarrow a set-like object providing a view on D's keys
     page: Callable[[list[dict], int], None] | None
     pop (k, d) \rightarrow v, remove specified key and return the corresponding value.
         If the key is not found, return the default if given; otherwise, raise a KeyError.
     popitem()
         Remove and return a (key, value) pair as a 2-tuple.
         Pairs are returned in LIFO (last-in, first-out) order. Raises KeyError if the dict is empty.
     set_execution_count: Callable[[int], None] | None
     set_kernel_info: Callable[[dict[str, Any]], None] | None
     set_metadata: Callable[[tuple[str, ...], Any], None] | None
     set_next_input: Callable[[str, bool], None] | None
     set_status: Callable[[str], None] | None
```
**setdefault**(*key*, *default=None*, */* )

Insert key with a value of default if key is not in the dictionary.

Return the value for key if key is in the dictionary, else default.

**update** ( $[E]$ , \*\* $F$ )  $\rightarrow$  None. Update D from dict/iterable E and F.

If E is present and has a .keys() method, then does: for k in E:  $D[k] = E[k]$  If E is present and lacks a .keys() method, then does: for k, v in E:  $D[k] = v$  In either case, this is followed by: for k in F:  $D[k] = F[k]$ 

**values** ()  $\rightarrow$  an object providing a view on D's values

# **euporie.core.key\_binding**

Define key-bindings for the application.

# **Modules**

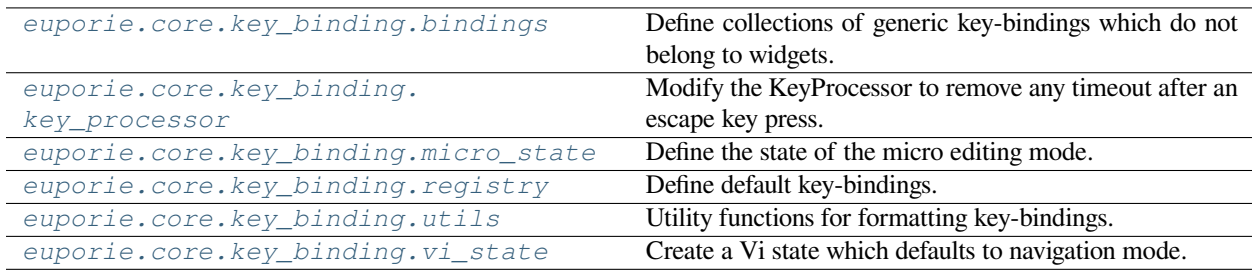

# <span id="page-516-0"></span>**euporie.core.key\_binding.bindings**

Define collections of generic key-bindings which do not belong to widgets.

# **Modules**

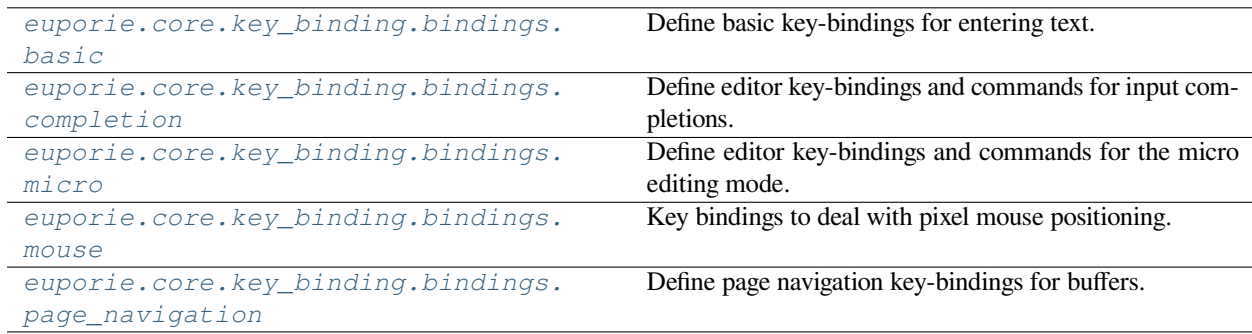

# <span id="page-517-0"></span>**euporie.core.key\_binding.bindings.basic**

Define basic key-bindings for entering text.

# **Functions**

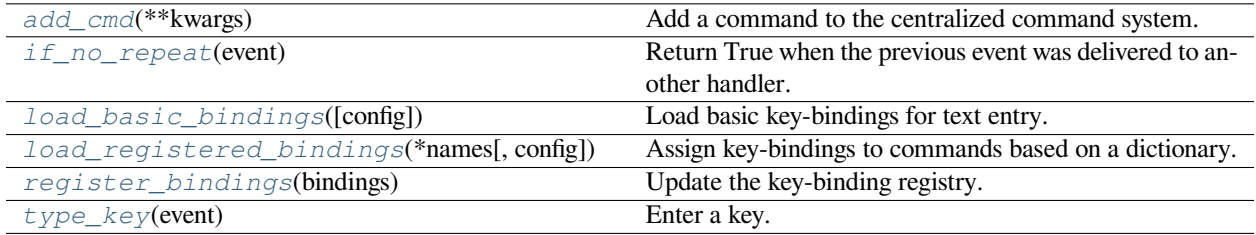

# **euporie.core.key\_binding.bindings.basic.add\_cmd**

<span id="page-517-1"></span>euporie.core.key\_binding.bindings.basic.**add\_cmd**(*\*\*kwargs: Any*) → Callable Add a command to the centralized command system.

# **euporie.core.key\_binding.bindings.basic.if\_no\_repeat**

<span id="page-517-2"></span>euporie.core.key\_binding.bindings.basic.**if\_no\_repeat**(*event:* [KeyPressEvent](#page-332-0)) → [bool](https://docs.python.org/3/library/functions.html#bool) Return True when the previous event was delivered to another handler.

# **euporie.core.key\_binding.bindings.basic.load\_basic\_bindings**

<span id="page-517-3"></span>euporie.core.key\_binding.bindings.basic.**load\_basic\_bindings**(*config:* [Config](#page-252-0) *| [None](https://docs.python.org/3/library/constants.html#None) = None*) → *[KeyBindingsBase](#page-764-0)*

Load basic key-bindings for text entry.

# **euporie.core.key\_binding.bindings.basic.load\_registered\_bindings**

<span id="page-517-4"></span>euporie.core.key\_binding.bindings.basic.**load\_registered\_bindings**(*\*names: [str](https://docs.python.org/3/library/stdtypes.html#str)*, *config:*

[Config](#page-252-0) *| [None](https://docs.python.org/3/library/constants.html#None) =*  $None) \rightarrow$ *[KeyBindingsBase](#page-764-0)*

Assign key-bindings to commands based on a dictionary.

# **euporie.core.key\_binding.bindings.basic.register\_bindings**

```
euporie.core.key_binding.bindings.basic.register_bindings(bindings: dict[str,
                                                                        Key BindingDefs) \rightarrowNone
```
Update the key-binding registry.

# **euporie.core.key\_binding.bindings.basic.type\_key**

<span id="page-518-1"></span>euporie.core.key\_binding.bindings.basic.**type\_key**(*event:* [KeyPressEvent](#page-332-0)) → [None](https://docs.python.org/3/library/constants.html#None) Enter a key.

# **Classes**

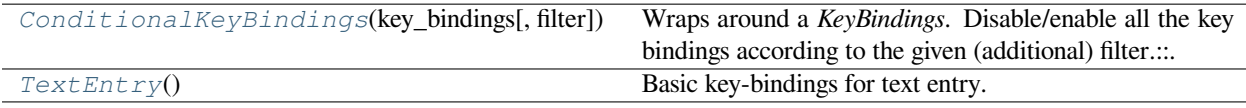

# **euporie.core.key\_binding.bindings.basic.ConditionalKeyBindings**

<span id="page-518-2"></span>**class** euporie.core.key\_binding.bindings.basic.**ConditionalKeyBindings**(*key\_bindings:* [KeyBindings-](#page-764-0)[Base,](#page-764-0) *filter: [Union\[](https://docs.python.org/3/library/typing.html#typing.Union)*[Filter](#page-786-0)*, [bool\]](https://docs.python.org/3/library/functions.html#bool) = True*) Wraps around a *KeyBindings*. Disable/enable all the key bindings according to the given (additional) filter.:

```
@Condition
def setting_is_true():
   return True # or False
registry = ConditionalKeyBindings(key_bindings, setting_is_true)
```
When new key bindings are added to this object. They are also enable/disabled according to the given *filter*.

### **Parameters**

- **registries** List of [KeyBindings](#page-233-1) objects.
- **filter** [Filter](https://python-prompt-toolkit.readthedocs.io/en/master/pages/reference.html#id0) object.

# **euporie.core.key\_binding.bindings.basic.TextEntry**

```
class euporie.core.key_binding.bindings.basic.TextEntry
    Basic key-bindings for text entry.
```
**class** euporie.core.key\_binding.bindings.basic.**TextEntry**

Bases: [object](https://docs.python.org/3/library/functions.html#object)

Basic key-bindings for text entry.

```
euporie.core.key_binding.bindings.basic.load_basic_bindings(config: Config | None =
```
*None*) → *[KeyBindingsBase](#page-764-0)*

Load basic key-bindings for text entry.

euporie.core.key\_binding.bindings.basic.**type\_key**(*event:* [KeyPressEvent](#page-332-0)) → [None](https://docs.python.org/3/library/constants.html#None) Enter a key.

# <span id="page-519-0"></span>**euporie.core.key\_binding.bindings.completion**

Define editor key-bindings and commands for input completions.

# **Functions**

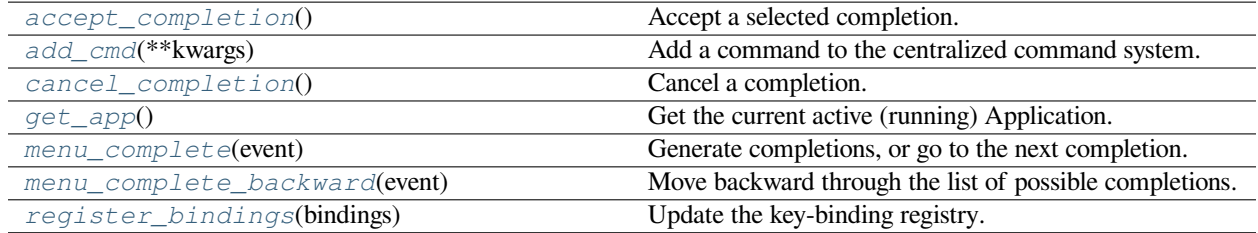

# **euporie.core.key\_binding.bindings.completion.accept\_completion**

<span id="page-519-2"></span>euporie.core.key\_binding.bindings.completion.**accept\_completion**() → [None](https://docs.python.org/3/library/constants.html#None) Accept a selected completion.

# **euporie.core.key\_binding.bindings.completion.add\_cmd**

<span id="page-519-3"></span>euporie.core.key\_binding.bindings.completion.**add\_cmd**(*\*\*kwargs: Any*) → Callable Add a command to the centralized command system.

# **euporie.core.key\_binding.bindings.completion.cancel\_completion**

<span id="page-520-0"></span>euporie.core.key\_binding.bindings.completion.**cancel\_completion**() → [None](https://docs.python.org/3/library/constants.html#None) Cancel a completion.

## **euporie.core.key\_binding.bindings.completion.get\_app**

<span id="page-520-1"></span>euporie.core.key\_binding.bindings.completion.**get\_app**() → *[Application](#page-248-0)*[Any]

Get the current active (running) [Application](#page-248-0). An *Application* is active during the Application. run\_async() call.

We assume that there can only be one  $Applization$  active at the same time. There is only one terminal window, with only one stdin and stdout. This makes the code significantly easier than passing around the  $Application$ everywhere.

If no [Application](#page-248-0) is running, then return by default a DummyApplication. For practical reasons, we prefer to not raise an exception. This way, we don't have to check all over the place whether an actual *Application* was returned.

(For applications like pymux where we can have more than one *Application*, we'll use a work-around to handle that.)

# **euporie.core.key\_binding.bindings.completion.menu\_complete**

<span id="page-520-2"></span>euporie.core.key\_binding.bindings.completion.**menu\_complete**(*event:* [KeyPressEvent](#page-332-0)) → [None](https://docs.python.org/3/library/constants.html#None)

Generate completions, or go to the next completion. (This is the default way of completing input in prompt\_toolkit.)

### **euporie.core.key\_binding.bindings.completion.menu\_complete\_backward**

<span id="page-520-3"></span>euporie.core.key\_binding.bindings.completion.**menu\_complete\_backward**(*event:* [KeyPres-](#page-332-0)

 $sEvent$ )  $\rightarrow$ [None](https://docs.python.org/3/library/constants.html#None)

Move backward through the list of possible completions.

### **euporie.core.key\_binding.bindings.completion.register\_bindings**

<span id="page-520-4"></span>euporie.core.key\_binding.bindings.completion.**register\_bindings**(*bindings: [dict](https://docs.python.org/3/library/stdtypes.html#dict)[\[str,](https://docs.python.org/3/library/stdtypes.html#str) KeyBindingDefs]*) → [None](https://docs.python.org/3/library/constants.html#None)

Update the key-binding registry.

## **Classes**

[Completion](#page-521-1)(text[, start\_position, display, ...])

#### **param text**

The new string that will be inserted into the document.

# **euporie.core.key\_binding.bindings.completion.Completion**

<span id="page-521-1"></span>**class** euporie.core.key\_binding.bindings.completion.**Completion**(*text: [str](https://docs.python.org/3/library/stdtypes.html#str)*, *start\_position:*

 $int = 0$  $int = 0$ , *display*: *AnyFormattedText | [None](https://docs.python.org/3/library/constants.html#None) = None*, *display\_meta: AnyFormattedText | [None](https://docs.python.org/3/library/constants.html#None) = None*, *style: [str](https://docs.python.org/3/library/stdtypes.html#str) = ''*, *selected\_style: [str](https://docs.python.org/3/library/stdtypes.html#str) = ''*)

### **Parameters**

- **text** The new string that will be inserted into the document.
- **start\_position** Position relative to the cursor\_position where the new text will start. The text will be inserted between the start\_position and the original cursor position.
- **display** (optional string or formatted text) If the completion has to be displayed differently in the completion menu.
- **display\_meta** (Optional string or formatted text) Meta information about the completion, e.g. the path or source where it's coming from. This can also be a callable that returns a string.
- **style** Style string.
- **selected\_style** Style string, used for a selected completion. This can override the *style* parameter.

euporie.core.key\_binding.bindings.completion.**accept\_completion**() → [None](https://docs.python.org/3/library/constants.html#None)

Accept a selected completion.

euporie.core.key\_binding.bindings.completion.**cancel\_completion**() → [None](https://docs.python.org/3/library/constants.html#None)

Cancel a completion.

### <span id="page-521-0"></span>**euporie.core.key\_binding.bindings.micro**

Define editor key-bindings and commands for the micro editing mode.

**Functions**

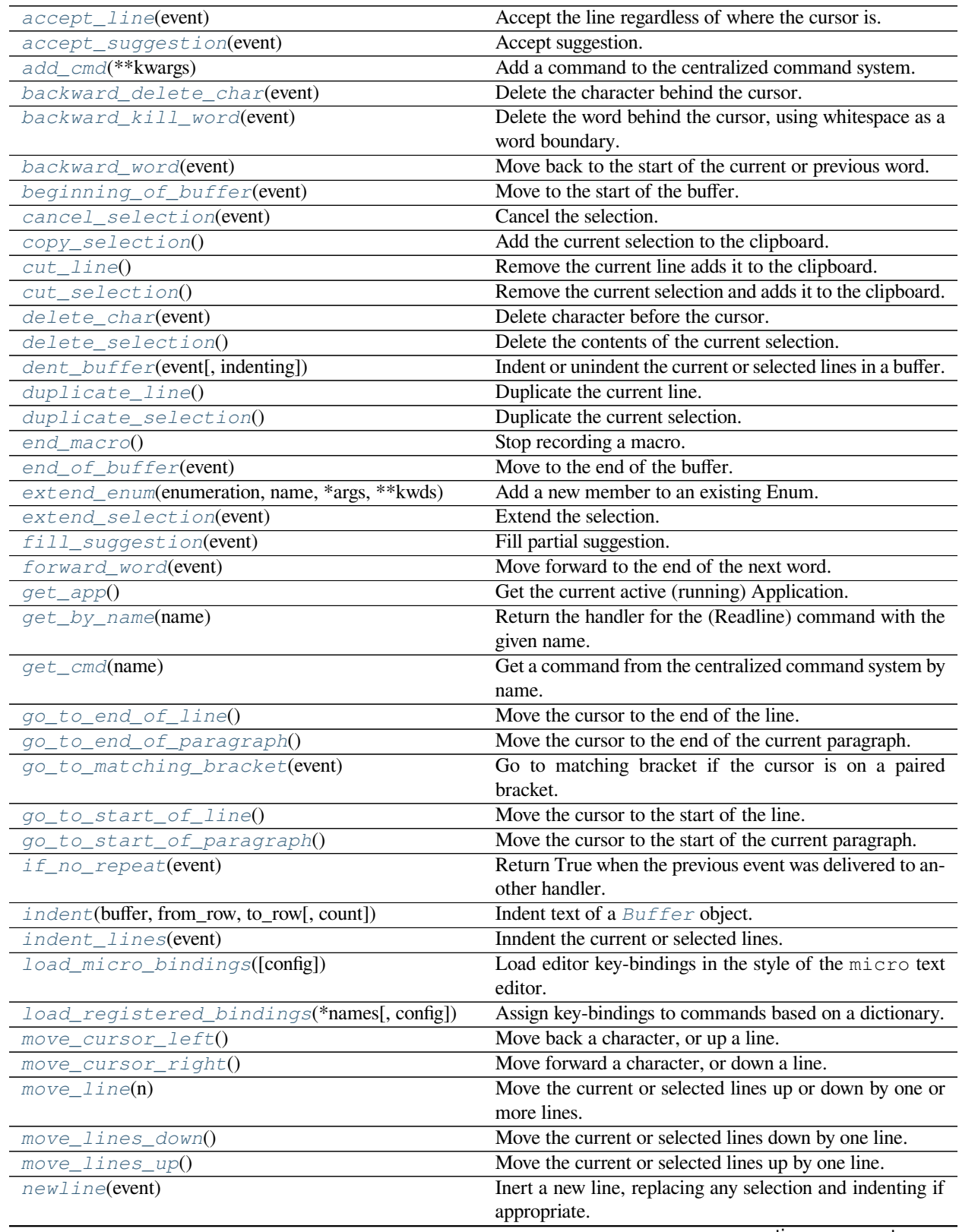

continues on next page

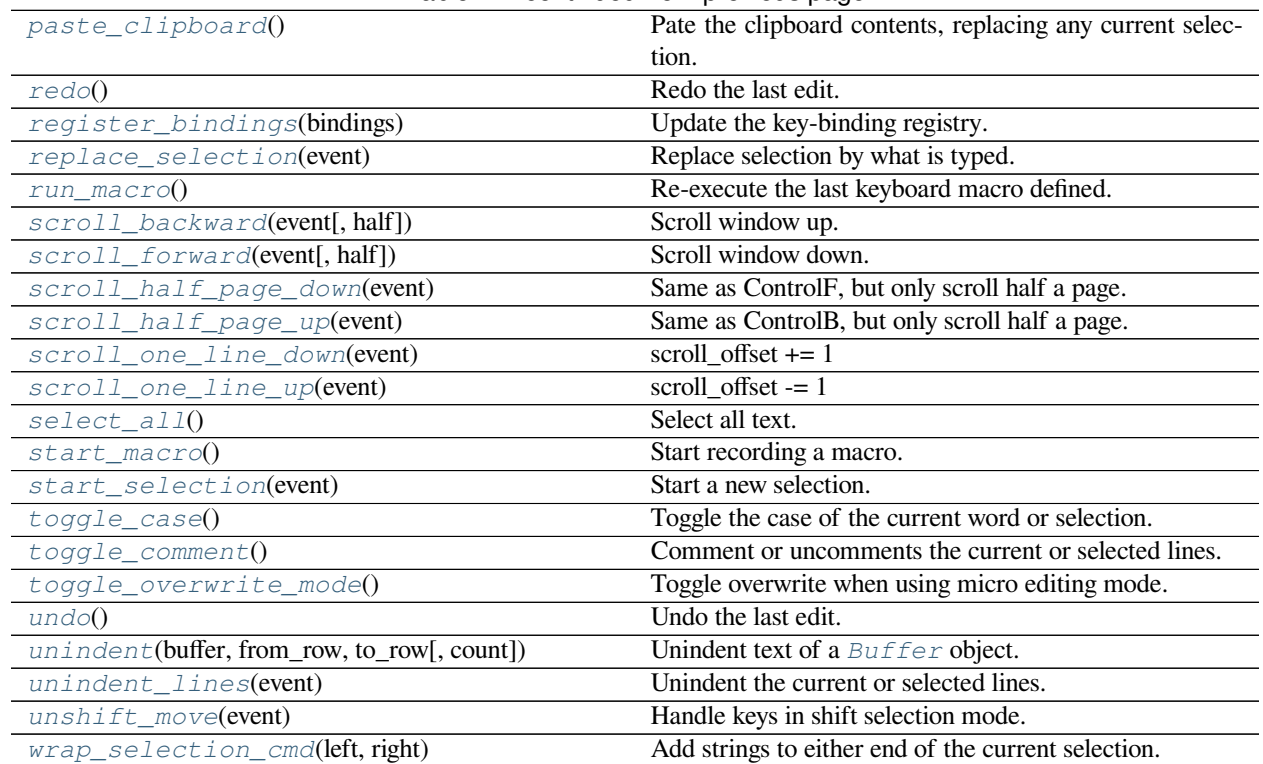

# Table 7 – continued from previous page

# **euporie.core.key\_binding.bindings.micro.accept\_line**

<span id="page-523-0"></span>euporie.core.key\_binding.bindings.micro.**accept\_line**(*event:* [KeyPressEvent](#page-332-0)) → [None](https://docs.python.org/3/library/constants.html#None) Accept the line regardless of where the cursor is.

# **euporie.core.key\_binding.bindings.micro.accept\_suggestion**

<span id="page-523-1"></span>euporie.core.key\_binding.bindings.micro.**accept\_suggestion**(*event:* [KeyPressEvent](#page-332-0)) →

[None](https://docs.python.org/3/library/constants.html#None)

### Accept suggestion.

# **euporie.core.key\_binding.bindings.micro.add\_cmd**

<span id="page-523-2"></span>euporie.core.key\_binding.bindings.micro.**add\_cmd**(*\*\*kwargs: Any*) → Callable Add a command to the centralized command system.

[None](https://docs.python.org/3/library/constants.html#None)

# **euporie.core.key\_binding.bindings.micro.backward\_delete\_char**

<span id="page-524-0"></span>euporie.core.key\_binding.bindings.micro.**backward\_delete\_char**(*event:* [KeyPressEvent](#page-332-0)) →

Delete the character behind the cursor.

### **euporie.core.key\_binding.bindings.micro.backward\_kill\_word**

<span id="page-524-1"></span>euporie.core.key\_binding.bindings.micro.**backward\_kill\_word**(*event:* [KeyPressEvent](#page-332-0)) → [None](https://docs.python.org/3/library/constants.html#None)

Delete the word behind the cursor, using whitespace as a word boundary.

## **euporie.core.key\_binding.bindings.micro.backward\_word**

<span id="page-524-2"></span>euporie.core.key\_binding.bindings.micro.**backward\_word**(*event:* [KeyPressEvent](#page-332-0)) → [None](https://docs.python.org/3/library/constants.html#None) Move back to the start of the current or previous word. Words are composed of letters and digits.

# **euporie.core.key\_binding.bindings.micro.beginning\_of\_buffer**

<span id="page-524-3"></span>euporie.core.key\_binding.bindings.micro.**beginning\_of\_buffer**(*event:* [KeyPressEvent](#page-332-0)) → [None](https://docs.python.org/3/library/constants.html#None)

Move to the start of the buffer.

# **euporie.core.key\_binding.bindings.micro.cancel\_selection**

<span id="page-524-4"></span>euporie.core.key\_binding.bindings.micro.**cancel\_selection**(*event:* [KeyPressEvent](#page-332-0)) → [None](https://docs.python.org/3/library/constants.html#None) Cancel the selection.

### **euporie.core.key\_binding.bindings.micro.copy\_selection**

<span id="page-524-5"></span>euporie.core.key\_binding.bindings.micro.**copy\_selection**() → [None](https://docs.python.org/3/library/constants.html#None) Add the current selection to the clipboard.

# **euporie.core.key\_binding.bindings.micro.cut\_line**

<span id="page-524-6"></span>euporie.core.key\_binding.bindings.micro.**cut\_line**() → [None](https://docs.python.org/3/library/constants.html#None) Remove the current line adds it to the clipboard.

# **euporie.core.key\_binding.bindings.micro.cut\_selection**

<span id="page-525-0"></span>euporie.core.key\_binding.bindings.micro.**cut\_selection**() → [None](https://docs.python.org/3/library/constants.html#None) Remove the current selection and adds it to the clipboard.

## **euporie.core.key\_binding.bindings.micro.delete\_char**

<span id="page-525-1"></span>euporie.core.key\_binding.bindings.micro.**delete\_char**(*event:* [KeyPressEvent](#page-332-0)) → [None](https://docs.python.org/3/library/constants.html#None) Delete character before the cursor.

### **euporie.core.key\_binding.bindings.micro.delete\_selection**

<span id="page-525-2"></span>euporie.core.key\_binding.bindings.micro.**delete\_selection**() → [None](https://docs.python.org/3/library/constants.html#None) Delete the contents of the current selection.

# **euporie.core.key\_binding.bindings.micro.dent\_buffer**

<span id="page-525-3"></span>euporie.core.key\_binding.bindings.micro.**dent\_buffer**(*event:* [KeyPressEvent,](#page-332-0) *indenting: [bool](https://docs.python.org/3/library/functions.html#bool) =*  $True) \rightarrow None$  $True) \rightarrow None$ 

Indent or unindent the current or selected lines in a buffer.

# **euporie.core.key\_binding.bindings.micro.duplicate\_line**

<span id="page-525-4"></span>euporie.core.key\_binding.bindings.micro.**duplicate\_line**() → [None](https://docs.python.org/3/library/constants.html#None) Duplicate the current line.

# **euporie.core.key\_binding.bindings.micro.duplicate\_selection**

<span id="page-525-5"></span>euporie.core.key\_binding.bindings.micro.**duplicate\_selection**() → [None](https://docs.python.org/3/library/constants.html#None) Duplicate the current selection.

## **euporie.core.key\_binding.bindings.micro.end\_macro**

<span id="page-525-6"></span>euporie.core.key\_binding.bindings.micro.**end\_macro**() → [None](https://docs.python.org/3/library/constants.html#None) Stop recording a macro.

## **euporie.core.key\_binding.bindings.micro.end\_of\_buffer**

<span id="page-526-0"></span>euporie.core.key\_binding.bindings.micro.**end\_of\_buffer**(*event:* [KeyPressEvent](#page-332-0)) → [None](https://docs.python.org/3/library/constants.html#None) Move to the end of the buffer.

### **euporie.core.key\_binding.bindings.micro.extend\_enum**

<span id="page-526-1"></span>euporie.core.key\_binding.bindings.micro.**extend\_enum**(*enumeration*, *name*, *\*args*, *\*\*kwds*) Add a new member to an existing Enum.

#### **euporie.core.key\_binding.bindings.micro.extend\_selection**

<span id="page-526-2"></span>euporie.core.key\_binding.bindings.micro.**extend\_selection**(*event:* [KeyPressEvent](#page-332-0)) → [None](https://docs.python.org/3/library/constants.html#None) Extend the selection.

#### **euporie.core.key\_binding.bindings.micro.fill\_suggestion**

<span id="page-526-3"></span>euporie.core.key\_binding.bindings.micro.**fill\_suggestion**(*event:* [KeyPressEvent](#page-332-0)) → [None](https://docs.python.org/3/library/constants.html#None) Fill partial suggestion.

#### **euporie.core.key\_binding.bindings.micro.forward\_word**

<span id="page-526-4"></span>euporie.core.key\_binding.bindings.micro.**forward\_word**(*event:* [KeyPressEvent](#page-332-0)) → [None](https://docs.python.org/3/library/constants.html#None) Move forward to the end of the next word. Words are composed of letters and digits.

### **euporie.core.key\_binding.bindings.micro.get\_app**

<span id="page-526-5"></span>euporie.core.key\_binding.bindings.micro.**get\_app**() → *[BaseApp](#page-212-0)* Get the current active (running) Application.

#### **euporie.core.key\_binding.bindings.micro.get\_by\_name**

<span id="page-526-6"></span>euporie.core.key\_binding.bindings.micro.**get\_by\_name**(*name: [str](https://docs.python.org/3/library/stdtypes.html#str)*) → *[Binding](#page-331-0)* Return the handler for the (Readline) command with the given name.

## **euporie.core.key\_binding.bindings.micro.get\_cmd**

<span id="page-526-7"></span>euporie.core.key\_binding.bindings.micro.**get\_cmd**(*name: [str](https://docs.python.org/3/library/stdtypes.html#str)*) → *[Command](#page-331-1)* Get a command from the centralized command system by name.

#### **Parameters**

**name** – The name of the command to retrieve

#### **Returns**

The requested command object

**Raises**

**[KeyError](https://docs.python.org/3/library/exceptions.html#KeyError)** – Raised if the named command is not found

## **euporie.core.key\_binding.bindings.micro.go\_to\_end\_of\_line**

<span id="page-527-0"></span>euporie.core.key\_binding.bindings.micro.**go\_to\_end\_of\_line**() → [None](https://docs.python.org/3/library/constants.html#None) Move the cursor to the end of the line.

## **euporie.core.key\_binding.bindings.micro.go\_to\_end\_of\_paragraph**

<span id="page-527-1"></span>euporie.core.key\_binding.bindings.micro.**go\_to\_end\_of\_paragraph**() → [None](https://docs.python.org/3/library/constants.html#None) Move the cursor to the end of the current paragraph.

# **euporie.core.key\_binding.bindings.micro.go\_to\_matching\_bracket**

<span id="page-527-2"></span>euporie.core.key\_binding.bindings.micro.**go\_to\_matching\_bracket**(*event:* [KeyPressEvent](#page-332-0))

 $\rightarrow$  [None](https://docs.python.org/3/library/constants.html#None)

Go to matching bracket if the cursor is on a paired bracket.

## **euporie.core.key\_binding.bindings.micro.go\_to\_start\_of\_line**

<span id="page-527-3"></span>euporie.core.key\_binding.bindings.micro.**go\_to\_start\_of\_line**() → [None](https://docs.python.org/3/library/constants.html#None) Move the cursor to the start of the line.

# **euporie.core.key\_binding.bindings.micro.go\_to\_start\_of\_paragraph**

<span id="page-527-4"></span>euporie.core.key\_binding.bindings.micro.**go\_to\_start\_of\_paragraph**() → [None](https://docs.python.org/3/library/constants.html#None) Move the cursor to the start of the current paragraph.

## **euporie.core.key\_binding.bindings.micro.if\_no\_repeat**

<span id="page-527-5"></span>euporie.core.key\_binding.bindings.micro.**if\_no\_repeat**(*event:* [KeyPressEvent](#page-332-0)) → [bool](https://docs.python.org/3/library/functions.html#bool) Return True when the previous event was delivered to another handler.

## **euporie.core.key\_binding.bindings.micro.indent**

<span id="page-527-6"></span>euporie.core.key\_binding.bindings.micro.**indent**(*buffer:* [Buffer,](#page-815-0) *from\_row: [int](https://docs.python.org/3/library/functions.html#int)*, *to\_row: [int](https://docs.python.org/3/library/functions.html#int)*, *count:*  $int = 1$  $int = 1$ )  $\rightarrow$  [None](https://docs.python.org/3/library/constants.html#None)

Indent text of a [Buffer](#page-226-0) object.

# **euporie.core.key\_binding.bindings.micro.indent\_lines**

<span id="page-528-0"></span>euporie.core.key\_binding.bindings.micro.**indent\_lines**(*event:* [KeyPressEvent](#page-332-0)) → [None](https://docs.python.org/3/library/constants.html#None) Inndent the current or selected lines.

# **euporie.core.key\_binding.bindings.micro.load\_micro\_bindings**

<span id="page-528-1"></span>euporie.core.key\_binding.bindings.micro.**load\_micro\_bindings**(*config:* [Config](#page-252-0) *| [None](https://docs.python.org/3/library/constants.html#None) = None*) → *[KeyBindingsBase](#page-764-0)*

Load editor key-bindings in the style of the micro text editor.

## **euporie.core.key\_binding.bindings.micro.load\_registered\_bindings**

<span id="page-528-2"></span>euporie.core.key\_binding.bindings.micro.**load\_registered\_bindings**(*\*names: [str](https://docs.python.org/3/library/stdtypes.html#str)*, *config:*

[Config](#page-252-0) *| [None](https://docs.python.org/3/library/constants.html#None) =*  $None$ )  $\rightarrow$ *[KeyBindingsBase](#page-764-0)*

Assign key-bindings to commands based on a dictionary.

### **euporie.core.key\_binding.bindings.micro.move\_cursor\_left**

<span id="page-528-3"></span>euporie.core.key\_binding.bindings.micro.**move\_cursor\_left**() → [None](https://docs.python.org/3/library/constants.html#None) Move back a character, or up a line.

### **euporie.core.key\_binding.bindings.micro.move\_cursor\_right**

<span id="page-528-4"></span>euporie.core.key\_binding.bindings.micro.**move\_cursor\_right**() → [None](https://docs.python.org/3/library/constants.html#None) Move forward a character, or down a line.

### **euporie.core.key\_binding.bindings.micro.move\_line**

<span id="page-528-5"></span>euporie.core.key\_binding.bindings.micro.**move\_line**(*n: [int](https://docs.python.org/3/library/functions.html#int)*) → [None](https://docs.python.org/3/library/constants.html#None) Move the current or selected lines up or down by one or more lines.

### **euporie.core.key\_binding.bindings.micro.move\_lines\_down**

<span id="page-528-6"></span>euporie.core.key\_binding.bindings.micro.**move\_lines\_down**() → [None](https://docs.python.org/3/library/constants.html#None) Move the current or selected lines down by one line.

# **euporie.core.key\_binding.bindings.micro.move\_lines\_up**

<span id="page-529-0"></span>euporie.core.key\_binding.bindings.micro.**move\_lines\_up**() → [None](https://docs.python.org/3/library/constants.html#None) Move the current or selected lines up by one line.

### **euporie.core.key\_binding.bindings.micro.newline**

<span id="page-529-1"></span>euporie.core.key\_binding.bindings.micro.**newline**(*event:* [KeyPressEvent](#page-332-0)) → [None](https://docs.python.org/3/library/constants.html#None) Inert a new line, replacing any selection and indenting if appropriate.

#### **euporie.core.key\_binding.bindings.micro.paste\_clipboard**

<span id="page-529-2"></span>euporie.core.key\_binding.bindings.micro.**paste\_clipboard**() → [None](https://docs.python.org/3/library/constants.html#None) Pate the clipboard contents, replacing any current selection.

## **euporie.core.key\_binding.bindings.micro.redo**

<span id="page-529-3"></span>euporie.core.key\_binding.bindings.micro.**redo**() → [None](https://docs.python.org/3/library/constants.html#None) Redo the last edit.

## **euporie.core.key\_binding.bindings.micro.register\_bindings**

<span id="page-529-4"></span>euporie.core.key\_binding.bindings.micro.**register\_bindings**(*bindings: [dict](https://docs.python.org/3/library/stdtypes.html#dict)[\[str,](https://docs.python.org/3/library/stdtypes.html#str)*  $KeyBindingDefs$ *]*  $\rightarrow$  [None](https://docs.python.org/3/library/constants.html#None)

Update the key-binding registry.

## **euporie.core.key\_binding.bindings.micro.replace\_selection**

<span id="page-529-5"></span>euporie.core.key\_binding.bindings.micro.**replace\_selection**(*event:* [KeyPressEvent](#page-332-0)) →

Replace selection by what is typed.

#### **euporie.core.key\_binding.bindings.micro.run\_macro**

<span id="page-529-6"></span>euporie.core.key\_binding.bindings.micro.**run\_macro**() → [None](https://docs.python.org/3/library/constants.html#None) Re-execute the last keyboard macro defined.

[None](https://docs.python.org/3/library/constants.html#None)

# **euporie.core.key\_binding.bindings.micro.scroll\_backward**

<span id="page-530-0"></span>euporie.core.key\_binding.bindings.micro.**scroll\_backward**(*event:* [KeyPressEvent,](#page-332-0) *half: [bool](https://docs.python.org/3/library/functions.html#bool)*  $= False \rightarrow None$  $= False \rightarrow None$ 

Scroll window up.

## **euporie.core.key\_binding.bindings.micro.scroll\_forward**

<span id="page-530-1"></span>euporie.core.key\_binding.bindings.micro.**scroll\_forward**(*event:* [KeyPressEvent,](#page-332-0) *half: [bool](https://docs.python.org/3/library/functions.html#bool) =*  $False \rightarrow None$  $False \rightarrow None$ 

Scroll window down.

### **euporie.core.key\_binding.bindings.micro.scroll\_half\_page\_down**

<span id="page-530-2"></span>euporie.core.key\_binding.bindings.micro.**scroll\_half\_page\_down**(*event:* [KeyPressEvent](#page-332-0))  $\rightarrow$  [None](https://docs.python.org/3/library/constants.html#None)

Same as ControlF, but only scroll half a page.

### **euporie.core.key\_binding.bindings.micro.scroll\_half\_page\_up**

<span id="page-530-3"></span>euporie.core.key\_binding.bindings.micro.**scroll\_half\_page\_up**(*event:* [KeyPressEvent](#page-332-0)) → [None](https://docs.python.org/3/library/constants.html#None)

Same as ControlB, but only scroll half a page.

### **euporie.core.key\_binding.bindings.micro.scroll\_one\_line\_down**

<span id="page-530-4"></span>euporie.core.key\_binding.bindings.micro.**scroll\_one\_line\_down**(*event:* [KeyPressEvent](#page-332-0)) → [None](https://docs.python.org/3/library/constants.html#None)

scroll\_offset  $+= 1$ 

### **euporie.core.key\_binding.bindings.micro.scroll\_one\_line\_up**

<span id="page-530-5"></span>euporie.core.key\_binding.bindings.micro.**scroll\_one\_line\_up**(*event:* [KeyPressEvent](#page-332-0)) → [None](https://docs.python.org/3/library/constants.html#None)

scroll\_offset -= 1

# **euporie.core.key\_binding.bindings.micro.select\_all**

<span id="page-530-6"></span>euporie.core.key\_binding.bindings.micro.**select\_all**() → [None](https://docs.python.org/3/library/constants.html#None) Select all text.

# **euporie.core.key\_binding.bindings.micro.start\_macro**

<span id="page-531-0"></span>euporie.core.key\_binding.bindings.micro.**start\_macro**() → [None](https://docs.python.org/3/library/constants.html#None) Start recording a macro.

# **euporie.core.key\_binding.bindings.micro.start\_selection**

<span id="page-531-1"></span>euporie.core.key\_binding.bindings.micro.**start\_selection**(*event:* [KeyPressEvent](#page-332-0)) → [None](https://docs.python.org/3/library/constants.html#None) Start a new selection.

# **euporie.core.key\_binding.bindings.micro.toggle\_case**

<span id="page-531-2"></span>euporie.core.key\_binding.bindings.micro.**toggle\_case**() → [None](https://docs.python.org/3/library/constants.html#None) Toggle the case of the current word or selection.

# **euporie.core.key\_binding.bindings.micro.toggle\_comment**

<span id="page-531-3"></span>euporie.core.key\_binding.bindings.micro.**toggle\_comment**() → [None](https://docs.python.org/3/library/constants.html#None) Comment or uncomments the current or selected lines.

# **euporie.core.key\_binding.bindings.micro.toggle\_overwrite\_mode**

<span id="page-531-4"></span>euporie.core.key\_binding.bindings.micro.**toggle\_overwrite\_mode**() → [None](https://docs.python.org/3/library/constants.html#None) Toggle overwrite when using micro editing mode.

# **euporie.core.key\_binding.bindings.micro.undo**

<span id="page-531-5"></span>euporie.core.key\_binding.bindings.micro.**undo**() → [None](https://docs.python.org/3/library/constants.html#None) Undo the last edit.

# **euporie.core.key\_binding.bindings.micro.unindent**

<span id="page-531-6"></span>euporie.core.key\_binding.bindings.micro.**unindent**(*buffer:* [Buffer,](#page-815-0) *from\_row: [int](https://docs.python.org/3/library/functions.html#int)*, *to\_row: [int](https://docs.python.org/3/library/functions.html#int)*, *count:*  $int = 1$  $int = 1$ )  $\rightarrow$  [None](https://docs.python.org/3/library/constants.html#None)

Unindent text of a [Buffer](#page-226-0) object.

# **euporie.core.key\_binding.bindings.micro.unindent\_lines**

<span id="page-532-0"></span>euporie.core.key\_binding.bindings.micro.**unindent\_lines**(*event:* [KeyPressEvent](#page-332-0)) → [None](https://docs.python.org/3/library/constants.html#None) Unindent the current or selected lines.

# **euporie.core.key\_binding.bindings.micro.unshift\_move**

<span id="page-532-1"></span>euporie.core.key\_binding.bindings.micro.**unshift\_move**(*event:* [KeyPressEvent](#page-332-0)) → [None](https://docs.python.org/3/library/constants.html#None) Handle keys in shift selection mode.

When called with a shift + movement key press event, moves the cursor as if shift is not pressed.

**Parameters**

**event** – The key press event to process

### **euporie.core.key\_binding.bindings.micro.wrap\_selection\_cmd**

<span id="page-532-2"></span>euporie.core.key\_binding.bindings.micro.**wrap\_selection\_cmd**(*left: [str](https://docs.python.org/3/library/stdtypes.html#str)*, *right: [str](https://docs.python.org/3/library/stdtypes.html#str)*) → [None](https://docs.python.org/3/library/constants.html#None) Add strings to either end of the current selection.

# **Classes**

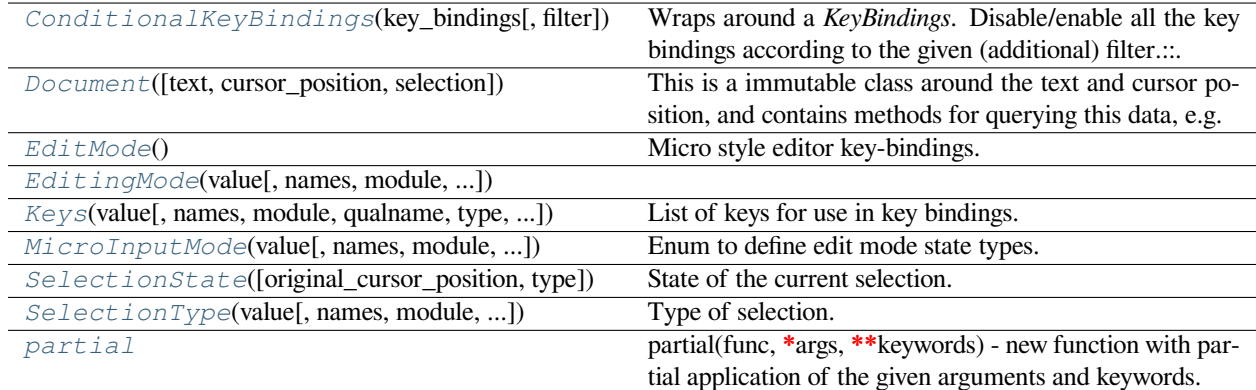

### **euporie.core.key\_binding.bindings.micro.ConditionalKeyBindings**

<span id="page-532-3"></span>**class** euporie.core.key\_binding.bindings.micro.**ConditionalKeyBindings**(*key\_bindings:* [KeyBindings-](#page-764-0)[Base,](#page-764-0) *filter: [Union\[](https://docs.python.org/3/library/typing.html#typing.Union)*[Filter](#page-786-0)*, [bool\]](https://docs.python.org/3/library/functions.html#bool) = True*)

Wraps around a *KeyBindings*. Disable/enable all the key bindings according to the given (additional) filter.:

```
@Condition
def setting_is_true():
    return True # or False
```
(continues on next page)

(continued from previous page)

```
ConditionalKeyBindings(key_bindings, setting_is_true)
```
When new key bindings are added to this object. They are also enable/disabled according to the given *filter*.

### **Parameters**

- **registries** List of [KeyBindings](#page-233-1) objects.
- **filter** [Filter](https://python-prompt-toolkit.readthedocs.io/en/master/pages/reference.html#id0) object.

# **euporie.core.key\_binding.bindings.micro.Document**

```
class euporie.core.key_binding.bindings.micro.Document(text: str = '', cursor_position: int |
                                                                         None = None, selection:
                                                                         prompt_toolkit.selection.Selection-
                                                                         State | None =
                                                                         None)
```
This is a immutable class around the text and cursor position, and contains methods for querying this data, e.g. to give the text before the cursor.

This class is usually instantiated by a [Buffer](#page-815-0) object, and accessed as the *document* property of that class.

## **Parameters**

- **text** string
- **cursor\_position** int
- **selection** [SelectionState](#page-534-2)

# **euporie.core.key\_binding.bindings.micro.EditMode**

<span id="page-533-1"></span>**class** euporie.core.key\_binding.bindings.micro.**EditMode** Micro style editor key-bindings.

# **euporie.core.key\_binding.bindings.micro.EditingMode**

<span id="page-533-2"></span>**class** euporie.core.key\_binding.bindings.micro.**EditingMode**(*value*, *names=None*, *\*values*, *module=None*, *qualname=None*, *type=None*, *start=1*, *boundary=None*)

# **euporie.core.key\_binding.bindings.micro.Keys**

<span id="page-534-0"></span>**class** euporie.core.key\_binding.bindings.micro.**Keys**(*value*, *names=None*, *\*values*, *module=None*, *qualname=None*, *type=None*, *start=1*, *boundary=None*)

List of keys for use in key bindings.

Note that this is an "StrEnum", all values can be compared against strings.

**euporie.core.key\_binding.bindings.micro.MicroInputMode**

<span id="page-534-1"></span>**class** euporie.core.key\_binding.bindings.micro.**MicroInputMode**(*value*, *names=None*, *\*values*, *module=None*, *qualname=None*, *type=None*, *start=1*, *boundary=None*)

Enum to define edit mode state types.

## **euporie.core.key\_binding.bindings.micro.SelectionState**

<span id="page-534-2"></span>**class** euporie.core.key\_binding.bindings.micro.**SelectionState**(*original\_cursor\_position:*  $int = 0$  $int = 0$ , *type:* [SelectionType](#page-534-3) *= SelectionType.CHARACTERS*)

State of the current selection.

### **Parameters**

- **original\_cursor\_position** int
- **type** [SelectionType](#page-534-3)

# **euporie.core.key\_binding.bindings.micro.SelectionType**

<span id="page-534-3"></span>**class** euporie.core.key\_binding.bindings.micro.**SelectionType**(*value*, *names=None*, *\*values*, *module=None*, *qualname=None*, *type=None*, *start=1*, *boundary=None*)

Type of selection.

### **euporie.core.key\_binding.bindings.micro.partial**

<span id="page-535-0"></span>**class** euporie.core.key\_binding.bindings.micro.**partial** partial(func, **\***args, **\*\***keywords) - new function with partial application of the given arguments and keywords. **class** euporie.core.key\_binding.bindings.micro.**EditMode** Bases: [object](https://docs.python.org/3/library/functions.html#object) Micro style editor key-bindings. euporie.core.key\_binding.bindings.micro.**accept\_suggestion**(*event:* [KeyPressEvent](#page-332-0)) → [None](https://docs.python.org/3/library/constants.html#None) Accept suggestion. euporie.core.key\_binding.bindings.micro.**backward\_kill\_word**(*event:* [KeyPressEvent](#page-332-0)) → [None](https://docs.python.org/3/library/constants.html#None) Delete the word behind the cursor, using whitespace as a word boundary. euporie.core.key\_binding.bindings.micro.**cancel\_selection**(*event:* [KeyPressEvent](#page-332-0)) → [None](https://docs.python.org/3/library/constants.html#None) Cancel the selection. euporie.core.key\_binding.bindings.micro.**copy\_selection**() → [None](https://docs.python.org/3/library/constants.html#None) Add the current selection to the clipboard. euporie.core.key\_binding.bindings.micro.**cut\_line**() → [None](https://docs.python.org/3/library/constants.html#None) Remove the current line adds it to the clipboard. euporie.core.key\_binding.bindings.micro.**cut\_selection**() → [None](https://docs.python.org/3/library/constants.html#None) Remove the current selection and adds it to the clipboard. euporie.core.key\_binding.bindings.micro.**delete\_selection**() → [None](https://docs.python.org/3/library/constants.html#None) Delete the contents of the current selection. euporie.core.key\_binding.bindings.micro.**dent\_buffer**(*event:* [KeyPressEvent,](#page-332-0) *indenting: [bool](https://docs.python.org/3/library/functions.html#bool) =*  $True) \rightarrow None$  $True) \rightarrow None$ Indent or unindent the current or selected lines in a buffer. euporie.core.key\_binding.bindings.micro.**duplicate\_line**() → [None](https://docs.python.org/3/library/constants.html#None) Duplicate the current line. euporie.core.key\_binding.bindings.micro.**duplicate\_selection**() → [None](https://docs.python.org/3/library/constants.html#None) Duplicate the current selection. euporie.core.key\_binding.bindings.micro.**end\_macro**() → [None](https://docs.python.org/3/library/constants.html#None) Stop recording a macro. euporie.core.key\_binding.bindings.micro.**extend\_selection**(*event:* [KeyPressEvent](#page-332-0)) → [None](https://docs.python.org/3/library/constants.html#None) Extend the selection. euporie.core.key\_binding.bindings.micro.**fill\_suggestion**(*event:* [KeyPressEvent](#page-332-0)) → [None](https://docs.python.org/3/library/constants.html#None) Fill partial suggestion. euporie.core.key\_binding.bindings.micro.**go\_to\_end\_of\_line**() → [None](https://docs.python.org/3/library/constants.html#None) Move the cursor to the end of the line. euporie.core.key\_binding.bindings.micro.**go\_to\_end\_of\_paragraph**() → [None](https://docs.python.org/3/library/constants.html#None) Move the cursor to the end of the current paragraph.

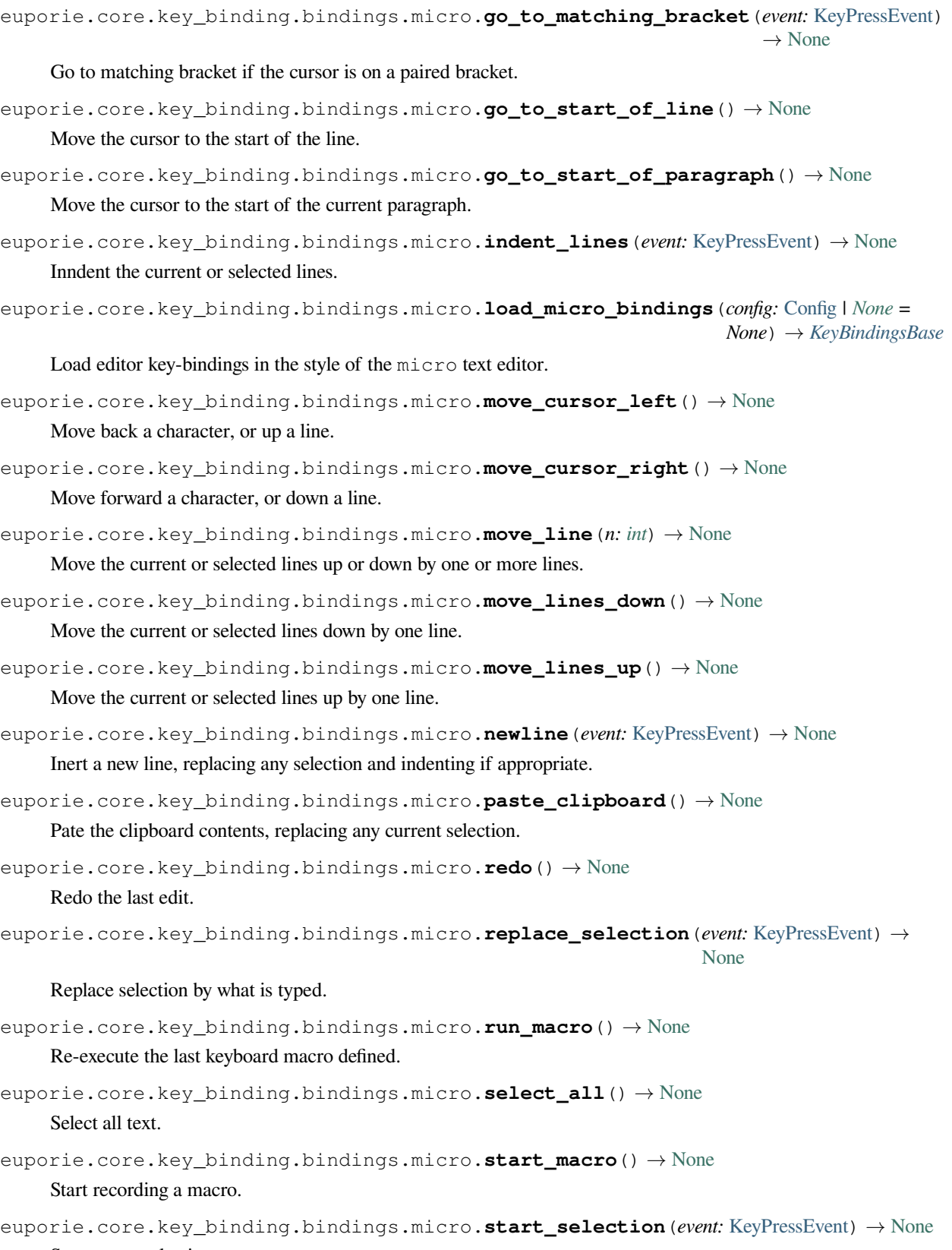

Start a new selection.

```
euporie.core.key_binding.bindings.micro.toggle_case() → None
```
Toggle the case of the current word or selection.

```
euporie.core.key_binding.bindings.micro.toggle_comment() → None
    Comment or uncomments the current or selected lines.
```
euporie.core.key\_binding.bindings.micro.**toggle\_overwrite\_mode**() → [None](https://docs.python.org/3/library/constants.html#None) Toggle overwrite when using micro editing mode.

euporie.core.key\_binding.bindings.micro.**undo**() → [None](https://docs.python.org/3/library/constants.html#None)

Undo the last edit.

- euporie.core.key\_binding.bindings.micro.**unindent\_lines**(*event:* [KeyPressEvent](#page-332-0)) → [None](https://docs.python.org/3/library/constants.html#None) Unindent the current or selected lines.
- euporie.core.key\_binding.bindings.micro.**unshift\_move**(*event:* [KeyPressEvent](#page-332-0)) → [None](https://docs.python.org/3/library/constants.html#None) Handle keys in shift selection mode.

When called with a shift + movement key press event, moves the cursor as if shift is not pressed.

#### **Parameters**

**event** – The key press event to process

```
euporie.core.key_binding.bindings.micro.wrap_selection_cmd(left: str, right: str) → None
     Add strings to either end of the current selection.
```
## <span id="page-537-0"></span>**euporie.core.key\_binding.bindings.mouse**

Key bindings to deal with pixel mouse positioning.

# **Functions**

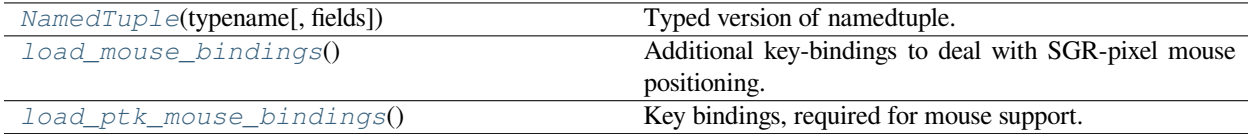

# **euporie.core.key\_binding.bindings.mouse.NamedTuple**

<span id="page-537-1"></span>euporie.core.key\_binding.bindings.mouse.**NamedTuple**(*typename*, *fields=None*, */*, *\*\*kwargs*)

Typed version of namedtuple.

Usage:

```
class Employee(NamedTuple):
   name: str
   id: int
```
This is equivalent to:

mployee = collections.namedtuple('Employee', ['name', 'id'])

The resulting class has an extra \_\_annotations\_\_ attribute, giving a dict that maps field names to types. (The field names are also in the \_fields attribute, which is part of the namedtuple API.) An alternative equivalent functional syntax is also accepted:

NamedTuple('Employee', [('name', str), ('id', int)])

## **euporie.core.key\_binding.bindings.mouse.load\_mouse\_bindings**

<span id="page-538-0"></span>euporie.core.key\_binding.bindings.mouse.**load\_mouse\_bindings**() → *[KeyBindings](#page-850-0)* Additional key-bindings to deal with SGR-pixel mouse positioning.

## **euporie.core.key\_binding.bindings.mouse.load\_ptk\_mouse\_bindings**

<span id="page-538-1"></span>euporie.core.key\_binding.bindings.mouse.**load\_ptk\_mouse\_bindings**() → *[KeyBindings](#page-850-0)* Key bindings, required for mouse support. (Mouse events enter through the key binding system.)

### **Classes**

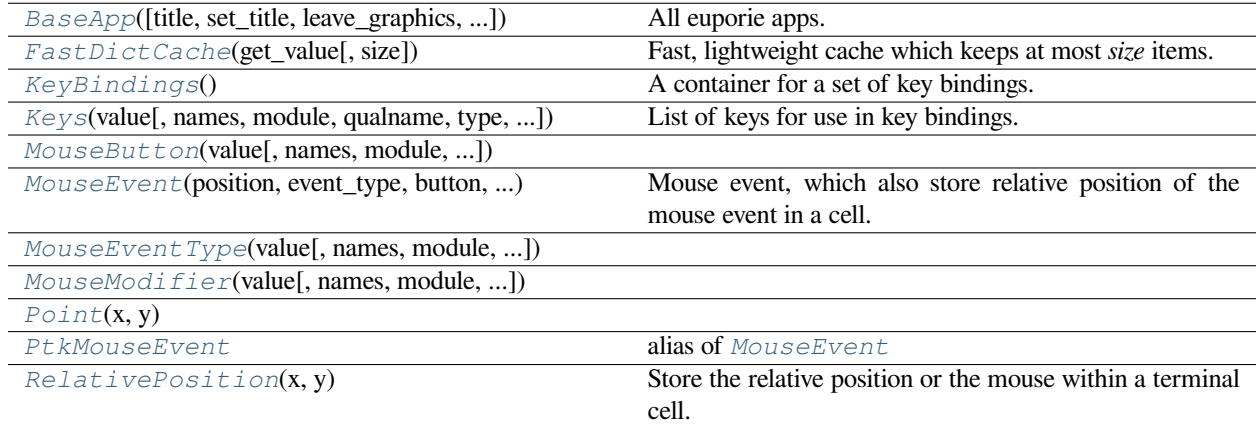

## **euporie.core.key\_binding.bindings.mouse.BaseApp**

<span id="page-538-2"></span>**class** euporie.core.key\_binding.bindings.mouse.**BaseApp**(*title: [str](https://docs.python.org/3/library/stdtypes.html#str) | [None](https://docs.python.org/3/library/constants.html#None) = None*, *set\_title: [bool](https://docs.python.org/3/library/functions.html#bool) = True*, *leave\_graphics: FilterOrBool = True*, *extend\_renderer\_height: FilterOrBool = False*, *extend\_renderer\_width: FilterOrBool = False*, *enable\_page\_navigation\_bindings: FilterOrBool | [None](https://docs.python.org/3/library/constants.html#None) = True*, *\*\*kwargs: Any*)

All euporie apps.

The base euporie application class.

This subclasses the *prompt\_toolkit.application.Application* class, so application wide methods can be easily added.

# **euporie.core.key\_binding.bindings.mouse.FastDictCache**

```
class euporie.core.key_binding.bindings.mouse.FastDictCache(get_value: Callable[[...],
                                                                        _V], size: int = 1000000)
```
Fast, lightweight cache which keeps at most *size* items. It will discard the oldest items in the cache first.

The cache is a dictionary, which doesn't keep track of access counts. It is perfect to cache little immutable objects which are not expensive to create, but where a dictionary lookup is still much faster than an object instantiation.

### **Parameters**

**get\_value** – Callable that's called in case of a missing key.

# **euporie.core.key\_binding.bindings.mouse.KeyBindings**

```
class euporie.core.key_binding.bindings.mouse.KeyBindings
```
A container for a set of key bindings.

#### Example usage:

```
kb = KeyBindings()
@kb.add('c-t')
def _(event):
   print('Control-T pressed')
@kb add('c-a', 'c-b')
def _(event):
   print('Control-A pressed, followed by Control-B')
@kb.add('c-x', filter=is_searching)
def _(event):
   print('Control-X pressed') # Works only if we are searching.
```
## **euporie.core.key\_binding.bindings.mouse.Keys**

```
class euporie.core.key_binding.bindings.mouse.Keys(value, names=None, *values,
                                                             module=None, qualname=None,
                                                             type=None, start=1, boundary=None)
```
List of keys for use in key bindings.

Note that this is an "StrEnum", all values can be compared against strings.

#### **euporie.core.key\_binding.bindings.mouse.MouseButton**

<span id="page-539-3"></span>**class** euporie.core.key\_binding.bindings.mouse.**MouseButton**(*value*, *names=None*, *\*values*, *module=None*, *qualname=None*, *type=None*, *start=1*, *boundary=None*)
# **euporie.core.key\_binding.bindings.mouse.MouseEvent**

**class** euporie.core.key\_binding.bindings.mouse.**MouseEvent**(*position:* [Point,](#page-868-0) *event\_type:*

[MouseEventType,](#page-945-0) *button:* [MouseButton,](#page-885-0) *modifiers: [frozenset\[](https://docs.python.org/3/library/stdtypes.html#frozenset)*[prompt\\_toolkit.mouse\\_](#page-598-0)events.Mouse-[Modifier](#page-598-0)*]*, *cell\_position:* [euporie.core.key\\_binding.bind](#page-540-0)[ings.mouse.RelativePosition](#page-540-0) *| [None](https://docs.python.org/3/library/constants.html#None)*)

Mouse event, which also store relative position of the mouse event in a cell.

## **euporie.core.key\_binding.bindings.mouse.MouseEventType**

**class** euporie.core.key\_binding.bindings.mouse.**MouseEventType**(*value*, *names=None*, *\*values*, *module=None*, *qualname=None*, *type=None*, *start=1*, *boundary=None*)

## **euporie.core.key\_binding.bindings.mouse.MouseModifier**

**class** euporie.core.key\_binding.bindings.mouse.**MouseModifier**(*value*, *names=None*, *\*values*, *module=None*, *qualname=None*, *type=None*, *start=1*, *boundary=None*)

## **euporie.core.key\_binding.bindings.mouse.Point**

**class** euporie.core.key\_binding.bindings.mouse.**Point**(*x*, *y*)

# **euporie.core.key\_binding.bindings.mouse.PtkMouseEvent**

euporie.core.key\_binding.bindings.mouse.**PtkMouseEvent** alias of [MouseEvent](#page-885-1)

# **euporie.core.key\_binding.bindings.mouse.RelativePosition**

<span id="page-540-0"></span>**class** euporie.core.key\_binding.bindings.mouse.**RelativePosition**(*x: [float](https://docs.python.org/3/library/functions.html#float)*, *y: [float](https://docs.python.org/3/library/functions.html#float)*) Store the relative position or the mouse within a terminal cell.

**class** euporie.core.key\_binding.bindings.mouse.**MouseEvent**(*position:* [Point,](#page-868-0) *event\_type:* [MouseEventType,](#page-945-0) *button:* [MouseButton,](#page-885-0) *modifiers: [frozenset\[](https://docs.python.org/3/library/stdtypes.html#frozenset)*[prompt\\_toolkit.mouse\\_](#page-598-0)events.Mouse-[Modifier](#page-598-0)*]*, *cell\_position:* [euporie.core.key\\_binding.bind](#page-540-0)[ings.mouse.RelativePosition](#page-540-0) *| [None](https://docs.python.org/3/library/constants.html#None)*)

Bases: [MouseEvent](#page-885-1)

Mouse event, which also store relative position of the mouse event in a cell.

**class** euporie.core.key\_binding.bindings.mouse.**RelativePosition**(*x: [float](https://docs.python.org/3/library/functions.html#float)*, *y: [float](https://docs.python.org/3/library/functions.html#float)*)

Bases: [NamedTuple](https://docs.python.org/3/library/typing.html#typing.NamedTuple)

Store the relative position or the mouse within a terminal cell.

**count**(*value*, */* )

Return number of occurrences of value.

**index**(*value*, *start=0*, *stop=9223372036854775807*, */* )

Return first index of value.

Raises ValueError if the value is not present.

**x: [float](https://docs.python.org/3/library/functions.html#float)**

Alias for field number 0

**y: [float](https://docs.python.org/3/library/functions.html#float)**

Alias for field number 1

euporie.core.key\_binding.bindings.mouse.**load\_mouse\_bindings**() → *[KeyBindings](#page-850-0)*

Additional key-bindings to deal with SGR-pixel mouse positioning.

# **euporie.core.key\_binding.bindings.page\_navigation**

Define page navigation key-bindings for buffers.

# **Functions**

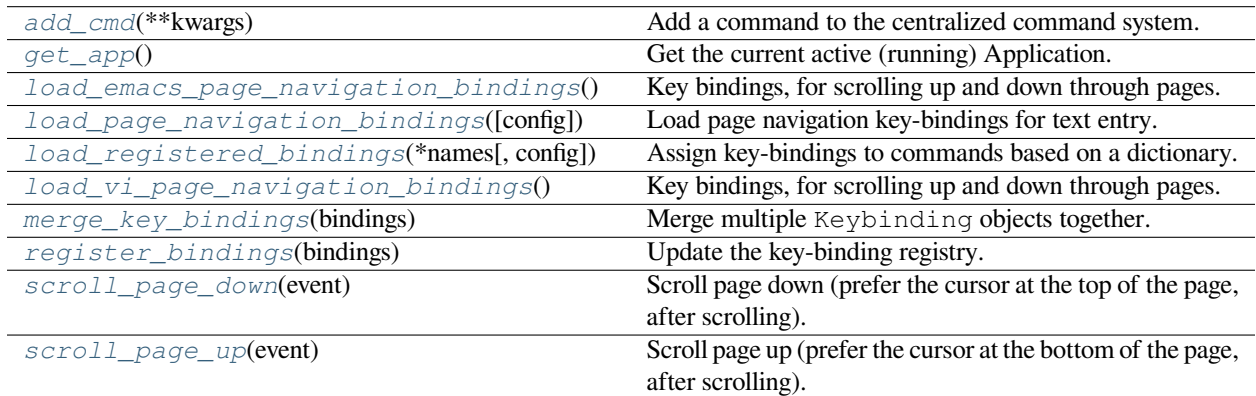

# **euporie.core.key\_binding.bindings.page\_navigation.add\_cmd**

<span id="page-542-0"></span>euporie.core.key\_binding.bindings.page\_navigation.**add\_cmd**(*\*\*kwargs: Any*) → Callable Add a command to the centralized command system.

## **euporie.core.key\_binding.bindings.page\_navigation.get\_app**

<span id="page-542-1"></span>euporie.core.key\_binding.bindings.page\_navigation.**get\_app**() → *[Application](#page-248-0)*[Any]

Get the current active (running) [Application](#page-248-0). An *Application* is active during the Application. run\_async() call.

We assume that there can only be one  $Applization$  active at the same time. There is only one terminal window, with only one stdin and stdout. This makes the code significantly easier than passing around the  $Application$ everywhere.

If no [Application](#page-248-0) is running, then return by default a DummyApplication. For practical reasons, we prefer to not raise an exception. This way, we don't have to check all over the place whether an actual *Application* was returned.

(For applications like pymux where we can have more than one *Application*, we'll use a work-around to handle that.)

# **euporie.core.key\_binding.bindings.page\_navigation.load\_emacs\_page\_navigation\_bindings**

<span id="page-542-2"></span>euporie.core.key\_binding.bindings.page\_navigation.**load\_emacs\_page\_navigation\_bindings**()

 $\rightarrow$ *[K](#page-764-0)ey-[B](#page-764-0)ind[i](#page-764-0)ngs-[Base](#page-764-0)*

Key bindings, for scrolling up and down through pages. This are separate bindings, because GNU readline doesn't have them.

# **euporie.core.key\_binding.bindings.page\_navigation.load\_page\_navigation\_bindings**

<span id="page-542-3"></span>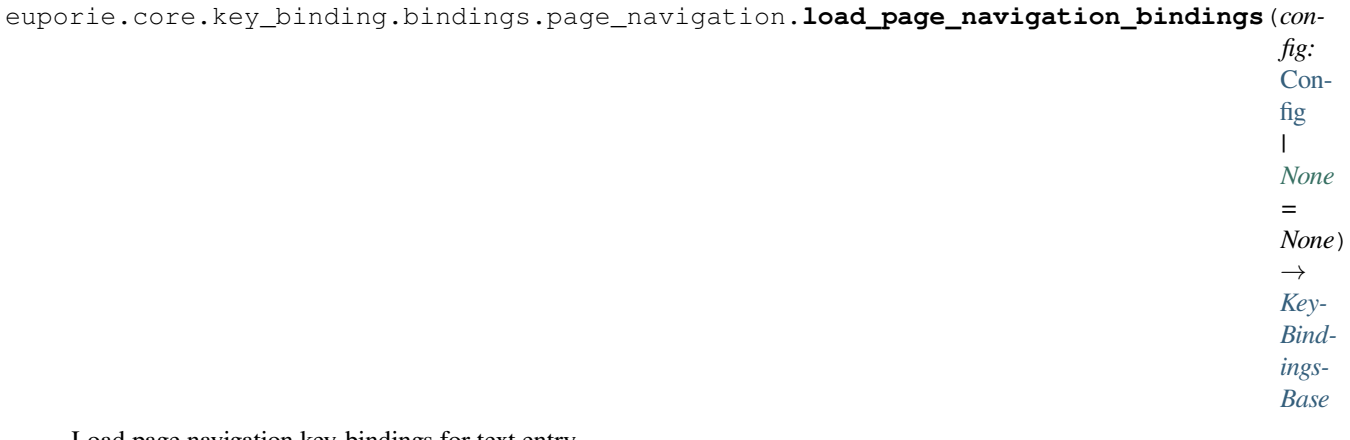

Load page navigation key-bindings for text entry.

# **euporie.core.key\_binding.bindings.page\_navigation.load\_registered\_bindings**

<span id="page-543-0"></span>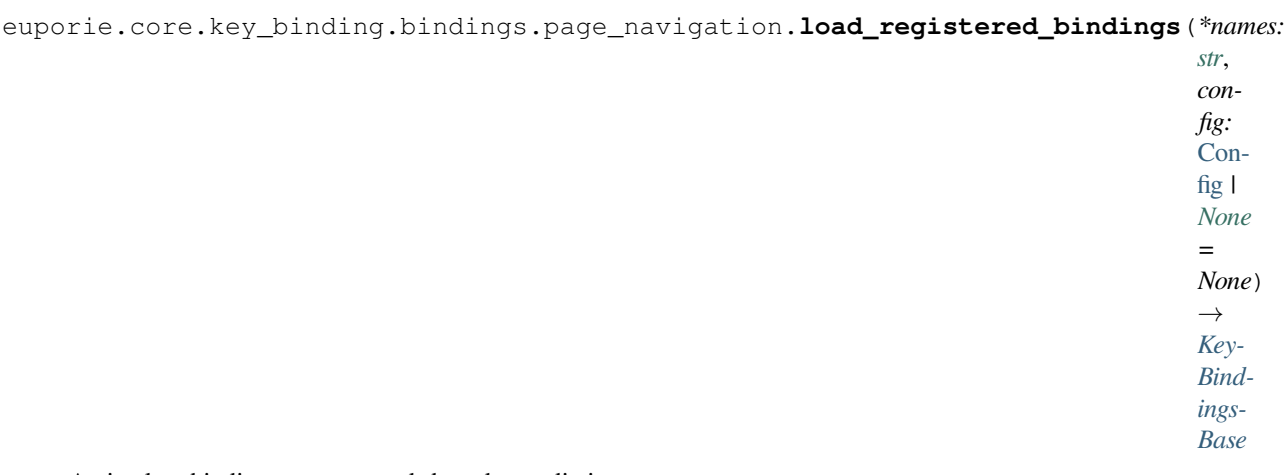

Assign key-bindings to commands based on a dictionary.

# **euporie.core.key\_binding.bindings.page\_navigation.load\_vi\_page\_navigation\_bindings**

## <span id="page-543-1"></span>euporie.core.key\_binding.bindings.page\_navigation.**load\_vi\_page\_navigation\_bindings**()

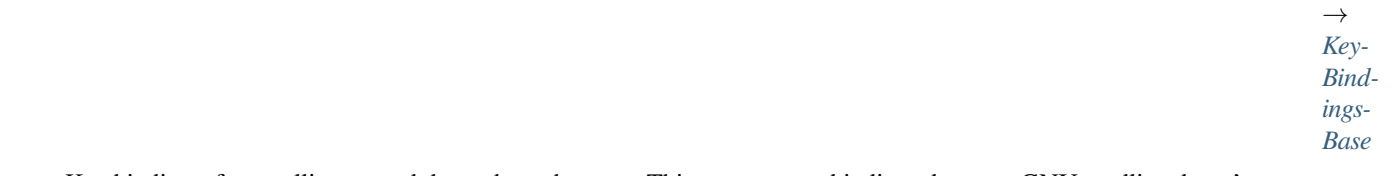

Key bindings, for scrolling up and down through pages. This are separate bindings, because GNU readline doesn't have them.

# **euporie.core.key\_binding.bindings.page\_navigation.merge\_key\_bindings**

<span id="page-543-2"></span>euporie.core.key\_binding.bindings.page\_navigation.**merge\_key\_bindings**(*bindings: [Se](https://docs.python.org/3/library/typing.html#typing.Sequence)[quence\[](https://docs.python.org/3/library/typing.html#typing.Sequence)*[Key-](#page-764-0)[Bindings-](#page-764-0)[Base](#page-764-0)*]*) → \_MergedKey-Bindings Merge multiple Keybinding objects together.

Usage:

<span id="page-544-0"></span>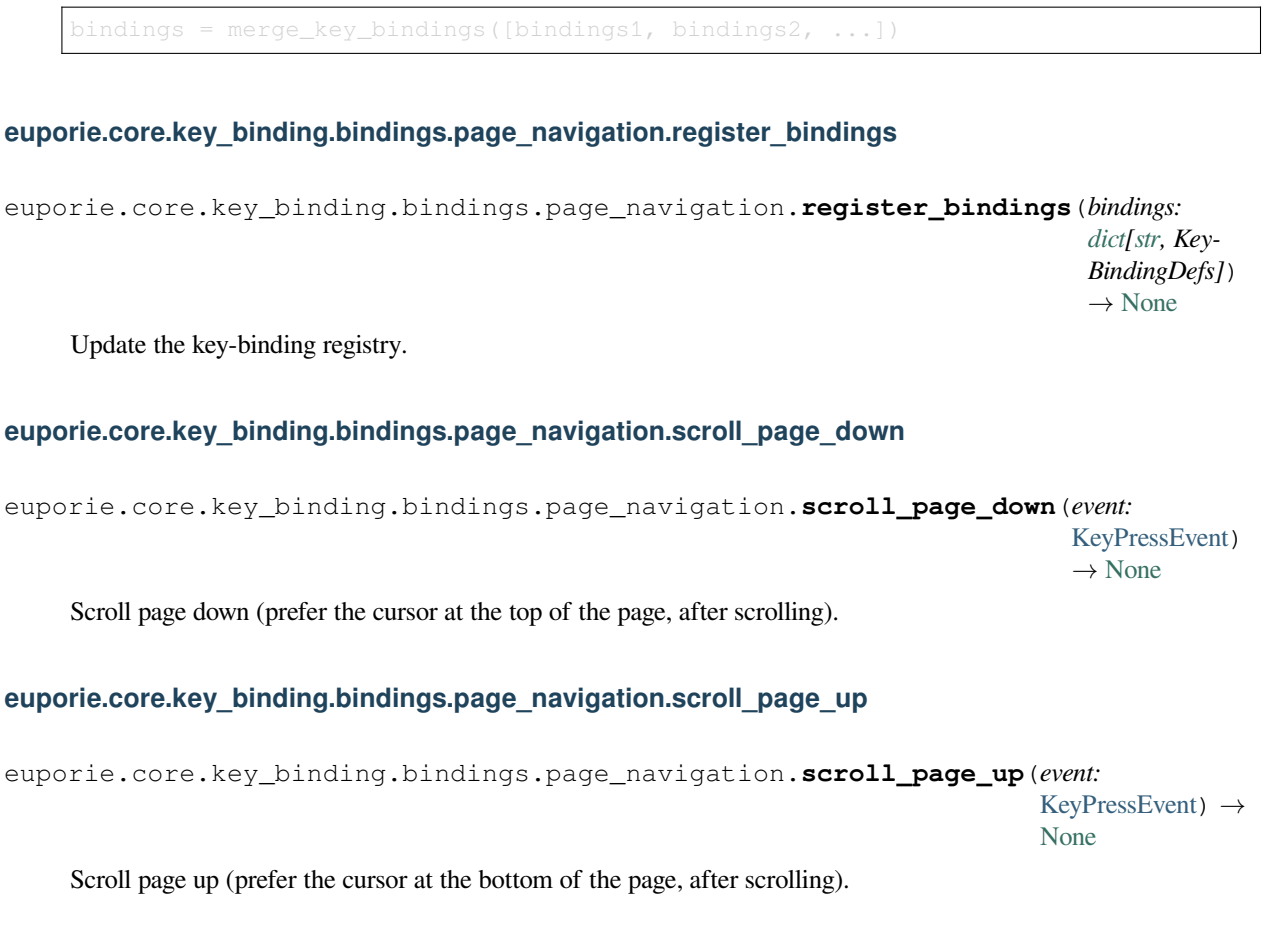

# <span id="page-544-2"></span><span id="page-544-1"></span>**Classes**

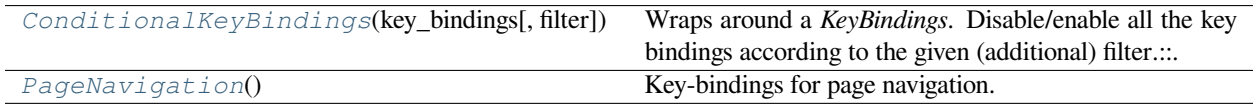

# **euporie.core.key\_binding.bindings.page\_navigation.ConditionalKeyBindings**

<span id="page-544-3"></span>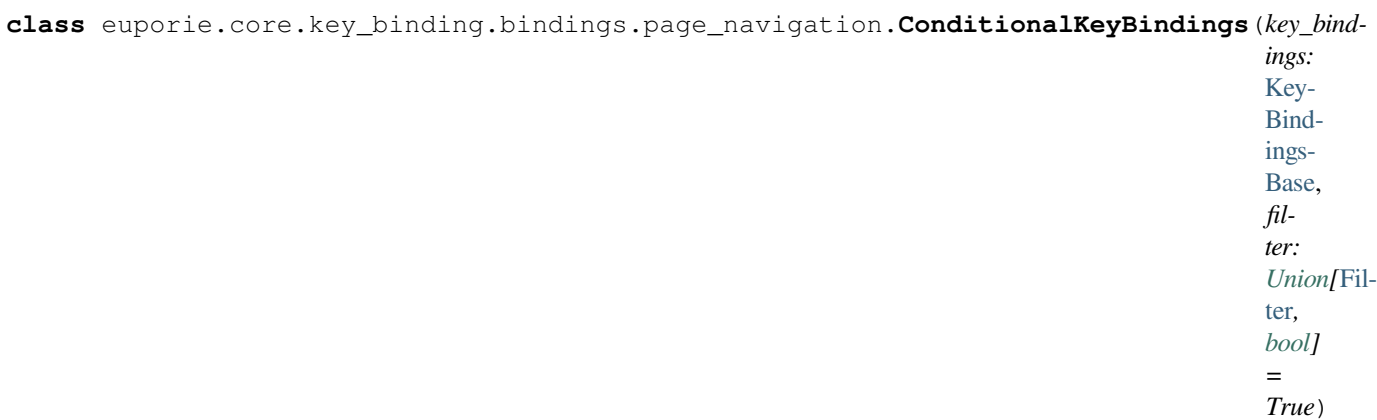

Wraps around a *KeyBindings*. Disable/enable all the key bindings according to the given (additional) filter.:

```
@Condition
def setting_is_true():
   return True # or False
registry = ConditionalKeyBindings(key_bindings, setting_is_true)
```
When new key bindings are added to this object. They are also enable/disabled according to the given *filter*.

### **Parameters**

- **registries** List of [KeyBindings](#page-233-0) objects.
- **filter** [Filter](https://python-prompt-toolkit.readthedocs.io/en/master/pages/reference.html#id0) object.

## **euporie.core.key\_binding.bindings.page\_navigation.PageNavigation**

<span id="page-545-0"></span>**class** euporie.core.key\_binding.bindings.page\_navigation.**PageNavigation** Key-bindings for page navigation.

**class** euporie.core.key\_binding.bindings.page\_navigation.**PageNavigation** Bases: [object](https://docs.python.org/3/library/functions.html#object)

Key-bindings for page navigation.

```
euporie.core.key_binding.bindings.page_navigation.load_page_navigation_bindings(con-
```
*fig:* [C](#page-252-0)on[fig](#page-252-0) *| [None](https://docs.python.org/3/library/constants.html#None) = None*)  $\rightarrow$ *[K](#page-764-0)ey-[B](#page-764-0)ind[i](#page-764-0)ngs-[Base](#page-764-0)* Load page navigation key-bindings for text entry. euporie.core.key\_binding.bindings.page\_navigation.**scroll\_page\_down**(*event:* [KeyPressEvent](#page-332-0))  $\rightarrow$  [None](https://docs.python.org/3/library/constants.html#None) Scroll page down (prefer the cursor at the top of the page, after scrolling). euporie.core.key\_binding.bindings.page\_navigation.**scroll\_page\_up**(*event:*  $KeyPressEvent) \rightarrow$  $KeyPressEvent) \rightarrow$ [None](https://docs.python.org/3/library/constants.html#None)

Scroll page up (prefer the cursor at the bottom of the page, after scrolling).

# **euporie.core.key\_binding.key\_processor**

Modify the KeyProcessor to remove any timeout after an escape key press.

# **Functions**

[get\\_app](#page-546-0)() Get the current active (running) Application.

# **euporie.core.key\_binding.key\_processor.get\_app**

<span id="page-546-0"></span>euporie.core.key\_binding.key\_processor.**get\_app**() → *[Application](#page-248-0)*[Any]

Get the current active (running) [Application](#page-248-0). An *Application* is active during the Application. run\_async() call.

We assume that there can only be one  $Applization$  active at the same time. There is only one terminal window, with only one stdin and stdout. This makes the code significantly easier than passing around the [Application](#page-248-0) everywhere.

If no [Application](#page-248-0) is running, then return by default a DummyApplication. For practical reasons, we prefer to not raise an exception. This way, we don't have to check all over the place whether an actual *Application* was returned.

(For applications like pymux where we can have more than one *Application*, we'll use a work-around to handle that.)

# **Classes**

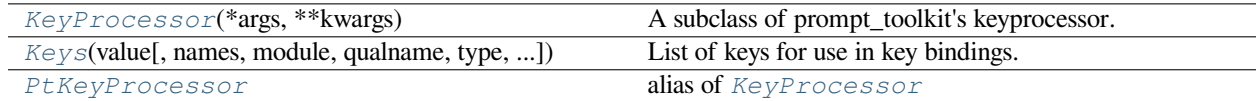

# **euporie.core.key\_binding.key\_processor.KeyProcessor**

<span id="page-546-1"></span>**class** euporie.core.key\_binding.key\_processor.**KeyProcessor**(*\*args: Any*, *\*\*kwargs: Any*)

A subclass of prompt\_toolkit's keyprocessor.

This adds an exception to the auto-flush timeout so that the input is flushed immediately if the key pressed is the escape key.

# **euporie.core.key\_binding.key\_processor.Keys**

```
class euporie.core.key_binding.key_processor.Keys(value, names=None, *values,
                                                            module=None, qualname=None,
                                                            type=None, start=1, boundary=None)
```
List of keys for use in key bindings.

Note that this is an "StrEnum", all values can be compared against strings.

# **euporie.core.key\_binding.key\_processor.PtKeyProcessor**

<span id="page-547-0"></span>euporie.core.key\_binding.key\_processor.**PtKeyProcessor**

alias of [KeyProcessor](#page-688-0)

```
class euporie.core.key_binding.key_processor.KeyProcessor(*args: Any, **kwargs: Any)
```
Bases: [KeyProcessor](#page-688-0)

A subclass of prompt\_toolkit's keyprocessor.

This adds an exception to the auto-flush timeout so that the input is flushed immediately if the key pressed is the escape key.

**empty\_queue**() → [list](https://docs.python.org/3/library/stdtypes.html#list)[\[prompt\\_toolkit.key\\_binding.key\\_processor.KeyPress\]](https://python-prompt-toolkit.readthedocs.io/en/master/pages/reference.html#prompt_toolkit.key_binding.key_processor.KeyPress)

Empty the input queue. Return the unprocessed input.

**feed** (*key\_press: [KeyPress](https://python-prompt-toolkit.readthedocs.io/en/master/pages/reference.html#prompt_toolkit.key_binding.key_processor.KeyPress), first: [bool](https://docs.python.org/3/library/functions.html#bool)* = *False*)  $\rightarrow$  [None](https://docs.python.org/3/library/constants.html#None)

Add a new KeyPress to the input queue. (Don't forget to call *process\_keys* in order to process the queue.)

## **Parameters**

**first** – If true, insert before everything else.

**feed\_multiple**(*key\_presses: [list](https://docs.python.org/3/library/stdtypes.html#list)* $[prompt\_toolkit.key\_binding.key\_processor.KeyPress]$ ,  $first: bool = False$  $first: bool = False$  $first: bool = False$ )  $\rightarrow$ [None](https://docs.python.org/3/library/constants.html#None)

**Parameters first** – If true, insert before everything else.

**process\_keys**() → [None](https://docs.python.org/3/library/constants.html#None)

Process all the keys in the input queue.

 $\text{reset}( ) \rightarrow \text{None}$  $\text{reset}( ) \rightarrow \text{None}$  $\text{reset}( ) \rightarrow \text{None}$ 

send\_sigint() → [None](https://docs.python.org/3/library/constants.html#None) Send SIGINT. Immediately call the SIGINT key handler.

### **euporie.core.key\_binding.micro\_state**

Define the state of the micro editing mode.

### **Classes**

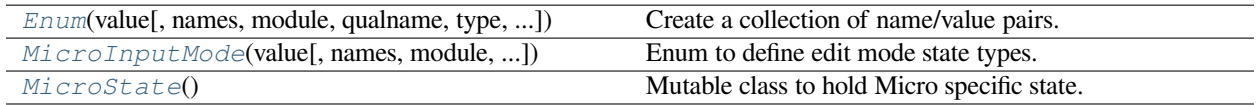

## **euporie.core.key\_binding.micro\_state.Enum**

```
class euporie.core.key_binding.micro_state.Enum(value, names=None, *values, module=None,
                                                         qualname=None, type=None, start=1,
                                                         boundary=None)
```
Create a collection of name/value pairs.

Example enumeration:

>>> **class** Color(Enum):  $\cdots$  RED = 1 ... BLUE = 2 ... **GREEN** = 3

Access them by:

• attribute access:

```
>>> Color.RED
<Color.RED: 1>
```
• value lookup:

```
>>> Color(1)
<Color.RED: 1>
```
• name lookup:

```
>>> Color['RED']
<Color.RED: 1>
```
Enumerations can be iterated over, and know how many members they have:

```
>>> len(Color)
```

```
>>> list(Color)
[<Color.RED: 1>, <Color.BLUE: 2>, <Color.GREEN: 3>]
```
Methods can be added to enumerations, and members can have their own attributes – see the documentation for details.

### **euporie.core.key\_binding.micro\_state.MicroInputMode**

```
class euporie.core.key_binding.micro_state.MicroInputMode(value, names=None, *values,
                                                                     module=None,
                                                                     qualname=None, type=None,
                                                                     start=1, boundary=None)
```
Enum to define edit mode state types.

## **euporie.core.key\_binding.micro\_state.MicroState**

<span id="page-549-0"></span>**class** euporie.core.key\_binding.micro\_state.**MicroState**

Mutable class to hold Micro specific state.

**class** euporie.core.key\_binding.micro\_state.**MicroInputMode**(*value*, *names=None*, *\*values*,

*module=None*, *qualname=None*, *type=None*, *start=1*, *boundary=None*)

Bases: [str](https://docs.python.org/3/library/stdtypes.html#str), [Enum](#page-922-0)

Enum to define edit mode state types.

**INSERT = 'insert'**

**REPLACE = 'replace'**

#### **capitalize**()

Return a capitalized version of the string.

More specifically, make the first character have upper case and the rest lower case.

### **casefold**()

Return a version of the string suitable for caseless comparisons.

**center**(*width*, *fillchar=' '*, */* )

Return a centered string of length width.

Padding is done using the specified fill character (default is a space).

# **count**  $(sub[, start[, end]\]$ )  $\rightarrow$  [int](https://docs.python.org/3/library/functions.html#int)

Return the number of non-overlapping occurrences of substring sub in string S[start:end]. Optional arguments start and end are interpreted as in slice notation.

#### **encode**(*encoding='utf-8'*, *errors='strict'*)

Encode the string using the codec registered for encoding.

#### **encoding**

The encoding in which to encode the string.

#### **errors**

The error handling scheme to use for encoding errors. The default is 'strict' meaning that encoding errors raise a UnicodeEncodeError. Other possible values are 'ignore', 'replace' and 'xmlcharrefreplace' as well as any other name registered with codecs.register\_error that can handle UnicodeEncodeErrors.

# **endswith**  $(suffix[, start[, end]$ )  $\rightarrow$  [bool](https://docs.python.org/3/library/functions.html#bool)

Return True if S ends with the specified suffix, False otherwise. With optional start, test S beginning at that position. With optional end, stop comparing S at that position. suffix can also be a tuple of strings to try.

```
expandtabs(tabsize=8)
```
Return a copy where all tab characters are expanded using spaces.

If tabsize is not given, a tab size of 8 characters is assumed.

# **find**  $(sub$ , *start*[, *end*]])  $\rightarrow$  [int](https://docs.python.org/3/library/functions.html#int)

Return the lowest index in S where substring sub is found, such that sub is contained within S[start:end]. Optional arguments start and end are interpreted as in slice notation.

Return -1 on failure.

#### **format** (*\*args*, *\*\*kwargs*)  $\rightarrow$  [str](https://docs.python.org/3/library/stdtypes.html#str)

Return a formatted version of S, using substitutions from args and kwargs. The substitutions are identified by braces  $('$  and  $'$  }').

#### **format\_map** ( $mapping$ )  $\rightarrow$  [str](https://docs.python.org/3/library/stdtypes.html#str)

Return a formatted version of S, using substitutions from mapping. The substitutions are identified by braces ('{' and '}').

# $\textbf{index}(\textit{sub}[\text{}, \textit{start}[\text{}, \textit{end}]\}) \rightarrow \text{int}$  $\textbf{index}(\textit{sub}[\text{}, \textit{start}[\text{}, \textit{end}]\}) \rightarrow \text{int}$  $\textbf{index}(\textit{sub}[\text{}, \textit{start}[\text{}, \textit{end}]\}) \rightarrow \text{int}$

Return the lowest index in S where substring sub is found, such that sub is contained within S[start:end]. Optional arguments start and end are interpreted as in slice notation.

Raises ValueError when the substring is not found.

#### **isalnum**()

Return True if the string is an alpha-numeric string, False otherwise.

A string is alpha-numeric if all characters in the string are alpha-numeric and there is at least one character in the string.

#### **isalpha**()

Return True if the string is an alphabetic string, False otherwise.

A string is alphabetic if all characters in the string are alphabetic and there is at least one character in the string.

### **isascii**()

Return True if all characters in the string are ASCII, False otherwise.

ASCII characters have code points in the range U+0000-U+007F. Empty string is ASCII too.

### **isdecimal**()

Return True if the string is a decimal string, False otherwise.

A string is a decimal string if all characters in the string are decimal and there is at least one character in the string.

#### **isdigit**()

Return True if the string is a digit string, False otherwise.

A string is a digit string if all characters in the string are digits and there is at least one character in the string.

#### **isidentifier**()

Return True if the string is a valid Python identifier, False otherwise.

Call keyword.iskeyword(s) to test whether string s is a reserved identifier, such as "def" or "class".

### **islower**()

Return True if the string is a lowercase string, False otherwise.

A string is lowercase if all cased characters in the string are lowercase and there is at least one cased character in the string.

### **isnumeric**()

Return True if the string is a numeric string, False otherwise.

A string is numeric if all characters in the string are numeric and there is at least one character in the string.

#### **isprintable**()

Return True if the string is printable, False otherwise.

A string is printable if all of its characters are considered printable in repr() or if it is empty.

#### **isspace**()

Return True if the string is a whitespace string, False otherwise.

A string is whitespace if all characters in the string are whitespace and there is at least one character in the string.

### **istitle**()

Return True if the string is a title-cased string, False otherwise.

In a title-cased string, upper- and title-case characters may only follow uncased characters and lowercase characters only cased ones.

### **isupper**()

Return True if the string is an uppercase string, False otherwise.

A string is uppercase if all cased characters in the string are uppercase and there is at least one cased character in the string.

#### **join**(*iterable*, */* )

Concatenate any number of strings.

The string whose method is called is inserted in between each given string. The result is returned as a new string.

Example:  $\therefore$ join( $[\text{`ab', `pq', `rs'}]$ ) -> 'ab.pq.rs'

### **ljust**(*width*, *fillchar=' '*, */* )

Return a left-justified string of length width.

Padding is done using the specified fill character (default is a space).

#### **lower**()

Return a copy of the string converted to lowercase.

#### **lstrip**(*chars=None*, */* )

Return a copy of the string with leading whitespace removed.

If chars is given and not None, remove characters in chars instead.

#### **static maketrans**()

Return a translation table usable for str.translate().

If there is only one argument, it must be a dictionary mapping Unicode ordinals (integers) or characters to Unicode ordinals, strings or None. Character keys will be then converted to ordinals. If there are two arguments, they must be strings of equal length, and in the resulting dictionary, each character in x will be mapped to the character at the same position in y. If there is a third argument, it must be a string, whose characters will be mapped to None in the result.

#### **partition**(*sep*, */* )

Partition the string into three parts using the given separator.

This will search for the separator in the string. If the separator is found, returns a 3-tuple containing the part before the separator, the separator itself, and the part after it.

If the separator is not found, returns a 3-tuple containing the original string and two empty strings.

### **removeprefix**(*prefix*, */* )

Return a str with the given prefix string removed if present.

If the string starts with the prefix string, return string[len(prefix):]. Otherwise, return a copy of the original string.

#### **removesuffix**(*suffix*, */* )

Return a str with the given suffix string removed if present.

If the string ends with the suffix string and that suffix is not empty, return string[:-len(suffix)]. Otherwise, return a copy of the original string.

### **replace**(*old*, *new*, *count=-1*, */* )

Return a copy with all occurrences of substring old replaced by new.

### **count**

Maximum number of occurrences to replace. -1 (the default value) means replace all occurrences.

If the optional argument count is given, only the first count occurrences are replaced.

# **rfind** (*sub*[, *start*[, *end*]])  $\rightarrow$  [int](https://docs.python.org/3/library/functions.html#int)

Return the highest index in S where substring sub is found, such that sub is contained within S[start:end]. Optional arguments start and end are interpreted as in slice notation.

Return -1 on failure.

# $\text{rindex}(sub[, start[, end]]$ )  $\rightarrow$  [int](https://docs.python.org/3/library/functions.html#int)

Return the highest index in S where substring sub is found, such that sub is contained within S[start:end]. Optional arguments start and end are interpreted as in slice notation.

Raises ValueError when the substring is not found.

### **rjust**(*width*, *fillchar=' '*, */* )

Return a right-justified string of length width.

Padding is done using the specified fill character (default is a space).

#### **rpartition**(*sep*, */* )

Partition the string into three parts using the given separator.

This will search for the separator in the string, starting at the end. If the separator is found, returns a 3-tuple containing the part before the separator, the separator itself, and the part after it.

If the separator is not found, returns a 3-tuple containing two empty strings and the original string.

#### **rsplit**(*sep=None*, *maxsplit=-1*)

Return a list of the substrings in the string, using sep as the separator string.

#### **sep**

The separator used to split the string.

When set to None (the default value), will split on any whitespace character (including n r t f and spaces) and will discard empty strings from the result.

#### **maxsplit**

Maximum number of splits (starting from the left). -1 (the default value) means no limit.

Splitting starts at the end of the string and works to the front.

#### **rstrip**(*chars=None*, */* )

Return a copy of the string with trailing whitespace removed.

If chars is given and not None, remove characters in chars instead.

#### **split**(*sep=None*, *maxsplit=-1*)

Return a list of the substrings in the string, using sep as the separator string.

### **sep**

The separator used to split the string.

When set to None (the default value), will split on any whitespace character (including n r t f and spaces) and will discard empty strings from the result.

#### **maxsplit**

Maximum number of splits (starting from the left). -1 (the default value) means no limit.

Note, str.split() is mainly useful for data that has been intentionally delimited. With natural text that includes punctuation, consider using the regular expression module.

### **splitlines**(*keepends=False*)

Return a list of the lines in the string, breaking at line boundaries.

Line breaks are not included in the resulting list unless keepends is given and true.

### **startswith** (*prefix*, *start*, *end*  $]$ )  $\rightarrow$  [bool](https://docs.python.org/3/library/functions.html#bool)

Return True if S starts with the specified prefix, False otherwise. With optional start, test S beginning at that position. With optional end, stop comparing S at that position. prefix can also be a tuple of strings to try.

#### **strip**(*chars=None*, */* )

Return a copy of the string with leading and trailing whitespace removed.

If chars is given and not None, remove characters in chars instead.

#### **swapcase**()

Convert uppercase characters to lowercase and lowercase characters to uppercase.

### **title**()

Return a version of the string where each word is titlecased.

More specifically, words start with uppercased characters and all remaining cased characters have lower case.

#### **translate**(*table*, */* )

Replace each character in the string using the given translation table.

#### **table**

Translation table, which must be a mapping of Unicode ordinals to Unicode ordinals, strings, or None.

The table must implement lookup/indexing via \_\_getitem\_\_, for instance a dictionary or list. If this operation raises LookupError, the character is left untouched. Characters mapped to None are deleted.

### **upper**()

Return a copy of the string converted to uppercase.

#### **value: [str](https://docs.python.org/3/library/stdtypes.html#str)**

```
zfill(width, / )
```
Pad a numeric string with zeros on the left, to fill a field of the given width.

The string is never truncated.

**class** euporie.core.key\_binding.micro\_state.**MicroState**

Bases: [object](https://docs.python.org/3/library/functions.html#object)

Mutable class to hold Micro specific state.

```
end_macro() → None
```
End recording a macro.

### **property is\_recording: [bool](https://docs.python.org/3/library/functions.html#bool)**

Tell whether we are recording a macro.

**reset**() → [None](https://docs.python.org/3/library/constants.html#None)

Reset the editing mode state.

**start\_macro**() → [None](https://docs.python.org/3/library/constants.html#None)

Start recording a macro.

# **euporie.core.key\_binding.registry**

Define default key-bindings.

# **Functions**

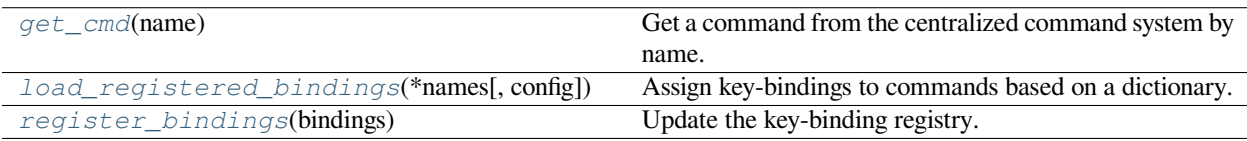

# **euporie.core.key\_binding.registry.get\_cmd**

<span id="page-554-0"></span>euporie.core.key\_binding.registry.**get\_cmd**(*name: [str](https://docs.python.org/3/library/stdtypes.html#str)*) → *[Command](#page-331-0)*

Get a command from the centralized command system by name.

### **Parameters**

**name** – The name of the command to retrieve

### **Returns**

The requested command object

### **Raises**

**[KeyError](https://docs.python.org/3/library/exceptions.html#KeyError)** – Raised if the named command is not found

# **euporie.core.key\_binding.registry.load\_registered\_bindings**

<span id="page-554-1"></span>euporie.core.key\_binding.registry.**load\_registered\_bindings**(*\*names: [str](https://docs.python.org/3/library/stdtypes.html#str)*, *config:* [Config](#page-252-0) *|*

 $None = None \rightarrow$  $None = None \rightarrow$ *[KeyBindingsBase](#page-764-0)*

Assign key-bindings to commands based on a dictionary.

# **euporie.core.key\_binding.registry.register\_bindings**

```
euporie.core.key_binding.registry.register_bindings(bindings: dict[str, KeyBindingDefs]) →
                                                            None
```
Update the key-binding registry.

### **Classes**

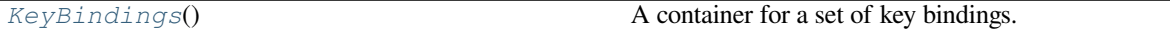

## **euporie.core.key\_binding.registry.KeyBindings**

<span id="page-555-1"></span>**class** euporie.core.key\_binding.registry.**KeyBindings**

A container for a set of key bindings.

Example usage:

```
kb = KeyBindings()
@kb.add('c-t')
def _(event):
   print('Control-T pressed')
@kb.add('c-a', 'c-b')
def _(event):
   print('Control-A pressed, followed by Control-B')
@kb.add('c-x', filter=is_searching)
def _(event):
   print('Control-X pressed') # Works only if we are searching.
```
euporie.core.key\_binding.registry.**load\_registered\_bindings**(*\*names: [str](https://docs.python.org/3/library/stdtypes.html#str)*, *config:* [Config](#page-252-0) *|*  $None = None \rightarrow$  $None = None \rightarrow$ *[KeyBindingsBase](#page-764-0)*

Assign key-bindings to commands based on a dictionary.

euporie.core.key\_binding.registry.**register\_bindings**(*bindings: [dict\[](https://docs.python.org/3/library/stdtypes.html#dict)[str,](https://docs.python.org/3/library/stdtypes.html#str) KeyBindingDefs]*) → [None](https://docs.python.org/3/library/constants.html#None)

Update the key-binding registry.

### **euporie.core.key\_binding.utils**

Utility functions for formatting key-bindings.

# **Functions**

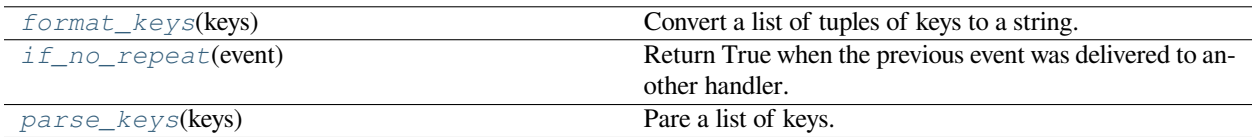

# **euporie.core.key\_binding.utils.format\_keys**

<span id="page-556-0"></span>euporie.core.key\_binding.utils.**format\_keys**(*keys: [list\[](https://docs.python.org/3/library/stdtypes.html#list)[tuple](https://docs.python.org/3/library/stdtypes.html#tuple)[\[str](https://docs.python.org/3/library/stdtypes.html#str) |* [prompt\\_toolkit.keys.Keys](#page-688-1)*, ...]]*)  $\rightarrow$  [list](https://docs.python.org/3/library/stdtypes.html#list)[\[str\]](https://docs.python.org/3/library/stdtypes.html#str)

Convert a list of tuples of keys to a string.

# **euporie.core.key\_binding.utils.if\_no\_repeat**

<span id="page-556-1"></span>euporie.core.key\_binding.utils.**if\_no\_repeat**(*event:* [KeyPressEvent](#page-332-0)) → [bool](https://docs.python.org/3/library/functions.html#bool) Return True when the previous event was delivered to another handler.

## **euporie.core.key\_binding.utils.parse\_keys**

<span id="page-556-2"></span>euporie.core.key\_binding.utils.**parse\_keys**(*keys: AnyKeys*) → [list\[](https://docs.python.org/3/library/stdtypes.html#list)[tuple](https://docs.python.org/3/library/stdtypes.html#tuple)[\[str](https://docs.python.org/3/library/stdtypes.html#str) | *[Keys](#page-556-3)*, ...]] Pare a list of keys.

## **Classes**

 $Keys$ (value[, names, module, qualname, type, ...]) List of keys for use in key bindings.

# **euporie.core.key\_binding.utils.Keys**

<span id="page-556-3"></span>**class** euporie.core.key\_binding.utils.**Keys**(*value*, *names=None*, *\*values*, *module=None*, *qualname=None*, *type=None*, *start=1*, *boundary=None*)

List of keys for use in key bindings.

Note that this is an "StrEnum", all values can be compared against strings.

```
euporie.core.key_binding.utils.format_keys(keys: list[tuple[str | prompt_toolkit.keys.Keys, ...]])
                                                             \rightarrowlist[str]
```
Convert a list of tuples of keys to a string.

euporie.core.key\_binding.utils.**if\_no\_repeat**(*event:* [KeyPressEvent](#page-332-0)) → [bool](https://docs.python.org/3/library/functions.html#bool) Return True when the previous event was delivered to another handler.

euporie.core.key\_binding.utils.**parse\_keys**(*keys: AnyKeys*) → [list\[](https://docs.python.org/3/library/stdtypes.html#list)[tuple](https://docs.python.org/3/library/stdtypes.html#tuple)[\[str](https://docs.python.org/3/library/stdtypes.html#str) | *[Keys](#page-556-3)*, ...]] Pare a list of keys.

## **euporie.core.key\_binding.vi\_state**

Create a Vi state which defaults to navigation mode.

# **Classes**

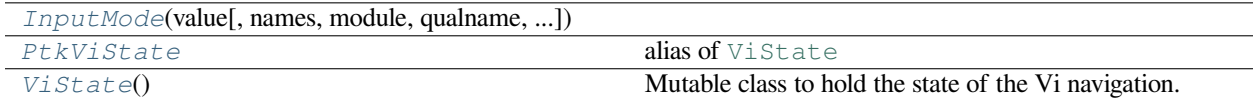

### **euporie.core.key\_binding.vi\_state.InputMode**

<span id="page-557-0"></span>**class** euporie.core.key\_binding.vi\_state.**InputMode**(*value*, *names=None*, *\*values*, *module=None*, *qualname=None*, *type=None*, *start=1*, *boundary=None*)

### **euporie.core.key\_binding.vi\_state.PtkViState**

<span id="page-557-1"></span>euporie.core.key\_binding.vi\_state.**PtkViState** alias of [ViState](https://python-prompt-toolkit.readthedocs.io/en/master/pages/reference.html#prompt_toolkit.key_binding.vi_state.ViState)

### **euporie.core.key\_binding.vi\_state.ViState**

<span id="page-557-2"></span>**class** euporie.core.key\_binding.vi\_state.**ViState** Mutable class to hold the state of the Vi navigation.

```
class euporie.core.key_binding.vi_state.ViState
```
Bases: [ViState](https://python-prompt-toolkit.readthedocs.io/en/master/pages/reference.html#prompt_toolkit.key_binding.vi_state.ViState)

Mutable class to hold the state of the Vi navigation.

**property input\_mode: [InputMode](#page-876-0)**

Get *InputMode*.

```
last_character_find: CharacterFind | None
```
None or CharacterFind instance. (This is used to repeat the last search in Vi mode, by pressing the 'n' or 'N' in navigation mode.)

### **named\_registers: [dict](https://docs.python.org/3/library/stdtypes.html#dict)[\[str,](https://docs.python.org/3/library/stdtypes.html#str) [ClipboardData](#page-271-0)]**

Named registers. Maps register name (e.g. 'a') to ClipboardData instances.

```
reset() → None
```
Reset state, go back to the given mode. NAVIGATION by default.

```
tilde_operator
```
When true, make  $\sim$  act as an operator.

```
waiting_for_digraph
```
Waiting for digraph.

# **euporie.core.keys**

Register additional key escape sequences.

# **Functions**

[extend\\_enum](#page-558-0)(enumeration, name, \*args, \*\*kwds) Add a new member to an existing Enum.

# **euporie.core.keys.extend\_enum**

<span id="page-558-0"></span>euporie.core.keys.**extend\_enum**(*enumeration*, *name*, *\*args*, *\*\*kwds*)

Add a new member to an existing Enum.

# **Classes**

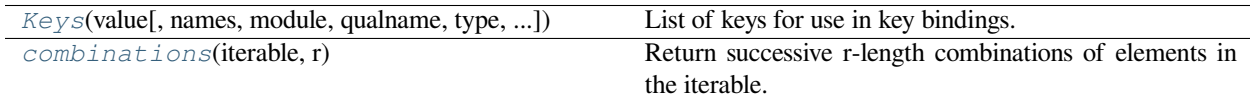

# **euporie.core.keys.Keys**

<span id="page-558-1"></span>**class** euporie.core.keys.**Keys**(*value*, *names=None*, *\*values*, *module=None*, *qualname=None*, *type=None*, *start=1*, *boundary=None*)

List of keys for use in key bindings.

Note that this is an "StrEnum", all values can be compared against strings.

# **euporie.core.keys.combinations**

<span id="page-558-2"></span>**class** euporie.core.keys.**combinations**(*iterable*, *r*) Return successive r-length combinations of elements in the iterable.

combinations(range(4), 3)  $\rightarrow$  (0,1,2), (0,1,3), (0,2,3), (1,2,3)

## **euporie.core.launch**

Define a simple app for launching euporie apps.

# **Functions**

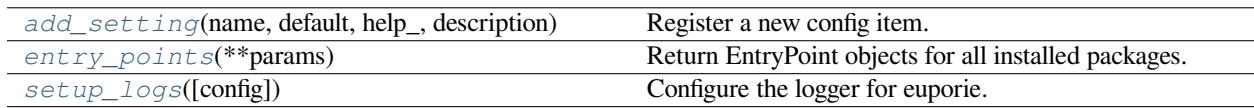

# **euporie.core.launch.add\_setting**

<span id="page-559-0"></span>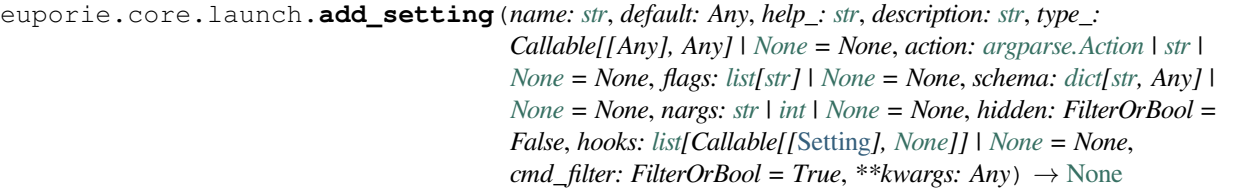

Register a new config item.

# **euporie.core.launch.entry\_points**

```
euporie.core.launch.entry_points(**params) → EntryPoints
```
Return EntryPoint objects for all installed packages.

Pass selection parameters (group or name) to filter the result to entry points matching those properties (see Entry-Points.select()).

### **Returns**

EntryPoints for all installed packages.

# **euporie.core.launch.setup\_logs**

```
euporie.core.launch.setup_logs(config: Config | None = None) → None
```
Configure the logger for euporie.

# **Classes**

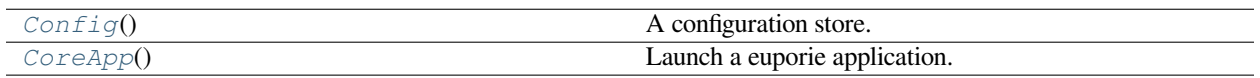

# **euporie.core.launch.Config**

# <span id="page-559-3"></span>**class** euporie.core.launch.**Config**

A configuration store.

# **euporie.core.launch.CoreApp**

```
class euporie.core.launch.CoreApp
    Launch a euporie application.
```
**class** euporie.core.launch.**CoreApp**

Bases: [object](https://docs.python.org/3/library/functions.html#object)

Launch a euporie application.

```
classmethod launch() → None
```
Launch the app.

# **log\_stdout\_level = 'error'**

**name = 'launch'**

## **euporie.core.layout**

Contains containers and controls relating to layout.

# **Modules**

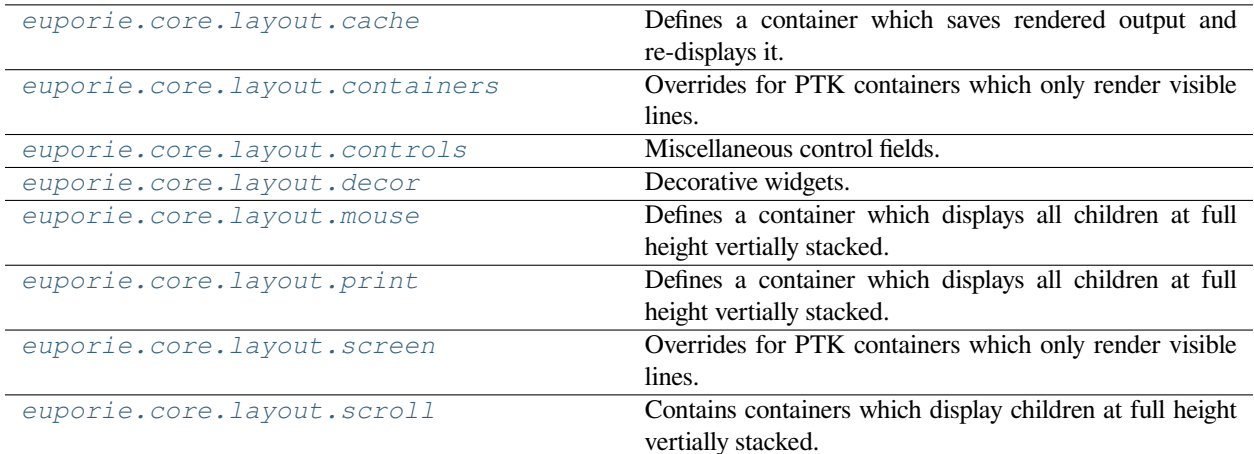

## <span id="page-560-1"></span>**euporie.core.layout.cache**

Defines a container which saves rendered output and re-displays it.

# **Functions**

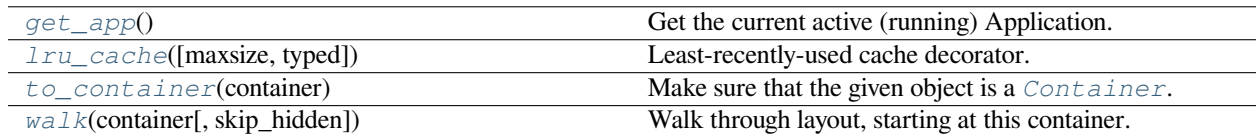

# **euporie.core.layout.cache.get\_app**

<span id="page-561-0"></span>euporie.core.layout.cache.**get\_app**() → *[BaseApp](#page-212-0)*

Get the current active (running) Application.

# **euporie.core.layout.cache.lru\_cache**

<span id="page-561-1"></span>euporie.core.layout.cache.**lru\_cache**(*maxsize=128*, *typed=False*)

Least-recently-used cache decorator.

If *maxsize* is set to None, the LRU features are disabled and the cache can grow without bound.

If *typed* is True, arguments of different types will be cached separately. For example, f(3.0) and f(3) will be treated as distinct calls with distinct results.

Arguments to the cached function must be hashable.

View the cache statistics named tuple (hits, misses, maxsize, currsize) with f.cache\_info(). Clear the cache and statistics with f.cache\_clear(). Access the underlying function with f.\_\_wrapped\_\_.

See: [https://en.wikipedia.org/wiki/Cache\\_replacement\\_policies#Least\\_recently\\_used\\_\(LRU\)](https://en.wikipedia.org/wiki/Cache_replacement_policies#Least_recently_used_(LRU)

# **euporie.core.layout.cache.to\_container**

<span id="page-561-2"></span>euporie.core.layout.cache.**to\_container**(*container: AnyContainer*) → *[Container](#page-562-0)* Make sure that the given object is a [Container](#page-562-0).

# **euporie.core.layout.cache.walk**

<span id="page-561-3"></span>euporie.core.layout.cache.**walk**(*container:* [Container,](#page-848-0) *skip\_hidden: [bool](https://docs.python.org/3/library/functions.html#bool) = False*) → [Iterable\[](https://docs.python.org/3/library/typing.html#typing.Iterable)*[Container](#page-848-0)*] Walk through layout, starting at this container.

# **Classes**

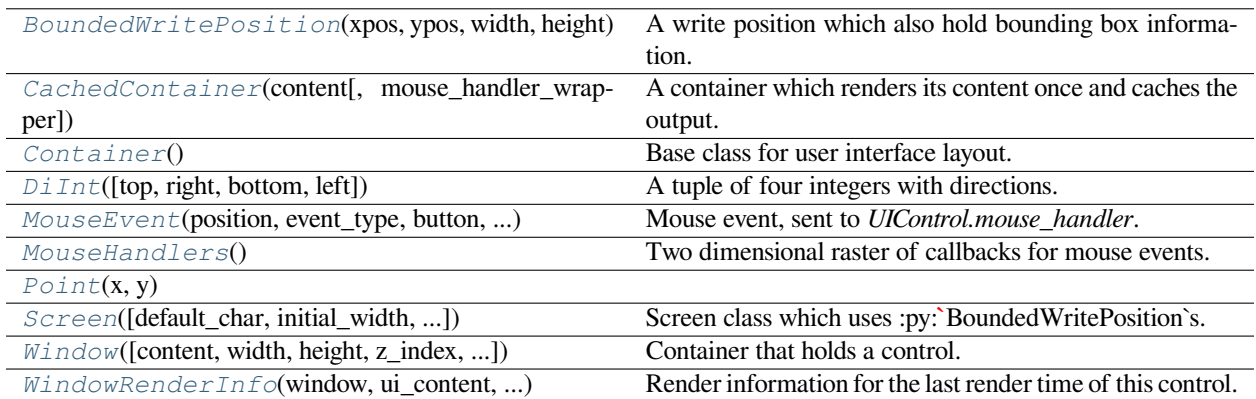

## **euporie.core.layout.cache.BoundedWritePosition**

<span id="page-562-1"></span>**class** euporie.core.layout.cache.**BoundedWritePosition**(*xpos: [int](https://docs.python.org/3/library/functions.html#int)*, *ypos: [int](https://docs.python.org/3/library/functions.html#int)*, *width: [int](https://docs.python.org/3/library/functions.html#int)*, *height: [int](https://docs.python.org/3/library/functions.html#int)*, *bbox:* [euporie.core.data\\_structures.DiInt](#page-399-0) *| [None](https://docs.python.org/3/library/constants.html#None) = None*)

A write position which also hold bounding box information.

# **euporie.core.layout.cache.CachedContainer**

<span id="page-562-2"></span>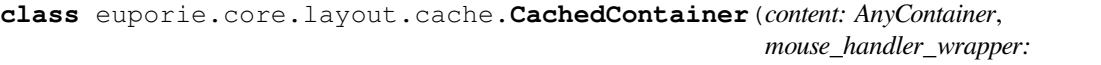

*Callable[[MouseHandler,* [CachedContainer](#page-562-2)*], MouseHandler] | [None](https://docs.python.org/3/library/constants.html#None) = None*)

A container which renders its content once and caches the output.

### **euporie.core.layout.cache.Container**

<span id="page-562-0"></span>**class** euporie.core.layout.cache.**Container** Base class for user interface layout.

### **euporie.core.layout.cache.DiInt**

<span id="page-562-3"></span>**class** euporie.core.layout.cache.**DiInt** (*top:*  $int = 0$  $int = 0$ , *right:*  $int = 0$ , *bottom:*  $int = 0$ , *left:*  $int = 0$ ) A tuple of four integers with directions.

# **euporie.core.layout.cache.MouseEvent**

```
class euporie.core.layout.cache.MouseEvent(position: Point, event_type: MouseEventType, button:
                                                        MouseButton, modifiers:
                                                        frozenset[prompt_toolkit.mouse_events.MouseModi-
                                                        fier])
```
Mouse event, sent to *UIControl.mouse\_handler*.

### **Parameters**

- **position** *Point* instance.
- **event\_type** *MouseEventType*.

### **euporie.core.layout.cache.MouseHandlers**

<span id="page-563-1"></span>**class** euporie.core.layout.cache.**MouseHandlers** Two dimensional raster of callbacks for mouse events.

# **euporie.core.layout.cache.Point**

<span id="page-563-2"></span>**class** euporie.core.layout.cache.**Point**(*x*, *y*)

### **euporie.core.layout.cache.Screen**

<span id="page-563-3"></span>**class** euporie.core.layout.cache.**Screen**(*default\_char:* [prompt\\_toolkit.layout.screen.Char](#page-581-0) *| [None](https://docs.python.org/3/library/constants.html#None) = None*, *initial\_width: [int](https://docs.python.org/3/library/functions.html#int) = 0*, *initial\_height: [int](https://docs.python.org/3/library/functions.html#int) = 0*)

Screen class which uses :py:**`**BoundedWritePosition`s.

## **euporie.core.layout.cache.Window**

<span id="page-563-4"></span>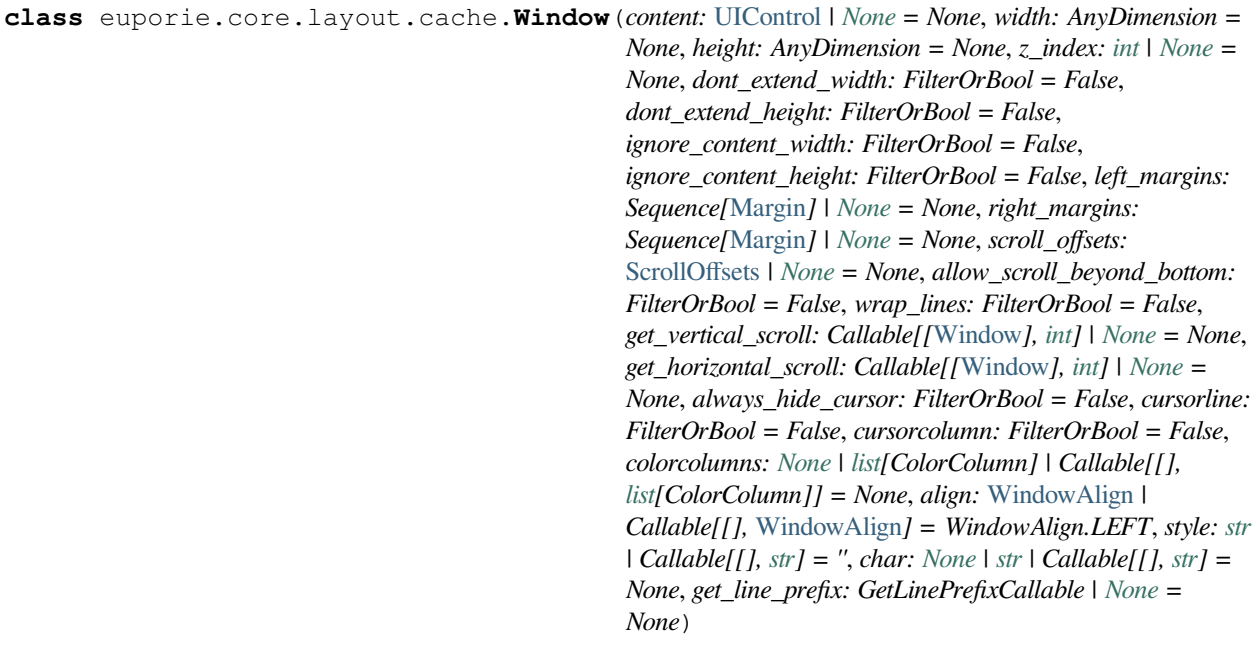

Container that holds a control.

### **Parameters**

- **content** *[UIControl](#page-475-0)* instance.
- **width** [Dimension](#page-213-0) instance or callable.
- **height** [Dimension](#page-213-0) instance or callable.
- **z\_index** When specified, this can be used to bring element in front of floating elements.
- **dont\_extend\_width** When *True*, don't take up more width then the preferred width reported by the control.
- **dont\_extend\_height** When *True*, don't take up more width then the preferred height reported by the control.
- **ignore\_content\_width** A *bool* or [Filter](#page-786-0) instance. Ignore the [UIContent](#page-475-1) width when calculating the dimensions.
- **ignore\_content\_height** A *bool* or [Filter](#page-786-0) instance. Ignore the [UIContent](#page-475-1) height when calculating the dimensions.
- **left\_margins** A list of  $Margin$  instance to be displayed on the left. For instance: [NumberedMargin](https://python-prompt-toolkit.readthedocs.io/en/master/pages/reference.html#prompt_toolkit.layout.NumberedMargin) can be one of them in order to show line numbers.
- **right** margins Like *left margins*, but on the other side.
- **scroll\_offsets** [ScrollOffsets](#page-598-1) instance, representing the preferred amount of lines/columns to be always visible before/after the cursor. When both top and bottom are a very high number, the cursor will be centered vertically most of the time.
- **allow\_scroll\_beyond\_bottom** A *bool* or [Filter](#page-786-0) instance. When True, allow scrolling so far, that the top part of the content is not visible anymore, while there is still empty space available at the bottom of the window. In the Vi editor for instance, this is possible. You will see tildes while the top part of the body is hidden.
- **wrap\_lines** A *bool* or [Filter](#page-786-0) instance. When True, don't scroll horizontally, but wrap lines instead.
- **get\_vertical\_scroll** Callable that takes this window instance as input and returns a preferred vertical scroll. (When this is *None*, the scroll is only determined by the last and current cursor position.)
- **get\_horizontal\_scroll** Callable that takes this window instance as input and returns a preferred vertical scroll.
- **always\_hide\_cursor** A *bool* or [Filter](#page-786-0) instance. When True, never display the cursor, even when the user control specifies a cursor position.
- **cursorline** A *bool* or [Filter](#page-786-0) instance. When True, display a cursorline.
- **cursorcolumn** A *bool* or [Filter](#page-786-0) instance. When True, display a cursorcolumn.
- **colorcolumns** A list of ColorColumn instances that describe the columns to be highlighted, or a callable that returns such a list.
- **align** [WindowAlign](#page-349-0) value or callable that returns an WindowAlign value. alignment of content.
- **style** A style string. Style to be applied to all the cells in this window. (This can be a callable that returns a string.)
- **char** (string) Character to be used for filling the background. This can also be a callable that returns a character.
- get\_line\_prefix None or a callable that returns formatted text to be inserted before a line. It takes a line number (int) and a wrap\_count and returns formatted text. This can be used for implementation of line continuations, things like Vim "breakindent" and so on.

## **euporie.core.layout.cache.WindowRenderInfo**

<span id="page-565-0"></span>**class** euporie.core.layout.cache.**WindowRenderInfo**(*window:* [Window,](#page-573-0) *ui\_content:* [UIContent,](#page-869-0) *horizontal\_scroll: [int](https://docs.python.org/3/library/functions.html#int)*, *vertical\_scroll: [int](https://docs.python.org/3/library/functions.html#int)*, *window\_width: [int](https://docs.python.org/3/library/functions.html#int)*, *window\_height: [int](https://docs.python.org/3/library/functions.html#int)*, *configured\_scroll\_offsets:* [ScrollOffsets,](#page-868-1) *visible\_line\_to\_row\_col: [dict](https://docs.python.org/3/library/stdtypes.html#dict)[\[int,](https://docs.python.org/3/library/functions.html#int) [tuple](https://docs.python.org/3/library/stdtypes.html#tuple)[\[int,](https://docs.python.org/3/library/functions.html#int) [int\]](https://docs.python.org/3/library/functions.html#int)]*, *rowcol\_to\_yx: [dict\[](https://docs.python.org/3/library/stdtypes.html#dict)[tuple](https://docs.python.org/3/library/stdtypes.html#tuple)[\[int,](https://docs.python.org/3/library/functions.html#int) [int\]](https://docs.python.org/3/library/functions.html#int), [tuple](https://docs.python.org/3/library/stdtypes.html#tuple)[\[int,](https://docs.python.org/3/library/functions.html#int) [int\]](https://docs.python.org/3/library/functions.html#int)]*, *x\_offset: [int](https://docs.python.org/3/library/functions.html#int)*, *y\_offset: [int](https://docs.python.org/3/library/functions.html#int)*, *wrap\_lines: [bool](https://docs.python.org/3/library/functions.html#bool)*)

Render information for the last render time of this control. It stores mapping information between the input buffers (in case of a  $BufferControl$ ) and the actual render position on the output screen.

(Could be used for implementation of the Vi 'H' and 'L' key bindings as well as implementing mouse support.)

### **Parameters**

- **ui\_content** The original *[UIContent](#page-475-1)* instance that contains the whole input, without clipping. (ui\_content)
- **horizontal scroll** The horizontal scroll of the [Window](#page-563-4) instance.
- **vertical\_scroll** The vertical scroll of the [Window](#page-563-4) instance.
- **window\_width** The width of the window that displays the content, without the margins.
- **window** height The height of the window that displays the content.
- **configured\_scroll\_offsets** The scroll offsets as configured for the [Window](#page-563-4) instance.
- **visible\_line\_to\_row\_col** Mapping that maps the row numbers on the displayed screen (starting from zero for the first visible line) to (row, col) tuples pointing to the row and column of the [UIContent](#page-475-1).
- **rowcol\_to\_yx** Mapping that maps (row, column) tuples representing coordinates of the UIContent to (y, x) absolute coordinates at the rendered screen.

**class** euporie.core.layout.cache.**CachedContainer**(*content: AnyContainer*,

*mouse\_handler\_wrapper: Callable[[MouseHandler,* [CachedContainer](#page-562-2)*], MouseHandler] | [None](https://docs.python.org/3/library/constants.html#None) = None*)

#### Bases: [Container](#page-848-0)

A container which renders its content once and caches the output.

**blit** (*screen: PtkScreen, mouse\_handlers: [MouseHandlers,](#page-563-1) <i>left: [int](https://docs.python.org/3/library/functions.html#int), top: int, cols: [slice](https://docs.python.org/3/library/functions.html#slice), rows: slice*)  $\rightarrow$  [None](https://docs.python.org/3/library/constants.html#None) Copy the rendered child from the local screen to the main screen.

All locations are adjusted, allowing the pre-rendered child to be placed at any location on the main screen.

#### **Parameters**

• **screen** – The main screen to copy the pre-rendered screen data to

- **mouse\_handlers** The mouse handler collection to copy the pre-rendered handelers to
- **left** The left-most column in which to start placing the data
- **top** The upper row in which to start placing the data
- **cols** The columns to copy
- **rows** The rows to copy .

**get\_children**() → [list\[](https://docs.python.org/3/library/stdtypes.html#list)*[prompt\\_toolkit.layout.containers.Container](#page-848-0)*]

Return a list of all child containers.

**get\_key\_bindings**() → *[prompt\\_toolkit.key\\_binding.key\\_bindings.KeyBindingsBase](#page-764-0)* | [None](https://docs.python.org/3/library/constants.html#None)

Returns a  $KeyBindings$  object. These bindings become active when any user control in this container has the focus, except if any containers between this container and the focused user control is modal.

#### **invalidate**() → [None](https://docs.python.org/3/library/constants.html#None)

Flag the child's rendering as out-of-date.

 $is_model() \rightarrow bool$  $is_model() \rightarrow bool$ 

When this container is modal, key bindings from parent containers are not taken into account if a user control in this container is focused.

#### **property layout\_hash: [int](https://docs.python.org/3/library/functions.html#int)**

Return a hash of the child's current layout.

```
preferred_height(width: int, max_available_height: int) → Dimension
     Return the desired height for this container.
```
**preferred** width (*max\_available\_width: [int](https://docs.python.org/3/library/functions.html#int)*)  $\rightarrow$  *[Dimension](#page-213-0)* 

Return the desired width for this container.

**render** (available width: [int](https://docs.python.org/3/library/functions.html#int), available height: int, style: [str](https://docs.python.org/3/library/stdtypes.html#str) = ", start: int | [None](https://docs.python.org/3/library/constants.html#None) = None, end: int | None =  $None$ )  $\rightarrow$  None

Render the child container at a given size.

#### **Parameters**

- **available\_width** The height available for rendering
- **available\_height** The width available for rendering
- **style** The parent style to apply when rendering
- **bbox** The bounding box for the content to render
- **start** Rows between top of output and top of scrollable pane
- **end** Rows between top of output and bottom of scrollable pane

**reset**()  $\rightarrow$  [None](https://docs.python.org/3/library/constants.html#None)

Reset the state of this container.

# **write\_to\_screen**(*screen: PtkScreen*, *mouse\_handlers:* [MouseHandlers,](#page-563-1) *write\_position:* [WritePosition,](#page-477-0) *parent\_style: [str](https://docs.python.org/3/library/stdtypes.html#str), erase\_bg: [bool](https://docs.python.org/3/library/functions.html#bool),*  $z$ *\_index: [int](https://docs.python.org/3/library/functions.html#int)*  $|$  *[None](https://docs.python.org/3/library/constants.html#None)* $\rangle \rightarrow$  None

Render the container to a *Screen* instance.

#### **Parameters**

- **screen** The [Screen](#page-583-0) class to which the output has to be written.
- **mouse\_handlers** [prompt\\_toolkit.layout.mouse\\_handlers.](#page-656-0) [MouseHandlers](#page-656-0).
- **write\_position** A [prompt\\_toolkit.layout.screen.WritePosition](#page-798-0) object defining where this container should be drawn.
- **erase\_bg** If true, the background will be erased prior to drawing.
- **parent\_style** Style string to pass to the [Window](#page-563-4) object. This will be applied to all content of the windows. [VSplit](#page-216-0) and [prompt\\_toolkit.layout.containers.](#page-230-0)  $HSplit$  can use it to pass their style down to the windows that they contain.
- **z\_index** Used for propagating z\_index from parent to child.

### <span id="page-567-0"></span>**euporie.core.layout.containers**

Overrides for PTK containers which only render visible lines.

## **Functions**

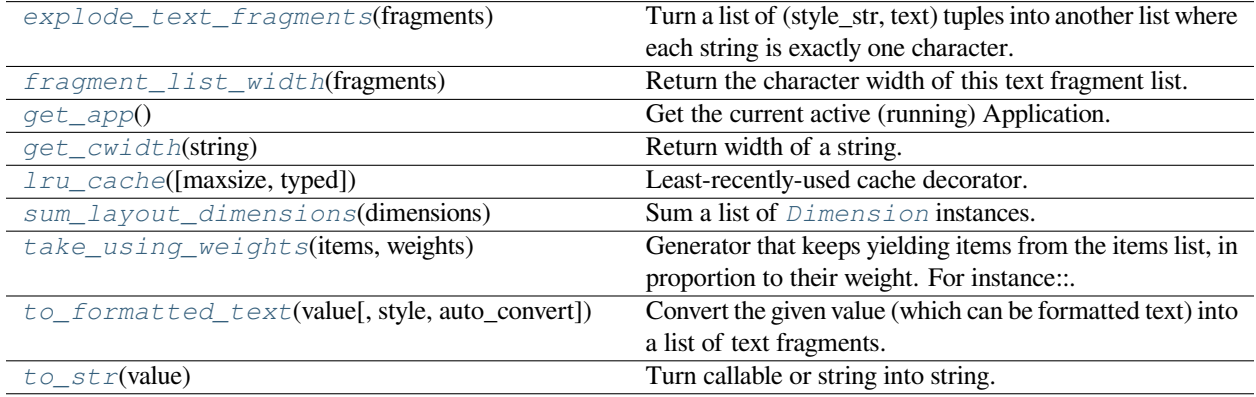

### **euporie.core.layout.containers.explode\_text\_fragments**

```
euporie.core.layout.containers.explode_text_fragments(fragments: Iterable[_T]) →
                                                              _ExplodedList[_T]
```
Turn a list of (style\_str, text) tuples into another list where each string is exactly one character.

It should be fine to call this function several times. Calling this on a list that is already exploded, is a null operation.

#### **Parameters**

**fragments** – List of (style, text) tuples.

### **euporie.core.layout.containers.fragment\_list\_width**

```
euporie.core.layout.containers.fragment_list_width(fragments: StyleAndTextTuples) → int
     Return the character width of this text fragment list. (Take double width characters into account.)
```
#### **Parameters**

```
fragments – List of (style_str, text) or (style_str, text, mouse_han-
dler) tuples.
```
## **euporie.core.layout.containers.get\_app**

<span id="page-568-0"></span>euporie.core.layout.containers.**get\_app**() → *[Application](#page-248-0)*[Any]

Get the current active (running) [Application](#page-248-0). An *Application* is active during the Application. run\_async() call.

We assume that there can only be one  $Applization$  active at the same time. There is only one terminal window, with only one stdin and stdout. This makes the code significantly easier than passing around the  $Application$ everywhere.

If no [Application](#page-248-0) is running, then return by default a DummyApplication. For practical reasons, we prefer to not raise an exception. This way, we don't have to check all over the place whether an actual *Application* was returned.

(For applications like pymux where we can have more than one *Application*, we'll use a work-around to handle that.)

### **euporie.core.layout.containers.get\_cwidth**

```
euporie.core.layout.containers.get_cwidth(string: str) → int
```
Return width of a string. Wrapper around wcwidth.

### **euporie.core.layout.containers.lru\_cache**

<span id="page-568-2"></span>euporie.core.layout.containers.**lru\_cache**(*maxsize=128*, *typed=False*)

Least-recently-used cache decorator.

If *maxsize* is set to None, the LRU features are disabled and the cache can grow without bound.

If *typed* is True, arguments of different types will be cached separately. For example, f(3.0) and f(3) will be treated as distinct calls with distinct results.

Arguments to the cached function must be hashable.

View the cache statistics named tuple (hits, misses, maxsize, currsize) with f.cache\_info(). Clear the cache and statistics with f.cache\_clear(). Access the underlying function with f.\_\_wrapped\_\_.

See: [https://en.wikipedia.org/wiki/Cache\\_replacement\\_policies#Least\\_recently\\_used\\_\(LRU\)](https://en.wikipedia.org/wiki/Cache_replacement_policies#Least_recently_used_(LRU)

### **euporie.core.layout.containers.sum\_layout\_dimensions**

<span id="page-568-3"></span>euporie.core.layout.containers.**sum\_layout\_dimensions**(*dimensions: [list\[](https://docs.python.org/3/library/stdtypes.html#list)*[prompt\\_toolkit.lay](#page-983-0)[out.dimension.Dimension](#page-983-0)*]*) → *[Dimension](#page-983-0)*

Sum a list of *[Dimension](#page-213-0)* instances.

# **euporie.core.layout.containers.take\_using\_weights**

<span id="page-569-0"></span>euporie.core.layout.containers.take\_using\_weights(*items: [list\[](https://docs.python.org/3/library/stdtypes.html#list)\_T]*, *weights: [list](https://docs.python.org/3/library/stdtypes.html#list)[\[int\]](https://docs.python.org/3/library/functions.html#int)*)  $\rightarrow$ Generator<sub>[</sub> $T$ , [None,](https://docs.python.org/3/library/constants.html#None) [None\]](https://docs.python.org/3/library/constants.html#None)

Generator that keeps yielding items from the items list, in proportion to their weight. For instance:

```
Getting the first 70 items from this generator should have yielded 10
times A, 20 times B and 40 times C, all distributed equally..
take_using_weights(['A', 'B', 'C'], [5, 10, 20])
```
### **Parameters**

- **items** List of items to take from.
- **weights** Integers representing the weight. (Numbers have to be integers, not floats.)

## **euporie.core.layout.containers.to\_formatted\_text**

```
euporie.core.layout.containers.to_formatted_text(value: AnyFormattedText, style: str = '',
                                                                  auto_convert: bool = False \rightarrowFormattedText
```
Convert the given value (which can be formatted text) into a list of text fragments. (Which is the canonical form of formatted text.) The outcome is always a *FormattedText* instance, which is a list of (style, text) tuples.

It can take a plain text string, an *HTML* or *ANSI* object, anything that implements *\_\_pt\_formatted\_text\_\_* or a callable that takes no arguments and returns one of those.

#### **Parameters**

- **style** An additional style string which is applied to all text fragments.
- **auto\_convert** If *True*, also accept other types, and convert them to a string first.

### **euporie.core.layout.containers.to\_str**

```
euporie.core.layout.containers.to_str(value: Union[Callable[[], str], str]) → str
```
Turn callable or string into string.

# **Classes**

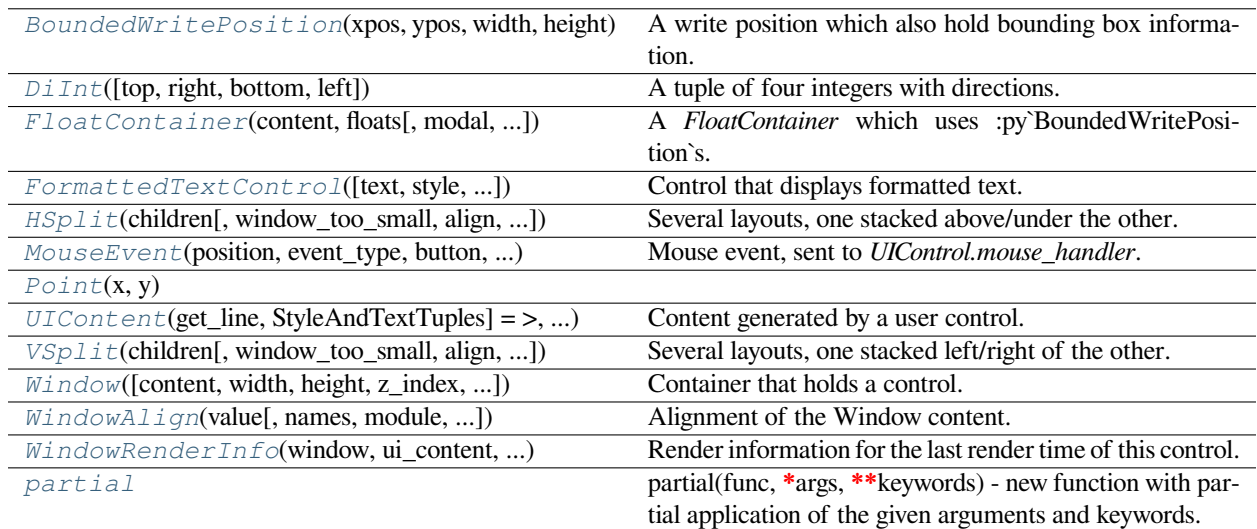

# **euporie.core.layout.containers.BoundedWritePosition**

<span id="page-570-0"></span>**class** euporie.core.layout.containers.**BoundedWritePosition**(*xpos: [int](https://docs.python.org/3/library/functions.html#int)*, *ypos: [int](https://docs.python.org/3/library/functions.html#int)*, *width: [int](https://docs.python.org/3/library/functions.html#int)*, *height: [int](https://docs.python.org/3/library/functions.html#int)*, *bbox:* [euporie.core.data\\_struc](#page-399-0)[tures.DiInt](#page-399-0) *| [None](https://docs.python.org/3/library/constants.html#None) = None*)

A write position which also hold bounding box information.

# **euporie.core.layout.containers.DiInt**

<span id="page-570-1"></span>class euporie.core.layout.containers.DiInt $(top: int = 0, right: int = 0, bottom: int = 0, left: int = 0)$  $(top: int = 0, right: int = 0, bottom: int = 0, left: int = 0)$  $(top: int = 0, right: int = 0, bottom: int = 0, left: int = 0)$ 

*0*)

A tuple of four integers with directions.

# **euporie.core.layout.containers.FloatContainer**

<span id="page-570-2"></span>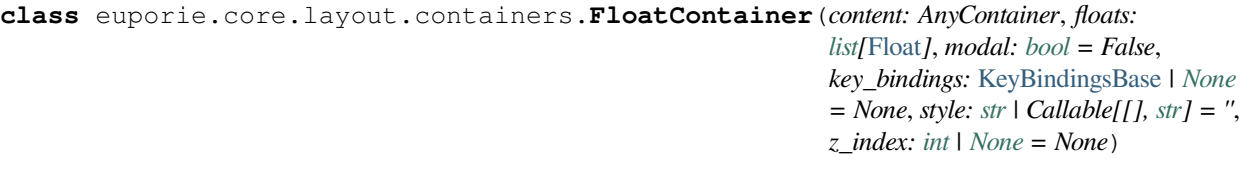

A *FloatContainer* which uses :py`BoundedWritePosition`s.

## **euporie.core.layout.containers.FormattedTextControl**

<span id="page-571-0"></span>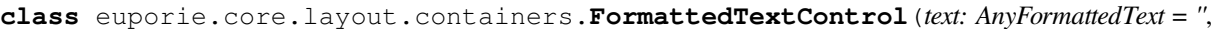

*style: [str](https://docs.python.org/3/library/stdtypes.html#str) = ''*, *focusable: FilterOrBool = False*, *key\_bindings:* [KeyBindingsBase](#page-764-0) *| [None](https://docs.python.org/3/library/constants.html#None) = None*, *show\_cursor: [bool](https://docs.python.org/3/library/functions.html#bool) = True*, *modal: [bool](https://docs.python.org/3/library/functions.html#bool) = False*, *get\_cursor\_position: Callable[[],* [Point](#page-572-1) *| [None\]](https://docs.python.org/3/library/constants.html#None) | [None](https://docs.python.org/3/library/constants.html#None) = None*)

Control that displays formatted text. This can be either plain text, an [HTML](https://python-prompt-toolkit.readthedocs.io/en/master/pages/reference.html#prompt_toolkit.formatted_text.HTML) object an [ANSI](https://python-prompt-toolkit.readthedocs.io/en/master/pages/reference.html#prompt_toolkit.formatted_text.ANSI) object, a list of (style\_str, text) tuples or a callable that takes no argument and returns one of those, depending on how you prefer to do the formatting. See prompt\_toolkit.layout.formatted\_text for more information.

(It's mostly optimized for rather small widgets, like toolbars, menus, etc…)

When this UI control has the focus, the cursor will be shown in the upper left corner of this control by default. There are two ways for specifying the cursor position:

- Pass a *get\_cursor\_position* function which returns a *Point* instance with the current cursor position.
- If the (formatted) text is passed as a list of (style, text) tuples and there is one that looks like ('[SetCursorPosition]', ''), then this will specify the cursor position.

Mouse support:

The list of fragments can also contain tuples of three items, looking like: (style\_str, text, handler). When mouse support is enabled and the user clicks on this fragment, then the given handler is called. That handler should accept two inputs: (Application, MouseEvent) and it should either handle the event or return *NotImplemented* in case we want the containing Window to handle this event.

### **Parameters**

- **focusable** *bool* or [Filter](#page-786-0): Tell whether this control is focusable.
- **text** Text or formatted text to be displayed.
- **style** Style string applied to the content. (If you want to style the whole [Window](https://python-prompt-toolkit.readthedocs.io/en/master/pages/reference.html#prompt_toolkit.layout.Window), pass the style to the [Window](https://python-prompt-toolkit.readthedocs.io/en/master/pages/reference.html#prompt_toolkit.layout.Window) instead.)
- **key\_bindings** a [KeyBindings](#page-233-0) object.
- **get\_cursor\_position** A callable that returns the cursor position as a *Point* instance.

#### **euporie.core.layout.containers.HSplit**

<span id="page-571-1"></span>**class** euporie.core.layout.containers.**HSplit**(*children: Sequence[AnyContainer]*,

*window\_too\_small:* [Container](#page-562-0) *| [None](https://docs.python.org/3/library/constants.html#None) = None*, *align: VerticalAlign = VerticalAlign.JUSTIFY*, *padding: AnyDimension = 0*, *padding\_char: [str](https://docs.python.org/3/library/stdtypes.html#str) | [None](https://docs.python.org/3/library/constants.html#None) = None*, *padding\_style: [str](https://docs.python.org/3/library/stdtypes.html#str) = ''*, *width: AnyDimension = None*, *height: AnyDimension = None*, *z\_index: [int](https://docs.python.org/3/library/functions.html#int) | [None](https://docs.python.org/3/library/constants.html#None) = None*, *modal: [bool](https://docs.python.org/3/library/functions.html#bool) = False*, *key\_bindings:* [KeyBindingsBase](#page-764-0) *| [None](https://docs.python.org/3/library/constants.html#None) = None*, *style: [str](https://docs.python.org/3/library/stdtypes.html#str) | Callable[[], [str\]](https://docs.python.org/3/library/stdtypes.html#str) = ''*)

Several layouts, one stacked above/under the other.

## **euporie.core.layout.containers.MouseEvent**

```
class euporie.core.layout.containers.MouseEvent(position: Point, event_type: MouseEventType,
                                                              button: MouseButton, modifiers:
                                                              frozenset[prompt_toolkit.mouse_events.Mouse-
                                                              Modifier])
```
Mouse event, sent to *UIControl.mouse\_handler*.

**Parameters**

- **position** *Point* instance.
- **event\_type** *MouseEventType*.

### **euporie.core.layout.containers.Point**

```
class euporie.core.layout.containers.Point(x, y)
```
## **euporie.core.layout.containers.UIContent**

```
class euporie.core.layout.containers.UIContent(get_line: Callable[[int], StyleAndTextTuples] =
                                                                <function UIContent.<lambda>>, line_count:
                                                                int = 0, cursor_position: Point | None = None,
                                                                menu_position: Point | None = None,
                                                                show_cursor: bool = True)
```
Content generated by a user control. This content consists of a list of lines.

### **Parameters**

- **get line** Callable that takes a line number and returns the current line. This is a list of (style\_str, text) tuples.
- **line\_count** The number of lines.
- **cursor\_position** a [Point](#page-572-1) for the cursor position.
- **menu\_position** a *[Point](#page-572-1)* for the menu position.
- **show\_cursor** Make the cursor visible.

### **euporie.core.layout.containers.VSplit**

<span id="page-572-3"></span>**class** euporie.core.layout.containers.**VSplit**(*children: Sequence[AnyContainer]*,

*window\_too\_small:* [Container](#page-562-0) *| [None](https://docs.python.org/3/library/constants.html#None) = None*, *align: HorizontalAlign = HorizontalAlign.JUSTIFY*, *padding: AnyDimension = 0*, *padding\_char: [str](https://docs.python.org/3/library/stdtypes.html#str) | [None](https://docs.python.org/3/library/constants.html#None) = None*, *padding\_style: [str](https://docs.python.org/3/library/stdtypes.html#str) = ''*, *width: AnyDimension = None*, *height: AnyDimension = None*, *z\_index: [int](https://docs.python.org/3/library/functions.html#int) | [None](https://docs.python.org/3/library/constants.html#None) = None*, *modal: [bool](https://docs.python.org/3/library/functions.html#bool) = False*, *key\_bindings:* [KeyBindingsBase](#page-764-0) *| [None](https://docs.python.org/3/library/constants.html#None) = None*, *style: [str](https://docs.python.org/3/library/stdtypes.html#str) | Callable[[], [str\]](https://docs.python.org/3/library/stdtypes.html#str) = ''*)

Several layouts, one stacked left/right of the other.

### **euporie.core.layout.containers.Window**

<span id="page-573-0"></span>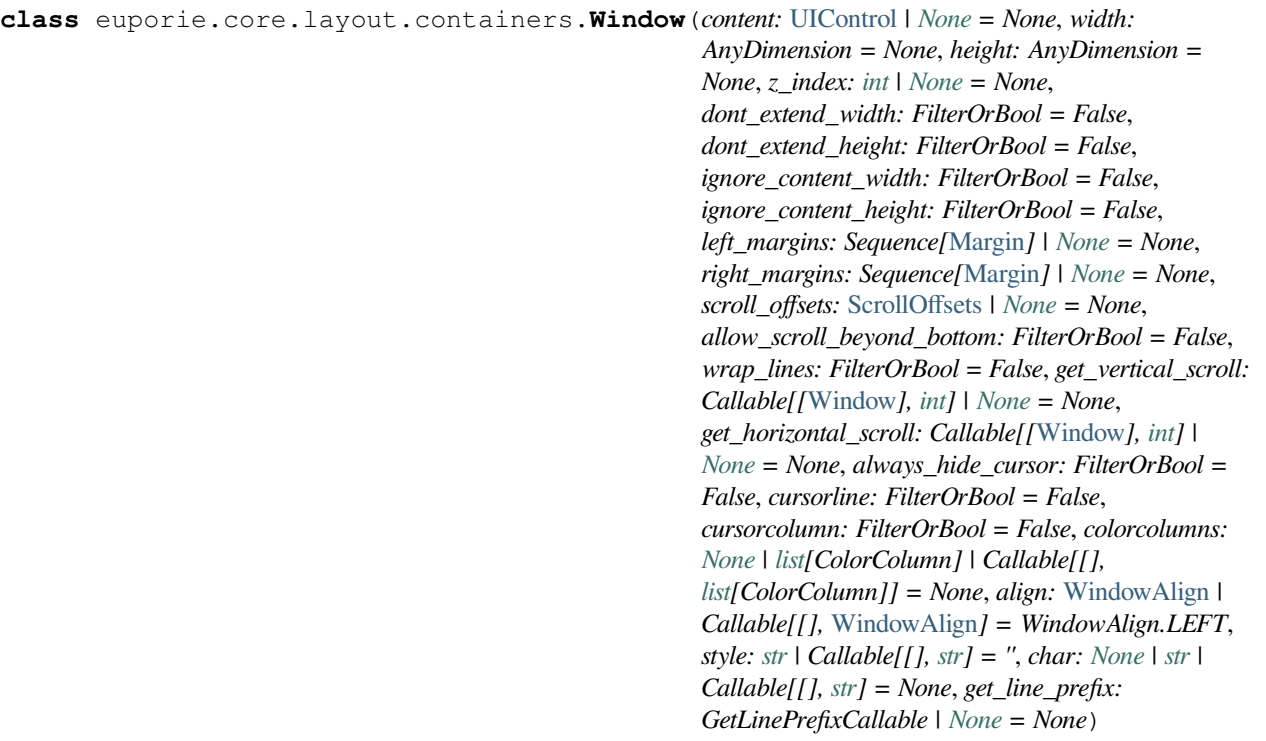

Container that holds a control.

## **euporie.core.layout.containers.WindowAlign**

<span id="page-573-1"></span>**class** euporie.core.layout.containers.**WindowAlign**(*value*, *names=None*, *\*values*, *module=None*, *qualname=None*, *type=None*, *start=1*, *boundary=None*)

Alignment of the Window content.

Note that this is different from *HorizontalAlign* and *VerticalAlign*, which are used for the alignment of the child containers in respectively *VSplit* and *HSplit*.

<span id="page-573-2"></span>**euporie.core.layout.containers.WindowRenderInfo**

**class** euporie.core.layout.containers.**WindowRenderInfo**(*window:* [Window,](#page-573-0) *ui\_content:*

[UIContent,](#page-869-0) *horizontal\_scroll: [int](https://docs.python.org/3/library/functions.html#int)*, *vertical\_scroll: [int](https://docs.python.org/3/library/functions.html#int)*, *window\_width: [int](https://docs.python.org/3/library/functions.html#int)*, *window\_height: [int](https://docs.python.org/3/library/functions.html#int)*, *configured\_scroll\_offsets:* [ScrollOffsets,](#page-868-1) *visible\_line\_to\_row\_col: [dict](https://docs.python.org/3/library/stdtypes.html#dict)[\[int,](https://docs.python.org/3/library/functions.html#int) [tuple](https://docs.python.org/3/library/stdtypes.html#tuple)[\[int,](https://docs.python.org/3/library/functions.html#int) [int\]](https://docs.python.org/3/library/functions.html#int)]*, *rowcol\_to\_yx: [dict](https://docs.python.org/3/library/stdtypes.html#dict)[\[tuple\[](https://docs.python.org/3/library/stdtypes.html#tuple)[int,](https://docs.python.org/3/library/functions.html#int) [int\]](https://docs.python.org/3/library/functions.html#int), [tuple](https://docs.python.org/3/library/stdtypes.html#tuple)[\[int,](https://docs.python.org/3/library/functions.html#int) [int\]](https://docs.python.org/3/library/functions.html#int)]*, *x\_offset: [int](https://docs.python.org/3/library/functions.html#int)*, *y\_offset: [int](https://docs.python.org/3/library/functions.html#int)*, *wrap\_lines: [bool](https://docs.python.org/3/library/functions.html#bool)*)

Render information for the last render time of this control. It stores mapping information between the input buffers (in case of a  $BufferControl$ ) and the actual render position on the output screen.

(Could be used for implementation of the Vi 'H' and 'L' key bindings as well as implementing mouse support.)

#### **Parameters**

- **ui\_content** The original *[UIContent](#page-572-2)* instance that contains the whole input, without clipping. (ui\_content)
- **horizontal\_scroll** The horizontal scroll of the [Window](#page-573-0) instance.
- **vertical\_scroll** The vertical scroll of the [Window](#page-573-0) instance.
- **window\_width** The width of the window that displays the content, without the margins.
- **window\_height** The height of the window that displays the content.
- **configured\_scroll\_offsets** The scroll offsets as configured for the [Window](#page-573-0) instance.
- **visible\_line\_to\_row\_col** Mapping that maps the row numbers on the displayed screen (starting from zero for the first visible line) to (row, col) tuples pointing to the row and column of the [UIContent](#page-572-2).
- **rowcol\_to\_yx** Mapping that maps (row, column) tuples representing coordinates of the  $UIContent$  to  $(y, x)$  absolute coordinates at the rendered screen.

#### **euporie.core.layout.containers.partial**

<span id="page-574-0"></span>**class** euporie.core.layout.containers.**partial** partial(func, **\***args, **\*\***keywords) - new function with partial application of the given arguments and keywords.

**class** euporie.core.layout.containers.**FloatContainer**(*content: AnyContainer*, *floats:*

*[list\[](https://docs.python.org/3/library/stdtypes.html#list)*[Float](#page-253-0)*]*, *modal: [bool](https://docs.python.org/3/library/functions.html#bool) = False*, *key\_bindings:* [KeyBindingsBase](#page-764-0) *| [None](https://docs.python.org/3/library/constants.html#None) = None*, *style: [str](https://docs.python.org/3/library/stdtypes.html#str) | Callable[[], [str\]](https://docs.python.org/3/library/stdtypes.html#str) = ''*, *z\_index: [int](https://docs.python.org/3/library/functions.html#int) | [None](https://docs.python.org/3/library/constants.html#None) = None*)

#### Bases: [FloatContainer](#page-229-0)

A *FloatContainer* which uses :py`BoundedWritePosition`s.

**get\_children**() → [list\[](https://docs.python.org/3/library/stdtypes.html#list)*[prompt\\_toolkit.layout.containers.Container](#page-848-0)*] Return the list of child [Container](#page-562-0) objects.

#### **get\_key\_bindings**() → *[prompt\\_toolkit.key\\_binding.key\\_bindings.KeyBindingsBase](#page-764-0)* | [None](https://docs.python.org/3/library/constants.html#None)

Returns a  $KeyBindings$  object. These bindings become active when any user control in this container has the focus, except if any containers between this container and the focused user control is modal.

```
is modal() \rightarrowbool
```
When this container is modal, key bindings from parent containers are not taken into account if a user control in this container is focused.

**preferred\_height**(*width: [int](https://docs.python.org/3/library/functions.html#int)*, *max\_available\_height: [int](https://docs.python.org/3/library/functions.html#int)*) → *[Dimension](#page-983-0)*

Return the preferred height of the float container. (We don't care about the height of the floats, they should always fit into the dimensions provided by the container.)

```
preferred_width(max_available_width: int) → Dimension
```
Return a [Dimension](https://python-prompt-toolkit.readthedocs.io/en/master/pages/reference.html#prompt_toolkit.layout.Dimension) that represents the desired width for this container.

```
None}
```
Reset the state of this container and all the children. (E.g. reset scroll offsets, etc…)

**write\_to\_screen**(*screen:* [Screen,](#page-583-0) *mouse\_handlers:* [MouseHandlers,](#page-656-0) *write\_position:* [WritePosition,](#page-798-0) *parent\_style: [str](https://docs.python.org/3/library/stdtypes.html#str), erase\_bg: [bool](https://docs.python.org/3/library/functions.html#bool), z\_index: [int](https://docs.python.org/3/library/functions.html#int)*  $|$  *[None](https://docs.python.org/3/library/constants.html#None)* $) \rightarrow$  None

Write the actual content to the screen.

### **Parameters**

- **screen** [Screen](#page-583-0)
- **mouse\_handlers** [MouseHandlers](#page-656-0).
- **parent\_style** Style string to pass to the *[Window](#page-573-0)* object. This will be applied to all content of the windows.  $VSplit$  and  $HSplit$  can use it to pass their style down to the windows that they contain.
- **z\_index** Used for propagating z\_index from parent to child.

**class** euporie.core.layout.containers.**HSplit**(*children: Sequence[AnyContainer]*,

*window\_too\_small:* [Container](#page-562-0) *| [None](https://docs.python.org/3/library/constants.html#None) = None*, *align: VerticalAlign = VerticalAlign.JUSTIFY*, *padding: AnyDimension = 0*, *padding\_char: [str](https://docs.python.org/3/library/stdtypes.html#str) | [None](https://docs.python.org/3/library/constants.html#None) = None*, *padding\_style: [str](https://docs.python.org/3/library/stdtypes.html#str) = ''*, *width: AnyDimension = None*, *height: AnyDimension = None*, *z\_index: [int](https://docs.python.org/3/library/functions.html#int) | [None](https://docs.python.org/3/library/constants.html#None) = None*, *modal: [bool](https://docs.python.org/3/library/functions.html#bool) = False*, *key\_bindings:* [KeyBindingsBase](#page-764-0) *| [None](https://docs.python.org/3/library/constants.html#None) = None*, *style: [str](https://docs.python.org/3/library/stdtypes.html#str) | Callable[[], [str\]](https://docs.python.org/3/library/stdtypes.html#str) = ''*)

Bases: [HSplit](#page-230-0)

Several layouts, one stacked above/under the other.

**get\_children**() → [list\[](https://docs.python.org/3/library/stdtypes.html#list)*[prompt\\_toolkit.layout.containers.Container](#page-848-0)*] Return the list of child [Container](#page-562-0) objects.

**get\_key\_bindings**() → *[prompt\\_toolkit.key\\_binding.key\\_bindings.KeyBindingsBase](#page-764-0)* | [None](https://docs.python.org/3/library/constants.html#None)

Returns a  $KeyBindings$  object. These bindings become active when any user control in this container has the focus, except if any containers between this container and the focused user control is modal.

```
is_modal() \rightarrowbool
```
When this container is modal, key bindings from parent containers are not taken into account if a user control in this container is focused.

```
preferred_height(width: int, max_available_height: int) → Dimension
```
Return a [Dimension](https://python-prompt-toolkit.readthedocs.io/en/master/pages/reference.html#prompt_toolkit.layout.Dimension) that represents the desired height for this container.

```
preferred_width(max_available_width: int) → Dimension
```
Return a [Dimension](https://python-prompt-toolkit.readthedocs.io/en/master/pages/reference.html#prompt_toolkit.layout.Dimension) that represents the desired width for this container.
#### **reset**() → [None](https://docs.python.org/3/library/constants.html#None)

Reset the state of this container and all the children. (E.g. reset scroll offsets, etc…)

**write\_to\_screen**(*screen:* [Screen,](#page-563-0) *mouse\_handlers:* [MouseHandlers,](#page-474-0) *write\_position:* [WritePosition,](#page-477-0) *parent\_style: [str](https://docs.python.org/3/library/stdtypes.html#str), erase\_bg: [bool](https://docs.python.org/3/library/functions.html#bool), z\_index: [int](https://docs.python.org/3/library/functions.html#int)*  $|$  *[None](https://docs.python.org/3/library/constants.html#None)* $) \rightarrow$  None

Render the prompt to a *Screen* instance.

#### **Parameters**

**screen** – The [Screen](#page-583-0) class to which the output has to be written.

**class** euporie.core.layout.containers.**VSplit**(*children: Sequence[AnyContainer]*,

*window\_too\_small:* [Container](#page-562-0) *| [None](https://docs.python.org/3/library/constants.html#None) = None*, *align: HorizontalAlign = HorizontalAlign.JUSTIFY*, *padding: AnyDimension = 0*, *padding\_char: [str](https://docs.python.org/3/library/stdtypes.html#str) | [None](https://docs.python.org/3/library/constants.html#None) = None*, *padding\_style: [str](https://docs.python.org/3/library/stdtypes.html#str) = ''*, *width: AnyDimension = None*, *height: AnyDimension = None*, *z\_index: [int](https://docs.python.org/3/library/functions.html#int) | [None](https://docs.python.org/3/library/constants.html#None) = None*, *modal: [bool](https://docs.python.org/3/library/functions.html#bool) = False*, *key\_bindings:* [KeyBindingsBase](#page-764-0) *| [None](https://docs.python.org/3/library/constants.html#None) = None*, *style: [str](https://docs.python.org/3/library/stdtypes.html#str) | Callable[[], [str\]](https://docs.python.org/3/library/stdtypes.html#str) = ''*)

Bases: [VSplit](#page-235-0)

Several layouts, one stacked left/right of the other.

```
get_children() → list[prompt_toolkit.layout.containers.Container]
```
Return the list of child [Container](#page-562-0) objects.

**get\_key\_bindings**() → *[prompt\\_toolkit.key\\_binding.key\\_bindings.KeyBindingsBase](#page-764-0)* | [None](https://docs.python.org/3/library/constants.html#None)

Returns a  $KeyBindings$  object. These bindings become active when any user control in this container has the focus, except if any containers between this container and the focused user control is modal.

is\_modal()  $\rightarrow$  [bool](https://docs.python.org/3/library/functions.html#bool)

When this container is modal, key bindings from parent containers are not taken into account if a user control in this container is focused.

**preferred\_height**(*width: [int](https://docs.python.org/3/library/functions.html#int)*, *max\_available\_height: [int](https://docs.python.org/3/library/functions.html#int)*) → *[Dimension](#page-983-0)*

Return a [Dimension](https://python-prompt-toolkit.readthedocs.io/en/master/pages/reference.html#prompt_toolkit.layout.Dimension) that represents the desired height for this container.

#### **preferred\_width**(*max\_available\_width: [int](https://docs.python.org/3/library/functions.html#int)*) → *[Dimension](#page-983-0)*

Return a [Dimension](https://python-prompt-toolkit.readthedocs.io/en/master/pages/reference.html#prompt_toolkit.layout.Dimension) that represents the desired width for this container.

### $\text{reset}( ) \rightarrow \text{None}$  $\text{reset}( ) \rightarrow \text{None}$  $\text{reset}( ) \rightarrow \text{None}$

Reset the state of this container and all the children. (E.g. reset scroll offsets, etc…)

**write\_to\_screen**(*screen:* [Screen,](#page-563-0) *mouse\_handlers:* [MouseHandlers,](#page-474-0) *write\_position:* [WritePosition,](#page-477-0) *parent\_style: [str](https://docs.python.org/3/library/stdtypes.html#str), erase\_bg: [bool](https://docs.python.org/3/library/functions.html#bool), z\_index: [int](https://docs.python.org/3/library/functions.html#int)*  $|$  *[None](https://docs.python.org/3/library/constants.html#None)* $\rangle \rightarrow$  None

Render the prompt to a *Screen* instance.

#### **Parameters**

**screen** – The [Screen](#page-583-0) class to which the output has to be written.

```
class euporie.core.layout.containers.Window(content: UIControl | None = None, width:
                                                                AnyDimension = None, height: AnyDimension =
                                                                None, z_index: int | None = None,
                                                                dont_extend_width: FilterOrBool = False,
                                                                dont_extend_height: FilterOrBool = False,
                                                                ignore_content_width: FilterOrBool = False,
                                                                ignore_content_height: FilterOrBool = False,
                                                                left_margins: Sequence[Margin] | None = None,
                                                                right_margins: Sequence[Margin] | None = None,
                                                                scroll_offsets: ScrollOffsets | None = None,
                                                                allow_scroll_beyond_bottom: FilterOrBool = False,
                                                                wrap_lines: FilterOrBool = False, get_vertical_scroll:
                                                                Callable[[Window], int] | None = None,
                                                                get_horizontal_scroll: Callable[[Window], int] |
                                                                None = None, always_hide_cursor: FilterOrBool =
                                                                False, cursorline: FilterOrBool = False,
                                                                cursorcolumn: FilterOrBool = False, colorcolumns:
                                                                None | list[ColorColumn] | Callable[[],
                                                                list[ColorColumn]] = None, align: WindowAlign |
                                                                Callable[[], WindowAlign] = WindowAlign.LEFT,
                                                                style: str | Callable[[], str] = '', char: None | str |
                                                                Callable[[], str] = None, get_line_prefix:
                                                                GetLinePrefixCallable | None = None)
      Bases: Window
```
Container that holds a control.

```
get_childrenlist[prompt_toolkit.layout.containers.Container]
```
Return the list of child [Container](#page-562-0) objects.

#### **get\_key\_bindings**() → *[prompt\\_toolkit.key\\_binding.key\\_bindings.KeyBindingsBase](#page-764-0)* | [None](https://docs.python.org/3/library/constants.html#None)

Returns a  $KeyBindings$  object. These bindings become active when any user control in this container has the focus, except if any containers between this container and the focused user control is modal.

```
bool
```
When this container is modal, key bindings from parent containers are not taken into account if a user control in this container is focused.

**preferred\_height**(*width: [int](https://docs.python.org/3/library/functions.html#int)*, *max\_available\_height: [int](https://docs.python.org/3/library/functions.html#int)*) → *[Dimension](#page-983-0)*

Calculate the preferred height for this window.

**preferred\_width**(*max\_available\_width: [int](https://docs.python.org/3/library/functions.html#int)*) → *[Dimension](#page-983-0)*

Calculate the preferred width for this window.

```
None}
```
Reset the state of this container and all the children. (E.g. reset scroll offsets, etc…)

**write\_to\_screen**(*screen:* [Screen,](#page-563-0) *mouse\_handlers:* [MouseHandlers,](#page-474-0) *write\_position:* [WritePosition,](#page-477-0) *parent\_style: [str](https://docs.python.org/3/library/stdtypes.html#str), erase\_bg: [bool](https://docs.python.org/3/library/functions.html#bool),*  $z$ *\_index: [int](https://docs.python.org/3/library/functions.html#int)*  $|$  *[None](https://docs.python.org/3/library/constants.html#None)* $\rangle \rightarrow$  None

Write window to screen.

# **euporie.core.layout.controls**

Miscellaneous control fields.

# **Classes**

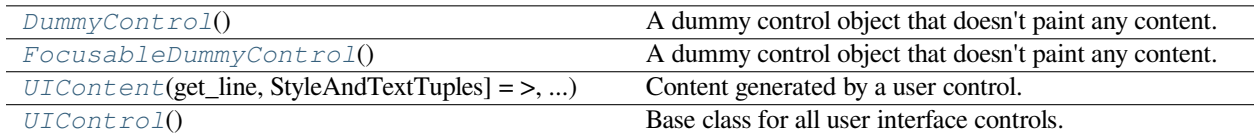

# **euporie.core.layout.controls.DummyControl**

<span id="page-578-0"></span>**class** euporie.core.layout.controls.**DummyControl**

A dummy control object that doesn't paint any content.

# **euporie.core.layout.controls.FocusableDummyControl**

<span id="page-578-1"></span>**class** euporie.core.layout.controls.**FocusableDummyControl** A dummy control object that doesn't paint any content.

# **euporie.core.layout.controls.UIContent**

```
class euporie.core.layout.controls.UIContent(get_line: Callable[[int], StyleAndTextTuples] =
                                                             <function UIContent.<lambda>>, line_count: int =
                                                             0, cursor_position: Point | None = None,
                                                             menu_position: Point | None = None, show_cursor:
                                                             bool = True)
```
Content generated by a user control. This content consists of a list of lines.

## **Parameters**

- **get\_line** Callable that takes a line number and returns the current line. This is a list of (style\_str, text) tuples.
- **line\_count** The number of lines.
- **cursor\_position** a [Point](#page-254-0) for the cursor position.
- **menu\_position** a [Point](#page-254-0) for the menu position.
- **show\_cursor** Make the cursor visible.

## **euporie.core.layout.controls.UIControl**

```
class euporie.core.layout.controls.UIControl
```
Base class for all user interface controls.

```
class euporie.core.layout.controls.DummyControl
```
Bases: [UIControl](#page-869-0)

A dummy control object that doesn't paint any content.

**create\_content**(*width: [int](https://docs.python.org/3/library/functions.html#int)*, *height: [int](https://docs.python.org/3/library/functions.html#int)*) → *[UIContent](#page-869-1)*

Return one blank line only.

### **get\_invalidate\_events**() → Iterable[*[Event](#page-229-0)*[\[object\]](https://docs.python.org/3/library/functions.html#object)]

Return a list of *Event* objects. This can be a generator. (The application collects all these events, in order to bind redraw handlers to these events.)

```
get_key_bindings() → KeyBindingsBase | None
```
The key bindings that are specific for this user control.

Return a [KeyBindings](#page-233-0) object if some key bindings are specified, or *None* otherwise.

### **is\_focusable**() → [bool](https://docs.python.org/3/library/functions.html#bool)

Tell whether this user control is focusable.

**mouse\_handler**(*mouse\_event:* [MouseEvent](#page-540-0)) → NotImplementedOrNone

Handle mouse events.

When *NotImplemented* is returned, it means that the given event is not handled by the *UIControl* itself. The *Window* or key bindings can decide to handle this event as scrolling or changing focus.

### **Parameters**

**mouse\_event** – *MouseEvent* instance.

**move\_cursor\_down**() → [None](https://docs.python.org/3/library/constants.html#None)

Request to move the cursor down. This happens when scrolling down and the cursor is completely at the top.

```
move_cursor_up() → None
```
Request to move the cursor up.

**preferred\_height**(*width: [int](https://docs.python.org/3/library/functions.html#int)*, *max\_available\_height: [int](https://docs.python.org/3/library/functions.html#int)*, *wrap\_lines: [bool](https://docs.python.org/3/library/functions.html#bool)*, *get\_line\_prefix: GetLinePrefixCallable | [None](https://docs.python.org/3/library/constants.html#None)*) → [int](https://docs.python.org/3/library/functions.html#int) | [None](https://docs.python.org/3/library/constants.html#None)

**preferred\_width**(*max\_available\_width: [int](https://docs.python.org/3/library/functions.html#int)*) → [int](https://docs.python.org/3/library/functions.html#int) | [None](https://docs.python.org/3/library/constants.html#None)

 $\text{reset}( ) \rightarrow \text{None}$  $\text{reset}( ) \rightarrow \text{None}$  $\text{reset}( ) \rightarrow \text{None}$ 

**class** euporie.core.layout.controls.**FocusableDummyControl**

Bases: [DummyControl](#page-578-0)

A dummy control object that doesn't paint any content.

**create\_content**(*width: [int](https://docs.python.org/3/library/functions.html#int)*, *height: [int](https://docs.python.org/3/library/functions.html#int)*) → *[UIContent](#page-869-1)*

Return one blank line only.

# **get\_invalidate\_events**() → Iterable[*[Event](#page-229-0)*[\[object\]](https://docs.python.org/3/library/functions.html#object)]

Return a list of *Event* objects. This can be a generator. (The application collects all these events, in order to bind redraw handlers to these events.)

### **get\_key\_bindings**() → *[KeyBindingsBase](#page-764-0)* | [None](https://docs.python.org/3/library/constants.html#None)

The key bindings that are specific for this user control.

Return a [KeyBindings](#page-233-0) object if some key bindings are specified, or *None* otherwise.

#### **is focusable**() → [bool](https://docs.python.org/3/library/functions.html#bool)

Make this control focusable.

**mouse\_handler**(*mouse\_event:* [MouseEvent](#page-540-0)) → NotImplementedOrNone

Handle mouse events.

When *NotImplemented* is returned, it means that the given event is not handled by the *UIControl* itself. The *Window* or key bindings can decide to handle this event as scrolling or changing focus.

### **Parameters**

**mouse\_event** – *MouseEvent* instance.

#### **move\_cursor\_down**() → [None](https://docs.python.org/3/library/constants.html#None)

Request to move the cursor down. This happens when scrolling down and the cursor is completely at the top.

# **move\_cursor\_up**() → [None](https://docs.python.org/3/library/constants.html#None)

Request to move the cursor up.

**preferred\_height**(*width: [int](https://docs.python.org/3/library/functions.html#int)*, *max\_available\_height: [int](https://docs.python.org/3/library/functions.html#int)*, *wrap\_lines: [bool](https://docs.python.org/3/library/functions.html#bool)*, *get\_line\_prefix: GetLinePrefixCallable | [None](https://docs.python.org/3/library/constants.html#None)*) → [int](https://docs.python.org/3/library/functions.html#int) | [None](https://docs.python.org/3/library/constants.html#None)

**preferred\_width**(*max\_available\_width: [int](https://docs.python.org/3/library/functions.html#int)*) → [int](https://docs.python.org/3/library/functions.html#int) | [None](https://docs.python.org/3/library/constants.html#None)

 $\text{reset}( ) \rightarrow \text{None}$  $\text{reset}( ) \rightarrow \text{None}$  $\text{reset}( ) \rightarrow \text{None}$ 

### **euporie.core.layout.decor**

Decorative widgets.

# **Functions**

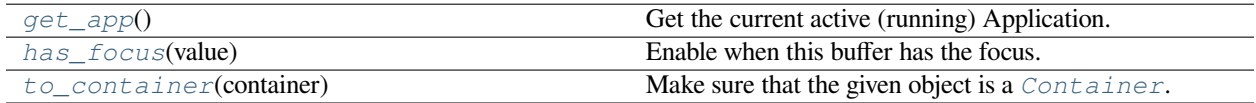

# **euporie.core.layout.decor.get\_app**

<span id="page-580-0"></span>euporie.core.layout.decor.**get\_app**() → *[BaseApp](#page-212-0)*

Get the current active (running) Application.

# **euporie.core.layout.decor.has\_focus**

<span id="page-581-0"></span>euporie.core.layout.decor.**has\_focus**(*value: FocusableElement*) → *[Condition](#page-228-0)* Enable when this buffer has the focus.

# **euporie.core.layout.decor.to\_container**

<span id="page-581-1"></span>euporie.core.layout.decor.**to\_container**(*container: AnyContainer*) → *[Container](#page-582-0)* Make sure that the given object is a [Container](#page-582-0).

# **Classes**

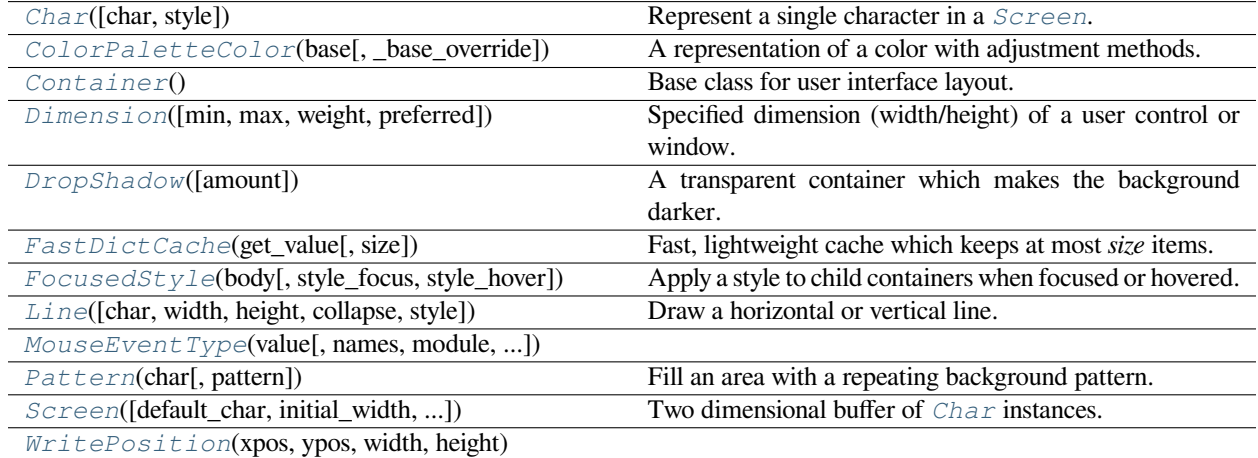

## **euporie.core.layout.decor.Char**

<span id="page-581-2"></span>**class** euporie.core.layout.decor.**Char**(*char: [str](https://docs.python.org/3/library/stdtypes.html#str) = ' '*, *style: [str](https://docs.python.org/3/library/stdtypes.html#str) = ''*)

Represent a single character in a [Screen](#page-583-0).

This should be considered immutable.

# **Parameters**

- **char** A single character (can be a double-width character).
- **style** A style string. (Can contain classnames.)

# **euporie.core.layout.decor.ColorPaletteColor**

<span id="page-581-3"></span>**class** euporie.core.layout.decor.**ColorPaletteColor**(*base: [str](https://docs.python.org/3/library/stdtypes.html#str)*, *\_base\_override: [str](https://docs.python.org/3/library/stdtypes.html#str) = ''*)

A representation of a color with adjustment methods.

# **euporie.core.layout.decor.Container**

<span id="page-582-0"></span>**class** euporie.core.layout.decor.**Container** Base class for user interface layout.

# **euporie.core.layout.decor.Dimension**

<span id="page-582-1"></span>**class** euporie.core.layout.decor.**Dimension**(*min: [int](https://docs.python.org/3/library/functions.html#int) | [None](https://docs.python.org/3/library/constants.html#None) = None*, *max: [int](https://docs.python.org/3/library/functions.html#int) | [None](https://docs.python.org/3/library/constants.html#None) = None*, *weight: [int](https://docs.python.org/3/library/functions.html#int) | [None](https://docs.python.org/3/library/constants.html#None) = None*, *preferred: [int](https://docs.python.org/3/library/functions.html#int) | [None](https://docs.python.org/3/library/constants.html#None) = None*)

Specified dimension (width/height) of a user control or window.

The layout engine tries to honor the preferred size. If that is not possible, because the terminal is larger or smaller, it tries to keep in between min and max.

### **Parameters**

- **min** Minimum size.
- **max** Maximum size.
- **weight** For a VSplit/HSplit, the actual size will be determined by taking the proportion of weights from all the children. E.g. When there are two children, one with a weight of 1, and the other with a weight of 2, the second will always be twice as big as the first, if the min/max values allow it.
- **preferred** Preferred size.

## **euporie.core.layout.decor.DropShadow**

```
class euporie.core.layout.decor.DropShadow(amount: float = 0.5)
```
A transparent container which makes the background darker.

# **euporie.core.layout.decor.FastDictCache**

<span id="page-582-3"></span>**class** euporie.core.layout.decor.**FastDictCache**(*get\_value: [Callable\[](https://docs.python.org/3/library/typing.html#typing.Callable)[...], \_V]*, *size: [int](https://docs.python.org/3/library/functions.html#int) = 1000000*)

Fast, lightweight cache which keeps at most *size* items. It will discard the oldest items in the cache first.

The cache is a dictionary, which doesn't keep track of access counts. It is perfect to cache little immutable objects which are not expensive to create, but where a dictionary lookup is still much faster than an object instantiation.

## **Parameters**

**get\_value** – Callable that's called in case of a missing key.

### **euporie.core.layout.decor.FocusedStyle**

<span id="page-583-1"></span>**class** euporie.core.layout.decor.**FocusedStyle**(*body: AnyContainer*, *style\_focus: [str](https://docs.python.org/3/library/stdtypes.html#str) | Callable[[], [str\]](https://docs.python.org/3/library/stdtypes.html#str) = 'class:focused'*, *style\_hover: [str](https://docs.python.org/3/library/stdtypes.html#str) | Callable[[],*  $strI =$ "

Apply a style to child containers when focused or hovered.

#### **euporie.core.layout.decor.Line**

<span id="page-583-2"></span>**class** euporie.core.layout.decor.**Line**(*char: [str](https://docs.python.org/3/library/stdtypes.html#str) | [None](https://docs.python.org/3/library/constants.html#None) = None*, *width: [int](https://docs.python.org/3/library/functions.html#int) | [None](https://docs.python.org/3/library/constants.html#None) = None*, *height: [int](https://docs.python.org/3/library/functions.html#int) | [None](https://docs.python.org/3/library/constants.html#None) = None*, *collapse: [bool](https://docs.python.org/3/library/functions.html#bool) = False*, *style: [str](https://docs.python.org/3/library/stdtypes.html#str) = 'class:grid-line'*)

Draw a horizontal or vertical line.

# **euporie.core.layout.decor.MouseEventType**

<span id="page-583-3"></span>**class** euporie.core.layout.decor.**MouseEventType**(*value*, *names=None*, *\*values*, *module=None*, *qualname=None*, *type=None*, *start=1*, *boundary=None*)

# **euporie.core.layout.decor.Pattern**

<span id="page-583-4"></span>**class** euporie.core.layout.decor.**Pattern**(*char: [str](https://docs.python.org/3/library/stdtypes.html#str) | Callable[[], [str\]](https://docs.python.org/3/library/stdtypes.html#str)*, *pattern: [int](https://docs.python.org/3/library/functions.html#int) | Callable[[], [int\]](https://docs.python.org/3/library/functions.html#int) = 1*)

Fill an area with a repeating background pattern.

### **euporie.core.layout.decor.Screen**

<span id="page-583-0"></span>**class** euporie.core.layout.decor.**Screen**(*default\_char:* [prompt\\_toolkit.layout.screen.Char](#page-581-2) *| [None](https://docs.python.org/3/library/constants.html#None) = None*, *initial\_width: [int](https://docs.python.org/3/library/functions.html#int) = 0*, *initial\_height: [int](https://docs.python.org/3/library/functions.html#int) = 0*)

Two dimensional buffer of [Char](#page-581-2) instances.

## **euporie.core.layout.decor.WritePosition**

<span id="page-583-5"></span>**class** euporie.core.layout.decor.**WritePosition**(*xpos: [int](https://docs.python.org/3/library/functions.html#int)*, *ypos: [int](https://docs.python.org/3/library/functions.html#int)*, *width: [int](https://docs.python.org/3/library/functions.html#int)*, *height: [int](https://docs.python.org/3/library/functions.html#int)*)

**class** euporie.core.layout.decor.**DropShadow**(*amount: [float](https://docs.python.org/3/library/functions.html#float) = 0.5*)

Bases: [Container](#page-848-0)

A transparent container which makes the background darker.

**property cp: [ColorPalette](#page-251-0)**

Get the current app's current color palette.

**get\_children**() → [list\[](https://docs.python.org/3/library/stdtypes.html#list)*[prompt\\_toolkit.layout.containers.Container](#page-848-0)*] Return an empty list of child [Container](#page-582-0) objects.

```
get_key_bindings() → prompt_toolkit.key_binding.key_bindings.KeyBindingsBase | None
```
Returns a  $KeyBindings$  object. These bindings become active when any user control in this container has the focus, except if any containers between this container and the focused user control is modal.

is modal()  $\rightarrow$  [bool](https://docs.python.org/3/library/functions.html#bool)

When this container is modal, key bindings from parent containers are not taken into account if a user control in this container is focused.

```
preferred_height(width: int, max_available_height: int) → Dimension
```
Return the wrapped container's preferred height.

```
preferred_width(max_available_width: int) → Dimension
```
Return the wrapped container's preferred width.

```
reset() \rightarrowNone
```
Reset the wrapped container - here, do nothing.

**write\_to\_screen**(*screen:* [Screen,](#page-583-0) *mouse\_handlers:* [MouseHandlers,](#page-474-0) *write\_position:* [WritePosition,](#page-583-5) *parent\_style: [str](https://docs.python.org/3/library/stdtypes.html#str), erase\_bg: [bool](https://docs.python.org/3/library/functions.html#bool),*  $z$ \_*index: [int](https://docs.python.org/3/library/functions.html#int)*  $|$  *[None](https://docs.python.org/3/library/constants.html#None)* $) \rightarrow$  None

Draw the wrapped container with the additional style.

**class** euporie.core.layout.decor.**FocusedStyle**(*body: AnyContainer*, *style\_focus: [str](https://docs.python.org/3/library/stdtypes.html#str) | Callable[[],*

```
str] = 'class:focused', style_hover: str | Callable[[],
strI ="
```
Bases: [Container](#page-848-0)

Apply a style to child containers when focused or hovered.

**get\_children**() → [list\[](https://docs.python.org/3/library/stdtypes.html#list)*[prompt\\_toolkit.layout.containers.Container](#page-848-0)*] Return the list of child [Container](#page-582-0) objects.

**get\_key\_bindings**() → *[prompt\\_toolkit.key\\_binding.key\\_bindings.KeyBindingsBase](#page-764-0)* | [None](https://docs.python.org/3/library/constants.html#None)

Returns a  $KeyBindings$  object. These bindings become active when any user control in this container has the focus, except if any containers between this container and the focused user control is modal.

```
get_style() → str
```
Determine the style to apply depending on the focus status.

is  $modal() \rightarrow bool$  $modal() \rightarrow bool$ 

When this container is modal, key bindings from parent containers are not taken into account if a user control in this container is focused.

**preferred\_height**(*width: [int](https://docs.python.org/3/library/functions.html#int)*, *max\_available\_height: [int](https://docs.python.org/3/library/functions.html#int)*) → *[Dimension](#page-983-0)*

Return the wrapped container's preferred height.

```
preferred_width(max_available_width: int) → Dimension
```
Return the wrapped container's preferred width.

**reset**() → [None](https://docs.python.org/3/library/constants.html#None)

Reset the wrapped container.

**write\_to\_screen**(*screen:* [Screen,](#page-583-0) *mouse\_handlers:* [MouseHandlers,](#page-474-0) *write\_position:* [WritePosition,](#page-583-5) *parent\_style: [str](https://docs.python.org/3/library/stdtypes.html#str), erase\_bg: [bool](https://docs.python.org/3/library/functions.html#bool), z\_index: [int](https://docs.python.org/3/library/functions.html#int)*  $|$  *[None](https://docs.python.org/3/library/constants.html#None)* $\rangle \rightarrow$  None

Draw the wrapped container with the additional style.

```
class euporie.core.layout.decor.Line(char: str | None = None, width: int | None = None, height: int |
                                                    None = None, collapse: bool = False, style: str ='class:grid-line')
```

```
Bases: Container
```
Draw a horizontal or vertical line.

**get\_children**() → [list](https://docs.python.org/3/library/stdtypes.html#list)

Return an empty list of the container's children.

**get\_key\_bindings**() → *[prompt\\_toolkit.key\\_binding.key\\_bindings.KeyBindingsBase](#page-764-0)* | [None](https://docs.python.org/3/library/constants.html#None)

Returns a  $KeyBindings$  object. These bindings become active when any user control in this container has the focus, except if any containers between this container and the focused user control is modal.

**is\_modal**()  $\rightarrow$  [bool](https://docs.python.org/3/library/functions.html#bool)

When this container is modal, key bindings from parent containers are not taken into account if a user control in this container is focused.

**preferred\_height**(*width: [int](https://docs.python.org/3/library/functions.html#int)*, *max\_available\_height: [int](https://docs.python.org/3/library/functions.html#int)*) → *[Dimension](#page-983-0)*

Return the preferred height of the line.

```
preferred width (int) \rightarrow Dimension
```
Return the preferred width of the line.

 $\text{reset}( ) \rightarrow \text{None}$  $\text{reset}( ) \rightarrow \text{None}$  $\text{reset}( ) \rightarrow \text{None}$ 

Reset the state of the line. Does nothing.

**write\_to\_screen**(*screen:* [Screen,](#page-583-0) *mouse\_handlers:* [MouseHandlers,](#page-474-0) *write\_position:* [WritePosition,](#page-583-5) *parent\_style: [str](https://docs.python.org/3/library/stdtypes.html#str), erase\_bg: [bool](https://docs.python.org/3/library/functions.html#bool), z\_index: [int](https://docs.python.org/3/library/functions.html#int)*  $|$  *[None](https://docs.python.org/3/library/constants.html#None)* $) \rightarrow$  None

Draw a continuous line in the write\_position area.

#### **Parameters**

- **screen** The [Screen](#page-583-0) class to which the output has to be written.
- **mouse\_handlers** [prompt\\_toolkit.layout.mouse\\_handlers.](#page-656-0) [MouseHandlers](#page-656-0).
- **write\_position** A [prompt\\_toolkit.layout.screen.WritePosition](#page-798-0) object defining where this container should be drawn.
- **erase\_bg** If true, the background will be erased prior to drawing.
- **parent\_style** Style string to pass to the *[Window](#page-217-0)* object. This will be applied to all content of the windows. *[VSplit](#page-216-0)* and *[prompt\\_toolkit.layout.containers.](#page-230-0)*  $HSplit$  can use it to pass their style down to the windows that they contain.
- **z\_index** Used for propagating z\_index from parent to child.

**class** euporie.core.layout.decor.**Pattern**(*char: [str](https://docs.python.org/3/library/stdtypes.html#str) | Callable[[], [str\]](https://docs.python.org/3/library/stdtypes.html#str)*, *pattern: [int](https://docs.python.org/3/library/functions.html#int) | Callable[[], [int\]](https://docs.python.org/3/library/functions.html#int) = 1*)

Bases: [Container](#page-848-0)

Fill an area with a repeating background pattern.

```
get_children() → list
```
Return an empty list of the container's children.

## **get\_key\_bindings**() → *[prompt\\_toolkit.key\\_binding.key\\_bindings.KeyBindingsBase](#page-764-0)* | [None](https://docs.python.org/3/library/constants.html#None)

Returns a  $KeyBindings$  object. These bindings become active when any user control in this container has the focus, except if any containers between this container and the focused user control is modal.

```
is modal() \rightarrowbool
```
When this container is modal, key bindings from parent containers are not taken into account if a user control in this container is focused.

**preferred\_height**(*width: [int](https://docs.python.org/3/library/functions.html#int)*, *max\_available\_height: [int](https://docs.python.org/3/library/functions.html#int)*) → *[Dimension](#page-983-0)*

Return an empty dimension (expand to available height).

**preferred\_width**(*max\_available\_width: [int](https://docs.python.org/3/library/functions.html#int)*) → *[Dimension](#page-983-0)*

Return an empty dimension (expand to available width).

## **reset**()  $\rightarrow$  [None](https://docs.python.org/3/library/constants.html#None)

Reset the pattern. Does nothing.

**write\_to\_screen**(*screen:* [Screen,](#page-583-0) *mouse\_handlers:* [MouseHandlers,](#page-474-0) *write\_position:* [WritePosition,](#page-583-5) *parent\_style: [str](https://docs.python.org/3/library/stdtypes.html#str), erase\_bg: [bool](https://docs.python.org/3/library/functions.html#bool), z\_index: [int](https://docs.python.org/3/library/functions.html#int)*  $|$  *[None](https://docs.python.org/3/library/constants.html#None)* $\rangle \rightarrow$  None

Fill the whole area of write\_position with a pattern.

## **Parameters**

- **screen** The [Screen](#page-583-0) class to which the output has to be written.
- **mouse\_handlers** [prompt\\_toolkit.layout.mouse\\_handlers.](#page-656-0) [MouseHandlers](#page-656-0).
- **write\_position** A [prompt\\_toolkit.layout.screen.WritePosition](#page-798-0) object defining where this container should be drawn.
- **erase\_bg** If true, the background will be erased prior to drawing.
- **parent\_style** Style string to pass to the *[Window](#page-217-0)* object. This will be applied to all content of the windows. [VSplit](#page-216-0) and [prompt\\_toolkit.layout.containers.](#page-230-0)  $HSplit$  can use it to pass their style down to the windows that they contain.
- **z\_index** Used for propagating z\_index from parent to child.

# **euporie.core.layout.mouse**

Defines a container which displays all children at full height vertially stacked.

# **Functions**

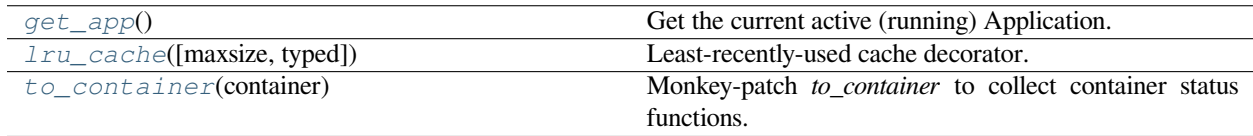

## **euporie.core.layout.mouse.get\_app**

<span id="page-587-0"></span>euporie.core.layout.mouse.**get\_app**() → *[BaseApp](#page-212-0)* Get the current active (running) Application.

# **euporie.core.layout.mouse.lru\_cache**

<span id="page-587-1"></span>euporie.core.layout.mouse.**lru\_cache**(*maxsize=128*, *typed=False*)

Least-recently-used cache decorator.

If *maxsize* is set to None, the LRU features are disabled and the cache can grow without bound.

If *typed* is True, arguments of different types will be cached separately. For example, f(3.0) and f(3) will be treated as distinct calls with distinct results.

Arguments to the cached function must be hashable.

View the cache statistics named tuple (hits, misses, maxsize, currsize) with f.cache\_info(). Clear the cache and statistics with f.cache\_clear(). Access the underlying function with f.\_\_wrapped\_\_.

See: [https://en.wikipedia.org/wiki/Cache\\_replacement\\_policies#Least\\_recently\\_used\\_\(LRU\)](https://en.wikipedia.org/wiki/Cache_replacement_policies#Least_recently_used_(LRU)

#### **euporie.core.layout.mouse.to\_container**

<span id="page-587-2"></span>euporie.core.layout.mouse.**to\_container**(*container: AnyContainer*) → *[Container](#page-588-0)*

Monkey-patch *to\_container* to collect container status functions.

## **Classes**

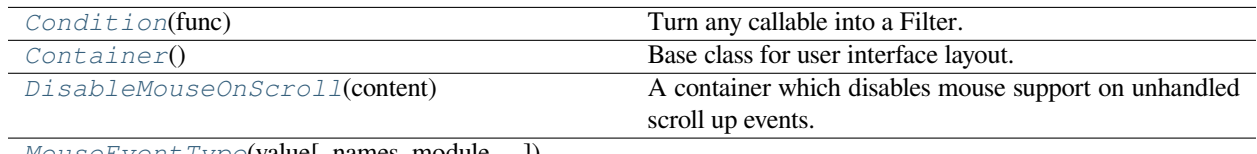

 $\mathbb M$ ouse $\mathbb E$ vent I ype(value), names, module, ...])

## **euporie.core.layout.mouse.Condition**

<span id="page-587-3"></span>**class** euporie.core.layout.mouse.**Condition**(*func: [Callable\[](https://docs.python.org/3/library/typing.html#typing.Callable)[], [bool\]](https://docs.python.org/3/library/functions.html#bool)*)

Turn any callable into a Filter. The callable is supposed to not take any arguments.

This can be used as a decorator:

```
@Condition
def feature is active(): # `feature is active` becomes a Filter.
    return True
```
#### **Parameters**

**func** – Callable which takes no inputs and returns a boolean.

## **euporie.core.layout.mouse.Container**

```
class euporie.core.layout.mouse.Container
     Base class for user interface layout.
```
## **euporie.core.layout.mouse.DisableMouseOnScroll**

<span id="page-588-1"></span>**class** euporie.core.layout.mouse.**DisableMouseOnScroll**(*content: AnyContainer*) A container which disables mouse support on unhandled scroll up events.

This enables the terminal scroll-back buffer to be scrolled if there is nothing in the application which is scrollable.

## **euporie.core.layout.mouse.MouseEventType**

<span id="page-588-2"></span>**class** euporie.core.layout.mouse.**MouseEventType**(*value*, *names=None*, *\*values*, *module=None*, *qualname=None*, *type=None*, *start=1*, *boundary=None*)

**class** euporie.core.layout.mouse.**DisableMouseOnScroll**(*content: AnyContainer*) Bases: [Container](#page-848-0)

A container which disables mouse support on unhandled scroll up events.

This enables the terminal scroll-back buffer to be scrolled if there is nothing in the application which is scrollable.

**get\_children**() → [list\[](https://docs.python.org/3/library/stdtypes.html#list)*[prompt\\_toolkit.layout.containers.Container](#page-848-0)*]

Return a list of all child containers.

**get\_key\_bindings**() → *[prompt\\_toolkit.key\\_binding.key\\_bindings.KeyBindingsBase](#page-764-0)* | [None](https://docs.python.org/3/library/constants.html#None)

Returns a  $KeyBindings$  object. These bindings become active when any user control in this container has the focus, except if any containers between this container and the focused user control is modal.

 $is_model() \rightarrow bool$  $is_model() \rightarrow bool$ 

When this container is modal, key bindings from parent containers are not taken into account if a user control in this container is focused.

**preferred\_height**(*width: [int](https://docs.python.org/3/library/functions.html#int)*, *max\_available\_height: [int](https://docs.python.org/3/library/functions.html#int)*) → *[Dimension](#page-213-0)*

Return the desired height for this container.

**preferred\_width**(*max\_available\_width: [int](https://docs.python.org/3/library/functions.html#int)*) → *[Dimension](#page-213-0)*

Return the desired width for this container.

 $\text{reset}(x) \rightarrow \text{None}$  $\text{reset}(x) \rightarrow \text{None}$  $\text{reset}(x) \rightarrow \text{None}$ 

Reset the state of this container.

**write\_to\_screen**(*screen:* [Screen,](#page-563-0) *mouse\_handlers:* [MouseHandlers,](#page-474-0) *write\_position:* [WritePosition,](#page-477-0) *parent style: [str](https://docs.python.org/3/library/stdtypes.html#str), erase bg: [bool](https://docs.python.org/3/library/functions.html#bool), z\_index: [int](https://docs.python.org/3/library/functions.html#int)*  $|$  *[None](https://docs.python.org/3/library/constants.html#None)* $\rangle \rightarrow$  None

Render the container to a *Screen* instance.

Wrap mouse handelrs, hooking unhandled scroll up events so the terminal can be scrolled if the scroll event is not handled.

## **Parameters**

• **screen** – The [Screen](#page-583-0) class to which the output has to be written.

- **mouse\_handlers** [prompt\\_toolkit.layout.mouse\\_handlers.](#page-656-0) [MouseHandlers](#page-656-0).
- **write\_position** A [prompt\\_toolkit.layout.screen.WritePosition](#page-798-0) object defining where this container should be drawn.
- **erase\_bg** If true, the background will be erased prior to drawing.
- **parent\_style** Style string to pass to the [Window](#page-217-0) object. This will be applied to all content of the windows. *[VSplit](#page-216-0)* and *[prompt\\_toolkit.layout.containers.](#page-230-0)* [HSplit](#page-230-0) can use it to pass their style down to the windows that they contain.
- **z\_index** Used for propagating z\_index from parent to child.

# **euporie.core.layout.print**

Defines a container which displays all children at full height vertially stacked.

# **Functions**

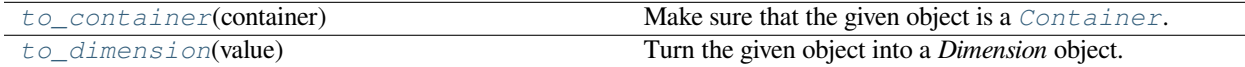

# **euporie.core.layout.print.to\_container**

<span id="page-589-0"></span>euporie.core.layout.print.**to\_container**(*container: AnyContainer*) → *[Container](#page-590-0)* Make sure that the given object is a [Container](#page-590-0).

## **euporie.core.layout.print.to\_dimension**

```
euporie.core.layout.print.to_dimension(value: Union[None, int, Dimension, Callable[[], Any]]) →
                                                Dimension
```
Turn the given object into a *Dimension* object.

# **Classes**

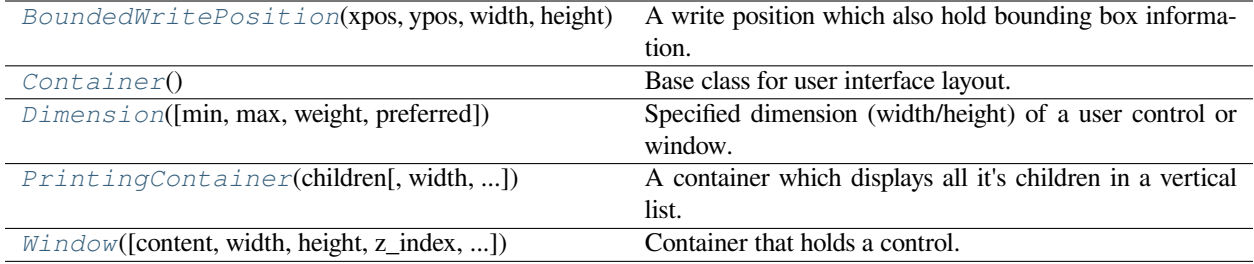

# **euporie.core.layout.print.BoundedWritePosition**

<span id="page-590-1"></span>**class** euporie.core.layout.print.**BoundedWritePosition**(*xpos: [int](https://docs.python.org/3/library/functions.html#int)*, *ypos: [int](https://docs.python.org/3/library/functions.html#int)*, *width: [int](https://docs.python.org/3/library/functions.html#int)*, *height: [int](https://docs.python.org/3/library/functions.html#int)*, *bbox:* [euporie.core.data\\_structures.DiInt](#page-399-0) *| [None](https://docs.python.org/3/library/constants.html#None) = None*)

A write position which also hold bounding box information.

### **euporie.core.layout.print.Container**

<span id="page-590-0"></span>**class** euporie.core.layout.print.**Container** Base class for user interface layout.

#### **euporie.core.layout.print.Dimension**

<span id="page-590-2"></span>**class** euporie.core.layout.print.**Dimension**(*min: [int](https://docs.python.org/3/library/functions.html#int) | [None](https://docs.python.org/3/library/constants.html#None) = None*, *max: [int](https://docs.python.org/3/library/functions.html#int) | [None](https://docs.python.org/3/library/constants.html#None) = None*, *weight: [int](https://docs.python.org/3/library/functions.html#int) | [None](https://docs.python.org/3/library/constants.html#None) = None*, *preferred: [int](https://docs.python.org/3/library/functions.html#int) | [None](https://docs.python.org/3/library/constants.html#None) = None*)

Specified dimension (width/height) of a user control or window.

The layout engine tries to honor the preferred size. If that is not possible, because the terminal is larger or smaller, it tries to keep in between min and max.

#### **Parameters**

- **min** Minimum size.
- **max** Maximum size.
- **weight** For a VSplit/HSplit, the actual size will be determined by taking the proportion of weights from all the children. E.g. When there are two children, one with a weight of 1, and the other with a weight of 2, the second will always be twice as big as the first, if the min/max values allow it.
- **preferred** Preferred size.

## **euporie.core.layout.print.PrintingContainer**

<span id="page-590-3"></span>**class** euporie.core.layout.print.**PrintingContainer**(*children: Callable |*

*Sequence[AnyContainer]*, *width: AnyDimension = None*, *key\_bindings:* [KeyBindingsBase](#page-764-0) *| [None](https://docs.python.org/3/library/constants.html#None) = None*)

A container which displays all it's children in a vertical list.

# **euporie.core.layout.print.Window**

<span id="page-591-0"></span>**class** euporie.core.layout.print.**Window**(*content:* [UIControl](#page-475-0) *| [None](https://docs.python.org/3/library/constants.html#None) = None*, *width: AnyDimension = None*, *height: AnyDimension = None*, *z\_index: [int](https://docs.python.org/3/library/functions.html#int) | [None](https://docs.python.org/3/library/constants.html#None) = None*, *dont\_extend\_width: FilterOrBool = False*, *dont\_extend\_height: FilterOrBool = False*, *ignore\_content\_width: FilterOrBool = False*, *ignore\_content\_height: FilterOrBool = False*, *left\_margins: Sequence[*[Margin](#page-628-0)*] | [None](https://docs.python.org/3/library/constants.html#None) = None*, *right\_margins: Sequence[*[Margin](#page-628-0)*] | [None](https://docs.python.org/3/library/constants.html#None) = None*, *scroll\_offsets:* [ScrollOffsets](#page-598-0) *| [None](https://docs.python.org/3/library/constants.html#None) = None*, *allow\_scroll\_beyond\_bottom: FilterOrBool = False*, *wrap\_lines: FilterOrBool = False*, *get\_vertical\_scroll: Callable[[*[Window](#page-591-0)*], [int\]](https://docs.python.org/3/library/functions.html#int) | [None](https://docs.python.org/3/library/constants.html#None) = None*, *get\_horizontal\_scroll: Callable[[*[Window](#page-591-0)*], [int\]](https://docs.python.org/3/library/functions.html#int) | [None](https://docs.python.org/3/library/constants.html#None) = None*, *always\_hide\_cursor: FilterOrBool = False*, *cursorline: FilterOrBool = False*, *cursorcolumn: FilterOrBool = False*, *colorcolumns: [None](https://docs.python.org/3/library/constants.html#None) | [list\[](https://docs.python.org/3/library/stdtypes.html#list)ColorColumn] | Callable[[], [list\[](https://docs.python.org/3/library/stdtypes.html#list)ColorColumn]] = None*, *align:* [WindowAlign](#page-349-0) *| Callable[[],* [WindowAlign](#page-349-0)*] = WindowAlign.LEFT*, *style: [str](https://docs.python.org/3/library/stdtypes.html#str) | Callable[[], [str\]](https://docs.python.org/3/library/stdtypes.html#str) = ''*, *char: [None](https://docs.python.org/3/library/constants.html#None) | [str](https://docs.python.org/3/library/stdtypes.html#str) | Callable[[], [str\]](https://docs.python.org/3/library/stdtypes.html#str) = None*, *get\_line\_prefix: GetLinePrefixCallable | [None](https://docs.python.org/3/library/constants.html#None) = None*)

Container that holds a control.

# **Parameters**

- **content** [UIControl](#page-475-0) instance.
- **width** [Dimension](#page-590-2) instance or callable.
- **height** [Dimension](#page-590-2) instance or callable.
- **z\_index** When specified, this can be used to bring element in front of floating elements.
- **dont\_extend\_width** When *True*, don't take up more width then the preferred width reported by the control.
- **dont\_extend\_height** When *True*, don't take up more width then the preferred height reported by the control.
- **ignore\_content\_width** A *bool* or [Filter](#page-786-0) instance. Ignore the [UIContent](#page-475-1) width when calculating the dimensions.
- **ignore\_content\_height** A *bool* or [Filter](#page-786-0) instance. Ignore the [UIContent](#page-475-1) height when calculating the dimensions.
- **left margins** A list of [Margin](#page-628-0) instance to be displayed on the left. For instance: [NumberedMargin](https://python-prompt-toolkit.readthedocs.io/en/master/pages/reference.html#prompt_toolkit.layout.NumberedMargin) can be one of them in order to show line numbers.
- **right\_margins** Like *left\_margins*, but on the other side.
- **scroll\_offsets** [ScrollOffsets](#page-598-0) instance, representing the preferred amount of lines/columns to be always visible before/after the cursor. When both top and bottom are a very high number, the cursor will be centered vertically most of the time.
- **allow scroll beyond bottom** A *bool* or [Filter](#page-786-0) instance. When True, allow scrolling so far, that the top part of the content is not visible anymore, while there is still empty space available at the bottom of the window. In the Vi editor for instance, this is possible. You will see tildes while the top part of the body is hidden.
- **wrap** lines A *bool* or  $Filter$  instance. When True, don't scroll horizontally, but wrap lines instead.
- **get\_vertical\_scroll** Callable that takes this window instance as input and returns a preferred vertical scroll. (When this is *None*, the scroll is only determined by the last and current cursor position.)
- **get\_horizontal\_scroll** Callable that takes this window instance as input and returns a preferred vertical scroll.
- **always\_hide\_cursor** A *bool* or [Filter](#page-786-0) instance. When True, never display the cursor, even when the user control specifies a cursor position.
- **cursorline** A *bool* or [Filter](#page-786-0) instance. When True, display a cursorline.
- **cursorcolumn** A *bool* or [Filter](#page-786-0) instance. When True, display a cursorcolumn.
- **colorcolumns** A list of ColorColumn instances that describe the columns to be highlighted, or a callable that returns such a list.
- **align** [WindowAlign](#page-349-0) value or callable that returns an WindowAlign value. alignment of content.
- **style** A style string. Style to be applied to all the cells in this window. (This can be a callable that returns a string.)
- **char** (string) Character to be used for filling the background. This can also be a callable that returns a character.
- **get\_line\_prefix** None or a callable that returns formatted text to be inserted before a line. It takes a line number (int) and a wrap\_count and returns formatted text. This can be used for implementation of line continuations, things like Vim "breakindent" and so on.

#### **class** euporie.core.layout.print.**PrintingContainer**(*children: Callable |*

*Sequence[AnyContainer]*, *width: AnyDimension = None*, *key\_bindings:* [KeyBindingsBase](#page-764-0) *| [None](https://docs.python.org/3/library/constants.html#None) = None*)

### Bases: [Container](#page-848-0)

A container which displays all it's children in a vertical list.

#### **property children: Sequence[AnyContainer]**

Return the container's children.

**get\_children**() → [list\[](https://docs.python.org/3/library/stdtypes.html#list)*[prompt\\_toolkit.layout.containers.Container](#page-848-0)*]

Return a list of all child containers.

**get\_key\_bindings**() → *[KeyBindingsBase](#page-764-0)* | [None](https://docs.python.org/3/library/constants.html#None)

Return the container's key bindings.

 $is_model() \rightarrow bool$  $is_model() \rightarrow bool$ 

When this container is modal, key bindings from parent containers are not taken into account if a user control in this container is focused.

**preferred\_height**(*width: [int](https://docs.python.org/3/library/functions.html#int)*, *max\_available\_height: [int](https://docs.python.org/3/library/functions.html#int)*) → *[Dimension](#page-983-0)*

Return the preferred height, equal to the sum of the child heights.

#### **preferred\_width**(*max\_available\_width: [int](https://docs.python.org/3/library/functions.html#int)*) → *[Dimension](#page-983-0)*

Calculate and returns the desired width for this container.

# **reset**() → [None](https://docs.python.org/3/library/constants.html#None)

Reset the state of this container and all the children.

Does nothing as this container is used for dumping output.

**write\_to\_screen**(*screen:* [Screen,](#page-563-0) *mouse\_handlers:* [MouseHandlers,](#page-474-0) *write\_position:* [WritePosition,](#page-477-0) *parent\_style: [str](https://docs.python.org/3/library/stdtypes.html#str), erase\_bg: [bool](https://docs.python.org/3/library/functions.html#bool), z\_index: [int](https://docs.python.org/3/library/functions.html#int)*  $|$  *[None](https://docs.python.org/3/library/constants.html#None)* $\rangle \rightarrow$  None

Render the container to a *Screen* instance.

All children are rendered vertically in sequence.

### **Parameters**

- **screen** The [Screen](#page-583-0) class to which the output has to be written.
- **mouse\_handlers** [prompt\\_toolkit.layout.mouse\\_handlers.](#page-656-0) [MouseHandlers](#page-656-0).
- **write\_position** A [prompt\\_toolkit.layout.screen.WritePosition](#page-798-0) object defining where this container should be drawn.
- **erase\_bg** If true, the background will be erased prior to drawing.
- **parent\_style** Style string to pass to the [Window](#page-591-0) object. This will be applied to all content of the windows. *[VSplit](#page-216-0)* and *[prompt\\_toolkit.layout.containers.](#page-230-0)*  $HSplit$  can use it to pass their style down to the windows that they contain.
- **z\_index** Used for propagating z\_index from parent to child.

### **euporie.core.layout.screen**

Overrides for PTK containers which only render visible lines.

## **Classes**

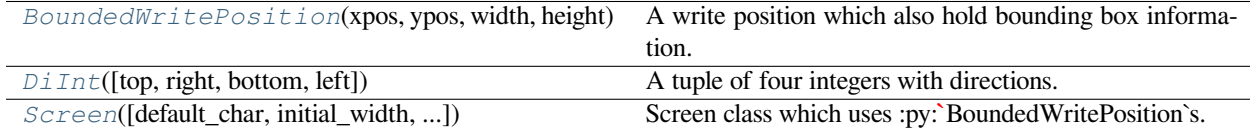

## **euporie.core.layout.screen.BoundedWritePosition**

<span id="page-593-0"></span>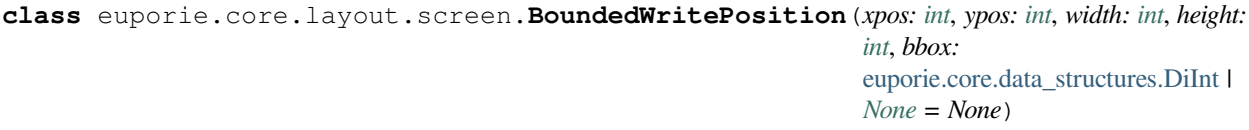

A write position which also hold bounding box information.

#### **euporie.core.layout.screen.DiInt**

<span id="page-594-0"></span>class euporie.core.layout.screen.DiInt (*top:*  $int = 0$  $int = 0$ , *right:*  $int = 0$ , *bottom:*  $int = 0$ , *left:*  $int = 0$ ) A tuple of four integers with directions.

#### **euporie.core.layout.screen.Screen**

<span id="page-594-1"></span>**class** euporie.core.layout.screen.**Screen**(*default\_char:* [prompt\\_toolkit.layout.screen.Char](#page-581-2) *| [None](https://docs.python.org/3/library/constants.html#None) = None*, *initial width:*  $int = 0$  $int = 0$ , *initial height:*  $int = 0$ )

Screen class which uses :py:**`**BoundedWritePosition`s.

**class** euporie.core.layout.screen.**BoundedWritePosition**(*xpos: [int](https://docs.python.org/3/library/functions.html#int)*, *ypos: [int](https://docs.python.org/3/library/functions.html#int)*, *width: [int](https://docs.python.org/3/library/functions.html#int)*, *height: [int](https://docs.python.org/3/library/functions.html#int)*, *bbox:* [euporie.core.data\\_structures.DiInt](#page-399-0) *|*

*[None](https://docs.python.org/3/library/constants.html#None) = None*)

#### Bases: [WritePosition](#page-798-0)

A write position which also hold bounding box information.

**class** euporie.core.layout.screen.**Screen**(*default\_char:* [prompt\\_toolkit.layout.screen.Char](#page-581-2) *| [None](https://docs.python.org/3/library/constants.html#None) = None*, *initial\_width: [int](https://docs.python.org/3/library/functions.html#int) = 0*, *initial\_height: [int](https://docs.python.org/3/library/functions.html#int) = 0*)

Bases: [Screen](#page-583-0)

Screen class which uses :py:**`**BoundedWritePosition`s.

**append\_style\_to\_content**(*style\_str: [str](https://docs.python.org/3/library/stdtypes.html#str)*) → [None](https://docs.python.org/3/library/constants.html#None)

For all the characters in the screen. Set the style string to the given *style\_str*.

**cursor\_positions: [dict\[](https://docs.python.org/3/library/stdtypes.html#dict)[Window](#page-217-0), [Point](#page-254-0)]**

Position of the cursor.

**draw\_all\_floats**() → [None](https://docs.python.org/3/library/constants.html#None)

Draw all float functions in order of z-index.

**draw\_with\_z\_index**( $z$ \_index: [int](https://docs.python.org/3/library/functions.html#int), draw\_func: [Callable\[](https://docs.python.org/3/library/typing.html#typing.Callable)[], [None\]](https://docs.python.org/3/library/constants.html#None))  $\rightarrow$  [None](https://docs.python.org/3/library/constants.html#None)

Add a draw-function for a *Window* which has a  $>= 0$  z\_index. This will be postponed until *draw\_all\_floats* is called.

**fill\_area** (*write\_position:* [WritePosition,](#page-798-0) *style:*  $str =$  $str =$  ", *after:*  $bool = False$  $bool = False$ )  $\rightarrow$  [None](https://docs.python.org/3/library/constants.html#None)

Fill the content of this area, using the given *style*.

**get\_cursor\_position**(*window:* [Window](#page-217-0)) → *[Point](#page-254-0)*

Get the cursor position for a given window. Returns a *Point*.

```
get_menu_position(window: Window) → Point
```
Get the menu position for a given window. (This falls back to the cursor position if no menu position was set.)

**menu\_positions: [dict\[](https://docs.python.org/3/library/stdtypes.html#dict)[Window](#page-217-0), [Point](#page-254-0)]**

(Optional) Where to position the menu. E.g. at the start of a completion. (We can't use the cursor position, because we don't want the completion menu to change its position when we browse through all the completions.)

**set\_cursor\_position**(*window:* [Window,](#page-217-0) *position:* [Point](#page-254-0)) → [None](https://docs.python.org/3/library/constants.html#None)

Set the cursor position for a given window.

```
set menu position (window:Window, position:Point) \rightarrowNone
     Set the cursor position for a given window.
```
#### **show\_cursor**

Visibility of the cursor.

```
property visible_windows: list[Window]
```
### **width**

Currently used width/height of the screen. This will increase when data is written to the screen.

```
zero_width_escapes: defaultdict[int, defaultdict[int, str]]
```
Escape sequences to be injected.

## **euporie.core.layout.scroll**

Contains containers which display children at full height vertially stacked.

# **Functions**

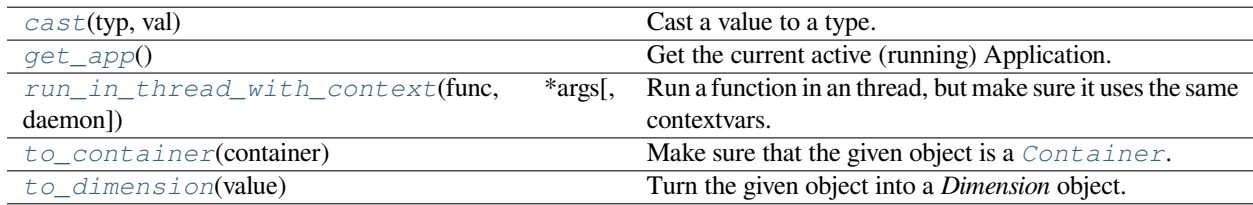

### **euporie.core.layout.scroll.cast**

<span id="page-595-0"></span>euporie.core.layout.scroll.**cast**(*typ*, *val*)

Cast a value to a type.

This returns the value unchanged. To the type checker this signals that the return value has the designated type, but at runtime we intentionally don't check anything (we want this to be as fast as possible).

### **euporie.core.layout.scroll.get\_app**

#### <span id="page-595-1"></span>euporie.core.layout.scroll.**get\_app**() → *[Application](#page-248-0)*[Any]

Get the current active (running) [Application](#page-248-0). An *Application* is active during the Application. run\_async() call.

We assume that there can only be one  $Applization$  active at the same time. There is only one terminal window, with only one stdin and stdout. This makes the code significantly easier than passing around the  $Application$ everywhere.

If no  $Applization$  is running, then return by default a Dummy[Application](#page-248-0). For practical reasons, we prefer to not raise an exception. This way, we don't have to check all over the place whether an actual *Application* was returned.

(For applications like pymux where we can have more than one *Application*, we'll use a work-around to handle that.)

# **euporie.core.layout.scroll.run\_in\_thread\_with\_context**

<span id="page-596-0"></span>euporie.core.layout.scroll.**run\_in\_thread\_with\_context**(*func: Callable*, *\*args: Any*, *daemon:*  $bool = True, **kwargs: Any) \rightarrow$  $bool = True, **kwargs: Any) \rightarrow$ [None](https://docs.python.org/3/library/constants.html#None)

Run a function in an thread, but make sure it uses the same contextvars.

This is required so that the function will see the right application.

# **euporie.core.layout.scroll.to\_container**

<span id="page-596-1"></span>euporie.core.layout.scroll.**to\_container**(*container: AnyContainer*) → *[Container](#page-597-0)* Make sure that the given object is a [Container](#page-597-0).

# **euporie.core.layout.scroll.to\_dimension**

<span id="page-596-2"></span>euporie.core.layout.scroll.**to\_dimension**(*value: [Union\[](https://docs.python.org/3/library/typing.html#typing.Union)[None,](https://docs.python.org/3/library/constants.html#None) [int,](https://docs.python.org/3/library/functions.html#int)* [Dimension](#page-983-0)*, [Callable\[](https://docs.python.org/3/library/typing.html#typing.Callable)[], [Any\]](https://docs.python.org/3/library/typing.html#typing.Any)]*) → *[Dimension](#page-983-0)*

Turn the given object into a *Dimension* object.

## **Classes**

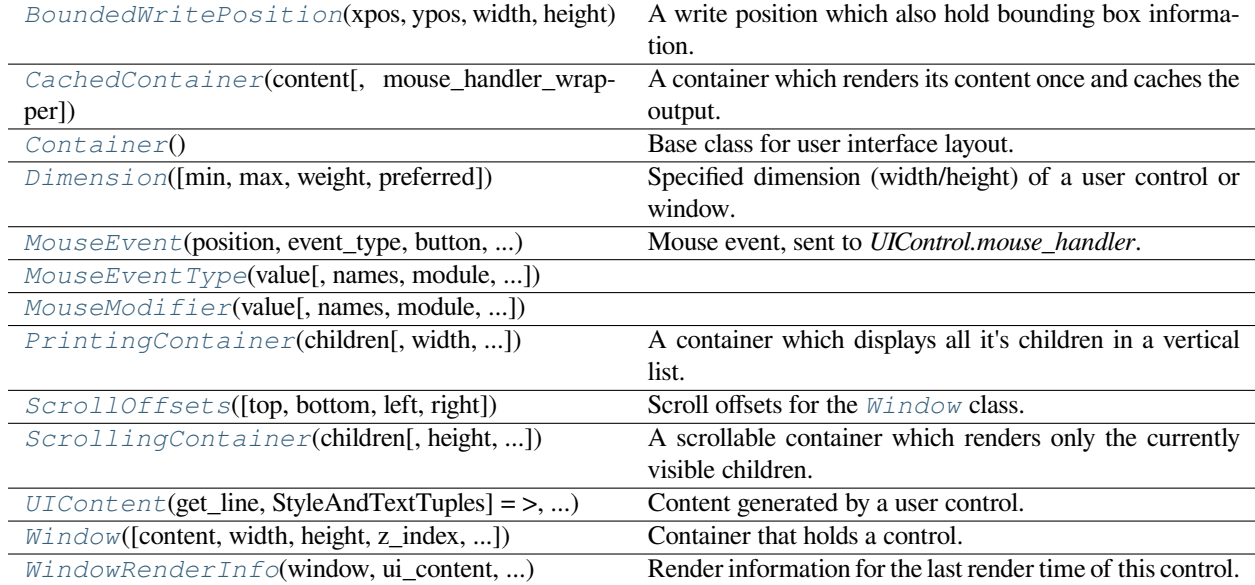

# **euporie.core.layout.scroll.BoundedWritePosition**

<span id="page-597-1"></span>**class** euporie.core.layout.scroll.**BoundedWritePosition**(*xpos: [int](https://docs.python.org/3/library/functions.html#int)*, *ypos: [int](https://docs.python.org/3/library/functions.html#int)*, *width: [int](https://docs.python.org/3/library/functions.html#int)*, *height: [int](https://docs.python.org/3/library/functions.html#int)*, *bbox:* [euporie.core.data\\_structures.DiInt](#page-399-0) *| [None](https://docs.python.org/3/library/constants.html#None) = None*)

A write position which also hold bounding box information.

## **euporie.core.layout.scroll.CachedContainer**

<span id="page-597-2"></span>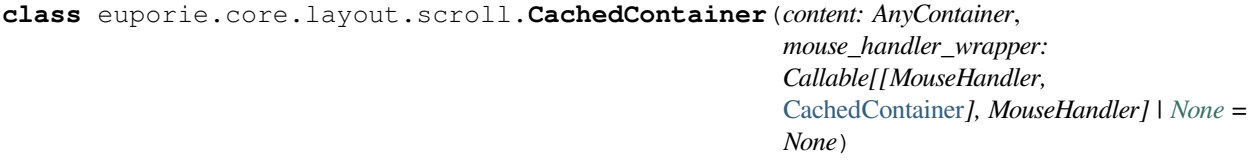

A container which renders its content once and caches the output.

# **euporie.core.layout.scroll.Container**

```
class euporie.core.layout.scroll.Container
```
Base class for user interface layout.

# **euporie.core.layout.scroll.Dimension**

<span id="page-597-3"></span>**class** euporie.core.layout.scroll.**Dimension**(*min: [int](https://docs.python.org/3/library/functions.html#int) | [None](https://docs.python.org/3/library/constants.html#None) = None*, *max: [int](https://docs.python.org/3/library/functions.html#int) | [None](https://docs.python.org/3/library/constants.html#None) = None*, *weight: [int](https://docs.python.org/3/library/functions.html#int) | [None](https://docs.python.org/3/library/constants.html#None) = None*, *preferred: [int](https://docs.python.org/3/library/functions.html#int) | [None](https://docs.python.org/3/library/constants.html#None) = None*)

Specified dimension (width/height) of a user control or window.

The layout engine tries to honor the preferred size. If that is not possible, because the terminal is larger or smaller, it tries to keep in between min and max.

## **Parameters**

- **min** Minimum size.
- **max** Maximum size.
- **weight** For a VSplit/HSplit, the actual size will be determined by taking the proportion of weights from all the children. E.g. When there are two children, one with a weight of 1, and the other with a weight of 2, the second will always be twice as big as the first, if the min/max values allow it.
- **preferred** Preferred size.

# **euporie.core.layout.scroll.MouseEvent**

```
class euporie.core.layout.scroll.MouseEvent(position: Point, event_type: MouseEventType,
                                                         button: MouseButton, modifiers:
                                                         frozenset[prompt_toolkit.mouse_events.Mouse-
                                                         Modifier])
```
Mouse event, sent to *UIControl.mouse\_handler*.

## **Parameters**

- **position** *Point* instance.
- **event\_type** *MouseEventType*.

# **euporie.core.layout.scroll.MouseEventType**

```
class euporie.core.layout.scroll.MouseEventType(value, names=None, *values, module=None,
                                                          qualname=None, type=None, start=1,
                                                          boundary=None)
```
## **euporie.core.layout.scroll.MouseModifier**

<span id="page-598-3"></span>**class** euporie.core.layout.scroll.**MouseModifier**(*value*, *names=None*, *\*values*, *module=None*, *qualname=None*, *type=None*, *start=1*, *boundary=None*)

## **euporie.core.layout.scroll.PrintingContainer**

```
class euporie.core.layout.scroll.PrintingContainer(children: Callable |
                                                                 Sequence[AnyContainer], width:
                                                                 AnyDimension = None, key_bindings:
                                                                 KeyBindingsBase | None = None)
```
A container which displays all it's children in a vertical list.

# **euporie.core.layout.scroll.ScrollOffsets**

```
class euporie.core.layout.scroll.ScrollOffsets(top: Union[int, Callable[[], int]] = 0, bottom:
                                                                  Union[int, Callable[[], int]] = 0, left:
                                                                  Union[int, Callable[[], int]] = 0, right:
                                                                  Union[int, Callable[[], int]] = 0)
```
Scroll offsets for the [Window](#page-599-0) class.

Note that left/right offsets only make sense if line wrapping is disabled.

# **euporie.core.layout.scroll.ScrollingContainer**

```
class euporie.core.layout.scroll.ScrollingContainer(children: Callable[[],
                                                                       Sequence[AnyContainer]] |
                                                                       Sequence[AnyContainer], height:
                                                                       AnyDimension = None, width:
                                                                        AnyDimension = None, style: str |
                                                                       Callable[[], str] = '', scroll_offsets:
                                                                       ScrollOffsets | None = None)
```
A scrollable container which renders only the currently visible children.

### **euporie.core.layout.scroll.UIContent**

<span id="page-599-2"></span>**class** euporie.core.layout.scroll.**UIContent**(*get\_line: Callable[[int], StyleAndTextTuples] = <function UIContent.<lambda>>, line\_count: int = 0, cursor\_position: Point | None = None, menu\_position: Point | None = None, show\_cursor: bool = True*)

Content generated by a user control. This content consists of a list of lines.

#### **Parameters**

- **get line** Callable that takes a line number and returns the current line. This is a list of (style\_str, text) tuples.
- **line\_count** The number of lines.
- **cursor\_position** a [Point](#page-254-0) for the cursor position.
- **menu\_position** a *[Point](#page-254-0)* for the menu position.
- **show\_cursor** Make the cursor visible.

## **euporie.core.layout.scroll.Window**

<span id="page-599-0"></span>**class** euporie.core.layout.scroll.**Window**(*content:* [UIControl](#page-475-0) *| [None](https://docs.python.org/3/library/constants.html#None) = None*, *width: AnyDimension*

*= None*, *height: AnyDimension = None*, *z\_index: [int](https://docs.python.org/3/library/functions.html#int) | [None](https://docs.python.org/3/library/constants.html#None) = None*, *dont\_extend\_width: FilterOrBool = False*, *dont\_extend\_height: FilterOrBool = False*, *ignore\_content\_width: FilterOrBool = False*, *ignore\_content\_height: FilterOrBool = False*, *left\_margins: Sequence[*[Margin](#page-628-0)*] | [None](https://docs.python.org/3/library/constants.html#None) = None*, *right\_margins: Sequence[*[Margin](#page-628-0)*] | [None](https://docs.python.org/3/library/constants.html#None) = None*, *scroll\_offsets:* [ScrollOffsets](#page-598-0) *| [None](https://docs.python.org/3/library/constants.html#None) = None*, *allow\_scroll\_beyond\_bottom: FilterOrBool = False*, *wrap\_lines: FilterOrBool = False*, *get\_vertical\_scroll: Callable[[*[Window](#page-599-0)*], [int\]](https://docs.python.org/3/library/functions.html#int) | [None](https://docs.python.org/3/library/constants.html#None) = None*, *get\_horizontal\_scroll: Callable[[*[Window](#page-599-0)*], [int\]](https://docs.python.org/3/library/functions.html#int) | [None](https://docs.python.org/3/library/constants.html#None) = None*, *always\_hide\_cursor: FilterOrBool = False*, *cursorline: FilterOrBool = False*, *cursorcolumn: FilterOrBool = False*, *colorcolumns: [None](https://docs.python.org/3/library/constants.html#None) | [list\[](https://docs.python.org/3/library/stdtypes.html#list)ColorColumn] | Callable[[], [list\[](https://docs.python.org/3/library/stdtypes.html#list)ColorColumn]] = None*, *align:* [WindowAlign](#page-349-0) *| Callable[[],* [WindowAlign](#page-349-0)*] = WindowAlign.LEFT*, *style: [str](https://docs.python.org/3/library/stdtypes.html#str) | Callable[[], [str\]](https://docs.python.org/3/library/stdtypes.html#str) = ''*, *char: [None](https://docs.python.org/3/library/constants.html#None) | [str](https://docs.python.org/3/library/stdtypes.html#str) | Callable[[], [str\]](https://docs.python.org/3/library/stdtypes.html#str) = None*, *get\_line\_prefix: GetLinePrefixCallable | [None](https://docs.python.org/3/library/constants.html#None) = None*)

Container that holds a control.

### **Parameters**

- **content** *[UIControl](#page-475-0)* instance.
- **width** [Dimension](#page-597-3) instance or callable.
- **height** [Dimension](#page-597-3) instance or callable.
- **z\_index** When specified, this can be used to bring element in front of floating elements.
- **dont\_extend\_width** When *True*, don't take up more width then the preferred width reported by the control.
- **dont\_extend\_height** When *True*, don't take up more width then the preferred height reported by the control.
- **ignore\_content\_width** A *bool* or [Filter](#page-786-0) instance. Ignore the [UIContent](#page-599-2) width when calculating the dimensions.
- **ignore\_content\_height** A *bool* or [Filter](#page-786-0) instance. Ignore the [UIContent](#page-599-2) height when calculating the dimensions.
- **left\_margins** A list of  $Margin$  instance to be displayed on the left. For instance: [NumberedMargin](https://python-prompt-toolkit.readthedocs.io/en/master/pages/reference.html#prompt_toolkit.layout.NumberedMargin) can be one of them in order to show line numbers.
- **right** margins Like *left margins*, but on the other side.
- **scroll\_offsets** [ScrollOffsets](#page-598-0) instance, representing the preferred amount of lines/columns to be always visible before/after the cursor. When both top and bottom are a very high number, the cursor will be centered vertically most of the time.
- **allow\_scroll\_beyond\_bottom** A *bool* or [Filter](#page-786-0) instance. When True, allow scrolling so far, that the top part of the content is not visible anymore, while there is still empty space available at the bottom of the window. In the Vi editor for instance, this is possible. You will see tildes while the top part of the body is hidden.
- **wrap\_lines** A *bool* or [Filter](#page-786-0) instance. When True, don't scroll horizontally, but wrap lines instead.
- **get\_vertical\_scroll** Callable that takes this window instance as input and returns a preferred vertical scroll. (When this is *None*, the scroll is only determined by the last and current cursor position.)
- **get\_horizontal\_scroll** Callable that takes this window instance as input and returns a preferred vertical scroll.
- **always\_hide\_cursor** A *bool* or [Filter](#page-786-0) instance. When True, never display the cursor, even when the user control specifies a cursor position.
- **cursorline** A *bool* or [Filter](#page-786-0) instance. When True, display a cursorline.
- **cursorcolumn** A *bool* or [Filter](#page-786-0) instance. When True, display a cursorcolumn.
- **colorcolumns** A list of ColorColumn instances that describe the columns to be highlighted, or a callable that returns such a list.
- **align** [WindowAlign](#page-349-0) value or callable that returns an WindowAlign value. alignment of content.
- **style** A style string. Style to be applied to all the cells in this window. (This can be a callable that returns a string.)
- **char** (string) Character to be used for filling the background. This can also be a callable that returns a character.
- get\_line\_prefix None or a callable that returns formatted text to be inserted before a line. It takes a line number (int) and a wrap\_count and returns formatted text. This can be used for implementation of line continuations, things like Vim "breakindent" and so on.

# **euporie.core.layout.scroll.WindowRenderInfo**

```
class euporie.core.layout.scroll.WindowRenderInfo(window: Window, ui_content: UIContent,
                                                                          horizontal_scroll: int, vertical_scroll: int,
                                                                          window_width: int, window_height: int,
                                                                          configured_scroll_offsets: ScrollOffsets,
                                                                          visible_line_to_row_col: dict[int, tuple[int,
                                                                          int]], rowcol_to_yx: dict[tuple[int, int],
                                                                          tuple[int, int]], x_offset: int, y_offset: int,
                                                                          wrap_lines: bool)
```
Render information for the last render time of this control. It stores mapping information between the input buffers (in case of a  $BufferControl$ ) and the actual render position on the output screen.

(Could be used for implementation of the Vi 'H' and 'L' key bindings as well as implementing mouse support.)

### **Parameters**

- **ui\_content** The original *[UIContent](#page-599-2)* instance that contains the whole input, without clipping. (ui\_content)
- **horizontal** scroll The horizontal scroll of the [Window](#page-599-0) instance.
- **vertical\_scroll** The vertical scroll of the [Window](#page-599-0) instance.
- **window\_width** The width of the window that displays the content, without the margins.
- **window\_height** The height of the window that displays the content.
- **configured\_scroll\_offsets** The scroll offsets as configured for the [Window](#page-599-0) instance.
- **visible\_line\_to\_row\_col** Mapping that maps the row numbers on the displayed screen (starting from zero for the first visible line) to (row, col) tuples pointing to the row and column of the [UIContent](#page-599-2).
- **rowcol\_to\_yx** Mapping that maps (row, column) tuples representing coordinates of the  $UIContent$  to  $(y, x)$  absolute coordinates at the rendered screen.

**class** euporie.core.layout.scroll.**PrintingContainer**(*children: Callable |*

*Sequence[AnyContainer]*, *width: AnyDimension = None*, *key\_bindings:* [KeyBindingsBase](#page-764-0) *| [None](https://docs.python.org/3/library/constants.html#None) = None*)

#### Bases: [Container](#page-848-0)

A container which displays all it's children in a vertical list.

## **property children: Sequence[AnyContainer]**

Return the container's children.

# **get\_children**() → [list\[](https://docs.python.org/3/library/stdtypes.html#list)*[prompt\\_toolkit.layout.containers.Container](#page-848-0)*]

Return a list of all child containers.

#### **get\_key\_bindings**() → *[KeyBindingsBase](#page-764-0)* | [None](https://docs.python.org/3/library/constants.html#None)

Return the container's key bindings.

is modal()  $\rightarrow$  [bool](https://docs.python.org/3/library/functions.html#bool)

When this container is modal, key bindings from parent containers are not taken into account if a user control in this container is focused.

**preferred\_height**(*width: [int](https://docs.python.org/3/library/functions.html#int)*, *max\_available\_height: [int](https://docs.python.org/3/library/functions.html#int)*) → *[Dimension](#page-983-0)*

Return the preferred height, equal to the sum of the child heights.

```
preferred_width(max_available_width: int) → Dimension
```
Calculate and returns the desired width for this container.

#### $\text{reset}(A) \rightarrow \text{None}$  $\text{reset}(A) \rightarrow \text{None}$  $\text{reset}(A) \rightarrow \text{None}$

Reet the state of this container and all the children.

Does nothing as this container is used for dumping output.

**write\_to\_screen**(*screen: PtkScreen*, *mouse\_handlers:* [MouseHandlers,](#page-474-0) *write\_position:* [WritePosition,](#page-477-0) *parent\_style: [str](https://docs.python.org/3/library/stdtypes.html#str), erase\_bg: [bool](https://docs.python.org/3/library/functions.html#bool),*  $z$ \_*index: [int](https://docs.python.org/3/library/functions.html#int)*  $|$  *[None](https://docs.python.org/3/library/constants.html#None)* $) \rightarrow$  None

Render the container to a *Screen* instance.

All children are rendered vertically in sequence.

### **Parameters**

- **screen** The [Screen](#page-583-0) class to which the output has to be written.
- **mouse\_handlers** [prompt\\_toolkit.layout.mouse\\_handlers.](#page-656-0) [MouseHandlers](#page-656-0).
- **write\_position** A [prompt\\_toolkit.layout.screen.WritePosition](#page-798-0) object defining where this container should be drawn.
- **erase\_bg** If true, the background will be erased prior to drawing.
- **parent\_style** Style string to pass to the *[Window](#page-599-0)* object. This will be applied to all content of the windows. [VSplit](#page-216-0) and [prompt\\_toolkit.layout.containers.](#page-230-0)  $HSplit$  can use it to pass their style down to the windows that they contain.
- **z\_index** Used for propagating z\_index from parent to child.

**class** euporie.core.layout.scroll.**ScrollingContainer**(*children: Callable[[],*

*Sequence[AnyContainer]] | Sequence[AnyContainer]*, *height: AnyDimension = None*, *width: AnyDimension = None*, *style: [str](https://docs.python.org/3/library/stdtypes.html#str) | Callable[[], [str\]](https://docs.python.org/3/library/stdtypes.html#str) = ''*, *scroll\_offsets:* [ScrollOffsets](#page-598-0) *| [None](https://docs.python.org/3/library/constants.html#None) = None*)

#### Bases: [Container](#page-848-0)

A scrollable container which renders only the currently visible children.

**all\_children**() → Sequence[*[Container](#page-597-0)*]

Return the list of all children of this container.

### **get** child (*index: [int](https://docs.python.org/3/library/functions.html#int)*  $|$  *[None](https://docs.python.org/3/library/constants.html#None)* = *None*)  $\rightarrow$  *[CachedContainer](#page-562-1)*

Return a rendered instance of the child at the given index.

If no index is given, the currently selected child is returned.

**Parameters**

**index** – The index of the child to return.

#### **Returns**

A rendered instance of the child.

**get\_children**() → [list\[](https://docs.python.org/3/library/stdtypes.html#list)*[prompt\\_toolkit.layout.containers.Container](#page-848-0)*]

Return the list of currently visible children to include in the layout.

**get\_key\_bindings**() → *[prompt\\_toolkit.key\\_binding.key\\_bindings.KeyBindingsBase](#page-764-0)* | [None](https://docs.python.org/3/library/constants.html#None)

Returns a  $KeyBindings$  object. These bindings become active when any user control in this container has the focus, except if any containers between this container and the focused user control is modal.

**is\_modal**()  $\rightarrow$  [bool](https://docs.python.org/3/library/functions.html#bool)

When this container is modal, key bindings from parent containers are not taken into account if a user control in this container is focused.

#### **property known\_sizes: [dict](https://docs.python.org/3/library/stdtypes.html#dict)[\[int,](https://docs.python.org/3/library/functions.html#int) [int\]](https://docs.python.org/3/library/functions.html#int)**

A dictionary mapping child indices to height values.

**mouse\_scroll\_handler**(*mouse\_event:* [MouseEvent](#page-598-1)) → NotImplementedOrNone

Mouse handler to scroll the pane.

**pre\_render\_children**(*width: [int](https://docs.python.org/3/library/functions.html#int)*, *height: [int](https://docs.python.org/3/library/functions.html#int)*) → [None](https://docs.python.org/3/library/constants.html#None)

Render all unrendered children in a background thread.

**preferred\_height**(*width: [int](https://docs.python.org/3/library/functions.html#int)*, *max\_available\_height: [int](https://docs.python.org/3/library/functions.html#int)*) → *[Dimension](#page-983-0)*

Return the preferred height only if one is provided.

**preferred\_width**(*max\_available\_width: [int](https://docs.python.org/3/library/functions.html#int)*) → *[Dimension](#page-983-0)*

Do not provide a preferred width - grow to fill the available space.

 $\text{reset}(x) \rightarrow \text{None}$  $\text{reset}(x) \rightarrow \text{None}$  $\text{reset}(x) \rightarrow \text{None}$ 

Reset the state of this container and all the children.

**scroll**(*n: [int](https://docs.python.org/3/library/functions.html#int)*) → NotImplementedOrNone

Scroll up or down a number of rows.

### **Parameters**

**n** – The number of rows to scroll, negative for up, positive for down

#### **Returns**

**NotImplemented is scrolling is not allowed, otherwise** None

**scroll\_to** (*index: [int](https://docs.python.org/3/library/functions.html#int), anchor: Literal['top', 'bottom']*  $|$  *[None](https://docs.python.org/3/library/constants.html#None)* = *None*  $) \rightarrow$  None

Scroll a child into view.

### **Parameters**

- **index** The child index to scroll into view
- **anchor** Whether to scroll to the top or bottom the given child index
- **select** (*index: [int](https://docs.python.org/3/library/functions.html#int)*, *extend:*  $bool = False$  $bool = False$ , *position:*  $int \space \space$  *[None](https://docs.python.org/3/library/constants.html#None)* = *None*, *scroll:*  $bool = True$ )  $\rightarrow$  None Select a child or adds it to the selection.

#### **Parameters**

• **index** – The index of the cell to select

- **extend** If true, the selection will be extended to include the cell
- **position** An optional cursor position index to apply to the cell input
- **scroll** Whether to scroll the page

### **property selected\_indices: [list](https://docs.python.org/3/library/stdtypes.html#list)[\[int\]](https://docs.python.org/3/library/functions.html#int)**

Return in indices of the currently selected children.

#### **property selected\_slice: [slice](https://docs.python.org/3/library/functions.html#slice)**

Return the currently selected slice.

#### **validate\_slice**(*slice\_: [slice](https://docs.python.org/3/library/functions.html#slice)*) → [slice](https://docs.python.org/3/library/functions.html#slice)

Ensure a slice describes a valid range of children.

#### **property vertical\_scroll: [int](https://docs.python.org/3/library/functions.html#int)**

The best guess at the absolute vertical scroll position.

**write\_to\_screen**(*screen: PtkScreen*, *mouse\_handlers:* [MouseHandlers,](#page-474-0) *write\_position:* [WritePosition,](#page-477-0) *parent\_style: [str](https://docs.python.org/3/library/stdtypes.html#str), erase\_bg: [bool](https://docs.python.org/3/library/functions.html#bool),*  $z$ *\_index: [int](https://docs.python.org/3/library/functions.html#int)*  $|$  *[None](https://docs.python.org/3/library/constants.html#None)* $\rangle \rightarrow$  None

Write the actual content to the screen.

Children are rendered only if they are visible and have changed, and the output is cached to a separate screen object stored in a :py:ChildRenderInfo. The cached rendering of the children which are actually visible are then copied to the screen. This results in faster rendering of the scrolling container, and makes scrolling more performant.

#### **Parameters**

- **screen** The [Screen](#page-583-0) class to which the output has to be written.
- **mouse\_handlers** [prompt\\_toolkit.layout.mouse\\_handlers.](#page-656-0) [MouseHandlers](#page-656-0).
- **write\_position** A [prompt\\_toolkit.layout.screen.WritePosition](#page-798-0) object defining where this container should be drawn.
- **erase\_bg** If true, the background will be erased prior to drawing.
- **parent\_style** Style string to pass to the *[Window](#page-599-0)* object. This will be applied to all content of the windows. [VSplit](#page-216-0) and [prompt\\_toolkit.layout.containers.](#page-230-0)  $HSplit$  can use it to pass their style down to the windows that they contain.
- **z\_index** Used for propagating z\_index from parent to child.

### **euporie.core.lexers**

Relating to lexers.

# **Functions**

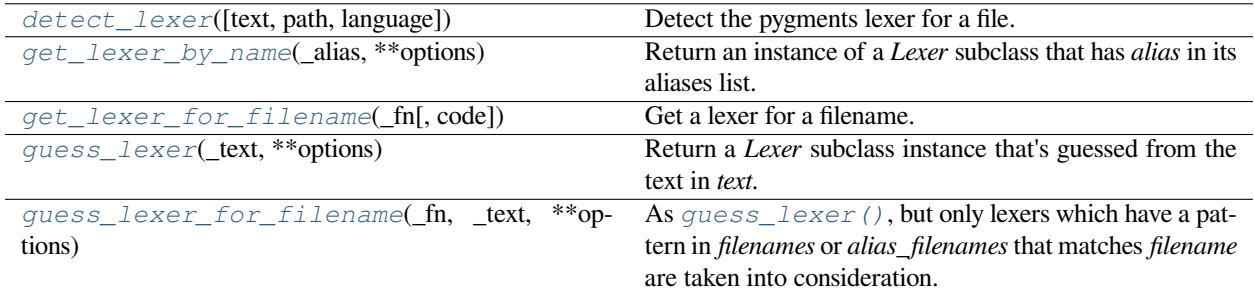

# **euporie.core.lexers.detect\_lexer**

<span id="page-605-0"></span>euporie.core.lexers.detect\_lexer(*text:*  $str =$  $str =$  ",  $path$ : [Path](#page-340-0)  $|$  *[None](https://docs.python.org/3/library/constants.html#None)* = *None*, *language:*  $str =$  ")  $\rightarrow$ PygmentsLexerCls | [None](https://docs.python.org/3/library/constants.html#None)

Detect the pygments lexer for a file.

# **euporie.core.lexers.get\_lexer\_by\_name**

<span id="page-605-1"></span>euporie.core.lexers.**get\_lexer\_by\_name**(*\_alias*, *\*\*options*)

Return an instance of a *Lexer* subclass that has *alias* in its aliases list. The lexer is given the *options* at its instantiation.

Will raise [pygments.util.ClassNotFound](#page-828-0) if no lexer with that alias is found.

# **euporie.core.lexers.get\_lexer\_for\_filename**

<span id="page-605-2"></span>euporie.core.lexers.**get\_lexer\_for\_filename**(*\_fn*, *code=None*, *\*\*options*)

Get a lexer for a filename.

Return a *Lexer* subclass instance that has a filename pattern matching *fn*. The lexer is given the *options* at its instantiation.

Raise [pygments.util.ClassNotFound](#page-828-0) if no lexer for that filename is found.

If multiple lexers match the filename pattern, use their analyse\_text() methods to figure out which one is more appropriate.

## **euporie.core.lexers.guess\_lexer**

```
euporie.core.lexers.guess_lexer(_text, **options)
```
Return a *Lexer* subclass instance that's guessed from the text in *text*. For that, the [analyse\\_text\(\)](#page-651-0) method of every known lexer class is called with the text as argument, and the lexer which returned the highest value will be instantiated and returned.

[pygments.util.ClassNotFound](#page-828-0) is raised if no lexer thinks it can handle the content.

# **euporie.core.lexers.guess\_lexer\_for\_filename**

```
euporie.core.lexers.guess_lexer_for_filename(_fn, _text, **options)
```
As [guess\\_lexer\(\)](#page-605-3), but only lexers which have a pattern in *filenames* or *alias\_filenames* that matches *filename* are taken into consideration.

[pygments.util.ClassNotFound](#page-828-0) is raised if no lexer thinks it can handle the content.

# **Exceptions**

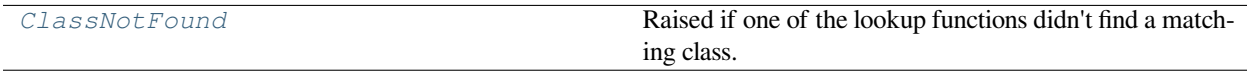

# **euporie.core.lexers.ClassNotFound**

# <span id="page-606-1"></span>**exception** euporie.core.lexers.**ClassNotFound**

Raised if one of the lookup functions didn't find a matching class.

euporie.core.lexers.**detect\_lexer**(*text: [str](https://docs.python.org/3/library/stdtypes.html#str) = ''*, *path:* [Path](#page-340-0) *| [None](https://docs.python.org/3/library/constants.html#None) = None*, *language: [str](https://docs.python.org/3/library/stdtypes.html#str) = ''*) → PygmentsLexerCls | [None](https://docs.python.org/3/library/constants.html#None)

Detect the pygments lexer for a file.

# **euporie.core.log**

Initiate logging for euporie.core.

# **Functions**

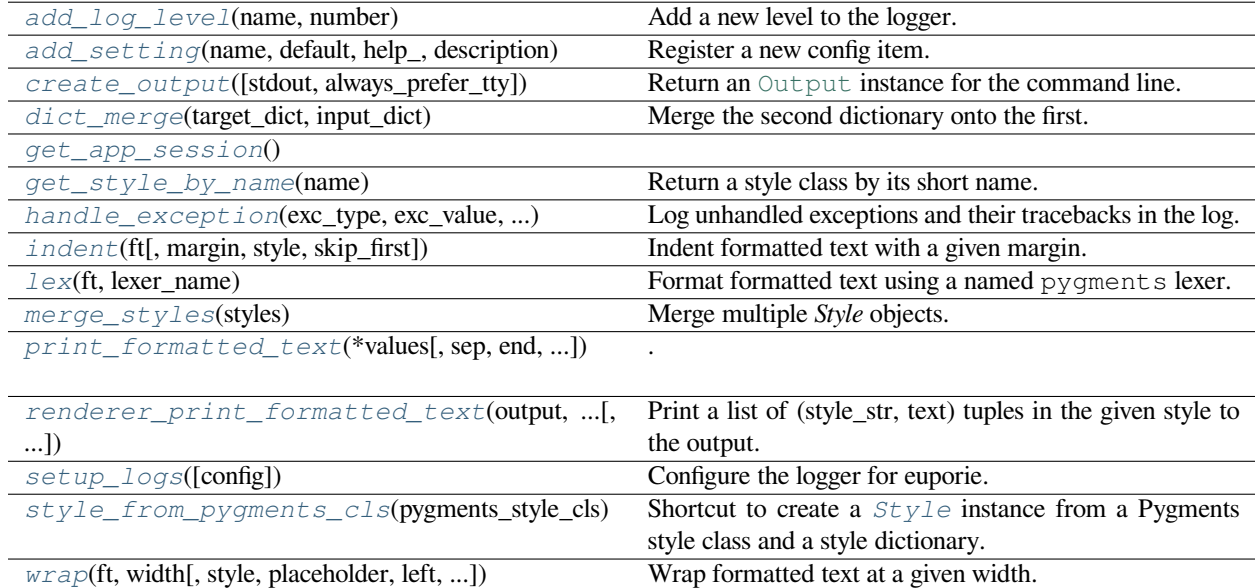

# **euporie.core.log.add\_log\_level**

<span id="page-607-0"></span>euporie.core.log.**add\_log\_level**(*name: [str](https://docs.python.org/3/library/stdtypes.html#str)*, *number: [int](https://docs.python.org/3/library/functions.html#int)*) → [None](https://docs.python.org/3/library/constants.html#None) Add a new level to the logger.

# **euporie.core.log.add\_setting**

```
euporie.core.log.add_setting(name: str, default: Any, help_: str, description: str, type_: Callable[[Any],
                                           Any] | None = None, action: argparse.Action | str | None = None, flags:
                                           list[str] | None = None, schema: dict[str, Any] | None = None, nargs: str |
                                           int | None = None, hidden: FilterOrBool = False, hooks:
                                           list[Callable[[Setting], None]] | None = None, cmd_filter: FilterOrBool =
                                           True, **kwargs: Any) \rightarrowNone
```
Register a new config item.

## **euporie.core.log.create\_output**

<span id="page-607-2"></span>euporie.core.log.**create\_output**(*stdout:* [TextIO](#page-341-0) *| [None](https://docs.python.org/3/library/constants.html#None) = None*, *always\_prefer\_tty: [bool](https://docs.python.org/3/library/functions.html#bool) = False*) → **[Output](https://python-prompt-toolkit.readthedocs.io/en/master/pages/reference.html#prompt_toolkit.output.Output)** 

Return an [Output](https://python-prompt-toolkit.readthedocs.io/en/master/pages/reference.html#prompt_toolkit.output.Output) instance for the command line.

### **Parameters**

- **stdout** The stdout object
- **always\_prefer\_tty** When set, look for *sys.stderr* if *sys.stdout* is not a TTY. Useful if *sys.stdout* is redirected to a file, but we still want user input and output on the terminal.

By default, this is *False*. If *sys.stdout* is not a terminal (maybe it's redirected to a file), then a *PlainTextOutput* will be returned. That way, tools like *print\_formatted\_text* will write plain text into that file.

# **euporie.core.log.dict\_merge**

<span id="page-607-3"></span>euporie.core.log.**dict\_merge**(*target\_dict: [dict](https://docs.python.org/3/library/stdtypes.html#dict)*, *input\_dict: [dict](https://docs.python.org/3/library/stdtypes.html#dict)*) → [None](https://docs.python.org/3/library/constants.html#None) Merge the second dictionary onto the first.

## **euporie.core.log.get\_app\_session**

<span id="page-607-4"></span>euporie.core.log.**get\_app\_session**() → [AppSession](https://python-prompt-toolkit.readthedocs.io/en/master/pages/reference.html#prompt_toolkit.application.AppSession)

# **euporie.core.log.get\_style\_by\_name**

<span id="page-608-0"></span>euporie.core.log.**get\_style\_by\_name**(*name*)

Return a style class by its short name. The names of the builtin styles are listed in pygments.styles. STYLE MAP.

Will raise [pygments.util.ClassNotFound](#page-828-0) if no style of that name is found.

## **euporie.core.log.handle\_exception**

<span id="page-608-1"></span>euporie.core.log.**handle\_exception**(*exc\_type: [type\[](https://docs.python.org/3/library/functions.html#type)[BaseException\]](https://docs.python.org/3/library/exceptions.html#BaseException)*, *exc\_value: [BaseException](https://docs.python.org/3/library/exceptions.html#BaseException)*, *exc\_traceback: TracebackType | [None](https://docs.python.org/3/library/constants.html#None)*) → Any

Log unhandled exceptions and their tracebacks in the log.

### **Parameters**

- **exc\_type** The type of the exception
- **exc\_value** The exception instance
- **exc\_traceback** The associated traceback

# **euporie.core.log.indent**

<span id="page-608-2"></span>euporie.core.log.**indent** (*ft: StyleAndTextTuples, margin: [str](https://docs.python.org/3/library/stdtypes.html#str)* = '', *style: str* = '', *skip\_first: [bool](https://docs.python.org/3/library/functions.html#bool)* = *False*)  $\rightarrow$ StyleAndTextTuples

Indent formatted text with a given margin.

### **Parameters**

- **ft** The formatted text to strip
- **margin** The margin string to add
- **style** The style to apply to the margin
- **skip\_first** If True, the first line is skipped

### **Returns**

The indented formatted text

## **euporie.core.log.lex**

<span id="page-608-3"></span>euporie.core.log.**lex**(*ft: StyleAndTextTuples*, *lexer\_name: [str](https://docs.python.org/3/library/stdtypes.html#str)*) → StyleAndTextTuples Format formatted text using a named pygments lexer.

## **euporie.core.log.merge\_styles**

<span id="page-609-0"></span>euporie.core.log.**merge\_styles**(*styles: [list\[](https://docs.python.org/3/library/stdtypes.html#list)*[prompt\\_toolkit.styles.base.BaseStyle](#page-250-0)*]*) → \_MergedStyle Merge multiple *Style* objects.

# **euporie.core.log.print\_formatted\_text**

```
euporie.core.log.print_formatted_text(*values: Any, sep: str = ' ', end: str = '\n', file: TextIO | None
                                                      = None, flush: bool = False, style:
                                                      prompt_toolkit.styles.base.BaseStyle | None = None, output:
                                                      prompt_toolkit.output.base.Output | None = None,
                                                      color_depth: prompt_toolkit.output.color_depth.ColorDepth
                                                      | None = None, style_transformation:
                                                      prompt_toolkit.styles.style_transformation.StyleTransforma-
                                                      tion | None = None, include_default_pygments_style: bool =
                                                      None
```

```
print_formatted_text(*values, sep=' ', end='\n', file=None, flush=False,␣
˓→style=None, output=None)
```
Print text to stdout. This is supposed to be compatible with Python's print function, but supports printing of formatted text. You can pass a [FormattedText](https://python-prompt-toolkit.readthedocs.io/en/master/pages/reference.html#prompt_toolkit.formatted_text.FormattedText), [HTML](https://python-prompt-toolkit.readthedocs.io/en/master/pages/reference.html#prompt_toolkit.formatted_text.HTML) or [ANSI](https://python-prompt-toolkit.readthedocs.io/en/master/pages/reference.html#prompt_toolkit.formatted_text.ANSI) object to print formatted text.

• Print HTML as follows:

```
print formatted text(HTML('<i>Some italic text</i><ansired>This is red!</
˓→ansired>'))
style = Style.from_dict({
   'hello': '#ff0066',
    'world' '#884444 italic',
print_formatted_text(HTML('<hello>Hello</hello> <world>world</world>!'), 
˓→style=style)
```
• Print a list of (style\_str, text) tuples in the given style to the output. E.g.:

```
style = Style.from dict(\cdot'hello': '#ff0066',
    'world': '#884444 italic',
fragments = FormattedText([
   ('class:hello', 'Hello'),
    ('class:world', 'World'),
print_formatted_text(fragments, style=style)
```
If you want to print a list of Pygments tokens, wrap it in [PygmentsTokens](https://python-prompt-toolkit.readthedocs.io/en/master/pages/reference.html#prompt_toolkit.formatted_text.PygmentsTokens) to do the conversion.

If a prompt\_toolkit *Application* is currently running, this will always print above the application or prompt (similar to *patch\_stdout*). So, *print\_formatted\_text* will erase the current application, print the text, and render the application again.

## **Parameters**

• **values** – Any kind of printable object, or formatted string.

- **sep** String inserted between values, default a space.
- **end** String appended after the last value, default a newline.
- **style** *[Style](#page-613-0)* instance for the color scheme.
- **include\_default\_pygments\_style** *bool*. Include the default Pygments style when set to *True* (the default).

### **euporie.core.log.renderer\_print\_formatted\_text**

<span id="page-610-0"></span>euporie.core.log.**renderer\_print\_formatted\_text**(*output: Output*, *formatted\_text: AnyFormattedText*, *style:* [BaseStyle,](#page-250-0) *style\_transformation: StyleTransformation | [None](https://docs.python.org/3/library/constants.html#None) = None*, *color\_depth:* [ColorDepth](#page-251-1) *| [None](https://docs.python.org/3/library/constants.html#None)*  $= None$  $= None$ )  $\rightarrow$  None

Print a list of (style\_str, text) tuples in the given style to the output.

# **euporie.core.log.setup\_logs**

<span id="page-610-1"></span>euporie.core.log.**setup\_logs**(*config:* [Config](#page-252-0) *| [None](https://docs.python.org/3/library/constants.html#None) = None*) → [None](https://docs.python.org/3/library/constants.html#None) Configure the logger for euporie.

# **euporie.core.log.style\_from\_pygments\_cls**

<span id="page-610-2"></span>euporie.core.log.**style\_from\_pygments\_cls**(*pygments\_style\_cls: [type\[](https://docs.python.org/3/library/functions.html#type)PygmentsStyle]*) → *[Style](#page-613-0)* Shortcut to create a  $Stv1e$  instance from a Pygments style class and a style dictionary.

Example:

```
from prompt_toolkit.styles.from_pygments import style_from_pygments_cls
from pygments.styles import get_style_by_name
style = style_from_pygments_cls(get_style_by_name('monokai'))
```
#### **Parameters**

**pygments\_style\_cls** – Pygments style class to start from.

# **euporie.core.log.wrap**

<span id="page-610-3"></span>euporie.core.log.**wrap**(*ft: StyleAndTextTuples*, *width: [int](https://docs.python.org/3/library/functions.html#int)*, *style: [str](https://docs.python.org/3/library/stdtypes.html#str) = ''*, *placeholder: [str](https://docs.python.org/3/library/stdtypes.html#str) = '…'*, *left: [int](https://docs.python.org/3/library/functions.html#int) = 0*, *truncate\_long\_words: [bool](https://docs.python.org/3/library/functions.html#bool) = True*, *strip\_trailing\_ws: [bool](https://docs.python.org/3/library/functions.html#bool) = False*, *margin: [str](https://docs.python.org/3/library/stdtypes.html#str) = ''*)  $\rightarrow$  StyleAndTextTuples

Wrap formatted text at a given width.

If words are longer than the given line they will be truncated

#### **Parameters**

- **ft** The formatted text to wrap
- **width** The width at which to wrap the text
- **style** The style to apply to the truncation placeholder
- **placeholder** The string that will appear at the end of a truncated line
- **left** The starting position within the first line
- **truncate\_long\_words** If True words longer than a line will be truncated
- **strip\_trailing\_ws** If True, trailing whitespace will be removed from the ends of lines
- **margin** Text to use a margin for the continuation of wrapped lines

# **Returns**

The wrapped formatted text

# **Classes**

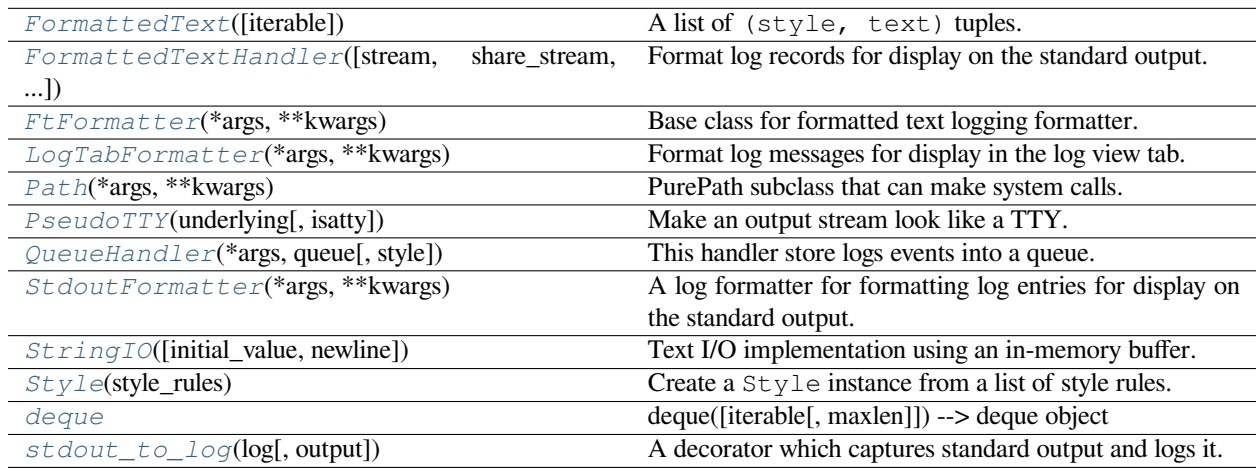

# **euporie.core.log.FormattedText**

<span id="page-611-0"></span>**class** euporie.core.log.**FormattedText**(*iterable=()*, */* )

A list of (style, text) tuples.

(In some situations, this can also be (style, text, mouse\_handler) tuples.)

# **euporie.core.log.FormattedTextHandler**

<span id="page-611-1"></span>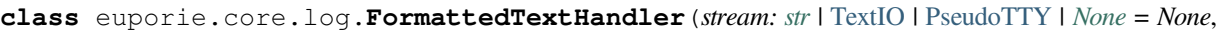

*share\_stream: [bool](https://docs.python.org/3/library/functions.html#bool) = True*, *style:* [BaseStyle](#page-250-0) *| [None](https://docs.python.org/3/library/constants.html#None)*

*= None*, *pygments\_theme: [str](https://docs.python.org/3/library/stdtypes.html#str) = 'euporie'*)

Format log records for display on the standard output.
### **euporie.core.log.FtFormatter**

<span id="page-612-1"></span>**class** euporie.core.log.**FtFormatter**(*\*args: Any*, *\*\*kwargs: Any*) Base class for formatted text logging formatter.

## **euporie.core.log.LogTabFormatter**

**class** euporie.core.log.**LogTabFormatter**(*\*args: Any*, *\*\*kwargs: Any*) Format log messages for display in the log view tab.

### **euporie.core.log.Path**

```
class euporie.core.log.Path(*args, **kwargs)
```
PurePath subclass that can make system calls.

Path represents a filesystem path but unlike PurePath, also offers methods to do system calls on path objects. Depending on your system, instantiating a Path will return either a PosixPath or a WindowsPath object. You can also instantiate a PosixPath or WindowsPath directly, but cannot instantiate a WindowsPath on a POSIX system or vice versa.

## **euporie.core.log.PseudoTTY**

<span id="page-612-0"></span>**class** euporie.core.log.**PseudoTTY**(*underlying: IO[\[str\]](https://docs.python.org/3/library/stdtypes.html#str) |* [TextIO,](#page-341-0) *isatty: [bool](https://docs.python.org/3/library/functions.html#bool) = True*) Make an output stream look like a TTY.

## **euporie.core.log.QueueHandler**

**class** euporie.core.log.**QueueHandler**(*\*args: Any*, *queue:* [deque,](#page-613-0) *style:* [Style](#page-613-1) *| [None](https://docs.python.org/3/library/constants.html#None) = None*, *\*\*kwargs: Any*)

This handler store logs events into a queue.

#### **euporie.core.log.StdoutFormatter**

**class** euporie.core.log.**StdoutFormatter**(*\*args: Any*, *\*\*kwargs: Any*) A log formatter for formatting log entries for display on the standard output.

### **euporie.core.log.StringIO**

```
class euporie.core.log.StringIO(initial_value='', newline='\n')
```
Text I/O implementation using an in-memory buffer.

The initial\_value argument sets the value of object. The newline argument is like the one of TextIOWrapper's constructor.

## **euporie.core.log.Style**

```
class euporie.core.log.Style(style_rules: list[tuple[str, str]])
```
Create a Style instance from a list of style rules.

The *style rules* is supposed to be a list of ('classnames', 'style') tuples. The classnames are a whitespace separated string of class names and the style string is just like a Pygments style definition, but with a few additions: it supports 'reverse' and 'blink'.

Later rules always override previous rules.

Usage:

```
Style(
    ('title', '#ff0000 bold underline'),
   ('something-else', 'reverse'),
    ('class1 class2', 'reverse'),
```
The from\_dict classmethod is similar, but takes a dictionary as input.

## **euporie.core.log.deque**

```
class euporie.core.log.deque
```
deque([iterable[, maxlen]]) –> deque object

A list-like sequence optimized for data accesses near its endpoints.

## **euporie.core.log.stdout\_to\_log**

```
class euporie.core.log.stdout_to_log(log: Logger, output: str = "Literal['stdout','stderr']")
     A decorator which captures standard output and logs it.
```

```
class euporie.core.log.FormattedTextHandler(stream: str | TextIO | PseudoTTY | None = None,
                                                          share_stream: bool = True, style: BaseStyle | None
                                                          = None, pygments_theme: str = 'euporie')
```
Bases: [StreamHandler](https://docs.python.org/3/library/logging.handlers.html#logging.StreamHandler)

Format log records for display on the standard output.

**acquire**()

Acquire the I/O thread lock.

**addFilter**(*filter*)

Add the specified filter to this handler.

```
close()
```
Tidy up any resources used by the handler.

This version removes the handler from an internal map of handlers, \_handlers, which is used for handler lookup by name. Subclasses should ensure that this gets called from overridden close() methods.

#### **createLock**()

Acquire a thread lock for serializing access to the underlying I/O.

**emit**(*record: [LogRecord](https://docs.python.org/3/library/logging.html#logging.LogRecord)*) → [None](https://docs.python.org/3/library/constants.html#None)

Emit a formatted record.

#### **filter**(*record*)

Determine if a record is loggable by consulting all the filters.

The default is to allow the record to be logged; any filter can veto this by returning a false value. If a filter attached to a handler returns a log record instance, then that instance is used in place of the original log record in any further processing of the event by that handler. If a filter returns any other true value, the original log record is used in any further processing of the event by that handler.

If none of the filters return false values, this method returns a log record. If any of the filters return a false value, this method returns a false value.

Changed in version 3.2: Allow filters to be just callables.

Changed in version 3.12: Allow filters to return a LogRecord instead of modifying it in place.

#### **flush**()

Flushes the stream.

### **format**(*record*)

Format the specified record.

If a formatter is set, use it. Otherwise, use the default formatter for the module.

## **formatter: [FtFormatter](#page-612-1)**

**ft\_format**(*record: [LogRecord](https://docs.python.org/3/library/logging.html#logging.LogRecord)*) → *[FormattedText](#page-611-0)*

Format the specified record.

#### **get\_name**()

#### **handle**(*record*)

Conditionally emit the specified logging record.

Emission depends on filters which may have been added to the handler. Wrap the actual emission of the record with acquisition/release of the I/O thread lock.

Returns an instance of the log record that was emitted if it passed all filters, otherwise a false value is returned.

#### **handleError**(*record*)

Handle errors which occur during an emit() call.

This method should be called from handlers when an exception is encountered during an emit() call. If raiseExceptions is false, exceptions get silently ignored. This is what is mostly wanted for a logging system - most users will not care about errors in the logging system, they are more interested in application errors. You could, however, replace this with a custom handler if you wish. The record which was being processed is passed in to this method.

#### **property name**

#### **release**()

Release the I/O thread lock.

#### **removeFilter**(*filter*)

Remove the specified filter from this handler.

#### **setFormatter**(*fmt*)

Set the formatter for this handler.

```
setLevel(level)
```
Set the logging level of this handler. level must be an int or a str.

#### **setStream**(*stream*)

Sets the StreamHandler's stream to the specified value, if it is different.

Returns the old stream, if the stream was changed, or None if it wasn't.

**set\_name**(*name*)

**terminator = '\n'**

**class** euporie.core.log.**FtFormatter**(*\*args: Any*, *\*\*kwargs: Any*)

Bases: [Formatter](https://docs.python.org/3/library/logging.html#logging.Formatter)

Base class for formatted text logging formatter.

#### **converter**()

#### **localtime([seconds]) -> (tm\_year,tm\_mon,tm\_mday,tm\_hour,tm\_min,** tm\_sec,tm\_wday,tm\_yday,tm\_isdst)

Convert seconds since the Epoch to a time tuple expressing local time. When 'seconds' is not passed in, convert the current time instead.

**default\_msec\_format = '%s,%03d'**

#### **default\_time\_format = '%Y-%m-%d %H:%M:%S'**

**format**(*record*)

Format the specified record as text.

The record's attribute dictionary is used as the operand to a string formatting operation which yields the returned string. Before formatting the dictionary, a couple of preparatory steps are carried out. The message attribute of the record is computed using LogRecord.getMessage(). If the formatting string uses the time (as determined by a call to usesTime(), formatTime() is called to format the event time. If there is exception information, it is formatted using formatException() and appended to the message.

#### **formatException**(*ei*)

Format and return the specified exception information as a string.

This default implementation just uses traceback.print\_exception()

#### **formatMessage**(*record*)

#### **formatStack**(*stack\_info*)

This method is provided as an extension point for specialized formatting of stack information.

The input data is a string as returned from a call to  $traceback.print_set()$ , but with the last trailing newline removed.

The base implementation just returns the value passed in.

#### **formatTime**(*record*, *datefmt=None*)

Return the creation time of the specified LogRecord as formatted text.

This method should be called from format() by a formatter which wants to make use of a formatted time. This method can be overridden in formatters to provide for any specific requirement, but the basic behaviour is as follows: if datefmt (a string) is specified, it is used with time.strftime() to format the creation time of the record. Otherwise, an ISO8601-like (or RFC 3339-like) format is used. The resulting string is returned. This function uses a user-configurable function to convert the creation time to a tuple. By default, time.localtime() is used; to change this for a particular formatter instance, set the 'converter' attribute to a function with the same signature as time.localtime() or time.gmtime(). To change it for all formatters, for example if you want all logging times to be shown in GMT, set the 'converter' attribute in the Formatter class.

```
format_traceback(tb: str) → StyleAndTextTuples
```
Format a traceback string using pygments.

```
ft_format (LogRecordint | None = None) \rightarrow Formatted Text
   FormattedText.
```
**prepare** (*record: [LogRecord](https://docs.python.org/3/library/logging.html#logging.LogRecord), width: [int](https://docs.python.org/3/library/functions.html#int)*  $|$  *[None](https://docs.python.org/3/library/constants.html#None)* = *None*)  $\rightarrow$  LogRecord

Format certain attributes on the log record.

#### **usesTime**()

Check if the format uses the creation time of the record.

**class** euporie.core.log.**LogTabFormatter**(*\*args: Any*, *\*\*kwargs: Any*)

Bases: [FtFormatter](#page-612-1)

Format log messages for display in the log view tab.

#### **converter**()

# **localtime([seconds]) -> (tm\_year,tm\_mon,tm\_mday,tm\_hour,tm\_min,**

tm\_sec,tm\_wday,tm\_yday,tm\_isdst)

Convert seconds since the Epoch to a time tuple expressing local time. When 'seconds' is not passed in, convert the current time instead.

#### **default\_msec\_format = '%s,%03d'**

**default\_time\_format = '%Y-%m-%d %H:%M:%S'**

## **format**(*record*)

Format the specified record as text.

The record's attribute dictionary is used as the operand to a string formatting operation which yields the returned string. Before formatting the dictionary, a couple of preparatory steps are carried out. The message attribute of the record is computed using LogRecord.getMessage(). If the formatting string uses the time (as determined by a call to usesTime(), formatTime() is called to format the event time. If there is exception information, it is formatted using formatException() and appended to the message.

#### **formatException**(*ei*)

Format and return the specified exception information as a string.

This default implementation just uses traceback.print\_exception()

#### **formatMessage**(*record*)

#### **formatStack**(*stack\_info*)

This method is provided as an extension point for specialized formatting of stack information.

The input data is a string as returned from a call to [traceback.print\\_stack\(\)](https://docs.python.org/3/library/traceback.html#traceback.print_stack), but with the last trailing newline removed.

The base implementation just returns the value passed in.

**formatTime**(*record*, *datefmt=None*)

Return the creation time of the specified LogRecord as formatted text.

This method should be called from format() by a formatter which wants to make use of a formatted time. This method can be overridden in formatters to provide for any specific requirement, but the basic behaviour is as follows: if datefmt (a string) is specified, it is used with time.strftime() to format the creation time of the record. Otherwise, an ISO8601-like (or RFC 3339-like) format is used. The resulting string is returned. This function uses a user-configurable function to convert the creation time to a tuple. By default, time.localtime() is used; to change this for a particular formatter instance, set the 'converter' attribute to a function with the same signature as time.localtime() or time.gmtime(). To change it for all formatters, for example if you want all logging times to be shown in GMT, set the 'converter' attribute in the Formatter class.

**format\_traceback**(*tb: [str](https://docs.python.org/3/library/stdtypes.html#str)*) → StyleAndTextTuples

Format a traceback string using pygments.

**ft\_format** (*record: [LogRecord](https://docs.python.org/3/library/logging.html#logging.LogRecord), width: [int](https://docs.python.org/3/library/functions.html#int)*  $|$  *[None](https://docs.python.org/3/library/constants.html#None)* = *None* $) \rightarrow$  *Formatted Text* 

Format a log record as formatted text.

**prepare** (*record: [LogRecord](https://docs.python.org/3/library/logging.html#logging.LogRecord), width: [int](https://docs.python.org/3/library/functions.html#int)*  $|$  *[None](https://docs.python.org/3/library/constants.html#None)* = *None*)  $\rightarrow$  LogRecord

Format certain attributes on the log record.

### **usesTime**()

Check if the format uses the creation time of the record.

**class** euporie.core.log.**QueueHandler**(*\*args: Any*, *queue:* [deque,](#page-613-0) *style:* [Style](#page-613-1) *| [None](https://docs.python.org/3/library/constants.html#None) = None*, *\*\*kwargs:*

*Any*)

Bases: [Handler](https://docs.python.org/3/library/logging.html#logging.Handler)

This handler store logs events into a queue.

#### **acquire**()

Acquire the I/O thread lock.

#### **addFilter**(*filter*)

Add the specified filter to this handler.

#### **close**()

Tidy up any resources used by the handler.

This version removes the handler from an internal map of handlers, \_handlers, which is used for handler lookup by name. Subclasses should ensure that this gets called from overridden close() methods.

#### **createLock**()

Acquire a thread lock for serializing access to the underlying I/O.

**emit**(*record: [LogRecord](https://docs.python.org/3/library/logging.html#logging.LogRecord)*) → [None](https://docs.python.org/3/library/constants.html#None)

Queue unformatted records, as they will be formatted when accessed.

#### **filter**(*record*)

Determine if a record is loggable by consulting all the filters.

The default is to allow the record to be logged; any filter can veto this by returning a false value. If a filter attached to a handler returns a log record instance, then that instance is used in place of the original log record in any further processing of the event by that handler. If a filter returns any other true value, the original log record is used in any further processing of the event by that handler.

If none of the filters return false values, this method returns a log record. If any of the filters return a false value, this method returns a false value.

Changed in version 3.2: Allow filters to be just callables.

Changed in version 3.12: Allow filters to return a LogRecord instead of modifying it in place.

### **flush**()

Ensure all logging output has been flushed.

This version does nothing and is intended to be implemented by subclasses.

### **format**(*record*)

Format the specified record.

If a formatter is set, use it. Otherwise, use the default formatter for the module.

**formatter: [FtFormatter](#page-612-1)**

## **get\_name**()

#### **handle**(*record*)

Conditionally emit the specified logging record.

Emission depends on filters which may have been added to the handler. Wrap the actual emission of the record with acquisition/release of the I/O thread lock.

Returns an instance of the log record that was emitted if it passed all filters, otherwise a false value is returned.

### **handleError**(*record*)

Handle errors which occur during an emit() call.

This method should be called from handlers when an exception is encountered during an emit() call. If raiseExceptions is false, exceptions get silently ignored. This is what is mostly wanted for a logging system - most users will not care about errors in the logging system, they are more interested in application errors. You could, however, replace this with a custom handler if you wish. The record which was being processed is passed in to this method.

#### **classmethod hook**(*hook: Callable*) → [int](https://docs.python.org/3/library/functions.html#int)

Add a hook to run after each log entry.

```
Parameters
```
**hook** – The hook function to add

**Returns**

The hook id

**hook\_id = 0**

#### **hooks: ClassVar[\[dict](https://docs.python.org/3/library/stdtypes.html#dict)[\[int,](https://docs.python.org/3/library/functions.html#int) Callable]] = {}**

#### **property name**

```
release()
```
Release the I/O thread lock.

```
removeFilter(filter)
```
Remove the specified filter from this handler.

```
setFormatter(fmt)
```
Set the formatter for this handler.

```
setLevel(level)
```
Set the logging level of this handler. level must be an int or a str.

```
set_name(name)
```
**classmethod unhook** (*hook id: [int](https://docs.python.org/3/library/functions.html#int)*)  $\rightarrow$  [None](https://docs.python.org/3/library/constants.html#None)

Remove a hook function.

```
Parameters
```
**hook** id – The ID of the hook function to remove

**class** euporie.core.log.**StdoutFormatter**(*\*args: Any*, *\*\*kwargs: Any*)

Bases: [FtFormatter](#page-612-1)

A log formatter for formatting log entries for display on the standard output.

#### **converter**()

```
localtime([seconds]) -> (tm_year,tm_mon,tm_mday,tm_hour,tm_min,
```
tm\_sec,tm\_wday,tm\_yday,tm\_isdst)

Convert seconds since the Epoch to a time tuple expressing local time. When 'seconds' is not passed in, convert the current time instead.

**default\_msec\_format = '%s,%03d'**

#### **default\_time\_format = '%Y-%m-%d %H:%M:%S'**

#### **format**(*record*)

Format the specified record as text.

The record's attribute dictionary is used as the operand to a string formatting operation which yields the returned string. Before formatting the dictionary, a couple of preparatory steps are carried out. The message attribute of the record is computed using LogRecord.getMessage(). If the formatting string uses the time (as determined by a call to usesTime(), formatTime() is called to format the event time. If there is exception information, it is formatted using formatException() and appended to the message.

#### **formatException**(*ei*)

Format and return the specified exception information as a string.

This default implementation just uses traceback.print\_exception()

#### **formatMessage**(*record*)

#### **formatStack**(*stack\_info*)

This method is provided as an extension point for specialized formatting of stack information.

The input data is a string as returned from a call to [traceback.print\\_stack\(\)](https://docs.python.org/3/library/traceback.html#traceback.print_stack), but with the last trailing newline removed.

The base implementation just returns the value passed in.

#### **formatTime**(*record*, *datefmt=None*)

Return the creation time of the specified LogRecord as formatted text.

This method should be called from format() by a formatter which wants to make use of a formatted time. This method can be overridden in formatters to provide for any specific requirement, but the basic behaviour is as follows: if datefmt (a string) is specified, it is used with time.strftime() to format the creation time of the record. Otherwise, an ISO8601-like (or RFC 3339-like) format is used. The resulting string is returned. This function uses a user-configurable function to convert the creation time to a tuple. By default, time.localtime() is used; to change this for a particular formatter instance, set the 'converter' attribute to a function with the same signature as time.localtime() or time.gmtime(). To change it for all formatters, for example if you want all logging times to be shown in GMT, set the 'converter' attribute in the Formatter class.

**format\_traceback**(*tb: [str](https://docs.python.org/3/library/stdtypes.html#str)*) → StyleAndTextTuples Format a traceback string using pygments.

- **ft format** (*record: [LogRecord](https://docs.python.org/3/library/logging.html#logging.LogRecord), width: [int](https://docs.python.org/3/library/functions.html#int)*  $|$  *[None](https://docs.python.org/3/library/constants.html#None)* = *None*)  $\rightarrow$  *[FormattedText](#page-611-0)* Format log records for display on the standard output.
- **prepare** (*record: [LogRecord](https://docs.python.org/3/library/logging.html#logging.LogRecord), width: [int](https://docs.python.org/3/library/functions.html#int)*  $|$  *[None](https://docs.python.org/3/library/constants.html#None)* = *None* $) \rightarrow$  LogRecord Format certain attributes on the log record.

## **usesTime**()

Check if the format uses the creation time of the record.

euporie.core.log.**add\_log\_level**(*name: [str](https://docs.python.org/3/library/stdtypes.html#str)*, *number: [int](https://docs.python.org/3/library/functions.html#int)*) → [None](https://docs.python.org/3/library/constants.html#None)

Add a new level to the logger.

```
euporie.core.log.handle_exception(exc_type: type[BaseException], exc_value: BaseException,
                                           exc_traceback: TracebackType | None) → Any
```
Log unhandled exceptions and their tracebacks in the log.

**Parameters**

- **exc\_type** The type of the exception
- **exc\_value** The exception instance
- **exc\_traceback** The associated traceback

euporie.core.log.**setup\_logs**(*config:* [Config](#page-252-0) *| [None](https://docs.python.org/3/library/constants.html#None) = None*) → [None](https://docs.python.org/3/library/constants.html#None)

Configure the logger for euporie.

```
class euporie.core.log.stdout_to_log(log: Logger, output: str = "Literal['stdout','stderr']")
```
Bases: [object](https://docs.python.org/3/library/functions.html#object)

A decorator which captures standard output and logs it.

### **euporie.core.lsp**

Defines a simple LSP client.

## **Functions**

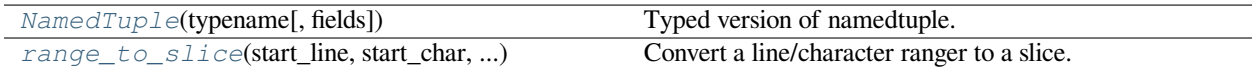

#### **euporie.core.lsp.NamedTuple**

<span id="page-620-0"></span>euporie.core.lsp.**NamedTuple**(*typename*, *fields=None*, */*, *\*\*kwargs*)

Typed version of namedtuple.

Usage:

```
class Employee(NamedTuple):
    name: str
    id: int
```
This is equivalent to:

```
Employee = collections.namedtuple('Empl<mark>oyee', ['name', 'id'</mark>])
```
The resulting class has an extra \_\_annotations\_\_ attribute, giving a dict that maps field names to types. (The field names are also in the \_fields attribute, which is part of the namedtuple API.) An alternative equivalent functional syntax is also accepted:

Employee = NamedTuple('Employee', [('name', str), ('id', int)])

## **euporie.core.lsp.range\_to\_slice**

<span id="page-621-0"></span>euporie.core.lsp.**range\_to\_slice**(*start\_line: [int](https://docs.python.org/3/library/functions.html#int)*, *start\_char: [int](https://docs.python.org/3/library/functions.html#int)*, *end\_line: [int](https://docs.python.org/3/library/functions.html#int)*, *end\_char: [int](https://docs.python.org/3/library/functions.html#int)*, *text: [str](https://docs.python.org/3/library/stdtypes.html#str)*) → [slice](https://docs.python.org/3/library/functions.html#slice)

Convert a line/character ranger to a slice.

## **Classes**

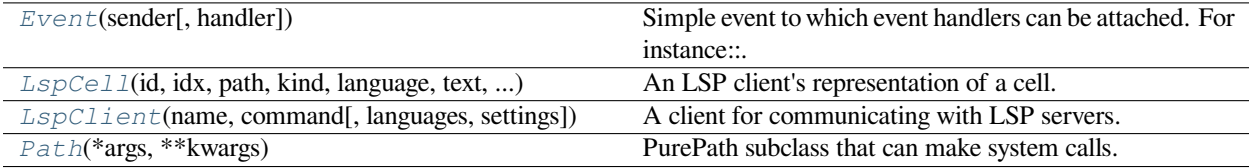

## **euporie.core.lsp.Event**

<span id="page-621-1"></span>**class** euporie.core.lsp.**Event**(*sender: \_Sender*, *handler: [Optional](https://docs.python.org/3/library/typing.html#typing.Optional)[\[Callable\[](https://docs.python.org/3/library/typing.html#typing.Callable)[\_Sender], [None\]](https://docs.python.org/3/library/constants.html#None)] = None*) Simple event to which event handlers can be attached. For instance:

```
class Cls:
   def __init__(self):
       # Define event. The first parameter is the sender.
        self.event = Event(self)def handler(sender):
   pass
# Add event handler by using the += operator.
obj.event += handler
# Fire event.
obj.event()
```
#### **euporie.core.lsp.LspCell**

```
class euporie.core.lsp.LspCell(id: str, idx: int, path: Path, kind: str, language: str, text: str,
                                             execution_count: int, metadata: dict[str, Any] | None = None)
```
An LSP client's representation of a cell.

#### **euporie.core.lsp.LspClient**

```
class euporie.core.lsp.LspClient(name: str, command: str, languages: Sequence[str] | None = None,
                                            settings: dict | None = None)
```
A client for communicating with LSP servers.

#### **euporie.core.lsp.Path**

<span id="page-622-2"></span>**class** euporie.core.lsp.**Path**(*\*args*, *\*\*kwargs*)

PurePath subclass that can make system calls.

Path represents a filesystem path but unlike PurePath, also offers methods to do system calls on path objects. Depending on your system, instantiating a Path will return either a PosixPath or a WindowsPath object. You can also instantiate a PosixPath or WindowsPath directly, but cannot instantiate a WindowsPath on a POSIX system or vice versa.

**class** euporie.core.lsp.**LspCell**(*id: [str](https://docs.python.org/3/library/stdtypes.html#str)*, *idx: [int](https://docs.python.org/3/library/functions.html#int)*, *path:* [Path,](#page-622-2) *kind: [str](https://docs.python.org/3/library/stdtypes.html#str)*, *language: [str](https://docs.python.org/3/library/stdtypes.html#str)*, *text: [str](https://docs.python.org/3/library/stdtypes.html#str)*, *execution\_count: [int](https://docs.python.org/3/library/functions.html#int)*, *metadata: [dict\[](https://docs.python.org/3/library/stdtypes.html#dict)[str,](https://docs.python.org/3/library/stdtypes.html#str) Any] | [None](https://docs.python.org/3/library/constants.html#None) = None*)

Bases: [NamedTuple](https://docs.python.org/3/library/typing.html#typing.NamedTuple)

An LSP client's representation of a cell.

```
count(value, / )
```
Return number of occurrences of value.

**execution\_count: [int](https://docs.python.org/3/library/functions.html#int)**

Alias for field number 6

**id: [str](https://docs.python.org/3/library/stdtypes.html#str)**

Alias for field number 0

```
idx: int
```
Alias for field number 1

**index**(*value*, *start=0*, *stop=9223372036854775807*, */* )

Return first index of value.

Raises ValueError if the value is not present.

## **kind: [str](https://docs.python.org/3/library/stdtypes.html#str)**

Alias for field number 3

#### **language: [str](https://docs.python.org/3/library/stdtypes.html#str)**

Alias for field number 4

### **metadata: [dict\[](https://docs.python.org/3/library/stdtypes.html#dict)[str,](https://docs.python.org/3/library/stdtypes.html#str) Any] | [None](https://docs.python.org/3/library/constants.html#None)**

Alias for field number 7

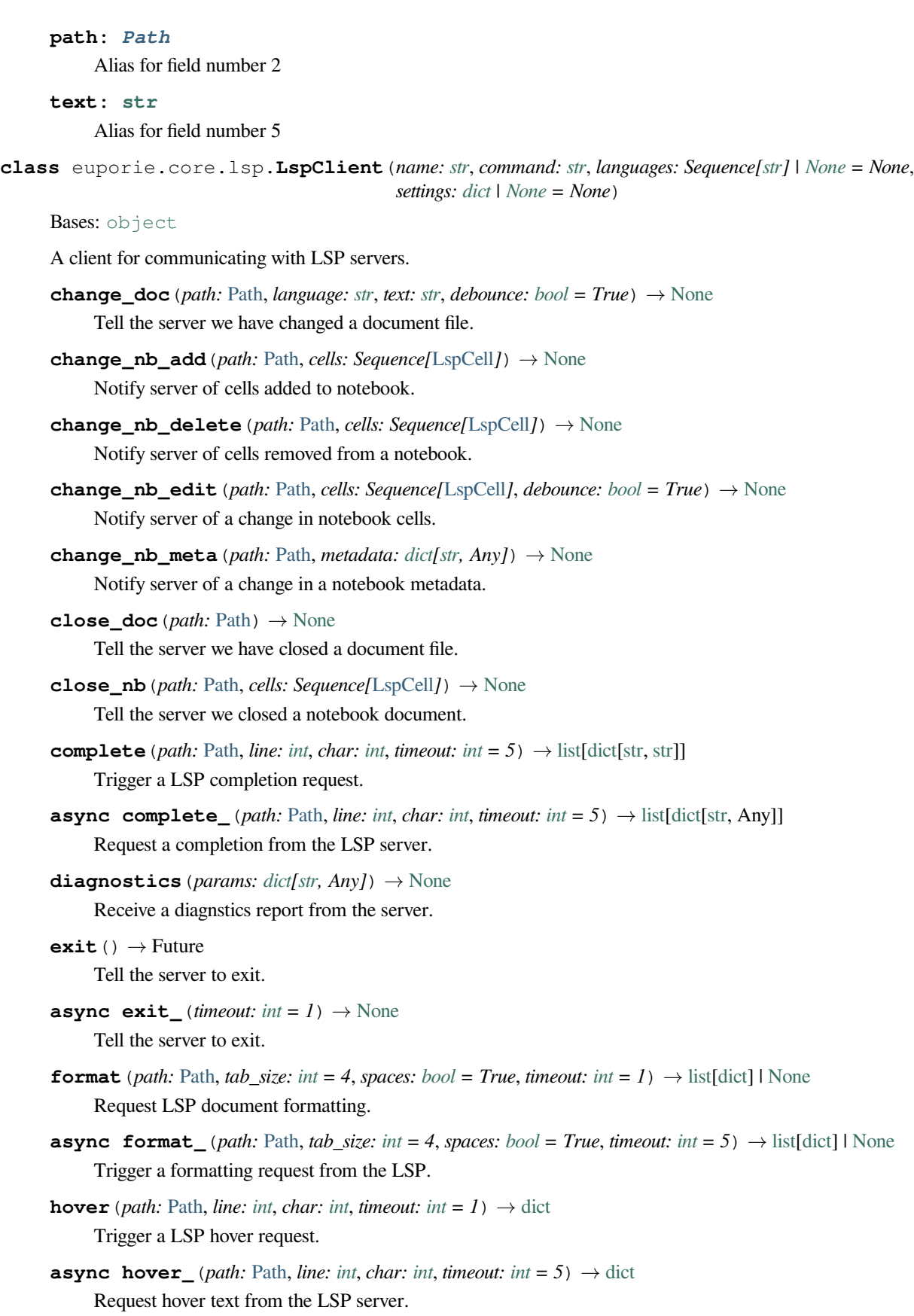

```
async initialize (root:pathlib.Path | None = None | \rightarrow None
     Initiate the LSP server.
```
**log\_message** (*params: [dict\[](https://docs.python.org/3/library/stdtypes.html#dict)[str,](https://docs.python.org/3/library/stdtypes.html#str) Any]*)  $\rightarrow$  [None](https://docs.python.org/3/library/constants.html#None)

Send a log message from the server to the log.

```
loop = <_UnixSelectorEventLoop running=False closed=False debug=False>
```
**property next\_msg\_id: [int](https://docs.python.org/3/library/functions.html#int)**

Get and increment the RPC message ID.

- **open\_doc**(*path:* [Path,](#page-765-0) *language: [str](https://docs.python.org/3/library/stdtypes.html#str)*, *text: [str](https://docs.python.org/3/library/stdtypes.html#str)*) → [None](https://docs.python.org/3/library/constants.html#None) Tell the server we have opened a document file.
- **open\_nb**(*path:* [Path,](#page-622-2) *cells: Sequence[*[LspCell](#page-622-0)*]*, *metadata: [dict](https://docs.python.org/3/library/stdtypes.html#dict)[\[str,](https://docs.python.org/3/library/stdtypes.html#str) Any] | [None](https://docs.python.org/3/library/constants.html#None)*) → [None](https://docs.python.org/3/library/constants.html#None) Tell the server we have opened a notebook file.
- **async process\_msg**(*data: [dict](https://docs.python.org/3/library/stdtypes.html#dict)*) → [None](https://docs.python.org/3/library/constants.html#None)

Process an incoming message from the LSP server.

**save\_doc** (*path:* [Path,](#page-765-0) *text:*  $str$ )  $\rightarrow$  [None](https://docs.python.org/3/library/constants.html#None)

Tell the server we saved a text document.

**save**  $nb$ (*path:* [Path](#page-765-0))  $\rightarrow$  [None](https://docs.python.org/3/library/constants.html#None)

Tell the server we saved a notebook.

**async send\_msg**(*method: [str](https://docs.python.org/3/library/stdtypes.html#str)*, *params: [dict](https://docs.python.org/3/library/stdtypes.html#dict)[\[str,](https://docs.python.org/3/library/stdtypes.html#str) Any] | [None](https://docs.python.org/3/library/constants.html#None) = None*, *cb: Callable[[Any], Coroutine[Any, Any, [None](https://docs.python.org/3/library/constants.html#None)]*  $|$  *None* = *None* $) \rightarrow \text{int}$  $) \rightarrow \text{int}$  $) \rightarrow \text{int}$ 

Send a message to the LSP server, returning the sent message's ID.

- **signature** (*path:* [Path,](#page-765-0) *line: [int](https://docs.python.org/3/library/functions.html#int), char: int, timeout:*  $int = 1$ *)*  $\rightarrow$  [dict\[](https://docs.python.org/3/library/stdtypes.html#dict)[str,](https://docs.python.org/3/library/stdtypes.html#str) [object\]](https://docs.python.org/3/library/functions.html#object) | [None](https://docs.python.org/3/library/constants.html#None) Trigger a LSP signature request.
- **async signature** (*path: [Path,](#page-765-0) line: [int](https://docs.python.org/3/library/functions.html#int), char: int, timeout: int* = 5)  $\rightarrow$  [dict](https://docs.python.org/3/library/stdtypes.html#dict)[\[str,](https://docs.python.org/3/library/stdtypes.html#str) [object\]](https://docs.python.org/3/library/functions.html#object) | [None](https://docs.python.org/3/library/constants.html#None) Request a signature from the LSP server.
- **start** (*root:* [pathlib.Path](#page-765-0)  $|$  *[None](https://docs.python.org/3/library/constants.html#None)* = *None*)  $\rightarrow$  None Start the LSP server.
- **async start**  $(root: pathlib.Path | None = None) \rightarrow None$  $(root: pathlib.Path | None = None) \rightarrow None$  $(root: pathlib.Path | None = None) \rightarrow None$  $(root: pathlib.Path | None = None) \rightarrow None$  $(root: pathlib.Path | None = None) \rightarrow None$ Launch the LSP server subprocess.
- **thread = <Thread(Thread-1 (\_setup\_loop), initial daemon)>**
- **will\_save\_doc**(*path:* [Path](#page-765-0)) → [None](https://docs.python.org/3/library/constants.html#None) Tell the server we will save a document file.
- **will\_save\_nb**(*path:* [Path](#page-765-0)) → [None](https://docs.python.org/3/library/constants.html#None)

Tell the server we will save a notebook file.

```
euporie.core.lsp.range_to_slice(start_line: int, start_char: int, end_line: int, end_char: int, text: str) →
                                             slice
```
Convert a line/character ranger to a slice.

## **euporie.core.margins**

Contain margins.

## **Functions**

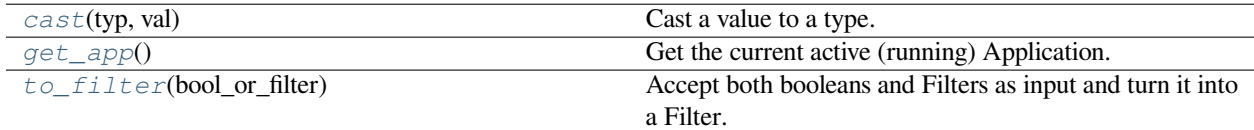

## **euporie.core.margins.cast**

<span id="page-625-0"></span>euporie.core.margins.**cast**(*typ*, *val*)

Cast a value to a type.

This returns the value unchanged. To the type checker this signals that the return value has the designated type, but at runtime we intentionally don't check anything (we want this to be as fast as possible).

## **euporie.core.margins.get\_app**

<span id="page-625-1"></span>euporie.core.margins.**get\_app**() → *[BaseApp](#page-212-0)* Get the current active (running) Application.

## **euporie.core.margins.to\_filter**

<span id="page-625-2"></span>euporie.core.margins.**to\_filter**(*bool\_or\_filter: [Union\[](https://docs.python.org/3/library/typing.html#typing.Union)*[Filter](#page-786-0)*, [bool\]](https://docs.python.org/3/library/functions.html#bool)*) → *[Filter](#page-786-0)* Accept both booleans and Filters as input and turn it into a Filter.

## **Classes**

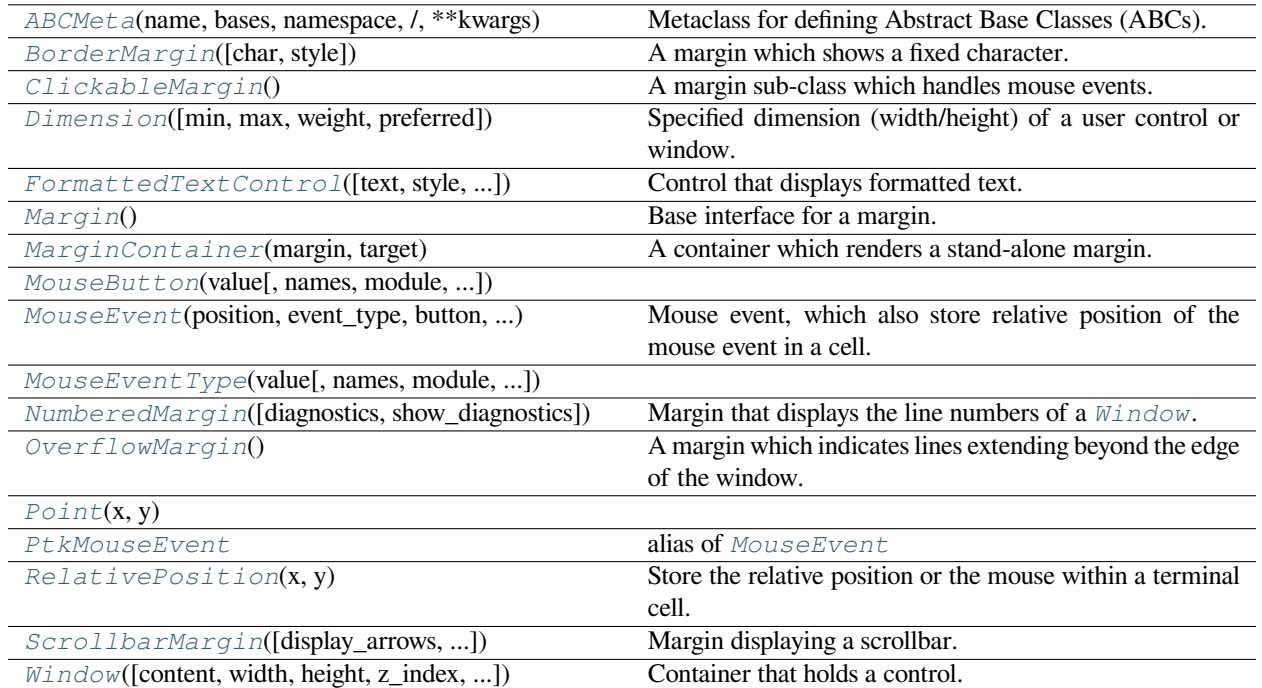

## **euporie.core.margins.ABCMeta**

<span id="page-626-0"></span>**class** euporie.core.margins.**ABCMeta**(*name*, *bases*, *namespace*, */*, *\*\*kwargs*)

Metaclass for defining Abstract Base Classes (ABCs).

Use this metaclass to create an ABC. An ABC can be subclassed directly, and then acts as a mix-in class. You can also register unrelated concrete classes (even built-in classes) and unrelated ABCs as 'virtual subclasses' – these and their descendants will be considered subclasses of the registering ABC by the built-in issubclass() function, but the registering ABC won't show up in their MRO (Method Resolution Order) nor will method implementations defined by the registering ABC be callable (not even via super()).

## **euporie.core.margins.BorderMargin**

<span id="page-627-0"></span>**class** euporie.core.margins.**BorderMargin**(*char: [str](https://docs.python.org/3/library/stdtypes.html#str) = '�'*, *style: [str](https://docs.python.org/3/library/stdtypes.html#str) = ''*) A margin which shows a fixed character.

## **euporie.core.margins.ClickableMargin**

<span id="page-627-1"></span>**class** euporie.core.margins.**ClickableMargin**

A margin sub-class which handles mouse events.

## **euporie.core.margins.Dimension**

<span id="page-627-2"></span>**class** euporie.core.margins.**Dimension**(*min: [int](https://docs.python.org/3/library/functions.html#int) | [None](https://docs.python.org/3/library/constants.html#None) = None*, *max: [int](https://docs.python.org/3/library/functions.html#int) | [None](https://docs.python.org/3/library/constants.html#None) = None*, *weight: [int](https://docs.python.org/3/library/functions.html#int) | [None](https://docs.python.org/3/library/constants.html#None) = None*, *preferred: [int](https://docs.python.org/3/library/functions.html#int) | [None](https://docs.python.org/3/library/constants.html#None) = None*)

Specified dimension (width/height) of a user control or window.

The layout engine tries to honor the preferred size. If that is not possible, because the terminal is larger or smaller, it tries to keep in between min and max.

### **Parameters**

- **min** Minimum size.
- **max** Maximum size.
- **weight** For a VSplit/HSplit, the actual size will be determined by taking the proportion of weights from all the children. E.g. When there are two children, one with a weight of 1, and the other with a weight of 2, the second will always be twice as big as the first, if the min/max values allow it.
- **preferred** Preferred size.

## **euporie.core.margins.FormattedTextControl**

```
class euporie.core.margins.FormattedTextControl(text: AnyFormattedText = '', style: str = '',
                                                                    focusable: FilterOrBool = False, key_bindings:
                                                                    KeyBindingsBase | None = None,
                                                                    bool</i> = True, <i>modal</i>: <i>bool</i> =False, get_cursor_position: Callable[[], Point |
                                                                    None] | None = None)
```
Control that displays formatted text. This can be either plain text, an [HTML](https://python-prompt-toolkit.readthedocs.io/en/master/pages/reference.html#prompt_toolkit.formatted_text.HTML) object an [ANSI](https://python-prompt-toolkit.readthedocs.io/en/master/pages/reference.html#prompt_toolkit.formatted_text.ANSI) object, a list of (style\_str, text) tuples or a callable that takes no argument and returns one of those, depending on how you prefer to do the formatting. See prompt\_toolkit.layout.formatted\_text for more information.

(It's mostly optimized for rather small widgets, like toolbars, menus, etc…)

When this UI control has the focus, the cursor will be shown in the upper left corner of this control by default. There are two ways for specifying the cursor position:

- Pass a *get\_cursor\_position* function which returns a *Point* instance with the current cursor position.
- If the (formatted) text is passed as a list of (style, text) tuples and there is one that looks like ('[SetCursorPosition]', ''), then this will specify the cursor position.

Mouse support:

The list of fragments can also contain tuples of three items, looking like: (style\_str, text, handler). When mouse support is enabled and the user clicks on this fragment, then the given handler is called. That handler should accept two inputs: (Application, MouseEvent) and it should either handle the event or return *NotImplemented* in case we want the containing Window to handle this event.

### **Parameters**

- **focusable** *bool* or *[Filter](#page-786-0)*: Tell whether this control is focusable.
- **text** Text or formatted text to be displayed.
- **style** Style string applied to the content. (If you want to style the whole [Window](https://python-prompt-toolkit.readthedocs.io/en/master/pages/reference.html#prompt_toolkit.layout.Window), pass the style to the [Window](https://python-prompt-toolkit.readthedocs.io/en/master/pages/reference.html#prompt_toolkit.layout.Window) instead.)
- **key\_bindings** a [KeyBindings](#page-233-0) object.
- **get\_cursor\_position** A callable that returns the cursor position as a *Point* instance.

### **euporie.core.margins.Margin**

<span id="page-628-0"></span>**class** euporie.core.margins.**Margin**

Base interface for a margin.

## **euporie.core.margins.MarginContainer**

<span id="page-628-1"></span>**class** euporie.core.margins.**MarginContainer**(*margin:* [Margin,](#page-628-0) *target: ScrollableContainer*) A container which renders a stand-alone margin.

## **euporie.core.margins.MouseButton**

<span id="page-628-2"></span>**class** euporie.core.margins.**MouseButton**(*value*, *names=None*, *\*values*, *module=None*, *qualname=None*, *type=None*, *start=1*, *boundary=None*)

## **euporie.core.margins.MouseEvent**

<span id="page-628-3"></span>**class** euporie.core.margins.**MouseEvent**(*position:* [Point,](#page-868-0) *event\_type:* [MouseEventType,](#page-945-0) *button:* [MouseButton,](#page-885-1) *modifiers: [frozenset\[](https://docs.python.org/3/library/stdtypes.html#frozenset)*[prompt\\_toolkit.mouse\\_events.MouseModifier](#page-598-0)*]*, *cell\_position:* [euporie.core.key\\_binding.bindings.mouse.RelativePosition](#page-540-0) *| [None](https://docs.python.org/3/library/constants.html#None)*)

Mouse event, which also store relative position of the mouse event in a cell.

## **euporie.core.margins.MouseEventType**

```
class euporie.core.margins.MouseEventType(value, names=None, *values, module=None,
                                                   qualname=None, type=None, start=1,
                                                   boundary=None)
```
#### **euporie.core.margins.NumberedMargin**

```
class euporie.core.margins.NumberedMargin(diagnostics: Report | Callable[[], Report] | None =
                                                       None, show_diagnostics: FilterOrBool = False)
```
Margin that displays the line numbers of a  $W \text{indow}$ .

#### **euporie.core.margins.OverflowMargin**

### <span id="page-629-2"></span>**class** euporie.core.margins.**OverflowMargin**

A margin which indicates lines extending beyond the edge of the window.

## **euporie.core.margins.Point**

<span id="page-629-3"></span>**class** euporie.core.margins.**Point**(*x*, *y*)

### **euporie.core.margins.PtkMouseEvent**

<span id="page-629-4"></span>euporie.core.margins.**PtkMouseEvent** alias of [MouseEvent](#page-885-0)

#### **euporie.core.margins.RelativePosition**

<span id="page-629-5"></span>**class** euporie.core.margins.**RelativePosition**(*x: [float](https://docs.python.org/3/library/functions.html#float)*, *y: [float](https://docs.python.org/3/library/functions.html#float)*) Store the relative position or the mouse within a terminal cell.

## **euporie.core.margins.ScrollbarMargin**

<span id="page-629-6"></span>**class** euporie.core.margins.**ScrollbarMargin**(*display\_arrows: [Union\[](https://docs.python.org/3/library/typing.html#typing.Union)*[Filter](#page-786-0)*, [bool\]](https://docs.python.org/3/library/functions.html#bool) = True*,

*up\_arrow\_symbol: [str](https://docs.python.org/3/library/stdtypes.html#str) = '�'*, *down\_arrow\_symbol: [str](https://docs.python.org/3/library/stdtypes.html#str) = '�'*, *autohide: [Union\[](https://docs.python.org/3/library/typing.html#typing.Union)*[Filter](#page-786-0)*, [bool\]](https://docs.python.org/3/library/functions.html#bool) = False*, *smooth:*  $bool = True, style: str = ''$  $bool = True, style: str = ''$  $bool = True, style: str = ''$  $bool = True, style: str = ''$ 

Margin displaying a scrollbar.

- **display\_arrows** Display scroll up/down arrows.
- **up\_arrow** Character to use for the scrollbar's up arrow
- **down\_arrow** Character to use for the scrollbar's down arrow
- **smooth** Use block character to move scrollbar more smoothly

#### **euporie.core.margins.Window**

<span id="page-630-0"></span>**class** euporie.core.margins.**Window**(*content:* [UIControl](#page-475-0) *| [None](https://docs.python.org/3/library/constants.html#None) = None*, *width: AnyDimension = None*, *height: AnyDimension = None*, *z\_index: [int](https://docs.python.org/3/library/functions.html#int) | [None](https://docs.python.org/3/library/constants.html#None) = None*, *dont\_extend\_width: FilterOrBool = False*, *dont\_extend\_height: FilterOrBool = False*, *ignore\_content\_width: FilterOrBool = False*, *ignore\_content\_height: FilterOrBool = False*, *left\_margins: Sequence[*[Margin](#page-628-0)*] | [None](https://docs.python.org/3/library/constants.html#None) = None*, *right\_margins: Sequence[*[Margin](#page-628-0)*] | [None](https://docs.python.org/3/library/constants.html#None) = None*, *scroll\_offsets:* [ScrollOffsets](#page-598-1) *| [None](https://docs.python.org/3/library/constants.html#None) = None*, *allow\_scroll\_beyond\_bottom: FilterOrBool = False*, *wrap\_lines: FilterOrBool = False*, *get\_vertical\_scroll: Callable[[*[Window](#page-630-0)*], [int\]](https://docs.python.org/3/library/functions.html#int) | [None](https://docs.python.org/3/library/constants.html#None) = None*, *get\_horizontal\_scroll: Callable[[*[Window](#page-630-0)*], [int\]](https://docs.python.org/3/library/functions.html#int) | [None](https://docs.python.org/3/library/constants.html#None) = None*, *always\_hide\_cursor: FilterOrBool = False*, *cursorline: FilterOrBool = False*, *cursorcolumn: FilterOrBool = False*, *colorcolumns: [None](https://docs.python.org/3/library/constants.html#None) | [list\[](https://docs.python.org/3/library/stdtypes.html#list)ColorColumn] | Callable[[], [list\[](https://docs.python.org/3/library/stdtypes.html#list)ColorColumn]] = None*, *align:* [WindowAlign](#page-349-0) *| Callable[[],* [WindowAlign](#page-349-0)*] = WindowAlign.LEFT*, *style: [str](https://docs.python.org/3/library/stdtypes.html#str) | Callable[[], [str\]](https://docs.python.org/3/library/stdtypes.html#str) = ''*, *char: [None](https://docs.python.org/3/library/constants.html#None) | [str](https://docs.python.org/3/library/stdtypes.html#str) | Callable[[], [str\]](https://docs.python.org/3/library/stdtypes.html#str) = None*, *get\_line\_prefix: GetLinePrefixCallable | [None](https://docs.python.org/3/library/constants.html#None) = None*)

Container that holds a control.

**class** euporie.core.margins.**BorderMargin**(*char: [str](https://docs.python.org/3/library/stdtypes.html#str) = '�'*, *style: [str](https://docs.python.org/3/library/stdtypes.html#str) = ''*)

Bases: [Margin](#page-628-0)

A margin which shows a fixed character.

- **create margin** (*window render info:* [WindowRenderInfo,](#page-565-0) *width: [int](https://docs.python.org/3/library/functions.html#int)*, *height: int*)  $\rightarrow$  StyleAndTextTuples Generate the margin's content.
- **get\_width**(*get\_ui\_content: Callable[[],* [UIContent](#page-475-1)*]*) → [int](https://docs.python.org/3/library/functions.html#int) Return the width of the margin.

**class** euporie.core.margins.**ClickableMargin**

```
Bases: Margin
```
A margin sub-class which handles mouse events.

**abstract create\_margin**(*window\_render\_info:* [WindowRenderInfo,](#page-565-0) *width: [int](https://docs.python.org/3/library/functions.html#int)*, *height: [int](https://docs.python.org/3/library/functions.html#int)*) → StyleAndTextTuples

Creates a margin. This should return a list of (style\_str, text) tuples.

#### **Parameters**

- **window\_render\_info** [WindowRenderInfo](#page-601-0) instance, generated after rendering and copying the visible part of the  $UIControll$  $UIControll$  into the  $Window$ .
- **width** The width that's available for this margin. (As reported by  $get\_width()$ .)
- **height** The height that's available for this margin. (The height of the [Window](#page-599-0).)

<span id="page-630-1"></span>**abstract get\_width**(*get\_ui\_content: [Callable\[](https://docs.python.org/3/library/typing.html#typing.Callable)[],* [UIContent](#page-869-1)*]*) → [int](https://docs.python.org/3/library/functions.html#int)

Return the width that this margin is going to consume.

## **Parameters**

**get** ui content – Callable that asks the user control to create a  $UIContent$  instance. This can be used for instance to obtain the number of lines.

```
set write position (write position:WritePosition) \rightarrowNone
          Set the write position of the menu.
     write_position: WritePosition | None
class euporie.core.margins.MarginContainer(margin: Margin, target: ScrollableContainer)
     Bases: Window
     A container which renders a stand-alone margin.
     create_fragments() → StyleAndTextTuples
          Generate text fragments to display.
     get_children() → list[Container]
          Container objects.
     get_key_bindings() → KeyBindingsBase | None
          Return a KeyBindings object.
     is boolWhen this container is modal.
     preferred_height(width: int, max_available_height: int) → Dimension
          Return a thedesired height for this container.
     preferred width (int) \rightarrow Dimension
          Return a the desired width for this container.
     None}Reset the state of this container and all the children.
     write_to_screen(screen: Screen, mouse_handlers: MouseHandlers, write_position: WritePosition,
                          parent_style: str, erase_bg: boolint | None\rangle \rightarrow None
          Write the actual content to the screen.
class euporie.core.margins.NumberedMargin(diagnostics: Report | Callable[[], Report] | None =
                                                       None, show_diagnostics: FilterOrBool = False)
     Bases: Margin
     Margin that displays the line numbers of a W \text{indow}.
     create_margin(window_render_info: WindowRenderInfo, width: int, height: int) → StyleAndTextTuples
          Generate the margin's content.
     get_width(get_ui_content: Callable[[], UIContent]) → int
          Return the width of the margin.
     style = 'class:line-number'
class euporie.core.margins.OverflowMargin
     Bases: Margin
     A margin which indicates lines extending beyond the edge of the window.
     create_margin(window_render_info: WindowRenderInfo, width: int, height: int) → StyleAndTextTuples
          Generate the margin's content.
     get_width(get_ui_content: Callable[[], UIContent]) → int
          Return the width of the margin.
```

```
class euporie.core.margins.ScrollbarMargin(display_arrows: Union[Filter, bool] = True,
                                                       up_arrow_symbol: str = '�', down_arrow_symbol: str
```
*= '�'*, *autohide: [Union\[](https://docs.python.org/3/library/typing.html#typing.Union)*[Filter](#page-786-0)*, [bool\]](https://docs.python.org/3/library/functions.html#bool) = False*, *smooth:*  $bool = True, style: str = ''$  $bool = True, style: str = ''$  $bool = True, style: str = ''$  $bool = True, style: str = ''$ 

## Bases: [ClickableMargin](#page-627-1)

Margin displaying a scrollbar.

#### **Parameters**

- **display\_arrows** Display scroll up/down arrows.
- **up\_arrow** Character to use for the scrollbar's up arrow
- **down\_arrow** Character to use for the scrollbar's down arrow
- **smooth** Use block character to move scrollbar more smoothly

```
create_margin(window_render_info: WindowRenderInfo | None, width: int, height: int,
                  margin_render_info: WindowRenderInfo | None = None) → StyleAndTextTuples
```
Create the margin's formatted text.

**eighths = '█▇▆▅▄▃▂▁ '**

**get\_width**(*get\_ui\_content: Callable[[],* [UIContent](#page-475-1)*]*) → [int](https://docs.python.org/3/library/functions.html#int) Return the scrollbar width: always 1.

- **mouse\_handler**(*mouse\_event: PtkMouseEvent*) → NotImplementedOrNone Type compatible mouse handler.
- **async repeat** (*mouse\_event:* [MouseEvent,](#page-885-0) *timeout:*  $float = 0.1$  $float = 0.1$ )  $\rightarrow$  [None](https://docs.python.org/3/library/constants.html#None) Repeat a mouse event after a timeout.
- **set\_write\_position**(*write\_position:* [WritePosition](#page-477-0)) → [None](https://docs.python.org/3/library/constants.html#None) Set the write position of the menu.

```
write_position: WritePosition | None
```
## **euporie.core.path**

Responsible for loading data from urls.

## **Functions**

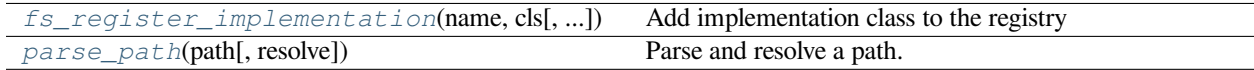

## **euporie.core.path.fs\_register\_implementation**

<span id="page-633-0"></span>euporie.core.path.**fs\_register\_implementation**(*name*, *cls*, *clobber=False*, *errtxt=None*)

Add implementation class to the registry

## **Parameters**

- **name**  $(str)$  $(str)$  $(str)$  Protocol name to associate with the class
- **cls** (class or [str](https://docs.python.org/3/library/stdtypes.html#str)) if a class: fsspec-compliant implementation class (normally inherits from fsspec.AbstractFileSystem, gets added straight to the registry. If a str, the full path to an implementation class like package.module.class, which gets added to known\_implementations, so the import is deferred until the filesystem is actually used.
- **clobber** ([bool](https://docs.python.org/3/library/functions.html#bool) (optional)) Whether to overwrite a protocol with the same name; if False, will raise instead.
- **errtxt**  $(str (optional)) If given, then a failure to import the given class will result$  $(str (optional)) If given, then a failure to import the given class will result$  $(str (optional)) If given, then a failure to import the given class will result$ in this text being given.

## **euporie.core.path.parse\_path**

<span id="page-633-1"></span>euporie.core.path.**parse\_path**(*path: [str](https://docs.python.org/3/library/stdtypes.html#str) | PathLike*, *resolve: [bool](https://docs.python.org/3/library/functions.html#bool) = True*) → *[Path](#page-634-0)* Parse and resolve a path.

## **Classes**

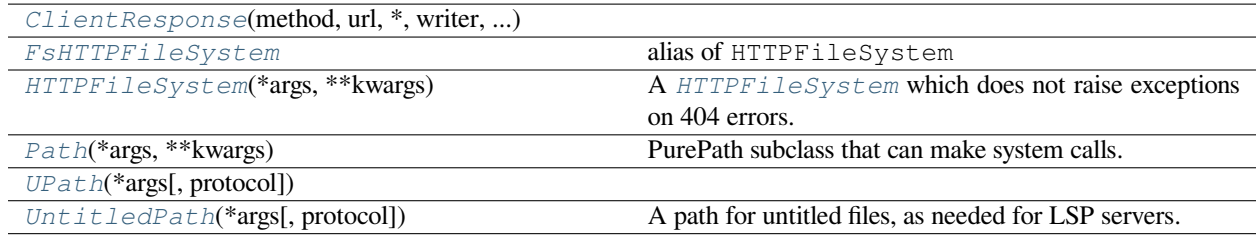

## **euporie.core.path.ClientResponse**

<span id="page-633-2"></span>**class** euporie.core.path.**ClientResponse**(*method: [str](https://docs.python.org/3/library/stdtypes.html#str)*, *url: URL*, *\**, *writer: [asyncio.Task\[](https://docs.python.org/3/library/asyncio-task.html#asyncio.Task)[None\]](https://docs.python.org/3/library/constants.html#None)*, *continue100: [Optional](https://docs.python.org/3/library/typing.html#typing.Optional)[\[asyncio.Future\[](https://docs.python.org/3/library/asyncio-future.html#asyncio.Future)[bool\]](https://docs.python.org/3/library/functions.html#bool)]*, *timer: BaseTimerContext*, *request\_info: RequestInfo*, *traces: [List\[](https://docs.python.org/3/library/typing.html#typing.List)Trace]*, *loop: AbstractEventLoop*, *session: ClientSession*)

## **euporie.core.path.FsHTTPFileSystem**

<span id="page-634-1"></span>euporie.core.path.**FsHTTPFileSystem** alias of HTTPFileSystem

## **euporie.core.path.HTTPFileSystem**

<span id="page-634-2"></span>**class** euporie.core.path.**HTTPFileSystem**(*\*args*, *\*\*kwargs*) A [HTTPFileSystem](#page-634-2) which does not raise exceptions on 404 errors.

## **euporie.core.path.Path**

```
class euporie.core.path.Path(*args, **kwargs)
```
PurePath subclass that can make system calls.

Path represents a filesystem path but unlike PurePath, also offers methods to do system calls on path objects. Depending on your system, instantiating a Path will return either a PosixPath or a WindowsPath object. You can also instantiate a PosixPath or WindowsPath directly, but cannot instantiate a WindowsPath on a POSIX system or vice versa.

## **euporie.core.path.UPath**

```
class euporie.core.path.UPath(*args, protocol: str | None = None, **storage_options: Any)
```
## **euporie.core.path.UntitledPath**

```
class euporie.core.path.UntitledPath(*args, protocol: str | None = None, **storage_options: Any)
     A path for untitled files, as needed for LSP servers.
```

```
class euporie.core.path.HTTPFileSystem(*args, **kwargs)
```
Bases: HTTPFileSystem

A [HTTPFileSystem](#page-634-2) which does not raise exceptions on 404 errors.

**async\_impl = True**

**blocksize = 4194304**

**cachable = True**

```
cat(path, recursive=False, on_error='raise', **kwargs)
```
Fetch (potentially multiple) paths' contents

- **recursive**  $(b \circ c)$  If True, assume the path(s) are directories, and get all the contained files
- **on\_error** ("raise", "omit", "return") If raise, an underlying exception will be raised (converted to KeyError if the type is in self.missing\_exceptions); if omit, keys with exception will simply not be included in the output; if "return", all keys are included in the output, but the value will be bytes or an exception instance.

• **kwargs** (passed to cat\_file) –

#### **Returns**

- **dict of {path** (*contents} if there are multiple paths*)
- *or the path has been otherwise expanded*

#### **cat\_file**(*path*, *start=None*, *end=None*, *\*\*kwargs*)

Get the content of a file

### **Parameters**

- **path** (URL of file on this filesystems) –
- **start** (*[int](https://docs.python.org/3/library/functions.html#int)*) Bytes limits of the read. If negative, backwards from end, like usual python slices. Either can be None for start or end of file, respectively
- $\bullet$  **end** ( $int$ ) Bytes limits of the read. If negative, backwards from end, like usual python slices. Either can be None for start or end of file, respectively
- **kwargs** (passed to open().) –

**cat\_ranges**(*paths*, *starts*, *ends*, *max\_gap=None*, *on\_error='return'*, *\*\*kwargs*)

Get the contents of byte ranges from one or more files

### **Parameters**

- **paths**  $(llist) A$  $(llist) A$  $(llist) A$  list of of filepaths on this filesystems
- **starts** ([int](https://docs.python.org/3/library/functions.html#int) or [list](https://docs.python.org/3/library/stdtypes.html#list)) Bytes limits of the read. If using a single int, the same value will be used to read all the specified files.
- **ends** ([int](https://docs.python.org/3/library/functions.html#int) or [list](https://docs.python.org/3/library/stdtypes.html#list)) Bytes limits of the read. If using a single int, the same value will be used to read all the specified files.

#### **checksum**(*path*)

Unique value for current version of file

If the checksum is the same from one moment to another, the contents are guaranteed to be the same. If the checksum changes, the contents *might* have changed.

This should normally be overridden; default will probably capture creation/modification timestamp (which would be good) or maybe access timestamp (which would be bad)

#### **classmethod clear\_instance\_cache**()

Clear the cache of filesystem instances.

## **Notes**

Unless overridden by setting the cachable class attribute to False, the filesystem class stores a reference to newly created instances. This prevents Python's normal rules around garbage collection from working, since the instances refcount will not drop to zero until clear\_instance\_cache is called.

### **static close\_session**(*loop*, *session*)

**copy**(*path1*, *path2*, *recursive=False*, *maxdepth=None*, *on\_error=None*, *\*\*kwargs*)

Copy within two locations in the filesystem

#### **on\_error**

["raise", "ignore"] If raise, any not-found exceptions will be raised; if ignore any not-found exceptions will cause the path to be skipped; defaults to raise unless recursive is true, where the default is ignore

```
cp(path1, path2, **kwargs)
```
Alias of *AbstractFileSystem.copy*.

```
cp_file(path1, path2, **kwargs)
```
#### **created**(*path*)

Return the created timestamp of a file as a datetime.datetime

#### **classmethod current**()

Return the most recently instantiated FileSystem

If no instance has been created, then create one with defaults

**delete**(*path*, *recursive=False*, *maxdepth=None*)

Alias of *AbstractFileSystem.rm*.

## **disable\_throttling = False**

- **disk\_usage**(*path*, *total=True*, *maxdepth=None*, *\*\*kwargs*) Alias of *AbstractFileSystem.du*.
- **download**(*rpath*, *lpath*, *recursive=False*, *\*\*kwargs*) Alias of *AbstractFileSystem.get*.

**du**(*path*, *total=True*, *maxdepth=None*, *withdirs=False*, *\*\*kwargs*)

Space used by files and optionally directories within a path

Directory size does not include the size of its contents.

## **Parameters**

- **path** ([str](https://docs.python.org/3/library/stdtypes.html#str)) –
- **total** ([bool](https://docs.python.org/3/library/functions.html#bool)) Whether to sum all the file sizes
- **maxdepth** ([int](https://docs.python.org/3/library/functions.html#int) or None) Maximum number of directory levels to descend, None for unlimited.
- **withdirs**  $(bood)$  Whether to include directory paths in the output.
- **kwargs** (passed to find) –

#### **Returns**

- **Dict of {path** (*size} if total=False, or int otherwise, where numbers*)
- *refer to bytes used.*

### **encode\_url**(*url*)

#### **end\_transaction**()

Finish write transaction, non-context version

```
exists(path, **kwargs)
```
Is there a file at the given path

#### **expand\_path**(*path*, *recursive=False*, *maxdepth=None*, *\*\*kwargs*)

Turn one or more globs or directories into a list of all matching paths to files or directories.

kwargs are passed to glob or find, which may in turn call ls

**find**(*path*, *maxdepth=None*, *withdirs=False*, *detail=False*, *\*\*kwargs*)

List all files below path.

Like posix find command without conditions

### **Parameters**

- $path(str) path(str) path(str) -$
- **maxdepth** ([int](https://docs.python.org/3/library/functions.html#int) or None) If not None, the maximum number of levels to descend
- **withdirs** ([bool](https://docs.python.org/3/library/functions.html#bool)) Whether to include directory paths in the output. This is True when used by glob, but users usually only want files.
- **ls.** (kwargs are passed to) –

#### **static from\_json**(*blob*)

Recreate a filesystem instance from JSON representation

See .to\_json() for the expected structure of the input

**Parameters**  $\text{blob}(str)$  $\text{blob}(str)$  $\text{blob}(str)$  –

## **Return type**

file system instance, not necessarily of this particular class.

#### **property fsid**

Persistent filesystem id that can be used to compare filesystems across sessions.

**get**(*rpath*, *lpath*, *recursive=False*, *callback=<fsspec.callbacks.NoOpCallback object>*, *maxdepth=None*, *\*\*kwargs*)

Copy file(s) to local.

Copies a specific file or tree of files (if recursive=True). If lpath ends with a "/", it will be assumed to be a directory, and target files will go within. Can submit a list of paths, which may be glob-patterns and will be expanded.

Calls get\_file for each source.

**get\_file**(*rpath*, *lpath*, *callback=<fsspec.callbacks.NoOpCallback object>*, *outfile=None*, *\*\*kwargs*)

Copy single remote file to local

**get\_mapper**(*root=''*, *check=False*, *create=False*, *missing\_exceptions=None*)

Create key/value store based on this file-system

Makes a MutableMapping interface to the FS at the given root path. See fsspec.mapping.FSMap for further details.

**glob**(*path*, *maxdepth=None*, *\*\*kwargs*)

Find files by glob-matching.

If the path ends with  $\gamma$ , only folders are returned.

We support  $"\star\star", "\cdot"$  and  $"$  [...]". We do not support  $\wedge$  for pattern negation.

The *maxdepth* option is applied on the first *\*\** found in the path.

kwargs are passed to ls.

### **head**(*path*, *size=1024*)

Get the first size bytes from file

**info**(*path*, *\*\*kwargs*)

Give details of entry at path

Returns a single dictionary, with exactly the same information as  $ls$  would with  $detail=True$ .

The default implementation should calls ls and could be overridden by a shortcut. kwargs are passed on to  $`ls()$ .

Some file systems might not be able to measure the file's size, in which case, the returned dict will include 'size': None.

**Returns**

- **dict with keys** (*name (full path in the FS), size (in bytes), type (file,*)
- *directory, or something else) and other FS-specific keys.*

#### **invalidate\_cache**(*path=None*)

Discard any cached directory information

#### **Parameters**

**path** (string or None) – If None, clear all listings cached else listings at or under given path.

#### **isdir**(*path*)

Is this entry directory-like?

#### **isfile**(*path*)

Is this entry file-like?

#### **lexists**(*path*, *\*\*kwargs*)

If there is a file at the given path (including broken links)

**listdir**(*path*, *detail=True*, *\*\*kwargs*)

Alias of *AbstractFileSystem.ls*.

## **property loop**

**ls**(*url*, *detail=True*, *\*\*kwargs*)

List objects at path.

This should include subdirectories and files at that location. The difference between a file and a directory must be clear when details are requested.

The specific keys, or perhaps a FileInfo class, or similar, is TBD, but must be consistent across implementations. Must include:

- full path to the entry (without protocol)
- size of the entry, in bytes. If the value cannot be determined, will be None.
- type of entry, "file", "directory" or other

Additional information may be present, appropriate to the file-system, e.g., generation, checksum, etc.

May use refresh=True|False to allow use of self.\_ls\_from\_cache to check for a saved listing and avoid calling the backend. This would be common where listing may be expensive.

- $path(str) path(str) path(str) -$
- **detail** ([bool](https://docs.python.org/3/library/functions.html#bool)) if True, gives a list of dictionaries, where each is the same as the result of info(path). If False, gives a list of paths (str).

• **kwargs** (may have additional backend-specific options, such as version) – information

#### **Returns**

- *List of strings if detail is False, or list of directory information*
- *dicts if detail is True.*

**makedir**(*path*, *create\_parents=True*, *\*\*kwargs*)

Alias of *AbstractFileSystem.mkdir*.

### **makedirs**(*path*, *exist\_ok=False*)

Recursively make directories

Creates directory at path and any intervening required directories. Raises exception if, for instance, the path already exists but is a file.

#### **Parameters**

- **path**  $(str)$  $(str)$  $(str)$  leaf directory name
- **exist\_ok** ([bool](https://docs.python.org/3/library/functions.html#bool) (False)) If False, will error if the target already exists

## **mirror\_sync\_methods = True**

**mkdir**(*path*, *create\_parents=True*, *\*\*kwargs*)

Create directory entry at path

For systems that don't have true directories, may create an for this instance only and not touch the real filesystem

### **Parameters**

- $path(str) location$  $path(str) location$  $path(str) location$
- **create\_parents** ([bool](https://docs.python.org/3/library/functions.html#bool)) if True, this is equivalent to makedirs
- **kwargs** may be permissions, etc.

#### **mkdirs**(*path*, *exist\_ok=False*)

Alias of *AbstractFileSystem.makedirs*.

## **modified**(*path*)

Return the modified timestamp of a file as a datetime.datetime

**move**(*path1*, *path2*, *\*\*kwargs*)

Alias of *AbstractFileSystem.mv*.

**mv**(*path1*, *path2*, *recursive=False*, *maxdepth=None*, *\*\*kwargs*)

Move file(s) from one location to another

**open**(*path*, *mode='rb'*, *block\_size=None*, *cache\_options=None*, *compression=None*, *\*\*kwargs*) Return a file-like object from the filesystem

The resultant instance must function correctly in a context with block.

- **path**  $(str)$  $(str)$  $(str)$  Target file
- **mode** (str like 'rb', 'w') See builtin open()
- **block\_size** ([int](https://docs.python.org/3/library/functions.html#int)) Some indication of buffering this is a value in bytes
- **cache\_options** ([dict,](https://docs.python.org/3/library/stdtypes.html#dict) optional) Extra arguments to pass through to the cache.
- **compression** (string or None) If given, open file using compression codec. Can either be a compression name (a key in fsspec.compression.compr) or "infer" to guess the compression from the filename suffix.
- **encoding** (passed on to TextIOWrapper for text mode) –
- **errors** (passed on to TextIOWrapper for text mode) –
- **newline** (passed on to TextIOWrapper for text mode) –

**async open\_async**(*path*, *mode='rb'*, *size=None*, *\*\*kwargs*)

**pipe**(*path*, *value=None*, *\*\*kwargs*)

Put value into path

(counterpart to cat)

#### **Parameters**

- **path** (string or [dict](https://docs.python.org/3/library/stdtypes.html#dict) [\(str,](https://docs.python.org/3/library/stdtypes.html#str) [bytes\)](https://docs.python.org/3/library/stdtypes.html#bytes)) If a string, a single remote location to put value bytes; if a dict, a mapping of {path: bytesvalue}.
- **value** ([bytes,](https://docs.python.org/3/library/stdtypes.html#bytes) optional) If using a single path, these are the bytes to put there. Ignored if path is a dict

#### **pipe\_file**(*path*, *value*, *\*\*kwargs*)

Set the bytes of given file

### **protocol: ClassVar[\[str](https://docs.python.org/3/library/stdtypes.html#str) | [tuple](https://docs.python.org/3/library/stdtypes.html#tuple)[\[str,](https://docs.python.org/3/library/stdtypes.html#str) ...]] = 'abstract'**

**put**(*lpath*, *rpath*, *recursive=False*, *callback=<fsspec.callbacks.NoOpCallback object>*, *maxdepth=None*, *\*\*kwargs*)

Copy file(s) from local.

Copies a specific file or tree of files (if recursive=True). If rpath ends with a "/", it will be assumed to be a directory, and target files will go within.

Calls put\_file for each source.

**put\_file**(*lpath*, *rpath*, *callback=<fsspec.callbacks.NoOpCallback object>*, *\*\*kwargs*)

Copy single file to remote

**read\_block**(*fn*, *offset*, *length*, *delimiter=None*)

Read a block of bytes from

Starting at offset of the file, read length bytes. If delimiter is set then we ensure that the read starts and stops at delimiter boundaries that follow the locations offset and offset + length. If offset is zero then we start at zero. The bytestring returned WILL include the end delimiter string.

If offset+length is beyond the eof, reads to eof.

- **fn** (string) Path to filename
- **offset** ([int](https://docs.python.org/3/library/functions.html#int)) Byte offset to start read
- **length**  $(int)$  $(int)$  $(int)$  Number of bytes to read. If None, read to end.
- **delimiter** ([bytes](https://docs.python.org/3/library/stdtypes.html#bytes) (optional)) Ensure reading starts and stops at delimiter bytestring

## **Examples**

```
>>> fs.read_block('data/file.csv', 0, 13)
b'Alice, 100\nBo'
>>> fs.read_block('data/file.csv', 0, 13, delimiter=b'\n')
b'Alice, 100\nBob, 200\n'
```
Use length=None to read to the end of the file. >>> fs.read\_block('data/file.csv', 0, None, delimiter=b'n') # doctest: +SKIP b'Alice, 100nBob, 200nCharlie, 300'

#### **See also:**

```
fsspec.utils.read_block()
```
#### **read\_bytes**(*path*, *start=None*, *end=None*, *\*\*kwargs*)

Alias of *AbstractFileSystem.cat\_file*.

**read\_text**(*path*, *encoding=None*, *errors=None*, *newline=None*, *\*\*kwargs*)

Get the contents of the file as a string.

#### **Parameters**

- $path(str) URL of file on this filesystems$  $path(str) URL of file on this filesystems$  $path(str) URL of file on this filesystems$
- **encoding** (same as *open*.) –
- **errors** (same as *open*.) –
- **newline** (same as *open*.) –

**rename**(*path1*, *path2*, *\*\*kwargs*)

Alias of *AbstractFileSystem.mv*.

```
rm(path, recursive=False, maxdepth=None)
```
Delete files.

#### **Parameters**

- **path** ([str](https://docs.python.org/3/library/stdtypes.html#str) or [list](https://docs.python.org/3/library/stdtypes.html#list) of [str](https://docs.python.org/3/library/stdtypes.html#str)) File(s) to delete.
- **recursive** ([bool](https://docs.python.org/3/library/functions.html#bool)) If file(s) are directories, recursively delete contents and then also remove the directory
- **maxdepth** ([int](https://docs.python.org/3/library/functions.html#int) or None) Depth to pass to walk for finding files to delete, if recursive. If None, there will be no limit and infinite recursion may be possible.

**rm\_file**(*path*)

Delete a file

```
rmdir(path)
```
Remove a directory, if empty

```
root_marker = ''
```
**sep = '/'**

```
async set_session()
```
**sign**(*path*, *expiration=100*, *\*\*kwargs*)

Create a signed URL representing the given path

Some implementations allow temporary URLs to be generated, as a way of delegating credentials.

#### **Parameters**

• **path**  $(str)$  $(str)$  $(str)$  – The path on the filesystem

• **expiration** ([int](https://docs.python.org/3/library/functions.html#int)) – Number of seconds to enable the URL for (if supported)

## **Returns**

**URL** – The signed URL

#### **Return type**

[str](https://docs.python.org/3/library/stdtypes.html#str)

:raises NotImplementedError : if method is not implemented for a filesystem:

#### **size**(*path*)

Size in bytes of file

### **sizes**(*paths*)

Size in bytes of each file in a list of paths

#### **start\_transaction**()

Begin write transaction for deferring files, non-context version

```
stat(path, **kwargs)
```
Alias of *AbstractFileSystem.info*.

## **tail**(*path*, *size=1024*)

Get the last size bytes from file

#### **to\_json**()

JSON representation of this filesystem instance

#### **Returns**

**str** – protocol (text name of this class's protocol, first one in case of multiple), args (positional args, usually empty), and all other kwargs as their own keys.

#### **Return type**

JSON structure with keys cls (the python location of this class),

#### **touch**(*path*, *truncate=True*, *\*\*kwargs*)

Create empty file, or update timestamp

#### **Parameters**

- $path(str) file location$  $path(str) file location$  $path(str) file location$
- **truncate** ( $boo1$ ) If True, always set file size to 0; if False, update timestamp and leave file unchanged, if backend allows this

#### **property transaction**

A context within which files are committed together upon exit

Requires the file class to implement *.commit()* and *.discard()* for the normal and exception cases.

## **transaction\_type**

alias of Transaction

### **ukey**(*url*)

Unique identifier; assume HTTP files are static, unchanging

#### **unstrip\_protocol**(*name: [str](https://docs.python.org/3/library/stdtypes.html#str)*) → [str](https://docs.python.org/3/library/stdtypes.html#str)

Format FS-specific path to generic, including protocol

**upload**(*lpath*, *rpath*, *recursive=False*, *\*\*kwargs*)

Alias of *AbstractFileSystem.put*.

**walk**(*path*, *maxdepth=None*, *topdown=True*, *on\_error='omit'*, *\*\*kwargs*)

Return all files belows path

List all files, recursing into subdirectories; output is iterator-style, like  $\circ$ s.walk(). For a simple list of files, find() is available.

When topdown is True, the caller can modify the dirnames list in-place (perhaps using del or slice assignment), and walk() will only recurse into the subdirectories whose names remain in dirnames; this can be used to prune the search, impose a specific order of visiting, or even to inform walk() about directories the caller creates or renames before it resumes walk() again. Modifying dirnames when topdown is False has no effect. (see os.walk)

Note that the "files" outputted will include anything that is not a directory, such as links.

#### **Parameters**

- **path**  $(str)$  $(str)$  $(str)$  Root to recurse into
- **maxdepth** ([int](https://docs.python.org/3/library/functions.html#int)) Maximum recursion depth. None means limitless, but not recommended on link-based file-systems.
- **topdown** ([bool](https://docs.python.org/3/library/functions.html#bool) (True)) Whether to walk the directory tree from the top downwards or from the bottom upwards.
- **on\_error** ("omit", "raise", a collable) if omit (default), path with exception will simply be empty; If raise, an underlying exception will be raised; if callable, it will be called with a single OSError instance as argument
- **kwargs** (passed to ls) –

#### **write\_bytes**(*path*, *value*, *\*\*kwargs*)

Alias of *AbstractFileSystem.pipe\_file*.

**write\_text**(*path*, *value*, *encoding=None*, *errors=None*, *newline=None*, *\*\*kwargs*)

Write the text to the given file.

An existing file will be overwritten.

### **Parameters**

- **path**  $(str)$  $(str)$  $(str)$  URL of file on this filesystems
- **value**  $(str)$  $(str)$  $(str)$  Text to write.
- **encoding** (same as *open*.) –
- **errors** (same as *open*.) –
- **newline** (same as *open*.) –

**class** euporie.core.path.**UntitledPath**(*\*args*, *protocol: [str](https://docs.python.org/3/library/stdtypes.html#str) | [None](https://docs.python.org/3/library/constants.html#None) = None*, *\*\*storage\_options: [Any](https://docs.python.org/3/library/typing.html#typing.Any)*)

#### Bases: [UPath](#page-974-0)

A path for untitled files, as needed for LSP servers.

#### **absolute**()

Return an absolute version of this path by prepending the current working directory. No normalization or symlink resolution is performed.

Use resolve() to get the canonical path to a file.

#### **property anchor**

The concatenation of the drive and root, or ''.

#### **as\_posix**()

Return the string representation of the path with forward (/) slashes.

### **as\_uri**()

Return the path as a 'file' URI.

**chmod**(*mode*, *\**, *follow\_symlinks=True*)

Change the permissions of the path, like os.chmod().

## **classmethod cwd**()

Return a new path pointing to the current working directory.

## **property drive**

The drive prefix (letter or UNC path), if any.

**exists** (\*, *follow\_symlinks: [bool](https://docs.python.org/3/library/functions.html#bool)* =  $True$ )  $\rightarrow$  *bool* 

Untitled files are unsaved and do not exist.

## **expanduser**()

Return a new path with expanded  $\sim$  and  $\sim$ user constructs (as returned by os.path.expanduser)

#### **property fs: AbstractFileSystem**

The cached fsspec filesystem instance for the path.

#### **glob**(*pattern: [str](https://docs.python.org/3/library/stdtypes.html#str)*, *\**, *case\_sensitive=None*)

Iterate over this subtree and yield all existing files (of any kind, including directories) matching the given relative pattern.

## **group**()

Return the group name of the file gid.

#### **hardlink\_to**(*target*)

Make this path a hard link pointing to the same file as *target*.

Note the order of arguments (self, target) is the reverse of os.link's.

#### **classmethod home**()

Return a new path pointing to the user's home directory (as returned by os.path.expanduser( $\sim$ )).

#### **is\_absolute**()

True if the path is absolute (has both a root and, if applicable, a drive).

#### **is\_block\_device**()

Whether this path is a block device.

## **is\_char\_device**()

Whether this path is a character device.

## **is\_dir**()

Whether this path is a directory.

#### **is\_fifo**()

Whether this path is a FIFO.

### **is\_file**()

Whether this path is a regular file (also True for symlinks pointing to regular files).

## **is\_junction**()

Whether this path is a junction.

## is mount()

Check if this path is a mount point

## **is\_relative\_to**(*other*, */*, *\*\_deprecated*)

Return True if the path is relative to another path or False.

## is reserved()

Return True if the path contains one of the special names reserved by the system, if any.

## **is\_socket**()

Whether this path is a socket.

## **is\_symlink**()

Whether this path is a symbolic link.

## **iterdir**()

Yield path objects of the directory contents.

The children are yielded in arbitrary order, and the special entries '.' and '..' are not included.

## **joinpath**(*\*pathsegments*)

Combine this path with one or several arguments, and return a new path representing either a subpath (if all arguments are relative paths) or a totally different path (if one of the arguments is anchored).

## **joinuri**(*uri: [str](https://docs.python.org/3/library/stdtypes.html#str) | [os.PathLike](https://docs.python.org/3/library/os.html#os.PathLike)[\[str\]](https://docs.python.org/3/library/stdtypes.html#str)*) → *[UPath](#page-974-0)*

Join with urljoin behavior for UPath instances

## **lchmod**(*mode*)

Like chmod(), except if the path points to a symlink, the symlink's permissions are changed, rather than its target's.

## **lstat**()

Like stat(), except if the path points to a symlink, the symlink's status information is returned, rather than its target's.

## **match**(*path\_pattern*, *\**, *case\_sensitive=None*)

Return True if this path matches the given pattern.

## **mkdir**(*mode=511*, *parents=False*, *exist\_ok=False*)

Create a new directory at this given path.

## **property name**

The final path component, if any.

**open** (*mode:*  $str = 'r'$  $str = 'r'$ ,  $*args: Any, **fsspec\_kwargs: Any) \rightarrow IO[Any]$  $*args: Any, **fsspec\_kwargs: Any) \rightarrow IO[Any]$  $*args: Any, **fsspec\_kwargs: Any) \rightarrow IO[Any]$  $*args: Any, **fsspec\_kwargs: Any) \rightarrow IO[Any]$  $*args: Any, **fsspec\_kwargs: Any) \rightarrow IO[Any]$ 

Open the file pointed by this path and return a file object, as the built-in open() function does.

- **mode** Opening mode. Default is 'r'.
- **buffering** Default is the block size of the underlying fsspec filesystem.
- **encoding** Encoding is only used in text mode. Default is None.
- **errors** Error handling for encoding. Only used in text mode. Default is None.
- **newline** Newline handling. Only used in text mode. Default is None.

• **\*\*fsspec** kwargs – Additional options for the fsspec filesystem.

### **owner**()

Return the login name of the file owner.

### **property parent**

The logical parent of the path.

### **property parents**

A sequence of this path's logical parents.

### **property parts**

An object providing sequence-like access to the components in the filesystem path.

#### **property path: [str](https://docs.python.org/3/library/stdtypes.html#str)**

The path that a fsspec filesystem can use.

#### **property protocol: [str](https://docs.python.org/3/library/stdtypes.html#str)**

The fsspec protocol for the path.

### **read\_bytes**()

Open the file in bytes mode, read it, and close the file.

#### **read\_text**(*encoding=None*, *errors=None*)

Open the file in text mode, read it, and close the file.

### **readlink**()

Return the path to which the symbolic link points.

## **relative\_to**(*other*, */*, *\*\_deprecated*, *walk\_up=False*)

Return the relative path to another path identified by the passed arguments. If the operation is not possible (because this is not related to the other path), raise ValueError.

The *walk\_up* parameter controls whether *..* may be used to resolve the path.

**rename**(*target*, *\**, *recursive=False*, *maxdepth=None*, *\*\*kwargs*)

Rename this path to the target path.

The target path may be absolute or relative. Relative paths are interpreted relative to the current working directory, *not* the directory of the Path object.

Returns the new Path instance pointing to the target path.

### **replace**(*target*)

Rename this path to the target path, overwriting if that path exists.

The target path may be absolute or relative. Relative paths are interpreted relative to the current working directory, *not* the directory of the Path object.

Returns the new Path instance pointing to the target path.

```
resolve(strict: bool = False)
```
Make the path absolute, resolving all symlinks on the way and also normalizing it.

### **rglob**(*pattern: [str](https://docs.python.org/3/library/stdtypes.html#str)*, *\**, *case\_sensitive=None*)

Recursively yield all existing files (of any kind, including directories) matching the given relative pattern, anywhere in this subtree.

#### **rmdir**(*recursive: [bool](https://docs.python.org/3/library/functions.html#bool) = True*)

Remove this directory. The directory must be empty.

## **property root**

The root of the path, if any.

### **samefile**(*other\_path*)

Return whether other\_path is the same or not as this file (as returned by os.path.samefile()).

#### **stat**(*\**, *follow\_symlinks=True*) → *[UPathStatResult](#page-394-0)*

Return the result of the stat() system call on this path, like os.stat() does.

## **property stem**

The final path component, minus its last suffix.

## **property storage\_options: [Mapping](https://docs.python.org/3/library/typing.html#typing.Mapping)[\[str,](https://docs.python.org/3/library/stdtypes.html#str) [Any\]](https://docs.python.org/3/library/typing.html#typing.Any)**

The fsspec storage options for the path.

## **property suffix**

The final component's last suffix, if any.

This includes the leading period. For example: '.txt'

## **property suffixes**

A list of the final component's suffixes, if any.

These include the leading periods. For example: ['.tar', '.gz']

## **symlink\_to**(*target*, *target\_is\_directory=False*)

Make this path a symlink pointing to the target path. Note the order of arguments (link, target) is the reverse of os.symlink.

## **touch**(*mode=438*, *exist\_ok=True*)

Create this file with the given access mode, if it doesn't exist.

## **unlink**(*missing\_ok=False*)

Remove this file or link. If the path is a directory, use rmdir() instead.

#### **walk**(*top\_down=True*, *on\_error=None*, *follow\_symlinks=False*)

Walk the directory tree from this directory, similar to os.walk().

### **with\_name**(*name*)

Return a new path with the file name changed.

#### **with\_segments**(*\*pathsegments*)

Construct a new path object from any number of path-like objects. Subclasses may override this method to customize how new path objects are created from methods like *iterdir()*.

### **with\_stem**(*stem*)

Return a new path with the stem changed.

```
with_suffix(suffix)
```
Return a new path with the file suffix changed. If the path has no suffix, add given suffix. If the given suffix is an empty string, remove the suffix from the path.

#### **write\_bytes**(*data*)

Open the file in bytes mode, write to it, and close the file.

**write\_text**(*data*, *encoding=None*, *errors=None*, *newline=None*)

Open the file in text mode, write to it, and close the file.

euporie.core.path.**parse\_path**(*path: [str](https://docs.python.org/3/library/stdtypes.html#str) | PathLike*, *resolve: [bool](https://docs.python.org/3/library/functions.html#bool) = True*) → *[Path](#page-634-0)*

Parse and resolve a path.
# **euporie.core.processors**

Buffer processors.

# **Functions**

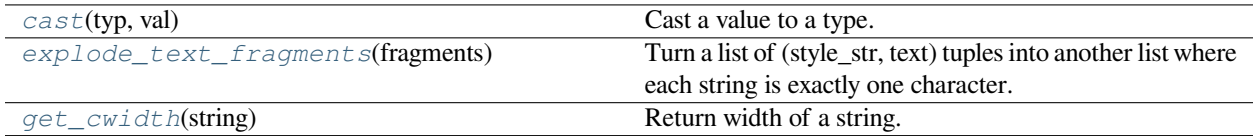

# **euporie.core.processors.cast**

<span id="page-648-0"></span>euporie.core.processors.**cast**(*typ*, *val*)

Cast a value to a type.

This returns the value unchanged. To the type checker this signals that the return value has the designated type, but at runtime we intentionally don't check anything (we want this to be as fast as possible).

# **euporie.core.processors.explode\_text\_fragments**

```
euporie.core.processors.explode_text_fragments(fragments: Iterable[_T]) →
```
\_ExplodedList[\_T]

Turn a list of (style\_str, text) tuples into another list where each string is exactly one character.

It should be fine to call this function several times. Calling this on a list that is already exploded, is a null operation.

#### **Parameters**

**fragments** – List of (style, text) tuples.

# **euporie.core.processors.get\_cwidth**

<span id="page-648-2"></span>euporie.core.processors.**get\_cwidth**(*string: [str](https://docs.python.org/3/library/stdtypes.html#str)*) → [int](https://docs.python.org/3/library/functions.html#int)

Return width of a string. Wrapper around wcwidth.

# **Classes**

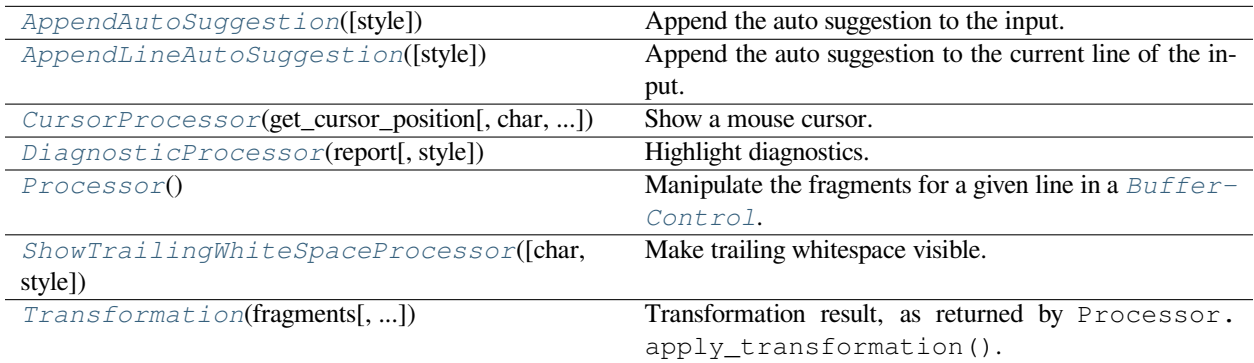

# **euporie.core.processors.AppendAutoSuggestion**

<span id="page-649-0"></span>**class** euporie.core.processors.**AppendAutoSuggestion**(*style: [str](https://docs.python.org/3/library/stdtypes.html#str) = 'class:auto-suggestion'*) Append the auto suggestion to the input. (The user can then press the right arrow the insert the suggestion.)

# **euporie.core.processors.AppendLineAutoSuggestion**

<span id="page-649-1"></span>**class** euporie.core.processors.**AppendLineAutoSuggestion**(*style: [str](https://docs.python.org/3/library/stdtypes.html#str) = 'class:auto-suggestion'*) Append the auto suggestion to the current line of the input.

# **euporie.core.processors.CursorProcessor**

<span id="page-649-2"></span>**class** euporie.core.processors.**CursorProcessor**(*get\_cursor\_position: Callable[[],* [Point](#page-254-0)*]*, *char: [str](https://docs.python.org/3/library/stdtypes.html#str) = '�'*, *style: [str](https://docs.python.org/3/library/stdtypes.html#str) = 'class:mouse'*)

Show a mouse cursor.

### **euporie.core.processors.DiagnosticProcessor**

<span id="page-649-3"></span>**class** euporie.core.processors.**DiagnosticProcessor**(*report:* [Report](#page-234-0) *| Callable[[],* [Report](#page-234-0)*]*, *style: [str](https://docs.python.org/3/library/stdtypes.html#str) = 'underline'*)

Highlight diagnostics.

#### **euporie.core.processors.Processor**

<span id="page-649-4"></span>**class** euporie.core.processors.**Processor** Manipulate the fragments for a given line in a  $BufferControl$ .

# **euporie.core.processors.ShowTrailingWhiteSpaceProcessor**

<span id="page-649-5"></span>**class** euporie.core.processors.**ShowTrailingWhiteSpaceProcessor**(*char: [str](https://docs.python.org/3/library/stdtypes.html#str) = '·'*, *style: [str](https://docs.python.org/3/library/stdtypes.html#str) = 'class:trailing-whitespace'*)

Make trailing whitespace visible.

# **euporie.core.processors.Transformation**

<span id="page-649-6"></span>**class** euporie.core.processors.**Transformation**(*fragments: StyleAndTextTuples*, *source\_to\_display: SourceToDisplay | [None](https://docs.python.org/3/library/constants.html#None) = None*, *display\_to\_source: DisplayToSource | [None](https://docs.python.org/3/library/constants.html#None) = None*)

Transformation result, as returned by Processor.apply\_transformation().

**Important: Always make sure that the length of** *document.text* **is equal to** the length of all the text in *fragments*!

**Parameters**

- **fragments** The transformed fragments. To be displayed, or to pass to the next processor.
- **source\_to\_display** Cursor position transformation from original string to transformed string.
- **display\_to\_source** Cursor position transformed from source string to original string.

```
class euporie.core.processors.AppendLineAutoSuggestion(style: str = 'class:auto-suggestion')
    Bases: AppendAutoSuggestion
```
Append the auto suggestion to the current line of the input.

**apply\_transformation**(*ti: TransformationInput*) → *[Transformation](#page-649-6)* Inert fragments at the end of the current line.

```
class euporie.core.processors.CursorProcessor(get_cursor_position: Callable[[], Point], char: str
                                                             = '�', style: str = 'class:mouse')
```
Bases: [Processor](#page-822-0)

Show a mouse cursor.

**apply\_transformation**(*ti: TransformationInput*) → *[Transformation](#page-649-6)* Replace character at the cursor position.

**class** euporie.core.processors.**DiagnosticProcessor**(*report:* [Report](#page-234-0) *| Callable[[],* [Report](#page-234-0)*]*, *style: [str](https://docs.python.org/3/library/stdtypes.html#str) = 'underline'*)

Bases: [Processor](#page-822-0)

Highlight diagnostics.

**apply\_transformation**(*ti: TransformationInput*) → *[Transformation](#page-649-6)*

Underline the text ranges relating to diagnostics in the report.

# **property report: [Report](#page-234-0)**

Return the current diagnostics report.

```
class euporie.core.processors.ShowTrailingWhiteSpaceProcessor(char: str = '·', style: str =
                                                                              'class:trailing-whitespace')
```
Bases: [Processor](#page-822-0)

Make trailing whitespace visible.

```
apply_transformation(ti: TransformationInput) → Transformation
     Walk backwards through all the fragments and replace whitespace.
```
# **euporie.core.pygments**

Contain lexers for pygments.

# **Classes**

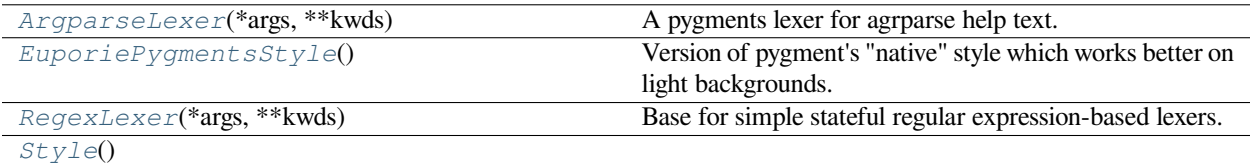

# **euporie.core.pygments.ArgparseLexer**

```
class euporie.core.pygments.ArgparseLexer(*args, **kwds)
     A pygments lexer for agrparse help text.
```
# **euporie.core.pygments.EuporiePygmentsStyle**

```
class euporie.core.pygments.EuporiePygmentsStyle
```
Version of pygment's "native" style which works better on light backgrounds.

# **euporie.core.pygments.RegexLexer**

```
class euporie.core.pygments.RegexLexer(*args, **kwds)
```
Base for simple stateful regular expression-based lexers. Simplifies the lexing process so that you need only provide a list of states and regular expressions.

# **euporie.core.pygments.Style**

```
class euporie.core.pygments.Style
```
**class** euporie.core.pygments.**ArgparseLexer**(*\*args*, *\*\*kwds*)

Bases: [RegexLexer](#page-651-2)

A pygments lexer for agrparse help text.

**add\_filter**(*filter\_*, *\*\*options*)

Add a new stream filter to this lexer.

# **alias\_filenames = []**

A list of *fnmatch* patterns that match filenames which may or may not contain content for this lexer. This list is used by the  $guess\_lexer\_for\_filename$  () function, to determine which lexers are then included in guessing the correct one. That means that e.g. every lexer for HTML and a template language should include  $\setminus^*$ . html in this list.

# **aliases: [ClassVar\[](https://docs.python.org/3/library/typing.html#typing.ClassVar)[list](https://docs.python.org/3/library/stdtypes.html#list)[\[str\]](https://docs.python.org/3/library/stdtypes.html#str)] = ['argparse']**

A list of short, unique identifiers that can be used to look up the lexer from a list, e.g., using *get\_lexer\_by\_name()*.

#### **static analyse\_text**(*text*)

A static method which is called for lexer guessing.

It should analyse the text and return a float in the range from 0.0 to 1.0. If it returns 0.0, the lexer will not be selected as the most probable one, if it returns 1.0, it will be selected immediately. This is used by *guess\_lexer*.

The *LexerMeta* metaclass automatically wraps this function so that it works like a static method (no self or cls parameter) and the return value is automatically converted to *float*. If the return value is an object that is boolean *False* it's the same as if the return values was 0.0.

#### **filenames: [ClassVar](https://docs.python.org/3/library/typing.html#typing.ClassVar)[\[list](https://docs.python.org/3/library/stdtypes.html#list)[\[str\]](https://docs.python.org/3/library/stdtypes.html#str)] = []**

A list of *fnmatch* patterns that match filenames which contain content for this lexer. The patterns in this list should be unique among all lexers.

#### **flags = 8**

Flags for compiling the regular expressions. Defaults to MULTILINE.

#### **get\_tokens**(*text*, *unfiltered=False*)

This method is the basic interface of a lexer. It is called by the *highlight()* function. It must process the text and return an iterable of (tokentype, value) pairs from *text*.

Normally, you don't need to override this method. The default implementation processes the options recognized by all lexers (*stripnl*, *stripall* and so on), and then yields all tokens from *get\_tokens\_unprocessed()*, with the index dropped.

If *unfiltered* is set to *True*, the filtering mechanism is bypassed even if filters are defined.

#### **get\_tokens\_unprocessed**(*text*, *stack=('root',)*)

Split text into (tokentype, text) pairs.

```
stack is the initial stack (default: ['root'])
```
# **mimetypes = []**

A list of MIME types for content that can be lexed with this lexer.

# **name = 'argparse'**

Full name of the lexer, in human-readable form

### **priority = 0**

Priority, should multiple lexers match and no content is provided

```
tokens: ClassVar[dict[str, list[tuple[str, pygments.token._TokenType] |
tuple[str, pygments.token._TokenType, str]]]] = {'options': [('\\d+',
Token.Literal.Number), (',', Token.Text), ('[^\\}]',
Token.Literal.String), ('\\}', Token.Operator, '#pop')], 'root':
[('(?<=usage: )[^\\s]+', Token.Name.Namespace), ('\\{', Token.Operator,
'options'), ('[\\[\\{\\|\\}\\]]', Token.Operator),
('((?<=\\s)|(?<=\\[))(--[a-zA-Z0-9-]+|-[a-zA-Z0-9-])', Token.Keyword),
('^(\\w+\\s)?\\w+:', Token.Generic.Heading),
('\\b(str|int|bool|UPath|loads)\\b', Token.Name.Builtin),
('\\b[A-Z]+_[A-Z]*\\b', Token.Name.Variable), ("'.*?'",
Token.Literal.String), ('.', Token.Text)]}
```
At all time there is a stack of states. Initially, the stack contains a single state 'root'. The top of the stack is called "the current state".

Dict of {'state':  $[(\text{regex, tokentype, new\_state}), \dots],$ 

new\_state can be omitted to signify no state transition. If new\_state is a string, it is pushed on the stack. This ensure the new current state is new\_state. If new\_state is a tuple of strings, all of those strings are pushed on the stack and the current state will be the last element of the list. new state can also be combined('state1', 'state2', ...) to signify a new, anonymous state combined from the rules of two or more existing ones. Furthermore, it can be '#pop' to signify going back one step in the state stack, or '#push' to push the current state on the stack again. Note that if you push while in a combined state, the combined state itself is pushed, and not only the state in which the rule is defined.

The tuple can also be replaced with include('state'), in which case the rules from the state named by the string are included in the current one.

### **url = None**

URL of the language specification/definition. Used in the Pygments documentation. Set to an empty string to disable.

# **version\_added = None**

Version of Pygments in which the lexer was added.

```
class euporie.core.pygments.EuporiePygmentsStyle
```

```
Bases: Style
```
Version of pygment's "native" style which works better on light backgrounds.

**aliases = []**

```
background_color = '#ffffff'
```
overall background color (None means transparent)

```
highlight_color = '#ffffcc'
```
highlight background color

```
line_number_background_color = 'transparent'
```
line number background color

```
line_number_color = 'inherit'
```
line number font color

```
line_number_special_background_color = '#ffffc0'
```
special line number background color

# **line\_number\_special\_color = '#000000'**

special line number font color

#### **name = 'unnamed'**

**styles: [ClassVar\[](https://docs.python.org/3/library/typing.html#typing.ClassVar)[dict\[](https://docs.python.org/3/library/stdtypes.html#dict)pygments.token.\_TokenType, [str\]](https://docs.python.org/3/library/stdtypes.html#str)] = {Token: '', Token.Comment: 'italic #888888', Token.Comment.Hashbang: '', Token.Comment.Multiline: '', Token.Comment.Preproc: 'noitalic bold #cd2828', Token.Comment.PreprocFile: '', Token.Comment.Single: '', Token.Comment.Special: 'noitalic bold #e50808 bg:#520000', Token.Error: 'bold bg:#a61717 #ffffff', Token.Escape: '', Token.Generic: '', Token.Generic.Deleted: '#d22323', Token.Generic.Emph: 'italic', Token.Generic.EmphStrong: '', Token.Generic.Error: '#d22323', Token.Generic.Heading: 'bold', Token.Generic.Inserted: '#589819', Token.Generic.Output: '', Token.Generic.Prompt: '', Token.Generic.Strong: 'bold', Token.Generic.Subheading: 'underline', Token.Generic.Traceback: '#d22323', Token.Keyword: 'bold #6ebf26', Token.Keyword.Constant: 'nobold #ff3d3d', Token.Keyword.Declaration: '', Token.Keyword.Namespace: '', Token.Keyword.Pseudo: 'nobold', Token.Keyword.Reserved: '', Token.Keyword.Type: '', Token.Literal: '', Token.Literal.Date: '#2fbccd', Token.Literal.Number: '#51b2fd', Token.Literal.Number.Bin: '', Token.Literal.Number.Float: '', Token.Literal.Number.Hex: '', Token.Literal.Number.Integer: '', Token.Literal.Number.Integer.Long: '', Token.Literal.Number.Oct: '', Token.Literal.String: '#ed9d13', Token.Literal.String.Affix: '', Token.Literal.String.Backtick: '', Token.Literal.String.Char: '', Token.Literal.String.Delimiter: '', Token.Literal.String.Doc: '', Token.Literal.String.Double: '', Token.Literal.String.Escape: '', Token.Literal.String.Heredoc: '', Token.Literal.String.Interpol: '', Token.Literal.String.Other: '#ffa500', Token.Literal.String.Regex: '', Token.Literal.String.Single: '', Token.Literal.String.Symbol: '', Token.Name: '', Token.Name.Attribute: 'noinherit', Token.Name.Builtin: '#2fbccd', Token.Name.Builtin.Pseudo: '', Token.Name.Class: 'underline #71adff', Token.Name.Constant: '#40ffff', Token.Name.Decorator: '#ffa500', Token.Name.Entity: '', Token.Name.Exception: 'noinherit bold', Token.Name.Function: '#71adff', Token.Name.Function.Magic: '', Token.Name.Label: '', Token.Name.Namespace: 'underline #71adff', Token.Name.Other: '', Token.Name.Property: '', Token.Name.Tag: 'bold #6ebf26', Token.Name.Variable: '#40ffff', Token.Name.Variable.Class: '', Token.Name.Variable.Global: '', Token.Name.Variable.Instance: '', Token.Name.Variable.Magic: '', Token.Operator: '', Token.Operator.Word: 'bold #6ebf26', Token.Other: '', Token.Punctuation: '', Token.Punctuation.Marker: '', Token.Text: '', Token.Text.Whitespace: ''}**

Style definitions for individual token types.

**web\_style\_gallery\_exclude = False**

# **euporie.core.reference**

Contain data reference dictionaries for value lookups.

# **euporie.core.renderer**

Extended version of prompt\_toolkit's renderer.

# **Functions**

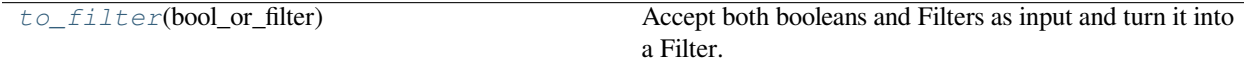

# **euporie.core.renderer.to\_filter**

<span id="page-655-0"></span>euporie.core.renderer.**to\_filter**(*bool\_or\_filter: [Union\[](https://docs.python.org/3/library/typing.html#typing.Union)*[Filter](#page-786-0)*, [bool\]](https://docs.python.org/3/library/functions.html#bool)*) → *[Filter](#page-786-0)* Accept both booleans and Filters as input and turn it into a Filter.

# **Classes**

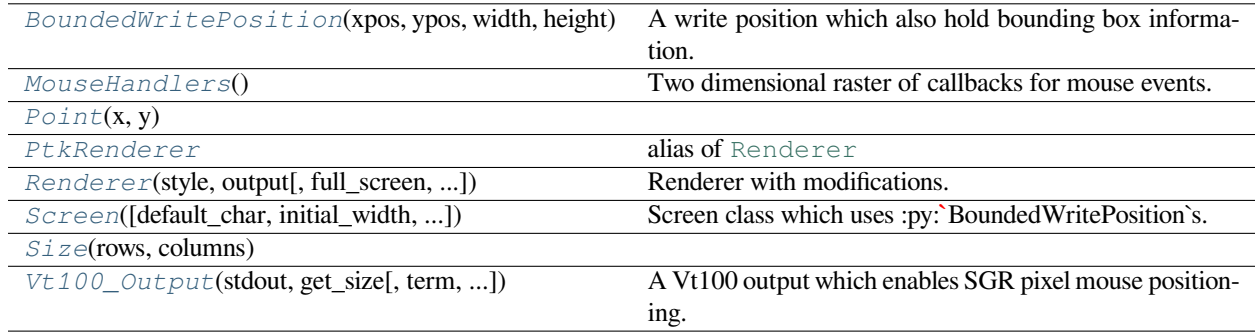

# **euporie.core.renderer.BoundedWritePosition**

<span id="page-655-1"></span>**class** euporie.core.renderer.**BoundedWritePosition**(*xpos: [int](https://docs.python.org/3/library/functions.html#int)*, *ypos: [int](https://docs.python.org/3/library/functions.html#int)*, *width: [int](https://docs.python.org/3/library/functions.html#int)*, *height: [int](https://docs.python.org/3/library/functions.html#int)*, *bbox:* [euporie.core.data\\_structures.DiInt](#page-399-0) *| [None](https://docs.python.org/3/library/constants.html#None) = None*)

A write position which also hold bounding box information.

# **euporie.core.renderer.MouseHandlers**

<span id="page-656-0"></span>**class** euporie.core.renderer.**MouseHandlers** Two dimensional raster of callbacks for mouse events.

# **euporie.core.renderer.Point**

<span id="page-656-1"></span>**class** euporie.core.renderer.**Point**(*x*, *y*)

### **euporie.core.renderer.PtkRenderer**

<span id="page-656-2"></span>euporie.core.renderer.**PtkRenderer** alias of [Renderer](https://python-prompt-toolkit.readthedocs.io/en/master/pages/reference.html#prompt_toolkit.renderer.Renderer)

#### **euporie.core.renderer.Renderer**

```
class euporie.core.renderer.Renderer(style: BaseStyle, output: Output, full_screen: bool = False,
                                                    mouse_support: FilterOrBool = False,
                                                    cpr_not_supported_callback: Callable[[], None] | None =
                                                    None, extend_height: FilterOrBool = False, extend_width:
                                                    FilterOrBool = False)
```
Renderer with modifications.

### **euporie.core.renderer.Screen**

<span id="page-656-4"></span>**class** euporie.core.renderer.**Screen**(*default\_char:* [prompt\\_toolkit.layout.screen.Char](#page-581-0) *| [None](https://docs.python.org/3/library/constants.html#None) = None*, *initial\_width: [int](https://docs.python.org/3/library/functions.html#int)* = 0, *initial\_height: int* = 0)

Screen class which uses :py:**`**BoundedWritePosition`s.

# **euporie.core.renderer.Size**

<span id="page-656-5"></span>**class** euporie.core.renderer.**Size**(*rows*, *columns*)

### **euporie.core.renderer.Vt100\_Output**

<span id="page-656-6"></span>**class** euporie.core.renderer.**Vt100\_Output**(*stdout:* [TextIO,](#page-341-0) *get\_size: [Callable\[](https://docs.python.org/3/library/typing.html#typing.Callable)[],* [Size](#page-755-0)*]*, *term: [str](https://docs.python.org/3/library/stdtypes.html#str) | [None](https://docs.python.org/3/library/constants.html#None) = None*, *default\_color\_depth:* [prompt\\_toolkit.output.color\\_depth.ColorDepth](#page-686-0) *| [None](https://docs.python.org/3/library/constants.html#None) = None*, *enable\_bell: [bool](https://docs.python.org/3/library/functions.html#bool) = True*, *enable\_cpr: [bool](https://docs.python.org/3/library/functions.html#bool) = True*)

A Vt100 output which enables SGR pixel mouse positioning.

```
class euporie.core.renderer.Renderer(style: BaseStyle, output: Output, full_screen: bool = False,
                                                    mouse_support: FilterOrBool = False,
                                                    cpr_not_supported_callback: Callable[[], None] | None =
                                                    None, extend_height: FilterOrBool = False, extend_width:
                                                    FilterOrBool = False)
```
Bases: [Renderer](https://python-prompt-toolkit.readthedocs.io/en/master/pages/reference.html#prompt_toolkit.renderer.Renderer)

Renderer with modifications.

**CPR\_TIMEOUT = 2**

**clear**() → [None](https://docs.python.org/3/library/constants.html#None)

Clear screen and go to 0,0

**erase** (*leave* alternate screen:  $bool = True$  $bool = True$ )  $\rightarrow$  [None](https://docs.python.org/3/library/constants.html#None)

Hide all output and put the cursor back at the first line. This is for instance used for running a system command (while hiding the CLI) and later resuming the same CLI.)

#### **Parameters**

**leave\_alternate\_screen** – When True, and when inside an alternate screen buffer, quit the alternate screen.

#### **property height\_is\_known: [bool](https://docs.python.org/3/library/functions.html#bool)**

True when the height from the cursor until the bottom of the terminal is known. (It's often nicer to draw bottom toolbars only if the height is known, in order to avoid flickering when the CPR response arrives.)

```
property last_rendered_screen: prompt_toolkit.layout.screen.Screen | None
```
The *Screen* class that was generated during the last rendering. This can be *None*.

```
render (app:Application[Any], layout:Layout, is_done: bool = False) \rightarrowNone
```
Render the current interface to the output.

```
report_absolute_cursor_row(row: int) → None
```
To be called when we know the absolute cursor position. (As an answer of a "Cursor Position Request" response.)

#### **request\_absolute\_cursor\_position**() → [None](https://docs.python.org/3/library/constants.html#None)

Get current cursor position.

We do this to calculate the minimum available height that we can consume for rendering the prompt. This is the available space below te cursor.

For vt100: Do CPR request. (answer will arrive later.) For win32: Do API call. (Answer comes immediately.)

**reset** (*\_scroll: [bool](https://docs.python.org/3/library/functions.html#bool)* = *False*, *leave\_alternate\_screen: bool* =  $True$ )  $\rightarrow$  [None](https://docs.python.org/3/library/constants.html#None)

Reset the output.

```
property rows_above_layout: int
```
Return the number of rows visible in the terminal above the layout.

# **async wait\_for\_cpr\_responses**(*timeout: [int](https://docs.python.org/3/library/functions.html#int) = 1*) → [None](https://docs.python.org/3/library/constants.html#None)

Wait for a CPR response.

# **property waiting\_for\_cpr: [bool](https://docs.python.org/3/library/functions.html#bool)**

Waiting for CPR flag. True when we send the request, but didn't got a response.

# **euporie.core.style**

Style related functions.

# **Functions**

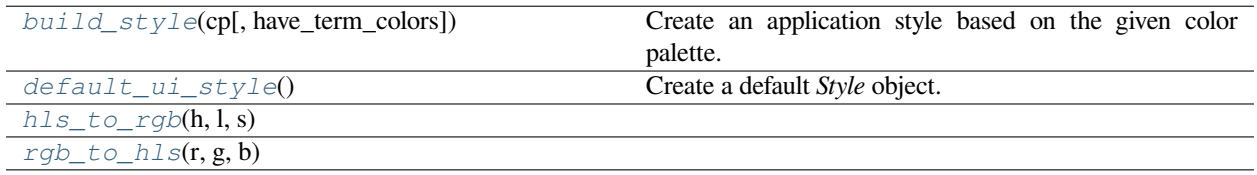

# **euporie.core.style.build\_style**

<span id="page-658-0"></span>euporie.core.style.**build\_style**(*cp:* [ColorPalette,](#page-659-0) *have\_term\_colors: [bool](https://docs.python.org/3/library/functions.html#bool) = True*) → *[Style](#page-659-1)* Create an application style based on the given color palette.

# **euporie.core.style.default\_ui\_style**

<span id="page-658-1"></span>euporie.core.style.**default\_ui\_style**() → *[BaseStyle](#page-250-0)* Create a default *Style* object.

# **euporie.core.style.hls\_to\_rgb**

<span id="page-658-2"></span>euporie.core.style.**hls\_to\_rgb**(*h*, *l*, *s*)

# **euporie.core.style.rgb\_to\_hls**

<span id="page-658-3"></span>euporie.core.style.**rgb\_to\_hls**(*r*, *g*, *b*)

# **Classes**

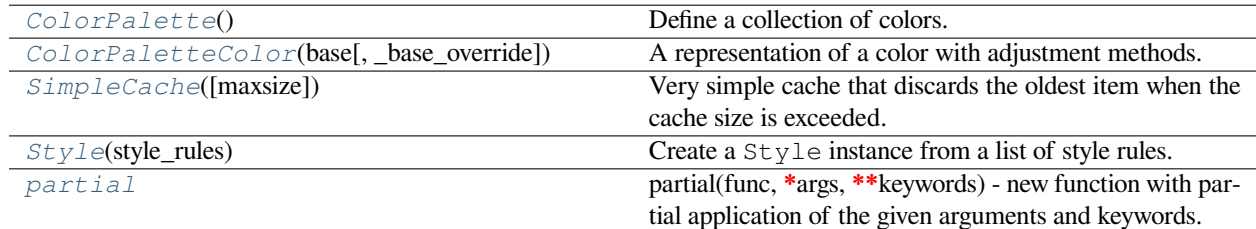

# **euporie.core.style.ColorPalette**

<span id="page-659-0"></span>**class** euporie.core.style.**ColorPalette** Define a collection of colors.

# **euporie.core.style.ColorPaletteColor**

<span id="page-659-2"></span>**class** euporie.core.style.**ColorPaletteColor**(*base: [str](https://docs.python.org/3/library/stdtypes.html#str)*, *\_base\_override: [str](https://docs.python.org/3/library/stdtypes.html#str) = ''*) A representation of a color with adjustment methods.

# **euporie.core.style.SimpleCache**

```
class euporie.core.style.SimpleCache(maxsize: int = 8)
```
Very simple cache that discards the oldest item when the cache size is exceeded.

**Parameters maxsize** – Maximum size of the cache. (Don't make it too big.)

### **euporie.core.style.Style**

```
class euporie.core.style.Style(style_rules: list[tuple[str, str]])
```
Create a Style instance from a list of style rules.

The *style\_rules* is supposed to be a list of ('classnames', 'style') tuples. The classnames are a whitespace separated string of class names and the style string is just like a Pygments style definition, but with a few additions: it supports 'reverse' and 'blink'.

Later rules always override previous rules.

Usage:

```
Style([
   ('title', '#ff0000 bold underline'),
    ('something-else', 'reverse'),
    ('class1 class2', 'reverse'),
```
The from\_dict classmethod is similar, but takes a dictionary as input.

# **euporie.core.style.partial**

```
class euporie.core.style.partial
```
partial(func, **\***args, **\*\***keywords) - new function with partial application of the given arguments and keywords.

```
class euporie.core.style.ColorPalette
```
Bases: [object](https://docs.python.org/3/library/functions.html#object)

Define a collection of colors.

```
add_color (name: str, base: str, _base_override: str = ") \rightarrow ColorPalette
```
Add a color to the palette.

```
class euporie.core.style.ColorPaletteColor(base: str, _base_override: str = '')
     Bases: object
```
A representation of a color with adjustment methods.

```
adjust (hue: float = 0.0, brightness: float = 0.0, saturation: float = 0.0, rel: bool = True) \rightarrow ColorPaletteColor
      Adjust the hue, saturation, or brightness of the color.
```
#### **Parameters**

- **hue** The hue adjustment.
- **brightness** The brightness adjustment.
- **saturation** The saturation adjustment.
- **rel** If True, perform a relative adjustment.

#### **Returns**

The adjusted color.

#### **Return type**

*[ColorPaletteColor](#page-659-2)*

**darker** (*amount: [float](https://docs.python.org/3/library/functions.html#float), rel: [bool](https://docs.python.org/3/library/functions.html#bool)* =  $True$ )  $\rightarrow$  *[ColorPaletteColor](#page-659-2)* 

Make the color darker.

#### **Parameters**

- **amount** The amount to darken the color by.
- **rel** If True, perform a relative adjustment.

#### **Returns**

The darker color.

#### **Return type**

*[ColorPaletteColor](#page-659-2)*

**less** (*amount: [float](https://docs.python.org/3/library/functions.html#float), rel: [bool](https://docs.python.org/3/library/functions.html#bool)* =  $True$ )  $\rightarrow$  *[ColorPaletteColor](#page-659-2)* 

Make bright colors brighter and dark colors darker.

#### **Parameters**

- **amount** The amount to adjust the color by.
- **rel** If True, perform a relative adjustment.

# **Returns**

The adjusted color.

### **Return type**

*[ColorPaletteColor](#page-659-2)*

**lighter**(*amount: [float](https://docs.python.org/3/library/functions.html#float)*, *rel: [bool](https://docs.python.org/3/library/functions.html#bool) = True*) → *[ColorPaletteColor](#page-659-2)*

Make the color lighter.

# **Parameters**

- **amount** The amount to lighten the color by.
- **rel** If True, perform a relative adjustment.

#### **Returns**

The lighter color.

# **Return type**

*[ColorPaletteColor](#page-659-2)*

**more**(*amount: [float](https://docs.python.org/3/library/functions.html#float)*, *rel: [bool](https://docs.python.org/3/library/functions.html#bool) = True*) → *[ColorPaletteColor](#page-659-2)*

Make bright colors darker and dark colors brighter.

### **Parameters**

- **amount** The amount to adjust the color by.
- **rel** If True, perform a relative adjustment.

# **Returns**

The adjusted color.

# **Return type**

*[ColorPaletteColor](#page-659-2)*

**towards**(*other:* [ColorPaletteColor,](#page-659-2) *amount: [float](https://docs.python.org/3/library/functions.html#float)*) → *[ColorPaletteColor](#page-659-2)*

Interpolate between two colors.

euporie.core.style.**build\_style**(*cp:* [ColorPalette,](#page-659-0) *have\_term\_colors: [bool](https://docs.python.org/3/library/functions.html#bool) = True*) → *[Style](#page-659-1)* Create an application style based on the given color palette.

# **euporie.core.suggest**

Suggest line completions from kernel history.

# **Functions**

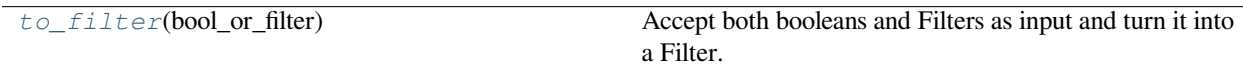

# **euporie.core.suggest.to\_filter**

<span id="page-661-0"></span>euporie.core.suggest.**to\_filter**(*bool\_or\_filter: [Union\[](https://docs.python.org/3/library/typing.html#typing.Union)*[Filter](#page-786-0)*, [bool\]](https://docs.python.org/3/library/functions.html#bool)*) → *[Filter](#page-786-0)* Accept both booleans and Filters as input and turn it into a Filter.

# **Classes**

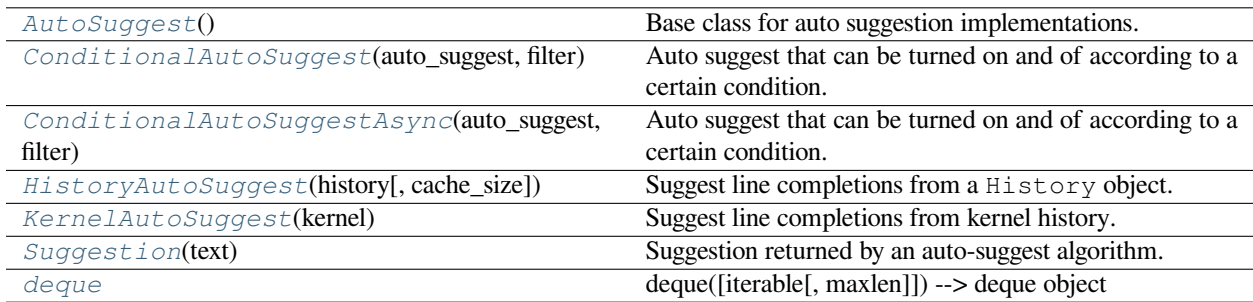

# **euporie.core.suggest.AutoSuggest**

<span id="page-662-0"></span>**class** euporie.core.suggest.**AutoSuggest** Base class for auto suggestion implementations.

# **euporie.core.suggest.ConditionalAutoSuggest**

<span id="page-662-1"></span>**class** euporie.core.suggest.**ConditionalAutoSuggest**(*auto\_suggest:* [AutoSuggest,](#page-815-0) *filter: [bool](https://docs.python.org/3/library/functions.html#bool) |* [prompt\\_toolkit.filters.base.Filter](#page-786-0)) Auto suggest that can be turned on and of according to a certain condition.

# **euporie.core.suggest.ConditionalAutoSuggestAsync**

<span id="page-662-2"></span>**class** euporie.core.suggest.**ConditionalAutoSuggestAsync**(*auto\_suggest:* [AutoSuggest,](#page-662-0) *filter: [bool](https://docs.python.org/3/library/functions.html#bool) |* [Filter](#page-786-0))

Auto suggest that can be turned on and of according to a certain condition.

# **euporie.core.suggest.HistoryAutoSuggest**

<span id="page-662-3"></span>**class** euporie.core.suggest.**HistoryAutoSuggest**(*history:* [History,](#page-483-0) *cache\_size: [int](https://docs.python.org/3/library/functions.html#int) = 100000*) Suggest line completions from a History object.

# **euporie.core.suggest.KernelAutoSuggest**

<span id="page-662-4"></span>**class** euporie.core.suggest.**KernelAutoSuggest**(*kernel:* [Kernel](#page-494-0)) Suggest line completions from kernel history.

# **euporie.core.suggest.Suggestion**

<span id="page-662-5"></span>**class** euporie.core.suggest.**Suggestion**(*text: [str](https://docs.python.org/3/library/stdtypes.html#str)*) Suggestion returned by an auto-suggest algorithm.

# **Parameters**

**text** – The suggestion text.

# **euporie.core.suggest.deque**

<span id="page-662-6"></span>**class** euporie.core.suggest.**deque**

deque([iterable[, maxlen]]) –> deque object

A list-like sequence optimized for data accesses near its endpoints.

```
class euporie.core.suggest.ConditionalAutoSuggestAsync(auto_suggest: AutoSuggest, filter:
```
*[bool](https://docs.python.org/3/library/functions.html#bool) |* [Filter](#page-786-0))

Bases: [ConditionalAutoSuggest](#page-662-1)

Auto suggest that can be turned on and of according to a certain condition.

**get\_suggestion**(*buffer:* [Buffer,](#page-226-0) *document:* [Document](#page-533-0)) → *[Suggestion](#page-662-5)* | [None](https://docs.python.org/3/library/constants.html#None)

Return *None* or a [Suggestion](#page-662-5) instance.

We receive both  $Buffer$  and  $Document$ . The reason is that auto suggestions are retrieved asynchronously. (Like completions.) The buffer text could be changed in the meantime, but document contains the buffer document like it was at the start of the auto suggestion call. So, from here, don't access buffer.text, but use document.text instead.

### **Parameters**

- **buffer** The [Buffer](#page-815-1) instance.
- **document** The [Document](#page-876-0) instance.
- **async get\_suggestion\_async**(*buffer:* [Buffer,](#page-226-0) *document:* [Document](#page-533-0)) → *[Suggestion](#page-662-5)* | [None](https://docs.python.org/3/library/constants.html#None) Get suggestions asynchronously if the filter allows.
- **class** euporie.core.suggest.**HistoryAutoSuggest**(*history:* [History,](#page-483-0) *cache\_size: [int](https://docs.python.org/3/library/functions.html#int) = 100000*)

Bases: [AutoSuggest](#page-815-0)

Suggest line completions from a History object.

**get\_suggestion**(*buffer:* [Buffer,](#page-226-0) *document:* [Document](#page-533-0)) → *[Suggestion](#page-662-5)* | [None](https://docs.python.org/3/library/constants.html#None)

Get a line completion suggestion.

**async get\_suggestion\_async**(*buff:* [Buffer,](#page-226-0) *document:* [Document](#page-533-0)) → *[Suggestion](#page-662-5)* | [None](https://docs.python.org/3/library/constants.html#None)

Return a Future which is set when the suggestions are ready. This function can be overloaded in order to provide an asynchronous implementation.

- **lookup\_suggestion**(*line: [str](https://docs.python.org/3/library/stdtypes.html#str)*) → *[prompt\\_toolkit.auto\\_suggest.Suggestion](#page-662-5)* | [None](https://docs.python.org/3/library/constants.html#None) Find the most recent matching line in the history.
- **class** euporie.core.suggest.**KernelAutoSuggest**(*kernel:* [Kernel](#page-494-0))

### Bases: [AutoSuggest](#page-815-0)

Suggest line completions from kernel history.

- **get\_suggestion**(*buffer:* [Buffer,](#page-226-0) *document:* [Document](#page-533-0)) → *[Suggestion](#page-662-5)* | [None](https://docs.python.org/3/library/constants.html#None) Doe nothing.
- **async get\_suggestion\_async**(*buff:* [Buffer,](#page-226-0) *document:* [Document](#page-533-0)) → *[Suggestion](#page-662-5)* | [None](https://docs.python.org/3/library/constants.html#None) Return suggestions based on matching kernel history.

# **euporie.core.tabs**

Contain various application tab implementations.

# **Modules**

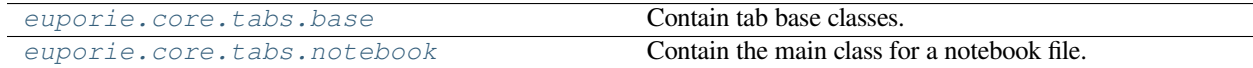

### <span id="page-664-0"></span>**euporie.core.tabs.base**

Contain tab base classes.

# **Functions**

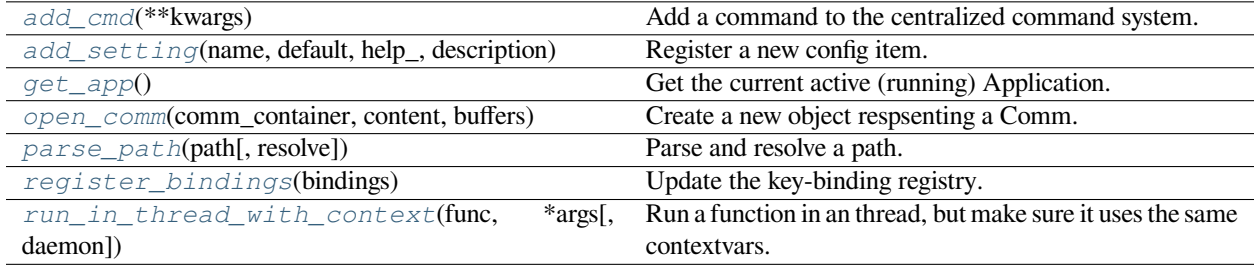

### **euporie.core.tabs.base.add\_cmd**

<span id="page-664-1"></span>euporie.core.tabs.base.**add\_cmd**(*\*\*kwargs: Any*) → Callable Add a command to the centralized command system.

#### **euporie.core.tabs.base.add\_setting**

<span id="page-664-2"></span>euporie.core.tabs.base.**add\_setting**(*name: [str](https://docs.python.org/3/library/stdtypes.html#str)*, *default: Any*, *help\_: [str](https://docs.python.org/3/library/stdtypes.html#str)*, *description: [str](https://docs.python.org/3/library/stdtypes.html#str)*, *type\_: Callable[[Any], Any] | [None](https://docs.python.org/3/library/constants.html#None) = None*, *action: [argparse.Action](https://docs.python.org/3/library/argparse.html#argparse.Action) | [str](https://docs.python.org/3/library/stdtypes.html#str) | [None](https://docs.python.org/3/library/constants.html#None) = None*, *flags: [list\[](https://docs.python.org/3/library/stdtypes.html#list)[str\]](https://docs.python.org/3/library/stdtypes.html#str) | [None](https://docs.python.org/3/library/constants.html#None) = None*, *schema: [dict](https://docs.python.org/3/library/stdtypes.html#dict)[\[str,](https://docs.python.org/3/library/stdtypes.html#str) Any] | [None](https://docs.python.org/3/library/constants.html#None) = None*, *nargs: [str](https://docs.python.org/3/library/stdtypes.html#str) | [int](https://docs.python.org/3/library/functions.html#int) | [None](https://docs.python.org/3/library/constants.html#None) = None*, *hidden: FilterOrBool = False*, *hooks: [list\[](https://docs.python.org/3/library/stdtypes.html#list)Callable[[*[Setting](#page-340-0)*], [None\]](https://docs.python.org/3/library/constants.html#None)] | [None](https://docs.python.org/3/library/constants.html#None) = None*, *cmd\_filter: FilterOrBool = True*, *\*\*kwargs: Any*) → [None](https://docs.python.org/3/library/constants.html#None)

Register a new config item.

# **euporie.core.tabs.base.get\_app**

<span id="page-664-3"></span>euporie.core.tabs.base.**get\_app**() → *[BaseApp](#page-212-0)* Get the current active (running) Application.

#### **euporie.core.tabs.base.open\_comm**

```
euporie.core.tabs.base.open_comm(comm_container: KernelTab, content: dict[str, Any], buffers:
                                          Sequence[bytes]) → Comm
```
Create a new object respsenting a Comm.

The class used to represent the Comm is determined by the "target\_class" given in the comm\_open message.

**Parameters**

- **comm\_container** The notebook this comm belongs to
- **content** The content of the comm\_open message

• **buffers** – A list of binary data buffers sent with the comm\_open message

# **Returns**

A class representing the comm

# **euporie.core.tabs.base.parse\_path**

<span id="page-665-0"></span>euporie.core.tabs.base.**parse\_path**(*path: [str](https://docs.python.org/3/library/stdtypes.html#str) | PathLike*, *resolve: [bool](https://docs.python.org/3/library/functions.html#bool) = True*) → *[Path](#page-340-1)* Parse and resolve a path.

# **euporie.core.tabs.base.register\_bindings**

<span id="page-665-1"></span>euporie.core.tabs.base.**register\_bindings**(*bindings: [dict\[](https://docs.python.org/3/library/stdtypes.html#dict)[str,](https://docs.python.org/3/library/stdtypes.html#str) KeyBindingDefs]*) → [None](https://docs.python.org/3/library/constants.html#None) Update the key-binding registry.

# **euporie.core.tabs.base.run\_in\_thread\_with\_context**

<span id="page-665-2"></span>euporie.core.tabs.base.**run\_in\_thread\_with\_context**(*func: Callable*, *\*args: Any*, *daemon: [bool](https://docs.python.org/3/library/functions.html#bool)*  $= True, **kwargs: Any) \rightarrow None$  $= True, **kwargs: Any) \rightarrow None$ Run a function in an thread, but make sure it uses the same contextvars.

This is required so that the function will see the right application.

# **Classes**

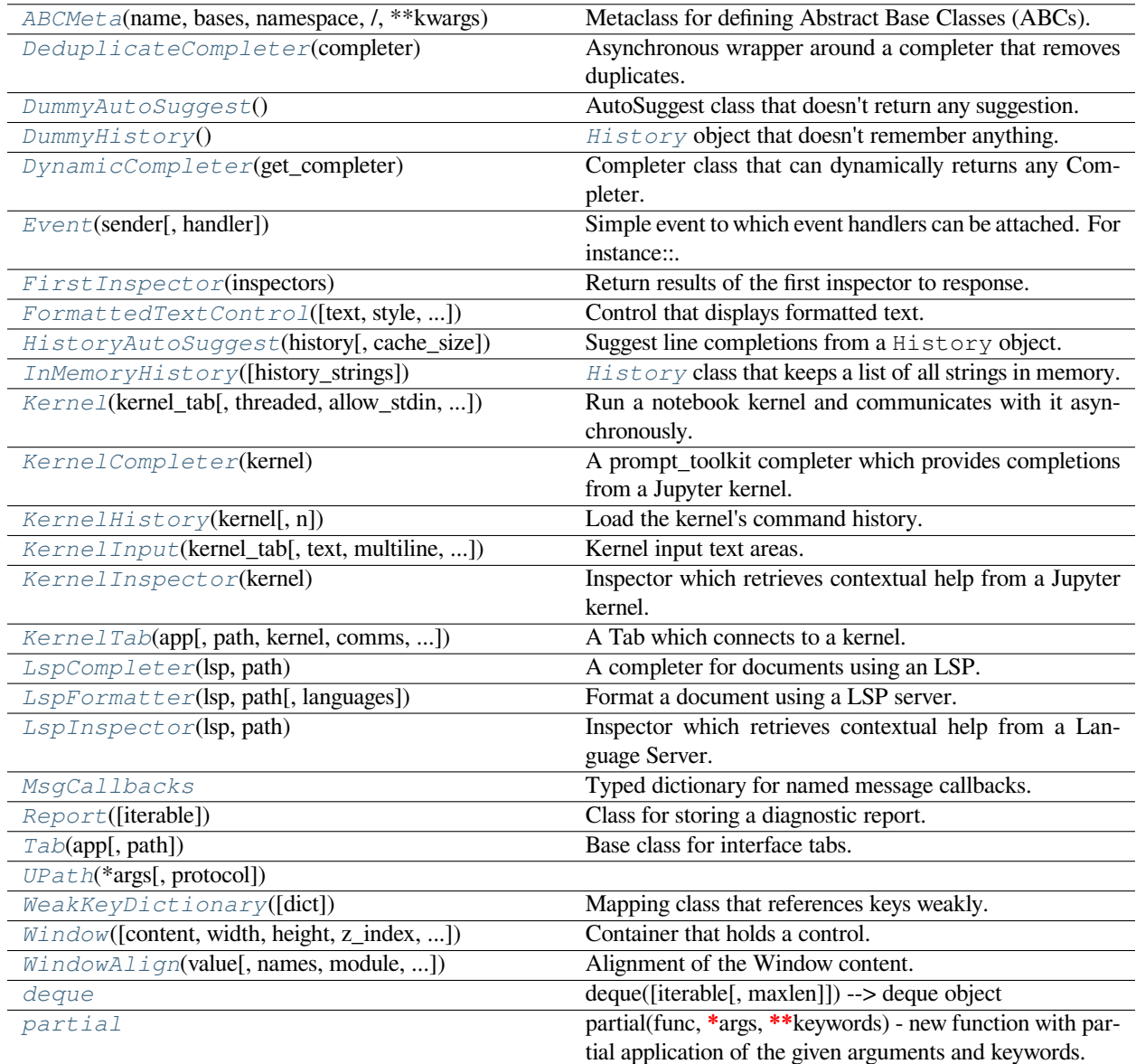

# **euporie.core.tabs.base.ABCMeta**

<span id="page-666-0"></span>**class** euporie.core.tabs.base.**ABCMeta**(*name*, *bases*, *namespace*, */*, *\*\*kwargs*)

Metaclass for defining Abstract Base Classes (ABCs).

Use this metaclass to create an ABC. An ABC can be subclassed directly, and then acts as a mix-in class. You can also register unrelated concrete classes (even built-in classes) and unrelated ABCs as 'virtual subclasses' – these and their descendants will be considered subclasses of the registering ABC by the built-in issubclass() function, but the registering ABC won't show up in their MRO (Method Resolution Order) nor will method implementations defined by the registering ABC be callable (not even via super()).

# **euporie.core.tabs.base.DeduplicateCompleter**

<span id="page-667-0"></span>**class** euporie.core.tabs.base.**DeduplicateCompleter**(*completer:* [Completer](#page-817-0))

Asynchronous wrapper around a completer that removes duplicates.

Only the first unique completions are kept. Completions are considered to be a duplicate if they result in the same document text when they would be applied.

#### **euporie.core.tabs.base.DummyAutoSuggest**

<span id="page-667-1"></span>**class** euporie.core.tabs.base.**DummyAutoSuggest** AutoSuggest class that doesn't return any suggestion.

# **euporie.core.tabs.base.DummyHistory**

<span id="page-667-2"></span>**class** euporie.core.tabs.base.**DummyHistory** [History](#page-483-0) object that doesn't remember anything.

# **euporie.core.tabs.base.DynamicCompleter**

<span id="page-667-3"></span>**class** euporie.core.tabs.base.**DynamicCompleter**(*get\_completer: [Callable\[](https://docs.python.org/3/library/typing.html#typing.Callable)[],*

[prompt\\_toolkit.completion.base.Completer](#page-817-0) *| [None\]](https://docs.python.org/3/library/constants.html#None)*)

Completer class that can dynamically returns any Completer.

**Parameters get\_completer** – Callable that returns a [Completer](#page-334-0) instance.

# **euporie.core.tabs.base.Event**

<span id="page-667-4"></span>**class** euporie.core.tabs.base.**Event**(*sender: \_Sender*, *handler: [Optional](https://docs.python.org/3/library/typing.html#typing.Optional)[\[Callable\[](https://docs.python.org/3/library/typing.html#typing.Callable)[\_Sender], [None\]](https://docs.python.org/3/library/constants.html#None)] = None*)

Simple event to which event handlers can be attached. For instance:

```
class Cls:
   def __init__(self):
        # Define event. The first parameter is the sender.
        self.event = Event(self)def handler(sender):
    pass
# Add event handler by using the += operator.
obj.event += handler
# Fire event.
obj.event()
```
# **euporie.core.tabs.base.FirstInspector**

<span id="page-668-0"></span>**class** euporie.core.tabs.base.**FirstInspector**(*inspectors: Sequence[*[Inspector](#page-485-0)*] | Callable[[], Sequence[*[Inspector](#page-485-0)*]]*)

Return results of the first inspector to response.

# **euporie.core.tabs.base.FormattedTextControl**

<span id="page-668-1"></span>**class** euporie.core.tabs.base.**FormattedTextControl**(*text: AnyFormattedText = ''*, *style: [str](https://docs.python.org/3/library/stdtypes.html#str) = ''*, *focusable: FilterOrBool = False*, *key\_bindings:* [KeyBindingsBase](#page-764-0) *| [None](https://docs.python.org/3/library/constants.html#None) = None*, *show\_cursor: [bool](https://docs.python.org/3/library/functions.html#bool) = True*, *modal: [bool](https://docs.python.org/3/library/functions.html#bool) = False*, *get\_cursor\_position: Callable[[],* [Point](#page-254-0) *| [None\]](https://docs.python.org/3/library/constants.html#None) | [None](https://docs.python.org/3/library/constants.html#None) = None*)

Control that displays formatted text. This can be either plain text, an [HTML](https://python-prompt-toolkit.readthedocs.io/en/master/pages/reference.html#prompt_toolkit.formatted_text.HTML) object an [ANSI](https://python-prompt-toolkit.readthedocs.io/en/master/pages/reference.html#prompt_toolkit.formatted_text.ANSI) object, a list of (style\_str, text) tuples or a callable that takes no argument and returns one of those, depending on how you prefer to do the formatting. See prompt\_toolkit.layout.formatted\_text for more information.

(It's mostly optimized for rather small widgets, like toolbars, menus, etc…)

When this UI control has the focus, the cursor will be shown in the upper left corner of this control by default. There are two ways for specifying the cursor position:

- Pass a *get\_cursor\_position* function which returns a *Point* instance with the current cursor position.
- If the (formatted) text is passed as a list of (style, text) tuples and there is one that looks like ('[SetCursorPosition]', ''), then this will specify the cursor position.

# Mouse support:

The list of fragments can also contain tuples of three items, looking like: (style\_str, text, handler). When mouse support is enabled and the user clicks on this fragment, then the given handler is called. That handler should accept two inputs: (Application, MouseEvent) and it should either handle the event or return *NotImplemented* in case we want the containing Window to handle this event.

#### **Parameters**

- **focusable** *bool* or [Filter](#page-786-0): Tell whether this control is focusable.
- **text** Text or formatted text to be displayed.
- **style** Style string applied to the content. (If you want to style the whole [Window](https://python-prompt-toolkit.readthedocs.io/en/master/pages/reference.html#prompt_toolkit.layout.Window), pass the style to the [Window](https://python-prompt-toolkit.readthedocs.io/en/master/pages/reference.html#prompt_toolkit.layout.Window) instead.)
- **key\_bindings** a [KeyBindings](#page-233-1) object.
- **get\_cursor\_position** A callable that returns the cursor position as a *Point* instance.

# **euporie.core.tabs.base.HistoryAutoSuggest**

<span id="page-669-0"></span>**class** euporie.core.tabs.base.**HistoryAutoSuggest**(*history:* [History,](#page-483-0) *cache\_size: [int](https://docs.python.org/3/library/functions.html#int) = 100000*) Suggest line completions from a History object.

# **euporie.core.tabs.base.InMemoryHistory**

<span id="page-669-1"></span>**class** euporie.core.tabs.base.**InMemoryHistory**(*history\_strings: [Optional\[](https://docs.python.org/3/library/typing.html#typing.Optional)[Sequence\[](https://docs.python.org/3/library/typing.html#typing.Sequence)[str\]](https://docs.python.org/3/library/stdtypes.html#str)] = None*) [History](#page-483-0) class that keeps a list of all strings in memory.

In order to prepopulate the history, it's possible to call either *append\_string* for all items or pass a list of strings to *\_\_init\_\_* here.

# **euporie.core.tabs.base.Kernel**

```
class euporie.core.tabs.base.Kernel(kernel_tab: KernelTab, threaded: bool = True, allow_stdin: bool
                                                 = False, default_callbacks: MsgCallbacks | None = None,
                                                connection_file: Path | None = None)
```
Run a notebook kernel and communicates with it asynchronously.

Has the ability to run itself in it's own thread.

# **euporie.core.tabs.base.KernelCompleter**

<span id="page-669-3"></span>**class** euporie.core.tabs.base.**KernelCompleter**(*kernel:* [Kernel](#page-669-2)) A prompt\_toolkit completer which provides completions from a Jupyter kernel.

# **euporie.core.tabs.base.KernelHistory**

<span id="page-669-4"></span>**class** euporie.core.tabs.base.**KernelHistory**(*kernel:* [Kernel,](#page-669-2) *n: [int](https://docs.python.org/3/library/functions.html#int) = 1000*) Load the kernel's command history.

# <span id="page-669-5"></span>**euporie.core.tabs.base.KernelInput**

```
class euporie.core.tabs.base.KernelInput(kernel_tab: KernelTab, text: str = '', multiline:
                                                            FilterOrBool = True, password: FilterOrBool = False,
                                                            lexer: Lexer | None = None, auto_suggest: AutoSuggest |
                                                            None = None, completer: Completer | None = None,
                                                            complete_while_typing: FilterOrBool = True, validator:
                                                             Validator | None = None, accept_handler:
                                                            BufferAcceptHandler | None = None, history: History |
                                                            None = None, focusable: FilterOrBool = True,
                                                            focus_on_click: FilterOrBool = True, wrap_lines:
                                                            FilterOrBool = False, read_only: FilterOrBool = False,
                                                            width: AnyDimension = None, height: AnyDimension =
                                                            None, dont_extend_height: FilterOrBool = False,
                                                            dont_extend_width: FilterOrBool = False, line_numbers:
                                                            bool = False, get_line_prefix: GetLinePrefixCallable |
                                                            None = None, scrollbar: FilterOrBool = True, style: str =
                                                             'class:kernel-input', search_field: SearchToolbar | None =
                                                            None, preview_search: FilterOrBool = False, prompt:
                                                            AnyFormattedText = '', input_processors: list[Processor] |
                                                            None = None, name: str = '', left_margins:
                                                            Sequence[Margin] | None = None, right_margins:
                                                            Sequence[Margin] | None = None, on_text_changed:
                                                            Callable[[Buffer], None] | None = None,
                                                            on_cursor_position_changed: Callable[[Buffer], None] |
                                                            None = None, tempfile_suffix: str | Callable[[], str] = '',
                                                            key_bindings: KeyBindingsBase | None = None,
                                                            enable_history_search: FilterOrBool = False,
                                                            autosuggest_while_typing: FilterOrBool = True,
                                                            validate_while_typing: FilterOrBool = False,
                                                            scroll_offsets: ScrollOffsets | None = None, formatters:
                                                            list[Formatter] | None = None, language: str |
                                                            Callable[[], str] | None = None, diagnostics: Report |
```
*Callable[[],* [Report](#page-671-4)*] | [None](https://docs.python.org/3/library/constants.html#None) = None*, *inspector:* [Inspector](#page-485-0) *| [None](https://docs.python.org/3/library/constants.html#None) = None*, *show\_diagnostics: FilterOrBool = True*)

Kernel input text areas.

A customized text area for the cell input.

# **euporie.core.tabs.base.KernelInspector**

<span id="page-670-1"></span>**class** euporie.core.tabs.base.**KernelInspector**(*kernel:* [Kernel](#page-669-2)) Inspector which retrieves contextual help from a Jupyter kernel.

# **euporie.core.tabs.base.KernelTab**

```
class euporie.core.tabs.base.KernelTab(app: BaseApp, path: Path | None = None, kernel: Kernel |
                                                    None = None, comms: dict[str, Comm] | None = None,
                                                     use_kernel_history: bool = False, connection_file: Path |
                                                     None = None)
```
A Tab which connects to a kernel.

# **euporie.core.tabs.base.LspCompleter**

<span id="page-671-0"></span>**class** euporie.core.tabs.base.**LspCompleter**(*lsp:* [LspClient,](#page-254-1) *path:* [Path](#page-340-1)) A completer for documents using an LSP.

# **euporie.core.tabs.base.LspFormatter**

<span id="page-671-1"></span>**class** euporie.core.tabs.base.**LspFormatter**(*lsp:* [LspClient,](#page-254-1) *path:* [Path,](#page-340-1) *languages: [set\[](https://docs.python.org/3/library/stdtypes.html#set)[str\]](https://docs.python.org/3/library/stdtypes.html#str) | [None](https://docs.python.org/3/library/constants.html#None) = None*)

Format a document using a LSP server.

### **euporie.core.tabs.base.LspInspector**

<span id="page-671-2"></span>**class** euporie.core.tabs.base.**LspInspector**(*lsp:* [LspClient,](#page-254-1) *path:* [Path](#page-340-1)) Inspector which retrieves contextual help from a Language Server.

#### **euporie.core.tabs.base.MsgCallbacks**

<span id="page-671-3"></span>**class** euporie.core.tabs.base.**MsgCallbacks** Typed dictionary for named message callbacks.

### **euporie.core.tabs.base.Report**

<span id="page-671-4"></span>**class** euporie.core.tabs.base.**Report**(*iterable=()*, */* ) Class for storing a diagnostic report.

### **euporie.core.tabs.base.Tab**

<span id="page-671-5"></span>**class** euporie.core.tabs.base.**Tab**(*app:* [BaseApp,](#page-212-0) *path:* [Path](#page-340-1) *| [None](https://docs.python.org/3/library/constants.html#None) = None*) Base class for interface tabs.

#### **euporie.core.tabs.base.UPath**

<span id="page-671-6"></span>**class** euporie.core.tabs.base.**UPath**(*\*args*, *protocol: [str](https://docs.python.org/3/library/stdtypes.html#str) | [None](https://docs.python.org/3/library/constants.html#None) = None*, *\*\*storage\_options: [Any](https://docs.python.org/3/library/typing.html#typing.Any)*)

#### **euporie.core.tabs.base.WeakKeyDictionary**

#### <span id="page-671-7"></span>**class** euporie.core.tabs.base.**WeakKeyDictionary**(*dict=None*)

Mapping class that references keys weakly.

Entries in the dictionary will be discarded when there is no longer a strong reference to the key. This can be used to associate additional data with an object owned by other parts of an application without adding attributes to those objects. This can be especially useful with objects that override attribute accesses.

# **euporie.core.tabs.base.Window**

<span id="page-672-0"></span>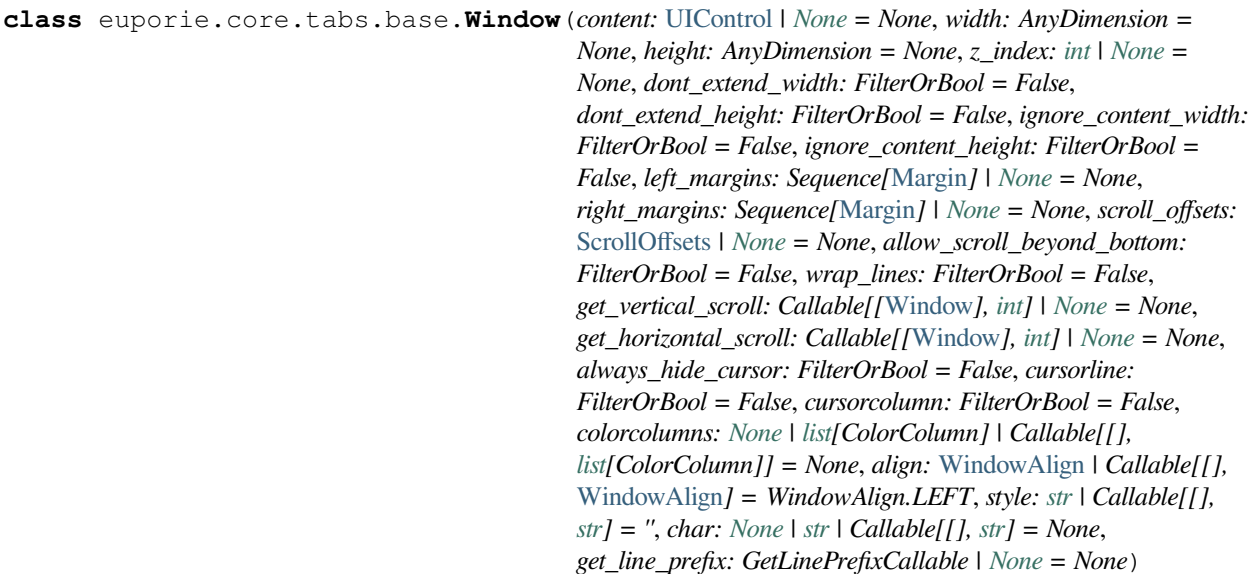

Container that holds a control.

# **euporie.core.tabs.base.WindowAlign**

<span id="page-672-1"></span>**class** euporie.core.tabs.base.**WindowAlign**(*value*, *names=None*, *\*values*, *module=None*, *qualname=None*, *type=None*, *start=1*, *boundary=None*)

Alignment of the Window content.

Note that this is different from *HorizontalAlign* and *VerticalAlign*, which are used for the alignment of the child containers in respectively *VSplit* and *HSplit*.

### **euporie.core.tabs.base.deque**

```
class euporie.core.tabs.base.deque
```
deque([iterable[, maxlen]]) –> deque object

A list-like sequence optimized for data accesses near its endpoints.

#### **euporie.core.tabs.base.partial**

```
class euporie.core.tabs.base.partial
```
partial(func, **\***args, **\*\***keywords) - new function with partial application of the given arguments and keywords.

```
class euporie.core.tabs.base.KernelTab(app: BaseApp, path: Path | None = None, kernel: Kernel |
                                                    None = None, comms: dict[str, Comm] | None = None,
                                                    use_kernel_history: bool = False, connection_file: Path |
                                                    None = None)
```
Bases: [Tab](#page-671-5)

A Tab which connects to a kernel.

```
allow_stdin: bool
bg_init = True
change_kernel (str | None = None, bool = False) \rightarrow None
    Prompt the user to select a new kernel.
close (cb: Callable | None = None) \rightarrow None
    Shut down kernel when tab is closed.
comm_close(content: dict, buffers: Sequence[bytes]) → None
    Close a notebook Comm.
comm_msg(content: dict, buffers: Sequence[bytes]) → None
    Respond to a Comm message from the kernel.
comm_open(content: dict, buffers: Sequence[bytes]) → None
    Register a new kernel Comm object in the notebook.
container: AnyContainer
property current_input: KernelInput
    Return the currently active kernel input, if any.
default_callbacks: MsgCallbacks
file_extensions: ClassVar[dict[str, None]] = {}
NoneFocus the tab (or make it visible).
init_kernel(kernel: Kernel | None = None, comms: dict[str, Comm] | None = None, use_kernel_history:
               bool = False, connection_file:Path None = None) \rightarrow None
    Set up the tab's kernel and related components.
interrupt_kernel() → None
    Interrupt the current Notebook's kernel.
kernel: Kernel
property kernel_display_name: str
    Return the display name of the kernel defined in the notebook JSON.
property kernel_lang_file_ext: str
    Return the display name of the kernel defined in the notebook JSON.
kernel_language: str
property kernel_name: str
    Return the name of the kernel defined in the notebook JSON.
kernel started (dict[str, Any] | None = None \rightarrow None
    Task to run when the kernel has started.
property language: str
    Return the name of the kernel defined in the notebook JSON.
async load_history() → None
    Load kernel history.
```

```
async load lspsNone}Load the LSP clients.
```

```
lsp_after_save_handler(lsp: LspClient) → None
    Tell the the LSP we saved a document.
```

```
lsp before save handler (lsp:LspClient) \rightarrowNone
     Tell the the LSP we are about to save a document.
```

```
lsp_change_handler(lsp: LspClient) → None
     Tell the LSP server a file has changed.
```

```
lsp_close_handler (lspLspClient) \rightarrowNone
     Tell the LSP we opened a file.
```

```
lsp_open_handler (lspLspClient) \rightarrowNone
     Tell the LSP we opened a file.
```

```
lsp_update_diagnostics(lsp: LspClient) → None
    Process a new diagnostic report from the LSP.
```

```
property metadata: dict[str, Any]
```
Return a dictionary to hold notebook / kernel metadata.

```
mime_types: ClassVar[set[str]] = {}
```
**name: [str](https://docs.python.org/3/library/stdtypes.html#str) | [None](https://docs.python.org/3/library/constants.html#None) = None**

```
post_init_kernel() → None
     Run stuff after the kernel is loaded.
```
**pre\_init\_kernel**() → [None](https://docs.python.org/3/library/constants.html#None)

Run stuff before the kernel is loaded.

```
report() → Report
```
Return the current diagnostic reports.

```
report_kernel_error(error: Exception | None) → None
```
Report a kernel error to the user.

```
None}
```
Reset the state of the tab.

```
restart_kernel(cb: Callable | None = None) → None
     Restart the current Notebook's kernel.
```

```
save (path:Path | None = None, cb: Callable | None = None \rangle \rightarrow None
      Save the current notebook.
```

```
set_kernel_info(info: dict) → None
```
Handle kernel info requests.

```
property title: str
    Return the tab title.
```
**weight: [int](https://docs.python.org/3/library/functions.html#int) = 0**

```
class euporie.core.tabs.base.Tab(app: BaseApp, path: Path | None = None)
     Bases: object
     Base class for interface tabs.
     close(cb: Callable | None = None) → None
          Close a tab with a callback.
              Parameters
                 cb – A function to call after the tab is closed.
     container: AnyContainer
     file_extensions: ClassVar[dict[str, None]] = {}
     focus () \rightarrowNone
          Focus the tab (or make it visible).
     mime_types: ClassVar[set[str]] = {}
     name: str | None = None
     reset() → None
          Reset the state of the tab.
     save (path:Path None = None, cb: Callable | None = None ) \rightarrow None
          Save the current notebook.
     property title: str
          Return the tab title.
     weight: int = 0
euporie.core.tabs.notebook
```
<span id="page-675-0"></span>Contain the main class for a notebook file.

# **Functions**

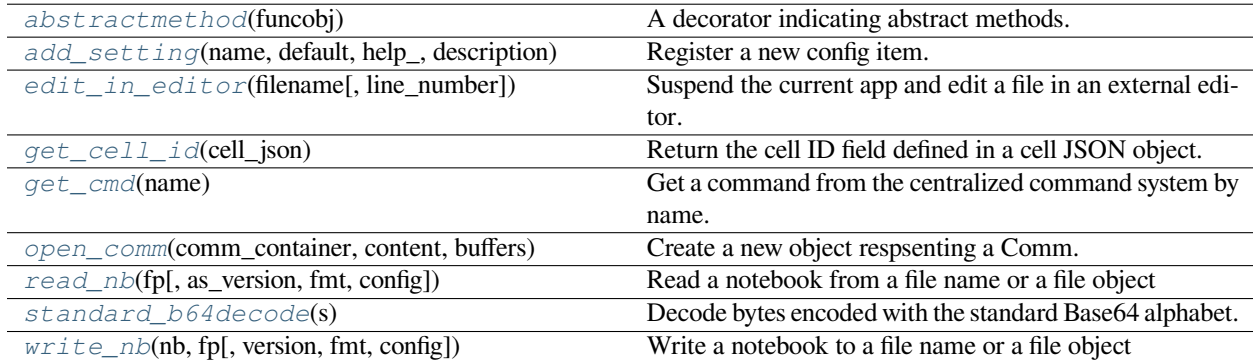

# **euporie.core.tabs.notebook.abstractmethod**

<span id="page-676-0"></span>euporie.core.tabs.notebook.**abstractmethod**(*funcobj*)

A decorator indicating abstract methods.

Requires that the metaclass is ABCMeta or derived from it. A class that has a metaclass derived from ABCMeta cannot be instantiated unless all of its abstract methods are overridden. The abstract methods can be called using any of the normal 'super' call mechanisms. abstractmethod() may be used to declare abstract methods for properties and descriptors.

Usage:

**class C(metaclass=ABCMeta):**

@abstractmethod def my\_abstract\_method(self, arg1, arg2, argN):

…

# **euporie.core.tabs.notebook.add\_setting**

```
euporie.core.tabs.notebook.add_setting(name: str, default: Any, help_: str, description: str, type_:
                                                   Callable[[Any], Any] | None = None, action:
                                                   argparse.Action | str | None = None, flags: list[str] | None =
                                                   None, schema: dict[str, Any] | None = None, nargs: str | int |
                                                   None = None, hidden: FilterOrBool = False, hooks:
                                                   list[Callable[[Setting], None]] | None = None, cmd_filter:
                                                   None
```
Register a new config item.

# **euporie.core.tabs.notebook.edit\_in\_editor**

<span id="page-676-2"></span>euporie.core.tabs.notebook.**edit\_in\_editor**(*filename: [str](https://docs.python.org/3/library/stdtypes.html#str)*, *line\_number: [int](https://docs.python.org/3/library/functions.html#int) = 0*) → [None](https://docs.python.org/3/library/constants.html#None) Suspend the current app and edit a file in an external editor.

# **euporie.core.tabs.notebook.get\_cell\_id**

<span id="page-676-3"></span>euporie.core.tabs.notebook.**get\_cell\_id**(*cell\_json: [dict](https://docs.python.org/3/library/stdtypes.html#dict)*) → [str](https://docs.python.org/3/library/stdtypes.html#str) Return the cell ID field defined in a cell JSON object.

If no cell ID is defined (as per `: mod: `nbformat `<4.5), then one is generated and added to the cell.

# **Parameters**

**cell\_json** – The cell's JSON object as a python dictionary

#### **Returns**

The ID string

# **euporie.core.tabs.notebook.get\_cmd**

<span id="page-677-0"></span>euporie.core.tabs.notebook.**get\_cmd**(*name: [str](https://docs.python.org/3/library/stdtypes.html#str)*) → *[Command](#page-331-0)*

Get a command from the centralized command system by name.

### **Parameters**

**name** – The name of the command to retrieve

#### **Returns**

The requested command object

### **Raises**

**[KeyError](https://docs.python.org/3/library/exceptions.html#KeyError)** – Raised if the named command is not found

# **euporie.core.tabs.notebook.open\_comm**

<span id="page-677-1"></span>euporie.core.tabs.notebook.**open\_comm**(*comm\_container:* [KernelTab,](#page-679-0) *content: [dict](https://docs.python.org/3/library/stdtypes.html#dict)[\[str,](https://docs.python.org/3/library/stdtypes.html#str) Any]*, *buffers: Sequence[\[bytes\]](https://docs.python.org/3/library/stdtypes.html#bytes)*) → *[Comm](#page-275-0)*

Create a new object respsenting a Comm.

The class used to represent the Comm is determined by the "target\_class" given in the comm\_open message.

# **Parameters**

- **comm\_container** The notebook this comm belongs to
- **content** The content of the comm\_open message
- **buffers** A list of binary data buffers sent with the comm\_open message

#### **Returns**

A class representing the comm

# **euporie.core.tabs.notebook.read\_nb**

<span id="page-677-2"></span>euporie.core.tabs.notebook.**read\_nb**(*fp*, *as\_version=nbformat.NO\_CONVERT*, *fmt=None*,

*config=None*, *\*\*kwargs*)

Read a notebook from a file name or a file object

# **Parameters**

- **fp** a file name or a file object
- **as\_version** see nbformat.read
- **fmt** (optional) the jupytext format like *md*, *py:percent*, …
- **config** (optional) a Jupytext configuration object
- **kwargs** (not used) additional parameters for nbformat.read

#### **Returns**

the notebook

# **euporie.core.tabs.notebook.standard\_b64decode**

<span id="page-678-0"></span>euporie.core.tabs.notebook.**standard\_b64decode**(*s*)

Decode bytes encoded with the standard Base64 alphabet.

Argument s is a bytes-like object or ASCII string to decode. The result is returned as a bytes object. A binascii.Error is raised if the input is incorrectly padded. Characters that are not in the standard alphabet are discarded prior to the padding check.

# **euporie.core.tabs.notebook.write\_nb**

<span id="page-678-1"></span>euporie.core.tabs.notebook.**write\_nb**(*nb*, *fp*, *version=nbformat.NO\_CONVERT*, *fmt=None*, *config=None*, *\*\*kwargs*)

Write a notebook to a file name or a file object

# **Parameters**

- **nb** the notebook
- **fp** a file name or a file object
- **version** see nbformat.write
- **fmt** (optional if fp is a file name) the jupytext format like *md*, *py:percent*, …
- **config** (optional) a Jupytext configuration object
- **kwargs** (not used) additional parameters for nbformat.write

# **Classes**

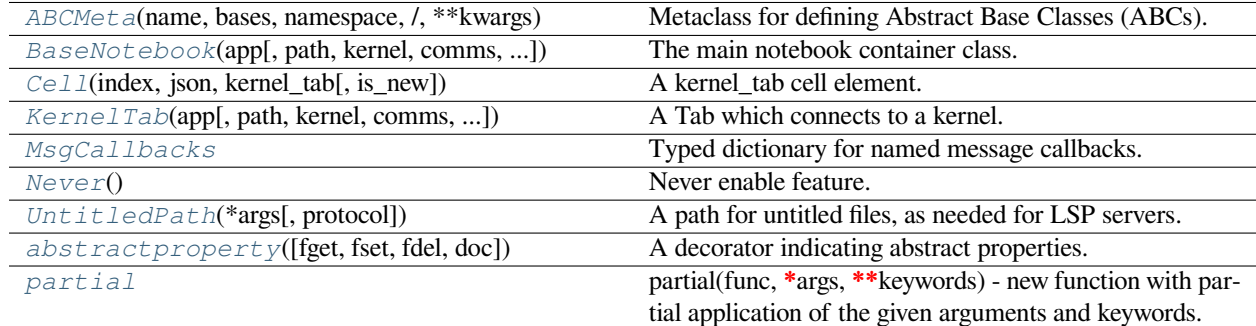

# **euporie.core.tabs.notebook.ABCMeta**

<span id="page-678-2"></span>**class** euporie.core.tabs.notebook.**ABCMeta**(*name*, *bases*, *namespace*, */*, *\*\*kwargs*)

Metaclass for defining Abstract Base Classes (ABCs).

Use this metaclass to create an ABC. An ABC can be subclassed directly, and then acts as a mix-in class. You can also register unrelated concrete classes (even built-in classes) and unrelated ABCs as 'virtual subclasses' – these and their descendants will be considered subclasses of the registering ABC by the built-in issubclass() function, but the registering ABC won't show up in their MRO (Method Resolution Order) nor will method implementations defined by the registering ABC be callable (not even via super()).

# **euporie.core.tabs.notebook.BaseNotebook**

<span id="page-679-1"></span>**class** euporie.core.tabs.notebook.**BaseNotebook**(*app:* [BaseApp,](#page-212-0) *path:* [Path](#page-340-1) *| [None](https://docs.python.org/3/library/constants.html#None) = None*, *kernel:* [Kernel](#page-494-0) *| [None](https://docs.python.org/3/library/constants.html#None) = None*, *comms: [dict\[](https://docs.python.org/3/library/stdtypes.html#dict)[str,](https://docs.python.org/3/library/stdtypes.html#str)* [Comm](#page-275-0)*] | [None](https://docs.python.org/3/library/constants.html#None) = None*, *use\_kernel\_history: [bool](https://docs.python.org/3/library/functions.html#bool) = False*, *json: [dict](https://docs.python.org/3/library/stdtypes.html#dict)[\[str,](https://docs.python.org/3/library/stdtypes.html#str) Any] | [None](https://docs.python.org/3/library/constants.html#None) = None*)

The main notebook container class.

### **euporie.core.tabs.notebook.Cell**

<span id="page-679-2"></span>**class** euporie.core.tabs.notebook.**Cell**(*index: [int](https://docs.python.org/3/library/functions.html#int)*, *json: [dict](https://docs.python.org/3/library/stdtypes.html#dict)*, *kernel\_tab:* [BaseNotebook,](#page-679-1) *is\_new: [bool](https://docs.python.org/3/library/functions.html#bool) = False*)

A kernel\_tab cell element.

Contains a transparent clickable overlay, which is not displayed when the cell is focused.

# **euporie.core.tabs.notebook.KernelTab**

```
class euporie.core.tabs.notebook.KernelTab(app: BaseApp, path: Path | None = None, kernel:
                                                          Kernel | None = None, comms: dict[str, Comm] |
                                                          None = None, use_kernel_history: bool = False,
                                                          connection_file: Path | None = None)
```
A Tab which connects to a kernel.

# **euporie.core.tabs.notebook.MsgCallbacks**

<span id="page-679-3"></span>**class** euporie.core.tabs.notebook.**MsgCallbacks** Typed dictionary for named message callbacks.

# **euporie.core.tabs.notebook.Never**

<span id="page-679-4"></span>**class** euporie.core.tabs.notebook.**Never** Never enable feature.

# **euporie.core.tabs.notebook.UntitledPath**

<span id="page-679-5"></span>**class** euporie.core.tabs.notebook.**UntitledPath**(*\*args*, *protocol: [str](https://docs.python.org/3/library/stdtypes.html#str) | [None](https://docs.python.org/3/library/constants.html#None) = None*, *\*\*storage\_options: [Any](https://docs.python.org/3/library/typing.html#typing.Any)*)

A path for untitled files, as needed for LSP servers.

### **euporie.core.tabs.notebook.abstractproperty**

```
class euporie.core.tabs.notebook.abstractproperty(fget=None, fset=None, fdel=None,
                                                                   doc=None)
     A decorator indicating abstract properties.
     Deprecated, use 'property' with 'abstractmethod' instead:
          class C(ABC):
              @property @abstractmethod def my_abstract_property(self):
                  …
euporie.core.tabs.notebook.partial
class euporie.core.tabs.notebook.partial
     partial(func, *args, **keywords) - new function with partial application of the given arguments and keywords.
class euporie.core.tabs.notebook.BaseNotebook(app: BaseApp, path: Path | None = None, kernel:
                                                              Kernel | None = None, comms: dict[str, Comm] |
                                                              None = None, use_kernel_history: bool = False,
                                                             json: dict[str, Any] | None = None)
     Bases: KernelTab
     The main notebook container class.
     allow_stdin: bool = False
     bg_init = True
     abstract property cell: Cell
          Return the current cell.
     change_kernel (str | None = None, bool = False) \rightarrow None
          Prompt the user to select a new kernel.
     close (cb: Callable | None = None) \rightarrow None
          Check if the user want to save an unsaved notebook, then close the file.
```
#### **Parameters**

**cb** – A callback to run if after closing the notebook.

**comm close** (*content: [dict](https://docs.python.org/3/library/stdtypes.html#dict), buffers: Sequence* $[bytes]$ )  $\rightarrow$  [None](https://docs.python.org/3/library/constants.html#None) Close a notebook Comm.

**comm\_msg**(*content: [dict](https://docs.python.org/3/library/stdtypes.html#dict)*, *buffers: Sequence[\[bytes\]](https://docs.python.org/3/library/stdtypes.html#bytes)*) → [None](https://docs.python.org/3/library/constants.html#None) Respond to a Comm message from the kernel.

**comm** open (*content: [dict](https://docs.python.org/3/library/stdtypes.html#dict), buffers: Sequence*[\[bytes\]](https://docs.python.org/3/library/stdtypes.html#bytes))  $\rightarrow$  [None](https://docs.python.org/3/library/constants.html#None) Register a new kernel Comm object in the notebook.

**comms: [dict\[](https://docs.python.org/3/library/stdtypes.html#dict)[str,](https://docs.python.org/3/library/stdtypes.html#str) [Comm](#page-275-0)]**

**completers: [list\[](https://docs.python.org/3/library/stdtypes.html#list)[Completer](#page-334-0)]**

```
container: AnyContainer
```

```
property current_input: KernelInput
    Return the currently active kernel input, if any.
default_callbacks: MsgCallbacks
edit_mode = False
file_extensions: ClassVar[dict[str, None]] = {}
focus () \rightarrowNone
    Focus the tab (or make it visible).
formatters: list[Formatter]
get_cell_by_id(cell_id: str) → euporie.core.widgets.cell.Cell | None
    Return a reference to the Cell container with a given cell id.
history: History
init_kernel(kernel: Kernel | None = None, comms: dict[str, Comm] | None = None, use_kernel_history:
               bool = False, connection_file:Path None = None) \rightarrow None
    Set up the tab's kernel and related components.
inspectors: list[Inspector]
interrupt_kernel() → None
    Interrupt the current Notebook's kernel.
kernel: Kernel
kernel diedNone
    Call if the kernel dies.
property kernel_display_name: str
    Return the display name of the kernel defined in the notebook JSON.
property kernel_lang_file_ext: str
    Return the display name of the kernel defined in the notebook JSON.
kernel_language: str
property kernel_name: str
    Return the name of the kernel defined in the notebook JSON.
kernel_started(result: dict[str, Any] | None = None) → None
    Task to run when the kernel has started.
lang_file_ext() → str
    Return the file extension for scripts in the notebook's language.
property language: str
```
Return the name of the kernel defined in the notebook JSON.

```
None
```
Load the notebook file from the file-system.

```
abstract load_container() → AnyContainer
```
Abcract method for loading the notebook's main container.

```
async load_history() → None
    Load kernel history.
```
- **async load\_lsps**() → [None](https://docs.python.org/3/library/constants.html#None) Load the LSP clients.
- **load\_widgets\_from\_metadata**() → [None](https://docs.python.org/3/library/constants.html#None) Load widgets from state saved in notebook metadata.
- **lsp\_after\_save\_handler**(*lsp:* [LspClient](#page-254-1)) → [None](https://docs.python.org/3/library/constants.html#None) Tell the the LSP we saved a document.
- **lsp\_before\_save\_handler**(*lsp:* [LspClient](#page-254-1)) → [None](https://docs.python.org/3/library/constants.html#None) Tell the the LSP we are about to save a document.
- **lsp\_change\_handler**( $lsp: LspClient$  $lsp: LspClient$ )  $\rightarrow$  [None](https://docs.python.org/3/library/constants.html#None) Tell the LSP server a file metadata has changed.
- **lsp\_close\_handler**(*lsp:* [LspClient](#page-254-1)) → [None](https://docs.python.org/3/library/constants.html#None) Tell the LSP we opened a file.
- **lsp\_open\_handler**(*lsp:* [LspClient](#page-254-1)) → [None](https://docs.python.org/3/library/constants.html#None) Tell the LSP we opened a file.
- **lsp\_update\_diagnostics**(*lsp:* [LspClient](#page-254-1)) → [None](https://docs.python.org/3/library/constants.html#None) Process a new diagnostic report from the LSP.
- **lsps: [list\[](https://docs.python.org/3/library/stdtypes.html#list)[LspClient](#page-254-1)]**
- **property metadata: [dict](https://docs.python.org/3/library/stdtypes.html#dict)[\[str,](https://docs.python.org/3/library/stdtypes.html#str) Any]**

Return a dictionary to hold notebook / kernel metadata.

```
mime_types: ClassVar[set[str]] = {}
```

```
name: str | None = None
```

```
property path_name: str
```
Return the path name.

```
post init kernelNone
```
Load the notebook container after the kernel has been loaded.

```
pre_init_kernel() → None
```
Run stuff before the kernel is loaded.

```
refresh (slice : slice | None = None, scroll: bool = False) \rightarrow None
      Refresh the notebook.
```
**refresh\_cell**(*cell:* [Cell](#page-702-0)) → [None](https://docs.python.org/3/library/constants.html#None)

Trigger the refresh of a notebook cell.

```
rendered_cells() → list[euporie.core.widgets.cell.Cell]
```
Return a list of rendered notebooks' cells.

```
report() → Report
```
Return the current diagnostic reports.

```
report_kernel_error(error: Exception | None) → None
     Report a kernel error to the user.
```

```
reports: WeakKeyDictionary[LspClient, Report]
```
### **reset**() → [None](https://docs.python.org/3/library/constants.html#None)

Reload the notebook file from the disk and re-render.

**restart\_kernel**(*cb: Callable | [None](https://docs.python.org/3/library/constants.html#None) = None*) → [None](https://docs.python.org/3/library/constants.html#None)

Restart the current *Notebook*'s kernel.

**run\_cell**(*cell:* [Cell,](#page-679-2) *wait: [bool](https://docs.python.org/3/library/functions.html#bool) = False*, *callback: Callable[..., [None\]](https://docs.python.org/3/library/constants.html#None) | [None](https://docs.python.org/3/library/constants.html#None) = None*) → [None](https://docs.python.org/3/library/constants.html#None) Run a cell.

# **Parameters**

- **cell** The rendered cell to run. If None, runs the currently selected cell.
- **wait** If True, blocks until cell execution is finished
- **callback** Function to run after completion

**save** (*path:* [Path](#page-340-1) *| [None](https://docs.python.org/3/library/constants.html#None)* = *None*, *cb: Callable | None* = *None*  $\rangle \rightarrow$  None

Write the notebook's JSON to the current notebook's file.

Additionally save the widget state to the notebook metadata.

# **Parameters**

- **path** An optional new path at which to save the tab
- **cb** A callback to run if after saving the notebook.

**scroll\_to**(*index: [int](https://docs.python.org/3/library/functions.html#int)*) → [None](https://docs.python.org/3/library/constants.html#None)

Scroll to a cell by index.

**select** (*cell\_index: [int](https://docs.python.org/3/library/functions.html#int), extend: [bool](https://docs.python.org/3/library/functions.html#bool)* = False, *position: int*  $|$  *[None](https://docs.python.org/3/library/constants.html#None)* = *None*, *scroll: bool* = False $) \rightarrow$  None Select a cell.

### **property selected\_indices: [list](https://docs.python.org/3/library/stdtypes.html#list)[\[int\]](https://docs.python.org/3/library/functions.html#int)**

Return a list of the currently selected cell indices.

**set\_kernel\_info**(*info: [dict](https://docs.python.org/3/library/stdtypes.html#dict)*) → [None](https://docs.python.org/3/library/constants.html#None)

Handle kernel info requests.

**set\_status**(*status: [str](https://docs.python.org/3/library/stdtypes.html#str)*) → [None](https://docs.python.org/3/library/constants.html#None)

Call when kernel status changes.

# **suggester: [AutoSuggest](#page-662-0)**

# **property title: [str](https://docs.python.org/3/library/stdtypes.html#str)**

Return the tab title.

**weight: [int](https://docs.python.org/3/library/functions.html#int) = 0**
# **euporie.core.terminal**

Contain classes related to querying terminal features.

# **Functions**

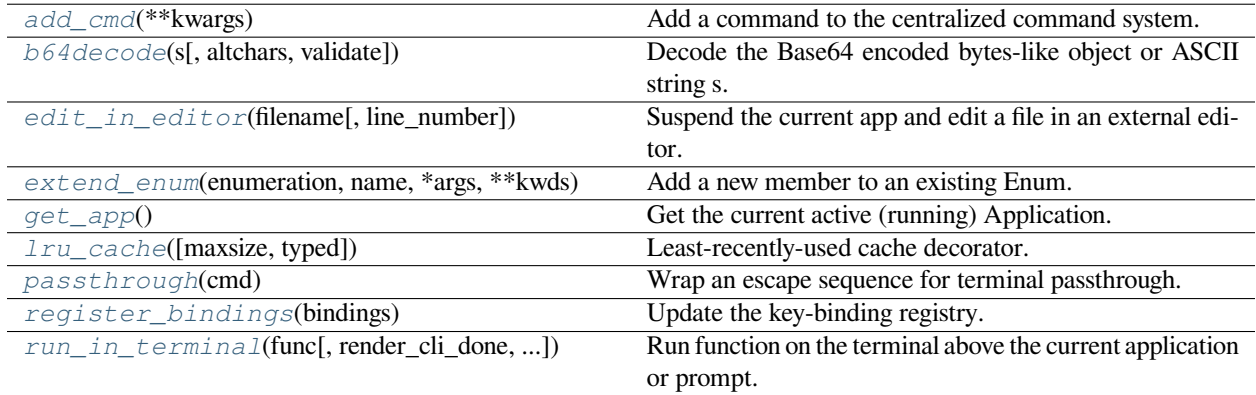

# **euporie.core.terminal.add\_cmd**

<span id="page-684-0"></span>euporie.core.terminal.**add\_cmd**(*\*\*kwargs: Any*) → Callable

Add a command to the centralized command system.

### **euporie.core.terminal.b64decode**

```
euporie.core.terminal.b64decode(s, altchars=None, validate=False)
```
Decode the Base64 encoded bytes-like object or ASCII string s.

Optional altchars must be a bytes-like object or ASCII string of length 2 which specifies the alternative alphabet used instead of the '+' and '/' characters.

The result is returned as a bytes object. A binascii.Error is raised if s is incorrectly padded.

If validate is False (the default), characters that are neither in the normal base-64 alphabet nor the alternative alphabet are discarded prior to the padding check. If validate is True, these non-alphabet characters in the input result in a binascii.Error. For more information about the strict base64 check, see:

[https://docs.python.org/3.11/library/binascii.html#binascii.a2b\\_base64](https://docs.python.org/3.11/library/binascii.html#binascii.a2b_base64)

# **euporie.core.terminal.edit\_in\_editor**

<span id="page-684-2"></span>euporie.core.terminal.**edit\_in\_editor**(*filename: [str](https://docs.python.org/3/library/stdtypes.html#str)*, *line\_number: [int](https://docs.python.org/3/library/functions.html#int) = 0*) → [None](https://docs.python.org/3/library/constants.html#None) Suspend the current app and edit a file in an external editor.

### **euporie.core.terminal.extend\_enum**

<span id="page-685-0"></span>euporie.core.terminal.**extend\_enum**(*enumeration*, *name*, *\*args*, *\*\*kwds*) Add a new member to an existing Enum.

### **euporie.core.terminal.get\_app**

<span id="page-685-1"></span>euporie.core.terminal.**get\_app**() → *[BaseApp](#page-212-0)* Get the current active (running) Application.

#### **euporie.core.terminal.lru\_cache**

<span id="page-685-2"></span>euporie.core.terminal.**lru\_cache**(*maxsize=128*, *typed=False*)

Least-recently-used cache decorator.

If *maxsize* is set to None, the LRU features are disabled and the cache can grow without bound.

If *typed* is True, arguments of different types will be cached separately. For example, f(3.0) and f(3) will be treated as distinct calls with distinct results.

Arguments to the cached function must be hashable.

View the cache statistics named tuple (hits, misses, maxsize, currsize) with f.cache\_info(). Clear the cache and statistics with f.cache\_clear(). Access the underlying function with f.\_\_wrapped\_\_.

See: [https://en.wikipedia.org/wiki/Cache\\_replacement\\_policies#Least\\_recently\\_used\\_\(LRU\)](https://en.wikipedia.org/wiki/Cache_replacement_policies#Least_recently_used_(LRU)

#### **euporie.core.terminal.passthrough**

```
euporie.core.terminal.passthrough(cmd: str) → str
     Wrap an escape sequence for terminal passthrough.
```
#### **euporie.core.terminal.register\_bindings**

<span id="page-685-4"></span>euporie.core.terminal.**register\_bindings**(*bindings: [dict\[](https://docs.python.org/3/library/stdtypes.html#dict)[str,](https://docs.python.org/3/library/stdtypes.html#str) KeyBindingDefs]*) → [None](https://docs.python.org/3/library/constants.html#None) Update the key-binding registry.

#### **euporie.core.terminal.run\_in\_terminal**

```
euporie.core.terminal.run_in_terminal(func: Callable[[], _T], render_cli_done: bool = False,
                                                   bool} = \text{False}) \rightarrow Awaitable[\_T]
```
Run function on the terminal above the current application or prompt.

What this does is first hiding the prompt, then running this callable (which can safely output to the terminal), and then again rendering the prompt which causes the output of this function to scroll above the prompt.

func is supposed to be a synchronous function. If you need an asynchronous version of this function, use the in\_terminal context manager directly.

#### **Parameters**

- **func** The callable to execute.
- **render\_cli\_done** When True, render the interface in the 'Done' state first, then execute the function. If False, erase the interface first.
- **in\_executor** When True, run in executor. (Use this for long blocking functions, when you don't want to block the event loop.)

# **Returns**

A *Future*.

# **Classes**

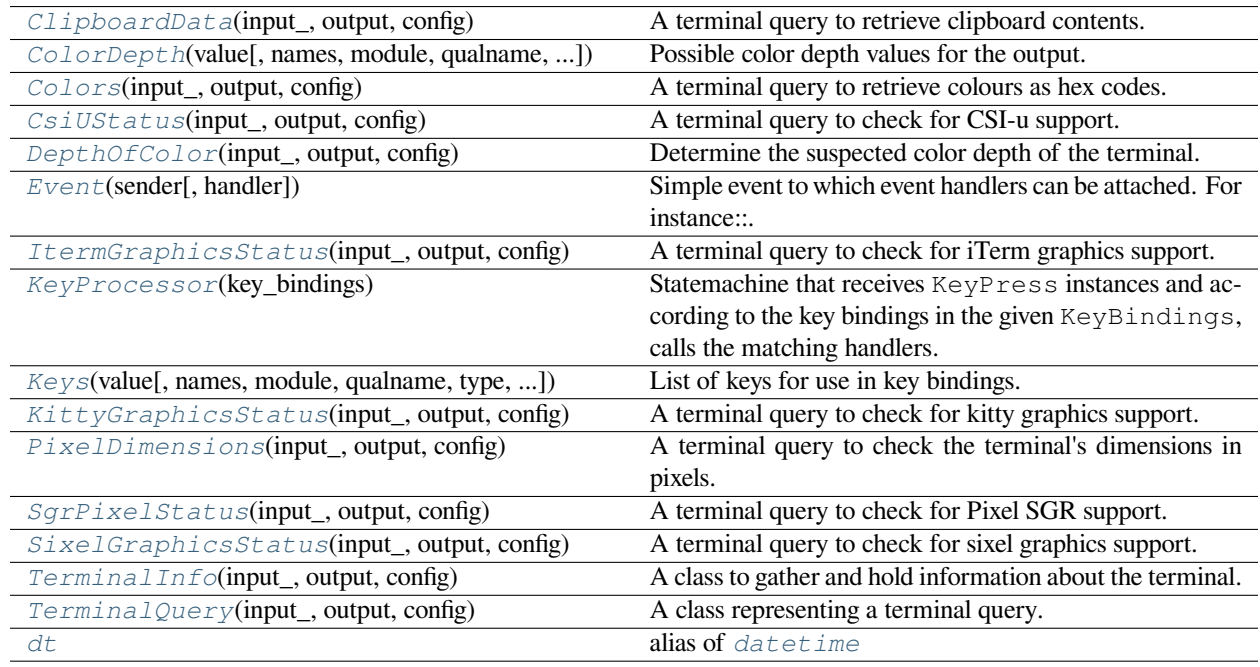

# **euporie.core.terminal.ClipboardData**

<span id="page-686-0"></span>**class** euporie.core.terminal.**ClipboardData**(*input\_: Input*, *output: Output*, *config:* [Config](#page-252-0)) A terminal query to retrieve clipboard contents.

### **euporie.core.terminal.ColorDepth**

<span id="page-686-1"></span>**class** euporie.core.terminal.**ColorDepth**(*value*, *names=None*, *\*values*, *module=None*,

*qualname=None*, *type=None*, *start=1*, *boundary=None*)

Possible color depth values for the output.

# **euporie.core.terminal.Colors**

<span id="page-687-0"></span>**class** euporie.core.terminal.**Colors**(*input\_: Input*, *output: Output*, *config:* [Config](#page-252-0)) A terminal query to retrieve colours as hex codes.

# **euporie.core.terminal.CsiUStatus**

<span id="page-687-1"></span>**class** euporie.core.terminal.**CsiUStatus**(*input\_: Input*, *output: Output*, *config:* [Config](#page-252-0)) A terminal query to check for CSI-u support.

# **euporie.core.terminal.DepthOfColor**

<span id="page-687-2"></span>**class** euporie.core.terminal.**DepthOfColor**(*input\_: Input*, *output: Output*, *config:* [Config](#page-252-0)) Determine the suspected color depth of the terminal.

# **euporie.core.terminal.Event**

```
class euporie.core.terminal.Event(sender: _Sender, handler: Optional[Callable[[_Sender], None]] =
                                           None)
```
Simple event to which event handlers can be attached. For instance:

```
class Cls:
   def __init__(self):
       # Define event. The first parameter is the sender.
       self.event = Event(self)def handler(sender):
   pass
# Add event handler by using the += operator.
obj.event += handler
# Fire event.
obj.event()
```
# **euporie.core.terminal.ItermGraphicsStatus**

<span id="page-687-4"></span>**class** euporie.core.terminal.**ItermGraphicsStatus**(*input\_: Input*, *output: Output*, *config:* [Config](#page-252-0)) A terminal query to check for iTerm graphics support.

### **euporie.core.terminal.KeyProcessor**

```
class euporie.core.terminal.KeyProcessor(key_bindings: KeyBindingsBase)
```
Statemachine that receives KeyPress instances and according to the key bindings in the given KeyBindings, calls the matching handlers.

```
KeyProcessor(key_bindings)
# Send keys into the processor.
p.feed(KeyPress(Keys.ControlX, ''))
p.feed(KeyPress(Keys.ControlC, '')
# Process all the keys in the queue.
p.process_keys()
# Now the ControlX-ControlC callback will be called if this sequence is
# registered in the key bindings.
```
#### **Parameters**

**key\_bindings** – *KeyBindingsBase* instance.

### **euporie.core.terminal.Keys**

```
class euporie.core.terminal.Keys(value, names=None, *values, module=None, qualname=None,
                                         type=None, start=1, boundary=None)
```
List of keys for use in key bindings.

Note that this is an "StrEnum", all values can be compared against strings.

### **euporie.core.terminal.KittyGraphicsStatus**

<span id="page-688-2"></span>**class** euporie.core.terminal.**KittyGraphicsStatus**(*input\_: Input*, *output: Output*, *config:* [Config](#page-252-0)) A terminal query to check for kitty graphics support.

#### **euporie.core.terminal.PixelDimensions**

<span id="page-688-3"></span>**class** euporie.core.terminal.**PixelDimensions**(*input\_: Input*, *output: Output*, *config:* [Config](#page-252-0)) A terminal query to check the terminal's dimensions in pixels.

### **euporie.core.terminal.SgrPixelStatus**

<span id="page-688-4"></span>**class** euporie.core.terminal.**SgrPixelStatus**(*input\_: Input*, *output: Output*, *config:* [Config](#page-252-0)) A terminal query to check for Pixel SGR support.

### **euporie.core.terminal.SixelGraphicsStatus**

<span id="page-689-0"></span>**class** euporie.core.terminal.**SixelGraphicsStatus**(*input\_: Input*, *output: Output*, *config:* [Config](#page-252-0)) A terminal query to check for sixel graphics support.

### **euporie.core.terminal.TerminalInfo**

<span id="page-689-1"></span>**class** euporie.core.terminal.**TerminalInfo**(*input\_: Input*, *output: Output*, *config:* [Config](#page-252-0)) A class to gather and hold information about the terminal.

### **euporie.core.terminal.TerminalQuery**

```
class euporie.core.terminal.TerminalQuery(input_: Input, output: Output, config: Config)
     A class representing a terminal query.
```
This allows a control sequence to sent to the terminal, the response interpreted, and the received value processed and stored.

### **euporie.core.terminal.dt**

```
euporie.core.terminal.dt
```
alias of [datetime](#page-296-0)

```
class euporie.core.terminal.ClipboardData(input_: Input, output: Output, config: Config)
```
Bases: [TerminalQuery](#page-689-2)

A terminal query to retrieve clipboard contents.

**await\_response**(*timeout:*  $float = 0.2$  $float = 0.2$ )  $\rightarrow$  [bool](https://docs.python.org/3/library/functions.html#bool)

Wait for a response from the terminal.

**cache = False**

**cmd = '\x1b]52;c;?\x1b\\'**

**default: Any | [None](https://docs.python.org/3/library/constants.html#None) = ''**

```
pattern: re.Pattern | None =
re.compile('^\\x1b\\]52;(?:c|p)?;(?P<data>[A-Za-z0-9+/=]+)\\x1b\\\\\\Z')
```
**send** (*flush: [bool](https://docs.python.org/3/library/functions.html#bool)* =  $True$ )  $\rightarrow$  [None](https://docs.python.org/3/library/constants.html#None)

Send the terminal query command to the output.

# **property value: Any**

Return the last known value for the query.

### **Returns**

The last value received, or the default value.

```
str) \rightarrow str
```
Verify the terminal responds.

**class** euporie.core.terminal.**Colors**(*input\_: Input*, *output: Output*, *config:* [Config](#page-252-0))

```
Bases: TerminalQuery
```
A terminal query to retrieve colours as hex codes.

```
await response (timeout: float = 0.2) \rightarrowbool
```
Wait for a response from the terminal.

```
cache = True
```

```
cmd = '\x1b]10;?\x1b\\\x1b]11;?\x1b\\\x1b]4;0;?\x1b\\\x1b]4;1;?\x1b\\\
x1b]4;2;?\x1b\\\x1b]4;3;?\x1b\\\x1b]4;4;?\x1b\\\x1b]4;5;?\x1b\\\x1b]4;6;?\
x1b\\\x1b]4;7;?\x1b\\\x1b]4;8;?\x1b\\\x1b]4;9;?\x1b\\\x1b]4;10;?\x1b\\\
x1b]4;11;?\x1b\\\x1b]4;12;?\x1b\\\x1b]4;13;?\x1b\\\x1b]4;14;?\x1b\\\x1b]4;
15;?\x1b\\'
```

```
default: Any | None = {'ansiblack': '#000000', 'ansiblue': '#0d73cc',
'ansibrightblack': '#767676', 'ansibrightblue': '#1a8fff',
'ansibrightcyan': '#14ffff', 'ansibrightgreen': '#23fd00',
'ansibrightmagenta': '#fd28ff', 'ansibrightpurple': '#fd28ff',
'ansibrightred': '#f2201f', 'ansibrightwhite': '#ffffff',
'ansibrightyellow': '#fffd00', 'ansicyan': '#0dcdcd', 'ansigray':
'#767676', 'ansigreen': '#19cb00', 'ansimagenta': '#cb1ed1', 'ansipurple':
'#9841bb', 'ansired': '#cc0403', 'ansiwhite': '#dddddd', 'ansiyellow':
'#cecb00', 'bg': '#232627', 'fg': '#fcfcfc'}
```

```
pattern: re.Pattern | None =
re.compile('^\\x1b\\](?P<c>(\\d+;)?\\d+)+;rgb:(?P<r>[0-9A-Fa-f]{2,4})\\/(?
P < g > [0-9A-Fa-f] {2,4}) \ \\\(?P < b > [0-9A-Fa-f] {2,4}) (\\\x1b \\\\\\\X| \x1 \\\0x7)')
```

```
send (flush: bool = True) \rightarrowNone
```
Send the terminal query command to the output.

```
property value: Any
```
Return the last known value for the query.

**Returns**

The last value received, or the default value.

```
strstr]
```
Verify the response contains a colour.

**class** euporie.core.terminal.**CsiUStatus**(*input\_: Input*, *output: Output*, *config:* [Config](#page-252-0))

Bases: [TerminalQuery](#page-689-2)

A terminal query to check for CSI-u support.

```
await_response (timeout: float = 0.2) \rightarrowbool
```
Wait for a response from the terminal.

```
cache = True
cmd = '\x1b[?u'
default: Any | None = False
pattern: re.Pattern | None = re.compile('^\\x1b\\[\\?\\d+u')
```

```
\text{send}( bool = True) \rightarrowNone
```
Send the terminal query command to the output.

### **property value: Any**

Return the last known value for the query.

#### **Returns**

The last value received, or the default value.

```
verify(data: str) → bool
```
Verify the terminal responds.

**class** euporie.core.terminal.**DepthOfColor**(*input\_: Input*, *output: Output*, *config:* [Config](#page-252-0)) Bases: [TerminalQuery](#page-689-2)

Determine the suspected color depth of the terminal.

```
await_response(timeout: float = 0.2) \rightarrowbool
```
Wait for a response from the terminal.

```
cache = False
```

```
cmd = ''
```
**default: Any | [None](https://docs.python.org/3/library/constants.html#None) = 'DEPTH\_24\_BIT'**

```
pattern: re.Pattern | None = None
```

```
send (flush: bool = True) \rightarrowNone
```
Send the terminal query command to the output.

```
property value: Any
```
Return the last known value for the query.

#### **Returns**

The last value received, or the default value.

```
verify strNoneVerify the response from the terminal.
```
**class** euporie.core.terminal.**ItermGraphicsStatus**(*input\_: Input*, *output: Output*, *config:* [Config](#page-252-0)) Bases: [TerminalQuery](#page-689-2)

A terminal query to check for iTerm graphics support.

```
await_response (timeout: float = 0.2) \rightarrowbool
```
Wait for a response from the terminal.

```
cache = True
```

```
cmd = '\x1b[>q'
```

```
default: Any | None = False
```

```
pattern: re.Pattern | None =
re.compile('^\\x1bP>\\|(?P<term>[^\\x1b]+)\\x1b\\\\')
```
**send** (*flush: [bool](https://docs.python.org/3/library/functions.html#bool)* =  $True$ )  $\rightarrow$  [None](https://docs.python.org/3/library/constants.html#None)

Send the terminal query command to the output.

```
property value: Any
```
Return the last known value for the query.

#### **Returns**

The last value received, or the default value.

```
verify(data: str) → bool
```
Verify iterm graphics are supported by the terminal.

```
class euporie.core.terminal.KittyGraphicsStatus(input_: Input, output: Output, config: Config)
```
Bases: [TerminalQuery](#page-689-2)

A terminal query to check for kitty graphics support.

```
await_response (timeout: float = 0.2) \rightarrowbool
```
Wait for a response from the terminal.

```
cache = True
```

```
cmd = '\x1b_Gi=4294967295,s=1,v=1,a=q,t=d,f=24;AAAA\x1b\\'
```
**default: Any | [None](https://docs.python.org/3/library/constants.html#None) = False**

```
pattern: re.Pattern | None =
re.compile('^\\x1b_Gi=(4294967295|0);(?P<status>OK)\\x1b\\\\\\Z')
```

```
\text{send}( bool = True) \rightarrowNone
```
Send the terminal query command to the output.

```
property value: Any
```
Return the last known value for the query.

**Returns**

The last value received, or the default value.

```
verify(data: str) → bool
```
Verify the terminal response means kitty graphics are supported.

```
class euporie.core.terminal.PixelDimensions(input_: Input, output: Output, config: Config)
```

```
Bases: TerminalQuery
```
A terminal query to check the terminal's dimensions in pixels.

```
await_response(timeout: float = 0.2) \rightarrowbool
```
Wait for a response from the terminal.

```
cache = True
```

```
cmd = '\x1b[14t'
```
**default: Any | [None](https://docs.python.org/3/library/constants.html#None) = (0, 0)**

```
pattern: re.Pattern | None =
re.compile('^\\x1b\\[4;(?P<y>\\d+);(?P<x>\\d+)t')
```
**send** (*flush: [bool](https://docs.python.org/3/library/functions.html#bool)* =  $True$ )  $\rightarrow$  [None](https://docs.python.org/3/library/constants.html#None)

Send the terminal query command to the output.

```
property value: Any
```
Return the last known value for the query.

#### **Returns**

The last value received, or the default value.

```
verify strtuple[int,int]None
```
Verify the terminal responded with pixel dimensions.

```
class euporie.core.terminal.SgrPixelStatus(input_: Input, output: Output, config: Config)
```
Bases: [TerminalQuery](#page-689-2)

A terminal query to check for Pixel SGR support.

```
await_response (timeout: float = 0.2) \rightarrowbool
```
Wait for a response from the terminal.

```
cache = True
```
**cmd = '\x1b[?1016h\x1b[?1016\$p\x1b[?1016l'**

**default: Any | [None](https://docs.python.org/3/library/constants.html#None) = False**

```
pattern: re.Pattern | None =
re.compile('^\\x1b\\[\\?1016;(?P<Pm>\\d)\\$\\Z')
```

```
\text{send}( bool = True) \rightarrowNone
```
Send the terminal query command to the output.

```
property value: Any
```
Return the last known value for the query.

**Returns**

The last value received, or the default value.

```
verify(data: str) → bool
```
Verify the terminal response means SGR pixel-mode is supported.

```
class euporie.core.terminal.SixelGraphicsStatus(input_: Input, output: Output, config: Config)
```

```
Bases: TerminalQuery
```
A terminal query to check for sixel graphics support.

```
await_response(timeout: float = 0.2) \rightarrowbool
```
Wait for a response from the terminal.

```
cache = True
```

```
cmd = '\x1b[c'
```
**default: Any | [None](https://docs.python.org/3/library/constants.html#None) = False**

```
pattern: re.Pattern | None =
re.compile('^\\x1b\\[\\?(?\\dt;)*(?P<size1>4) (?:\\dt)*c\\2')
```
**send** (*flush: [bool](https://docs.python.org/3/library/functions.html#bool)* =  $True$ )  $\rightarrow$  [None](https://docs.python.org/3/library/constants.html#None)

Send the terminal query command to the output.

**property value: Any**

Return the last known value for the query.

#### **Returns**

The last value received, or the default value.

```
strbool}
```
Verify the terminal response means sixel graphics are supported.

```
class euporie.core.terminal.TerminalInfo(input_: Input, output: Output, config: Config)
```
Bases: [object](https://docs.python.org/3/library/functions.html#object)

A class to gather and hold information about the terminal.

```
property cell_size_px: tuple[int, int]
```
Get the pixel size of a single terminal cell.

**input: Input**

**output: Output**

```
register(query: type[euporie.core.terminal.TerminalQuery]) → TerminalQuery
```
Instantiate and registers a query's response with the input parser.

**send**  $all() \rightarrow None$  $all() \rightarrow None$ 

Send the command for all queries.

```
property terminal_size_px: tuple[int, int]
```
Get the pixel dimensions of the terminal.

```
class euporie.core.terminal.TerminalQuery(input_: Input, output: Output, config: Config)
```
Bases: [object](https://docs.python.org/3/library/functions.html#object)

A class representing a terminal query.

This allows a control sequence to sent to the terminal, the response interpreted, and the received value processed and stored.

**await\_response**(*timeout:*  $float = 0.2$  $float = 0.2$ )  $\rightarrow$  [bool](https://docs.python.org/3/library/functions.html#bool)

Wait for a response from the terminal.

**cache = False**

```
cmd = ''
```
**default: Any | [None](https://docs.python.org/3/library/constants.html#None) = None**

**pattern: [re.Pattern](https://docs.python.org/3/library/re.html#re.Pattern) | [None](https://docs.python.org/3/library/constants.html#None) = None**

```
send (flush: bool = True) \rightarrowNone
```
Send the terminal query command to the output.

# **property value: Any**

Return the last known value for the query.

# **Returns**

The last value received, or the default value.

**verify**  $(data: str) \rightarrow Any \mid None$  $(data: str) \rightarrow Any \mid None$  $(data: str) \rightarrow Any \mid None$  $(data: str) \rightarrow Any \mid None$ 

Verify the response from the terminal.

euporie.core.terminal.**edit\_in\_editor**(*filename: [str](https://docs.python.org/3/library/stdtypes.html#str), line\_number: [int](https://docs.python.org/3/library/functions.html#int)* =  $0$ )  $\rightarrow$  [None](https://docs.python.org/3/library/constants.html#None) Suspend the current app and edit a file in an external editor.

```
euporie.core.terminal.passthrough(cmd: str) → str
```
Wrap an escape sequence for terminal passthrough.

# **euporie.core.utils**

Miscellaneou utility classes.

# **Functions**

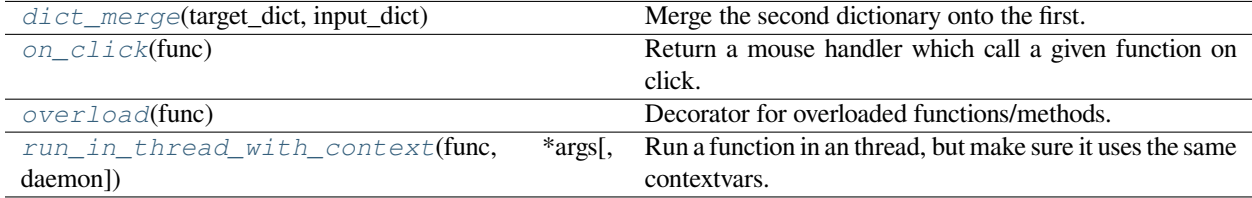

### **euporie.core.utils.dict\_merge**

<span id="page-695-0"></span>euporie.core.utils.**dict\_merge**(*target\_dict: [dict](https://docs.python.org/3/library/stdtypes.html#dict)*, *input\_dict: [dict](https://docs.python.org/3/library/stdtypes.html#dict)*) → [None](https://docs.python.org/3/library/constants.html#None) Merge the second dictionary onto the first.

#### **euporie.core.utils.on\_click**

<span id="page-695-1"></span>euporie.core.utils.**on\_click**(*func: Callable*) → MouseHandler Return a mouse handler which call a given function on click.

### **euporie.core.utils.overload**

<span id="page-695-2"></span>euporie.core.utils.**overload**(*func*)

Decorator for overloaded functions/methods.

In a stub file, place two or more stub definitions for the same function in a row, each decorated with @overload.

For example:

```
@overload
def utf8(value: None) -> None: ...
@overload
def utf8(value: bytes) -> bytes: ...
@overload
def utf8(value: str) -> bytes: ...
```
In a non-stub file (i.e. a regular .py file), do the same but follow it with an implementation. The implementation should *not* be decorated with @overload:

```
@overload
def utf8(value: None) -> None: ...
@overload
def utf8(value: bytes) -> bytes: ...
@overload
def utf8(value: str) -> bytes: ...
def utf8(value):
    ... # implementation goes here
```
The overloads for a function can be retrieved at runtime using the get\_overloads() function.

# **euporie.core.utils.run\_in\_thread\_with\_context**

<span id="page-696-0"></span>euporie.core.utils.**run\_in\_thread\_with\_context**(*func: Callable*, *\*args: Any*, *daemon: [bool](https://docs.python.org/3/library/functions.html#bool) = True*, *\*\*kwargs: Any*) → [None](https://docs.python.org/3/library/constants.html#None)

Run a function in an thread, but make sure it uses the same contextvars.

This is required so that the function will see the right application.

### **Classes**

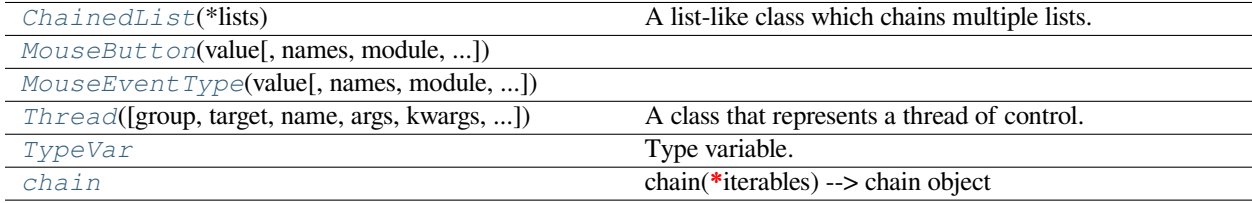

#### **euporie.core.utils.ChainedList**

```
class euporie.core.utils.ChainedList(*lists: Iterable[T])
```
A list-like class which chains multiple lists.

#### **euporie.core.utils.MouseButton**

<span id="page-696-2"></span>**class** euporie.core.utils.**MouseButton**(*value*, *names=None*, *\*values*, *module=None*, *qualname=None*, *type=None*, *start=1*, *boundary=None*)

**euporie.core.utils.MouseEventType**

<span id="page-696-3"></span>**class** euporie.core.utils.**MouseEventType**(*value*, *names=None*, *\*values*, *module=None*, *qualname=None*, *type=None*, *start=1*, *boundary=None*)

#### **euporie.core.utils.Thread**

```
class euporie.core.utils.Thread(group=None, target=None, name=None, args=(), kwargs=None, *,
                                       daemon=None)
```
A class that represents a thread of control.

This class can be safely subclassed in a limited fashion. There are two ways to specify the activity: by passing a callable object to the constructor, or by overriding the run() method in a subclass.

#### **euporie.core.utils.TypeVar**

```
class euporie.core.utils.TypeVar
```
Type variable.

The preferred way to construct a type variable is via the dedicated syntax for generic functions, classes, and type aliases:

**class** Sequence[T]: # T is a TypeVar ...

This syntax can also be used to create bound and constrained type variables:

```
# S is a TypeVar bound to str
class StrSequence[S: str]:
    ...
# A is a TypeVar constrained to str or bytes
class StrOrBytesSequence[A: (str, bytes)]:
    ...
```
However, if desired, reusable type variables can also be constructed manually, like so:

```
T = TypeVar(TT') # Can be anything
S = TypeVar('S', bound=str) # Can be any subtype of str
A = TypeVar('A', str, bytes) # Must be exactly str or bytes
```
Type variables exist primarily for the benefit of static type checkers. They serve as the parameters for generic types as well as for generic function and type alias definitions.

The variance of type variables is inferred by type checkers when they are created through the type parameter syntax and when infer\_variance=True is passed. Manually created type variables may be explicitly marked covariant or contravariant by passing covariant=True or contravariant=True. By default, manually created type variables are invariant. See PEP 484 and PEP 695 for more details.

### **euporie.core.utils.chain**

<span id="page-697-2"></span>**class** euporie.core.utils.**chain**

chain(**\***iterables) –> chain object

Return a chain object whose . \_next \_\_() method returns elements from the first iterable until it is exhausted, then elements from the next iterable, until all of the iterables are exhausted.

```
class euporie.core.utils.ChainedList(*lists: Iterable[T])
     Bases: Sequence[T]
     A list-like class which chains multiple lists.
     count (value) \rightarrow integer -- return number of occurrences of value
     property data: list[T]
           Return the list data.
     index (value, start, stop ] ]) \rightarrow integer -- return first index of value.
           Raises ValueError if the value is not present.
           Supporting start and stop arguments is optional, but recommended.
euporie.core.utils.dict_merge(target_dict: dict, input_dict: dict) → None
     Merge the second dictionary onto the first.
euporie.core.utils.on_click(func: Callable) → MouseHandler
     Return a mouse handler which call a given function on click.
euporie.core.utils.run_in_thread_with_context(func: Callable, *args: Any, daemon: bool = True,
                                                                 **kwargs: Any) \rightarrowNone
```
Run a function in an thread, but make sure it uses the same contextvars.

This is required so that the function will see the right application.

# **euporie.core.validation**

Custom validators.

## **Classes**

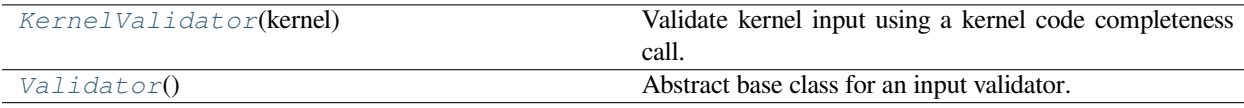

### **euporie.core.validation.KernelValidator**

<span id="page-698-0"></span>**class** euporie.core.validation.**KernelValidator**(*kernel:* [Kernel](#page-494-0)) Validate kernel input using a kernel code completeness call.

### **euporie.core.validation.Validator**

<span id="page-698-1"></span>**class** euporie.core.validation.**Validator**

Abstract base class for an input validator.

A validator is typically created in one of the following two ways:

- Either by overriding this class and implementing the *validate* method.
- Or by passing a callable to *Validator.from\_callable*.

If the validation takes some time and needs to happen in a background thread, this can be wrapped in a ThreadedValidator.

# **Exceptions**

[ValidationError](#page-699-0)([cursor\_position, message]) Error raised by Validator.validate().

#### **euporie.core.validation.ValidationError**

<span id="page-699-0"></span>**exception** euporie.core.validation.**ValidationError**(*cursor\_position: [int](https://docs.python.org/3/library/functions.html#int) = 0*, *message: [str](https://docs.python.org/3/library/stdtypes.html#str) = ''*) Error raised by Validator.validate().

#### **Parameters**

- **cursor\_position** The cursor position where the error occurred.
- **message** Text.

```
class euporie.core.validation.KernelValidator(kernel: Kernel)
```
Bases: [Validator](#page-827-0)

Validate kernel input using a kernel code completeness call.

```
classmethod from_callable(validate_func: Callable[[str], bool], error_message: str = 'Invalid input',
                                      move\_cursor\_to\_end: bool = False \rightarrow Validator
```
Create a validator from a simple validate callable. E.g.:

```
def is_valid(text):
    return text in ['hello', 'world']
Validator.from_callable(is_valid, error_message='Invalid input')
```
#### **Parameters**

- **validate\_func** Callable that takes the input string, and returns *True* if the input is valid input.
- **error\_message** Message to be displayed if the input is invalid.
- **move\_cursor\_to\_end** Move the cursor to the end of the input, if the input is invalid.

**validate**(*document:* [Document](#page-533-0)) → [None](https://docs.python.org/3/library/constants.html#None)

Validate the input synchronously.

**async validate\_async**(*document:* [Document](#page-533-0)) → [None](https://docs.python.org/3/library/constants.html#None)

Return a *Future* which is set when the validation is ready.

# **euporie.core.widgets**

Contain various widgets used in euporie.core.

# **Modules**

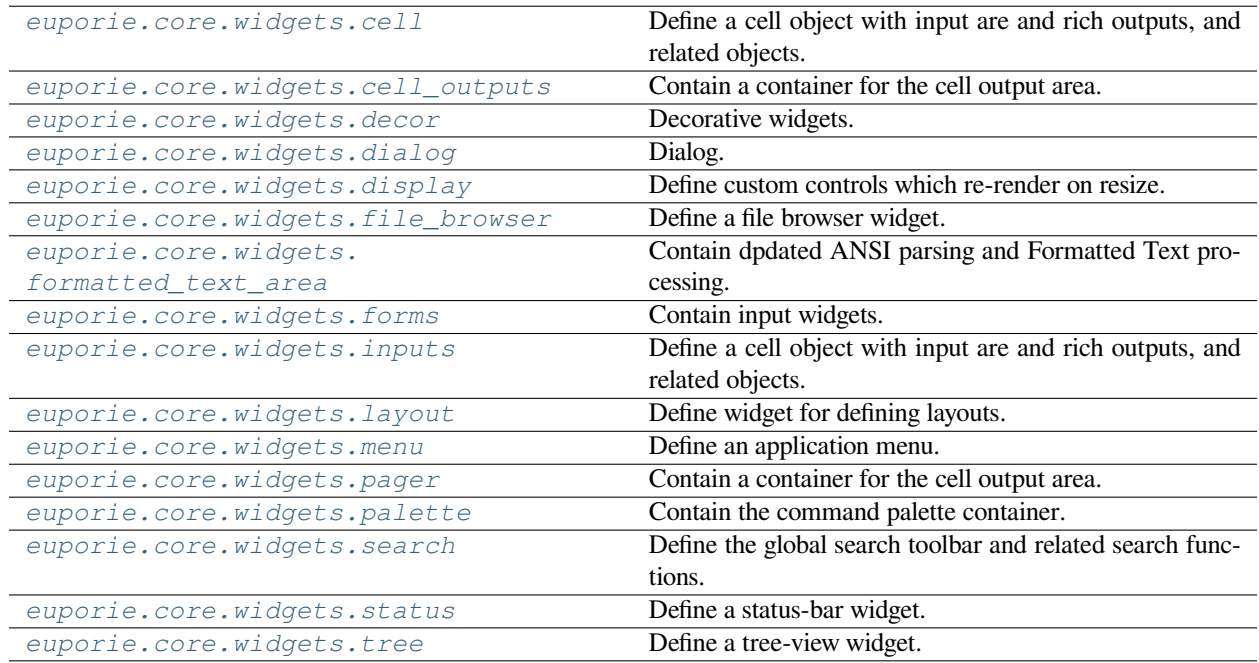

# <span id="page-700-0"></span>**euporie.core.widgets.cell**

Define a cell object with input are and rich outputs, and related objects.

# **Functions**

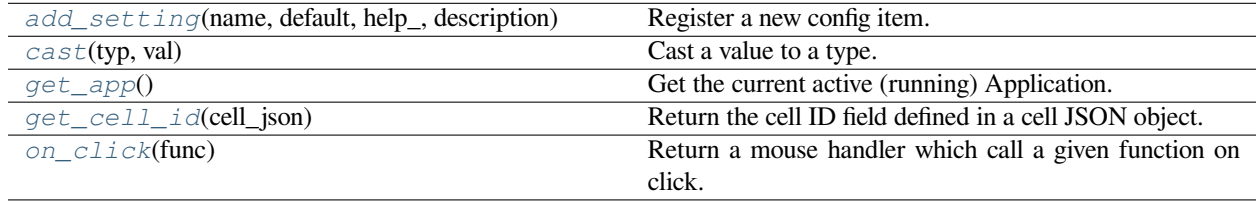

# **euporie.core.widgets.cell.add\_setting**

<span id="page-701-0"></span>euporie.core.widgets.cell.**add\_setting**(*name: [str](https://docs.python.org/3/library/stdtypes.html#str)*, *default: Any*, *help\_: [str](https://docs.python.org/3/library/stdtypes.html#str)*, *description: [str](https://docs.python.org/3/library/stdtypes.html#str)*, *type\_: Callable[[Any], Any] | [None](https://docs.python.org/3/library/constants.html#None) = None*, *action: [argparse.Action](https://docs.python.org/3/library/argparse.html#argparse.Action) | [str](https://docs.python.org/3/library/stdtypes.html#str) | [None](https://docs.python.org/3/library/constants.html#None) = None*, *flags: [list](https://docs.python.org/3/library/stdtypes.html#list)[\[str\]](https://docs.python.org/3/library/stdtypes.html#str) | [None](https://docs.python.org/3/library/constants.html#None) = None*, *schema: [dict\[](https://docs.python.org/3/library/stdtypes.html#dict)[str,](https://docs.python.org/3/library/stdtypes.html#str) Any] | [None](https://docs.python.org/3/library/constants.html#None) = None*, *nargs: [str](https://docs.python.org/3/library/stdtypes.html#str) | [int](https://docs.python.org/3/library/functions.html#int) | [None](https://docs.python.org/3/library/constants.html#None) = None*, *hidden: FilterOrBool = False*, *hooks: [list\[](https://docs.python.org/3/library/stdtypes.html#list)Callable[[*[Setting](#page-340-0)*], [None\]](https://docs.python.org/3/library/constants.html#None)] | [None](https://docs.python.org/3/library/constants.html#None) = None*, *cmd\_filter: FilterOrBool = True*, *\*\*kwargs: Any*) → [None](https://docs.python.org/3/library/constants.html#None)

Register a new config item.

#### **euporie.core.widgets.cell.cast**

```
euporie.core.widgets.cell.cast(typ, val)
```
Cast a value to a type.

This returns the value unchanged. To the type checker this signals that the return value has the designated type, but at runtime we intentionally don't check anything (we want this to be as fast as possible).

### **euporie.core.widgets.cell.get\_app**

```
euporie.core.widgets.cell.get_app() → BaseApp
     Get the current active (running) Application.
```
### **euporie.core.widgets.cell.get\_cell\_id**

<span id="page-701-3"></span>euporie.core.widgets.cell.**get\_cell\_id**(*cell\_json: [dict](https://docs.python.org/3/library/stdtypes.html#dict)*) → [str](https://docs.python.org/3/library/stdtypes.html#str) Return the cell ID field defined in a cell JSON object.

If no cell ID is defined (as per `: mod: `nbformat `<4.5), then one is generated and added to the cell.

#### **Parameters**

**cell\_json** – The cell's JSON object as a python dictionary

**Returns**

The ID string

# **euporie.core.widgets.cell.on\_click**

<span id="page-701-4"></span>euporie.core.widgets.cell.**on\_click**(*func: Callable*) → MouseHandler Return a mouse handler which call a given function on click.

# **Classes**

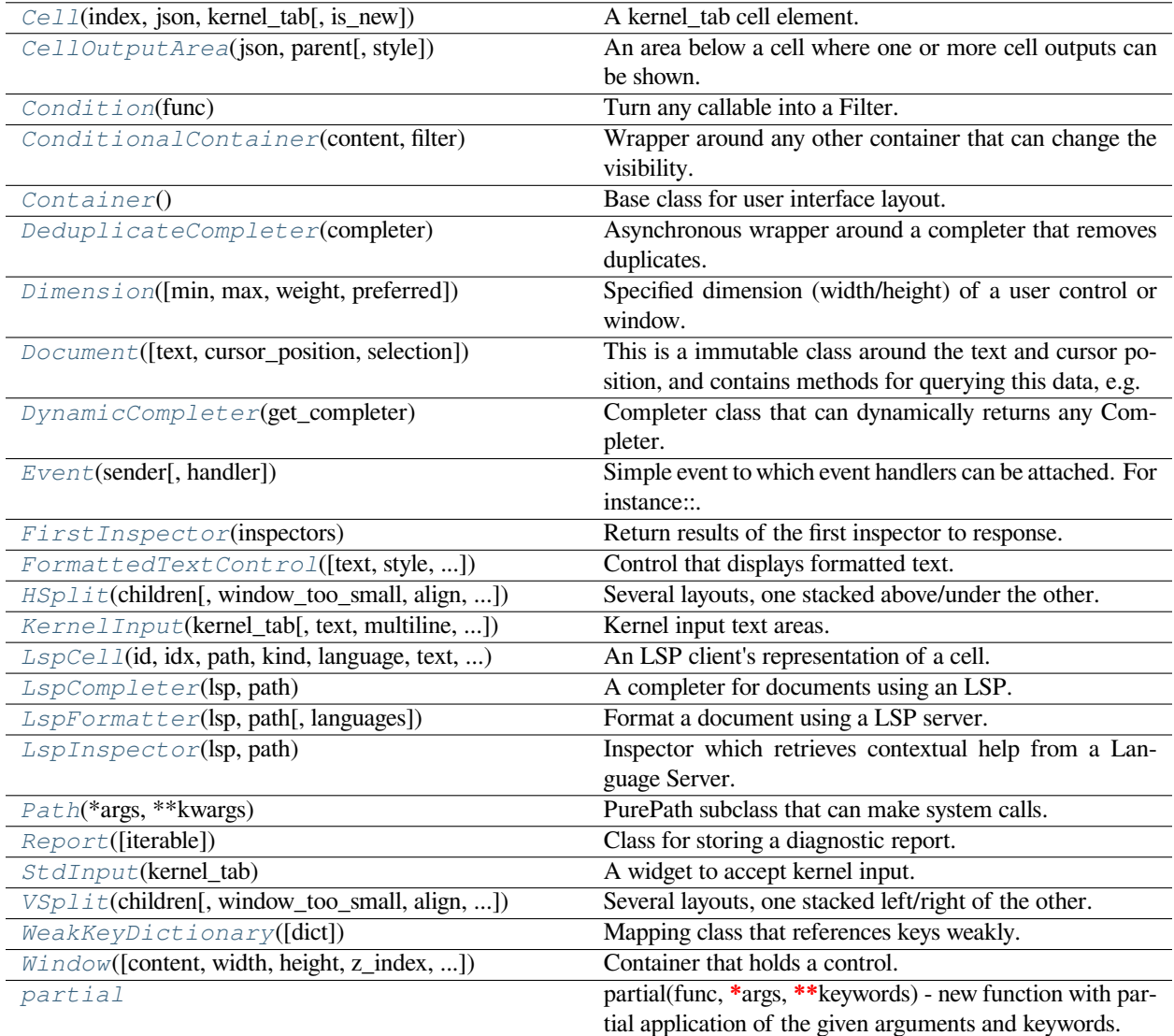

# **euporie.core.widgets.cell.Cell**

<span id="page-702-0"></span>**class** euporie.core.widgets.cell.**Cell**(*index: [int](https://docs.python.org/3/library/functions.html#int)*, *json: [dict](https://docs.python.org/3/library/stdtypes.html#dict)*, *kernel\_tab:* [BaseNotebook,](#page-679-0) *is\_new: [bool](https://docs.python.org/3/library/functions.html#bool) = False*)

A kernel\_tab cell element.

Contains a transparent clickable overlay, which is not displayed when the cell is focused.

# **euporie.core.widgets.cell.CellOutputArea**

```
class euporie.core.widgets.cell.CellOutputArea(json: list[dict[str, Any]], parent: OutputParent |
                                                              None, style: str = '')
```
An area below a cell where one or more cell outputs can be shown.

# **euporie.core.widgets.cell.Condition**

<span id="page-703-1"></span>**class** euporie.core.widgets.cell.**Condition**(*func: [Callable\[](https://docs.python.org/3/library/typing.html#typing.Callable)[], [bool\]](https://docs.python.org/3/library/functions.html#bool)*)

Turn any callable into a Filter. The callable is supposed to not take any arguments.

This can be used as a decorator:

```
@Condition
def feature_is_active(): # `feature_is_active` becomes a Filter.
    return True
```
#### **Parameters**

**func** – Callable which takes no inputs and returns a boolean.

#### **euporie.core.widgets.cell.ConditionalContainer**

```
class euporie.core.widgets.cell.ConditionalContainer(content: AnyContainer, filter:
                                                               FilterOrBool)
```
Wrapper around any other container that can change the visibility. The received *filter* determines whether the given container should be displayed or not.

**Parameters**

- **content** [Container](#page-703-3) instance.
- **filter** [Filter](#page-786-0) instance.

#### **euporie.core.widgets.cell.Container**

```
class euporie.core.widgets.cell.Container
```
Base class for user interface layout.

### **euporie.core.widgets.cell.DeduplicateCompleter**

<span id="page-703-4"></span>**class** euporie.core.widgets.cell.**DeduplicateCompleter**(*completer:* [Completer](#page-817-0))

Asynchronous wrapper around a completer that removes duplicates.

Only the first unique completions are kept. Completions are considered to be a duplicate if they result in the same document text when they would be applied.

### **euporie.core.widgets.cell.Dimension**

```
class euporie.core.widgets.cell.Dimension(min: int | None = None, max: int | None = None, weight:
                                                       int | None = None, preferred: int | None = None)
```
Specified dimension (width/height) of a user control or window.

The layout engine tries to honor the preferred size. If that is not possible, because the terminal is larger or smaller, it tries to keep in between min and max.

### **Parameters**

- **min** Minimum size.
- **max** Maximum size.
- **weight** For a VSplit/HSplit, the actual size will be determined by taking the proportion of weights from all the children. E.g. When there are two children, one with a weight of 1, and the other with a weight of 2, the second will always be twice as big as the first, if the min/max values allow it.
- **preferred** Preferred size.

#### **euporie.core.widgets.cell.Document**

```
class euporie.core.widgets.cell.Document(text: str = '', cursor_position: int | None = None, selection:
                                                        prompt_toolkit.selection.SelectionState | None = None)
```
This is a immutable class around the text and cursor position, and contains methods for querying this data, e.g. to give the text before the cursor.

This class is usually instantiated by a [Buffer](#page-815-0) object, and accessed as the *document* property of that class.

#### **Parameters**

- **text** string
- **cursor\_position** int
- **selection** [SelectionState](#page-534-0)

### **euporie.core.widgets.cell.DynamicCompleter**

```
class euporie.core.widgets.cell.DynamicCompleter(get_completer: Callable[[],
```
[prompt\\_toolkit.completion.base.Completer](#page-817-0) *| [None\]](https://docs.python.org/3/library/constants.html#None)*)

Completer class that can dynamically returns any Completer.

#### **Parameters**

**get\_completer** – Callable that returns a [Completer](#page-334-0) instance.

### **euporie.core.widgets.cell.Event**

```
class euporie.core.widgets.cell.Event(sender: _Sender, handler: Optional[Callable[[_Sender],
                                               None]] = None)
```
Simple event to which event handlers can be attached. For instance:

```
class Cls:
    def __init__(self):
       # Define event. The first parameter is the sender.
        self.event = Event(self)def handler(sender):
    pass
# Add event handler by using the += operator.
obj.event += handler
# Fire event.
obj.event()
```
# **euporie.core.widgets.cell.FirstInspector**

<span id="page-705-1"></span>**class** euporie.core.widgets.cell.**FirstInspector**(*inspectors: Sequence[*[Inspector](#page-485-0)*] | Callable[[], Sequence[*[Inspector](#page-485-0)*]]*)

Return results of the first inspector to response.

# **euporie.core.widgets.cell.FormattedTextControl**

```
class euporie.core.widgets.cell.FormattedTextControl(text: AnyFormattedText = '', style: str =
                                                                         '', focusable: FilterOrBool = False,
                                                                         key_bindings: KeyBindingsBase |
                                                                         None = None, show_cursor: bool =
                                                                         True, modal: bool = False,
                                                                         get_cursor_position: Callable[[], Point
                                                                         | None] | None = None)
```
Control that displays formatted text. This can be either plain text, an [HTML](https://python-prompt-toolkit.readthedocs.io/en/master/pages/reference.html#prompt_toolkit.formatted_text.HTML) object an [ANSI](https://python-prompt-toolkit.readthedocs.io/en/master/pages/reference.html#prompt_toolkit.formatted_text.ANSI) object, a list of (style\_str, text) tuples or a callable that takes no argument and returns one of those, depending on how you prefer to do the formatting. See prompt\_toolkit.layout.formatted\_text for more information.

(It's mostly optimized for rather small widgets, like toolbars, menus, etc…)

When this UI control has the focus, the cursor will be shown in the upper left corner of this control by default. There are two ways for specifying the cursor position:

- Pass a *get\_cursor\_position* function which returns a *Point* instance with the current cursor position.
- If the (formatted) text is passed as a list of (style, text) tuples and there is one that looks like ('[SetCursorPosition]', ''), then this will specify the cursor position.

Mouse support:

The list of fragments can also contain tuples of three items, looking like: (style\_str, text, handler). When mouse support is enabled and the user clicks on this fragment, then the given handler is called. That handler should accept two inputs: (Application, MouseEvent) and it should either handle the event or return *NotImplemented* in case we want the containing Window to handle this event.

### **Parameters**

- **focusable** *bool* or [Filter](#page-786-0): Tell whether this control is focusable.
- **text** Text or formatted text to be displayed.
- **style** Style string applied to the content. (If you want to style the whole [Window](https://python-prompt-toolkit.readthedocs.io/en/master/pages/reference.html#prompt_toolkit.layout.Window), pass the style to the [Window](https://python-prompt-toolkit.readthedocs.io/en/master/pages/reference.html#prompt_toolkit.layout.Window) instead.)
- **key\_bindings** a [KeyBindings](#page-233-0) object.
- **get\_cursor\_position** A callable that returns the cursor position as a *Point* instance.

# **euporie.core.widgets.cell.HSplit**

```
class euporie.core.widgets.cell.HSplit(children: Sequence[AnyContainer], window_too_small:
                                                       Container | None = None, align: VerticalAlign =
                                                        VerticalAlign.JUSTIFY, padding: AnyDimension = 0,
                                                       padding_char: str | None = None, padding_style: str = '',
                                                       width: AnyDimension = None, height: AnyDimension =
                                                       None, z_index: int | None = None, modal: bool = False,
                                                       key_bindings: KeyBindingsBase | None = None, style: str |
                                                       Callable[[], str] = '')
```
Several layouts, one stacked above/under the other.

<span id="page-706-1"></span>**euporie.core.widgets.cell.KernelInput**

```
class euporie.core.widgets.cell.KernelInput(kernel_tab: KernelTab, text: str = '', multiline:
                                                                 FilterOrBool = True, password: FilterOrBool =
                                                                 False, lexer: Lexer | None = None, auto_suggest:
                                                                 AutoSuggest | None = None, completer: Completer |
                                                                 None = None, complete_while_typing: FilterOrBool
                                                                 = True, validator: Validator | None = None,
                                                                 accept_handler: BufferAcceptHandler | None =
                                                                 None, history: History | None = None, focusable:
                                                                 FilterOrBool = True, focus_on_click: FilterOrBool =
                                                                 True, wrap_lines: FilterOrBool = False, read_only:
                                                                 FilterOrBool = False, width: AnyDimension = None,
                                                                 height: AnyDimension = None, dont_extend_height:
                                                                 FilterOrBool = False, dont_extend_width:
                                                                 FilterOrBool = False, line_numbers: bool = False,
                                                                 get_line_prefix: GetLinePrefixCallable | None =
                                                                 None, scrollbar: FilterOrBool = True, style: str =
                                                                 'class:kernel-input', search_field: SearchToolbar |
                                                                 None = None, preview_search: FilterOrBool = False,
                                                                 prompt: AnyFormattedText = '', input_processors:
                                                                 list[Processor] | None = None, name: str = '',
                                                                 left_margins: Sequence[Margin] | None = None,
                                                                 right_margins: Sequence[Margin] | None = None,
                                                                 on_text_changed: Callable[[Buffer], None] | None =
                                                                 None, on_cursor_position_changed:
                                                                 Callable[[Buffer], None] | None = None,
                                                                 tempfile_suffix: str | Callable[[], str] = '',
                                                                 key_bindings: KeyBindingsBase | None = None,
                                                                 enable_history_search: FilterOrBool = False,
                                                                 autosuggest_while_typing: FilterOrBool = True,
                                                                 validate_while_typing: FilterOrBool = False,
                                                                 scroll_offsets: ScrollOffsets | None = None,
                                                                 formatters: list[Formatter] | None = None, language:
                                                                 str | Callable[[], str] | None = None, diagnostics:
                                                                 Report | Callable[[], Report] | None = None,
                                                                 inspector: Inspector | None = None,
                                                                 show_diagnostics: FilterOrBool = True)
```
Kernel input text areas.

A customized text area for the cell input.

# **euporie.core.widgets.cell.LspCell**

<span id="page-707-0"></span>**class** euporie.core.widgets.cell.**LspCell**(*id: [str](https://docs.python.org/3/library/stdtypes.html#str)*, *idx: [int](https://docs.python.org/3/library/functions.html#int)*, *path:* [Path,](#page-708-3) *kind: [str](https://docs.python.org/3/library/stdtypes.html#str)*, *language: [str](https://docs.python.org/3/library/stdtypes.html#str)*, *text: [str](https://docs.python.org/3/library/stdtypes.html#str)*, *execution\_count: [int](https://docs.python.org/3/library/functions.html#int)*, *metadata: [dict\[](https://docs.python.org/3/library/stdtypes.html#dict)[str,](https://docs.python.org/3/library/stdtypes.html#str) Any] | [None](https://docs.python.org/3/library/constants.html#None) = None*)

An LSP client's representation of a cell.

### **euporie.core.widgets.cell.LspCompleter**

<span id="page-708-0"></span>**class** euporie.core.widgets.cell.**LspCompleter**(*lsp:* [LspClient,](#page-254-1) *path:* [Path](#page-708-3)) A completer for documents using an LSP.

#### **euporie.core.widgets.cell.LspFormatter**

```
class euporie.core.widgets.cell.LspFormatter(lsp: LspClient, path: Path, languages: set[str] |
                                                        None = None)
```
Format a document using a LSP server.

#### **euporie.core.widgets.cell.LspInspector**

<span id="page-708-2"></span>**class** euporie.core.widgets.cell.**LspInspector**(*lsp:* [LspClient,](#page-254-1) *path:* [Path](#page-708-3)) Inspector which retrieves contextual help from a Language Server.

### **euporie.core.widgets.cell.Path**

<span id="page-708-3"></span>**class** euporie.core.widgets.cell.**Path**(*\*args*, *\*\*kwargs*)

PurePath subclass that can make system calls.

Path represents a filesystem path but unlike PurePath, also offers methods to do system calls on path objects. Depending on your system, instantiating a Path will return either a PosixPath or a WindowsPath object. You can also instantiate a PosixPath or WindowsPath directly, but cannot instantiate a WindowsPath on a POSIX system or vice versa.

#### **euporie.core.widgets.cell.Report**

```
class euporie.core.widgets.cell.Report(iterable=(), / )
     Class for storing a diagnostic report.
```
#### **euporie.core.widgets.cell.StdInput**

<span id="page-708-5"></span>**class** euporie.core.widgets.cell.**StdInput**(*kernel\_tab:* [KernelTab](#page-233-1)) A widget to accept kernel input.

# **euporie.core.widgets.cell.VSplit**

```
class euporie.core.widgets.cell.VSplit(children: Sequence[AnyContainer], window_too_small:
                                                       Container | None = None, align: HorizontalAlign =
                                                       HorizontalAlign.JUSTIFY, padding: AnyDimension = 0,
                                                       padding_char: str | None = None, padding_style: str = '',
                                                       width: AnyDimension = None, height: AnyDimension =
                                                       None, z_index: int | None = None, modal: bool = False,
                                                       key_bindings: KeyBindingsBase | None = None, style: str |
                                                       Callable[[], str] = '')
```
Several layouts, one stacked left/right of the other.

### **euporie.core.widgets.cell.WeakKeyDictionary**

```
class euporie.core.widgets.cell.WeakKeyDictionary(dict=None)
```
Mapping class that references keys weakly.

Entries in the dictionary will be discarded when there is no longer a strong reference to the key. This can be used to associate additional data with an object owned by other parts of an application without adding attributes to those objects. This can be especially useful with objects that override attribute accesses.

#### **euporie.core.widgets.cell.Window**

```
class euporie.core.widgets.cell.Window(content: UIControl | None = None, width: AnyDimension =
                                                         None, height: AnyDimension = None, z_index: int | None =
                                                         None, dont_extend_width: FilterOrBool = False,
                                                         dont_extend_height: FilterOrBool = False,
                                                         ignore_content_width: FilterOrBool = False,
                                                         ignore_content_height: FilterOrBool = False, left_margins:
                                                         Sequence[Margin] | None = None, right_margins:
                                                         Sequence[Margin] | None = None, scroll_offsets:
                                                         ScrollOffsets | None = None, allow_scroll_beyond_bottom:
                                                         FilterOrBool = False, wrap_lines: FilterOrBool = False,
                                                         get_vertical_scroll: Callable[[Window], int] | None = None,
                                                         get_horizontal_scroll: Callable[[Window], int] | None =
                                                         None, always_hide_cursor: FilterOrBool = False, cursorline:
                                                         FilterOrBool = False, cursorcolumn: FilterOrBool = False,
                                                         colorcolumns: None | list[ColorColumn] | Callable[[],
                                                         list[ColorColumn]] = None, align: WindowAlign |
                                                         Callable[[], WindowAlign] = WindowAlign.LEFT, style: str
                                                         | Callable[[], str] = '', char: None | str | Callable[[], str] =
                                                         None, get_line_prefix: GetLinePrefixCallable | None =
                                                         None)
```
Container that holds a control.

#### **euporie.core.widgets.cell.partial**

```
class euporie.core.widgets.cell.partial
```
partial(func, **\***args, **\*\***keywords) - new function with partial application of the given arguments and keywords.

**class** euporie.core.widgets.cell.**Cell**(*index: [int](https://docs.python.org/3/library/functions.html#int)*, *json: [dict](https://docs.python.org/3/library/stdtypes.html#dict)*, *kernel\_tab:* [BaseNotebook,](#page-679-0) *is\_new: [bool](https://docs.python.org/3/library/functions.html#bool) = False*)

Bases: [object](https://docs.python.org/3/library/functions.html#object)

A kernel\_tab cell element.

Contains a transparent clickable overlay, which is not displayed when the cell is focused.

 $\text{add\_output}(output\_ison: \text{dict}[str, \text{Any}]) \rightarrow \text{None}$  $\text{add\_output}(output\_ison: \text{dict}[str, \text{Any}]) \rightarrow \text{None}$  $\text{add\_output}(output\_ison: \text{dict}[str, \text{Any}]) \rightarrow \text{None}$  $\text{add\_output}(output\_ison: \text{dict}[str, \text{Any}]) \rightarrow \text{None}$  $\text{add\_output}(output\_ison: \text{dict}[str, \text{Any}]) \rightarrow \text{None}$ 

Add a new output to the cell.

### **property cell\_type: [str](https://docs.python.org/3/library/stdtypes.html#str)**

Determine the current cell type.

```
clear output (wait: bool = False) \rightarrowNone
```
Remove the cells output, optionally when new output is generated.

**close**() → [None](https://docs.python.org/3/library/constants.html#None)

Signal that the cell is no longer present in the notebook.

**async edit in editor**()  $\rightarrow$  [None](https://docs.python.org/3/library/constants.html#None)

Edit the cell in \$EDITOR.

**property execution\_count: [int](https://docs.python.org/3/library/functions.html#int)**

Retrieve the execution count from the cell's JSON.

**focus** (*position: [int](https://docs.python.org/3/library/functions.html#int)*  $|$  *[None](https://docs.python.org/3/library/constants.html#None)* = *None*, *scroll: [bool](https://docs.python.org/3/library/functions.html#bool)* = *False*)  $\rightarrow$  None

Focus the relevant control in this cell.

#### **Parameters**

- **position** An optional cursor position index to apply to the input box
- **scroll** Whether to scroll the page to make the selection visible

# **property focused: [bool](https://docs.python.org/3/library/functions.html#bool)**

Determine if the cell currently has focus.

**get\_input** (*prompt:*  $str =$  $str =$  'Please enter a value:', password:  $bool = False$  $bool = False$ )  $\rightarrow$  [None](https://docs.python.org/3/library/constants.html#None) Scroll the cell requesting input into view and render it before asking for input.

#### **hide\_input**() → [None](https://docs.python.org/3/library/constants.html#None)

Set the cell inputs to visible.

#### **hide\_output**() → [None](https://docs.python.org/3/library/constants.html#None)

Set the cell outputs to visible.

#### **property id: [str](https://docs.python.org/3/library/stdtypes.html#str)**

Return the cell's ID as per the cell JSON.

### **property input: [str](https://docs.python.org/3/library/stdtypes.html#str)**

Fetch the cell's contents from the cell's JSON.

#### **input\_box: [KernelInput](#page-706-1)**

**property language: [str](https://docs.python.org/3/library/stdtypes.html#str)**

Return the cell's code language.

#### **async load\_lsps**() → [None](https://docs.python.org/3/library/constants.html#None)

Add hooks to the notebook LSP client.

# **property lsp\_cell: [LspCell](#page-622-0)**

Capture the cell's attributes for an LSP server.

- **lsp\_change\_handler**(*lsp:* [LspClient](#page-254-1)) → [None](https://docs.python.org/3/library/constants.html#None) Tell the LSP server a cell has changed.
- **lsp\_close\_handler** ( $lsp$ : [LspClient](#page-254-1))  $\rightarrow$  [None](https://docs.python.org/3/library/constants.html#None) Notify the LSP of a deleted cell.

#### **lsp\_open\_handler** ( $lsp$ : [LspClient](#page-254-1))  $\rightarrow$  [None](https://docs.python.org/3/library/constants.html#None)

If the LSP does not support notebooks, open this cell as a text document.

```
lsp_update_diagnostics(lsp: LspClient) → None
```
Process a new diagnostic report from the LSP.

# **property output\_json: [list](https://docs.python.org/3/library/stdtypes.html#list)[\[dict](https://docs.python.org/3/library/stdtypes.html#dict)[\[str,](https://docs.python.org/3/library/stdtypes.html#str) Any]]**

Retrieve a list of cell outputs from the cell's JSON.

#### **property path: [Path](#page-765-0)**

Return a virtual path for this cell (used by LSP clients).

Pylance appears to use URIs like: ../folder.notebook.ipynb:pylance-notebook-cell:W0sZmlsZQ==. py, which I've emulated here.

### **property prompt: [str](https://docs.python.org/3/library/stdtypes.html#str)**

Determine what should be displayed in the prompt of the cell.

```
ran (dict | None = None ) \rightarrow None
```
Update the cell status and update display when the cell has finished.

```
boolNone}
```
Request that the cell to be re-rendered next time it is drawn.

```
remove_outputs() → None
```
Remove all outputs from the cell.

```
Report}
```
Return the current diagnostic reports.

**run\_or\_render**(*buffer:* [Buffer](#page-226-0) *| [None](https://docs.python.org/3/library/constants.html#None) = None*, *wait: [bool](https://docs.python.org/3/library/functions.html#bool) = False*, *callback: Callable[..., [None\]](https://docs.python.org/3/library/constants.html#None) | [None](https://docs.python.org/3/library/constants.html#None) =*  $None$ )  $\rightarrow$  [bool](https://docs.python.org/3/library/functions.html#bool)

Send the cell's source code the the kernel to run.

### **Parameters**

- **buffer** Unused parameter, required when accepting the contents of a cell's input buffer
- **wait** Has no effect
- **callback** Callable to run when the kernel has finished running the cell

#### **Returns**

Always returns True

#### **property selected: [bool](https://docs.python.org/3/library/functions.html#bool)**

Determine if the cell currently is selected.

**set\_cell\_type**(*cell\_type: Literal['markdown', 'code', 'raw']*, *clear: [bool](https://docs.python.org/3/library/functions.html#bool) = False*) → [None](https://docs.python.org/3/library/constants.html#None)

Convert the cell to a different cell type.

#### **Parameters**

- **cell\_type** The desired cell type.
- **clear** If True, cell outputs will be cleared

**set\_execution\_count**(*n: [int](https://docs.python.org/3/library/functions.html#int)*) → [None](https://docs.python.org/3/library/constants.html#None)

Set the execution count of the cell.

### **set\_metadata** (*path: [tuple\[](https://docs.python.org/3/library/stdtypes.html#tuple)[str,](https://docs.python.org/3/library/stdtypes.html#str) ...], data: Any*)  $\rightarrow$  [None](https://docs.python.org/3/library/constants.html#None)

Set a value in the metadata at an arbitrary path.

#### **Parameters**

- **path** A tuple of path level names to create
- **data** The value to add
- **set\_status**(*status: [str](https://docs.python.org/3/library/stdtypes.html#str)*) → [None](https://docs.python.org/3/library/constants.html#None)

Set the execution status of the cell.

### show\_input() → [None](https://docs.python.org/3/library/constants.html#None)

Set the cell inputs to visible.

# **show\_output**() → [None](https://docs.python.org/3/library/constants.html#None)

Set the cell outputs to visible.

# **property suffix: [str](https://docs.python.org/3/library/stdtypes.html#str)**

Return the file suffix matching the current cell type.

**toggle\_input**() → [None](https://docs.python.org/3/library/constants.html#None)

Toggle the visibility of the cell input.

#### **toggle\_output**() → [None](https://docs.python.org/3/library/constants.html#None)

Toggle the visibility of the cell outputs.

euporie.core.widgets.cell.**get\_cell\_id**(*cell\_json: [dict](https://docs.python.org/3/library/stdtypes.html#dict)*) → [str](https://docs.python.org/3/library/stdtypes.html#str)

Return the cell ID field defined in a cell JSON object.

If no cell ID is defined (as per `: mod: `nbformat` <4.5), then one is generated and added to the cell.

#### **Parameters**

**cell\_json** – The cell's JSON object as a python dictionary

```
Returns
```
The ID string

# <span id="page-712-0"></span>**euporie.core.widgets.cell\_outputs**

Contain a container for the cell output area.

# **Functions**

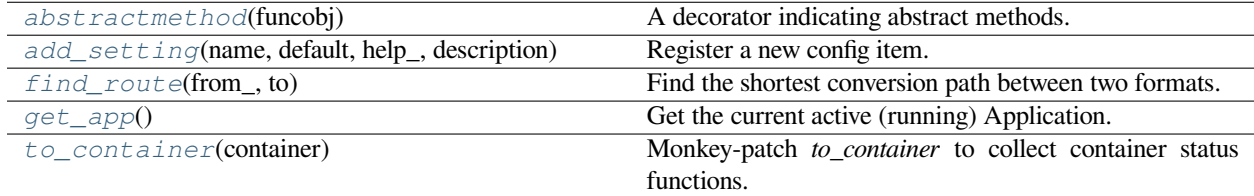

# **euporie.core.widgets.cell\_outputs.abstractmethod**

<span id="page-713-0"></span>euporie.core.widgets.cell\_outputs.**abstractmethod**(*funcobj*)

A decorator indicating abstract methods.

Requires that the metaclass is ABCMeta or derived from it. A class that has a metaclass derived from ABCMeta cannot be instantiated unless all of its abstract methods are overridden. The abstract methods can be called using any of the normal 'super' call mechanisms. abstractmethod() may be used to declare abstract methods for properties and descriptors.

Usage:

**class C(metaclass=ABCMeta):**

@abstractmethod def my\_abstract\_method(self, arg1, arg2, argN):

…

### **euporie.core.widgets.cell\_outputs.add\_setting**

```
euporie.core.widgets.cell_outputs.add_setting(name: str, default: Any, help_: str, description:
                                                                    str, type_: Callable[[Any], Any] | None = None,
                                                                    action: argparse.Action | str | None = None, flags:
                                                                    list[str] | None = None, schema: dict[str, Any] |
                                                                    None = None, nargs: str | int | None = None,
                                                                    hidden: FilterOrBool = False, hooks:
                                                                    list[Callable[[Setting], None]] | None = None,
                                                                    cmd_filter: FilterOrBool = True, **kwargs:
                                                                    Any) \rightarrowNone
```
Register a new config item.

#### **euporie.core.widgets.cell\_outputs.find\_route**

```
euporie.core.widgets.cell_outputs.find_route(from_: str, to: str) → list | None
     Find the shortest conversion path between two formats.
```
### **euporie.core.widgets.cell\_outputs.get\_app**

<span id="page-713-3"></span>euporie.core.widgets.cell\_outputs.**get\_app**() → *[BaseApp](#page-212-0)* Get the current active (running) Application.

### **euporie.core.widgets.cell\_outputs.to\_container**

<span id="page-713-4"></span>euporie.core.widgets.cell\_outputs.**to\_container**(*container: AnyContainer*) → *[Container](#page-562-0)* Monkey-patch *to\_container* to collect container status functions.

# **Classes**

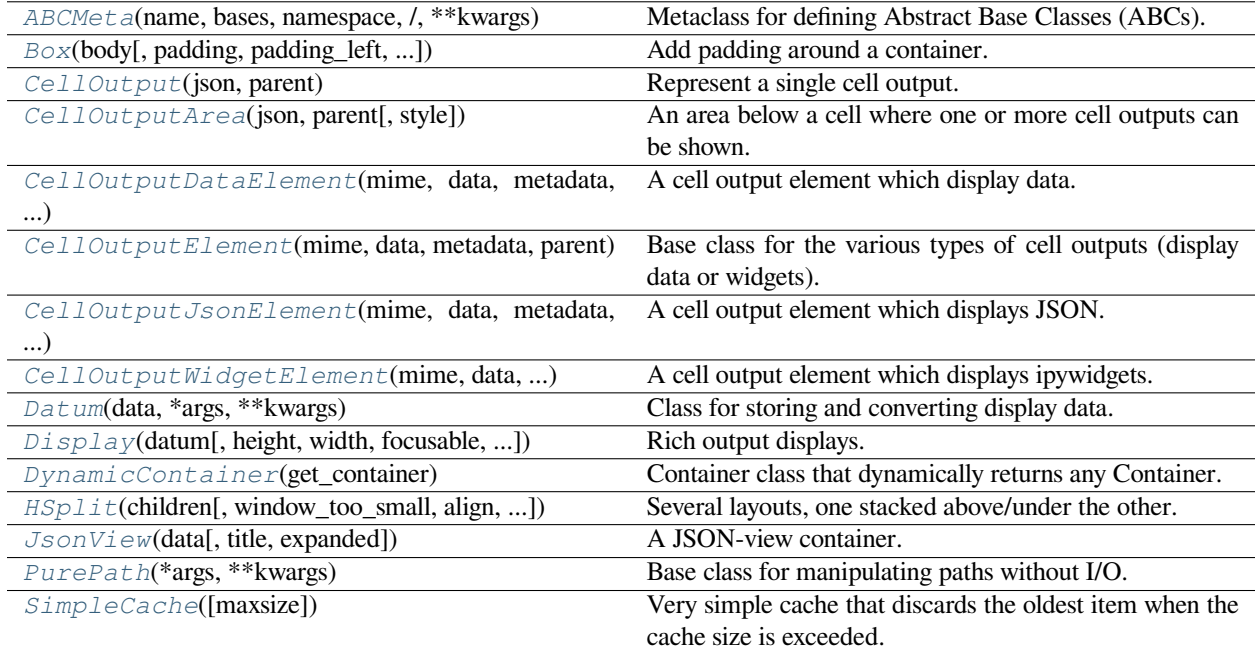

# **euporie.core.widgets.cell\_outputs.ABCMeta**

<span id="page-714-0"></span>**class** euporie.core.widgets.cell\_outputs.**ABCMeta**(*name*, *bases*, *namespace*, */*, *\*\*kwargs*)

Metaclass for defining Abstract Base Classes (ABCs).

Use this metaclass to create an ABC. An ABC can be subclassed directly, and then acts as a mix-in class. You can also register unrelated concrete classes (even built-in classes) and unrelated ABCs as 'virtual subclasses' – these and their descendants will be considered subclasses of the registering ABC by the built-in issubclass() function, but the registering ABC won't show up in their MRO (Method Resolution Order) nor will method implementations defined by the registering ABC be callable (not even via super()).

### **euporie.core.widgets.cell\_outputs.Box**

<span id="page-714-1"></span>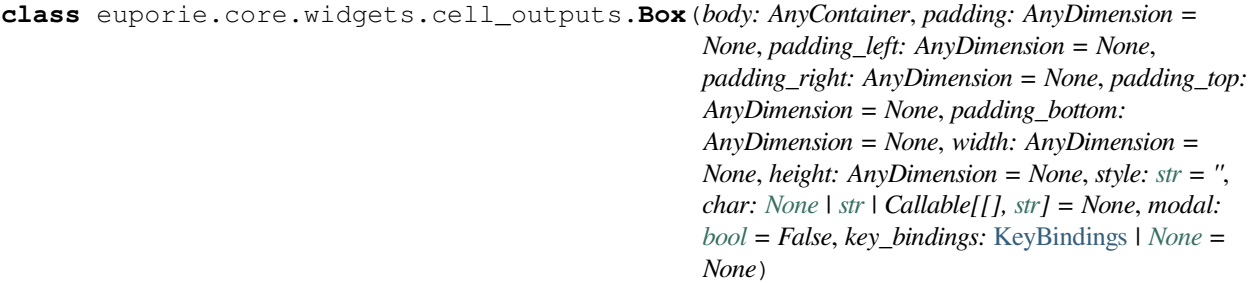

Add padding around a container.

This also makes sure that the parent can provide more space than required by the child. This is very useful when wrapping a small element with a fixed size into a VSplit or HSplit object. The HSplit and VSplit try to make sure to adapt respectively the width and height, possibly shrinking other elements. Wrapping something in a Box makes it flexible.

# **Parameters**

- **body** Another container object.
- **padding** The margin to be used around the body. This can be
- **padding\_left** (overridden by) *padding\_bottom*.
- **padding\_right`** *padding\_bottom*.
- **and** (padding\_top) *padding\_bottom*.
- **style** A style string.
- **char** Character to be used for filling the space around the body. (This is supposed to be a character with a terminal width of 1.)

# **euporie.core.widgets.cell\_outputs.CellOutput**

```
class euporie.core.widgets.cell_outputs.CellOutput(json: dict[str, Any], parent: OutputParent
                                                             | None)
```
Represent a single cell output.

Capable of displaying multiple mime representations of the same data.

TODO - allow the visible mime-type to be rotated.

# **euporie.core.widgets.cell\_outputs.CellOutputArea**

```
class euporie.core.widgets.cell_outputs.CellOutputArea(json: list[dict[str, Any]], parent:
                                                                       OutputParent | None, style: str = '')
```
An area below a cell where one or more cell outputs can be shown.

# **euporie.core.widgets.cell\_outputs.CellOutputDataElement**

<span id="page-715-2"></span>**class** euporie.core.widgets.cell\_outputs.**CellOutputDataElement**(*mime: [str](https://docs.python.org/3/library/stdtypes.html#str)*, *data: Any*, *metadata: [dict](https://docs.python.org/3/library/stdtypes.html#dict)*, *parent: OutputParent | [None](https://docs.python.org/3/library/constants.html#None)*)

A cell output element which display data.

# **euporie.core.widgets.cell\_outputs.CellOutputElement**

<span id="page-715-3"></span>**class** euporie.core.widgets.cell\_outputs.**CellOutputElement**(*mime: [str](https://docs.python.org/3/library/stdtypes.html#str)*, *data: Any*, *metadata: [dict](https://docs.python.org/3/library/stdtypes.html#dict)*, *parent: OutputParent | [None](https://docs.python.org/3/library/constants.html#None)*)

Base class for the various types of cell outputs (display data or widgets).

# **euporie.core.widgets.cell\_outputs.CellOutputJsonElement**

<span id="page-716-0"></span>**class** euporie.core.widgets.cell\_outputs.**CellOutputJsonElement**(*mime: [str](https://docs.python.org/3/library/stdtypes.html#str)*, *data: [dict\[](https://docs.python.org/3/library/stdtypes.html#dict)[str,](https://docs.python.org/3/library/stdtypes.html#str) Any]*, *metadata: [dict](https://docs.python.org/3/library/stdtypes.html#dict)*, *parent: OutputParent | [None](https://docs.python.org/3/library/constants.html#None)*)

A cell output element which displays JSON.

### **euporie.core.widgets.cell\_outputs.CellOutputWidgetElement**

<span id="page-716-1"></span>**class** euporie.core.widgets.cell\_outputs.**CellOutputWidgetElement**(*mime: [str](https://docs.python.org/3/library/stdtypes.html#str)*, *data: [dict](https://docs.python.org/3/library/stdtypes.html#dict)[\[str,](https://docs.python.org/3/library/stdtypes.html#str) Any]*, *metadata: [dict](https://docs.python.org/3/library/stdtypes.html#dict)*, *parent: OutputParent | [None](https://docs.python.org/3/library/constants.html#None)*)

A cell output element which displays ipywidgets.

# **euporie.core.widgets.cell\_outputs.Datum**

<span id="page-716-2"></span>**class** euporie.core.widgets.cell\_outputs.**Datum**(*data: T*, *\*args: Any*, *\*\*kwargs: Any*) Class for storing and converting display data.

### **euporie.core.widgets.cell\_outputs.Display**

<span id="page-716-3"></span>**class** euporie.core.widgets.cell\_outputs.**Display**(*datum:* [Datum,](#page-716-2) *height: AnyDimension = None*, *width: AnyDimension = None*, *focusable: FilterOrBool = False*, *focus\_on\_click: FilterOrBool = False*, *wrap\_lines: FilterOrBool = False*, *always\_hide\_cursor: FilterOrBool = True*, *scrollbar: FilterOrBool = True*, *scrollbar\_autohide: FilterOrBool = True*, *dont\_extend\_height: FilterOrBool = True*, *dont\_extend\_width: FilterOrBool = False*, *style: [str](https://docs.python.org/3/library/stdtypes.html#str) | Callable[[], [str\]](https://docs.python.org/3/library/stdtypes.html#str) = ''*)

Rich output displays.

A container for displaying rich output data.

### **euporie.core.widgets.cell\_outputs.DynamicContainer**

<span id="page-716-4"></span>**class** euporie.core.widgets.cell\_outputs.**DynamicContainer**(*get\_container: Callable[[], AnyContainer]*)

Container class that dynamically returns any Container.

### **Parameters**

**get container** – Callable that returns a *[Container](#page-562-0)* instance or any widget with a \_\_pt\_container\_\_ method.

# **euporie.core.widgets.cell\_outputs.HSplit**

```
class euporie.core.widgets.cell_outputs.HSplit(children: Sequence[AnyContainer],
                                                                  window_too_small: Container | None = None,
                                                                  align: VerticalAlign = VerticalAlign.JUSTIFY,
                                                                  padding: AnyDimension = 0, padding_char: str
                                                                  | None = None, padding_style: str = '', width:
                                                                  AnyDimension = None, height: AnyDimension
                                                                  = None, z_index: int | None = None, modal:
                                                                  bool = False, key_bindings: KeyBindingsBase |
                                                                  None = None, style: str | Callable[[], str] = '')
```
Several layouts, one stacked above/under the other.

### **euporie.core.widgets.cell\_outputs.JsonView**

```
class euporie.core.widgets.cell_outputs.JsonView(data: Any, title: str | None = None,
                                                            expanded: bool = True)
```
A JSON-view container.

### **euporie.core.widgets.cell\_outputs.PurePath**

```
class euporie.core.widgets.cell_outputs.PurePath(*args, **kwargs)
```
Base class for manipulating paths without I/O.

PurePath represents a filesystem path and offers operations which don't imply any actual filesystem I/O. Depending on your system, instantiating a PurePath will return either a PurePosixPath or a PureWindowsPath object. You can also instantiate either of these classes directly, regardless of your system.

### **euporie.core.widgets.cell\_outputs.SimpleCache**

```
class euporie.core.widgets.cell_outputs.SimpleCache(maxsize: int = 8)
```
Very simple cache that discards the oldest item when the cache size is exceeded.

#### **Parameters**

**maxsize** – Maximum size of the cache. (Don't make it too big.)

```
class euporie.core.widgets.cell_outputs.CellOutput(json: dict[str, Any], parent: OutputParent
                                                              | None)
```
Bases: [object](https://docs.python.org/3/library/functions.html#object)

Represent a single cell output.

Capable of displaying multiple mime representations of the same data.

TODO - allow the visible mime-type to be rotated.

#### **property data: [dict](https://docs.python.org/3/library/stdtypes.html#dict)[\[str,](https://docs.python.org/3/library/stdtypes.html#str) Any]**

Return dictionary of mime types and data for this output.

This generates similarly structured data objects for markdown cells and text output streams.

#### **Returns**

JSON dictionary mapping mimes type to representation data.

#### **property element: [CellOutputElement](#page-715-3)**

Get the element for the currently selected mime type.

**get\_element**(*mime: [str](https://docs.python.org/3/library/stdtypes.html#str)*) → *[CellOutputElement](#page-715-3)*

Return the currently displayed cell element.

#### $make$  element ( $mime: str$  $mime: str$ )  $\rightarrow$  *[CellOutputElement](#page-715-3)*

Create a container for the cell output mime-type if it doesn't exist.

#### **Parameters**

**mime** – The mime-type for which to create an output element

#### **Returns**

A OutputElement container for the currently selected mime-type.

#### **scroll\_left**() → [None](https://docs.python.org/3/library/constants.html#None)

Scroll the currently visible output left.

```
scroll_right() → None
```
Scroll the currently visible output right.

# **property selected\_mime: [str](https://docs.python.org/3/library/stdtypes.html#str)**

Return the selected mime-type, selecting the first by default.

### **update**() → [None](https://docs.python.org/3/library/constants.html#None)

Update the output by updating all child containers.

```
class euporie.core.widgets.cell_outputs.CellOutputArea(json: list[dict[str, Any]], parent:
```
*OutputParent | [None](https://docs.python.org/3/library/constants.html#None)*, *style: [str](https://docs.python.org/3/library/stdtypes.html#str) = ''*)

#### Bases: [object](https://docs.python.org/3/library/functions.html#object)

An area below a cell where one or more cell outputs can be shown.

**add\_output** (*output\_json: [dict\[](https://docs.python.org/3/library/stdtypes.html#dict)[str,](https://docs.python.org/3/library/stdtypes.html#str) Any], refresh: [bool](https://docs.python.org/3/library/functions.html#bool)* =  $True$ )  $\rightarrow$  [None](https://docs.python.org/3/library/constants.html#None) Add a new output to the output area.

### **property json: Any**

Return the control's display data.

#### **output\_cache: [SimpleCache](#page-717-3)[\[str,](https://docs.python.org/3/library/stdtypes.html#str) [CellOutput](#page-715-0)] = <prompt\_toolkit.cache.SimpleCache object>**

#### $\text{reset}( ) \rightarrow \text{None}$  $\text{reset}( ) \rightarrow \text{None}$  $\text{reset}( ) \rightarrow \text{None}$

Clear all outputs from the output area.

```
scroll_left() → None
     Scroll the outputs left.
```

```
scroll_right() → None
```
Scroll the outputs right.

#### **to\_plain\_text**() → [str](https://docs.python.org/3/library/stdtypes.html#str)

Convert the contents of the output to plain text.

#### **update**() → [None](https://docs.python.org/3/library/constants.html#None)

Update all existing outputs.

```
class euporie.core.widgets.cell_outputs.CellOutputDataElement(mime: str, data: Any,
                                                                              metadata: dict, parent:
                                                                               OutputParent | None)
     Bases: CellOutputElement
     A cell output element which display data.
     property data: Any
         Return the control's display data.
     scroll_left() → None
          Scroll the output left.
     scroll_right() → None
          Scroll the output right.
class euporie.core.widgets.cell_outputs.CellOutputElement(mime: str, data: Any,
                                                                         metadata: dict, parent:
                                                                         OutputParent | None)
     object
     Base class for the various types of cell outputs (display data or widgets).
     data: Any
     scroll_left() → None
         Scroll the output left.
     scroll_right() → None
          Scroll the output right.
class euporie.core.widgets.cell_outputs.CellOutputJsonElement(mime: str, data: dict[str,
                                                                              Any], metadata: dict,
                                                                              parent: OutputParent |
                                                                              None)
     Bases: CellOutputElement
     A cell output element which displays JSON.
     data: Any
     scroll_left() → None
         Scroll the output left.
     scroll_right() → None
          Scroll the output right.
class euporie.core.widgets.cell_outputs.CellOutputWidgetElement(mime: str, data:
```
*[dict](https://docs.python.org/3/library/stdtypes.html#dict)[\[str,](https://docs.python.org/3/library/stdtypes.html#str) Any]*, *metadata: [dict](https://docs.python.org/3/library/stdtypes.html#dict)*, *parent: OutputParent | [None](https://docs.python.org/3/library/constants.html#None)*)

Bases: [CellOutputElement](#page-715-3)

A cell output element which displays ipywidgets.

**data: Any**
**scroll\_left**() → [None](https://docs.python.org/3/library/constants.html#None) Scroll the output left.

**scroll\_right**() → [None](https://docs.python.org/3/library/constants.html#None) Scroll the output right.

**euporie.core.widgets.decor**

Decorative widgets.

# **Functions**

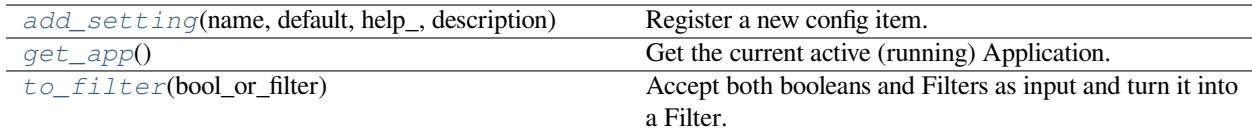

# **euporie.core.widgets.decor.add\_setting**

<span id="page-720-0"></span>euporie.core.widgets.decor.**add\_setting**(*name: [str](https://docs.python.org/3/library/stdtypes.html#str)*, *default: Any*, *help\_: [str](https://docs.python.org/3/library/stdtypes.html#str)*, *description: [str](https://docs.python.org/3/library/stdtypes.html#str)*, *type\_: Callable[[Any], Any] | [None](https://docs.python.org/3/library/constants.html#None) = None*, *action: [argparse.Action](https://docs.python.org/3/library/argparse.html#argparse.Action) | [str](https://docs.python.org/3/library/stdtypes.html#str) | [None](https://docs.python.org/3/library/constants.html#None) = None*, *flags: [list](https://docs.python.org/3/library/stdtypes.html#list)[\[str\]](https://docs.python.org/3/library/stdtypes.html#str) | [None](https://docs.python.org/3/library/constants.html#None) = None*, *schema: [dict\[](https://docs.python.org/3/library/stdtypes.html#dict)[str,](https://docs.python.org/3/library/stdtypes.html#str) Any] | [None](https://docs.python.org/3/library/constants.html#None) = None*, *nargs: [str](https://docs.python.org/3/library/stdtypes.html#str) | [int](https://docs.python.org/3/library/functions.html#int) | [None](https://docs.python.org/3/library/constants.html#None) = None*, *hidden: FilterOrBool = False*, *hooks: [list\[](https://docs.python.org/3/library/stdtypes.html#list)Callable[[*[Setting](#page-340-0)*], [None\]](https://docs.python.org/3/library/constants.html#None)] | [None](https://docs.python.org/3/library/constants.html#None) = None*, *cmd\_filter:*  $FilterOrBool = True, **kwargs: Any) \rightarrow None$  $FilterOrBool = True, **kwargs: Any) \rightarrow None$ 

Register a new config item.

# **euporie.core.widgets.decor.get\_app**

<span id="page-720-1"></span>euporie.core.widgets.decor.**get\_app**() → *[BaseApp](#page-212-0)* Get the current active (running) Application.

### **euporie.core.widgets.decor.to\_filter**

<span id="page-720-2"></span>euporie.core.widgets.decor.**to\_filter**(*bool\_or\_filter: [Union\[](https://docs.python.org/3/library/typing.html#typing.Union)*[Filter](#page-786-0)*, [bool\]](https://docs.python.org/3/library/functions.html#bool)*) → *[Filter](#page-786-0)* Accept both booleans and Filters as input and turn it into a Filter.

# **Classes**

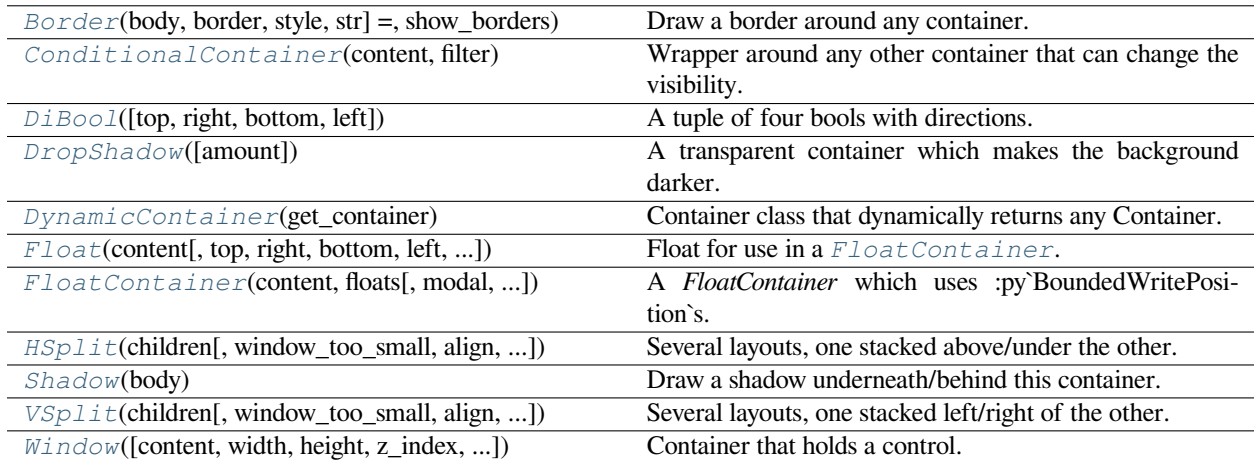

# **euporie.core.widgets.decor.Border**

<span id="page-721-0"></span>**class** euporie.core.widgets.decor.**Border**(*body: AnyContainer*, *border: GridStyle | None = ���� � �� ���� ����*, *style: str | Callable[[]*, *str] = 'class:border'*, *show\_borders: DiBool | None = None*)

Draw a border around any container.

# **euporie.core.widgets.decor.ConditionalContainer**

<span id="page-721-1"></span>**class** euporie.core.widgets.decor.**ConditionalContainer**(*content: AnyContainer*, *filter: FilterOrBool*)

Wrapper around any other container that can change the visibility. The received *filter* determines whether the given container should be displayed or not.

**Parameters**

- **content** [Container](#page-562-0) instance.
- **filter** [Filter](#page-786-0) instance.

# **euporie.core.widgets.decor.DiBool**

<span id="page-721-2"></span>**class** euporie.core.widgets.decor.**DiBool**(*top: [bool](https://docs.python.org/3/library/functions.html#bool) = False*, *right: [bool](https://docs.python.org/3/library/functions.html#bool) = False*, *bottom: [bool](https://docs.python.org/3/library/functions.html#bool) = False*, *left: [bool](https://docs.python.org/3/library/functions.html#bool) = False*)

A tuple of four bools with directions.

## **euporie.core.widgets.decor.DropShadow**

<span id="page-722-0"></span>**class** euporie.core.widgets.decor.**DropShadow**(*amount: [float](https://docs.python.org/3/library/functions.html#float) = 0.5*) A transparent container which makes the background darker.

## **euporie.core.widgets.decor.DynamicContainer**

```
class euporie.core.widgets.decor.DynamicContainer(get_container: Callable[[],
                                                           AnyContainer])
```
Container class that dynamically returns any Container.

#### **Parameters**

**get container** – Callable that returns a *[Container](#page-562-0)* instance or any widget with a \_\_pt\_container\_\_ method.

### **euporie.core.widgets.decor.Float**

```
class euporie.core.widgets.decor.Float(content: AnyContainer, top: int | None = None, right: int |
                                                         None = None, bottom: int | None = None, left: int | None =
                                                         None, width: int | Callable[[], int] | None = None, height: int
                                                         | Callable[[], int] | None = None, xcursor: bool = False,
                                                         ycursor: bool = False, attach_to_window: AnyContainer |
                                                         None = None, hide_when_covering_content: bool = False,
                                                         allow_cover_cursor: bool = False, z_index: int = 1,
                                                         transparent: bool = False)
```
Float for use in a [FloatContainer](#page-723-0). Except for the *content* parameter, all other options are optional.

- **content** [Container](#page-562-0) instance.
- **width** [Dimension](#page-213-0) or callable which returns a [Dimension](#page-213-0).
- **height** [Dimension](#page-213-0) or callable which returns a [Dimension](#page-213-0).
- **left** Distance to the left edge of the *[FloatContainer](#page-723-0)*.
- **right** Distance to the right edge of the Float Container.
- **top** Distance to the top of the [FloatContainer](#page-723-0).
- **bottom** Distance to the bottom of the [FloatContainer](#page-723-0).
- **attach\_to\_window** Attach to the cursor from this window, instead of the current window.
- **hide\_when\_covering\_content** Hide the float when it covers content underneath.
- **allow\_cover\_cursor** When *False*, make sure to display the float below the cursor. Not on top of the indicated position.
- **z\_index** Z-index position. For a Float, this needs to be at least one. It is relative to the z index of the parent container.
- $\bullet$  **transparent** [Filter](#page-786-0) indicating whether this float needs to be drawn transparently.

# **euporie.core.widgets.decor.FloatContainer**

```
class euporie.core.widgets.decor.FloatContainer(content: AnyContainer, floats: list[Float],
                                                                   modal: bool = False, key_bindings:
                                                                   KeyBindingsBase | None = None, style: str |
                                                                   Callable[[], str] = '', z_index: int | None =
                                                                   None)
```
A *FloatContainer* which uses :py`BoundedWritePosition`s.

## **euporie.core.widgets.decor.HSplit**

```
class euporie.core.widgets.decor.HSplit(children: Sequence[AnyContainer], window_too_small:
                                                         Container | None = None, align: VerticalAlign =
                                                         VerticalAlign.JUSTIFY, padding: AnyDimension = 0,
                                                        padding_char: str | None = None, padding_style: str = '',
                                                         width: AnyDimension = None, height: AnyDimension =
                                                        None, z_index: int | None = None, modal: bool = False,
                                                        key_bindings: KeyBindingsBase | None = None, style: str |
                                                        Callable[[], str] = '')
```
Several layouts, one stacked above/under the other.

# **euporie.core.widgets.decor.Shadow**

```
class euporie.core.widgets.decor.Shadow(body: AnyContainer)
```
Draw a shadow underneath/behind this container.

This is a globally configurable version of the prompt\_toolkit.widows.base.Shadow class.

# **euporie.core.widgets.decor.VSplit**

```
class euporie.core.widgets.decor.VSplit(children: Sequence[AnyContainer], window_too_small:
                                                        Container | None = None, align: HorizontalAlign =
                                                        HorizontalAlign.JUSTIFY, padding: AnyDimension = 0,
                                                        padding_char: str | None = None, padding_style: str = '',
                                                        width: AnyDimension = None, height: AnyDimension =
                                                        None, z_index: int | None = None, modal: bool = False,
                                                        key_bindings: KeyBindingsBase | None = None, style: str |
                                                        Callable[[], str] = '')
```
Several layouts, one stacked left/right of the other.

# **euporie.core.widgets.decor.Window**

<span id="page-724-0"></span>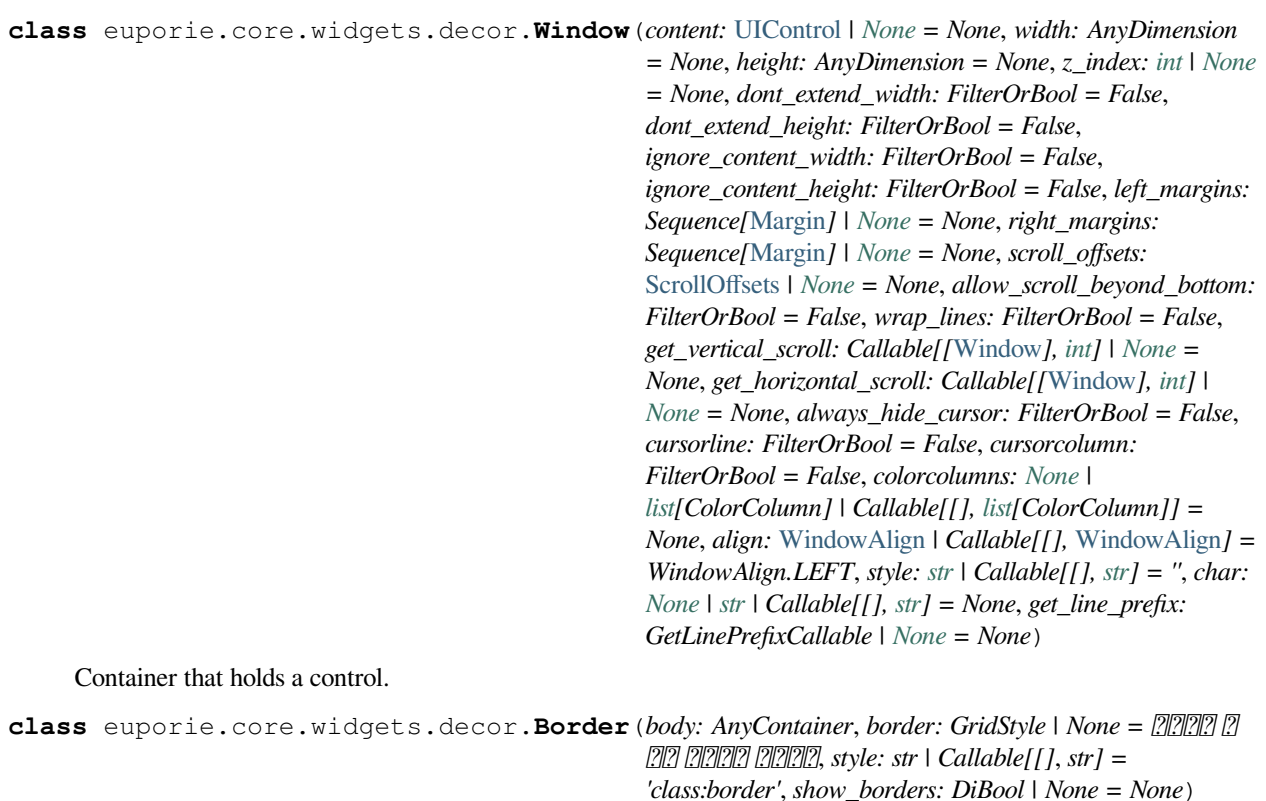

Bases: [object](https://docs.python.org/3/library/functions.html#object)

Draw a border around any container.

```
add_style(extra: str) → Callable[[], str]
```
Return a function which adds a style string to the border style.

**class** euporie.core.widgets.decor.**Shadow**(*body: AnyContainer*)

Bases: [object](https://docs.python.org/3/library/functions.html#object)

Draw a shadow underneath/behind this container.

This is a globally configurable version of the prompt\_toolkit.widows.base.Shadow class.

# **euporie.core.widgets.dialog**

Dialog.

# **Functions**

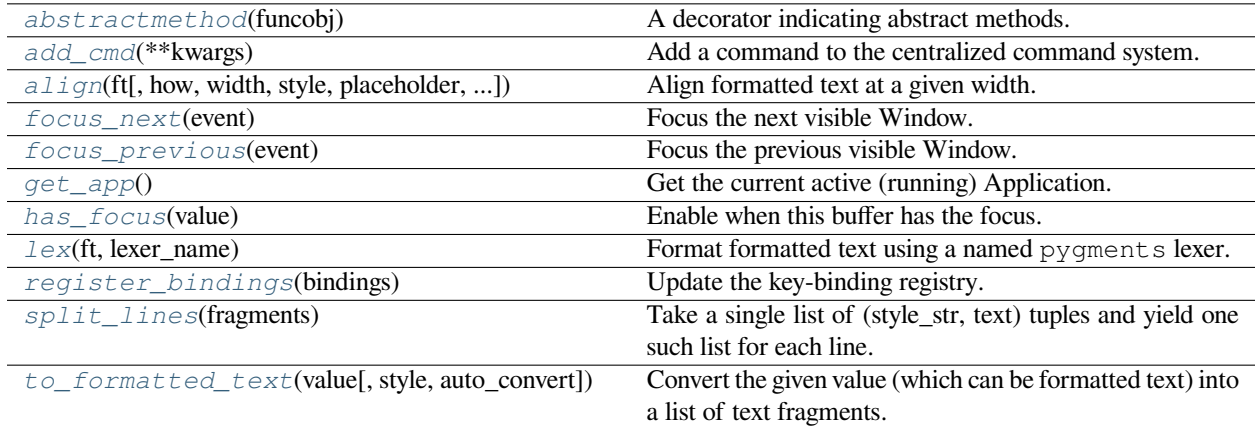

## **euporie.core.widgets.dialog.abstractmethod**

<span id="page-725-0"></span>euporie.core.widgets.dialog.**abstractmethod**(*funcobj*)

A decorator indicating abstract methods.

Requires that the metaclass is ABCMeta or derived from it. A class that has a metaclass derived from ABCMeta cannot be instantiated unless all of its abstract methods are overridden. The abstract methods can be called using any of the normal 'super' call mechanisms. abstractmethod() may be used to declare abstract methods for properties and descriptors.

Usage:

### **class C(metaclass=ABCMeta):**

@abstractmethod def my\_abstract\_method(self, arg1, arg2, argN):

…

# **euporie.core.widgets.dialog.add\_cmd**

<span id="page-725-1"></span>euporie.core.widgets.dialog.**add\_cmd**(*\*\*kwargs: Any*) → Callable Add a command to the centralized command system.

# **euporie.core.widgets.dialog.align**

```
euporie.core.widgets.dialog.align(ft: StyleAndTextTuples, how: FormattedTextAlign =
                                                 FormattedTextAlign.LEFT, width: int | None = None, style: str = '',
                                                 placeholder: str = \ldots, ignore_whitespace: bool = False) \rightarrowStyleAndTextTuples
```
Align formatted text at a given width.

### **Parameters**

- **how** The alignment direction
- **ft** The formatted text to strip
- **width** The width to which the output should be padded. If None, the length of the longest line is used
- **style** The style to apply to the padding
- **placeholder** The string that will appear at the end of a truncated line
- **ignore\_whitespace** If True, whitespace will be ignored

### **Returns**

The aligned formatted text

## **euporie.core.widgets.dialog.focus\_next**

<span id="page-726-1"></span>euporie.core.widgets.dialog.**focus\_next**(*event:* [KeyPressEvent](#page-332-0)) → [None](https://docs.python.org/3/library/constants.html#None) Focus the next visible Window. (Often bound to the *Tab* key.)

# **euporie.core.widgets.dialog.focus\_previous**

<span id="page-726-2"></span>euporie.core.widgets.dialog.**focus\_previous**(*event:* [KeyPressEvent](#page-332-0)) → [None](https://docs.python.org/3/library/constants.html#None) Focus the previous visible Window. (Often bound to the *BackTab* key.)

# **euporie.core.widgets.dialog.get\_app**

<span id="page-726-3"></span>euporie.core.widgets.dialog.**get\_app**() → *[BaseApp](#page-212-0)* Get the current active (running) Application.

# **euporie.core.widgets.dialog.has\_focus**

<span id="page-726-4"></span>euporie.core.widgets.dialog.**has\_focus**(*value: FocusableElement*) → *[Condition](#page-730-0)* Enable when this buffer has the focus.

## **euporie.core.widgets.dialog.lex**

<span id="page-727-0"></span>euporie.core.widgets.dialog.**lex**(*ft: StyleAndTextTuples*, *lexer\_name: [str](https://docs.python.org/3/library/stdtypes.html#str)*) → StyleAndTextTuples Format formatted text using a named pygments lexer.

## **euporie.core.widgets.dialog.register\_bindings**

<span id="page-727-1"></span>euporie.core.widgets.dialog.**register\_bindings**(*bindings: [dict\[](https://docs.python.org/3/library/stdtypes.html#dict)[str,](https://docs.python.org/3/library/stdtypes.html#str) KeyBindingDefs]*) → [None](https://docs.python.org/3/library/constants.html#None) Update the key-binding registry.

### **euporie.core.widgets.dialog.split\_lines**

```
euporie.core.widgets.dialog.split_lines(fragments: Iterable[OneStyleAndTextTuple]) →
                                                 Iterable[StyleAndTextTuples]
```
Take a single list of (style\_str, text) tuples and yield one such list for each line. Just like str.split, this will yield at least one item.

#### **Parameters**

**fragments** – Iterable of (style\_str, text) or (style\_str, text, mouse\_handler) tuples.

### **euporie.core.widgets.dialog.to\_formatted\_text**

```
euporie.core.widgets.dialog.to_formatted_text(value: AnyFormattedText, style: str = '',
                                                               auto_convert: bool = False \rightarrow Formatted Text
```
Convert the given value (which can be formatted text) into a list of text fragments. (Which is the canonical form of formatted text.) The outcome is always a *FormattedText* instance, which is a list of (style, text) tuples.

It can take a plain text string, an *HTML* or *ANSI* object, anything that implements *\_\_pt\_formatted\_text\_\_* or a callable that takes no arguments and returns one of those.

#### **Parameters**

- **style** An additional style string which is applied to all text fragments.
- **auto\_convert** If *True*, also accept other types, and convert them to a string first.

# **Classes**

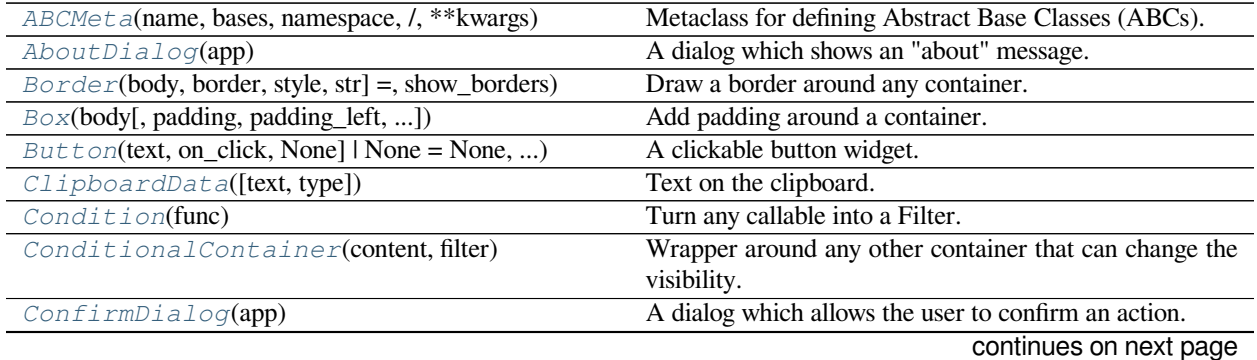

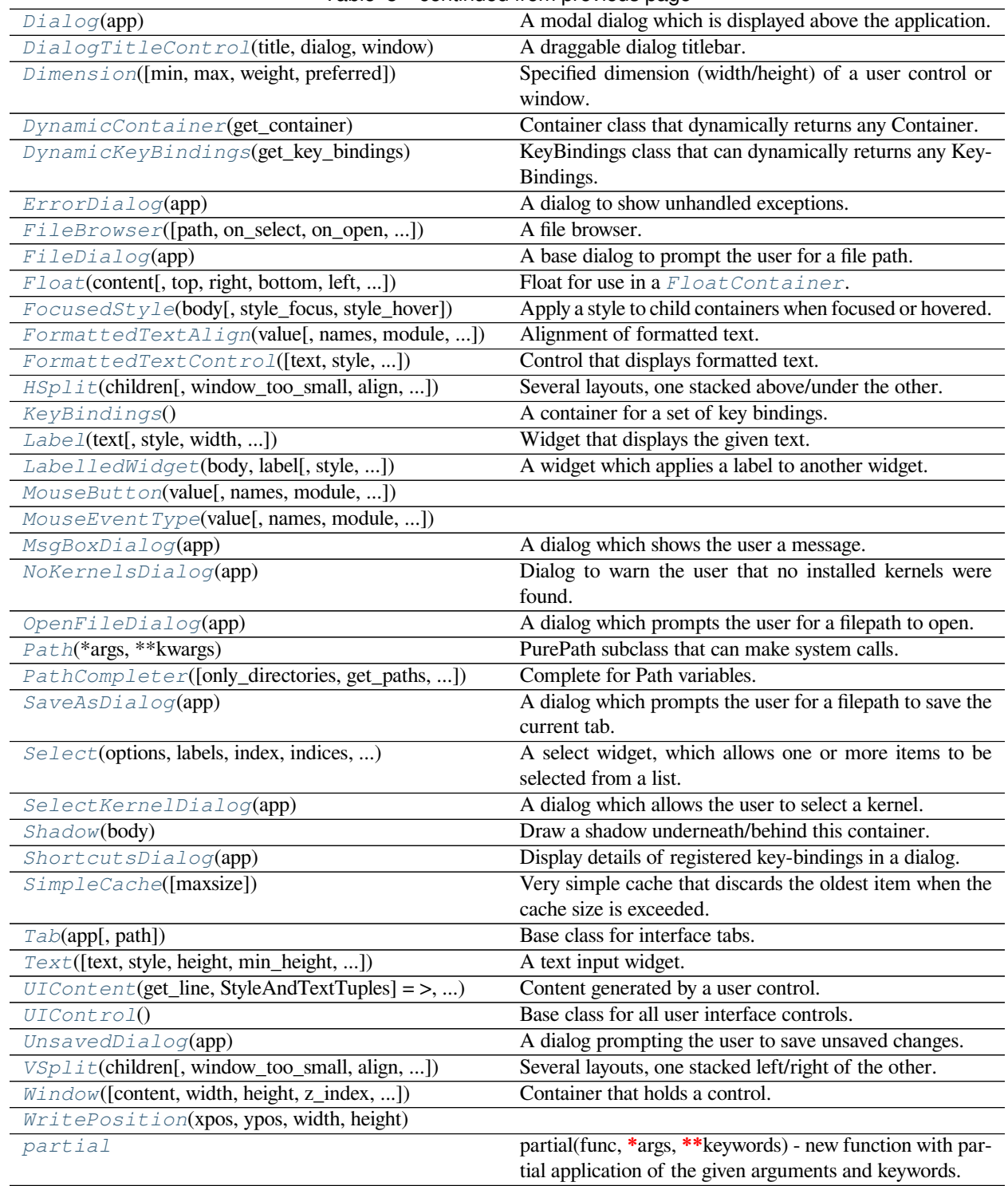

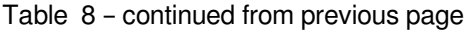

## **euporie.core.widgets.dialog.ABCMeta**

```
class euporie.core.widgets.dialog.ABCMeta(name, bases, namespace, /, **kwargs)
```
Metaclass for defining Abstract Base Classes (ABCs).

Use this metaclass to create an ABC. An ABC can be subclassed directly, and then acts as a mix-in class. You can also register unrelated concrete classes (even built-in classes) and unrelated ABCs as 'virtual subclasses' – these and their descendants will be considered subclasses of the registering ABC by the built-in issubclass() function, but the registering ABC won't show up in their MRO (Method Resolution Order) nor will method implementations defined by the registering ABC be callable (not even via super()).

# **euporie.core.widgets.dialog.AboutDialog**

```
class euporie.core.widgets.dialog.AboutDialog(app: BaseApp)
```
A dialog which shows an "about" message.

## **euporie.core.widgets.dialog.Border**

```
class euporie.core.widgets.dialog.Border(body: AnyContainer, border: GridStyle | None = ���� �
                                                       �� ���� ����, style: str | Callable[[], str] =
                                                       'class:border', show_borders: DiBool | None = None)
```
Draw a border around any container.

# **euporie.core.widgets.dialog.Box**

```
class euporie.core.widgets.dialog.Box(body: AnyContainer, padding: AnyDimension = None,
                                                    padding_left: AnyDimension = None, padding_right:
                                                    AnyDimension = None, padding_top: AnyDimension = None,
                                                    padding_bottom: AnyDimension = None, width:
                                                    AnyDimension = None, height: AnyDimension = None, style:
                                                    str = '', char: None | str | Callable[[], str] = None, modal:
                                                    bool = False, key_bindings: KeyBindings | None = None)
```
Add padding around a container.

This also makes sure that the parent can provide more space than required by the child. This is very useful when wrapping a small element with a fixed size into a VSplit or HSplit object. The HSplit and VSplit try to make sure to adapt respectively the width and height, possibly shrinking other elements. Wrapping something in a Box makes it flexible.

- **body** Another container object.
- **padding** The margin to be used around the body. This can be
- **padding\_left** (overridden by) *padding\_bottom*.
- **padding\_right`** *padding\_bottom*.
- **and** (padding\_top) *padding\_bottom*.
- **style** A style string.
- **char** Character to be used for filling the space around the body. (This is supposed to be a character with a terminal width of 1.)

## **euporie.core.widgets.dialog.Button**

```
class euporie.core.widgets.dialog.Button(text: AnyFormattedText, on_click: Callable[[Button],
                                                          None] | None = None, on_mouse_down:
                                                          Callable[[Button], None] | None = None, disabled:
                                                          FilterOrBool = False, width: int | None = None, style: str
                                                          | Callable[[], str] = 'class:input', border: GridStyle | None
                                                          = �� � �� ���� �� , show_borders: DiBool | None =
                                                          None, selected: bool = False, key_bindings:
                                                          KeyBindingsBase | None = None, mouse_handler:
                                                          Callable[[MouseEvent], NotImplementedOrNone] | None
                                                          = None)
```
A clickable button widget.

## **euporie.core.widgets.dialog.ClipboardData**

```
class euporie.core.widgets.dialog.ClipboardData(text: str = '', type: SelectionType =
                                                          SelectionType.CHARACTERS)
```
Text on the clipboard.

**Parameters**

- **text** string
- **type** [SelectionType](#page-534-0)

## **euporie.core.widgets.dialog.Condition**

```
class euporie.core.widgets.dialog.Condition(func: Callable[[], bool])
```
Turn any callable into a Filter. The callable is supposed to not take any arguments.

This can be used as a decorator:

```
@Condition
def feature is active(): # `feature is active` becomes a Filter.
   return True
```
#### **Parameters**

**func** – Callable which takes no inputs and returns a boolean.

## **euporie.core.widgets.dialog.ConditionalContainer**

```
class euporie.core.widgets.dialog.ConditionalContainer(content: AnyContainer, filter:
                                                                 FilterOrBool)
```
Wrapper around any other container that can change the visibility. The received *filter* determines whether the given container should be displayed or not.

- **content** [Container](#page-562-0) instance.
- **filter** [Filter](#page-786-0) instance.

## **euporie.core.widgets.dialog.ConfirmDialog**

<span id="page-731-0"></span>**class** euporie.core.widgets.dialog.**ConfirmDialog**(*app:* [BaseApp](#page-212-0)) A dialog which allows the user to confirm an action.

## **euporie.core.widgets.dialog.Dialog**

<span id="page-731-1"></span>**class** euporie.core.widgets.dialog.**Dialog**(*app:* [BaseApp](#page-212-0)) A modal dialog which is displayed above the application. Returns focus to the previously selected control when closed.

## **euporie.core.widgets.dialog.DialogTitleControl**

```
class euporie.core.widgets.dialog.DialogTitleControl(title: AnyFormattedText, dialog:
                                                               Dialog, window: Window)
```
A draggable dialog titlebar.

# **euporie.core.widgets.dialog.Dimension**

<span id="page-731-3"></span>**class** euporie.core.widgets.dialog.**Dimension**(*min: [int](https://docs.python.org/3/library/functions.html#int) | [None](https://docs.python.org/3/library/constants.html#None) = None*, *max: [int](https://docs.python.org/3/library/functions.html#int) | [None](https://docs.python.org/3/library/constants.html#None) = None*, *weight: [int](https://docs.python.org/3/library/functions.html#int) | [None](https://docs.python.org/3/library/constants.html#None) = None*, *preferred: [int](https://docs.python.org/3/library/functions.html#int) | [None](https://docs.python.org/3/library/constants.html#None) = None*)

Specified dimension (width/height) of a user control or window.

The layout engine tries to honor the preferred size. If that is not possible, because the terminal is larger or smaller, it tries to keep in between min and max.

#### **Parameters**

- **min** Minimum size.
- **max** Maximum size.
- **weight** For a VSplit/HSplit, the actual size will be determined by taking the proportion of weights from all the children. E.g. When there are two children, one with a weight of 1, and the other with a weight of 2, the second will always be twice as big as the first, if the min/max values allow it.
- **preferred** Preferred size.

### **euporie.core.widgets.dialog.DynamicContainer**

```
class euporie.core.widgets.dialog.DynamicContainer(get_container: Callable[[],
                                                            AnyContainer])
```
Container class that dynamically returns any Container.

#### **Parameters**

**get\_container** – Callable that returns a [Container](#page-562-0) instance or any widget with a \_\_pt\_container\_\_ method.

# **euporie.core.widgets.dialog.DynamicKeyBindings**

```
class euporie.core.widgets.dialog.DynamicKeyBindings(get_key_bindings: Callable[[],
                                                                  prompt_toolkit.key_bind-
                                                                  ing.key_bindings.KeyBindingsBase |
                                                                  None])
```
KeyBindings class that can dynamically returns any KeyBindings.

# **Parameters get\_key\_bindings** – Callable that returns a [KeyBindings](#page-734-1) instance.

## **euporie.core.widgets.dialog.ErrorDialog**

<span id="page-732-1"></span>**class** euporie.core.widgets.dialog.**ErrorDialog**(*app:* [BaseApp](#page-212-0))

A dialog to show unhandled exceptions.

## **euporie.core.widgets.dialog.FileBrowser**

```
class euporie.core.widgets.dialog.FileBrowser(path: Path | None = None, on_select:
                                                            Callable[[Path], None] | None = None, on_open:
                                                            Callable[[Path], None] | None = None, on_chdir:
```
*Callable[[*[Path](#page-736-3)*], [None\]](https://docs.python.org/3/library/constants.html#None) | [None](https://docs.python.org/3/library/constants.html#None) = None*, *width: AnyDimension = None*, *height: AnyDimension = None*, *style: [str](https://docs.python.org/3/library/stdtypes.html#str) = ''*, *show\_address\_bar: FilterOrBool = True*)

A file browser.

### **euporie.core.widgets.dialog.FileDialog**

```
class euporie.core.widgets.dialog.FileDialog(app: BaseApp)
```
A base dialog to prompt the user for a file path.

# **euporie.core.widgets.dialog.Float**

```
class euporie.core.widgets.dialog.Float(content: AnyContainer, top: int | None = None, right: int |
                                                         None = None, bottom: int | None = None, left: int | None =
                                                         None, width: int | Callable[[], int] | None = None, height:
                                                         int | Callable[[], int] | None = None, xcursor: bool = False,
                                                         ycursor: bool = False, attach_to_window: AnyContainer |
                                                         None = None, hide_when_covering_content: bool = False,
                                                         allow cover cursor: bool = False, int = 1,
                                                         transparent: bool = False)
```
Float for use in a [FloatContainer](#page-214-0). Except for the *content* parameter, all other options are optional.

- **content** [Container](#page-562-0) instance.
- **width** [Dimension](#page-731-3) or callable which returns a [Dimension](#page-731-3).
- **height** [Dimension](#page-731-3) or callable which returns a [Dimension](#page-731-3).
- **left** Distance to the left edge of the Float Container.
- **right** Distance to the right edge of the [FloatContainer](#page-214-0).
- **top** Distance to the top of the [FloatContainer](#page-214-0).
- **bottom** Distance to the bottom of the *[FloatContainer](#page-214-0)*.
- **attach\_to\_window** Attach to the cursor from this window, instead of the current window.
- **hide\_when\_covering\_content** Hide the float when it covers content underneath.
- **allow\_cover\_cursor** When *False*, make sure to display the float below the cursor. Not on top of the indicated position.
- **z\_index** Z-index position. For a Float, this needs to be at least one. It is relative to the z\_index of the parent container.
- **transparent**  $Filter$  indicating whether this float needs to be drawn transparently.

### **euporie.core.widgets.dialog.FocusedStyle**

<span id="page-733-1"></span>**class** euporie.core.widgets.dialog.**FocusedStyle**(*body: AnyContainer*, *style\_focus: [str](https://docs.python.org/3/library/stdtypes.html#str) | Callable[[], [str\]](https://docs.python.org/3/library/stdtypes.html#str) = 'class:focused'*, *style\_hover: [str](https://docs.python.org/3/library/stdtypes.html#str) | Callable[[], [str\]](https://docs.python.org/3/library/stdtypes.html#str) = ''*)

Apply a style to child containers when focused or hovered.

### **euporie.core.widgets.dialog.FormattedTextAlign**

<span id="page-733-0"></span>**class** euporie.core.widgets.dialog.**FormattedTextAlign**(*value*, *names=None*, *\*values*, *module=None*, *qualname=None*, *type=None*, *start=1*, *boundary=None*)

Alignment of formatted text.

### **euporie.core.widgets.dialog.FormattedTextControl**

<span id="page-733-2"></span>**class** euporie.core.widgets.dialog.**FormattedTextControl**(*text: AnyFormattedText = ''*, *style: [str](https://docs.python.org/3/library/stdtypes.html#str) = ''*, *focusable: FilterOrBool = False*, *key\_bindings:* [KeyBindingsBase](#page-764-0) *| [None](https://docs.python.org/3/library/constants.html#None) = None*, *show\_cursor: [bool](https://docs.python.org/3/library/functions.html#bool) = True*, *modal: [bool](https://docs.python.org/3/library/functions.html#bool) = False*, *get\_cursor\_position: Callable[[],* [Point](#page-254-0) *| [None\]](https://docs.python.org/3/library/constants.html#None) | [None](https://docs.python.org/3/library/constants.html#None) = None*)

Control that displays formatted text. This can be either plain text, an [HTML](https://python-prompt-toolkit.readthedocs.io/en/master/pages/reference.html#prompt_toolkit.formatted_text.HTML) object an [ANSI](https://python-prompt-toolkit.readthedocs.io/en/master/pages/reference.html#prompt_toolkit.formatted_text.ANSI) object, a list of (style\_str, text) tuples or a callable that takes no argument and returns one of those, depending on how you prefer to do the formatting. See prompt\_toolkit.layout.formatted\_text for more information.

(It's mostly optimized for rather small widgets, like toolbars, menus, etc…)

When this UI control has the focus, the cursor will be shown in the upper left corner of this control by default. There are two ways for specifying the cursor position:

• Pass a *get\_cursor\_position* function which returns a *Point* instance with the current cursor position.

• If the (formatted) text is passed as a list of (style, text) tuples and there is one that looks like ('[SetCursorPosition]', ''), then this will specify the cursor position.

### Mouse support:

The list of fragments can also contain tuples of three items, looking like: (style\_str, text, handler). When mouse support is enabled and the user clicks on this fragment, then the given handler is called. That handler should accept two inputs: (Application, MouseEvent) and it should either handle the event or return *NotImplemented* in case we want the containing Window to handle this event.

#### **Parameters**

- **focusable** *bool* or [Filter](#page-786-0): Tell whether this control is focusable.
- **text** Text or formatted text to be displayed.
- **style** Style string applied to the content. (If you want to style the whole [Window](https://python-prompt-toolkit.readthedocs.io/en/master/pages/reference.html#prompt_toolkit.layout.Window), pass the style to the [Window](https://python-prompt-toolkit.readthedocs.io/en/master/pages/reference.html#prompt_toolkit.layout.Window) instead.)
- **key\_bindings** a [KeyBindings](#page-734-1) object.
- **get cursor** position A callable that returns the cursor position as a *Point* instance.

## **euporie.core.widgets.dialog.HSplit**

```
class euporie.core.widgets.dialog.HSplit(children: Sequence[AnyContainer], window_too_small:
                                                          Container | None = None, align: VerticalAlign =
                                                          VerticalAlign.JUSTIFY, padding: AnyDimension = 0,
                                                          padding_char: str | None = None, padding_style: str = '',
                                                          width: AnyDimension = None, height: AnyDimension =
                                                          None, z_index: int | None = None, modal: bool = False,
                                                          key_bindings: KeyBindingsBase | None = None, style: str
                                                          | Callable[[], str] = '')
```
Several layouts, one stacked above/under the other.

## **euporie.core.widgets.dialog.KeyBindings**

```
class euporie.core.widgets.dialog.KeyBindings
```
A container for a set of key bindings.

```
Example usage:
```

```
kb = KeyBindings()
@kb.add('c-t')
def _(event):
   print('Control-T pressed')
@kb add('c-a', 'c-b')
def _(event):
   print('Control-A pressed, followed by Control-B')
@kb.add('c-x', filter=is_searching)
def _(event):
   print('Control-X pressed') # Works only if we are searching.
```
# **euporie.core.widgets.dialog.Label**

```
class euporie.core.widgets.dialog.Label(text: AnyFormattedText, style: str = '', width:
                                                      AnyDimension = None, dont_extend_height: bool = True,
                                                      dont_extend_width: bool = False, align: WindowAlign |
                                                      Callable[[], WindowAlign] = WindowAlign.LEFT,
                                                      wrap_lines: FilterOrBool = True)
```
Widget that displays the given text. It is not editable or focusable.

#### **Parameters**

- **text** Text to display. Can be multiline. All value types accepted by [prompt\\_toolkit.](https://python-prompt-toolkit.readthedocs.io/en/master/pages/reference.html#prompt_toolkit.layout.FormattedTextControl) [layout.FormattedTextControl](https://python-prompt-toolkit.readthedocs.io/en/master/pages/reference.html#prompt_toolkit.layout.FormattedTextControl) are allowed, including a callable.
- **style** A style string.
- **width** When given, use this width, rather than calculating it from the text size.
- **dont\_extend\_width** When *True*, don't take up more width than preferred, i.e. the length of the longest line of the text, or value of *width* parameter, if given. *True* by default
- **dont\_extend\_height** When *True*, don't take up more width than the preferred height, i.e. the number of lines of the text. *False* by default.

## **euporie.core.widgets.dialog.LabelledWidget**

```
class euporie.core.widgets.dialog.LabelledWidget(body: AnyContainer, label:
                                                                   AnyFormattedText, style: str = 'class:input',
                                                                   vertical: FilterOrBool = False, html:
                                                                   FilterOrBool = False)
```
A widget which applies a label to another widget.

### **euporie.core.widgets.dialog.MouseButton**

<span id="page-735-2"></span>**class** euporie.core.widgets.dialog.**MouseButton**(*value*, *names=None*, *\*values*, *module=None*, *qualname=None*, *type=None*, *start=1*, *boundary=None*)

# **euporie.core.widgets.dialog.MouseEventType**

<span id="page-735-3"></span>**class** euporie.core.widgets.dialog.**MouseEventType**(*value*, *names=None*, *\*values*, *module=None*, *qualname=None*, *type=None*, *start=1*, *boundary=None*)

# **euporie.core.widgets.dialog.MsgBoxDialog**

<span id="page-736-0"></span>**class** euporie.core.widgets.dialog.**MsgBoxDialog**(*app:* [BaseApp](#page-212-0)) A dialog which shows the user a message.

# **euporie.core.widgets.dialog.NoKernelsDialog**

<span id="page-736-1"></span>**class** euporie.core.widgets.dialog.**NoKernelsDialog**(*app:* [BaseApp](#page-212-0)) Dialog to warn the user that no installed kernels were found.

# **euporie.core.widgets.dialog.OpenFileDialog**

<span id="page-736-2"></span>**class** euporie.core.widgets.dialog.**OpenFileDialog**(*app:* [BaseApp](#page-212-0)) A dialog which prompts the user for a filepath to open.

# **euporie.core.widgets.dialog.Path**

<span id="page-736-3"></span>**class** euporie.core.widgets.dialog.**Path**(*\*args*, *\*\*kwargs*)

PurePath subclass that can make system calls.

Path represents a filesystem path but unlike PurePath, also offers methods to do system calls on path objects. Depending on your system, instantiating a Path will return either a PosixPath or a WindowsPath object. You can also instantiate a PosixPath or WindowsPath directly, but cannot instantiate a WindowsPath on a POSIX system or vice versa.

# **euporie.core.widgets.dialog.PathCompleter**

```
class euporie.core.widgets.dialog.PathCompleter(only_directories: bool = False, get_paths:
                                                                   Optional[Callable[[], list[str]]] = None,
                                                                   file_filter: Optional[Callable[[str], bool]] =
                                                                   None, min_input_len: int = 0, expanduser:
                                                                   bool = False)
```
Complete for Path variables.

- **get\_paths** Callable which returns a list of directories to look into when the user enters a relative path.
- **file\_filter** Callable which takes a filename and returns whether this file should show up in the completion. None when no filtering has to be done.
- **min\_input\_len** Don't do autocompletion when the input string is shorter.

# **euporie.core.widgets.dialog.SaveAsDialog**

<span id="page-737-0"></span>**class** euporie.core.widgets.dialog.**SaveAsDialog**(*app:* [BaseApp](#page-212-0)) A dialog which prompts the user for a filepath to save the current tab.

## **euporie.core.widgets.dialog.Select**

```
class euporie.core.widgets.dialog.Select(options: list[Any], labels: Sequence[AnyFormattedText] |
                                                                 None = None, index: int | None = None, indices: list[int] |
                                                                 None = None, n_values: int | None = None, multiple:
                                                                 FilterOrBool = False, max_count: int | None = None,
                                                                 on_change: Callable[[SelectableWidget], None] | None =
                                                                 None, style: str | Callable[[], str] = 'class:input,select',
                                                                 rows: int | None = 3, prefix: tuple[str, str] = ('', ''),
                                                                 border: GridStyle | None = \boxed{22} \boxed{2} \boxed{21} \boxed{21} \boxed{21} \boxed{21} ,
                                                                 show_borders: DiBool | None = None, disabled:
                                                                 FilterOrBool = False, dont_extend_width: FilterOrBool =
                                                                 True, dont_extend_height: FilterOrBool = True)
```
A select widget, which allows one or more items to be selected from a list.

## **euporie.core.widgets.dialog.SelectKernelDialog**

<span id="page-737-2"></span>**class** euporie.core.widgets.dialog.**SelectKernelDialog**(*app:* [BaseApp](#page-212-0)) A dialog which allows the user to select a kernel.

### **euporie.core.widgets.dialog.Shadow**

<span id="page-737-3"></span>**class** euporie.core.widgets.dialog.**Shadow**(*body: AnyContainer*)

Draw a shadow underneath/behind this container.

This is a globally configurable version of the prompt toolkit.widows.base.Shadow class.

## **euporie.core.widgets.dialog.ShortcutsDialog**

<span id="page-737-4"></span>**class** euporie.core.widgets.dialog.**ShortcutsDialog**(*app:* [BaseApp](#page-212-0)) Display details of registered key-bindings in a dialog.

## **euporie.core.widgets.dialog.SimpleCache**

```
class euporie.core.widgets.dialog.SimpleCache(maxsize: int = 8)
     Very simple cache that discards the oldest item when the cache size is exceeded.
```
**Parameters**

**maxsize** – Maximum size of the cache. (Don't make it too big.)

## **euporie.core.widgets.dialog.Tab**

<span id="page-738-0"></span>**class** euporie.core.widgets.dialog.**Tab**(*app:* [BaseApp,](#page-212-0) *path:* [Path](#page-736-3) *| [None](https://docs.python.org/3/library/constants.html#None) = None*) Base class for interface tabs.

## **euporie.core.widgets.dialog.Text**

```
class euporie.core.widgets.dialog.Text (str = ", style: str = 'class:input', height: int = 1,
                                                         min_height: int = 1, multiline: FilterOrBool = False, expand:
                                                         FilterOrBool = True, width: int | None = None, completer:
                                                         Completer | None = None, options: list[str] | Callable[[],
                                                         list[str]] | None = None, show_borders: DiBool | None =
                                                         None, on_text_changed: Callable[[Buffer], None] | None =
                                                         None, validation: Callable[[str], bool] | None = None,
                                                         accept_handler: BufferAcceptHandler | None = None,
                                                         placeholder: str | None = None, lexer: Lexer | None = None,
                                                         input_processors: Sequence[Processor] | None = None,
                                                         disabled: FilterOrBool = False, password: FilterOrBool =
                                                         False, wrap_lines: FilterOrBool = False, prompt:
                                                         AnyFormattedText | None = None)
```
A text input widget.

# **euporie.core.widgets.dialog.UIContent**

<span id="page-738-2"></span>**class** euporie.core.widgets.dialog.**UIContent**(*get\_line: Callable[[int], StyleAndTextTuples] = <function UIContent.<lambda>>, line\_count: int = 0, cursor\_position: Point | None = None, menu\_position: Point | None = None, show\_cursor: bool = True*)

Content generated by a user control. This content consists of a list of lines.

- **get line** Callable that takes a line number and returns the current line. This is a list of (style\_str, text) tuples.
- **line\_count** The number of lines.
- **cursor\_position** a [Point](#page-254-0) for the cursor position.
- **menu\_position** a [Point](#page-254-0) for the menu position.
- **show\_cursor** Make the cursor visible.

# **euporie.core.widgets.dialog.UIControl**

<span id="page-739-0"></span>**class** euporie.core.widgets.dialog.**UIControl** Base class for all user interface controls.

# **euporie.core.widgets.dialog.UnsavedDialog**

<span id="page-739-1"></span>**class** euporie.core.widgets.dialog.**UnsavedDialog**(*app:* [BaseApp](#page-212-0)) A dialog prompting the user to save unsaved changes.

# **euporie.core.widgets.dialog.VSplit**

<span id="page-739-2"></span>**class** euporie.core.widgets.dialog.**VSplit**(*children: Sequence[AnyContainer]*, *window\_too\_small:* [Container](#page-562-0) *| [None](https://docs.python.org/3/library/constants.html#None) = None*, *align: HorizontalAlign = HorizontalAlign.JUSTIFY*, *padding: AnyDimension = 0*, *padding\_char: [str](https://docs.python.org/3/library/stdtypes.html#str) | [None](https://docs.python.org/3/library/constants.html#None) = None*, *padding\_style: [str](https://docs.python.org/3/library/stdtypes.html#str) = ''*, *width: AnyDimension = None*, *height: AnyDimension = None*, *z\_index: [int](https://docs.python.org/3/library/functions.html#int) | [None](https://docs.python.org/3/library/constants.html#None) = None*, *modal: [bool](https://docs.python.org/3/library/functions.html#bool) = False*, *key\_bindings:* [KeyBindingsBase](#page-764-0) *| [None](https://docs.python.org/3/library/constants.html#None) = None*, *style: [str](https://docs.python.org/3/library/stdtypes.html#str) | Callable[[], [str\]](https://docs.python.org/3/library/stdtypes.html#str) = ''*)

Several layouts, one stacked left/right of the other.

### **euporie.core.widgets.dialog.Window**

<span id="page-739-3"></span>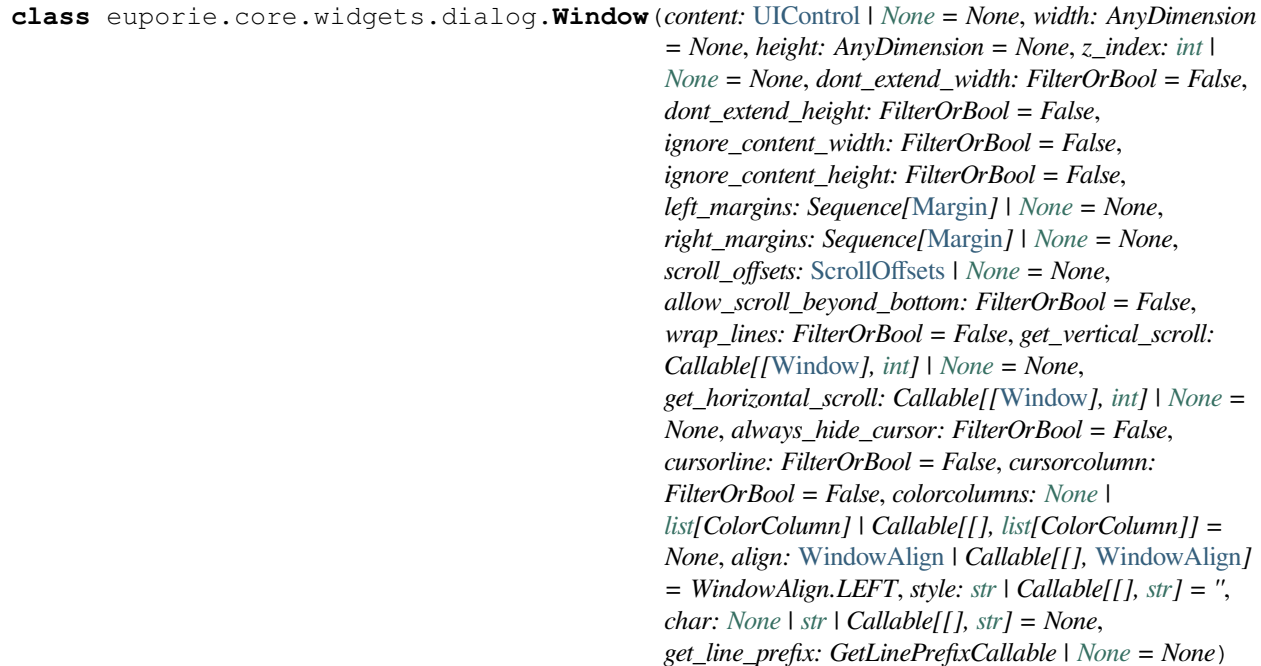

Container that holds a control.

### **euporie.core.widgets.dialog.WritePosition**

<span id="page-740-0"></span>**class** euporie.core.widgets.dialog.**WritePosition**(*xpos: [int](https://docs.python.org/3/library/functions.html#int)*, *ypos: [int](https://docs.python.org/3/library/functions.html#int)*, *width: [int](https://docs.python.org/3/library/functions.html#int)*, *height: [int](https://docs.python.org/3/library/functions.html#int)*)

### **euporie.core.widgets.dialog.partial**

```
class euporie.core.widgets.dialog.partial
```
partial(func, **\***args, **\*\***keywords) - new function with partial application of the given arguments and keywords.

**class** euporie.core.widgets.dialog.**AboutDialog**(*app:* [BaseApp](#page-212-0))

Bases: [Dialog](#page-731-1)

A dialog which shows an "about" message.

**body\_padding\_bottom = 0**

**body\_padding\_top = 1**

**get\_height**() → [int](https://docs.python.org/3/library/functions.html#int) | [None](https://docs.python.org/3/library/constants.html#None)

```
get_width() → int | None
```

```
hide (event:KeyPressEvent | None = None) \rightarrow None
```
Hide the dialog.

 $load() \rightarrow None$  $load() \rightarrow None$ 

Load the dialog's body.

**show** (\*\**params: Any*)  $\rightarrow$  [None](https://docs.python.org/3/library/constants.html#None) Display and focuses the dialog.

**title: AnyFormattedText | [None](https://docs.python.org/3/library/constants.html#None) = 'About'**

```
toggle() → None
```
Show or hides the dialog.

```
class euporie.core.widgets.dialog.ConfirmDialog(app: BaseApp)
```
Bases: [Dialog](#page-731-1)

A dialog which allows the user to confirm an action.

# **body\_padding\_bottom = 0**

## **body\_padding\_top = 1**

```
get_height() → int | None
```

```
get_width() → int | None
```

```
hide (event:KeyPressEvent None = None) \rightarrow None
```
Hide the dialog.

**load** (*title:*  $str = 'Are you sure?'$  $str = 'Are you sure?'$ , *message:*  $str = 'Please confirm', cb: Callable[[], None]$  $str = 'Please confirm', cb: Callable[[], None]$  |  $None = None$  $None = None$   $\rightarrow$  None Load dialog body & buttons.

**show** (\*\**params: Any*)  $\rightarrow$  [None](https://docs.python.org/3/library/constants.html#None)

Display and focuses the dialog.

```
title: AnyFormattedText | None = None
     toggle() → None
          Show or hides the dialog.
class euporie.core.widgets.dialog.Dialog(app: BaseApp)
     Float
     A modal dialog which is displayed above the application.
     Returns focus to the previously selected control when closed.
     body_padding_bottom = 0
     body_padding_top = 1
     get_height() → int | None
     get_width() → int | None
     hide (event:KeyPressEvent | None = None) \rightarrow None
          Hide the dialog.
     abstract load() → None
          Load the dialog's body etc.
     show (**params: Any) \rightarrowNone
          Display and focuses the dialog.
     title: AnyFormattedText | None = None

          Show or hides the dialog.
class euporie.core.widgets.dialog.DialogTitleControl(title: AnyFormattedText, dialog:
                                                                     Dialog, window: Window)
     Bases: UIControl
     A draggable dialog titlebar.
     create_content(width: int, height: int | None) → UIContent
          Create the title text content.
     get_invalidate_events() → Iterable[Event[object]]
          Return a list of Event objects. This can be a generator. (The application collects all these events, in order to
          bind redraw handlers to these events.)
     get_key_bindings() → KeyBindingsBase | None
          The key bindings that are specific for this user control.
          Return a KeyBindings object if some key bindings are specified, or None otherwise.
     is focusablebool
          Tell whether this user control is focusable.
     mouse_handler(mouse_event: MouseEvent) → NotImplementedOrNone
```
Move the dialog when the titlebar is dragged.

```
move_cursor_down() → None
```
Request to move the cursor down. This happens when scrolling down and the cursor is completely at the top.

```
move_cursor_up() → None
         Request to move the cursor up.
    preferred_height(width: int, max_available_height: int, wrap_lines: bool, get_line_prefix:
                         GetLinePrefixCallable | None) → int | None
    preferred_width(max_available_width: int) → int | None
    None}class euporie.core.widgets.dialog.ErrorDialog(app: BaseApp)
    Bases: Dialog
    A dialog to show unhandled exceptions.
    body: AnyContainer
    body_padding_bottom = 0
    body_padding_top = 1
    button_widgets: list[AnyContainer]
    buttons: dict[str, Callable | None]
    get_height() → int | None
    get_width() → int | None
    hide(event: KeyPressEvent | None = None) → None
         Hide the dialog.
    last_focused: FocusableElement | None
    load (Exception | None = None, str = ") \rightarrow None
         Load dialog body & buttons.
    show (**params: Any) \rightarrowNone
         Display and focuses the dialog.
    title: AnyFormattedText | None = 'Error'
    to_focus: FocusableElement | None
    toggle() → None
         Show or hides the dialog.
class euporie.core.widgets.dialog.FileDialog(app: BaseApp)
    Bases: Dialog
    A base dialog to prompt the user for a file path.
    body: AnyContainer
    body_padding_bottom = 0
    body_padding_top = 1
    button_widgets: list[AnyContainer]
```

```
buttons: dict[str, Callable | None]
     get_height() → int | None
     get_width() → int | None
     hide (event:KeyPressEvent None = None) \rightarrow None
          Hide the dialog.
     last_focused: FocusableElement | None
     load (text: str = ", tab:Tab | None = None, error: str = ", cb: Callable | None = None) \rightarrow None
          Load the dialog body.
     show (**params: Any) \rightarrowNone
          Display and focuses the dialog.
     title: AnyFormattedText | None = 'Select a File'
     to_focus: FocusableElement | None
     toggle() → None
         Show or hides the dialog.
     validate (Buffer,TabNone, cb: Callable | None = None) \rightarrow None
          Validate the input.
class euporie.core.widgets.dialog.MsgBoxDialog(app: BaseApp)
     Bases: Dialog
     A dialog which shows the user a message.
     body: AnyContainer
     body_padding_bottom = 0
     body_padding_top = 1
     button_widgets: list[AnyContainer]
     buttons: dict[str, Callable | None]
     get_height() → int | None
     get_width() → int | None
     hide (event:KeyPressEvent | None = None) \rightarrow None
          Hide the dialog.
     last_focused: FocusableElement | None
     load (title: str = 'Message', message: str = '') \rightarrowNone
          Load dialog body & buttons.
     show (**params: Any) \rightarrowNone
          Display and focuses the dialog.
     title: AnyFormattedText | None = 'Message'
```

```
to_focus: FocusableElement | None
```

```
toggle() → None
         Show or hides the dialog.
class euporie.core.widgets.dialog.NoKernelsDialog(app: BaseApp)
    Bases: Dialog
    Dialog to warn the user that no installed kernels were found.
    body: AnyContainer
    body_padding_bottom = 0
    body_padding_top = 1
    button_widgets: list[AnyContainer]
    buttons: dict[str, Callable | None]
    get_height() → int | None
    get_width() → int | None
    hide (event:KeyPressEvent | None = None) \rightarrow None
         Hide the dialog.
    last_focused: FocusableElement | None
    NoneLoad the dialog body.
    show (**params: Any) \rightarrowNone
         Display and focuses the dialog.
    title: AnyFormattedText | None = 'No Kernels Found'
    to_focus: FocusableElement | None
    toggle() → None
         Show or hides the dialog.
class euporie.core.widgets.dialog.OpenFileDialog(app: BaseApp)
    Bases: FileDialog
    A dialog which prompts the user for a filepath to open.
    body: AnyContainer
    body_padding_bottom = 0
    body_padding_top = 1
    button_widgets: list[AnyContainer]
    buttons: dict[str, Callable | None]
    get_height() → int | None
    get_width() → int | None
    hide (event:KeyPressEvent None = None) \rightarrow None
```
Hide the dialog.

```
last_focused: FocusableElement | None
     load (text: str = ", tab:Tab | None = None, error: str = ", cb: Callable | None = None) \rightarrow None
          Load the dialog body.
     show (**params: Any) \rightarrowNone
          Display and focuses the dialog.
     title: AnyFormattedText | None = 'Select a File to Open'
     to_focus: FocusableElement | None
     toggle() → None
          Show or hides the dialog.
     validate (buffer:Buffer, tab:Tab | None, cb: Callable | None = None) \rightarrow None
          Validate the the file to open exists.
class euporie.core.widgets.dialog.SaveAsDialog(app: BaseApp)
     Bases: FileDialog
     A dialog which prompts the user for a filepath to save the current tab.
     body: AnyContainer
     body_padding_bottom = 0
     body_padding_top = 1
     button_widgets: list[AnyContainer]
     buttons: dict[str, Callable | None]
     get_height() → int | None
     get_width() → int | None
     hide (event:KeyPressEvent | None = None) \rightarrow None
          Hide the dialog.
     last_focused: FocusableElement | None
     load (text: str = ", tab:Tab | None = None, error: str = ", cb: Callable | None = None) \rightarrow None
          Load the dialog body.
     show (**params: Any) \rightarrowNone
          Display and focuses the dialog.
     title: AnyFormattedText | None = 'Select a Path to Save'
     to_focus: FocusableElement | None
     toggle() → None
          Show or hides the dialog.
     validate (buffer:Buffer, tab:Tab | None, cb: Callable | None = None ) \rightarrow None
          Validate the the file to open exists.
```
**class** euporie.core.widgets.dialog.**SelectKernelDialog**(*app:* [BaseApp](#page-212-0))

```
Bases: Dialog
```
A dialog which allows the user to select a kernel.

```
body: AnyContainer
```
**body\_padding\_bottom = 0**

```
body_padding_top = 1
```

```
button_widgets: list[AnyContainer]
```
**buttons: [dict\[](https://docs.python.org/3/library/stdtypes.html#dict)[str,](https://docs.python.org/3/library/stdtypes.html#str) Callable | [None\]](https://docs.python.org/3/library/constants.html#None)**

**get\_height**() → [int](https://docs.python.org/3/library/functions.html#int) | [None](https://docs.python.org/3/library/constants.html#None)

```
get_width() → int | None
```

```
hide (event:KeyPressEvent None = None) \rightarrow None
     Hide the dialog.
```
### **last\_focused: FocusableElement | [None](https://docs.python.org/3/library/constants.html#None)**

**load**(*kernel\_specs: [dict](https://docs.python.org/3/library/stdtypes.html#dict)[\[str,](https://docs.python.org/3/library/stdtypes.html#str) Any] | [None](https://docs.python.org/3/library/constants.html#None) = None*, *runtime\_dirs: [dict](https://docs.python.org/3/library/stdtypes.html#dict)[\[str,](https://docs.python.org/3/library/stdtypes.html#str)* [Path](#page-736-3)*] | [None](https://docs.python.org/3/library/constants.html#None) = None*, *tab:* [KernelTab](#page-233-0) *| [None](https://docs.python.org/3/library/constants.html#None)* = *None*, *message:*  $str =$  $str =$  '')  $\rightarrow$  None

Load dialog body & buttons.

```
show (**params: Any) \rightarrowNone
```
Display and focuses the dialog.

**title: AnyFormattedText | [None](https://docs.python.org/3/library/constants.html#None) = 'Select Kernel'**

**to\_focus: FocusableElement | [None](https://docs.python.org/3/library/constants.html#None)**

```
toggle() → None
```
Show or hides the dialog.

**class** euporie.core.widgets.dialog.**ShortcutsDialog**(*app:* [BaseApp](#page-212-0))

Bases: [Dialog](#page-731-1)

Display details of registered key-bindings in a dialog.

**body: AnyContainer**

```
body_padding_bottom = 0
```

```
body_padding_top = 1
```

```
button_widgets: list[AnyContainer]
```
**buttons: [dict\[](https://docs.python.org/3/library/stdtypes.html#dict)[str,](https://docs.python.org/3/library/stdtypes.html#str) Callable | [None\]](https://docs.python.org/3/library/constants.html#None)**

```
format_key_info() → StyleAndTextTuples
```
Generate a table with the current key bindings.

**get\_height**() → [int](https://docs.python.org/3/library/functions.html#int) | [None](https://docs.python.org/3/library/constants.html#None)

**get\_width**() → [int](https://docs.python.org/3/library/functions.html#int) | [None](https://docs.python.org/3/library/constants.html#None)

```
hide (event:KeyPressEvent | None = None) \rightarrow None
         Hide the dialog.
     last_focused: FocusableElement | None
     load(*args: Any, **kwargs: Any) \rightarrowNone
         Load the dialog body.
     show (**params: Any) \rightarrowNone
         Display and focuses the dialog.
     title: AnyFormattedText | None = 'Keyboard Shortcuts'
     to_focus: FocusableElement | None

         Show or hides the dialog.
class euporie.core.widgets.dialog.UnsavedDialog(app: BaseApp)
     Bases: Dialog
     A dialog prompting the user to save unsaved changes.
     body: AnyContainer
     body_padding_bottom = 0
     body_padding_top = 1
     button_widgets: list[AnyContainer]
     buttons: dict[str, Callable | None]
     get_height() → int | None
     get_width() → int | None
     hide (event:KeyPressEvent | None = None) \rightarrow None
         Hide the dialog.
     last_focused: FocusableElement | None
     load (tabTab | None = None, cb: Callable[[], None] | None = None \rangle \rightarrow None
         Load the dialog body.
     show (**params: Any) \rightarrowNone
         Display and focuses the dialog.
     title: AnyFormattedText | None = 'Unsaved Changes'
     to_focus: FocusableElement | None
     toggle() → None
         Show or hides the dialog.
```
# **euporie.core.widgets.display**

Define custom controls which re-render on resize.

# **Functions**

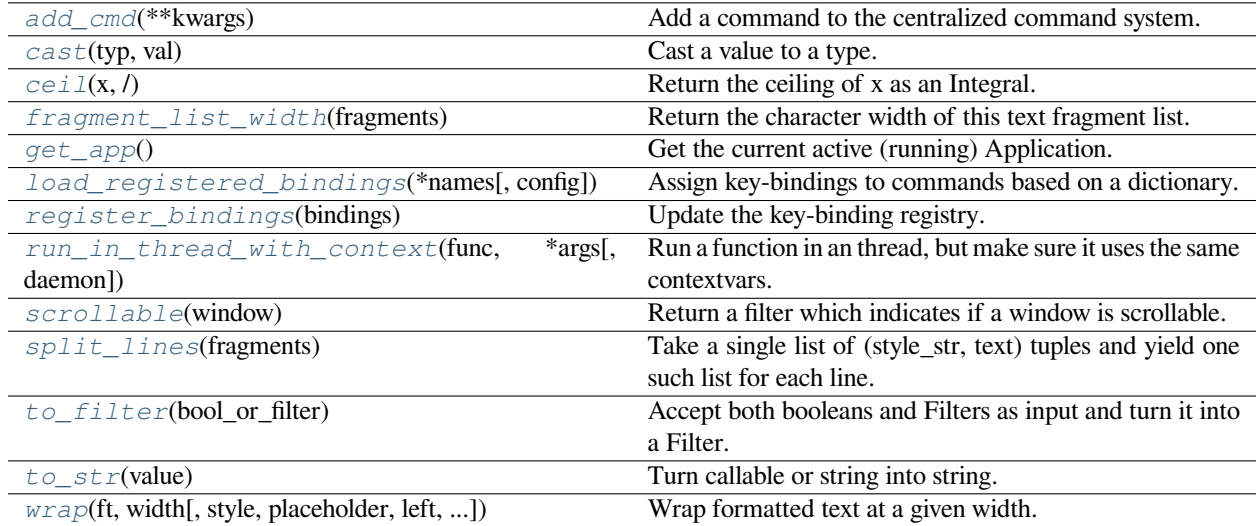

# **euporie.core.widgets.display.add\_cmd**

<span id="page-748-0"></span>euporie.core.widgets.display.**add\_cmd**(*\*\*kwargs: Any*) → Callable

Add a command to the centralized command system.

## **euporie.core.widgets.display.cast**

<span id="page-748-1"></span>euporie.core.widgets.display.**cast**(*typ*, *val*)

Cast a value to a type.

This returns the value unchanged. To the type checker this signals that the return value has the designated type, but at runtime we intentionally don't check anything (we want this to be as fast as possible).

## **euporie.core.widgets.display.ceil**

<span id="page-748-2"></span>euporie.core.widgets.display.**ceil**(*x*, */* )

Return the ceiling of x as an Integral.

This is the smallest integer  $>= x$ .

# **euporie.core.widgets.display.fragment\_list\_width**

<span id="page-749-0"></span>euporie.core.widgets.display.**fragment\_list\_width**(*fragments: StyleAndTextTuples*) → [int](https://docs.python.org/3/library/functions.html#int) Return the character width of this text fragment list. (Take double width characters into account.)

> **Parameters fragments** – List of (style\_str, text) or (style\_str, text, mouse\_handler) tuples.

### **euporie.core.widgets.display.get\_app**

<span id="page-749-1"></span>euporie.core.widgets.display.**get\_app**() → *[BaseApp](#page-212-0)* Get the current active (running) Application.

## **euporie.core.widgets.display.load\_registered\_bindings**

<span id="page-749-2"></span>euporie.core.widgets.display.**load\_registered\_bindings**(*\*names: [str](https://docs.python.org/3/library/stdtypes.html#str)*, *config:* [Config](#page-252-0) *| [None](https://docs.python.org/3/library/constants.html#None) = None*) → *[KeyBindingsBase](#page-764-0)*

Assign key-bindings to commands based on a dictionary.

# **euporie.core.widgets.display.register\_bindings**

<span id="page-749-3"></span>euporie.core.widgets.display.**register\_bindings**(*bindings: [dict\[](https://docs.python.org/3/library/stdtypes.html#dict)[str,](https://docs.python.org/3/library/stdtypes.html#str) KeyBindingDefs]*) → [None](https://docs.python.org/3/library/constants.html#None) Update the key-binding registry.

# **euporie.core.widgets.display.run\_in\_thread\_with\_context**

<span id="page-749-4"></span>euporie.core.widgets.display.**run\_in\_thread\_with\_context**(*func: Callable*, *\*args: Any*, *daemon: [bool](https://docs.python.org/3/library/functions.html#bool) = True*, *\*\*kwargs:*  $Any$ )  $\rightarrow$  [None](https://docs.python.org/3/library/constants.html#None)

Run a function in an thread, but make sure it uses the same contextvars.

This is required so that the function will see the right application.

### **euporie.core.widgets.display.scrollable**

<span id="page-749-5"></span>euporie.core.widgets.display.**scrollable**(*window:* [Window](#page-756-0)) → *[Filter](#page-786-0)* Return a filter which indicates if a window is scrollable.

# **euporie.core.widgets.display.split\_lines**

```
euporie.core.widgets.display.split_lines(fragments: Iterable[OneStyleAndTextTuple]) →
                                                  Iterable[StyleAndTextTuples]
```
Take a single list of (style\_str, text) tuples and yield one such list for each line. Just like str.split, this will yield at least one item.

#### **Parameters**

**fragments** – Iterable of (style\_str, text) or (style\_str, text, mouse\_handler) tuples.

### **euporie.core.widgets.display.to\_filter**

```
euporie.core.widgets.display.to_filter(bool_or_filter: Union[Filter, bool]) → Filter
     Accept both booleans and Filters as input and turn it into a Filter.
```
## **euporie.core.widgets.display.to\_str**

```
euporie.core.widgets.display.to_str(value: Union[Callable[[], str], str]) → str
     Turn callable or string into string.
```
#### **euporie.core.widgets.display.wrap**

<span id="page-750-3"></span>euporie.core.widgets.display.**wrap**(*ft: StyleAndTextTuples*, *width: [int](https://docs.python.org/3/library/functions.html#int)*, *style: [str](https://docs.python.org/3/library/stdtypes.html#str) = ''*, *placeholder: [str](https://docs.python.org/3/library/stdtypes.html#str) = '…'*, *left: [int](https://docs.python.org/3/library/functions.html#int) = 0*, *truncate\_long\_words: [bool](https://docs.python.org/3/library/functions.html#bool) = True*, *[str](https://docs.python.org/3/library/stdtypes.html#str)ip\_trailing\_ws: [bool](https://docs.python.org/3/library/functions.html#bool)* = *False, margin:*  $str =$  ")  $\rightarrow$ StyleAndTextTuples

Wrap formatted text at a given width.

If words are longer than the given line they will be truncated

#### **Parameters**

- **ft** The formatted text to wrap
- **width** The width at which to wrap the text
- **style** The style to apply to the truncation placeholder
- **placeholder** The string that will appear at the end of a truncated line
- **left** The starting position within the first line
- **truncate\_long\_words** If True words longer than a line will be truncated
- **strip\_trailing\_ws** If True, trailing whitespace will be removed from the ends of lines
- **margin** Text to use a margin for the continuation of wrapped lines

# **Returns**

The wrapped formatted text

# **Classes**

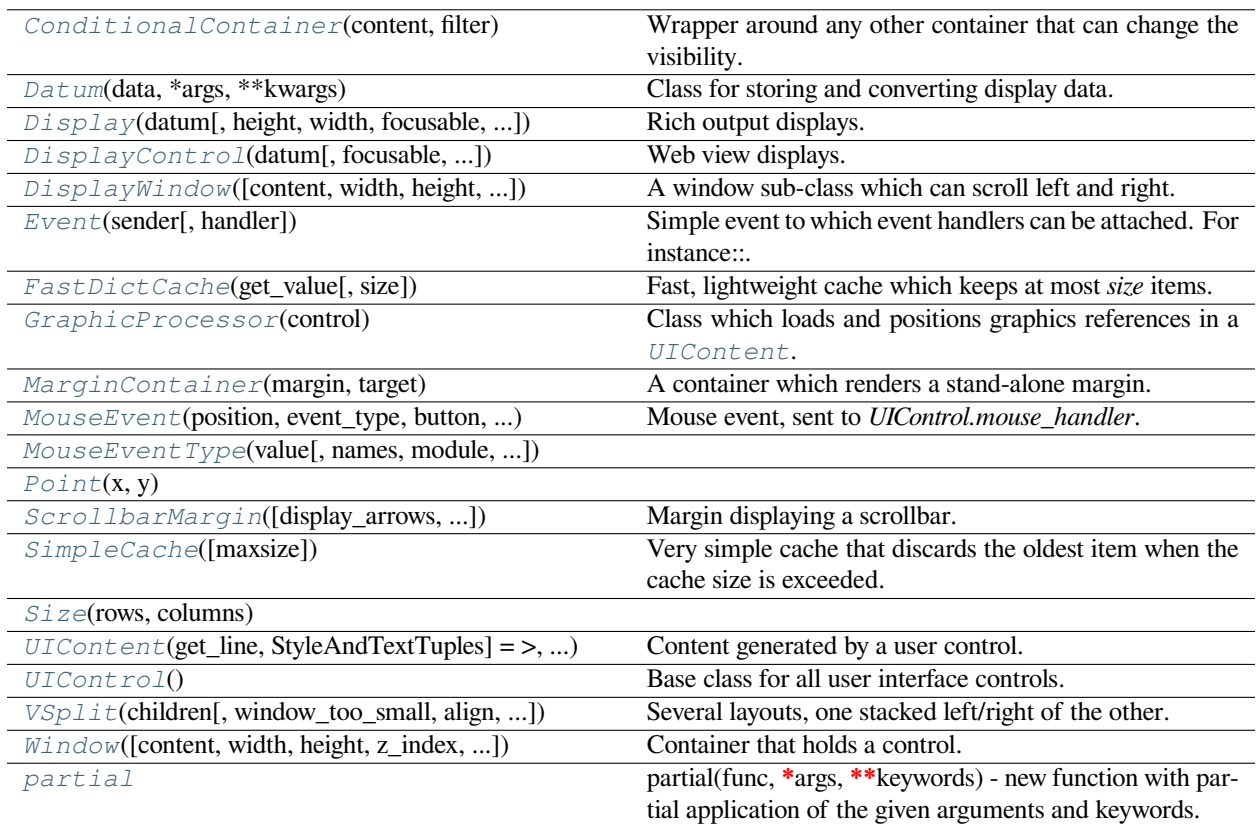

# **euporie.core.widgets.display.ConditionalContainer**

<span id="page-751-0"></span>**class** euporie.core.widgets.display.**ConditionalContainer**(*content: AnyContainer*, *filter: FilterOrBool*)

Wrapper around any other container that can change the visibility. The received *filter* determines whether the given container should be displayed or not.

# **Parameters**

- **content** [Container](#page-562-0) instance.
- **filter** [Filter](#page-786-0) instance.

# **euporie.core.widgets.display.Datum**

<span id="page-751-1"></span>**class** euporie.core.widgets.display.**Datum**(*data: T*, *\*args: Any*, *\*\*kwargs: Any*) Class for storing and converting display data.

# **euporie.core.widgets.display.Display**

```
class euporie.core.widgets.display.Display(datum: Datum, height: AnyDimension = None, width:
                                                             AnyDimension = None, focusable: FilterOrBool =
                                                             False, focus_on_click: FilterOrBool = False,
                                                             wrap_lines: FilterOrBool = False,
                                                             always_hide_cursor: FilterOrBool = True, scrollbar:
                                                             FilterOrBool = True, scrollbar_autohide: FilterOrBool
                                                             = True, dont_extend_height: FilterOrBool = True,
                                                             dont_extend_width: FilterOrBool = False, style: str |
                                                             Callable[[], str] = '')
```
Rich output displays.

A container for displaying rich output data.

# **euporie.core.widgets.display.DisplayControl**

```
class euporie.core.widgets.display.DisplayControl(datum: Datum, focusable: FilterOrBool =
                                                                   False, focus_on_click: FilterOrBool =
                                                                   False, wrap_lines: FilterOrBool = False,
                                                                   dont_extend_width: FilterOrBool = False,
                                                                   threaded: bool = False)
```
Web view displays.

A control which displays rendered HTML content.

<span id="page-752-2"></span>**euporie.core.widgets.display.DisplayWindow**

```
class euporie.core.widgets.display.DisplayWindow(content: UIControl | None = None, width:
                                                                      AnyDimension = None, height:
                                                                      None, z int | None =None, dont_extend_width: FilterOrBool =
                                                                      False, dont_extend_height: FilterOrBool =
                                                                      False, ignore_content_width: FilterOrBool =
                                                                      False, ignore_content_height: FilterOrBool =
                                                                      False, left_margins: Sequence[Margin] |
                                                                      None = None, right_margins:
                                                                      Sequence[Margin] | None = None,
                                                                      scroll_offsets: ScrollOffsets | None = None,
                                                                      allow_scroll_beyond_bottom: FilterOrBool =
                                                                      False, wrap_lines: FilterOrBool = False,
                                                                      get_vertical_scroll: Callable[[Window], int]
                                                                      | None = None, get_horizontal_scroll:
                                                                      Callable[[Window], int] | None = None,
                                                                      always_hide_cursor: FilterOrBool = False,
                                                                      cursorline: FilterOrBool = False,
                                                                      cursorcolumn: FilterOrBool = False,
                                                                      colorcolumns: None | list[ColorColumn] |
                                                                      Callable[[], list[ColorColumn]] = None,
                                                                      align: WindowAlign | Callable[[],
                                                                      WindowAlign] = WindowAlign.LEFT, style:
                                                                      str | Callable[[], str] = '', char: None | str |
                                                                      Callable[[], str] = None, get_line_prefix:
                                                                      GetLinePrefixCallable | None = None)
```
A window sub-class which can scroll left and right.

# **euporie.core.widgets.display.Event**

```
class euporie.core.widgets.display.Event(sender: _Sender, handler: Optional[Callable[[_Sender],
                                                   None]] = None)
```
Simple event to which event handlers can be attached. For instance:

```
class Cls:
    def __init__(self):
        # Define event. The first parameter is the sender.
        self.event = Event(self)def handler(sender):
   pass
# Add event handler by using the += operator.
obj.event += handler
# Fire event.
obj.event()
```
# **euporie.core.widgets.display.FastDictCache**

```
class euporie.core.widgets.display.FastDictCache(get_value: Callable[[...], _V], size: int =
                                                            1000000)
```
Fast, lightweight cache which keeps at most *size* items. It will discard the oldest items in the cache first.

The cache is a dictionary, which doesn't keep track of access counts. It is perfect to cache little immutable objects which are not expensive to create, but where a dictionary lookup is still much faster than an object instantiation.

**Parameters get\_value** – Callable that's called in case of a missing key.

## **euporie.core.widgets.display.GraphicProcessor**

```
class euporie.core.widgets.display.GraphicProcessor(control: UIControl)
     Class which loads and positions graphics references in a UIContent.
```
## **euporie.core.widgets.display.MarginContainer**

<span id="page-754-2"></span>**class** euporie.core.widgets.display.**MarginContainer**(*margin:* [Margin,](#page-628-0) *target: ScrollableContainer*)

A container which renders a stand-alone margin.

## **euporie.core.widgets.display.MouseEvent**

<span id="page-754-3"></span>**class** euporie.core.widgets.display.**MouseEvent**(*position:* [Point,](#page-868-0) *event\_type:* [MouseEventType,](#page-945-0) *button:* [MouseButton,](#page-885-0) *modifiers: [frozenset\[](https://docs.python.org/3/library/stdtypes.html#frozenset)*[prompt\\_toolkit.mouse\\_events.Mouse-](#page-598-1)[Modifier](#page-598-1)*]*)

Mouse event, sent to *UIControl.mouse\_handler*.

### **Parameters**

- **position** *Point* instance.
- **event\_type** *MouseEventType*.

# **euporie.core.widgets.display.MouseEventType**

<span id="page-754-4"></span>**class** euporie.core.widgets.display.**MouseEventType**(*value*, *names=None*, *\*values*, *module=None*, *qualname=None*, *type=None*, *start=1*, *boundary=None*)

# **euporie.core.widgets.display.Point**

<span id="page-755-1"></span>**class** euporie.core.widgets.display.**Point**(*x*, *y*)

### **euporie.core.widgets.display.ScrollbarMargin**

```
class euporie.core.widgets.display.ScrollbarMargin(display_arrows: Union[Filter, bool] =
                                                           True, str = '2',down_arrow_symbol: str = '�', autohide:
                                                           Union[Filter, bool] = False, smooth: bool
                                                           str = ''
```
Margin displaying a scrollbar.

## **Parameters**

- **display\_arrows** Display scroll up/down arrows.
- **up\_arrow** Character to use for the scrollbar's up arrow
- **down\_arrow** Character to use for the scrollbar's down arrow
- **smooth** Use block character to move scrollbar more smoothly

### **euporie.core.widgets.display.SimpleCache**

```
class euporie.core.widgets.display.SimpleCache(maxsize: int = 8)
     Very simple cache that discards the oldest item when the cache size is exceeded.
```
#### **Parameters**

**maxsize** – Maximum size of the cache. (Don't make it too big.)

# **euporie.core.widgets.display.Size**

<span id="page-755-4"></span>**class** euporie.core.widgets.display.**Size**(*rows*, *columns*)

## **euporie.core.widgets.display.UIContent**

<span id="page-755-0"></span>**class** euporie.core.widgets.display.**UIContent**(*get\_line: Callable[[int], StyleAndTextTuples] = <function UIContent.<lambda>>, line\_count: int = 0, cursor\_position: Point | None = None, menu\_position: Point | None = None, show\_cursor: bool = True*)

Content generated by a user control. This content consists of a list of lines.

- **get\_line** Callable that takes a line number and returns the current line. This is a list of (style\_str, text) tuples.
- **line\_count** The number of lines.
- **cursor\_position** a [Point](#page-755-1) for the cursor position.
- **menu\_position** a [Point](#page-755-1) for the menu position.
• **show** cursor – Make the cursor visible.

### **euporie.core.widgets.display.UIControl**

```
class euporie.core.widgets.display.UIControl
     Base class for all user interface controls.
```
### **euporie.core.widgets.display.VSplit**

```
class euporie.core.widgets.display.VSplit(children: Sequence[AnyContainer], window_too_small:
                                                           Container | None = None, align: HorizontalAlign =
                                                           HorizontalAlign.JUSTIFY, padding: AnyDimension = 0,
                                                           padding char: str None = None, padding stristr =
                                                           '', width: AnyDimension = None, height: AnyDimension
                                                           = None, z_index: int | None = None, modal: bool =
                                                           False, key_bindings: KeyBindingsBase | None = None,
                                                           style: str | Callable[[], str] = '')
```
Several layouts, one stacked left/right of the other.

### **euporie.core.widgets.display.Window**

```
class euporie.core.widgets.display.Window(content: UIControl | None = None, width:
                                                             AnyDimension = None, height: AnyDimension = None,
                                                             z_index: int | None = None, dont_extend_width:
                                                             FilterOrBool = False, dont_extend_height: FilterOrBool
                                                             = False, ignore_content_width: FilterOrBool = False,
                                                             ignore_content_height: FilterOrBool = False,
                                                             left_margins: Sequence[Margin] | None = None,
                                                             right_margins: Sequence[Margin] | None = None,
                                                             scroll_offsets: ScrollOffsets | None = None,
                                                             allow_scroll_beyond_bottom: FilterOrBool = False,
                                                             wrap_lines: FilterOrBool = False, get_vertical_scroll:
                                                             Callable[[Window], int] | None = None,
                                                             get_horizontal_scroll: Callable[[Window], int] | None
                                                             = None, always_hide_cursor: FilterOrBool = False,
                                                             cursorline: FilterOrBool = False, cursorcolumn:
                                                             FilterOrBool = False, colorcolumns: None |
                                                             list[ColorColumn] | Callable[[], list[ColorColumn]] =
                                                             None, align: WindowAlign | Callable[[],
                                                             WindowAlign] = WindowAlign.LEFT, style: str |
                                                             Callable[[], str] = '', char: None | str | Callable[[], str]
                                                             = None, get_line_prefix: GetLinePrefixCallable | None
                                                             = None)
```
Container that holds a control.

## **euporie.core.widgets.display.partial**

```
class euporie.core.widgets.display.partial
```
partial(func, **\***args, **\*\***keywords) - new function with partial application of the given arguments and keywords.

**class** euporie.core.widgets.display.**Display**(*datum:* [Datum,](#page-751-0) *height: AnyDimension = None*, *width:*

*AnyDimension = None*, *focusable: FilterOrBool = False*, *focus\_on\_click: FilterOrBool = False*, *wrap\_lines: FilterOrBool = False*, *always\_hide\_cursor: FilterOrBool = True*, *scrollbar: FilterOrBool = True*, *scrollbar\_autohide: FilterOrBool = True*, *dont\_extend\_height: FilterOrBool = True*, *dont\_extend\_width: FilterOrBool = False*, *style: [str](https://docs.python.org/3/library/stdtypes.html#str) | Callable[[], [str\]](https://docs.python.org/3/library/stdtypes.html#str) = ''*)

*dont\_extend\_width: FilterOrBool = False*,

*threaded: [bool](https://docs.python.org/3/library/functions.html#bool) = False*)

Bases: [object](https://docs.python.org/3/library/functions.html#object)

Rich output displays.

A container for displaying rich output data.

#### **property datum: Any**

Return the display's current data.

#### **style**() → [str](https://docs.python.org/3/library/stdtypes.html#str)

Use the background color of the data as the default style.

**class** euporie.core.widgets.display.**DisplayControl**(*datum:* [Datum,](#page-751-0) *focusable: FilterOrBool = False*, *focus\_on\_click: FilterOrBool = False*, *wrap\_lines: FilterOrBool = False*,

#### Bases: [UIControl](#page-869-0)

Web view displays.

A control which displays rendered HTML content.

#### **property content\_width: [int](https://docs.python.org/3/library/functions.html#int)**

Return the width of the content.

```
create_content(width: int, height: int) → UIContent
```
Generate the content for this user control.

#### **Returns**

A [UIContent](#page-755-0) instance.

**property cursor\_position: [Point](#page-868-0)**

Get the cursor position.

#### **property datum: Any**

Return the control's display data.

**get\_content**(*datum:* [Datum,](#page-751-0) *width: [int](https://docs.python.org/3/library/functions.html#int)*, *height: [int](https://docs.python.org/3/library/functions.html#int)*, *loading: [bool](https://docs.python.org/3/library/functions.html#bool)*, *cursor\_position:* [Point,](#page-755-1) *color\_palette:* [ColorPalette](#page-251-0)) → *[UIContent](#page-755-0)*

Create a cacheable UIContent.

# **get\_invalidate\_events**() → Iterable[*[Event](#page-753-0)*[\[object\]](https://docs.python.org/3/library/functions.html#object)]

Return the Window invalidate events.

```
get_key_bindings() → KeyBindingsBase | None
```
Return key bindings that are specific for this user control.

### **Returns**

```
A KeyBindings object if some key bindings are specified, or
  None otherwise.
```
**get\_lines** (datum: [Datum,](#page-751-0) width: [int](https://docs.python.org/3/library/functions.html#int) | [None](https://docs.python.org/3/library/constants.html#None), height: int | None, fg: [str](https://docs.python.org/3/library/stdtypes.html#str), bg: str, wrap\_lines: [bool](https://docs.python.org/3/library/functions.html#bool) = False)  $\rightarrow$ [list\[](https://docs.python.org/3/library/stdtypes.html#list)StyleAndTextTuples]

Render the lines to display in the control.

**get max line width** (*datum:* [Datum,](#page-347-0) *width: [int](https://docs.python.org/3/library/functions.html#int)*  $|$  *[None](https://docs.python.org/3/library/constants.html#None)*, *height: int*  $|$  *None*, *wrap lines: [bool](https://docs.python.org/3/library/functions.html#bool)* = *False*)  $\rightarrow$  *int* Get the maximum lines width for a given rendering.

```
is_focusable() → bool
```
Tell whether this user control is focusable.

```
mouse_handler(mouse_event: MouseEvent) → NotImplementedOrNone
```
Mouse handler for this control.

```
move_cursor_down() → None
```
Move the cursor down one line.

```
move_cursor_left() → None
```
Move the cursor down one line.

```
move_cursor_right() → None
```
Move the cursor up one line.

## **move\_cursor\_up**() → [None](https://docs.python.org/3/library/constants.html#None)

Move the cursor up one line.

**preferred\_height**(*width: [int](https://docs.python.org/3/library/functions.html#int)*, *max\_available\_height: [int](https://docs.python.org/3/library/functions.html#int)*, *wrap\_lines: [bool](https://docs.python.org/3/library/functions.html#bool)*, *get\_line\_prefix: GetLinePrefixCallable | [None](https://docs.python.org/3/library/constants.html#None)*) → [int](https://docs.python.org/3/library/functions.html#int) | [None](https://docs.python.org/3/library/constants.html#None)

Calculate and return the preferred height of the control.

```
preferred_width(max_available_width: int) → int | None
```
Calculate and return the preferred width of the control.

### **render**() → [None](https://docs.python.org/3/library/constants.html#None)

Render the HTML DOM in a thread.

## **reset**() → [None](https://docs.python.org/3/library/constants.html#None)

Reset the state of the control.

```
class euporie.core.widgets.display.DisplayWindow(content: UIControl | None = None, width:
                                                                      AnyDimension = None, height:
                                                                      None, z int | None =None, dont_extend_width: FilterOrBool =
                                                                      False, dont_extend_height: FilterOrBool =
                                                                      False, ignore_content_width: FilterOrBool =
                                                                      False, ignore_content_height: FilterOrBool =
                                                                      False, left_margins: Sequence[Margin] |
                                                                      None = None, right_margins:
                                                                      Sequence[Margin] | None = None,
                                                                      scroll_offsets: ScrollOffsets | None = None,
                                                                      allow_scroll_beyond_bottom: FilterOrBool =
                                                                      False, wrap_lines: FilterOrBool = False,
                                                                      get_vertical_scroll: Callable[[Window], int]
                                                                      | None = None, get_horizontal_scroll:
                                                                      Callable[[Window], int] | None = None,
                                                                      always_hide_cursor: FilterOrBool = False,
                                                                      cursorline: FilterOrBool = False,
                                                                      cursorcolumn: FilterOrBool = False,
                                                                      colorcolumns: None | list[ColorColumn] |
                                                                      Callable[[], list[ColorColumn]] = None,
                                                                      align: WindowAlign | Callable[[],
                                                                      WindowAlign] = WindowAlign.LEFT, style:
                                                                      str | Callable[[], str] = '', char: None | str |
                                                                      Callable[[], str] = None, get_line_prefix:
                                                                      GetLinePrefixCallable | None = None)
```

```
Bases: Window
```
A window sub-class which can scroll left and right.

```
content: DisplayControl
```

```
get_children() → list[prompt_toolkit.layout.containers.Container]
    Container objects.
```

```
get_key_bindings() → prompt_toolkit.key_binding.key_bindings.KeyBindingsBase | None
```
Returns a  $KeyBindings$  object. These bindings become active when any user control in this container has the focus, except if any containers between this container and the focused user control is modal.

is\_modal()  $\rightarrow$  [bool](https://docs.python.org/3/library/functions.html#bool)

When this container is modal, key bindings from parent containers are not taken into account if a user control in this container is focused.

**preferred\_height**(*width: [int](https://docs.python.org/3/library/functions.html#int)*, *max\_available\_height: [int](https://docs.python.org/3/library/functions.html#int)*) → *[Dimension](#page-983-0)* Calculate the preferred height for this window.

```
preferred_width(max_available_width: int) → Dimension
```
Calculate the preferred width for this window.

```
None}
```
Reset the state of this container and all the children. (E.g. reset scroll offsets, etc…)

**vertical\_scroll: [int](https://docs.python.org/3/library/functions.html#int)**

**write\_to\_screen**(*screen:* [Screen,](#page-563-0) *mouse\_handlers:* [MouseHandlers,](#page-474-0) *write\_position:* [WritePosition,](#page-477-0) *parent\_style: [str](https://docs.python.org/3/library/stdtypes.html#str), erase\_bg: [bool](https://docs.python.org/3/library/functions.html#bool), z\_index: [int](https://docs.python.org/3/library/functions.html#int)*  $|$  *[None](https://docs.python.org/3/library/constants.html#None)* $\rangle \rightarrow$  None

Write window to screen.

## **euporie.core.widgets.file\_browser**

Define a file browser widget.

## **Functions**

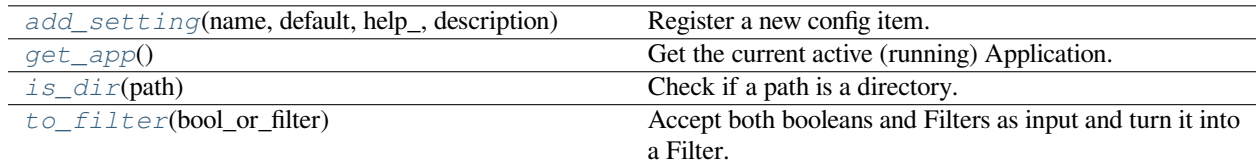

### **euporie.core.widgets.file\_browser.add\_setting**

```
euporie.core.widgets.file_browser.add_setting(name: str, default: Any, help_: str, description:
                                                                    str, type_: Callable[[Any], Any] | None = None,
                                                                    action: argparse.Action | str | None = None, flags:
                                                                    list[str] | None = None, schema: dict[str, Any] |
                                                                    None = None, nargs: str | int | None = None,
                                                                    hidden: FilterOrBool = False, hooks:
                                                                    list[Callable[[Setting], None]] | None = None,
                                                                    cmd_filter: FilterOrBool = True, **kwargs:
                                                                    Any) \rightarrowNone
```
Register a new config item.

## **euporie.core.widgets.file\_browser.get\_app**

```
euporie.core.widgets.file_browser.get_app() → BaseApp
     Get the current active (running) Application.
```
## **euporie.core.widgets.file\_browser.is\_dir**

<span id="page-760-2"></span>euporie.core.widgets.file\_browser.**is\_dir**(*path: [str](https://docs.python.org/3/library/stdtypes.html#str) |* [pathlib.Path](#page-765-0)) → [bool](https://docs.python.org/3/library/functions.html#bool) | [None](https://docs.python.org/3/library/constants.html#None) Check if a path is a directory.

### **euporie.core.widgets.file\_browser.to\_filter**

<span id="page-760-3"></span>euporie.core.widgets.file\_browser.**to\_filter**(*bool\_or\_filter: [Union\[](https://docs.python.org/3/library/typing.html#typing.Union)*[Filter](#page-786-0)*, [bool\]](https://docs.python.org/3/library/functions.html#bool)*) → *[Filter](#page-786-0)* Accept both booleans and Filters as input and turn it into a Filter.

## **Classes**

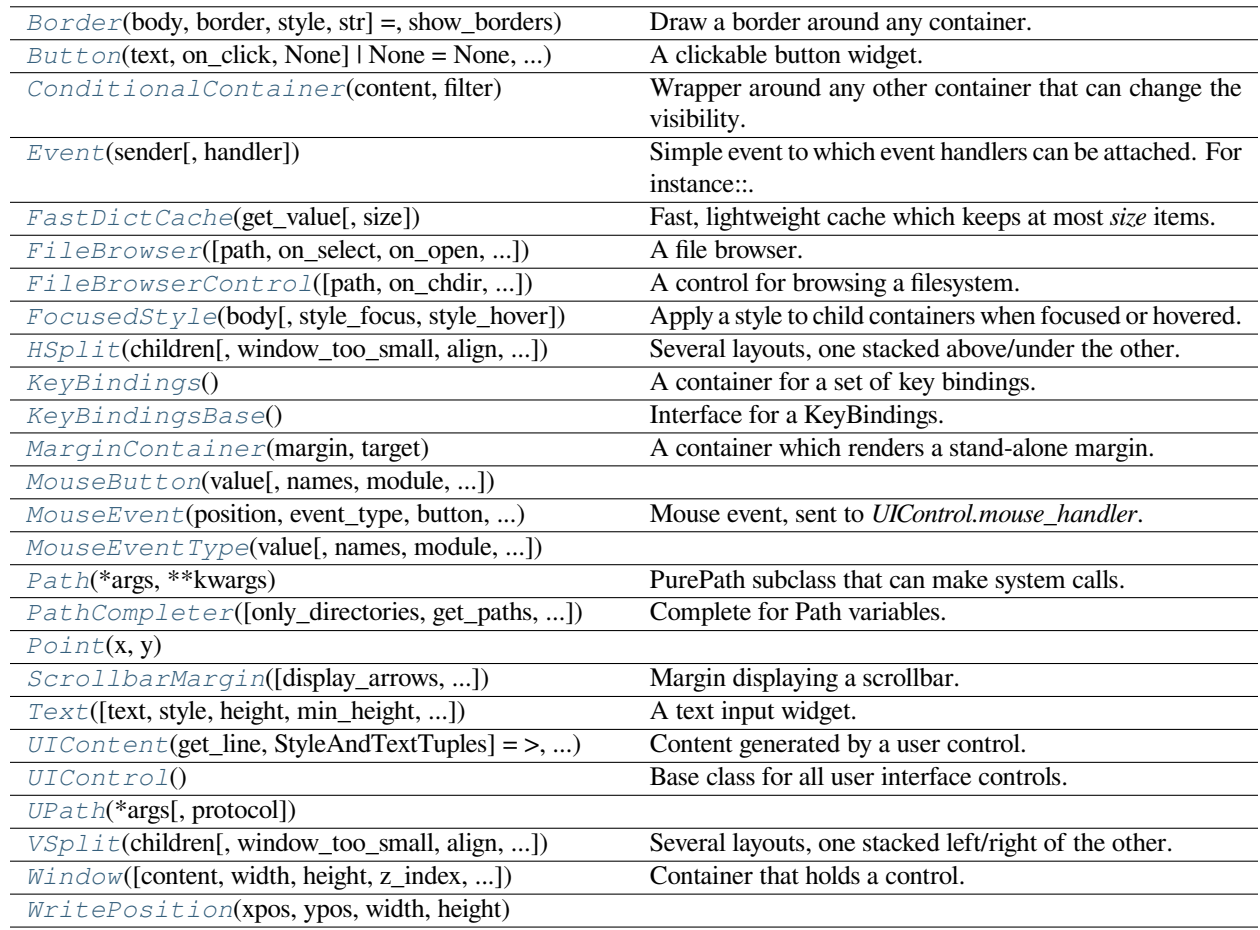

## **euporie.core.widgets.file\_browser.Border**

<span id="page-761-0"></span>**class** euporie.core.widgets.file\_browser.**Border**(*body: AnyContainer*, *border: GridStyle | None = ���� � �� ���� ����*, *style: str | Callable[[]*, *str] = 'class:border'*, *show\_borders: DiBool | None = None*)

Draw a border around any container.

### **euporie.core.widgets.file\_browser.Button**

```
class euporie.core.widgets.file_browser.Button(text: AnyFormattedText, on_click:
                                                                  Callable[[Button], None] | None = None,
                                                                  on_mouse_down: Callable[[Button], None] |
                                                                  None = None, disabled: FilterOrBool = False,
                                                                  width: int | None = None, style: str | Callable[[],
                                                                  str] = 'class:input', border: GridStyle | None =
                                                                  �� � �� ���� �� , show_borders: DiBool |
                                                                  None = None, selected: bool = False,
                                                                  key_bindings: KeyBindingsBase | None = None,
                                                                  mouse_handler: Callable[[MouseEvent],
                                                                  NotImplementedOrNone] | None = None)
```
A clickable button widget.

### **euporie.core.widgets.file\_browser.ConditionalContainer**

```
class euporie.core.widgets.file_browser.ConditionalContainer(content: AnyContainer,
                                                                                  filter: FilterOrBool)
     Wrapper around any other container that can change the visibility. The received filter determines whether the given
```
container should be displayed or not.

**Parameters**

- **content** [Container](#page-562-0) instance.
- **filter** [Filter](#page-786-0) instance.

## **euporie.core.widgets.file\_browser.Event**

```
class euporie.core.widgets.file_browser.Event(sender: _Sender, handler:
                                                        Optional[Callable[[_Sender], None]] = None)
```
Simple event to which event handlers can be attached. For instance:

```
class Cls:
    def __init__(self):
        # Define event. The first parameter is the sender.
        self.event = Event (self)
def handler(sender):
   pass
# Add event handler by using the += operator.
obj.event += handler
# Fire event.
obj.event()
```
### **euporie.core.widgets.file\_browser.FastDictCache**

```
class euporie.core.widgets.file_browser.FastDictCache(get_value: Callable[[...], _V], size:
                                                                 int = 1000000)
```
Fast, lightweight cache which keeps at most *size* items. It will discard the oldest items in the cache first.

The cache is a dictionary, which doesn't keep track of access counts. It is perfect to cache little immutable objects which are not expensive to create, but where a dictionary lookup is still much faster than an object instantiation.

**Parameters get\_value** – Callable that's called in case of a missing key.

#### **euporie.core.widgets.file\_browser.FileBrowser**

```
class euporie.core.widgets.file_browser.FileBrowser(path: Path | None = None, on_select:
                                                                       Callable[[Path], None] | None = None,
                                                                       on_open: Callable[[Path], None] | None
                                                                       = None, on_chdir: Callable[[Path],
                                                                       None] | None = None, width:
                                                                       AnyDimension = None, height:
                                                                       AnyDimension = None, style: str = '',
                                                                       show_address_bar: FilterOrBool =
                                                                       True)
```
A file browser.

#### **euporie.core.widgets.file\_browser.FileBrowserControl**

<span id="page-763-2"></span>**class** euporie.core.widgets.file\_browser.**FileBrowserControl**(*path:* [Path](#page-765-0) *| [None](https://docs.python.org/3/library/constants.html#None) = None*, *on\_chdir: Callable[[*[File-](#page-763-2)[BrowserControl](#page-763-2)*], [None\]](https://docs.python.org/3/library/constants.html#None) | [None](https://docs.python.org/3/library/constants.html#None) = None*, *on\_select: Callable[[*[FileBrowserCon](#page-763-2)[trol](#page-763-2)*], [None\]](https://docs.python.org/3/library/constants.html#None) | [None](https://docs.python.org/3/library/constants.html#None) = None*, *on\_open: Callable[[*[File-](#page-763-2)[BrowserControl](#page-763-2)*], [None\]](https://docs.python.org/3/library/constants.html#None) | [None](https://docs.python.org/3/library/constants.html#None) = None*, *window:*

A control for browsing a filesystem.

#### **euporie.core.widgets.file\_browser.FocusedStyle**

<span id="page-763-3"></span>**class** euporie.core.widgets.file\_browser.**FocusedStyle**(*body: AnyContainer*, *style\_focus: [str](https://docs.python.org/3/library/stdtypes.html#str) | Callable[[], [str\]](https://docs.python.org/3/library/stdtypes.html#str) = 'class:focused'*, *style hover: [str](https://docs.python.org/3/library/stdtypes.html#str)*  $|$  *Callable* $|$  $|$ *, str* $|$  = " $|$ 

Apply a style to child containers when focused or hovered.

[Window](#page-768-0) *| [None](https://docs.python.org/3/library/constants.html#None) = None*)

## **euporie.core.widgets.file\_browser.HSplit**

```
class euporie.core.widgets.file_browser.HSplit(children: Sequence[AnyContainer],
                                                                  window_too_small: Container | None = None,
                                                                  align: VerticalAlign = VerticalAlign.JUSTIFY,
                                                                  padding: AnyDimension = 0, padding_char: str
                                                                  | None = None, padding_style: str = '', width:
                                                                  AnyDimension = None, height: AnyDimension
                                                                  = None, z_index: int | None = None, modal:
                                                                  bool = False, key_bindings: KeyBindingsBase |
                                                                  None = None, style: str | Callable[[], str] = '')
```
Several layouts, one stacked above/under the other.

### **euporie.core.widgets.file\_browser.KeyBindings**

```
class euporie.core.widgets.file_browser.KeyBindings
```
#### A container for a set of key bindings.

Example usage:

```
kb = KeyBindings()
@kb.add('c-t')
def _(event):
   print('Control-T pressed')
@kb.add('c-a', 'c-b')
def _(event):
   print('Control-A pressed, followed by Control-B')
@kb.add('c-x', filter=is searching)
def _(event):
   print('Control-X pressed') # Works only if we are searching.
```
### **euporie.core.widgets.file\_browser.KeyBindingsBase**

<span id="page-764-0"></span>**class** euporie.core.widgets.file\_browser.**KeyBindingsBase** Interface for a KeyBindings.

### **euporie.core.widgets.file\_browser.MarginContainer**

<span id="page-764-3"></span>**class** euporie.core.widgets.file\_browser.**MarginContainer**(*margin:* [Margin,](#page-628-0) *target: ScrollableContainer*)

A container which renders a stand-alone margin.

## **euporie.core.widgets.file\_browser.MouseButton**

<span id="page-765-1"></span>**class** euporie.core.widgets.file\_browser.**MouseButton**(*value*, *names=None*, *\*values*, *module=None*, *qualname=None*, *type=None*, *start=1*, *boundary=None*)

#### **euporie.core.widgets.file\_browser.MouseEvent**

<span id="page-765-2"></span>**class** euporie.core.widgets.file\_browser.**MouseEvent**(*position:* [Point,](#page-868-0) *event\_type:* [MouseEventType,](#page-945-0) *button:* [MouseButton,](#page-885-0)

*modifiers: [frozenset\[](https://docs.python.org/3/library/stdtypes.html#frozenset)*[prompt\\_toolkit.mouse\\_events.M](#page-598-1)ouse-[Modifier](#page-598-1)*]*)

Mouse event, sent to *UIControl.mouse\_handler*.

#### **Parameters**

- **position** *Point* instance.
- **event\_type** *MouseEventType*.

### **euporie.core.widgets.file\_browser.MouseEventType**

<span id="page-765-3"></span>**class** euporie.core.widgets.file\_browser.**MouseEventType**(*value*, *names=None*, *\*values*, *module=None*, *qualname=None*, *type=None*, *start=1*, *boundary=None*)

### **euporie.core.widgets.file\_browser.Path**

<span id="page-765-0"></span>**class** euporie.core.widgets.file\_browser.**Path**(*\*args*, *\*\*kwargs*)

PurePath subclass that can make system calls.

Path represents a filesystem path but unlike PurePath, also offers methods to do system calls on path objects. Depending on your system, instantiating a Path will return either a PosixPath or a WindowsPath object. You can also instantiate a PosixPath or WindowsPath directly, but cannot instantiate a WindowsPath on a POSIX system or vice versa.

### **euporie.core.widgets.file\_browser.PathCompleter**

<span id="page-765-4"></span>**class** euporie.core.widgets.file\_browser.**PathCompleter**(*only\_directories: [bool](https://docs.python.org/3/library/functions.html#bool) = False*, *get\_paths: [Optional\[](https://docs.python.org/3/library/typing.html#typing.Optional)[Callable\[](https://docs.python.org/3/library/typing.html#typing.Callable)[], [list\[](https://docs.python.org/3/library/stdtypes.html#list)[str\]](https://docs.python.org/3/library/stdtypes.html#str)]] = None*, *file\_filter: [Optional\[](https://docs.python.org/3/library/typing.html#typing.Optional)[Callable\[](https://docs.python.org/3/library/typing.html#typing.Callable)[\[str\]](https://docs.python.org/3/library/stdtypes.html#str), [bool\]](https://docs.python.org/3/library/functions.html#bool)] = None*, *min\_input\_len: [int](https://docs.python.org/3/library/functions.html#int) = 0*, *expanduser: [bool](https://docs.python.org/3/library/functions.html#bool) = False*)

Complete for Path variables.

- **get\_paths** Callable which returns a list of directories to look into when the user enters a relative path.
- **file\_filter** Callable which takes a filename and returns whether this file should show up in the completion. None when no filtering has to be done.
- **min\_input\_len** Don't do autocompletion when the input string is shorter.

### **euporie.core.widgets.file\_browser.Point**

<span id="page-766-0"></span>**class** euporie.core.widgets.file\_browser.**Point**(*x*, *y*)

#### **euporie.core.widgets.file\_browser.ScrollbarMargin**

<span id="page-766-1"></span>**class** euporie.core.widgets.file\_browser.**ScrollbarMargin**(*display\_arrows: [Union\[](https://docs.python.org/3/library/typing.html#typing.Union)*[Filter](#page-786-0)*,*

*[bool\]](https://docs.python.org/3/library/functions.html#bool) = True*, *up\_arrow\_symbol: [str](https://docs.python.org/3/library/stdtypes.html#str) = '�'*, *down\_arrow\_symbol: [str](https://docs.python.org/3/library/stdtypes.html#str) = '�'*, *autohide: [Union\[](https://docs.python.org/3/library/typing.html#typing.Union)*[Filter](#page-786-0)*, [bool\]](https://docs.python.org/3/library/functions.html#bool) = False*, *smooth: [bool](https://docs.python.org/3/library/functions.html#bool) = True*, *style:*  $str =$  $str =$ ")

Margin displaying a scrollbar.

#### **Parameters**

- **display\_arrows** Display scroll up/down arrows.
- **up\_arrow** Character to use for the scrollbar's up arrow
- **down\_arrow** Character to use for the scrollbar's down arrow
- **smooth** Use block character to move scrollbar more smoothly

## **euporie.core.widgets.file\_browser.Text**

<span id="page-766-2"></span>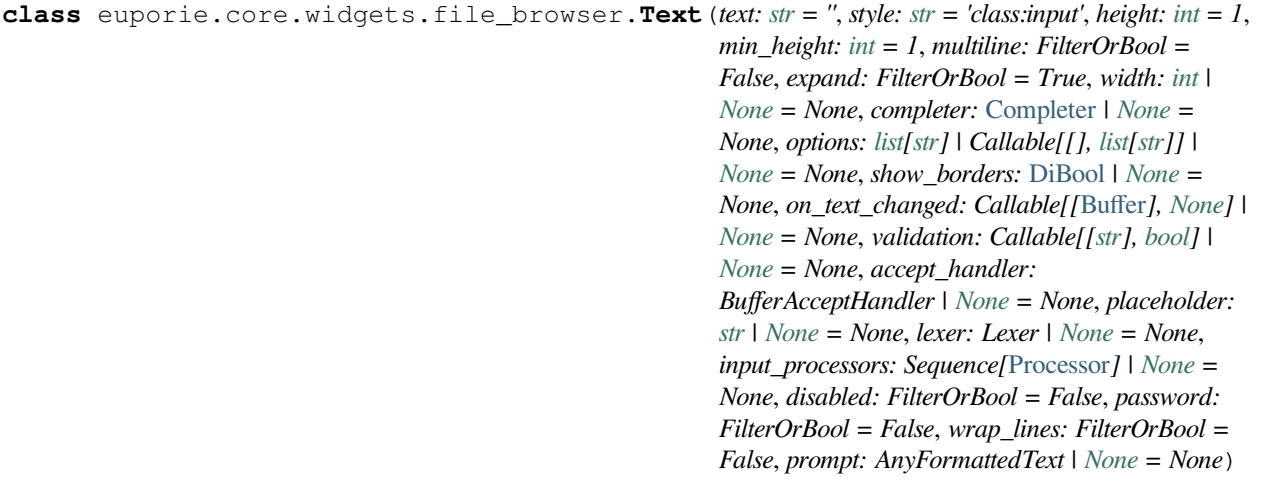

A text input widget.

### **euporie.core.widgets.file\_browser.UIContent**

```
class euporie.core.widgets.file_browser.UIContent(get_line: Callable[[int],
                                                                    StyleAndTextTuples] = <function
                                                                    UIContent.<lambda>>, line_count: int = 0,
                                                                    cursor_position: Point | None = None,
                                                                    menu_position: Point | None = None,
                                                                    show_cursor: bool = True)
```
Content generated by a user control. This content consists of a list of lines.

### **Parameters**

- **get\_line** Callable that takes a line number and returns the current line. This is a list of (style\_str, text) tuples.
- **line\_count** The number of lines.
- **cursor\_position** a [Point](#page-766-0) for the cursor position.
- **menu\_position** a *[Point](#page-766-0)* for the menu position.
- **show\_cursor** Make the cursor visible.

## **euporie.core.widgets.file\_browser.UIControl**

<span id="page-767-1"></span>**class** euporie.core.widgets.file\_browser.**UIControl** Base class for all user interface controls.

## **euporie.core.widgets.file\_browser.UPath**

<span id="page-767-2"></span>**class** euporie.core.widgets.file\_browser.**UPath**(*\*args*, *protocol: [str](https://docs.python.org/3/library/stdtypes.html#str) | [None](https://docs.python.org/3/library/constants.html#None) = None*, *\*\*storage\_options: [Any](https://docs.python.org/3/library/typing.html#typing.Any)*)

## **euporie.core.widgets.file\_browser.VSplit**

```
class euporie.core.widgets.file_browser.VSplit(children: Sequence[AnyContainer],
                                                                  window_too_small: Container | None = None,
                                                                  align: HorizontalAlign =
                                                                  HorizontalAlign.JUSTIFY, padding:
                                                                  AnyDimension = 0, padding_char: str | None =
                                                                  None, padding_style: str = '', width:
                                                                  AnyDimension = None, height: AnyDimension
                                                                  = None, z_index: int | None = None, modal:
                                                                  bool = False, key_bindings: KeyBindingsBase |
                                                                  None = None, style: str | Callable[[], str] = '')
```
Several layouts, one stacked left/right of the other.

## **euporie.core.widgets.file\_browser.Window**

```
class euporie.core.widgets.file_browser.Window(content: UIControl | None = None, width:
                                                                     AnyDimension = None, height: AnyDimension
                                                                     = None, z_index: int | None = None,
                                                                     dont_extend_width: FilterOrBool = False,
                                                                     dont_extend_height: FilterOrBool = False,
                                                                     ignore_content_width: FilterOrBool = False,
                                                                     ignore_content_height: FilterOrBool = False,
                                                                     left_margins: Sequence[Margin] | None = None,
                                                                     right_margins: Sequence[Margin] | None =
                                                                     None, scroll_offsets: ScrollOffsets | None =
                                                                     None, allow_scroll_beyond_bottom:
                                                                     FilterOrBool = False, wrap_lines: FilterOrBool
                                                                     = False, get_vertical_scroll:
                                                                     Callable[[Window], int] | None = None,
                                                                     get_horizontal_scroll: Callable[[Window], int] |
                                                                     None = None, always_hide_cursor:
                                                                     FilterOrBool = False, cursorline: FilterOrBool =
                                                                     False, cursorcolumn: FilterOrBool = False,
                                                                     colorcolumns: None | list[ColorColumn] |
                                                                     Callable[[], list[ColorColumn]] = None, align:
                                                                     WindowAlign | Callable[[], WindowAlign] =
                                                                     WindowAlign.LEFT, style: str | Callable[[], str]
                                                                     = '', char: None | str | Callable[[], str] = None,
                                                                     get_line_prefix: GetLinePrefixCallable | None =
                                                                     None)
```
Container that holds a control.

### **euporie.core.widgets.file\_browser.WritePosition**

```
class euporie.core.widgets.file_browser.WritePosition(xpos: int, ypos: int, width: int, height:
                                                                        int)
class euporie.core.widgets.file_browser.FileBrowser(path: Path | None = None, on_select:
                                                                     Callable[[Path], None] | None = None,
                                                                     on_open: Callable[[Path], None] | None
                                                                     = None, on_chdir: Callable[[Path],
                                                                     None] | None = None, width:
                                                                     AnyDimension = None, height:
                                                                     AnyDimension = None, style: str = '',
                                                                     show_address_bar: FilterOrBool =
                                                                     True)
     Bases: object
```
A file browser.

**completer = <prompt\_toolkit.completion.filesystem.PathCompleter object>**

**class** euporie.core.widgets.file\_browser.**FileBrowserControl**(*path:* [Path](#page-765-0) *| [None](https://docs.python.org/3/library/constants.html#None) = None*, *on\_chdir: Callable[[*[File-](#page-763-2)[BrowserControl](#page-763-2)*], [None\]](https://docs.python.org/3/library/constants.html#None) | [None](https://docs.python.org/3/library/constants.html#None) = None*, *on\_select: Callable[[*[FileBrowserCon](#page-763-2)[trol](#page-763-2)*], [None\]](https://docs.python.org/3/library/constants.html#None) | [None](https://docs.python.org/3/library/constants.html#None) = None*, *on\_open: Callable[[*[File-](#page-763-2)[BrowserControl](#page-763-2)*], [None\]](https://docs.python.org/3/library/constants.html#None) | [None](https://docs.python.org/3/library/constants.html#None) = None*, *window:* [Window](#page-768-0) *| [None](https://docs.python.org/3/library/constants.html#None) = None*)

Bases: [UIControl](#page-869-0)

A control for browsing a filesystem.

### **property contents: [list](https://docs.python.org/3/library/stdtypes.html#list)[\[tuple](https://docs.python.org/3/library/stdtypes.html#tuple)[\[bool,](https://docs.python.org/3/library/functions.html#bool) [pathlib.Path](#page-765-0)]]**

Return the contents of the current folder.

**create\_content**(*width: [int](https://docs.python.org/3/library/functions.html#int)*, *height: [int](https://docs.python.org/3/library/functions.html#int)*) → *[UIContent](#page-869-1)*

Generate the content for this user control.

### **property dir: [Path](#page-765-0)**

Return the current folder path.

### **get\_invalidate\_events**() → Iterable[*[Event](#page-762-2)*[\[object\]](https://docs.python.org/3/library/functions.html#object)]

Return a list of *Event* objects. This can be a generator. (The application collects all these events, in order to bind redraw handlers to these events.)

**get\_key\_bindings**() → *[prompt\\_toolkit.key\\_binding.key\\_bindings.KeyBindingsBase](#page-764-0)* | [None](https://docs.python.org/3/library/constants.html#None)

Key bindings specific to this user control.

### **hover**(*row: [int](https://docs.python.org/3/library/functions.html#int) | [None](https://docs.python.org/3/library/constants.html#None)*) → NotImplementedOrNone

Hover a file in the browser.

### **is\_focusable**() → [bool](https://docs.python.org/3/library/functions.html#bool)

Determine that the file\_browser is focusable.

### **static load\_path**(*path:* [Path](#page-765-0)) → [list](https://docs.python.org/3/library/stdtypes.html#list)[\[tuple](https://docs.python.org/3/library/stdtypes.html#tuple)[\[bool,](https://docs.python.org/3/library/functions.html#bool) *[pathlib.Path](#page-765-0)*]]

Return the contents of a folder.

**mouse\_handler**(*mouse\_event:* [MouseEvent](#page-765-2)) → NotImplementedOrNone

Handle mouse events.

### **move\_cursor\_down**() → [None](https://docs.python.org/3/library/constants.html#None)

Request to move the cursor down.

### **move\_cursor\_up**() → [None](https://docs.python.org/3/library/constants.html#None)

Request to move the cursor up.

### **open**  $path() \rightarrow None$  $path() \rightarrow None$

Open the selected file.

### **property path: [Path](#page-765-0)**

Return the current selected path.

```
preferred_height(width: int, max_available_height: int, wrap_lines: bool, get_line_prefix:
                        GetLinePrefixCallable | None) → int | None
```
**preferred\_width**(*max\_available\_width: [int](https://docs.python.org/3/library/functions.html#int)*) → [int](https://docs.python.org/3/library/functions.html#int) | [None](https://docs.python.org/3/library/constants.html#None)

**reset**() → [None](https://docs.python.org/3/library/constants.html#None)

 $select$ (*row: [int](https://docs.python.org/3/library/functions.html#int)* | *[None](https://docs.python.org/3/library/constants.html#None)*, *open\_file: [bool](https://docs.python.org/3/library/functions.html#bool)* = *False*)  $\rightarrow$  NotImplementedOrNone Select a file in the browser.

```
euporie.core.widgets.file_browser.is_dir(path: str | pathlib.Path) → bool | None
     Check if a path is a directory.
```
### **euporie.core.widgets.formatted\_text\_area**

Contain dpdated ANSI parsing and Formatted Text processing.

## **Functions**

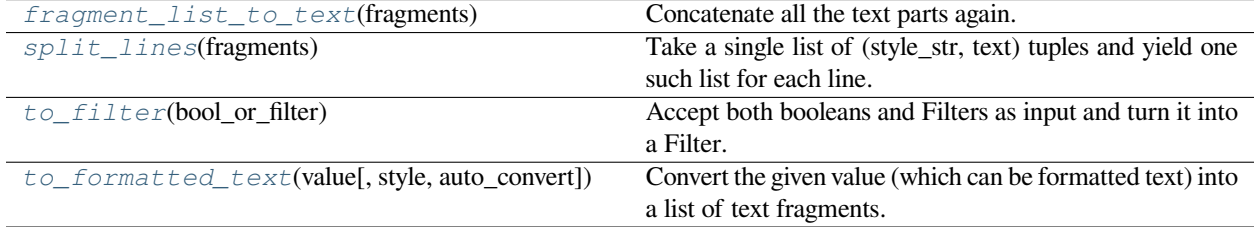

## **euporie.core.widgets.formatted\_text\_area.fragment\_list\_to\_text**

```
euporie.core.widgets.formatted_text_area.fragment_list_to_text(fragments:
                                                                              StyleAndTextTuples)
                                                                              \rightarrowstr
```
Concatenate all the text parts again.

#### **Parameters**

```
fragments – List of (style_str, text) or (style_str, text, mouse_han-
dler) tuples.
```
### **euporie.core.widgets.formatted\_text\_area.split\_lines**

<span id="page-770-1"></span>euporie.core.widgets.formatted\_text\_area.**split\_lines**(*fragments:*

*Iterable[OneStyleAndTextTuple]*) → Iterable[StyleAndTextTuples]

Take a single list of (style\_str, text) tuples and yield one such list for each line. Just like str.split, this will yield at least one item.

**Parameters fragments** – Iterable of (style\_str, text) or (style\_str, text, mouse\_handler) tuples.

## **euporie.core.widgets.formatted\_text\_area.to\_filter**

```
euporie.core.widgets.formatted_text_area.to_filter(bool_or_filter: Union[Filter, bool]) →
                                                             Filter
```
Accept both booleans and Filters as input and turn it into a Filter.

### **euporie.core.widgets.formatted\_text\_area.to\_formatted\_text**

<span id="page-771-1"></span>euporie.core.widgets.formatted\_text\_area.**to\_formatted\_text**(*value: AnyFormattedText*, *style: [str](https://docs.python.org/3/library/stdtypes.html#str) = ''*, *auto\_convert:*  $bool = False$  $bool = False$ )  $\rightarrow$ *[FormattedText](#page-611-0)*

Convert the given value (which can be formatted text) into a list of text fragments. (Which is the canonical form of formatted text.) The outcome is always a *FormattedText* instance, which is a list of (style, text) tuples.

It can take a plain text string, an *HTML* or *ANSI* object, anything that implements *\_\_pt\_formatted\_text\_\_* or a callable that takes no arguments and returns one of those.

#### **Parameters**

- **style** An additional style string which is applied to all text fragments.
- **auto\_convert** If *True*, also accept other types, and convert them to a string first.

### **Classes**

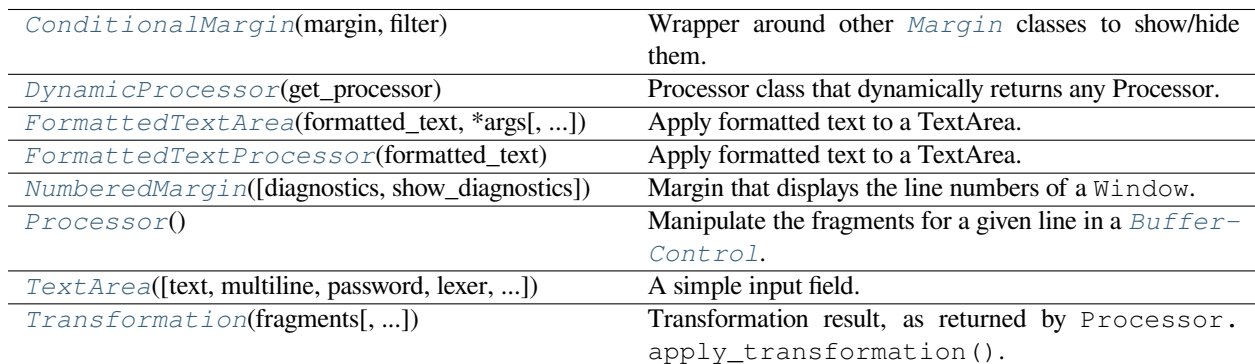

### **euporie.core.widgets.formatted\_text\_area.ConditionalMargin**

<span id="page-771-2"></span>**class** euporie.core.widgets.formatted\_text\_area.**ConditionalMargin**(*margin:* [Margin,](#page-628-0) *filter: [Union\[](https://docs.python.org/3/library/typing.html#typing.Union)*[Filter](#page-786-0)*, [bool\]](https://docs.python.org/3/library/functions.html#bool)*)

Wrapper around other [Margin](#page-628-0) classes to show/hide them.

## **euporie.core.widgets.formatted\_text\_area.DynamicProcessor**

<span id="page-772-0"></span>**class** euporie.core.widgets.formatted\_text\_area.**DynamicProcessor**(*get\_processor:*

*[Callable\[](https://docs.python.org/3/library/typing.html#typing.Callable)[],* [prompt\\_toolkit.lay](#page-822-0)[out.processors.Pro](#page-822-0)[cessor](#page-822-0) *| [None\]](https://docs.python.org/3/library/constants.html#None)*)

Processor class that dynamically returns any Processor.

### **Parameters**

**get\_processor** – Callable that returns a [Processor](#page-773-0) instance.

### **euporie.core.widgets.formatted\_text\_area.FormattedTextArea**

<span id="page-772-1"></span>**class** euporie.core.widgets.formatted\_text\_area.**FormattedTextArea**(*formatted\_text: AnyFormattedText*, *\*args: Any*, *line\_numbers: FilterOrBool = False*, *\*\*kwargs: Any*)

Apply formatted text to a TextArea.

### **euporie.core.widgets.formatted\_text\_area.FormattedTextProcessor**

<span id="page-772-2"></span>**class** euporie.core.widgets.formatted\_text\_area.**FormattedTextProcessor**(*formatted\_text: StyleAnd-TextTuples*)

Apply formatted text to a TextArea.

### **euporie.core.widgets.formatted\_text\_area.NumberedMargin**

<span id="page-772-3"></span>**class** euporie.core.widgets.formatted\_text\_area.**NumberedMargin**(*diagnostics:* [Report](#page-234-0) *| Callable[[],* [Report](#page-234-0)*] | [None](https://docs.python.org/3/library/constants.html#None) = None*, *show\_diagnostics: FilterOrBool = False*)

Margin that displays the line numbers of a Window.

### **euporie.core.widgets.formatted\_text\_area.Processor**

<span id="page-773-0"></span>**class** euporie.core.widgets.formatted\_text\_area.**Processor** Manipulate the fragments for a given line in a [BufferControl](#page-875-0).

## **euporie.core.widgets.formatted\_text\_area.TextArea**

<span id="page-773-1"></span>**class** euporie.core.widgets.formatted\_text\_area.**TextArea**(*text: [str](https://docs.python.org/3/library/stdtypes.html#str) = ''*, *multiline: FilterOrBool = True*, *password: FilterOrBool = False*, *lexer: Lexer | [None](https://docs.python.org/3/library/constants.html#None) = None*, *auto\_suggest:* [AutoSuggest](#page-662-0) *| [None](https://docs.python.org/3/library/constants.html#None) = None*, *completer:* [Completer](#page-334-0) *| [None](https://docs.python.org/3/library/constants.html#None) = None*, *complete\_while\_typing: FilterOrBool = True*, *validator:* [Validator](#page-698-0) *| [None](https://docs.python.org/3/library/constants.html#None) = None*, *accept\_handler: BufferAcceptHandler | [None](https://docs.python.org/3/library/constants.html#None) = None*, *history:* [History](#page-483-0) *| [None](https://docs.python.org/3/library/constants.html#None) = None*, *focusable: FilterOrBool = True*, *focus\_on\_click: FilterOrBool = False*, *wrap\_lines: FilterOrBool = True*, *read\_only: FilterOrBool = False*, *width: AnyDimension = None*, *height: AnyDimension = None*, *dont\_extend\_height: FilterOrBool = False*, *dont\_extend\_width: FilterOrBool = False*, *line\_numbers: [bool](https://docs.python.org/3/library/functions.html#bool) = False*, *get\_line\_prefix: GetLinePrefixCallable | [None](https://docs.python.org/3/library/constants.html#None) = None*, *scrollbar: [bool](https://docs.python.org/3/library/functions.html#bool) = False*, *style: [str](https://docs.python.org/3/library/stdtypes.html#str) = ''*, *search\_field:* [SearchToolbar](#page-824-0) *| [None](https://docs.python.org/3/library/constants.html#None) = None*, *preview\_search: FilterOrBool = True*, *prompt: AnyFormattedText = ''*, *input\_processors: [list\[](https://docs.python.org/3/library/stdtypes.html#list)*[Processor](#page-773-0)*] | [None](https://docs.python.org/3/library/constants.html#None) = None*, *name:*  $str =$  $str =$ ")

A simple input field.

This is a higher level abstraction on top of several other classes with sane defaults.

This widget does have the most common options, but it does not intend to cover every single use case. For more configurations options, you can always build a text area manually, using a [Buffer](#page-815-0), [BufferControl](https://python-prompt-toolkit.readthedocs.io/en/master/pages/reference.html#prompt_toolkit.layout.BufferControl) and [Win](https://python-prompt-toolkit.readthedocs.io/en/master/pages/reference.html#prompt_toolkit.layout.Window)[dow](https://python-prompt-toolkit.readthedocs.io/en/master/pages/reference.html#prompt_toolkit.layout.Window).

Buffer attributes:

- **text** The initial text.
- **multiline** If True, allow multiline input.
- **completer** [Completer](https://python-prompt-toolkit.readthedocs.io/en/master/pages/reference.html#prompt_toolkit.completion.Completer) instance for auto completion.
- **complete\_while\_typing** Boolean.
- **accept\_handler** Called when *Enter* is pressed (This should be a callable that takes a buffer as input).
- **history** [History](#page-483-0) instance.
- **auto\_suggest** [AutoSuggest](#page-815-1) instance for input suggestions.

BufferControl attributes:

### **Parameters**

- **password** When *True*, display using asterisks.
- **focusable** When *True*, allow this widget to receive the focus.
- **focus\_on\_click** When *True*, focus after mouse click.
- **input\_processors** *None* or a list of Processor objects.
- **validator** *None* or a [Validator](#page-827-0) object.

#### Window attributes:

#### **Parameters**

- **lexer** [Lexer](https://python-prompt-toolkit.readthedocs.io/en/master/pages/reference.html#prompt_toolkit.lexers.Lexer) instance for syntax highlighting.
- **wrap\_lines** When *True*, don't scroll horizontally, but wrap lines.
- **width** Window width. ([Dimension](https://python-prompt-toolkit.readthedocs.io/en/master/pages/reference.html#prompt_toolkit.layout.Dimension) object.)
- **height** Window height. ([Dimension](https://python-prompt-toolkit.readthedocs.io/en/master/pages/reference.html#prompt_toolkit.layout.Dimension) object.)
- **scrollbar** When *True*, display a scroll bar.
- **style** A style string.
- **dont\_extend\_width** When *True*, don't take up more width then the preferred width reported by the control.
- **dont\_extend\_height** When *True*, don't take up more width then the preferred height reported by the control.
- **get\_line\_prefix** None or a callable that returns formatted text to be inserted before a line. It takes a line number (int) and a wrap\_count and returns formatted text. This can be used for implementation of line continuations, things like Vim "breakindent" and so on.

Other attributes:

#### **Parameters**

**search\_field** – An optional *SearchToolbar* object.

## **euporie.core.widgets.formatted\_text\_area.Transformation**

<span id="page-775-0"></span>**class** euporie.core.widgets.formatted\_text\_area.**Transformation**(*fragments:*

*StyleAndTextTuples*, *source\_to\_display: SourceToDisplay | [None](https://docs.python.org/3/library/constants.html#None) = None*, *display\_to\_source: DisplayToSource | [None](https://docs.python.org/3/library/constants.html#None) = None*)

Transformation result, as returned by Processor.apply\_transformation().

**Important: Always make sure that the length of** *document.text* **is equal to**

the length of all the text in *fragments*!

### **Parameters**

- **fragments** The transformed fragments. To be displayed, or to pass to the next processor.
- **source\_to\_display** Cursor position transformation from original string to transformed string.
- **display\_to\_source** Cursor position transformed from source string to original string.

**class** euporie.core.widgets.formatted\_text\_area.**FormattedTextArea**(*formatted\_text:*

*AnyFormattedText*, *\*args: Any*, *line\_numbers: FilterOrBool = False*, *\*\*kwargs: Any*)

#### Bases: [TextArea](#page-825-0)

Apply formatted text to a TextArea.

**property accept\_handler: [Optional](https://docs.python.org/3/library/typing.html#typing.Optional)[\[Callable\[](https://docs.python.org/3/library/typing.html#typing.Callable)[[Buffer](#page-815-0)], [bool\]](https://docs.python.org/3/library/functions.html#bool)]**

The accept handler. Called when the user accepts the input.

#### **property document: [Document](#page-876-0)**

The *Buffer* document (text + cursor position).

**property formatted\_text: StyleAndTextTuples**

The formatted text.

**get\_processor**() → *[FormattedTextProcessor](#page-772-2)*

Generate a processor for the formatted text.

## **property text: [str](https://docs.python.org/3/library/stdtypes.html#str)**

The *Buffer* text.

**class** euporie.core.widgets.formatted\_text\_area.**FormattedTextProcessor**(*format-*

*ted\_text: StyleAnd-TextTuples*)

Bases: [Processor](#page-822-0)

Apply formatted text to a TextArea.

## **apply\_transformation**(*transformation\_input: TransformationInput*) → *[Transformation](#page-775-0)* Apply text formatting to a line in a buffer.

## **euporie.core.widgets.forms**

Contain input widgets.

## **Functions**

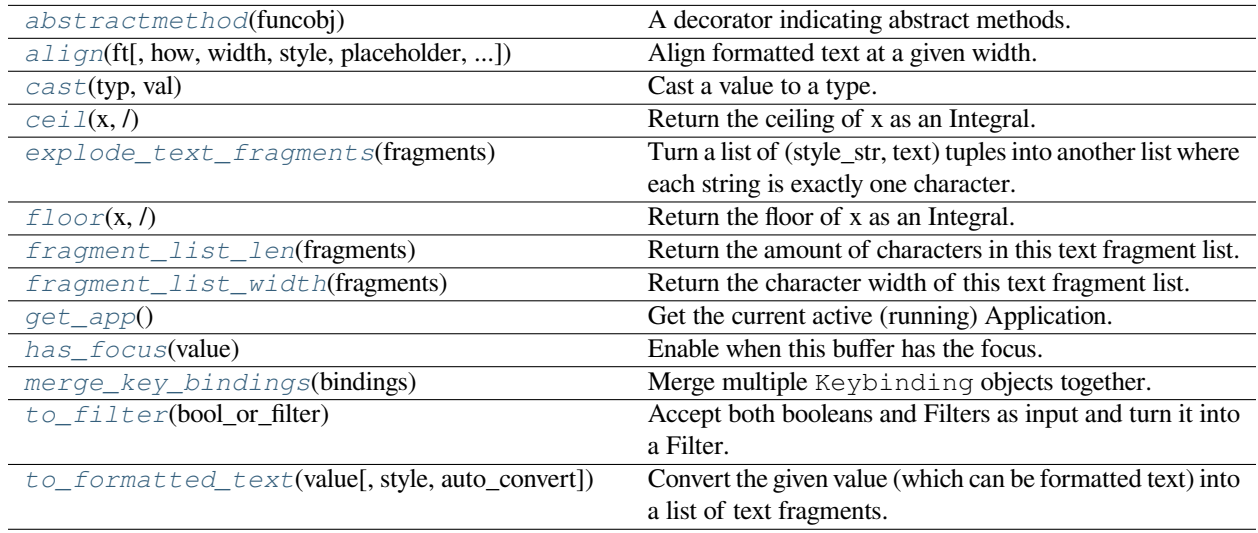

## **euporie.core.widgets.forms.abstractmethod**

### <span id="page-776-0"></span>euporie.core.widgets.forms.**abstractmethod**(*funcobj*)

A decorator indicating abstract methods.

Requires that the metaclass is ABCMeta or derived from it. A class that has a metaclass derived from ABCMeta cannot be instantiated unless all of its abstract methods are overridden. The abstract methods can be called using any of the normal 'super' call mechanisms. abstractmethod() may be used to declare abstract methods for properties and descriptors.

Usage:

### **class C(metaclass=ABCMeta):**

@abstractmethod def my\_abstract\_method(self, arg1, arg2, argN):

…

## **euporie.core.widgets.forms.align**

```
euporie.core.widgets.forms.align(ft: StyleAndTextTuples, how: FormattedTextAlign =
                                                FormattedTextAlign.LEFT, width: int | None = None, style: str = '',
                                                placeholder: str = \ldots, ignore_whitespace: bool = False) \rightarrowStyleAndTextTuples
```
Align formatted text at a given width.

### **Parameters**

- **how** The alignment direction
- **ft** The formatted text to strip
- **width** The width to which the output should be padded. If None, the length of the longest line is used
- **style** The style to apply to the padding
- **placeholder** The string that will appear at the end of a truncated line
- **ignore\_whitespace** If True, whitespace will be ignored

### **Returns**

The aligned formatted text

## **euporie.core.widgets.forms.cast**

```
euporie.core.widgets.forms.cast(typ, val)
```
Cast a value to a type.

This returns the value unchanged. To the type checker this signals that the return value has the designated type, but at runtime we intentionally don't check anything (we want this to be as fast as possible).

## **euporie.core.widgets.forms.ceil**

```
euporie.core.widgets.forms.ceil(x, / )
```
Return the ceiling of x as an Integral.

This is the smallest integer  $>= x$ .

## **euporie.core.widgets.forms.explode\_text\_fragments**

```
euporie.core.widgets.forms.explode_text_fragments(fragments: Iterable[_T]) →
                                                          _ExplodedList[_T]
```
Turn a list of (style\_str, text) tuples into another list where each string is exactly one character.

It should be fine to call this function several times. Calling this on a list that is already exploded, is a null operation.

### **Parameters**

**fragments** – List of (style, text) tuples.

### **euporie.core.widgets.forms.floor**

<span id="page-778-0"></span>euporie.core.widgets.forms.**floor**(*x*, */* )

Return the floor of x as an Integral.

This is the largest integer  $\leq x$ .

### **euporie.core.widgets.forms.fragment\_list\_len**

<span id="page-778-1"></span>euporie.core.widgets.forms.**fragment\_list\_len**(*fragments: StyleAndTextTuples*) → [int](https://docs.python.org/3/library/functions.html#int) Return the amount of characters in this text fragment list.

#### **Parameters**

**fragments** – List of (style\_str, text) or (style\_str, text, mouse\_handler) tuples.

### **euporie.core.widgets.forms.fragment\_list\_width**

<span id="page-778-2"></span>euporie.core.widgets.forms.**fragment\_list\_width**(*fragments: StyleAndTextTuples*) → [int](https://docs.python.org/3/library/functions.html#int) Return the character width of this text fragment list. (Take double width characters into account.)

#### **Parameters**

**fragments** – List of (style\_str, text) or (style\_str, text, mouse\_handler) tuples.

### **euporie.core.widgets.forms.get\_app**

<span id="page-778-3"></span>euporie.core.widgets.forms.**get\_app**() → *[BaseApp](#page-212-0)* Get the current active (running) Application.

### **euporie.core.widgets.forms.has\_focus**

<span id="page-778-4"></span>euporie.core.widgets.forms.**has\_focus**(*value: FocusableElement*) → *[Condition](#page-783-0)* Enable when this buffer has the focus.

#### **euporie.core.widgets.forms.merge\_key\_bindings**

<span id="page-778-5"></span>euporie.core.widgets.forms.**merge\_key\_bindings**(*bindings: [Sequence\[](https://docs.python.org/3/library/typing.html#typing.Sequence)*[KeyBindingsBase](#page-764-0)*]*) → \_MergedKeyBindings

Merge multiple Keybinding objects together.

#### Usage:

bindings = merge\_key\_bindings([bindings1, bindings2, ...])

## **euporie.core.widgets.forms.to\_filter**

<span id="page-779-0"></span>euporie.core.widgets.forms.**to\_filter**(*bool\_or\_filter: [Union\[](https://docs.python.org/3/library/typing.html#typing.Union)*[Filter](#page-786-0)*, [bool\]](https://docs.python.org/3/library/functions.html#bool)*) → *[Filter](#page-786-0)* Accept both booleans and Filters as input and turn it into a Filter.

### **euporie.core.widgets.forms.to\_formatted\_text**

```
euporie.core.widgets.forms.to_formatted_text(value: AnyFormattedText, style: str = '',
                                                         auto_convert: bool = False) → FormattedText
```
Convert the given value (which can be formatted text) into a list of text fragments. (Which is the canonical form of formatted text.) The outcome is always a *FormattedText* instance, which is a list of (style, text) tuples.

It can take a plain text string, an *HTML* or *ANSI* object, anything that implements *\_\_pt\_formatted\_text\_\_* or a callable that takes no arguments and returns one of those.

#### **Parameters**

- **style** An additional style string which is applied to all text fragments.
- **auto\_convert** If *True*, also accept other types, and convert them to a string first.

#### **Classes**

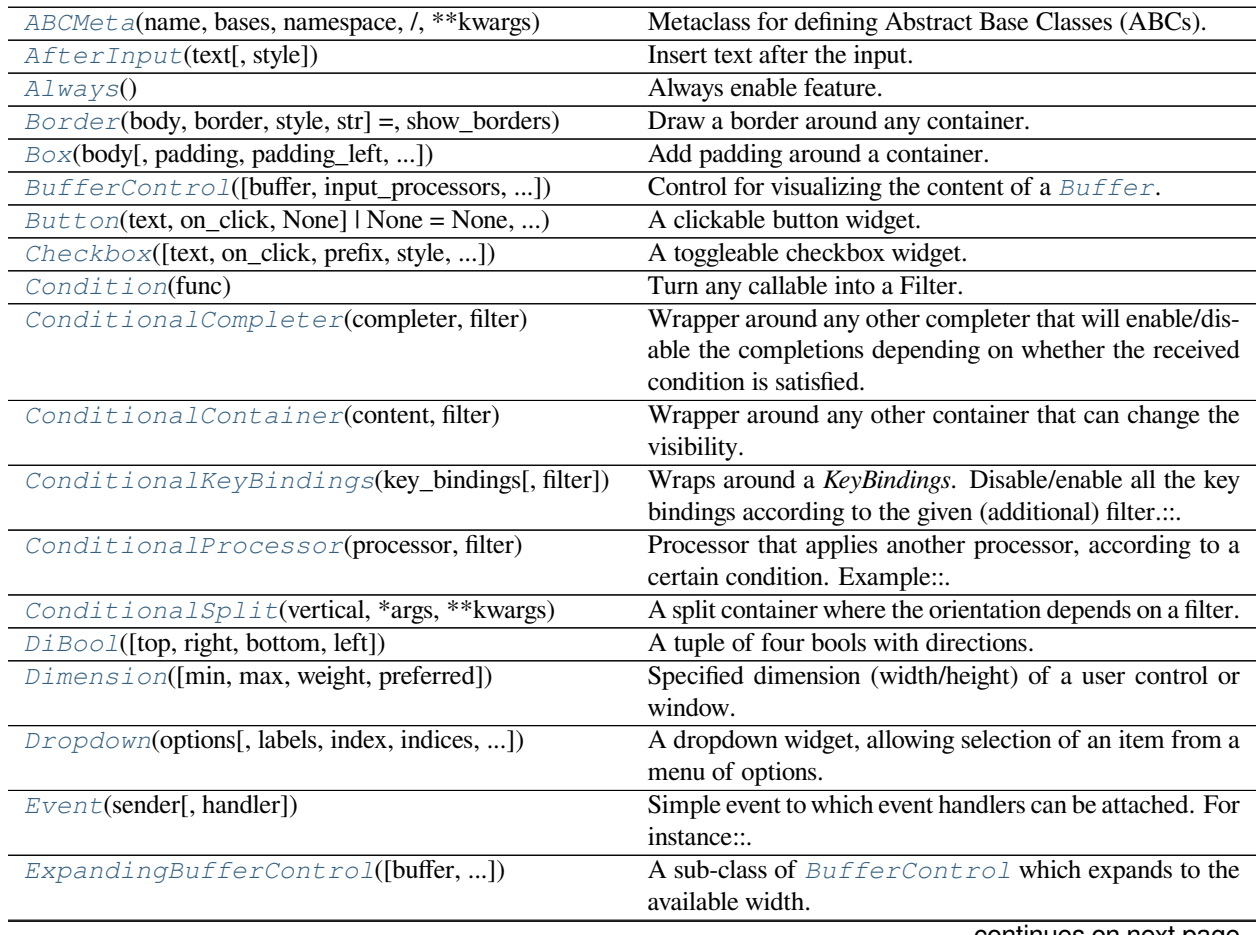

continues on next page

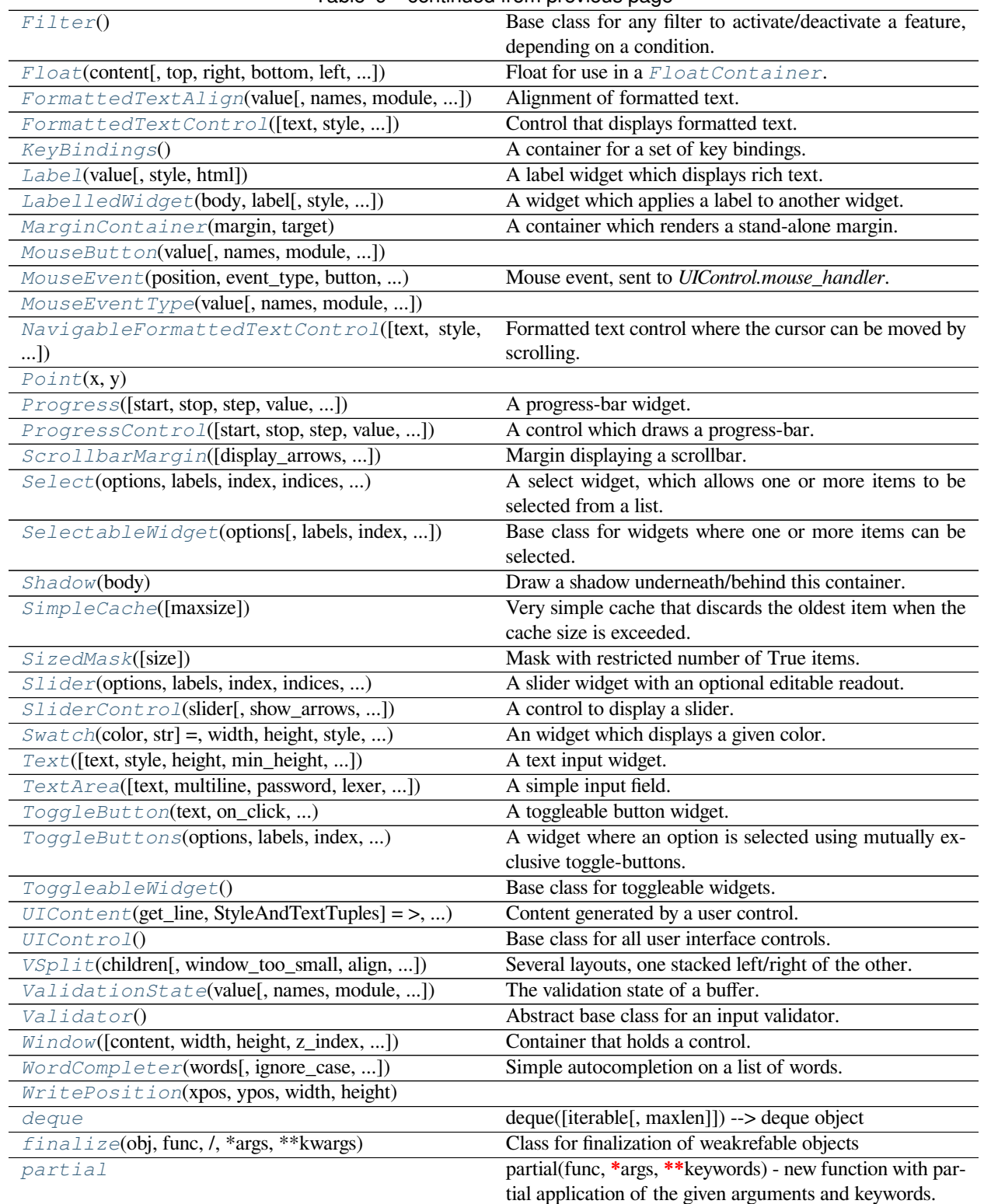

## Table 9 – continued from previous page

### **euporie.core.widgets.forms.ABCMeta**

<span id="page-781-0"></span>**class** euporie.core.widgets.forms.**ABCMeta**(*name*, *bases*, *namespace*, */*, *\*\*kwargs*)

Metaclass for defining Abstract Base Classes (ABCs).

Use this metaclass to create an ABC. An ABC can be subclassed directly, and then acts as a mix-in class. You can also register unrelated concrete classes (even built-in classes) and unrelated ABCs as 'virtual subclasses' – these and their descendants will be considered subclasses of the registering ABC by the built-in issubclass() function, but the registering ABC won't show up in their MRO (Method Resolution Order) nor will method implementations defined by the registering ABC be callable (not even via super()).

### **euporie.core.widgets.forms.AfterInput**

```
class euporie.core.widgets.forms.AfterInput(text: AnyFormattedText, style: str = '')
```
Insert text after the input.

### **Parameters**

- **text** This can be either plain text or formatted text (or a callable that returns any of those).
- **style** style to be applied to this prompt/prefix.

#### **euporie.core.widgets.forms.Always**

<span id="page-781-2"></span>**class** euporie.core.widgets.forms.**Always**

Always enable feature.

### **euporie.core.widgets.forms.Border**

```
class euporie.core.widgets.forms.Border(body: AnyContainer, border: GridStyle | None = ���� �
                                                     �� ���� ����, style: str | Callable[[], str] =
                                                      'class:border', show_borders: DiBool | None = None)
```
Draw a border around any container.

#### **euporie.core.widgets.forms.Box**

<span id="page-781-4"></span>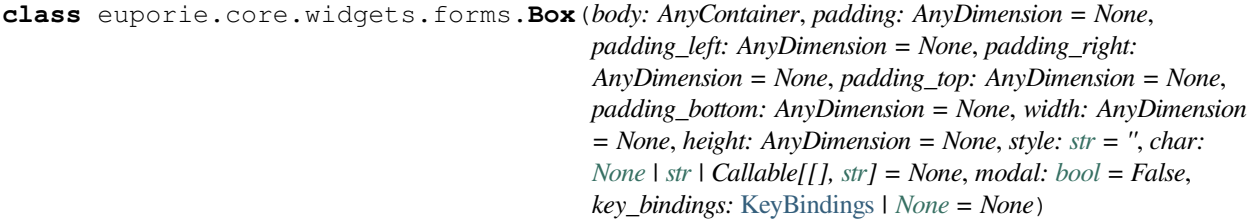

Add padding around a container.

This also makes sure that the parent can provide more space than required by the child. This is very useful when wrapping a small element with a fixed size into a VSplit or HSplit object. The HSplit and VSplit try to make sure to adapt respectively the width and height, possibly shrinking other elements. Wrapping something in a Box makes it flexible.

- **body** Another container object.
- **padding** The margin to be used around the body. This can be
- **padding\_left** (overridden by) *padding\_bottom*.
- **padding\_right`** *padding\_bottom*.
- **and** (padding\_top) *padding\_bottom*.
- **style** A style string.
- **char** Character to be used for filling the space around the body. (This is supposed to be a character with a terminal width of 1.)

### **euporie.core.widgets.forms.BufferControl**

<span id="page-782-0"></span>**class** euporie.core.widgets.forms.**BufferControl**(*buffer:* [Buffer](#page-226-0) *| [None](https://docs.python.org/3/library/constants.html#None) = None*, *input\_processors:*

*[list\[](https://docs.python.org/3/library/stdtypes.html#list)*[Processor](#page-649-0)*] | [None](https://docs.python.org/3/library/constants.html#None) = None*, *include\_default\_input\_processors: [bool](https://docs.python.org/3/library/functions.html#bool) = True*, *lexer: Lexer | [None](https://docs.python.org/3/library/constants.html#None) = None*, *preview\_search: FilterOrBool = False*, *focusable: FilterOrBool = True*, *search\_buffer\_control: [None](https://docs.python.org/3/library/constants.html#None) |* [SearchBufferControl](#page-876-1) *| Callable[[],* [SearchBufferControl](#page-876-1)*] = None*, *menu\_position: Callable[[], [int](https://docs.python.org/3/library/functions.html#int) | [None\]](https://docs.python.org/3/library/constants.html#None) | [None](https://docs.python.org/3/library/constants.html#None) = None*, *focus\_on\_click: FilterOrBool = False*, *key\_bindings:* [KeyBindingsBase](#page-764-0) *| [None](https://docs.python.org/3/library/constants.html#None) = None*)

Control for visualizing the content of a [Buffer](#page-226-0).

- **buffer** The [Buffer](#page-226-0) object to be displayed.
- **input\_processors** A list of [Processor](#page-822-0) objects.
- **include\_default\_input\_processors** When True, include the default processors for highlighting of selection, search and displaying of multiple cursors.
- **lexer** Lexer instance for syntax highlighting.
- **preview\_search** *bool* or  $Filter$ : Show search while typing. When this is *True*, probably you want to add a HighlightIncrementalSearchProcessor as well. Otherwise only the cursor position will move, but the text won't be highlighted.
- **focusable** *bool* or [Filter](#page-786-0): Tell whether this control is focusable.
- **focus** on click Focus this buffer when it's click, but not yet focused.
- **key\_bindings** a [KeyBindings](#page-788-1) object.

## **euporie.core.widgets.forms.Button**

```
class euporie.core.widgets.forms.Button(text: AnyFormattedText, on_click: Callable[[Button],
                                                            None] | None = None, on_mouse_down: Callable[[Button],
                                                            None] | None = None, disabled: FilterOrBool = False,
                                                            width: int | None = None, style: str | Callable[[], str] =
                                                            'class:input', border: GridStyle | None = \boxed{22} \boxed{2} \boxed{27} \boxed{27}�� , show_borders: DiBool | None = None, selected: bool
                                                            = False, key_bindings: KeyBindingsBase | None = None,
                                                            mouse_handler: Callable[[MouseEvent],
                                                            NotImplementedOrNone] | None = None)
```
A clickable button widget.

### **euporie.core.widgets.forms.Checkbox**

```
class euporie.core.widgets.forms.Checkbox(text: AnyFormattedText = '', on_click:
                                                             Callable[[ToggleableWidget], None] | None = None,
                                                             tuple[str,str] = ('\mathbb{Z}'', '\mathbb{Z}''), str = 'class:input',
                                                             selected: bool = False, disabled: FilterOrBool = False,
                                                             key_bindings: KeyBindingsBase | None = None)
```
A toggleable checkbox widget.

### **euporie.core.widgets.forms.Condition**

```
class euporie.core.widgets.forms.Condition(func: Callable[[], bool])
```
Turn any callable into a Filter. The callable is supposed to not take any arguments.

This can be used as a decorator:

```
@Condition
def feature_is_active(): # `feature_is_active` becomes a Filter.
   return True
```
#### **Parameters**

**func** – Callable which takes no inputs and returns a boolean.

### **euporie.core.widgets.forms.ConditionalCompleter**

```
class euporie.core.widgets.forms.ConditionalCompleter(completer: Completer, filter:
```
*[Union\[](https://docs.python.org/3/library/typing.html#typing.Union)*[Filter](#page-786-0)*, [bool\]](https://docs.python.org/3/library/functions.html#bool)*)

Wrapper around any other completer that will enable/disable the completions depending on whether the received condition is satisfied.

- **completer** [Completer](#page-334-0) instance.
- $filter Filter$  $filter Filter$

### **euporie.core.widgets.forms.ConditionalContainer**

```
class euporie.core.widgets.forms.ConditionalContainer(content: AnyContainer, filter:
                                                                FilterOrBool)
```
Wrapper around any other container that can change the visibility. The received *filter* determines whether the given container should be displayed or not.

**Parameters**

- **content** [Container](#page-562-0) instance.
- **filter** [Filter](#page-786-0) instance.

### **euporie.core.widgets.forms.ConditionalKeyBindings**

```
class euporie.core.widgets.forms.ConditionalKeyBindings(key_bindings: KeyBindingsBase,
                                                                    filter: Union[Filter, bool] =
                                                                    True)
```
Wraps around a *KeyBindings*. Disable/enable all the key bindings according to the given (additional) filter.:

```
@Condition
def setting is true():
   return True # or False
registry = ConditionalKeyBindings(key_bindings, setting_is_true)
```
When new key bindings are added to this object. They are also enable/disabled according to the given *filter*.

**Parameters**

- **registries** List of [KeyBindings](#page-788-1) objects.
- **filter** [Filter](https://python-prompt-toolkit.readthedocs.io/en/master/pages/reference.html#id0) object.

**euporie.core.widgets.forms.ConditionalProcessor**

<span id="page-784-2"></span>**class** euporie.core.widgets.forms.**ConditionalProcessor**(*processor:* [Processor,](#page-822-0) *filter:*

*[Union\[](https://docs.python.org/3/library/typing.html#typing.Union)*[Filter](#page-786-0)*, [bool\]](https://docs.python.org/3/library/functions.html#bool)*)

Processor that applies another processor, according to a certain condition. Example:

```
# Create a function that returns whether or not the processor should
# currently be applied.
def highlight_enabled():
   return true_or_false
# Wrapped it in a `ConditionalProcessor` for usage in a `BufferControl`.
BufferControl(input_processors=[
    ConditionalProcessor(HighlightSearchProcessor(),
                        Condition(highlight_enabled))])
```
- **processor** [Processor](#page-649-0) instance.
- **filter** [Filter](https://python-prompt-toolkit.readthedocs.io/en/master/pages/reference.html#id0) instance.

## **euporie.core.widgets.forms.ConditionalSplit**

<span id="page-785-0"></span>**class** euporie.core.widgets.forms.**ConditionalSplit**(*vertical: FilterOrBool*, *\*args: Any*, *\*\*kwargs: Any*)

A split container where the orientation depends on a filter.

## **euporie.core.widgets.forms.DiBool**

<span id="page-785-1"></span>**class** euporie.core.widgets.forms.**DiBool**(*top: [bool](https://docs.python.org/3/library/functions.html#bool) = False*, *right: [bool](https://docs.python.org/3/library/functions.html#bool) = False*, *bottom: [bool](https://docs.python.org/3/library/functions.html#bool) = False*, *left: [bool](https://docs.python.org/3/library/functions.html#bool) = False*)

A tuple of four bools with directions.

### **euporie.core.widgets.forms.Dimension**

<span id="page-785-2"></span>**class** euporie.core.widgets.forms.**Dimension**(*min: [int](https://docs.python.org/3/library/functions.html#int) | [None](https://docs.python.org/3/library/constants.html#None) = None*, *max: [int](https://docs.python.org/3/library/functions.html#int) | [None](https://docs.python.org/3/library/constants.html#None) = None*, *weight: [int](https://docs.python.org/3/library/functions.html#int) | [None](https://docs.python.org/3/library/constants.html#None) = None*, *preferred: [int](https://docs.python.org/3/library/functions.html#int) | [None](https://docs.python.org/3/library/constants.html#None) = None*)

Specified dimension (width/height) of a user control or window.

The layout engine tries to honor the preferred size. If that is not possible, because the terminal is larger or smaller, it tries to keep in between min and max.

#### **Parameters**

- **min** Minimum size.
- **max** Maximum size.
- **weight** For a VSplit/HSplit, the actual size will be determined by taking the proportion of weights from all the children. E.g. When there are two children, one with a weight of 1, and the other with a weight of 2, the second will always be twice as big as the first, if the min/max values allow it.
- **preferred** Preferred size.

### **euporie.core.widgets.forms.Dropdown**

<span id="page-785-3"></span>**class** euporie.core.widgets.forms.**Dropdown**(*options: [list\[](https://docs.python.org/3/library/stdtypes.html#list)Any]*, *labels: Sequence[AnyFormattedText] | [None](https://docs.python.org/3/library/constants.html#None) = None*, *index: [int](https://docs.python.org/3/library/functions.html#int) | [None](https://docs.python.org/3/library/constants.html#None) = None*, *indices: [list\[](https://docs.python.org/3/library/stdtypes.html#list)[int\]](https://docs.python.org/3/library/functions.html#int) | [None](https://docs.python.org/3/library/constants.html#None) = None*, *n\_values: [int](https://docs.python.org/3/library/functions.html#int) | [None](https://docs.python.org/3/library/constants.html#None) = None*, *multiple: FilterOrBool = False*, *max\_count: [int](https://docs.python.org/3/library/functions.html#int) | [None](https://docs.python.org/3/library/constants.html#None) = None*, *on\_change: Callable[[*[SelectableWidget](#page-791-2)*], [None\]](https://docs.python.org/3/library/constants.html#None) | [None](https://docs.python.org/3/library/constants.html#None) = None*, *style: [str](https://docs.python.org/3/library/stdtypes.html#str) | Callable[[], [str\]](https://docs.python.org/3/library/stdtypes.html#str) = 'class:input'*, *arrow: [str](https://docs.python.org/3/library/stdtypes.html#str) = '�'*, *disabled: FilterOrBool = False*)

A dropdown widget, allowing selection of an item from a menu of options.

### **euporie.core.widgets.forms.Event**

```
class euporie.core.widgets.forms.Event(sender: _Sender, handler: Optional[Callable[[_Sender],
                                                None]] = None)
```
Simple event to which event handlers can be attached. For instance:

```
class Cls:
    def __init__(self):
       # Define event. The first parameter is the sender.
        self.event = Event(self)def handler(sender):
    pass
# Add event handler by using the += operator.
obj.event += handler
# Fire event.
obj.event()
```
## **euporie.core.widgets.forms.ExpandingBufferControl**

```
class euporie.core.widgets.forms.ExpandingBufferControl(buffer: Buffer | None = None,
                                                                               input_processors: list[Processor] |
                                                                               None = None,
                                                                               include_default_input_processors:
                                                                               bool = True, lexer: Lexer | None
                                                                               = None, preview_search:
                                                                               FilterOrBool = False, focusable:
                                                                               FilterOrBool = True,
                                                                               search_buffer_control:
                                                                               OptionalSearchBuffer = None,
                                                                               menu_position: Callable[[], int |
                                                                               None] | None = None,
                                                                               focus_on_click: FilterOrBool =
                                                                               False, key_bindings:
                                                                               KeyBindingsBase | None = None,
                                                                               expand: FilterOrBool = True)
```
A sub-class of [BufferControl](#page-782-0) which expands to the available width.

### **euporie.core.widgets.forms.Filter**

```
class euporie.core.widgets.forms.Filter
```
Base class for any filter to activate/deactivate a feature, depending on a condition.

The return value of  $\text{\_cal}$ call will tell if the feature should be active.

### **euporie.core.widgets.forms.Float**

<span id="page-787-1"></span>**class** euporie.core.widgets.forms.**Float**(*content: AnyContainer*, *top: [int](https://docs.python.org/3/library/functions.html#int) | [None](https://docs.python.org/3/library/constants.html#None) = None*, *right: [int](https://docs.python.org/3/library/functions.html#int) | [None](https://docs.python.org/3/library/constants.html#None) = None*, *bottom: [int](https://docs.python.org/3/library/functions.html#int) | [None](https://docs.python.org/3/library/constants.html#None) = None*, *left: [int](https://docs.python.org/3/library/functions.html#int) | [None](https://docs.python.org/3/library/constants.html#None) = None*, *width: [int](https://docs.python.org/3/library/functions.html#int) | Callable[[], [int\]](https://docs.python.org/3/library/functions.html#int) | [None](https://docs.python.org/3/library/constants.html#None) = None*, *height: [int](https://docs.python.org/3/library/functions.html#int) | Callable[[], [int\]](https://docs.python.org/3/library/functions.html#int) | [None](https://docs.python.org/3/library/constants.html#None) = None*, *xcursor: [bool](https://docs.python.org/3/library/functions.html#bool) = False*, *ycursor: [bool](https://docs.python.org/3/library/functions.html#bool) = False*, *attach\_to\_window: AnyContainer | [None](https://docs.python.org/3/library/constants.html#None) = None*, *hide\_when\_covering\_content: [bool](https://docs.python.org/3/library/functions.html#bool) = False*, *allow\_cover\_cursor:*  $bool = False$  $bool = False$ ,  $z$ \_*index:*  $int = 1$  $int = 1$ , *transparent: [bool](https://docs.python.org/3/library/functions.html#bool) = False*)

Float for use in a [FloatContainer](#page-214-0). Except for the *content* parameter, all other options are optional.

#### **Parameters**

- **content** [Container](#page-562-0) instance.
- **width** [Dimension](#page-785-2) or callable which returns a [Dimension](#page-785-2).
- **height** [Dimension](#page-785-2) or callable which returns a [Dimension](#page-785-2).
- **left** Distance to the left edge of the [FloatContainer](#page-214-0).
- **right** Distance to the right edge of the [FloatContainer](#page-214-0).
- **top** Distance to the top of the Float Container.
- **bottom** Distance to the bottom of the [FloatContainer](#page-214-0).
- **attach\_to\_window** Attach to the cursor from this window, instead of the current window.
- **hide\_when\_covering\_content** Hide the float when it covers content underneath.
- **allow\_cover\_cursor** When *False*, make sure to display the float below the cursor. Not on top of the indicated position.
- **z\_index** Z-index position. For a Float, this needs to be at least one. It is relative to the z\_index of the parent container.
- $\bullet$  **transparent** [Filter](#page-786-0) indicating whether this float needs to be drawn transparently.

### **euporie.core.widgets.forms.FormattedTextAlign**

<span id="page-787-0"></span>**class** euporie.core.widgets.forms.**FormattedTextAlign**(*value*, *names=None*, *\*values*, *module=None*, *qualname=None*, *type=None*, *start=1*, *boundary=None*)

Alignment of formatted text.

## **euporie.core.widgets.forms.FormattedTextControl**

<span id="page-788-0"></span>**class** euporie.core.widgets.forms.**FormattedTextControl**(*text: AnyFormattedText = ''*, *style: [str](https://docs.python.org/3/library/stdtypes.html#str) = ''*, *focusable: FilterOrBool = False*, *key\_bindings:* [KeyBindingsBase](#page-764-0) *| [None](https://docs.python.org/3/library/constants.html#None) = None*, *show\_cursor: [bool](https://docs.python.org/3/library/functions.html#bool) = True*, *modal: [bool](https://docs.python.org/3/library/functions.html#bool) = False*, *get\_cursor\_position: Callable[[],* [Point](#page-790-2) *| [None\]](https://docs.python.org/3/library/constants.html#None) | [None](https://docs.python.org/3/library/constants.html#None) = None*)

Control that displays formatted text. This can be either plain text, an [HTML](https://python-prompt-toolkit.readthedocs.io/en/master/pages/reference.html#prompt_toolkit.formatted_text.HTML) object an [ANSI](https://python-prompt-toolkit.readthedocs.io/en/master/pages/reference.html#prompt_toolkit.formatted_text.ANSI) object, a list of  $(\text{style}, \text{text}, \text{text})$  tuples or a callable that takes no argument and returns one of those, depending on how you prefer to do the formatting. See prompt\_toolkit.layout.formatted\_text for more information.

(It's mostly optimized for rather small widgets, like toolbars, menus, etc…)

When this UI control has the focus, the cursor will be shown in the upper left corner of this control by default. There are two ways for specifying the cursor position:

- Pass a *get\_cursor\_position* function which returns a *Point* instance with the current cursor position.
- If the (formatted) text is passed as a list of (style, text) tuples and there is one that looks like ('[SetCursorPosition]', ''), then this will specify the cursor position.

#### Mouse support:

The list of fragments can also contain tuples of three items, looking like: (style\_str, text, handler). When mouse support is enabled and the user clicks on this fragment, then the given handler is called. That handler should accept two inputs: (Application, MouseEvent) and it should either handle the event or return *NotImplemented* in case we want the containing Window to handle this event.

### **Parameters**

- **focusable** *bool* or  $Filter$ : Tell whether this control is focusable.
- **text** Text or formatted text to be displayed.
- **style** Style string applied to the content. (If you want to style the whole [Window](https://python-prompt-toolkit.readthedocs.io/en/master/pages/reference.html#prompt_toolkit.layout.Window), pass the style to the [Window](https://python-prompt-toolkit.readthedocs.io/en/master/pages/reference.html#prompt_toolkit.layout.Window) instead.)
- **key\_bindings** a [KeyBindings](#page-788-1) object.
- **get\_cursor\_position** A callable that returns the cursor position as a *Point* instance.

### **euporie.core.widgets.forms.KeyBindings**

#### <span id="page-788-1"></span>**class** euporie.core.widgets.forms.**KeyBindings**

A container for a set of key bindings.

Example usage:

```
kb = KeyBindings()
@kb.add('c-t')
def _(event):
   print('Control-T pressed')
@kb.add('c-a', 'c-b')
def _(event):
```
(continues on next page)

```
print('Control-A pressed, followed by Control-B')
@kb.add('c-x', filter=is_searching)
def _(event):
    print('Control-X pressed') # Works only if we are searching.
```
### **euporie.core.widgets.forms.Label**

<span id="page-789-0"></span>**class** euporie.core.widgets.forms.**Label**(*value: AnyFormattedText*, *style: [str](https://docs.python.org/3/library/stdtypes.html#str) | Callable[[], [str\]](https://docs.python.org/3/library/stdtypes.html#str) = 'class:input'*, *html: FilterOrBool = False*)

A label widget which displays rich text.

### **euporie.core.widgets.forms.LabelledWidget**

```
class euporie.core.widgets.forms.LabelledWidget(body: AnyContainer, label: AnyFormattedText,
                                                                 style: str = 'class:input', vertical: FilterOrBool
                                                                 = False, html: FilterOrBool = False)
```
A widget which applies a label to another widget.

### **euporie.core.widgets.forms.MarginContainer**

<span id="page-789-2"></span>**class** euporie.core.widgets.forms.**MarginContainer**(*margin:* [Margin,](#page-628-0) *target: ScrollableContainer*)

A container which renders a stand-alone margin.

## **euporie.core.widgets.forms.MouseButton**

<span id="page-789-3"></span>**class** euporie.core.widgets.forms.**MouseButton**(*value*, *names=None*, *\*values*, *module=None*, *qualname=None*, *type=None*, *start=1*, *boundary=None*)

### **euporie.core.widgets.forms.MouseEvent**

<span id="page-789-4"></span>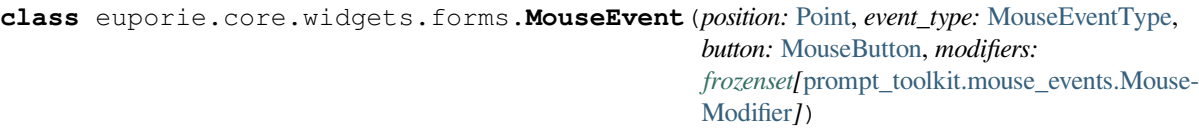

Mouse event, sent to *UIControl.mouse\_handler*.

#### **Parameters**

- **position** *Point* instance.
- **event\_type** *MouseEventType*.

(continued from previous page)

## **euporie.core.widgets.forms.MouseEventType**

<span id="page-790-0"></span>**class** euporie.core.widgets.forms.**MouseEventType**(*value*, *names=None*, *\*values*, *module=None*, *qualname=None*, *type=None*, *start=1*, *boundary=None*)

### **euporie.core.widgets.forms.NavigableFormattedTextControl**

<span id="page-790-1"></span>**class** euporie.core.widgets.forms.**NavigableFormattedTextControl**(*text: AnyFormattedText*

*= ''*, *style: [str](https://docs.python.org/3/library/stdtypes.html#str) = ''*, *focusable: FilterOrBool = False*, *key\_bindings:* [KeyBindingsBase](#page-764-0) *| [None](https://docs.python.org/3/library/constants.html#None) = None*, *show\_cursor: [bool](https://docs.python.org/3/library/functions.html#bool) = True*, *modal: [bool](https://docs.python.org/3/library/functions.html#bool) = False*, *get\_cursor\_position: Callable[[],* [Point](#page-790-2) *| [None\]](https://docs.python.org/3/library/constants.html#None) | [None](https://docs.python.org/3/library/constants.html#None) = None*, *move\_cursor\_up: Callable[[], [None\]](https://docs.python.org/3/library/constants.html#None) | [None](https://docs.python.org/3/library/constants.html#None) = None*, *move\_cursor\_down: Callable[[], [None\]](https://docs.python.org/3/library/constants.html#None) | [None](https://docs.python.org/3/library/constants.html#None) = None*)

Formatted text control where the cursor can be moved by scrolling.

### **euporie.core.widgets.forms.Point**

<span id="page-790-2"></span>**class** euporie.core.widgets.forms.**Point**(*x*, *y*)

### **euporie.core.widgets.forms.Progress**

<span id="page-790-3"></span>**class** euporie.core.widgets.forms.**Progress**(*start: [float](https://docs.python.org/3/library/functions.html#float) | [int](https://docs.python.org/3/library/functions.html#int) = 0*, *stop: [float](https://docs.python.org/3/library/functions.html#float) | [int](https://docs.python.org/3/library/functions.html#int) = 100*, *step: [float](https://docs.python.org/3/library/functions.html#float) |*  $int = 1$  $int = 1$ , *value:*  $float$   $| int = 0$ , *vertical: FilterOrBool* = *False*, *style: [str](https://docs.python.org/3/library/stdtypes.html#str) | Callable[[], [str\]](https://docs.python.org/3/library/stdtypes.html#str) = 'class:input'*)

A progress-bar widget.

### **euporie.core.widgets.forms.ProgressControl**

```
class euporie.core.widgets.forms.ProgressControl(start: float | int = 0, stop: float | int = 100,
                                                                     step: float int = 1, value: float | int = 0,
                                                                     vertical: Union[Filter, bool] = False)
```
A control which draws a progress-bar.

## **euporie.core.widgets.forms.ScrollbarMargin**

```
class euporie.core.widgets.forms.ScrollbarMargin(display_arrows: Union[Filter, bool] = True,
                                                                      up_arrow_symbol: str = \sqrt{\frac{p}{n}},
                                                                      down_arrow_symbol: str = '�', autohide:
                                                                       Union[Filter, bool] = False, smooth: bool =
                                                                       True, style: str =")
```
Margin displaying a scrollbar.

### **Parameters**

- **display\_arrows** Display scroll up/down arrows.
- **up\_arrow** Character to use for the scrollbar's up arrow
- **down\_arrow** Character to use for the scrollbar's down arrow
- **smooth** Use block character to move scrollbar more smoothly

## **euporie.core.widgets.forms.Select**

<span id="page-791-1"></span>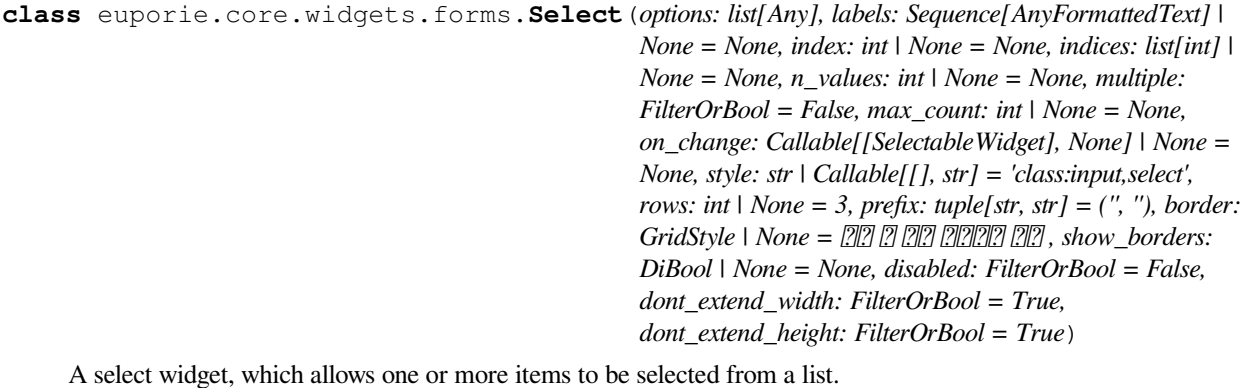

### **euporie.core.widgets.forms.SelectableWidget**

```
class euporie.core.widgets.forms.SelectableWidget(options: list[Any], labels:
```
*Sequence[AnyFormattedText] | [None](https://docs.python.org/3/library/constants.html#None) = None*, *index: [int](https://docs.python.org/3/library/functions.html#int) | [None](https://docs.python.org/3/library/constants.html#None) = None*, *indices: [list\[](https://docs.python.org/3/library/stdtypes.html#list)[int\]](https://docs.python.org/3/library/functions.html#int) | [None](https://docs.python.org/3/library/constants.html#None) = None*, *n\_values: [int](https://docs.python.org/3/library/functions.html#int) | [None](https://docs.python.org/3/library/constants.html#None) = None*, *multiple: FilterOrBool = False*, *max\_count: [int](https://docs.python.org/3/library/functions.html#int) | [None](https://docs.python.org/3/library/constants.html#None) = None*, *on\_change: Callable[[*[SelectableWidget](#page-791-2)*], [None\]](https://docs.python.org/3/library/constants.html#None) | [None](https://docs.python.org/3/library/constants.html#None) = None*, *style: [str](https://docs.python.org/3/library/stdtypes.html#str) | Callable[[], [str\]](https://docs.python.org/3/library/stdtypes.html#str) = 'class:input'*, *disabled: FilterOrBool = False*)

Base class for widgets where one or more items can be selected.
## **euporie.core.widgets.forms.Shadow**

**class** euporie.core.widgets.forms.**Shadow**(*body: AnyContainer*) Draw a shadow underneath/behind this container.

This is a globally configurable version of the prompt toolkit.widows.base.Shadow class.

# **euporie.core.widgets.forms.SimpleCache**

```
class euporie.core.widgets.forms.SimpleCache(maxsize: int = 8)
```
Very simple cache that discards the oldest item when the cache size is exceeded.

#### **Parameters**

**maxsize** – Maximum size of the cache. (Don't make it too big.)

# **euporie.core.widgets.forms.SizedMask**

```
class euporie.core.widgets.forms.SizedMask(size: int | None = None)
     Mask with restricted number of True items.
```
# **euporie.core.widgets.forms.Slider**

```
class euporie.core.widgets.forms.Slider(options: list[Any], labels: Sequence[AnyFormattedText] |
                                                              None = None, index: int | None = None, indices: list[int] |
                                                              None = None, n_values: int | None = None, multiple:
                                                              FilterOrBool = False, max_count: int | None = None,
                                                              on_change: Callable[[SelectableWidget], None] | None =
                                                              None, style: str | Callable[[], str] = 'class:input', border:
                                                              GridStyle = \frac{777}{779} \frac{777}{779} \frac{777}{779} \frac{777}{779} , show borders: DiBool |
                                                               None = None, vertical: FilterOrBool = False, show_arrows:
                                                              FilterOrBool = True, arrows: tuple[AnyFormattedText,
                                                               AnyFormattedText] = ('-', '+'), show_readout:
                                                              FilterOrBool = True, disabled: FilterOrBool = False)
```
A slider widget with an optional editable readout.

### **euporie.core.widgets.forms.SliderControl**

```
class euporie.core.widgets.forms.SliderControl(slider: Slider, show_arrows: Union[Filter, bool]
                                                                   = True, handle_char: str = '�', track_char: str |
                                                                   None = None, selected_track_char: str | None =
                                                                   None, style: str = 'class:input', disabled:
                                                                   Union[Filter, bool] = False)
```
A control to display a slider.

# **euporie.core.widgets.forms.Swatch**

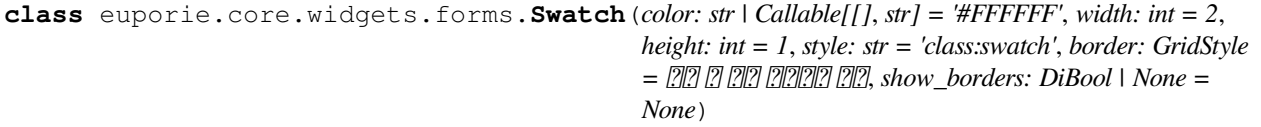

An widget which displays a given color.

# **euporie.core.widgets.forms.Text**

<span id="page-793-0"></span>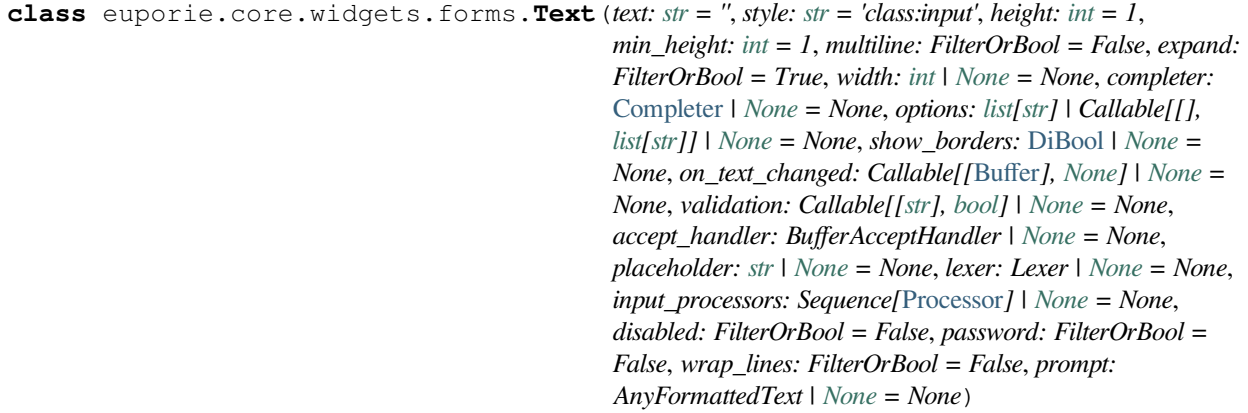

A text input widget.

# **euporie.core.widgets.forms.TextArea**

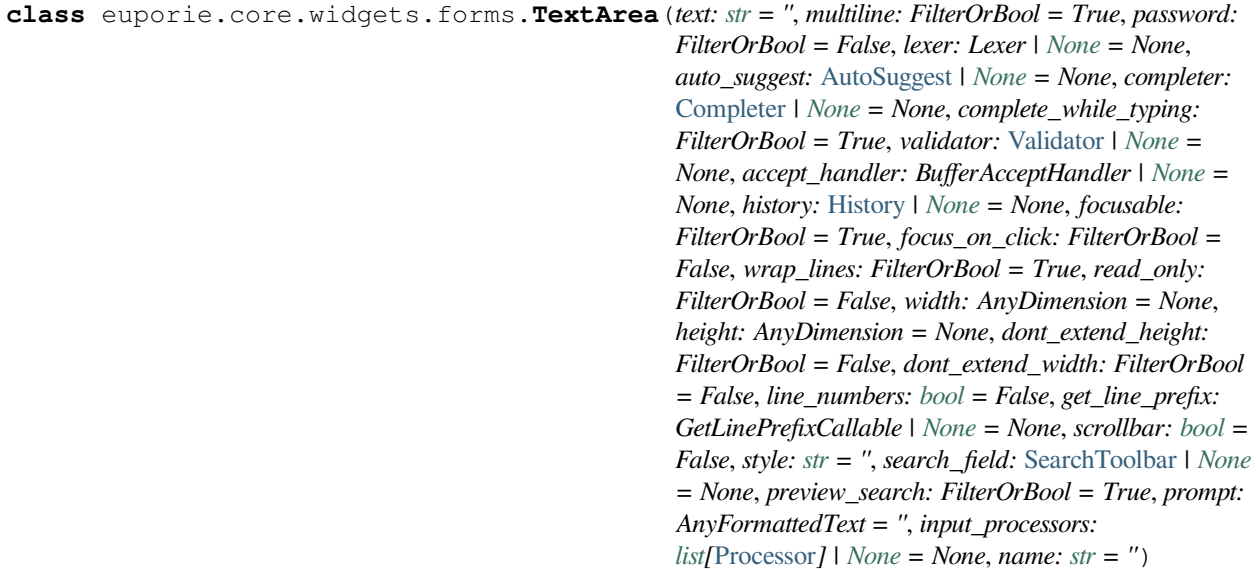

A simple input field.

This is a higher level abstraction on top of several other classes with sane defaults.

This widget does have the most common options, but it does not intend to cover every single use case. For more configurations options, you can always build a text area manually, using a [Buffer](#page-815-0), [BufferControl](https://python-prompt-toolkit.readthedocs.io/en/master/pages/reference.html#prompt_toolkit.layout.BufferControl) and [Win](https://python-prompt-toolkit.readthedocs.io/en/master/pages/reference.html#prompt_toolkit.layout.Window)[dow](https://python-prompt-toolkit.readthedocs.io/en/master/pages/reference.html#prompt_toolkit.layout.Window).

Buffer attributes:

#### **Parameters**

- **text** The initial text.
- **multiline** If True, allow multiline input.
- **completer** [Completer](https://python-prompt-toolkit.readthedocs.io/en/master/pages/reference.html#prompt_toolkit.completion.Completer) instance for auto completion.
- **complete\_while\_typing** Boolean.
- **accept\_handler** Called when *Enter* is pressed (This should be a callable that takes a buffer as input).
- **history** [History](#page-483-0) instance.
- **auto\_suggest** [AutoSuggest](#page-815-1) instance for input suggestions.

BufferControl attributes:

### **Parameters**

- **password** When *True*, display using asterisks.
- **focusable** When *True*, allow this widget to receive the focus.
- **focus\_on\_click** When *True*, focus after mouse click.
- **input\_processors** *None* or a list of Processor objects.
- **validator** *None* or a [Validator](#page-827-0) object.

Window attributes:

#### **Parameters**

- **lexer** [Lexer](https://python-prompt-toolkit.readthedocs.io/en/master/pages/reference.html#prompt_toolkit.lexers.Lexer) instance for syntax highlighting.
- **wrap\_lines** When *True*, don't scroll horizontally, but wrap lines.
- **width** Window width. ([Dimension](https://python-prompt-toolkit.readthedocs.io/en/master/pages/reference.html#prompt_toolkit.layout.Dimension) object.)
- **height** Window height. ([Dimension](https://python-prompt-toolkit.readthedocs.io/en/master/pages/reference.html#prompt_toolkit.layout.Dimension) object.)
- **scrollbar** When *True*, display a scroll bar.
- **style** A style string.
- **dont\_extend\_width** When *True*, don't take up more width then the preferred width reported by the control.
- **dont** extend height When *True*, don't take up more width then the preferred height reported by the control.
- get\_line\_prefix None or a callable that returns formatted text to be inserted before a line. It takes a line number (int) and a wrap\_count and returns formatted text. This can be used for implementation of line continuations, things like Vim "breakindent" and so on.

#### Other attributes:

#### **Parameters**

**search\_field** – An optional *SearchToolbar* object.

# **euporie.core.widgets.forms.ToggleButton**

```
class euporie.core.widgets.forms.ToggleButton(text: AnyFormattedText, on_click:
                                                                  Callable[[ToggleButton], None] | None = None,
                                                                  width: int | None = None, style: str | Callable[[],
                                                                  str] = 'class:input', border: GridStyle | None = \sqrt{2}� �� ���� �� , show_borders: DiBool | None =
                                                                  None, selected: bool = False, disabled:
                                                                  FilterOrBool = False, key_bindings:
                                                                  KeyBindingsBase | None = None)
```
A toggleable button widget.

# **euporie.core.widgets.forms.ToggleButtons**

```
class euporie.core.widgets.forms.ToggleButtons(options: list[Any], labels:
```
*Sequence[AnyFormattedText] | None = None, index: int | None = None, indices: list[int] | None = None, n\_values: int | None = None, multiple: FilterOrBool = False, max\_count: int | None = None, on\_change: Callable[[SelectableWidget], None] | None = None, style: str | Callable[[], str] = 'class:input', border: GridStyle | None = �� � �� ���� �� , disabled: FilterOrBool = False, vertical: FilterOrBool = False*)

A widget where an option is selected using mutually exclusive toggle-buttons.

## **euporie.core.widgets.forms.ToggleableWidget**

<span id="page-795-0"></span>**class** euporie.core.widgets.forms.**ToggleableWidget** Base class for toggleable widgets.

### **euporie.core.widgets.forms.UIContent**

<span id="page-795-2"></span>**class** euporie.core.widgets.forms.**UIContent**(*get\_line: Callable[[int], StyleAndTextTuples] = <function UIContent.<lambda>>, line\_count: int = 0, cursor\_position: Point | None = None, menu\_position: Point | None = None, show\_cursor: bool = True*)

Content generated by a user control. This content consists of a list of lines.

#### **Parameters**

- **get\_line** Callable that takes a line number and returns the current line. This is a list of (style\_str, text) tuples.
- **line\_count** The number of lines.
- **cursor\_position** a [Point](#page-790-0) for the cursor position.
- **menu\_position** a [Point](#page-790-0) for the menu position.
- **show\_cursor** Make the cursor visible.

# **euporie.core.widgets.forms.UIControl**

<span id="page-796-1"></span>**class** euporie.core.widgets.forms.**UIControl** Base class for all user interface controls.

# **euporie.core.widgets.forms.VSplit**

```
class euporie.core.widgets.forms.VSplit(children: Sequence[AnyContainer], window_too_small:
                                                        Container | None = None, align: HorizontalAlign =
                                                        HorizontalAlign.JUSTIFY, padding: AnyDimension = 0,
                                                        padding_char: str | None = None, padding_style: str = '',
                                                        width: AnyDimension = None, height: AnyDimension =
                                                        None, z_index: int | None = None, modal: bool = False,
                                                        key_bindings: KeyBindingsBase | None = None, style: str |
                                                        Callable[[], str] = '')
```
Several layouts, one stacked left/right of the other.

# **euporie.core.widgets.forms.ValidationState**

```
class euporie.core.widgets.forms.ValidationState(value, names=None, *values, module=None,
                                                           qualname=None, type=None, start=1,
                                                           boundary=None)
```
The validation state of a buffer. This is set after the validation.

# **euporie.core.widgets.forms.Validator**

```
class euporie.core.widgets.forms.Validator
```
Abstract base class for an input validator.

- A validator is typically created in one of the following two ways:
	- Either by overriding this class and implementing the *validate* method.
	- Or by passing a callable to *Validator.from\_callable*.

If the validation takes some time and needs to happen in a background thread, this can be wrapped in a ThreadedValidator.

# <span id="page-796-2"></span>**euporie.core.widgets.forms.Window**

```
class euporie.core.widgets.forms.Window(content: UIControl | None = None, width: AnyDimension
                                                           = None, height: AnyDimension = None, z_index: int | None
                                                           = None, dont_extend_width: FilterOrBool = False,
                                                          dont_extend_height: FilterOrBool = False,
                                                           ignore_content_width: FilterOrBool = False,
                                                           ignore_content_height: FilterOrBool = False, left_margins:
                                                          Sequence[Margin] | None = None, right_margins:
                                                          Sequence[Margin] | None = None, scroll_offsets:
                                                           ScrollOffsets | None = None, allow_scroll_beyond_bottom:
                                                           FilterOrBool = False, wrap_lines: FilterOrBool = False,
                                                          get_vertical_scroll: Callable[[Window], int] | None =
                                                          None, get_horizontal_scroll: Callable[[Window], int] |
                                                          None = None, always_hide_cursor: FilterOrBool = False,
                                                           cursorline: FilterOrBool = False, cursorcolumn:
                                                           FilterOrBool = False, colorcolumns: None |
                                                           list[ColorColumn] | Callable[[], list[ColorColumn]] =
                                                          None, align: WindowAlign | Callable[[], WindowAlign] =
                                                           WindowAlign.LEFT, style: str | Callable[[], str] = '', char:
                                                          None | str | Callable[[], str] = None, get_line_prefix:
                                                           GetLinePrefixCallable | None = None)
```
Container that holds a control.

# **euporie.core.widgets.forms.WordCompleter**

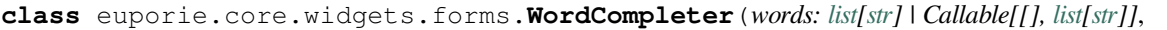

*ignore\_case: [bool](https://docs.python.org/3/library/functions.html#bool) = False*, *display\_dict:* [Mapping](#page-425-0)*[\[str,](https://docs.python.org/3/library/stdtypes.html#str) AnyFormattedText] | [None](https://docs.python.org/3/library/constants.html#None) = None*, *meta\_dict:* [Mapping](#page-425-0)*[\[str,](https://docs.python.org/3/library/stdtypes.html#str) AnyFormattedText] | [None](https://docs.python.org/3/library/constants.html#None) = None*, *WORD: [bool](https://docs.python.org/3/library/functions.html#bool) = False*, *sentence: [bool](https://docs.python.org/3/library/functions.html#bool) = False*, *match\_middle: [bool](https://docs.python.org/3/library/functions.html#bool) = False*, *pattern:* [Pattern](#page-583-0)*[\[str\]](https://docs.python.org/3/library/stdtypes.html#str) | [None](https://docs.python.org/3/library/constants.html#None) = None*)

Simple autocompletion on a list of words.

### **Parameters**

- **words** List of words or callable that returns a list of words.
- **ignore** case If True, case-insensitive completion.
- **meta\_dict** Optional dict mapping words to their meta-text. (This should map strings to strings or formatted text.)
- **WORD** When True, use WORD characters.
- **sentence** When True, don't complete by comparing the word before the cursor, but by comparing all the text before the cursor. In this case, the list of words is just a list of strings, where each string can contain spaces. (Can not be used together with the WORD option.)
- **match\_middle** When True, match not only the start, but also in the middle of the word.
- **pattern** Optional compiled regex for finding the word before the cursor to complete. When given, use this regex pattern instead of default one (see document.\_FIND\_WORD\_RE)

### **euporie.core.widgets.forms.WritePosition**

**class** euporie.core.widgets.forms.**WritePosition**(*xpos: [int](https://docs.python.org/3/library/functions.html#int)*, *ypos: [int](https://docs.python.org/3/library/functions.html#int)*, *width: [int](https://docs.python.org/3/library/functions.html#int)*, *height: [int](https://docs.python.org/3/library/functions.html#int)*)

### **euporie.core.widgets.forms.deque**

**class** euporie.core.widgets.forms.**deque**

deque([iterable[, maxlen]]) –> deque object

A list-like sequence optimized for data accesses near its endpoints.

#### **euporie.core.widgets.forms.finalize**

**class** euporie.core.widgets.forms.**finalize**(*obj*, *func*, */*, *\*args*, *\*\*kwargs*)

Class for finalization of weakrefable objects

finalize(obj, func, **\***args, **\*\***kwargs) returns a callable finalizer object which will be called when obj is garbage collected. The first time the finalizer is called it evaluates func(**\***arg, **\*\***kwargs) and returns the result. After this the finalizer is dead, and calling it just returns None.

When the program exits any remaining finalizers for which the atexit attribute is true will be run in reverse order of creation. By default atexit is true.

#### **euporie.core.widgets.forms.partial**

```
class euporie.core.widgets.forms.partial
```
partial(func, **\***args, **\*\***keywords) - new function with partial application of the given arguments and keywords.

**class** euporie.core.widgets.forms.**Button**(*text: AnyFormattedText, on\_click: Callable[[Button],*

*None] | None = None, on\_mouse\_down: Callable[[Button], None] | None = None, disabled: FilterOrBool = False, width: int | None = None, style: str | Callable[[], str] =* 'class:input', border: GridStyle | None =  $\sqrt{22}$   $\sqrt{22}$   $\sqrt{22}$   $\sqrt{22}$ *�� , show\_borders: DiBool | None = None, selected: bool = False, key\_bindings: KeyBindingsBase | None = None, mouse\_handler: Callable[[MouseEvent], NotImplementedOrNone] | None = None*)

Bases: [object](https://docs.python.org/3/library/functions.html#object)

A clickable button widget.

**default mouse handler** (*mouse event:* [MouseEvent](#page-789-0)) → NotImplementedOrNone Handle mouse events.

**get\_key\_bindings**() → *[KeyBindingsBase](#page-764-0)*

Key bindings for the Button.

```
get_style() → str
```
Return the style for the button given its current state.

```
get_text_fragments() → StyleAndTextTuples
```
Return the list of formatted text fragments which define the button.

#### **property width: [int](https://docs.python.org/3/library/functions.html#int)**

The width of the button.

```
class euporie.core.widgets.forms.Checkbox(text: AnyFormattedText = '', on_click:
```
*Callable[[*[ToggleableWidget](#page-795-0)*], [None\]](https://docs.python.org/3/library/constants.html#None) | [None](https://docs.python.org/3/library/constants.html#None) = None*, *prefix: [tuple\[](https://docs.python.org/3/library/stdtypes.html#tuple)[str,](https://docs.python.org/3/library/stdtypes.html#str) [str\]](https://docs.python.org/3/library/stdtypes.html#str)* = (' $\boxed{2}$ ', ' $\boxed{2}$ '), *style: [str](https://docs.python.org/3/library/stdtypes.html#str)* = 'class:*input'*, *selected: [bool](https://docs.python.org/3/library/functions.html#bool) = False*, *disabled: FilterOrBool = False*, *key\_bindings:* [KeyBindingsBase](#page-764-0) *| [None](https://docs.python.org/3/library/constants.html#None) = None*)

Bases: [ToggleableWidget](#page-795-0)

A toggleable checkbox widget.

**container: AnyContainer**

**disabled: [Filter](#page-786-0)**

**key\_bindings: [KeyBindingsBase](#page-764-0) | [None](https://docs.python.org/3/library/constants.html#None)**

**mouse\_handler**(*mouse\_event:* [MouseEvent](#page-789-0)) → NotImplementedOrNone

Focus on mouse down and toggle state on mouse up.

**on\_click: [Event](#page-786-1)**

**selected: [bool](https://docs.python.org/3/library/functions.html#bool)**

**toggle**() → [None](https://docs.python.org/3/library/constants.html#None)

Toggle the selected state and trigger the "clicked" callback.

**class** euporie.core.widgets.forms.**Dropdown**(*options: [list\[](https://docs.python.org/3/library/stdtypes.html#list)Any]*, *labels: Sequence[AnyFormattedText]*

*| [None](https://docs.python.org/3/library/constants.html#None) = None*, *index: [int](https://docs.python.org/3/library/functions.html#int) | [None](https://docs.python.org/3/library/constants.html#None) = None*, *indices: [list\[](https://docs.python.org/3/library/stdtypes.html#list)[int\]](https://docs.python.org/3/library/functions.html#int)*  $|$  *[None](https://docs.python.org/3/library/constants.html#None)*  $=$  *None*, *n\_values: [int](https://docs.python.org/3/library/functions.html#int)*  $|$  *None*  $=$  *None*, *multiple: FilterOrBool = False*, *max\_count: [int](https://docs.python.org/3/library/functions.html#int) | [None](https://docs.python.org/3/library/constants.html#None) = None*, *on\_change: Callable[[*[SelectableWidget](#page-791-0)*], [None\]](https://docs.python.org/3/library/constants.html#None) | [None](https://docs.python.org/3/library/constants.html#None) = None*, *style: [str](https://docs.python.org/3/library/stdtypes.html#str) | Callable[[], [str\]](https://docs.python.org/3/library/stdtypes.html#str) = 'class:input'*, *arrow: [str](https://docs.python.org/3/library/stdtypes.html#str) = '�'*, *disabled: FilterOrBool = False*)

Bases: [SelectableWidget](#page-791-0)

A dropdown widget, allowing selection of an item from a menu of options.

**button\_text**() → StyleAndTextTuples

Return the text to display on the button.

**hover\_rel**(*rel: [int](https://docs.python.org/3/library/functions.html#int)*) → [None](https://docs.python.org/3/library/constants.html#None)

Hover an index relative to the current hovered index.

```
property index: int | None
```
Return the first selected index.

#### **property indices: [list](https://docs.python.org/3/library/stdtypes.html#list)[\[int\]](https://docs.python.org/3/library/functions.html#int)**

Return a list of the selected indices.

#### **key\_bindings**() → *[KeyBindingsBase](#page-764-0)*

Return key-bindings for the drop-down widget.

#### **load\_container**() → AnyContainer

Load the widget's container.

#### **property mask: [list](https://docs.python.org/3/library/stdtypes.html#list)[\[bool\]](https://docs.python.org/3/library/functions.html#bool)**

Get mask of selected options.

#### **menu\_fragments**() → StyleAndTextTuples

Return formatted text fragment to display in the menu.

- **mouse** handler (*i: [int](https://docs.python.org/3/library/functions.html#int), mouse event:* [MouseEvent](#page-885-0))  $\rightarrow$  [None](https://docs.python.org/3/library/constants.html#None) Handle mouse events.
- **select**  $rel$ (*rel: [int](https://docs.python.org/3/library/functions.html#int)*)  $\rightarrow$  [None](https://docs.python.org/3/library/constants.html#None)

Select an index relative to the current index.

#### **property style: [str](https://docs.python.org/3/library/stdtypes.html#str)**

Return the widget's style.

#### **toggle\_item**(*index: [int](https://docs.python.org/3/library/functions.html#int)*) → [None](https://docs.python.org/3/library/constants.html#None)

Toggle the selection status of the option at a given index.

# **toggle\_menu**(*button:* [ToggleButton](#page-795-1)) → [None](https://docs.python.org/3/library/constants.html#None)

Show or hide the menu.

# **property value: Any**

Return the selected value.

# **property values: [list\[](https://docs.python.org/3/library/stdtypes.html#list)Any]**

Return a list of the selected values.

**class** euporie.core.widgets.forms.**ExpandingBufferControl**(*buffer:* [Buffer](#page-226-0) *| [None](https://docs.python.org/3/library/constants.html#None) = None*, *input\_processors: [list\[](https://docs.python.org/3/library/stdtypes.html#list)*[Processor](#page-649-0)*] | [None](https://docs.python.org/3/library/constants.html#None) = None*, *include\_default\_input\_processors: [bool](https://docs.python.org/3/library/functions.html#bool) = True*, *lexer: Lexer | [None](https://docs.python.org/3/library/constants.html#None) = None*, *preview\_search: FilterOrBool = False*, *focusable:*

*FilterOrBool = True*, *search\_buffer\_control: OptionalSearchBuffer = None*, *menu\_position: Callable[[], [int](https://docs.python.org/3/library/functions.html#int) | [None\]](https://docs.python.org/3/library/constants.html#None) | [None](https://docs.python.org/3/library/constants.html#None) = None*, *focus\_on\_click: FilterOrBool = False*, *key\_bindings:* [KeyBindingsBase](#page-764-0) *| [None](https://docs.python.org/3/library/constants.html#None) = None*, *expand: FilterOrBool = True*)

#### Bases: [BufferControl](#page-875-0)

A sub-class of [BufferControl](#page-782-0) which expands to the available width.

- **create\_content**(*width: [int](https://docs.python.org/3/library/functions.html#int)*, *height: [int](https://docs.python.org/3/library/functions.html#int)*, *preview\_search: [bool](https://docs.python.org/3/library/functions.html#bool) = False*) → *[UIContent](#page-869-0)* Create a UIContent.
- **get\_invalidate\_events**() → Iterable[*[Event](#page-786-1)*[\[object\]](https://docs.python.org/3/library/functions.html#object)] Return the Window invalidate events.

## **get\_key\_bindings**() → *[KeyBindingsBase](#page-764-0)* | [None](https://docs.python.org/3/library/constants.html#None)

When additional key bindings are given. Return these.

```
is focusable() \rightarrowbool
```
Tell whether this user control is focusable.

```
mouse_handler(mouse_event: MouseEvent) → NotImplementedOrNone
```
Mouse handler for this control.

```
move_cursor_down() → None
```
Request to move the cursor down. This happens when scrolling down and the cursor is completely at the top.

```
move_cursor_up() → None
```
Request to move the cursor up.

**preferred\_height**(*width: [int](https://docs.python.org/3/library/functions.html#int)*, *max\_available\_height: [int](https://docs.python.org/3/library/functions.html#int)*, *wrap\_lines: [bool](https://docs.python.org/3/library/functions.html#bool)*, *get\_line\_prefix: GetLinePrefixCallable | [None](https://docs.python.org/3/library/constants.html#None)*) → [int](https://docs.python.org/3/library/functions.html#int) | [None](https://docs.python.org/3/library/constants.html#None)

**preferred\_width**(*max\_available\_width: [int](https://docs.python.org/3/library/functions.html#int)*) → [int](https://docs.python.org/3/library/functions.html#int) | [None](https://docs.python.org/3/library/constants.html#None)

Enure text box expands to available width.

```
Parameters
   max_available_width – The maximum available width
```
**Returns**

The desired width, which is the maximum available

```
reset() → None
```
**property search\_buffer: [prompt\\_toolkit.buffer.Buffer](#page-815-0) | [None](https://docs.python.org/3/library/constants.html#None)**

**property search\_buffer\_control:**

**[prompt\\_toolkit.layout.controls.SearchBufferControl](#page-876-0) | [None](https://docs.python.org/3/library/constants.html#None)**

### **property search\_state: SearchState**

Return the *SearchState* for searching this *BufferControl*. This is always associated with the search control. If one search bar is used for searching multiple *BufferControls*, then they share the same *SearchState*.

```
class euporie.core.widgets.forms.Label(value: AnyFormattedText, style: str | Callable[[], str] =
                                                     'class:input', html: FilterOrBool = False)
```
Bases: [object](https://docs.python.org/3/library/functions.html#object)

A label widget which displays rich text.

```
get_value() → AnyFormattedText
```
Return the current value of the label, converting to formatted text.

```
class euporie.core.widgets.forms.LabelledWidget(body: AnyContainer, label: AnyFormattedText,
                                                                 style: str = 'class:input', vertical: FilterOrBool
                                                                 = False, html: FilterOrBool = False)
```
Bases: [object](https://docs.python.org/3/library/functions.html#object)

A widget which applies a label to another widget.

**property html: [Filter](#page-786-0)**

Get the HTML filter value.

```
class euporie.core.widgets.forms.NavigableFormattedTextControl(text: AnyFormattedText
```
*= ''*, *style: [str](https://docs.python.org/3/library/stdtypes.html#str) = ''*, *focusable: FilterOrBool = False*, *key\_bindings:* [KeyBindingsBase](#page-764-0) *| [None](https://docs.python.org/3/library/constants.html#None) = None*, *show\_cursor: [bool](https://docs.python.org/3/library/functions.html#bool) = True*, *modal: [bool](https://docs.python.org/3/library/functions.html#bool) = False*, *get\_cursor\_position: Callable[[],* [Point](#page-790-0) *| [None\]](https://docs.python.org/3/library/constants.html#None) | [None](https://docs.python.org/3/library/constants.html#None) = None*, *move\_cursor\_up: Callable[[], [None\]](https://docs.python.org/3/library/constants.html#None) | [None](https://docs.python.org/3/library/constants.html#None) = None*, *move\_cursor\_down: Callable[[], [None\]](https://docs.python.org/3/library/constants.html#None) | [None](https://docs.python.org/3/library/constants.html#None) = None*)

### Bases: [FormattedTextControl](#page-966-0)

Formatted text control where the cursor can be moved by scrolling.

```
create_content(width: int, height: int | None) → UIContent
```
Generate the content for this user control.

Returns a [UIContent](#page-795-2) instance.

```
get_invalidate_events() → Iterable[Event[object]]
```
Return a list of *Event* objects. This can be a generator. (The application collects all these events, in order to bind redraw handlers to these events.)

### **get\_key\_bindings**() → *[KeyBindingsBase](#page-764-0)* | [None](https://docs.python.org/3/library/constants.html#None)

The key bindings that are specific for this user control.

Return a [KeyBindings](#page-788-0) object if some key bindings are specified, or *None* otherwise.

```
is_focusable() → bool
```
Tell whether this user control is focusable.

**is\_modal**() → [bool](https://docs.python.org/3/library/functions.html#bool)

#### **mouse\_handler**(*mouse\_event:* [MouseEvent](#page-789-0)) → NotImplementedOrNone

Handle mouse events.

(When the fragment list contained mouse handlers and the user clicked on on any of these, the matching handler is called. This handler can still return *NotImplemented* in case we want the [Window](https://python-prompt-toolkit.readthedocs.io/en/master/pages/reference.html#prompt_toolkit.layout.Window) to handle this particular event.)

```
move_cursor_down() → None
```
Request to move the cursor down.

This happens when scrolling down and the cursor is completely at the top.

```
move_cursor_up() → None
```
Request to move the cursor up.

**preferred\_height**(*width: [int](https://docs.python.org/3/library/functions.html#int)*, *max\_available\_height: [int](https://docs.python.org/3/library/functions.html#int)*, *wrap\_lines: [bool](https://docs.python.org/3/library/functions.html#bool)*, *get\_line\_prefix: GetLinePrefixCallable | [None](https://docs.python.org/3/library/constants.html#None)*) → [int](https://docs.python.org/3/library/functions.html#int) | [None](https://docs.python.org/3/library/constants.html#None)

Return the preferred height for this control.

**preferred** width (*max\_available\_width: [int](https://docs.python.org/3/library/functions.html#int)*)  $\rightarrow$  int Return the preferred width for this control. That is the width of the longest line.

```
reset() → None
```

```
class euporie.core.widgets.forms.Progress(start: float | int = 0, stop: float | int = 100, step: float |
                                                               int = 1, value: float | int = 0, vertical: FilterOrBool =
                                                               False, style: str | Callable[[], str] = 'class:input')
```
Bases: [object](https://docs.python.org/3/library/functions.html#object)

A progress-bar widget.

**add\_style**(*extra: [str](https://docs.python.org/3/library/stdtypes.html#str)*) → Callable[[], [str\]](https://docs.python.org/3/library/stdtypes.html#str)

Add an additional style to the widget's base style.

#### **property value: [float](https://docs.python.org/3/library/functions.html#float) | [int](https://docs.python.org/3/library/functions.html#int)**

Return the current value of the proegress-bar.

**class** euporie.core.widgets.forms.**ProgressControl**(*start: [float](https://docs.python.org/3/library/functions.html#float) | [int](https://docs.python.org/3/library/functions.html#int) = 0*, *stop: [float](https://docs.python.org/3/library/functions.html#float) | [int](https://docs.python.org/3/library/functions.html#int) = 100*, *step:*  $float$   $|$   $int$   $=$   $I$ *, value:*  $float$   $|$   $int$   $=$   $0$ *,* 

*vertical: [Union\[](https://docs.python.org/3/library/typing.html#typing.Union)*[Filter](#page-786-0)*, [bool\]](https://docs.python.org/3/library/functions.html#bool) = False*)

Bases: [UIControl](#page-869-1)

A control which draws a progress-bar.

**create\_content**(*width: [int](https://docs.python.org/3/library/functions.html#int)*, *height: [int](https://docs.python.org/3/library/functions.html#int)*) → *[UIContent](#page-869-0)* Get or render content for a given output size.

**get\_invalidate\_events**() → Iterable[*[Event](#page-786-1)*[\[object\]](https://docs.python.org/3/library/functions.html#object)]

Return a list of *Event* objects. This can be a generator. (The application collects all these events, in order to bind redraw handlers to these events.)

### **get\_key\_bindings**() → *[KeyBindingsBase](#page-764-0)* | [None](https://docs.python.org/3/library/constants.html#None)

The key bindings that are specific for this user control.

Return a [KeyBindings](#page-788-0) object if some key bindings are specified, or *None* otherwise.

```
hchars = ('', '▏', '▎', '▍', '▌', '▋', '▊', '▉', '█')
```

```
is focusable() \rightarrowbool
```
Tell whether this user control is focusable.

**mouse\_handler**(*mouse\_event:* [MouseEvent](#page-789-0)) → NotImplementedOrNone

Handle mouse events.

When *NotImplemented* is returned, it means that the given event is not handled by the *UIControl* itself. The *Window* or key bindings can decide to handle this event as scrolling or changing focus.

**Parameters**

**mouse\_event** – *MouseEvent* instance.

```
move_cursor_down() → None
```
Request to move the cursor down. This happens when scrolling down and the cursor is completely at the top.

#### **move\_cursor\_up**() → [None](https://docs.python.org/3/library/constants.html#None)

Request to move the cursor up.

**preferred\_height**(*width: [int](https://docs.python.org/3/library/functions.html#int)*, *max\_available\_height: [int](https://docs.python.org/3/library/functions.html#int)*, *wrap\_lines: [bool](https://docs.python.org/3/library/functions.html#bool)*, *get\_line\_prefix: GetLinePrefixCallable | [None](https://docs.python.org/3/library/constants.html#None)*) → [int](https://docs.python.org/3/library/functions.html#int) | [None](https://docs.python.org/3/library/constants.html#None)

Determine the height of the progress-bar depending on its orientation.

**preferred** width (*max\_available\_width: [int](https://docs.python.org/3/library/functions.html#int)*)  $\rightarrow$  int | [None](https://docs.python.org/3/library/constants.html#None)

Determine the width of the progress-bar depending on its orientation.

**render**(*width: [int](https://docs.python.org/3/library/functions.html#int)*, *height: [int](https://docs.python.org/3/library/functions.html#int)*) → [list\[](https://docs.python.org/3/library/stdtypes.html#list)StyleAndTextTuples]

Render the progressbar at a given size as lines of formatted text.

**reset**()  $\rightarrow$  [None](https://docs.python.org/3/library/constants.html#None)

**vchars = ('', '▁', '▂', '▃', '▄', '▅', '▆', '▇', '█')**

**class** euporie.core.widgets.forms.**Select**(*options: list[Any], labels: Sequence[AnyFormattedText] | None = None, index: int | None = None, indices: list[int] | None = None, n\_values: int | None = None, multiple: FilterOrBool = False, max\_count: int | None = None, on\_change: Callable[[SelectableWidget], None] | None = None, style: str | Callable[[], str] = 'class:input,select', rows: int | None = 3, prefix: tuple[str, str] = ('', ''), border: GridStyle | None =*  $\boxed{22}$  $\boxed{2}$  $\boxed{22}$  $\boxed{21}$  $\boxed{21}$  $\boxed{21}$ *, show\_borders: DiBool | None = None, disabled: FilterOrBool = False,*

*dont\_extend\_height: FilterOrBool = True*)

*dont\_extend\_width: FilterOrBool = True,*

Bases: [SelectableWidget](#page-791-0)

A select widget, which allows one or more items to be selected from a list.

```
hover_rel(rel: int) → None
```
Hover an index relative to the current hovered index.

**property index: [int](https://docs.python.org/3/library/functions.html#int) | [None](https://docs.python.org/3/library/constants.html#None)**

Return the first selected index.

**property indices: [list](https://docs.python.org/3/library/stdtypes.html#list)[\[int\]](https://docs.python.org/3/library/functions.html#int)**

Return a list of the selected indices.

**key\_bindings**() → *[KeyBindingsBase](#page-764-0)*

Key bindings for the selectable widget.

**load\_container**() → AnyContainer

Load the widget's container.

**property mask: [list](https://docs.python.org/3/library/stdtypes.html#list)[\[bool\]](https://docs.python.org/3/library/functions.html#bool)**

Get mask of selected options.

**mouse\_handler**(*i: [int](https://docs.python.org/3/library/functions.html#int)*, *mouse\_event:* [MouseEvent](#page-789-0)) → NotImplementedOrNone Handle mouse events.

```
select_rel(rel: int) → None
```
Select an index relative to the current index.

**property style: [str](https://docs.python.org/3/library/stdtypes.html#str)**

Return the widget's style.

**text\_fragments**() → StyleAndTextTuples

Create a list of formatted text fragments to display.

```
toggle_item(index: int) → None
```
Toggle the selection status of the option at a given index.

### **property value: Any**

Return the selected value.

### **property values: [list\[](https://docs.python.org/3/library/stdtypes.html#list)Any]**

Return a list of the selected values.

**class** euporie.core.widgets.forms.**SelectableWidget**(*options: [list\[](https://docs.python.org/3/library/stdtypes.html#list)Any]*, *labels:*

*Sequence[AnyFormattedText] | [None](https://docs.python.org/3/library/constants.html#None) = None*, *index: [int](https://docs.python.org/3/library/functions.html#int) | [None](https://docs.python.org/3/library/constants.html#None) = None*, *indices: [list\[](https://docs.python.org/3/library/stdtypes.html#list)[int\]](https://docs.python.org/3/library/functions.html#int) | [None](https://docs.python.org/3/library/constants.html#None) = None*, *n\_values: [int](https://docs.python.org/3/library/functions.html#int) | [None](https://docs.python.org/3/library/constants.html#None) = None*, *multiple: FilterOrBool = False*, *max\_count: [int](https://docs.python.org/3/library/functions.html#int) | [None](https://docs.python.org/3/library/constants.html#None) = None*, *on\_change: Callable[[*[SelectableWidget](#page-791-0)*], [None\]](https://docs.python.org/3/library/constants.html#None) | [None](https://docs.python.org/3/library/constants.html#None) = None*, *style: [str](https://docs.python.org/3/library/stdtypes.html#str) | Callable[[], [str\]](https://docs.python.org/3/library/stdtypes.html#str) = 'class:input'*, *disabled: FilterOrBool = False*)

## Bases: [object](https://docs.python.org/3/library/functions.html#object)

Base class for widgets where one or more items can be selected.

```
hover intNone
```
Hover an index relative to the current hovered index.

# **property index: [int](https://docs.python.org/3/library/functions.html#int) | [None](https://docs.python.org/3/library/constants.html#None)**

Return the first selected index.

### **property indices: [list](https://docs.python.org/3/library/stdtypes.html#list)[\[int\]](https://docs.python.org/3/library/functions.html#int)**

Return a list of the selected indices.

#### **key\_bindings**() → *[KeyBindingsBase](#page-764-0)*

Key bindings for the selectable widget.

### **abstract load\_container**() → AnyContainer

Abstract method for loading the widget's container.

#### **property mask: [list](https://docs.python.org/3/library/stdtypes.html#list)[\[bool\]](https://docs.python.org/3/library/functions.html#bool)**

Get mask of selected options.

- **mouse\_handler**(*i: [int](https://docs.python.org/3/library/functions.html#int)*, *mouse\_event:* [MouseEvent](#page-789-0)) → NotImplementedOrNone Handle mouse events.
- **select\_rel**(*rel: [int](https://docs.python.org/3/library/functions.html#int)*) → [None](https://docs.python.org/3/library/constants.html#None)

Select an index relative to the current index.

### **property style: [str](https://docs.python.org/3/library/stdtypes.html#str)**

Return the widget's style.

# **toggle\_item**(*index: [int](https://docs.python.org/3/library/functions.html#int)*) → [None](https://docs.python.org/3/library/constants.html#None)

Toggle the selection status of the option at a given index.

## **property value: Any**

Return the selected value.

### **property values: [list\[](https://docs.python.org/3/library/stdtypes.html#list)Any]**

Return a list of the selected values.

```
class euporie.core.widgets.forms.SizedMask(size: int | None = None)
    Bases: Dict[int, bool]
```
Mask with restricted number of True items.

```
clear() → None
```
Clear the dict's items.

**copy** ()  $\rightarrow$  a shallow copy of D

```
fromkeys(value=None, / )
```
Create a new dictionary with keys from iterable and values set to value.

```
get(key, default=None, / )
```
Return the value for key if key is in the dictionary, else default.

**items** ()  $\rightarrow$  a set-like object providing a view on D's items

```
keys () \rightarrow a set-like object providing a view on D's keys
```
**pop**  $(k|, d|) \rightarrow v$ , remove specified key and return the corresponding value.

If the key is not found, return the default if given; otherwise, raise a KeyError.

#### **popitem**()

Remove and return a (key, value) pair as a 2-tuple.

Pairs are returned in LIFO (last-in, first-out) order. Raises KeyError if the dict is empty.

#### **setdefault**(*key*, *default=None*, */* )

Insert key with a value of default if key is not in the dictionary.

Return the value for key if key is in the dictionary, else default.

**update** ( $[E]$ , \*\* $F$ )  $\rightarrow$  None. Update D from dict/iterable E and F.

If E is present and has a .keys() method, then does: for k in E:  $D[k] = E[k]$  If E is present and lacks a .keys() method, then does: for k, v in E:  $D[k] = v$  In either case, this is followed by: for k in F:  $D[k] = F[k]$ 

**values** ()  $\rightarrow$  an object providing a view on D's values

```
class euporie.core.widgets.forms.Slider(options: list[Any], labels: Sequence[AnyFormattedText] |
                                                          None = None, index: int | None = None, indices: list[int] |
                                                          None = None, n_values: int | None = None, multiple:
                                                          FilterOrBool = False, max_count: int | None = None,
                                                          on_change: Callable[[SelectableWidget], None] | None =
                                                          None, style: str | Callable[[], str] = 'class:input', border:
```
*GridStyle = �� � �� ���� �� , show\_borders: DiBool | None = None, vertical: FilterOrBool = False, show\_arrows: FilterOrBool = True, arrows: tuple[AnyFormattedText, AnyFormattedText] = ('-', '+'), show\_readout: FilterOrBool = True, disabled: FilterOrBool = False*)

Bases: [SelectableWidget](#page-791-0)

A slider widget with an optional editable readout.

#### **accept\_handler**(*buffer:* [Buffer](#page-226-0)) → [bool](https://docs.python.org/3/library/functions.html#bool)

Set the index to the value(s) entered in the readout buffer.

**control: [SliderControl](#page-792-1)**

```
hover intNoneHover an index relative to the current hovered index.
     property index: int | None
          Return the first selected index.
     property indices: list[int]
          Return a list of the selected indices.
     key_bindings() → KeyBindingsBase
          Key bindings for the selectable widget.
     load_container() → AnyContainer
          Build the slider's container.
     property mask: list[bool]
          Get mask of selected options.
     mouse_handler(i: int, mouse_event: MouseEvent) → NotImplementedOrNone
          Handle mouse events.
     readout: Text
     readout_len() → int
          Return the length of the readout text area.
     readout_text(indices: list[int]) → str
          Return the readout text area value.
     select_rel(rel: int) → None
          Select an index relative to the current index.
     property style: str
          Return the widget's style.
     toggle_item(index: int) → None
          Toggle the selection status of the option at a given index.
     validate_readout(text: str) → list[Any] | None
          Confirm the value entered in the readout is value.
     property value: Any
          Return the selected value.
     value_changed(slider: euporie.core.widgets.forms.SelectableWidget | None = None) → None
          Set the readout text when the slider value changes.
     property values: list[Any]
          Return a list of the selected values.
class euporie.core.widgets.forms.SliderControl(slider: Slider, show_arrows: Union[Filter, bool]
                                                                = True, handle_char: str = '�', track_char: str |
                                                                None = None, selected_track_char: str | None =
                                                                None, style: str = 'class:input', disabled:
                                                                Union[Filter, bool] = False)
     Bases: UIControl
```
A control to display a slider.

```
create content (int, height: int) \rightarrow UIContent
```
Create an cache the rendered control fragments.

```
get_invalidate_events() → Iterable[Event[object]]
```
Return a list of *Event* objects. This can be a generator. (The application collects all these events, in order to bind redraw handlers to these events.)

```
get_key_bindings() → KeyBindingsBase | None
```
Key bindings for the Slider.

```
is_focusable() → bool
```
Tell whether this user control is focusable.

```
mouse_handler(mouse_event: MouseEvent) → NotImplementedOrNone
     Handle mouse events given the slider's orientation.
```
- **mouse\_handler\_**(*mouse\_event:* [MouseEvent,](#page-789-0) *loc: [int](https://docs.python.org/3/library/functions.html#int)*) → NotImplementedOrNone Handle mouse events.
- **mouse handler arrow** (*mouse event:* [MouseEvent,](#page-789-0) *n:*  $int = 0$  $int = 0$ )  $\rightarrow$  NotImplementedOrNone Handle mouse events on the slider's arrows.
- **mouse\_handler\_handle**(*mouse\_event:* [MouseEvent,](#page-789-0) *handle: [int](https://docs.python.org/3/library/functions.html#int) = 0*) → NotImplementedOrNone Handle mouse events on the slider's handles.
- **mouse handler scroll** (*mouse event:* [MouseEvent,](#page-789-0) *handle: [int](https://docs.python.org/3/library/functions.html#int)*  $|$  *[None](https://docs.python.org/3/library/constants.html#None)* = *None*)  $\rightarrow$ NotImplementedOrNone

Handle mouse scroll events.

**mouse\_handler\_track**(*mouse\_event:* [MouseEvent,](#page-789-0) *index: [int](https://docs.python.org/3/library/functions.html#int) = 0*) → NotImplementedOrNone Handle mouse events on the slider track.

```
move_cursor_down() → None
```
Request to move the cursor down. This happens when scrolling down and the cursor is completely at the top.

```
move_cursor_up() → None
```
Request to move the cursor up.

**preferred\_height**(*width: [int](https://docs.python.org/3/library/functions.html#int)*, *max\_available\_height: [int](https://docs.python.org/3/library/functions.html#int)*, *wrap\_lines: [bool](https://docs.python.org/3/library/functions.html#bool)*, *get\_line\_prefix: GetLinePrefixCallable | [None](https://docs.python.org/3/library/constants.html#None)*) → [int](https://docs.python.org/3/library/functions.html#int) | [None](https://docs.python.org/3/library/constants.html#None)

Return the preferred height of the slider control given its orientation.

**preferred\_width**(*max\_available\_width: [int](https://docs.python.org/3/library/functions.html#int)*) → [int](https://docs.python.org/3/library/functions.html#int) | [None](https://docs.python.org/3/library/constants.html#None)

Return the preferred width of the slider control given its orientation.

- **render\_lines**(*width: [int](https://docs.python.org/3/library/functions.html#int)*, *height: [int](https://docs.python.org/3/library/functions.html#int)*) → [list\[](https://docs.python.org/3/library/stdtypes.html#list)StyleAndTextTuples]
	- Generate formatted text fragments to display the slider.
- **async repeat**(*mouse\_event:* [MouseEvent,](#page-789-0) *handler: Callable[..., NotImplementedOrNone]*, *timeout: [float](https://docs.python.org/3/library/functions.html#float) =*  $0.25$ , \*\**kwargs: Any*)  $\rightarrow$  [None](https://docs.python.org/3/library/constants.html#None)

Repeat a mouse event after a timeout.

 $\text{reset}( ) \rightarrow \text{None}$  $\text{reset}( ) \rightarrow \text{None}$  $\text{reset}( ) \rightarrow \text{None}$ 

# **property selected\_handle: [int](https://docs.python.org/3/library/functions.html#int)**

Return the currently selected slider handle.

**set** index (*handle: [int](https://docs.python.org/3/library/functions.html#int)* = 0, *ab: int*  $|$  *[None](https://docs.python.org/3/library/constants.html#None)* = *None*, *rel: int*  $|$  *None* = *None*, *fire: [bool](https://docs.python.org/3/library/functions.html#bool)* = *True*)  $\rightarrow$ NotImplementedOrNone

Set the selected index of the slider.

**class** euporie.core.widgets.forms.**Swatch**(*color: str | Callable[[]*, *str] = '#FFFFFF'*, *width: int = 2*, *height: int = 1*, *style: str = 'class:swatch'*, *border: GridStyle = �� � �� ���� ��*, *show\_borders: DiBool | None = None*)

Bases: [object](https://docs.python.org/3/library/functions.html#object)

An widget which displays a given color.

**get\_style**() → [str](https://docs.python.org/3/library/stdtypes.html#str)

Compute the style for the swatch..

**class** euporie.core.widgets.forms.**Text**(*text: [str](https://docs.python.org/3/library/stdtypes.html#str) = ''*, *style: [str](https://docs.python.org/3/library/stdtypes.html#str) = 'class:input'*, *height: [int](https://docs.python.org/3/library/functions.html#int) = 1*,

*min\_height: [int](https://docs.python.org/3/library/functions.html#int) = 1*, *multiline: FilterOrBool = False*, *expand: FilterOrBool = True*, *width: [int](https://docs.python.org/3/library/functions.html#int) | [None](https://docs.python.org/3/library/constants.html#None) = None*, *completer:* [Completer](#page-334-0) *| [None](https://docs.python.org/3/library/constants.html#None) = None*, *options: [list\[](https://docs.python.org/3/library/stdtypes.html#list)[str\]](https://docs.python.org/3/library/stdtypes.html#str) | Callable[[],*  $list[str]]$  $list[str]]$  $list[str]]$  | *[None](https://docs.python.org/3/library/constants.html#None)* = *None*, *show\_borders:* [DiBool](#page-785-0) | *None* = *None*, *on\_text\_changed: Callable[[*[Buffer](#page-226-0)*], [None\]](https://docs.python.org/3/library/constants.html#None) | [None](https://docs.python.org/3/library/constants.html#None) = None*, *validation: Callable[[\[str\]](https://docs.python.org/3/library/stdtypes.html#str), [bool\]](https://docs.python.org/3/library/functions.html#bool) | [None](https://docs.python.org/3/library/constants.html#None) = None*, *accept\_handler: BufferAcceptHandler | [None](https://docs.python.org/3/library/constants.html#None) = None*, *placeholder: [str](https://docs.python.org/3/library/stdtypes.html#str) | [None](https://docs.python.org/3/library/constants.html#None) = None*, *lexer: Lexer | [None](https://docs.python.org/3/library/constants.html#None) = None*, *input\_processors: Sequence[*[Processor](#page-649-0)*] | [None](https://docs.python.org/3/library/constants.html#None) = None*, *disabled: FilterOrBool = False*, *password: FilterOrBool = False*, *wrap\_lines: FilterOrBool = False*, *prompt: AnyFormattedText | [None](https://docs.python.org/3/library/constants.html#None) = None*)

Bases: [object](https://docs.python.org/3/library/functions.html#object)

A text input widget.

**border\_style**() → [str](https://docs.python.org/3/library/stdtypes.html#str)

Calculate the style to apply to the widget's border.

**property text: [str](https://docs.python.org/3/library/stdtypes.html#str)**

Return the input's text value.

```
class euporie.core.widgets.forms.ToggleButton(text: AnyFormattedText, on_click:
```
*Callable[[ToggleButton], None] | None = None, width: int | None = None, style: str | Callable[[],*  $str$ ] = 'class:*input', border: GridStyle* | None =  $\sqrt{2}$ *� �� ���� �� , show\_borders: DiBool | None = None, selected: bool = False, disabled: FilterOrBool = False, key\_bindings: KeyBindingsBase | None = None*)

Bases: [ToggleableWidget](#page-795-0)

A toggleable button widget.

**container: AnyContainer**

**disabled: [Filter](#page-786-0)**

**key\_bindings: [KeyBindingsBase](#page-764-0) | [None](https://docs.python.org/3/library/constants.html#None)**

**mouse\_handler**(*mouse\_event:* [MouseEvent](#page-789-0)) → NotImplementedOrNone

Focus on mouse down and toggle state on mouse up.

**on\_click: [Event](#page-786-1)**

#### **property selected: [bool](https://docs.python.org/3/library/functions.html#bool)**

Return the selection state of the toggle button.

#### **toggle**() → [None](https://docs.python.org/3/library/constants.html#None)

Toggle the selected state and trigger the "clicked" callback.

**class** euporie.core.widgets.forms.**ToggleButtons**(*options: list[Any], labels:*

*Sequence[AnyFormattedText] | None = None, index: int | None = None, indices: list[int] | None = None, n\_values: int | None = None, multiple: FilterOrBool = False, max\_count: int | None = None, on\_change: Callable[[SelectableWidget], None] | None = None, style: str | Callable[[], str] = 'class:input', border: GridStyle | None = �� � �� ���� �� , disabled: FilterOrBool = False, vertical: FilterOrBool = False*)

Bases: [SelectableWidget](#page-791-0)

A widget where an option is selected using mutually exclusive toggle-buttons.

**get\_button\_style**(*index: [int](https://docs.python.org/3/library/functions.html#int)*) → Callable[[], [str\]](https://docs.python.org/3/library/stdtypes.html#str)

Return the current button style.

```
hover_rel(rel: int) → None
```
Hover an index relative to the current hovered index.

**property index: [int](https://docs.python.org/3/library/functions.html#int) | [None](https://docs.python.org/3/library/constants.html#None)**

Return the first selected index.

```
property indices: list[int]
```
Return a list of the selected indices.

```
key_bindings() → KeyBindingsBase
```
Return key-bindings for the drop-down widget.

**load\_container**() → AnyContainer

Load the widget's container.

**property mask: [list](https://docs.python.org/3/library/stdtypes.html#list)[\[bool\]](https://docs.python.org/3/library/functions.html#bool)**

Get mask of selected options.

# **mouse\_handler**(*i: [int](https://docs.python.org/3/library/functions.html#int)*, *mouse\_event:* [MouseEvent](#page-789-0)) → NotImplementedOrNone

Handle mouse events.

```
select_rel(rel: int) → None
```
Select an index relative to the current index.

```
property style: str
```
Return the widget's style.

**toggle\_item**(*index: [int](https://docs.python.org/3/library/functions.html#int)*) → [None](https://docs.python.org/3/library/constants.html#None)

Toggle the selection status of the option at a given index.

```
update_buttons(widget: euporie.core.widgets.forms.SelectableWidget | None = None) → None
         Set the toggle buttons' selection state when the selected index changes.
     property value: Any
         Return the selected value.
     property values: list[Any]
         Return a list of the selected values.
class euporie.core.widgets.forms.ToggleableWidget
     Bases: object
     Base class for toggleable widgets.
     container: AnyContainer
     disabled: Filter
     key_bindings: KeyBindingsBase | None
     mouse_handler(mouse_event: MouseEvent) → NotImplementedOrNone
          Focus on mouse down and toggle state on mouse up.
     on_click: Event
     selected: bool
     toggle() → None
          Toggle the selected state and trigger the "clicked" callback.
```
# **euporie.core.widgets.inputs**

Define a cell object with input are and rich outputs, and related objects.

# **Functions**

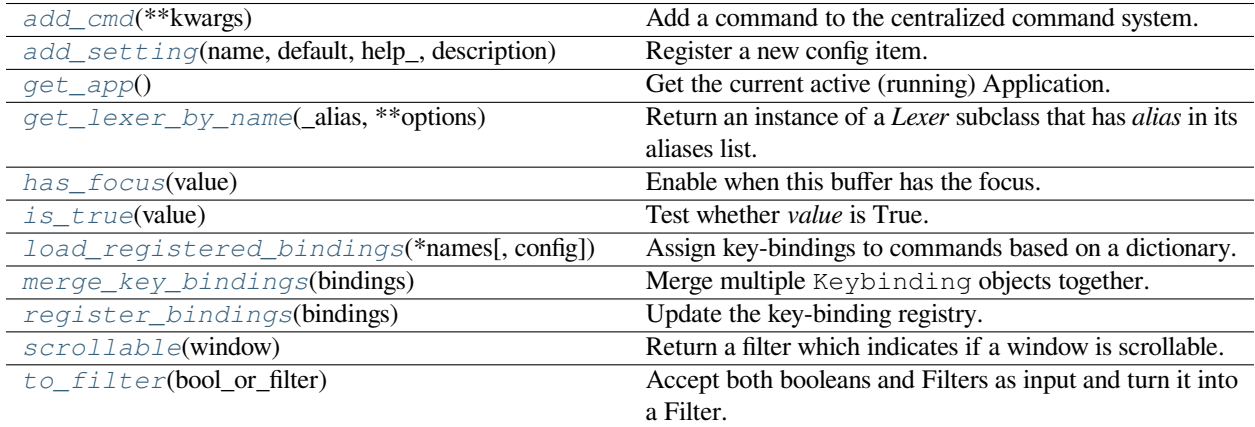

# **euporie.core.widgets.inputs.add\_cmd**

<span id="page-812-0"></span>euporie.core.widgets.inputs.**add\_cmd**(*\*\*kwargs: Any*) → Callable Add a command to the centralized command system.

# **euporie.core.widgets.inputs.add\_setting**

```
euporie.core.widgets.inputs.add_setting(name: str, default: Any, help_: str, description: str, type_:
                                                     Callable[[Any], Any] | None = None, action:
                                                     argparse.Action | str | None = None, flags: list[str] | None
                                                     = None, schema: dict[str, Any] | None = None, nargs: str |
                                                     int | None = None, hidden: FilterOrBool = False, hooks:
                                                     list[Callable[[Setting], None]] | None = None, cmd_filter:
                                                     None
```
Register a new config item.

# **euporie.core.widgets.inputs.get\_app**

```
euporie.core.widgets.inputs.get_app() → BaseApp
     Get the current active (running) Application.
```
# **euporie.core.widgets.inputs.get\_lexer\_by\_name**

```
euporie.core.widgets.inputs.get_lexer_by_name(_alias, **options)
      Return an instance of a Lexer subclass that has alias in its aliases list. The lexer is given the options at its instantiation.
```
Will raise [pygments.util.ClassNotFound](#page-828-0) if no lexer with that alias is found.

# **euporie.core.widgets.inputs.has\_focus**

<span id="page-812-4"></span>euporie.core.widgets.inputs.**has\_focus**(*value: FocusableElement*) → *[Condition](#page-817-0)* Enable when this buffer has the focus.

### **euporie.core.widgets.inputs.is\_true**

<span id="page-812-5"></span>euporie.core.widgets.inputs.**is\_true**(*value: [Union\[](https://docs.python.org/3/library/typing.html#typing.Union)*[Filter](#page-786-0)*, [bool\]](https://docs.python.org/3/library/functions.html#bool)*) → [bool](https://docs.python.org/3/library/functions.html#bool) Test whether *value* is True. In case of a Filter, call it.

> **Parameters value** – Boolean or *Filter* instance.

# **euporie.core.widgets.inputs.load\_registered\_bindings**

<span id="page-813-0"></span>euporie.core.widgets.inputs.**load\_registered\_bindings**(*\*names: [str](https://docs.python.org/3/library/stdtypes.html#str)*, *config:* [Config](#page-252-0) *| [None](https://docs.python.org/3/library/constants.html#None) = None*) → *[KeyBindingsBase](#page-764-0)*

Assign key-bindings to commands based on a dictionary.

# **euporie.core.widgets.inputs.merge\_key\_bindings**

<span id="page-813-1"></span>euporie.core.widgets.inputs.**merge\_key\_bindings**(*bindings: [Sequence\[](https://docs.python.org/3/library/typing.html#typing.Sequence)*[KeyBindingsBase](#page-764-0)*]*) → \_MergedKeyBindings

Merge multiple Keybinding objects together.

Usage:

bindings = merge\_key\_bindings([bindings1, bindings2, ...])

# **euporie.core.widgets.inputs.register\_bindings**

<span id="page-813-2"></span>euporie.core.widgets.inputs.**register\_bindings**(*bindings: [dict\[](https://docs.python.org/3/library/stdtypes.html#dict)[str,](https://docs.python.org/3/library/stdtypes.html#str) KeyBindingDefs]*) → [None](https://docs.python.org/3/library/constants.html#None) Update the key-binding registry.

# **euporie.core.widgets.inputs.scrollable**

<span id="page-813-3"></span>euporie.core.widgets.inputs.**scrollable**(*window:* [Window](#page-827-1)) → *[Filter](#page-786-0)* Return a filter which indicates if a window is scrollable.

## **euporie.core.widgets.inputs.to\_filter**

<span id="page-813-4"></span>euporie.core.widgets.inputs.**to\_filter**(*bool\_or\_filter: [Union\[](https://docs.python.org/3/library/typing.html#typing.Union)*[Filter](#page-786-0)*, [bool\]](https://docs.python.org/3/library/functions.html#bool)*) → *[Filter](#page-786-0)* Accept both booleans and Filters as input and turn it into a Filter.

# **Classes**

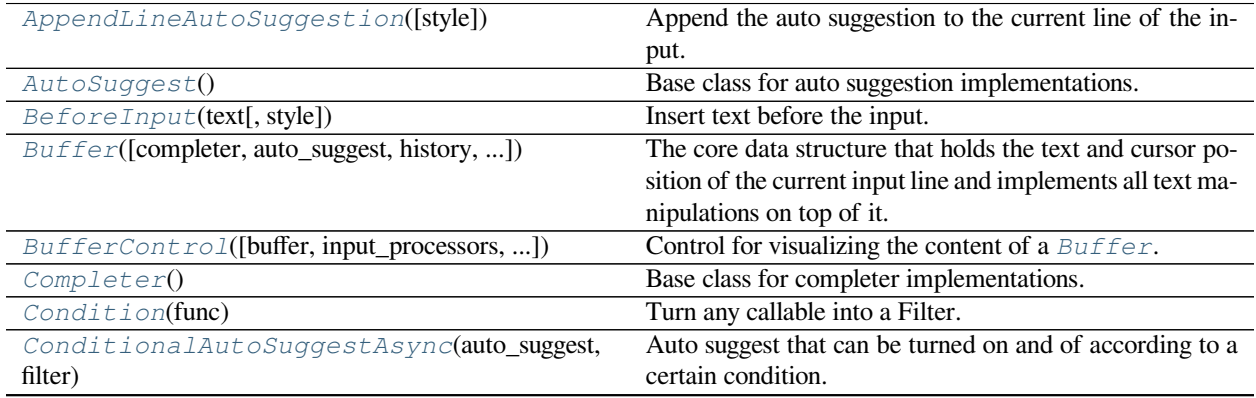

continues on next page

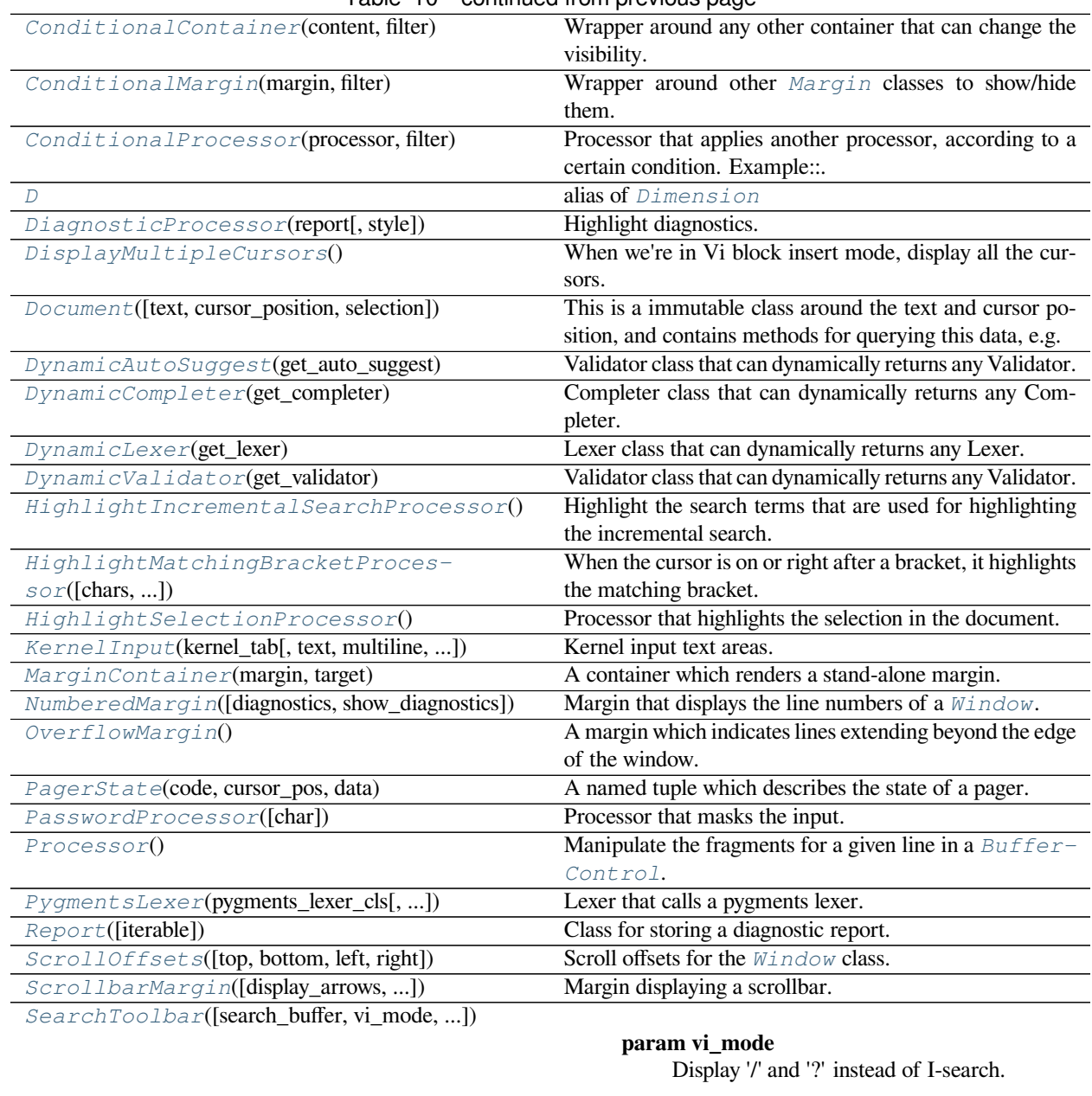

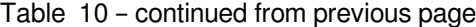

[ShowTrailingWhiteSpaceProcessor](#page-824-2)([char, style]) Make trailing whitespace visible. [SimpleLexer](#page-824-3)([style]) Lexer that doesn't do any tokenizing and returns the whole input as one token. [StdInput](#page-825-0)(kernel\_tab) A widget to accept kernel input. [TabsProcessor](#page-825-1)([tabstop, char1, char2, style]) Render tabs as spaces (instead of ^I) or make them visible (for instance, by replacing them with dots.) [TextArea](#page-825-2)([text, multiline, password, lexer, ...]) A simple input field. [VSplit](#page-827-2)(children[, window\_too\_small, align, ...]) Several layouts, one stacked left/right of the other. [Validator](#page-827-0)() Abstract base class for an input validator. [Window](#page-827-1)([content, width, height, z\_index, ...]) Container that holds a control.

# **euporie.core.widgets.inputs.AppendLineAutoSuggestion**

```
class euporie.core.widgets.inputs.AppendLineAutoSuggestion(style: str =
                                                                      'class:auto-suggestion')
```
Append the auto suggestion to the current line of the input.

# **euporie.core.widgets.inputs.AutoSuggest**

<span id="page-815-1"></span>**class** euporie.core.widgets.inputs.**AutoSuggest** Base class for auto suggestion implementations.

# **euporie.core.widgets.inputs.BeforeInput**

<span id="page-815-3"></span>**class** euporie.core.widgets.inputs.**BeforeInput**(*text: AnyFormattedText*, *style: [str](https://docs.python.org/3/library/stdtypes.html#str) = ''*)

Insert text before the input.

## **Parameters**

- **text** This can be either plain text or formatted text (or a callable that returns any of those).
- **style** style to be applied to this prompt/prefix.

# **euporie.core.widgets.inputs.Buffer**

<span id="page-815-0"></span>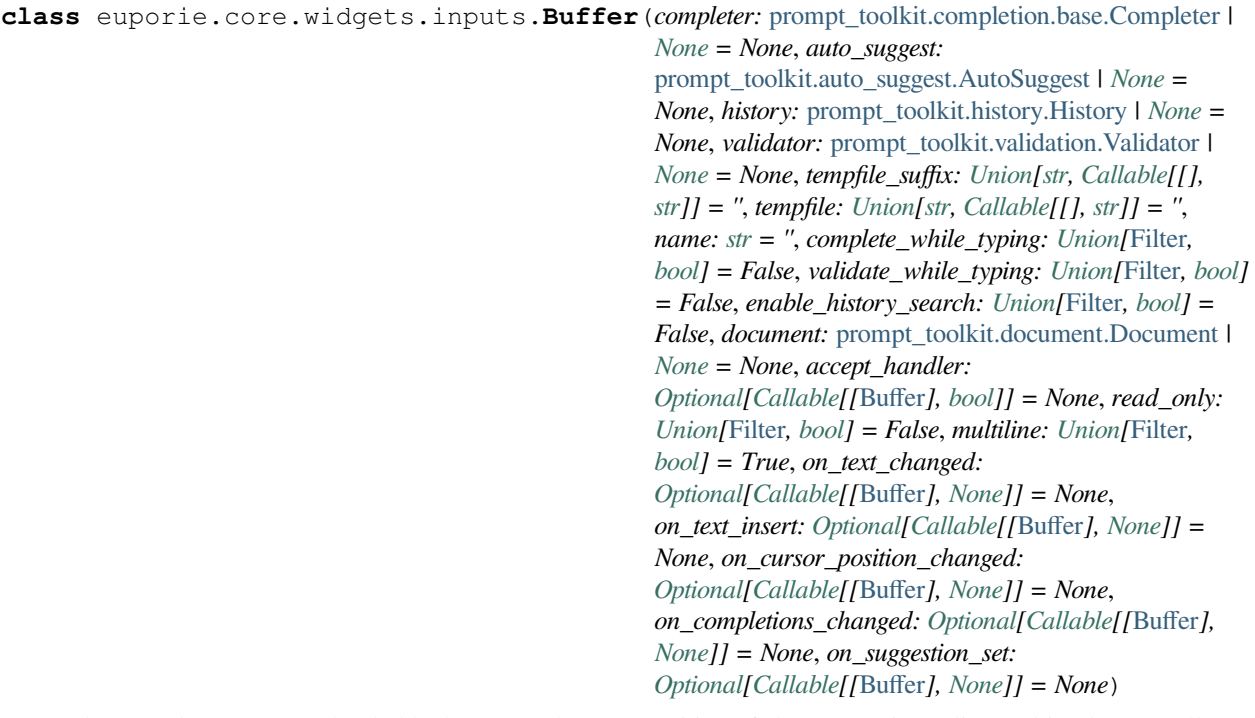

The core data structure that holds the text and cursor position of the current input line and implements all text manipulations on top of it. It also implements the history, undo stack and the completion state.

#### **Parameters**

• **completer** – [Completer](https://python-prompt-toolkit.readthedocs.io/en/master/pages/reference.html#prompt_toolkit.completion.Completer) instance.

- **history** [History](#page-483-0) instance.
- **tempfile\_suffix** The tempfile suffix (extension) to be used for the "open in editor" function. For a Python REPL, this would be ".py", so that the editor knows the syntax highlighting to use. This can also be a callable that returns a string.
- **tempfile** For more advanced tempfile situations where you need control over the subdirectories and filename. For a Git Commit Message, this would be ".git/COMMIT\_EDITMSG", so that the editor knows the syntax highlighting to use. This can also be a callable that returns a string.
- **name** Name for this buffer. E.g. DEFAULT\_BUFFER. This is mostly useful for key bindings where we sometimes prefer to refer to a buffer by their name instead of by reference.
- **accept\_handler** Called when the buffer input is accepted. (Usually when the user presses *enter*.) The accept handler receives this *Buffer* as input and should return True when the buffer text should be kept instead of calling reset.

In case of a *PromptSession* for instance, we want to keep the text, because we will exit the application, and only reset it during the next run.

#### Events:

#### **Parameters**

- **on\_text\_changed** When the buffer text changes. (Callable or None.)
- **on text insert** When new text is inserted. (Callable or None.)
- **on\_cursor\_position\_changed** When the cursor moves. (Callable or None.)
- **on\_completions\_changed** When the completions were changed. (Callable or None.)
- **on\_suggestion\_set** When an auto-suggestion text has been set. (Callable or None.)

#### Filters:

#### **Parameters**

- **complete\_while\_typing** [Filter](https://python-prompt-toolkit.readthedocs.io/en/master/pages/reference.html#id0) or *bool*. Decide whether or not to do asynchronous autocompleting while typing.
- **validate while typing** [Filter](https://python-prompt-toolkit.readthedocs.io/en/master/pages/reference.html#id0) or *bool*. Decide whether or not to do asynchronous validation while typing.
- **enable\_history\_search** [Filter](https://python-prompt-toolkit.readthedocs.io/en/master/pages/reference.html#id0) or *bool* to indicate when up-arrow partial string matching is enabled. It is advised to not enable this at the same time as *complete\_while\_typing*, because when there is an autocompletion found, the up arrows usually browse through the completions, rather than through the history.
- **read\_only** [Filter](https://python-prompt-toolkit.readthedocs.io/en/master/pages/reference.html#id0). When True, changes will not be allowed.
- **multiline** [Filter](https://python-prompt-toolkit.readthedocs.io/en/master/pages/reference.html#id0) or *bool*. When not set, pressing *Enter* will call the *accept\_handler*. Otherwise, pressing *Esc-Enter* is required.

## **euporie.core.widgets.inputs.BufferControl**

```
class euporie.core.widgets.inputs.BufferControl(buffer: Buffer | None = None,
                                                                    input_processors: list[Processor] | None =
                                                                     None, include_default_input_processors: bool
                                                                     = True, lexer: Lexer | None = None,
                                                                    preview_search: FilterOrBool = False,
                                                                    focusable: FilterOrBool = True,
                                                                    search_buffer_control: None |
                                                                    SearchBufferControl | Callable[[],
                                                                     SearchBufferControl] = None, menu_position:
                                                                    Callable[[], int | None] | None = None,
                                                                    focus_on_click: FilterOrBool = False,
                                                                    key_bindings: KeyBindingsBase | None =
                                                                    None)
```
Control for visualizing the content of a [Buffer](#page-815-0).

#### **Parameters**

- **buffer** The [Buffer](#page-815-0) object to be displayed.
- **input\_processors** A list of [Processor](#page-822-5) objects.
- **include\_default\_input\_processors** When True, include the default processors for highlighting of selection, search and displaying of multiple cursors.
- **lexer** Lexer instance for syntax highlighting.
- **preview\_search** *bool* or  $Filter$ : Show search while typing. When this is *True*, probably you want to add a HighlightIncrementalSearchProcessor as well. Otherwise only the cursor position will move, but the text won't be highlighted.
- **focusable** *bool* or [Filter](#page-786-0): Tell whether this control is focusable.
- **focus\_on\_click** Focus this buffer when it's click, but not yet focused.
- **key\_bindings** a [KeyBindings](#page-233-0) object.

### **euporie.core.widgets.inputs.Completer**

<span id="page-817-2"></span>**class** euporie.core.widgets.inputs.**Completer** Base class for completer implementations.

## **euporie.core.widgets.inputs.Condition**

<span id="page-817-0"></span>**class** euporie.core.widgets.inputs.**Condition**(*func: [Callable\[](https://docs.python.org/3/library/typing.html#typing.Callable)[], [bool\]](https://docs.python.org/3/library/functions.html#bool)*)

Turn any callable into a Filter. The callable is supposed to not take any arguments.

This can be used as a decorator:

```
@Condition
def feature is active(): # `feature is active` becomes a Filter.
    return True
```
#### **Parameters**

**func** – Callable which takes no inputs and returns a boolean.

# **euporie.core.widgets.inputs.ConditionalAutoSuggestAsync**

```
class euporie.core.widgets.inputs.ConditionalAutoSuggestAsync(auto_suggest:
                                                                        AutoSuggest, filter: bool
```
*|* [Filter](#page-786-0))

Auto suggest that can be turned on and of according to a certain condition.

# **euporie.core.widgets.inputs.ConditionalContainer**

<span id="page-818-1"></span>**class** euporie.core.widgets.inputs.**ConditionalContainer**(*content: AnyContainer*, *filter: FilterOrBool*)

Wrapper around any other container that can change the visibility. The received *filter* determines whether the given container should be displayed or not.

**Parameters**

- **content** [Container](#page-562-0) instance.
- **filter** [Filter](#page-786-0) instance.

## **euporie.core.widgets.inputs.ConditionalMargin**

<span id="page-818-2"></span>**class** euporie.core.widgets.inputs.**ConditionalMargin**(*margin:* [Margin,](#page-628-0) *filter: [Union\[](https://docs.python.org/3/library/typing.html#typing.Union)*[Filter](#page-786-0)*, [bool\]](https://docs.python.org/3/library/functions.html#bool)*)

Wrapper around other [Margin](#page-628-0) classes to show/hide them.

## **euporie.core.widgets.inputs.ConditionalProcessor**

```
class euporie.core.widgets.inputs.ConditionalProcessor(processor: Processor, filter:
                                                                   Union[Filter, bool])
```
Processor that applies another processor, according to a certain condition. Example:

```
# Create a function that returns whether or not the processor should
# currently be applied.
def highlight_enabled():
   return true_or_false
# Wrapped it in a `ConditionalProcessor` for usage in a `BufferControl`.
BufferControl(input_processors=[
    ConditionalProcessor(HighlightSearchProcessor(),
                         Condition(highlight_enabled))])
```
#### **Parameters**

- **processor** [Processor](#page-822-5) instance.
- **filter** [Filter](https://python-prompt-toolkit.readthedocs.io/en/master/pages/reference.html#id0) instance.

# **euporie.core.widgets.inputs.D**

<span id="page-819-0"></span>euporie.core.widgets.inputs.**D** alias of [Dimension](#page-983-0)

# **euporie.core.widgets.inputs.DiagnosticProcessor**

```
class euporie.core.widgets.inputs.DiagnosticProcessor(report: Report | Callable[[], Report],
                                                                    style: str = 'underline')
```
Highlight diagnostics.

# **euporie.core.widgets.inputs.DisplayMultipleCursors**

<span id="page-819-2"></span>**class** euporie.core.widgets.inputs.**DisplayMultipleCursors** When we're in Vi block insert mode, display all the cursors.

### **euporie.core.widgets.inputs.Document**

```
class euporie.core.widgets.inputs.Document(text: str = '', cursor_position: int | None = None,
                                                          selection: prompt_toolkit.selection.SelectionState |
                                                          None = None)
```
This is a immutable class around the text and cursor position, and contains methods for querying this data, e.g. to give the text before the cursor.

This class is usually instantiated by a [Buffer](#page-815-0) object, and accessed as the *document* property of that class.

#### **Parameters**

- **text** string
- **cursor\_position** int
- **selection** [SelectionState](#page-534-0)

### **euporie.core.widgets.inputs.DynamicAutoSuggest**

<span id="page-819-4"></span>**class** euporie.core.widgets.inputs.**DynamicAutoSuggest**(*get\_auto\_suggest: [Callable\[](https://docs.python.org/3/library/typing.html#typing.Callable)[],*

[prompt\\_toolkit.auto\\_suggest.Auto-](#page-815-1)[Suggest](#page-815-1) *| [None\]](https://docs.python.org/3/library/constants.html#None)*)

Validator class that can dynamically returns any Validator.

#### **Parameters**

**get\_validator** – Callable that returns a [Validator](#page-827-0) instance.

# **euporie.core.widgets.inputs.DynamicCompleter**

<span id="page-820-0"></span>**class** euporie.core.widgets.inputs.**DynamicCompleter**(*get\_completer: [Callable\[](https://docs.python.org/3/library/typing.html#typing.Callable)[],*

[prompt\\_toolkit.completion.base.Com](#page-817-2)[pleter](#page-817-2) *| [None\]](https://docs.python.org/3/library/constants.html#None)*)

Completer class that can dynamically returns any Completer.

#### **Parameters**

**get\_completer** – Callable that returns a [Completer](#page-817-2) instance.

### **euporie.core.widgets.inputs.DynamicLexer**

```
class euporie.core.widgets.inputs.DynamicLexer(get_lexer: Callable[[],
```
*[prompt\\_toolkit.lexers.base.Lexer](https://python-prompt-toolkit.readthedocs.io/en/master/pages/reference.html#prompt_toolkit.lexers.Lexer) | [None\]](https://docs.python.org/3/library/constants.html#None)*)

Lexer class that can dynamically returns any Lexer.

**Parameters get\_lexer** – Callable that returns a Lexer instance.

### **euporie.core.widgets.inputs.DynamicValidator**

<span id="page-820-2"></span>**class** euporie.core.widgets.inputs.**DynamicValidator**(*get\_validator: [Callable\[](https://docs.python.org/3/library/typing.html#typing.Callable)[],* [prompt\\_toolkit.validation.Validator](#page-827-0) *| [None\]](https://docs.python.org/3/library/constants.html#None)*)

Validator class that can dynamically returns any Validator.

# **Parameters get\_validator** – Callable that returns a [Validator](#page-827-0) instance.

### **euporie.core.widgets.inputs.HighlightIncrementalSearchProcessor**

### <span id="page-820-3"></span>**class** euporie.core.widgets.inputs.**HighlightIncrementalSearchProcessor**

Highlight the search terms that are used for highlighting the incremental search. The style class 'incsearch' will be applied to the content.

Important: this requires the *preview\_search=True* flag to be set for the *BufferControl*. Otherwise, the cursor position won't be set to the search match while searching, and nothing happens.

### **euporie.core.widgets.inputs.HighlightMatchingBracketProcessor**

```
class euporie.core.widgets.inputs.HighlightMatchingBracketProcessor(chars: str =
                                                                               '[](){}<>',
                                                                               max_cur-
                                                                               sor_distance:
                                                                               int = 1000
```
When the cursor is on or right after a bracket, it highlights the matching bracket.

### **Parameters**

**max\_cursor\_distance** – Only highlight matching brackets when the cursor is within this distance. (From inside a *Processor*, we can't know which lines will be visible on the screen. But we also don't want to scan the whole document for matching brackets on each key press, so we limit to this value.)

### **euporie.core.widgets.inputs.HighlightSelectionProcessor**

<span id="page-821-0"></span>**class** euporie.core.widgets.inputs.**HighlightSelectionProcessor** Processor that highlights the selection in the document.

### **euporie.core.widgets.inputs.KernelInput**

<span id="page-821-1"></span>**class** euporie.core.widgets.inputs.**KernelInput**(*kernel\_tab:* [KernelTab,](#page-233-1) *text: [str](https://docs.python.org/3/library/stdtypes.html#str) = ''*, *multiline: FilterOrBool = True*, *password: FilterOrBool = False*, *lexer: Lexer | [None](https://docs.python.org/3/library/constants.html#None) = None*, *auto\_suggest:* [AutoSuggest](#page-815-1) *| [None](https://docs.python.org/3/library/constants.html#None) = None*, *completer:* [Completer](#page-817-2) *| [None](https://docs.python.org/3/library/constants.html#None) = None*, *complete\_while\_typing: FilterOrBool = True*, *validator:* [Validator](#page-827-0) *| [None](https://docs.python.org/3/library/constants.html#None) = None*, *accept\_handler: BufferAcceptHandler | [None](https://docs.python.org/3/library/constants.html#None) = None*, *history:* [History](#page-483-0) *| [None](https://docs.python.org/3/library/constants.html#None) = None*, *focusable: FilterOrBool = True*, *focus\_on\_click: FilterOrBool = True*, *wrap\_lines: FilterOrBool = False*, *read\_only: FilterOrBool = False*, *width: AnyDimension = None*, *height: AnyDimension = None*, *dont\_extend\_height: FilterOrBool = False*, *dont\_extend\_width: FilterOrBool = False*, *line\_numbers: [bool](https://docs.python.org/3/library/functions.html#bool) = False*, *get\_line\_prefix: GetLinePrefixCallable | [None](https://docs.python.org/3/library/constants.html#None) = None*, *scrollbar: FilterOrBool = True*, *style: [str](https://docs.python.org/3/library/stdtypes.html#str) = 'class:kernel-input'*, *search\_field:* [SearchToolbar](#page-824-0) *| [None](https://docs.python.org/3/library/constants.html#None) = None*, *preview\_search: FilterOrBool = False*, *prompt: AnyFormattedText = ''*, *input\_processors: [list\[](https://docs.python.org/3/library/stdtypes.html#list)*[Processor](#page-822-5)*] | [None](https://docs.python.org/3/library/constants.html#None) = None*, *name: [str](https://docs.python.org/3/library/stdtypes.html#str) = ''*, *left\_margins: Sequence[*[Margin](#page-628-0)*] | [None](https://docs.python.org/3/library/constants.html#None) = None*, *right\_margins: Sequence[*[Margin](#page-628-0)*] | [None](https://docs.python.org/3/library/constants.html#None) = None*, *on\_text\_changed: Callable[[*[Buffer](#page-815-0)*], [None\]](https://docs.python.org/3/library/constants.html#None) | [None](https://docs.python.org/3/library/constants.html#None) = None*, *on\_cursor\_position\_changed: Callable[[*[Buffer](#page-815-0)*], [None\]](https://docs.python.org/3/library/constants.html#None) | [None](https://docs.python.org/3/library/constants.html#None) = None*, *tempfile\_suffix: [str](https://docs.python.org/3/library/stdtypes.html#str) | Callable[[], [str\]](https://docs.python.org/3/library/stdtypes.html#str) = ''*, *key\_bindings:* [KeyBindingsBase](#page-764-0) *| [None](https://docs.python.org/3/library/constants.html#None) = None*, *enable\_history\_search: FilterOrBool = False*, *autosuggest\_while\_typing: FilterOrBool = True*, *validate\_while\_typing: FilterOrBool = False*, *scroll\_offsets:* [ScrollOffsets](#page-823-2) *| [None](https://docs.python.org/3/library/constants.html#None) = None*, *formatters: [list\[](https://docs.python.org/3/library/stdtypes.html#list)*[Formatter](#page-409-0)*] | [None](https://docs.python.org/3/library/constants.html#None) = None*, *language: [str](https://docs.python.org/3/library/stdtypes.html#str) | Callable[[], [str\]](https://docs.python.org/3/library/stdtypes.html#str) | [None](https://docs.python.org/3/library/constants.html#None) = None*, *diagnostics:* [Report](#page-823-1) *| Callable[[],* [Report](#page-823-1)*] | [None](https://docs.python.org/3/library/constants.html#None) = None*, *inspector:* [Inspector](#page-485-0) *| [None](https://docs.python.org/3/library/constants.html#None) = None*,

*show\_diagnostics: FilterOrBool = True*)

Kernel input text areas.

A customized text area for the cell input.

# **euporie.core.widgets.inputs.MarginContainer**

```
class euporie.core.widgets.inputs.MarginContainer(margin: Margin, target:
                                                           ScrollableContainer)
```
A container which renders a stand-alone margin.

# **euporie.core.widgets.inputs.NumberedMargin**

<span id="page-822-1"></span>**class** euporie.core.widgets.inputs.**NumberedMargin**(*diagnostics:* [Report](#page-823-1) *| Callable[[],* [Report](#page-823-1)*] | [None](https://docs.python.org/3/library/constants.html#None) = None*, *show\_diagnostics: FilterOrBool = False*)

Margin that displays the line numbers of a  $W \text{indow}$ .

# **euporie.core.widgets.inputs.OverflowMargin**

<span id="page-822-2"></span>**class** euporie.core.widgets.inputs.**OverflowMargin** A margin which indicates lines extending beyond the edge of the window.

# **euporie.core.widgets.inputs.PagerState**

<span id="page-822-3"></span>**class** euporie.core.widgets.inputs.**PagerState**(*code: [str](https://docs.python.org/3/library/stdtypes.html#str)*, *cursor\_pos: [int](https://docs.python.org/3/library/functions.html#int)*, *data: [dict](https://docs.python.org/3/library/stdtypes.html#dict)*) A named tuple which describes the state of a pager.

# **euporie.core.widgets.inputs.PasswordProcessor**

<span id="page-822-4"></span>**class** euporie.core.widgets.inputs.**PasswordProcessor**(*char: [str](https://docs.python.org/3/library/stdtypes.html#str) = '\*'*) Processor that masks the input. (For passwords.)

### **Parameters**

**char** – (string) Character to be used. "\*" by default.

# **euporie.core.widgets.inputs.Processor**

<span id="page-822-5"></span>**class** euporie.core.widgets.inputs.**Processor** Manipulate the fragments for a given line in a  $BufferControl$ .

# **euporie.core.widgets.inputs.PygmentsLexer**

```
class euporie.core.widgets.inputs.PygmentsLexer(pygments_lexer_cls: type[PygmentsLexerCls],
                                                             sync_from_start: FilterOrBool = True,
                                                             syntax_sync: SyntaxSync | None = None)
```
Lexer that calls a pygments lexer.

Example:

```
from pygments.lexers.html import HtmlLexer
lexer = PygmentsLexer(HtmlLexer)
```
Note: Don't forget to also load a Pygments compatible style. E.g.:

```
from prompt_toolkit.styles.from_pygments import style_from_pygments_cls
from pygments.styles import get_style_by_name
style = style_from_pygments_cls(get_style_by_name('monokai'))
```
#### **Parameters**

- **pygments\_lexer\_cls** A *Lexer* from Pygments.
- **sync\_from\_start** Start lexing at the start of the document. This will always give the best results, but it will be slow for bigger documents. (When the last part of the document is display, then the whole document will be lexed by Pygments on every key stroke.) It is recommended to disable this for inputs that are expected to be more than 1,000 lines.
- **syntax\_sync** *SyntaxSync* object.

# **euporie.core.widgets.inputs.Report**

```
class euporie.core.widgets.inputs.Report(iterable=(), / )
     Class for storing a diagnostic report.
```
# **euporie.core.widgets.inputs.ScrollOffsets**

```
class euporie.core.widgets.inputs.ScrollOffsets(top: Union[int, Callable[[], int]] = 0, bottom:
                                                                    Union[int, Callable[[], int]] = 0, left:
                                                                    Union[int, Callable[[], int]] = 0, right:
                                                                    Union[int, Callable[[], int]] = 0)
```
Scroll offsets for the [Window](#page-827-1) class.

Note that left/right offsets only make sense if line wrapping is disabled.

# **euporie.core.widgets.inputs.ScrollbarMargin**

```
class euporie.core.widgets.inputs.ScrollbarMargin(display_arrows: Union[Filter, bool] =
                                                                      True, up arrow symbol: str = \mathbb{Z},
                                                                      down_arrow_symbol: str = '�', autohide:
                                                                      Union[Filter, bool] = False, smooth: bool
                                                                      = True, style: str = '')
```
Margin displaying a scrollbar.

**Parameters**

- **display\_arrows** Display scroll up/down arrows.
- **up\_arrow** Character to use for the scrollbar's up arrow
- **down\_arrow** Character to use for the scrollbar's down arrow
- **smooth** Use block character to move scrollbar more smoothly

# **euporie.core.widgets.inputs.SearchToolbar**

<span id="page-824-0"></span>**class** euporie.core.widgets.inputs.**SearchToolbar**(*search\_buffer:* [Buffer](#page-815-0) *| [None](https://docs.python.org/3/library/constants.html#None) = None*, *vi\_mode: [bool](https://docs.python.org/3/library/functions.html#bool) = False*, *text\_if\_not\_searching: AnyFormattedText = ''*, *forward\_search\_prompt: AnyFormattedText = 'I-search: '*, *backward\_search\_prompt: AnyFormattedText = 'I-search backward: '*, *ignore\_case: FilterOrBool = False*)

### **Parameters**

- **vi\_mode** Display '/' and '?' instead of I-search.
- **ignore\_case** Search case insensitive.

# **euporie.core.widgets.inputs.ShowTrailingWhiteSpaceProcessor**

```
class euporie.core.widgets.inputs.ShowTrailingWhiteSpaceProcessor(char: str = '·',
```
*style: [str](https://docs.python.org/3/library/stdtypes.html#str) = 'class:trailing-whitespace'*)

Make trailing whitespace visible.

# **euporie.core.widgets.inputs.SimpleLexer**

```
class euporie.core.widgets.inputs.SimpleLexer(style: str = '')
```
Lexer that doesn't do any tokenizing and returns the whole input as one token.

**Parameters**

**style** – The style string for this lexer.

# **euporie.core.widgets.inputs.StdInput**

<span id="page-825-0"></span>**class** euporie.core.widgets.inputs.**StdInput**(*kernel\_tab:* [KernelTab](#page-233-1)) A widget to accept kernel input.

## **euporie.core.widgets.inputs.TabsProcessor**

```
class euporie.core.widgets.inputs.TabsProcessor(tabstop: Union[int, Callable[[], int]] = 4,
                                                                  char1: Union[str, Callable[[], str]] = '|',
                                                                  char2: Union[str, Callable[[], str]] = '�',
                                                                  str = 'class: tab')
```
Render tabs as spaces (instead of  $\Delta I$ ) or make them visible (for instance, by replacing them with dots.)

#### **Parameters**

- **tabstop** Horizontal space taken by a tab. (*int* or callable that returns an *int*).
- **char1** Character or callable that returns a character (text of length one). This one is used for the first space taken by the tab.
- **char2** Like *char1*, but for the rest of the space.

### **euporie.core.widgets.inputs.TextArea**

<span id="page-825-2"></span>**class** euporie.core.widgets.inputs.**TextArea**(*text: [str](https://docs.python.org/3/library/stdtypes.html#str) = ''*, *multiline: FilterOrBool = True*, *password: FilterOrBool = False*, *lexer: Lexer | [None](https://docs.python.org/3/library/constants.html#None) = None*, *auto\_suggest:* [AutoSuggest](#page-815-1) *| [None](https://docs.python.org/3/library/constants.html#None) = None*, *completer:* [Completer](#page-817-2) *| [None](https://docs.python.org/3/library/constants.html#None) = None*, *complete\_while\_typing: FilterOrBool = True*, *validator:* [Validator](#page-827-0) *| [None](https://docs.python.org/3/library/constants.html#None) = None*, *accept\_handler: BufferAcceptHandler | [None](https://docs.python.org/3/library/constants.html#None) = None*, *history:* [History](#page-483-0) *| [None](https://docs.python.org/3/library/constants.html#None) = None*, *focusable: FilterOrBool = True*, *focus\_on\_click: FilterOrBool = False*, *wrap\_lines: FilterOrBool = True*, *read\_only: FilterOrBool = False*, *width: AnyDimension = None*, *height: AnyDimension = None*, *dont\_extend\_height: FilterOrBool = False*, *dont\_extend\_width: FilterOrBool = False*, *line\_numbers: [bool](https://docs.python.org/3/library/functions.html#bool) = False*, *get\_line\_prefix: GetLinePrefixCallable | [None](https://docs.python.org/3/library/constants.html#None) = None*, *scrollbar: [bool](https://docs.python.org/3/library/functions.html#bool) = False*, *style: [str](https://docs.python.org/3/library/stdtypes.html#str) = ''*, *search\_field:* [SearchToolbar](#page-824-0) *| [None](https://docs.python.org/3/library/constants.html#None) = None*, *preview\_search: FilterOrBool = True*, *prompt: AnyFormattedText = ''*, *input\_processors: [list\[](https://docs.python.org/3/library/stdtypes.html#list)*[Processor](#page-822-5)*] | [None](https://docs.python.org/3/library/constants.html#None) = None*, *name:*  $str =$  $str =$ ")

A simple input field.

This is a higher level abstraction on top of several other classes with sane defaults.

This widget does have the most common options, but it does not intend to cover every single use case. For more configurations options, you can always build a text area manually, using a  $Buffer$ , [BufferControl](https://python-prompt-toolkit.readthedocs.io/en/master/pages/reference.html#prompt_toolkit.layout.BufferControl) and [Win](https://python-prompt-toolkit.readthedocs.io/en/master/pages/reference.html#prompt_toolkit.layout.Window)[dow](https://python-prompt-toolkit.readthedocs.io/en/master/pages/reference.html#prompt_toolkit.layout.Window).

Buffer attributes:

**Parameters**

- **text** The initial text.
- **multiline** If True, allow multiline input.
- **completer** [Completer](https://python-prompt-toolkit.readthedocs.io/en/master/pages/reference.html#prompt_toolkit.completion.Completer) instance for auto completion.
- **complete\_while\_typing** Boolean.
- **accept handler** Called when *Enter* is pressed (This should be a callable that takes a buffer as input).
- **history** [History](#page-483-0) instance.
- **auto\_suggest** [AutoSuggest](#page-815-1) instance for input suggestions.

BufferControl attributes:

#### **Parameters**

- **password** When *True*, display using asterisks.
- **focusable** When *True*, allow this widget to receive the focus.
- **focus\_on\_click** When *True*, focus after mouse click.
- **input\_processors** *None* or a list of Processor objects.
- **validator** *None* or a [Validator](#page-827-0) object.

Window attributes:

### **Parameters**

- **lexer** [Lexer](https://python-prompt-toolkit.readthedocs.io/en/master/pages/reference.html#prompt_toolkit.lexers.Lexer) instance for syntax highlighting.
- **wrap\_lines** When *True*, don't scroll horizontally, but wrap lines.
- **width** Window width. ([Dimension](https://python-prompt-toolkit.readthedocs.io/en/master/pages/reference.html#prompt_toolkit.layout.Dimension) object.)
- **height** Window height. ([Dimension](https://python-prompt-toolkit.readthedocs.io/en/master/pages/reference.html#prompt_toolkit.layout.Dimension) object.)
- **scrollbar** When *True*, display a scroll bar.
- **style** A style string.
- **dont\_extend\_width** When *True*, don't take up more width then the preferred width reported by the control.
- **dont\_extend\_height** When *True*, don't take up more width then the preferred height reported by the control.
- get\_line\_prefix None or a callable that returns formatted text to be inserted before a line. It takes a line number (int) and a wrap\_count and returns formatted text. This can be used for implementation of line continuations, things like Vim "breakindent" and so on.

#### Other attributes:

#### **Parameters**

**search\_field** – An optional *SearchToolbar* object.

## **euporie.core.widgets.inputs.VSplit**

```
class euporie.core.widgets.inputs.VSplit(children: Sequence[AnyContainer], window_too_small:
                                                          Container | None = None, align: HorizontalAlign =
                                                          HorizontalAlign.JUSTIFY, padding: AnyDimension = 0,
                                                          padding_char: str | None = None, padding_style: str = '',
                                                          width: AnyDimension = None, height: AnyDimension =
                                                          None, z_index: int | None = None, modal: bool = False,
                                                          key_bindings: KeyBindingsBase | None = None, style: str
                                                          | Callable[[], str] = '')
```
Several layouts, one stacked left/right of the other.

### **euporie.core.widgets.inputs.Validator**

<span id="page-827-0"></span>**class** euporie.core.widgets.inputs.**Validator**

Abstract base class for an input validator.

A validator is typically created in one of the following two ways:

- Either by overriding this class and implementing the *validate* method.
- Or by passing a callable to *Validator.from\_callable*.

If the validation takes some time and needs to happen in a background thread, this can be wrapped in a ThreadedValidator.

#### **euporie.core.widgets.inputs.Window**

```
class euporie.core.widgets.inputs.Window(content: UIControl | None = None, width: AnyDimension
                                                            = None, height: AnyDimension = None, z_index: int |
                                                            None = None, dont_extend_width: FilterOrBool = False,
                                                            dont_extend_height: FilterOrBool = False,
                                                            ignore_content_width: FilterOrBool = False,
                                                            ignore_content_height: FilterOrBool = False,
                                                            left_margins: Sequence[Margin] | None = None,
                                                            right_margins: Sequence[Margin] | None = None,
                                                            scroll_offsets: ScrollOffsets | None = None,
                                                            allow_scroll_beyond_bottom: FilterOrBool = False,
                                                            wrap_lines: FilterOrBool = False, get_vertical_scroll:
                                                            Callable[[Window], int] | None = None,
                                                            get_horizontal_scroll: Callable[[Window], int] | None =
                                                            None, always_hide_cursor: FilterOrBool = False,
                                                            cursorline: FilterOrBool = False, cursorcolumn:
                                                            FilterOrBool = False, colorcolumns: None |
                                                            list[ColorColumn] | Callable[[], list[ColorColumn]] =
                                                            None, align: WindowAlign | Callable[[], WindowAlign]
                                                            = WindowAlign.LEFT, style: str | Callable[[], str] = '',
                                                            char: None | str | Callable[[], str] = None,
                                                            get_line_prefix: GetLinePrefixCallable | None = None)
```
Container that holds a control.
# **Exceptions**

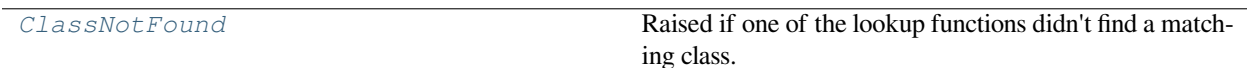

# **euporie.core.widgets.inputs.ClassNotFound**

<span id="page-828-0"></span>**exception** euporie.core.widgets.inputs.**ClassNotFound** Raised if one of the lookup functions didn't find a matching class.

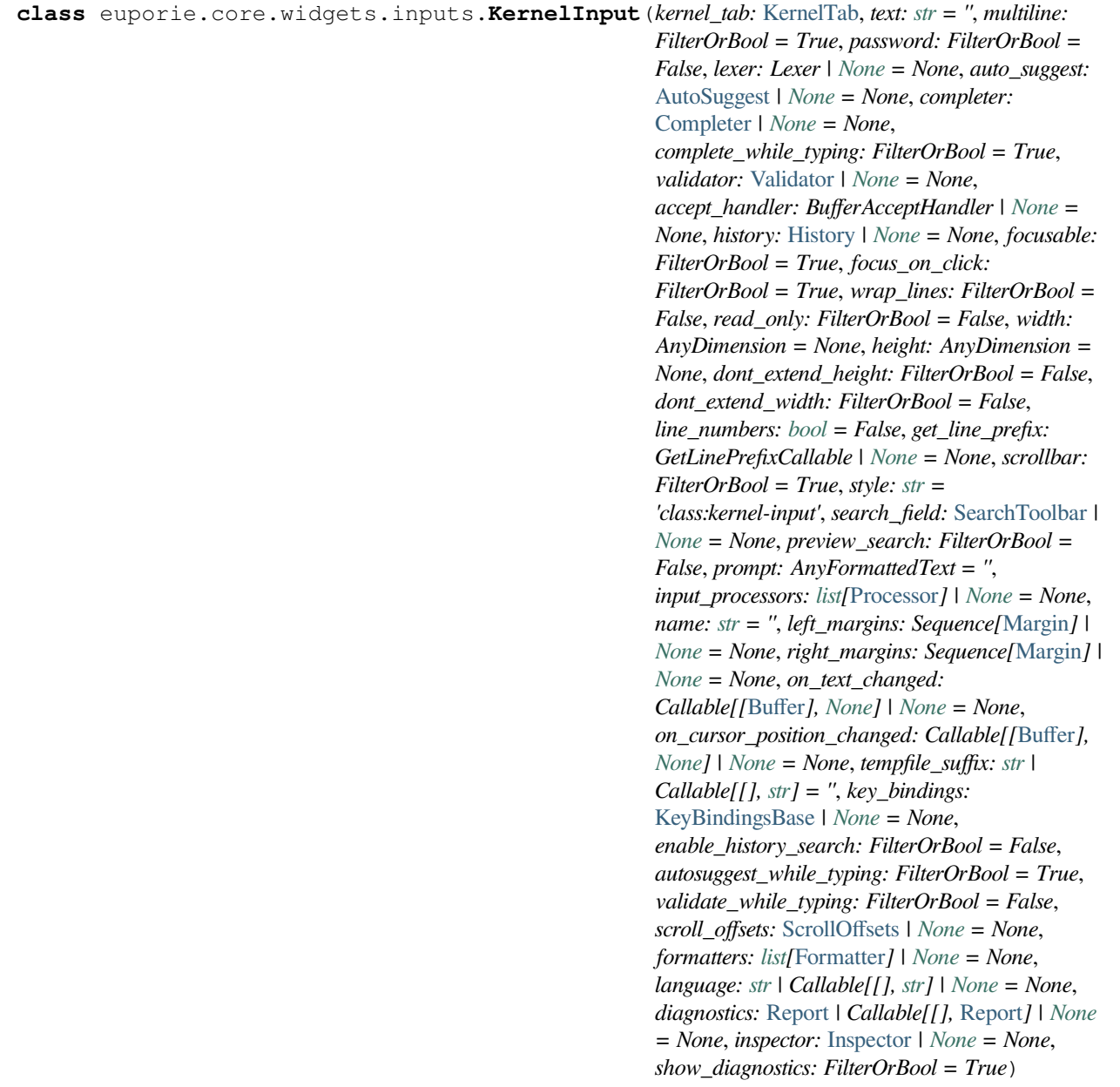

Bases: [TextArea](#page-825-0)

Kernel input text areas.

A customized text area for the cell input.

```
property accept_handler: Optional[Callable[[Buffer], bool]]
```
The accept handler. Called when the user accepts the input.

**property current\_diagnostic\_message: StyleAndTextTuples**

Format the currently selected diagnostic message.

## **property diagnostics: [Report](#page-403-0)**

The current diagnostics report.

### **property document: [Document](#page-876-0)**

The *Buffer* document (text + cursor position).

```
async inspect (auto: bool = False) \rightarrowNone
```
Get contextual help for the current cursor position in the current cell.

#### **property language: [str](https://docs.python.org/3/library/stdtypes.html#str)**

The current language of the text in the input box.

**reformat**() → [None](https://docs.python.org/3/library/constants.html#None)

Reformat the cell's input.

**property text: [str](https://docs.python.org/3/library/stdtypes.html#str)**

The *Buffer* text.

**class** euporie.core.widgets.inputs.**StdInput**(*kernel\_tab:* [KernelTab](#page-233-0))

Bases: [object](https://docs.python.org/3/library/functions.html#object)

A widget to accept kernel input.

 $\textbf{accept}(buffer: \text{Buffer}) \rightarrow \text{bool}$  $\textbf{accept}(buffer: \text{Buffer}) \rightarrow \text{bool}$  $\textbf{accept}(buffer: \text{Buffer}) \rightarrow \text{bool}$  $\textbf{accept}(buffer: \text{Buffer}) \rightarrow \text{bool}$  $\textbf{accept}(buffer: \text{Buffer}) \rightarrow \text{bool}$ 

Send the input to the kernel and hide the input box.

**get\_input** (*prompt:*  $str =$  $str =$  'Please enter a value: ', password:  $bool = False$  $bool = False$ )  $\rightarrow$  [None](https://docs.python.org/3/library/constants.html#None) Prompt the user for input and sends the result to the kernel.

### **euporie.core.widgets.layout**

Define widget for defining layouts.

## **Functions**

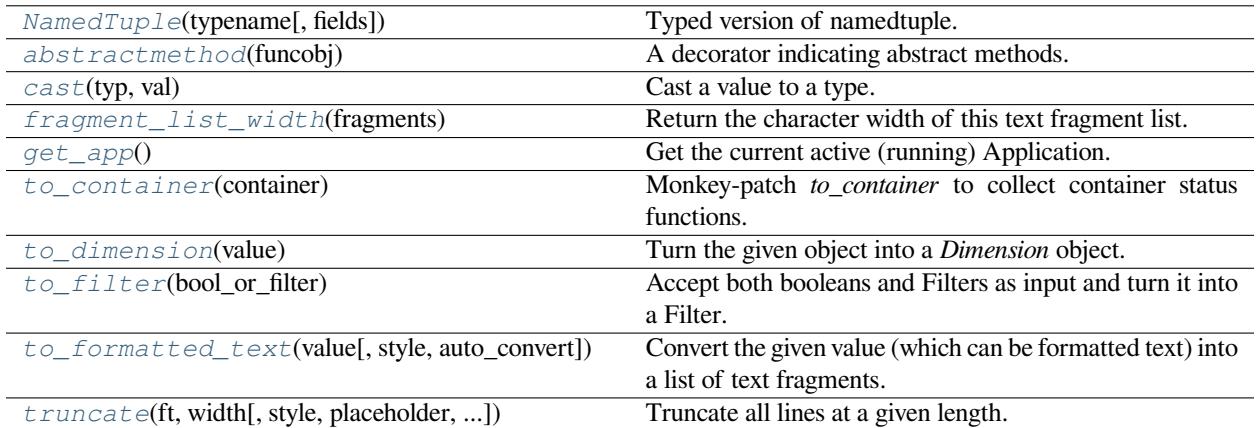

## **euporie.core.widgets.layout.NamedTuple**

<span id="page-830-0"></span>euporie.core.widgets.layout.**NamedTuple**(*typename*, *fields=None*, */*, *\*\*kwargs*)

Typed version of namedtuple.

Usage:

```
class Employee(NamedTuple):
   name: str
    id: int
```
This is equivalent to:

Imployee = collections.namedtuple('Employee', ['name', 'id'])

The resulting class has an extra \_\_annotations\_\_ attribute, giving a dict that maps field names to types. (The field names are also in the \_fields attribute, which is part of the namedtuple API.) An alternative equivalent functional syntax is also accepted:

mployee = NamedTuple('Employee', [('name', str), ('id', int)])

## **euporie.core.widgets.layout.abstractmethod**

<span id="page-830-1"></span>euporie.core.widgets.layout.**abstractmethod**(*funcobj*)

A decorator indicating abstract methods.

Requires that the metaclass is ABCMeta or derived from it. A class that has a metaclass derived from ABCMeta cannot be instantiated unless all of its abstract methods are overridden. The abstract methods can be called using any of the normal 'super' call mechanisms. abstractmethod() may be used to declare abstract methods for properties and descriptors.

Usage:

```
class C(metaclass=ABCMeta):
```
@abstractmethod def my\_abstract\_method(self, arg1, arg2, argN):

### **euporie.core.widgets.layout.cast**

```
euporie.core.widgets.layout.cast(typ, val)
```
Cast a value to a type.

This returns the value unchanged. To the type checker this signals that the return value has the designated type, but at runtime we intentionally don't check anything (we want this to be as fast as possible).

#### **euporie.core.widgets.layout.fragment\_list\_width**

<span id="page-831-1"></span>euporie.core.widgets.layout.**fragment\_list\_width**(*fragments: StyleAndTextTuples*) → [int](https://docs.python.org/3/library/functions.html#int)

Return the character width of this text fragment list. (Take double width characters into account.)

```
Parameters
   fragments – List of (style_str, text) or (style_str, text, mouse_han-
   dler) tuples.
```
### **euporie.core.widgets.layout.get\_app**

<span id="page-831-2"></span>euporie.core.widgets.layout.**get\_app**() → *[Application](#page-248-0)*[Any]

Get the current active (running) [Application](#page-248-0). An *Application* is active during the Application. run\_async() call.

We assume that there can only be one  $Applization$  active at the same time. There is only one terminal window, with only one stdin and stdout. This makes the code significantly easier than passing around the  $Application$ everywhere.

If no [Application](#page-248-0) is running, then return by default a DummyApplication. For practical reasons, we prefer to not raise an exception. This way, we don't have to check all over the place whether an actual *Application* was returned.

(For applications like pymux where we can have more than one *Application*, we'll use a work-around to handle that.)

## **euporie.core.widgets.layout.to\_container**

<span id="page-831-3"></span>euporie.core.widgets.layout.**to\_container**(*container: AnyContainer*) → *[Container](#page-562-0)* Monkey-patch *to\_container* to collect container status functions.

#### **euporie.core.widgets.layout.to\_dimension**

<span id="page-831-4"></span>euporie.core.widgets.layout.**to\_dimension**(*value: [Union\[](https://docs.python.org/3/library/typing.html#typing.Union)[None,](https://docs.python.org/3/library/constants.html#None) [int,](https://docs.python.org/3/library/functions.html#int)* [Dimension](#page-983-0)*, [Callable\[](https://docs.python.org/3/library/typing.html#typing.Callable)[], [Any\]](https://docs.python.org/3/library/typing.html#typing.Any)]*) → *[Dimension](#page-983-0)*

Turn the given object into a *Dimension* object.

## **euporie.core.widgets.layout.to\_filter**

<span id="page-832-0"></span>euporie.core.widgets.layout.**to\_filter**(*bool\_or\_filter: [Union\[](https://docs.python.org/3/library/typing.html#typing.Union)*[Filter](#page-786-0)*, [bool\]](https://docs.python.org/3/library/functions.html#bool)*) → *[Filter](#page-786-0)* Accept both booleans and Filters as input and turn it into a Filter.

## **euporie.core.widgets.layout.to\_formatted\_text**

```
euporie.core.widgets.layout.to_formatted_text(value: AnyFormattedText, style: str = '',
                                                               auto_convert: bool = False \rightarrow Formatted Text
```
Convert the given value (which can be formatted text) into a list of text fragments. (Which is the canonical form of formatted text.) The outcome is always a *FormattedText* instance, which is a list of (style, text) tuples.

It can take a plain text string, an *HTML* or *ANSI* object, anything that implements *\_\_pt\_formatted\_text\_\_* or a callable that takes no arguments and returns one of those.

#### **Parameters**

- **style** An additional style string which is applied to all text fragments.
- **auto\_convert** If *True*, also accept other types, and convert them to a string first.

#### **euporie.core.widgets.layout.truncate**

```
euporie.core.widgets.layout.truncate(ft: StyleAndTextTuples, width: int, style: str = '', placeholder: str
                                                        = '...', ignore_whitespace: bool = False \rangle \rightarrowStyleAndTextTuples
```
Truncate all lines at a given length.

#### **Parameters**

- **ft** The formatted text to truncate
- **width** The width at which to truncate the text
- **style** The style to apply to the truncation placeholder. The style of the truncated text will be used if not provided
- **placeholder** The string that will appear at the end of a truncated line
- **ignore\_whitespace** Do not use placeholder when truncating whitespace

#### **Returns**

The truncated formatted text

# **Classes**

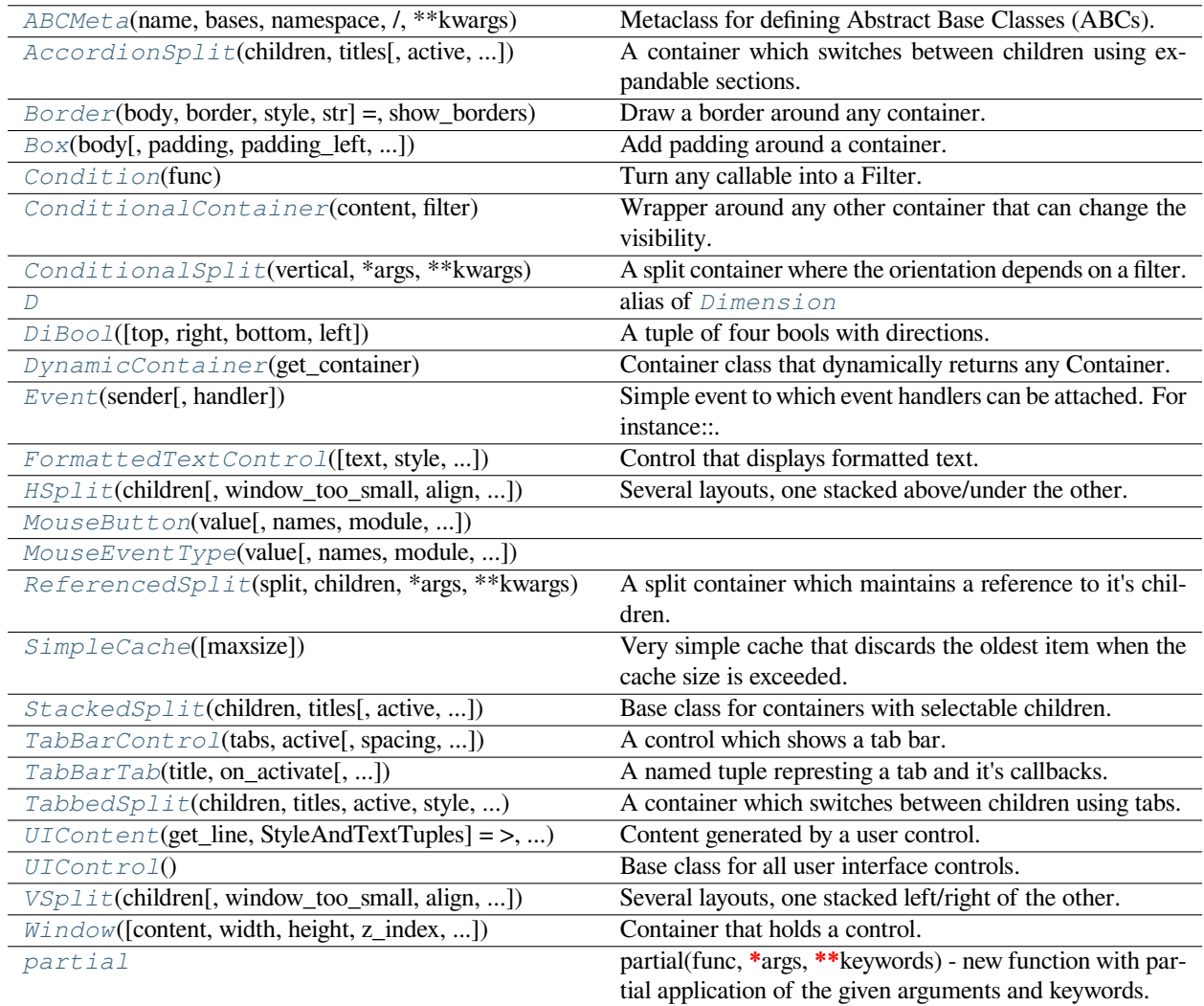

# **euporie.core.widgets.layout.ABCMeta**

## <span id="page-833-0"></span>**class** euporie.core.widgets.layout.**ABCMeta**(*name*, *bases*, *namespace*, */*, *\*\*kwargs*)

Metaclass for defining Abstract Base Classes (ABCs).

Use this metaclass to create an ABC. An ABC can be subclassed directly, and then acts as a mix-in class. You can also register unrelated concrete classes (even built-in classes) and unrelated ABCs as 'virtual subclasses' – these and their descendants will be considered subclasses of the registering ABC by the built-in issubclass() function, but the registering ABC won't show up in their MRO (Method Resolution Order) nor will method implementations defined by the registering ABC be callable (not even via super()).

## **euporie.core.widgets.layout.AccordionSplit**

```
class euporie.core.widgets.layout.AccordionSplit(children: Sequence[AnyContainer], titles:
                                                                    Sequence[AnyFormattedText], active: int = 0,
                                                                    style: str | Callable[[], str] = 'class:tab-split',
                                                                    on_change: Callable[[StackedSplit], None] |
                                                                    None = None, width: AnyDimension = None,
                                                                    height: AnyDimension = None)
```
A container which switches between children using expandable sections.

## **euporie.core.widgets.layout.Border**

```
class euporie.core.widgets.layout.Border(body: AnyContainer, border: GridStyle | None = ���� �
                                                      �� ���� ����, style: str | Callable[[], str] =
                                                       'class:border', show_borders: DiBool | None = None)
```
Draw a border around any container.

## **euporie.core.widgets.layout.Box**

<span id="page-834-2"></span>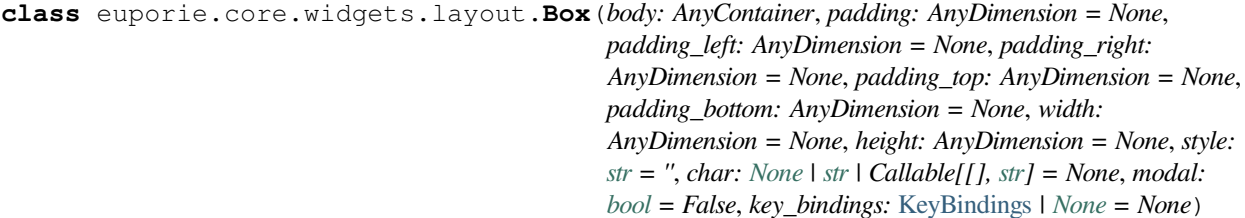

Add padding around a container.

This also makes sure that the parent can provide more space than required by the child. This is very useful when wrapping a small element with a fixed size into a VSplit or HSplit object. The HSplit and VSplit try to make sure to adapt respectively the width and height, possibly shrinking other elements. Wrapping something in a Box makes it flexible.

### **Parameters**

- **body** Another container object.
- **padding** The margin to be used around the body. This can be
- **padding\_left** (overridden by) *padding\_bottom*.
- **padding\_right`** *padding\_bottom*.
- **and** (padding\_top) *padding\_bottom*.
- **style** A style string.
- **char** Character to be used for filling the space around the body. (This is supposed to be a character with a terminal width of 1.)

## **euporie.core.widgets.layout.Condition**

<span id="page-835-0"></span>**class** euporie.core.widgets.layout.**Condition**(*func: [Callable\[](https://docs.python.org/3/library/typing.html#typing.Callable)[], [bool\]](https://docs.python.org/3/library/functions.html#bool)*)

Turn any callable into a Filter. The callable is supposed to not take any arguments.

This can be used as a decorator:

```
@Condition
def feature_is_active(): # `feature_is_active` becomes a Filter.
   return True
```
#### **Parameters**

**func** – Callable which takes no inputs and returns a boolean.

### **euporie.core.widgets.layout.ConditionalContainer**

<span id="page-835-1"></span>**class** euporie.core.widgets.layout.**ConditionalContainer**(*content: AnyContainer*, *filter: FilterOrBool*)

Wrapper around any other container that can change the visibility. The received *filter* determines whether the given container should be displayed or not.

#### **Parameters**

- **content** [Container](#page-562-0) instance.
- **filter** [Filter](#page-786-0) instance.

## **euporie.core.widgets.layout.ConditionalSplit**

```
class euporie.core.widgets.layout.ConditionalSplit(vertical: FilterOrBool, *args: Any,
                                                             **kwargs: Any)
```
A split container where the orientation depends on a filter.

## **euporie.core.widgets.layout.D**

<span id="page-835-3"></span>euporie.core.widgets.layout.**D** alias of [Dimension](#page-983-0)

## **euporie.core.widgets.layout.DiBool**

<span id="page-835-4"></span>**class** euporie.core.widgets.layout.**DiBool**(*top: [bool](https://docs.python.org/3/library/functions.html#bool) = False*, *right: [bool](https://docs.python.org/3/library/functions.html#bool) = False*, *bottom: [bool](https://docs.python.org/3/library/functions.html#bool) = False*, *left: [bool](https://docs.python.org/3/library/functions.html#bool) = False*)

A tuple of four bools with directions.

## **euporie.core.widgets.layout.DynamicContainer**

```
class euporie.core.widgets.layout.DynamicContainer(get_container: Callable[[],
                                                            AnyContainer])
```
Container class that dynamically returns any Container.

#### **Parameters**

**get\_container** – Callable that returns a [Container](#page-562-0) instance or any widget with a \_\_pt\_container\_\_ method.

## **euporie.core.widgets.layout.Event**

```
class euporie.core.widgets.layout.Event(sender: _Sender, handler: Optional[Callable[[_Sender],
                                                 None]] = None)
```
Simple event to which event handlers can be attached. For instance:

```
class Cls:
    def __init__(self):
        # Define event. The first parameter is the sender.
        self.event = Event (self)
def handler(sender):
   pass
# Add event handler by using the += operator.
obj.event += handler
# Fire event.
obj.event()
```
**euporie.core.widgets.layout.FormattedTextControl**

```
class euporie.core.widgets.layout.FormattedTextControl(text: AnyFormattedText = '', style:
                                                                            str = '', focusable: FilterOrBool =
                                                                            False, key_bindings:
                                                                            KeyBindingsBase | None = None,
                                                                            show_cursor: bool = True, modal:
                                                                            bool = False, get_cursor_position:
                                                                            Callable[[], Point | None] | None =
                                                                            None)
```
Control that displays formatted text. This can be either plain text, an [HTML](https://python-prompt-toolkit.readthedocs.io/en/master/pages/reference.html#prompt_toolkit.formatted_text.HTML) object an [ANSI](https://python-prompt-toolkit.readthedocs.io/en/master/pages/reference.html#prompt_toolkit.formatted_text.ANSI) object, a list of (style\_str, text) tuples or a callable that takes no argument and returns one of those, depending on how you prefer to do the formatting. See prompt\_toolkit.layout.formatted\_text for more information.

(It's mostly optimized for rather small widgets, like toolbars, menus, etc…)

When this UI control has the focus, the cursor will be shown in the upper left corner of this control by default. There are two ways for specifying the cursor position:

• Pass a *get cursor position* function which returns a *Point* instance with the current cursor position.

• If the (formatted) text is passed as a list of (style, text) tuples and there is one that looks like ('[SetCursorPosition]', ''), then this will specify the cursor position.

### Mouse support:

The list of fragments can also contain tuples of three items, looking like: (style\_str, text, handler). When mouse support is enabled and the user clicks on this fragment, then the given handler is called. That handler should accept two inputs: (Application, MouseEvent) and it should either handle the event or return *NotImplemented* in case we want the containing Window to handle this event.

#### **Parameters**

- **focusable** *bool* or [Filter](#page-786-0): Tell whether this control is focusable.
- **text** Text or formatted text to be displayed.
- **style** Style string applied to the content. (If you want to style the whole [Window](https://python-prompt-toolkit.readthedocs.io/en/master/pages/reference.html#prompt_toolkit.layout.Window), pass the style to the [Window](https://python-prompt-toolkit.readthedocs.io/en/master/pages/reference.html#prompt_toolkit.layout.Window) instead.)
- **key\_bindings** a [KeyBindings](#page-233-1) object.
- **get cursor** position A callable that returns the cursor position as a *Point* instance.

## **euporie.core.widgets.layout.HSplit**

```
class euporie.core.widgets.layout.HSplit(children: Sequence[AnyContainer], window_too_small:
                                                          Container | None = None, align: VerticalAlign =
                                                          VerticalAlign.JUSTIFY, padding: AnyDimension = 0,
                                                          padding_char: str | None = None, padding_style: str = '',
                                                          width: AnyDimension = None, height: AnyDimension =
                                                          None, z_index: int | None = None, modal: bool = False,
                                                          key_bindings: KeyBindingsBase | None = None, style: str
                                                          | Callable[[], str] = '')
```
Several layouts, one stacked above/under the other.

### **euporie.core.widgets.layout.MouseButton**

<span id="page-837-1"></span>**class** euporie.core.widgets.layout.**MouseButton**(*value*, *names=None*, *\*values*, *module=None*, *qualname=None*, *type=None*, *start=1*, *boundary=None*)

## **euporie.core.widgets.layout.MouseEventType**

<span id="page-837-2"></span>**class** euporie.core.widgets.layout.**MouseEventType**(*value*, *names=None*, *\*values*, *module=None*, *qualname=None*, *type=None*, *start=1*, *boundary=None*)

## **euporie.core.widgets.layout.ReferencedSplit**

```
class euporie.core.widgets.layout.ReferencedSplit(split: type[_Split], children:
                                                               Sequence[AnyContainer], *args: Any,
                                                               **kwargs: Any)
```
A split container which maintains a reference to it's children.

## **euporie.core.widgets.layout.SimpleCache**

<span id="page-838-1"></span>**class** euporie.core.widgets.layout.**SimpleCache**(*maxsize: [int](https://docs.python.org/3/library/functions.html#int) = 8*)

Very simple cache that discards the oldest item when the cache size is exceeded.

## **Parameters maxsize** – Maximum size of the cache. (Don't make it too big.)

## **euporie.core.widgets.layout.StackedSplit**

```
class euporie.core.widgets.layout.StackedSplit(children: Sequence[AnyContainer], titles:
                                                                  Sequence[AnyFormattedText], active: int = 0,
                                                                  style: str | Callable[[], str] = 'class:tab-split',
                                                                  on_change: Callable[[StackedSplit], None] |
                                                                  None = None, width: AnyDimension = None,
                                                                  height: AnyDimension = None)
```
Base class for containers with selectable children.

## **euporie.core.widgets.layout.TabBarControl**

```
class euporie.core.widgets.layout.TabBarControl(tabs: Sequence[TabBarTab] | Callable[[],
                                                                  Sequence[TabBarTab]], active: int |
                                                                  Callable[[], int], spacing: int = 1, closeable:
                                                                  bool = False, max_title_width: int = 30)
```
A control which shows a tab bar.

## **euporie.core.widgets.layout.TabBarTab**

```
class euporie.core.widgets.layout.TabBarTab(title: AnyFormattedText, on_activate: Callable,
                                                          on_deactivate: Callable | None = None, on_close:
                                                          Callable | None = None)
```
A named tuple represting a tab and it's callbacks.

## **euporie.core.widgets.layout.TabbedSplit**

```
class euporie.core.widgets.layout.TabbedSplit(children: Sequence[AnyContainer], titles:
                                                                Sequence[AnyFormattedText], active: int = 0,
                                                                style: str | Callable[[], str] = 'class:tab-split',
                                                                on_change: Callable[[StackedSplit], None] |
                                                                None = None, width: AnyDimension = None,
                                                                height: AnyDimension = None, border: GridStyle
                                                                = ���� � �� ���� ����, show_borders:
                                                                DiBool | None = None)
```
A container which switches between children using tabs.

## **euporie.core.widgets.layout.UIContent**

<span id="page-839-1"></span>**class** euporie.core.widgets.layout.**UIContent**(*get\_line: Callable[[int], StyleAndTextTuples] = <function UIContent.<lambda>>, line\_count: int = 0, cursor\_position: Point | None = None, menu\_position: Point | None = None, show\_cursor: bool = True*)

Content generated by a user control. This content consists of a list of lines.

### **Parameters**

- **get\_line** Callable that takes a line number and returns the current line. This is a list of (style\_str, text) tuples.
- **line\_count** The number of lines.
- **cursor\_position** a [Point](#page-254-0) for the cursor position.
- **menu\_position** a *[Point](#page-254-0)* for the menu position.
- **show\_cursor** Make the cursor visible.

### **euporie.core.widgets.layout.UIControl**

<span id="page-839-2"></span>**class** euporie.core.widgets.layout.**UIControl**

Base class for all user interface controls.

### **euporie.core.widgets.layout.VSplit**

```
class euporie.core.widgets.layout.VSplit(children: Sequence[AnyContainer], window_too_small:
                                                          Container | None = None, align: HorizontalAlign =
                                                          HorizontalAlign.JUSTIFY, padding: AnyDimension = 0,
                                                          padding_char: str | None = None, padding_style: str = '',
                                                          width: AnyDimension = None, height: AnyDimension =
                                                          None, z_index: int | None = None, modal: bool = False,
                                                          key_bindings: KeyBindingsBase | None = None, style: str
                                                          | Callable[[], str] = '')
```
Several layouts, one stacked left/right of the other.

#### **euporie.core.widgets.layout.Window**

```
class euporie.core.widgets.layout.Window(content: UIControl | None = None, width: AnyDimension
                                                            = None, height: AnyDimension = None, z_index: int |
                                                            None = None, dont_extend_width: FilterOrBool = False,
                                                            dont_extend_height: FilterOrBool = False,
                                                            ignore_content_width: FilterOrBool = False,
                                                            ignore_content_height: FilterOrBool = False,
                                                            left_margins: Sequence[Margin] | None = None,
                                                            right_margins: Sequence[Margin] | None = None,
                                                            scroll_offsets: ScrollOffsets | None = None,
                                                            allow_scroll_beyond_bottom: FilterOrBool = False,
                                                            wrap_lines: FilterOrBool = False, get_vertical_scroll:
                                                            Callable[[Window], int] | None = None,
                                                            get_horizontal_scroll: Callable[[Window], int] | None =
                                                            None, always_hide_cursor: FilterOrBool = False,
                                                            cursorline: FilterOrBool = False, cursorcolumn:
                                                            FilterOrBool = False, colorcolumns: None |
                                                            list[ColorColumn] | Callable[[], list[ColorColumn]] =
                                                            None, align: WindowAlign | Callable[[], WindowAlign]
                                                            = WindowAlign.LEFT, style: str | Callable[[], str] = '',
                                                            char: None | str | Callable[[], str] = None,
                                                            get_line_prefix: GetLinePrefixCallable | None = None)
```
Container that holds a control.

#### **euporie.core.widgets.layout.partial**

```
class euporie.core.widgets.layout.partial
```
partial(func, **\***args, **\*\***keywords) - new function with partial application of the given arguments and keywords.

```
class euporie.core.widgets.layout.AccordionSplit(children: Sequence[AnyContainer], titles:
```
*Sequence[AnyFormattedText]*, *active: [int](https://docs.python.org/3/library/functions.html#int) = 0*, *style: [str](https://docs.python.org/3/library/stdtypes.html#str) | Callable[[], [str\]](https://docs.python.org/3/library/stdtypes.html#str) = 'class:tab-split'*, *on\_change: Callable[[*[StackedSplit](#page-838-2)*], [None\]](https://docs.python.org/3/library/constants.html#None) | [None](https://docs.python.org/3/library/constants.html#None) = None*, *width: AnyDimension = None*, *height: AnyDimension = None*)

#### Bases: [StackedSplit](#page-838-2)

A container which switches between children using expandable sections.

```
property active: int | None
```
Return the index of the active child container.

```
active_child() → AnyContainer
```
Return the currently active child container.

```
add style(style: str) \rightarrow str
```
Add a style to the widget's base style.

#### **property children: [list\[](https://docs.python.org/3/library/stdtypes.html#list)AnyContainer]**

Return a list of the widget's child containers.

#### **draw\_container**() → [None](https://docs.python.org/3/library/constants.html#None)

Render the accordion in it's current state.

#### **load\_container**() → AnyContainer

Create the accordiion widget's container.

```
mouse_handler(index: int, mouse_event: MouseEvent) → NotImplementedOrNone
```
Handle mouse events.

 $\texttt{refresh}() \rightarrow \text{None}$  $\texttt{refresh}() \rightarrow \text{None}$  $\texttt{refresh}() \rightarrow \text{None}$ 

Re-draw the container when the list of child containers changes.

**title\_text**(*index: [int](https://docs.python.org/3/library/functions.html#int)*, *title: AnyFormattedText*) → StyleAndTextTuples Generate the title for each child container.

#### **property titles: [list\[](https://docs.python.org/3/library/stdtypes.html#list)AnyFormattedText]**

Return the titles of the child containers.

#### **(***index: [int](https://docs.python.org/3/library/functions.html#int)***)**  $\rightarrow$  **[None](https://docs.python.org/3/library/constants.html#None)**

Toggle the visibility of a child container.

```
class euporie.core.widgets.layout.Box(body: AnyContainer, padding: AnyDimension = None,
                                                    padding_left: AnyDimension = None, padding_right:
                                                    AnyDimension = None, padding_top: AnyDimension = None,
                                                    padding_bottom: AnyDimension = None, width:
                                                    AnyDimension = None, height: AnyDimension = None, style:
                                                    str = '', char: None | str | Callable[[], str] = None, modal:
                                                    bool = False, key_bindings: KeyBindings | None = None)
```
Bases: [object](https://docs.python.org/3/library/functions.html#object)

Add padding around a container.

This also makes sure that the parent can provide more space than required by the child. This is very useful when wrapping a small element with a fixed size into a VSplit or HSplit object. The HSplit and VSplit try to make sure to adapt respectively the width and height, possibly shrinking other elements. Wrapping something in a Box makes it flexible.

#### **Parameters**

- **body** Another container object.
- **padding** The margin to be used around the body. This can be
- **padding\_left** (overridden by) *padding\_bottom*.
- **padding\_right`** *padding\_bottom*.
- **and** (padding\_top) *padding\_bottom*.
- **style** A style string.
- **char** Character to be used for filling the space around the body. (This is supposed to be a character with a terminal width of 1.)

**class** euporie.core.widgets.layout.**ConditionalSplit**(*vertical: FilterOrBool*, *\*args: Any*, *\*\*kwargs: Any*)

## Bases: [object](https://docs.python.org/3/library/functions.html#object)

A split container where the orientation depends on a filter.

```
container() → _Split
```
Return the container for the current orientation.

**load\_container**(*vertical: [bool](https://docs.python.org/3/library/functions.html#bool)*) → \_Split Load the container.

```
class euporie.core.widgets.layout.ReferencedSplit(split: type[_Split], children:
```
*Sequence[AnyContainer]*, *\*args: Any*, *\*\*kwargs: Any*)

Bases: [object](https://docs.python.org/3/library/functions.html#object)

A split container which maintains a reference to it's children.

## **property children: [list\[](https://docs.python.org/3/library/stdtypes.html#list)AnyContainer]**

Convert the referenced children to containers.

**class** euporie.core.widgets.layout.**StackedSplit**(*children: Sequence[AnyContainer]*, *titles:*

*Sequence[AnyFormattedText]*, *active: [int](https://docs.python.org/3/library/functions.html#int) = 0*, *style: [str](https://docs.python.org/3/library/stdtypes.html#str) | Callable[[], [str\]](https://docs.python.org/3/library/stdtypes.html#str) = 'class:tab-split'*, *on\_change: Callable[[*[StackedSplit](#page-838-2)*], [None\]](https://docs.python.org/3/library/constants.html#None) | [None](https://docs.python.org/3/library/constants.html#None) = None*, *width: AnyDimension = None*, *height: AnyDimension = None*)

Bases: [object](https://docs.python.org/3/library/functions.html#object)

Base class for containers with selectable children.

### **property active: [int](https://docs.python.org/3/library/functions.html#int) | [None](https://docs.python.org/3/library/constants.html#None)**

Return the index of the active child container.

#### **active\_child**() → AnyContainer

Return the currently active child container.

#### **add\_style**( $style: str$  $style: str$ )  $\rightarrow str$

Add a style to the widget's base style.

## **property children: [list\[](https://docs.python.org/3/library/stdtypes.html#list)AnyContainer]**

Return a list of the widget's child containers.

## **abstract load\_container**() → AnyContainer

Abstract method for loading the widget's container.

### $\texttt{refresh}() \rightarrow \text{None}$  $\texttt{refresh}() \rightarrow \text{None}$  $\texttt{refresh}() \rightarrow \text{None}$

Reload the widget's container when its children or their titles change.

## **property titles: [list\[](https://docs.python.org/3/library/stdtypes.html#list)AnyFormattedText]**

Return the titles of the child containers.

```
class euporie.core.widgets.layout.TabBarControl(tabs: Sequence[TabBarTab] | Callable[[],
                                                                Sequence[TabBarTab]], active: int |
                                                                 Callable[[], int], spacing: int = 1, closeable:
```
*[bool](https://docs.python.org/3/library/functions.html#bool) = False*, *max\_title\_width: [int](https://docs.python.org/3/library/functions.html#int) = 30*)

Bases: [UIControl](#page-869-0)

A control which shows a tab bar.

#### **property active: [int](https://docs.python.org/3/library/functions.html#int)**

Return the index of the active tab.

**char\_bottom = '▁'**

**char\_close = '**×**'**

```
char_left = '▏'
```
**char\_right = '▕'**

**char\_top = '▁'**

**create\_content**(*width: [int](https://docs.python.org/3/library/functions.html#int)*, *height: [int](https://docs.python.org/3/library/functions.html#int)*) → *[UIContent](#page-869-1)*

Generate the formatted text fragments which make the controls output.

**get\_invalidate\_events**() → Iterable[*[Event](#page-836-1)*[\[object\]](https://docs.python.org/3/library/functions.html#object)]

Return a list of *Event* objects. This can be a generator. (The application collects all these events, in order to bind redraw handlers to these events.)

**get\_key\_bindings**() → *[KeyBindingsBase](#page-764-0)* | [None](https://docs.python.org/3/library/constants.html#None)

The key bindings that are specific for this user control.

Return a [KeyBindings](#page-233-1) object if some key bindings are specified, or *None* otherwise.

```
is_focusable() → bool
```
Tell whether this user control is focusable.

**mouse\_handler**(*mouse\_event:* [MouseEvent](#page-540-0)) → NotImplementedOrNone

Handle mouse events.

```
move_cursor_down() → None
```
Request to move the cursor down. This happens when scrolling down and the cursor is completely at the top.

#### **move\_cursor\_up**() → [None](https://docs.python.org/3/library/constants.html#None)

Request to move the cursor up.

**preferred\_height**(*width: [int](https://docs.python.org/3/library/functions.html#int)*, *max\_available\_height: [int](https://docs.python.org/3/library/functions.html#int)*, *wrap\_lines: [bool](https://docs.python.org/3/library/functions.html#bool)*, *get\_line\_prefix: GetLinePrefixCallable | [None](https://docs.python.org/3/library/constants.html#None)*) → [int](https://docs.python.org/3/library/functions.html#int) | [None](https://docs.python.org/3/library/constants.html#None)

Return the preferred height of the tab-bar control (2 rows).

```
preferred_width(max_available_width: int) → int | None
```
Return the preferred width of the tab-bar control, the maximum available.

### **render**(*width: [int](https://docs.python.org/3/library/functions.html#int)*) → [list\[](https://docs.python.org/3/library/stdtypes.html#list)StyleAndTextTuples]

Render the tab-bar as linest of formatted text.

**reset**() → [None](https://docs.python.org/3/library/constants.html#None)

```
property tabs: list[euporie.core.widgets.layout.TabBarTab]
    Return the tab-bar's tabs.
```
**class** euporie.core.widgets.layout.**TabBarTab**(*title: AnyFormattedText*, *on\_activate: Callable*,

*on\_deactivate: Callable | [None](https://docs.python.org/3/library/constants.html#None) = None*, *on\_close: Callable | [None](https://docs.python.org/3/library/constants.html#None) = None*)

#### Bases: [NamedTuple](https://docs.python.org/3/library/typing.html#typing.NamedTuple)

A named tuple represting a tab and it's callbacks.

**count**(*value*, */* )

Return number of occurrences of value.

**index**(*value*, *start=0*, *stop=9223372036854775807*, */* )

Return first index of value.

Raises ValueError if the value is not present.

**on\_activate: Callable** Alias for field number 1

- **on\_close: Callable | [None](https://docs.python.org/3/library/constants.html#None)** Alias for field number 3
- **on\_deactivate: Callable | [None](https://docs.python.org/3/library/constants.html#None)**

Alias for field number 2

## **title: AnyFormattedText**

Alias for field number 0

**class** euporie.core.widgets.layout.**TabbedSplit**(*children: Sequence[AnyContainer], titles:*

*Sequence[AnyFormattedText], active: int = 0, style: str | Callable[[], str] = 'class:tab-split', on\_change: Callable[[StackedSplit], None] | None = None, width: AnyDimension = None, height: AnyDimension = None, border: GridStyle = ���� � �� ���� ����, show\_borders: DiBool | None = None*)

Bases: [StackedSplit](#page-838-2)

A container which switches between children using tabs.

### **property active: [int](https://docs.python.org/3/library/functions.html#int) | [None](https://docs.python.org/3/library/constants.html#None)**

Return the index of the active child container.

## **active\_child**() → AnyContainer

Return the currently active child container.

#### **add\_style**(*style: [str](https://docs.python.org/3/library/stdtypes.html#str)*) → [str](https://docs.python.org/3/library/stdtypes.html#str)

Add a style to the widget's base style.

### **property children: [list\[](https://docs.python.org/3/library/stdtypes.html#list)AnyContainer]**

Return a list of the widget's child containers.

#### **load\_container**() → AnyContainer

Create the tabbed widget's container.

Consists of a tab-bar control above a dynamic container which shows the active child container.

#### **Returns**

The widget's container

**load\_tabs**() → [list\[](https://docs.python.org/3/library/stdtypes.html#list)*[euporie.core.widgets.layout.TabBarTab](#page-838-4)*]

Return a list of tabs for the current children.

#### $\texttt{refresh}() \rightarrow \text{None}$  $\texttt{refresh}() \rightarrow \text{None}$  $\texttt{refresh}() \rightarrow \text{None}$

Refresh the widget - set the tab-bar's tabs and active tab index.

## **property titles: [list\[](https://docs.python.org/3/library/stdtypes.html#list)AnyFormattedText]**

Return the titles of the child containers.

# **euporie.core.widgets.menu**

Define an application menu.

# **Functions**

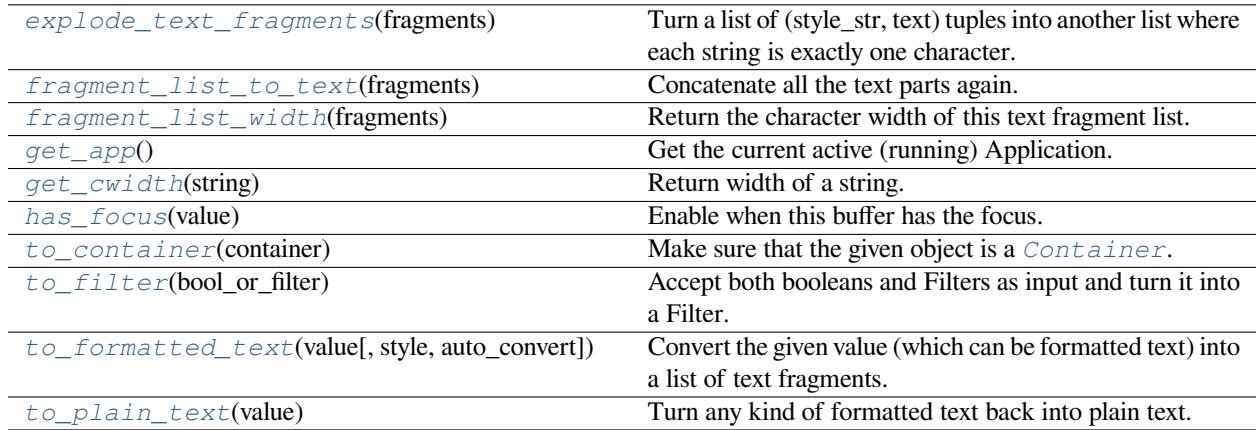

## **euporie.core.widgets.menu.explode\_text\_fragments**

<span id="page-845-0"></span>euporie.core.widgets.menu.**explode\_text\_fragments**(*fragments: [Iterable\[](https://docs.python.org/3/library/typing.html#typing.Iterable)\_T]*) → \_ExplodedList[\_T]

Turn a list of (style\_str, text) tuples into another list where each string is exactly one character.

It should be fine to call this function several times. Calling this on a list that is already exploded, is a null operation.

## **Parameters fragments** – List of (style, text) tuples.

## **euporie.core.widgets.menu.fragment\_list\_to\_text**

```
euporie.core.widgets.menu.fragment_list_to_text(fragments: StyleAndTextTuples) → str
```
Concatenate all the text parts again.

## **Parameters**

```
fragments – List of (style_str, text) or (style_str, text, mouse_han-
dler) tuples.
```
### **euporie.core.widgets.menu.fragment\_list\_width**

<span id="page-846-0"></span>euporie.core.widgets.menu.**fragment\_list\_width**(*fragments: StyleAndTextTuples*) → [int](https://docs.python.org/3/library/functions.html#int) Return the character width of this text fragment list. (Take double width characters into account.)

**Parameters fragments** – List of (style\_str, text) or (style\_str, text, mouse\_handler) tuples.

#### **euporie.core.widgets.menu.get\_app**

<span id="page-846-1"></span>euporie.core.widgets.menu.**get\_app**() → *[BaseApp](#page-212-0)* Get the current active (running) Application.

#### **euporie.core.widgets.menu.get\_cwidth**

<span id="page-846-2"></span>euporie.core.widgets.menu.**get\_cwidth**(*string: [str](https://docs.python.org/3/library/stdtypes.html#str)*) → [int](https://docs.python.org/3/library/functions.html#int) Return width of a string. Wrapper around wcwidth.

#### **euporie.core.widgets.menu.has\_focus**

<span id="page-846-3"></span>euporie.core.widgets.menu.**has\_focus**(*value: FocusableElement*) → *[Condition](#page-848-1)* Enable when this buffer has the focus.

#### **euporie.core.widgets.menu.to\_container**

<span id="page-846-4"></span>euporie.core.widgets.menu.**to\_container**(*container: AnyContainer*) → *[Container](#page-848-0)* Make sure that the given object is a [Container](#page-848-0).

#### **euporie.core.widgets.menu.to\_filter**

<span id="page-846-5"></span>euporie.core.widgets.menu.**to\_filter**(*bool\_or\_filter: [Union\[](https://docs.python.org/3/library/typing.html#typing.Union)*[Filter](#page-786-0)*, [bool\]](https://docs.python.org/3/library/functions.html#bool)*) → *[Filter](#page-786-0)* Accept both booleans and Filters as input and turn it into a Filter.

#### **euporie.core.widgets.menu.to\_formatted\_text**

<span id="page-846-6"></span>euporie.core.widgets.menu.**to\_formatted\_text**(*value: AnyFormattedText*, *style: [str](https://docs.python.org/3/library/stdtypes.html#str) = ''*,  $auto\_convert: bool = False) \rightarrow FormattedText$  $auto\_convert: bool = False) \rightarrow FormattedText$  $auto\_convert: bool = False) \rightarrow FormattedText$  $auto\_convert: bool = False) \rightarrow FormattedText$ 

Convert the given value (which can be formatted text) into a list of text fragments. (Which is the canonical form of formatted text.) The outcome is always a *FormattedText* instance, which is a list of (style, text) tuples.

It can take a plain text string, an *HTML* or *ANSI* object, anything that implements *\_\_pt\_formatted\_text\_\_* or a callable that takes no arguments and returns one of those.

#### **Parameters**

- **style** An additional style string which is applied to all text fragments.
- **auto\_convert** If *True*, also accept other types, and convert them to a string first.

# **euporie.core.widgets.menu.to\_plain\_text**

<span id="page-847-0"></span>euporie.core.widgets.menu.**to\_plain\_text**(*value: AnyFormattedText*) → [str](https://docs.python.org/3/library/stdtypes.html#str)

Turn any kind of formatted text back into plain text.

# **Classes**

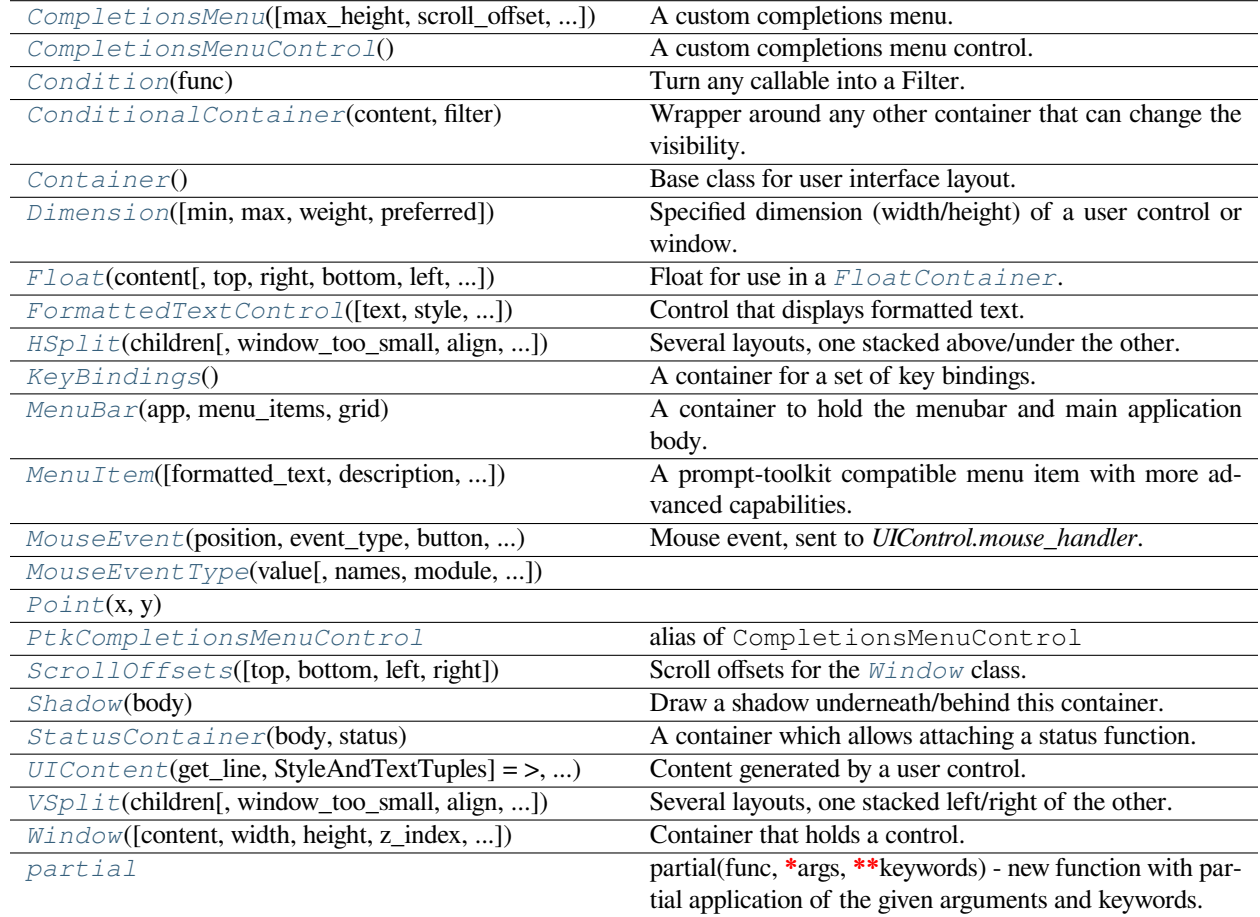

# **euporie.core.widgets.menu.CompletionsMenu**

<span id="page-847-1"></span>**class** euporie.core.widgets.menu.**CompletionsMenu**(*max\_height: [int](https://docs.python.org/3/library/functions.html#int) | [None](https://docs.python.org/3/library/constants.html#None) = 16*, *scroll\_offset: [int](https://docs.python.org/3/library/functions.html#int) | Callable[[], [int\]](https://docs.python.org/3/library/functions.html#int) = 1*, *extra\_filter: FilterOrBool = True*, *z\_index: [int](https://docs.python.org/3/library/functions.html#int) = 100000000*)

A custom completions menu.

### **euporie.core.widgets.menu.CompletionsMenuControl**

<span id="page-848-2"></span>**class** euporie.core.widgets.menu.**CompletionsMenuControl** A custom completions menu control.

### **euporie.core.widgets.menu.Condition**

<span id="page-848-1"></span>**class** euporie.core.widgets.menu.**Condition**(*func: [Callable\[](https://docs.python.org/3/library/typing.html#typing.Callable)[], [bool\]](https://docs.python.org/3/library/functions.html#bool)*)

Turn any callable into a Filter. The callable is supposed to not take any arguments.

This can be used as a decorator:

```
@Condition
def feature_is_active(): # `feature_is_active` becomes a Filter.
    return True
```
#### **Parameters**

**func** – Callable which takes no inputs and returns a boolean.

#### **euporie.core.widgets.menu.ConditionalContainer**

```
class euporie.core.widgets.menu.ConditionalContainer(content: AnyContainer, filter:
                                                               FilterOrBool)
```
Wrapper around any other container that can change the visibility. The received *filter* determines whether the given container should be displayed or not.

### **Parameters**

- **content** [Container](#page-848-0) instance.
- **filter** [Filter](#page-786-0) instance.

#### **euporie.core.widgets.menu.Container**

<span id="page-848-0"></span>**class** euporie.core.widgets.menu.**Container**

Base class for user interface layout.

#### **euporie.core.widgets.menu.Dimension**

<span id="page-848-4"></span>**class** euporie.core.widgets.menu.**Dimension**(*min: [int](https://docs.python.org/3/library/functions.html#int) | [None](https://docs.python.org/3/library/constants.html#None) = None*, *max: [int](https://docs.python.org/3/library/functions.html#int) | [None](https://docs.python.org/3/library/constants.html#None) = None*, *weight: [int](https://docs.python.org/3/library/functions.html#int) | [None](https://docs.python.org/3/library/constants.html#None) = None*, *preferred: [int](https://docs.python.org/3/library/functions.html#int) | [None](https://docs.python.org/3/library/constants.html#None) = None*)

Specified dimension (width/height) of a user control or window.

The layout engine tries to honor the preferred size. If that is not possible, because the terminal is larger or smaller, it tries to keep in between min and max.

#### **Parameters**

- **min** Minimum size.
- **max** Maximum size.
- **weight** For a VSplit/HSplit, the actual size will be determined by taking the proportion of weights from all the children. E.g. When there are two children, one with a weight of 1, and the other with a weight of 2, the second will always be twice as big as the first, if the min/max values allow it.
- **preferred** Preferred size.

### **euporie.core.widgets.menu.Float**

```
class euporie.core.widgets.menu.Float(content: AnyContainer, top: int | None = None, right: int |
                                                   None = None, bottom: int | None = None, left: int | None =
                                                   None, width: int | Callable[[], int] | None = None, height: int |
                                                   Callable[[], int] | None = None, xcursor: bool = False,
                                                   ycursor: bool = False, attach_to_window: AnyContainer |
                                                   None = None, hide_when_covering_content: bool = False,
                                                   boolint} = 1,transparent: bool = False)
```
Float for use in a [FloatContainer](#page-214-0). Except for the *content* parameter, all other options are optional.

#### **Parameters**

- **content** [Container](#page-848-0) instance.
- **width** [Dimension](#page-848-4) or callable which returns a [Dimension](#page-848-4).
- **height** [Dimension](#page-848-4) or callable which returns a [Dimension](#page-848-4).
- **left** Distance to the left edge of the [FloatContainer](#page-214-0).
- **right** Distance to the right edge of the *[FloatContainer](#page-214-0)*.
- **top** Distance to the top of the [FloatContainer](#page-214-0).
- **bottom** Distance to the bottom of the *[FloatContainer](#page-214-0)*.
- **attach\_to\_window** Attach to the cursor from this window, instead of the current window.
- **hide\_when\_covering\_content** Hide the float when it covers content underneath.
- **allow** cover cursor When *False*, make sure to display the float below the cursor. Not on top of the indicated position.
- **z\_index** Z-index position. For a Float, this needs to be at least one. It is relative to the z index of the parent container.
- $\bullet$  **transparent** [Filter](#page-786-0) indicating whether this float needs to be drawn transparently.

### **euporie.core.widgets.menu.FormattedTextControl**

<span id="page-849-1"></span>**class** euporie.core.widgets.menu.**FormattedTextControl**(*text: AnyFormattedText = ''*, *style: [str](https://docs.python.org/3/library/stdtypes.html#str) = ''*, *focusable: FilterOrBool = False*, *key\_bindings:* [KeyBindingsBase](#page-764-0) *| [None](https://docs.python.org/3/library/constants.html#None) = None*, *show\_cursor: [bool](https://docs.python.org/3/library/functions.html#bool) = True*, *modal: [bool](https://docs.python.org/3/library/functions.html#bool) = False*, *get\_cursor\_position: Callable[[],* [Point](#page-852-1) *| [None\]](https://docs.python.org/3/library/constants.html#None) | [None](https://docs.python.org/3/library/constants.html#None) = None*)

Control that displays formatted text. This can be either plain text, an [HTML](https://python-prompt-toolkit.readthedocs.io/en/master/pages/reference.html#prompt_toolkit.formatted_text.HTML) object an [ANSI](https://python-prompt-toolkit.readthedocs.io/en/master/pages/reference.html#prompt_toolkit.formatted_text.ANSI) object, a list of (style\_str, text) tuples or a callable that takes no argument and returns one of those, depending on how you prefer to do the formatting. See prompt\_toolkit.layout.formatted\_text for more information.

(It's mostly optimized for rather small widgets, like toolbars, menus, etc…)

When this UI control has the focus, the cursor will be shown in the upper left corner of this control by default. There are two ways for specifying the cursor position:

- Pass a *get\_cursor\_position* function which returns a *Point* instance with the current cursor position.
- If the (formatted) text is passed as a list of (style, text) tuples and there is one that looks like ('[SetCursorPosition]', ''), then this will specify the cursor position.

Mouse support:

The list of fragments can also contain tuples of three items, looking like: (style\_str, text, handler). When mouse support is enabled and the user clicks on this fragment, then the given handler is called. That handler should accept two inputs: (Application, MouseEvent) and it should either handle the event or return *NotImplemented* in case we want the containing Window to handle this event.

#### **Parameters**

- **focusable** *bool* or [Filter](#page-786-0): Tell whether this control is focusable.
- **text** Text or formatted text to be displayed.
- **style** Style string applied to the content. (If you want to style the whole [Window](https://python-prompt-toolkit.readthedocs.io/en/master/pages/reference.html#prompt_toolkit.layout.Window), pass the style to the [Window](https://python-prompt-toolkit.readthedocs.io/en/master/pages/reference.html#prompt_toolkit.layout.Window) instead.)
- **key\_bindings** a [KeyBindings](#page-850-1) object.
- **get\_cursor\_position** A callable that returns the cursor position as a *Point* instance.

### **euporie.core.widgets.menu.HSplit**

<span id="page-850-0"></span>**class** euporie.core.widgets.menu.**HSplit**(*children: Sequence[AnyContainer]*, *window\_too\_small:* [Container](#page-848-0) *| [None](https://docs.python.org/3/library/constants.html#None) = None*, *align: VerticalAlign = VerticalAlign.JUSTIFY*, *padding: AnyDimension = 0*, *padding\_char: [str](https://docs.python.org/3/library/stdtypes.html#str) | [None](https://docs.python.org/3/library/constants.html#None) = None*, *padding\_style: [str](https://docs.python.org/3/library/stdtypes.html#str) = ''*, *width: AnyDimension = None*, *height: AnyDimension = None*, *z\_index: [int](https://docs.python.org/3/library/functions.html#int) | [None](https://docs.python.org/3/library/constants.html#None) = None*, *modal: [bool](https://docs.python.org/3/library/functions.html#bool) = False*, *key\_bindings:* [KeyBindingsBase](#page-764-0) *| [None](https://docs.python.org/3/library/constants.html#None) = None*, *style: [str](https://docs.python.org/3/library/stdtypes.html#str) | Callable[[], [str\]](https://docs.python.org/3/library/stdtypes.html#str) = ''*)

Several layouts, one stacked above/under the other.

## **euporie.core.widgets.menu.KeyBindings**

<span id="page-850-1"></span>**class** euporie.core.widgets.menu.**KeyBindings**

A container for a set of key bindings.

Example usage:

```
= KeyBindings()
@kb.add('c-t')
```
(continues on next page)

(continued from previous page)

```
def _(event):
   print('Control-T pressed')
@kb add('c-a', 'c-b')
def _(event):
   print('Control-A pressed, followed by Control-B')
@kb.add('c-x', filter=is_searching)
def _(event):
   print('Control-X pressed') # Works only if we are searching.
```
## **euporie.core.widgets.menu.MenuBar**

<span id="page-851-0"></span>**class** euporie.core.widgets.menu.**MenuBar**(*app: BaseApp, menu\_items: Sequence[MenuItem], grid: GridStyle = 22222 222 22222 22222)* 

A container to hold the menubar and main application body.

## **euporie.core.widgets.menu.MenuItem**

```
class euporie.core.widgets.menu.MenuItem(formatted_text: AnyFormattedText = '', description: str =
                                                            '', separator: bool = False, handler: Callable[[], None] |
                                                           None = None, children: list[MenuItem] | None = None,
                                                           shortcut: AnyFormattedText = '', hidden: FilterOrBool =
                                                           False, disabled: FilterOrBool = False, toggled: Filter |
                                                           None = None, collapse_prefix: bool = False,
                                                           collapse_suffix: bool = True)
```
A prompt-toolkit compatible menu item with more advanced capabilities.

It can use a function to generate formatted text to display, display a checkmark if a condition is true, and disable the handler if a condition is met.

### **euporie.core.widgets.menu.MouseEvent**

<span id="page-851-2"></span>**class** euporie.core.widgets.menu.**MouseEvent**(*position:* [Point,](#page-868-0) *event\_type:* [MouseEventType,](#page-945-0) *button:* [MouseButton,](#page-885-0) *modifiers:*

*[frozenset\[](https://docs.python.org/3/library/stdtypes.html#frozenset)*[prompt\\_toolkit.mouse\\_events.MouseModi](#page-598-1)[fier](#page-598-1)*]*)

Mouse event, sent to *UIControl.mouse\_handler*.

**Parameters**

- **position** *Point* instance.
- **event\_type** *MouseEventType*.

## **euporie.core.widgets.menu.MouseEventType**

<span id="page-852-0"></span>**class** euporie.core.widgets.menu.**MouseEventType**(*value*, *names=None*, *\*values*, *module=None*, *qualname=None*, *type=None*, *start=1*, *boundary=None*)

## **euporie.core.widgets.menu.Point**

<span id="page-852-1"></span>**class** euporie.core.widgets.menu.**Point**(*x*, *y*)

**euporie.core.widgets.menu.PtkCompletionsMenuControl**

<span id="page-852-2"></span>euporie.core.widgets.menu.**PtkCompletionsMenuControl** alias of CompletionsMenuControl

### **euporie.core.widgets.menu.ScrollOffsets**

<span id="page-852-3"></span>**class** euporie.core.widgets.menu.**ScrollOffsets**(*top: [Union\[](https://docs.python.org/3/library/typing.html#typing.Union)[int,](https://docs.python.org/3/library/functions.html#int) [Callable\[](https://docs.python.org/3/library/typing.html#typing.Callable)[], [int\]](https://docs.python.org/3/library/functions.html#int)] = 0*, *bottom: [Union\[](https://docs.python.org/3/library/typing.html#typing.Union)[int,](https://docs.python.org/3/library/functions.html#int) [Callable\[](https://docs.python.org/3/library/typing.html#typing.Callable)[], [int\]](https://docs.python.org/3/library/functions.html#int)] = 0*, *left: [Union](https://docs.python.org/3/library/typing.html#typing.Union)[\[int,](https://docs.python.org/3/library/functions.html#int) [Callable\[](https://docs.python.org/3/library/typing.html#typing.Callable)[], [int\]](https://docs.python.org/3/library/functions.html#int)] = 0*, *right: [Union](https://docs.python.org/3/library/typing.html#typing.Union)[\[int,](https://docs.python.org/3/library/functions.html#int) [Callable\[](https://docs.python.org/3/library/typing.html#typing.Callable)[], [int\]](https://docs.python.org/3/library/functions.html#int)] = 0*)

Scroll offsets for the [Window](#page-853-0) class.

Note that left/right offsets only make sense if line wrapping is disabled.

### **euporie.core.widgets.menu.Shadow**

<span id="page-852-4"></span>**class** euporie.core.widgets.menu.**Shadow**(*body: AnyContainer*) Draw a shadow underneath/behind this container.

This is a globally configurable version of the prompt\_toolkit.widows.base.Shadow class.

### **euporie.core.widgets.menu.StatusContainer**

<span id="page-852-5"></span>**class** euporie.core.widgets.menu.**StatusContainer**(*body: AnyContainer*, *status: Callable[[], StatusBarFields | [None\]](https://docs.python.org/3/library/constants.html#None)*)

A container which allows attaching a status function.

## **euporie.core.widgets.menu.UIContent**

```
class euporie.core.widgets.menu.UIContent(get_line: Callable[[int], StyleAndTextTuples] =
                                                          <function UIContent.<lambda>>, line_count: int = 0,
                                                          cursor_position: Point | None = None, menu_position:
                                                          Point | None = None, show_cursor: bool = True)
```
Content generated by a user control. This content consists of a list of lines.

#### **Parameters**

- **get line** Callable that takes a line number and returns the current line. This is a list of (style\_str, text) tuples.
- **line\_count** The number of lines.
- **cursor\_position** a [Point](#page-852-1) for the cursor position.
- **menu\_position** a *[Point](#page-852-1)* for the menu position.
- **show\_cursor** Make the cursor visible.

## **euporie.core.widgets.menu.VSplit**

<span id="page-853-2"></span>**class** euporie.core.widgets.menu.**VSplit**(*children: Sequence[AnyContainer]*, *window\_too\_small:* [Container](#page-848-0) *| [None](https://docs.python.org/3/library/constants.html#None) = None*, *align: HorizontalAlign = HorizontalAlign.JUSTIFY*, *padding: AnyDimension = 0*, *padding\_char: [str](https://docs.python.org/3/library/stdtypes.html#str) | [None](https://docs.python.org/3/library/constants.html#None) = None*, *padding\_style: [str](https://docs.python.org/3/library/stdtypes.html#str) = ''*, *width: AnyDimension = None*, *height: AnyDimension = None*, *z\_index: [int](https://docs.python.org/3/library/functions.html#int) | [None](https://docs.python.org/3/library/constants.html#None) = None*, *modal: [bool](https://docs.python.org/3/library/functions.html#bool) = False*, *key\_bindings:* [KeyBindingsBase](#page-764-0) *| [None](https://docs.python.org/3/library/constants.html#None) = None*, *style: [str](https://docs.python.org/3/library/stdtypes.html#str) | Callable[[], [str\]](https://docs.python.org/3/library/stdtypes.html#str) = ''*)

Several layouts, one stacked left/right of the other.

### **euporie.core.widgets.menu.Window**

<span id="page-853-0"></span>**class** euporie.core.widgets.menu.**Window**(*content:* [UIControl](#page-475-0) *| [None](https://docs.python.org/3/library/constants.html#None) = None*, *width: AnyDimension = None*, *height: AnyDimension = None*, *z\_index: [int](https://docs.python.org/3/library/functions.html#int) | [None](https://docs.python.org/3/library/constants.html#None) = None*, *dont\_extend\_width: FilterOrBool = False*, *dont\_extend\_height: FilterOrBool = False*, *ignore\_content\_width: FilterOrBool = False*, *ignore\_content\_height: FilterOrBool = False*, *left\_margins: Sequence[*[Margin](#page-628-0)*] | [None](https://docs.python.org/3/library/constants.html#None) = None*, *right\_margins: Sequence[*[Margin](#page-628-0)*] | [None](https://docs.python.org/3/library/constants.html#None) = None*, *scroll\_offsets:* [ScrollOffsets](#page-852-3) *| [None](https://docs.python.org/3/library/constants.html#None) = None*, *allow\_scroll\_beyond\_bottom: FilterOrBool = False*, *wrap\_lines: FilterOrBool = False*, *get\_vertical\_scroll: Callable[[*[Window](#page-853-0)*], [int\]](https://docs.python.org/3/library/functions.html#int) | [None](https://docs.python.org/3/library/constants.html#None) = None*, *get\_horizontal\_scroll: Callable[[*[Window](#page-853-0)*], [int\]](https://docs.python.org/3/library/functions.html#int) | [None](https://docs.python.org/3/library/constants.html#None) = None*, *always\_hide\_cursor: FilterOrBool = False*, *cursorline: FilterOrBool = False*, *cursorcolumn: FilterOrBool = False*, *colorcolumns: [None](https://docs.python.org/3/library/constants.html#None) | [list\[](https://docs.python.org/3/library/stdtypes.html#list)ColorColumn] | Callable[[], [list\[](https://docs.python.org/3/library/stdtypes.html#list)ColorColumn]] = None*, *align:* [WindowAlign](#page-349-0) *| Callable[[],* [WindowAlign](#page-349-0)*] = WindowAlign.LEFT*, *style: [str](https://docs.python.org/3/library/stdtypes.html#str) | Callable[[], [str\]](https://docs.python.org/3/library/stdtypes.html#str) = ''*, *char: [None](https://docs.python.org/3/library/constants.html#None) | [str](https://docs.python.org/3/library/stdtypes.html#str) | Callable[[], [str\]](https://docs.python.org/3/library/stdtypes.html#str) = None*, *get\_line\_prefix: GetLinePrefixCallable | [None](https://docs.python.org/3/library/constants.html#None) = None*)

Container that holds a control.

### **euporie.core.widgets.menu.partial**

#### <span id="page-854-0"></span>**class** euporie.core.widgets.menu.**partial**

partial(func, **\***args, **\*\***keywords) - new function with partial application of the given arguments and keywords.

```
class euporie.core.widgets.menu.CompletionsMenu(max_height: int | None = 16, scroll_offset: int |
                                                                  Callable[[], int] = 1, extra_filter: FilterOrBool
                                                                  = True, z_index: int = 100000000)
```
Bases: [ConditionalContainer](#page-983-1)

A custom completions menu.

- **get\_children**() → [list\[](https://docs.python.org/3/library/stdtypes.html#list)*[prompt\\_toolkit.layout.containers.Container](#page-848-0)*] Return the list of child [Container](#page-848-0) objects.
- **get\_key\_bindings**() → *[prompt\\_toolkit.key\\_binding.key\\_bindings.KeyBindingsBase](#page-764-0)* | [None](https://docs.python.org/3/library/constants.html#None)

Returns a  $KeyBindings$  object. These bindings become active when any user control in this container has the focus, except if any containers between this container and the focused user control is modal.

is modal()  $\rightarrow$  [bool](https://docs.python.org/3/library/functions.html#bool)

When this container is modal, key bindings from parent containers are not taken into account if a user control in this container is focused.

**preferred\_height**(*width: [int](https://docs.python.org/3/library/functions.html#int)*, *max\_available\_height: [int](https://docs.python.org/3/library/functions.html#int)*) → *[Dimension](#page-983-0)*

Return a [Dimension](https://python-prompt-toolkit.readthedocs.io/en/master/pages/reference.html#prompt_toolkit.layout.Dimension) that represents the desired height for this container.

```
preferred_width(max_available_width: int) → Dimension
```
Return a [Dimension](https://python-prompt-toolkit.readthedocs.io/en/master/pages/reference.html#prompt_toolkit.layout.Dimension) that represents the desired width for this container.

**reset** $() \rightarrow \text{None}$  $() \rightarrow \text{None}$  $() \rightarrow \text{None}$ 

Reset the state of this container and all the children. (E.g. reset scroll offsets, etc…)

**write\_to\_screen**(*screen:* [Screen,](#page-583-0) *mouse\_handlers:* [MouseHandlers,](#page-656-0) *write\_position:* [WritePosition,](#page-798-0) *parent\_style: [str](https://docs.python.org/3/library/stdtypes.html#str), erase\_bg: [bool](https://docs.python.org/3/library/functions.html#bool),*  $z$ *\_index: [int](https://docs.python.org/3/library/functions.html#int)*  $|$  *[None](https://docs.python.org/3/library/constants.html#None)* $\rangle \rightarrow$  None

Write the actual content to the screen.

**Parameters**

- **screen** [Screen](#page-583-0)
- **mouse\_handlers** [MouseHandlers](#page-656-0).
- **parent\_style** Style string to pass to the *[Window](#page-853-0)* object. This will be applied to all content of the windows.  $VSplit$  and  $HSplit$  can use it to pass their style down to the windows that they contain.
- **z\_index** Used for propagating z\_index from parent to child.

### **class** euporie.core.widgets.menu.**CompletionsMenuControl**

Bases: CompletionsMenuControl

A custom completions menu control.

**MIN\_WIDTH = 7**

```
create content (int, height: int) \rightarrow UIContent
```
Create a UIContent object for this control.

```
get_invalidate_events() → Iterable[Event[object]]
```
Return a list of *Event* objects. This can be a generator. (The application collects all these events, in order to bind redraw handlers to these events.)

```
get_key_bindings() → KeyBindingsBase | None
```
The key bindings that are specific for this user control.

Return a [KeyBindings](#page-850-1) object if some key bindings are specified, or *None* otherwise.

```
has_focus() → bool
```

```
is_focusable() → bool
```
Tell whether this user control is focusable.

**mouse\_handler**(*mouse\_event:* [MouseEvent](#page-851-2)) → NotImplementedOrNone

Handle mouse events: clicking and scrolling.

```
move_cursor_down() → None
```
Request to move the cursor down. This happens when scrolling down and the cursor is completely at the top.

```
move cursor None
```
Request to move the cursor up.

```
preferred_height(width: int, max_available_height: int, wrap_lines: bool, get_line_prefix:
                        GetLinePrefixCallable | None) → int | None
```
**preferred\_width**(*max\_available\_width: [int](https://docs.python.org/3/library/functions.html#int)*) → [int](https://docs.python.org/3/library/functions.html#int) | [None](https://docs.python.org/3/library/constants.html#None)

 $\text{reset}(x) \rightarrow \text{None}$  $\text{reset}(x) \rightarrow \text{None}$  $\text{reset}(x) \rightarrow \text{None}$ 

**class** euporie.core.widgets.menu.**MenuBar**(*app: BaseApp, menu\_items: Sequence[MenuItem], grid: GridStyle = 22222 822 8222 82223* 

Bases: [object](https://docs.python.org/3/library/functions.html#object)

A container to hold the menubar and main application body.

 $\text{refocus}() \rightarrow \text{None}$  $\text{refocus}() \rightarrow \text{None}$  $\text{refocus}() \rightarrow \text{None}$ 

Focus the currently selected menu.

```
class euporie.core.widgets.menu.MenuItem(formatted_text: AnyFormattedText = '', description: str =
                                                            '', separator: bool = False, handler: Callable[[], None] |
                                                           None = None, children: list[MenuItem] | None = None,
                                                           shortcut: AnyFormattedText = '', hidden: FilterOrBool =
                                                           False, disabled: FilterOrBool = False, toggled: Filter |
                                                           None = None, collapse_prefix: bool = False,
                                                           collapse_suffix: bool = True)
```
Bases: [object](https://docs.python.org/3/library/functions.html#object)

A prompt-toolkit compatible menu item with more advanced capabilities.

It can use a function to generate formatted text to display, display a checkmark if a condition is true, and disable the handler if a condition is met.

#### **property disabled: [bool](https://docs.python.org/3/library/functions.html#bool)**

Determine if the menu item is disabled.

### **property formatted\_text: StyleAndTextTuples**

Generate the formatted text for this menu item.

#### **classmethod from\_command**(*command:* [Command](#page-331-0)) → *[MenuItem](#page-851-1)*

Create a menu item from a command.

## **property has\_toggles: [bool](https://docs.python.org/3/library/functions.html#bool)**

Return true if any child items have a toggle state.

#### **property prefix: StyleAndTextTuples**

The item's prefix.

Formatted text that will be displayed before the item's main text. All prefixes in a menu are left aligned and padded to take up equal width.

#### **Returns**

Formatted text

## **property prefix\_width: [int](https://docs.python.org/3/library/functions.html#int)**

The maximum width of the item's children's prefixes.

### **property suffix: StyleAndTextTuples**

The item's suffix.

Formatted text that will be displayed aligned right after them item's main text.

#### **Returns**

Formatted text

### **property suffix\_width: [int](https://docs.python.org/3/library/functions.html#int)**

The maximum width of the item's children's suffixes.

### **property text: [str](https://docs.python.org/3/library/stdtypes.html#str)**

Return plain text version of the item's formatted text.

### **property width: [int](https://docs.python.org/3/library/functions.html#int)**

The maximum width of the item's children.

## **euporie.core.widgets.pager**

Contain a container for the cell output area.

# **Functions**

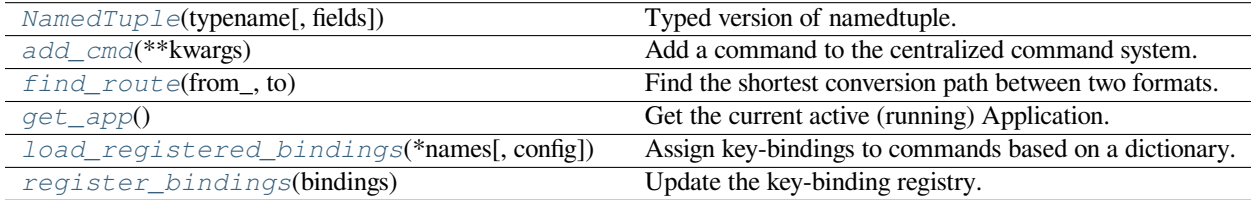

## **euporie.core.widgets.pager.NamedTuple**

<span id="page-857-0"></span>euporie.core.widgets.pager.**NamedTuple**(*typename*, *fields=None*, */*, *\*\*kwargs*)

Typed version of namedtuple.

Usage:

```
class Employee(NamedTuple):
   name: str
   id: int
```
This is equivalent to:

Imployee = collections.namedtuple('Employee', ['name', 'id'])

The resulting class has an extra \_\_annotations\_\_ attribute, giving a dict that maps field names to types. (The field names are also in the \_fields attribute, which is part of the namedtuple API.) An alternative equivalent functional syntax is also accepted:

Imployee = NamedTuple('Employee', [('name', str), ('id', int)])

## **euporie.core.widgets.pager.add\_cmd**

<span id="page-857-1"></span>euporie.core.widgets.pager.**add\_cmd**(*\*\*kwargs: Any*) → Callable

Add a command to the centralized command system.

### **euporie.core.widgets.pager.find\_route**

<span id="page-857-2"></span>euporie.core.widgets.pager.**find\_route**(*from\_: [str](https://docs.python.org/3/library/stdtypes.html#str)*, *to: [str](https://docs.python.org/3/library/stdtypes.html#str)*) → [list](https://docs.python.org/3/library/stdtypes.html#list) | [None](https://docs.python.org/3/library/constants.html#None) Find the shortest conversion path between two formats.

### **euporie.core.widgets.pager.get\_app**

<span id="page-857-3"></span>euporie.core.widgets.pager.**get\_app**() → *[BaseApp](#page-212-0)* Get the current active (running) Application.

## **euporie.core.widgets.pager.load\_registered\_bindings**

```
euporie.core.widgets.pager.load_registered_bindings(*names: str, config: Config | None =
                                                              None) → KeyBindingsBase
```
Assign key-bindings to commands based on a dictionary.

# **euporie.core.widgets.pager.register\_bindings**

<span id="page-858-0"></span>euporie.core.widgets.pager.**register\_bindings**(*bindings: [dict\[](https://docs.python.org/3/library/stdtypes.html#dict)[str,](https://docs.python.org/3/library/stdtypes.html#str) KeyBindingDefs]*) → [None](https://docs.python.org/3/library/constants.html#None) Update the key-binding registry.

## **Classes**

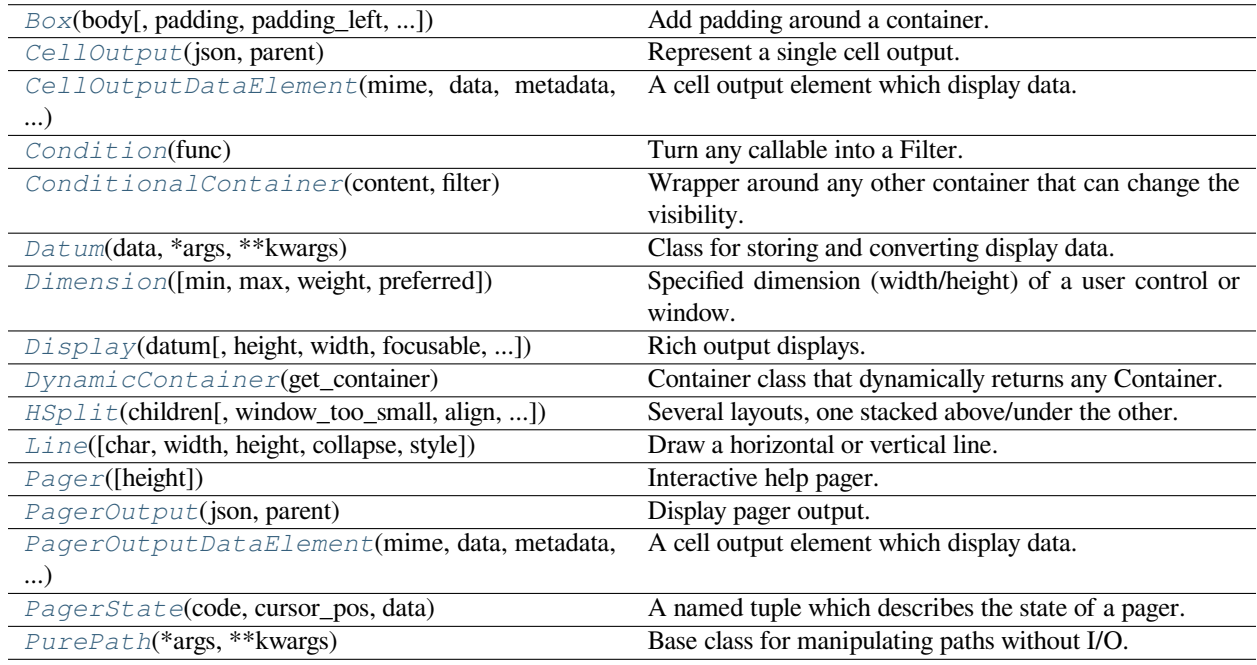

## **euporie.core.widgets.pager.Box**

<span id="page-858-1"></span>**class** euporie.core.widgets.pager.**Box**(*body: AnyContainer*, *padding: AnyDimension = None*, *padding\_left: AnyDimension = None*, *padding\_right: AnyDimension = None*, *padding\_top: AnyDimension = None*, *padding\_bottom: AnyDimension = None*, *width: AnyDimension = None*, *height: AnyDimension = None*, *style: [str](https://docs.python.org/3/library/stdtypes.html#str) = ''*, *char: [None](https://docs.python.org/3/library/constants.html#None) | [str](https://docs.python.org/3/library/stdtypes.html#str) | Callable[[], [str\]](https://docs.python.org/3/library/stdtypes.html#str) = None*, *modal: [bool](https://docs.python.org/3/library/functions.html#bool) = False*, *key\_bindings:* [KeyBindings](#page-233-1) *| [None](https://docs.python.org/3/library/constants.html#None) = None*)

Add padding around a container.

This also makes sure that the parent can provide more space than required by the child. This is very useful when wrapping a small element with a fixed size into a VSplit or HSplit object. The HSplit and VSplit try to make sure to adapt respectively the width and height, possibly shrinking other elements. Wrapping something in a Box makes it flexible.

### **Parameters**

- **body** Another container object.
- **padding** The margin to be used around the body. This can be
- **padding\_left** (overridden by) *padding\_bottom*.
- **padding\_right`** *padding\_bottom*.
- **and** (padding\_top) *padding\_bottom*.
- **style** A style string.
- **char** Character to be used for filling the space around the body. (This is supposed to be a character with a terminal width of 1.)

### **euporie.core.widgets.pager.CellOutput**

<span id="page-859-0"></span>**class** euporie.core.widgets.pager.**CellOutput**(*json: [dict\[](https://docs.python.org/3/library/stdtypes.html#dict)[str,](https://docs.python.org/3/library/stdtypes.html#str) Any]*, *parent: OutputParent | [None](https://docs.python.org/3/library/constants.html#None)*) Represent a single cell output.

Capable of displaying multiple mime representations of the same data.

TODO - allow the visible mime-type to be rotated.

### **euporie.core.widgets.pager.CellOutputDataElement**

```
class euporie.core.widgets.pager.CellOutputDataElement(mime: str, data: Any, metadata:
                                                                   dict, parent: OutputParent | None)
```
A cell output element which display data.

## **euporie.core.widgets.pager.Condition**

```
class euporie.core.widgets.pager.Condition(func: Callable[[], bool])
```
Turn any callable into a Filter. The callable is supposed to not take any arguments.

This can be used as a decorator:

```
@Condition
def feature_is_active(): # `feature_is_active` becomes a Filter.
    return True
```
**Parameters**

**func** – Callable which takes no inputs and returns a boolean.

#### **euporie.core.widgets.pager.ConditionalContainer**

```
class euporie.core.widgets.pager.ConditionalContainer(content: AnyContainer, filter:
                                                                FilterOrBool)
```
Wrapper around any other container that can change the visibility. The received *filter* determines whether the given container should be displayed or not.

### **Parameters**

- **content** [Container](#page-562-0) instance.
- **filter** [Filter](#page-786-0) instance.

## **euporie.core.widgets.pager.Datum**

<span id="page-860-0"></span>**class** euporie.core.widgets.pager.**Datum**(*data: T*, *\*args: Any*, *\*\*kwargs: Any*) Class for storing and converting display data.

## **euporie.core.widgets.pager.Dimension**

<span id="page-860-1"></span>**class** euporie.core.widgets.pager.**Dimension**(*min: [int](https://docs.python.org/3/library/functions.html#int) | [None](https://docs.python.org/3/library/constants.html#None) = None*, *max: [int](https://docs.python.org/3/library/functions.html#int) | [None](https://docs.python.org/3/library/constants.html#None) = None*, *weight: [int](https://docs.python.org/3/library/functions.html#int) | [None](https://docs.python.org/3/library/constants.html#None) = None*, *preferred: [int](https://docs.python.org/3/library/functions.html#int) | [None](https://docs.python.org/3/library/constants.html#None) = None*)

Specified dimension (width/height) of a user control or window.

The layout engine tries to honor the preferred size. If that is not possible, because the terminal is larger or smaller, it tries to keep in between min and max.

### **Parameters**

- **min** Minimum size.
- **max** Maximum size.
- **weight** For a VSplit/HSplit, the actual size will be determined by taking the proportion of weights from all the children. E.g. When there are two children, one with a weight of 1, and the other with a weight of 2, the second will always be twice as big as the first, if the min/max values allow it.
- **preferred** Preferred size.

### **euporie.core.widgets.pager.Display**

```
class euporie.core.widgets.pager.Display(datum: Datum, height: AnyDimension = None, width:
                                                           AnyDimension = None, focusable: FilterOrBool = False,
                                                          focus_on_click: FilterOrBool = False, wrap_lines:
                                                          FilterOrBool = False, always_hide_cursor: FilterOrBool
                                                           = True, scrollbar: FilterOrBool = True,
                                                          scrollbar_autohide: FilterOrBool = True,
                                                          dont_extend_height: FilterOrBool = True,
                                                          dont_extend_width: FilterOrBool = False, style: str |
                                                           Callable[[], str] = '')
```
Rich output displays.

A container for displaying rich output data.

## **euporie.core.widgets.pager.DynamicContainer**

```
class euporie.core.widgets.pager.DynamicContainer(get_container: Callable[[],
                                                           AnyContainer])
```
Container class that dynamically returns any Container.

#### **Parameters**

**get\_container** – Callable that returns a [Container](#page-562-0) instance or any widget with a \_\_pt\_container\_\_ method.

## **euporie.core.widgets.pager.HSplit**

```
class euporie.core.widgets.pager.HSplit(children: Sequence[AnyContainer], window_too_small:
                                                        Container | None = None, align: VerticalAlign =
                                                         VerticalAlign.JUSTIFY, padding: AnyDimension = 0,
                                                        padding_char: str | None = None, padding_style: str = '',
                                                        width: AnyDimension = None, height: AnyDimension =
                                                        None, z_index: int | None = None, modal: bool = False,
                                                        key_bindings: KeyBindingsBase | None = None, style: str |
                                                        Callable[[], str] = '')
```
Several layouts, one stacked above/under the other.

### **euporie.core.widgets.pager.Line**

```
class euporie.core.widgets.pager.Line(char: str | None = None, width: int | None = None, height: int
                                                     | None = None, collapse: bool = False, style: str =
                                                      'class:grid-line')
```
Draw a horizontal or vertical line.

### **euporie.core.widgets.pager.Pager**

<span id="page-861-2"></span>**class** euporie.core.widgets.pager.**Pager**(*height: AnyDimension | [None](https://docs.python.org/3/library/constants.html#None) = None*) Interactive help pager.

A pager which displays information at the bottom of a tab.

### **euporie.core.widgets.pager.PagerOutput**

<span id="page-861-3"></span>**class** euporie.core.widgets.pager.**PagerOutput**(*json: [dict\[](https://docs.python.org/3/library/stdtypes.html#dict)[str,](https://docs.python.org/3/library/stdtypes.html#str) Any]*, *parent: OutputParent | [None](https://docs.python.org/3/library/constants.html#None)*) Display pager output.

## **euporie.core.widgets.pager.PagerOutputDataElement**

<span id="page-861-4"></span>**class** euporie.core.widgets.pager.**PagerOutputDataElement**(*mime: [str](https://docs.python.org/3/library/stdtypes.html#str)*, *data: [dict\[](https://docs.python.org/3/library/stdtypes.html#dict)[str,](https://docs.python.org/3/library/stdtypes.html#str) Any]*, *metadata: [dict](https://docs.python.org/3/library/stdtypes.html#dict)*, *parent: OutputParent | [None](https://docs.python.org/3/library/constants.html#None)*)

A cell output element which display data.

### **euporie.core.widgets.pager.PagerState**

<span id="page-861-5"></span>**class** euporie.core.widgets.pager.**PagerState**(*code: [str](https://docs.python.org/3/library/stdtypes.html#str)*, *cursor\_pos: [int](https://docs.python.org/3/library/functions.html#int)*, *data: [dict](https://docs.python.org/3/library/stdtypes.html#dict)*) A named tuple which describes the state of a pager.

#### **euporie.core.widgets.pager.PurePath**

```
class euporie.core.widgets.pager.PurePath(*args, **kwargs)
```
Base class for manipulating paths without I/O.

PurePath represents a filesystem path and offers operations which don't imply any actual filesystem I/O. Depending on your system, instantiating a PurePath will return either a PurePosixPath or a PureWindowsPath object. You can also instantiate either of these classes directly, regardless of your system.

**class** euporie.core.widgets.pager.**Pager**(*height: AnyDimension | [None](https://docs.python.org/3/library/constants.html#None) = None*)

Bases: [object](https://docs.python.org/3/library/functions.html#object)

Interactive help pager.

A pager which displays information at the bottom of a tab.

**focus** ()  $\rightarrow$  [None](https://docs.python.org/3/library/constants.html#None)

Focus the pager.

**hide**()  $\rightarrow$  [None](https://docs.python.org/3/library/constants.html#None)

Clear and hide the pager.

**property state: [euporie.core.widgets.pager.PagerState](#page-861-5) | [None](https://docs.python.org/3/library/constants.html#None)**

Return the pager's current state.

**class** euporie.core.widgets.pager.**PagerOutput**(*json: [dict\[](https://docs.python.org/3/library/stdtypes.html#dict)[str,](https://docs.python.org/3/library/stdtypes.html#str) Any]*, *parent: OutputParent | [None](https://docs.python.org/3/library/constants.html#None)*)

Bases: [CellOutput](#page-715-0)

Display pager output.

### **property data: [dict](https://docs.python.org/3/library/stdtypes.html#dict)[\[str,](https://docs.python.org/3/library/stdtypes.html#str) Any]**

Return dictionary of mime types and data for this output.

This generates similarly structured data objects for markdown cells and text output streams.

### **Returns**

JSON dictionary mapping mimes type to representation data.

#### **property element: [CellOutputElement](#page-715-1)**

Get the element for the currently selected mime type.

#### **get\_element**(*mime: [str](https://docs.python.org/3/library/stdtypes.html#str)*) → *[CellOutputElement](#page-715-1)*

Return the currently displayed cell element.

#### $make\ element(mime: str) \rightarrow CellOutputElement$  $make\ element(mime: str) \rightarrow CellOutputElement$  $make\ element(mime: str) \rightarrow CellOutputElement$  $make\ element(mime: str) \rightarrow CellOutputElement$

Create a container for the pager output mime-type if it doesn't exist.

### **Parameters**

**mime** – The mime-type to make the container for

#### **Returns**

A [PagerOutputDataElement](#page-861-4) container for the currently selected mime-type.

#### **scroll\_left**() → [None](https://docs.python.org/3/library/constants.html#None)

Scroll the currently visible output left.

#### **scroll\_right**() → [None](https://docs.python.org/3/library/constants.html#None)

Scroll the currently visible output right.

### **property selected\_mime: [str](https://docs.python.org/3/library/stdtypes.html#str)**

Return the selected mime-type, selecting the first by default.

#### **update**() → [None](https://docs.python.org/3/library/constants.html#None)

Update the output by updating all child containers.

```
class euporie.core.widgets.pager.PagerOutputDataElement(mime: str, data: dict[str, Any],
                                                                    metadata: dict, parent:
```
*OutputParent | [None](https://docs.python.org/3/library/constants.html#None)*)

Bases: [CellOutputDataElement](#page-715-2)

A cell output element which display data.

## **property data: Any**

Return the control's display data.

**scroll\_left**() → [None](https://docs.python.org/3/library/constants.html#None) Scroll the output left.

**scroll\_right**() → [None](https://docs.python.org/3/library/constants.html#None)

Scroll the output right.

**class** euporie.core.widgets.pager.**PagerState**(*code: [str](https://docs.python.org/3/library/stdtypes.html#str)*, *cursor\_pos: [int](https://docs.python.org/3/library/functions.html#int)*, *data: [dict](https://docs.python.org/3/library/stdtypes.html#dict)*)

Bases: [NamedTuple](https://docs.python.org/3/library/typing.html#typing.NamedTuple)

A named tuple which describes the state of a pager.

```
code: str
```
Alias for field number 0

**count**(*value*, */* )

Return number of occurrences of value.

**cursor\_pos: [int](https://docs.python.org/3/library/functions.html#int)**

Alias for field number 1

## **data: [dict](https://docs.python.org/3/library/stdtypes.html#dict)**

Alias for field number 2

**index**(*value*, *start=0*, *stop=9223372036854775807*, */* )

Return first index of value.

Raises ValueError if the value is not present.

## **euporie.core.widgets.palette**

Contain the command palette container.
**Functions**

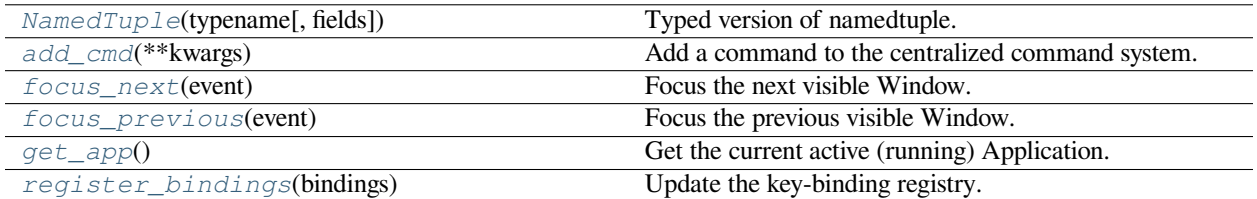

# **euporie.core.widgets.palette.NamedTuple**

<span id="page-864-0"></span>euporie.core.widgets.palette.**NamedTuple**(*typename*, *fields=None*, */*, *\*\*kwargs*)

Typed version of namedtuple.

Usage:

```
class Employee(NamedTuple):
   name: str
   id: int
```
This is equivalent to:

collections.namedtuple('Employee', ['name', 'id'])

The resulting class has an extra \_\_annotations\_\_ attribute, giving a dict that maps field names to types. (The field names are also in the \_fields attribute, which is part of the namedtuple API.) An alternative equivalent functional syntax is also accepted:

ployee = NamedTuple('Employee', [('name', str), ('id', int)])

# **euporie.core.widgets.palette.add\_cmd**

<span id="page-864-1"></span>euporie.core.widgets.palette.**add\_cmd**(*\*\*kwargs: Any*) → Callable

Add a command to the centralized command system.

# **euporie.core.widgets.palette.focus\_next**

<span id="page-864-2"></span>euporie.core.widgets.palette.**focus\_next**(*event:* [KeyPressEvent](#page-332-0)) → [None](https://docs.python.org/3/library/constants.html#None) Focus the next visible Window. (Often bound to the *Tab* key.)

# **euporie.core.widgets.palette.focus\_previous**

<span id="page-865-0"></span>euporie.core.widgets.palette.**focus\_previous**(*event:* [KeyPressEvent](#page-332-0)) → [None](https://docs.python.org/3/library/constants.html#None) Focus the previous visible Window. (Often bound to the *BackTab* key.)

# **euporie.core.widgets.palette.get\_app**

<span id="page-865-1"></span>euporie.core.widgets.palette.**get\_app**() → *[BaseApp](#page-212-0)* Get the current active (running) Application.

# **euporie.core.widgets.palette.register\_bindings**

<span id="page-865-2"></span>euporie.core.widgets.palette.**register\_bindings**(*bindings: [dict\[](https://docs.python.org/3/library/stdtypes.html#dict)[str,](https://docs.python.org/3/library/stdtypes.html#str) KeyBindingDefs]*) → [None](https://docs.python.org/3/library/constants.html#None) Update the key-binding registry.

# **Classes**

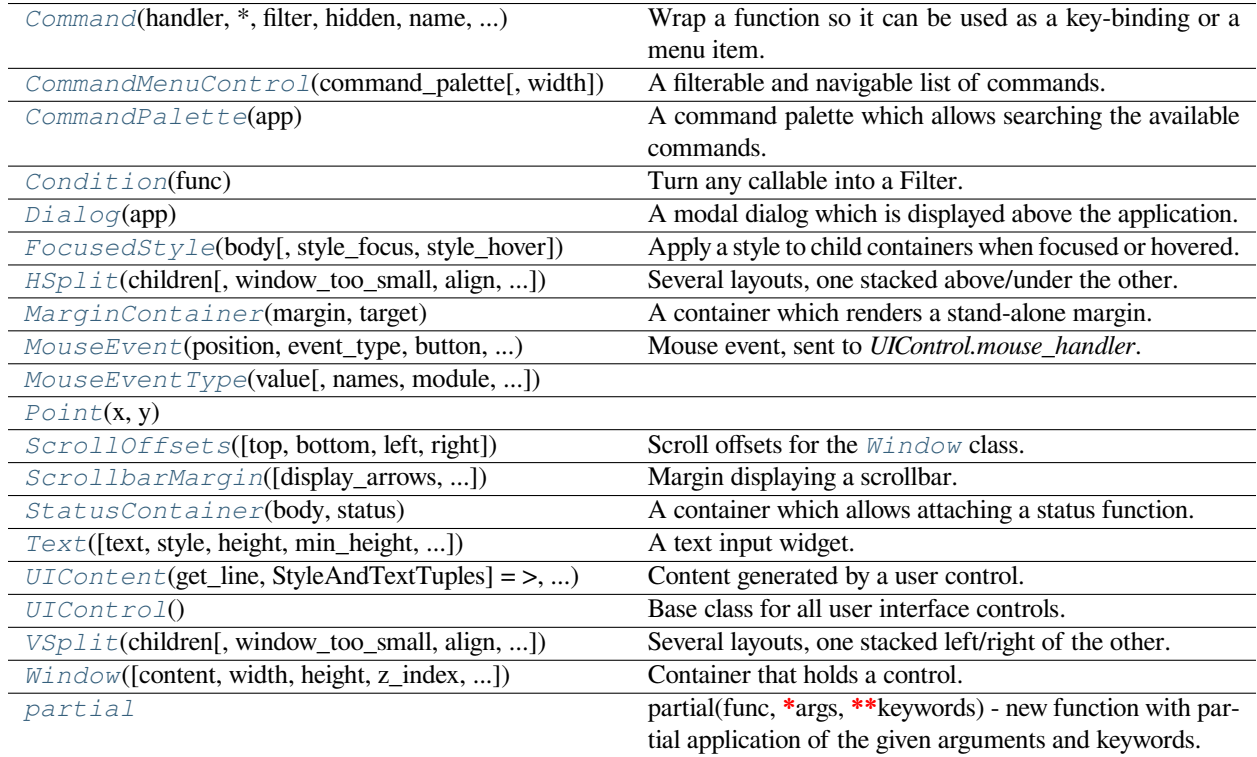

## **euporie.core.widgets.palette.Command**

```
class euporie.core.widgets.palette.Command(handler: CommandHandler, *, filter: FilterOrBool =
                                                              True, hidden: FilterOrBool = False, name: str | None
                                                             = None, title: str | None = None, menu_title: str | None
                                                             = None, description: str | None = None, toggled: Filter
                                                             | None = None, eager: FilterOrBool = False, is_global:
                                                             FilterOrBool = False, save_before:
                                                             Callable[[KeyPressEvent], bool] = <function
                                                             Command.<lambda>>, record_in_macro:
                                                             FilterOrBool = True)
```
Wrap a function so it can be used as a key-binding or a menu item.

## **euporie.core.widgets.palette.CommandMenuControl**

```
class euporie.core.widgets.palette.CommandMenuControl(command_palette: CommandPalette,
                                                              width: int = 60)
```
A filterable and navigable list of commands.

### **euporie.core.widgets.palette.CommandPalette**

```
class euporie.core.widgets.palette.CommandPalette(app: BaseApp)
     A command palette which allows searching the available commands.
```
### **euporie.core.widgets.palette.Condition**

```
class euporie.core.widgets.palette.Condition(func: Callable[[], bool])
```
Turn any callable into a Filter. The callable is supposed to not take any arguments.

This can be used as a decorator:

```
@Condition
def feature_is_active(): # `feature_is_active` becomes a Filter.
   return True
```
**Parameters**

**func** – Callable which takes no inputs and returns a boolean.

## **euporie.core.widgets.palette.Dialog**

<span id="page-866-4"></span>**class** euporie.core.widgets.palette.**Dialog**(*app:* [BaseApp](#page-212-0))

A modal dialog which is displayed above the application.

Returns focus to the previously selected control when closed.

# **euporie.core.widgets.palette.FocusedStyle**

```
class euporie.core.widgets.palette.FocusedStyle(body: AnyContainer, style_focus: str |
                                                                  Callable[[], str] = 'class:focused', style_hover:
                                                                  str | Callable[[], str] = '')
```
Apply a style to child containers when focused or hovered.

## **euporie.core.widgets.palette.HSplit**

```
class euporie.core.widgets.palette.HSplit(children: Sequence[AnyContainer], window_too_small:
                                                         Container | None = None, align: VerticalAlign =
                                                          VerticalAlign.JUSTIFY, padding: AnyDimension = 0,
                                                         str | None = None, padding_style: str =
                                                          '', width: AnyDimension = None, height: AnyDimension
                                                         = None, z_index: int | None = None, modal: bool =
                                                         False, key_bindings: KeyBindingsBase | None = None,
                                                         style: str | Callable[[], str] = '')
```
Several layouts, one stacked above/under the other.

## **euporie.core.widgets.palette.MarginContainer**

<span id="page-867-2"></span>**class** euporie.core.widgets.palette.**MarginContainer**(*margin:* [Margin,](#page-628-0) *target: ScrollableContainer*)

A container which renders a stand-alone margin.

# **euporie.core.widgets.palette.MouseEvent**

```
class euporie.core.widgets.palette.MouseEvent(position: Point, event_type: MouseEventType,
                                                            button: MouseButton, modifiers:
                                                            frozenset[prompt_toolkit.mouse_events.Mouse-
                                                            Modifier])
```
Mouse event, sent to *UIControl.mouse\_handler*.

### **Parameters**

- **position** *Point* instance.
- **event\_type** *MouseEventType*.

**euporie.core.widgets.palette.MouseEventType**

<span id="page-867-4"></span>**class** euporie.core.widgets.palette.**MouseEventType**(*value*, *names=None*, *\*values*, *module=None*, *qualname=None*, *type=None*, *start=1*, *boundary=None*)

# **euporie.core.widgets.palette.Point**

```
class euporie.core.widgets.palette.Point(x, y)
```
## **euporie.core.widgets.palette.ScrollOffsets**

```
class euporie.core.widgets.palette.ScrollOffsets(top: Union[int, Callable[[], int]] = 0,
                                                                     bottom: Union[int, Callable[[], int]] = 0,
                                                                     left: Union[int, Callable[[], int]] = 0, right:
                                                                     Union[int, Callable[[], int]] = 0)
```
Scroll offsets for the [Window](#page-870-0) class.

Note that left/right offsets only make sense if line wrapping is disabled.

# **euporie.core.widgets.palette.ScrollbarMargin**

```
class euporie.core.widgets.palette.ScrollbarMargin(display_arrows: Union[Filter, bool] =
                                                                  True, up_arrow_symbol: str = \mathbb{Z},
                                                                  down_arrow_symbol: str = '�', autohide:
                                                                  Union[Filter, bool] = False, smooth: bool
                                                                  str = ''
```
Margin displaying a scrollbar.

## **Parameters**

- **display\_arrows** Display scroll up/down arrows.
- **up\_arrow** Character to use for the scrollbar's up arrow
- **down arrow** Character to use for the scrollbar's down arrow
- **smooth** Use block character to move scrollbar more smoothly

## **euporie.core.widgets.palette.StatusContainer**

```
class euporie.core.widgets.palette.StatusContainer(body: AnyContainer, status: Callable[[],
                                                               StatusBarFields | None])
```
A container which allows attaching a status function.

## <span id="page-868-4"></span>**euporie.core.widgets.palette.Text**

```
class euporie.core.widgets.palette.Text (text: str = ", style; str = 'class:input', height: int = 1,
                                                           min_height: int = 1, multiline: FilterOrBool = False,
                                                           expand: FilterOrBool = True, width: int | None = None,
                                                           completer: Completer | None = None, options: list[str] |
                                                           Callable[[], list[str]] | None = None, show_borders:
                                                           DiBool | None = None, on_text_changed:
                                                           Callable[[Buffer], None] | None = None, validation:
                                                           Callable[[str], bool] | None = None, accept_handler:
                                                           BufferAcceptHandler | None = None, placeholder: str |
                                                           None = None, lexer: Lexer | None = None,
                                                           input_processors: Sequence[Processor] | None = None,
                                                           disabled: FilterOrBool = False, password: FilterOrBool =
                                                           False, wrap_lines: FilterOrBool = False, prompt:
                                                           AnyFormattedText | None = None)
```
A text input widget.

## **euporie.core.widgets.palette.UIContent**

```
class euporie.core.widgets.palette.UIContent(get_line: Callable[[int], StyleAndTextTuples] =
                                                             <function UIContent.<lambda>>, line_count: int =
                                                             0, cursor_position: Point | None = None,
                                                             menu_position: Point | None = None, show_cursor:
                                                             bool = True)
```
Content generated by a user control. This content consists of a list of lines.

#### **Parameters**

- **get\_line** Callable that takes a line number and returns the current line. This is a list of (style\_str, text) tuples.
- **line\_count** The number of lines.
- **cursor\_position** a [Point](#page-868-0) for the cursor position.
- **menu\_position** a *[Point](#page-868-0)* for the menu position.
- **show\_cursor** Make the cursor visible.

### **euporie.core.widgets.palette.UIControl**

<span id="page-869-1"></span>**class** euporie.core.widgets.palette.**UIControl**

Base class for all user interface controls.

## **euporie.core.widgets.palette.VSplit**

```
class euporie.core.widgets.palette.VSplit(children: Sequence[AnyContainer], window_too_small:
                                                           Container | None = None, align: HorizontalAlign =
                                                           HorizontalAlign.JUSTIFY, padding: AnyDimension = 0,
                                                           padding_char: str | None = None, padding_style: str =
                                                            '', width: AnyDimension = None, height: AnyDimension
                                                           = None, z_index: int | None = None, modal: bool =
                                                           False, key_bindings: KeyBindingsBase | None = None,
                                                           style: str | Callable[[], str] = '')
```
Several layouts, one stacked left/right of the other.

## **euporie.core.widgets.palette.Window**

<span id="page-870-0"></span>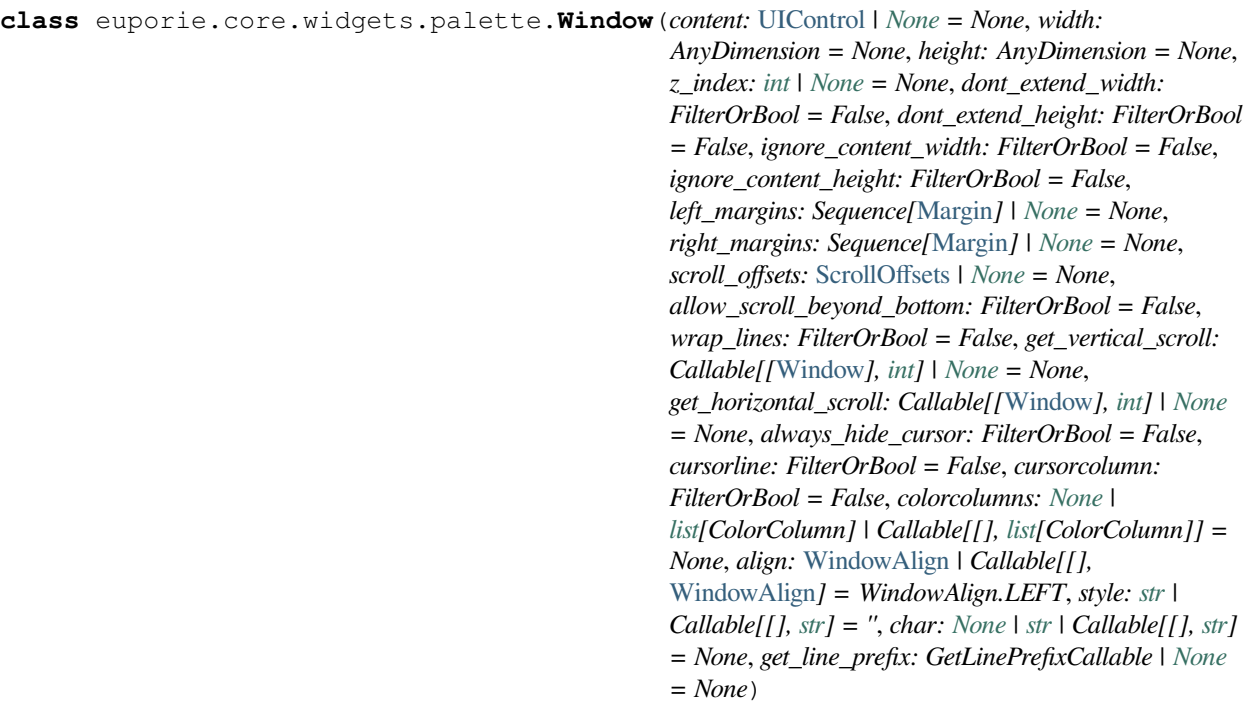

Container that holds a control.

# **euporie.core.widgets.palette.partial**

<span id="page-870-1"></span>**class** euporie.core.widgets.palette.**partial**

partial(func, **\***args, **\*\***keywords) - new function with partial application of the given arguments and keywords.

```
class euporie.core.widgets.palette.CommandMenuControl(command_palette: CommandPalette,
```
*width: [int](https://docs.python.org/3/library/functions.html#int) = 60*)

Bases: [UIControl](#page-869-1)

A filterable and navigable list of commands.

**create\_content**(*width: [int](https://docs.python.org/3/library/functions.html#int)*, *height: [int](https://docs.python.org/3/library/functions.html#int)*) → *[UIContent](#page-869-0)*

Create a UIContent object for this control.

```
get_invalidate_events() → Iterable[Event[object]]
```
Return a list of *Event* objects. This can be a generator. (The application collects all these events, in order to bind redraw handlers to these events.)

**get\_key\_bindings**() → *[KeyBindingsBase](#page-764-0)* | [None](https://docs.python.org/3/library/constants.html#None)

The key bindings that are specific for this user control.

Return a [KeyBindings](#page-233-0) object if some key bindings are specified, or *None* otherwise.

```
is focusablebool
          Tell whether this user control is focusable.
     mouse_handler(mouse_event: MouseEvent) → NotImplementedOrNone
          Handle clicking and scrolling mouse events.
     move_cursor_down() \rightarrowNone
          Request to move the cursor down. This happens when scrolling down and the cursor is completely at the top.
     move_cursor_up() → None
          Request to move the cursor up.
     preferred_height(width: int, max_available_height: int, wrap_lines: bool, get_line_prefix:
                           GetLinePrefixCallable | None) → int | None
          Return the preferred height of the command list.
     preferred_width(max_available_width: int) → int | None
          Return the preferred width of the command list.
     None}class euporie.core.widgets.palette.CommandPalette(app: BaseApp)
     Bases: Dialog
     A command palette which allows searching the available commands.
     accept (buffer:Buffer | None = None) \rightarrowbool
          Call on enter: runs the selected command.
     body: AnyContainer
     body_padding_bottom = 0
     body_padding_top = 0
     button_widgets: list[AnyContainer]
     buttons: dict[str, Callable | None]
     get heightintNone
     get_width() → int | None
     hide (event:KeyPressEvent | None = None) \rightarrow None
          Hide the dialog.
     index: int
     last_focused: UIControl | None
     NoneReset the dialog ready for display.
     matches: list[_CommandMatch]
     select (n: int, event:KeyPressEvent | None = None) \rightarrow None
          Change the index of the selected command.
              Parameters
                  • n – The relative amount by which to change the selected index
```
• **event** – Ignored

**show** (\*\**params: Any*)  $\rightarrow$  [None](https://docs.python.org/3/library/constants.html#None)

Display and focuses the dialog.

**text\_changed**(*buffer:* [Buffer](#page-226-0)) → [None](https://docs.python.org/3/library/constants.html#None)

Call when the input text changes: filters the command list.

**title: AnyFormattedText | [None](https://docs.python.org/3/library/constants.html#None) = 'Search for a command'**

# **to\_focus: FocusableElement | [None](https://docs.python.org/3/library/constants.html#None)**

```
toggle() → None
```
Show or hides the dialog.

# **euporie.core.widgets.search**

Define the global search toolbar and related search functions.

# **Functions**

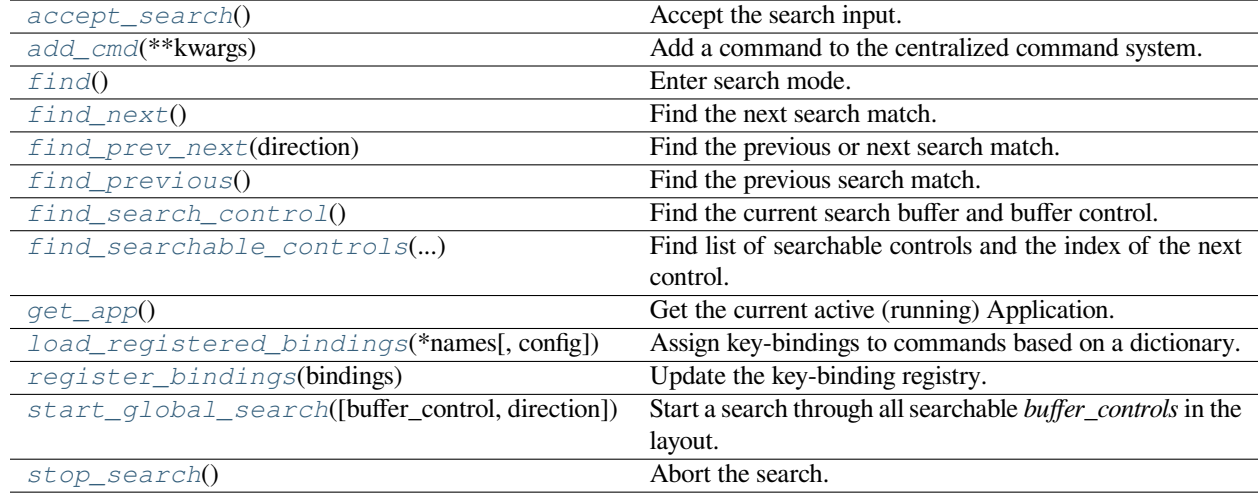

# **euporie.core.widgets.search.accept\_search**

<span id="page-872-0"></span>euporie.core.widgets.search.**accept\_search**() → [None](https://docs.python.org/3/library/constants.html#None) Accept the search input.

# **euporie.core.widgets.search.add\_cmd**

<span id="page-873-0"></span>euporie.core.widgets.search.**add\_cmd**(*\*\*kwargs: Any*) → Callable Add a command to the centralized command system.

# **euporie.core.widgets.search.find**

<span id="page-873-1"></span>euporie.core.widgets.search.**find**() → [None](https://docs.python.org/3/library/constants.html#None) Enter search mode.

# **euporie.core.widgets.search.find\_next**

<span id="page-873-2"></span>euporie.core.widgets.search.**find\_next**() → [None](https://docs.python.org/3/library/constants.html#None) Find the next search match.

## **euporie.core.widgets.search.find\_prev\_next**

<span id="page-873-3"></span>euporie.core.widgets.search.**find\_prev\_next**(*direction:* [SearchDirection](#page-877-0)) → [None](https://docs.python.org/3/library/constants.html#None) Find the previous or next search match.

# **euporie.core.widgets.search.find\_previous**

<span id="page-873-4"></span>euporie.core.widgets.search.**find\_previous**() → [None](https://docs.python.org/3/library/constants.html#None) Find the previous search match.

# **euporie.core.widgets.search.find\_search\_control**

<span id="page-873-5"></span>euporie.core.widgets.search.**find\_search\_control**() → [tuple\[](https://docs.python.org/3/library/stdtypes.html#tuple)*[prompt\\_toolkit.layout.con](#page-876-0)[trols.SearchBufferControl](#page-876-0)* | [None,](https://docs.python.org/3/library/constants.html#None) *[prompt\\_toolkit.layout.controls.BufferControl](#page-875-0)* | [None\]](https://docs.python.org/3/library/constants.html#None)

Find the current search buffer and buffer control.

## **euporie.core.widgets.search.find\_searchable\_controls**

<span id="page-873-6"></span>euporie.core.widgets.search.**find\_searchable\_controls**(*search\_buffer\_control:* [SearchBufferControl,](#page-876-0) *current\_control:* [prompt\\_toolkit.layout.controls.Buffer-](#page-875-0)[Control](#page-875-0) *| [None](https://docs.python.org/3/library/constants.html#None)*) → [list\[](https://docs.python.org/3/library/stdtypes.html#list)*[prompt\\_toolkit.layout.con](#page-875-0)[trols.BufferControl](#page-875-0)*]

Find list of searchable controls and the index of the next control.

# **euporie.core.widgets.search.get\_app**

<span id="page-874-0"></span>euporie.core.widgets.search.**get\_app**() → *[BaseApp](#page-212-0)* Get the current active (running) Application.

# **euporie.core.widgets.search.load\_registered\_bindings**

<span id="page-874-1"></span>euporie.core.widgets.search.**load\_registered\_bindings**(*\*names: [str](https://docs.python.org/3/library/stdtypes.html#str)*, *config:* [Config](#page-252-0) *| [None](https://docs.python.org/3/library/constants.html#None) = None*) → *[KeyBindingsBase](#page-764-0)*

Assign key-bindings to commands based on a dictionary.

## **euporie.core.widgets.search.register\_bindings**

<span id="page-874-2"></span>euporie.core.widgets.search.**register\_bindings**(*bindings: [dict\[](https://docs.python.org/3/library/stdtypes.html#dict)[str,](https://docs.python.org/3/library/stdtypes.html#str) KeyBindingDefs]*) → [None](https://docs.python.org/3/library/constants.html#None) Update the key-binding registry.

# **euporie.core.widgets.search.start\_global\_search**

<span id="page-874-3"></span>euporie.core.widgets.search.**start\_global\_search**(*buffer\_control:* [prompt\\_toolkit.layout.controls.BufferControl](#page-875-0) *| [None](https://docs.python.org/3/library/constants.html#None) = None*, *direction:* [SearchDirection](#page-877-0) *= SearchDirection.FORWARD*) → [None](https://docs.python.org/3/library/constants.html#None)

Start a search through all searchable *buffer\_controls* in the layout.

# **euporie.core.widgets.search.stop\_search**

<span id="page-874-4"></span>euporie.core.widgets.search.**stop\_search**() → [None](https://docs.python.org/3/library/constants.html#None) Abort the search.

## **Classes**

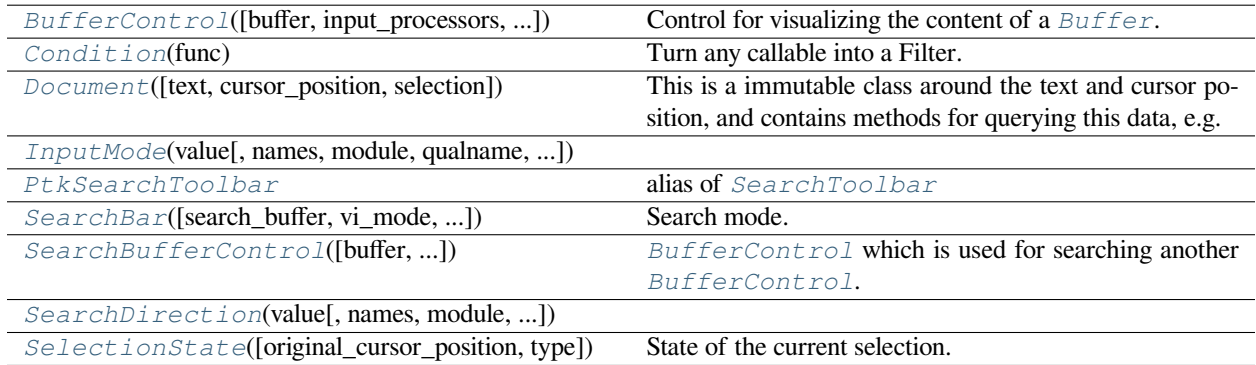

## **euporie.core.widgets.search.BufferControl**

```
class euporie.core.widgets.search.BufferControl(buffer: Buffer | None = None,
                                                                    input_processors: list[Processor] | None =
                                                                    None, include_default_input_processors: bool
                                                                     = True, lexer: Lexer | None = None,
                                                                    preview_search: FilterOrBool = False,
                                                                    focusable: FilterOrBool = True,
                                                                    search_buffer_control: None |
                                                                    SearchBufferControl | Callable[[],
                                                                     SearchBufferControl] = None, menu_position:
                                                                    Callable[[], int | None] | None = None,
                                                                    focus_on_click: FilterOrBool = False,
                                                                    key_bindings: KeyBindingsBase | None =
                                                                    None)
```
Control for visualizing the content of a [Buffer](#page-226-0).

### **Parameters**

- **buffer** The [Buffer](#page-226-0) object to be displayed.
- **input\_processors** A list of [Processor](#page-822-0) objects.
- **include\_default\_input\_processors** When True, include the default processors for highlighting of selection, search and displaying of multiple cursors.
- **lexer** Lexer instance for syntax highlighting.
- **preview\_search** *bool* or  $Filter$ : Show search while typing. When this is *True*, probably you want to add a HighlightIncrementalSearchProcessor as well. Otherwise only the cursor position will move, but the text won't be highlighted.
- **focusable** *bool* or [Filter](#page-786-0): Tell whether this control is focusable.
- **focus\_on\_click** Focus this buffer when it's click, but not yet focused.
- **key\_bindings** a [KeyBindings](#page-233-0) object.

## **euporie.core.widgets.search.Condition**

<span id="page-875-1"></span>**class** euporie.core.widgets.search.**Condition**(*func: [Callable\[](https://docs.python.org/3/library/typing.html#typing.Callable)[], [bool\]](https://docs.python.org/3/library/functions.html#bool)*)

Turn any callable into a Filter. The callable is supposed to not take any arguments.

This can be used as a decorator:

```
@Condition
def feature_is_active(): # `feature_is_active` becomes a Filter.
    return True
```
### **Parameters**

**func** – Callable which takes no inputs and returns a boolean.

## **euporie.core.widgets.search.Document**

```
class euporie.core.widgets.search.Document(text: str = '', cursor_position: int | None = None,
                                                          selection: prompt_toolkit.selection.SelectionState |
                                                          None = None)
```
This is a immutable class around the text and cursor position, and contains methods for querying this data, e.g. to give the text before the cursor.

This class is usually instantiated by a [Buffer](#page-815-0) object, and accessed as the *document* property of that class.

### **Parameters**

- **text** string
- **cursor\_position** int
- **selection** [SelectionState](#page-877-1)

# **euporie.core.widgets.search.InputMode**

```
class euporie.core.widgets.search.InputMode(value, names=None, *values, module=None,
                                                     qualname=None, type=None, start=1,
                                                     boundary=None)
```
### **euporie.core.widgets.search.PtkSearchToolbar**

<span id="page-876-3"></span>euporie.core.widgets.search.**PtkSearchToolbar** alias of [SearchToolbar](#page-939-0)

## **euporie.core.widgets.search.SearchBar**

```
class euporie.core.widgets.search.SearchBar(search_buffer: Buffer | None = None, vi_mode: bool
                                                             = False, text_if_not_searching: AnyFormattedText =
                                                             '', forward_search_prompt: AnyFormattedText =
                                                             'I-search: ', backward_search_prompt:
                                                             AnyFormattedText = 'I-search backward: ',
                                                             ignore_case: FilterOrBool = False)
```
Search mode.

A search toolbar with custom style and text.

### **euporie.core.widgets.search.SearchBufferControl**

```
class euporie.core.widgets.search.SearchBufferControl(buffer: Buffer | None = None,
                                                                         input_processors: list[Processor] |
                                                                         None = None, lexer: Lexer | None =
                                                                         None, focus_on_click: FilterOrBool
                                                                         = False, key_bindings:
                                                                         KeyBindingsBase | None = None,
                                                                         ignore_case: FilterOrBool = False)
```
[BufferControl](#page-875-0) which is used for searching another BufferControl.

## **Parameters**

**ignore\_case** – Search case insensitive.

## **euporie.core.widgets.search.SearchDirection**

```
class euporie.core.widgets.search.SearchDirection(value, names=None, *values,
                                                            module=None, qualname=None,
                                                            type=None, start=1, boundary=None)
```
### **euporie.core.widgets.search.SelectionState**

```
class euporie.core.widgets.search.SelectionState(original_cursor_position: int = 0, type:
                                                             SelectionType =
                                                             SelectionType.CHARACTERS)
```
State of the current selection.

**Parameters**

- **original\_cursor\_position** int
- **type** [SelectionType](#page-272-0)

**class** euporie.core.widgets.search.**SearchBar**(*search\_buffer:* [Buffer](#page-226-0) *| [None](https://docs.python.org/3/library/constants.html#None) = None*, *vi\_mode: [bool](https://docs.python.org/3/library/functions.html#bool) = False*, *text\_if\_not\_searching: AnyFormattedText = ''*, *forward\_search\_prompt: AnyFormattedText = 'I-search: '*, *backward\_search\_prompt: AnyFormattedText = 'I-search backward: '*, *ignore\_case: FilterOrBool = False*)

Bases: [SearchToolbar](#page-939-0)

Search mode.

A search toolbar with custom style and text.

euporie.core.widgets.search.**accept\_search**() → [None](https://docs.python.org/3/library/constants.html#None)

Accept the search input.

euporie.core.widgets.search.**find**() → [None](https://docs.python.org/3/library/constants.html#None)

Enter search mode.

euporie.core.widgets.search.**find\_next**() → [None](https://docs.python.org/3/library/constants.html#None)

Find the next search match.

euporie.core.widgets.search.**find\_prev\_next**(*direction:* [SearchDirection](#page-877-0)) → [None](https://docs.python.org/3/library/constants.html#None)

Find the previous or next search match.

euporie.core.widgets.search.**find\_previous**() → [None](https://docs.python.org/3/library/constants.html#None)

Find the previous search match.

```
euporie.core.widgets.search.find_search_control() → tuple[prompt_toolkit.layout.con-
                                                               trols.SearchBufferControl | None,
                                                               prompt_toolkit.layout.controls.BufferControl |
                                                                None]
```
Find the current search buffer and buffer control.

```
euporie.core.widgets.search.find_searchable_controls(search_buffer_control:
                                                                       SearchBufferControl, current_control:
                                                                       prompt_toolkit.layout.controls.Buffer-
                                                                        Control | None) →
                                                                       list[prompt_toolkit.layout.con-
                                                                       trols.BufferControl]
```
Find list of searchable controls and the index of the next control.

euporie.core.widgets.search.**start\_global\_search**(*buffer\_control:*

[prompt\\_toolkit.layout.controls.BufferControl](#page-875-0) *| [None](https://docs.python.org/3/library/constants.html#None) = None*, *direction:* [SearchDirection](#page-877-0) *= SearchDirection.FORWARD*) → [None](https://docs.python.org/3/library/constants.html#None)

Start a search through all searchable *buffer\_controls* in the layout.

euporie.core.widgets.search.**stop\_search**() → [None](https://docs.python.org/3/library/constants.html#None) Abort the search.

# **euporie.core.widgets.status**

Define a status-bar widget.

# **Functions**

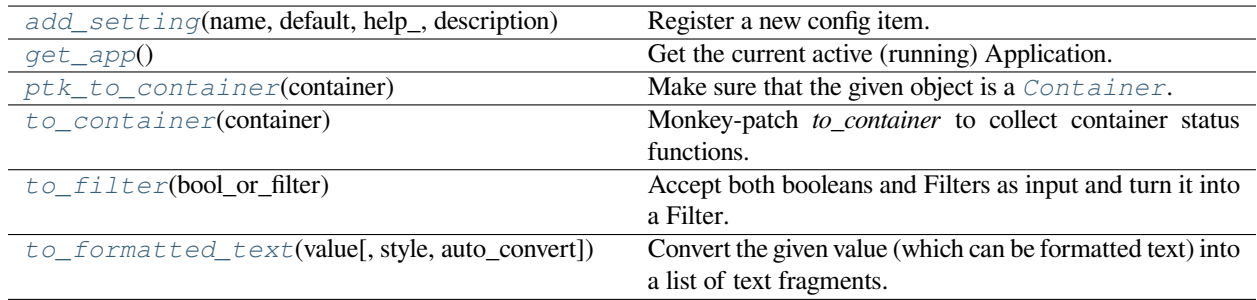

# **euporie.core.widgets.status.add\_setting**

<span id="page-878-0"></span>euporie.core.widgets.status.**add\_setting**(*name: [str](https://docs.python.org/3/library/stdtypes.html#str)*, *default: Any*, *help\_: [str](https://docs.python.org/3/library/stdtypes.html#str)*, *description: [str](https://docs.python.org/3/library/stdtypes.html#str)*, *type\_: Callable[[Any], Any] | [None](https://docs.python.org/3/library/constants.html#None) = None*, *action: [argparse.Action](https://docs.python.org/3/library/argparse.html#argparse.Action) | [str](https://docs.python.org/3/library/stdtypes.html#str) | [None](https://docs.python.org/3/library/constants.html#None) = None*, *flags: [list](https://docs.python.org/3/library/stdtypes.html#list)[\[str\]](https://docs.python.org/3/library/stdtypes.html#str) | [None](https://docs.python.org/3/library/constants.html#None) = None*, *schema: [dict](https://docs.python.org/3/library/stdtypes.html#dict)[\[str,](https://docs.python.org/3/library/stdtypes.html#str) Any] | [None](https://docs.python.org/3/library/constants.html#None) = None*, *nargs: [str](https://docs.python.org/3/library/stdtypes.html#str) | [int](https://docs.python.org/3/library/functions.html#int) | [None](https://docs.python.org/3/library/constants.html#None) = None*, *hidden: FilterOrBool = False*, *hooks: [list\[](https://docs.python.org/3/library/stdtypes.html#list)Callable[[*[Setting](#page-340-0)*], [None\]](https://docs.python.org/3/library/constants.html#None)] | [None](https://docs.python.org/3/library/constants.html#None) = None*, *cmd\_filter:*  $FilterOrBool = True, **kwargs: Any) \rightarrow None$  $FilterOrBool = True, **kwargs: Any) \rightarrow None$ 

Register a new config item.

## **euporie.core.widgets.status.get\_app**

<span id="page-879-0"></span>euporie.core.widgets.status.**get\_app**() → *[BaseApp](#page-212-0)* Get the current active (running) Application.

# **euporie.core.widgets.status.ptk\_to\_container**

<span id="page-879-1"></span>euporie.core.widgets.status.**ptk\_to\_container**(*container: AnyContainer*) → *[Container](#page-562-0)* Make sure that the given object is a [Container](#page-562-0).

## **euporie.core.widgets.status.to\_container**

<span id="page-879-2"></span>euporie.core.widgets.status.**to\_container**(*container: AnyContainer*) → *[Container](#page-562-0)* Monkey-patch *to\_container* to collect container status functions.

## **euporie.core.widgets.status.to\_filter**

<span id="page-879-3"></span>euporie.core.widgets.status.**to\_filter**(*bool\_or\_filter: [Union\[](https://docs.python.org/3/library/typing.html#typing.Union)*[Filter](#page-786-0)*, [bool\]](https://docs.python.org/3/library/functions.html#bool)*) → *[Filter](#page-786-0)* Accept both booleans and Filters as input and turn it into a Filter.

## **euporie.core.widgets.status.to\_formatted\_text**

```
euporie.core.widgets.status.to_formatted_text(value: AnyFormattedText, style: str = '',
                                                               auto_convert: bool = False \rightarrow Formatted Text
```
Convert the given value (which can be formatted text) into a list of text fragments. (Which is the canonical form of formatted text.) The outcome is always a *FormattedText* instance, which is a list of (style, text) tuples.

It can take a plain text string, an *HTML* or *ANSI* object, anything that implements *\_\_pt\_formatted\_text\_\_* or a callable that takes no arguments and returns one of those.

## **Parameters**

- **style** An additional style string which is applied to all text fragments.
- **auto\_convert** If *True*, also accept other types, and convert them to a string first.

## **Classes**

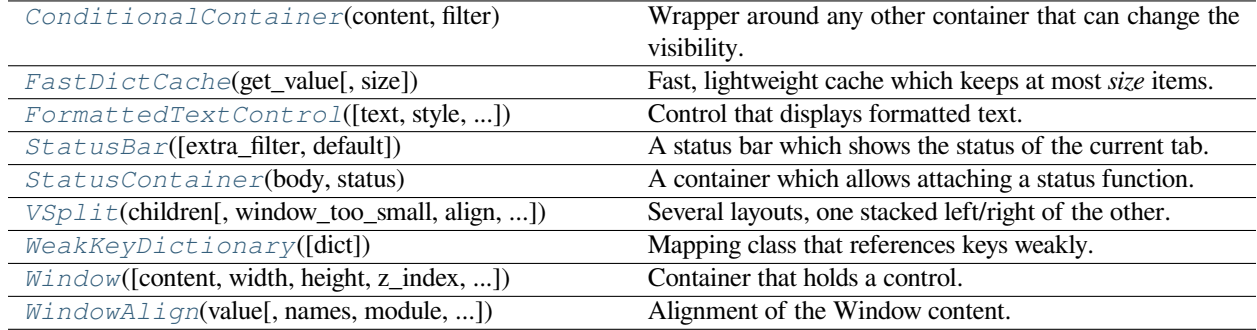

# **euporie.core.widgets.status.ConditionalContainer**

```
class euporie.core.widgets.status.ConditionalContainer(content: AnyContainer, filter:
                                                                 FilterOrBool)
```
Wrapper around any other container that can change the visibility. The received *filter* determines whether the given container should be displayed or not.

**Parameters**

- **content** [Container](#page-562-0) instance.
- **filter** [Filter](#page-786-0) instance.

# **euporie.core.widgets.status.FastDictCache**

```
class euporie.core.widgets.status.FastDictCache(get_value: Callable[[...], _V], size: int =
                                                           1000000)
```
Fast, lightweight cache which keeps at most *size* items. It will discard the oldest items in the cache first.

The cache is a dictionary, which doesn't keep track of access counts. It is perfect to cache little immutable objects which are not expensive to create, but where a dictionary lookup is still much faster than an object instantiation.

### **Parameters**

**get\_value** – Callable that's called in case of a missing key.

## **euporie.core.widgets.status.FormattedTextControl**

```
class euporie.core.widgets.status.FormattedTextControl(text: AnyFormattedText = '', style:
                                                                            str = '', focusable: FilterOrBool =
                                                                            False, key_bindings:
                                                                            KeyBindingsBase | None = None,
                                                                            show_cursor: bool = True, modal:
                                                                            bool = False, get_cursor_position:
                                                                            Callable[[], Point | None] | None =
                                                                            None)
```
Control that displays formatted text. This can be either plain text, an [HTML](https://python-prompt-toolkit.readthedocs.io/en/master/pages/reference.html#prompt_toolkit.formatted_text.HTML) object an [ANSI](https://python-prompt-toolkit.readthedocs.io/en/master/pages/reference.html#prompt_toolkit.formatted_text.ANSI) object, a list of (style\_str, text) tuples or a callable that takes no argument and returns one of those, depending on how you prefer to do the formatting. See prompt\_toolkit.layout.formatted\_text for more information.

(It's mostly optimized for rather small widgets, like toolbars, menus, etc…)

When this UI control has the focus, the cursor will be shown in the upper left corner of this control by default. There are two ways for specifying the cursor position:

- Pass a *get\_cursor\_position* function which returns a *Point* instance with the current cursor position.
- If the (formatted) text is passed as a list of (style, text) tuples and there is one that looks like ('[SetCursorPosition]', ''), then this will specify the cursor position.

Mouse support:

The list of fragments can also contain tuples of three items, looking like: (style\_str, text, handler). When mouse support is enabled and the user clicks on this fragment, then the given handler is called. That handler should accept two inputs: (Application, MouseEvent) and it should either handle the event or return *NotImplemented* in case we want the containing Window to handle this event.

## **Parameters**

- **focusable** *bool* or [Filter](#page-786-0): Tell whether this control is focusable.
- **text** Text or formatted text to be displayed.
- **style** Style string applied to the content. (If you want to style the whole [Window](https://python-prompt-toolkit.readthedocs.io/en/master/pages/reference.html#prompt_toolkit.layout.Window), pass the style to the [Window](https://python-prompt-toolkit.readthedocs.io/en/master/pages/reference.html#prompt_toolkit.layout.Window) instead.)
- **key\_bindings** a [KeyBindings](#page-233-0) object.
- **get\_cursor\_position** A callable that returns the cursor position as a *Point* instance.

# **euporie.core.widgets.status.StatusBar**

```
class euporie.core.widgets.status.StatusBar(extra_filter: FilterOrBool = True, default:
                                                        StatusBarFields | None = None)
```
A status bar which shows the status of the current tab.

# **euporie.core.widgets.status.StatusContainer**

```
class euporie.core.widgets.status.StatusContainer(body: AnyContainer, status: Callable[[],
                                                              StatusBarFields | None])
```
A container which allows attaching a status function.

# **euporie.core.widgets.status.VSplit**

```
class euporie.core.widgets.status.VSplit(children: Sequence[AnyContainer], window_too_small:
                                                         Container | None = None, align: HorizontalAlign =
                                                         HorizontalAlign.JUSTIFY, padding: AnyDimension = 0,
                                                         padding_char: str | None = None, padding_style: str = '',
                                                          width: AnyDimension = None, height: AnyDimension =
                                                         None, z_index: int | None = None, modal: bool = False,
                                                         key_bindings: KeyBindingsBase | None = None, style: str
                                                         | Callable[[], str] = '')
```
Several layouts, one stacked left/right of the other.

# **euporie.core.widgets.status.WeakKeyDictionary**

<span id="page-881-3"></span>**class** euporie.core.widgets.status.**WeakKeyDictionary**(*dict=None*)

Mapping class that references keys weakly.

Entries in the dictionary will be discarded when there is no longer a strong reference to the key. This can be used to associate additional data with an object owned by other parts of an application without adding attributes to those objects. This can be especially useful with objects that override attribute accesses.

## **euporie.core.widgets.status.Window**

```
class euporie.core.widgets.status.Window(content: UIControl | None = None, width: AnyDimension
                                                            = None, height: AnyDimension = None, z_index: int |
                                                            None = None, dont_extend_width: FilterOrBool = False,
                                                            dont_extend_height: FilterOrBool = False,
                                                            ignore_content_width: FilterOrBool = False,
                                                            ignore_content_height: FilterOrBool = False,
                                                            left_margins: Sequence[Margin] | None = None,
                                                            right_margins: Sequence[Margin] | None = None,
                                                            scroll_offsets: ScrollOffsets | None = None,
                                                            allow_scroll_beyond_bottom: FilterOrBool = False,
                                                            wrap_lines: FilterOrBool = False, get_vertical_scroll:
                                                            Callable[[Window], int] | None = None,
                                                            get_horizontal_scroll: Callable[[Window], int] | None =
                                                            None, always_hide_cursor: FilterOrBool = False,
                                                            cursorline: FilterOrBool = False, cursorcolumn:
                                                            FilterOrBool = False, colorcolumns: None |
                                                            list[ColorColumn] | Callable[[], list[ColorColumn]] =
                                                            None, align: WindowAlign | Callable[[], WindowAlign]
                                                            = WindowAlign.LEFT, style: str | Callable[[], str] = '',
                                                            char: None | str | Callable[[], str] = None,
                                                            get_line_prefix: GetLinePrefixCallable | None = None)
```
Container that holds a control.

### **euporie.core.widgets.status.WindowAlign**

```
class euporie.core.widgets.status.WindowAlign(value, names=None, *values, module=None,
                                                       qualname=None, type=None, start=1,
                                                       boundary=None)
```
Alignment of the Window content.

Note that this is different from *HorizontalAlign* and *VerticalAlign*, which are used for the alignment of the child containers in respectively *VSplit* and *HSplit*.

**class** euporie.core.widgets.status.**StatusBar**(*extra\_filter: FilterOrBool = True*, *default: StatusBarFields | [None](https://docs.python.org/3/library/constants.html#None) = None*)

Bases: [object](https://docs.python.org/3/library/functions.html#object)

A status bar which shows the status of the current tab.

**class** euporie.core.widgets.status.**StatusContainer**(*body: AnyContainer*, *status: Callable[[], StatusBarFields | [None\]](https://docs.python.org/3/library/constants.html#None)*)

Bases: [object](https://docs.python.org/3/library/functions.html#object)

A container which allows attaching a status function.

euporie.core.widgets.status.**to\_container**(*container: AnyContainer*) → *[Container](#page-562-0)* Monkey-patch *to\_container* to collect container status functions.

# **euporie.core.widgets.tree**

Define a tree-view widget.

# **Functions**

 $\cos t(\text{typ}, \text{val})$  Cast a value to a type.

# **euporie.core.widgets.tree.cast**

<span id="page-883-0"></span>euporie.core.widgets.tree.**cast**(*typ*, *val*)

Cast a value to a type.

This returns the value unchanged. To the type checker this signals that the return value has the designated type, but at runtime we intentionally don't check anything (we want this to be as fast as possible).

## **Classes**

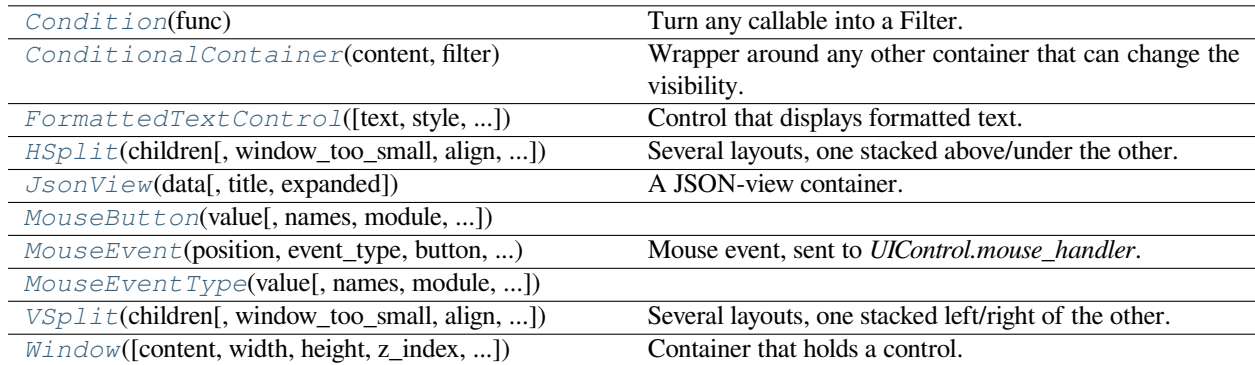

# **euporie.core.widgets.tree.Condition**

```
class euporie.core.widgets.tree.Condition(func: Callable[[], bool])
```
Turn any callable into a Filter. The callable is supposed to not take any arguments.

This can be used as a decorator:

```
@Condition
def feature_is_active(): # `feature_is_active` becomes a Filter.
    return True
```
## **Parameters**

**func** – Callable which takes no inputs and returns a boolean.

# **euporie.core.widgets.tree.ConditionalContainer**

```
class euporie.core.widgets.tree.ConditionalContainer(content: AnyContainer, filter:
                                                               FilterOrBool)
```
Wrapper around any other container that can change the visibility. The received *filter* determines whether the given container should be displayed or not.

**Parameters**

- **content** [Container](#page-562-0) instance.
- **filter** [Filter](#page-786-0) instance.

# **euporie.core.widgets.tree.FormattedTextControl**

<span id="page-884-1"></span>**class** euporie.core.widgets.tree.**FormattedTextControl**(*text: AnyFormattedText = ''*, *style: [str](https://docs.python.org/3/library/stdtypes.html#str) =*

*''*, *focusable: FilterOrBool = False*, *key\_bindings:* [KeyBindingsBase](#page-764-0) *| [None](https://docs.python.org/3/library/constants.html#None) = None*, *show\_cursor: [bool](https://docs.python.org/3/library/functions.html#bool) = True*, *modal: [bool](https://docs.python.org/3/library/functions.html#bool) = False*, *get\_cursor\_position: Callable[[],* [Point](#page-254-0) *| [None\]](https://docs.python.org/3/library/constants.html#None) | [None](https://docs.python.org/3/library/constants.html#None) = None*)

Control that displays formatted text. This can be either plain text, an [HTML](https://python-prompt-toolkit.readthedocs.io/en/master/pages/reference.html#prompt_toolkit.formatted_text.HTML) object an [ANSI](https://python-prompt-toolkit.readthedocs.io/en/master/pages/reference.html#prompt_toolkit.formatted_text.ANSI) object, a list of (style\_str, text) tuples or a callable that takes no argument and returns one of those, depending on how you prefer to do the formatting. See prompt\_toolkit.layout.formatted\_text for more information.

(It's mostly optimized for rather small widgets, like toolbars, menus, etc…)

When this UI control has the focus, the cursor will be shown in the upper left corner of this control by default. There are two ways for specifying the cursor position:

- Pass a *get cursor position* function which returns a *Point* instance with the current cursor position.
- If the (formatted) text is passed as a list of (style, text) tuples and there is one that looks like ('[SetCursorPosition]', ''), then this will specify the cursor position.

Mouse support:

The list of fragments can also contain tuples of three items, looking like: (style\_str, text, handler). When mouse support is enabled and the user clicks on this fragment, then the given handler is called. That handler should accept two inputs: (Application, MouseEvent) and it should either handle the event or return *NotImplemented* in case we want the containing Window to handle this event.

## **Parameters**

- **focusable** *bool* or [Filter](#page-786-0): Tell whether this control is focusable.
- **text** Text or formatted text to be displayed.
- **style** Style string applied to the content. (If you want to style the whole [Window](https://python-prompt-toolkit.readthedocs.io/en/master/pages/reference.html#prompt_toolkit.layout.Window), pass the style to the [Window](https://python-prompt-toolkit.readthedocs.io/en/master/pages/reference.html#prompt_toolkit.layout.Window) instead.)
- **key\_bindings** a [KeyBindings](#page-233-0) object.
- **get\_cursor\_position** A callable that returns the cursor position as a *Point* instance.

# **euporie.core.widgets.tree.HSplit**

<span id="page-885-2"></span><span id="page-885-1"></span>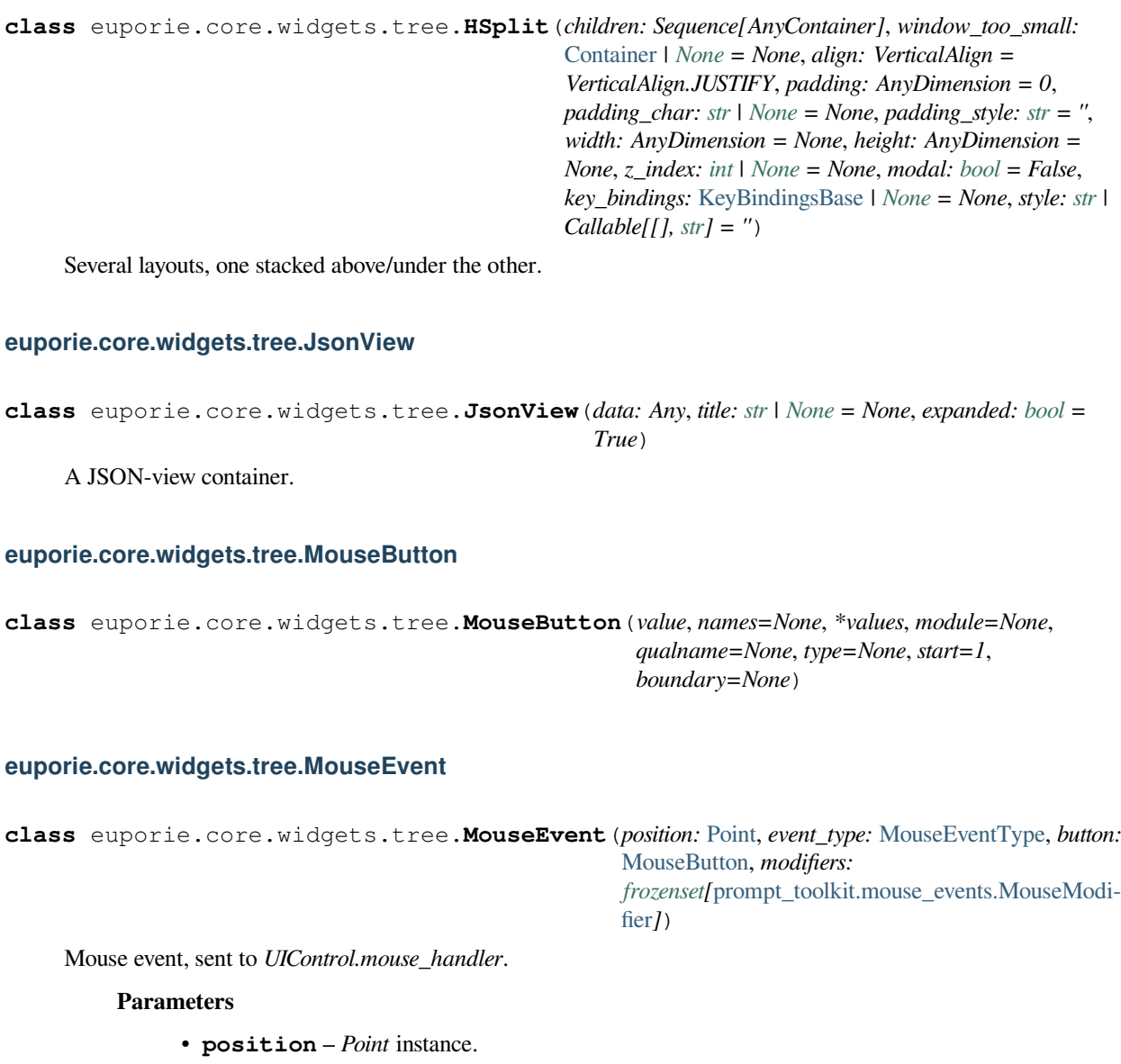

<span id="page-885-3"></span><span id="page-885-0"></span>• **event\_type** – *MouseEventType*.

# **euporie.core.widgets.tree.MouseEventType**

<span id="page-885-4"></span>**class** euporie.core.widgets.tree.**MouseEventType**(*value*, *names=None*, *\*values*, *module=None*, *qualname=None*, *type=None*, *start=1*, *boundary=None*)

# **euporie.core.widgets.tree.VSplit**

<span id="page-886-0"></span>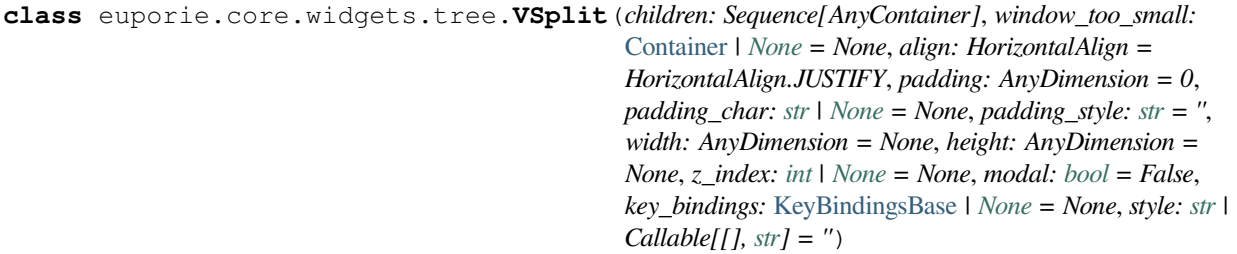

Several layouts, one stacked left/right of the other.

# **euporie.core.widgets.tree.Window**

<span id="page-886-1"></span>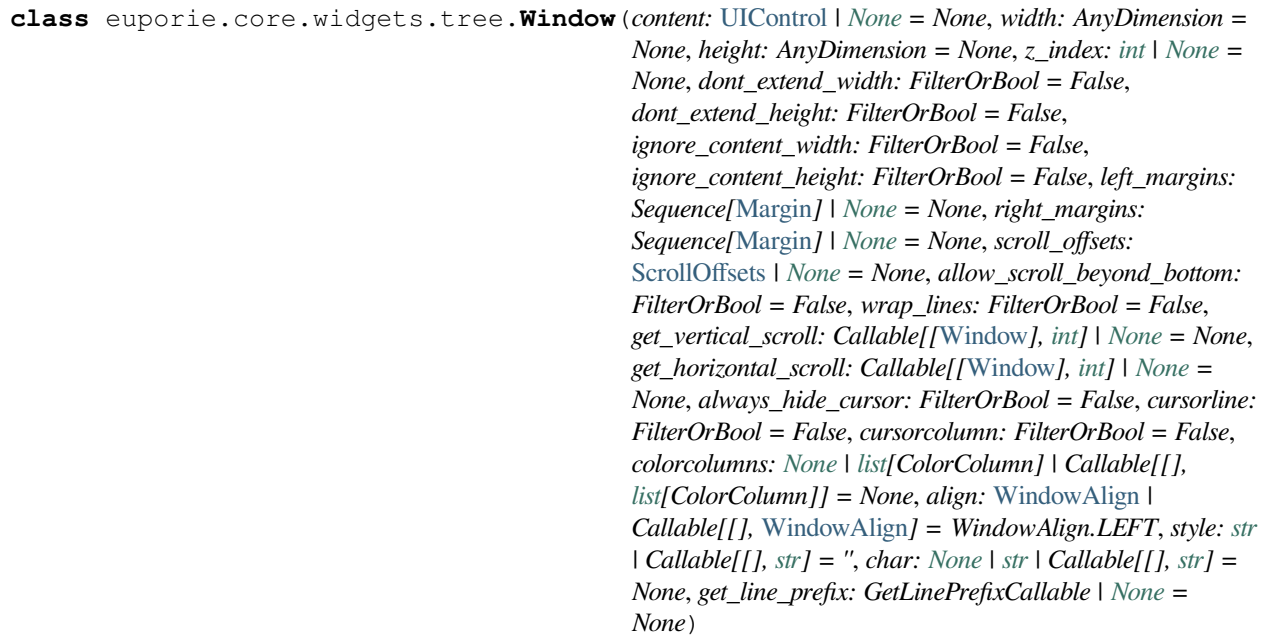

Container that holds a control.

**class** euporie.core.widgets.tree.**JsonView**(*data: Any*, *title: [str](https://docs.python.org/3/library/stdtypes.html#str) | [None](https://docs.python.org/3/library/constants.html#None) = None*, *expanded: [bool](https://docs.python.org/3/library/functions.html#bool) = True*)

Bases: [object](https://docs.python.org/3/library/functions.html#object)

A JSON-view container.

**format\_title**() → StyleAndTextTuples

Return the tree node toggle and title.

**toggle**(*mouse\_event:* [MouseEvent](#page-885-3)) → NotImplementedOrNone

Toggle the expansion state.

# **5.12.3 euporie.hub**

A multi-user hub euporie application.

# **Modules**

[euporie.hub.app](#page-887-0) **Run euporie as a multi-client SSH server.** 

# <span id="page-887-0"></span>**euporie.hub.app**

Run euporie as a multi-client SSH server.

# **Functions**

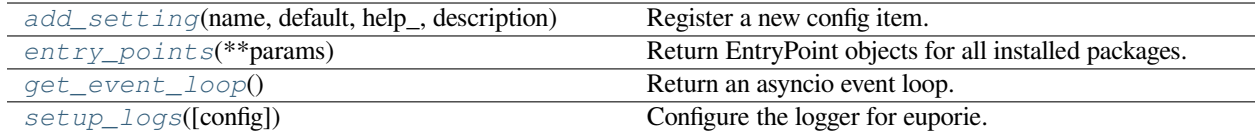

# **euporie.hub.app.add\_setting**

<span id="page-887-1"></span>euporie.hub.app.**add\_setting**(*name: [str](https://docs.python.org/3/library/stdtypes.html#str)*, *default: Any*, *help\_: [str](https://docs.python.org/3/library/stdtypes.html#str)*, *description: [str](https://docs.python.org/3/library/stdtypes.html#str)*, *type\_: Callable[[Any], Any] | [None](https://docs.python.org/3/library/constants.html#None) = None*, *action: [argparse.Action](https://docs.python.org/3/library/argparse.html#argparse.Action) | [str](https://docs.python.org/3/library/stdtypes.html#str) | [None](https://docs.python.org/3/library/constants.html#None) = None*, *flags: [list](https://docs.python.org/3/library/stdtypes.html#list)[\[str\]](https://docs.python.org/3/library/stdtypes.html#str) | [None](https://docs.python.org/3/library/constants.html#None) = None*, *schema: [dict](https://docs.python.org/3/library/stdtypes.html#dict)[\[str,](https://docs.python.org/3/library/stdtypes.html#str) Any] | [None](https://docs.python.org/3/library/constants.html#None) = None*, *nargs: [str](https://docs.python.org/3/library/stdtypes.html#str) | [int](https://docs.python.org/3/library/functions.html#int) | [None](https://docs.python.org/3/library/constants.html#None) = None*, *hidden: FilterOrBool = False*, *hooks: [list\[](https://docs.python.org/3/library/stdtypes.html#list)Callable[[*[Setting](#page-340-0)*], [None\]](https://docs.python.org/3/library/constants.html#None)] | [None](https://docs.python.org/3/library/constants.html#None) = None*, *cmd\_filter: FilterOrBool = True*, *\*\*kwargs: Any*) → [None](https://docs.python.org/3/library/constants.html#None)

Register a new config item.

# **euporie.hub.app.entry\_points**

<span id="page-887-2"></span>euporie.hub.app.**entry\_points**(*\*\*params*) → EntryPoints

Return EntryPoint objects for all installed packages.

Pass selection parameters (group or name) to filter the result to entry points matching those properties (see Entry-Points.select()).

## **Returns**

EntryPoints for all installed packages.

# **euporie.hub.app.get\_event\_loop**

```
euporie.hub.app.get_event_loop()
```
Return an asyncio event loop.

When called from a coroutine or a callback (e.g. scheduled with call\_soon or similar API), this function will always return the running event loop.

If there is no running event loop set, the function will return the result of *get\_event\_loop\_policy().get\_event\_loop()* call.

# **euporie.hub.app.setup\_logs**

<span id="page-888-1"></span>euporie.hub.app.**setup\_logs**(*config:* [Config](#page-252-0) *| [None](https://docs.python.org/3/library/constants.html#None) = None*) → [None](https://docs.python.org/3/library/constants.html#None)

Configure the logger for euporie.

# **Classes**

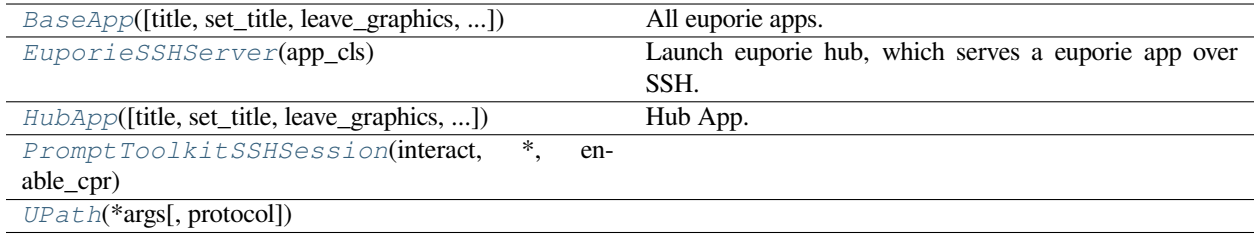

# **euporie.hub.app.BaseApp**

```
class euporie.hub.app.BaseApp(title: str | None = None, set_title: bool = True, leave_graphics:
                                           FilterOrBool = True, extend_renderer_height: FilterOrBool = False,
                                           extend_renderer_width: FilterOrBool = False,
                                           enable_page_navigation_bindings: FilterOrBool | None = True, **kwargs:
                                           Any)
```
All euporie apps.

The base euporie application class.

This subclasses the *prompt\_toolkit.application.Application* class, so application wide methods can be easily added.

## **euporie.hub.app.EuporieSSHServer**

<span id="page-888-3"></span>**class** euporie.hub.app.**EuporieSSHServer**(*app\_cls: [type\[](https://docs.python.org/3/library/functions.html#type)*[euporie.core.app.BaseApp](#page-250-0)*]*)

Launch euporie hub, which serves a euporie app over SSH.

Launch euporie hub, a multi-client SSH server running euporie, which allows multiple users to connect and run instances of a euporie app.

# **euporie.hub.app.HubApp**

```
class euporie.hub.app.HubApp(title: str | None = None, set_title: bool = True, leave_graphics: FilterOrBool
                                         = True, extend_renderer_height: FilterOrBool = False,
                                         extend_renderer_width: FilterOrBool = False,
                                         enable_page_navigation_bindings: FilterOrBool | None = True, **kwargs:
                                         Any)
```
Hub App.

An app which runs as a multi-user SSH server.

This app never actually gets run, but is used to run another app in an SSH server.

## **euporie.hub.app.PromptToolkitSSHSession**

<span id="page-889-1"></span>**class** euporie.hub.app.**PromptToolkitSSHSession**(*interact: [Callable\[](https://docs.python.org/3/library/typing.html#typing.Callable)[*[PromptToolkitSSHSession](#page-889-1)*], [Coroutine](https://docs.python.org/3/library/typing.html#typing.Coroutine)[\[Any,](https://docs.python.org/3/library/typing.html#typing.Any) [Any,](https://docs.python.org/3/library/typing.html#typing.Any) [None\]](https://docs.python.org/3/library/constants.html#None)]*, *\**, *enable\_cpr: [bool](https://docs.python.org/3/library/functions.html#bool)*)

## **euporie.hub.app.UPath**

<span id="page-889-2"></span>**class** euporie.hub.app.**UPath**(*\*args*, *protocol: [str](https://docs.python.org/3/library/stdtypes.html#str) | [None](https://docs.python.org/3/library/constants.html#None) = None*, *\*\*storage\_options: [Any](https://docs.python.org/3/library/typing.html#typing.Any)*)

**class** euporie.hub.app.**EuporieSSHServer**(*app\_cls: [type\[](https://docs.python.org/3/library/functions.html#type)*[euporie.core.app.BaseApp](#page-250-0)*]*) Bases: SSHServer

Launch euporie hub, which serves a euporie app over SSH.

Launch euporie hub, a multi-client SSH server running euporie, which allows multiple users to connect and run instances of a euporie app.

### **auth\_completed**() → [None](https://docs.python.org/3/library/constants.html#None)

Authentication was completed successfully

This method is called when authentication has completed succesfully. Applications may use this method to perform processing based on the authenticated username or options in the authorized keys list or certificate associated with the user before any sessions are opened or forwarding requests are handled.

### <span id="page-889-3"></span>**begin\_auth**(*username: [str](https://docs.python.org/3/library/stdtypes.html#str)*) → [bool](https://docs.python.org/3/library/functions.html#bool) | Awaitable[\[bool\]](https://docs.python.org/3/library/functions.html#bool)

Perform authentication in the SSH server.

<span id="page-889-4"></span>**change\_password**(*username: [str](https://docs.python.org/3/library/stdtypes.html#str)*, *old\_password: [str](https://docs.python.org/3/library/stdtypes.html#str)*, *new\_password: [str](https://docs.python.org/3/library/stdtypes.html#str)*) → [Union\[](https://docs.python.org/3/library/typing.html#typing.Union)[bool,](https://docs.python.org/3/library/functions.html#bool) [Awaitable](https://docs.python.org/3/library/typing.html#typing.Awaitable)[\[bool\]](https://docs.python.org/3/library/functions.html#bool)] Handle a request to change a user's password

This method is called when a user makes a request to change their password. It should first validate that the old password provided is correct and then attempt to change the user's password to the new value.

If the old password provided is valid and the change to the new password is successful, this method should return *True*. If the old password is not valid or password changes are not supported, it should return *False*. It may also raise PasswordChangeRequired to request that the client try again if the new password is not acceptable for some reason.

If blocking operations need to be performed to determine the validity of the old password or to change to the new password, this method may be defined as a coroutine.

By default, this method returns *False*, rejecting all password changes.

## **Parameters**

- **username** (*str*) The user whose password should be changed
- **old\_password** (*str*) The user's current password
- **new\_password** (*str*) The new password being requested

### **Returns**

A *bool* indicating if the password change is successful or not

### **Raises**

PasswordChangeRequired if the new password is not acceptable and the client should be asked to provide another

#### **connection\_lost**(*exc: [Optional\[](https://docs.python.org/3/library/typing.html#typing.Optional)[Exception\]](https://docs.python.org/3/library/exceptions.html#Exception)*) → [None](https://docs.python.org/3/library/constants.html#None)

Called when a connection is lost or closed

This method is called when a connection is closed. If the connection is shut down cleanly, *exc* will be *None*. Otherwise, it will be an exception explaining the reason for the disconnect.

### **connection\_made**(*conn: SSHServerConnection*) → [None](https://docs.python.org/3/library/constants.html#None)

Called when a connection is made

This method is called when a new TCP connection is accepted. The *conn* parameter should be stored if needed for later use.

# **Parameters conn** (SSHServerConnection) – The connection which was successfully opened

**connection\_requested**(*dest\_host: [str](https://docs.python.org/3/library/stdtypes.html#str)*, *dest\_port: [int](https://docs.python.org/3/library/functions.html#int)*, *orig\_host: [str](https://docs.python.org/3/library/stdtypes.html#str)*, *orig\_port: [int](https://docs.python.org/3/library/functions.html#int)*) → [Union](https://docs.python.org/3/library/typing.html#typing.Union)[\[bool,](https://docs.python.org/3/library/functions.html#bool) SSHTCPSession, [Callable\[](https://docs.python.org/3/library/typing.html#typing.Callable)[SSHReader, SSHWriter], [Union](https://docs.python.org/3/library/typing.html#typing.Union)[\[None,](https://docs.python.org/3/library/constants.html#None) [Awaitable\[](https://docs.python.org/3/library/typing.html#typing.Awaitable)[None\]](https://docs.python.org/3/library/constants.html#None)]], [Tuple\[](https://docs.python.org/3/library/typing.html#typing.Tuple)SSHTCPChannel, SSHTCPSession], [Tuple\[](https://docs.python.org/3/library/typing.html#typing.Tuple)SSHTCPChannel, [Callable\[](https://docs.python.org/3/library/typing.html#typing.Callable)[SSHReader, SSHWriter], [Union\[](https://docs.python.org/3/library/typing.html#typing.Union)[None,](https://docs.python.org/3/library/constants.html#None) [Awaitable\[](https://docs.python.org/3/library/typing.html#typing.Awaitable)[None\]](https://docs.python.org/3/library/constants.html#None)]]]]

Handle a direct TCP/IP connection request

This method is called when a direct TCP/IP connection request is received by the server. Applications wishing to accept such connections must override this method.

To allow standard port forwarding of data on the connection to the requested destination host and port, this method should return *True*.

To reject this request, this method should return *False* to send back a "Connection refused" response or raise an ChannelOpenError exception with the reason for the failure.

If the application wishes to process the data on the connection itself, this method should return either an SSHTCPSession object which can be used to process the data received on the channel or a tuple consisting of of an SSHTCPChannel object created with create\_tcp\_channel() and an SSHTCPSession, if the application wishes to pass non-default arguments when creating the channel.

If blocking operations need to be performed before the session can be created, a coroutine which returns an SSHTCPSession object can be returned instead of the session iself. This can be either returned directly or as a part of a tuple with an SSHTCPChannel object.

By default, all connection requests are rejected.

# **Parameters**

- **dest\_host** (*str*) The address the client wishes to connect to
- **dest\_port** (*int*) The port the client wishes to connect to
- **orig** host  $(str)$  The address the connection was originated from

• **orig** port (*int*) – The port the connection was originated from

## **Returns**

One of the following:

- An SSHTCPSession object or a coroutine which returns an SSHTCPSession
- A tuple consisting of an SSHTCPChannel and the above
- A *callable* or coroutine handler function which takes AsyncSSH stream objects for reading from and writing to the connection
- A tuple consisting of an SSHTCPChannel and the above
- *True* to request standard port forwarding
- *False* to refuse the connection

### **Raises**

ChannelOpenError if the connection shouldn't be accepted

**debug\_msg\_received** (*msg: [str](https://docs.python.org/3/library/stdtypes.html#str), lang: str, always\_display: [bool](https://docs.python.org/3/library/functions.html#bool)*)  $\rightarrow$  [None](https://docs.python.org/3/library/constants.html#None)

A debug message was received on this connection

This method is called when the other end of the connection sends a debug message. Applications should implement this method if they wish to process these debug messages.

### **Parameters**

- **msg** (*str*) The debug message sent
- **lang** (*str*) The language the message is in
- **always\_display** (*bool*) Whether or not to display the message

<span id="page-891-0"></span>**get\_kbdint\_challenge**(*username: [str](https://docs.python.org/3/library/stdtypes.html#str)*, *lang: [str](https://docs.python.org/3/library/stdtypes.html#str)*, *submethods: [str](https://docs.python.org/3/library/stdtypes.html#str)*) → [Union\[](https://docs.python.org/3/library/typing.html#typing.Union)[bool,](https://docs.python.org/3/library/functions.html#bool) [Tuple\[](https://docs.python.org/3/library/typing.html#typing.Tuple)[str,](https://docs.python.org/3/library/stdtypes.html#str) [str,](https://docs.python.org/3/library/stdtypes.html#str) [str,](https://docs.python.org/3/library/stdtypes.html#str) [Sequence\[](https://docs.python.org/3/library/typing.html#typing.Sequence)[Tuple](https://docs.python.org/3/library/typing.html#typing.Tuple)[\[str,](https://docs.python.org/3/library/stdtypes.html#str) [bool\]](https://docs.python.org/3/library/functions.html#bool)]], [Awaitable\[](https://docs.python.org/3/library/typing.html#typing.Awaitable)[Union](https://docs.python.org/3/library/typing.html#typing.Union)[\[bool,](https://docs.python.org/3/library/functions.html#bool) [Tuple](https://docs.python.org/3/library/typing.html#typing.Tuple)[\[str,](https://docs.python.org/3/library/stdtypes.html#str) [str,](https://docs.python.org/3/library/stdtypes.html#str) [str,](https://docs.python.org/3/library/stdtypes.html#str) [Sequence\[](https://docs.python.org/3/library/typing.html#typing.Sequence)[Tuple](https://docs.python.org/3/library/typing.html#typing.Tuple)[\[str,](https://docs.python.org/3/library/stdtypes.html#str) [bool\]](https://docs.python.org/3/library/functions.html#bool)]]]]]

Return a keyboard-interactive auth challenge

This method should return *True* if authentication should succeed without any challenge, *False* if authentication should fail without any challenge, or an auth challenge consisting of a challenge name, instructions, a language tag, and a list of tuples containing prompt strings and booleans indicating whether input should be echoed when a value is entered for that prompt.

If blocking operations need to be performed to determine the challenge to issue, this method may be defined as a coroutine.

### **Parameters**

- **username** (*str*) The user being authenticated
- **lang** (*str*) The language requested by the client for the challenge
- **submethods** (*str*) A comma-separated list of the types of challenges the client can support, or the empty string if the server should choose

### **Returns**

An authentication challenge as described above

### **host\_based\_auth\_supported**() → [bool](https://docs.python.org/3/library/functions.html#bool)

Return whether or not host-based authentication is supported

This method should return *True* if client host-based authentication is supported. Applications wishing to support it must have this method return *True* and implement [validate\\_host\\_public\\_key\(\)](#page-896-0) and/or validate host ca  $kev()$  to return whether or not the key provided by the client is valid for the client host being authenticated.

By default, it returns *False* indicating the client host based authentication is not supported.

#### **Returns**

A *bool* indicating if host-based authentication is supported or not

### **kbdint\_auth\_supported**() → [bool](https://docs.python.org/3/library/functions.html#bool)

Return whether or not keyboard-interactive authentication is supported

This method should return *True* if keyboard-interactive authentication is supported. Applications wishing to support it must have this method return *True* and implement [get\\_kbdint\\_challenge\(\)](#page-891-0) and [vali](#page-897-0)[date\\_kbdint\\_response\(\)](#page-897-0) to generate the apporiate challenges and validate the responses for the user being authenticated.

By default, this method returns *NotImplemented* tying this authentication to password authentication. If the application implements password authentication and this method is not overridden, keyboard-interactive authentication will be supported by prompting for a password and passing that to the password authentication callbacks.

### **Returns**

A *bool* indicating if keyboard-interactive authentication is supported or not

## <span id="page-892-0"></span>**password** auth supported()  $\rightarrow$  [bool](https://docs.python.org/3/library/functions.html#bool)

Return whether or not password authentication is supported

This method should return *True* if password authentication is supported. Applications wishing to support it must have this method return *True* and implement [validate\\_password\(\)](#page-897-1) to return whether or not the password provided by the client is valid for the user being authenticated.

By default, this method returns *False* indicating that password authentication is not supported.

#### **Returns**

A *bool* indicating if password authentication is supported or not

#### **public\_key\_auth\_supported**() → [bool](https://docs.python.org/3/library/functions.html#bool)

Return whether or not public key authentication is supported

This method should return *True* if client public key authentication is supported. Applications wishing to support it must have this method return *True* and implement  $validate\_public\_key()$  and/or  $valid$  $date\_ca\_key$  () to return whether or not the key provided by the client is valid for the user being authenticated.

By default, it returns *False* indicating the client public key authentication is not supported.

#### **Returns**

A *bool* indicating if public key authentication is supported or not

**server\_requested**(*listen\_host: [str](https://docs.python.org/3/library/stdtypes.html#str)*, *listen\_port: [int](https://docs.python.org/3/library/functions.html#int)*) → [Union\[](https://docs.python.org/3/library/typing.html#typing.Union)[bool,](https://docs.python.org/3/library/functions.html#bool) SSHListener, [Awaitable\[](https://docs.python.org/3/library/typing.html#typing.Awaitable)[Union](https://docs.python.org/3/library/typing.html#typing.Union)[\[bool,](https://docs.python.org/3/library/functions.html#bool) SSHListener]]]

Handle a request to listen on a TCP/IP address and port

This method is called when a client makes a request to listen on an address and port for incoming TCP connections. The port to listen on may be *0* to request a dynamically allocated port. Applications wishing to allow TCP/IP connection forwarding must override this method.

To set up standard port forwarding of connections received on this address and port, this method should return *True*.

If the application wishes to manage listening for incoming connections itself, this method should return an SSHListener object that listens for new connections and calls create\_connection on each of them to forward them back to the client or return *None* if the listener can't be set up.

If blocking operations need to be performed to set up the listener, a coroutine which returns an SSHListener can be returned instead of the listener itself.

To reject this request, this method should return *False*.

By default, this method rejects all server requests.

### **Parameters**

- **listen\_host** (*str*) The address the server should listen on
- **listen\_port** (*int*) The port the server should listen on, or the value *0* to request that the server dynamically allocate a port

### **Returns**

One of the following:

- An SSHListener object
- *True* to set up standard port forwarding
- *False* to reject the request
- A coroutine object which returns one of the above

# **session\_requested**() → *[PromptToolkitSSHSession](#page-889-1)*

Return an SSH session.

**unix\_connection\_requested**(*dest\_path: [str](https://docs.python.org/3/library/stdtypes.html#str)*) → [Union\[](https://docs.python.org/3/library/typing.html#typing.Union)[bool,](https://docs.python.org/3/library/functions.html#bool) SSHUNIXSession, [Callable\[](https://docs.python.org/3/library/typing.html#typing.Callable)[SSHReader, SSHWriter], [Union](https://docs.python.org/3/library/typing.html#typing.Union)[\[None,](https://docs.python.org/3/library/constants.html#None) [Awaitable](https://docs.python.org/3/library/typing.html#typing.Awaitable)[\[None\]](https://docs.python.org/3/library/constants.html#None)]], [Tuple\[](https://docs.python.org/3/library/typing.html#typing.Tuple)SSHUNIXChannel, SSHUNIXSession], [Tuple\[](https://docs.python.org/3/library/typing.html#typing.Tuple)SSHUNIXChannel, [Callable\[](https://docs.python.org/3/library/typing.html#typing.Callable)[SSHReader, SSHWriter], [Union](https://docs.python.org/3/library/typing.html#typing.Union)[\[None,](https://docs.python.org/3/library/constants.html#None) [Awaitable](https://docs.python.org/3/library/typing.html#typing.Awaitable)[\[None\]](https://docs.python.org/3/library/constants.html#None)]]]]

Handle a direct UNIX domain socket connection request

This method is called when a direct UNIX domain socket connection request is received by the server. Applications wishing to accept such connections must override this method.

To allow standard path forwarding of data on the connection to the requested destination path, this method should return *True*.

To reject this request, this method should return *False* to send back a "Connection refused" response or raise an ChannelOpenError exception with the reason for the failure.

If the application wishes to process the data on the connection itself, this method should return either an SSHUNIXSession object which can be used to process the data received on the channel or a tuple consisting of of an SSHUNIXChannel object created with create\_unix\_channel() and an SSHU-NIXSession, if the application wishes to pass non-default arguments when creating the channel.

If blocking operations need to be performed before the session can be created, a coroutine which returns an SSHUNIXSession object can be returned instead of the session iself. This can be either returned directly or as a part of a tuple with an SSHUNIXChannel object.

By default, all connection requests are rejected.

## **Parameters**

**dest\_path** (*str*) – The path the client wishes to connect to

### **Returns**

One of the following:

- An SSHUNIXSession object or a coroutine which returns an SSHUNIXSession
- A tuple consisting of an SSHUNIXChannel and the above
- A *callable* or coroutine handler function which takes AsyncSSH stream objects for reading from and writing to the connection
- A tuple consisting of an SSHUNIXChannel and the above
- *True* to request standard path forwarding
- *False* to refuse the connection

## **Raises**

ChannelOpenError if the connection shouldn't be accepted

**unix\_server\_requested**(*listen\_path: [str](https://docs.python.org/3/library/stdtypes.html#str)*) → [Union\[](https://docs.python.org/3/library/typing.html#typing.Union)[bool,](https://docs.python.org/3/library/functions.html#bool) SSHListener, [Awaitable\[](https://docs.python.org/3/library/typing.html#typing.Awaitable)[Union\[](https://docs.python.org/3/library/typing.html#typing.Union)[bool,](https://docs.python.org/3/library/functions.html#bool) SSHListener]]]

Handle a request to listen on a UNIX domain socket

This method is called when a client makes a request to listen on a path for incoming UNIX domain socket connections. Applications wishing to allow UNIX domain socket forwarding must override this method.

To set up standard path forwarding of connections received on this path, this method should return *True*.

If the application wishes to manage listening for incoming connections itself, this method should return an SSHListener object that listens for new connections and calls create\_unix\_connection on each of them to forward them back to the client or return *None* if the listener can't be set up.

If blocking operations need to be performed to set up the listener, a coroutine which returns an SSHListener can be returned instead of the listener itself.

To reject this request, this method should return *False*.

By default, this method rejects all server requests.

# **Parameters listen\_path** (*str*) – The path the server should listen on

## **Returns**

One of the following:

- An SSHListener object or a coroutine which returns an SSHListener or *False* if the listener can't be opened
- *True* to set up standard path forwarding
- *False* to reject the request

<span id="page-894-0"></span>**validate\_ca\_key**(*username: [str](https://docs.python.org/3/library/stdtypes.html#str)*, *key: SSHKey*) → [Union](https://docs.python.org/3/library/typing.html#typing.Union)[\[bool,](https://docs.python.org/3/library/functions.html#bool) [Awaitable](https://docs.python.org/3/library/typing.html#typing.Awaitable)[\[bool\]](https://docs.python.org/3/library/functions.html#bool)]

Return whether key is an authorized CA key for this user

Certificate based client authentication can be supported by passing authorized CA keys in the *authorized\_client\_keys* argument of create\_server(), or by calling set\_authorized\_keys on the server connection from the  $begin\_auth()$  method. However, for more flexibility in matching on the allowed set of keys, this method can be implemented by the application to do the matching itself. It should return *True* if the specified key is a valid certificate authority key for the user being authenticated.

This method may be called multiple times with different keys provided by the client. Applications should precompute as much as possible in the  $begin_{eq}i$  method so that this function can quickly return whether the key provided is in the list.

If blocking operations need to be performed to determine the validity of the key, this method may be defined as a coroutine.

By default, this method returns *False* for all CA keys.

**Note:** This function only needs to report whether the public key provided is a valid CA key for this user. If it is, AsyncSSH will verify that the certificate is valid, that the user is one of the valid principals for the certificate, and that the client possesses the private key corresponding to the public key in the certificate before allowing the authentication to succeed.

# **Parameters**

- **username** (*str*) The user being authenticated
- **key** (SSHKey *public key*) The public key which signed the certificate sent by the client

### **Returns**

A *bool* indicating if the specified key is a valid CA key for the user being authenticated

**validate\_gss\_principal**(*username: [str](https://docs.python.org/3/library/stdtypes.html#str), user\_principal: str, host\_principal: str*)  $\rightarrow$  [Union](https://docs.python.org/3/library/typing.html#typing.Union)[\[bool,](https://docs.python.org/3/library/functions.html#bool) [Awaitable\[](https://docs.python.org/3/library/typing.html#typing.Awaitable)[bool\]](https://docs.python.org/3/library/functions.html#bool)]

Return whether a GSS principal is valid for this user

This method should return *True* if the specified user principal is valid for the user being authenticated. It can be overridden by applications wishing to perform their own authentication.

If blocking operations need to be performed to determine the validity of the principal, this method may be defined as a coroutine.

By default, this method will return *True* only when the name in the user principal exactly matches the username and the domain of the user principal matches the domain of the host principal.

### **Parameters**

- **username** (*str*) The user being authenticated
- **user\_principal** (*str*) The user principal sent by the client
- **host\_principal** (*str*) The host principal sent by the server

### **Returns**

A *bool* indicating if the specified user principal is valid for the user being authenticated

**validate\_host\_based\_user**(*username: [str](https://docs.python.org/3/library/stdtypes.html#str)*, *client\_host: [str](https://docs.python.org/3/library/stdtypes.html#str)*, *client\_username: [str](https://docs.python.org/3/library/stdtypes.html#str)*) → [Union\[](https://docs.python.org/3/library/typing.html#typing.Union)[bool,](https://docs.python.org/3/library/functions.html#bool) [Awaitable\[](https://docs.python.org/3/library/typing.html#typing.Awaitable)[bool\]](https://docs.python.org/3/library/functions.html#bool)]

Return whether remote host and user is authorized for this user

This method should return *True* if the specified client host and user is valid for the user being authenticated. It can be overridden by applications wishing to enforce restrictions on which remote users are allowed to authenticate as particular local users.

If blocking operations need to be performed to determine the validity of the client host and user, this method may be defined as a coroutine.

By default, this method will return *True* when the client username matches the name of the user being authenticated.

### **Parameters**

- **username** (*str*) The user being authenticated
- **client\_host** (*str*) The hostname of the client host making the request
- **client\_username** (*str*) The username of the user on the client host

### **Returns**

A *bool* indicating if the specified client host and user is valid for the user being authenticated

<span id="page-896-1"></span>**validate\_host\_ca\_key**(*client\_host: [str](https://docs.python.org/3/library/stdtypes.html#str)*, *client\_addr: [str](https://docs.python.org/3/library/stdtypes.html#str)*, *client\_port: [int](https://docs.python.org/3/library/functions.html#int)*, *key: SSHKey*) → [bool](https://docs.python.org/3/library/functions.html#bool)

Return whether key is an authorized CA key for this client host

Certificate based client host authentication can be supported by passing authorized host CA keys in the *known\_client\_hosts* argument of create\_server(). However, for more flexibility in matching on the allowed set of keys, this method can be implemented by the application to do the matching itself. It should return *True* if the specified key is a valid certificate authority key for the client host being authenticated.

This method may be called multiple times with different keys provided by the client. Applications should precompute as much as possible in the  $begin_{eq}i$  method so that this function can quickly return whether the key provided is in the list.

By default, this method returns *False* for all CA keys.

**Note:** This function only needs to report whether the public key provided is a valid CA key for this client host. If it is, AsyncSSH will verify that the certificate is valid, that the client host is one of the valid principals for the certificate, and that the client possesses the private key corresponding to the public key in the certificate before allowing the authentication to succeed.

### **Parameters**

- **client\_host** (*str*) The hostname of the client host
- **client\_addr** (*str*) The IP address of the client host
- **client\_port** (*int*) The port number on the client host
- **key** (SSHKey *public key*) The public key which signed the certificate sent by the client

### **Returns**

A *bool* indicating if the specified key is a valid CA key for the client host being authenticated

<span id="page-896-0"></span>**validate\_host\_public\_key**(*client\_host: [str](https://docs.python.org/3/library/stdtypes.html#str), client\_addr: str, client\_port: [int](https://docs.python.org/3/library/functions.html#int), key: SSHKey*)  $\rightarrow$  [bool](https://docs.python.org/3/library/functions.html#bool)

Return whether key is an authorized host key for this client host

Host key based client authentication can be supported by passing authorized host keys in the *known* client hosts argument of create server(). However, for more flexibility in matching on the allowed set of keys, this method can be implemented by the application to do the matching itself. It should return *True* if the specified key is a valid host key for the client host being authenticated.

This method may be called multiple times with different keys provided by the client. Applications should precompute as much as possible in the  $begin{bmatrix} \frac{\partial u}{\partial x} & \frac{\partial u}{\partial y} \\ \frac{\partial v}{\partial x} & \frac{\partial v}{\partial y} \end{bmatrix}$  method so that this function can quickly return whether the key provided is in the list.

By default, this method returns *False* for all client host keys.

**Note:** This function only needs to report whether the public key provided is a valid key for this client host. If it is, AsyncSSH will verify that the client possesses the corresponding private key before allowing the authentication to succeed.

# **Parameters**

• **client\_host** (*str*) – The hostname of the client host

- **client addr** (*str*) The IP address of the client host
- **client\_port** (*int*) The port number on the client host
- **key** (SSHKey *public key*) The host public key sent by the client

## **Returns**

A *bool* indicating if the specified key is a valid key for the client host being authenticated

# <span id="page-897-0"></span>**validate\_kbdint\_response**(*username: [str](https://docs.python.org/3/library/stdtypes.html#str)*, *responses: [Sequence\[](https://docs.python.org/3/library/typing.html#typing.Sequence)[str\]](https://docs.python.org/3/library/stdtypes.html#str)*) → [Union](https://docs.python.org/3/library/typing.html#typing.Union)[\[bool,](https://docs.python.org/3/library/functions.html#bool) [Tuple](https://docs.python.org/3/library/typing.html#typing.Tuple)[\[str,](https://docs.python.org/3/library/stdtypes.html#str) [str,](https://docs.python.org/3/library/stdtypes.html#str) [str,](https://docs.python.org/3/library/stdtypes.html#str) [Sequence\[](https://docs.python.org/3/library/typing.html#typing.Sequence)[Tuple](https://docs.python.org/3/library/typing.html#typing.Tuple)[\[str,](https://docs.python.org/3/library/stdtypes.html#str) [bool\]](https://docs.python.org/3/library/functions.html#bool)]], [Awaitable\[](https://docs.python.org/3/library/typing.html#typing.Awaitable)[Union\[](https://docs.python.org/3/library/typing.html#typing.Union)[bool,](https://docs.python.org/3/library/functions.html#bool) [Tuple](https://docs.python.org/3/library/typing.html#typing.Tuple)[\[str,](https://docs.python.org/3/library/stdtypes.html#str) [str,](https://docs.python.org/3/library/stdtypes.html#str) [str,](https://docs.python.org/3/library/stdtypes.html#str) [Sequence\[](https://docs.python.org/3/library/typing.html#typing.Sequence)[Tuple](https://docs.python.org/3/library/typing.html#typing.Tuple)[\[str,](https://docs.python.org/3/library/stdtypes.html#str) [bool\]](https://docs.python.org/3/library/functions.html#bool)]]]]]

Return whether the keyboard-interactive response is valid for this user

This method should validate the keyboard-interactive responses provided and return *True* if authentication should succeed with no further challenge, *False* if authentication should fail, or an additional auth challenge in the same format returned by get kbdint challenge(). Any series of challenges can be returned this way. To print a message in the middle of a sequence of challenges without prompting for additional data, a challenge can be returned with an empty list of prompts. After the client acknowledges this message, this function will be called again with an empty list of responses to continue the authentication.

If blocking operations need to be performed to determine the validity of the response or the next challenge to issue, this method may be defined as a coroutine.

#### **Parameters**

- **username** (*str*) The user being authenticated
- **responses** (*list* of *str*) A list of responses to the last challenge

#### **Returns**

*True*, *False*, or the next challenge

<span id="page-897-1"></span>**validate\_password**(*username: [str](https://docs.python.org/3/library/stdtypes.html#str)*, *password: [str](https://docs.python.org/3/library/stdtypes.html#str)*) → [Union\[](https://docs.python.org/3/library/typing.html#typing.Union)[bool,](https://docs.python.org/3/library/functions.html#bool) [Awaitable\[](https://docs.python.org/3/library/typing.html#typing.Awaitable)[bool\]](https://docs.python.org/3/library/functions.html#bool)]

Return whether password is valid for this user

This method should return *True* if the specified password is a valid password for the user being authenticated. It must be overridden by applications wishing to support password authentication.

If the password provided is valid but expired, this method may raise PasswordChangeRequired to request that the client provide a new password before authentication is allowed to complete. In this case, the application must override [change\\_password\(\)](#page-889-4) to handle the password change request.

This method may be called multiple times with different passwords provided by the client. Applications may wish to limit the number of attempts which are allowed. This can be done by having  $pass$ word auth supported() begin returning *False* after the maximum number of attempts is exceeded.

If blocking operations need to be performed to determine the validity of the password, this method may be defined as a coroutine.

By default, this method returns *False* for all passwords.

#### **Parameters**

- **username** (*str*) The user being authenticated
- **password** (*str*) The password sent by the client

### **Returns**

A *bool* indicating if the specified password is valid for the user being authenticated

### <span id="page-897-2"></span>**Raises**

PasswordChangeRequired if the password provided is expired and needs to be changed

**validate** public key *(username: [str](https://docs.python.org/3/library/stdtypes.html#str), key: SSHKey*)  $\rightarrow$  [Union](https://docs.python.org/3/library/typing.html#typing.Union)[\[bool,](https://docs.python.org/3/library/functions.html#bool) [Awaitable\[](https://docs.python.org/3/library/typing.html#typing.Awaitable)[bool\]](https://docs.python.org/3/library/functions.html#bool)]

Return whether key is an authorized client key for this user

Key based client authentication can be supported by passing authorized keys in the *authorized\_client\_keys* argument of create server(), or by calling set authorized keys on the server connection from the  $begin($  in  $\alpha$  [begin\\_auth\(\)](#page-889-3) method. However, for more flexibility in matching on the allowed set of keys, this method can be implemented by the application to do the matching itself. It should return *True* if the specified key is a valid client key for the user being authenticated.

This method may be called multiple times with different keys provided by the client. Applications should precompute as much as possible in the  $begin\_auth()$  method so that this function can quickly return whether the key provided is in the list.

If blocking operations need to be performed to determine the validity of the key, this method may be defined as a coroutine.

By default, this method returns *False* for all client keys.

**Note:** This function only needs to report whether the public key provided is a valid client key for this user. If it is, AsyncSSH will verify that the client possesses the corresponding private key before allowing the authentication to succeed.

### **Parameters**

- **username** (*str*) The user being authenticated
- **key** (SSHKey *public key*) The public key sent by the client

#### **Returns**

A *bool* indicating if the specified key is a valid client key for the user being authenticated

```
class euporie.hub.app.HubApp(title: str | None = None, set_title: bool = True, leave_graphics: FilterOrBool
```
*= True*, *extend\_renderer\_height: FilterOrBool = False*, *extend\_renderer\_width: FilterOrBool = False*, *enable\_page\_navigation\_bindings: FilterOrBool | [None](https://docs.python.org/3/library/constants.html#None) = True*, *\*\*kwargs: Any*)

Bases: [BaseApp](#page-250-0)

Hub App.

An app which runs as a multi-user SSH server.

This app never actually gets run, but is used to run another app in an SSH server.

#### **async cancel\_and\_wait\_for\_background\_tasks**() → [None](https://docs.python.org/3/library/constants.html#None)

Cancel all background tasks, and wait for the cancellation to complete. If any of the background tasks raised an exception, this will also propagate the exception.

(If we had nurseries like Trio, this would be the *\_\_aexit\_\_* of a nursery.)

**cleanup** (*signum: [int](https://docs.python.org/3/library/functions.html#int), frame: FrameType*  $|$  *[None](https://docs.python.org/3/library/constants.html#None)* $) \rightarrow$  None

Restore the state of the terminal on unexpected exit.

### **cleanup\_closed\_tab**(*tab:* [Tab](#page-671-0)) → [None](https://docs.python.org/3/library/constants.html#None)

Remove a tab container from the current instance of the app.

#### **Parameters**

**tab** – The closed instance of the tab container

```
close TabNone = None) \rightarrow None
```
Close a notebook tab.

### **Parameters**

**tab** – The instance of the tab to close. If *None*, the currently selected tab will be closed.

## **property color\_depth: [ColorDepth](#page-686-0)**

The active [ColorDepth](#page-251-0).

The current value is determined as follows:

- If a color depth was given explicitly to this application, use that value.
- Otherwise, fall back to the color depth that is reported by the Output implementation. If the Output class was created using *output.defaults.create\_output*, then this value is coming from the \$PROMPT\_TOOLKIT\_COLOR\_DEPTH environment variable.

```
color_palette: ColorPalette
```
### **context: [contextvars.Context](https://docs.python.org/3/library/contextvars.html#contextvars.Context) | [None](https://docs.python.org/3/library/constants.html#None)**

### **cpr\_not\_supported\_callback**() → [None](https://docs.python.org/3/library/constants.html#None)

Called when we don't receive the cursor position response in time.

### **create\_background\_task**(*coroutine: [Coroutine\[](https://docs.python.org/3/library/typing.html#typing.Coroutine)[Any,](https://docs.python.org/3/library/typing.html#typing.Any) [Any,](https://docs.python.org/3/library/typing.html#typing.Any) [None\]](https://docs.python.org/3/library/constants.html#None)*) → Task[\[None\]](https://docs.python.org/3/library/constants.html#None)

Start a background task (coroutine) for the running application. When the *Application* terminates, unfinished background tasks will be cancelled.

Given that we still support Python versions before 3.11, we can't use task groups (and exception groups), because of that, these background tasks are not allowed to raise exceptions. If they do, we'll call the default exception handler from the event loop.

If at some point, we have Python 3.11 as the minimum supported Python version, then we can use a *TaskGroup* (with the lifetime of *Application.run\_async()*, and run run the background tasks in there.

This is not threadsafe.

## **create\_merged\_style**() → *[BaseStyle](#page-250-1)*

Generate a new merged style for the application.

Using a dynamic style has serious performance issues, so instead we update the style on the renderer directly when it changes in *self.update\_style*

### **Returns**

Return a combined style to use for the application

## **property current\_buffer: [Buffer](#page-815-0)**

The currently focused [Buffer](#page-226-0).

(This returns a dummy  $Buffer \times$  $Buffer \times$  when none of the actual buffers has the focus. In this case, it's really not practical to check for *None* values or catch exceptions every time.)

## **property current\_search\_state: SearchState**

Return the current SearchState. (The one for the focused [BufferControl](#page-782-0).)

## **dialogs: [dict\[](https://docs.python.org/3/library/stdtypes.html#dict)[str,](https://docs.python.org/3/library/stdtypes.html#str) [Dialog](#page-731-0)]**

 $d$ **raw** (*render\_as\_done: [bool](https://docs.python.org/3/library/functions.html#bool)* =  $True$ )  $\rightarrow$  [None](https://docs.python.org/3/library/constants.html#None)

Draw the app without focus, leaving the cursor below the drawn output.
**exit**(*result: [Optional\[](https://docs.python.org/3/library/typing.html#typing.Optional)\_AppResult] = None*, *exception: [BaseException](https://docs.python.org/3/library/exceptions.html#BaseException) | [type\[](https://docs.python.org/3/library/functions.html#type)[BaseException\]](https://docs.python.org/3/library/exceptions.html#BaseException) | [None](https://docs.python.org/3/library/constants.html#None) = None*, *style:*  $str = ''$  $str = ''$   $\rightarrow$  [None](https://docs.python.org/3/library/constants.html#None)

Exit application.

**Note:** If *Application.exit* is called before *Application.run()* is called, then the *Application* won't exit (because the *Application.future* doesn't correspond to the current run). Use a *pre\_run* hook and an event to synchronize the closing if there's a chance this can happen.

### **Parameters**

- **result** Set this result for the application.
- **exception** Set this exception as the result for an application. For a prompt, this is often *EOFError* or *KeyboardInterrupt*.
- **style** Apply this style on the whole content when quitting, often this is 'class:exiting' for a prompt. (Used when *erase\_when\_done* is not set.)

```
focus_tab(tab: Tab) → None
```
Make a tab visible and focuses it.

```
focused_element: FocusableElement | None
```

```
formatters: list[Formatter]
```

```
full_screen: bool
```
**future: Future[\_AppResult] | [None](https://docs.python.org/3/library/constants.html#None)**

```
get_edit_mode() → EditingMode
```
Return the editing mode enum defined in the configuration.

```
get_file_tab(path: Path) → type[Tab] | None
```
Return the tab to use for a file path.

```
get_file_tabs(path: Path) → list[type[Tab]]
```
Return the tab to use for a file path.

**get\_language\_lsps**(*language: [str](https://docs.python.org/3/library/stdtypes.html#str)*) → [list\[](https://docs.python.org/3/library/stdtypes.html#list)*[euporie.core.lsp.LspClient](#page-622-0)*] Return the approprrate LSP clients for a given language.

```
get used style stringslist[str]
```
Return a list of used style strings. This is helpful for debugging, and for writing a new *Style*.

**graphics: [WeakSet](#page-257-0)[[Float](#page-253-0)]**

```
async classmethod interact(ssh_session: PromptToolkitSSHSession) → None
    Run the app asynchronously for the hub SSH server.
```

```
invalidate() → None
```
Thread safe way of sending a repaint trigger to the input event loop.

## **property invalidated: [bool](https://docs.python.org/3/library/functions.html#bool)**

True when a redraw operation has been scheduled.

```
property is_done: bool
```
**property is\_running: [bool](https://docs.python.org/3/library/functions.html#bool)** *True* when the application is currently active/running. **key\_processor** The *InputProcessor* instance. **classmethod launch**() → [None](https://docs.python.org/3/library/constants.html#None) Launch the HubApp SSH server. **load\_container**() → *[FloatContainer](#page-570-0)* Load the root container for this application. **Returns** The root container for this app **classmethod load\_input**() → Input Create the input for this application to use. Ensures the TUI app always tries to run in a TTY. **Returns** A prompt-toolkit input instance **load\_key\_bindings**() → [None](https://docs.python.org/3/library/constants.html#None) Load the application's key bindings. **classmethod load\_output**() → Output Create the output for this application to use. Ensures the TUI app always tries to run in a TTY. **Returns** A prompt-toolkit output instance **log\_stdout\_level: [str](https://docs.python.org/3/library/stdtypes.html#str) = 'CRITICAL' loop: AbstractEventLoop | [None](https://docs.python.org/3/library/constants.html#None) lsp\_clients: [WeakValueDictionary](#page-257-1)[\[str,](https://docs.python.org/3/library/stdtypes.html#str) [LspClient](#page-254-0)] menus: [dict\[](https://docs.python.org/3/library/stdtypes.html#dict)[str,](https://docs.python.org/3/library/stdtypes.html#str) [Float](#page-253-0)] mouse\_limits: [WritePosition](#page-477-0) | [None](https://docs.python.org/3/library/constants.html#None) mouse\_position: [Point](#page-254-1) name: [str](https://docs.python.org/3/library/stdtypes.html#str) = 'hub' open\_file**(*path:* [Path,](#page-340-0) *read\_only: [bool](https://docs.python.org/3/library/functions.html#bool) = False*, *tab\_class: [type\[](https://docs.python.org/3/library/functions.html#type)*[Tab](#page-671-0)*] | [None](https://docs.python.org/3/library/constants.html#None) = None*) → [None](https://docs.python.org/3/library/constants.html#None) Create a tab for a file. **Parameters** • **path** – The file path of the notebook file to open • **read\_only** – If true, the file should be opened read\_only • **tab\_class** – The tab type to use to open the file

**open\_files**() → [None](https://docs.python.org/3/library/constants.html#None)

Open the files defined in the configuration.

#### **pager: [Pager](#page-215-0) | [None](https://docs.python.org/3/library/constants.html#None)**

#### **pause\_rendering**() → [None](https://docs.python.org/3/library/constants.html#None)

Block rendering, but allows input to be processed.

The first line prevents the display being drawn, and the second line means the key processor continues to process keys. We need this as we need to wait for the results of terminal queries which come in as key events.

This is used to prevent flicker when we update the styles based on terminal feedback.

**post\_load**() → [None](https://docs.python.org/3/library/constants.html#None)

Allow subclasses to define additional loading steps.

# **post\_load\_callables: [list\[](https://docs.python.org/3/library/stdtypes.html#list)Callable[[], [None\]](https://docs.python.org/3/library/constants.html#None)]**

**pre\_run**(*app:* [prompt\\_toolkit.application.application.Application](#page-248-0) *| [None](https://docs.python.org/3/library/constants.html#None) = None*) → [None](https://docs.python.org/3/library/constants.html#None)

Call during the 'pre-run' stage of application loading.

### **pre\_run\_callables: [list\[](https://docs.python.org/3/library/stdtypes.html#list)Callable[[], [None\]](https://docs.python.org/3/library/constants.html#None)]**

**print** text: *AnyFormattedText*, *style:* [BaseStyle](#page-250-0) *| [None](https://docs.python.org/3/library/constants.html#None)*  $= None$   $\rightarrow$  None

Print a list of (style\_str, text) tuples to the output. (When the UI is running, this method has to be called through *run\_in\_terminal*, otherwise it will destroy the UI.)

### **Parameters**

- **text** List of (style\_str, text) tuples.
- **style** Style class to use. Defaults to the active style in the CLI.

#### **quoted\_insert**

Quoted insert. This flag is set if we go into quoted insert mode.

### $\texttt{refresh}() \rightarrow \text{None}$  $\texttt{refresh}() \rightarrow \text{None}$  $\texttt{refresh}() \rightarrow \text{None}$

Reset all tabs.

# **render\_counter**

Render counter. This one is increased every time the UI is rendered. It can be used as a key for caching certain information during one rendering.

```
reset() \rightarrowNone
```
Reset everything, for reading the next input.

#### **resume** rendering ()  $\rightarrow$  [None](https://docs.python.org/3/library/constants.html#None)

Reume rendering the app.

**run**(*pre\_run: [Optional](https://docs.python.org/3/library/typing.html#typing.Optional)[\[Callable\[](https://docs.python.org/3/library/typing.html#typing.Callable)[], [None\]](https://docs.python.org/3/library/constants.html#None)] = None*, *set\_exception\_handler: [bool](https://docs.python.org/3/library/functions.html#bool) = True*, *handle\_sigint: [bool](https://docs.python.org/3/library/functions.html#bool) = True*, *in* thread:  $bool = False$  $bool = False$ , *inputhook: [Optional](https://docs.python.org/3/library/typing.html#typing.Optional)[Callable*]*[\[InputHookContext\]](https://python-prompt-toolkit.readthedocs.io/en/master/pages/reference.html#prompt_toolkit.eventloop.inputhook.InputHookContext)*, *[None\]](https://docs.python.org/3/library/constants.html#None)* = *None*)  $\rightarrow$ \_AppResult

A blocking 'run' call that waits until the UI is finished.

This will run the application in a fresh asyncio event loop.

#### **Parameters**

- **pre\_run** Optional callable, which is called right after the "reset" of the application.
- **set\_exception\_handler** When set, in case of an exception, go out of the alternate screen and hide the application, display the exception, and wait for the user to press ENTER.
- **in\_thread** When true, run the application in a background thread, and block the current thread until the application terminates. This is useful if we need to be sure the application won't use the current event loop (asyncio does not support nested event loops). A new event loop will be created in this background thread, and that loop will also be closed when the background thread terminates. When this is used, it's especially important to make sure that all asyncio background tasks are managed through *get\_appp().create\_background\_task()*, so that unfinished tasks are properly cancelled before the event loop is closed. This is used for instance in ptpython.
- **handle\_sigint** Handle SIGINT signal. Call the key binding for *Keys.SIGINT*. (This only works in the main thread.)

**async run\_async**(*pre\_run: Callable[[], [None\]](https://docs.python.org/3/library/constants.html#None) | [None](https://docs.python.org/3/library/constants.html#None) = None*, *set\_exception\_handler: [bool](https://docs.python.org/3/library/functions.html#bool) = True*, *handle\_sigint:*  $bool = True$  $bool = True$ ,  $slow\_callback\_duration$ :  $float = 0.5$  $float = 0.5$ )  $\rightarrow \_AppResult$ 

Run the application.

**async run\_system\_command**(*command: [str](https://docs.python.org/3/library/stdtypes.html#str)*, *wait\_for\_enter: [bool](https://docs.python.org/3/library/functions.html#bool) = True*, *display\_before\_text: AnyFormattedText* =  $\prime\prime$ , *wait\_text: [str](https://docs.python.org/3/library/stdtypes.html#str)* = '*Press ENTER to continue...'*)  $\rightarrow$ [None](https://docs.python.org/3/library/constants.html#None)

Run system command (While hiding the prompt. When finished, all the output will scroll above the prompt.)

### **Parameters**

- **command** Shell command to be executed.
- **wait for enter** FWait for the user to press enter, when the command is finished.
- **display\_before\_text** If given, text to be displayed before the command executes.

#### **Returns**

A *Future* object.

### **search\_bar: [SearchBar](#page-215-1) | [None](https://docs.python.org/3/library/constants.html#None)**

#### **shutdown\_lsps**() → [None](https://docs.python.org/3/library/constants.html#None)

Shut down all the remaining LSP servers.

#### **suspend\_to\_background**(*suspend\_group: [bool](https://docs.python.org/3/library/functions.html#bool) = True*) → [None](https://docs.python.org/3/library/constants.html#None)

(Not thread safe – to be called from inside the key bindings.) Suspend process.

### **Parameters**

**suspend\_group** – When true, suspend the whole process group. (This is the default, and probably what you want.)

#### **property syntax\_theme: [str](https://docs.python.org/3/library/stdtypes.html#str)**

Calculate the current syntax theme.

### **property tab: [Tab](#page-671-0) | [None](https://docs.python.org/3/library/constants.html#None)**

Return the currently selected tab container object.

#### **property tab\_idx: [int](https://docs.python.org/3/library/functions.html#int)**

Get the current tab index.

### **tabs: [list\[](https://docs.python.org/3/library/stdtypes.html#list)[Tab](#page-671-0)]**

### **timeoutlen**

Like Vim's *timeoutlen* option. This can be *None* or a float. For instance, suppose that we have a key binding AB and a second key binding A. If the uses presses A and then waits, we don't handle this binding yet (unless it was marked 'eager'), because we don't know what will follow. This timeout is the maximum amount of time that we wait until we call the handlers anyway. Pass *None* to disable this timeout.

## **property title: [str](https://docs.python.org/3/library/stdtypes.html#str)**

The application's title.

# **ttimeoutlen**

When to flush the input (For flushing escape keys.) This is important on terminals that use vt100 input. We can't distinguish the escape key from for instance the left-arrow key, if we don't know what follows after "x1b". This little timer will consider "x1b" to be escape if nothing did follow in this time span. This seems to work like the *ttimeoutlen* option in Vim.

**update\_edit\_mode**(*setting:* [Setting](#page-340-1) *| [None](https://docs.python.org/3/library/constants.html#None) = None*) → [None](https://docs.python.org/3/library/constants.html#None)

Set the keybindings for editing mode.

**update\_style**(*query:* [TerminalQuery](#page-689-0) *|* [Setting](#page-340-1) *| [None](https://docs.python.org/3/library/constants.html#None) = None*) → [None](https://docs.python.org/3/library/constants.html#None)

Update the application's style when the syntax theme is changed.

# **vi\_state**

Vi state. (For Vi key bindings.)

# **5.12.4 euporie.notebook**

Define euporie's application classes.

# **Modules**

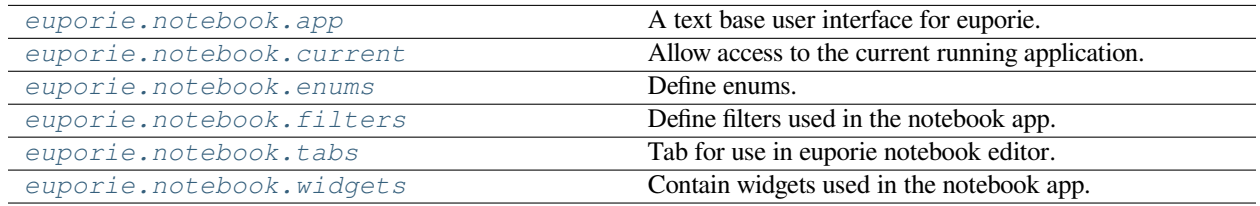

# <span id="page-904-0"></span>**euporie.notebook.app**

A text base user interface for euporie.

# **Functions**

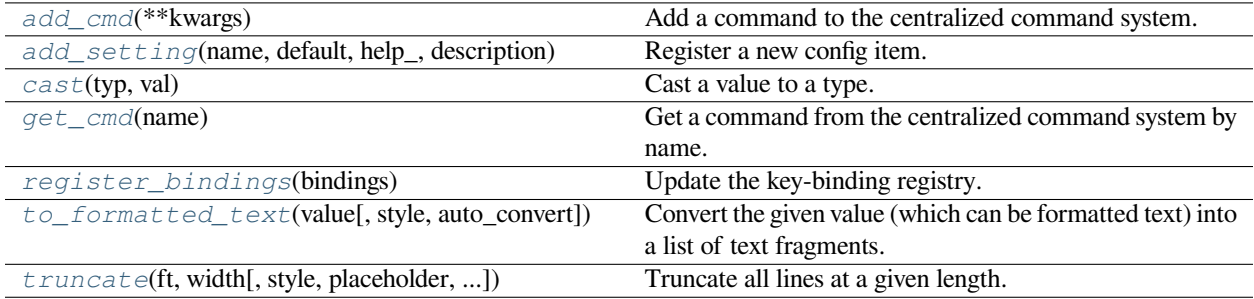

# **euporie.notebook.app.add\_cmd**

<span id="page-905-0"></span>euporie.notebook.app.**add\_cmd**(*\*\*kwargs: Any*) → Callable Add a command to the centralized command system.

# **euporie.notebook.app.add\_setting**

```
euporie.notebook.app.add_setting(name: str, default: Any, help_: str, description: str, type_:
                                                Callable[[Any], Any] | None = None, action: argparse.Action | str |
                                                None = None, flags: list[str] | None = None, schema: dict[str, Any] |
                                                None = None, nargs: str | int | None = None, hidden: FilterOrBool =
                                                False, hooks: list[Callable[[Setting], None]] | None = None,
                                                cmd_filter: FilterOrBool = True, **kwargs: Any) → None
```
Register a new config item.

# **euporie.notebook.app.cast**

<span id="page-905-2"></span>euporie.notebook.app.**cast**(*typ*, *val*)

Cast a value to a type.

This returns the value unchanged. To the type checker this signals that the return value has the designated type, but at runtime we intentionally don't check anything (we want this to be as fast as possible).

## **euporie.notebook.app.get\_cmd**

```
euporie.notebook.app.get_cmd(name: str) → Command
```
Get a command from the centralized command system by name.

### **Parameters**

**name** – The name of the command to retrieve

### **Returns**

The requested command object

#### **Raises**

**[KeyError](https://docs.python.org/3/library/exceptions.html#KeyError)** – Raised if the named command is not found

# **euporie.notebook.app.register\_bindings**

<span id="page-905-4"></span>euporie.notebook.app.**register\_bindings**(*bindings: [dict\[](https://docs.python.org/3/library/stdtypes.html#dict)[str,](https://docs.python.org/3/library/stdtypes.html#str) KeyBindingDefs]*) → [None](https://docs.python.org/3/library/constants.html#None) Update the key-binding registry.

# **euporie.notebook.app.to\_formatted\_text**

```
euporie.notebook.app.to_formatted_text(value: AnyFormattedText, style: str = '', auto_convert: bool
                                             FormattedText
```
Convert the given value (which can be formatted text) into a list of text fragments. (Which is the canonical form of formatted text.) The outcome is always a *FormattedText* instance, which is a list of (style, text) tuples.

It can take a plain text string, an *HTML* or *ANSI* object, anything that implements *\_\_pt\_formatted\_text\_\_* or a callable that takes no arguments and returns one of those.

**Parameters**

- **style** An additional style string which is applied to all text fragments.
- **auto\_convert** If *True*, also accept other types, and convert them to a string first.

### **euporie.notebook.app.truncate**

```
euporie.notebook.app.truncate(ft: StyleAndTextTuples, width: int, style: str = '', placeholder: str = '…',
                                          ignore_whitespace: bool = False) → StyleAndTextTuples
```
Truncate all lines at a given length.

# **Parameters**

- **ft** The formatted text to truncate
- **width** The width at which to truncate the text
- **style** The style to apply to the truncation placeholder. The style of the truncated text will be used if not provided
- **placeholder** The string that will appear at the end of a truncated line
- **ignore\_whitespace** Do not use placeholder when truncating whitespace

#### **Returns**

The truncated formatted text

# **Classes**

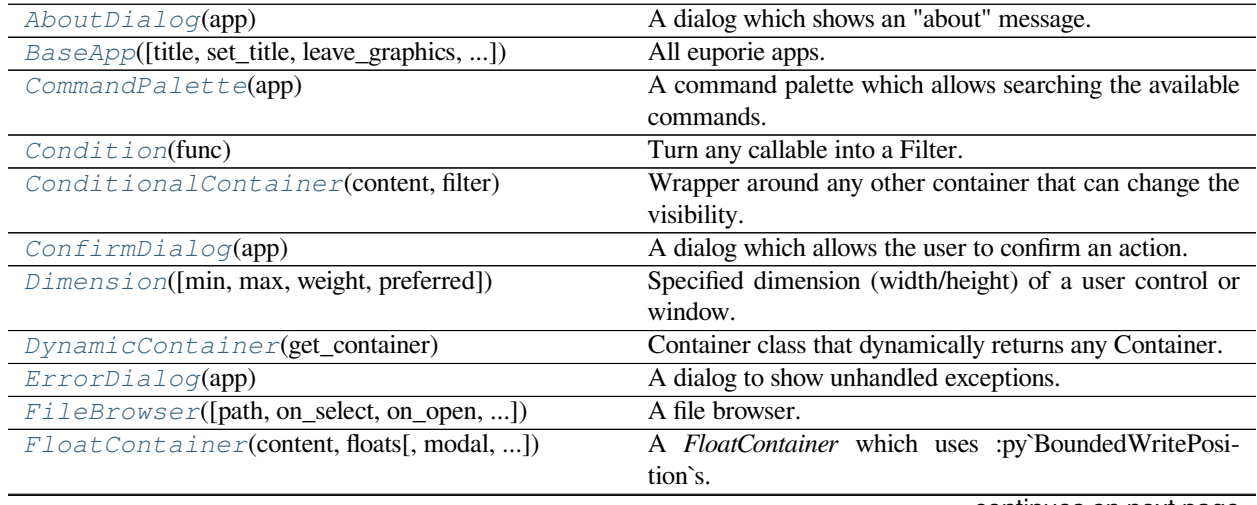

continues on next page

| FormattedTextControl([text, style, ])         | Control that displays formatted text.                      |
|-----------------------------------------------|------------------------------------------------------------|
| HSplit(children[, window_too_small, align, ]) | Several layouts, one stacked above/under the other.        |
| MenuBar(app, menu_items, grid)                | A container to hold the menubar and main application       |
|                                               | body.                                                      |
| MenuItem([formatted_text, description, ])     | A prompt-toolkit compatible menu item with more ad-        |
|                                               | vanced capabilities.                                       |
| MsgBoxDialog(app)                             | A dialog which shows the user a message.                   |
| NoKernelsDialog(app)                          | Dialog to warn the user that no installed kernels were     |
|                                               | found.                                                     |
| Notebook(app[, path, kernel, comms, ])        | Interactive notebooks.                                     |
| NotebookApp(**kwargs)                         | Notebook app.                                              |
| OpenFileDialog(app)                           | A dialog which prompts the user for a filepath to open.    |
| Pager([height])                               | Interactive help pager.                                    |
| Pattern(char[, pattern])                      | Fill an area with a repeating background pattern.          |
| SaveAsDialog(app)                             | A dialog which prompts the user for a filepath to save the |
|                                               | current tab.                                               |
| SearchBar([search_buffer, vi_mode, ])         | Search mode.                                               |
| SelectKernelDialog(app)                       | A dialog which allows the user to select a kernel.         |
| ShortcutsDialog(app)                          | Display details of registered key-bindings in a dialog.    |
| SideBar(titles, icons, panels)                | A side-bar for the notebook application.                   |
| StatusBar([extra_filter, default])            | A status bar which shows the status of the current tab.    |
| StatusContainer(body, status)                 | A container which allows attaching a status function.      |
| TabBarControl(tabs, active[, spacing, ])      | A control which shows a tab bar.                           |
| TabBarTab(title, on_activate[, ])             | A named tuple represting a tab and it's callbacks.         |
| TabMode(value[, names, module, qualname, ])   | Define how multiple tabs are displayed.                    |
| $UPa\text{th}(*args[,$ protocol])             |                                                            |
| UnsavedDialog(app)                            | A dialog prompting the user to save unsaved changes.       |
| VSplit(children[, window_too_small, align, ]) | Several layouts, one stacked left/right of the other.      |
| Window([content, width, height, z_index, ])   | Container that holds a control.                            |
| WindowAlign(value[, names, module, ])         | Alignment of the Window content.                           |
| partial                                       | partial(func, *args, **keywords) - new function with par-  |
|                                               | tial application of the given arguments and keywords.      |

Table 11 – continued from previous page

# **euporie.notebook.app.AboutDialog**

<span id="page-907-0"></span>**class** euporie.notebook.app.**AboutDialog**(*app:* [BaseApp](#page-907-1))

A dialog which shows an "about" message.

# **euporie.notebook.app.BaseApp**

<span id="page-907-1"></span>**class** euporie.notebook.app.**BaseApp**(*title: [str](https://docs.python.org/3/library/stdtypes.html#str) | [None](https://docs.python.org/3/library/constants.html#None) = None*, *set\_title: [bool](https://docs.python.org/3/library/functions.html#bool) = True*, *leave\_graphics: FilterOrBool = True*, *extend\_renderer\_height: FilterOrBool = False*, *extend\_renderer\_width: FilterOrBool = False*, *enable\_page\_navigation\_bindings: FilterOrBool | [None](https://docs.python.org/3/library/constants.html#None) = True*, *\*\*kwargs: Any*)

All euporie apps.

The base euporie application class.

This subclasses the *prompt\_toolkit.application.Application* class, so application wide methods can be easily added.

# **euporie.notebook.app.CommandPalette**

<span id="page-908-0"></span>**class** euporie.notebook.app.**CommandPalette**(*app:* [BaseApp](#page-907-1)) A command palette which allows searching the available commands.

# **euporie.notebook.app.Condition**

<span id="page-908-1"></span>**class** euporie.notebook.app.**Condition**(*func: [Callable\[](https://docs.python.org/3/library/typing.html#typing.Callable)[], [bool\]](https://docs.python.org/3/library/functions.html#bool)*)

Turn any callable into a Filter. The callable is supposed to not take any arguments.

This can be used as a decorator:

```
@Condition
def feature_is_active(): # `feature_is_active` becomes a Filter.
    return True
```
#### **Parameters**

**func** – Callable which takes no inputs and returns a boolean.

### **euporie.notebook.app.ConditionalContainer**

<span id="page-908-2"></span>**class** euporie.notebook.app.**ConditionalContainer**(*content: AnyContainer*, *filter: FilterOrBool*)

Wrapper around any other container that can change the visibility. The received *filter* determines whether the given container should be displayed or not.

#### **Parameters**

- **content** [Container](#page-562-0) instance.
- **filter** [Filter](#page-786-0) instance.

# **euporie.notebook.app.ConfirmDialog**

<span id="page-908-3"></span>**class** euporie.notebook.app.**ConfirmDialog**(*app:* [BaseApp](#page-907-1))

A dialog which allows the user to confirm an action.

### **euporie.notebook.app.Dimension**

<span id="page-908-4"></span>**class** euporie.notebook.app.**Dimension**(*min: [int](https://docs.python.org/3/library/functions.html#int) | [None](https://docs.python.org/3/library/constants.html#None) = None*, *max: [int](https://docs.python.org/3/library/functions.html#int) | [None](https://docs.python.org/3/library/constants.html#None) = None*, *weight: [int](https://docs.python.org/3/library/functions.html#int) | [None](https://docs.python.org/3/library/constants.html#None) = None*, *preferred: [int](https://docs.python.org/3/library/functions.html#int) | [None](https://docs.python.org/3/library/constants.html#None) = None*)

Specified dimension (width/height) of a user control or window.

The layout engine tries to honor the preferred size. If that is not possible, because the terminal is larger or smaller, it tries to keep in between min and max.

**Parameters**

- **min** Minimum size.
- **max** Maximum size.
- **weight** For a VSplit/HSplit, the actual size will be determined by taking the proportion of weights from all the children. E.g. When there are two children, one with a weight of 1, and the other with a weight of 2, the second will always be twice as big as the first, if the min/max values allow it.
- **preferred** Preferred size.

# **euporie.notebook.app.DynamicContainer**

<span id="page-909-0"></span>**class** euporie.notebook.app.**DynamicContainer**(*get\_container: Callable[[], AnyContainer]*) Container class that dynamically returns any Container.

## **Parameters**

**get\_container** – Callable that returns a *[Container](#page-562-0)* instance or any widget with a \_\_pt\_container\_\_ method.

# **euporie.notebook.app.ErrorDialog**

```
class euporie.notebook.app.ErrorDialog(app: BaseApp)
```
A dialog to show unhandled exceptions.

# **euporie.notebook.app.FileBrowser**

<span id="page-909-2"></span>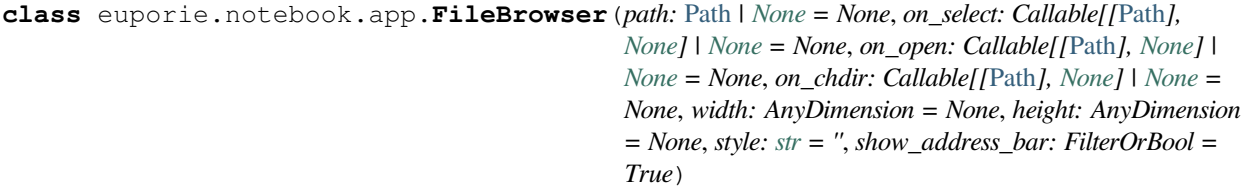

A file browser.

# **euporie.notebook.app.FloatContainer**

<span id="page-909-3"></span>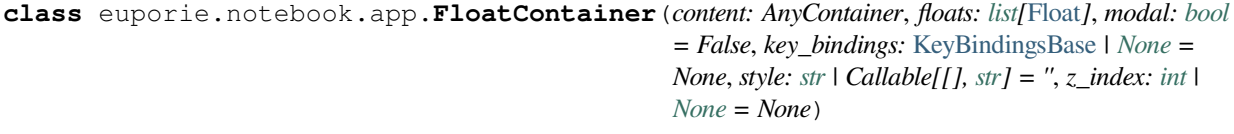

A *FloatContainer* which uses :py`BoundedWritePosition`s.

## **euporie.notebook.app.FormattedTextControl**

<span id="page-909-4"></span>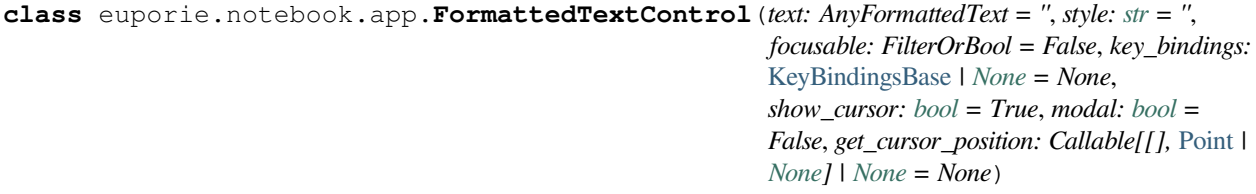

Control that displays formatted text. This can be either plain text, an [HTML](https://python-prompt-toolkit.readthedocs.io/en/master/pages/reference.html#prompt_toolkit.formatted_text.HTML) object an [ANSI](https://python-prompt-toolkit.readthedocs.io/en/master/pages/reference.html#prompt_toolkit.formatted_text.ANSI) object, a list of (style str, text) tuples or a callable that takes no argument and returns one of those, depending on how you prefer to do the formatting. See prompt\_toolkit.layout.formatted\_text for more information.

(It's mostly optimized for rather small widgets, like toolbars, menus, etc…)

When this UI control has the focus, the cursor will be shown in the upper left corner of this control by default. There are two ways for specifying the cursor position:

- Pass a *get\_cursor\_position* function which returns a *Point* instance with the current cursor position.
- If the (formatted) text is passed as a list of (style, text) tuples and there is one that looks like ('[SetCursorPosition]', ''), then this will specify the cursor position.

Mouse support:

The list of fragments can also contain tuples of three items, looking like: (style\_str, text, handler). When mouse support is enabled and the user clicks on this fragment, then the given handler is called. That handler should accept two inputs: (Application, MouseEvent) and it should either handle the event or return *NotImplemented* in case we want the containing Window to handle this event.

# **Parameters**

- **focusable** *bool* or [Filter](#page-786-0): Tell whether this control is focusable.
- **text** Text or formatted text to be displayed.
- **style** Style string applied to the content. (If you want to style the whole [Window](https://python-prompt-toolkit.readthedocs.io/en/master/pages/reference.html#prompt_toolkit.layout.Window), pass the style to the [Window](https://python-prompt-toolkit.readthedocs.io/en/master/pages/reference.html#prompt_toolkit.layout.Window) instead.)
- **key\_bindings** a [KeyBindings](#page-233-0) object.
- **get\_cursor\_position** A callable that returns the cursor position as a *Point* instance.

# **euporie.notebook.app.HSplit**

<span id="page-910-0"></span>**class** euporie.notebook.app.**HSplit**(*children: Sequence[AnyContainer]*, *window\_too\_small:* [Container](#page-562-0) *| [None](https://docs.python.org/3/library/constants.html#None) = None*, *align: VerticalAlign = VerticalAlign.JUSTIFY*, *padding: AnyDimension = 0*, *padding\_char: [str](https://docs.python.org/3/library/stdtypes.html#str) | [None](https://docs.python.org/3/library/constants.html#None) = None*, *padding\_style: [str](https://docs.python.org/3/library/stdtypes.html#str) = ''*, *width: AnyDimension = None*, *height: AnyDimension = None*, *z\_index: [int](https://docs.python.org/3/library/functions.html#int) | [None](https://docs.python.org/3/library/constants.html#None) = None*, *modal: [bool](https://docs.python.org/3/library/functions.html#bool) = False*, *key\_bindings:* [KeyBindingsBase](#page-764-0) *| [None](https://docs.python.org/3/library/constants.html#None) = None*, *style: [str](https://docs.python.org/3/library/stdtypes.html#str) | Callable[[], [str\]](https://docs.python.org/3/library/stdtypes.html#str) = ''*)

Several layouts, one stacked above/under the other.

### **euporie.notebook.app.MenuBar**

<span id="page-910-1"></span>**class** euporie.notebook.app.**MenuBar**(*app: BaseApp, menu\_items: Sequence[MenuItem], grid: GridStyle = ���� � �� ���� ����*)

A container to hold the menubar and main application body.

# **euporie.notebook.app.MenuItem**

```
class euporie.notebook.app.MenuItem(formatted_text: AnyFormattedText = '', description: str = '',
                                                    separator: bool = False, handler: Callable[[], None] | None =
                                                    None, children: list[MenuItem] | None = None, shortcut:
                                                    AnyFormattedText = '', hidden: FilterOrBool = False, disabled:
                                                    FilterOrBool = False, toggled: Filter | None = None,
                                                    collapse_prefix: bool = False, collapse_suffix: bool = True)
```
A prompt-toolkit compatible menu item with more advanced capabilities.

It can use a function to generate formatted text to display, display a checkmark if a condition is true, and disable the handler if a condition is met.

# **euporie.notebook.app.MsgBoxDialog**

```
class euporie.notebook.app.MsgBoxDialog(app: BaseApp)
     A dialog which shows the user a message.
```
# **euporie.notebook.app.NoKernelsDialog**

<span id="page-911-2"></span>**class** euporie.notebook.app.**NoKernelsDialog**(*app:* [BaseApp](#page-907-1)) Dialog to warn the user that no installed kernels were found.

# **euporie.notebook.app.Notebook**

```
class euporie.notebook.app.Notebook(app: BaseApp, path: Path | None = None, kernel: Kernel | None
                                                 = None, comms: dict[str, Comm] | None = None,
                                                 use_kernel_history: bool = True, json: dict[str, Any] | None =
                                                 None)
```
Interactive notebooks.

A tab which allows running and editing a notebook.

# **euporie.notebook.app.NotebookApp**

<span id="page-911-4"></span>**class** euporie.notebook.app.**NotebookApp**(*\*\*kwargs: Any*)

Notebook app.

Interactively edit a notebook file.

Launch the interactive TUI notebook editor, allowing you to run and edit Jupyter notebooks in the terminal.

# **euporie.notebook.app.OpenFileDialog**

<span id="page-912-0"></span>**class** euporie.notebook.app.**OpenFileDialog**(*app:* [BaseApp](#page-907-1)) A dialog which prompts the user for a filepath to open.

# **euporie.notebook.app.Pager**

<span id="page-912-1"></span>**class** euporie.notebook.app.**Pager**(*height: AnyDimension | [None](https://docs.python.org/3/library/constants.html#None) = None*) Interactive help pager.

A pager which displays information at the bottom of a tab.

# **euporie.notebook.app.Pattern**

<span id="page-912-2"></span>**class** euporie.notebook.app.**Pattern**(*char: [str](https://docs.python.org/3/library/stdtypes.html#str) | Callable[[], [str\]](https://docs.python.org/3/library/stdtypes.html#str)*, *pattern: [int](https://docs.python.org/3/library/functions.html#int) | Callable[[], [int\]](https://docs.python.org/3/library/functions.html#int) = 1*) Fill an area with a repeating background pattern.

# **euporie.notebook.app.SaveAsDialog**

<span id="page-912-3"></span>**class** euporie.notebook.app.**SaveAsDialog**(*app:* [BaseApp](#page-907-1)) A dialog which prompts the user for a filepath to save the current tab.

### **euporie.notebook.app.SearchBar**

```
class euporie.notebook.app.SearchBar(search_buffer: Buffer | None = None, vi_mode: bool = False,
                                                   text_if_not_searching: AnyFormattedText = '',
                                                   forward_search_prompt: AnyFormattedText = 'I-search: ',
                                                   backward_search_prompt: AnyFormattedText = 'I-search
                                                   backward: ', ignore_case: FilterOrBool = False)
```
Search mode.

A search toolbar with custom style and text.

# **euporie.notebook.app.SelectKernelDialog**

<span id="page-912-5"></span>**class** euporie.notebook.app.**SelectKernelDialog**(*app:* [BaseApp](#page-907-1)) A dialog which allows the user to select a kernel.

# **euporie.notebook.app.ShortcutsDialog**

<span id="page-913-0"></span>**class** euporie.notebook.app.**ShortcutsDialog**(*app:* [BaseApp](#page-907-1)) Display details of registered key-bindings in a dialog.

## **euporie.notebook.app.SideBar**

<span id="page-913-1"></span>**class** euporie.notebook.app.**SideBar**(*titles: Sequence[\[str\]](https://docs.python.org/3/library/stdtypes.html#str)*, *icons: Sequence[\[str\]](https://docs.python.org/3/library/stdtypes.html#str)*, *panels: Sequence[AnyContainer]*)

A side-bar for the notebook application.

# **euporie.notebook.app.StatusBar**

<span id="page-913-2"></span>**class** euporie.notebook.app.**StatusBar**(*extra\_filter: FilterOrBool = True*, *default: StatusBarFields |*  $None = None$  $None = None$ 

A status bar which shows the status of the current tab.

# **euporie.notebook.app.StatusContainer**

<span id="page-913-3"></span>**class** euporie.notebook.app.**StatusContainer**(*body: AnyContainer*, *status: Callable[[], StatusBarFields | [None\]](https://docs.python.org/3/library/constants.html#None)*)

A container which allows attaching a status function.

# **euporie.notebook.app.TabBarControl**

<span id="page-913-4"></span>**class** euporie.notebook.app.**TabBarControl**(*tabs: Sequence[*[TabBarTab](#page-913-5)*] | Callable[[], Sequence[*[TabBarTab](#page-913-5)*]]*, *active: [int](https://docs.python.org/3/library/functions.html#int) | Callable[[], [int\]](https://docs.python.org/3/library/functions.html#int)*, *spacing: [int](https://docs.python.org/3/library/functions.html#int) = 1*, *closeable: [bool](https://docs.python.org/3/library/functions.html#bool) = False*, *max\_title\_width: [int](https://docs.python.org/3/library/functions.html#int) = 30*)

A control which shows a tab bar.

## **euporie.notebook.app.TabBarTab**

<span id="page-913-5"></span>**class** euporie.notebook.app.**TabBarTab**(*title: AnyFormattedText*, *on\_activate: Callable*, *on\_deactivate: Callable | [None](https://docs.python.org/3/library/constants.html#None) = None*, *on\_close: Callable | [None](https://docs.python.org/3/library/constants.html#None) = None*)

A named tuple represting a tab and it's callbacks.

## **euporie.notebook.app.TabMode**

<span id="page-914-0"></span>**class** euporie.notebook.app.**TabMode**(*value*, *names=None*, *\*values*, *module=None*, *qualname=None*, *type=None*, *start=1*, *boundary=None*)

Define how multiple tabs are displayed.

### **euporie.notebook.app.UPath**

<span id="page-914-1"></span>**class** euporie.notebook.app.**UPath**(*\*args*, *protocol: [str](https://docs.python.org/3/library/stdtypes.html#str) | [None](https://docs.python.org/3/library/constants.html#None) = None*, *\*\*storage\_options: [Any](https://docs.python.org/3/library/typing.html#typing.Any)*)

# **euporie.notebook.app.UnsavedDialog**

<span id="page-914-2"></span>**class** euporie.notebook.app.**UnsavedDialog**(*app:* [BaseApp](#page-907-1)) A dialog prompting the user to save unsaved changes.

### **euporie.notebook.app.VSplit**

<span id="page-914-3"></span>**class** euporie.notebook.app.**VSplit**(*children: Sequence[AnyContainer]*, *window\_too\_small:* [Container](#page-562-0) *| [None](https://docs.python.org/3/library/constants.html#None) = None*, *align: HorizontalAlign = HorizontalAlign.JUSTIFY*, *padding: AnyDimension = 0*, *padding\_char: [str](https://docs.python.org/3/library/stdtypes.html#str) | [None](https://docs.python.org/3/library/constants.html#None) = None*, *padding\_style: [str](https://docs.python.org/3/library/stdtypes.html#str) = ''*, *width: AnyDimension = None*, *height: AnyDimension = None*, *z\_index: [int](https://docs.python.org/3/library/functions.html#int) | [None](https://docs.python.org/3/library/constants.html#None) = None*, *modal: [bool](https://docs.python.org/3/library/functions.html#bool) = False*, *key\_bindings:* [KeyBindingsBase](#page-764-0) *| [None](https://docs.python.org/3/library/constants.html#None) = None*, *style: [str](https://docs.python.org/3/library/stdtypes.html#str) | Callable[[], [str\]](https://docs.python.org/3/library/stdtypes.html#str) = ''*)

Several layouts, one stacked left/right of the other.

## **euporie.notebook.app.Window**

<span id="page-914-4"></span>**class** euporie.notebook.app.**Window**(*content:* [UIControl](#page-475-0) *| [None](https://docs.python.org/3/library/constants.html#None) = None*, *width: AnyDimension = None*, *height: AnyDimension = None*, *z\_index: [int](https://docs.python.org/3/library/functions.html#int) | [None](https://docs.python.org/3/library/constants.html#None) = None*, *dont\_extend\_width: FilterOrBool = False*, *dont\_extend\_height: FilterOrBool = False*, *ignore\_content\_width: FilterOrBool = False*, *ignore\_content\_height: FilterOrBool = False*, *left\_margins: Sequence[*[Margin](#page-628-0)*] | [None](https://docs.python.org/3/library/constants.html#None) = None*, *right\_margins: Sequence[*[Margin](#page-628-0)*] | [None](https://docs.python.org/3/library/constants.html#None) = None*, *scroll\_offsets:* [ScrollOffsets](#page-598-0) *| [None](https://docs.python.org/3/library/constants.html#None) = None*, *allow\_scroll\_beyond\_bottom: FilterOrBool = False*, *wrap\_lines: FilterOrBool = False*, *get\_vertical\_scroll: Callable[[*[Window](#page-914-4)*], [int\]](https://docs.python.org/3/library/functions.html#int) | [None](https://docs.python.org/3/library/constants.html#None) = None*, *get\_horizontal\_scroll: Callable[[*[Window](#page-914-4)*], [int\]](https://docs.python.org/3/library/functions.html#int) | [None](https://docs.python.org/3/library/constants.html#None) = None*, *always\_hide\_cursor: FilterOrBool = False*, *cursorline: FilterOrBool = False*, *cursorcolumn: FilterOrBool = False*, *colorcolumns: [None](https://docs.python.org/3/library/constants.html#None) | [list\[](https://docs.python.org/3/library/stdtypes.html#list)ColorColumn] | Callable[[], [list\[](https://docs.python.org/3/library/stdtypes.html#list)ColorColumn]] = None*, *align:* [WindowAlign](#page-915-0) *| Callable[[],* [WindowAlign](#page-915-0)*] = WindowAlign.LEFT*, *style: [str](https://docs.python.org/3/library/stdtypes.html#str) | Callable[[], [str\]](https://docs.python.org/3/library/stdtypes.html#str) = ''*, *char: [None](https://docs.python.org/3/library/constants.html#None) | [str](https://docs.python.org/3/library/stdtypes.html#str) | Callable[[], [str\]](https://docs.python.org/3/library/stdtypes.html#str) = None*, *get\_line\_prefix: GetLinePrefixCallable | [None](https://docs.python.org/3/library/constants.html#None) = None*)

Container that holds a control.

# **euporie.notebook.app.WindowAlign**

```
class euporie.notebook.app.WindowAlign(value, names=None, *values, module=None,
```

```
qualname=None, type=None, start=1, boundary=None)
```
Alignment of the Window content.

Note that this is different from *HorizontalAlign* and *VerticalAlign*, which are used for the alignment of the child containers in respectively *VSplit* and *HSplit*.

### **euporie.notebook.app.partial**

```
class euporie.notebook.app.partial
```
partial(func, **\***args, **\*\***keywords) - new function with partial application of the given arguments and keywords.

```
class euporie.notebook.app.NotebookApp(**kwargs: Any)
```
Bases: [BaseApp](#page-250-1)

Notebook app.

Interactively edit a notebook file.

Launch the interactive TUI notebook editor, allowing you to run and edit Jupyter notebooks in the terminal.

### **async cancel\_and\_wait\_for\_background\_tasks**() → [None](https://docs.python.org/3/library/constants.html#None)

Cancel all background tasks, and wait for the cancellation to complete. If any of the background tasks raised an exception, this will also propagate the exception.

(If we had nurseries like Trio, this would be the *\_\_aexit\_\_* of a nursery.)

### **property cell: [Cell](#page-422-0) | [None](https://docs.python.org/3/library/constants.html#None)**

Return the currently active cell.

#### **cleanup** (*signum: [int](https://docs.python.org/3/library/functions.html#int), frame: FrameType*  $|$  *[None](https://docs.python.org/3/library/constants.html#None)* $|$   $\rightarrow$  None

Restore the state of the terminal on unexpected exit.

### **cleanup\_closed\_tab**(*tab:* [Tab](#page-671-0)) → [None](https://docs.python.org/3/library/constants.html#None)

Remove a tab container from the current instance of the app.

#### **Parameters**

**tab** – The closed instance of the tab container

**close**  $\text{tab}(tab: Tab | None = None) \rightarrow None$  $\text{tab}(tab: Tab | None = None) \rightarrow None$  $\text{tab}(tab: Tab | None = None) \rightarrow None$  $\text{tab}(tab: Tab | None = None) \rightarrow None$  $\text{tab}(tab: Tab | None = None) \rightarrow None$ 

Close a notebook tab.

### **Parameters**

**tab** – The instance of the tab to close. If *None*, the currently selected tab will be closed.

### **property color\_depth: [ColorDepth](#page-686-0)**

The active [ColorDepth](#page-251-0).

The current value is determined as follows:

- If a color depth was given explicitly to this application, use that value.
- Otherwise, fall back to the color depth that is reported by the Output implementation. If the Output class was created using *output.defaults.create\_output*, then this value is coming from the \$PROMPT\_TOOLKIT\_COLOR\_DEPTH environment variable.

#### **color\_palette: [ColorPalette](#page-251-1)**

#### **context: [contextvars.Context](https://docs.python.org/3/library/contextvars.html#contextvars.Context) | [None](https://docs.python.org/3/library/constants.html#None)**

#### **cpr\_not\_supported\_callback**() → [None](https://docs.python.org/3/library/constants.html#None)

Called when we don't receive the cursor position response in time.

### **create\_background\_task**(*coroutine: [Coroutine\[](https://docs.python.org/3/library/typing.html#typing.Coroutine)[Any,](https://docs.python.org/3/library/typing.html#typing.Any) [Any,](https://docs.python.org/3/library/typing.html#typing.Any) [None\]](https://docs.python.org/3/library/constants.html#None)*) → Task[\[None\]](https://docs.python.org/3/library/constants.html#None)

Start a background task (coroutine) for the running application. When the *Application* terminates, unfinished background tasks will be cancelled.

Given that we still support Python versions before 3.11, we can't use task groups (and exception groups), because of that, these background tasks are not allowed to raise exceptions. If they do, we'll call the default exception handler from the event loop.

If at some point, we have Python 3.11 as the minimum supported Python version, then we can use a *TaskGroup* (with the lifetime of *Application.run\_async()*, and run run the background tasks in there.

This is not threadsafe.

#### **create\_merged\_style**() → *[BaseStyle](#page-250-0)*

Generate a new merged style for the application.

Using a dynamic style has serious performance issues, so instead we update the style on the renderer directly when it changes in *self.update\_style*

#### **Returns**

Return a combined style to use for the application

# **property current\_buffer: [Buffer](#page-815-0)**

The currently focused [Buffer](#page-226-0).

(This returns a dummy  $Buffer$  when none of the actual buffers has the focus. In this case, it's really not practical to check for *None* values or catch exceptions every time.)

#### **property current\_search\_state: SearchState**

Return the current SearchState. (The one for the focused [BufferControl](#page-782-0).)

#### **dialogs: [dict\[](https://docs.python.org/3/library/stdtypes.html#dict)[str,](https://docs.python.org/3/library/stdtypes.html#str) [Dialog](#page-731-0)]**

**draw** (*render* as *done:*  $bool = True$  $bool = True$ )  $\rightarrow$  [None](https://docs.python.org/3/library/constants.html#None)

Draw the app without focus, leaving the cursor below the drawn output.

#### **exit** (*\*args: Any*, *\*\*kwargs: Any*)  $\rightarrow$  [None](https://docs.python.org/3/library/constants.html#None)

Check for unsaved files before closing.

Creates a chain of close file commands, where the callback for each triggers the closure of the next. The closing process can be cancelled anywhere along the chain.

### **Parameters**

- **args** Positional arguments
- **kwargs** Key word arguments

**focus tab** (*tab*: [Tab](#page-671-0))  $\rightarrow$  [None](https://docs.python.org/3/library/constants.html#None)

Make a tab visible and focuses it.

### **focused\_element: FocusableElement | [None](https://docs.python.org/3/library/constants.html#None)**

```
format_title() → StyleAndTextTuples
     Format the tab's title for display in the top right of the app.
formatters: list[Formatter]
full_screen: bool
future: Future[_AppResult] | None
get_edit_mode() → EditingMode
     Return the editing mode enum defined in the configuration.
get_file_tab(path: Path) → type[Tab] | None
    Return the tab to use for a file path.
get_file_tabs(path: Path) → list[type[Tab]]
     Return the tab to use for a file path.
get_language_lsps(language: str) → list[euporie.core.lsp.LspClient]
     Return the approprrate LSP clients for a given language.
get_used_style_strings() → list[str]
     Return a list of used style strings. This is helpful for debugging, and for writing a new Style.
graphics: WeakSet[Float]
async classmethod interact(ssh_session: PromptToolkitSSHSession) → None
     Run the app asynchronously for the hub SSH server.
invalidate() → None
     Thread safe way of sending a repaint trigger to the input event loop.
property invalidated: bool
     True when a redraw operation has been scheduled.
property is_done: bool
property is_running: bool
     True when the application is currently active/running.
key_processor
     The InputProcessor instance.
classmethod launch() → None
     Launch the app.
load_container() → FloatContainer
     Build the main application layout.
classmethod load_input() → Input
     Create the input for this application to use.
     Ensures the TUI app always tries to run in a TTY.
         Returns
            A prompt-toolkit input instance
load_key_bindings() → None
```
Load the application's key bindings.

```
load_menu_items() → list[euporie.core.widgets.menu.MenuItem]
```
Load the list of menu items to display in the menu.

**classmethod load\_output**() → Output

Create the output for this application to use.

Ensures the TUI app always tries to run in a TTY.

```
Returns
```
A prompt-toolkit output instance

**log\_stdout\_level: [str](https://docs.python.org/3/library/stdtypes.html#str) = 'CRITICAL'**

**loop: AbstractEventLoop | [None](https://docs.python.org/3/library/constants.html#None)**

**lsp\_clients: [WeakValueDictionary](#page-257-1)[\[str,](https://docs.python.org/3/library/stdtypes.html#str) [LspClient](#page-254-0)]**

**menus: [dict\[](https://docs.python.org/3/library/stdtypes.html#dict)[str,](https://docs.python.org/3/library/stdtypes.html#str) [Float](#page-253-0)]**

**mouse\_limits: [WritePosition](#page-477-0) | [None](https://docs.python.org/3/library/constants.html#None)**

**mouse\_position: [Point](#page-254-1)**

**name: [str](https://docs.python.org/3/library/stdtypes.html#str) = 'notebook'**

- **property notebook: [euporie.notebook.tabs.notebook.Notebook](#page-945-0) | [None](https://docs.python.org/3/library/constants.html#None)** Return the currently active notebook.
- **open\_file** (*path:* [Path,](#page-340-0) *read\_only: [bool](https://docs.python.org/3/library/functions.html#bool)* = *False*, *tab\_class: type*[[Tab](#page-671-0)] | *[None](https://docs.python.org/3/library/constants.html#None)* = *None*)  $\rightarrow$  None Create a tab for a file.

#### **Parameters**

- **path** The file path of the notebook file to open
- **read\_only** If true, the file should be opened read\_only
- **tab\_class** The tab type to use to open the file

```
open_files() → None
```
Open the files defined in the configuration.

**pager: [Pager](#page-912-1) | [None](https://docs.python.org/3/library/constants.html#None)**

#### **pause** rendering()  $\rightarrow$  [None](https://docs.python.org/3/library/constants.html#None)

Block rendering, but allows input to be processed.

The first line prevents the display being drawn, and the second line means the key processor continues to process keys. We need this as we need to wait for the results of terminal queries which come in as key events.

This is used to prevent flicker when we update the styles based on terminal feedback.

```
post_load() → None
```
Allow subclasses to define additional loading steps.

```
post_load_callables: list[Callable[[], None]]
```

```
pre_run (appApplication | None = None ) \rightarrow None
```
Continue loading the app.

```
pre_run_callables: list[Callable[[], None]]
```
#### **print text** (*text: AnyFormattedText, style: [BaseStyle](#page-250-0) <i>| [None](https://docs.python.org/3/library/constants.html#None)* = *None*)  $\rightarrow$  None

Print a list of (style\_str, text) tuples to the output. (When the UI is running, this method has to be called through *run\_in\_terminal*, otherwise it will destroy the UI.)

#### **Parameters**

- **text** List of (style\_str, text) tuples.
- **style** Style class to use. Defaults to the active style in the CLI.

#### **quoted\_insert**

Quoted insert. This flag is set if we go into quoted insert mode.

### $\texttt{refresh}() \rightarrow \text{None}$  $\texttt{refresh}() \rightarrow \text{None}$  $\texttt{refresh}() \rightarrow \text{None}$

Reset all tabs.

### **render\_counter**

Render counter. This one is increased every time the UI is rendered. It can be used as a key for caching certain information during one rendering.

# **reset**() → [None](https://docs.python.org/3/library/constants.html#None)

Reset everything, for reading the next input.

### **resume** rendering()  $\rightarrow$  [None](https://docs.python.org/3/library/constants.html#None)

Reume rendering the app.

**run** (*pre\_run: [Optional](https://docs.python.org/3/library/typing.html#typing.Optional)*<sup>[Callable]<sup>[</sup>], *None*]] = *None*, *set\_exception\_handler: [bool](https://docs.python.org/3/library/functions.html#bool)* = True, *handle\_sigint: bool* =</sup> *True*, *in\_thread: [bool](https://docs.python.org/3/library/functions.html#bool)* = *False*, *inputhook: [Optional](https://docs.python.org/3/library/typing.html#typing.Optional)[\[Callable\[](https://docs.python.org/3/library/typing.html#typing.Callable)[\[InputHookContext\]](https://python-prompt-toolkit.readthedocs.io/en/master/pages/reference.html#prompt_toolkit.eventloop.inputhook.InputHookContext), [None\]](https://docs.python.org/3/library/constants.html#None)]* = *None*)  $\rightarrow$ \_AppResult

A blocking 'run' call that waits until the UI is finished.

This will run the application in a fresh asyncio event loop.

### **Parameters**

- **pre\_run** Optional callable, which is called right after the "reset" of the application.
- **set\_exception\_handler** When set, in case of an exception, go out of the alternate screen and hide the application, display the exception, and wait for the user to press ENTER.
- **in\_thread** When true, run the application in a background thread, and block the current thread until the application terminates. This is useful if we need to be sure the application won't use the current event loop (asyncio does not support nested event loops). A new event loop will be created in this background thread, and that loop will also be closed when the background thread terminates. When this is used, it's especially important to make sure that all asyncio background tasks are managed through *get\_appp().create\_background\_task()*, so that unfinished tasks are properly cancelled before the event loop is closed. This is used for instance in ptpython.
- **handle\_sigint** Handle SIGINT signal. Call the key binding for *Keys.SIGINT*. (This only works in the main thread.)

**async run\_async**(*pre\_run: Callable[[], [None\]](https://docs.python.org/3/library/constants.html#None) | [None](https://docs.python.org/3/library/constants.html#None) = None*, *set\_exception\_handler: [bool](https://docs.python.org/3/library/functions.html#bool) = True*, *handle\_sigint:*  $bool = True$  $bool = True$ ,  $slow\_callback\_duration$ :  $float = 0.5$  $float = 0.5$ )  $\rightarrow$  \_AppResult

Run the application.

## **async run\_system\_command**(*command: [str](https://docs.python.org/3/library/stdtypes.html#str)*, *wait\_for\_enter: [bool](https://docs.python.org/3/library/functions.html#bool) = True*, *display\_before\_text: AnyFormattedText* =  $\prime\prime$ , *wait\_text: [str](https://docs.python.org/3/library/stdtypes.html#str)* = '*Press ENTER to continue...'*)  $\rightarrow$ [None](https://docs.python.org/3/library/constants.html#None)

Run system command (While hiding the prompt. When finished, all the output will scroll above the prompt.)

**Parameters**

- **command** Shell command to be executed.
- **wait\_for\_enter** FWait for the user to press enter, when the command is finished.
- **display\_before\_text** If given, text to be displayed before the command executes.

#### **Returns**

A *Future* object.

# **search\_bar: [SearchBar](#page-912-4) | [None](https://docs.python.org/3/library/constants.html#None)**

#### **shutdown\_lsps**() → [None](https://docs.python.org/3/library/constants.html#None)

Shut down all the remaining LSP servers.

#### **suspend\_to\_background**(*suspend\_group:*  $bool = True$  $bool = True$ )  $\rightarrow$  [None](https://docs.python.org/3/library/constants.html#None)

(Not thread safe – to be called from inside the key bindings.) Suspend process.

#### **Parameters**

**suspend\_group** – When true, suspend the whole process group. (This is the default, and probably what you want.)

# **property syntax\_theme: [str](https://docs.python.org/3/library/stdtypes.html#str)**

Calculate the current syntax theme.

### **property tab: [Tab](#page-671-0) | [None](https://docs.python.org/3/library/constants.html#None)**

Return the currently selected tab container object.

### **tab\_bar\_tabs**() → [list\[](https://docs.python.org/3/library/stdtypes.html#list)*[euporie.core.widgets.layout.TabBarTab](#page-838-0)*]

Return a list of the current tabs for the tab-bar.

#### **tab\_container**() → AnyContainer

Return a container with all opened tabs.

#### **Returns**

A layout displaying the opened tab containers.

## **property tab\_idx: [int](https://docs.python.org/3/library/functions.html#int)**

Get the current tab index.

#### **tabs: [list\[](https://docs.python.org/3/library/stdtypes.html#list)[Tab](#page-671-0)]**

### **timeoutlen**

Like Vim's *timeoutlen* option. This can be *None* or a float. For instance, suppose that we have a key binding AB and a second key binding A. If the uses presses A and then waits, we don't handle this binding yet (unless it was marked 'eager'), because we don't know what will follow. This timeout is the maximum amount of time that we wait until we call the handlers anyway. Pass *None* to disable this timeout.

### **property title: [str](https://docs.python.org/3/library/stdtypes.html#str)**

The application's title.

### **ttimeoutlen**

When to flush the input (For flushing escape keys.) This is important on terminals that use vt100 input. We can't distinguish the escape key from for instance the left-arrow key, if we don't know what follows after "x1b". This little timer will consider "x1b" to be escape if nothing did follow in this time span. This seems to work like the *ttimeoutlen* option in Vim.

#### **update\_edit\_mode** (*setting:* [Setting](#page-340-1)  $|$  *[None](https://docs.python.org/3/library/constants.html#None)* = *None*)  $\rightarrow$  None

Set the keybindings for editing mode.

**update\_style** (*query:* [TerminalQuery](#page-689-0) *|* [Setting](#page-340-1)  $|$  *[None](https://docs.python.org/3/library/constants.html#None)* = *None*)  $\rightarrow$  None Update the application's style when the syntax theme is changed.

# **vi\_state**

Vi state. (For Vi key bindings.)

### <span id="page-921-0"></span>**euporie.notebook.current**

Allow access to the current running application.

# **Functions**

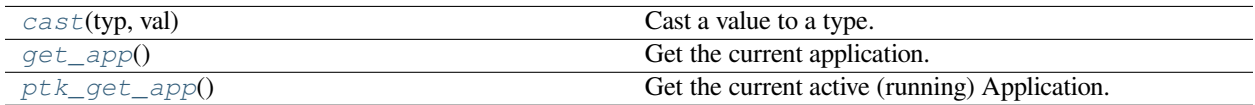

### **euporie.notebook.current.cast**

<span id="page-921-1"></span>euporie.notebook.current.**cast**(*typ*, *val*)

Cast a value to a type.

This returns the value unchanged. To the type checker this signals that the return value has the designated type, but at runtime we intentionally don't check anything (we want this to be as fast as possible).

### **euporie.notebook.current.get\_app**

<span id="page-921-2"></span>euporie.notebook.current.**get\_app**() → *[NotebookApp](#page-911-4)*

Get the current application.

### **euporie.notebook.current.ptk\_get\_app**

<span id="page-921-3"></span>euporie.notebook.current.**ptk\_get\_app**() → *[Application](#page-248-0)*[Any]

Get the current active (running) [Application](#page-248-0). An *Application* is active during the Application. run\_async() call.

We assume that there can only be one  $Applization$  active at the same time. There is only one terminal window, with only one stdin and stdout. This makes the code significantly easier than passing around the  $Application$ everywhere.

If no [Application](#page-248-0) is running, then return by default a DummyApplication. For practical reasons, we prefer to not raise an exception. This way, we don't have to check all over the place whether an actual *Application* was returned.

(For applications like pymux where we can have more than one *Application*, we'll use a work-around to handle that.)

euporie.notebook.current.**get\_app**() → *[NotebookApp](#page-911-4)*

Get the current application.

## <span id="page-922-0"></span>**euporie.notebook.enums**

Define enums.

### **Classes**

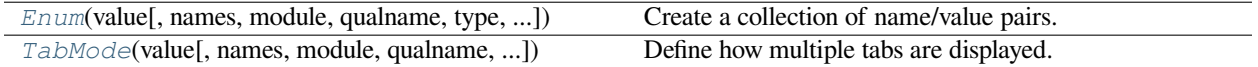

# **euporie.notebook.enums.Enum**

<span id="page-922-1"></span>**class** euporie.notebook.enums.**Enum**(*value*, *names=None*, *\*values*, *module=None*, *qualname=None*, *type=None*, *start=1*, *boundary=None*)

Create a collection of name/value pairs.

# Example enumeration:

```
>>> class Color(Enum):
\ldots RED = 1
\cdots BLUE = 2
\cdots GREEN = 3
```
### Access them by:

• attribute access:

```
>>> Color.RED
<Color.RED: 1>
```
• value lookup:

```
>>> Color(1)
<Color.RED: 1>
```
• name lookup:

```
>>> Color['RED']
<Color.RED: 1>
```
Enumerations can be iterated over, and know how many members they have:

```
>>> len(Color)
```

```
>>> list(Color)
[<Color.RED: 1>, <Color.BLUE: 2>, <Color.GREEN: 3>]
```
Methods can be added to enumerations, and members can have their own attributes – see the documentation for details.

# **euporie.notebook.enums.TabMode**

<span id="page-923-1"></span>**class** euporie.notebook.enums.**TabMode**(*value*, *names=None*, *\*values*, *module=None*, *qualname=None*, *type=None*, *start=1*, *boundary=None*)

Define how multiple tabs are displayed.

**class** euporie.notebook.enums.**TabMode**(*value*, *names=None*, *\*values*, *module=None*, *qualname=None*, *type=None*, *start=1*, *boundary=None*)

Bases: [Enum](#page-922-1)

Define how multiple tabs are displayed.

**STACK = 'stack' TILE\_HORIZONTALLY = 'tile\_horizontally'**

```
TILE_VERTICALLY = 'tile_vertically'
```
## <span id="page-923-0"></span>**euporie.notebook.filters**

Define filters used in the notebook app.

### **Functions**

[get\\_app](#page-923-2)() Get the current active (running) Application.

### **euporie.notebook.filters.get\_app**

<span id="page-923-2"></span>euporie.notebook.filters.**get\_app**() → *[BaseApp](#page-212-0)* Get the current active (running) Application.

# **Classes**

[Condition](#page-923-3)(func) Turn any callable into a Filter.

#### **euporie.notebook.filters.Condition**

<span id="page-923-3"></span>**class** euporie.notebook.filters.**Condition**(*func: [Callable\[](https://docs.python.org/3/library/typing.html#typing.Callable)[], [bool\]](https://docs.python.org/3/library/functions.html#bool)*)

Turn any callable into a Filter. The callable is supposed to not take any arguments.

This can be used as a decorator:

```
@Condition
def feature is active(): # `feature is active` becomes a Filter.
   return True
```
# **Parameters**

**func** – Callable which takes no inputs and returns a boolean.

# <span id="page-924-0"></span>**euporie.notebook.tabs**

Tab for use in euporie notebook editor.

# **Modules**

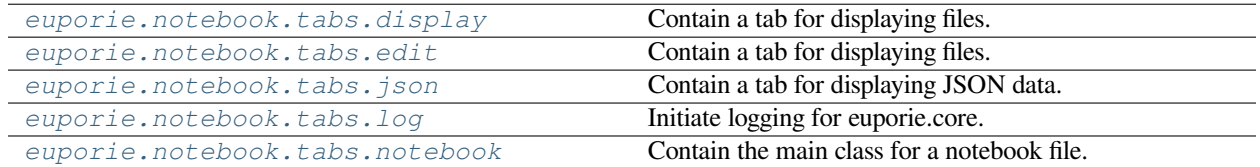

# <span id="page-924-1"></span>**euporie.notebook.tabs.display**

Contain a tab for displaying files.

# **Functions**

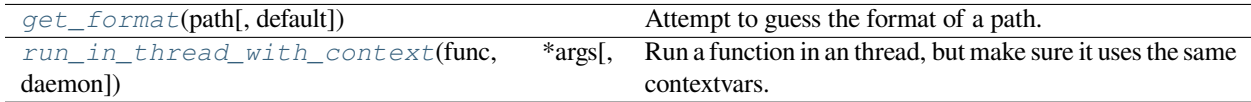

# **euporie.notebook.tabs.display.get\_format**

<span id="page-924-2"></span>euporie.notebook.tabs.display.**get\_format**(*path:* [Path](#page-340-0) *| [str](https://docs.python.org/3/library/stdtypes.html#str)*, *default: [str](https://docs.python.org/3/library/stdtypes.html#str) = ''*) → [str](https://docs.python.org/3/library/stdtypes.html#str) Attempt to guess the format of a path.

# **euporie.notebook.tabs.display.run\_in\_thread\_with\_context**

<span id="page-924-3"></span>euporie.notebook.tabs.display.**run\_in\_thread\_with\_context**(*func: Callable*, *\*args: Any*, *daemon: [bool](https://docs.python.org/3/library/functions.html#bool) = True*, *\*\*kwargs: Any*) → [None](https://docs.python.org/3/library/constants.html#None)

Run a function in an thread, but make sure it uses the same contextvars.

This is required so that the function will see the right application.

# **Classes**

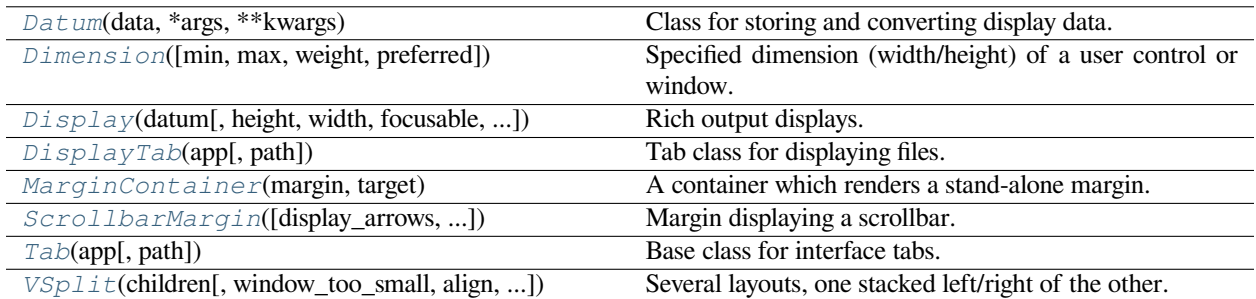

# **euporie.notebook.tabs.display.Datum**

<span id="page-925-0"></span>**class** euporie.notebook.tabs.display.**Datum**(*data: T*, *\*args: Any*, *\*\*kwargs: Any*) Class for storing and converting display data.

# **euporie.notebook.tabs.display.Dimension**

<span id="page-925-1"></span>**class** euporie.notebook.tabs.display.**Dimension**(*min: [int](https://docs.python.org/3/library/functions.html#int) | [None](https://docs.python.org/3/library/constants.html#None) = None*, *max: [int](https://docs.python.org/3/library/functions.html#int) | [None](https://docs.python.org/3/library/constants.html#None) = None*, *weight: [int](https://docs.python.org/3/library/functions.html#int) | [None](https://docs.python.org/3/library/constants.html#None) = None*, *preferred: [int](https://docs.python.org/3/library/functions.html#int) | [None](https://docs.python.org/3/library/constants.html#None) = None*)

Specified dimension (width/height) of a user control or window.

The layout engine tries to honor the preferred size. If that is not possible, because the terminal is larger or smaller, it tries to keep in between min and max.

# **Parameters**

- **min** Minimum size.
- **max** Maximum size.
- **weight** For a VSplit/HSplit, the actual size will be determined by taking the proportion of weights from all the children. E.g. When there are two children, one with a weight of 1, and the other with a weight of 2, the second will always be twice as big as the first, if the min/max values allow it.
- **preferred** Preferred size.

# **euporie.notebook.tabs.display.Display**

<span id="page-925-2"></span>**class** euporie.notebook.tabs.display.**Display**(*datum:* [Datum,](#page-925-0) *height: AnyDimension = None*, *width: AnyDimension = None*, *focusable: FilterOrBool = False*, *focus\_on\_click: FilterOrBool = False*, *wrap\_lines: FilterOrBool = False*, *always\_hide\_cursor: FilterOrBool = True*, *scrollbar: FilterOrBool = True*, *scrollbar\_autohide: FilterOrBool = True*, *dont\_extend\_height: FilterOrBool = True*, *dont\_extend\_width:*  $FilterOrBool = False, style: str | Callable[], str] =$  $FilterOrBool = False, style: str | Callable[], str] =$  $FilterOrBool = False, style: str | Callable[], str] =$  $FilterOrBool = False, style: str | Callable[], str] =$  $FilterOrBool = False, style: str | Callable[], str] =$ *''*)

Rich output displays.

A container for displaying rich output data.

# **euporie.notebook.tabs.display.DisplayTab**

<span id="page-926-0"></span>**class** euporie.notebook.tabs.display.**DisplayTab**(*app:* [BaseApp,](#page-212-0) *path:* [Path](#page-340-0) *| [None](https://docs.python.org/3/library/constants.html#None) = None*) Tab class for displaying files.

# **euporie.notebook.tabs.display.MarginContainer**

<span id="page-926-1"></span>**class** euporie.notebook.tabs.display.**MarginContainer**(*margin:* [Margin,](#page-628-0) *target: ScrollableContainer*)

A container which renders a stand-alone margin.

# **euporie.notebook.tabs.display.ScrollbarMargin**

```
class euporie.notebook.tabs.display.ScrollbarMargin(display_arrows: Union[Filter, bool] =
                                                                 True, str = '2',down_arrow_symbol: str = '2',
                                                                 autohide: Union[Filter, bool] = False,
                                                                 smooth: bool = True, style: str = ")
```
Margin displaying a scrollbar.

### **Parameters**

- **display\_arrows** Display scroll up/down arrows.
- **up\_arrow** Character to use for the scrollbar's up arrow
- **down\_arrow** Character to use for the scrollbar's down arrow
- **smooth** Use block character to move scrollbar more smoothly

## **euporie.notebook.tabs.display.Tab**

<span id="page-926-3"></span>**class** euporie.notebook.tabs.display.**Tab**(*app:* [BaseApp,](#page-212-0) *path:* [Path](#page-340-0) *| [None](https://docs.python.org/3/library/constants.html#None) = None*) Base class for interface tabs.

### **euporie.notebook.tabs.display.VSplit**

<span id="page-926-4"></span>**class** euporie.notebook.tabs.display.**VSplit**(*children: Sequence[AnyContainer]*,

*window\_too\_small:* [Container](#page-562-0) *| [None](https://docs.python.org/3/library/constants.html#None) = None*, *align: HorizontalAlign = HorizontalAlign.JUSTIFY*, *padding: AnyDimension = 0*, *padding\_char: [str](https://docs.python.org/3/library/stdtypes.html#str) | [None](https://docs.python.org/3/library/constants.html#None) = None*, *padding\_style: [str](https://docs.python.org/3/library/stdtypes.html#str) = ''*, *width: AnyDimension = None*, *height: AnyDimension = None*, *z\_index: [int](https://docs.python.org/3/library/functions.html#int) | [None](https://docs.python.org/3/library/constants.html#None) = None*, *modal: [bool](https://docs.python.org/3/library/functions.html#bool) = False*, *key\_bindings:* [KeyBindingsBase](#page-764-0) *| [None](https://docs.python.org/3/library/constants.html#None) = None*, *style: [str](https://docs.python.org/3/library/stdtypes.html#str) | Callable[[], [str\]](https://docs.python.org/3/library/stdtypes.html#str) = ''*)

```
Several layouts, one stacked left/right of the other.
```

```
class euporie.notebook.tabs.display.DisplayTab(app: BaseApp, path: Path | None = None)
    Bases: Tab
```
Tab class for displaying files.

**close** (*cb: Callable | [None](https://docs.python.org/3/library/constants.html#None)*  $= None$ )  $\rightarrow$  None

Close a tab with a callback.

### **Parameters**

**cb** – A function to call after the tab is closed.

## **container: AnyContainer**

```
file_extensions: ClassVar[dict[str, None]] = {}
```

```
focus () \rightarrowNone
```
Focus the tab (or make it visible).

```
load_container() → AnyContainer
```
Abcract method for loading the notebook's main container.

```
mime_types: ClassVar[set[str]] = {'*', 'application/pdf',
'application/x-latex', 'image/gif', 'image/jpeg', 'image/png',
'image/svg+xml', 'stream/std*', 'text/*', 'text/html', 'text/latex',
'text/markdown', 'text/x-markdown'}
```

```
name: str | None = 'File Viewer'
```

```
None}
```
Reset the state of the tab.

```
save (path:Path | None = None, cb: Callable | None = None ) \rightarrow None
     Save the current notebook.
```
**property title: [str](https://docs.python.org/3/library/stdtypes.html#str)**

Return the tab title.

**weight: [int](https://docs.python.org/3/library/functions.html#int) = 0**

# <span id="page-927-0"></span>**euporie.notebook.tabs.edit**

Contain a tab for displaying files.

# **Functions**

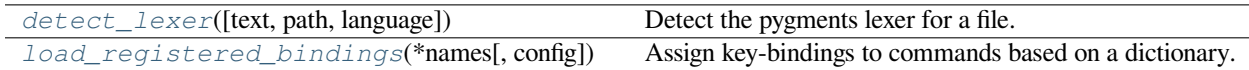

# **euporie.notebook.tabs.edit.detect\_lexer**

```
euporie.notebook.tabs.edit.detect_lexer(text: str = '', path: Path | None = None, language: str = '')
                                                \rightarrowNone
```
Detect the pygments lexer for a file.

# **euporie.notebook.tabs.edit.load\_registered\_bindings**

<span id="page-928-1"></span>euporie.notebook.tabs.edit.**load\_registered\_bindings**(*\*names: [str](https://docs.python.org/3/library/stdtypes.html#str)*, *config:* [Config](#page-252-0) *| [None](https://docs.python.org/3/library/constants.html#None) = None*) → *[KeyBindingsBase](#page-764-0)*

Assign key-bindings to commands based on a dictionary.

# **Classes**

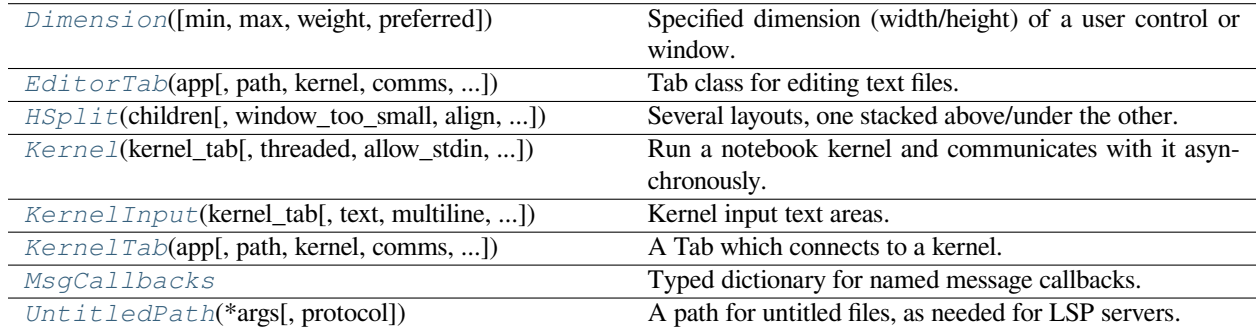

# **euporie.notebook.tabs.edit.Dimension**

<span id="page-928-2"></span>**class** euporie.notebook.tabs.edit.**Dimension**(*min: [int](https://docs.python.org/3/library/functions.html#int) | [None](https://docs.python.org/3/library/constants.html#None) = None*, *max: [int](https://docs.python.org/3/library/functions.html#int) | [None](https://docs.python.org/3/library/constants.html#None) = None*, *weight: [int](https://docs.python.org/3/library/functions.html#int) | [None](https://docs.python.org/3/library/constants.html#None) = None*, *preferred: [int](https://docs.python.org/3/library/functions.html#int) | [None](https://docs.python.org/3/library/constants.html#None) = None*)

Specified dimension (width/height) of a user control or window.

The layout engine tries to honor the preferred size. If that is not possible, because the terminal is larger or smaller, it tries to keep in between min and max.

### **Parameters**

- **min** Minimum size.
- **max** Maximum size.
- **weight** For a VSplit/HSplit, the actual size will be determined by taking the proportion of weights from all the children. E.g. When there are two children, one with a weight of 1, and the other with a weight of 2, the second will always be twice as big as the first, if the min/max values allow it.
- **preferred** Preferred size.

# **euporie.notebook.tabs.edit.EditorTab**

```
class euporie.notebook.tabs.edit.EditorTab(app: BaseApp, path: Path | None = None, kernel:
                                                        Kernel | None = None, comms: dict[str, Comm] |
                                                        None = None, use_kernel_history: bool = False)
```
Tab class for editing text files.

### **euporie.notebook.tabs.edit.HSplit**

```
class euporie.notebook.tabs.edit.HSplit(children: Sequence[AnyContainer], window_too_small:
                                                        Container | None = None, align: VerticalAlign =
                                                         VerticalAlign.JUSTIFY, padding: AnyDimension = 0,
                                                        padding_char: str | None = None, padding_style: str = '',
                                                        width: AnyDimension = None, height: AnyDimension =
                                                        None, z_index: int | None = None, modal: bool = False,
                                                        key_bindings: KeyBindingsBase | None = None, style: str |
                                                        Callable[[], str] = '')
```
Several layouts, one stacked above/under the other.

# **euporie.notebook.tabs.edit.Kernel**

```
class euporie.notebook.tabs.edit.Kernel(kernel_tab: KernelTab, threaded: bool = True,
                                                      allow_stdin: bool = False, default_callbacks:
                                                      MsgCallbacks | None = None, connection_file: Path | None
                                                      = None)
```
Run a notebook kernel and communicates with it asynchronously.

Has the ability to run itself in it's own thread.

<span id="page-929-3"></span>**euporie.notebook.tabs.edit.KernelInput**

```
class euporie.notebook.tabs.edit.KernelInput(kernel_tab: KernelTab, text: str = '', multiline:
                                                                   FilterOrBool = True, password: FilterOrBool =
                                                                   False, lexer: Lexer | None = None, auto_suggest:
                                                                   AutoSuggest | None = None, completer: Completer
                                                                   | None = None, complete_while_typing:
                                                                   FilterOrBool = True, validator: Validator | None =
                                                                   None, accept_handler: BufferAcceptHandler | None
                                                                   = None, history: History | None = None, focusable:
                                                                   FilterOrBool = True, focus_on_click: FilterOrBool
                                                                   = True, wrap_lines: FilterOrBool = False,
                                                                   read_only: FilterOrBool = False, width:
                                                                   AnyDimension = None, height: AnyDimension =
                                                                   None, dont_extend_height: FilterOrBool = False,
                                                                   dont_extend_width: FilterOrBool = False,
                                                                   line_numbers: bool = False, get_line_prefix:
                                                                   GetLinePrefixCallable | None = None, scrollbar:
                                                                   FilterOrBool = True, style: str =
                                                                   'class:kernel-input', search_field: SearchToolbar |
                                                                   None = None, preview_search: FilterOrBool =
                                                                   False, prompt: AnyFormattedText = '',
                                                                   input_processors: list[Processor] | None = None,
                                                                   name: str = '', left_margins: Sequence[Margin] |
                                                                   None = None, right_margins: Sequence[Margin] |
                                                                   None = None, on_text_changed: Callable[[Buffer],
                                                                   None] | None = None,
                                                                   on_cursor_position_changed: Callable[[Buffer],
                                                                   None] | None = None, tempfile_suffix: str |
                                                                   Callable[[], str] = '', key_bindings:
                                                                   KeyBindingsBase | None = None,
                                                                   enable_history_search: FilterOrBool = False,
                                                                   autosuggest_while_typing: FilterOrBool = True,
                                                                   validate_while_typing: FilterOrBool = False,
                                                                   scroll_offsets: ScrollOffsets | None = None,
                                                                   formatters: list[Formatter] | None = None,
                                                                   language: str | Callable[[], str] | None = None,
                                                                   diagnostics: Report | Callable[[], Report] | None =
                                                                   None, inspector: Inspector | None = None,
                                                                   show_diagnostics: FilterOrBool = True)
      Kernel input text areas.
```
A customized text area for the cell input.

### **euporie.notebook.tabs.edit.KernelTab**

```
class euporie.notebook.tabs.edit.KernelTab(app: BaseApp, path: Path | None = None, kernel:
                                                          Kernel | None = None, comms: dict[str, Comm] |
                                                          None = None, use_kernel_history: bool = False,
                                                          connection_file: Path | None = None)
```
A Tab which connects to a kernel.

### **euporie.notebook.tabs.edit.MsgCallbacks**

<span id="page-931-0"></span>**class** euporie.notebook.tabs.edit.**MsgCallbacks** Typed dictionary for named message callbacks.

## **euporie.notebook.tabs.edit.UntitledPath**

```
class euporie.notebook.tabs.edit.UntitledPath(*args, protocol: str | None = None,
                                                         **storage_options: Any)
```
A path for untitled files, as needed for LSP servers.

```
class euporie.notebook.tabs.edit.EditorTab(app: BaseApp, path: Path | None = None, kernel:
                                                        Kernel | None = None, comms: dict[str, Comm] |
                                                        None = None, use_kernel_history: bool = False)
```
Bases: [KernelTab](#page-670-0)

Tab class for editing text files.

**allow\_stdin: [bool](https://docs.python.org/3/library/functions.html#bool) = True**

**bg\_init = True**

**change\_kernel** (*msg: [str](https://docs.python.org/3/library/stdtypes.html#str)*  $|$  *[None](https://docs.python.org/3/library/constants.html#None)* = *None*, *startup: [bool](https://docs.python.org/3/library/functions.html#bool)* = *False*)  $\rightarrow$  None Prompt the user to select a new kernel.

**close** (*cb:* Callable | *[None](https://docs.python.org/3/library/constants.html#None)* = *None*)  $\rightarrow$  None

Check if the user want to save an unsaved notebook, then close the file.

**Parameters**

**cb** – A callback to run if after closing the notebook.

```
comm_close(content: dict, buffers: Sequence[bytes]) → None
```
Close a notebook Comm.

**comm\_msg**(*content: [dict](https://docs.python.org/3/library/stdtypes.html#dict)*, *buffers: Sequence[\[bytes\]](https://docs.python.org/3/library/stdtypes.html#bytes)*) → [None](https://docs.python.org/3/library/constants.html#None) Respond to a Comm message from the kernel.

**comm\_open**(*content: [dict](https://docs.python.org/3/library/stdtypes.html#dict)*, *buffers: Sequence[\[bytes\]](https://docs.python.org/3/library/stdtypes.html#bytes)*) → [None](https://docs.python.org/3/library/constants.html#None) Register a new kernel Comm object in the notebook.

```
comms: dict[str, Comm]
```
**completers: [list\[](https://docs.python.org/3/library/stdtypes.html#list)[Completer](#page-334-0)]**

**container: AnyContainer**

```
property current_input: KernelInput
```
Return the currently active kernel input, if any.

**default\_callbacks: [MsgCallbacks](#page-931-0)**

```
file_extensions: ClassVar[dict[str, None]] = {}
```
**focus** ()  $\rightarrow$  [None](https://docs.python.org/3/library/constants.html#None)

Focus the tab (or make it visible).

**formatters: [list\[](https://docs.python.org/3/library/stdtypes.html#list)[Formatter](#page-409-0)]**

```
history: History
```
**init\_kernel**(*kernel:* [Kernel](#page-929-2) *| [None](https://docs.python.org/3/library/constants.html#None) = None*, *comms: [dict\[](https://docs.python.org/3/library/stdtypes.html#dict)[str,](https://docs.python.org/3/library/stdtypes.html#str)* [Comm](#page-275-0)*] | [None](https://docs.python.org/3/library/constants.html#None) = None*, *use\_kernel\_history:*  $bool = False$  $bool = False$ , *connection\_file:* [Path](#page-340-0)  $| None = None$  $| None = None$  $| None = None$ )  $\rightarrow$  None

Set up the tab's kernel and related components.

**inspectors: [list\[](https://docs.python.org/3/library/stdtypes.html#list)[Inspector](#page-485-0)]**

```
interrupt_kernel() → None
```
Interrupt the current *Notebook*'s kernel.

**kernel: [Kernel](#page-929-2)**

```
property kernel_display_name: str
```
Return the display name of the kernel defined in the notebook JSON.

```
property kernel_lang_file_ext: str
```
Return the display name of the kernel defined in the notebook JSON.

**kernel\_language: [str](https://docs.python.org/3/library/stdtypes.html#str)**

```
property kernel_name: str
```
Return the name of the kernel defined in the notebook JSON.

**kernel\_started** (*result: [dict\[](https://docs.python.org/3/library/stdtypes.html#dict)[str,](https://docs.python.org/3/library/stdtypes.html#str) Any]*  $|$  *[None](https://docs.python.org/3/library/constants.html#None)* = *None*  $|$   $\rightarrow$  None Task to run when the kernel has started.

#### **property language: [str](https://docs.python.org/3/library/stdtypes.html#str)**

Return the name of the kernel defined in the notebook JSON.

```
None
```
Load the text file.

```
load_container() → AnyContainer
```
Load the "tab"'s main container.

```
async load_history() → None
    Load kernel history.
```
- **async load lsps** $() \rightarrow \text{None}$  $() \rightarrow \text{None}$  $() \rightarrow \text{None}$ Load the LSP clients.
- **lsp\_after\_save\_handler**(*lsp:* [LspClient](#page-254-0)) → [None](https://docs.python.org/3/library/constants.html#None) Tell the the LSP we saved a document.
- **lsp before save handler** (*lsp:* [LspClient](#page-254-0))  $\rightarrow$  [None](https://docs.python.org/3/library/constants.html#None) Tell the the LSP we are about to save a document.
- **lsp\_change\_handler**(*lsp:* [LspClient](#page-254-0)) → [None](https://docs.python.org/3/library/constants.html#None) Tell the LSP server a file has changed.
- **lsp\_close\_handler**(*lsp:* [LspClient](#page-254-0)) → [None](https://docs.python.org/3/library/constants.html#None) Tell the LSP we opened a file.
- **lsp\_open\_handler**(*lsp:* [LspClient](#page-254-0)) → [None](https://docs.python.org/3/library/constants.html#None) Tell the LSP we opened a file.

```
lsp_update_diagnostics(lsp: LspClient) → None
    Process a new diagnostic report from the LSP.
lsps: list[LspClient]
property metadata: dict[str, Any]
    Return a dictionary to hold notebook / kernel metadata.
mime_types: ClassVar[set[str]] = {'text/*'}
name: str | None = 'Text Editor'
property path_name: str
    Return the path name.
property position: str
    Return the position of the cursor in the document.
post_init_kernel() → None
    Load UI and file in background after kernel has inited.
pre_init_kernel() → None
    Run stuff before the kernel is loaded.
report() → Report
    Return the current diagnostic reports.
report_kernel_error(error: Exception | None) → None
    Report a kernel error to the user.
reports: WeakKeyDictionary[LspClient, Report]
None}Reset the state of the tab.
restart kernel None = None) \rightarrow None
    Restart the current Notebook's kernel.
save (path:Path | None = None, cb: Callable | None = None \rangle \rightarrow None
    Save the current file.
set_kernel_info(info: dict) → None
    Handle kernel info requests.
suggester: AutoSuggest
property title: str
```
Return the tab title.

**weight: [int](https://docs.python.org/3/library/functions.html#int) = 1**

# <span id="page-934-0"></span>**euporie.notebook.tabs.json**

Contain a tab for displaying JSON data.

# **Functions**

[run\\_in\\_thread\\_with\\_context](#page-934-1)(func, \*args[, daemon]) Run a function in an thread, but make sure it uses the same contextvars.

# **euporie.notebook.tabs.json.run\_in\_thread\_with\_context**

<span id="page-934-1"></span>euporie.notebook.tabs.json.**run\_in\_thread\_with\_context**(*func: Callable*, *\*args: Any*, *daemon:*  $bool = True, **kwargs: Any$  $bool = True, **kwargs: Any$   $\rightarrow$ [None](https://docs.python.org/3/library/constants.html#None)

Run a function in an thread, but make sure it uses the same contextvars.

This is required so that the function will see the right application.

# **Classes**

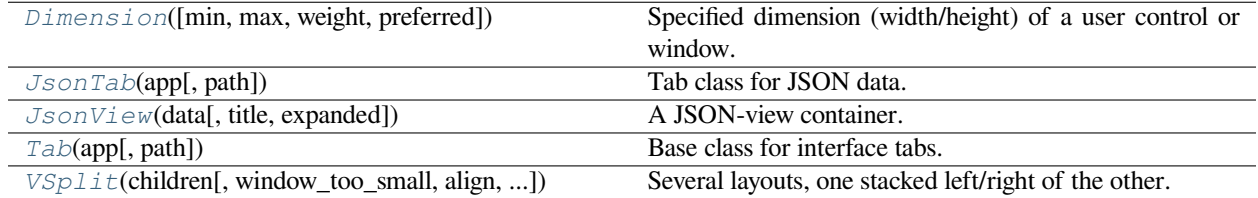

# **euporie.notebook.tabs.json.Dimension**

<span id="page-934-2"></span>**class** euporie.notebook.tabs.json.**Dimension**(*min: [int](https://docs.python.org/3/library/functions.html#int) | [None](https://docs.python.org/3/library/constants.html#None) = None*, *max: [int](https://docs.python.org/3/library/functions.html#int) | [None](https://docs.python.org/3/library/constants.html#None) = None*, *weight: [int](https://docs.python.org/3/library/functions.html#int) | [None](https://docs.python.org/3/library/constants.html#None) = None*, *preferred: [int](https://docs.python.org/3/library/functions.html#int) | [None](https://docs.python.org/3/library/constants.html#None) = None*)

Specified dimension (width/height) of a user control or window.

The layout engine tries to honor the preferred size. If that is not possible, because the terminal is larger or smaller, it tries to keep in between min and max.

### **Parameters**

- **min** Minimum size.
- **max** Maximum size.
- **weight** For a VSplit/HSplit, the actual size will be determined by taking the proportion of weights from all the children. E.g. When there are two children, one with a weight of 1, and the other with a weight of 2, the second will always be twice as big as the first, if the min/max values allow it.
- **preferred** Preferred size.

# **euporie.notebook.tabs.json.JsonTab**

```
class euporie.notebook.tabs.json.JsonTab(app: BaseApp, path: Path | None = None)
     Tab class for JSON data.
```
## **euporie.notebook.tabs.json.JsonView**

<span id="page-935-1"></span>**class** euporie.notebook.tabs.json.**JsonView**(*data: Any*, *title: [str](https://docs.python.org/3/library/stdtypes.html#str) | [None](https://docs.python.org/3/library/constants.html#None) = None*, *expanded: [bool](https://docs.python.org/3/library/functions.html#bool) = True*)

A JSON-view container.

# **euporie.notebook.tabs.json.Tab**

```
class euporie.notebook.tabs.json.Tab(app: BaseApp, path: Path | None = None)
     Base class for interface tabs.
```
# **euporie.notebook.tabs.json.VSplit**

```
class euporie.notebook.tabs.json.VSplit(children: Sequence[AnyContainer], window_too_small:
                                                        Container | None = None, align: HorizontalAlign =
                                                        HorizontalAlign.JUSTIFY, padding: AnyDimension = 0,
                                                        padding_char: str | None = None, padding_style: str = '',
                                                        width: AnyDimension = None, height: AnyDimension =
                                                        None, z_index: int | None = None, modal: bool = False,
                                                        key_bindings: KeyBindingsBase | None = None, style: str |
                                                        Callable[[], str] = '')
```
Several layouts, one stacked left/right of the other.

**class** euporie.notebook.tabs.json.**JsonTab**(*app:* [BaseApp,](#page-212-0) *path:* [Path](#page-340-0) *| [None](https://docs.python.org/3/library/constants.html#None) = None*)

Bases: [Tab](#page-671-0)

Tab class for JSON data.

**close**(*cb: Callable | [None](https://docs.python.org/3/library/constants.html#None) = None*) → [None](https://docs.python.org/3/library/constants.html#None) Close a tab with a callback.

```
Parameters
```
**cb** – A function to call after the tab is closed.

**container: AnyContainer**

```
file_extensions: ClassVar[dict[str, None]] = {}
```

```
filte_types: ClassVar[set[str]] = {'.json'}
```
**focus** ()  $\rightarrow$  [None](https://docs.python.org/3/library/constants.html#None)

Focus the tab (or make it visible).

```
load_container() → AnyContainer
```
Abcract method for loading the notebook's main container.

```
mime_types: ClassVar[set[str]] = {'*json'}
```
```
name: str | None = 'JSON Viewer'
```
**reset**() → [None](https://docs.python.org/3/library/constants.html#None)

Reset the state of the tab.

```
save (path:Path None = None, cb: Callable | None = None ) \rightarrow None
```
Save the current notebook.

**property title: [str](https://docs.python.org/3/library/stdtypes.html#str)**

Return the tab title.

**weight: [int](https://docs.python.org/3/library/functions.html#int) = 0**

## **euporie.notebook.tabs.log**

Initiate logging for euporie.core.

## **Functions**

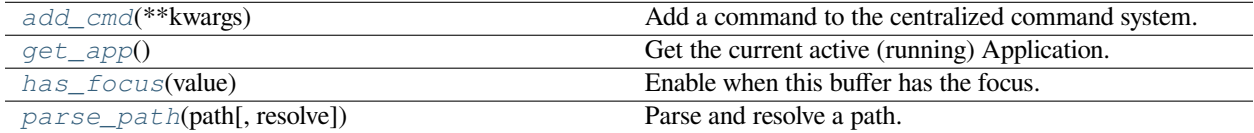

## **euporie.notebook.tabs.log.add\_cmd**

<span id="page-936-0"></span>euporie.notebook.tabs.log.**add\_cmd**(*\*\*kwargs: Any*) → Callable Add a command to the centralized command system.

## **euporie.notebook.tabs.log.get\_app**

<span id="page-936-1"></span>euporie.notebook.tabs.log.**get\_app**() → *[BaseApp](#page-212-0)* Get the current active (running) Application.

## **euporie.notebook.tabs.log.has\_focus**

<span id="page-936-2"></span>euporie.notebook.tabs.log.**has\_focus**(*value: FocusableElement*) → *[Condition](#page-937-1)* Enable when this buffer has the focus.

## **euporie.notebook.tabs.log.parse\_path**

```
euporie.notebook.tabs.log.parse_path(path: str | PathLike, resolve: bool = True) → Path
     Parse and resolve a path.
```
## **Classes**

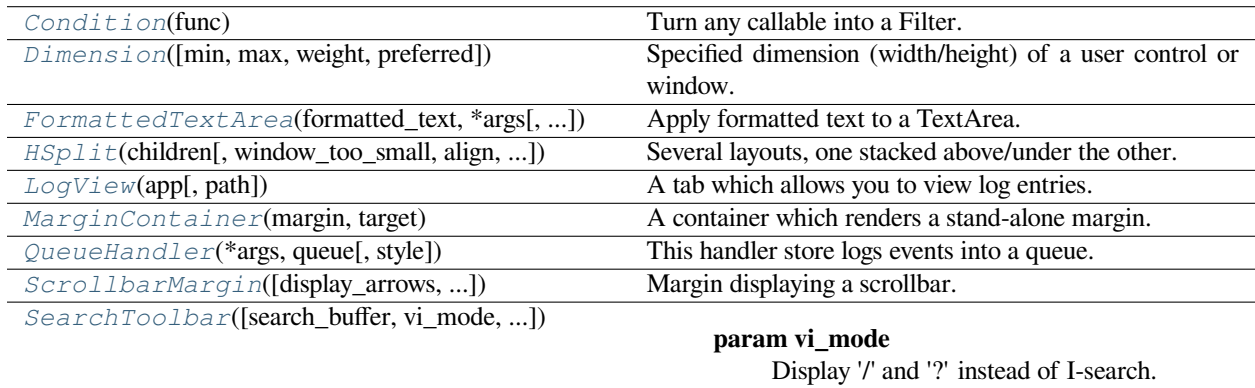

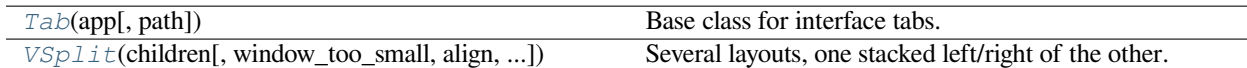

### **euporie.notebook.tabs.log.Condition**

<span id="page-937-1"></span>**class** euporie.notebook.tabs.log.**Condition**(*func: [Callable\[](https://docs.python.org/3/library/typing.html#typing.Callable)[], [bool\]](https://docs.python.org/3/library/functions.html#bool)*)

Turn any callable into a Filter. The callable is supposed to not take any arguments.

This can be used as a decorator:

```
@Condition
def feature_is_active(): # `feature_is_active` becomes a Filter.
   return True
```
### **Parameters**

**func** – Callable which takes no inputs and returns a boolean.

### **euporie.notebook.tabs.log.Dimension**

```
class euporie.notebook.tabs.log.Dimension(min: int | None = None, max: int | None = None, weight:
                                                       int | None = None, preferred: int | None = None)
```
Specified dimension (width/height) of a user control or window.

The layout engine tries to honor the preferred size. If that is not possible, because the terminal is larger or smaller, it tries to keep in between min and max.

### **Parameters**

- **min** Minimum size.
- **max** Maximum size.
- **weight** For a VSplit/HSplit, the actual size will be determined by taking the proportion of weights from all the children. E.g. When there are two children, one with a weight of 1, and the other with a weight of 2, the second will always be twice as big as the first, if the min/max values allow it.
- **preferred** Preferred size.

### **euporie.notebook.tabs.log.FormattedTextArea**

<span id="page-938-0"></span>**class** euporie.notebook.tabs.log.**FormattedTextArea**(*formatted\_text: AnyFormattedText*, *\*args: Any*, *line\_numbers: FilterOrBool = False*, *\*\*kwargs: Any*)

Apply formatted text to a TextArea.

### **euporie.notebook.tabs.log.HSplit**

```
class euporie.notebook.tabs.log.HSplit(children: Sequence[AnyContainer], window_too_small:
                                                       Container | None = None, align: VerticalAlign =
                                                       VerticalAlign.JUSTIFY, padding: AnyDimension = 0,
                                                       padding_char: str | None = None, padding_style: str = '',
                                                       width: AnyDimension = None, height: AnyDimension =
                                                       None, z_index: int | None = None, modal: bool = False,
                                                       key_bindings: KeyBindingsBase | None = None, style: str |
                                                       Callable[[], str] = '')
```
Several layouts, one stacked above/under the other.

### **euporie.notebook.tabs.log.LogView**

<span id="page-938-2"></span>**class** euporie.notebook.tabs.log.**LogView**(*app:* [BaseApp,](#page-212-0) *path:* [Path](#page-340-0) *| [None](https://docs.python.org/3/library/constants.html#None) = None*) A tab which allows you to view log entries.

### **euporie.notebook.tabs.log.MarginContainer**

<span id="page-938-3"></span>**class** euporie.notebook.tabs.log.**MarginContainer**(*margin:* [Margin,](#page-628-0) *target: ScrollableContainer*) A container which renders a stand-alone margin.

### **euporie.notebook.tabs.log.QueueHandler**

<span id="page-938-4"></span>**class** euporie.notebook.tabs.log.**QueueHandler**(*\*args: Any*, *queue:* [deque,](#page-613-0) *style:* [Style](#page-255-0) *| [None](https://docs.python.org/3/library/constants.html#None) = None*, *\*\*kwargs: Any*)

This handler store logs events into a queue.

## **euporie.notebook.tabs.log.ScrollbarMargin**

```
class euporie.notebook.tabs.log.ScrollbarMargin(display_arrows: Union[Filter, bool] = True,
                                                                   up_arrow_symbol: str = \mathbb{Z},
                                                                   down_arrow_symbol: str = '�', autohide:
                                                                   Union[Filter, bool] = False, smooth: bool =
                                                                   True, style: str =")
```
Margin displaying a scrollbar.

**Parameters**

- **display\_arrows** Display scroll up/down arrows.
- **up\_arrow** Character to use for the scrollbar's up arrow
- **down\_arrow** Character to use for the scrollbar's down arrow
- **smooth** Use block character to move scrollbar more smoothly

## **euporie.notebook.tabs.log.SearchToolbar**

<span id="page-939-1"></span>**class** euporie.notebook.tabs.log.**SearchToolbar**(*search\_buffer:* [Buffer](#page-226-0) *| [None](https://docs.python.org/3/library/constants.html#None) = None*, *vi\_mode: [bool](https://docs.python.org/3/library/functions.html#bool) = False*, *text\_if\_not\_searching: AnyFormattedText = ''*, *forward\_search\_prompt: AnyFormattedText = 'I-search: '*, *backward\_search\_prompt: AnyFormattedText = 'I-search backward: '*, *ignore\_case: FilterOrBool = False*)

### **Parameters**

- **vi\_mode** Display '/' and '?' instead of I-search.
- **ignore\_case** Search case insensitive.

## **euporie.notebook.tabs.log.Tab**

<span id="page-939-2"></span>**class** euporie.notebook.tabs.log.**Tab**(*app:* [BaseApp,](#page-212-0) *path:* [Path](#page-340-0) *| [None](https://docs.python.org/3/library/constants.html#None) = None*) Base class for interface tabs.

## **euporie.notebook.tabs.log.VSplit**

```
class euporie.notebook.tabs.log.VSplit(children: Sequence[AnyContainer], window_too_small:
                                                       Container | None = None, align: HorizontalAlign =
                                                       HorizontalAlign.JUSTIFY, padding: AnyDimension = 0,
                                                       padding_char: str | None = None, padding_style: str = '',
                                                       width: AnyDimension = None, height: AnyDimension =
                                                       None, z_index: int | None = None, modal: bool = False,
                                                       key_bindings: KeyBindingsBase | None = None, style: str |
                                                       Callable[[], str] = '')
```
Several layouts, one stacked left/right of the other.

```
class euporie.notebook.tabs.log.LogView(app: BaseApp, path: Path | None = None)
    Bases: Tab
```
A tab which allows you to view log entries.

**add\_record**(*message:* [FormattedText](#page-611-0)) → [None](https://docs.python.org/3/library/constants.html#None)

Add a single new record to the textarea.

```
Parameters
```
**message** – The formatted log record to add

**close** (*cb: Callable | [None](https://docs.python.org/3/library/constants.html#None)*  $= None$ )  $\rightarrow$  None

Remove log queue handler hook on close.

```
container: AnyContainer
```

```
file_extensions: ClassVar[dict[str, None]] = {}
```

```
focus () \rightarrowNone
```
Focus the tab (or make it visible).

```
mime_types: ClassVar[set[str]] = {}
```

```
name: str | None = None
```

```
reset() → None
```
Reset the state of the tab.

```
save (path:Path None = None, cb: Callable | None = None ) \rightarrow None
     Save the current notebook.
```
**property title: [str](https://docs.python.org/3/library/stdtypes.html#str)**

Return the title of this tab.

**weight: [int](https://docs.python.org/3/library/functions.html#int) = 0**

## **euporie.notebook.tabs.notebook**

Contain the main class for a notebook file.

## **Functions**

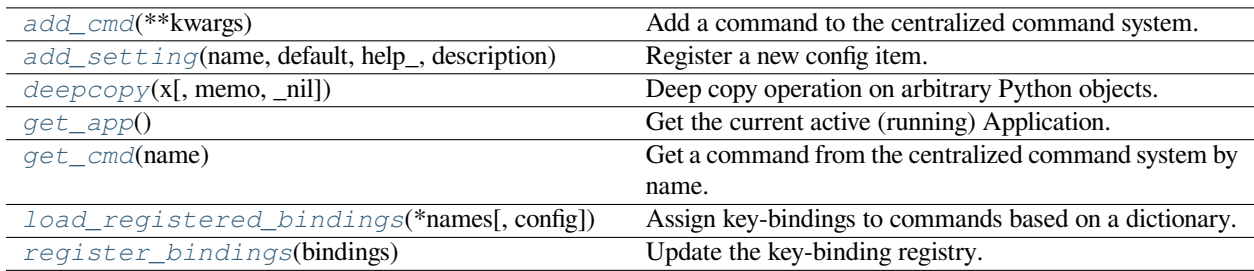

### **euporie.notebook.tabs.notebook.add\_cmd**

<span id="page-941-0"></span>euporie.notebook.tabs.notebook.**add\_cmd**(*\*\*kwargs: Any*) → Callable Add a command to the centralized command system.

## **euporie.notebook.tabs.notebook.add\_setting**

```
euporie.notebook.tabs.notebook.add_setting(name: str, default: Any, help_: str, description: str,
                                                                type_: Callable[[Any], Any] | None = None, action:
                                                                argparse.Action | str | None = None, flags: list[str] |
                                                                None = None, schema: dict[str, Any] | None = None,
                                                                nargs: str | int | None = None, hidden: FilterOrBool =
                                                                False, hooks: list[Callable[[Setting], None]] | None =
                                                                None, cmd_filter: FilterOrBool = True, **kwargs:
                                                                Any) \rightarrowNone
```
Register a new config item.

### **euporie.notebook.tabs.notebook.deepcopy**

```
euporie.notebook.tabs.notebook.deepcopy(x, memo=None, _nil=[])
```
Deep copy operation on arbitrary Python objects.

See the module's  $\_\text{doc}\_\text{string}$  for more info.

### **euporie.notebook.tabs.notebook.get\_app**

<span id="page-941-3"></span>euporie.notebook.tabs.notebook.**get\_app**() → *[BaseApp](#page-212-0)* Get the current active (running) Application.

### **euporie.notebook.tabs.notebook.get\_cmd**

<span id="page-941-4"></span>euporie.notebook.tabs.notebook.**get\_cmd**(*name: [str](https://docs.python.org/3/library/stdtypes.html#str)*) → *[Command](#page-331-0)*

Get a command from the centralized command system by name.

## **Parameters**

**name** – The name of the command to retrieve

### **Returns**

The requested command object

### **Raises**

**[KeyError](https://docs.python.org/3/library/exceptions.html#KeyError)** – Raised if the named command is not found

## **euporie.notebook.tabs.notebook.load\_registered\_bindings**

<span id="page-942-0"></span>euporie.notebook.tabs.notebook.**load\_registered\_bindings**(*\*names: [str](https://docs.python.org/3/library/stdtypes.html#str)*, *config:* [Config](#page-252-0) *| [None](https://docs.python.org/3/library/constants.html#None) = None*) → *[KeyBindingsBase](#page-764-0)*

Assign key-bindings to commands based on a dictionary.

## **euporie.notebook.tabs.notebook.register\_bindings**

<span id="page-942-1"></span>euporie.notebook.tabs.notebook.**register\_bindings**(*bindings: [dict\[](https://docs.python.org/3/library/stdtypes.html#dict)[str,](https://docs.python.org/3/library/stdtypes.html#str) KeyBindingDefs]*) →

[None](https://docs.python.org/3/library/constants.html#None)

Update the key-binding registry.

## **Classes**

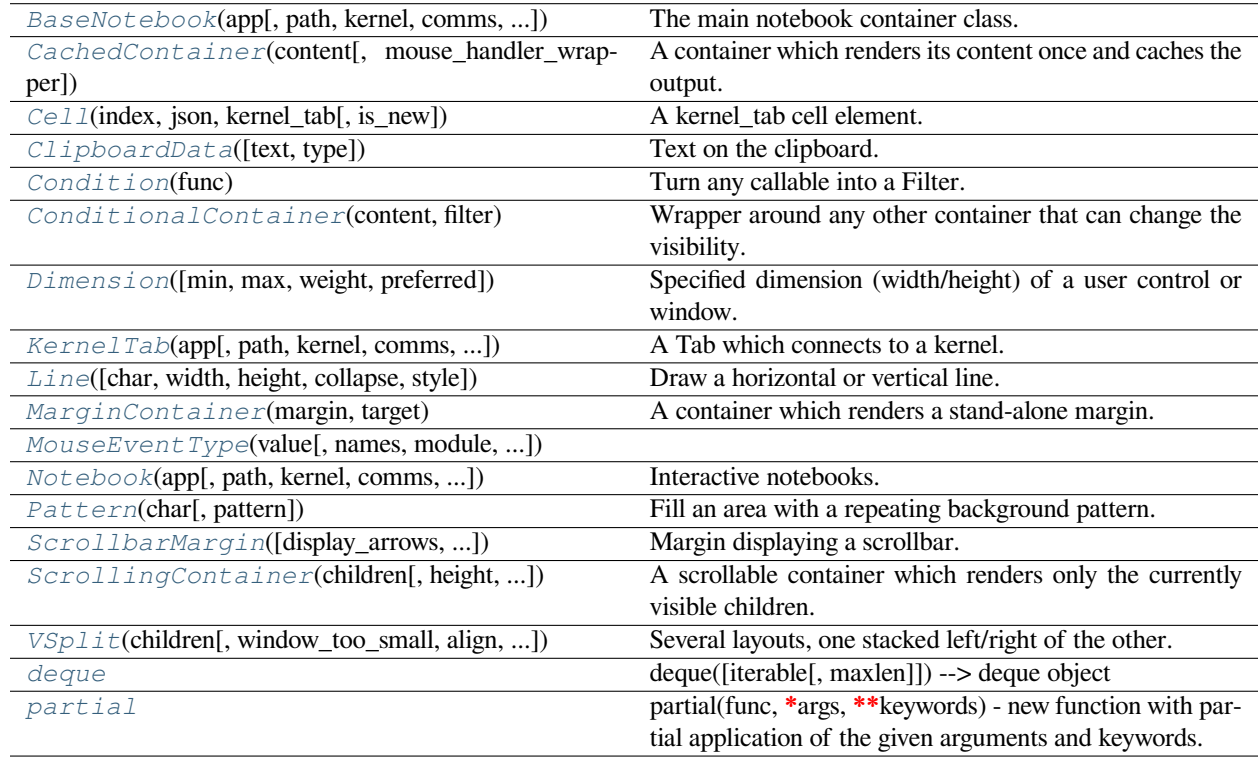

## **euporie.notebook.tabs.notebook.BaseNotebook**

<span id="page-942-2"></span>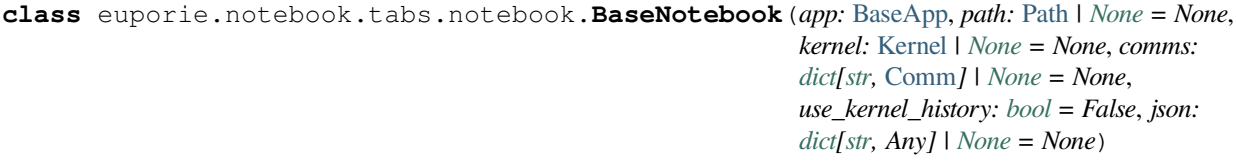

The main notebook container class.

## **euporie.notebook.tabs.notebook.CachedContainer**

<span id="page-943-0"></span>**class** euporie.notebook.tabs.notebook.**CachedContainer**(*content: AnyContainer*,

*mouse\_handler\_wrapper: Callable[[MouseHandler,* [CachedContainer](#page-943-0)*], MouseHandler] | [None](https://docs.python.org/3/library/constants.html#None) = None*)

A container which renders its content once and caches the output.

## **euporie.notebook.tabs.notebook.Cell**

<span id="page-943-1"></span>**class** euporie.notebook.tabs.notebook.**Cell**(*index: [int](https://docs.python.org/3/library/functions.html#int)*, *json: [dict](https://docs.python.org/3/library/stdtypes.html#dict)*, *kernel\_tab:* [BaseNotebook,](#page-942-2) *is new:*  $bool = False$  $bool = False$ 

A kernel\_tab cell element.

Contains a transparent clickable overlay, which is not displayed when the cell is focused.

## **euporie.notebook.tabs.notebook.ClipboardData**

<span id="page-943-2"></span>**class** euporie.notebook.tabs.notebook.**ClipboardData**(*text: [str](https://docs.python.org/3/library/stdtypes.html#str) = ''*, *type:* [SelectionType](#page-534-0) *= SelectionType.CHARACTERS*)

Text on the clipboard.

**Parameters**

- **text** string
- **type** [SelectionType](#page-534-0)

## **euporie.notebook.tabs.notebook.Condition**

<span id="page-943-3"></span>**class** euporie.notebook.tabs.notebook.**Condition**(*func: [Callable\[](https://docs.python.org/3/library/typing.html#typing.Callable)[], [bool\]](https://docs.python.org/3/library/functions.html#bool)*)

Turn any callable into a Filter. The callable is supposed to not take any arguments.

This can be used as a decorator:

```
@Condition
def feature_is_active(): # `feature_is_active` becomes a Filter.
    return True
```
### **Parameters**

**func** – Callable which takes no inputs and returns a boolean.

## **euporie.notebook.tabs.notebook.ConditionalContainer**

<span id="page-944-0"></span>**class** euporie.notebook.tabs.notebook.**ConditionalContainer**(*content: AnyContainer*, *filter: FilterOrBool*)

Wrapper around any other container that can change the visibility. The received *filter* determines whether the given container should be displayed or not.

**Parameters**

- **content** [Container](#page-562-0) instance.
- **filter** [Filter](#page-786-0) instance.

## **euporie.notebook.tabs.notebook.Dimension**

<span id="page-944-1"></span>**class** euporie.notebook.tabs.notebook.**Dimension**(*min: [int](https://docs.python.org/3/library/functions.html#int) | [None](https://docs.python.org/3/library/constants.html#None) = None*, *max: [int](https://docs.python.org/3/library/functions.html#int) | [None](https://docs.python.org/3/library/constants.html#None) = None*, *weight: [int](https://docs.python.org/3/library/functions.html#int) | [None](https://docs.python.org/3/library/constants.html#None) = None*, *preferred: [int](https://docs.python.org/3/library/functions.html#int) | [None](https://docs.python.org/3/library/constants.html#None) = None*)

Specified dimension (width/height) of a user control or window.

The layout engine tries to honor the preferred size. If that is not possible, because the terminal is larger or smaller, it tries to keep in between min and max.

### **Parameters**

- **min** Minimum size.
- **max** Maximum size.
- **weight** For a VSplit/HSplit, the actual size will be determined by taking the proportion of weights from all the children. E.g. When there are two children, one with a weight of 1, and the other with a weight of 2, the second will always be twice as big as the first, if the min/max values allow it.
- **preferred** Preferred size.

## **euporie.notebook.tabs.notebook.KernelTab**

```
class euporie.notebook.tabs.notebook.KernelTab(app: BaseApp, path: Path | None = None,
                                                               kernel: Kernel | None = None, comms: dict[str,
                                                               Comm] | None = None, use_kernel_history:
                                                               bool = False, connection_file: Path | None =
                                                               None)
```
A Tab which connects to a kernel.

### **euporie.notebook.tabs.notebook.Line**

<span id="page-945-0"></span>**class** euporie.notebook.tabs.notebook.**Line**(*char: [str](https://docs.python.org/3/library/stdtypes.html#str) | [None](https://docs.python.org/3/library/constants.html#None) = None*, *width: [int](https://docs.python.org/3/library/functions.html#int) | [None](https://docs.python.org/3/library/constants.html#None) = None*, *height: [int](https://docs.python.org/3/library/functions.html#int) | [None](https://docs.python.org/3/library/constants.html#None) = None*, *collapse: [bool](https://docs.python.org/3/library/functions.html#bool) = False*, *style: [str](https://docs.python.org/3/library/stdtypes.html#str) = 'class:grid-line'*)

Draw a horizontal or vertical line.

### **euporie.notebook.tabs.notebook.MarginContainer**

<span id="page-945-1"></span>**class** euporie.notebook.tabs.notebook.**MarginContainer**(*margin:* [Margin,](#page-628-0) *target: ScrollableContainer*)

A container which renders a stand-alone margin.

### **euporie.notebook.tabs.notebook.MouseEventType**

<span id="page-945-2"></span>**class** euporie.notebook.tabs.notebook.**MouseEventType**(*value*, *names=None*, *\*values*, *module=None*, *qualname=None*, *type=None*, *start=1*, *boundary=None*)

### **euporie.notebook.tabs.notebook.Notebook**

<span id="page-945-3"></span>**class** euporie.notebook.tabs.notebook.**Notebook**(*app:* [BaseApp,](#page-212-0) *path:* [Path](#page-340-0) *| [None](https://docs.python.org/3/library/constants.html#None) = None*, *kernel:* [Kernel](#page-494-0) *| [None](https://docs.python.org/3/library/constants.html#None) = None*, *comms: [dict\[](https://docs.python.org/3/library/stdtypes.html#dict)[str,](https://docs.python.org/3/library/stdtypes.html#str)* [Comm](#page-275-0)*] | [None](https://docs.python.org/3/library/constants.html#None) = None*, *use\_kernel\_history: [bool](https://docs.python.org/3/library/functions.html#bool) = True*, *json: [dict](https://docs.python.org/3/library/stdtypes.html#dict)[\[str,](https://docs.python.org/3/library/stdtypes.html#str) Any] | [None](https://docs.python.org/3/library/constants.html#None) = None*)

Interactive notebooks.

A tab which allows running and editing a notebook.

### **euporie.notebook.tabs.notebook.Pattern**

<span id="page-945-4"></span>**class** euporie.notebook.tabs.notebook.**Pattern**(*char: [str](https://docs.python.org/3/library/stdtypes.html#str) | Callable[[], [str\]](https://docs.python.org/3/library/stdtypes.html#str)*, *pattern: [int](https://docs.python.org/3/library/functions.html#int) | Callable[[], [int\]](https://docs.python.org/3/library/functions.html#int) = 1*)

Fill an area with a repeating background pattern.

## **euporie.notebook.tabs.notebook.ScrollbarMargin**

<span id="page-945-5"></span>**class** euporie.notebook.tabs.notebook.**ScrollbarMargin**(*display\_arrows: [Union\[](https://docs.python.org/3/library/typing.html#typing.Union)*[Filter](#page-786-0)*, [bool\]](https://docs.python.org/3/library/functions.html#bool) = True*, *up\_arrow\_symbol:*  $str = \mathbb{Z}$  $str = \mathbb{Z}$ , *down\_arrow\_symbol:*  $str = \mathbb{Z}'$  $str = \mathbb{Z}'$ *, autohide: [Union\[](https://docs.python.org/3/library/typing.html#typing.Union)*[Filter](#page-786-0)*, [bool\]](https://docs.python.org/3/library/functions.html#bool) = False*, *smooth:*  $bool = True$  $bool = True$ ,  $style: str = ''$  $style: str = ''$  $style: str = ''$ 

Margin displaying a scrollbar.

**Parameters**

- **display\_arrows** Display scroll up/down arrows.
- **up\_arrow** Character to use for the scrollbar's up arrow
- **down arrow** Character to use for the scrollbar's down arrow
- **smooth** Use block character to move scrollbar more smoothly

### **euporie.notebook.tabs.notebook.ScrollingContainer**

```
class euporie.notebook.tabs.notebook.ScrollingContainer(children: Callable[[],
```
*Sequence[AnyContainer]] | Sequence[AnyContainer]*, *height: AnyDimension = None*, *width: AnyDimension = None*, *style: [str](https://docs.python.org/3/library/stdtypes.html#str) | Callable[[], [str\]](https://docs.python.org/3/library/stdtypes.html#str) = ''*, *scroll\_offsets:* [ScrollOffsets](#page-598-0) *| [None](https://docs.python.org/3/library/constants.html#None) = None*)

A scrollable container which renders only the currently visible children.

### **euporie.notebook.tabs.notebook.VSplit**

```
class euporie.notebook.tabs.notebook.VSplit(children: Sequence[AnyContainer],
```
*window\_too\_small:* [Container](#page-562-0) *| [None](https://docs.python.org/3/library/constants.html#None) = None*, *align: HorizontalAlign = HorizontalAlign.JUSTIFY*, *padding: AnyDimension = 0*, *padding\_char: [str](https://docs.python.org/3/library/stdtypes.html#str) | [None](https://docs.python.org/3/library/constants.html#None) = None*, *padding\_style: [str](https://docs.python.org/3/library/stdtypes.html#str) = ''*, *width: AnyDimension = None*, *height: AnyDimension = None*, *z\_index: [int](https://docs.python.org/3/library/functions.html#int) | [None](https://docs.python.org/3/library/constants.html#None) = None*, *modal: [bool](https://docs.python.org/3/library/functions.html#bool) = False*, *key\_bindings:* [KeyBindingsBase](#page-764-0) *| [None](https://docs.python.org/3/library/constants.html#None) = None*, *style: [str](https://docs.python.org/3/library/stdtypes.html#str) | Callable[[], [str\]](https://docs.python.org/3/library/stdtypes.html#str) = ''*)

Several layouts, one stacked left/right of the other.

### **euporie.notebook.tabs.notebook.deque**

<span id="page-946-2"></span>**class** euporie.notebook.tabs.notebook.**deque**

deque([iterable[, maxlen]]) –> deque object

A list-like sequence optimized for data accesses near its endpoints.

### **euporie.notebook.tabs.notebook.partial**

<span id="page-946-3"></span>**class** euporie.notebook.tabs.notebook.**partial**

partial(func, **\***args, **\*\***keywords) - new function with partial application of the given arguments and keywords.

**class** euporie.notebook.tabs.notebook.**Notebook**(*app:* [BaseApp,](#page-212-0) *path:* [Path](#page-340-0) *| [None](https://docs.python.org/3/library/constants.html#None) = None*, *kernel:* [Kernel](#page-494-0) *| [None](https://docs.python.org/3/library/constants.html#None) = None*, *comms: [dict\[](https://docs.python.org/3/library/stdtypes.html#dict)[str,](https://docs.python.org/3/library/stdtypes.html#str)* [Comm](#page-275-0)*] | [None](https://docs.python.org/3/library/constants.html#None) = None*, *use\_kernel\_history: [bool](https://docs.python.org/3/library/functions.html#bool) = True*, *json: [dict](https://docs.python.org/3/library/stdtypes.html#dict)[\[str,](https://docs.python.org/3/library/stdtypes.html#str) Any] | [None](https://docs.python.org/3/library/constants.html#None) = None*)

Bases: [BaseNotebook](#page-679-0)

Interactive notebooks.

A tab which allows running and editing a notebook.

```
NOTEBOOK_EXTENSIONS = ['.ipynb', '.md', '.markdown', '.Rmd', '.py',
'.coco', '.R', '.r', '.jl', '.cpp', '.ss', '.clj', '.scm', '.sh', '.ps1',
'.q', '.m', '.wolfram', '.pro', '.js', '.ts', '.scala', '.rs', '.robot',
'.resource', '.cs', '.fsx', '.fs', '.sos', '.java', '.groovy', '.sage',
'.ml', '.hs', '.tcl', '.mac', '.gp', '.do', '.sas', '.xsh', '.qmd',
'.myst', '.mystnb', '.mnb']
```

```
add (intstr = ", **kwargs: Any) \rightarrowNone
```
Create a new cell at a given index.

### **Parameters**

- **index** The position at which to insert a new cell
- **source** The contents of the new cell
- **kwargs** Additional parameters for the cell

```
add_cell_above() → None
```
Inert a cell above the current selection.

```
add_cell_below() → None
```
Inert a cell below the current selection.

```
allow_stdin: bool = True
```

```
bg_init = True
```

```
property cell: Cell
```
Return the currently selected *Cell* in this *Notebook*.

```
property cells: Sequence[Cell]
```
Return the currently selected *Cells* in this *Notebook*.

```
change_kernel (str | None = None, startup: bool = False) \rightarrow None
```
Prompt the user to select a new kernel.

**check\_edit\_mode**() → [bool](https://docs.python.org/3/library/functions.html#bool)

Determine if the notebook is (or should be) in edit mode.

### **clipboard: [list\[](https://docs.python.org/3/library/stdtypes.html#list)[Cell](#page-943-1)]**

```
close (None = None) \rightarrow None
```
Check if the user want to save an unsaved notebook, then close the file.

## **Parameters**

**cb** – A callback to run if after closing the notebook.

**comm close** (*content: [dict](https://docs.python.org/3/library/stdtypes.html#dict), buffers: Sequence* $[b \vee t \vee s]$ )  $\rightarrow$  [None](https://docs.python.org/3/library/constants.html#None)

Close a notebook Comm.

- **comm\_msg**(*content: [dict](https://docs.python.org/3/library/stdtypes.html#dict)*, *buffers: Sequence[\[bytes\]](https://docs.python.org/3/library/stdtypes.html#bytes)*) → [None](https://docs.python.org/3/library/constants.html#None) Respond to a Comm message from the kernel.
- **comm\_open**(*content: [dict](https://docs.python.org/3/library/stdtypes.html#dict)*, *buffers: Sequence[\[bytes\]](https://docs.python.org/3/library/stdtypes.html#bytes)*) → [None](https://docs.python.org/3/library/constants.html#None) Register a new kernel Comm object in the notebook.

**comms: [dict\[](https://docs.python.org/3/library/stdtypes.html#dict)[str,](https://docs.python.org/3/library/stdtypes.html#str) [Comm](#page-275-0)]**

**completers: [list\[](https://docs.python.org/3/library/stdtypes.html#list)[Completer](#page-334-0)]**

#### **container: AnyContainer**

```
copy (slice_: slice | None = None) \rightarrow None
```
Add a copy of the selected cells to the *Notebook*'s clipboard.

```
copy_outputs (slice_: slice | None = None) \rightarrow None
```
Copy the outputs of the selected cells.

```
property current_input: KernelInput
```
Return the currently active kernel input, if any.

```
cut (slice \therefore slice \mid None = None) \rightarrow None
      Remove cells from the notebook and them to the Notebook's clipboard.
```
### **default\_callbacks: [MsgCallbacks](#page-234-0)**

```
delete (slice_: slice | None = None) \rightarrow None
      Delete cells from the notebook.
```
### **edit\_mode = False**

```
enter_edit_mode() → None
```
Enter cell edit mode.

```
exit_edit_mode() → None
```
Leave cell edit mode.

```
file_extensions: ClassVar[dict[str, None]] = {'.R': None, '.Rmd': None,
'.clj': None, '.coco': None, '.cpp': None, '.cs': None, '.do': None,
'.fs': None, '.fsx': None, '.gp': None, '.groovy': None, '.hs': None,
'.ipynb': None, '.java': None, '.jl': None, '.js': None, '.m': None,
'.mac': None, '.markdown': None, '.md': None, '.ml': None, '.mnb': None,
'.myst': None, '.mystnb': None, '.pro': None, '.ps1': None, '.py': None,
'.q': None, '.qmd': None, '.r': None, '.resource': None, '.robot': None,
'.rs': None, '.sage': None, '.sas': None, '.scala': None, '.scm': None,
'.sh': None, '.sos': None, '.ss': None, '.tcl': None, '.ts': None,
'.wolfram': None, '.xsh': None}
```
**focus** ()  $\rightarrow$  [None](https://docs.python.org/3/library/constants.html#None)

Focus the tab (or make it visible).

```
formatters: list[Formatter]
```
**get\_cell\_by\_id**(*cell\_id: [str](https://docs.python.org/3/library/stdtypes.html#str)*) → *[euporie.core.widgets.cell.Cell](#page-702-0)* | [None](https://docs.python.org/3/library/constants.html#None)

Return a reference to the *Cell* container with a given cell id.

```
history: History
```
**init\_kernel**(*kernel:* [Kernel](#page-494-0) *| [None](https://docs.python.org/3/library/constants.html#None) = None*, *comms: [dict\[](https://docs.python.org/3/library/stdtypes.html#dict)[str,](https://docs.python.org/3/library/stdtypes.html#str)* [Comm](#page-275-0)*] | [None](https://docs.python.org/3/library/constants.html#None) = None*, *use\_kernel\_history:*  $bool = False$  $bool = False$ , *connection\_file:* [Path](#page-340-0) *| [None](https://docs.python.org/3/library/constants.html#None)* = *None*  $) \rightarrow$  None

Set up the tab's kernel and related components.

### **inspectors: [list\[](https://docs.python.org/3/library/stdtypes.html#list)[Inspector](#page-485-0)]**

```
interrupt_kernel() → None
```
Interrupt the current *Notebook*'s kernel.

```
kernel: Kernel
```

```
kernel diedNone
    Call if the kernel dies.
property kernel_display_name: str
    Return the display name of the kernel defined in the notebook JSON.
property kernel_lang_file_ext: str
    Return the display name of the kernel defined in the notebook JSON.
kernel_language: str
property kernel_name: str
    Return the name of the kernel defined in the notebook JSON.
kernel_started (dict[str, Any] | None = None | \rightarrow None
    Run when the kernel has started.
lang_file_extstr
    Return the file extension for scripts in the notebook's language.
property language: str
    Return the name of the kernel defined in the notebook JSON.
NoneLoad the notebook file from the file-system.
load_container() → AnyContainer
    Load the main notebook container.
async load_history() → None
    Load kernel history.
async load_lsps() → None
    Load the LSP clients.
load_widgets_from_metadata() → None
    Load widgets from state saved in notebook metadata.
lsp_after_save_handler(lsp: LspClient) → None
    Tell the the LSP we saved a document.
lsp_before_save_handler(lsp: LspClient) → None
    Tell the the LSP we are about to save a document.
lsp_change_handler(lsp: LspClient) → None
    Tell the LSP server a file metadata has changed.
lsp_close_handler(lsp: LspClient) → None
    Tell the LSP we opened a file.
lsp_open_handler(lsp: LspClient) → None
    Tell the LSP we opened a file.
lsp_update_diagnostics(lsp: LspClient) → None
    Process a new diagnostic report from the LSP.
```

```
lsps: list[LspClient]
```
 $\text{merge}(slice: slice \mid None = None) \rightarrow None$  $\text{merge}(slice: slice \mid None = None) \rightarrow None$  $\text{merge}(slice: slice \mid None = None) \rightarrow None$  $\text{merge}(slice: slice \mid None = None) \rightarrow None$  $\text{merge}(slice: slice \mid None = None) \rightarrow None$ 

Merge two or more cells.

### **property metadata: [dict](https://docs.python.org/3/library/stdtypes.html#dict)[\[str,](https://docs.python.org/3/library/stdtypes.html#str) Any]**

Return a dictionary to hold notebook / kernel metadata.

### **mime\_types: ClassVar[\[set](https://docs.python.org/3/library/stdtypes.html#set)[\[str\]](https://docs.python.org/3/library/stdtypes.html#str)] = {'application/x-ipynb+json'}**

### **mode**() → [str](https://docs.python.org/3/library/stdtypes.html#str)

Return a symbol representing the current mode.

- ^: Notebook mode
- >: Navigation mode
- I: Insert mode
- v: Visual mode

#### **Returns**

A character representing the current mode

### **move** (*n: [int](https://docs.python.org/3/library/functions.html#int)*, *[slice](https://docs.python.org/3/library/functions.html#slice)*  $\therefore$  *slice*  $\mid$  *[None](https://docs.python.org/3/library/constants.html#None)*  $=$  *None*)  $\rightarrow$  None

Move a slice of cells up or down.

### **Parameters**

- **slice** A slice describing the cell indices to move
- **n** The amount to move them by

### **multiple\_cells\_selected: [Filter](#page-786-0)**

**name: [str](https://docs.python.org/3/library/stdtypes.html#str) | [None](https://docs.python.org/3/library/constants.html#None) = 'Notebook Editor'**

```
paste (int | None = None) \rightarrow None
```
Append the contents of the *Notebook*'s clipboard below the current cell.

### **property path\_name: [str](https://docs.python.org/3/library/stdtypes.html#str)**

Return the path name.

### **post\_init\_kernel**() → [None](https://docs.python.org/3/library/constants.html#None)

Start the kernel after if has been loaded.

**pre\_init\_kernel**() → [None](https://docs.python.org/3/library/constants.html#None)

Run stuff before the kernel is loaded.

**reformat**() → [None](https://docs.python.org/3/library/constants.html#None)

Reformat all code cells in the notebooks.

- **refresh** (*[slice](https://docs.python.org/3/library/functions.html#slice)\_: slice*  $|$  *[None](https://docs.python.org/3/library/constants.html#None)* = *None*, *scroll: [bool](https://docs.python.org/3/library/functions.html#bool)* = *True*)  $\rightarrow$  None Refresh the rendered contents of this notebook.
- **refresh\_cell**(*cell:* [Cell](#page-702-0)) → [None](https://docs.python.org/3/library/constants.html#None)

Trigger the refresh of a notebook cell.

### **rendered\_cells**() → [list\[](https://docs.python.org/3/library/stdtypes.html#list)*[euporie.core.widgets.cell.Cell](#page-702-0)*]

Return a list of rendered notebooks' cells.

```
Report}
```
Return the current diagnostic reports.

```
report_kernel_error(error: Exception | None) → None
```
Report a kernel error to the user.

**reports: [WeakKeyDictionary](#page-275-1)[[LspClient](#page-254-0), [Report](#page-234-1)]**

#### **reset**()  $\rightarrow$  [None](https://docs.python.org/3/library/constants.html#None)

Reload the notebook file from the disk and re-render.

```
restart_kernel(cb: Callable | None = None) → None
```
Restart the current *Notebook*'s kernel.

```
run\_all (wait: bool = False) \rightarrowNone
```
Run all cells.

```
run_cell(cell: Cell, wait: bool = False, callback: Callable[..., None] | None = None) → None
```
Run a cell.

### **Parameters**

- **cell** The rendered cell to run. If None, runs the currently selected cell.
- **wait** If True, blocks until cell execution is finished
- **callback** Function to run after completion

**run\_selected\_cells**(*advance: [bool](https://docs.python.org/3/library/functions.html#bool) = False*, *insert: [bool](https://docs.python.org/3/library/functions.html#bool) = False*) → [None](https://docs.python.org/3/library/constants.html#None)

Run the currently selected cells.

### **Parameters**

- **advance** If True, move to next cell. If True and at the last cell, create a new cell at the end of the notebook.
- **insert** If True, add a new empty cell below the current cell and select it.

**save** (*path:* [Path](#page-340-0) *| [None](https://docs.python.org/3/library/constants.html#None)* = *None*, *cb: Callable | None* = *None*  $\rangle \rightarrow$  None

Write the notebook's JSON to the current notebook's file.

Additionally save the widget state to the notebook metadata.

### **Parameters**

- **path** An optional new path at which to save the tab
- **cb** A callback to run if after saving the notebook.

```
scroll_to(index: int) → None
```
Scroll to a cell by index.

**select** (*index: [int](https://docs.python.org/3/library/functions.html#int), extend: [bool](https://docs.python.org/3/library/functions.html#bool)* = *False, position: int*  $|$  *[None](https://docs.python.org/3/library/constants.html#None)* = *None, scroll: bool* = *True*)  $\rightarrow$  None Select a cell or adds it to the selection.

### **Parameters**

- **index** The index of the cell to select
- **extend** If true, the selection will be extended to include the cell
- **position** An optional cursor position index to apply to the cell input
- **scroll** Whether to scroll the page

```
property selected_indices: list[int]
     Return a list of the currently selected cell indices.
set_kernel_info(info: dict) → None
    Handle kernel info requests.
set_next_input(text: str, replace: bool = False) → None
    Handle set_next_input payloads, e.g. %load magic.
set_status(status: str) → None
    Call when kernel status changes.
split_cell() → None
     Split a cell into two at the cursor position.
suggester: AutoSuggest
property title: str
     Return the tab title.
undelete() → None
    Insert the last deleted cell(s) back into the notebook.
```
**undo\_buffer: [deque](#page-946-2)[\[tuple\[](https://docs.python.org/3/library/stdtypes.html#tuple)[int,](https://docs.python.org/3/library/functions.html#int) [list\[](https://docs.python.org/3/library/stdtypes.html#list)[Cell](#page-943-1)]]]**

**weight: [int](https://docs.python.org/3/library/functions.html#int) = 3**

## **Classes**

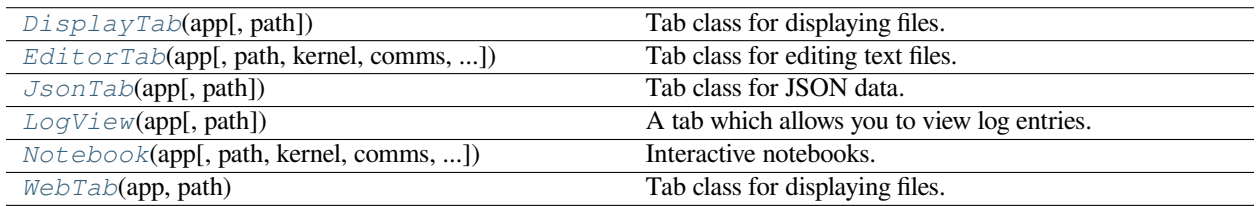

## **euporie.notebook.tabs.DisplayTab**

<span id="page-952-0"></span>**class** euporie.notebook.tabs.**DisplayTab**(*app:* [BaseApp,](#page-212-0) *path:* [Path](#page-340-0) *| [None](https://docs.python.org/3/library/constants.html#None) = None*) Tab class for displaying files.

### **euporie.notebook.tabs.EditorTab**

<span id="page-952-1"></span>**class** euporie.notebook.tabs.**EditorTab**(*app:* [BaseApp,](#page-212-0) *path:* [Path](#page-340-0) *| [None](https://docs.python.org/3/library/constants.html#None) = None*, *kernel:* [Kernel](#page-494-0) *| [None](https://docs.python.org/3/library/constants.html#None) = None*, *comms: [dict](https://docs.python.org/3/library/stdtypes.html#dict)[\[str,](https://docs.python.org/3/library/stdtypes.html#str)* [Comm](#page-275-0)*] | [None](https://docs.python.org/3/library/constants.html#None) = None*, *use\_kernel\_history: [bool](https://docs.python.org/3/library/functions.html#bool) = False*)

Tab class for editing text files.

### **euporie.notebook.tabs.JsonTab**

<span id="page-953-0"></span>**class** euporie.notebook.tabs.**JsonTab**(*app:* [BaseApp,](#page-212-0) *path:* [Path](#page-340-0) *| [None](https://docs.python.org/3/library/constants.html#None) = None*) Tab class for JSON data.

## **euporie.notebook.tabs.LogView**

<span id="page-953-1"></span>**class** euporie.notebook.tabs.**LogView**(*app:* [BaseApp,](#page-212-0) *path:* [Path](#page-340-0) *| [None](https://docs.python.org/3/library/constants.html#None) = None*) A tab which allows you to view log entries.

### **euporie.notebook.tabs.Notebook**

```
class euporie.notebook.tabs.Notebook(app: BaseApp, path: Path | None = None, kernel: Kernel |
                                                  None = None, comms: dict[str, Comm] | None = None,
                                                  use_kernel_history: bool = True, json: dict[str, Any] | None =
                                                  None)
```
Interactive notebooks.

A tab which allows running and editing a notebook.

### **euporie.notebook.tabs.WebTab**

```
class euporie.notebook.tabs.WebTab(app: BaseApp, path: Path | None)
```
Tab class for displaying files.

```
class euporie.notebook.tabs.DisplayTab(app: BaseApp, path: Path | None = None)
```
Bases: [Tab](#page-671-0)

Tab class for displaying files.

**close** (*cb: Callable*  $|$  *[None](https://docs.python.org/3/library/constants.html#None)* = *None*)  $\rightarrow$  None

Close a tab with a callback.

### **Parameters**

**cb** – A function to call after the tab is closed.

**container: AnyContainer**

```
file_extensions: ClassVar[dict[str, None]] = {}
```
**focus** ()  $\rightarrow$  [None](https://docs.python.org/3/library/constants.html#None)

Focus the tab (or make it visible).

**load\_container**() → AnyContainer

Abcract method for loading the notebook's main container.

```
mime_types: ClassVar[set[str]] = {'*', 'application/pdf',
'application/x-latex', 'image/gif', 'image/jpeg', 'image/png',
'image/svg+xml', 'stream/std*', 'text/*', 'text/html', 'text/latex',
'text/markdown', 'text/x-markdown'}
name: str | None = 'File Viewer'
```

```
reset() → None
          Reset the state of the tab.
     save (path:Path | None = None, cb: Callable | None = None ) \rightarrow None
          Save the current notebook.
     property title: str
          Return the tab title.
     weight: int = 0
class euporie.notebook.tabs.EditorTab(app: BaseApp, path: Path | None = None, kernel: Kernel |
                                                  None = None, comms: dict[str, Comm] | None = None,
                                                  use_kernel_history: bool = False)
     Bases: KernelTab
     Tab class for editing text files.
     allow_stdin: bool = True
     bg_init = True
     change_kernel (str | None = None, startup: bool = False) \rightarrow None
          Prompt the user to select a new kernel.
     close None = None) \rightarrow NoneCheck if the user want to save an unsaved notebook, then close the file.
              Parameters
                  cb – A callback to run if after closing the notebook.
     comm_close(content: dict, buffers: Sequence[bytes]) → None
          Close a notebook Comm.
     comm_msg(content: dict, buffers: Sequence[bytes]) → None
          Respond to a Comm message from the kernel.
     comm_open(content: dict, buffers: Sequence[bytes]) → None
          Register a new kernel Comm object in the notebook.
     comms: dict[str, Comm]
     completers: list[Completer]
     container: AnyContainer
     property current_input: KernelInput
          Return the currently active kernel input, if any.
     default_callbacks: MsgCallbacks
     file_extensions: ClassVar[dict[str, None]] = {}
     focus () \rightarrowNone
          Focus the tab (or make it visible).
     formatters: list[Formatter]
     history: History
```
**init\_kernel**(*kernel:* [Kernel](#page-494-0) *| [None](https://docs.python.org/3/library/constants.html#None) = None*, *comms: [dict\[](https://docs.python.org/3/library/stdtypes.html#dict)[str,](https://docs.python.org/3/library/stdtypes.html#str)* [Comm](#page-275-0)*] | [None](https://docs.python.org/3/library/constants.html#None) = None*, *use\_kernel\_history:*  $bool = False$  $bool = False$ , *connection\_file:* [Path](#page-340-0)  $| None = None$  $| None = None$  $| None = None$ )  $\rightarrow$  None

Set up the tab's kernel and related components.

### **inspectors: [list\[](https://docs.python.org/3/library/stdtypes.html#list)[Inspector](#page-485-0)]**

```
interrupt_kernel() → None
```
Interrupt the current *Notebook*'s kernel.

## **kernel: [Kernel](#page-494-0)**

```
property kernel_display_name: str
```
Return the display name of the kernel defined in the notebook JSON.

## **property kernel\_lang\_file\_ext: [str](https://docs.python.org/3/library/stdtypes.html#str)**

Return the display name of the kernel defined in the notebook JSON.

```
kernel_language: str
```
### **property kernel\_name: [str](https://docs.python.org/3/library/stdtypes.html#str)**

Return the name of the kernel defined in the notebook JSON.

**kernel\_started** (*result: [dict\[](https://docs.python.org/3/library/stdtypes.html#dict)[str,](https://docs.python.org/3/library/stdtypes.html#str) Any]*  $|$  *[None](https://docs.python.org/3/library/constants.html#None)* = *None*  $|$   $\rightarrow$  None Task to run when the kernel has started.

### **property language: [str](https://docs.python.org/3/library/stdtypes.html#str)**

Return the name of the kernel defined in the notebook JSON.

```
None
```
Load the text file.

```
load_container() → AnyContainer
```
Load the "tab"'s main container.

# **async load\_history**() → [None](https://docs.python.org/3/library/constants.html#None)

Load kernel history.

## **async load\_lsps**() → [None](https://docs.python.org/3/library/constants.html#None)

Load the LSP clients.

- **lsp\_after\_save\_handler**(*lsp:* [LspClient](#page-254-0)) → [None](https://docs.python.org/3/library/constants.html#None) Tell the the LSP we saved a document.
- **lsp\_before\_save\_handler**(*lsp:* [LspClient](#page-254-0)) → [None](https://docs.python.org/3/library/constants.html#None) Tell the the LSP we are about to save a document.
- **lsp\_change\_handler**(*lsp:* [LspClient](#page-254-0)) → [None](https://docs.python.org/3/library/constants.html#None) Tell the LSP server a file has changed.
- **lsp\_close\_handler**(*lsp:* [LspClient](#page-254-0)) → [None](https://docs.python.org/3/library/constants.html#None) Tell the LSP we opened a file.
- **lsp\_open\_handler**(*lsp:* [LspClient](#page-254-0)) → [None](https://docs.python.org/3/library/constants.html#None) Tell the LSP we opened a file.

## **lsp\_update\_diagnostics**(*lsp:* [LspClient](#page-254-0)) → [None](https://docs.python.org/3/library/constants.html#None) Process a new diagnostic report from the LSP.

```
lsps: list[LspClient]
```

```
property metadata: dict[str, Any]
```
Return a dictionary to hold notebook / kernel metadata.

```
mime_types: ClassVar[set[str]] = {'text/*'}
```

```
name: str | None = 'Text Editor'
```

```
property path_name: str
```
Return the path name.

```
property position: str
```
Return the position of the cursor in the document.

```
post_init_kernel() → None
```
Load UI and file in background after kernel has inited.

```
pre_init_kernel() → None
```
Run stuff before the kernel is loaded.

```
report() → Report
```
Return the current diagnostic reports.

```
report_kernel_error(error: Exception | None) → None
     Report a kernel error to the user.
```

```
reports: WeakKeyDictionary[LspClient, Report]
```
 $\text{reset}(x) \rightarrow \text{None}$  $\text{reset}(x) \rightarrow \text{None}$  $\text{reset}(x) \rightarrow \text{None}$ 

Reset the state of the tab.

- **restart\_kernel**(*cb: Callable | [None](https://docs.python.org/3/library/constants.html#None) = None*) → [None](https://docs.python.org/3/library/constants.html#None) Restart the current *Notebook*'s kernel.
- **save** (*path:* [Path](#page-340-0) *| [None](https://docs.python.org/3/library/constants.html#None)* = *None*, *cb: Callable | None* = *None*  $) \rightarrow$  None Save the current file.
- **set\_kernel\_info**(*info: [dict](https://docs.python.org/3/library/stdtypes.html#dict)*) → [None](https://docs.python.org/3/library/constants.html#None)

Handle kernel info requests.

**suggester: [AutoSuggest](#page-662-0)**

**property title: [str](https://docs.python.org/3/library/stdtypes.html#str)**

Return the tab title.

**weight: [int](https://docs.python.org/3/library/functions.html#int) = 1**

**class** euporie.notebook.tabs.**JsonTab**(*app:* [BaseApp,](#page-212-0) *path:* [Path](#page-340-0) *| [None](https://docs.python.org/3/library/constants.html#None) = None*)

Bases: [Tab](#page-671-0)

Tab class for JSON data.

**close** (*cb: Callable*  $|$  *[None](https://docs.python.org/3/library/constants.html#None)* = *None*)  $\rightarrow$  None

Close a tab with a callback.

## **Parameters**

**cb** – A function to call after the tab is closed.

**container: AnyContainer**

**file\_extensions: ClassVar[\[dict](https://docs.python.org/3/library/stdtypes.html#dict)[\[str,](https://docs.python.org/3/library/stdtypes.html#str) [None\]](https://docs.python.org/3/library/constants.html#None)] = {}**

```
filte_types: ClassVar[set[str]] = {'.json'}
```

```
focus () \rightarrowNone
```
Focus the tab (or make it visible).

```
load_container() → AnyContainer
```
Abcract method for loading the notebook's main container.

**mime\_types: ClassVar[\[set](https://docs.python.org/3/library/stdtypes.html#set)[\[str\]](https://docs.python.org/3/library/stdtypes.html#str)] = {'\*json'}**

```
name: str | None = 'JSON Viewer'
```
 $\text{reset}( ) \rightarrow \text{None}$  $\text{reset}( ) \rightarrow \text{None}$  $\text{reset}( ) \rightarrow \text{None}$ 

Reset the state of the tab.

```
save (path:Path | None = None, cb: Callable | None = None ) \rightarrow None
     Save the current notebook.
```
**property title: [str](https://docs.python.org/3/library/stdtypes.html#str)**

Return the tab title.

**weight: [int](https://docs.python.org/3/library/functions.html#int) = 0**

```
class euporie.notebook.tabs.LogView(app: BaseApp, path: Path | None = None)
```
Bases: [Tab](#page-671-0)

A tab which allows you to view log entries.

```
add_record(message: FormattedText) → None
```
Add a single new record to the textarea.

### **Parameters**

**message** – The formatted log record to add

```
close (cb: Callable | None = None) \rightarrow None
```
Remove log queue handler hook on close.

**container: AnyContainer**

```
file_extensions: ClassVar[dict[str, None]] = {}
```

```
focus () \rightarrowNone
```
Focus the tab (or make it visible).

```
mime_types: ClassVar[set[str]] = {}
```
### **name: [str](https://docs.python.org/3/library/stdtypes.html#str) | [None](https://docs.python.org/3/library/constants.html#None) = None**

```
None}
```
Reset the state of the tab.

```
save (path:Path | None = None, cb: Callable | None = None \rangle \rightarrow None
      Save the current notebook.
```

```
property title: str
```
Return the title of this tab.

### **weight: [int](https://docs.python.org/3/library/functions.html#int) = 0**

```
class euporie.notebook.tabs.Notebook(app: BaseApp, path: Path | None = None, kernel: Kernel |
                                                  None = None, comms: dict[str, Comm] | None = None,
                                                  use_kernel_history: bool = True, json: dict[str, Any] | None =
                                                  None)
```
Bases: [BaseNotebook](#page-679-0)

Interactive notebooks.

A tab which allows running and editing a notebook.

```
NOTEBOOK_EXTENSIONS = ['.ipynb', '.md', '.markdown', '.Rmd', '.py',
'.coco', '.R', '.r', '.jl', '.cpp', '.ss', '.clj', '.scm', '.sh', '.ps1',
'.q', '.m', '.wolfram', '.pro', '.js', '.ts', '.scala', '.rs', '.robot',
'.resource', '.cs', '.fsx', '.fs', '.sos', '.java', '.groovy', '.sage',
'.ml', '.hs', '.tcl', '.mac', '.gp', '.do', '.sas', '.xsh', '.qmd',
'.myst', '.mystnb', '.mnb']
```
**add** (*index: [int](https://docs.python.org/3/library/functions.html#int), source: [str](https://docs.python.org/3/library/stdtypes.html#str)* = ", \*\**kwargs: Any*)  $\rightarrow$  [None](https://docs.python.org/3/library/constants.html#None)

Create a new cell at a given index.

**Parameters**

- **index** The position at which to insert a new cell
- **source** The contents of the new cell
- **kwargs** Additional parameters for the cell

### **add\_cell\_above**() → [None](https://docs.python.org/3/library/constants.html#None)

Inert a cell above the current selection.

```
add cell below() \rightarrowNone
```
Inert a cell below the current selection.

```
allow_stdin: bool = True
```

```
bg_init = True
```

```
property cell: Cell
```
Return the currently selected *Cell* in this *Notebook*.

### **property cells: Sequence[[Cell](#page-422-0)]**

Return the currently selected *Cells* in this *Notebook*.

**change\_kernel** (*msg: [str](https://docs.python.org/3/library/stdtypes.html#str)*  $|$  *[None](https://docs.python.org/3/library/constants.html#None)* = *None*, *startup: [bool](https://docs.python.org/3/library/functions.html#bool)* = *False*)  $\rightarrow$  None Prompt the user to select a new kernel.

**check\_edit\_mode**() → [bool](https://docs.python.org/3/library/functions.html#bool)

Determine if the notebook is (or should be) in edit mode.

**close** (*cb: Callable*  $|$  *[None](https://docs.python.org/3/library/constants.html#None)* = *None*)  $\rightarrow$  None

Check if the user want to save an unsaved notebook, then close the file.

### **Parameters**

**cb** – A callback to run if after closing the notebook.

**comm\_close**(*content: [dict](https://docs.python.org/3/library/stdtypes.html#dict)*, *buffers: Sequence[\[bytes\]](https://docs.python.org/3/library/stdtypes.html#bytes)*) → [None](https://docs.python.org/3/library/constants.html#None)

Close a notebook Comm.

```
comm_msq(dict, buffers: Sequence[bytes]) \rightarrowNone
     Respond to a Comm message from the kernel.
```
**comm\_open**(*content: [dict](https://docs.python.org/3/library/stdtypes.html#dict)*, *buffers: Sequence[\[bytes\]](https://docs.python.org/3/library/stdtypes.html#bytes)*) → [None](https://docs.python.org/3/library/constants.html#None) Register a new kernel Comm object in the notebook.

**comms: [dict\[](https://docs.python.org/3/library/stdtypes.html#dict)[str,](https://docs.python.org/3/library/stdtypes.html#str) [Comm](#page-275-0)]**

```
completers: list[Completer]
```

```
container: AnyContainer
```

```
copy (slice_: slice | None = None) \rightarrow None
```
Add a copy of the selected cells to the *Notebook*'s clipboard.

```
copy outputs (slice : slice | None = None) \rightarrow None
```
Copy the outputs of the selected cells.

```
property current_input: KernelInput
```
Return the currently active kernel input, if any.

```
cut (slice : slice | None = None) \rightarrow None
```
Remove cells from the notebook and them to the *Notebook*'s clipboard.

```
default_callbacks: MsgCallbacks
```

```
delete (slice : slice | None = None) \rightarrow None
```
Delete cells from the notebook.

```
edit_mode = False
```

```
enter_edit_mode() → None
```
Enter cell edit mode.

```
exit_edit_mode() → None
```
Leave cell edit mode.

```
file_extensions: ClassVar[dict[str, None]] = {'.R': None, '.Rmd': None,
'.clj': None, '.coco': None, '.cpp': None, '.cs': None, '.do': None,
'.fs': None, '.fsx': None, '.gp': None, '.groovy': None, '.hs': None,
'.ipynb': None, '.java': None, '.jl': None, '.js': None, '.m': None,
'.mac': None, '.markdown': None, '.md': None, '.ml': None, '.mnb': None,
'.myst': None, '.mystnb': None, '.pro': None, '.ps1': None, '.py': None,
'.q': None, '.qmd': None, '.r': None, '.resource': None, '.robot': None,
'.rs': None, '.sage': None, '.sas': None, '.scala': None, '.scm': None,
'.sh': None, '.sos': None, '.ss': None, '.tcl': None, '.ts': None,
'.wolfram': None, '.xsh': None}
```

```
focus () \rightarrowNone
```
Focus the tab (or make it visible).

```
formatters: list[Formatter]
```

```
get_cell_by_id(cell_id: str) → euporie.core.widgets.cell.Cell | None
```
Return a reference to the *Cell* container with a given cell id.

```
history: History
```

```
init_kernel(kernel: Kernel | None = None, comms: dict[str, Comm] | None = None, use_kernel_history:
                 bool = False, connection_file:Path None = None) \rightarrow None
```
Set up the tab's kernel and related components.

### **inspectors: [list\[](https://docs.python.org/3/library/stdtypes.html#list)[Inspector](#page-485-0)]**

#### **interrupt\_kernel**() → [None](https://docs.python.org/3/library/constants.html#None)

Interrupt the current *Notebook*'s kernel.

## **kernel: [Kernel](#page-494-0)**

### **kernel died**() → [None](https://docs.python.org/3/library/constants.html#None)

Call if the kernel dies.

### **property kernel\_display\_name: [str](https://docs.python.org/3/library/stdtypes.html#str)**

Return the display name of the kernel defined in the notebook JSON.

#### **property kernel\_lang\_file\_ext: [str](https://docs.python.org/3/library/stdtypes.html#str)**

Return the display name of the kernel defined in the notebook JSON.

```
kernel_language: str
```
### **property kernel\_name: [str](https://docs.python.org/3/library/stdtypes.html#str)**

Return the name of the kernel defined in the notebook JSON.

```
kernel started (dict[str, Any] | None = None) \rightarrow None
     Run when the kernel has started.
```
#### **lang\_file\_ext**() → [str](https://docs.python.org/3/library/stdtypes.html#str)

Return the file extension for scripts in the notebook's language.

### **property language: [str](https://docs.python.org/3/library/stdtypes.html#str)**

Return the name of the kernel defined in the notebook JSON.

### $load() \rightarrow None$  $load() \rightarrow None$

Load the notebook file from the file-system.

#### **load\_container**() → AnyContainer

Load the main notebook container.

### **async load\_history**() → [None](https://docs.python.org/3/library/constants.html#None)

Load kernel history.

**async load\_lsps**() → [None](https://docs.python.org/3/library/constants.html#None) Load the LSP clients.

## **load\_widgets\_from\_metadata**() → [None](https://docs.python.org/3/library/constants.html#None)

Load widgets from state saved in notebook metadata.

- **lsp\_after\_save\_handler**(*lsp:* [LspClient](#page-254-0)) → [None](https://docs.python.org/3/library/constants.html#None) Tell the the LSP we saved a document.
- **lsp\_before\_save\_handler**(*lsp:* [LspClient](#page-254-0)) → [None](https://docs.python.org/3/library/constants.html#None) Tell the the LSP we are about to save a document.
- **lsp\_change\_handler**(*lsp:* [LspClient](#page-254-0)) → [None](https://docs.python.org/3/library/constants.html#None) Tell the LSP server a file metadata has changed.

```
lsp_close_handler(lsp: LspClient) → None
    Tell the LSP we opened a file.
```
- **lsp\_open\_handler**(*lsp:* [LspClient](#page-254-0)) → [None](https://docs.python.org/3/library/constants.html#None) Tell the LSP we opened a file.
- **lsp** update diagnostics ( $lsp: LspClient$  $lsp: LspClient$ )  $\rightarrow$  [None](https://docs.python.org/3/library/constants.html#None)

Process a new diagnostic report from the LSP.

```
lsps: list[LspClient]
```
 $merge(slice\_: slice \mid None = None) \rightarrow None$  $merge(slice\_: slice \mid None = None) \rightarrow None$  $merge(slice\_: slice \mid None = None) \rightarrow None$  $merge(slice\_: slice \mid None = None) \rightarrow None$  $merge(slice\_: slice \mid None = None) \rightarrow None$ 

Merge two or more cells.

### **property metadata: [dict](https://docs.python.org/3/library/stdtypes.html#dict)[\[str,](https://docs.python.org/3/library/stdtypes.html#str) Any]**

Return a dictionary to hold notebook / kernel metadata.

**mime\_types: ClassVar[\[set](https://docs.python.org/3/library/stdtypes.html#set)[\[str\]](https://docs.python.org/3/library/stdtypes.html#str)] = {'application/x-ipynb+json'}**

### **mode**() → [str](https://docs.python.org/3/library/stdtypes.html#str)

Return a symbol representing the current mode.

- $\hat{\ }$ : Notebook mode
- >: Navigation mode
- I: Insert mode
- v: Visual mode

### **Returns**

A character representing the current mode

### **move** (*n: [int](https://docs.python.org/3/library/functions.html#int)*, *[slice](https://docs.python.org/3/library/functions.html#slice)*  $\therefore$  *slice*  $\mid$  *[None](https://docs.python.org/3/library/constants.html#None)*  $=$  *None*)  $\rightarrow$  None

Move a slice of cells up or down.

### **Parameters**

- **slice** A slice describing the cell indices to move
- **n** The amount to move them by

### **multiple\_cells\_selected: [Filter](#page-786-0)**

```
name: str | None = 'Notebook Editor'
```

```
paste (int | None = None) \rightarrow None
```
Append the contents of the *Notebook*'s clipboard below the current cell.

### **property path\_name: [str](https://docs.python.org/3/library/stdtypes.html#str)**

Return the path name.

## **post\_init\_kernel**() → [None](https://docs.python.org/3/library/constants.html#None)

Start the kernel after if has been loaded.

### **pre\_init\_kernel**() → [None](https://docs.python.org/3/library/constants.html#None)

Run stuff before the kernel is loaded.

### **reformat**() → [None](https://docs.python.org/3/library/constants.html#None)

Reformat all code cells in the notebooks.

```
refresh (slice : slice | None = None, scroll: bool = True \rightarrow NoneRefresh the rendered contents of this notebook.
```
**refresh\_cell**(*cell:* [Cell](#page-702-0)) → [None](https://docs.python.org/3/library/constants.html#None)

Trigger the refresh of a notebook cell.

- **rendered\_cells**() → [list\[](https://docs.python.org/3/library/stdtypes.html#list)*[euporie.core.widgets.cell.Cell](#page-702-0)*] Return a list of rendered notebooks' cells.
- **report**() → *[Report](#page-403-0)*

Return the current diagnostic reports.

```
report_kernel_error(error: Exception | None) → None
     Report a kernel error to the user.
```
**reports: [WeakKeyDictionary](#page-275-1)[[LspClient](#page-254-0), [Report](#page-234-1)]**

**reset**() → [None](https://docs.python.org/3/library/constants.html#None)

Reload the notebook file from the disk and re-render.

**restart\_kernel**(*cb: Callable | [None](https://docs.python.org/3/library/constants.html#None) = None*) → [None](https://docs.python.org/3/library/constants.html#None)

Restart the current *Notebook*'s kernel.

**run**  $all$  (*wait: [bool](https://docs.python.org/3/library/functions.html#bool)* = *False*)  $\rightarrow$  [None](https://docs.python.org/3/library/constants.html#None)

Run all cells.

```
run_cell(cell: Cell, wait: bool = False, callback: Callable[..., None] | None = None) → None
```
Run a cell.

**Parameters**

- **cell** The rendered cell to run. If None, runs the currently selected cell.
- **wait** If True, blocks until cell execution is finished
- **callback** Function to run after completion

**run\_selected\_cells** (*advance:*  $bool = False$  $bool = False$ , *insert:*  $bool = False$ )  $\rightarrow$  [None](https://docs.python.org/3/library/constants.html#None)

Run the currently selected cells.

## **Parameters**

- **advance** If True, move to next cell. If True and at the last cell, create a new cell at the end of the notebook.
- **insert** If True, add a new empty cell below the current cell and select it.

**save** (*path:* [Path](#page-340-0) *| [None](https://docs.python.org/3/library/constants.html#None)* = *None*, *cb: Callable | None* = *None*  $\rangle \rightarrow$  None

Write the notebook's JSON to the current notebook's file.

Additionally save the widget state to the notebook metadata.

### **Parameters**

- **path** An optional new path at which to save the tab
- **cb** A callback to run if after saving the notebook.

**scroll** to (*index: [int](https://docs.python.org/3/library/functions.html#int)*)  $\rightarrow$  [None](https://docs.python.org/3/library/constants.html#None)

Scroll to a cell by index.

```
select (index: int, extend: bool = False, position: int None = None, scroll: bool = True) \rightarrow NoneSelect a cell or adds it to the selection.
```
### **Parameters**

- **index** The index of the cell to select
- **extend** If true, the selection will be extended to include the cell
- **position** An optional cursor position index to apply to the cell input
- **scroll** Whether to scroll the page

```
property selected_indices: list[int]
```
Return a list of the currently selected cell indices.

```
set_kernel_info(info: dict) → None
```
Handle kernel info requests.

**set\_next\_input** (*text: [str](https://docs.python.org/3/library/stdtypes.html#str), replace:*  $bool = False$  $bool = False$ )  $\rightarrow$  [None](https://docs.python.org/3/library/constants.html#None) Handle set\_next\_input payloads, e.g. %load magic.

#### **set\_status**(*status: [str](https://docs.python.org/3/library/stdtypes.html#str)*) → [None](https://docs.python.org/3/library/constants.html#None)

Call when kernel status changes.

### **split\_cell**() → [None](https://docs.python.org/3/library/constants.html#None)

Split a cell into two at the cursor position.

### **suggester: [AutoSuggest](#page-662-0)**

```
property title: str
```

```
Return the tab title.
```

```
undelete() → None
```
Insert the last deleted cell(s) back into the notebook.

**weight: [int](https://docs.python.org/3/library/functions.html#int) = 3**

```
class euporie.notebook.tabs.WebTab(app: BaseApp, path: Path | None)
```
Bases: [Tab](#page-671-0)

Tab class for displaying files.

```
close (cb: Callable | None = None) \rightarrow None
```
Close a tab with a callback.

### **Parameters**

**cb** – A function to call after the tab is closed.

## **container: AnyContainer**

## **file\_extensions: ClassVar[\[dict](https://docs.python.org/3/library/stdtypes.html#dict)[\[str,](https://docs.python.org/3/library/stdtypes.html#str) [None\]](https://docs.python.org/3/library/constants.html#None)] = {}**

#### **focus** ()  $\rightarrow$  [None](https://docs.python.org/3/library/constants.html#None)

Focus the webview when this tab is focused.

## **load\_container**() → AnyContainer

Abcract method for loading the notebook's main container.

**load**  $url$ (*url: [str](https://docs.python.org/3/library/stdtypes.html#str) |* [Path,](#page-340-0) *new tab: [bool](https://docs.python.org/3/library/functions.html#bool)* = *False*, \*\**kwargs: Any*)  $\rightarrow$  bool Load a new URL, or the URL in the address-bar.

```
mime_types: ClassVar[set[str]] = {'text/html', 'text/markdown'}
name: str | None = 'Web Viewer'
None}Reset the state of the tab.
save (path:Path None = None, cb: Callable | None = None ) \rightarrow None
    Save the current notebook.
property title: str
    Return the tab title.
weight: int = 2
```
## **euporie.notebook.widgets**

Contain widgets used in the notebook app.

## **Modules**

[euporie.notebook.widgets.side\\_bar](#page-964-0) Define a side-bar.

## <span id="page-964-0"></span>**euporie.notebook.widgets.side\_bar**

Define a side-bar.

### **Functions**

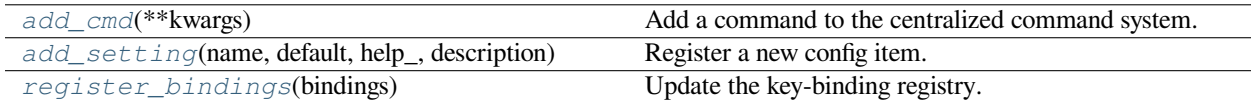

## **euporie.notebook.widgets.side\_bar.add\_cmd**

<span id="page-964-1"></span>euporie.notebook.widgets.side\_bar.**add\_cmd**(*\*\*kwargs: Any*) → Callable Add a command to the centralized command system.

## **euporie.notebook.widgets.side\_bar.add\_setting**

<span id="page-964-2"></span>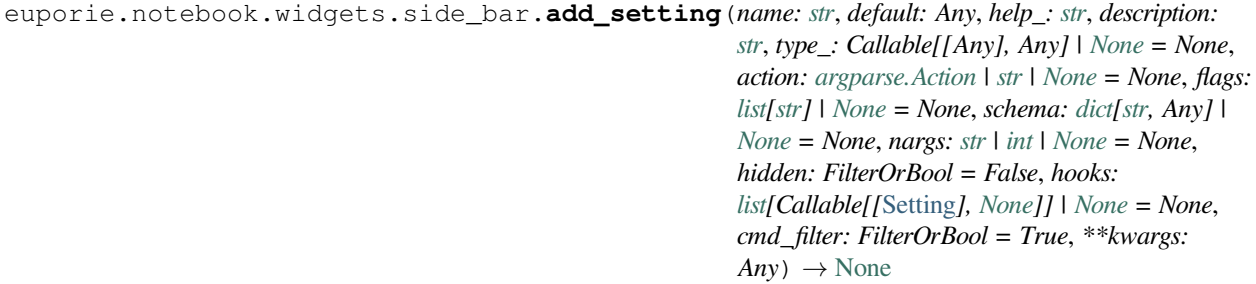

Register a new config item.

## **euporie.notebook.widgets.side\_bar.register\_bindings**

<span id="page-965-0"></span>euporie.notebook.widgets.side\_bar.**register\_bindings**(*bindings: [dict\[](https://docs.python.org/3/library/stdtypes.html#dict)[str,](https://docs.python.org/3/library/stdtypes.html#str) KeyBindingDefs]*) → [None](https://docs.python.org/3/library/constants.html#None)

Update the key-binding registry.

## **Classes**

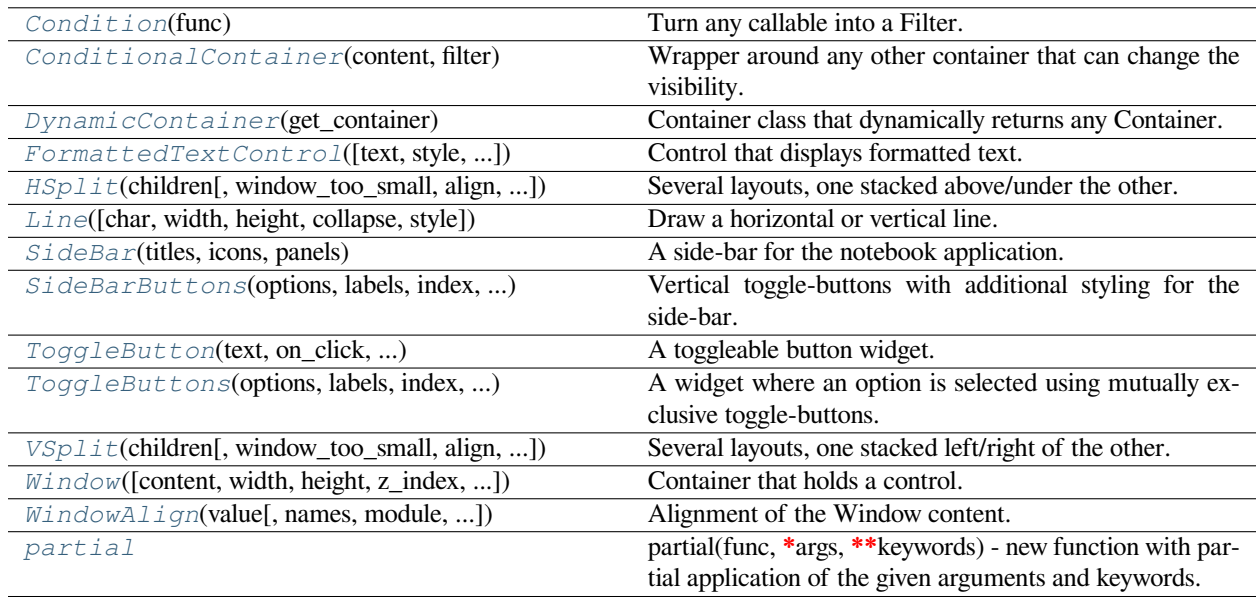

## **euporie.notebook.widgets.side\_bar.Condition**

<span id="page-965-1"></span>**class** euporie.notebook.widgets.side\_bar.**Condition**(*func: [Callable\[](https://docs.python.org/3/library/typing.html#typing.Callable)[], [bool\]](https://docs.python.org/3/library/functions.html#bool)*)

Turn any callable into a Filter. The callable is supposed to not take any arguments.

This can be used as a decorator:

```
@Condition
def feature_is_active(): # `feature_is_active` becomes a Filter.
   return True
```
### **Parameters**

**func** – Callable which takes no inputs and returns a boolean.

## **euporie.notebook.widgets.side\_bar.ConditionalContainer**

<span id="page-966-0"></span>**class** euporie.notebook.widgets.side\_bar.**ConditionalContainer**(*content: AnyContainer*, *filter: FilterOrBool*)

Wrapper around any other container that can change the visibility. The received *filter* determines whether the given container should be displayed or not.

**Parameters**

- **content** [Container](#page-562-0) instance.
- **filter** [Filter](#page-786-0) instance.

### **euporie.notebook.widgets.side\_bar.DynamicContainer**

<span id="page-966-1"></span>**class** euporie.notebook.widgets.side\_bar.**DynamicContainer**(*get\_container: Callable[[], AnyContainer]*)

Container class that dynamically returns any Container.

### **Parameters**

**get\_container** – Callable that returns a *[Container](#page-562-0)* instance or any widget with a \_\_pt\_container\_\_ method.

### **euporie.notebook.widgets.side\_bar.FormattedTextControl**

<span id="page-966-2"></span>**class** euporie.notebook.widgets.side\_bar.**FormattedTextControl**(*text: AnyFormattedText = ''*, *style: [str](https://docs.python.org/3/library/stdtypes.html#str) = ''*, *focusable: FilterOrBool = False*, *key\_bindings:* [KeyBindingsBase](#page-764-0) *| [None](https://docs.python.org/3/library/constants.html#None) = None*, *show\_cursor: [bool](https://docs.python.org/3/library/functions.html#bool) = True*, *modal: [bool](https://docs.python.org/3/library/functions.html#bool) = False*, *get\_cursor\_position: Callable[[],* [Point](#page-254-1) *| [None\]](https://docs.python.org/3/library/constants.html#None) | [None](https://docs.python.org/3/library/constants.html#None) = None*)

Control that displays formatted text. This can be either plain text, an [HTML](https://python-prompt-toolkit.readthedocs.io/en/master/pages/reference.html#prompt_toolkit.formatted_text.HTML) object an [ANSI](https://python-prompt-toolkit.readthedocs.io/en/master/pages/reference.html#prompt_toolkit.formatted_text.ANSI) object, a list of (style\_str, text) tuples or a callable that takes no argument and returns one of those, depending on how you prefer to do the formatting. See prompt\_toolkit.layout.formatted\_text for more information.

(It's mostly optimized for rather small widgets, like toolbars, menus, etc…)

When this UI control has the focus, the cursor will be shown in the upper left corner of this control by default. There are two ways for specifying the cursor position:

- Pass a *get\_cursor\_position* function which returns a *Point* instance with the current cursor position.
- If the (formatted) text is passed as a list of (style, text) tuples and there is one that looks like ('[SetCursorPosition]', ''), then this will specify the cursor position.

Mouse support:

The list of fragments can also contain tuples of three items, looking like: (style\_str, text, handler). When mouse support is enabled and the user clicks on this fragment, then the given handler is called. That handler should accept two inputs: (Application, MouseEvent) and it should either handle the event or return *NotImplemented* in case we want the containing Window to handle this event.

## **Parameters**

- **focusable** *bool* or [Filter](#page-786-0): Tell whether this control is focusable.
- **text** Text or formatted text to be displayed.
- **style** Style string applied to the content. (If you want to style the whole [Window](https://python-prompt-toolkit.readthedocs.io/en/master/pages/reference.html#prompt_toolkit.layout.Window), pass the style to the [Window](https://python-prompt-toolkit.readthedocs.io/en/master/pages/reference.html#prompt_toolkit.layout.Window) instead.)
- **key\_bindings** a [KeyBindings](#page-233-0) object.
- **get\_cursor\_position** A callable that returns the cursor position as a *Point* instance.

## **euporie.notebook.widgets.side\_bar.HSplit**

```
class euporie.notebook.widgets.side_bar.HSplit(children: Sequence[AnyContainer],
```
*window\_too\_small:* [Container](#page-562-0) *| [None](https://docs.python.org/3/library/constants.html#None) = None*, *align: VerticalAlign = VerticalAlign.JUSTIFY*, *padding: AnyDimension = 0*, *padding\_char: [str](https://docs.python.org/3/library/stdtypes.html#str) | [None](https://docs.python.org/3/library/constants.html#None) = None*, *padding\_style: [str](https://docs.python.org/3/library/stdtypes.html#str) = ''*, *width: AnyDimension = None*, *height: AnyDimension = None*, *z\_index: [int](https://docs.python.org/3/library/functions.html#int) | [None](https://docs.python.org/3/library/constants.html#None) = None*, *modal: [bool](https://docs.python.org/3/library/functions.html#bool) = False*, *key\_bindings:* [KeyBindingsBase](#page-764-0) *| [None](https://docs.python.org/3/library/constants.html#None) = None*, *style: [str](https://docs.python.org/3/library/stdtypes.html#str) | Callable[[], [str\]](https://docs.python.org/3/library/stdtypes.html#str) = ''*)

Several layouts, one stacked above/under the other.

## **euporie.notebook.widgets.side\_bar.Line**

```
class euporie.notebook.widgets.side_bar.Line(char: str | None = None, width: int | None = None,
                                                              height: int | None = None, collapse: bool = False,
                                                              style: str = 'class:grid-line')
```
Draw a horizontal or vertical line.

## **euporie.notebook.widgets.side\_bar.SideBar**

<span id="page-967-2"></span>**class** euporie.notebook.widgets.side\_bar.**SideBar**(*titles: Sequence[\[str\]](https://docs.python.org/3/library/stdtypes.html#str)*, *icons: Sequence[\[str\]](https://docs.python.org/3/library/stdtypes.html#str)*, *panels: Sequence[AnyContainer]*)

A side-bar for the notebook application.

## <span id="page-967-3"></span>**euporie.notebook.widgets.side\_bar.SideBarButtons**

```
class euporie.notebook.widgets.side_bar.SideBarButtons(options: list[Any], labels:
                                                                                 Sequence[AnyFormattedText] |
                                                                                 None = None, index: int | None =
                                                                                 None, indices: list[int] | None =
                                                                                 None, n_values: int | None = None,
                                                                                 multiple: FilterOrBool = False,
                                                                                 max_count: int | None = None,
                                                                                 on_change:
                                                                                 Callable[[SelectableWidget], None]
                                                                                 | None = None, style: str |
                                                                                 Callable[[], str] = 'class:input',
                                                                                 border: GridStyle | None = \sqrt{22} \sqrt{2}�� ���� �� , disabled:
                                                                                 FilterOrBool = False, vertical:
                                                                                 FilterOrBool = False)
```
Vertical toggle-buttons with additional styling for the side-bar.

## **euporie.notebook.widgets.side\_bar.ToggleButton**

<span id="page-968-0"></span>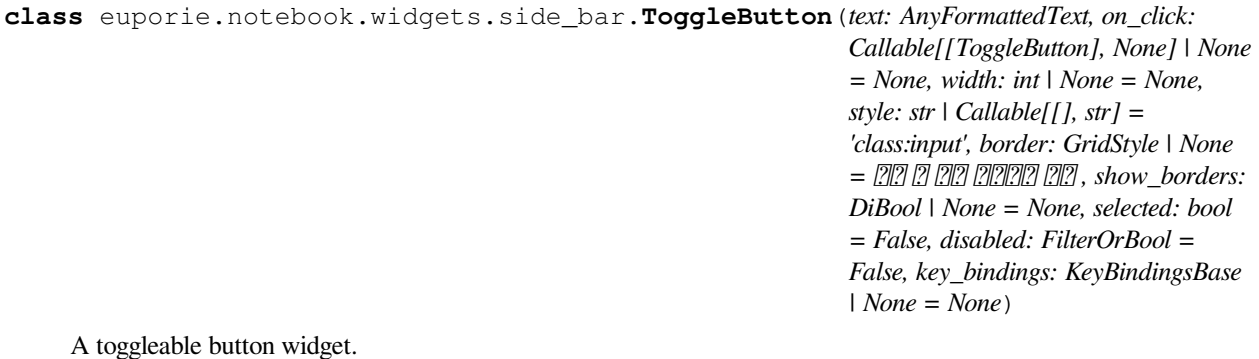

## **euporie.notebook.widgets.side\_bar.ToggleButtons**

```
class euporie.notebook.widgets.side_bar.ToggleButtons(options: list[Any], labels:
                                                                                       Sequence[AnyFormattedText] | None
                                                                                       = None, index: int | None = None,
                                                                                       indices: list[int] | None = None,
                                                                                       n_values: int | None = None,
                                                                                       multiple: FilterOrBool = False,
                                                                                       max_count: int | None = None,
                                                                                       on_change:
                                                                                       Callable[[SelectableWidget], None] |
                                                                                       None = None, style: str | Callable[[],
                                                                                       str] = 'class:input', border: GridStyle
                                                                                       | None = \boxed{22} 2 \boxed{21} \boxed{21} \boxed{21} \boxed{21} \boxed{21} \boxed{21} ,
                                                                                       disabled: FilterOrBool = False,
                                                                                       vertical: FilterOrBool = False)
```
A widget where an option is selected using mutually exclusive toggle-buttons.

## **euporie.notebook.widgets.side\_bar.VSplit**

<span id="page-969-0"></span>**class** euporie.notebook.widgets.side\_bar.**VSplit**(*children: Sequence[AnyContainer]*, *window\_too\_small:* [Container](#page-562-0) *| [None](https://docs.python.org/3/library/constants.html#None) = None*, *align: HorizontalAlign = HorizontalAlign.JUSTIFY*, *padding: AnyDimension = 0*, *padding\_char: [str](https://docs.python.org/3/library/stdtypes.html#str) | [None](https://docs.python.org/3/library/constants.html#None) = None*, *padding\_style: [str](https://docs.python.org/3/library/stdtypes.html#str) = ''*, *width: AnyDimension = None*, *height: AnyDimension = None*, *z\_index: [int](https://docs.python.org/3/library/functions.html#int) | [None](https://docs.python.org/3/library/constants.html#None) = None*, *modal: [bool](https://docs.python.org/3/library/functions.html#bool) = False*, *key\_bindings:* [KeyBindingsBase](#page-764-0) *| [None](https://docs.python.org/3/library/constants.html#None) = None*, *style: [str](https://docs.python.org/3/library/stdtypes.html#str) | Callable[[], [str\]](https://docs.python.org/3/library/stdtypes.html#str) = ''*)

Several layouts, one stacked left/right of the other.

## **euporie.notebook.widgets.side\_bar.Window**

<span id="page-969-1"></span>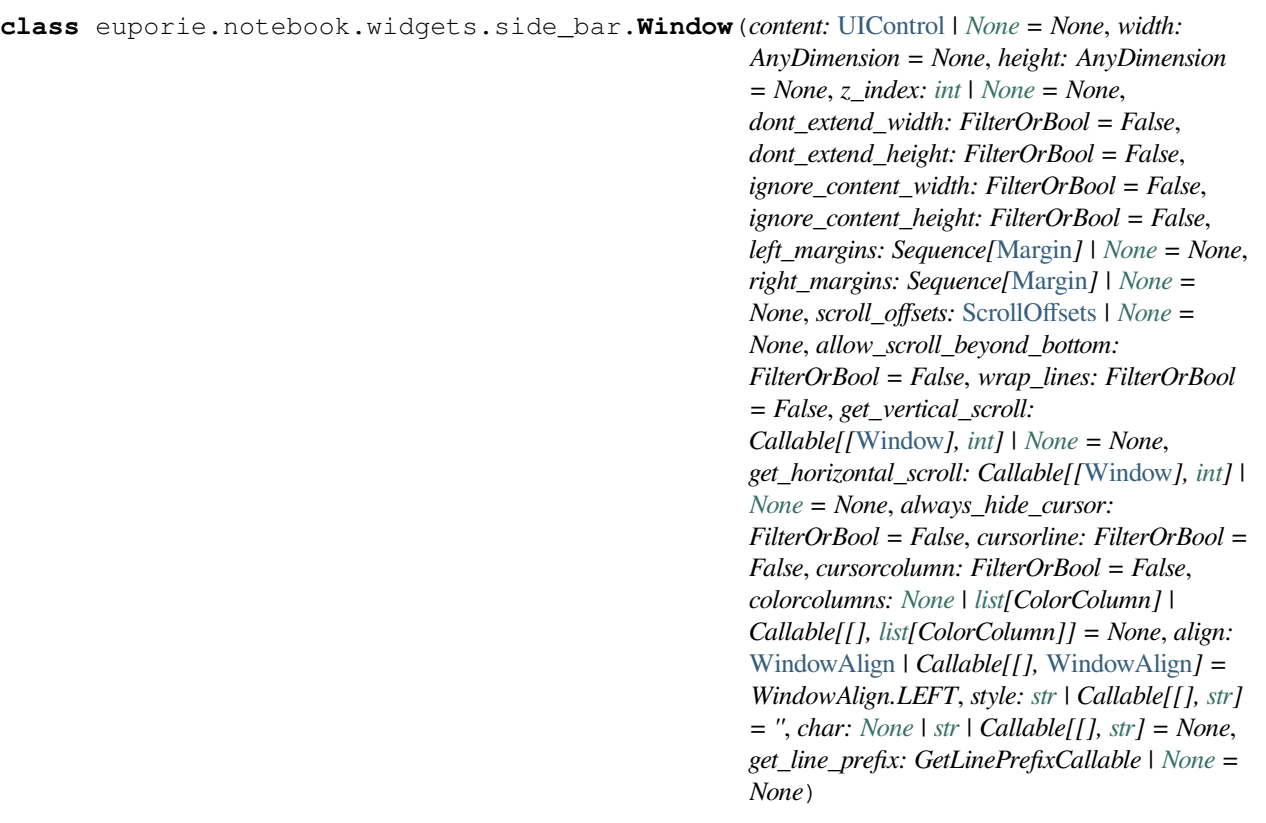

Container that holds a control.

### **euporie.notebook.widgets.side\_bar.WindowAlign**

<span id="page-970-0"></span>**class** euporie.notebook.widgets.side\_bar.**WindowAlign**(*value*, *names=None*, *\*values*, *module=None*, *qualname=None*, *type=None*, *start=1*, *boundary=None*)

Alignment of the Window content.

Note that this is different from *HorizontalAlign* and *VerticalAlign*, which are used for the alignment of the child containers in respectively *VSplit* and *HSplit*.

## **euporie.notebook.widgets.side\_bar.partial**

<span id="page-970-1"></span>**class** euporie.notebook.widgets.side\_bar.**partial** partial(func, **\***args, **\*\***keywords) - new function with partial application of the given arguments and keywords. **class** euporie.notebook.widgets.side\_bar.**SideBar**(*titles: Sequence[\[str\]](https://docs.python.org/3/library/stdtypes.html#str)*, *icons: Sequence[\[str\]](https://docs.python.org/3/library/stdtypes.html#str)*, *panels: Sequence[AnyContainer]*) Bases: [object](https://docs.python.org/3/library/functions.html#object) A side-bar for the notebook application.

**toggle\_pane**() → [None](https://docs.python.org/3/library/constants.html#None)

Toggle the visibility of the side-bar.

**class** euporie.notebook.widgets.side\_bar.**SideBarButtons**(*options: list[Any], labels:*

*Sequence[AnyFormattedText] | None = None, index: int | None = None, indices: list[int] | None = None, n\_values: int | None = None, multiple: FilterOrBool = False, max\_count: int | None = None, on\_change: Callable[[SelectableWidget], None] | None = None, style: str | Callable[[], str] = 'class:input', border: GridStyle | None =*  $\sqrt{22}$ *�� ���� �� , disabled: FilterOrBool = False, vertical: FilterOrBool = False*)

#### Bases: [ToggleButtons](#page-795-0)

Vertical toggle-buttons with additional styling for the side-bar.

```
get_button_style(index: int) → Callable[[], str]
```
Return the current button style.

```
hover_rel(rel: int) → None
```
Hover an index relative to the current hovered index.

```
property index: int | None
    Return the first selected index.
```
## **property indices: [list](https://docs.python.org/3/library/stdtypes.html#list)[\[int\]](https://docs.python.org/3/library/functions.html#int)**

Return a list of the selected indices.

```
key_bindings() → KeyBindingsBase
```
Return key-bindings for the drop-down widget.

**load\_container**() → AnyContainer

Load the widget's container.

**property mask: [list](https://docs.python.org/3/library/stdtypes.html#list)[\[bool\]](https://docs.python.org/3/library/functions.html#bool)**

Get mask of selected options.

```
mouse_handler(i: int, mouse_event: MouseEvent) → NotImplementedOrNone
    Handle mouse events.
```
**select\_rel**(*rel: [int](https://docs.python.org/3/library/functions.html#int)*) → [None](https://docs.python.org/3/library/constants.html#None)

Select an index relative to the current index.

## **property style: [str](https://docs.python.org/3/library/stdtypes.html#str)**

Return the widget's style.

**toggle\_item**(*index: [int](https://docs.python.org/3/library/functions.html#int)*) → [None](https://docs.python.org/3/library/constants.html#None)

Toggle the selection status of the option at a given index.

**update\_buttons**(*widget:* [euporie.core.widgets.forms.SelectableWidget](#page-791-0) *| [None](https://docs.python.org/3/library/constants.html#None) = None*) → [None](https://docs.python.org/3/library/constants.html#None) Set the toggle buttons' selection state when the selected index changes.

```
property value: Any
```
Return the selected value.

```
property values: list[Any]
```
Return a list of the selected values.

## **5.12.5 euporie.preview**

A euporie app for previewing notebook files.

## **Modules**

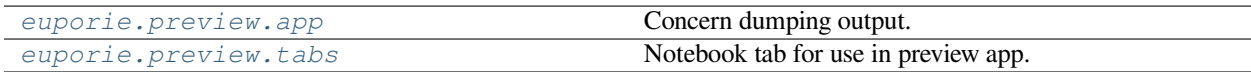

## <span id="page-971-0"></span>**euporie.preview.app**

Concern dumping output.
# <span id="page-972-3"></span>**Functions**

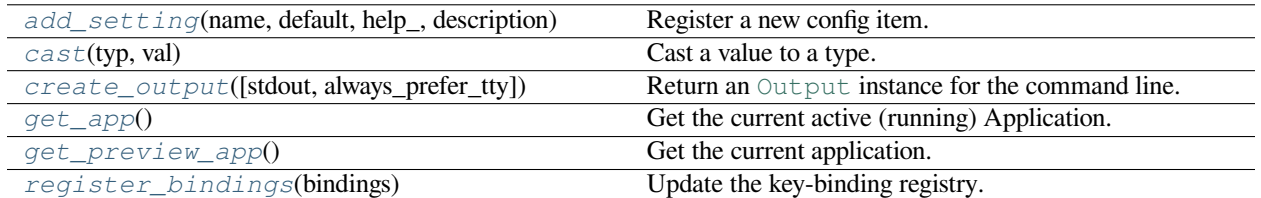

# **euporie.preview.app.add\_setting**

<span id="page-972-0"></span>euporie.preview.app.**add\_setting**(*name: [str](https://docs.python.org/3/library/stdtypes.html#str)*, *default: Any*, *help\_: [str](https://docs.python.org/3/library/stdtypes.html#str)*, *description: [str](https://docs.python.org/3/library/stdtypes.html#str)*, *type\_:*

*Callable[[Any], Any] | [None](https://docs.python.org/3/library/constants.html#None) = None*, *action: [argparse.Action](https://docs.python.org/3/library/argparse.html#argparse.Action) | [str](https://docs.python.org/3/library/stdtypes.html#str) | [None](https://docs.python.org/3/library/constants.html#None) = None*, *flags: [list\[](https://docs.python.org/3/library/stdtypes.html#list)[str\]](https://docs.python.org/3/library/stdtypes.html#str) | [None](https://docs.python.org/3/library/constants.html#None) = None*, *schema: [dict](https://docs.python.org/3/library/stdtypes.html#dict)[\[str,](https://docs.python.org/3/library/stdtypes.html#str) Any] | [None](https://docs.python.org/3/library/constants.html#None) = None*, *nargs: [str](https://docs.python.org/3/library/stdtypes.html#str) | [int](https://docs.python.org/3/library/functions.html#int) | [None](https://docs.python.org/3/library/constants.html#None) = None*, *hidden: FilterOrBool = False*, *hooks: [list\[](https://docs.python.org/3/library/stdtypes.html#list)Callable[[*[Setting](#page-340-0)*], [None\]](https://docs.python.org/3/library/constants.html#None)] | [None](https://docs.python.org/3/library/constants.html#None) = None*, *cmd\_filter: FilterOrBool = True, \*\*kwargs: Any*)  $\rightarrow$  [None](https://docs.python.org/3/library/constants.html#None)

Register a new config item.

# **euporie.preview.app.cast**

```
euporie.preview.app.cast(typ, val)
```
Cast a value to a type.

This returns the value unchanged. To the type checker this signals that the return value has the designated type, but at runtime we intentionally don't check anything (we want this to be as fast as possible).

# **euporie.preview.app.create\_output**

```
euporie.preview.app.create_output(stdout: TextIO | None = None, always_prefer_tty: bool = False) →
                                           Output
```
Return an [Output](https://python-prompt-toolkit.readthedocs.io/en/master/pages/reference.html#prompt_toolkit.output.Output) instance for the command line.

# **Parameters**

- **stdout** The stdout object
- **always\_prefer\_tty** When set, look for *sys.stderr* if *sys.stdout* is not a TTY. Useful if *sys.stdout* is redirected to a file, but we still want user input and output on the terminal.

By default, this is *False*. If *sys.stdout* is not a terminal (maybe it's redirected to a file), then a *PlainTextOutput* will be returned. That way, tools like *print\_formatted\_text* will write plain text into that file.

# <span id="page-973-4"></span>**euporie.preview.app.get\_app**

<span id="page-973-0"></span>euporie.preview.app.**get\_app**() → *[BaseApp](#page-973-3)* Get the current active (running) Application.

# **euporie.preview.app.get\_preview\_app**

<span id="page-973-1"></span>euporie.preview.app.**get\_preview\_app**() → *[PreviewApp](#page-974-0)* Get the current application.

# **euporie.preview.app.register\_bindings**

```
euporie.preview.app.register_bindings(bindings: dict[str, KeyBindingDefs]) → None
```
Update the key-binding registry.

# **Classes**

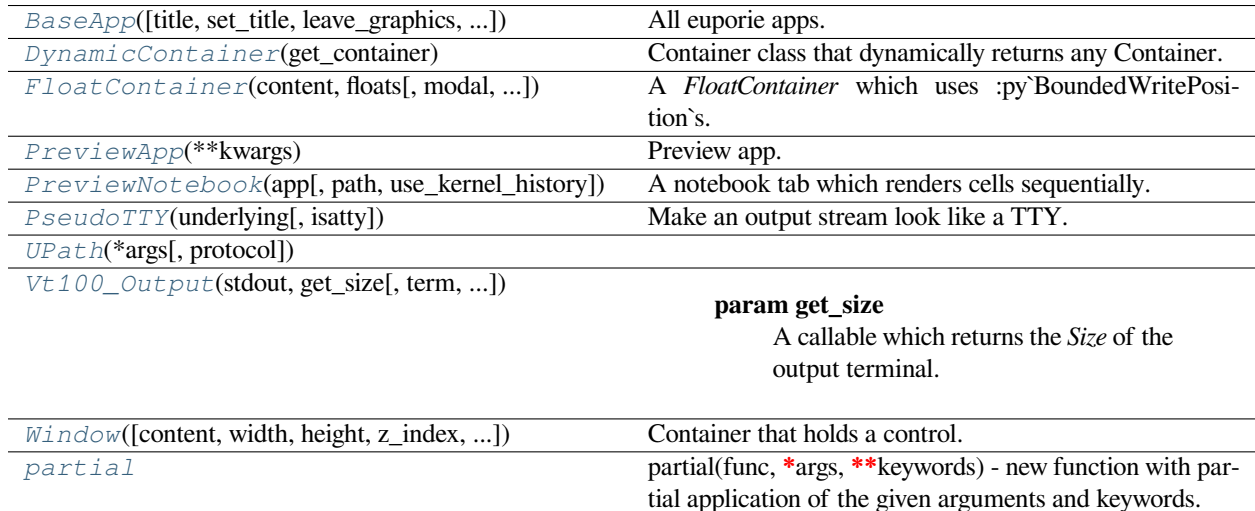

# **euporie.preview.app.BaseApp**

<span id="page-973-3"></span>**class** euporie.preview.app.**BaseApp**(*title: [str](https://docs.python.org/3/library/stdtypes.html#str) | [None](https://docs.python.org/3/library/constants.html#None) = None*, *set\_title: [bool](https://docs.python.org/3/library/functions.html#bool) = True*, *leave\_graphics: FilterOrBool = True*, *extend\_renderer\_height: FilterOrBool = False*, *extend\_renderer\_width: FilterOrBool = False*, *enable\_page\_navigation\_bindings: FilterOrBool | [None](https://docs.python.org/3/library/constants.html#None) = True*, *\*\*kwargs: Any*)

All euporie apps.

The base euporie application class.

This subclasses the *prompt\_toolkit.application.Application* class, so application wide methods can be easily added.

# **euporie.preview.app.DynamicContainer**

```
class euporie.preview.app.DynamicContainer(get_container: Callable[[], AnyContainer])
```
Container class that dynamically returns any Container.

### **Parameters**

**get\_container** – Callable that returns a *[Container](#page-562-0)* instance or any widget with a \_\_pt\_container\_\_ method.

# **euporie.preview.app.FloatContainer**

```
class euporie.preview.app.FloatContainer(content: AnyContainer, floats: list[Float], modal: bool =
                                                         False, key_bindings: KeyBindingsBase | None = None,
                                                         style: str | Callable[[], str] = '', z_index: int | None =
                                                         None)
```
A *FloatContainer* which uses :py`BoundedWritePosition`s.

# **euporie.preview.app.PreviewApp**

```
class euporie.preview.app.PreviewApp(**kwargs: Any)
```
Preview app.

Preview notebook files in the terminal.

Outputs a formatted notebook file. The formatted output will be written to the the output file path given by *output\_file* (the standard output by default).

# **euporie.preview.app.PreviewNotebook**

```
class euporie.preview.app.PreviewNotebook(app: BaseApp, path: Path | None = None,
                                                    use_kernel_history: bool = False)
```
A notebook tab which renders cells sequentially.

# **euporie.preview.app.PseudoTTY**

<span id="page-974-4"></span>**class** euporie.preview.app.**PseudoTTY**(*underlying: IO[\[str\]](https://docs.python.org/3/library/stdtypes.html#str) |* [TextIO,](#page-341-0) *isatty: [bool](https://docs.python.org/3/library/functions.html#bool) = True*) Make an output stream look like a TTY.

# **euporie.preview.app.UPath**

<span id="page-974-5"></span>**class** euporie.preview.app.**UPath**(*\*args*, *protocol: [str](https://docs.python.org/3/library/stdtypes.html#str) | [None](https://docs.python.org/3/library/constants.html#None) = None*, *\*\*storage\_options: [Any](https://docs.python.org/3/library/typing.html#typing.Any)*)

# **euporie.preview.app.Vt100\_Output**

```
class euporie.preview.app.Vt100_Output(stdout: TextIO, get_size: Callable[[], Size], term: str | None
                                                      = None, default_color_depth:
                                                      prompt_toolkit.output.color_depth.ColorDepth | None =
                                                      None, enable_bell: bool = True, enable_cpr: bool = True)
```
# **Parameters**

- **get\_size** A callable which returns the *Size* of the output terminal.
- **stdout** Any object with has a *write* and *flush* method + an 'encoding' property.
- **term** The terminal environment variable. (xterm, xterm-256color, linux, …)
- **enable\_cpr** When *True* (the default), send "cursor position request" escape sequences to the output in order to detect the cursor position. That way, we can properly determine how much space there is available for the UI (especially for drop down menus) to render. The *Renderer* will still try to figure out whether the current terminal does respond to CPR escapes. When *False*, never attempt to send CPR requests.

# **euporie.preview.app.Window**

<span id="page-975-1"></span>**class** euporie.preview.app.**Window**(*content:* [UIControl](#page-475-0) *| [None](https://docs.python.org/3/library/constants.html#None) = None*, *width: AnyDimension = None*, *height: AnyDimension = None*, *z\_index: [int](https://docs.python.org/3/library/functions.html#int) | [None](https://docs.python.org/3/library/constants.html#None) = None*, *dont\_extend\_width: FilterOrBool = False*, *dont\_extend\_height: FilterOrBool = False*, *ignore\_content\_width: FilterOrBool = False*, *ignore\_content\_height: FilterOrBool = False*, *left\_margins: Sequence[*[Margin](#page-628-0)*] | [None](https://docs.python.org/3/library/constants.html#None) = None*, *right\_margins: Sequence[*[Margin](#page-628-0)*] | [None](https://docs.python.org/3/library/constants.html#None) = None*, *scroll\_offsets:* [ScrollOffsets](#page-598-0) *| [None](https://docs.python.org/3/library/constants.html#None) = None*, *allow\_scroll\_beyond\_bottom: FilterOrBool = False*, *wrap\_lines: FilterOrBool = False*, *get\_vertical\_scroll: Callable[[*[Window](#page-975-1)*], [int\]](https://docs.python.org/3/library/functions.html#int) | [None](https://docs.python.org/3/library/constants.html#None) = None*, *get\_horizontal\_scroll: Callable[[*[Window](#page-975-1)*], [int\]](https://docs.python.org/3/library/functions.html#int) | [None](https://docs.python.org/3/library/constants.html#None) = None*, *always\_hide\_cursor: FilterOrBool = False*, *cursorline: FilterOrBool = False*, *cursorcolumn: FilterOrBool = False*, *colorcolumns: [None](https://docs.python.org/3/library/constants.html#None) | [list\[](https://docs.python.org/3/library/stdtypes.html#list)ColorColumn] | Callable[[], [list\[](https://docs.python.org/3/library/stdtypes.html#list)ColorColumn]] = None*, *align:* [WindowAlign](#page-349-0) *| Callable[[],* [WindowAlign](#page-349-0)*] = WindowAlign.LEFT*, *style: [str](https://docs.python.org/3/library/stdtypes.html#str) | Callable[[], [str\]](https://docs.python.org/3/library/stdtypes.html#str) = ''*, *char: [None](https://docs.python.org/3/library/constants.html#None) | [str](https://docs.python.org/3/library/stdtypes.html#str) | Callable[[], [str\]](https://docs.python.org/3/library/stdtypes.html#str) = None*, *get\_line\_prefix: GetLinePrefixCallable | [None](https://docs.python.org/3/library/constants.html#None) = None*)

Container that holds a control.

# **euporie.preview.app.partial**

```
class euporie.preview.app.partial
```
partial(func, **\***args, **\*\***keywords) - new function with partial application of the given arguments and keywords.

```
class euporie.preview.app.PreviewApp(**kwargs: Any)
```
Bases: [BaseApp](#page-250-0)

Preview app.

Preview notebook files in the terminal.

<span id="page-976-0"></span>Outputs a formatted notebook file. The formatted output will be written to the the output file path given by *output\_file* (the standard output by default).

# **async cancel\_and\_wait\_for\_background\_tasks**() → [None](https://docs.python.org/3/library/constants.html#None)

Cancel all background tasks, and wait for the cancellation to complete. If any of the background tasks raised an exception, this will also propagate the exception.

(If we had nurseries like Trio, this would be the *\_\_aexit\_\_* of a nursery.)

```
cleanup (int, frame: FrameType | None) \rightarrow None
```
Restore the state of the terminal on unexpected exit.

#### **cleanup\_closed\_tab**(*tab:* [Tab](#page-671-0)) → [None](https://docs.python.org/3/library/constants.html#None)

Exit if all tabs are closed.

```
close_tab (tabTab | None = None) \rightarrow None
```
Close a notebook tab.

#### **Parameters**

**tab** – The instance of the tab to close. If *None*, the currently selected tab will be closed.

#### **property color\_depth: [ColorDepth](#page-686-0)**

The active [ColorDepth](#page-251-0).

The current value is determined as follows:

- If a color depth was given explicitly to this application, use that value.
- Otherwise, fall back to the color depth that is reported by the Output implementation. If the Output class was created using *output.defaults.create\_output*, then this value is coming from the \$PROMPT\_TOOLKIT\_COLOR\_DEPTH environment variable.

**color\_palette: [ColorPalette](#page-251-1)**

```
context: contextvars.Context | None
```
### **cpr\_not\_supported\_callback**() → [None](https://docs.python.org/3/library/constants.html#None)

Called when we don't receive the cursor position response in time.

#### **create\_background\_task**(*coroutine: [Coroutine\[](https://docs.python.org/3/library/typing.html#typing.Coroutine)[Any,](https://docs.python.org/3/library/typing.html#typing.Any) [Any,](https://docs.python.org/3/library/typing.html#typing.Any) [None\]](https://docs.python.org/3/library/constants.html#None)*) → Task[\[None\]](https://docs.python.org/3/library/constants.html#None)

Start a background task (coroutine) for the running application. When the *Application* terminates, unfinished background tasks will be cancelled.

Given that we still support Python versions before 3.11, we can't use task groups (and exception groups), because of that, these background tasks are not allowed to raise exceptions. If they do, we'll call the default exception handler from the event loop.

If at some point, we have Python 3.11 as the minimum supported Python version, then we can use a *TaskGroup* (with the lifetime of *Application.run\_async()*, and run run the background tasks in there.

This is not threadsafe.

# **create\_merged\_style**() → *[BaseStyle](#page-250-1)*

Generate a new merged style for the application.

Using a dynamic style has serious performance issues, so instead we update the style on the renderer directly when it changes in *self.update\_style*

#### **Returns**

Return a combined style to use for the application

#### **property current\_buffer: [Buffer](#page-815-0)**

The currently focused [Buffer](#page-226-0).

(This returns a dummy  $Buffer$  when none of the actual buffers has the focus. In this case, it's really not practical to check for *None* values or catch exceptions every time.)

```
property current_search_state: SearchState
```
Return the current SearchState. (The one for the focused [BufferControl](#page-782-0).)

```
dialogs: dict[str, Dialog]
```
**draw** (*render* as *done: [bool](https://docs.python.org/3/library/functions.html#bool)* =  $True$ )  $\rightarrow$  [None](https://docs.python.org/3/library/constants.html#None)

Draw the app without focus, leaving the cursor below the drawn output.

**exit**(*result: \_AppResult | [None](https://docs.python.org/3/library/constants.html#None) = None*, *exception: [BaseException](https://docs.python.org/3/library/exceptions.html#BaseException) | [type\[](https://docs.python.org/3/library/functions.html#type)[BaseException\]](https://docs.python.org/3/library/exceptions.html#BaseException) | [None](https://docs.python.org/3/library/constants.html#None) = None*, *style: [str](https://docs.python.org/3/library/stdtypes.html#str)*  $=$  " $) \rightarrow$  [None](https://docs.python.org/3/library/constants.html#None)

Optionally pipe the output to a pager on exit.

```
focus_tab (tabTab) \rightarrowNone
```
Make a tab visible and focuses it.

**focused\_element: FocusableElement | [None](https://docs.python.org/3/library/constants.html#None)**

**formatters: [list\[](https://docs.python.org/3/library/stdtypes.html#list)[Formatter](#page-409-0)]**

**full\_screen: [bool](https://docs.python.org/3/library/functions.html#bool)**

```
future: Future[_AppResult] | None
```

```
get_edit_mode() → EditingMode
```
Return the editing mode enum defined in the configuration.

```
get_file_tab(path: Path) → type[Tab]
```
Return the tab to use for a file path.

```
get_file_tabs(path: Path) → list[type[Tab]]
```
Return the tab to use for a file path.

**get\_language\_lsps**(*language: [str](https://docs.python.org/3/library/stdtypes.html#str)*) → [list\[](https://docs.python.org/3/library/stdtypes.html#list)*[euporie.core.lsp.LspClient](#page-622-0)*] Return the approprrate LSP clients for a given language.

```
get_used_style_strings() → list[str]
```
Return a list of used style strings. This is helpful for debugging, and for writing a new *Style*.

# **graphics: [WeakSet](#page-257-0)[[Float](#page-253-0)]**

```
async classmethod interact(ssh_session: PromptToolkitSSHSession) → None
    Run the app asynchronously for the hub SSH server.
```

```
invalidate() → None
```
Thread safe way of sending a repaint trigger to the input event loop.

```
property invalidated: bool
```
True when a redraw operation has been scheduled.

```
property is_done: bool
```

```
property is_running: bool
```
*True* when the application is currently active/running.

```
The InputProcessor instance.
classmethod launch() → None
     Launch the app.
load_container() → FloatContainer
     Return a container with all opened tabs.
classmethod load_input() → Input
     Create the input for this application to use.
     Ensures the TUI app always tries to run in a TTY.
         Returns
             A prompt-toolkit input instance
load_key_bindings() → None
```
Load the application's key bindings.

```
classmethod load_output() → Output
```
Load the output.

**key\_processor**

Depending on the application configuration, will set the output to a file, to stdout, or to a temporary file so the output can be displayed in a pager.

#### **Returns**

A container for notebook output

```
log_stdout_level: str = 'CRITICAL'
```
**loop: AbstractEventLoop | [None](https://docs.python.org/3/library/constants.html#None)**

**lsp\_clients: [WeakValueDictionary](#page-257-1)[\[str,](https://docs.python.org/3/library/stdtypes.html#str) [LspClient](#page-254-0)]**

```
menus: dict[str, Float]
```
**mouse\_limits: [WritePosition](#page-477-0) | [None](https://docs.python.org/3/library/constants.html#None)**

**mouse\_position: [Point](#page-254-1)**

**name: [str](https://docs.python.org/3/library/stdtypes.html#str) = 'preview'**

**open\_file**(*path:* [Path,](#page-340-1) *read\_only: [bool](https://docs.python.org/3/library/functions.html#bool) = False*, *tab\_class: [type\[](https://docs.python.org/3/library/functions.html#type)*[Tab](#page-671-0)*] | [None](https://docs.python.org/3/library/constants.html#None) = None*) → [None](https://docs.python.org/3/library/constants.html#None) Create a tab for a file.

**Parameters**

- **path** The file path of the notebook file to open
- **read\_only** If true, the file should be opened read\_only
- **tab\_class** The tab type to use to open the file

# **open\_files**() → [None](https://docs.python.org/3/library/constants.html#None)

Open the files defined in the configuration.

**pager: [Pager](#page-215-0) | [None](https://docs.python.org/3/library/constants.html#None)**

#### **pause\_rendering**() → [None](https://docs.python.org/3/library/constants.html#None)

Block rendering, but allows input to be processed.

The first line prevents the display being drawn, and the second line means the key processor continues to process keys. We need this as we need to wait for the results of terminal queries which come in as key events.

This is used to prevent flicker when we update the styles based on terminal feedback.

```
post_load() → None
```
Allow subclasses to define additional loading steps.

```
post_load_callables: list[Callable[[], None]]
```
**pre\_run** (*app:* [prompt\\_toolkit.application.application.Application](#page-248-0) *| [None](https://docs.python.org/3/library/constants.html#None)* = *None*)  $\rightarrow$  None

Call during the 'pre-run' stage of application loading.

#### **pre\_run\_callables: [list\[](https://docs.python.org/3/library/stdtypes.html#list)Callable[[], [None\]](https://docs.python.org/3/library/constants.html#None)]**

**print text** (*text: AnyFormattedText, style: [BaseStyle](#page-250-1) <i>| [None](https://docs.python.org/3/library/constants.html#None)* = *None*)  $\rightarrow$  None

Print a list of (style\_str, text) tuples to the output. (When the UI is running, this method has to be called through *run\_in\_terminal*, otherwise it will destroy the UI.)

#### **Parameters**

- **text** List of (style\_str, text) tuples.
- **style** Style class to use. Defaults to the active style in the CLI.

#### **quoted\_insert**

Quoted insert. This flag is set if we go into quoted insert mode.

#### $\texttt{refresh}() \rightarrow \text{None}$  $\texttt{refresh}() \rightarrow \text{None}$  $\texttt{refresh}() \rightarrow \text{None}$

Reset all tabs.

#### **render\_counter**

Render counter. This one is increased every time the UI is rendered. It can be used as a key for caching certain information during one rendering.

#### **reset** $() \rightarrow \text{None}$  $() \rightarrow \text{None}$  $() \rightarrow \text{None}$

Reset everything, for reading the next input.

## **resume\_rendering**() → [None](https://docs.python.org/3/library/constants.html#None)

Reume rendering the app.

**run**(*pre\_run: [Optional](https://docs.python.org/3/library/typing.html#typing.Optional)[\[Callable\[](https://docs.python.org/3/library/typing.html#typing.Callable)[], [None\]](https://docs.python.org/3/library/constants.html#None)] = None*, *set\_exception\_handler: [bool](https://docs.python.org/3/library/functions.html#bool) = True*, *handle\_sigint: [bool](https://docs.python.org/3/library/functions.html#bool) = True*, *in* thread:  $bool = False$  $bool = False$ , *inputhook: [Optional](https://docs.python.org/3/library/typing.html#typing.Optional)[\[Callable\[](https://docs.python.org/3/library/typing.html#typing.Callable)[\[InputHookContext\]](https://python-prompt-toolkit.readthedocs.io/en/master/pages/reference.html#prompt_toolkit.eventloop.inputhook.InputHookContext)*, *[None\]](https://docs.python.org/3/library/constants.html#None)* $] = None$   $\rightarrow$ \_AppResult

A blocking 'run' call that waits until the UI is finished.

This will run the application in a fresh asyncio event loop.

# **Parameters**

- **pre\_run** Optional callable, which is called right after the "reset" of the application.
- **set\_exception\_handler** When set, in case of an exception, go out of the alternate screen and hide the application, display the exception, and wait for the user to press ENTER.
- **in\_thread** When true, run the application in a background thread, and block the current thread until the application terminates. This is useful if we need to be sure the application won't use the current event loop (asyncio does not support nested event loops). A new event loop will be created in this background thread, and that loop will also be closed when the

background thread terminates. When this is used, it's especially important to make sure that all asyncio background tasks are managed through *get\_appp().create\_background\_task()*, so that unfinished tasks are properly cancelled before the event loop is closed. This is used for instance in ptpython.

• **handle\_sigint** – Handle SIGINT signal. Call the key binding for *Keys.SIGINT*. (This only works in the main thread.)

**async run\_async**(*pre\_run: Callable[[], [None\]](https://docs.python.org/3/library/constants.html#None) | [None](https://docs.python.org/3/library/constants.html#None) = None*, *set\_exception\_handler: [bool](https://docs.python.org/3/library/functions.html#bool) = True*, *handle\_sigint:*  $bool = True$  $bool = True$ ,  $slow\_callback\_duration$ :  $float = 0.5$  $float = 0.5$   $\rightarrow$  \_AppResult

Run the application.

```
async run_system_command(command: str, wait_for_enter: bool = True, display_before_text:
                                       AnyFormattedText = \prime\prime, wait_text: str = 'Press ENTER to continue...') \rightarrowNone
```
Run system command (While hiding the prompt. When finished, all the output will scroll above the prompt.)

#### **Parameters**

- **command** Shell command to be executed.
- **wait\_for\_enter** FWait for the user to press enter, when the command is finished.
- **display\_before\_text** If given, text to be displayed before the command executes.

#### **Returns**

A *Future* object.

# **search\_bar: [SearchBar](#page-215-1) | [None](https://docs.python.org/3/library/constants.html#None)**

#### **shutdown\_lsps**() → [None](https://docs.python.org/3/library/constants.html#None)

Shut down all the remaining LSP servers.

#### **suspend\_to\_background**(*suspend\_group: [bool](https://docs.python.org/3/library/functions.html#bool) = True*) → [None](https://docs.python.org/3/library/constants.html#None)

(Not thread safe – to be called from inside the key bindings.) Suspend process.

#### **Parameters**

**suspend\_group** – When true, suspend the whole process group. (This is the default, and probably what you want.)

#### **property syntax\_theme: [str](https://docs.python.org/3/library/stdtypes.html#str)**

Calculate the current syntax theme.

#### **property tab: [Tab](#page-671-0) | [None](https://docs.python.org/3/library/constants.html#None)**

Return the currently selected tab container object.

#### **property tab\_idx: [int](https://docs.python.org/3/library/functions.html#int)**

Get the current tab index.

#### **tabs: [list\[](https://docs.python.org/3/library/stdtypes.html#list)[Tab](#page-671-0)]**

### **timeoutlen**

Like Vim's *timeoutlen* option. This can be *None* or a float. For instance, suppose that we have a key binding AB and a second key binding A. If the uses presses A and then waits, we don't handle this binding yet (unless it was marked 'eager'), because we don't know what will follow. This timeout is the maximum amount of time that we wait until we call the handlers anyway. Pass *None* to disable this timeout.

#### **property title: [str](https://docs.python.org/3/library/stdtypes.html#str)**

The application's title.

# <span id="page-981-3"></span>**ttimeoutlen**

When to flush the input (For flushing escape keys.) This is important on terminals that use vt100 input. We can't distinguish the escape key from for instance the left-arrow key, if we don't know what follows after "x1b". This little timer will consider "x1b" to be escape if nothing did follow in this time span. This seems to work like the *ttimeoutlen* option in Vim.

**update\_edit\_mode**(*setting:* [Setting](#page-340-0) *| [None](https://docs.python.org/3/library/constants.html#None) = None*) → [None](https://docs.python.org/3/library/constants.html#None)

Set the keybindings for editing mode.

**update\_style**(*query:* [TerminalQuery](#page-689-0) *|* [Setting](#page-340-0) *| [None](https://docs.python.org/3/library/constants.html#None) = None*) → [None](https://docs.python.org/3/library/constants.html#None)

Update the application's style when the syntax theme is changed.

# **vi\_state**

Vi state. (For Vi key bindings.)

```
euporie.preview.app.get_preview_app() → PreviewApp
```
Get the current application.

# <span id="page-981-2"></span>**euporie.preview.tabs**

Notebook tab for use in preview app.

# **Modules**

[euporie.preview.tabs.notebook](#page-981-0) A notebook A notebook which renders cells one cell at a time.

# <span id="page-981-0"></span>**euporie.preview.tabs.notebook**

A notebook which renders cells one cell at a time.

# **Functions**

 $add\_setting(name, default, help_, description)$  Register a new config item.

# **euporie.preview.tabs.notebook.add\_setting**

<span id="page-981-1"></span>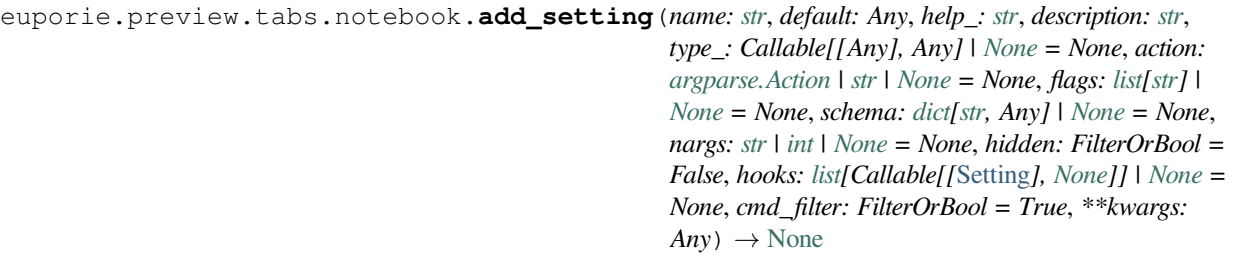

Register a new config item.

# <span id="page-982-2"></span>**Classes**

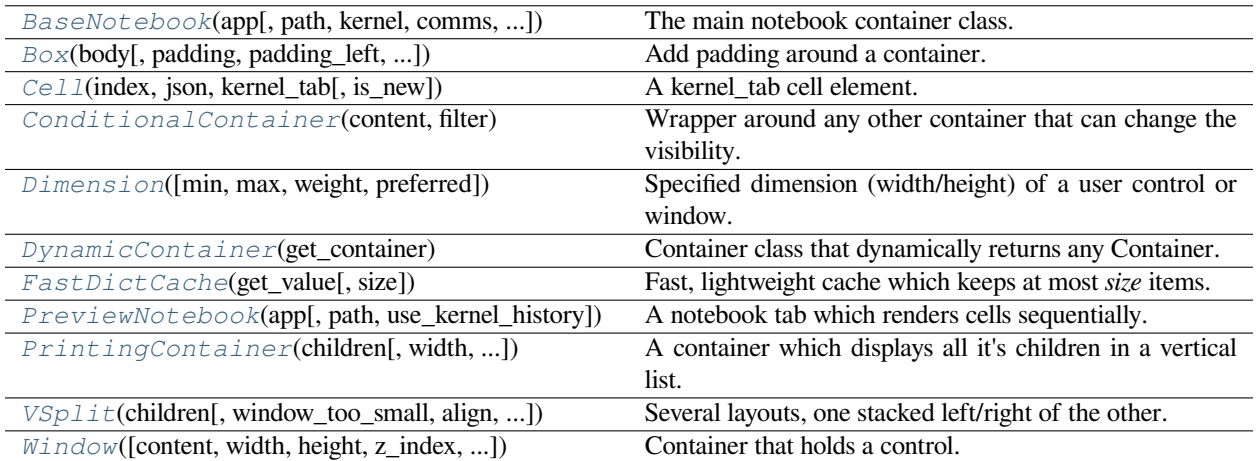

# **euporie.preview.tabs.notebook.BaseNotebook**

<span id="page-982-0"></span>**class** euporie.preview.tabs.notebook.**BaseNotebook**(*app:* [BaseApp,](#page-212-0) *path:* [Path](#page-340-1) *| [None](https://docs.python.org/3/library/constants.html#None) = None*,

*kernel:* [Kernel](#page-494-0) *| [None](https://docs.python.org/3/library/constants.html#None) = None*, *comms: [dict\[](https://docs.python.org/3/library/stdtypes.html#dict)[str,](https://docs.python.org/3/library/stdtypes.html#str)* [Comm](#page-275-0)*] | [None](https://docs.python.org/3/library/constants.html#None) = None*, *use\_kernel\_history: [bool](https://docs.python.org/3/library/functions.html#bool) = False*, *json: [dict\[](https://docs.python.org/3/library/stdtypes.html#dict)[str,](https://docs.python.org/3/library/stdtypes.html#str) Any] | [None](https://docs.python.org/3/library/constants.html#None) = None*)

The main notebook container class.

# **euporie.preview.tabs.notebook.Box**

<span id="page-982-1"></span>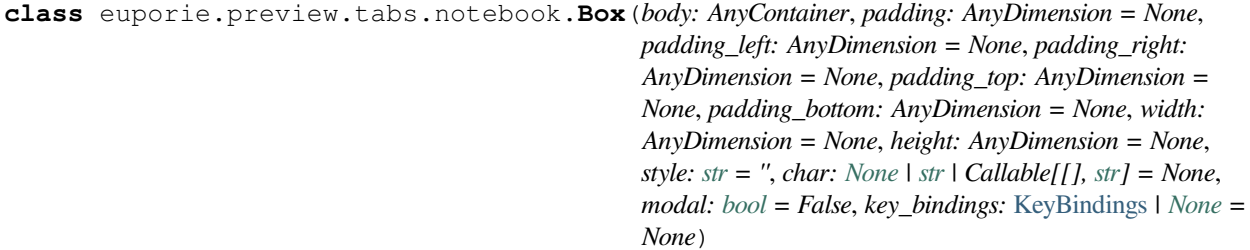

Add padding around a container.

This also makes sure that the parent can provide more space than required by the child. This is very useful when wrapping a small element with a fixed size into a VSplit or HSplit object. The HSplit and VSplit try to make sure to adapt respectively the width and height, possibly shrinking other elements. Wrapping something in a Box makes it flexible.

# **Parameters**

- **body** Another container object.
- **padding** The margin to be used around the body. This can be
- **padding\_left** (overridden by) *padding\_bottom*.
- **padding\_right`** *padding\_bottom*.
- <span id="page-983-3"></span>• **and** (padding\_top) – *padding\_bottom*.
- **style** A style string.
- **char** Character to be used for filling the space around the body. (This is supposed to be a character with a terminal width of 1.)

### **euporie.preview.tabs.notebook.Cell**

```
class euporie.preview.tabs.notebook.Cell(index: int, json: dict, kernel_tab: BaseNotebook, is_new:
                                                    bool = False)
```
A kernel\_tab cell element.

Contains a transparent clickable overlay, which is not displayed when the cell is focused.

#### **euporie.preview.tabs.notebook.ConditionalContainer**

```
class euporie.preview.tabs.notebook.ConditionalContainer(content: AnyContainer, filter:
                                                                   FilterOrBool)
```
Wrapper around any other container that can change the visibility. The received *filter* determines whether the given container should be displayed or not.

#### **Parameters**

- **content** [Container](#page-562-0) instance.
- **filter** [Filter](#page-786-0) instance.

#### **euporie.preview.tabs.notebook.Dimension**

```
class euporie.preview.tabs.notebook.Dimension(min: int | None = None, max: int | None = None,
                                                            weight: int | None = None, preferred: int | None =
                                                            None)
```
Specified dimension (width/height) of a user control or window.

The layout engine tries to honor the preferred size. If that is not possible, because the terminal is larger or smaller, it tries to keep in between min and max.

#### **Parameters**

- **min** Minimum size.
- **max** Maximum size.
- **weight** For a VSplit/HSplit, the actual size will be determined by taking the proportion of weights from all the children. E.g. When there are two children, one with a weight of 1, and the other with a weight of 2, the second will always be twice as big as the first, if the min/max values allow it.
- **preferred** Preferred size.

# **euporie.preview.tabs.notebook.DynamicContainer**

```
class euporie.preview.tabs.notebook.DynamicContainer(get_container: Callable[[],
                                                              AnyContainer])
```
Container class that dynamically returns any Container.

#### **Parameters**

**get\_container** – Callable that returns a [Container](#page-562-0) instance or any widget with a \_\_pt\_container\_\_ method.

# **euporie.preview.tabs.notebook.FastDictCache**

```
class euporie.preview.tabs.notebook.FastDictCache(get_value: Callable[[...], _V], size: int =
                                                              1000000)
```
Fast, lightweight cache which keeps at most *size* items. It will discard the oldest items in the cache first.

The cache is a dictionary, which doesn't keep track of access counts. It is perfect to cache little immutable objects which are not expensive to create, but where a dictionary lookup is still much faster than an object instantiation.

**Parameters get\_value** – Callable that's called in case of a missing key.

# **euporie.preview.tabs.notebook.PreviewNotebook**

<span id="page-984-2"></span>**class** euporie.preview.tabs.notebook.**PreviewNotebook**(*app:* [BaseApp,](#page-212-0) *path:* [Path](#page-340-1) *| [None](https://docs.python.org/3/library/constants.html#None) = None*, *use\_kernel\_history: [bool](https://docs.python.org/3/library/functions.html#bool) = False*)

A notebook tab which renders cells sequentially.

# **euporie.preview.tabs.notebook.PrintingContainer**

<span id="page-984-3"></span>**class** euporie.preview.tabs.notebook.**PrintingContainer**(*children: Callable | Sequence[AnyContainer]*, *width: AnyDimension = None*, *key\_bindings:* [KeyBindingsBase](#page-764-0) *| [None](https://docs.python.org/3/library/constants.html#None) = None*)

A container which displays all it's children in a vertical list.

# **euporie.preview.tabs.notebook.VSplit**

```
class euporie.preview.tabs.notebook.VSplit(children: Sequence[AnyContainer],
                                                             window_too_small: Container | None = None, align:
                                                             HorizontalAlign = HorizontalAlign.JUSTIFY, padding:
                                                             AnyDimension = 0, padding_char: str | None = None,
                                                             padding_style: str = '', width: AnyDimension = None,
                                                             height: AnyDimension = None, z_index: int | None =
                                                             None, modal: bool = False, key_bindings:
                                                             KeyBindingsBase | None = None, style: str |
                                                             Callable[[], str] = '')
```
Several layouts, one stacked left/right of the other.

# <span id="page-985-1"></span>**euporie.preview.tabs.notebook.Window**

```
class euporie.preview.tabs.notebook.Window(content: UIControl | None = None, width:
                                                               AnyDimension = None, height: AnyDimension =
                                                               None, z_index: int | None = None, dont_extend_width:
                                                               FilterOrBool = False, dont_extend_height:
                                                               FilterOrBool = False, ignore_content_width:
                                                               FilterOrBool = False, ignore_content_height:
                                                               FilterOrBool = False, left_margins: Sequence[Margin]
                                                               | None = None, right_margins: Sequence[Margin] |
                                                               None = None, scroll_offsets: ScrollOffsets | None =
                                                               None, allow_scroll_beyond_bottom: FilterOrBool =
                                                               False, wrap_lines: FilterOrBool = False,
                                                               get_vertical_scroll: Callable[[Window], int] | None =
                                                               None, get_horizontal_scroll: Callable[[Window], int]
                                                               | None = None, always_hide_cursor: FilterOrBool =
                                                               False, cursorline: FilterOrBool = False, cursorcolumn:
                                                               FilterOrBool = False, colorcolumns: None |
                                                               list[ColorColumn] | Callable[[], list[ColorColumn]] =
                                                               None, align: WindowAlign | Callable[[],
                                                               WindowAlign] = WindowAlign.LEFT, style: str |
                                                               Callable[[], str] = '', char: None | str | Callable[[],
                                                               str] = None, get_line_prefix: GetLinePrefixCallable |
                                                               None = None)
```
Container that holds a control.

**class** euporie.preview.tabs.notebook.**PreviewNotebook**(*app:* [BaseApp,](#page-212-0) *path:* [Path](#page-340-1) *| [None](https://docs.python.org/3/library/constants.html#None) = None*, *use\_kernel\_history: [bool](https://docs.python.org/3/library/functions.html#bool) = False*)

Bases: [BaseNotebook](#page-679-0)

A notebook tab which renders cells sequentially.

**after\_render** (*app*: [Application](#page-248-0)[*Any*])  $\rightarrow$  [None](https://docs.python.org/3/library/constants.html#None) Close the tab if all cells have been rendered.

**allow\_stdin: [bool](https://docs.python.org/3/library/functions.html#bool) = False**

**before\_render** (*app*: [Application](#page-248-0) $[Any] \rightarrow$  [None](https://docs.python.org/3/library/constants.html#None) Run the cell before rendering it if needed.

# **bg\_init = False**

```
property cell: Cell
```
Return the current cell.

**change**  $\textbf{kernel}(msg: str | None = None, startup: bool = False) \rightarrow None$  $\textbf{kernel}(msg: str | None = None, startup: bool = False) \rightarrow None$  $\textbf{kernel}(msg: str | None = None, startup: bool = False) \rightarrow None$  $\textbf{kernel}(msg: str | None = None, startup: bool = False) \rightarrow None$  $\textbf{kernel}(msg: str | None = None, startup: bool = False) \rightarrow None$  $\textbf{kernel}(msg: str | None = None, startup: bool = False) \rightarrow None$  $\textbf{kernel}(msg: str | None = None, startup: bool = False) \rightarrow None$ Prompt the user to select a new kernel.

**close** (*cb:* Callable | *[None](https://docs.python.org/3/library/constants.html#None)* = *None*)  $\rightarrow$  None

Clean up render hooks before the tab is closed.

```
comm_close(content: dict, buffers: Sequence[bytes]) → None
     Close a notebook Comm.
```

```
comm_msg (dict, buffers: Sequence[b \text{y} \text{t} \text{es}]) \rightarrowNone
      Respond to a Comm message from the kernel.
```

```
comm open (dict, buffers: Sequence[bytes]) \rightarrowNone
     Register a new kernel Comm object in the notebook.
```
**comms: [dict\[](https://docs.python.org/3/library/stdtypes.html#dict)[str,](https://docs.python.org/3/library/stdtypes.html#str) [Comm](#page-275-0)]**

**completers: [list\[](https://docs.python.org/3/library/stdtypes.html#list)[Completer](#page-334-0)]**

```
container: AnyContainer
```

```
property current_input: KernelInput
```
Return the currently active kernel input, if any.

**default\_callbacks: [MsgCallbacks](#page-234-0)**

```
edit_mode = False
```
**file\_extensions: ClassVar[\[dict](https://docs.python.org/3/library/stdtypes.html#dict)[\[str,](https://docs.python.org/3/library/stdtypes.html#str) [None\]](https://docs.python.org/3/library/constants.html#None)] = {}**

**focus** ()  $\rightarrow$  [None](https://docs.python.org/3/library/constants.html#None)

Focus the tab (or make it visible).

```
formatters: list[Formatter]
```
**get\_cell**(*index: [int](https://docs.python.org/3/library/functions.html#int)*) → *[Cell](#page-702-0)*

Render a cell by its index.

```
get_cell_by_id(cell_id: str) → euporie.core.widgets.cell.Cell | None
```
Return a reference to the *Cell* container with a given cell id.

```
history: History
```

```
init_kernel(kernel: Kernel | None = None, comms: dict[str, Comm] | None = None, use_kernel_history:
                 bool = False, connection_file:Path None = None ) \rightarrow None
```
Set up the tab's kernel and related components.

```
inspectors: list[Inspector]
```

```
interrupt_kernel() → None
```
Interrupt the current *Notebook*'s kernel.

# **kernel: [Kernel](#page-494-0)**

```
kernelNone
```

```
Call if the kernel dies.
```

```
property kernel_display_name: str
```
Return the display name of the kernel defined in the notebook JSON.

```
property kernel_lang_file_ext: str
```
Return the display name of the kernel defined in the notebook JSON.

**kernel\_language: [str](https://docs.python.org/3/library/stdtypes.html#str)**

#### **property kernel\_name: [str](https://docs.python.org/3/library/stdtypes.html#str)**

Return the name of the kernel defined in the notebook JSON.

```
kernel_started (dict | None = None ) \rightarrow None
```
Resume rendering the app when the kernel has started.

```
lang_file_ext() → str
```
Return the file extension for scripts in the notebook's language.

# **property language: [str](https://docs.python.org/3/library/stdtypes.html#str)**

Return the name of the kernel defined in the notebook JSON.

 $load() \rightarrow None$  $load() \rightarrow None$ 

Load the notebook file from the file-system.

- **load\_container**() → AnyContainer Load the notebook's main container.
- **async load\_history**() → [None](https://docs.python.org/3/library/constants.html#None) Load kernel history.
- **async load\_lsps**() → [None](https://docs.python.org/3/library/constants.html#None) We do not need LSP support for preview notebook.
- **load\_widgets\_from\_metadata**() → [None](https://docs.python.org/3/library/constants.html#None) Load widgets from state saved in notebook metadata.
- **lsp\_after\_save\_handler**(*lsp:* [LspClient](#page-254-0)) → [None](https://docs.python.org/3/library/constants.html#None) Tell the the LSP we saved a document.
- **lsp\_before\_save\_handler**(*lsp:* [LspClient](#page-254-0)) → [None](https://docs.python.org/3/library/constants.html#None) Tell the the LSP we are about to save a document.
- **lsp\_change\_handler**(*lsp:* [LspClient](#page-254-0)) → [None](https://docs.python.org/3/library/constants.html#None) Tell the LSP server a file metadata has changed.
- **lsp\_close\_handler** ( $lsp$ : [LspClient](#page-254-0))  $\rightarrow$  [None](https://docs.python.org/3/library/constants.html#None) Tell the LSP we opened a file.
- **lsp\_open\_handler** ( $lsp$ : [LspClient](#page-254-0))  $\rightarrow$  [None](https://docs.python.org/3/library/constants.html#None) Tell the LSP we opened a file.
- **lsp\_update\_diagnostics**(*lsp:* [LspClient](#page-254-0)) → [None](https://docs.python.org/3/library/constants.html#None) Process a new diagnostic report from the LSP.

**lsps: [list\[](https://docs.python.org/3/library/stdtypes.html#list)[LspClient](#page-254-0)]**

- **property metadata: [dict](https://docs.python.org/3/library/stdtypes.html#dict)[\[str,](https://docs.python.org/3/library/stdtypes.html#str) Any]** Return a dictionary to hold notebook / kernel metadata.
- **mime\_types: ClassVar[\[set](https://docs.python.org/3/library/stdtypes.html#set)[\[str\]](https://docs.python.org/3/library/stdtypes.html#str)] = {}**

**multiple\_cells\_selected: [Filter](#page-786-0)**

```
name: str | None = None
```
- **property path\_name: [str](https://docs.python.org/3/library/stdtypes.html#str)** Return the path name.
- **post\_init\_kernel**() → [None](https://docs.python.org/3/library/constants.html#None) Optionally start kernel after it is loaded.

```
pre_init_kernelNone
```
Filter cells before kernel is loaded.

```
print_title() → None
```
Print a notebook's filename.

- **refresh** (*[slice](https://docs.python.org/3/library/functions.html#slice)* : *slice*  $|$  *[None](https://docs.python.org/3/library/constants.html#None)* = *None*, *scroll:*  $bool = False$  $bool = False$ )  $\rightarrow$  None Refresh the notebook.
- **refresh**  $cell(Cell: Cell) \rightarrow None$  $cell(Cell: Cell) \rightarrow None$  $cell(Cell: Cell) \rightarrow None$  $cell(Cell: Cell) \rightarrow None$

Trigger the refresh of a notebook cell.

```
rendered_cells() → list[euporie.core.widgets.cell.Cell]
```
Return a list of rendered notebooks' cells.

```
reportReport
```
Return the current diagnostic reports.

**report\_kernel\_error**(*error: [Exception](https://docs.python.org/3/library/exceptions.html#Exception) | [None](https://docs.python.org/3/library/constants.html#None)*) → [None](https://docs.python.org/3/library/constants.html#None) Report a kernel error to the user.

```
reports: WeakKeyDictionary[LspClient, Report]
```
**reset**() → [None](https://docs.python.org/3/library/constants.html#None)

Reload the notebook file from the disk and re-render.

```
restart kernel None = None) \rightarrow None
```
Restart the current *Notebook*'s kernel.

```
run_cell(cell: Cell, wait: bool = False, callback: Callable[..., None] | None = None) → None
```
Run a cell.

# **Parameters**

- **cell** The rendered cell to run. If None, runs the currently selected cell.
- **wait** If True, blocks until cell execution is finished
- **callback** Function to run after completion

**save** (*path:* [Path](#page-340-1) *| [None](https://docs.python.org/3/library/constants.html#None)* = *None*, *cb: Callable | None* = *None*  $\rangle \rightarrow$  None

Write the notebook's JSON to the current notebook's file.

Additionally save the widget state to the notebook metadata.

#### **Parameters**

- **path** An optional new path at which to save the tab
- **cb** A callback to run if after saving the notebook.

```
scroll_to(index: int) → None
```
Scroll to a cell by index.

**select** (*cell\_index: [int](https://docs.python.org/3/library/functions.html#int), extend: [bool](https://docs.python.org/3/library/functions.html#bool)* = False, *position: int*  $|$  *[None](https://docs.python.org/3/library/constants.html#None)* = *None*, *scroll: bool* = False $) \rightarrow$  None Select a cell.

# **property selected\_indices: [list](https://docs.python.org/3/library/stdtypes.html#list)[\[int\]](https://docs.python.org/3/library/functions.html#int)**

Return a list of the currently selected cell indices.

**set\_kernel\_info**(*info: [dict](https://docs.python.org/3/library/stdtypes.html#dict)*) → [None](https://docs.python.org/3/library/constants.html#None)

Handle kernel info requests.

- **set\_status**(*status: [str](https://docs.python.org/3/library/stdtypes.html#str)*) → [None](https://docs.python.org/3/library/constants.html#None) Call when kernel status changes.
- **suggester: [AutoSuggest](#page-662-0)**
- **property title: [str](https://docs.python.org/3/library/stdtypes.html#str)**

Return the tab title.

**weight: [int](https://docs.python.org/3/library/functions.html#int) = 0**

# **CHAPTER**

**SIX**

# **INDICES AND TABLES**

- genindex
- modindex
- search

# **PYTHON MODULE INDEX**

# e

euporie, [206](#page-209-0) euporie.console, [207](#page-210-0) euporie.console.app, [207](#page-210-1) euporie.console.tabs, [220](#page-223-0) euporie.console.tabs.console, [220](#page-223-1) euporie.core, [237](#page-240-0) euporie.core.app, [239](#page-242-0) euporie.core.border, [260](#page-263-0) euporie.core.clipboard, [267](#page-270-0) euporie.core.comm, [270](#page-273-0) euporie.core.comm.base, [270](#page-273-1) euporie.core.comm.ipywidgets, [274](#page-277-0) euporie.core.comm.registry, [324](#page-327-0) euporie.core.commands, [326](#page-329-0) euporie.core.completion, [330](#page-333-0) euporie.core.config, [332](#page-335-0) euporie.core.convert, [343](#page-346-0) euporie.core.convert.datum, [343](#page-346-1) euporie.core.convert.formats, [347](#page-350-0) euporie.core.convert.formats.ansi, [348](#page-351-0) euporie.core.convert.formats.base64, [359](#page-362-0) euporie.core.convert.formats.common, [360](#page-363-0) euporie.core.convert.formats.ft, [363](#page-366-0) euporie.core.convert.formats.html, [365](#page-368-0) euporie.core.convert.formats.jpeg, [375](#page-378-0) euporie.core.convert.formats.markdown, [376](#page-379-0) euporie.core.convert.formats.pdf, [379](#page-382-0) euporie.core.convert.formats.pil, [379](#page-382-1) euporie.core.convert.formats.png, [380](#page-383-0) euporie.core.convert.formats.rich, [384](#page-387-0) euporie.core.convert.formats.sixel, [385](#page-388-0) euporie.core.convert.formats.svg, [388](#page-391-0) euporie.core.convert.mime, [389](#page-392-0) euporie.core.convert.registry, [391](#page-394-0) euporie.core.convert.utils, [393](#page-396-0) euporie.core.current, [395](#page-398-0) euporie.core.data\_structures, [395](#page-398-1) euporie.core.diagnostics, [399](#page-402-0) euporie.core.filters, [402](#page-405-0)

euporie.core.format, [405](#page-408-0)

euporie.core.ft, [407](#page-410-0) euporie.core.ft.ansi, [407](#page-410-1) euporie.core.ft.html, [408](#page-411-0) euporie.core.ft.table, [434](#page-437-0) euporie.core.ft.utils, [452](#page-455-0) euporie.core.graphics, [465](#page-468-0) euporie.core.history, [480](#page-483-1) euporie.core.inspection, [481](#page-484-0) euporie.core.io, [483](#page-486-0) euporie.core.kernel, [489](#page-492-0) euporie.core.key\_binding, [513](#page-516-0) euporie.core.key\_binding.bindings, [513](#page-516-1) euporie.core.key\_binding.bindings.basic, [514](#page-517-0) euporie.core.key\_binding.bindings.completion, [516](#page-519-0) euporie.core.key\_binding.bindings.micro, [518](#page-521-0) euporie.core.key\_binding.bindings.mouse, [534](#page-537-0) euporie.core.key\_binding.bindings.page\_navigation, [538](#page-541-0) euporie.core.key\_binding.key\_processor, [543](#page-546-0) euporie.core.key\_binding.micro\_state, [544](#page-547-0) euporie.core.key\_binding.registry, [551](#page-554-0) euporie.core.key\_binding.utils, [552](#page-555-0) euporie.core.key\_binding.vi\_state, [554](#page-557-0) euporie.core.keys, [555](#page-558-0) euporie.core.launch, [555](#page-558-1) euporie.core.layout, [557](#page-560-0) euporie.core.layout.cache, [557](#page-560-1) euporie.core.layout.containers, [564](#page-567-0) euporie.core.layout.controls, [575](#page-578-0) euporie.core.layout.decor, [577](#page-580-0) euporie.core.layout.mouse, [583](#page-586-0) euporie.core.layout.print, [586](#page-589-0) euporie.core.layout.screen, [590](#page-593-0) euporie.core.layout.scroll, [592](#page-595-0) euporie.core.lexers, [601](#page-604-0) euporie.core.log, [603](#page-606-0)

euporie.core.lsp, [617](#page-620-0) euporie.core.margins, [622](#page-625-0) euporie.core.path, [629](#page-632-0) euporie.core.processors, [645](#page-648-0) euporie.core.pygments, [647](#page-650-0) euporie.core.reference, [652](#page-655-0) euporie.core.renderer, [652](#page-655-1) euporie.core.style, [655](#page-658-0) euporie.core.suggest, [658](#page-661-0) euporie.core.tabs, [660](#page-663-0) euporie.core.tabs.base, [661](#page-664-0) euporie.core.tabs.notebook, [672](#page-675-0) euporie.core.terminal, [681](#page-684-0) euporie.core.utils, [692](#page-695-0) euporie.core.validation, [695](#page-698-0) euporie.core.widgets, [697](#page-700-0) euporie.core.widgets.cell, [697](#page-700-1) euporie.core.widgets.cell\_outputs, [709](#page-712-0) euporie.core.widgets.decor, [717](#page-720-0) euporie.core.widgets.dialog, [722](#page-725-0) euporie.core.widgets.display, [745](#page-748-0) euporie.core.widgets.file\_browser, [757](#page-760-0) euporie.core.widgets.formatted\_text\_area, [767](#page-770-0) euporie.core.widgets.forms, [773](#page-776-0) euporie.core.widgets.inputs, [808](#page-811-0) euporie.core.widgets.layout, [826](#page-829-0) euporie.core.widgets.menu, [842](#page-845-0) euporie.core.widgets.pager, [853](#page-856-0) euporie.core.widgets.palette, [860](#page-863-0) euporie.core.widgets.search, [869](#page-872-0) euporie.core.widgets.status, [875](#page-878-0) euporie.core.widgets.tree, [880](#page-883-0) euporie.hub, [884](#page-887-0) euporie.hub.app, [884](#page-887-1) euporie.notebook, [901](#page-904-0) euporie.notebook.app, [901](#page-904-1) euporie.notebook.current, [918](#page-921-0) euporie.notebook.enums, [919](#page-922-0) euporie.notebook.filters, [920](#page-923-0) euporie.notebook.tabs, [921](#page-924-0) euporie.notebook.tabs.display, [921](#page-924-1) euporie.notebook.tabs.edit, [924](#page-927-0) euporie.notebook.tabs.json, [931](#page-934-0) euporie.notebook.tabs.log, [933](#page-936-0) euporie.notebook.tabs.notebook, [937](#page-940-0) euporie.notebook.widgets, [961](#page-964-0) euporie.notebook.widgets.side\_bar, [961](#page-964-1) euporie.preview, [968](#page-971-0) euporie.preview.app, [968](#page-971-1) euporie.preview.tabs, [978](#page-981-2) euporie.preview.tabs.notebook, [978](#page-981-0)

# **INDEX**

# Symbols <UPath>

command line option, [93,](#page-96-0) [133,](#page-136-0) [164,](#page-167-0) [192](#page-195-0)  $\overline{V}$ command line option, [27,](#page-30-0) [93,](#page-96-0) [133,](#page-136-0) [164,](#page-167-0) [192](#page-195-0) --accent-color command line option, [94,](#page-97-0) [134,](#page-137-0) [165,](#page-168-0) [193](#page-196-0) --always-show-tab-bar command line option, [95](#page-98-0) --app command line option, [166,](#page-169-0) [193](#page-196-0) --auth command line option, [166,](#page-169-0) [193](#page-196-0) --autocomplete command line option, [94,](#page-97-0) [135](#page-138-0) --autoformat command line option, [94,](#page-97-0) [135](#page-138-0) --autoinspect command line option, [94,](#page-97-0) [135](#page-138-0) --autosuggest command line option, [94,](#page-97-0) [135](#page-138-0) --background-character command line option, [95](#page-98-0) --background-pattern command line option, [95](#page-98-0)  $-\mathsf{b}\sigma$ command line option, [94,](#page-97-0) [134,](#page-137-0) [165,](#page-168-0) [193](#page-196-0) --bg-char command line option, [95](#page-98-0) --bg-pattern command line option, [95](#page-98-0) --client-keys command line option, [166,](#page-169-0) [193](#page-196-0) --clipboard command line option, [93,](#page-96-0) [133,](#page-136-0) [164,](#page-167-0) [192](#page-195-0) --color-depth command line option, [93,](#page-96-0) [134,](#page-137-0) [165,](#page-168-0) [192](#page-195-0) --color-scheme command line option, [93,](#page-96-0) [134,](#page-137-0) [165,](#page-168-0) [192](#page-195-0) --connection-file command line option, [135](#page-138-0) --cursor-blink

command line option, [93,](#page-96-0) [134,](#page-137-0) [165,](#page-168-0) [192](#page-195-0) --custom-background-color command line option, [94,](#page-97-0) [134,](#page-137-0) [165,](#page-168-0) [193](#page-196-0) --custom-bg-color command line option, [94,](#page-97-0) [134,](#page-137-0) [165,](#page-168-0) [193](#page-196-0) --custom-fg-color command line option, [94,](#page-97-0) [134,](#page-137-0) [165,](#page-168-0) [193](#page-196-0) --custom-foreground-color command line option, [94,](#page-97-0) [134,](#page-137-0) [165,](#page-168-0) [193](#page-196-0) --edit-mode command line option, [93,](#page-96-0) [134,](#page-137-0) [165,](#page-168-0) [192](#page-195-0) --enable-language-servers command line option, [94,](#page-97-0) [135,](#page-138-0) [165,](#page-168-0) [193](#page-196-0) --expand command line option, [95](#page-98-0) --external-editor command line option, [94](#page-97-0)  $-$ fq command line option, [94,](#page-97-0) [134,](#page-137-0) [165,](#page-168-0) [193](#page-196-0) --force-graphics command line option, [94,](#page-97-0) [135,](#page-138-0) [165,](#page-168-0) [193](#page-196-0) --formatters command line option, [93,](#page-96-0) [134,](#page-137-0) [165,](#page-168-0) [192](#page-195-0) --graphics command line option, [94,](#page-97-0) [134,](#page-137-0) [165,](#page-168-0) [193](#page-196-0) --help command line option, [27,](#page-30-0) [93,](#page-96-0) [133,](#page-136-0) [164,](#page-167-0) [192](#page-195-0) --host command line option, [166,](#page-169-0) [193](#page-196-0) --host-keys command line option, [166,](#page-169-0) [193](#page-196-0) --kernel command line option, [94,](#page-97-0) [135](#page-138-0) --kernel-connection-file command line option, [135](#page-138-0) --kernel-name command line option, [94,](#page-97-0) [135](#page-138-0) --key-bindings command line option, [94,](#page-97-0) [134,](#page-137-0) [165,](#page-168-0) [193](#page-196-0) --language-servers command line option, [94,](#page-97-0) [135,](#page-138-0) [165,](#page-168-0) [193](#page-196-0) --line-numbers

command line option, [94,](#page-97-0) [135](#page-138-0) --log-config command line option, [27,](#page-30-0) [93,](#page-96-0) [134,](#page-137-0) [164,](#page-167-0) [192](#page-195-0) --log-file command line option, [27,](#page-30-0) [93,](#page-96-0) [133,](#page-136-0) [164,](#page-167-0) [192](#page-195-0) --log-level command line option, [27,](#page-30-0) [93,](#page-96-0) [134,](#page-137-0) [164,](#page-167-0) [192](#page-195-0)  $-$ lsp command line option, [94,](#page-97-0) [135,](#page-138-0) [165,](#page-168-0) [193](#page-196-0) --max-notebook-width command line option, [95](#page-98-0) --max-stored-outputs command line option, [135](#page-138-0) --mouse-support command line option, [135](#page-138-0) --multiplexer-passthrough command line option, [93,](#page-96-0) [134,](#page-137-0) [165,](#page-168-0) [192](#page-195-0) --no-always-show-tab-bar command line option, [95](#page-98-0) --no-auth command line option, [166,](#page-169-0) [193](#page-196-0) --no-autocomplete command line option, [94,](#page-97-0) [135](#page-138-0) --no-autoformat command line option, [94,](#page-97-0) [135](#page-138-0) --no-autoinspect command line option, [94,](#page-97-0) [135](#page-138-0) --no-autosuggest command line option, [94,](#page-97-0) [135](#page-138-0) --no-cursor-blink command line option, [93,](#page-96-0) [134,](#page-137-0) [165,](#page-168-0) [192](#page-195-0) --no-enable-language-servers command line option, [94,](#page-97-0) [135,](#page-138-0) [165,](#page-168-0) [193](#page-196-0) --no-expand command line option, [95](#page-98-0) --no-force-graphics command line option, [94,](#page-97-0) [135,](#page-138-0) [165,](#page-168-0) [193](#page-196-0) --no-line-numbers command line option, [94,](#page-97-0) [135](#page-138-0) --no-lsp command line option, [94,](#page-97-0) [135,](#page-138-0) [165,](#page-168-0) [193](#page-196-0) --no-mouse-support command line option, [135](#page-138-0) --no-multiplexer-passthrough command line option, [93,](#page-96-0) [134,](#page-137-0) [165,](#page-168-0) [192](#page-195-0) --no-record-cell-timing command line option, [94,](#page-97-0) [135](#page-138-0) --no-run command line option, [95](#page-98-0) --no-run-after-external-edit command line option, [95](#page-98-0) --no-save-widget-state command line option, [94](#page-97-0) --no-set-cursor-shape

command line option, [93,](#page-96-0) [134,](#page-137-0) [165,](#page-168-0) [192](#page-195-0) --no-show-cell-borders command line option, [94](#page-97-0) --no-show-file-icons command line option, [94,](#page-97-0) [135](#page-138-0) --no-show-scroll-bar command line option, [95](#page-98-0) --no-show-shadows command line option, [93,](#page-96-0) [134,](#page-137-0) [164,](#page-167-0) [192](#page-195-0) --no-show-side-bar command line option, [95](#page-98-0) --no-show-status-bar command line option, [93,](#page-96-0) [134,](#page-137-0) [165,](#page-168-0) [192](#page-195-0) --no-show-top-bar command line option, [95](#page-98-0) --no-wrap-cell-outputs command line option, [94,](#page-97-0) [135](#page-138-0) --port command line option, [166,](#page-169-0) [193](#page-196-0) --record-cell-timing command line option, [94,](#page-97-0) [135](#page-138-0) --run command line option, [95](#page-98-0) --run-after-external-edit command line option, [95](#page-98-0) --save-widget-state command line option, [94](#page-97-0) --set-cursor-shape command line option, [93,](#page-96-0) [134,](#page-137-0) [165,](#page-168-0) [192](#page-195-0) --show-cell-borders command line option, [94](#page-97-0) --show-file-icons command line option, [94,](#page-97-0) [135](#page-138-0) --show-scroll-bar command line option, [95](#page-98-0) --show-shadows command line option, [93,](#page-96-0) [134,](#page-137-0) [164,](#page-167-0) [192](#page-195-0) --show-side-bar command line option, [95](#page-98-0) --show-status-bar command line option, [93,](#page-96-0) [134,](#page-137-0) [165,](#page-168-0) [192](#page-195-0) --show-top-bar command line option, [95](#page-98-0) --syntax-theme command line option, [93,](#page-96-0) [134,](#page-137-0) [165,](#page-168-0) [192](#page-195-0) --tab-mode command line option, [95](#page-98-0) --tab-size command line option, [93,](#page-96-0) [134,](#page-137-0) [165,](#page-168-0) [192](#page-195-0) --terminal-polling-interval command line option, [93,](#page-96-0) [134,](#page-137-0) [165,](#page-168-0) [192](#page-195-0) --version command line option, [27,](#page-30-0) [93,](#page-96-0) [133,](#page-136-0) [164,](#page-167-0) [192](#page-195-0) --wrap-cell-outputs

command line option, [94,](#page-97-0) [135](#page-138-0)

command line option, [27,](#page-30-0) [93,](#page-96-0) [133,](#page-136-0) [164,](#page-167-0) [192](#page-195-0) {console,edit,hub,notebook,preview} command line option, [27](#page-30-0)

# A

 $-h$ 

ABCMeta (*class in euporie.core.comm.base*), [271](#page-274-0) ABCMeta (*class in euporie.core.comm.ipywidgets*), [277](#page-280-0) ABCMeta (*class in euporie.core.diagnostics*), [400](#page-403-1) ABCMeta (*class in euporie.core.format*), [406](#page-409-1) ABCMeta (*class in euporie.core.graphics*), [468](#page-471-0) ABCMeta (*class in euporie.core.inspection*), [482](#page-485-1) ABCMeta (*class in euporie.core.margins*), [623](#page-626-0) ABCMeta (*class in euporie.core.tabs.base*), [663](#page-666-0) ABCMeta (*class in euporie.core.tabs.notebook*), [675](#page-678-0) ABCMeta (*class in euporie.core.widgets.cell\_outputs*), [711](#page-714-0) ABCMeta (*class in euporie.core.widgets.dialog*), [726](#page-729-0) ABCMeta (*class in euporie.core.widgets.forms*), [778](#page-781-0) ABCMeta (*class in euporie.core.widgets.layout*), [830](#page-833-0) about command line option, [119,](#page-122-0) [160](#page-163-0) AboutDialog (*class in euporie.console.app*), [209](#page-212-1) AboutDialog (*class in euporie.core.widgets.dialog*), [726,](#page-729-0) [737](#page-740-0) AboutDialog (*class in euporie.notebook.app*), [904](#page-907-0) absolute() (*euporie.core.path.UntitledPath method*), [640](#page-643-0) abstractmethod() (*in module euporie.core.comm.base*), [271](#page-274-0) abstractmethod() (*in module euporie.core.comm.ipywidgets*), [274](#page-277-1) abstractmethod() (*in module euporie.core.format*), [405](#page-408-1) abstractmethod() (*in module euporie.core.graphics*), [466](#page-469-0) abstractmethod() (*in module euporie.core.inspection*), [481](#page-484-1) abstractmethod() (*in module euporie.core.tabs.notebook*), [673](#page-676-0) abstractmethod() (*in module euporie.core.widgets.cell\_outputs*), [710](#page-713-0) abstractmethod() (*in module euporie.core.widgets.dialog*), [722](#page-725-1) abstractmethod() (*in module euporie.core.widgets.forms*), [773](#page-776-1) abstractmethod() (*in module euporie.core.widgets.layout*), [827](#page-830-0) abstractproperty (*class in euporie.core.tabs.notebook*), [677](#page-680-0) accent\_color command line option, [51](#page-54-0) accept() (*euporie.core.widgets.inputs.StdInput method*), [826](#page-829-1)

- accept\_completion() (*in module euporie.core.key\_binding.bindings.completion*), [516,](#page-519-1) [518](#page-521-1)
- accept\_handler (*euporie.core.widgets.formatted\_text\_area.FormattedTextArea property*), [772](#page-775-0)
- accept\_handler (*euporie.core.widgets.inputs.KernelInput property*), [826](#page-829-1)
- accept\_handler() (*euporie.core.widgets.forms.Slider method*), [803](#page-806-0)
- accept\_line() (*in module euporie.core.key\_binding.bindings.micro*), [520](#page-523-0)
- accept\_search() (*in module euporie.core.widgets.search*), [869,](#page-872-1) [874](#page-877-0)
- accept\_stdin() (*euporie.console.tabs.console.Console method*), [234](#page-237-0)
- accept\_suggestion() (*in module euporie.core.key\_binding.bindings.micro*), [520,](#page-523-0) [532](#page-535-0)
- accept-completion command line option, [108,](#page-111-0) [136,](#page-139-0) [179](#page-182-0)
- accept-input command line option, [159](#page-162-0)
- accept-line
- command line option, [113,](#page-116-0) [141,](#page-144-0) [184](#page-187-0)
- accept-search
- command line option, [120,](#page-123-0) [161](#page-164-0)
- accept-suggestion command line option, [115,](#page-118-0) [143,](#page-146-0) [186](#page-189-0)
- AccordionModel (*class in euporie.core.comm.ipywidgets*), [278,](#page-281-0) [293](#page-296-0)
- AccordionSplit (*class in euporie.core.comm.ipywidgets*), [278](#page-281-0)
- AccordionSplit (*class in euporie.core.widgets.layout*), [831,](#page-834-0) [837](#page-840-0)
- acquire() (*euporie.core.log.FormattedTextHandler method*), [610](#page-613-0)
- acquire() (*euporie.core.log.QueueHandler method*), [614](#page-617-0)
- active (*euporie.core.widgets.layout.AccordionSplit property*), [837](#page-840-0)
- active (*euporie.core.widgets.layout.StackedSplit property*), [839](#page-842-0)
- active (*euporie.core.widgets.layout.TabBarControl property*), [839](#page-842-0)
- active (*euporie.core.widgets.layout.TabbedSplit property*), [841](#page-844-0)
- active\_child() (*euporie.core.widgets.layout.AccordionSplit method*), [837](#page-840-0)
- active\_child() (*euporie.core.widgets.layout.Stacked-Split method*), [839](#page-842-0)
- active\_child() (*euporie.core.widgets.layout.Tabbed-*

*Split method*), [841](#page-844-0) add() (*euporie.notebook.tabs.Notebook method*), [955](#page-958-0) add() (*euporie.notebook.tabs.notebook.Notebook method*), [944](#page-947-0) add\_argument() (*euporie.core.config.ArgumentParser method*), [338](#page-341-1) add\_argument\_group() (*euporie.core.config.ArgumentParser method*), [338](#page-341-1) add\_border() (*in module euporie.core.ft.html*), [409](#page-412-0) add\_border() (*in module euporie.core.ft.utils*), [453,](#page-456-0) [461](#page-464-0) add\_cell() (*euporie.core.ft.table.Col method*), [446](#page-449-0) add\_cell() (*euporie.core.ft.table.DummyCol method*), [446](#page-449-0) add\_cell() (*euporie.core.ft.table.DummyRow method*), [447](#page-450-0) add\_cell() (*euporie.core.ft.table.Row method*), [448](#page-451-0) add\_cell() (*euporie.core.ft.table.RowCol method*), [449](#page-452-0)

- add\_cell\_above() (*euporie.notebook.tabs.Notebook method*), [955](#page-958-0)
- add\_cell\_above() (*euporie.notebook.tabs.notebook.Notebook method*), [944](#page-947-0)
- add\_cell\_below() (*euporie.notebook.tabs.Notebook method*), [955](#page-958-0)
- add\_cell\_below() (*euporie.notebook.tabs.notebook.Notebook method*), [944](#page-947-0)
- add\_cmd() (*in module euporie.console.app*), [207](#page-210-2)
- add\_cmd() (*in module euporie.console.tabs.console*), [221](#page-224-0)
- add\_cmd() (*in module euporie.core.app*), [240](#page-243-0)
- add\_cmd() (*in module euporie.core.commands*), [326,](#page-329-1) [329](#page-332-0)
- add\_cmd() (*in module euporie.core.config*), [333](#page-336-0)
- add\_cmd() (*in module euporie.core.key\_binding.bindings.basic*), [514](#page-517-1)
- add\_cmd() (*in module euporie.core.key\_binding.bindings.completion*), [516](#page-519-1)
- add\_cmd() (*in module euporie.core.key\_binding.bindings.micro*), [520](#page-523-0)
- add\_cmd() (*in module euporie.core.key\_binding.bindings.page\_navigation*), [539](#page-542-0)
- add\_cmd() (*in module euporie.core.tabs.base*), [661](#page-664-1)
- add\_cmd() (*in module euporie.core.terminal*), [681](#page-684-1)
- add\_cmd() (*in module euporie.core.widgets.dialog*), [722](#page-725-1)
- add\_cmd() (*in module euporie.core.widgets.display*), [745](#page-748-1)
- add\_cmd() (*in module euporie.core.widgets.inputs*), [809](#page-812-0)
- add\_cmd() (*in module euporie.core.widgets.pager*), [854](#page-857-0)
- add\_cmd() (*in module euporie.core.widgets.palette*), [861](#page-864-0)
- add\_cmd() (*in module euporie.core.widgets.search*), [870](#page-873-0)
- add\_cmd() (*in module euporie.notebook.app*), [902](#page-905-0)
- add\_cmd() (*in module euporie.notebook.tabs.log*), [933](#page-936-1)
- add\_cmd() (*in module euporie.notebook.tabs.notebook*), [938](#page-941-0)
- add\_cmd() (*in module euporie.notebook.widgets.side\_bar*), [961](#page-964-2)
- add\_col() (*euporie.core.ft.table.DummyTable method*), [447](#page-450-0)
- add\_col() (*euporie.core.ft.table.Table method*), [449](#page-452-0)
- add\_color() (*euporie.core.style.ColorPalette method*), [656](#page-659-0)
- add\_filter() (*euporie.core.pygments.ArgparseLexer method*), [648](#page-651-0)
- add\_log\_level() (*in module euporie.core.log*), [604,](#page-607-0) [617](#page-620-1)
- add\_mutually\_exclusive\_group() (*euporie.core.config.ArgumentParser method*), [338](#page-341-1)
- add\_note() (*euporie.core.graphics.NotVisible method*), [479](#page-482-0)
- add\_output (*euporie.core.kernel.MsgCallbacks attribute*), [512](#page-515-0)
- add\_output() (*euporie.core.comm.ipywidgets.Output-Model method*), [311](#page-314-0)
- add\_output() (*euporie.core.widgets.cell.Cell method*), [706](#page-709-0)
- add\_output() (*euporie.core.widgets.cell\_outputs.Cell-OutputArea method*), [715](#page-718-0)
- add\_record() (*euporie.notebook.tabs.log.LogView method*), [937](#page-940-1)
- add\_record() (*euporie.notebook.tabs.LogView method*), [954](#page-957-0)
- add\_render\_rule() (*euporie.core.convert.formats.html.MarkdownParser method*), [372](#page-375-0)
- add\_restart\_callback() (*euporie.core.kernel.EuporieKernelManager method*), [493](#page-496-0)
- add\_row() (*euporie.core.ft.table.DummyTable method*), [447](#page-450-0)
- add\_row() (*euporie.core.ft.table.Table method*), [449](#page-452-0)
- add\_setting() (*in module euporie.console.app*), [207](#page-210-2)
- add\_setting() (*in module euporie.console.tabs.console*), [221](#page-224-0)
- add\_setting() (*in module euporie.core.app*), [240](#page-243-0)
- add\_setting() (*in module euporie.core.clipboard*), [268](#page-271-0)
- add\_setting() (*in module euporie.core.config*), [333,](#page-336-0) [342](#page-345-0)
- add\_setting() (*in module euporie.core.launch*), [556](#page-559-0)
- add\_setting() (*in module euporie.core.log*), [604](#page-607-0)
- add\_setting() (*in module euporie.core.tabs.base*), [661](#page-664-1)
- add\_setting() (*in module euporie.core.tabs.notebook*), [673](#page-676-0)
- add\_setting() (*in module euporie.core.widgets.cell*), [698](#page-701-0)
- add\_setting() (*in module euporie.core.widgets.cell\_outputs*), [710](#page-713-0)
- add\_setting() (*in module euporie.core.widgets.decor*), [717](#page-720-1)
- add\_setting() (*in module euporie.core.wid-*

*gets.file\_browser*), [757](#page-760-1)

- add\_setting() (*in module euporie.core.widgets.inputs*), [809](#page-812-0)
- add\_setting() (*in module euporie.core.widgets.status*), [875](#page-878-1)
- add\_setting() (*in module euporie.hub.app*), [884](#page-887-2)
- add\_setting() (*in module euporie.notebook.app*), [902](#page-905-0)
- add\_setting() (*in module euporie.notebook.tabs.notebook*), [938](#page-941-0)
- add\_setting() (*in module euporie.notebook.widgets.side\_bar*), [961](#page-964-2)
- add\_setting() (*in module euporie.preview.app*), [969](#page-972-3)
- add\_setting() (*in module euporie.preview.tabs.notebook*), [978](#page-981-3)
- add\_size() (*euporie.core.convert.datum.Datum method*), [346](#page-349-1)
- add\_style() (*euporie.core.widgets.decor.Border method*), [721](#page-724-0)
- add\_style() (*euporie.core.widgets.forms.Progress method*), [800](#page-803-0)
- add\_style() (*euporie.core.widgets.layout.Accordion-Split method*), [837](#page-840-0)
- add\_style() (*euporie.core.widgets.layout.StackedSplit method*), [839](#page-842-0)
- add\_style() (*euporie.core.widgets.layout.TabbedSplit method*), [841](#page-844-0)
- add\_subparsers() (*euporie.core.config.Argument-Parser method*), [338](#page-341-1)
- add\_traits() (*euporie.core.kernel.EuporieKernelManager method*), [493](#page-496-0)
- add\_traits() (*euporie.core.kernel.LoggingLocalProvisioner method*), [506](#page-509-0)
- add-cell-above command line option, [122](#page-125-0)
- add-cell-below
- command line option, [122](#page-125-0)
- addFilter() (*euporie.core.log.FormattedTextHandler method*), [610](#page-613-0)
- addFilter() (*euporie.core.log.QueueHandler method*), [614](#page-617-0)
- adjust() (*euporie.core.style.ColorPaletteColor method*), [657](#page-660-0)
- after\_render() (*euporie.preview.tabs.notebook.PreviewNotebook method*), [982](#page-985-1)
- AfterInput (*class in euporie.core.widgets.forms*), [778](#page-781-0)
- alias\_filenames (*euporie.core.pygments.Argparse-Lexer attribute*), [648](#page-651-0)
- aliases (*euporie.core.pygments.ArgparseLexer attribute*), [648](#page-651-0)
- aliases (*euporie.core.pygments.EuporiePygmentsStyle attribute*), [650](#page-653-0)
- align() (*in module euporie.core.ft.html*), [410](#page-413-0)
- align() (*in module euporie.core.ft.table*), [435](#page-438-0)
- align() (*in module euporie.core.ft.utils*), [453,](#page-456-0) [462](#page-465-0)
- align() (*in module euporie.core.widgets.dialog*), [723](#page-726-0)
- align() (*in module euporie.core.widgets.forms*), [774](#page-777-0)
- all\_children() (*euporie.core.layout.scroll.Scrolling-Container method*), [599](#page-602-0)
- allow\_stdin (*euporie.console.tabs.console.Console attribute*), [234](#page-237-0)
- allow\_stdin (*euporie.core.tabs.base.KernelTab attribute*), [669](#page-672-0)
- allow\_stdin (*euporie.core.tabs.notebook.BaseNotebook attribute*), [677](#page-680-0)
- allow\_stdin (*euporie.notebook.tabs.edit.EditorTab attribute*), [928](#page-931-0)
- allow\_stdin (*euporie.notebook.tabs.EditorTab attribute*), [951](#page-954-0)
- allow\_stdin (*euporie.notebook.tabs.Notebook attribute*), [955](#page-958-0)
- allow\_stdin (*euporie.notebook.tabs.notebook.Notebook attribute*), [944](#page-947-0)
- allow\_stdin (*euporie.preview.tabs.notebook.PreviewNotebook attribute*), [982](#page-985-1)
- Always (*class in euporie.core.widgets.forms*), [778](#page-781-0)
- always\_show\_tab\_bar
	- command line option, [62](#page-65-0)
- amsmath\_plugin() (*in module euporie.core.convert.formats.html*), [366](#page-369-0)
- analyse\_text() (*euporie.core.pygments.Argparse-Lexer static method*), [648](#page-651-0)
- anchor (*euporie.core.path.UntitledPath property*), [640](#page-643-0)
- anchors (*euporie.core.ft.html.Theme property*), [430](#page-433-0)
- ANSI (*class in euporie.core.convert.formats.ft*), [364](#page-367-0)
- ANSI (*class in euporie.core.ft.ansi*), [407](#page-410-2)
- ansi\_to\_ft() (*in module euporie.core.convert.formats.ft*), [363,](#page-366-1) [365](#page-368-1)
- app command line option, [57](#page-60-0)
- append() (*euporie.core.diagnostics.Report method*), [401](#page-404-0)
- append\_string() (*euporie.core.history.KernelHistory method*), [481](#page-484-1)
- append\_style\_to\_content() (*euporie.core.layout.screen.Screen method*), [591](#page-594-0)
- AppendAutoSuggestion (*class in euporie.core.processors*), [646](#page-649-0)
- AppendLineAutoSuggestion (*class in euporie.core.processors*), [646,](#page-649-0) [647](#page-650-1)
- AppendLineAutoSuggestion (*class in euporie.core.widgets.inputs*), [812](#page-815-1)
- Application (*class in euporie.core.app*), [245](#page-248-1)
- apply\_reverse\_overwrites() (*in module euporie.core.ft.html*), [410](#page-413-0)
- apply\_reverse\_overwrites() (*in module euporie.core.ft.utils*), [454,](#page-457-0) [462](#page-465-0)
- apply\_style() (*in module euporie.core.ft.html*), [410](#page-413-0)
- apply\_style() (*in module euporie.core.ft.utils*), [454,](#page-457-0) [462](#page-465-0)

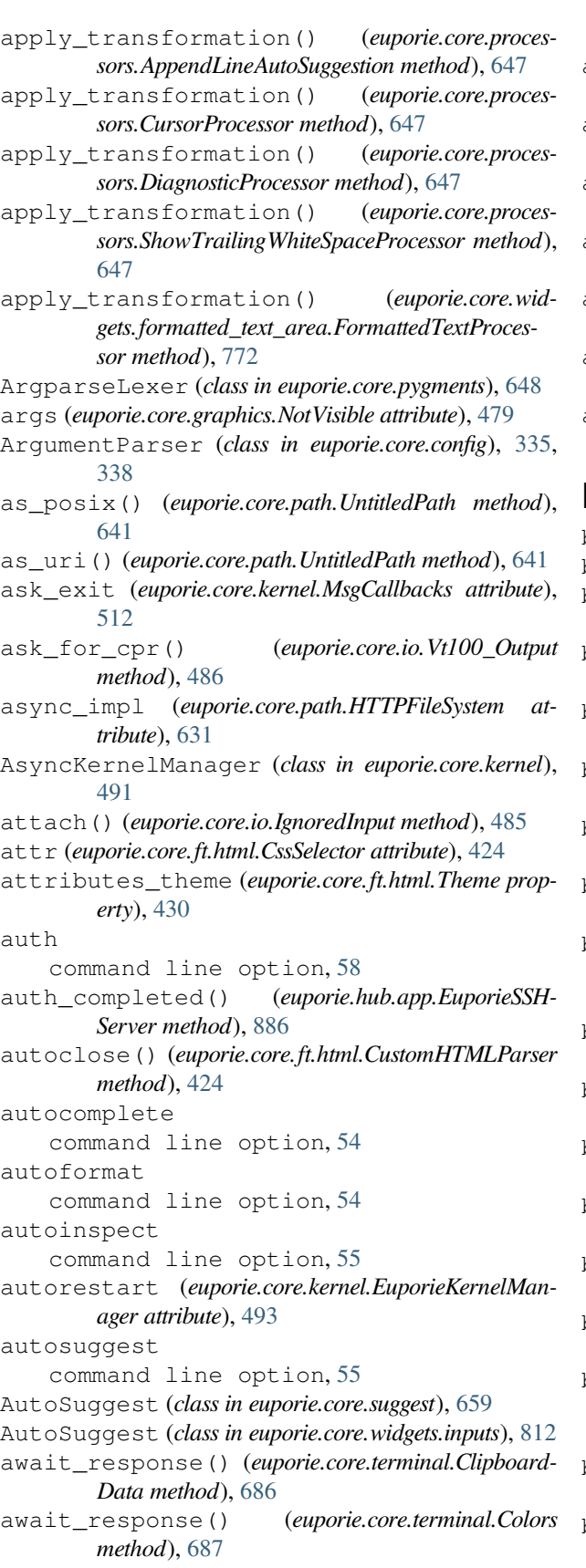

await\_response() (*euporie.core.terminal.CsiUStatus*

*method*), [687](#page-690-0)

- await\_response() (*euporie.core.terminal.DepthOf-Color method*), [688](#page-691-0)
- await\_response() (*euporie.core.terminal.Iterm-GraphicsStatus method*), [688](#page-691-0)
- await\_response() (*euporie.core.terminal.Kitty-GraphicsStatus method*), [689](#page-692-0)
- await\_response() (*euporie.core.terminal.PixelDimensions method*), [689](#page-692-0)
- await\_response() (*euporie.core.terminal.SgrPixel-Status method*), [690](#page-693-0)
- await\_response() (*euporie.core.terminal.Sixel-GraphicsStatus method*), [690](#page-693-0)
- await\_response() (*euporie.core.terminal.Terminal-Query method*), [691](#page-694-0)

# B

- b64decode() (*in module euporie.core.terminal*), [681](#page-684-1)
- b64encode() (*in module euporie.core.io*), [484](#page-487-0)
- background\_character
- command line option, [62](#page-65-0)
- background\_color (*euporie.core.ft.html.Theme property*), [430](#page-433-0)
- background\_color (*euporie.core.pygments.EuporiePygmentsStyle attribute*), [650](#page-653-0)
- background\_pattern command line option, [62](#page-65-0)
- backspace
- command line option, [108,](#page-111-0) [137,](#page-140-0) [179](#page-182-0)
- backward\_delete\_char() (*in module euporie.core.key\_binding.bindings.micro*), [521](#page-524-0)
- backward\_kill\_word() (*in module euporie.core.key\_binding.bindings.micro*), [521,](#page-524-0) [532](#page-535-0)

backward\_word() (*in module euporie.core.key\_binding.bindings.micro*), [521](#page-524-0)

backward-kill-word command line option, [109,](#page-112-0) [137,](#page-140-0) [179](#page-182-0) backward-word

command line option, [109,](#page-112-0) [137,](#page-140-0) [180](#page-183-0)

- bar\_style() (*euporie.core.comm.ipywidgets.FloatProgressModel method*), [301](#page-304-0)
- bar\_style() (*euporie.core.comm.ipywidgets.IntProgressModel method*), [305](#page-308-0)
- bar\_style() (*euporie.core.comm.ipywidgets.ProgressIpyWidgetComm method*), [311](#page-314-0)
- base64\_to\_bytes\_py() (*in module euporie.core.convert.formats.common*), [361,](#page-364-0) [362](#page-365-0)
- base64\_to\_bytes\_py() (*in module euporie.core.convert.formats.jpeg*), [375](#page-378-1)
- base64\_to\_bytes\_py() (*in module euporie.core.convert.formats.pdf*), [379](#page-382-2)
- base64\_to\_bytes\_py() (*in module euporie.core.convert.formats.png*), [381](#page-384-0)
- base\_margin (*euporie.core.ft.html.Theme property*), [430](#page-433-0)
- BaseApp (*class in euporie.console.app*), [209](#page-212-1)
- BaseApp (*class in euporie.core.app*), [247,](#page-250-2) [254](#page-257-2)
- BaseApp (*class in euporie.core.key\_binding.bindings.mouse*), [535](#page-538-0)
- BaseApp (*class in euporie.hub.app*), [885](#page-888-0)
- BaseApp (*class in euporie.notebook.app*), [904](#page-907-0)
- BaseApp (*class in euporie.preview.app*), [970](#page-973-4)
- BaseNotebook (*class in euporie.core.tabs.notebook*), [676,](#page-679-1) [677](#page-680-0)
- BaseNotebook (*class in euporie.notebook.tabs.notebook*), [939](#page-942-0)
- BaseNotebook (*class in euporie.preview.tabs.notebook*), [979](#page-982-2)
- BaseStyle (*class in euporie.core.app*), [247](#page-250-2)
- before\_render() (*euporie.preview.tabs.notebook.PreviewNotebook method*), [982](#page-985-1)
- BeforeInput (*class in euporie.core.comm.ipywidgets*), [278](#page-281-0)
- BeforeInput (*class in euporie.core.widgets.inputs*), [812](#page-815-1)
- begin\_auth() (*euporie.hub.app.EuporieSSHServer method*), [886](#page-889-1)
- beginning\_of\_buffer() (*in module euporie.core.key\_binding.bindings.micro*), [521](#page-524-0)
- beginning-of-buffer command line option, [109,](#page-112-0) [137,](#page-140-0) [180](#page-183-0)
- bell() (*euporie.core.io.Vt100\_Output method*), [486](#page-489-0)
- bg\_init (*euporie.console.tabs.console.Console attribute*), [235](#page-238-0)
- bg\_init (*euporie.core.tabs.base.KernelTab attribute*), [670](#page-673-0)
- bg\_init (*euporie.core.tabs.notebook.BaseNotebook attribute*), [677](#page-680-0)
- bg\_init (*euporie.notebook.tabs.edit.EditorTab attribute*), [928](#page-931-0)
- bg\_init (*euporie.notebook.tabs.EditorTab attribute*), [951](#page-954-0)
- bg\_init (*euporie.notebook.tabs.Notebook attribute*), [955](#page-958-0)
- bg\_init (*euporie.notebook.tabs.notebook.Notebook attribute*), [944](#page-947-0)
- bg\_init (*euporie.preview.tabs.notebook.PreviewNotebook attribute*), [982](#page-985-1)
- bind() (*euporie.core.commands.Command method*), [329](#page-332-0)
- Binding (*class in euporie.core.commands*), [328](#page-331-0)
- bisect\_right() (*in module euporie.core.ft.html*), [410](#page-413-0)
- blit() (*euporie.core.layout.cache.CachedContainer method*), [562](#page-565-0)
- block\_align (*euporie.core.ft.html.Theme property*), [430](#page-433-0)
- blocking\_class (*euporie.core.kernel.EuporieKernel-Manager attribute*), [493](#page-496-0)
- blocking\_client() (*euporie.core.kernel.EuporieK-*body\_padding\_top (*euporie.core.widgets.dialog.Dia-*

*ernelManager method*), [493](#page-496-0)

- blocksize (*euporie.core.path.HTTPFileSystem attribute*), [631](#page-634-0)
- body (*euporie.core.widgets.dialog.ErrorDialog attribute*), [739](#page-742-0)
- body (*euporie.core.widgets.dialog.FileDialog attribute*), [739](#page-742-0)
- body (*euporie.core.widgets.dialog.MsgBoxDialog attribute*), [740](#page-743-0)
- body (*euporie.core.widgets.dialog.NoKernelsDialog attribute*), [741](#page-744-0)
- body (*euporie.core.widgets.dialog.OpenFileDialog attribute*), [741](#page-744-0)
- body (*euporie.core.widgets.dialog.SaveAsDialog attribute*), [742](#page-745-0)
- body (*euporie.core.widgets.dialog.SelectKernelDialog attribute*), [743](#page-746-0)
- body (*euporie.core.widgets.dialog.ShortcutsDialog attribute*), [743](#page-746-0)
- body (*euporie.core.widgets.dialog.UnsavedDialog attribute*), [744](#page-747-0)
- body (*euporie.core.widgets.palette.CommandPalette attribute*), [868](#page-871-0)
- body\_padding\_bottom (*euporie.core.widgets.dialog.AboutDialog attribute*), [737](#page-740-0)
- body\_padding\_bottom (*euporie.core.widgets.dialog.ConfirmDialog attribute*), [737](#page-740-0)
- body\_padding\_bottom (*euporie.core.widgets.dialog.Dialog attribute*), [738](#page-741-0)
- body\_padding\_bottom (*euporie.core.widgets.dialog.ErrorDialog attribute*), [739](#page-742-0)
- body\_padding\_bottom (*euporie.core.widgets.dialog.FileDialog attribute*), [739](#page-742-0)
- body\_padding\_bottom (*euporie.core.widgets.dialog.MsgBoxDialog attribute*), [740](#page-743-0)
- body\_padding\_bottom (*euporie.core.widgets.dialog.NoKernelsDialog attribute*), [741](#page-744-0)
- body\_padding\_bottom (*euporie.core.widgets.dialog.OpenFileDialog attribute*), [741](#page-744-0)
- body\_padding\_bottom (*euporie.core.widgets.dialog.SaveAsDialog attribute*), [742](#page-745-0)
- body\_padding\_bottom (*euporie.core.widgets.dialog.SelectKernelDialog attribute*), [743](#page-746-0)
- body\_padding\_bottom (*euporie.core.widgets.dialog.ShortcutsDialog attribute*), [743](#page-746-0)
- body\_padding\_bottom (*euporie.core.widgets.dialog.UnsavedDialog attribute*), [744](#page-747-0)
- body\_padding\_bottom (*euporie.core.widgets.palette.CommandPalette attribute*), [868](#page-871-0)
- body\_padding\_top (*euporie.core.widgets.dialog.AboutDialog attribute*), [737](#page-740-0)
- body\_padding\_top (*euporie.core.widgets.dialog.ConfirmDialog attribute*), [737](#page-740-0)
- 

*log attribute*), [738](#page-741-0)

- body\_padding\_top (*euporie.core.widgets.dialog.ErrorDialog attribute*), [739](#page-742-0)
- body\_padding\_top (*euporie.core.widgets.dialog.File-Dialog attribute*), [739](#page-742-0)
- body\_padding\_top (*euporie.core.widgets.dialog.Msg-BoxDialog attribute*), [740](#page-743-0)
- body\_padding\_top (*euporie.core.widgets.dialog.NoKernelsDialog attribute*), [741](#page-744-0)
- body\_padding\_top (*euporie.core.widgets.dialog.OpenFileDialog attribute*), [741](#page-744-0)
- body\_padding\_top (*euporie.core.widgets.dialog.SaveAsDialog attribute*), [742](#page-745-0)
- body\_padding\_top (*euporie.core.widgets.dialog.SelectKernelDialog attribute*), [743](#page-746-0)
- body\_padding\_top (*euporie.core.widgets.dialog.ShortcutsDialog attribute*), [743](#page-746-0)
- body\_padding\_top (*euporie.core.widgets.dialog.UnsavedDialog attribute*), [744](#page-747-0)
- body\_padding\_top (*euporie.core.widgets.palette.CommandPalette attribute*), [868](#page-871-0)
- BooleanOptionalAction (*class in euporie.core.config*), [335,](#page-338-0) [339](#page-342-0)
- Border (*class in euporie.core.widgets.decor*), [718,](#page-721-0) [721](#page-724-0)
- Border (*class in euporie.core.widgets.dialog*), [726](#page-729-0)
- Border (*class in euporie.core.widgets.file\_browser*), [758](#page-761-0)
- Border (*class in euporie.core.widgets.forms*), [778](#page-781-0)
- Border (*class in euporie.core.widgets.layout*), [831](#page-834-0)
- border\_collapse (*euporie.core.ft.html.Theme property*), [430](#page-433-0)
- border\_grid (*euporie.core.ft.html.Theme property*), [430](#page-433-0)
- border\_line (*euporie.core.ft.html.Theme property*), [430](#page-433-0)
- border\_line (*euporie.core.ft.table.Cell property*), [445](#page-448-0)
- border\_line (*euporie.core.ft.table.Col property*), [446](#page-449-0)
- border\_line (*euporie.core.ft.table.DummyCol property*), [446](#page-449-0)
- border\_line (*euporie.core.ft.table.DummyRow property*), [447](#page-450-0)
- border\_line (*euporie.core.ft.table.DummyTable property*), [447](#page-450-0)
- border\_line (*euporie.core.ft.table.Row property*), [448](#page-451-0)
- border\_line (*euporie.core.ft.table.RowCol property*), [449](#page-452-0)
- border\_line (*euporie.core.ft.table.SpacerCell property*), [449](#page-452-0)
- border\_line (*euporie.core.ft.table.Table property*), [450](#page-453-0)
- border\_style (*euporie.core.ft.html.Theme property*), [430](#page-433-0)
- border\_style (*euporie.core.ft.table.Cell property*), [445](#page-448-0)
- border\_style (*euporie.core.ft.table.Col property*), [446](#page-449-0)
- border\_style (*euporie.core.ft.table.DummyCol property*), [446](#page-449-0)
- border\_style (*euporie.core.ft.table.DummyRow property*), [447](#page-450-0)
- border\_style (*euporie.core.ft.table.DummyTable property*), [447](#page-450-0)
- border\_style (*euporie.core.ft.table.Row property*), [448](#page-451-0)
- border\_style (*euporie.core.ft.table.RowCol property*), [449](#page-452-0)
- border\_style (*euporie.core.ft.table.SpacerCell property*), [449](#page-452-0)
- border\_style (*euporie.core.ft.table.Table property*), [450](#page-453-0)
- border\_style() (*euporie.core.widgets.forms.Text method*), [806](#page-809-0)
- border\_visibility (*euporie.core.ft.html.Theme property*), [430](#page-433-0)
- BorderMargin (*class in euporie.core.margins*), [624,](#page-627-0) [627](#page-630-0)
- bottom (*euporie.core.border.DiLineStyle attribute*), [264](#page-267-0)
- BOTTOM (*euporie.core.border.GridStyle property*), [266](#page-269-0)
- bottom (*euporie.core.data\_structures.DiBool attribute*), [397](#page-400-0)
- bottom (*euporie.core.data\_structures.DiInt attribute*), [397](#page-400-0)
- bottom (*euporie.core.data\_structures.DiStr attribute*), [398](#page-401-0)

bottom (*euporie.core.data\_structures.WeightedDiInt attribute*), [398](#page-401-0)

- BOTTOM (*euporie.core.ft.utils.FormattedTextVerticalAlign attribute*), [461](#page-464-0)
- bottom\_edge (*euporie.core.border.Masks attribute*), [267](#page-270-1)
- BOTTOM\_LEFT (*euporie.core.border.GridPart attribute*), [265](#page-268-0)
- BOTTOM\_MID (*euporie.core.border.GridPart attribute*), [265](#page-268-0)
- BOTTOM\_RIGHT (*euporie.core.border.GridPart attribute*), [266](#page-269-0)
- BOTTOM\_SPLIT (*euporie.core.border.GridPart attribute*), [266](#page-269-0)
- BoundedFloatTextModel (*class in euporie.core.comm.ipywidgets*), [278,](#page-281-0) [294](#page-297-0)

BoundedIntTextModel (*class in euporie.core.comm.ipywidgets*), [278,](#page-281-0) [294](#page-297-0)

- BoundedWritePosition (*class in euporie.core.graphics*), [469](#page-472-0)
- BoundedWritePosition (*class in euporie.core.layout.cache*), [559](#page-562-1)
- BoundedWritePosition (*class in euporie.core.layout.containers*), [567](#page-570-1)
- BoundedWritePosition (*class in euporie.core.layout.print*), [587](#page-590-0)
- BoundedWritePosition (*class in euporie.core.layout.screen*), [590,](#page-593-1) [591](#page-594-0)
- BoundedWritePosition (*class in euporie.core.layout.scroll*), [594](#page-597-0)
- BoundedWritePosition (*class in euporie.core.renderer*), [652](#page-655-2)
- Box (*class in euporie.core.comm.ipywidgets*), [279](#page-282-0)
- Box (*class in euporie.core.widgets.cell\_outputs*), [711](#page-714-0)
- Box (*class in euporie.core.widgets.dialog*), [726](#page-729-0)
- Box (*class in euporie.core.widgets.forms*), [778](#page-781-0)
- Box (*class in euporie.core.widgets.layout*), [831,](#page-834-0) [838](#page-841-0)
- Box (*class in euporie.core.widgets.pager*), [855](#page-858-0)
- Box (*class in euporie.preview.tabs.notebook*), [979](#page-982-2)
- box\_style() (*euporie.core.comm.ipywidgets.AccordionModel method*), [293](#page-296-0)
- box\_style() (*euporie.core.comm.ipywidgets.BoxModel method*), [295](#page-298-0)
- box\_style() (*euporie.core.comm.ipywidgets.HBox-Model method*), [303](#page-306-0)
- box\_style() (*euporie.core.comm.ipywidgets.LayoutIpyWidgetComm method*), [309](#page-312-0)
- box\_style() (*euporie.core.comm.ipywidgets.TabModel method*), [317](#page-320-0)
- box\_style() (*euporie.core.comm.ipywidgets.VBox-Model method*), [323](#page-326-0)
- BoxModel (*class in euporie.core.comm.ipywidgets*), [279,](#page-282-0) [295](#page-298-0)
- browser\_css\_theme (*euporie.core.ft.html.Theme property*), [430](#page-433-0)
- Buffer (*class in euporie.console.tabs.console*), [223](#page-226-1)
- Buffer (*class in euporie.core.widgets.inputs*), [812](#page-815-1)
- BufferControl (*class in euporie.core.widgets.forms*), [779](#page-782-1)
- BufferControl (*class in euporie.core.widgets.inputs*), [814](#page-817-0)
- BufferControl (*class in euporie.core.widgets.search*), [872](#page-875-0)
- buffers (*euporie.core.comm.ipywidgets.HBoxModel attribute*), [304](#page-307-0)
- buffers (*euporie.core.comm.ipywidgets.LabelModel attribute*), [309](#page-312-0)
- buffers (*euporie.core.comm.ipywidgets.LayoutIpyWidgetComm attribute*), [309](#page-312-0)
- buffers (*euporie.core.comm.ipywidgets.Number-TextBoxIpyWidgetComm attribute*), [310](#page-313-0)
- buffers (*euporie.core.comm.ipywidgets.OutputModel attribute*), [311](#page-314-0)
- buffers (*euporie.core.comm.ipywidgets.ProgressIpyWidgetComm attribute*), [311](#page-314-0)
- buffers (*euporie.core.comm.ipywidgets.RadioButtons-Model attribute*), [312](#page-315-0)
- buffers (*euporie.core.comm.ipywidgets.RangeSliderIpy-WidgetComm attribute*), [312](#page-315-0)
- buffers (*euporie.core.comm.ipywidgets.SelectableIpy-WidgetComm attribute*), [314](#page-317-0)
- buffers (*euporie.core.comm.ipywidgets.Selection-RangeSliderModel attribute*), [315](#page-318-0)
- buffers (*euporie.core.comm.ipywidgets.SelectionSlider-Model attribute*), [316](#page-319-0)
- buffers (*euporie.core.comm.ipywidgets.SelectModel at-*

*tribute*), [313](#page-316-0)

- buffers (*euporie.core.comm.ipywidgets.SelectMultiple-Model attribute*), [314](#page-317-0)
- buffers (*euporie.core.comm.ipywidgets.SliderIpyWidget-Comm attribute*), [316](#page-319-0)
- buffers (*euporie.core.comm.ipywidgets.TabModel attribute*), [317](#page-320-0)
- buffers (*euporie.core.comm.ipywidgets.TextareaModel attribute*), [319](#page-322-0)
- buffers (*euporie.core.comm.ipywidgets.TextBoxIpyWidgetComm attribute*), [318](#page-321-0)
- buffers (*euporie.core.comm.ipywidgets.TextModel attribute*), [319](#page-322-0)
- buffers (*euporie.core.comm.ipywidgets.ToggleableIpy-WidgetComm attribute*), [322](#page-325-0)
- buffers (*euporie.core.comm.ipywidgets.ToggleButton-Model attribute*), [320](#page-323-0)
- buffers (*euporie.core.comm.ipywidgets.ToggleButtons-Model attribute*), [321](#page-324-0)
- buffers (*euporie.core.comm.ipywidgets.Unimplemented-Model attribute*), [322](#page-325-0)
- buffers (*euporie.core.comm.ipywidgets.ValidModel attribute*), [323](#page-326-0)
- buffers (*euporie.core.comm.ipywidgets.VBoxModel attribute*), [323](#page-326-0)
- build\_style() (*in module euporie.core.app*), [240](#page-243-0)
- build\_style() (*in module euporie.core.style*), [655,](#page-658-1) [658](#page-661-1)
- Button (*class in euporie.core.comm.ipywidgets*), [279](#page-282-0)
- Button (*class in euporie.core.widgets.dialog*), [727](#page-730-0)
- Button (*class in euporie.core.widgets.file\_browser*), [759](#page-762-0)
- Button (*class in euporie.core.widgets.forms*), [780,](#page-783-0) [795](#page-798-0)
- button\_style() (*euporie.core.comm.ipywidgets.ButtonModel method*), [296](#page-299-0)
- button\_style() (*euporie.core.comm.ipywidgets.ToggleButtonModel method*), [320](#page-323-0)
- button\_style() (*euporie.core.comm.ipywidgets.ToggleButtonsModel method*), [321](#page-324-0)
- button\_text() (*euporie.core.widgets.forms.Dropdown method*), [796](#page-799-0)
- button\_widgets (*euporie.core.widgets.dialog.Error-Dialog attribute*), [739](#page-742-0)
- button\_widgets (*euporie.core.widgets.dialog.FileDialog attribute*), [739](#page-742-0)
- button\_widgets (*euporie.core.widgets.dialog.Msg-BoxDialog attribute*), [740](#page-743-0)
- button\_widgets (*euporie.core.widgets.dialog.NoKernelsDialog attribute*), [741](#page-744-0)
- button\_widgets (*euporie.core.widgets.dialog.Open-FileDialog attribute*), [741](#page-744-0)
- button\_widgets (*euporie.core.widgets.dialog.SaveAs-Dialog attribute*), [742](#page-745-0)
- button\_widgets (*euporie.core.widgets.dialog.SelectKernelDialog attribute*), [743](#page-746-0)

# **euporie**

- button\_widgets (*euporie.core.widgets.dialog.ShortcutsDialog attribute*), [743](#page-746-0)
- button\_widgets (*euporie.core.widgets.dialog.UnsavedDialog attribute*), [744](#page-747-0)
- button\_widgets (*euporie.core.widgets.palette.CommandPalette attribute*), [868](#page-871-0)
- ButtonModel (*class in euporie.core.comm.ipywidgets*), [280,](#page-283-0) [296](#page-299-0)
- buttons (*euporie.core.widgets.dialog.ErrorDialog attribute*), [739](#page-742-0)
- buttons (*euporie.core.widgets.dialog.FileDialog attribute*), [739](#page-742-0)
- buttons (*euporie.core.widgets.dialog.MsgBoxDialog attribute*), [740](#page-743-0)
- buttons (*euporie.core.widgets.dialog.NoKernelsDialog attribute*), [741](#page-744-0)
- buttons (*euporie.core.widgets.dialog.OpenFileDialog attribute*), [741](#page-744-0)
- buttons (*euporie.core.widgets.dialog.SaveAsDialog attribute*), [742](#page-745-0)
- buttons (*euporie.core.widgets.dialog.SelectKernelDialog attribute*), [743](#page-746-0)
- buttons (*euporie.core.widgets.dialog.ShortcutsDialog attribute*), [743](#page-746-0)
- buttons (*euporie.core.widgets.dialog.UnsavedDialog attribute*), [744](#page-747-0)
- buttons (*euporie.core.widgets.palette.CommandPalette attribute*), [868](#page-871-0)
- bytes\_to\_base64\_py() (*in module euporie.core.convert.formats.base64*), [360](#page-363-1)

# C

- cachable (*euporie.core.path.HTTPFileSystem attribute*), [631](#page-634-0)
- cache (*euporie.core.terminal.ClipboardData attribute*), [686](#page-689-1)
- cache (*euporie.core.terminal.Colors attribute*), [687](#page-690-0)
- cache (*euporie.core.terminal.CsiUStatus attribute*), [687](#page-690-0)
- cache (*euporie.core.terminal.DepthOfColor attribute*), [688](#page-691-0)
- cache (*euporie.core.terminal.ItermGraphicsStatus attribute*), [688](#page-691-0)
- cache (*euporie.core.terminal.KittyGraphicsStatus attribute*), [689](#page-692-0)
- cache (*euporie.core.terminal.PixelDimensions attribute*), [689](#page-692-0)
- cache (*euporie.core.terminal.SgrPixelStatus attribute*), [690](#page-693-0)
- cache (*euporie.core.terminal.SixelGraphicsStatus attribute*), [690](#page-693-0)
- cache (*euporie.core.terminal.TerminalQuery attribute*), [691](#page-694-0)
- cache\_ports (*euporie.core.kernel.EuporieKernelManager attribute*), [493](#page-496-0)
- cached\_property (*class in euporie.core.ft.html*), [424](#page-427-0) CachedContainer (*class in euporie.core.layout.cache*), [559,](#page-562-1) [562](#page-565-0)
- CachedContainer (*class in euporie.core.layout.scroll*), [594](#page-597-0)
- CachedContainer (*class in euporie.notebook.tabs.notebook*), [940](#page-943-0)
- calculate\_cell\_width() (*in module euporie.core.ft.table*), [435,](#page-438-0) [450](#page-453-0)
- calculate\_cell\_widths() (*euporie.core.ft.table.DummyTable method*), [447](#page-450-0)
- calculate\_cell\_widths() (*euporie.core.ft.table.Table method*), [450](#page-453-0)
- calculate\_col\_widths() (*euporie.core.ft.table.DummyTable method*), [447](#page-450-0)
- calculate\_col\_widths() (*euporie.core.ft.table.Table method*), [450](#page-453-0)
- calculate\_col\_widths() (*in module euporie.core.ft.table*), [435,](#page-438-0) [450](#page-453-0)
- call\_subproc() (*in module euporie.core.convert.formats.ansi*), [349](#page-352-0)
- call\_subproc() (*in module euporie.core.convert.formats.common*), [361](#page-364-0)
- call\_subproc() (*in module euporie.core.convert.formats.sixel*), [385](#page-388-1)
- call\_subproc() (*in module euporie.core.convert.utils*), [394](#page-397-0)
- cancel\_and\_wait\_for\_background\_tasks() (*euporie.console.app.ConsoleApp method*), [215](#page-218-0)
- cancel\_and\_wait\_for\_background\_tasks() (*euporie.core.app.BaseApp method*), [254](#page-257-2)
- cancel\_and\_wait\_for\_background\_tasks() (*euporie.hub.app.HubApp method*), [895](#page-898-0)
- cancel\_and\_wait\_for\_background\_tasks() (*euporie.notebook.app.NotebookApp method*), [912](#page-915-0)
- cancel\_and\_wait\_for\_background\_tasks() (*euporie.preview.app.PreviewApp method*), [973](#page-976-0)
- cancel\_completion() (*in module euporie.core.key\_binding.bindings.completion*), [517,](#page-520-0) [518](#page-521-1)
- cancel\_selection() (*in module euporie.core.key\_binding.bindings.micro*), [521,](#page-524-0) [532](#page-535-0)
- cancel-completion command line option, [108,](#page-111-0) [136,](#page-139-0) [178](#page-181-0)
- cancel-selection
	- command line option, [115,](#page-118-0) [143,](#page-146-0) [185](#page-188-0)
- capitalize() (*euporie.core.key\_binding.micro\_state.MicroInputMode method*), [546](#page-549-0)
- casefold() (*euporie.core.key\_binding.micro\_state.MicroInputMode method*), [546](#page-549-0)
- cast() (*in module euporie.console.app*), [208](#page-211-0)
- cast() (*in module euporie.console.tabs.console*), [221](#page-224-0)

cast() (*in module euporie.core.app*), [240](#page-243-0) cast() (*in module euporie.core.commands*), [326](#page-329-1) cast() (*in module euporie.core.config*), [333](#page-336-0) cast() (*in module euporie.core.ft.html*), [411](#page-414-0) cast() (*in module euporie.core.ft.table*), [436](#page-439-0) cast() (*in module euporie.core.ft.utils*), [454](#page-457-0) cast() (*in module euporie.core.layout.scroll*), [592](#page-595-1) cast() (*in module euporie.core.margins*), [622](#page-625-1) cast() (*in module euporie.core.processors*), [645](#page-648-1) cast() (*in module euporie.core.widgets.cell*), [698](#page-701-0) cast() (*in module euporie.core.widgets.display*), [745](#page-748-1) cast() (*in module euporie.core.widgets.forms*), [774](#page-777-0) cast() (*in module euporie.core.widgets.layout*), [828](#page-831-0) cast() (*in module euporie.core.widgets.tree*), [880](#page-883-1) cast() (*in module euporie.notebook.app*), [902](#page-905-0) cast() (*in module euporie.notebook.current*), [918](#page-921-1) cast() (*in module euporie.preview.app*), [969](#page-972-3) cat() (*euporie.core.path.HTTPFileSystem method*), [631](#page-634-0) cat\_file() (*euporie.core.path.HTTPFileSystem method*), [632](#page-635-0) cat\_ranges() (*euporie.core.path.HTTPFileSystem method*), [632](#page-635-0) cc-interrupt-kernel command line option, [159](#page-162-0) CDATA\_CONTENT\_ELEMENTS (*euporie.core.ft.html.CustomHTMLParser attribute*), [424](#page-427-0) ceil() (*in module euporie.core.convert.formats.ansi*), [350](#page-353-0) ceil() (*in module euporie.core.ft.html*), [411](#page-414-0) ceil() (*in module euporie.core.graphics*), [466](#page-469-0) ceil() (*in module euporie.core.widgets.display*), [745](#page-748-1) ceil() (*in module euporie.core.widgets.forms*), [774](#page-777-0) Cell (*class in euporie.core.ft.html*), [419](#page-422-0) Cell (*class in euporie.core.ft.table*), [441,](#page-444-0) [445](#page-448-0) Cell (*class in euporie.core.tabs.notebook*), [676](#page-679-1) Cell (*class in euporie.core.widgets.cell*), [699,](#page-702-1) [706](#page-709-0) Cell (*class in euporie.notebook.tabs.notebook*), [940](#page-943-0) Cell (*class in euporie.preview.tabs.notebook*), [980](#page-983-3) cell (*euporie.core.tabs.notebook.BaseNotebook property*), [677](#page-680-0) cell (*euporie.notebook.app.NotebookApp property*), [912](#page-915-0) cell (*euporie.notebook.tabs.Notebook property*), [955](#page-958-0) cell (*euporie.notebook.tabs.notebook.Notebook property*), [944](#page-947-0) cell (*euporie.preview.tabs.notebook.PreviewNotebook property*), [982](#page-985-1) cell\_size() (*euporie.core.convert.datum.Datum method*), [346](#page-349-1) cell\_size\_async() (*euporie.core.convert.datum.Datum method*), [346](#page-349-1) cell\_size\_px (*euporie.core.terminal.TerminalInfo property*), [691](#page-694-0)

cell\_start

- command line option, [64](#page-67-0)
- cell\_stop
	- command line option, [64](#page-67-0)
- cell\_type (*euporie.core.widgets.cell.Cell property*), [706](#page-709-0)
- CellOutput (*class in euporie.core.widgets.cell\_outputs*), [712,](#page-715-0) [714](#page-717-0)
- CellOutput (*class in euporie.core.widgets.pager*), [856](#page-859-0)
- CellOutputArea (*class in euporie.console.tabs.console*), [225](#page-228-0)
- CellOutputArea (*class in euporie.core.comm.ipywidgets*), [280](#page-283-0)
- CellOutputArea (*class in euporie.core.widgets.cell*), [700](#page-703-0)
- CellOutputArea (*class in euporie.core.widgets.cell\_outputs*), [712,](#page-715-0) [715](#page-718-0)
- CellOutputDataElement (*class in euporie.core.widgets.cell\_outputs*), [712,](#page-715-0) [715](#page-718-0)
- CellOutputDataElement (*class in euporie.core.widgets.pager*), [856](#page-859-0)
- CellOutputElement (*class in euporie.core.widgets.cell\_outputs*), [712,](#page-715-0) [716](#page-719-0)
- CellOutputJsonElement (*class in euporie.core.widgets.cell\_outputs*), [713,](#page-716-0) [716](#page-719-0)
- CellOutputWidgetElement (*class in euporie.core.widgets.cell\_outputs*), [713,](#page-716-0) [716](#page-719-0)
- cells (*euporie.core.ft.table.Col property*), [446](#page-449-0)
- cells (*euporie.core.ft.table.DummyCol property*), [446](#page-449-0)
- cells (*euporie.core.ft.table.DummyRow property*), [447](#page-450-0)
- cells (*euporie.core.ft.table.Row property*), [448](#page-451-0)
- cells (*euporie.core.ft.table.RowCol property*), [449](#page-452-0)
- cells (*euporie.notebook.tabs.Notebook property*), [955](#page-958-0)
- cells (*euporie.notebook.tabs.notebook.Notebook property*), [944](#page-947-0)
- cells-to-code
	- command line option, [125](#page-128-0)
- cells-to-markdown
- command line option, [125](#page-128-0)
- cells-to-raw
	- command line option, [125](#page-128-0)
- CENTER (*euporie.core.ft.utils.FormattedTextAlign attribute*), [461](#page-464-0)
- center() (*euporie.core.key\_binding.micro\_state.MicroInputMode method*), [546](#page-549-0)
- center\_edge (*euporie.core.border.Masks attribute*), [267](#page-270-1)
- chafa\_convert\_cmd() (*in module euporie.core.convert.formats.ansi*), [350](#page-353-0)
- chafa\_convert\_cmd() (*in module euporie.core.convert.formats.common*), [361,](#page-364-0) [362](#page-365-0)
- chafa\_convert\_cmd() (*in module euporie.core.convert.formats.sixel*), [386](#page-389-0)
- chafa\_convert\_py() (*in module euporie.core.convert.formats.ansi*), [350](#page-353-0)
- chafa\_convert\_py() (*in module euporie.core.convert.formats.common*), [361,](#page-364-0) [362](#page-365-0)

chafa\_convert\_py() (*in module euporie.core.convert.formats.sixel*), [386](#page-389-0) chain (*class in euporie.core.utils*), [694](#page-697-0) ChainedList (*class in euporie.core.app*), [247](#page-250-2) ChainedList (*class in euporie.core.utils*), [693,](#page-696-0) [694](#page-697-0) ChainMap (*class in euporie.core.config*), [335](#page-338-0) change() (*euporie.core.kernel.Kernel method*), [502](#page-505-0) change\_doc() (*euporie.core.lsp.LspClient method*), [620](#page-623-0) change\_kernel() (*euporie.console.tabs.console.Console method*), [235](#page-238-0) change\_kernel() (*euporie.core.tabs.base.KernelTab method*), [670](#page-673-0) change\_kernel() (*euporie.core.tabs.notebook.BaseNotebook method*), [677](#page-680-0) change\_kernel() (*euporie.notebook.tabs.edit.EditorTab method*), [928](#page-931-0) change\_kernel() (*euporie.notebook.tabs.EditorTab method*), [951](#page-954-0) change\_kernel() (*euporie.notebook.tabs.Notebook method*), [955](#page-958-0) change\_kernel() (*euporie.notebook.tabs.notebook.Notebook method*), [944](#page-947-0) change\_kernel() (*euporie.preview.tabs.notebook.PreviewNotebook method*), [982](#page-985-1) change\_nb\_add() (*euporie.core.lsp.LspClient method*), [620](#page-623-0) change\_nb\_delete() (*euporie.core.lsp.LspClient method*), [620](#page-623-0) change\_nb\_edit() (*euporie.core.lsp.LspClient method*), [620](#page-623-0) change\_nb\_meta() (*euporie.core.lsp.LspClient method*), [620](#page-623-0) change\_password() (*euporie.hub.app.EuporieSSH-Server method*), [886](#page-889-1) change-kernel command line option, [118,](#page-121-0) [159,](#page-162-0) [189](#page-192-0) Char (*class in euporie.core.graphics*), [469](#page-472-0) Char (*class in euporie.core.layout.decor*), [578](#page-581-0) char\_bottom (*euporie.core.widgets.layout.TabBarControl attribute*), [839](#page-842-0) char\_close (*euporie.core.widgets.layout.TabBarControl attribute*), [839](#page-842-0) char\_left (*euporie.core.widgets.layout.TabBarControl attribute*), [839](#page-842-0) char\_right (*euporie.core.widgets.layout.TabBarControl attribute*), [840](#page-843-0) char\_top (*euporie.core.widgets.layout.TabBarControl attribute*), [840](#page-843-0) chars (*euporie.core.diagnostics.Diagnostic attribute*), [400](#page-403-1) check\_edit\_mode() (*euporie.notebook.tabs.Notebook method*), [955](#page-958-0) check\_edit\_mode() (*euporie.notebook.tabs.notebook.Notebook method*), [944](#page-947-0) check\_for\_whole\_start\_tag() (*eu-*

*porie.core.ft.html.CustomHTMLParser method*), [424](#page-427-0)

Checkbox (*class in euporie.core.comm.ipywidgets*), [280](#page-283-0)

Checkbox (*class in euporie.core.widgets.forms*), [780,](#page-783-0) [796](#page-799-0) CheckboxModel (*class in euporie.core.comm.ipywidgets*), [280,](#page-283-0) [296](#page-299-0)

checksum() (*euporie.core.path.HTTPFileSystem method*), [632](#page-635-0)

child\_elements (*euporie.core.ft.html.Node property*), [428](#page-431-0)

children (*euporie.core.layout.print.PrintingContainer property*), [589](#page-592-0)

children (*euporie.core.layout.scroll.PrintingContainer property*), [598](#page-601-0)

children (*euporie.core.widgets.layout.AccordionSplit property*), [837](#page-840-0)

children (*euporie.core.widgets.layout.ReferencedSplit property*), [839](#page-842-0)

children (*euporie.core.widgets.layout.StackedSplit property*), [839](#page-842-0)

- children (*euporie.core.widgets.layout.TabbedSplit property*), [841](#page-844-0)
- chmod() (*euporie.core.path.UntitledPath method*), [641](#page-644-0)
- class\_config\_rst\_doc() (*euporie.core.kernel.EuporieKernelManager class method*), [493](#page-496-0)

class\_config\_rst\_doc() (*euporie.core.kernel.LoggingLocalProvisioner class method*), [506](#page-509-0)

class\_config\_section() (*euporie.core.kernel.EuporieKernelManager class method*), [493](#page-496-0)

class\_config\_section() (*euporie.core.kernel.LoggingLocalProvisioner class method*), [506](#page-509-0)

class\_get\_help() (*euporie.core.kernel.EuporieKernelManager class method*), [493](#page-496-0)

class\_get\_help() (*euporie.core.kernel.LoggingLocalProvisioner class method*), [506](#page-509-0)

class\_get\_trait\_help() (*euporie.core.kernel.EuporieKernelManager class method*), [493](#page-496-0)

class\_get\_trait\_help() (*euporie.core.kernel.LoggingLocalProvisioner class method*), [506](#page-509-0)

class\_own\_trait\_events() (*euporie.core.kernel.EuporieKernelManager class method*), [494](#page-497-0)

class\_own\_trait\_events() (*euporie.core.kernel.LoggingLocalProvisioner class method*), [507](#page-510-0)

class\_own\_traits() (*euporie.core.kernel.EuporieKernelManager class method*), [494](#page-497-0)

class\_own\_traits() (*euporie.core.kernel.LoggingLocalProvisioner class method*), [507](#page-510-0)

class\_print\_help() (*euporie.core.kernel.EuporieKernelManager class method*), [494](#page-497-0)

class\_print\_help() (*euporie.core.kernel.Loggin-*

*gLocalProvisioner class method*), [507](#page-510-0) class\_trait\_names() (*euporie.core.kernel.EuporieKernelManager class method*), [494](#page-497-0) class\_trait\_names() (*euporie.core.kernel.LoggingLocalProvisioner class method*), [507](#page-510-0) class\_traits() (*euporie.core.kernel.EuporieKernel-Manager class method*), [494](#page-497-0) class\_traits() (*euporie.core.kernel.LoggingLocal-Provisioner class method*), [507](#page-510-0) ClassNotFound, [461,](#page-464-0) [603,](#page-606-1) [825](#page-828-0) cleanup() (*euporie.console.app.ConsoleApp method*), [215](#page-218-0) cleanup() (*euporie.core.app.BaseApp method*), [255](#page-258-0) cleanup() (*euporie.core.kernel.LoggingLocalProvisioner method*), [507](#page-510-0) cleanup() (*euporie.hub.app.HubApp method*), [895](#page-898-0) cleanup() (*euporie.notebook.app.NotebookApp method*), [912](#page-915-0) cleanup() (*euporie.preview.app.PreviewApp method*), [973](#page-976-0) cleanup\_closed\_tab() (*euporie.console.app.ConsoleApp method*), [215](#page-218-0) cleanup\_closed\_tab() (*euporie.core.app.BaseApp method*), [255](#page-258-0) cleanup\_closed\_tab() (*euporie.hub.app.HubApp method*), [895](#page-898-0) cleanup\_closed\_tab() (*euporie.notebook.app.NotebookApp method*), [912](#page-915-0) cleanup\_closed\_tab() (*euporie.preview.app.PreviewApp method*), [973](#page-976-0) cleanup\_connection\_file() (*euporie.core.kernel.EuporieKernelManager method*), [494](#page-497-0) cleanup\_ipc\_files() (*euporie.core.kernel.EuporieKernelManager method*), [494](#page-497-0) cleanup\_random\_ports() (*euporie.core.kernel.EuporieKernelManager method*), [494](#page-497-0) cleanup\_resources() (*euporie.core.kernel.EuporieKernelManager method*), [494](#page-497-0) clear() (*euporie.core.diagnostics.Report method*), [401](#page-404-0) clear() (*euporie.core.kernel.MsgCallbacks method*), [512](#page-515-0) clear() (*euporie.core.renderer.Renderer method*), [654](#page-657-0) clear() (*euporie.core.widgets.forms.SizedMask method*), [803](#page-806-0) clear\_cdata\_mode() (*euporie.core.ft.html.CustomHTMLParser method*), [425](#page-428-0) clear\_instance\_cache() (*euporie.core.path.HTTPFileSystem class method*), [632](#page-635-0) clear\_output (*euporie.core.kernel.MsgCallbacks attribute*), [512](#page-515-0) clear\_output() (*euporie.console.tabs.console.Console method*), [235](#page-238-0) clear\_output() (*euporie.core.comm.ipywidgets.Out*clear-input clear-screen client\_keys clipboard [686](#page-689-1) [727](#page-730-0) [235](#page-238-0) [474](#page-477-1)

clear\_output() (*euporie.core.widgets.cell.Cell method*), [706](#page-709-0) clear\_title() (*euporie.core.io.Vt100\_Output method*), [486](#page-489-0) clear-all-outputs command line option, [125](#page-128-0) clear-cell-outputs command line option, [125](#page-128-0) command line option, [159](#page-162-0) command line option, [98,](#page-101-0) [146,](#page-149-0) [169,](#page-172-0) [196](#page-199-0) click() (*euporie.core.comm.ipywidgets.ButtonModel method*), [296](#page-299-0) ClickableMargin (*class in euporie.core.margins*), [624,](#page-627-0) [627](#page-630-0) client() (*euporie.core.kernel.EuporieKernelManager method*), [494](#page-497-0) client\_class (*euporie.core.kernel.EuporieKernelManager attribute*), [494](#page-497-0) client\_factory (*euporie.core.kernel.EuporieKernel-Manager attribute*), [495](#page-498-0) command line option, [58](#page-61-0) ClientResponse (*class in euporie.core.path*), [630](#page-633-0) CliFormatter (*class in euporie.core.app*), [247](#page-250-2) CliFormatter (*class in euporie.core.format*), [406](#page-409-1) command line option, [45](#page-48-0) Clipboard (*class in euporie.core.clipboard*), [268](#page-271-0) clipboard (*euporie.notebook.tabs.notebook.Notebook attribute*), [944](#page-947-0) ClipboardData (*class in euporie.core.clipboard*), [268](#page-271-0) ClipboardData (*class in euporie.core.terminal*), [683,](#page-686-1) ClipboardData (*class in euporie.core.widgets.dialog*), ClipboardData (*class in euporie.notebook.tabs.notebook*), [940](#page-943-0) close() (*euporie.console.tabs.console.Console method*), close() (*euporie.core.ft.html.CustomHTMLParser method*), [425](#page-428-0) close() (*euporie.core.graphics.GraphicControl method*), close() (*euporie.core.graphics.ItermGraphicControl method*), [476](#page-479-0) close() (*euporie.core.graphics.KittyGraphicControl method*), [477](#page-480-0) close() (*euporie.core.graphics.SixelGraphicControl method*), [479](#page-482-0) close() (*euporie.core.io.IgnoredInput method*), [485](#page-488-0)

*putModel method*), [311](#page-314-0)

### **euporie**

- close() (*euporie.core.log.QueueHandler method*), [614](#page-617-0)
- close() (*euporie.core.tabs.base.KernelTab method*), [670](#page-673-0)
- close() (*euporie.core.tabs.base.Tab method*), [672](#page-675-1)
- close() (*euporie.core.tabs.notebook.BaseNotebook method*), [677](#page-680-0)
- close() (*euporie.core.widgets.cell.Cell method*), [707](#page-710-0)
- close() (*euporie.notebook.tabs.display.DisplayTab method*), [924](#page-927-1)
- close() (*euporie.notebook.tabs.DisplayTab method*), [950](#page-953-0)
- close() (*euporie.notebook.tabs.edit.EditorTab method*), [928](#page-931-0)
- close() (*euporie.notebook.tabs.EditorTab method*), [951](#page-954-0)
- close() (*euporie.notebook.tabs.json.JsonTab method*), [932](#page-935-0)
- close() (*euporie.notebook.tabs.JsonTab method*), [953](#page-956-0)
- close() (*euporie.notebook.tabs.log.LogView method*), [937](#page-940-1)
- close() (*euporie.notebook.tabs.LogView method*), [954](#page-957-0)
- close() (*euporie.notebook.tabs.Notebook method*), [955](#page-958-0)
- close() (*euporie.notebook.tabs.notebook.Notebook method*), [944](#page-947-0)
- close() (*euporie.notebook.tabs.WebTab method*), [960](#page-963-0)
- close() (*euporie.preview.tabs.notebook.PreviewNotebook method*), [982](#page-985-1)
- close\_doc() (*euporie.core.lsp.LspClient method*), [620](#page-623-0)
- close\_nb() (*euporie.core.lsp.LspClient method*), [620](#page-623-0)
- close\_session() (*euporie.core.path.HTTPFileSystem static method*), [632](#page-635-0)
- close\_tab() (*euporie.console.app.ConsoleApp method*), [215](#page-218-0)
- close\_tab() (*euporie.core.app.BaseApp method*), [255](#page-258-0)
- close\_tab() (*euporie.hub.app.HubApp method*), [895](#page-898-0)
- close\_tab() (*euporie.notebook.app.NotebookApp method*), [912](#page-915-0)
- close\_tab() (*euporie.preview.app.PreviewApp method*), [973](#page-976-0)
- close-pager command line option, [117,](#page-120-0) [157,](#page-160-0) [187](#page-190-0)
- close-tab
	- command line option, [97,](#page-100-0) [145,](#page-148-0) [168,](#page-171-0) [195](#page-198-0)
- closed (*euporie.core.io.IgnoredInput property*), [485](#page-488-0)
- cmd (*euporie.core.terminal.ClipboardData attribute*), [686](#page-689-1)
- cmd (*euporie.core.terminal.Colors attribute*), [687](#page-690-0)
- cmd (*euporie.core.terminal.CsiUStatus attribute*), [687](#page-690-0)
- cmd (*euporie.core.terminal.DepthOfColor attribute*), [688](#page-691-0)
- cmd (*euporie.core.terminal.ItermGraphicsStatus attribute*), [688](#page-691-0)
- cmd (*euporie.core.terminal.KittyGraphicsStatus attribute*), [689](#page-692-0)
- cmd (*euporie.core.terminal.PixelDimensions attribute*), [689](#page-692-0)
- cmd (*euporie.core.terminal.SgrPixelStatus attribute*), [690](#page-693-0)
- cmd (*euporie.core.terminal.SixelGraphicsStatus attribute*), [690](#page-693-0)
- cmd (*euporie.core.terminal.TerminalQuery attribute*), [691](#page-694-0)
- code (*euporie.core.diagnostics.Diagnostic attribute*), [400](#page-403-1)
- code (*euporie.core.widgets.pager.PagerState attribute*), [860](#page-863-1)
- Col (*class in euporie.core.ft.table*), [442,](#page-445-0) [445](#page-448-0)
- color (*euporie.core.ft.html.Theme property*), [430](#page-433-0)
- color\_depth
- command line option, [49](#page-52-0)
- color\_depth (*euporie.console.app.ConsoleApp property*), [216](#page-219-0)
- color\_depth (*euporie.core.app.BaseApp property*), [255](#page-258-0)
- color\_depth (*euporie.hub.app.HubApp property*), [896](#page-899-0)
- color\_depth (*euporie.notebook.app.NotebookApp property*), [912](#page-915-0)
- color\_depth (*euporie.preview.app.PreviewApp property*), [973](#page-976-0)
- color\_palette (*euporie.console.app.ConsoleApp attribute*), [216](#page-219-0)
- color\_palette (*euporie.core.app.BaseApp attribute*), [255](#page-258-0)
- color\_palette (*euporie.hub.app.HubApp attribute*), [896](#page-899-0)
- color\_palette (*euporie.notebook.app.NotebookApp attribute*), [912](#page-915-0)
- color\_palette (*euporie.preview.app.PreviewApp attribute*), [973](#page-976-0)

color\_scheme

- command line option, [50](#page-53-0)
- ColorDepth (*class in euporie.core.app*), [248](#page-251-2)
- ColorDepth (*class in euporie.core.terminal*), [683](#page-686-1)
- ColorPalette (*class in euporie.core.app*), [248](#page-251-2)
- ColorPalette (*class in euporie.core.style*), [656](#page-659-0)
- ColorPaletteColor (*class in euporie.core.layout.decor*), [578](#page-581-0)
- ColorPaletteColor (*class in euporie.core.style*), [656](#page-659-0)
- ColorPickerModel (*class in euporie.core.comm.ipywidgets*), [280,](#page-283-0) [297](#page-300-0)
- Colors (*class in euporie.core.terminal*), [684,](#page-687-0) [686](#page-689-1)
- cols (*euporie.core.ft.table.DummyTable property*), [447](#page-450-0)
- cols (*euporie.core.ft.table.Table property*), [450](#page-453-0)
- comb (*euporie.core.ft.html.CssSelector attribute*), [424](#page-427-0)
- combinations (*class in euporie.core.keys*), [555](#page-558-2)
- ComboboxModel (*class in euporie.core.comm.ipywidgets*), [280,](#page-283-0) [298](#page-301-0)
- Comm (*class in euporie.core.comm.base*), [272](#page-275-2)
- Comm (*class in euporie.core.comm.ipywidgets*), [281](#page-284-0)
- comm\_close() (*euporie.console.tabs.console.Console method*), [235](#page-238-0)
- comm\_close() (*euporie.core.tabs.base.KernelTab method*), [670](#page-673-0)
- comm\_close() (*euporie.core.tabs.notebook.BaseNotebook method*), [677](#page-680-0)
- comm\_close() (*euporie.notebook.tabs.edit.EditorTab method*), [928](#page-931-0)
comm\_close() (*euporie.notebook.tabs.EditorTab method*), [951](#page-954-0) comm\_close() (*euporie.notebook.tabs.Notebook method*), [955](#page-958-0) comm\_close() (*euporie.notebook.tabs.notebook.Notebook method*), [944](#page-947-0) comm\_close() (*euporie.preview.tabs.notebook.PreviewNotebook method*), [982](#page-985-0) comm\_info() (*euporie.core.kernel.Kernel method*), [502](#page-505-0) comm\_msg() (*euporie.console.tabs.console.Console method*), [235](#page-238-0) comm\_msg() (*euporie.core.tabs.base.KernelTab method*), [670](#page-673-0) comm\_msg() (*euporie.core.tabs.notebook.BaseNotebook method*), [677](#page-680-0) comm\_msg() (*euporie.notebook.tabs.edit.EditorTab method*), [928](#page-931-0) comm\_msg() (*euporie.notebook.tabs.EditorTab method*), [951](#page-954-0) comm\_msg() (*euporie.notebook.tabs.Notebook method*), [955](#page-958-0) comm\_msg() (*euporie.notebook.tabs.notebook.Notebook method*), [944](#page-947-0) comm\_msg() (*euporie.preview.tabs.notebook.PreviewNotebook method*), [982](#page-985-0) comm\_open() (*euporie.console.tabs.console.Console method*), [235](#page-238-0) comm\_open() (*euporie.core.tabs.base.KernelTab method*), [670](#page-673-0) comm\_open() (*euporie.core.tabs.notebook.BaseNotebook method*), [677](#page-680-0) comm\_open() (*euporie.notebook.tabs.edit.EditorTab method*), [928](#page-931-0) comm\_open() (*euporie.notebook.tabs.EditorTab method*), [951](#page-954-0) comm\_open() (*euporie.notebook.tabs.Notebook method*), [956](#page-959-0) comm\_open() (*euporie.notebook.tabs.notebook.Notebook method*), [944](#page-947-0) comm\_open() (*euporie.preview.tabs.notebook.PreviewNotebook method*), [982](#page-985-0) Command (*class in euporie.core.commands*), [328,](#page-331-0) [329](#page-332-0) Command (*class in euporie.core.widgets.palette*), [863](#page-866-0) command line option <UPath>, [93,](#page-96-0) [133,](#page-136-0) [164,](#page-167-0) [192](#page-195-0) -V, [27,](#page-30-0) [93,](#page-96-0) [133,](#page-136-0) [164,](#page-167-0) [192](#page-195-0) --accent-color, [94,](#page-97-0) [134,](#page-137-0) [165,](#page-168-0) [193](#page-196-0) --always-show-tab-bar, [95](#page-98-0) --app, [166,](#page-169-0) [193](#page-196-0) --auth, [166,](#page-169-0) [193](#page-196-0) --autocomplete, [94,](#page-97-0) [135](#page-138-0) --autoformat, [94,](#page-97-0) [135](#page-138-0) --autoinspect, [94,](#page-97-0) [135](#page-138-0) --autosuggest, [94,](#page-97-0) [135](#page-138-0)

--background-character, [95](#page-98-0) --background-pattern, [95](#page-98-0) --bg, [94,](#page-97-0) [134,](#page-137-0) [165,](#page-168-0) [193](#page-196-0) --bg-char, [95](#page-98-0) --bg-pattern, [95](#page-98-0) --client-keys, [166,](#page-169-0) [193](#page-196-0) --clipboard, [93,](#page-96-0) [133,](#page-136-0) [164,](#page-167-0) [192](#page-195-0) --color-depth, [93,](#page-96-0) [134,](#page-137-0) [165,](#page-168-0) [192](#page-195-0) --color-scheme, [93,](#page-96-0) [134,](#page-137-0) [165,](#page-168-0) [192](#page-195-0) --connection-file, [135](#page-138-0) --cursor-blink, [93,](#page-96-0) [134,](#page-137-0) [165,](#page-168-0) [192](#page-195-0) --custom-background-color, [94,](#page-97-0) [134,](#page-137-0) [165,](#page-168-0) [193](#page-196-0) --custom-bg-color, [94,](#page-97-0) [134,](#page-137-0) [165,](#page-168-0) [193](#page-196-0) --custom-fg-color, [94,](#page-97-0) [134,](#page-137-0) [165,](#page-168-0) [193](#page-196-0) --custom-foreground-color, [94,](#page-97-0) [134,](#page-137-0) [165,](#page-168-0) [193](#page-196-0) --edit-mode, [93,](#page-96-0) [134,](#page-137-0) [165,](#page-168-0) [192](#page-195-0) --enable-language-servers, [94,](#page-97-0) [135,](#page-138-0) [165,](#page-168-0) [193](#page-196-0) --expand, [95](#page-98-0) --external-editor, [94](#page-97-0) --fg, [94,](#page-97-0) [134,](#page-137-0) [165,](#page-168-0) [193](#page-196-0) --force-graphics, [94,](#page-97-0) [135,](#page-138-0) [165,](#page-168-0) [193](#page-196-0) --formatters, [93,](#page-96-0) [134,](#page-137-0) [165,](#page-168-0) [192](#page-195-0) --graphics, [94,](#page-97-0) [134,](#page-137-0) [165,](#page-168-0) [193](#page-196-0) --help, [27,](#page-30-0) [93,](#page-96-0) [133,](#page-136-0) [164,](#page-167-0) [192](#page-195-0) --host, [166,](#page-169-0) [193](#page-196-0) --host-keys, [166,](#page-169-0) [193](#page-196-0) --kernel, [94,](#page-97-0) [135](#page-138-0) --kernel-connection-file, [135](#page-138-0) --kernel-name, [94,](#page-97-0) [135](#page-138-0) --key-bindings, [94,](#page-97-0) [134,](#page-137-0) [165,](#page-168-0) [193](#page-196-0) --language-servers, [94,](#page-97-0) [135,](#page-138-0) [165,](#page-168-0) [193](#page-196-0) --line-numbers, [94,](#page-97-0) [135](#page-138-0) --log-config, [27,](#page-30-0) [93,](#page-96-0) [134,](#page-137-0) [164,](#page-167-0) [192](#page-195-0) --log-file, [27,](#page-30-0) [93,](#page-96-0) [133,](#page-136-0) [164,](#page-167-0) [192](#page-195-0) --log-level, [27,](#page-30-0) [93,](#page-96-0) [134,](#page-137-0) [164,](#page-167-0) [192](#page-195-0) --lsp, [94,](#page-97-0) [135,](#page-138-0) [165,](#page-168-0) [193](#page-196-0) --max-notebook-width, [95](#page-98-0) --max-stored-outputs, [135](#page-138-0) --mouse-support, [135](#page-138-0) --multiplexer-passthrough, [93,](#page-96-0) [134,](#page-137-0) [165,](#page-168-0) [192](#page-195-0) --no-always-show-tab-bar, [95](#page-98-0) --no-auth, [166,](#page-169-0) [193](#page-196-0) --no-autocomplete, [94,](#page-97-0) [135](#page-138-0) --no-autoformat, [94,](#page-97-0) [135](#page-138-0) --no-autoinspect, [94,](#page-97-0) [135](#page-138-0) --no-autosuggest, [94,](#page-97-0) [135](#page-138-0) --no-cursor-blink, [93,](#page-96-0) [134,](#page-137-0) [165,](#page-168-0) [192](#page-195-0) --no-enable-language-servers, [94,](#page-97-0) [135,](#page-138-0) [165,](#page-168-0) [193](#page-196-0) --no-expand, [95](#page-98-0)

```
--no-force-graphics, 94, 135, 165, 193
--no-line-numbers, 94, 135
--no-lsp, 94, 135, 165, 193
--no-mouse-support, 135
--no-multiplexer-passthrough, 93, 134,
    165, 192
--no-record-cell-timing, 94, 135
--no-run, 95--no-run-after-external-edit, 95
--no-save-widget-state, 94
--no-set-cursor-shape, 93, 134, 165, 192
--no-show-cell-borders, 94
--no-show-file-icons, 94, 135
--no-show-scroll-bar, 95
--no-show-shadows, 93, 134, 164, 192
--no-show-side-bar, 95
--no-show-status-bar, 93, 134, 165, 192
--no-show-top-bar, 95
--no-wrap-cell-outputs, 94, 135
--port, 166, 193
--record-cell-timing, 94, 135
95--run-after-external-edit, 95
--save-widget-state, 94
--set-cursor-shape, 93, 134, 165, 192
--show-cell-borders, 94
--show-file-icons, 94, 135
--show-scroll-bar, 95
--show-shadows, 93, 134, 164, 192
--show-side-bar, 95
--show-status-bar, 93, 134, 165, 192
--show-top-bar, 95
--syntax-theme, 93, 134, 165, 192
--tab-mode, 95
--tab-size, 93, 134, 165, 192
--terminal-polling-interval, 93, 134,
    165, 192
--version, 27, 93, 133, 164, 192
--wrap-cell-outputs, 94, 135
-h, 27, 93, 133, 164, 192
{console,edit,hub,notebook,pre-
   view}, 27
about, 119, 160
accent_color, 51
accept-completion, 108, 136, 179
accept-input, 159
accept-line, 113, 141, 184
accept-search, 120, 161
accept-suggestion, 115, 143, 186
add-cell-above, 122
add-cell-below, 122
always_show_tab_bar, 62
app, 57
auth, 58
```
autocomplete, [54](#page-57-0) autoformat, [54](#page-57-0) autoinspect, [55](#page-58-0) autosuggest, [55](#page-58-0) background\_character, [62](#page-65-0) background\_pattern, [62](#page-65-0) backspace, [108,](#page-111-0) [137,](#page-140-0) [179](#page-182-0) backward-kill-word, [109,](#page-112-0) [137,](#page-140-0) [179](#page-182-0) backward-word, [109,](#page-112-0) [137,](#page-140-0) [180](#page-183-0) beginning-of-buffer, [109,](#page-112-0) [137,](#page-140-0) [180](#page-183-0) cancel-completion, [108,](#page-111-0) [136,](#page-139-0) [178](#page-181-0) cancel-selection, [115,](#page-118-0) [143,](#page-146-0) [185](#page-188-0) cc-interrupt-kernel, [159](#page-162-0) cell\_start, [64](#page-67-0) cell\_stop, [64](#page-67-0) cells-to-code, [125](#page-128-0) cells-to-markdown, [125](#page-128-0) cells-to-raw, [125](#page-128-0) change-kernel, [118,](#page-121-0) [159,](#page-162-0) [189](#page-192-0) clear-all-outputs, [125](#page-128-0) clear-cell-outputs, [125](#page-128-0) clear-input, [159](#page-162-0) clear-screen, [98,](#page-101-0) [146,](#page-149-0) [169,](#page-172-0) [196](#page-199-0) client\_keys, [58](#page-61-0) clipboard, [45](#page-48-0) close-pager, [117,](#page-120-0) [157,](#page-160-0) [187](#page-190-0) close-tab, [97,](#page-100-0) [145,](#page-148-0) [168,](#page-171-0) [195](#page-198-0) color\_depth, [49](#page-52-0) color\_scheme, [50](#page-53-0) connection\_file, [56](#page-59-0) convert-to-notebook, [161](#page-164-0) copy-cells, [122](#page-125-0) copy-outputs, [122](#page-125-0) copy-selection, [112,](#page-115-0) [141,](#page-144-0) [183](#page-186-0) cursor\_blink, [47](#page-50-0) custom\_background\_color, [51](#page-54-0) custom\_foreground\_color, [51](#page-54-0) cut-cells, [122](#page-125-0) cut-line, [113,](#page-116-0) [141,](#page-144-0) [183](#page-186-0) cut-selection, [113,](#page-116-0) [141,](#page-144-0) [183](#page-186-0) delete, [109,](#page-112-0) [137,](#page-140-0) [179](#page-182-0) delete-cells, [122](#page-125-0) delete-selection, [115,](#page-118-0) [143,](#page-146-0) [185](#page-188-0) duplicate-line, [112,](#page-115-0) [140,](#page-143-0) [183](#page-186-0) duplicate-selection, [112,](#page-115-0) [141,](#page-144-0) [183](#page-186-0) edit\_mode, [48](#page-51-0) edit-in-external-editor, [126](#page-129-0) edit-next-cell, [127](#page-130-0) edit-next-cell-vi, [127](#page-130-0) edit-previous-cell, [127](#page-130-0) edit-previous-cell-vi, [127](#page-130-0) enable\_language\_servers, [52](#page-55-0) end-macro, [108,](#page-111-0) [137,](#page-140-0) [179](#page-182-0) end-of-buffer, [109,](#page-112-0) [138,](#page-141-0) [180](#page-183-0)

end-of-file, [160](#page-163-0) enter-cell-edit-mode, [121](#page-124-0) exit-edit-mode, [121](#page-124-0) expand, [60](#page-63-0) extend-cell-selection-down, [124](#page-127-0) extend-cell-selection-to-bottom, [124](#page-127-0) extend-cell-selection-to-top, [124](#page-127-0) extend-cell-selection-up, [124](#page-127-0) extend-selection, [114,](#page-117-0) [143,](#page-146-0) [185](#page-188-0) external\_editor, [59](#page-62-0) files, [47](#page-50-0) fill-suggestion, [115,](#page-118-0) [143,](#page-146-0) [186](#page-189-0) find, [119,](#page-122-0) [161](#page-164-0) find-next, [120,](#page-123-0) [161](#page-164-0) find-previous, [120,](#page-123-0) [161](#page-164-0) focus-next, [98,](#page-101-0) [146,](#page-149-0) [168,](#page-171-0) [196](#page-199-0) focus-previous, [98,](#page-101-0) [146,](#page-149-0) [168,](#page-171-0) [196](#page-199-0) force graphics, [52](#page-55-0) formatters, [49](#page-52-0) forward-word, [109,](#page-112-0) [137,](#page-140-0) [180](#page-183-0) go-to-end-of-display, [116,](#page-119-0) [157,](#page-160-0) [187](#page-190-0) go-to-end-of-line, [110,](#page-113-0) [139,](#page-142-0) [181](#page-184-0) go-to-end-of-paragraph, [111,](#page-114-0) [139,](#page-142-0) [181](#page-184-0) go-to-end-of-webview, [129](#page-132-0) go-to-matching-bracket, [115,](#page-118-0) [143,](#page-146-0) [186](#page-189-0) go-to-start-of-display, [116,](#page-119-0) [157,](#page-160-0) [187](#page-190-0) go-to-start-of-line, [110,](#page-113-0) [139,](#page-142-0) [181](#page-184-0) go-to-start-of-paragraph, [111,](#page-114-0) [139,](#page-142-0) [181](#page-184-0) go-to-start-of-webview, [129](#page-132-0) graphics, [52](#page-55-0) hide-cell-inputs, [126](#page-129-0) hide-cell-outputs, [126](#page-129-0) hide-command-palette, [119,](#page-122-0) [161](#page-164-0) history-next, [118,](#page-121-0) [158,](#page-161-0) [188](#page-191-0) history-prev, [117,](#page-120-0) [158,](#page-161-0) [188](#page-191-0) host, [57](#page-60-0) host keys, [58](#page-61-0) indent-lines, [113,](#page-116-0) [142,](#page-145-0) [184](#page-187-0) interrupt-kernel, [127,](#page-130-0) [159](#page-162-0) kernel\_name, [55](#page-58-0) key\_bindings, [51](#page-54-0) keyboard-shortcuts, [119,](#page-122-0) [160](#page-163-0) language\_servers, [53](#page-56-0) line\_numbers, [54](#page-57-0) log\_config, [46](#page-49-0) log\_file, [45](#page-48-0) log\_level, [46](#page-49-0) max\_notebook\_width, [60](#page-63-0) max\_stored\_outputs, [56](#page-59-0) merge-cells, [123](#page-126-0) mouse\_support, [57](#page-60-0) move-cells-down, [125](#page-128-0) move-cells-up, [125](#page-128-0) move-cursor-left, [110,](#page-113-0) [138,](#page-141-0) [181](#page-184-0)

move-cursor-right, [110,](#page-113-0) [139,](#page-142-0) [181](#page-184-0) move-lines-down, [113,](#page-116-0) [141,](#page-144-0) [184](#page-187-0) move-lines-up, [113,](#page-116-0) [141,](#page-144-0) [184](#page-187-0) multiplexer\_passthrough, [50](#page-53-0) new-notebook, [129](#page-132-0) newline, [113,](#page-116-0) [142,](#page-145-0) [184](#page-187-0) next-completion, [107,](#page-110-0) [136,](#page-139-0) [178](#page-181-0) next-tab, [97,](#page-100-0) [146,](#page-149-0) [168,](#page-171-0) [195](#page-198-0) notebook-toggle-line-numbers, [128](#page-131-0) open-file, [119,](#page-122-0) [160](#page-163-0) output\_file, [65](#page-68-0) page, [65](#page-68-0) page-down-display, [116,](#page-119-0) [156,](#page-159-0) [187](#page-190-0) page-down-webview, [129](#page-132-0) page-up-display, [116,](#page-119-0) [156,](#page-159-0) [187](#page-190-0) page-up-webview, [129](#page-132-0) paste-cells, [122](#page-125-0) paste-clipboard, [112,](#page-115-0) [141,](#page-144-0) [183](#page-186-0) port, [58](#page-61-0) previous-completion, [108,](#page-111-0) [136,](#page-139-0) [178](#page-181-0) previous-tab, [97,](#page-100-0) [146,](#page-149-0) [168,](#page-171-0) [196](#page-199-0) quit, [97,](#page-100-0) [145,](#page-148-0) [168,](#page-171-0) [195](#page-198-0) record\_cell\_timing, [55](#page-58-0) redo, [114,](#page-117-0) [142,](#page-145-0) [185](#page-188-0) reformat-cells, [126](#page-129-0) reformat-input, [118,](#page-121-0) [158,](#page-161-0) [188](#page-191-0) reformat-notebook, [126](#page-129-0) refresh-tab, [118,](#page-121-0) [158,](#page-161-0) [189](#page-192-0) replace-selection, [114,](#page-117-0) [143,](#page-146-0) [185](#page-188-0) reset-tab, [118,](#page-121-0) [158,](#page-161-0) [189](#page-192-0) restart-kernel, [128,](#page-131-0) [159](#page-162-0) restart-kernel-and-clear-all-outputs, [128](#page-131-0) run, [63](#page-66-0) run after external edit, [63](#page-66-0) run-all-cells, [121](#page-124-0) run-and-select-next, [121](#page-124-0) run-cell-and-insert-below, [121](#page-124-0) run-input, [159](#page-162-0) run-macro, [108,](#page-111-0) [137,](#page-140-0) [179](#page-182-0) run-selected-cells, [121](#page-124-0) save, [63](#page-66-0) save\_widget\_state, [60](#page-63-0) save-as, [119,](#page-122-0) [160](#page-163-0) save-file, [118,](#page-121-0) [158,](#page-161-0) [189](#page-192-0) scroll-backward, [109,](#page-112-0) [138,](#page-141-0) [180](#page-183-0) scroll-display-down, [116,](#page-119-0) [156,](#page-159-0) [187](#page-190-0) scroll-display-left, [115,](#page-118-0) [156,](#page-159-0) [186](#page-189-0) scroll-display-right, [116,](#page-119-0) [156,](#page-159-0) [186](#page-189-0) scroll-display-up, [116,](#page-119-0) [156,](#page-159-0) [186](#page-189-0) scroll-down, [123](#page-126-0) scroll-down-5-lines, [123](#page-126-0) scroll-forward, [109,](#page-112-0) [138,](#page-141-0) [180](#page-183-0) scroll-half-page-down, [110,](#page-113-0) [138,](#page-141-0) [180](#page-183-0)

scroll-half-page-up, [110,](#page-113-0) [138,](#page-141-0) [180](#page-183-0) scroll-one-line-down, [110,](#page-113-0) [138,](#page-141-0) [181](#page-184-0) scroll-one-line-up, [110,](#page-113-0) [138,](#page-141-0) [181](#page-184-0) scroll-output-left, [127](#page-130-0) scroll-output-right, [127](#page-130-0) scroll-page-down, [115,](#page-118-0) [156,](#page-159-0) [186](#page-189-0) scroll-page-up, [115,](#page-118-0) [156,](#page-159-0) [186](#page-189-0) scroll-up, [123](#page-126-0) scroll-up-5-lines, [123](#page-126-0) scroll-webview-down, [129](#page-132-0) scroll-webview-left, [128](#page-131-0) scroll-webview-right, [128](#page-131-0) scroll-webview-up, [128](#page-131-0) select-5th-next-cell, [124](#page-127-0) select-5th-previous-cell, [123](#page-126-0) select-all, [114,](#page-117-0) [142,](#page-145-0) [185](#page-188-0) select-all-cells, [124](#page-127-0) select-first-cell, [123](#page-126-0) select-last-cell, [124](#page-127-0) select-next-cell, [124](#page-127-0) select-previous-cell, [123](#page-126-0) set\_cursor\_shape, [47](#page-50-0) set-app-console, [206](#page-209-0) set-app-notebook, [206](#page-209-0) set-background-pattern-0, [130](#page-133-0) set-background-pattern-1, [131](#page-134-0) set-background-pattern-2, [131](#page-134-0) set-background-pattern-3, [131](#page-134-0) set-background-pattern-4, [131](#page-134-0) set-background-pattern-5, [131](#page-134-0) set-clipboard-external, [95,](#page-98-0) [144,](#page-147-0) [166,](#page-169-0) [194](#page-197-0) set-clipboard-internal, [96,](#page-99-0) [144,](#page-147-0) [166,](#page-169-0) [194](#page-197-0) set-clipboard-terminal, [96,](#page-99-0) [144,](#page-147-0) [166,](#page-169-0) [194](#page-197-0) set-color-depth-1, [105,](#page-108-0) [153,](#page-156-0) [176,](#page-179-0) [203](#page-206-0) set-color-depth-24, [105,](#page-108-0) [153,](#page-156-0) [176,](#page-179-0) [203](#page-206-0) set-color-depth-4, [105,](#page-108-0) [153,](#page-156-0) [176,](#page-179-0) [203](#page-206-0) set-color-depth-8, [105,](#page-108-0) [153,](#page-156-0) [176,](#page-179-0) [203](#page-206-0) set-color-scheme-black, [106,](#page-109-0) [154,](#page-157-0) [177,](#page-180-0) [204](#page-207-0) set-color-scheme-custom, [106,](#page-109-0) [155,](#page-158-0) [177,](#page-180-0) [204](#page-207-0) set-color-scheme-dark, [106,](#page-109-0) [154,](#page-157-0) [177,](#page-180-0) [204](#page-207-0) set-color-scheme-default, [106,](#page-109-0) [154,](#page-157-0) [176,](#page-179-0) [204](#page-207-0) set-color-scheme-inverse, [106,](#page-109-0) [154,](#page-157-0) [176,](#page-179-0) [204](#page-207-0) set-color-scheme-light, [106,](#page-109-0) [154,](#page-157-0) [177,](#page-180-0) [204](#page-207-0) set-color-scheme-white, [106,](#page-109-0) [154,](#page-157-0) [177,](#page-180-0) [204](#page-207-0) set-edit-mode-emacs, [98,](#page-101-0) [146,](#page-149-0) [169,](#page-172-0) [196](#page-199-0) set-edit-mode-micro, [98,](#page-101-0) [146,](#page-149-0) [169,](#page-172-0) [196](#page-199-0) set-edit-mode-vi, [98,](#page-101-0) [147,](#page-150-0) [169,](#page-172-0) [196](#page-199-0) set-graphics-iterm, [107,](#page-110-0) [155,](#page-158-0) [178,](#page-181-0) [205](#page-208-0) set-graphics-kitty, [107,](#page-110-0) [155,](#page-158-0) [178,](#page-181-0) [205](#page-208-0) set-graphics-none, [107,](#page-110-0) [155,](#page-158-0) [177,](#page-180-0) [205](#page-208-0) set-graphics-sixel, [107,](#page-110-0) [155,](#page-158-0) [177,](#page-180-0) [205](#page-208-0)

set-log-level-critical, [96,](#page-99-0) [145,](#page-148-0) [167,](#page-170-0) [195](#page-198-0) set-log-level-debug, [96,](#page-99-0) [144,](#page-147-0) [167,](#page-170-0) [194](#page-197-0) set-log-level-error, [96,](#page-99-0) [145,](#page-148-0) [167,](#page-170-0) [194](#page-197-0) set-log-level-info, [96,](#page-99-0) [144,](#page-147-0) [167,](#page-170-0) [194](#page-197-0) set-log-level-warning, [96,](#page-99-0) [144,](#page-147-0) [167,](#page-170-0) [194](#page-197-0) set-syntax-theme-abap, [99,](#page-102-0) [147,](#page-150-0) [169,](#page-172-0) [197](#page-200-0) set-syntax-theme-algol, [99,](#page-102-0) [147,](#page-150-0) [169,](#page-172-0) [197](#page-200-0) set-syntax-theme-algol\_nu, [99,](#page-102-0) [147,](#page-150-0) [170,](#page-173-0) [197](#page-200-0) set-syntax-theme-arduino, [99,](#page-102-0) [147,](#page-150-0) [170,](#page-173-0) [197](#page-200-0) set-syntax-theme-autumn, [99,](#page-102-0) [147,](#page-150-0) [170,](#page-173-0) [197](#page-200-0) set-syntax-theme-borland, [99,](#page-102-0) [148,](#page-151-0) [170,](#page-173-0) [197](#page-200-0) set-syntax-theme-bw, [99,](#page-102-0) [147,](#page-150-0) [170,](#page-173-0) [197](#page-200-0) set-syntax-theme-coffee, [99,](#page-102-0) [148,](#page-151-0) [170,](#page-173-0) [198](#page-201-0) set-syntax-theme-colorful, [100,](#page-103-0) [148,](#page-151-0) [170,](#page-173-0) [198](#page-201-0) set-syntax-theme-default, [100,](#page-103-0) [148,](#page-151-0) [170,](#page-173-0) [198](#page-201-0) set-syntax-theme-dracula, [100,](#page-103-0) [148,](#page-151-0) [171,](#page-174-0) [198](#page-201-0) set-syntax-theme-emacs, [100,](#page-103-0) [148,](#page-151-0) [171,](#page-174-0) [198](#page-201-0) set-syntax-theme-friendly, [100,](#page-103-0) [148,](#page-151-0) [171,](#page-174-0) [198](#page-201-0) set-syntax-theme-friendly\_grayscale, [100,](#page-103-0) [148,](#page-151-0) [171,](#page-174-0) [198](#page-201-0) set-syntax-theme-fruity, [100,](#page-103-0) [149,](#page-152-0) [171,](#page-174-0) [198](#page-201-0) set-syntax-theme-github-dark, [100,](#page-103-0) [149,](#page-152-0) [171,](#page-174-0) [199](#page-202-0) set-syntax-theme-gruvbox-dark, [101,](#page-104-0) [149,](#page-152-0) [171,](#page-174-0) [199](#page-202-0) set-syntax-theme-gruvbox-light, [101,](#page-104-0) [149,](#page-152-0) [171,](#page-174-0) [199](#page-202-0) set-syntax-theme-igor, [101,](#page-104-0) [149,](#page-152-0) [172,](#page-175-0) [199](#page-202-0) set-syntax-theme-inkpot, [101,](#page-104-0) [149,](#page-152-0) [172,](#page-175-0) [199](#page-202-0) set-syntax-theme-lightbulb, [101,](#page-104-0) [149,](#page-152-0) [172,](#page-175-0) [199](#page-202-0) set-syntax-theme-lilypond, [101,](#page-104-0) [149,](#page-152-0) [172,](#page-175-0) [199](#page-202-0) set-syntax-theme-lovelace, [101,](#page-104-0) [150,](#page-153-0) [172,](#page-175-0) [199](#page-202-0) set-syntax-theme-manni, [101,](#page-104-0) [150,](#page-153-0) [172,](#page-175-0) [200](#page-203-0) set-syntax-theme-material, [102,](#page-105-0) [150,](#page-153-0) [172,](#page-175-0) [200](#page-203-0) set-syntax-theme-monokai, [102,](#page-105-0) [150,](#page-153-0) [172,](#page-175-0) [200](#page-203-0) set-syntax-theme-murphy, [102,](#page-105-0) [150,](#page-153-0) [173,](#page-176-0) [200](#page-203-0) set-syntax-theme-native, [102,](#page-105-0) [150,](#page-153-0) [173,](#page-176-0)

[200](#page-203-0) set-syntax-theme-nord, [102,](#page-105-0) [150,](#page-153-0) [173,](#page-176-0) [200](#page-203-0) set-syntax-theme-nord-darker, [102,](#page-105-0) [150,](#page-153-0) [173,](#page-176-0) [200](#page-203-0) set-syntax-theme-one-dark, [102,](#page-105-0) [151,](#page-154-0) [173,](#page-176-0) [200](#page-203-0) set-syntax-theme-paraiso-dark, [102,](#page-105-0) [151,](#page-154-0) [173,](#page-176-0) [201](#page-204-0) set-syntax-theme-paraiso-light, [103,](#page-106-0) [151,](#page-154-0) [173,](#page-176-0) [201](#page-204-0) set-syntax-theme-pastie, [103,](#page-106-0) [151,](#page-154-0) [173,](#page-176-0) [201](#page-204-0) set-syntax-theme-perldoc, [103,](#page-106-0) [151,](#page-154-0) [174,](#page-177-0) [201](#page-204-0) set-syntax-theme-rainbow\_dash, [103,](#page-106-0) [151,](#page-154-0) [174,](#page-177-0) [201](#page-204-0) set-syntax-theme-rrt, [103,](#page-106-0) [151,](#page-154-0) [174,](#page-177-0) [201](#page-204-0) set-syntax-theme-sas, [103,](#page-106-0) [151,](#page-154-0) [174,](#page-177-0) [201](#page-204-0) set-syntax-theme-solarized-dark, [103,](#page-106-0) [152,](#page-155-0) [174,](#page-177-0) [201](#page-204-0) set-syntax-theme-solarized-light, [103,](#page-106-0) [152,](#page-155-0) [174,](#page-177-0) [202](#page-205-0) set-syntax-theme-staroffice, [104,](#page-107-0) [152,](#page-155-0) [174,](#page-177-0) [202](#page-205-0) set-syntax-theme-stata-dark, [104,](#page-107-0) [152,](#page-155-0) [174,](#page-177-0) [202](#page-205-0) set-syntax-theme-stata-light, [104,](#page-107-0) [152,](#page-155-0) [175,](#page-178-0) [202](#page-205-0) set-syntax-theme-tango, [104,](#page-107-0) [152,](#page-155-0) [175,](#page-178-0) [202](#page-205-0) set-syntax-theme-trac, [104,](#page-107-0) [152,](#page-155-0) [175,](#page-178-0) [202](#page-205-0) set-syntax-theme-vim, [104,](#page-107-0) [152,](#page-155-0) [175,](#page-178-0) [202](#page-205-0) set-syntax-theme-vs, [104,](#page-107-0) [153,](#page-156-0) [175,](#page-178-0) [202](#page-205-0) set-syntax-theme-xcode, [104,](#page-107-0) [153,](#page-156-0) [175,](#page-178-0) [203](#page-206-0) set-syntax-theme-zenburn, [105,](#page-108-0) [153,](#page-156-0) [175,](#page-178-0) [203](#page-206-0) set-tab-mode-stack, [130](#page-133-0) set-tab-mode-tile horizontally, [130](#page-133-0) set-tab-mode-tile\_vertically, [130](#page-133-0) show\_cell\_borders, [59](#page-62-0) show\_file\_icons, [56](#page-59-0) show\_filenames, [64](#page-67-0) show\_scroll\_bar, [61](#page-64-0) show\_shadows, [46](#page-49-0) show\_side\_bar, [61](#page-64-0) show\_status\_bar, [47](#page-50-0) show\_top\_bar, [63](#page-66-0) show-cell-inputs, [125](#page-128-0) show-cell-outputs, [126](#page-129-0) show-command-palette, [119,](#page-122-0) [161](#page-164-0) show-contextual-help, [117,](#page-120-0) [158,](#page-161-0) [188](#page-191-0) split-cell, [127](#page-130-0) start-macro, [108,](#page-111-0) [136,](#page-139-0) [179](#page-182-0) start-selection, [114,](#page-117-0) [143,](#page-146-0) [185](#page-188-0) stop-search, [120,](#page-123-0) [161](#page-164-0)

switch-app, [205](#page-208-0) switch-background-pattern, [130](#page-133-0) switch-cell-start, [190](#page-193-0) switch-cell-stop, [190](#page-193-0) switch-clipboard, [95,](#page-98-0) [144,](#page-147-0) [166,](#page-169-0) [193](#page-196-0) switch-color-depth, [105,](#page-108-0) [153,](#page-156-0) [175,](#page-178-0) [203](#page-206-0) switch-color-scheme, [105,](#page-108-0) [154,](#page-157-0) [176,](#page-179-0) [204](#page-207-0) switch-edit-mode, [98,](#page-101-0) [146,](#page-149-0) [169,](#page-172-0) [196](#page-199-0) switch-graphics, [106,](#page-109-0) [155,](#page-158-0) [177,](#page-180-0) [205](#page-208-0) switch-log-level, [96,](#page-99-0) [144,](#page-147-0) [167,](#page-170-0) [194](#page-197-0) switch-max-notebook-width, [120,](#page-123-0) [189](#page-192-0) switch-max-stored-outputs, [160](#page-163-0) switch-port, [206](#page-209-0) switch-tab-mode, [130](#page-133-0) switch-tab-size, [98,](#page-101-0) [147,](#page-150-0) [169,](#page-172-0) [197](#page-200-0) syntax\_theme, [49](#page-52-0) tab\_mode, [61](#page-64-0) tab\_size, [48](#page-51-0) terminal\_polling\_interval, [48](#page-51-0) toggle-always-show-tab-bar, [130](#page-133-0) toggle-auth, [206](#page-209-0) toggle-autocomplete, [117,](#page-120-0) [157,](#page-160-0) [188](#page-191-0) toggle-autoformat, [117,](#page-120-0) [157,](#page-160-0) [188](#page-191-0) toggle-autoinspect, [117,](#page-120-0) [158,](#page-161-0) [188](#page-191-0) toggle-autosuggest, [117,](#page-120-0) [157,](#page-160-0) [188](#page-191-0) toggle-case, [114,](#page-117-0) [142,](#page-145-0) [184](#page-187-0) toggle-cell-inputs, [126](#page-129-0) toggle-cell-outputs, [126](#page-129-0) toggle-command-palette, [119,](#page-122-0) [160](#page-163-0) toggle-comment, [111,](#page-114-0) [139,](#page-142-0) [182](#page-185-0) toggle-cursor-blink, [97,](#page-100-0) [145,](#page-148-0) [168,](#page-171-0) [195](#page-198-0) toggle-enable-language-servers, [107,](#page-110-0) [155,](#page-158-0) [178,](#page-181-0) [205](#page-208-0) toggle-expand, [121,](#page-124-0) [190](#page-193-0) toggle-force-graphics, [107,](#page-110-0) [155,](#page-158-0) [178,](#page-181-0) [205](#page-208-0) toggle-line-numbers, [117,](#page-120-0) [157,](#page-160-0) [187](#page-190-0) toggle-mouse-support, [162](#page-165-0) toggle-multiplexer-passthrough, [105,](#page-108-0) [154,](#page-157-0) [176,](#page-179-0) [203](#page-206-0) toggle-overwrite-mode, [108,](#page-111-0) [136,](#page-139-0) [179](#page-182-0) toggle-page, [190](#page-193-0) toggle-record-cell-timing, [118,](#page-121-0) [159,](#page-162-0) [189](#page-192-0) toggle-run, [131,](#page-134-0) [190](#page-193-0) toggle-run-after-external-edit, [131](#page-134-0) toggle-save, [190](#page-193-0) toggle-save-widget-state, [120,](#page-123-0) [189](#page-192-0) toggle-set-cursor-shape, [97,](#page-100-0) [145,](#page-148-0) [168,](#page-171-0) [195](#page-198-0) toggle-show-cell-borders, [120,](#page-123-0) [189](#page-192-0) toggle-show-file-icons, [118,](#page-121-0) [160](#page-163-0) toggle-show-filenames, [190](#page-193-0) toggle-show-scroll-bar, [121](#page-124-0) toggle-show-shadows, [97,](#page-100-0) [145,](#page-148-0) [167,](#page-170-0) [195](#page-198-0) toggle-show-side-bar, [129](#page-132-0)

toggle-show-status-bar, [97,](#page-100-0) [145,](#page-148-0) [167,](#page-170-0) [195](#page-198-0) toggle-show-top-bar, [131](#page-134-0) toggle-side-bar-pane, [129](#page-132-0) toggle-version, [95,](#page-98-0) [136,](#page-139-0) [166,](#page-169-0) [193](#page-196-0) toggle-wrap-cell-outputs, [116,](#page-119-0) [157,](#page-160-0) [187](#page-190-0) type-key, [107,](#page-110-0) [136,](#page-139-0) [178](#page-181-0) undelete-cells, [122](#page-125-0) undo, [114,](#page-117-0) [142,](#page-145-0) [185](#page-188-0) unindent-line, [114,](#page-117-0) [142,](#page-145-0) [184](#page-187-0) unindent-lines, [113,](#page-116-0) [142,](#page-145-0) [184](#page-187-0) version, [45](#page-48-0) view-documentation, [130](#page-133-0) view-logs, [120](#page-123-0) webview-nav-next, [128](#page-131-0) webview-nav-prev, [128](#page-131-0) wrap\_cell\_outputs, [53](#page-56-0) wrap-selection-"", [111,](#page-114-0) [139,](#page-142-0) [182](#page-185-0) wrap-selection-'', [111,](#page-114-0) [139,](#page-142-0) [182](#page-185-0) wrap-selection-(), [111,](#page-114-0) [140,](#page-143-0) [182](#page-185-0) wrap-selection-\*\*, [112,](#page-115-0) [140,](#page-143-0) [182](#page-185-0) wrap-selection-<>, [112,](#page-115-0) [140,](#page-143-0) [183](#page-186-0) wrap-selection-\_\_, [112,](#page-115-0) [140,](#page-143-0) [183](#page-186-0) wrap-selection-{}, [111,](#page-114-0) [140,](#page-143-0) [182](#page-185-0) wrap-selection-``, [112,](#page-115-0) [140,](#page-143-0) [182](#page-185-0) wrap-selection-[], [111,](#page-114-0) [140,](#page-143-0) [182](#page-185-0) command\_exists() (*in module euporie.core.convert.formats.ansi*), [350](#page-353-0) command\_exists() (*in module euporie.core.convert.formats.png*), [381](#page-384-0) command\_exists() (*in module euporie.core.convert.formats.sixel*), [386](#page-389-0) command\_exists() (*in module euporie.core.filters*), [403,](#page-406-0) [404](#page-407-0) command\_exists() (*in module euporie.core.format*), [405](#page-408-0) CommandMenuControl (*class in euporie.core.widgets.palette*), [863,](#page-866-0) [867](#page-870-0) CommandPalette (*class in euporie.console.app*), [210](#page-213-0) CommandPalette (*class in euporie.core.widgets.palette*), [863,](#page-866-0) [868](#page-871-0) CommandPalette (*class in euporie.notebook.app*), [905](#page-908-0) comms (*euporie.core.tabs.notebook.BaseNotebook attribute*), [677](#page-680-0) comms (*euporie.notebook.tabs.edit.EditorTab attribute*), [928](#page-931-0) comms (*euporie.notebook.tabs.EditorTab attribute*), [951](#page-954-0) comms (*euporie.notebook.tabs.Notebook attribute*), [956](#page-959-0) comms (*euporie.notebook.tabs.notebook.Notebook attribute*), [944](#page-947-0) comms (*euporie.preview.tabs.notebook.PreviewNotebook attribute*), [983](#page-986-0) CommView (*class in euporie.core.comm.base*), [272,](#page-275-0) [273](#page-276-0) CommView (*class in euporie.core.comm.ipywidgets*), [281](#page-284-0)

complete() (*euporie.console.tabs.console.Console method*), [235](#page-238-0) complete() (*euporie.core.kernel.Kernel method*), [502](#page-505-0) complete() (*euporie.core.lsp.LspClient method*), [620](#page-623-0) complete\_() (*euporie.core.kernel.Kernel method*), [502](#page-505-0) complete\_() (*euporie.core.lsp.LspClient method*), [620](#page-623-0) CompleteEvent (*class in euporie.core.completion*), [330](#page-333-0) completeness\_status (*euporie.core.kernel.Msg-Callbacks attribute*), [512](#page-515-0) Completer (*class in euporie.core.completion*), [331](#page-334-0) Completer (*class in euporie.core.widgets.inputs*), [814](#page-817-0) completer (*euporie.core.widgets.file\_browser.File-Browser attribute*), [765](#page-768-0) completers (*euporie.core.tabs.notebook.BaseNotebook attribute*), [677](#page-680-0) completers (*euporie.notebook.tabs.edit.EditorTab attribute*), [928](#page-931-0) completers (*euporie.notebook.tabs.EditorTab attribute*), [951](#page-954-0) completers (*euporie.notebook.tabs.Notebook attribute*), [956](#page-959-0) completers (*euporie.notebook.tabs.notebook.Notebook attribute*), [944](#page-947-0) completers (*euporie.preview.tabs.notebook.PreviewNotebook attribute*), [983](#page-986-0) Completion (*class in euporie.core.completion*), [331](#page-334-0) Completion (*class in euporie.core.key\_binding.bindings.completion*), [518](#page-521-0) CompletionsMenu (*class in euporie.core.app*), [248](#page-251-0) CompletionsMenu (*class in euporie.core.widgets.menu*), [844,](#page-847-0) [851](#page-854-0) CompletionsMenuControl (*class in euporie.core.widgets.menu*), [845,](#page-848-0) [851](#page-854-0) compute\_align() (*in module euporie.core.ft.table*), [436,](#page-439-0) [451](#page-454-0) compute\_border\_line() (*in module euporie.core.ft.table*), [436,](#page-439-0) [451](#page-454-0) compute\_border\_style() (*in module euporie.core.ft.table*), [436,](#page-439-0) [451](#page-454-0) compute\_border\_visibility() (*in module euporie.core.ft.table*), [436,](#page-439-0) [451](#page-454-0) compute\_border\_width() (*in module euporie.core.ft.table*), [436,](#page-439-0) [451](#page-454-0) compute\_lines() (*in module euporie.core.ft.table*), [436,](#page-439-0) [451](#page-454-0) compute\_padding() (*in module euporie.core.ft.html*), [411](#page-414-0) compute\_padding() (*in module euporie.core.ft.table*), [437,](#page-440-0) [451](#page-454-0) compute\_style() (*in module euporie.core.ft.table*), [437,](#page-440-0) [451](#page-454-0)

- compute\_text() (*in module euporie.core.ft.table*), [437,](#page-440-0) [451](#page-454-0)
- concat() (*in module euporie.core.ft.html*), [411](#page-414-0)

concat() (*in module euporie.core.ft.utils*), [454,](#page-457-0) [462](#page-465-0)

- Condition (*class in euporie.console.tabs.console*), [225](#page-228-0) Condition (*class in euporie.core.app*), [248](#page-251-0)
- Condition (*class in euporie.core.comm.ipywidgets*), [281](#page-284-0)
- Condition (*class in euporie.core.config*), [336](#page-339-0)
- Condition (*class in euporie.core.filters*), [404](#page-407-0)
- Condition (*class in euporie.core.ft.html*), [419](#page-422-0)
- Condition (*class in euporie.core.graphics*), [469](#page-472-0)
- Condition (*class in euporie.core.layout.mouse*), [584](#page-587-0)
- Condition (*class in euporie.core.widgets.cell*), [700](#page-703-0)
- Condition (*class in euporie.core.widgets.dialog*), [727](#page-730-0) Condition (*class in euporie.core.widgets.forms*), [780](#page-783-0)
- Condition (*class in euporie.core.widgets.inputs*), [814](#page-817-0)
- Condition (*class in euporie.core.widgets.layout*), [832](#page-835-0)
- Condition (*class in euporie.core.widgets.menu*), [845](#page-848-0)
- Condition (*class in euporie.core.widgets.pager*), [856](#page-859-0)
- Condition (*class in euporie.core.widgets.palette*), [863](#page-866-0)
- Condition (*class in euporie.core.widgets.search*), [872](#page-875-0)
- Condition (*class in euporie.core.widgets.tree*), [880](#page-883-0)
- Condition (*class in euporie.notebook.app*), [905](#page-908-0)
- Condition (*class in euporie.notebook.filters*), [920](#page-923-0)
- Condition (*class in euporie.notebook.tabs.log*), [934](#page-937-0)
- Condition (*class in euporie.notebook.tabs.notebook*), [940](#page-943-0)
- Condition (*class in euporie.notebook.widgets.side\_bar*), [962](#page-965-0)
- ConditionalAutoSuggest (*class in euporie.core.suggest*), [659](#page-662-0)
- ConditionalAutoSuggestAsync (*class in euporie.core.suggest*), [659](#page-662-0)
- ConditionalAutoSuggestAsync (*class in euporie.core.widgets.inputs*), [815](#page-818-0)
- ConditionalCompleter (*class in euporie.core.widgets.forms*), [780](#page-783-0)
- ConditionalContainer (*class in euporie.console.app*), [210](#page-213-0)
- ConditionalContainer (*class in euporie.console.tabs.console*), [225](#page-228-0)
- ConditionalContainer (*class in euporie.core.widgets.cell*), [700](#page-703-0)
- ConditionalContainer (*class in euporie.core.widgets.decor*), [718](#page-721-0)
- ConditionalContainer (*class in euporie.core.widgets.dialog*), [727](#page-730-0)
- ConditionalContainer (*class in euporie.core.widgets.display*), [748](#page-751-0)
- ConditionalContainer (*class in euporie.core.widgets.file\_browser*), [759](#page-762-0)
- ConditionalContainer (*class in euporie.core.widgets.forms*), [781](#page-784-0)
- ConditionalContainer (*class in euporie.core.widgets.inputs*), [815](#page-818-0)
- ConditionalContainer (*class in euporie.core.widgets.layout*), [832](#page-835-0)
- ConditionalContainer (*class in euporie.core.widgets.menu*), [845](#page-848-0)
- ConditionalContainer (*class in euporie.core.widgets.pager*), [856](#page-859-0)
- ConditionalContainer (*class in euporie.core.widgets.status*), [877](#page-880-0)
- ConditionalContainer (*class in euporie.core.widgets.tree*), [881](#page-884-0)
- ConditionalContainer (*class in euporie.notebook.app*), [905](#page-908-0)
- ConditionalContainer (*class in euporie.notebook.tabs.notebook*), [941](#page-944-0)
- ConditionalContainer (*class in euporie.notebook.widgets.side\_bar*), [963](#page-966-0)
- ConditionalContainer (*class in euporie.preview.tabs.notebook*), [980](#page-983-0)
- ConditionalKeyBindings (*class in euporie.core.app*), [248](#page-251-0)
- ConditionalKeyBindings (*class in euporie.core.key\_binding.bindings.basic*), [515](#page-518-0)
- ConditionalKeyBindings (*class in euporie.core.key\_binding.bindings.micro*), [529](#page-532-0)
- ConditionalKeyBindings (*class in euporie.core.key\_binding.bindings.page\_navigation*), [541](#page-544-0)
- ConditionalKeyBindings (*class in euporie.core.widgets.forms*), [781](#page-784-0)
- ConditionalMargin (*class in euporie.core.widgets.formatted\_text\_area*), [768](#page-771-0)
- ConditionalMargin (*class in euporie.core.widgets.inputs*), [815](#page-818-0)
- ConditionalProcessor (*class in euporie.core.widgets.forms*), [781](#page-784-0)
- ConditionalProcessor (*class in euporie.core.widgets.inputs*), [815](#page-818-0)
- ConditionalSplit (*class in euporie.core.widgets.forms*), [782](#page-785-0)
- ConditionalSplit (*class in euporie.core.widgets.layout*), [832,](#page-835-0) [838](#page-841-0)
- ConditionalStyleTransformation (*class in euporie.core.app*), [249](#page-252-0)
- conf\_file\_name (*euporie.core.config.Config attribute*), [339](#page-342-0)
- Config (*class in euporie.core.app*), [249](#page-252-0)
- Config (*class in euporie.core.config*), [336,](#page-339-0) [339](#page-342-0)
- Config (*class in euporie.core.launch*), [556](#page-559-0)
- config (*euporie.core.kernel.EuporieKernelManager attribute*), [495](#page-498-0)
- config (*euporie.core.kernel.LoggingLocalProvisioner attribute*), [507](#page-510-0)
- configure() (*euporie.core.convert.formats.html.MarkdownParser method*), [372](#page-375-0)
- ConfiguredClipboard (*class in euporie.core.app*), [249](#page-252-0)

ConfiguredClipboard (*class in euporie.core.clipboard*), [269](#page-272-0) ConfirmDialog (*class in euporie.core.widgets.dialog*), [728,](#page-731-0) [737](#page-740-0) ConfirmDialog (*class in euporie.notebook.app*), [905](#page-908-0) connect\_control() (*euporie.core.kernel.EuporieKernelManager method*), [495](#page-498-0) connect\_hb() (*euporie.core.kernel.EuporieKernelManager method*), [495](#page-498-0) connect\_iopub() (*euporie.core.kernel.EuporieKernel-Manager method*), [495](#page-498-0) connect\_shell() (*euporie.core.kernel.EuporieKernel-Manager method*), [495](#page-498-0) connect\_stdin() (*euporie.core.kernel.EuporieKernel-Manager method*), [495](#page-498-0) connection\_file command line option, [56](#page-59-0) connection\_file (*euporie.core.kernel.EuporieKernel-Manager attribute*), [495](#page-498-0) connection\_info (*euporie.core.kernel.LoggingLocal-Provisioner attribute*), [507](#page-510-0) connection\_lost() (*euporie.hub.app.EuporieSSH-Server method*), [887](#page-890-0) connection\_made() (*euporie.hub.app.EuporieSSH-Server method*), [887](#page-890-0) connection\_requested() (*euporie.hub.app.EuporieSSHServer method*), [887](#page-890-0) Console (*class in euporie.console.app*), [210](#page-213-0) Console (*class in euporie.console.tabs.console*), [226,](#page-229-0) [234](#page-237-0) ConsoleApp (*class in euporie.console.app*), [210,](#page-213-0) [215](#page-218-0) Container (*class in euporie.core.layout.cache*), [559](#page-562-0) Container (*class in euporie.core.layout.decor*), [579](#page-582-0) Container (*class in euporie.core.layout.mouse*), [585](#page-588-0) Container (*class in euporie.core.layout.print*), [587](#page-590-0) Container (*class in euporie.core.layout.scroll*), [594](#page-597-0) Container (*class in euporie.core.widgets.cell*), [700](#page-703-0) Container (*class in euporie.core.widgets.menu*), [845](#page-848-0) container (*euporie.console.tabs.console.Console attribute*), [235](#page-238-0) container (*euporie.core.tabs.base.KernelTab attribute*), [670](#page-673-0) container (*euporie.core.tabs.base.Tab attribute*), [672](#page-675-0) container (*euporie.core.tabs.notebook.BaseNotebook attribute*), [677](#page-680-0) container (*euporie.core.widgets.forms.Checkbox attribute*), [796](#page-799-0) container (*euporie.core.widgets.forms.ToggleableWidget attribute*), [808](#page-811-0) container (*euporie.core.widgets.forms.ToggleButton attribute*), [806](#page-809-0) container (*euporie.notebook.tabs.display.DisplayTab attribute*), [924](#page-927-0) container (*euporie.notebook.tabs.DisplayTab attribute*), [950](#page-953-0)

container (*euporie.notebook.tabs.edit.EditorTab attribute*), [928](#page-931-0)

- container (*euporie.notebook.tabs.EditorTab attribute*), [951](#page-954-0)
- container (*euporie.notebook.tabs.json.JsonTab attribute*), [932](#page-935-0)
- container (*euporie.notebook.tabs.JsonTab attribute*), [953](#page-956-0)
- container (*euporie.notebook.tabs.log.LogView attribute*), [937](#page-940-0)
- container (*euporie.notebook.tabs.LogView attribute*), [954](#page-957-0)
- container (*euporie.notebook.tabs.Notebook attribute*), [956](#page-959-0)
- container (*euporie.notebook.tabs.notebook.Notebook attribute*), [944](#page-947-0)
- container (*euporie.notebook.tabs.WebTab attribute*), [960](#page-963-0)
- container (*euporie.preview.tabs.notebook.PreviewNotebook attribute*), [983](#page-986-0)
- container() (*euporie.core.widgets.layout.Conditional-Split method*), [838](#page-841-0)
- content (*euporie.core.graphics.GraphicWindow attribute*), [476](#page-479-0)
- content (*euporie.core.widgets.display.DisplayWindow attribute*), [756](#page-759-0)
- content\_height (*euporie.core.ft.html.Theme property*), [430](#page-433-0)
- content\_width (*euporie.core.ft.html.Theme property*), [430](#page-433-0)
- content\_width (*euporie.core.widgets.display.Display-Control property*), [754](#page-757-0)
- contents (*euporie.core.widgets.file\_browser.File-BrowserControl property*), [766](#page-769-0)
- context (*euporie.core.kernel.EuporieKernelManager attribute*), [495](#page-498-0)
- context (*euporie.hub.app.HubApp attribute*), [896](#page-899-0)
- context (*euporie.notebook.app.NotebookApp attribute*), [913](#page-916-0)
- context (*euporie.preview.app.PreviewApp attribute*), [973](#page-976-0) control (*euporie.core.widgets.forms.Slider attribute*),
- [803](#page-806-0)
- control\_port (*euporie.core.kernel.EuporieKernelManager attribute*), [495](#page-498-0)
- convert() (*euporie.core.convert.datum.Datum method*), [346](#page-349-0)
- convert\_arg\_line\_to\_args() (*euporie.core.config.ArgumentParser method*), [338](#page-341-0)
- convert\_async() (*euporie.core.convert.datum.Datum method*), [347](#page-350-0)
- convert\_data() (*euporie.core.graphics.GraphicControl method*), [474](#page-477-0)
- convert\_data() (*euporie.core.graphics.ItermGraphic-Control method*), [476](#page-479-0)

convert\_data() (*euporie.core.graphics.KittyGraphic-Control method*), [478](#page-481-0) convert\_data() (*euporie.core.graphics.SixelGraphic-Control method*), [479](#page-482-0) convert-to-notebook command line option, [161](#page-164-0) Converter (*class in euporie.core.convert.registry*), [392,](#page-395-0) [393](#page-396-0) converter() (*euporie.core.log.FtFormatter method*), [612](#page-615-0) converter() (*euporie.core.log.LogTabFormatter method*), [613](#page-616-0) converter() (*euporie.core.log.StdoutFormatter method*), [616](#page-619-0) cooked\_mode() (*euporie.core.io.IgnoredInput method*), [485](#page-488-0) copy() (*euporie.core.diagnostics.Report method*), [401](#page-404-0) copy() (*euporie.core.kernel.MsgCallbacks method*), [512](#page-515-0) copy() (*euporie.core.path.HTTPFileSystem method*), [632](#page-635-0) copy() (*euporie.core.widgets.forms.SizedMask method*), [803](#page-806-0) copy() (*euporie.notebook.tabs.Notebook method*), [956](#page-959-0) copy() (*euporie.notebook.tabs.notebook.Notebook method*), [945](#page-948-0) copy() (*in module euporie.core.comm.ipywidgets*), [274](#page-277-0) copy\_outputs() (*euporie.notebook.tabs.Notebook method*), [956](#page-959-0) copy\_outputs() (*euporie.notebook.tabs.notebook.Notebook method*), [945](#page-948-0) copy\_selection() (*in module euporie.core.key\_binding.bindings.micro*), [521,](#page-524-0) [532](#page-535-0) copy-cells command line option, [122](#page-125-0) copy-outputs command line option, [122](#page-125-0) copy-selection command line option, [112,](#page-115-0) [141,](#page-144-0) [183](#page-186-0) CoreApp (*class in euporie.core.launch*), [557](#page-560-0) corners (*euporie.core.border.Masks attribute*), [267](#page-270-0) count() (*euporie.core.border.DiLineStyle method*), [264](#page-267-0) count() (*euporie.core.border.DirectionFlags method*), [264](#page-267-0) count() (*euporie.core.border.GridChar method*), [265](#page-268-0) count() (*euporie.core.convert.registry.Converter method*), [393](#page-396-0) count() (*euporie.core.data\_structures.DiBool method*), [397](#page-400-0) count() (*euporie.core.data\_structures.DiInt method*), [397](#page-400-0) count() (*euporie.core.data\_structures.DiStr method*), [398](#page-401-0) count() (*euporie.core.data\_structures.WeightedDiInt method*), [398](#page-401-0) count() (*euporie.core.data\_structures.WeightedInt*

*method*), [399](#page-402-0)

- count() (*euporie.core.diagnostics.Diagnostic method*), [400](#page-403-0)
- count() (*euporie.core.diagnostics.Report method*), [401](#page-404-0)
- count() (*euporie.core.ft.html.CssSelector method*), [424](#page-427-0)
- count() (*euporie.core.ft.html.Direction method*), [426](#page-429-0)
- count() (*euporie.core.key\_binding.bindings.mouse.RelativePosition method*), [538](#page-541-0)
- count() (*euporie.core.key\_binding.micro\_state.MicroInputMode method*), [546](#page-549-0)
- count() (*euporie.core.lsp.LspCell method*), [619](#page-622-0)
- count() (*euporie.core.utils.ChainedList method*), [695](#page-698-0)
- count() (*euporie.core.widgets.layout.TabBarTab method*), [840](#page-843-0)
- count() (*euporie.core.widgets.pager.PagerState method*), [860](#page-863-0)
- cp (*euporie.core.layout.decor.DropShadow property*), [580](#page-583-0)
- cp() (*euporie.core.path.HTTPFileSystem method*), [632](#page-635-0)
- cp\_file() (*euporie.core.path.HTTPFileSystem method*), [633](#page-636-0)
- cpr\_not\_supported\_callback() (*euporie.console.app.ConsoleApp method*), [216](#page-219-0)
- cpr\_not\_supported\_callback() (*euporie.core.app.BaseApp method*), [255](#page-258-0)
- cpr\_not\_supported\_callback() (*euporie.hub.app.HubApp method*), [896](#page-899-0)
- cpr\_not\_supported\_callback() (*euporie.notebook.app.NotebookApp method*), [913](#page-916-0)
- cpr\_not\_supported\_callback() (*euporie.preview.app.PreviewApp method*), [973](#page-976-0)
- CPR\_TIMEOUT (*euporie.core.renderer.Renderer attribute*), [654](#page-657-0)
- create\_app\_session() (*in module euporie.core.app*), [240](#page-243-0)
- create\_background\_task() (*euporie.console.app.ConsoleApp method*), [216](#page-219-0)
- create\_background\_task() (*euporie.core.app.BaseApp method*), [255](#page-258-0)
- create\_background\_task() (*euporie.hub.app.HubApp method*), [896](#page-899-0)
- create\_background\_task() (*euporie.notebook.app.NotebookApp method*), [913](#page-916-0)
- create\_background\_task() (*euporie.preview.app.PreviewApp method*), [973](#page-976-0)
- create\_content() (*euporie.core.graphics.Graphic-Control method*), [474](#page-477-0)
- create\_content() (*euporie.core.graphics.Iterm-GraphicControl method*), [476](#page-479-0)
- create\_content() (*euporie.core.graphics.Kitty-GraphicControl method*), [478](#page-481-0)
- create\_content() (*euporie.core.graphics.Sixel-GraphicControl method*), [479](#page-482-0)
- create\_content() (*euporie.core.layout.controls.DummyControl method*), [576](#page-579-0)
- create\_content() (*euporie.core.layout.controls.FocusableDummyControl method*), [576](#page-579-0)
- create\_content() (*euporie.core.widgets.dialog.DialogTitleControl method*), [738](#page-741-0)
- create\_content() (*euporie.core.widgets.display.DisplayControl method*), [754](#page-757-0)
- create\_content() (*euporie.core.widgets.file\_browser.FileBrowserControl method*), [766](#page-769-0)
- create\_content() (*euporie.core.widgets.forms.ExpandingBufferControl method*), [797](#page-800-0)
- create\_content() (*euporie.core.widgets.forms.NavigableFormattedTextControl method*), [799](#page-802-0)
- create\_content() (*euporie.core.widgets.forms.ProgressControl method*), [800](#page-803-0)
- create\_content() (*euporie.core.widgets.forms.SliderControl method*), [804](#page-807-0)
- create\_content() (*euporie.core.widgets.layout.Tab-BarControl method*), [840](#page-843-0)
- create\_content() (*euporie.core.widgets.menu.CompletionsMenuControl method*), [851](#page-854-0)
- create\_content() (*euporie.core.widgets.palette.CommandMenuControl method*), [867](#page-870-0)
- create\_fragments() (*euporie.core.margins.Margin-Container method*), [628](#page-631-0)
- create\_input() (*in module euporie.core.app*), [240](#page-243-0)
- create\_margin() (*euporie.core.margins.BorderMargin method*), [627](#page-630-0)
- create\_margin() (*euporie.core.margins.Clickable-Margin method*), [627](#page-630-0)
- create\_margin() (*euporie.core.margins.Numbered-Margin method*), [628](#page-631-0)
- create\_margin() (*euporie.core.margins.Overflow-Margin method*), [628](#page-631-0)
- create\_margin() (*euporie.core.margins.Scrollbar-Margin method*), [629](#page-632-0)
- create\_merged\_style() (*euporie.console.app.ConsoleApp method*), [216](#page-219-0)
- create\_merged\_style() (*euporie.core.app.BaseApp method*), [255](#page-258-0)
- create\_merged\_style() (*euporie.hub.app.HubApp method*), [896](#page-899-0)
- create\_merged\_style() (*euporie.notebook.app.NotebookApp method*), [913](#page-916-0)
- create\_merged\_style() (*euporie.preview.app.PreviewApp method*), [973](#page-976-0)
- create\_output() (*in module euporie.core.app*), [241](#page-244-0)
- create\_output() (*in module euporie.core.log*), [604](#page-607-0)
- create\_output() (*in module euporie.preview.app*), [969](#page-972-0)
- create\_view() (*euporie.core.comm.base.Comm method*), [273](#page-276-0)
- create\_view() (*euporie.core.comm.base.Unimple-*create\_view() (*euporie.core.comm.ipywidgets.Num-*

*mentedComm method*), [273](#page-276-0)

- create\_view() (*euporie.core.comm.ipywidgets.AccordionModel method*), [293](#page-296-0)
- create\_view() (*euporie.core.comm.ipywidgets.BoundedFloatTextModel method*), [294](#page-297-0)
- create\_view() (*euporie.core.comm.ipywidgets.BoundedIntTextModel method*), [294](#page-297-0)
- create\_view() (*euporie.core.comm.ipywidgets.Box-Model method*), [295](#page-298-0)
- create\_view() (*euporie.core.comm.ipywidgets.Button-Model method*), [296](#page-299-0)
- create\_view() (*euporie.core.comm.ipywidgets.CheckboxModel method*), [296](#page-299-0)
- create\_view() (*euporie.core.comm.ipywidgets.Color-PickerModel method*), [297](#page-300-0)
- create\_view() (*euporie.core.comm.ipywidgets.ComboboxModel method*), [298](#page-301-0)
- create\_view() (*euporie.core.comm.ipywidgets.DatePickerModel method*), [298](#page-301-0)
- create\_view() (*euporie.core.comm.ipywidgets.DropdownModel method*), [299](#page-302-0)
- create\_view() (*euporie.core.comm.ipywidgets.Float-LogSliderModel method*), [300](#page-303-0)
- create\_view() (*euporie.core.comm.ipywidgets.Float-ProgressModel method*), [301](#page-304-0)
- create\_view() (*euporie.core.comm.ipywidgets.FloatRangeSliderModel method*), [301](#page-304-0)
- create\_view() (*euporie.core.comm.ipywidgets.Float-SliderModel method*), [302](#page-305-0)
- create\_view() (*euporie.core.comm.ipywidgets.Float-TextModel method*), [303](#page-306-0)
- create\_view() (*euporie.core.comm.ipywidgets.HBox-Model method*), [304](#page-307-0)
- create\_view() (*euporie.core.comm.ipywidgets.HTML-MathModel method*), [304](#page-307-0)
- create\_view() (*euporie.core.comm.ipywidgets.HTMLModel method*), [304](#page-307-0)
- create\_view() (*euporie.core.comm.ipywidgets.Image-Model method*), [305](#page-308-0)
- create\_view() (*euporie.core.comm.ipywidgets.IntProgressModel method*), [306](#page-309-0)
- create\_view() (*euporie.core.comm.ipywidgets.IntRangeSliderModel method*), [306](#page-309-0)
- create\_view() (*euporie.core.comm.ipywidgets.IntSliderModel method*), [307](#page-310-0)
- create\_view() (*euporie.core.comm.ipywidgets.Int-TextModel method*), [307](#page-310-0)
- create\_view() (*euporie.core.comm.ipywidgets.Ipy-WidgetComm method*), [308](#page-311-0)
- create\_view() (*euporie.core.comm.ipywidgets.LabelModel method*), [309](#page-312-0)
- create\_view() (*euporie.core.comm.ipywidgets.LayoutIpyWidgetComm method*), [309](#page-312-0)
- 

*berTextBoxIpyWidgetComm method*), [310](#page-313-0)

create\_view() (*euporie.core.comm.ipywidgets.Output-Model method*), [311](#page-314-0)

- create\_view() (*euporie.core.comm.ipywidgets.ProgressIpyWidgetComm method*), [311](#page-314-0)
- create\_view() (*euporie.core.comm.ipywidgets.RadioButtonsModel method*), [312](#page-315-0)
- create\_view() (*euporie.core.comm.ipywidgets.RangeSliderIpyWidgetComm method*), [312](#page-315-0)
- create\_view() (*euporie.core.comm.ipywidgets.SelectableIpyWidgetComm method*), [314](#page-317-0)
- create\_view() (*euporie.core.comm.ipywidgets.SelectionRangeSliderModel method*), [315](#page-318-0)
- create\_view() (*euporie.core.comm.ipywidgets.SelectionSliderModel method*), [316](#page-319-0)
- create\_view() (*euporie.core.comm.ipywidgets.Select-Model method*), [313](#page-316-0)
- create\_view() (*euporie.core.comm.ipywidgets.Select-MultipleModel method*), [314](#page-317-0)
- create\_view() (*euporie.core.comm.ipywidgets.SliderIpyWidgetComm method*), [316](#page-319-0)
- create\_view() (*euporie.core.comm.ipywidgets.Tab-Model method*), [317](#page-320-0)
- create\_view() (*euporie.core.comm.ipywidgets.TextareaModel method*), [319](#page-322-0)
- create\_view() (*euporie.core.comm.ipywidgets.TextBoxIpyWidgetComm method*), [318](#page-321-0)
- create\_view() (*euporie.core.comm.ipywidgets.TextModel method*), [319](#page-322-0)
- create\_view() (*euporie.core.comm.ipywidgets.ToggleableIpyWidgetComm method*), [322](#page-325-0)
- create\_view() (*euporie.core.comm.ipywidgets.Toggle-ButtonModel method*), [320](#page-323-0)
- create\_view() (*euporie.core.comm.ipywidgets.Toggle-ButtonsModel method*), [321](#page-324-0)
- create\_view() (*euporie.core.comm.ipywidgets.UnimplementedModel method*), [322](#page-325-0)
- create\_view() (*euporie.core.comm.ipywidgets.Valid-Model method*), [323](#page-326-0)
- create\_view() (*euporie.core.comm.ipywidgets.VBox-Model method*), [323](#page-326-0)
- created() (*euporie.core.path.HTTPFileSystem method*), [633](#page-636-0)
- createLock() (*euporie.core.log.FormattedTextHandler method*), [610](#page-613-0)
- createLock() (*euporie.core.log.QueueHandler method*), [614](#page-617-0)
- cross\_validation\_lock (*euporie.core.kernel.EuporieKernelManager property*), [495](#page-498-0)
- cross\_validation\_lock (*euporie.core.kernel.LoggingLocalProvisioner property*), [507](#page-510-0)

CsiUStatus (*class in euporie.core.terminal*), [684,](#page-687-0) [687](#page-690-0) css\_dimension() (*in module euporie.core.ft.html*), [411,](#page-414-0) [433](#page-436-0)

- CssSelector (*class in euporie.core.ft.html*), [419,](#page-422-0) [424](#page-427-0)
- curr (*euporie.core.ft.html.CustomHTMLParser attribute*), [425](#page-428-0)
- current() (*euporie.core.path.HTTPFileSystem class method*), [633](#page-636-0)
- current\_buffer (*euporie.console.app.ConsoleApp property*), [216](#page-219-0)
- current\_buffer (*euporie.core.app.BaseApp property*), [255](#page-258-0)
- current\_buffer (*euporie.hub.app.HubApp property*), [896](#page-899-0)
- current\_buffer (*euporie.notebook.app.NotebookApp property*), [913](#page-916-0)
- current\_buffer (*euporie.preview.app.PreviewApp property*), [973](#page-976-0)
- current\_diagnostic\_message (*euporie.core.widgets.inputs.KernelInput property*), [826](#page-829-0)
- current\_input (*euporie.console.tabs.console.Console property*), [235](#page-238-0)
- current\_input (*euporie.core.tabs.base.KernelTab property*), [670](#page-673-0)
- current\_input (*euporie.core.tabs.notebook.BaseNotebook property*), [677](#page-680-0)
- current\_input (*euporie.notebook.tabs.edit.EditorTab property*), [928](#page-931-0)
- current\_input (*euporie.notebook.tabs.EditorTab property*), [951](#page-954-0)
- current\_input (*euporie.notebook.tabs.Notebook property*), [956](#page-959-0)
- current\_input (*euporie.notebook.tabs.notebook.Notebook property*), [945](#page-948-0)
- current\_input (*euporie.preview.tabs.notebook.PreviewNotebook property*), [983](#page-986-0)
- current\_search\_state (*euporie.console.app.ConsoleApp property*), [216](#page-219-0)
- current\_search\_state (*euporie.core.app.BaseApp property*), [256](#page-259-0)
- current\_search\_state (*euporie.hub.app.HubApp property*), [896](#page-899-0)
- current\_search\_state (*euporie.notebook.app.NotebookApp property*), [913](#page-916-0)
- current\_search\_state (*euporie.preview.app.PreviewApp property*), [974](#page-977-0)
- cursor\_backward() (*euporie.core.io.Vt100\_Output method*), [486](#page-489-0)

cursor\_blink

command line option, [47](#page-50-0)

*method*), [486](#page-489-0)

- cursor\_down() (*euporie.core.io.Vt100\_Output method*), [486](#page-489-0) cursor\_forward() (*euporie.core.io.Vt100\_Output*
- *method*), [486](#page-489-0) cursor\_goto() (*euporie.core.io.Vt100\_Output*

#### **euporie**

cursor\_pos (*euporie.core.widgets.pager.PagerState attribute*), [860](#page-863-0) cursor\_position (*euporie.core.widgets.display.DisplayControl property*), [754](#page-757-0) cursor\_positions (*euporie.core.layout.screen.Screen attribute*), [591](#page-594-0) cursor\_up() (*euporie.core.io.Vt100\_Output method*), [486](#page-489-0) CursorConfig (*class in euporie.core.app*), [249,](#page-252-0) [260](#page-263-0) CursorProcessor (*class in euporie.core.processors*), [646,](#page-649-0) [647](#page-650-0) CursorShape (*class in euporie.core.app*), [249](#page-252-0) CursorShapeConfig (*class in euporie.core.app*), [249](#page-252-0) custom\_background\_color command line option, [51](#page-54-0) custom\_foreground\_color command line option, [51](#page-54-0) CustomHTMLParser (*class in euporie.core.ft.html*), [419,](#page-422-0) [424](#page-427-0) cut() (*euporie.notebook.tabs.Notebook method*), [956](#page-959-0) cut() (*euporie.notebook.tabs.notebook.Notebook method*), [945](#page-948-0) cut\_line() (*in module euporie.core.key\_binding.bindings.micro*), [521,](#page-524-0) [532](#page-535-0) cut\_selection() (*in module euporie.core.key\_binding.bindings.micro*), [522,](#page-525-0) [532](#page-535-0) cut-cells command line option, [122](#page-125-0) cut-line command line option, [113,](#page-116-0) [141,](#page-144-0) [183](#page-186-0) cut-selection command line option, [113,](#page-116-0) [141,](#page-144-0) [183](#page-186-0) cwd() (*euporie.core.path.UntitledPath class method*), [641](#page-644-0)

# D

D (*in module euporie.core.widgets.inputs*), [816](#page-819-0) D (*in module euporie.core.widgets.layout*), [832](#page-835-0) d\_block (*euporie.core.ft.html.Theme property*), [430](#page-433-0) d\_blocky (*euporie.core.ft.html.Theme property*), [430](#page-433-0) d\_flex (*euporie.core.ft.html.Theme property*), [430](#page-433-0) d\_grid (*euporie.core.ft.html.Theme property*), [430](#page-433-0) d\_image (*euporie.core.ft.html.Theme property*), [430](#page-433-0) d\_inline (*euporie.core.ft.html.Theme property*), [431](#page-434-0) d\_inline\_block (*euporie.core.ft.html.Theme property*), [431](#page-434-0) d\_list\_item (*euporie.core.ft.html.Theme property*), [431](#page-434-0) d\_table (*euporie.core.ft.html.Theme property*), [431](#page-434-0) d\_table\_cell (*euporie.core.ft.html.Theme property*), [431](#page-434-0) darker() (*euporie.core.style.ColorPaletteColor method*), [657](#page-660-0) data (*euporie.core.comm.ipywidgets.BoundedFloat-TextModel attribute*), [294](#page-297-0)

data (*euporie.core.comm.ipywidgets.BoundedInt-TextModel attribute*), [295](#page-298-0)

- data (*euporie.core.comm.ipywidgets.FloatLogOptions-Mixin attribute*), [299](#page-302-0)
- data (*euporie.core.comm.ipywidgets.FloatLogSliderModel attribute*), [300](#page-303-0)
- data (*euporie.core.comm.ipywidgets.FloatOptionsMixin attribute*), [300](#page-303-0)
- data (*euporie.core.comm.ipywidgets.FloatProgressModel attribute*), [301](#page-304-0)
- data (*euporie.core.comm.ipywidgets.FloatRangeSlider-Model attribute*), [301](#page-304-0)
- data (*euporie.core.comm.ipywidgets.FloatSliderModel attribute*), [302](#page-305-0)
- data (*euporie.core.comm.ipywidgets.FloatTextModel attribute*), [303](#page-306-0)
- data (*euporie.core.comm.ipywidgets.HBoxModel attribute*), [304](#page-307-0)
- data (*euporie.core.comm.ipywidgets.IntOptionsMixin attribute*), [305](#page-308-0)
- data (*euporie.core.comm.ipywidgets.IntProgressModel attribute*), [306](#page-309-0)
- data (*euporie.core.comm.ipywidgets.IntRangeSliderModel attribute*), [306](#page-309-0)
- data (*euporie.core.comm.ipywidgets.IntSliderModel attribute*), [307](#page-310-0)
- data (*euporie.core.comm.ipywidgets.IntTextModel attribute*), [307](#page-310-0)
- data (*euporie.core.comm.ipywidgets.LabelModel attribute*), [309](#page-312-0)
- data (*euporie.core.comm.ipywidgets.LayoutIpyWidget-Comm attribute*), [309](#page-312-0)
- data (*euporie.core.comm.ipywidgets.NumberTextBoxIpy-WidgetComm attribute*), [310](#page-313-0)
- data (*euporie.core.comm.ipywidgets.OutputModel attribute*), [311](#page-314-0)
- data (*euporie.core.comm.ipywidgets.ProgressIpyWidget-Comm attribute*), [311](#page-314-0)
- data (*euporie.core.comm.ipywidgets.RadioButtonsModel attribute*), [312](#page-315-0)
- data (*euporie.core.comm.ipywidgets.RangeSliderIpyWidgetComm attribute*), [313](#page-316-0)
- data (*euporie.core.comm.ipywidgets.SelectableIpyWidget-Comm attribute*), [314](#page-317-0)
- data (*euporie.core.comm.ipywidgets.SelectionRangeSliderModel attribute*), [315](#page-318-0)
- data (*euporie.core.comm.ipywidgets.SelectionSliderModel attribute*), [316](#page-319-0)
- data (*euporie.core.comm.ipywidgets.SelectModel attribute*), [313](#page-316-0)
- data (*euporie.core.comm.ipywidgets.SelectMultipleModel attribute*), [314](#page-317-0)
- data (*euporie.core.comm.ipywidgets.SliderIpyWidget-Comm attribute*), [316](#page-319-0)

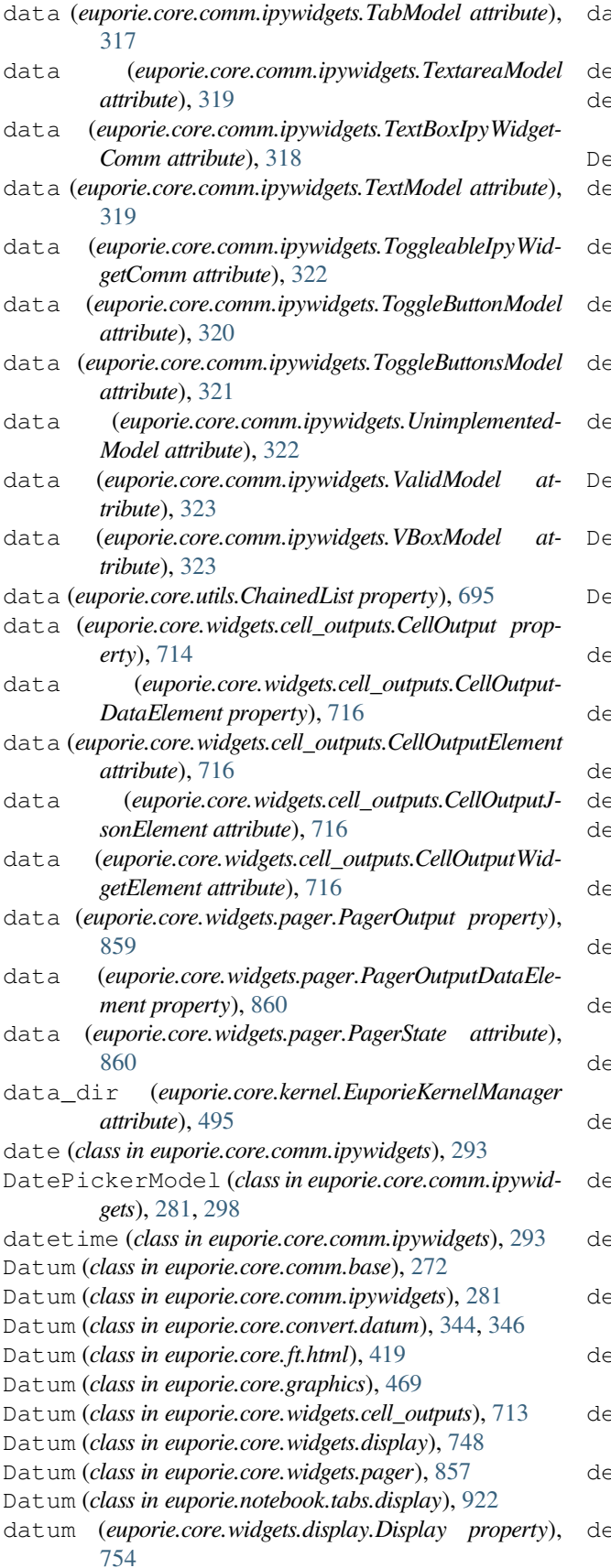

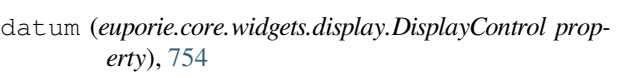

dead (*euporie.core.kernel.MsgCallbacks attribute*), [512](#page-515-0)

Decimal (*class in euporie.core.comm.ipywidgets*), [281](#page-284-0)

- ecr() (*euporie.core.comm.ipywidgets.BoundedInt-TextModel method*), [295](#page-298-0)
- decr() (*euporie.core.comm.ipywidgets.FloatTextModel method*), [303](#page-306-0)
- decr() (*euporie.core.comm.ipywidgets.IntTextModel method*), [308](#page-311-0)
- ecr() (*euporie.core.comm.ipywidgets.NumberTextBox-IpyWidgetComm method*), [310](#page-313-0)
- eduplicateCompleter (*class in euporie.core.completion*), [331,](#page-334-0) [332](#page-335-0)
- eduplicateCompleter (*class in euporie.core.tabs.base*), [664](#page-667-0)
- eduplicateCompleter (class in euporie.core.wid*gets.cell*), [700](#page-703-0)
- eepcopy() (*in module euporie.notebook.tabs.notebook*), [938](#page-941-0)
- default (*euporie.core.terminal.ClipboardData attribute*), [686](#page-689-0)
- default (*euporie.core.terminal.Colors attribute*), [687](#page-690-0)
- default (*euporie.core.terminal.CsiUStatus attribute*), [687](#page-690-0)
- default (*euporie.core.terminal.DepthOfColor attribute*), [688](#page-691-0)
- default (*euporie.core.terminal.ItermGraphicsStatus attribute*), [688](#page-691-0)
- default (*euporie.core.terminal.KittyGraphicsStatus attribute*), [689](#page-692-0)
- default (*euporie.core.terminal.PixelDimensions attribute*), [689](#page-692-0)
- default (*euporie.core.terminal.SgrPixelStatus attribute*), [690](#page-693-0)
- default (*euporie.core.terminal.SixelGraphicsStatus attribute*), [690](#page-693-0)
- default (*euporie.core.terminal.TerminalQuery attribute*), [691](#page-694-0)
- default() (*euporie.core.config.JSONEncoderPlus method*), [342](#page-345-0)
- default\_callbacks (*euporie.console.tabs.console.Console attribute*), [235](#page-238-0)
- default\_callbacks (*euporie.core.tabs.base.KernelTab attribute*), [670](#page-673-0)
- default\_callbacks (*euporie.core.tabs.notebook.BaseNotebook attribute*), [678](#page-681-0)
- default\_callbacks (*euporie.notebook.tabs.edit.EditorTab attribute*), [928](#page-931-0)
- default\_callbacks (*euporie.notebook.tabs.EditorTab attribute*), [951](#page-954-0)

debug\_msg\_received() (*euporie.hub.app.EuporieSSHServer method*), [888](#page-891-0)

ecr() (*euporie.core.comm.ipywidgets.BoundedFloat-TextModel method*), [294](#page-297-0)

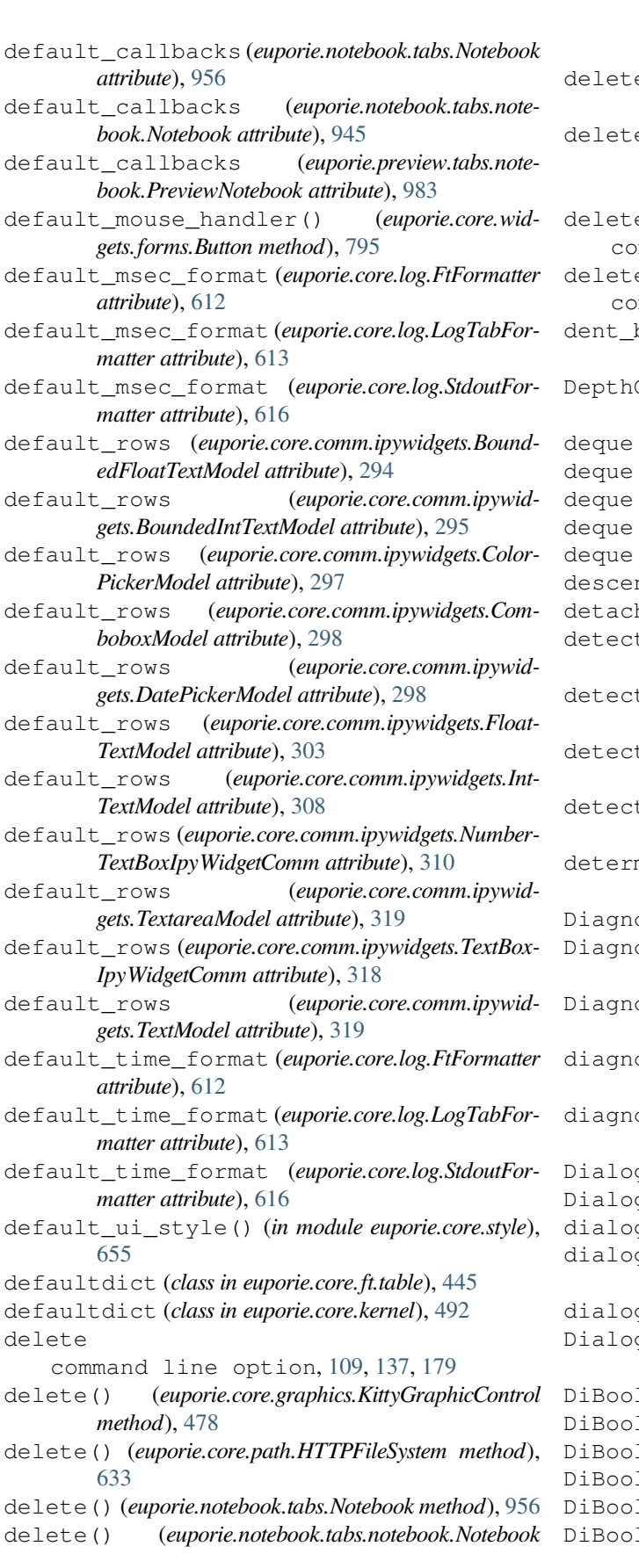

*method*), [945](#page-948-0)

- e\_char() (*in module euporie.core.key\_binding.bindings.micro*), [522](#page-525-0)
- e\_selection() (*in module euporie.core.key\_binding.bindings.micro*), [522,](#page-525-0) [532](#page-535-0)

e-cells

mmand line option, [122](#page-125-0)

e-selection

mmand line option, [115,](#page-118-0) [143,](#page-146-0) [185](#page-188-0)

- buffer() (in module euporie.core.key\_bind*ing.bindings.micro*), [522,](#page-525-0) [532](#page-535-0)
- DepthOfColor (*class in euporie.core.terminal*), [684,](#page-687-0) [688](#page-691-0)

(*class in euporie.core.log*), [610](#page-613-0)

- (*class in euporie.core.suggest*), [659](#page-662-0)
- (*class in euporie.core.tabs.base*), [669](#page-672-0)
- (*class in euporie.core.widgets.forms*), [795](#page-798-0)
- (*class in euporie.notebook.tabs.notebook*), [943](#page-946-0)
- descendents (*euporie.core.ft.html.Node property*), [428](#page-431-0)
- h() (*euporie.core.io.IgnoredInput method*), [485](#page-488-0)
- t\_lexer() (*in module euporie.core.convert.formats.ft*), [363](#page-366-0)
- t\_lexer() (*in module euporie.core.convert.formats.html*), [366](#page-369-0)
- t\_lexer() (*in module euporie.core.lexers*), [602,](#page-605-0) [603](#page-606-0)
- t\_lexer() (*in module euporie.notebook.tabs.edit*), [925](#page-928-0)
- determine\_clipboard() (*in module euporie.core.clipboard*), [268](#page-271-0)
- Diagnostic (*class in euporie.core.diagnostics*), [400](#page-403-0)

DiagnosticProcessor (*class in euporie.core.processors*), [646,](#page-649-0) [647](#page-650-0)

- DiagnosticProcessor (*class in euporie.core.widgets.inputs*), [816](#page-819-0)
- diagnostics (*euporie.core.widgets.inputs.KernelInput property*), [826](#page-829-0)
- diagnostics() (*euporie.core.lsp.LspClient method*), [620](#page-623-0)
- Dialog (*class in euporie.core.widgets.dialog*), [728,](#page-731-0) [738](#page-741-0)
- Dialog (*class in euporie.core.widgets.palette*), [863](#page-866-0)
- dialogs (*euporie.hub.app.HubApp attribute*), [896](#page-899-0)
- dialogs (*euporie.notebook.app.NotebookApp attribute*), [913](#page-916-0)

dialogs (*euporie.preview.app.PreviewApp attribute*), [974](#page-977-0)

- gTitleControl (class in euporie.core.wid*gets.dialog*), [728,](#page-731-0) [738](#page-741-0)
- DiBool (*class in euporie.core.comm.ipywidgets*), [282](#page-285-0)
- DiBool (*class in euporie.core.data\_structures*), [396,](#page-399-0) [397](#page-400-0)
- DiBool (*class in euporie.core.ft.html*), [420](#page-423-0)
- DiBool (*class in euporie.core.ft.table*), [442](#page-445-0)
- DiBool (*class in euporie.core.ft.utils*), [459](#page-462-0)
- DiBool (*class in euporie.core.widgets.decor*), [718](#page-721-0)

DiBool (*class in euporie.core.widgets.forms*), [782](#page-785-0) DiBool (*class in euporie.core.widgets.layout*), [832](#page-835-0) dict\_merge() (*in module euporie.core.log*), [604](#page-607-0) dict\_merge()(*in module euporie.core.utils*), [692,](#page-695-0) DiInt (*class in euporie.core.data\_structures*), [396,](#page-399-0) 3 DiInt (*class in euporie.core.ft.html*), [420](#page-423-0) DiInt (*class in euporie.core.ft.table*), [442](#page-445-0) DiInt (*class in euporie.core.ft.utils*), [459](#page-462-0) DiInt (*class in euporie.core.graphics*), [469](#page-472-0) DiInt (*class in euporie.core.layout.cache*), [559](#page-562-0) DiInt (*class in euporie.core.layout.containers*), [567](#page-570-0) DiInt (*class in euporie.core.layout.screen*), [591](#page-594-0) DiLineStyle (*class in euporie.core.border*), [262,](#page-265-0) [264](#page-267-0) DiLineStyle (*class in euporie.core.ft.html*), [420](#page-423-0) DiLineStyle (*class in euporie.core.ft.table*), [442](#page-445-0) Dimension (*class in euporie.console.app*), [210](#page-213-0) Dimension (*class in euporie.core.ft.html*), [420](#page-423-0) Dimension (*class in euporie.core.ft.table*), [442](#page-445-0) Dimension (*class in euporie.core.layout.decor*), [579](#page-582-0) Dimension (*class in euporie.core.layout.print*), [587](#page-590-0) Dimension (*class in euporie.core.layout.scroll*), [594](#page-597-0) Dimension (*class in euporie.core.margins*), [624](#page-627-0) Dimension (*class in euporie.core.widgets.cell*), [701](#page-704-0) Dimension (*class in euporie.core.widgets.dialog*), [728](#page-731-0) Dimension (*class in euporie.core.widgets.forms*), [782](#page-785-0) Dimension (*class in euporie.core.widgets.menu*), [845](#page-848-0) Dimension (*class in euporie.core.widgets.pager*), [857](#page-860-0) Dimension (*class in euporie.notebook.app*), [905](#page-908-0) Dimension (*class in euporie.notebook.tabs.display*), Dimension (*class in euporie.notebook.tabs.edit*), [925](#page-928-0) Dimension (*class in euporie.notebook.tabs.json*), [931](#page-934-0) Dimension (*class in euporie.notebook.tabs.log*), [934](#page-937-0) Dimension (class in euporie.notebook.tabs.noteb [941](#page-944-0) Dimension (*class in euporie.preview.tabs.notebook*). dir (euporie.core.widgets.file\_browser.FileBrowserCo *property*), [766](#page-769-0) Direction (*class in euporie.core.ft.html*), [421,](#page-424-0) [426](#page-429-0) DirectionFlags (*class in euporie.core.border*), [262,](#page-265-0) [264](#page-267-0) disable() (*euporie.core.convert.formats.html.MarkdownParser method*), [372](#page-375-0) disable\_autowrap() (*euporie.core.io.Vt100\_0 method*), [487](#page-490-0) disable\_bracketed\_paste() *porie.core.io.Vt100\_Output method*), [487](#page-490-0) disable\_extended\_keys() *porie.core.io.Vt100\_Output method*), [487](#page-490-0) disable\_mouse\_support() *porie.core.io.Vt100\_Output method*), [487](#page-490-0) disable\_private\_sixel\_colors() *porie.core.io.Vt100\_Output method*), [487](#page-490-0) disable\_throttling (euporie.core.path.H

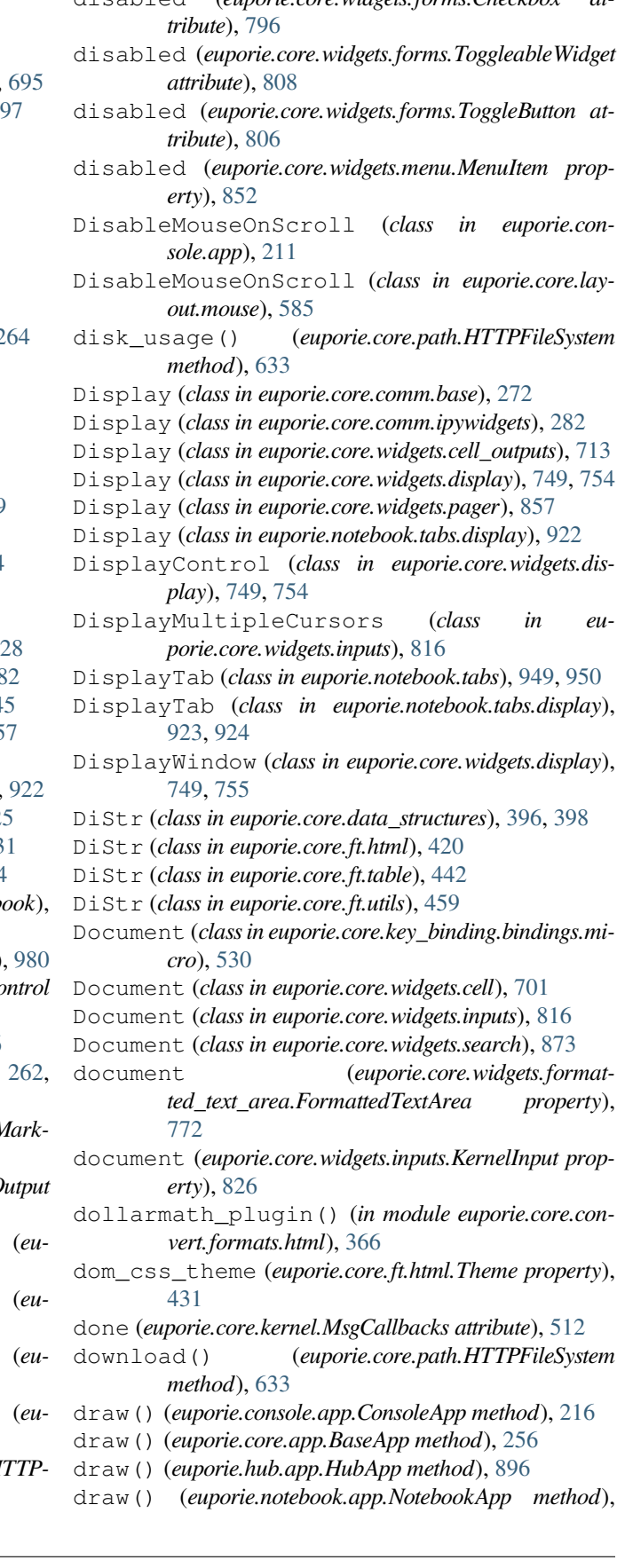

disabled (*euporie.core.widgets.forms.Checkbox at-*

*FileSystem attribute*), [633](#page-636-0)

### [913](#page-916-0)

draw() (*euporie.preview.app.PreviewApp method*), [974](#page-977-0) draw\_all\_floats() (*euporie.core.lay-*

*out.screen.Screen method*), [591](#page-594-0)

- draw\_container() (*euporie.core.widgets.layout.AccordionSplit method*), [837](#page-840-0)
- draw\_table\_row() (*euporie.core.ft.table.DummyTable method*), [447](#page-450-0)
- draw\_table\_row() (*euporie.core.ft.table.Table method*), [450](#page-453-0)
- draw\_with\_z\_index() (*euporie.core.layout.screen.Screen method*), [591](#page-594-0)
- drive (*euporie.core.path.UntitledPath property*), [641](#page-644-0)
- Dropdown (*class in euporie.core.comm.ipywidgets*), [282](#page-285-0)
- Dropdown (*class in euporie.core.widgets.forms*), [782,](#page-785-0) [796](#page-799-0)
- DropdownModel (*class in euporie.core.comm.ipywidgets*), [282,](#page-285-0) [299](#page-302-0)
- DropShadow (*class in euporie.core.layout.decor*), [579,](#page-582-0) [580](#page-583-0)
- DropShadow (*class in euporie.core.widgets.decor*), [719](#page-722-0) dt (*in module euporie.core.terminal*), [686](#page-689-0)
- 
- du() (*euporie.core.path.HTTPFileSystem method*), [633](#page-636-0) DummyAutoSuggest (*class in euporie.core.tabs.base*), [664](#page-667-0)
- DummyCol (*class in euporie.core.ft.table*), [443,](#page-446-0) [446](#page-449-0)
- DummyControl (*class in euporie.core.layout.controls*), [575,](#page-578-0) [576](#page-579-0)
- DummyHistory (*class in euporie.core.tabs.base*), [664](#page-667-0)
- DummyInput (*class in euporie.core.io*), [484](#page-487-0) DummyRow (*class in euporie.core.ft.table*), [443,](#page-446-0) [446](#page-449-0)
- DummyStyle (*class in euporie.core.app*), [249](#page-252-0)
- DummyTable (*class in euporie.core.ft.table*), [443,](#page-446-0) [447](#page-450-0)
- duplicate\_line() (*in module euporie.core.key\_bind-*
- *ing.bindings.micro*), [522,](#page-525-0) [532](#page-535-0)
- duplicate\_selection() (*in module euporie.core.key\_binding.bindings.micro*), [522,](#page-525-0) [532](#page-535-0)
- duplicate-line
- command line option, [112,](#page-115-0) [140,](#page-143-0) [183](#page-186-0) duplicate-selection
- command line option, [112,](#page-115-0) [141,](#page-144-0) [183](#page-186-0)
- DynamicAutoSuggest (*class in euporie.core.widgets.inputs*), [816](#page-819-0)
- DynamicCompleter (*class in euporie.core.tabs.base*), [664](#page-667-0)
- DynamicCompleter (*class in euporie.core.widgets.cell*), [701](#page-704-0)
- DynamicCompleter (*class in euporie.core.widgets.inputs*), [817](#page-820-0)
- DynamicContainer (*class in euporie.core.widgets.cell\_outputs*), [713](#page-716-0)
- DynamicContainer (*class in euporie.core.widgets.decor*), [719](#page-722-0)
- DynamicContainer (*class in euporie.core.widgets.dia-*

*log*), [728](#page-731-0)

- DynamicContainer (*class in euporie.core.widgets.layout*), [833](#page-836-0)
- DynamicContainer (*class in euporie.core.widgets.pager*), [857](#page-860-0)
- DynamicContainer (*class in euporie.notebook.app*), [906](#page-909-0)
- DynamicContainer (*class in euporie.notebook.widgets.side\_bar*), [963](#page-966-0)
- DynamicContainer (*class in euporie.preview.app*), [971](#page-974-0)
- DynamicContainer (*class in euporie.preview.tabs.notebook*), [981](#page-984-0)
- DynamicKeyBindings (*class in euporie.core.widgets.dialog*), [729](#page-732-0)
- DynamicLexer (*class in euporie.core.widgets.inputs*), [817](#page-820-0)
- DynamicProcessor (*class in euporie.core.widgets.formatted\_text\_area*), [769](#page-772-0)
- DynamicValidator (*class in euporie.core.widgets.inputs*), [817](#page-820-0)

### E

- east (*euporie.core.border.DirectionFlags attribute*), [264](#page-267-0)
- east (*euporie.core.border.GridChar attribute*), [265](#page-268-0)
- edit\_in\_editor() (*euporie.core.widgets.cell.Cell method*), [707](#page-710-0)
- edit\_in\_editor() (*in module euporie.console.tabs.console*), [221](#page-224-0)
- edit\_in\_editor() (*in module euporie.core.tabs.notebook*), [673](#page-676-0)
- edit\_in\_editor() (*in module euporie.core.terminal*), [681,](#page-684-0) [691](#page-694-0)
- edit\_magic (*euporie.core.kernel.MsgCallbacks attribute*), [512](#page-515-0)
- edit\_mode
	- command line option, [48](#page-51-0)
- edit\_mode (*euporie.core.tabs.notebook.BaseNotebook attribute*), [678](#page-681-0)
- edit\_mode (*euporie.notebook.tabs.Notebook attribute*), [956](#page-959-0)
- edit\_mode (*euporie.notebook.tabs.notebook.Notebook attribute*), [945](#page-948-0)

edit\_mode (*euporie.preview.tabs.notebook.PreviewNotebook attribute*), [983](#page-986-0)

edit-in-external-editor

- command line option, [126](#page-129-0)
- edit-next-cell
	- command line option, [127](#page-130-0)
- edit-next-cell-vi
- command line option, [127](#page-130-0)
- edit-previous-cell command line option, [127](#page-130-0)
- edit-previous-cell-vi

command line option, [127](#page-130-0) EditingMode (*class in euporie.core.filters*), [404](#page-407-0) EditingMode (*class in euporie.core.key\_binding.bindings.micro*), [530](#page-533-0) EditMode (*class in euporie.core.key\_binding.bindings.micro*), [530,](#page-533-0) [532](#page-535-0) EditorTab (*class in euporie.notebook.tabs*), [949,](#page-952-0) [951](#page-954-0) EditorTab (*class in euporie.notebook.tabs.edit*), [926,](#page-929-0) [928](#page-931-0) eighths (*euporie.core.margins.ScrollbarMargin attribute*), [629](#page-632-0) element (*euporie.core.widgets.cell\_outputs.CellOutput property*), [714](#page-717-0) element (*euporie.core.widgets.pager.PagerOutput property*), [859](#page-862-0) emit() (*euporie.core.log.FormattedTextHandler method*), [610](#page-613-0) emit() (*euporie.core.log.QueueHandler method*), [614](#page-617-0) empty\_queue() (*euporie.core.key\_binding.key\_processor.KeyProcessor method*), [544](#page-547-0) enable() (*euporie.core.convert.formats.html.MarkdownParser method*), [373](#page-376-0) enable\_autowrap() (*euporie.core.io.Vt100\_Output method*), [487](#page-490-0) enable\_bracketed\_paste() (*euporie.core.io.Vt100\_Output method*), [487](#page-490-0) enable\_extended\_keys() (*euporie.core.io.Vt100\_Output method*), [487](#page-490-0) enable\_language\_servers command line option, [52](#page-55-0) enable\_mouse\_support() (*euporie.core.io.Vt100\_Output method*), [487](#page-490-0) enable\_private\_sixel\_colors() (*euporie.core.io.Vt100\_Output method*), [487](#page-490-0) encode() (*euporie.core.config.JSONEncoderPlus method*), [342](#page-345-0) encode() (*euporie.core.key\_binding.micro\_state.MicroInputMode method*), [546](#page-549-0) encode\_url() (*euporie.core.path.HTTPFileSystem method*), [633](#page-636-0) encoding() (*euporie.core.io.Vt100\_Output method*), [487](#page-490-0) end\_macro() (*euporie.core.key\_binding.micro\_state.MicroState method*), [550](#page-553-0) end\_macro() (*in module euporie.core.key\_binding.bindings.micro*), [522,](#page-525-0) [532](#page-535-0) end\_of\_buffer() (*in module euporie.core.key\_binding.bindings.micro*), [523](#page-526-0) end\_transaction() (*euporie.core.path.HTTP-FileSystem method*), [633](#page-636-0) end-macro command line option, [108,](#page-111-0) [137,](#page-140-0) [179](#page-182-0) end-of-buffer command line option, [109,](#page-112-0) [138,](#page-141-0) [180](#page-183-0)

end-of-file command line option, [160](#page-163-0) endswith() (*euporie.core.key\_binding.micro\_state.MicroInputMode method*), [546](#page-549-0) enter alternate screen() (*euporie.core.io.Vt100\_Output method*), [487](#page-490-0) enter\_edit\_mode() (*euporie.notebook.tabs.Notebook method*), [956](#page-959-0) enter\_edit\_mode() (*euporie.notebook.tabs.notebook.Notebook method*), [945](#page-948-0) enter-cell-edit-mode command line option, [121](#page-124-0) entry\_points() (*in module euporie.core.launch*), [556](#page-559-0) entry\_points() (*in module euporie.hub.app*), [884](#page-887-0) Enum (*class in euporie.core.border*), [262](#page-265-0) Enum (*class in euporie.core.ft.utils*), [460](#page-463-0) Enum (*class in euporie.core.key\_binding.micro\_state*), [545](#page-548-0) Enum (*class in euporie.notebook.enums*), [919](#page-922-0) environment variable EUPORIE\_, [43](#page-46-0) EUPORIE\_ACCENT\_COLOR, [51](#page-54-0) EUPORIE\_ALWAYS\_SHOW\_TAB\_BAR, [62](#page-65-0) EUPORIE\_APP, [57](#page-60-0) EUPORIE\_AUTH, [59](#page-62-0) EUPORIE\_AUTOCOMPLETE, [54](#page-57-0) EUPORIE\_AUTOFORMAT, [54](#page-57-0) EUPORIE\_AUTOINSPECT, [55](#page-58-0) EUPORIE\_AUTOSUGGEST, [55](#page-58-0) EUPORIE\_BACKGROUND\_CHARACTER, [62](#page-65-0) EUPORIE\_BACKGROUND\_PATTERN, [62](#page-65-0) EUPORIE\_CELL\_START, [64](#page-67-0) EUPORIE\_CELL\_STOP, [64](#page-67-0) EUPORIE\_CLIENT\_KEYS, [58](#page-61-0) EUPORIE\_CLIPBOARD, [45](#page-48-0) EUPORIE\_COLOR\_DEPTH, [49](#page-52-0) EUPORIE\_COLOR\_SCHEME, [50](#page-53-0) EUPORIE CONNECTION FILE, [56](#page-59-0) EUPORIE\_CONSOLE\_, [43](#page-46-0) EUPORIE\_CURSOR\_BLINK, [47](#page-50-0) EUPORIE\_CUSTOM\_BACKGROUND\_COLOR, [51](#page-54-0) EUPORIE\_CUSTOM\_FOREGROUND\_COLOR, [51](#page-54-0) EUPORIE\_EDIT\_MODE, [48](#page-51-0) EUPORIE\_ENABLE\_LANGUAGE\_SERVERS, [52](#page-55-0) EUPORIE\_EXPAND, [60](#page-63-0) EUPORIE\_EXTERNAL\_EDITOR, [59](#page-62-0) EUPORIE\_FILES, [47](#page-50-0) EUPORIE\_FORCE\_GRAPHICS, [52](#page-55-0) EUPORIE\_FORMATTERS, [49](#page-52-0) EUPORIE\_GRAPHICS, [52](#page-55-0) EUPORIE\_HOST, [57](#page-60-0) EUPORIE\_HOST\_KEYS, [58](#page-61-0) EUPORIE\_HUB\_, [43](#page-46-0) EUPORIE\_KERNEL\_NAME, [55](#page-58-0) EUPORIE KEY BINDINGS, [52](#page-55-0)

EUPORIE\_LANGUAGE\_SERVERS, [53](#page-56-0) EUPORIE\_LINE\_NUMBERS, [54](#page-57-0) EUPORIE\_LOG\_CONFIG, [46](#page-49-0) EUPORIE\_LOG\_FILE, [45](#page-48-0) EUPORIE\_LOG\_LEVEL, [46](#page-49-0) EUPORIE\_MAX\_NOTEBOOK\_WIDTH, [60](#page-63-0) EUPORIE\_MAX\_STORED\_OUTPUTS, [56](#page-59-0) EUPORIE\_MOUSE\_SUPPORT, [57](#page-60-0) EUPORIE\_MULTIPLEXER\_PASSTHROUGH, [50](#page-53-0) EUPORIE\_NOTEBOOK\_, [43](#page-46-0) EUPORIE\_OUTPUT\_FILE, [65](#page-68-0) EUPORIE\_PAGE, [65](#page-68-0) EUPORIE\_PORT, [58](#page-61-0) EUPORIE\_PREVIEW\_, [43](#page-46-0) EUPORIE\_RECORD\_CELL\_TIMING, [56](#page-59-0) EUPORIE\_RUN, [63](#page-66-0) EUPORIE\_RUN\_AFTER\_EXTERNAL\_EDIT, [63](#page-66-0) EUPORIE\_SAVE, [64](#page-67-0) EUPORIE\_SAVE\_WIDGET\_STATE, [60](#page-63-0) EUPORIE\_SET\_CURSOR\_SHAPE, [47](#page-50-0) EUPORIE\_SHOW\_CELL\_BORDERS, [59](#page-62-0) EUPORIE\_SHOW\_FILE\_ICONS, [56](#page-59-0) EUPORIE\_SHOW\_FILENAMES, [64](#page-67-0) EUPORIE\_SHOW\_SCROLL\_BAR, [61](#page-64-0) EUPORIE\_SHOW\_SHADOWS, [46](#page-49-0) EUPORIE\_SHOW\_SIDE\_BAR, [61](#page-64-0) EUPORIE\_SHOW\_STATUS\_BAR, [47](#page-50-0) EUPORIE\_SHOW\_TOP\_BAR, [63](#page-66-0) EUPORIE\_SYNTAX\_THEME, [49](#page-52-0) EUPORIE\_TAB\_MODE, [61](#page-64-0) EUPORIE\_TAB\_SIZE, [48](#page-51-0) EUPORIE\_TERMINAL\_POLLING\_INTERVAL, [48](#page-51-0) EUPORIE\_WRAP\_CELL\_OUTPUTS, [53](#page-56-0) NO\_COLOR, [85](#page-88-0) eq() (*in module euporie.core.ft.html*), [412](#page-415-0) erase() (*euporie.core.renderer.Renderer method*), [654](#page-657-0) erase\_down() (*euporie.core.io.Vt100\_Output method*), [487](#page-490-0) erase\_end\_of\_line() (*euporie.core.io.Vt100\_Output method*), [487](#page-490-0) erase\_screen() (*euporie.core.io.Vt100\_Output method*), [487](#page-490-0) error() (*euporie.core.config.ArgumentParser method*), [338](#page-341-0) ErrorDialog (*class in euporie.core.widgets.dialog*), [729,](#page-732-0) [739](#page-742-0) ErrorDialog (*class in euporie.notebook.app*), [906](#page-909-0) euporie module, [206](#page-209-0) euporie.console module, [207](#page-210-0) euporie.console.app module, [207](#page-210-0)

euporie.console.tabs module, [220](#page-223-0) euporie.console.tabs.console module, [220](#page-223-0) euporie.core module, [237](#page-240-0) euporie.core.app module, [239](#page-242-0) euporie.core.border module, [260](#page-263-0) euporie.core.clipboard module, [267](#page-270-0) euporie.core.comm module, [270](#page-273-0) euporie.core.comm.base module, [270](#page-273-0) euporie.core.comm.ipywidgets module, [274](#page-277-0) euporie.core.comm.registry module, [324](#page-327-0) euporie.core.commands module, [326](#page-329-0) euporie.core.completion module, [330](#page-333-0) euporie.core.config module, [332](#page-335-0) euporie.core.convert module, [343](#page-346-0) euporie.core.convert.datum module, [343](#page-346-0) euporie.core.convert.formats module, [347](#page-350-0) euporie.core.convert.formats.ansi module, [348](#page-351-0) euporie.core.convert.formats.base64 module, [359](#page-362-0) euporie.core.convert.formats.common module, [360](#page-363-0) euporie.core.convert.formats.ft module, [363](#page-366-0) euporie.core.convert.formats.html module, [365](#page-368-0) euporie.core.convert.formats.jpeg module, [375](#page-378-0) euporie.core.convert.formats.markdown module, [376](#page-379-0) euporie.core.convert.formats.pdf module, [379](#page-382-0) euporie.core.convert.formats.pil module, [379](#page-382-0) euporie.core.convert.formats.png module, [380](#page-383-0) euporie.core.convert.formats.rich module, [384](#page-387-0)

euporie.core.convert.formats.sixel module, [385](#page-388-0) euporie.core.convert.formats.svg module, [388](#page-391-0) euporie.core.convert.mime module, [389](#page-392-0) euporie.core.convert.registry module, [391](#page-394-0) euporie.core.convert.utils module, [393](#page-396-0) euporie.core.current module, [395](#page-398-0) euporie.core.data\_structures module, [395](#page-398-0) euporie.core.diagnostics module, [399](#page-402-0) euporie.core.filters module, [402](#page-405-0) euporie.core.format module, [405](#page-408-0) euporie.core.ft module, [407](#page-410-0) euporie.core.ft.ansi module, [407](#page-410-0) euporie.core.ft.html module, [408](#page-411-0) euporie.core.ft.table module, [434](#page-437-0) euporie.core.ft.utils module, [452](#page-455-0) euporie.core.graphics module, [465](#page-468-0) euporie.core.history module, [480](#page-483-0) euporie.core.inspection module, [481](#page-484-0) euporie.core.io module, [483](#page-486-0) euporie.core.kernel module, [489](#page-492-0) euporie.core.key\_binding module, [513](#page-516-0) euporie.core.key\_binding.bindings module, [513](#page-516-0) euporie.core.key\_binding.bindings.basic module, [514](#page-517-0) euporie.core.key\_binding.bindings.completion module, [516](#page-519-0) euporie.core.key\_binding.bindings.micro module, [518](#page-521-0)

euporie.core.key\_binding.bindings.mouse module, [534](#page-537-0) euporie.core.key\_binding.bindings.page\_navigation module, [538](#page-541-0) euporie.core.key\_binding.key\_processor module, [543](#page-546-0) euporie.core.key\_binding.micro\_state module, [544](#page-547-0) euporie.core.key\_binding.registry module, [551](#page-554-0) euporie.core.key\_binding.utils module, [552](#page-555-0) euporie.core.key\_binding.vi\_state module, [554](#page-557-0) euporie.core.keys module, [555](#page-558-0) euporie.core.launch module, [555](#page-558-0) euporie.core.layout module, [557](#page-560-0) euporie.core.layout.cache module, [557](#page-560-0) euporie.core.layout.containers module, [564](#page-567-0) euporie.core.layout.controls module, [575](#page-578-0) euporie.core.layout.decor module, [577](#page-580-0) euporie.core.layout.mouse module, [583](#page-586-0) euporie.core.layout.print module, [586](#page-589-0) euporie.core.layout.screen module, [590](#page-593-0) euporie.core.layout.scroll module, [592](#page-595-0) euporie.core.lexers module, [601](#page-604-0) euporie.core.log module, [603](#page-606-0) euporie.core.lsp module, [617](#page-620-0) euporie.core.margins module, [622](#page-625-0) euporie.core.path module, [629](#page-632-0) euporie.core.processors module, [645](#page-648-0) euporie.core.pygments module, [647](#page-650-0) euporie.core.reference module, [652](#page-655-0)

euporie.core.renderer module, [652](#page-655-0) euporie.core.style module, [655](#page-658-0) euporie.core.suggest module, [658](#page-661-0) euporie.core.tabs module, [660](#page-663-0) euporie.core.tabs.base module, [661](#page-664-0) euporie.core.tabs.notebook module, [672](#page-675-0) euporie.core.terminal module, [681](#page-684-0) euporie.core.utils module, [692](#page-695-0) euporie.core.validation module, [695](#page-698-0) euporie.core.widgets module, [697](#page-700-0) euporie.core.widgets.cell module, [697](#page-700-0) euporie.core.widgets.cell\_outputs module, [709](#page-712-0) euporie.core.widgets.decor module, [717](#page-720-0) euporie.core.widgets.dialog module, [722](#page-725-0) euporie.core.widgets.display module, [745](#page-748-0) euporie.core.widgets.file\_browser module, [757](#page-760-0) euporie.core.widgets.formatted\_text\_area module, [767](#page-770-0) euporie.core.widgets.forms module, [773](#page-776-0) euporie.core.widgets.inputs module, [808](#page-811-0) euporie.core.widgets.layout module, [826](#page-829-0) euporie.core.widgets.menu module, [842](#page-845-0) euporie.core.widgets.pager module, [853](#page-856-0) euporie.core.widgets.palette module, [860](#page-863-0) euporie.core.widgets.search module, [869](#page-872-0) euporie.core.widgets.status module, [875](#page-878-0) euporie.core.widgets.tree module, [880](#page-883-0) euporie.hub

module, [884](#page-887-0) euporie.hub.app module, [884](#page-887-0) euporie.notebook module, [901](#page-904-0) euporie.notebook.app module, [901](#page-904-0) euporie.notebook.current module, [918](#page-921-0) euporie.notebook.enums module, [919](#page-922-0) euporie.notebook.filters module, [920](#page-923-0) euporie.notebook.tabs module, [921](#page-924-0) euporie.notebook.tabs.display module, [921](#page-924-0) euporie.notebook.tabs.edit module, [924](#page-927-0) euporie.notebook.tabs.json module, [931](#page-934-0) euporie.notebook.tabs.log module, [933](#page-936-0) euporie.notebook.tabs.notebook module, [937](#page-940-0) euporie.notebook.widgets module, [961](#page-964-0) euporie.notebook.widgets.side\_bar module, [961](#page-964-0) euporie.preview module, [968](#page-971-0) euporie.preview.app module, [968](#page-971-0) euporie.preview.tabs module, [978](#page-981-0) euporie.preview.tabs.notebook module, [978](#page-981-0) EUPORIE\_, [43](#page-46-0) EUPORIE\_ACCENT\_COLOR, [51](#page-54-0) EUPORIE\_ALWAYS\_SHOW\_TAB\_BAR, [62](#page-65-0) EUPORIE\_APP, [57](#page-60-0) EUPORIE\_AUTH, [59](#page-62-0) EUPORIE\_AUTOCOMPLETE, [54](#page-57-0) EUPORIE\_AUTOFORMAT, [54](#page-57-0) EUPORIE\_AUTOINSPECT, [55](#page-58-0) EUPORIE\_AUTOSUGGEST, [55](#page-58-0) EUPORIE\_BACKGROUND\_CHARACTER, [62](#page-65-0) EUPORIE\_BACKGROUND\_PATTERN, [62](#page-65-0) EUPORIE\_CELL\_START, [64](#page-67-0) EUPORIE\_CELL\_STOP, [64](#page-67-0) EUPORIE\_CLIENT\_KEYS, [58](#page-61-0) EUPORIE\_CLIPBOARD, [45](#page-48-0) EUPORIE\_COLOR\_DEPTH, [49](#page-52-0) EUPORIE\_COLOR\_SCHEME, [50](#page-53-0)

EUPORIE CONNECTION FILE, [56](#page-59-0) EUPORIE\_CONSOLE\_, [43](#page-46-0) EUPORIE\_CURSOR\_BLINK, [47](#page-50-0) EUPORIE\_CUSTOM\_BACKGROUND\_COLOR, [51](#page-54-0) EUPORIE\_CUSTOM\_FOREGROUND\_COLOR, [51](#page-54-0) EUPORIE\_EDIT\_MODE, [48](#page-51-0) EUPORIE\_ENABLE\_LANGUAGE\_SERVERS, [52](#page-55-0) EUPORIE\_EXPAND, [60](#page-63-0) EUPORIE\_EXTERNAL\_EDITOR, [59](#page-62-0) EUPORIE\_FILES, [47](#page-50-0) EUPORIE\_FORCE\_GRAPHICS, [52](#page-55-0) EUPORIE\_FORMATTERS, [49](#page-52-0) EUPORIE\_GRAPHICS, [52](#page-55-0) EUPORIE\_HOST, [57](#page-60-0) EUPORIE\_HOST\_KEYS, [58](#page-61-0) EUPORIE\_HUB\_, [43](#page-46-0) EUPORIE\_KERNEL\_NAME, [55](#page-58-0) EUPORIE KEY BINDINGS, [52](#page-55-0) EUPORIE\_LANGUAGE\_SERVERS, [53](#page-56-0) EUPORIE\_LINE\_NUMBERS, [54](#page-57-0) EUPORIE\_LOG\_CONFIG, [46](#page-49-0) EUPORIE\_LOG\_FILE, [45](#page-48-0) EUPORIE\_LOG\_LEVEL, [46](#page-49-0) EUPORIE\_MAX\_NOTEBOOK\_WIDTH, [60](#page-63-0) EUPORIE\_MAX\_STORED\_OUTPUTS, [56](#page-59-0) EUPORIE\_MOUSE\_SUPPORT, [57](#page-60-0) EUPORIE\_MULTIPLEXER\_PASSTHROUGH, [50](#page-53-0) EUPORIE\_NOTEBOOK\_, [43](#page-46-0) EUPORIE\_OUTPUT\_FILE, [65](#page-68-0) EUPORIE\_PAGE, [65](#page-68-0) EUPORIE\_PORT, [58](#page-61-0) EUPORIE\_PREVIEW\_, [43](#page-46-0) EUPORIE\_RECORD\_CELL\_TIMING, [56](#page-59-0) EUPORIE\_RUN, [63](#page-66-0) EUPORIE RUN AFTER EXTERNAL EDIT, [63](#page-66-0) EUPORIE\_SAVE, [64](#page-67-0) EUPORIE\_SAVE\_WIDGET\_STATE, [60](#page-63-0) EUPORIE\_SET\_CURSOR\_SHAPE, [47](#page-50-0) EUPORIE\_SHOW\_CELL\_BORDERS, [59](#page-62-0) EUPORIE\_SHOW\_FILE\_ICONS, [56](#page-59-0) EUPORIE SHOW FILENAMES, [64](#page-67-0) EUPORIE SHOW SCROLL BAR, [61](#page-64-0) EUPORIE\_SHOW\_SHADOWS, [46](#page-49-0) EUPORIE\_SHOW\_SIDE\_BAR, [61](#page-64-0) EUPORIE\_SHOW\_STATUS\_BAR, [47](#page-50-0) EUPORIE\_SHOW\_TOP\_BAR, [63](#page-66-0) EUPORIE\_SYNTAX\_THEME, [49](#page-52-0) EUPORIE\_TAB\_MODE, [61](#page-64-0) EUPORIE\_TAB\_SIZE, [48](#page-51-0) EUPORIE\_TERMINAL\_POLLING\_INTERVAL, [48](#page-51-0) EUPORIE\_WRAP\_CELL\_OUTPUTS, [53](#page-56-0) EuporieKernelManager (*class in euporie.core.kernel*), [491,](#page-494-0) [493](#page-496-0)

EuporiePygmentsStyle (*class in euporie.core.pygments*), [648,](#page-651-0) [650](#page-653-0) EuporieSSHServer (*class in euporie.hub.app*), [885,](#page-888-0) [886](#page-889-0) Event (*class in euporie.console.tabs.console*), [226](#page-229-0) Event (*class in euporie.core.config*), [336](#page-339-0) Event (*class in euporie.core.ft.html*), [421](#page-424-0) Event (*class in euporie.core.lsp*), [618](#page-621-0) Event (*class in euporie.core.tabs.base*), [664](#page-667-0) Event (*class in euporie.core.terminal*), [684](#page-687-0) Event (*class in euporie.core.widgets.cell*), [702](#page-705-0) Event (*class in euporie.core.widgets.display*), [750](#page-753-0) Event (*class in euporie.core.widgets.file\_browser*), [759](#page-762-0) Event (*class in euporie.core.widgets.forms*), [783](#page-786-0) Event (*class in euporie.core.widgets.layout*), [833](#page-836-0) execution\_count (*euporie.core.lsp.LspCell attribute*), [619](#page-622-0) execution\_count (*euporie.core.widgets.cell.Cell property*), [707](#page-710-0) exists() (*euporie.core.path.HTTPFileSystem method*), [633](#page-636-0) exists() (*euporie.core.path.UntitledPath method*), [641](#page-644-0) exit() (*euporie.console.app.ConsoleApp method*), [216](#page-219-0) exit() (*euporie.core.app.BaseApp method*), [256](#page-259-0) exit() (*euporie.core.config.ArgumentParser method*), [338](#page-341-0) exit() (*euporie.core.lsp.LspClient method*), [620](#page-623-0) exit() (*euporie.hub.app.HubApp method*), [896](#page-899-0) exit() (*euporie.notebook.app.NotebookApp method*), [913](#page-916-0) exit() (*euporie.preview.app.PreviewApp method*), [974](#page-977-0) exit\_() (*euporie.core.lsp.LspClient method*), [620](#page-623-0) exit\_edit\_mode() (*euporie.notebook.tabs.Notebook method*), [956](#page-959-0) exit\_edit\_mode() (*euporie.notebook.tabs.notebook.Notebook method*), [945](#page-948-0) exit-edit-mode command line option, [121](#page-124-0) expand command line option, [60](#page-63-0) expand\_path() (*euporie.core.path.HTTPFileSystem method*), [633](#page-636-0) ExpandingBufferControl (*class in euporie.core.widgets.forms*), [783,](#page-786-0) [797](#page-800-0) expandtabs() (*euporie.core.key\_binding.micro\_state.MicroInputMode method*), [546](#page-549-0) expanduser() (*euporie.core.path.UntitledPath method*), [641](#page-644-0) explode\_text\_fragments() (*in module euporie.core.ft.utils*), [454](#page-457-0)

explode\_text\_fragments() (*in module euporie.core.layout.containers*), [564](#page-567-0)

explode\_text\_fragments() (*in module euporie.core.processors*), [645](#page-648-0)

#### **euporie**

explode text fragments() (*in module e porie.core.widgets.forms*), [774](#page-777-0) explode\_text\_fragments() (in module e *porie.core.widgets.menu*), [842](#page-845-0) extend() (*euporie.core.diagnostics.Report method*), [401](#page-404-0) extend\_enum() (*in module euporie.core.key\_binding.bindings.micro*), [523](#page-526-0) extend\_enum() (*in module euporie.core.keys*), [555](#page-558-0) extend\_enum() (*in module euporie.core.terminal*), [682](#page-685-0) extend\_selection() (*in module ei porie.core.key\_binding.bindings.micro*), [523,](#page-526-0) [532](#page-535-0) extend-cell-selection-down command line option, [124](#page-127-0) extend-cell-selection-to-bottom command line option, [124](#page-127-0) extend-cell-selection-to-top command line option, [124](#page-127-0) extend-cell-selection-up command line option, [124](#page-127-0) extend-selection command line option, [114,](#page-117-0) [143,](#page-146-0) [185](#page-188-0) external\_editor command line option, [59](#page-62-0)

## F

fake\_tty (*euporie.core.io.PseudoTTY attribute*), [485](#page-488-0) FastDictCache (*class in euporie.core.border*), [263](#page-266-0) FastDictCache (*class in euporie.core.convert.registry*), [392](#page-395-0) FastDictCache (*class in euporie.core.graphics*), [470](#page-473-0) FastDictCache (*class in euporie.core.key\_binding.bindings.mouse*), [536](#page-539-0) FastDictCache (*class in euporie.core.layout.decor*), [579](#page-582-0) FastDictCache (*class in euporie.core.widgets.display*), [751](#page-754-0) FastDictCache (class in euporie.core.wid *gets.file\_browser*), [760](#page-763-0) FastDictCache (*class in euporie.core.widgets.status*), [877](#page-880-0) FastDictCache (class in euporie.preview.tabs.not *book*), [981](#page-984-0) feed() (*euporie.core.ft.html.CustomHTMLParser method*), [425](#page-428-0) feed() (*euporie.core.io.Vt100Parser method*), [486](#page-489-0) feed() (*euporie.core.key\_binding.key\_processor.KeyProcessor method*), [544](#page-547-0) feed\_and\_flush() (*euporie.core.io.Vt100Parser method*), [486](#page-489-0) feed\_multiple() (*euporie.core.key\_binding.key\_processor.KeyProcessor method*), [544](#page-547-0)

file\_extensions (*euporie.console.tabs.console.Console attribute*), [235](#page-238-0)

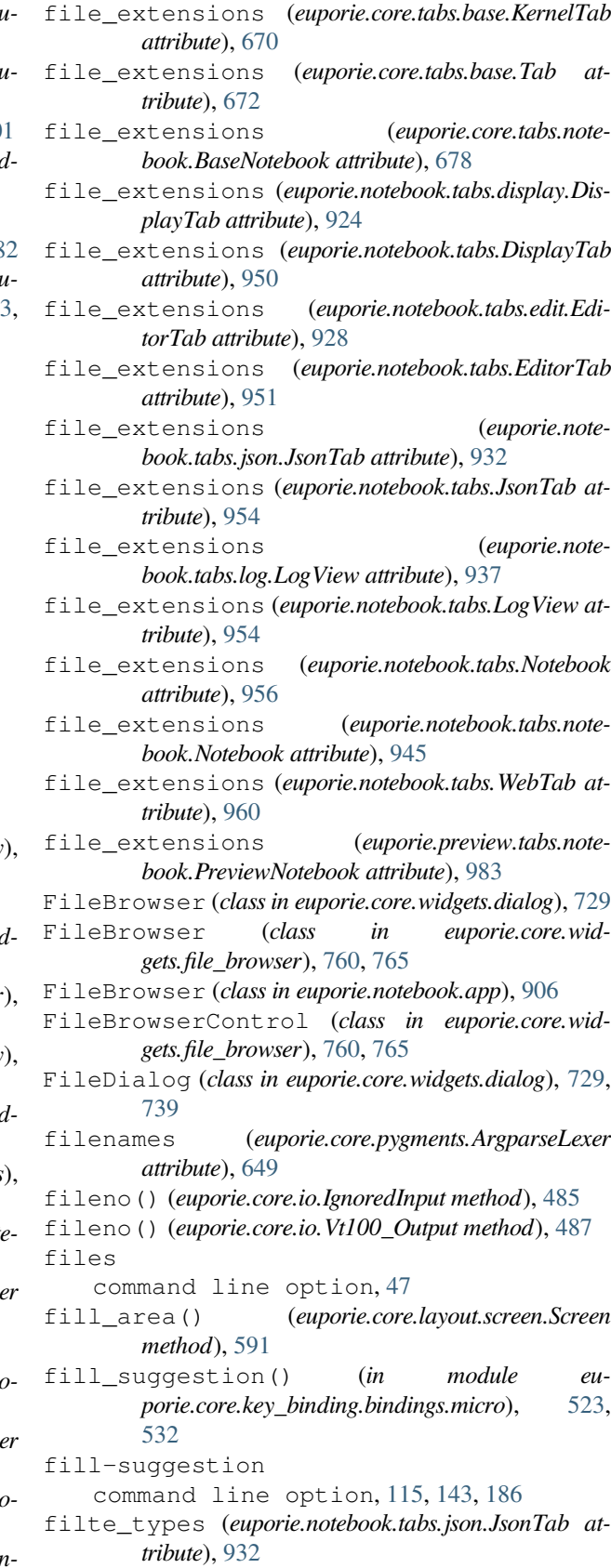

filte\_types (*euporie.notebook.tabs.JsonTab attribute*),

- [954](#page-957-0) Filter (*class in euporie.core.widgets.forms*), [783](#page-786-0) filter() (*euporie.core.config.Config method*), [339](#page-342-0) filter() (*euporie.core.log.FormattedTextHandler method*), [611](#page-614-0) filter() (*euporie.core.log.QueueHandler method*), [614](#page-617-0) filter\_ (*euporie.core.convert.registry.Converter attribute*), [393](#page-396-0) finalize (*class in euporie.core.convert.datum*), [346](#page-349-0) finalize (*class in euporie.core.widgets.forms*), [795](#page-798-0) find command line option, [119,](#page-122-0) [161](#page-164-0) find() (*euporie.core.key\_binding.micro\_state.MicroInputMode method*), [546](#page-549-0) find() (*euporie.core.path.HTTPFileSystem method*), [633](#page-636-0) find() (*in module euporie.core.widgets.search*), [870,](#page-873-0) [874](#page-877-0) find\_all() (*euporie.core.ft.html.Node method*), [428](#page-431-0) find\_next() (*in module euporie.core.widgets.search*), [870,](#page-873-0) [874](#page-877-0) find\_prev\_next() (*in module euporie.core.widgets.search*), [870,](#page-873-0) [874](#page-877-0) find\_previous() (*in module euporie.core.widgets.search*), [870,](#page-873-0) [874](#page-877-0) find\_route() (*in module euporie.core.convert.registry*), [392,](#page-395-0) [393](#page-396-0) find\_route() (*in module euporie.core.graphics*), [466](#page-469-0) find\_route() (*in module euporie.core.widgets.cell\_outputs*), [710](#page-713-0) find\_route() (*in module euporie.core.widgets.pager*), [854](#page-857-0) find search control() (*in module euporie.core.widgets.search*), [870,](#page-873-0) [874](#page-877-0) find\_searchable\_controls() (*in module euporie.core.widgets.search*), [870,](#page-873-0) [874](#page-877-0) find-next command line option, [120,](#page-123-0) [161](#page-164-0) find-previous command line option, [120,](#page-123-0) [161](#page-164-0) finish\_shutdown() (*euporie.core.kernel.EuporieKernelManager method*), [495](#page-498-0) first\_child\_element (*euporie.core.ft.html.Node property*), [428](#page-431-0) FirstInspector (*class in euporie.core.inspection*), [482,](#page-485-0) [483](#page-486-0) FirstInspector (*class in euporie.core.tabs.base*), [665](#page-668-0) FirstInspector (*class in euporie.core.widgets.cell*), [702](#page-705-0) flags (*euporie.core.pygments.ArgparseLexer attribute*), [649](#page-652-0) Float (*class in euporie.core.app*), [250](#page-253-0) Float (*class in euporie.core.graphics*), [470](#page-473-0)
- Float (*class in euporie.core.widgets.decor*), [719](#page-722-0)
- Float (*class in euporie.core.widgets.dialog*), [729](#page-732-0)
- Float (*class in euporie.core.widgets.forms*), [784](#page-787-0)
- Float (*class in euporie.core.widgets.menu*), [846](#page-849-0)
- FloatContainer (*class in euporie.console.app*), [211](#page-214-0)
- FloatContainer (*class in euporie.console.tabs.console*), [226](#page-229-0)
- FloatContainer (*class in euporie.core.app*), [250](#page-253-0)
- FloatContainer (*class in euporie.core.layout.containers*), [567,](#page-570-0) [571](#page-574-0)
- FloatContainer (*class in euporie.core.widgets.decor*), [720](#page-723-0)
- FloatContainer (*class in euporie.notebook.app*), [906](#page-909-0)
- FloatContainer (*class in euporie.preview.app*), [971](#page-974-0)
- floated (*euporie.core.ft.html.Theme property*), [431](#page-434-0)
- FloatLogOptionsMixin (*class in euporie.core.comm.ipywidgets*), [282,](#page-285-0) [299](#page-302-0)
- FloatLogSliderModel (*class in euporie.core.comm.ipywidgets*), [283,](#page-286-0) [300](#page-303-0)
- FloatOptionsMixin (*class in euporie.core.comm.ipywidgets*), [283,](#page-286-0) [300](#page-303-0)
- FloatProgressModel (*class in euporie.core.comm.ipywidgets*), [283,](#page-286-0) [300](#page-303-0)
- FloatRangeSliderModel (*class in euporie.core.comm.ipywidgets*), [283,](#page-286-0) [301](#page-304-0)
- FloatSliderModel (*class in euporie.core.comm.ipywidgets*), [283,](#page-286-0) [302](#page-305-0)
- FloatTextModel (*class in euporie.core.comm.ipywidgets*), [283,](#page-286-0) [302](#page-305-0)
- floor() (*in module euporie.core.widgets.forms*), [775](#page-778-0)
- flush() (*euporie.core.io.IgnoredInput method*), [485](#page-488-0)
- flush() (*euporie.core.io.Vt100\_Output method*), [487](#page-490-0)
- flush() (*euporie.core.io.Vt100Parser method*), [486](#page-489-0)
- flush() (*euporie.core.log.FormattedTextHandler method*), [611](#page-614-0)
- flush() (*euporie.core.log.QueueHandler method*), [615](#page-618-0)
- flush\_keys() (*euporie.core.io.IgnoredInput method*), [485](#page-488-0)
- focus() (*euporie.console.tabs.console.Console method*), [235](#page-238-0)
- focus() (*euporie.core.tabs.base.KernelTab method*), [670](#page-673-0)
- focus() (*euporie.core.tabs.base.Tab method*), [672](#page-675-0)
- focus() (*euporie.core.tabs.notebook.BaseNotebook method*), [678](#page-681-0)
- focus() (*euporie.core.widgets.cell.Cell method*), [707](#page-710-0)
- focus() (*euporie.core.widgets.pager.Pager method*), [859](#page-862-0)
- focus() (*euporie.notebook.tabs.display.DisplayTab method*), [924](#page-927-0)
- focus() (*euporie.notebook.tabs.DisplayTab method*), [950](#page-953-0)
- focus() (*euporie.notebook.tabs.edit.EditorTab method*), [928](#page-931-0)
- focus() (*euporie.notebook.tabs.EditorTab method*), [951](#page-954-0)
- focus() (*euporie.notebook.tabs.json.JsonTab method*), [932](#page-935-0)
- focus() (*euporie.notebook.tabs.JsonTab method*), [954](#page-957-0)
- focus() (*euporie.notebook.tabs.log.LogView method*),

[937](#page-940-0) focus() (*euporie.notebook.tabs.LogView method*), [954](#page-957-0) focus() (*euporie.notebook.tabs.Notebook method*), [956](#page-959-0) focus() (*euporie.notebook.tabs.notebook.Notebook method*), [945](#page-948-0) focus() (*euporie.notebook.tabs.WebTab method*), [960](#page-963-0) focus() (*euporie.preview.tabs.notebook.PreviewNotebook method*), [983](#page-986-0) focus\_next() (*in module euporie.core.widgets.dialog*), [723](#page-726-0) focus\_next() (*in module euporie.core.widgets.palette*), [861](#page-864-0) focus\_previous() (*in module euporie.core.widgets.dialog*), [723](#page-726-0) focus\_previous() (*in module euporie.core.widgets.palette*), [862](#page-865-0) focus\_tab() (*euporie.console.app.ConsoleApp method*), [216](#page-219-0) focus\_tab() (*euporie.core.app.BaseApp method*), [256](#page-259-0) focus\_tab() (*euporie.hub.app.HubApp method*), [897](#page-900-0) focus\_tab() (*euporie.notebook.app.NotebookApp method*), [913](#page-916-0) focus\_tab() (*euporie.preview.app.PreviewApp method*), [974](#page-977-0) focus-next command line option, [98,](#page-101-0) [146,](#page-149-0) [168,](#page-171-0) [196](#page-199-0) focus-previous command line option, [98,](#page-101-0) [146,](#page-149-0) [168,](#page-171-0) [196](#page-199-0) FocusableDummyControl (*class in euporie.core.layout.controls*), [575,](#page-578-0) [576](#page-579-0) focused (*euporie.core.widgets.cell.Cell property*), [707](#page-710-0) focused\_element (*euporie.hub.app.HubApp attribute*), [897](#page-900-0) focused\_element (*euporie.notebook.app.NotebookApp attribute*), [913](#page-916-0) focused\_element (*euporie.preview.app.PreviewApp attribute*), [974](#page-977-0) FocusedStyle (*class in euporie.core.comm.ipywidgets*), [284](#page-287-0) FocusedStyle (*class in euporie.core.layout.decor*), [580,](#page-583-0) [581](#page-584-0) FocusedStyle (*class in euporie.core.widgets.dialog*), [730](#page-733-0) FocusedStyle (*class in euporie.core.widgets.file\_browser*), [760](#page-763-0) FocusedStyle (*class in euporie.core.widgets.palette*), [864](#page-867-0) font\_size (*euporie.core.ft.html.Theme property*), [431](#page-434-0) force\_graphics command line option, [52](#page-55-0) format() (*euporie.core.format.CliFormatter method*), [406](#page-409-0) format() (*euporie.core.format.Formatter method*), [406](#page-409-0) format() (*euporie.core.format.LspFormatter method*), [407](#page-410-0)

- format() (*euporie.core.ft.ansi.ANSI method*), [407](#page-410-0)
- format() (*euporie.core.key\_binding.micro\_state.MicroInputMode method*), [546](#page-549-0)
- format() (*euporie.core.log.FormattedTextHandler method*), [611](#page-614-0)
- format() (*euporie.core.log.FtFormatter method*), [612](#page-615-0)
- format() (*euporie.core.log.LogTabFormatter method*), [613](#page-616-0)
- format() (*euporie.core.log.QueueHandler method*), [615](#page-618-0)
- format() (*euporie.core.log.StdoutFormatter method*), [616](#page-619-0)
- format() (*euporie.core.lsp.LspClient method*), [620](#page-623-0)
- format\_() (*euporie.core.lsp.LspClient method*), [620](#page-623-0)
- format\_color() (*euporie.core.comm.ipywidgets.ColorPickerModel method*), [297](#page-300-0)
- format\_element() (*euporie.core.ft.html.HTML method*), [426](#page-429-0)
- format\_help() (*euporie.core.config.ArgumentParser method*), [338](#page-341-0)
- format\_kernel\_cmd() (*euporie.core.kernel.EuporieKernelManager method*), [496](#page-499-0)
- format\_key\_info() (*euporie.core.widgets.dialog.ShortcutsDialog method*), [743](#page-746-0)
- format\_keys() (*in module euporie.core.key\_binding.utils*), [553](#page-556-0)
- format\_map() (*euporie.core.key\_binding.micro\_state.MicroInputMode method*), [547](#page-550-0)
- format\_title() (*euporie.core.widgets.tree.JsonView method*), [883](#page-886-0)
- format\_title() (*euporie.notebook.app.NotebookApp method*), [913](#page-916-0)
- format\_traceback() (*euporie.core.log.FtFormatter method*), [613](#page-616-0)
- format\_traceback() (*euporie.core.log.LogTabFormatter method*), [614](#page-617-0)
- format\_traceback() (*euporie.core.log.StdoutFormatter method*), [616](#page-619-0)
- format\_usage() (*euporie.core.config.ArgumentParser method*), [338](#page-341-0)
- format\_usage() (*euporie.core.config.BooleanOptionalAction method*), [339](#page-342-0)
- formatException() (*euporie.core.log.FtFormatter method*), [612](#page-615-0)
- formatException() (*euporie.core.log.LogTabFormatter method*), [613](#page-616-0)
- formatException() (*euporie.core.log.StdoutFormatter method*), [616](#page-619-0)
- formatMessage() (*euporie.core.log.FtFormatter method*), [612](#page-615-0)
- formatMessage() (*euporie.core.log.LogTabFormatter method*), [613](#page-616-0)
- formatMessage() (*euporie.core.log.StdoutFormatter method*), [616](#page-619-0)

formatStack() (*euporie.core.log.FtFormatter method*), [612](#page-615-0) formatStack() (*euporie.core.log.LogTabFormatter method*), [613](#page-616-0) formatStack() (*euporie.core.log.StdoutFormatter method*), [616](#page-619-0) formatted\_text (*euporie.core.widgets.formatted\_text\_area.FormattedTextArea property*), [772](#page-775-0) formatted\_text (*euporie.core.widgets.menu.Menu-Item property*), [852](#page-855-0) FormattedText (*class in euporie.core.log*), [608](#page-611-0) FormattedTextAlign (*class in euporie.core.ft.html*), [421](#page-424-0) FormattedTextAlign (*class in euporie.core.ft.table*), [443](#page-446-0) FormattedTextAlign (*class in euporie.core.ft.utils*), [460,](#page-463-0) [461](#page-464-0) FormattedTextAlign (*class in euporie.core.widgets.dialog*), [730](#page-733-0) FormattedTextAlign (*class in euporie.core.widgets.forms*), [784](#page-787-0) FormattedTextArea (*class in euporie.core.widgets.formatted\_text\_area*), [769,](#page-772-0) [772](#page-775-0) FormattedTextArea (*class in euporie.notebook.tabs.log*), [935](#page-938-0) FormattedTextControl (*class in euporie.console.tabs.console*), [227](#page-230-0) FormattedTextControl (*class in euporie.core.layout.containers*), [568](#page-571-0) FormattedTextControl (*class in euporie.core.margins*), [624](#page-627-0) FormattedTextControl (*class in euporie.core.tabs.base*), [665](#page-668-0) FormattedTextControl (*class in euporie.core.widgets.cell*), [702](#page-705-0) FormattedTextControl (*class in euporie.core.widgets.dialog*), [730](#page-733-0) FormattedTextControl (*class in euporie.core.widgets.forms*), [785](#page-788-0) FormattedTextControl (*class in euporie.core.widgets.layout*), [833](#page-836-0) FormattedTextControl (*class in euporie.core.widgets.menu*), [846](#page-849-0) FormattedTextControl (*class in euporie.core.widgets.status*), [877](#page-880-0) FormattedTextControl (*class in euporie.core.widgets.tree*), [881](#page-884-0) FormattedTextControl (*class in euporie.notebook.app*), [906](#page-909-0) FormattedTextControl (*class in euporie.notebook.widgets.side\_bar*), [963](#page-966-0) FormattedTextHandler (*class in euporie.core.log*), [608,](#page-611-0) [610](#page-613-0)

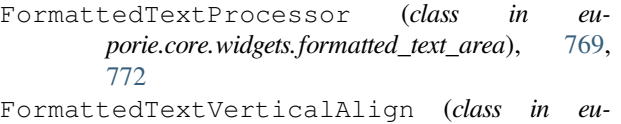

- *porie.core.ft.html*), [421](#page-424-0) FormattedTextVerticalAlign (*class in eu-*
- *porie.core.ft.utils*), [461](#page-464-0)
- Formatter (*class in euporie.core.format*), [406](#page-409-0)

- formatter (*euporie.core.log.QueueHandler attribute*), [615](#page-618-0)
- formatters
	- command line option, [49](#page-52-0)
- formatters (*euporie.core.tabs.notebook.BaseNotebook attribute*), [678](#page-681-0)
- formatters (*euporie.hub.app.HubApp attribute*), [897](#page-900-0)

formatters (*euporie.notebook.app.NotebookApp attribute*), [914](#page-917-0)

- formatters (*euporie.notebook.tabs.edit.EditorTab attribute*), [928](#page-931-0)
- formatters (*euporie.notebook.tabs.EditorTab attribute*), [951](#page-954-0)
- formatters (*euporie.notebook.tabs.Notebook attribute*), [956](#page-959-0)
- formatters (*euporie.notebook.tabs.notebook.Notebook attribute*), [945](#page-948-0)
- formatters (*euporie.preview.app.PreviewApp attribute*), [974](#page-977-0)
- formatters (*euporie.preview.tabs.notebook.PreviewNotebook attribute*), [983](#page-986-0)
- formatTime() (*euporie.core.log.FtFormatter method*), [612](#page-615-0)
- formatTime() (*euporie.core.log.LogTabFormatter method*), [613](#page-616-0)
- formatTime() (*euporie.core.log.StdoutFormatter method*), [616](#page-619-0)
- forward\_word() (*in module euporie.core.key\_binding.bindings.micro*), [523](#page-526-0)
- forward-word
	- command line option, [109,](#page-112-0) [137,](#page-140-0) [180](#page-183-0)
- fragment\_list\_len() (*in module euporie.core.widgets.forms*), [775](#page-778-0)
- fragment\_list\_to\_text() (*in module euporie.core.ft.utils*), [455](#page-458-0)
- fragment\_list\_to\_text() (*in module euporie.core.widgets.formatted\_text\_area*), [767](#page-770-0)
- fragment\_list\_to\_text() (*in module euporie.core.widgets.menu*), [842](#page-845-0)
- fragment\_list\_to\_words() (*in module euporie.core.ft.html*), [412](#page-415-0)
- fragment\_list\_to\_words() (*in module euporie.core.ft.utils*), [455,](#page-458-0) [463](#page-466-0)
- fragment\_list\_width() (*in module eu-*

formatter (*euporie.core.log.FormattedTextHandler attribute*), [611](#page-614-0)

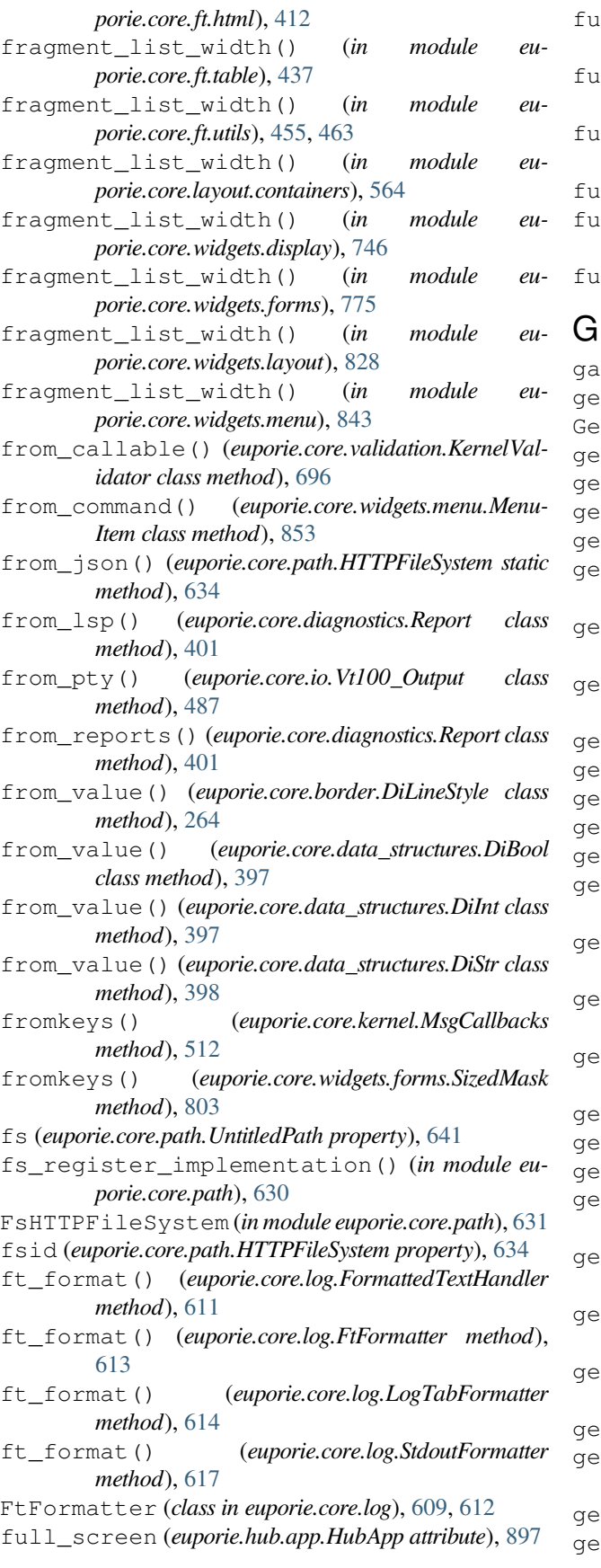

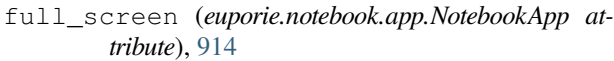

- full\_screen (*euporie.preview.app.PreviewApp attribute*), [974](#page-977-0)
- func (*euporie.core.convert.registry.Converter attribute*), [393](#page-396-0)
- future (*euporie.hub.app.HubApp attribute*), [897](#page-900-0)
- future (*euporie.notebook.app.NotebookApp attribute*), [914](#page-917-0)
- future (*euporie.preview.app.PreviewApp attribute*), [974](#page-977-0)
- gap (*euporie.core.ft.html.Theme property*), [431](#page-434-0)
- ge() (*in module euporie.core.ft.html*), [412](#page-415-0)
- Generic (*class in euporie.core.convert.datum*), [344](#page-347-0)
- get() (*euporie.core.config.Config method*), [339](#page-342-0)
- get() (*euporie.core.ft.html.Theme method*), [431](#page-434-0)
- get() (*euporie.core.kernel.MsgCallbacks method*), [512](#page-515-0)
- get() (*euporie.core.path.HTTPFileSystem method*), [634](#page-637-0)
- get() (*euporie.core.widgets.forms.SizedMask method*), [803](#page-806-0)
- t active rules() (*euporie.core.convert.formats.html.MarkdownParser method*), [373](#page-376-0)
- get\_all\_rules() (*euporie.core.convert.formats.html.MarkdownParser method*), [373](#page-376-0)
- get\_app() (*in module euporie.console.app*), [208,](#page-211-0) [220](#page-223-0)
- get\_app() (*in module euporie.core.app*), [241](#page-244-0)
- get\_app() (*in module euporie.core.comm.base*), [271](#page-274-0)
- get\_app() (*in module euporie.core.commands*), [327](#page-330-0)
- get\_app() (*in module euporie.core.convert.datum*), [343](#page-346-0)
- get\_app() (*in module euporie.core.convert.formats.ansi*), [351](#page-354-0)
- get\_app() (*in module euporie.core.convert.formats.common*), [362](#page-365-0)
- get\_app() (*in module euporie.core.convert.formats.html*), [367](#page-370-0)
- get\_app() (*in module euporie.core.convert.formats.sixel*), [386](#page-389-0)
- get\_app() (*in module euporie.core.current*), [395](#page-398-0)
- get\_app() (*in module euporie.core.ft.html*), [412](#page-415-0)
- get\_app() (*in module euporie.core.graphics*), [466](#page-469-0)
- t\_app() (*in module euporie.core.key\_binding.bindings.completion*), [517](#page-520-0)
- get\_app() (*in module euporie.core.key\_binding.bindings.micro*), [523](#page-526-0)
- get\_app() (*in module euporie.core.key\_binding.bindings.page\_navigation*), [539](#page-542-0)
- get\_app() (*in module euporie.core.key\_binding.key\_processor*), [543](#page-546-0)
- get\_app() (*in module euporie.core.layout.cache*), [558](#page-561-0)
- get\_app() (*in module euporie.core.layout.containers*), [565](#page-568-0)
- get\_app() (*in module euporie.core.layout.decor*), [577](#page-580-0)
- get\_app() (*in module euporie.core.layout.mouse*), [584](#page-587-0)

get\_app() (*in module euporie.core.layout.scroll*), [592](#page-595-0) get\_app() (*in module euporie.core.margins*), [622](#page-625-0) get\_app() (*in module euporie.core.tabs.base*), [661](#page-664-0) get\_app() (*in module euporie.core.terminal*), [682](#page-685-0) get\_app() (*in module euporie.core.widgets.cell*), [698](#page-701-0) get\_app() (*in module euporie.core.widgets.cell\_outputs*), [710](#page-713-0) get\_app() (*in module euporie.core.widgets.decor*), [717](#page-720-0) get\_app() (*in module euporie.core.widgets.dialog*), [723](#page-726-0) get\_app() (*in module euporie.core.widgets.display*), [746](#page-749-0) get\_app() (*in module euporie.core.widgets.file\_browser*), [757](#page-760-0) get\_app() (*in module euporie.core.widgets.forms*), [775](#page-778-0) get\_app() (*in module euporie.core.widgets.inputs*), [809](#page-812-0) get\_app() (*in module euporie.core.widgets.layout*), [828](#page-831-0) get\_app() (*in module euporie.core.widgets.menu*), [843](#page-846-0) get\_app() (*in module euporie.core.widgets.pager*), [854](#page-857-0) get\_app() (*in module euporie.core.widgets.palette*), [862](#page-865-0) get\_app() (*in module euporie.core.widgets.search*), [871](#page-874-0) get\_app() (*in module euporie.core.widgets.status*), [876](#page-879-0) get\_app() (*in module euporie.notebook.current*), [918](#page-921-0) get\_app() (*in module euporie.notebook.filters*), [920](#page-923-0) get\_app() (*in module euporie.notebook.tabs.log*), [933](#page-936-0) get\_app() (*in module euporie.notebook.tabs.notebook*), [938](#page-941-0) get\_app() (*in module euporie.preview.app*), [970](#page-973-0) get\_app\_session() (*in module euporie.core.ft.html*), [412](#page-415-0) get\_app\_session() (*in module euporie.core.ft.table*), [437](#page-440-0) get\_app\_session() (*in module euporie.core.log*), [604](#page-607-0) get\_button\_style() (*euporie.core.widgets.forms.ToggleButtons method*), [807](#page-810-0) get\_button\_style() (*euporie.notebook.widgets.side\_bar.SideBarButtons method*), [967](#page-970-0) get\_by\_name() (*in module euporie.core.key\_binding.bindings.micro*), [523](#page-526-0) get\_cell() (*euporie.preview.tabs.notebook.PreviewNotebook method*), [983](#page-986-0) get\_cell\_by\_id() (*euporie.core.tabs.notebook.BaseNotebook method*), [678](#page-681-0) get\_cell\_by\_id() (*euporie.notebook.tabs.Notebook method*), [956](#page-959-0) get\_cell\_by\_id() (*euporie.notebook.tabs.notebook.Notebook method*), [945](#page-948-0) get\_cell\_by\_id() (*euporie.preview.tabs.notebook.PreviewNotebook method*), [983](#page-986-0) get\_cell\_id() (*in module euporie.core.tabs.notebook*), [673](#page-676-0) get\_cell\_id() (*in module euporie.core.widgets.cell*), [698,](#page-701-0) [709](#page-712-0) get\_child() (*euporie.core.layout.scroll.ScrollingContainer method*), [599](#page-602-0)

- get\_children() (*euporie.core.graphics.GraphicWindow method*), [476](#page-479-0)
- get\_children() (*euporie.core.layout.cache.Cached-Container method*), [563](#page-566-0)
- get\_children() (*euporie.core.layout.containers.FloatContainer method*), [571](#page-574-0)
- get\_children() (*euporie.core.layout.containers.HSplit method*), [572](#page-575-0)
- get\_children() (*euporie.core.layout.containers.VSplit method*), [573](#page-576-0)
- get\_children() (*euporie.core.layout.containers.Window method*), [574](#page-577-0)
- get\_children() (*euporie.core.layout.decor.Drop-Shadow method*), [580](#page-583-0)
- get\_children() (*euporie.core.layout.decor.Focused-Style method*), [581](#page-584-0)
- get\_children() (*euporie.core.layout.decor.Line method*), [582](#page-585-0)
- get\_children() (*euporie.core.layout.decor.Pattern method*), [582](#page-585-0)
- get\_children() (*euporie.core.layout.mouse.Disable-MouseOnScroll method*), [585](#page-588-0)
- get\_children() (*euporie.core.layout.print.Printing-Container method*), [589](#page-592-0)
- get\_children() (*euporie.core.layout.scroll.Printing-Container method*), [598](#page-601-0)
- get\_children() (*euporie.core.layout.scroll.Scrolling-Container method*), [600](#page-603-0)
- get\_children() (*euporie.core.margins.MarginContainer method*), [628](#page-631-0)
- get\_children() (*euporie.core.widgets.display.DisplayWindow method*), [756](#page-759-0)
- get\_children() (*euporie.core.widgets.menu.CompletionsMenu method*), [851](#page-854-0)
- get\_clipboard() (*euporie.core.clipboard.Configured-Clipboard method*), [269](#page-272-0)
- get\_clipboard() (*euporie.core.io.Vt100\_Output method*), [487](#page-490-0)
- get\_cmd() (*in module euporie.console.tabs.console*), [222](#page-225-0)
- get\_cmd() (*in module euporie.core.commands*), [327,](#page-330-0) [329](#page-332-0)
- get\_cmd() (*in module euporie.core.config*), [334](#page-337-0)
- get\_cmd() (*in module euporie.core.key\_binding.bindings.micro*), [523](#page-526-0)
- get\_cmd() (*in module euporie.core.key\_binding.registry*), [551](#page-554-0)
- get\_cmd() (*in module euporie.core.tabs.notebook*), [674](#page-677-0)
- get\_cmd() (*in module euporie.notebook.app*), [902](#page-905-0)
- get\_cmd() (*in module euporie.notebook.tabs.notebook*), [938](#page-941-0)
- get\_color() (*in module euporie.core.ft.html*), [413,](#page-416-0) [433](#page-436-0)

get\_completions() (*euporie.core.completion.DeduplicateCompleter method*), [332](#page-335-0)

get\_completions() (*euporie.core.completion.Kernel-*

*Completer method*), [332](#page-335-0) get\_completions() (*euporie.core.completion.Lsp-Completer method*), [332](#page-335-0)

- get\_completions\_async() (*euporie.core.completion.DeduplicateCompleter method*), [332](#page-335-0)
- get\_completions\_async() (*euporie.core.completion.KernelCompleter method*), [332](#page-335-0)
- get\_completions\_async() (*euporie.core.completion.LspCompleter method*), [332](#page-335-0)
- get\_connection\_info() (*euporie.core.kernel.EuporieKernelManager method*), [496](#page-499-0)
- get\_content() (*euporie.core.widgets.display.Display-Control method*), [754](#page-757-0)
- get\_context() (*euporie.core.inspection.FirstInspector method*), [483](#page-486-0)
- get\_context() (*euporie.core.inspection.Inspector method*), [483](#page-486-0)
- get\_context() (*euporie.core.inspection.KernelInspector method*), [483](#page-486-0)
- get\_context() (*euporie.core.inspection.LspInspector method*), [483](#page-486-0)
- get\_cursor\_position() (*euporie.core.layout.screen.Screen method*), [591](#page-594-0)
- get\_cursor\_shape() (*euporie.core.app.CursorConfig method*), [260](#page-263-0)
- get\_cwidth() (*in module euporie.core.ft.utils*), [455](#page-458-0)
- get\_cwidth() (*in module euporie.core.graphics*), [466](#page-469-0)
- get\_cwidth() (*in module euporie.core.layout.containers*), [565](#page-568-0)
- get\_cwidth() (*in module euporie.core.processors*), [645](#page-648-0)
- get\_cwidth() (*in module euporie.core.widgets.menu*), [843](#page-846-0)
- get\_data() (*euporie.core.clipboard.ConfiguredClipboard method*), [269](#page-272-0)
- get\_data() (*euporie.core.clipboard.Osc52Clipboard method*), [270](#page-273-0)
- get\_default() (*euporie.core.config.ArgumentParser method*), [338](#page-341-0)
- get\_default\_color\_depth() (*euporie.core.io.Vt100\_Output method*), [488](#page-491-0)
- get\_edit\_mode() (*euporie.console.app.ConsoleApp method*), [217](#page-220-0)
- get\_edit\_mode() (*euporie.core.app.BaseApp method*), [256](#page-259-0)
- get\_edit\_mode() (*euporie.hub.app.HubApp method*), [897](#page-900-0)
- get\_edit\_mode() (*euporie.notebook.app.NotebookApp method*), [914](#page-917-0)
- get\_edit\_mode() (*euporie.preview.app.PreviewApp method*), [974](#page-977-0)
- get\_element() (*euporie.core.widgets.cell\_outputs.Cell-Output method*), [715](#page-718-0)
- get\_element() (*euporie.core.widgets.pager.PagerOutput method*), [859](#page-862-0)
- get\_event\_loop() (*in module euporie.hub.app*), [885](#page-888-0)
- get\_file() (*euporie.core.path.HTTPFileSystem method*), [634](#page-637-0)
- get\_file\_tab() (*euporie.console.app.ConsoleApp method*), [217](#page-220-0)
- get\_file\_tab() (*euporie.core.app.BaseApp method*), [256](#page-259-0)
- get\_file\_tab() (*euporie.hub.app.HubApp method*), [897](#page-900-0)
- get\_file\_tab() (*euporie.notebook.app.NotebookApp method*), [914](#page-917-0)
- get\_file\_tab() (*euporie.preview.app.PreviewApp method*), [974](#page-977-0)
- get\_file\_tabs() (*euporie.console.app.ConsoleApp method*), [217](#page-220-0)
- get\_file\_tabs() (*euporie.core.app.BaseApp method*), [256](#page-259-0)
- get\_file\_tabs() (*euporie.hub.app.HubApp method*), [897](#page-900-0)
- get\_file\_tabs() (*euporie.notebook.app.NotebookApp method*), [914](#page-917-0)
- get\_file\_tabs() (*euporie.preview.app.PreviewApp method*), [974](#page-977-0)
- get\_format() (*in module euporie.core.convert.mime*), [390,](#page-393-0) [391](#page-394-0)
- get\_format() (*in module euporie.core.ft.html*), [413](#page-416-0)
- get\_format() (*in module euporie.notebook.tabs.display*), [921](#page-924-0)
- get\_graphic\_float() (*euporie.core.graphics.GraphicProcessor method*), [475](#page-478-0)
- get\_grid\_char() (*in module euporie.core.border*), [261,](#page-264-0) [267](#page-270-0)
- get\_grid\_char() (*in module euporie.core.ft.table*), [437](#page-440-0)
- get\_hash() (*euporie.core.convert.datum.Datum static method*), [347](#page-350-0)
- get\_height() (*euporie.core.widgets.dialog.AboutDialog method*), [737](#page-740-0)
- get\_height() (*euporie.core.widgets.dialog.ConfirmDialog method*), [737](#page-740-0)
- get\_height() (*euporie.core.widgets.dialog.Dialog method*), [738](#page-741-0)
- get\_height() (*euporie.core.widgets.dialog.ErrorDialog method*), [739](#page-742-0)
- get\_height() (*euporie.core.widgets.dialog.FileDialog method*), [740](#page-743-0)
- get\_height() (*euporie.core.widgets.dialog.MsgBoxDialog method*), [740](#page-743-0)
- get\_height() (*euporie.core.widgets.dialog.NoKernels-Dialog method*), [741](#page-744-0)
- get\_height() (*euporie.core.widgets.dialog.OpenFile-Dialog method*), [741](#page-744-0)
- get\_height() (*euporie.core.widgets.dialog.SaveAsDialog method*), [742](#page-745-0)

get\_height() (*euporie.core.widgets.dialog.SelectKernelDialog method*), [743](#page-746-0)

- get\_height() (*euporie.core.widgets.dialog.Shortcuts-Dialog method*), [743](#page-746-0)
- get\_height() (*euporie.core.widgets.dialog.Unsaved-Dialog method*), [744](#page-747-0)
- get\_height() (*euporie.core.widgets.palette.Command-Palette method*), [868](#page-871-0)
- get\_horizontal\_edge() (*in module euporie.core.ft.table*), [437,](#page-440-0) [451](#page-454-0)
- get\_input (*euporie.core.kernel.MsgCallbacks attribute*), [512](#page-515-0)
- get\_input() (*euporie.core.widgets.cell.Cell method*), [707](#page-710-0)
- get\_input() (*euporie.core.widgets.inputs.StdInput method*), [826](#page-829-0)
- get\_integer() (*in module euporie.core.ft.html*), [413,](#page-416-0) [433](#page-436-0)
- get\_invalidate\_events() (*euporie.core.graphics.GraphicControl method*), [475](#page-478-0)
- get\_invalidate\_events() (*euporie.core.graphics.ItermGraphicControl method*), [477](#page-480-0)

get\_invalidate\_events() (*euporie.core.graphics.KittyGraphicControl method*), [478](#page-481-0)

get\_invalidate\_events() (*euporie.core.graphics.SixelGraphicControl method*), [479](#page-482-0)

- get\_invalidate\_events() (*euporie.core.layout.controls.DummyControl method*), [576](#page-579-0)
- get\_invalidate\_events() (*euporie.core.layout.controls.FocusableDummyControl method*), [576](#page-579-0)
- get\_invalidate\_events() (*euporie.core.widgets.dialog.DialogTitleControl method*), [738](#page-741-0)
- get\_invalidate\_events() (*euporie.core.widgets.display.DisplayControl method*), [754](#page-757-0)
- get\_invalidate\_events() (*euporie.core.widgets.file\_browser.FileBrowserControl method*), [766](#page-769-0)
- get\_invalidate\_events() (*euporie.core.widgets.forms.ExpandingBufferControl method*), [797](#page-800-0)
- get\_invalidate\_events() (*euporie.core.widgets.forms.NavigableFormattedTextControl method*), [799](#page-802-0)
- get\_invalidate\_events() (*euporie.core.widgets.forms.ProgressControl method*), [800](#page-803-0)
- get\_invalidate\_events() (*euporie.core.widgets.forms.SliderControl method*), [805](#page-808-0)
- get\_invalidate\_events() (*euporie.core.widgets.layout.TabBarControl method*), [840](#page-843-0)
- get\_invalidate\_events() (*euporie.core.widgets.menu.CompletionsMenuControl method*), [852](#page-855-0)
- get\_invalidate\_events() (*euporie.core.wid-*

*gets.palette.CommandMenuControl method*), [867](#page-870-0)

- get\_item() (*euporie.core.config.Config method*), [339](#page-342-0)
- get\_kbdint\_challenge() (*euporie.hub.app.EuporieSSHServer method*), [888](#page-891-0)
- get\_key\_bindings() (*euporie.core.graphics.GraphicControl method*), [475](#page-478-0)
- get\_key\_bindings() (*euporie.core.graphics.GraphicWindow method*), [476](#page-479-0)
- get\_key\_bindings() (*euporie.core.graphics.Iterm-GraphicControl method*), [477](#page-480-0)
- get\_key\_bindings() (*euporie.core.graphics.Kitty-GraphicControl method*), [478](#page-481-0)
- get\_key\_bindings() (*euporie.core.graphics.Sixel-GraphicControl method*), [479](#page-482-0)
- get\_key\_bindings() (*euporie.core.layout.cache.CachedContainer method*), [563](#page-566-0)

get\_key\_bindings() (*euporie.core.layout.containers.FloatContainer method*), [571](#page-574-0)

- get\_key\_bindings() (*euporie.core.layout.containers.HSplit method*), [572](#page-575-0)
- get\_key\_bindings() (*euporie.core.layout.containers.VSplit method*), [573](#page-576-0)
- get\_key\_bindings() (*euporie.core.layout.containers.Window method*), [574](#page-577-0)
- get\_key\_bindings() (*euporie.core.layout.controls.DummyControl method*), [576](#page-579-0)
- get\_key\_bindings() (*euporie.core.layout.controls.FocusableDummyControl method*), [576](#page-579-0)
- get\_key\_bindings() (*euporie.core.layout.decor.DropShadow method*), [580](#page-583-0)
- get\_key\_bindings() (*euporie.core.layout.decor.FocusedStyle method*), [581](#page-584-0)
- get\_key\_bindings() (*euporie.core.layout.decor.Line method*), [582](#page-585-0)
- get\_key\_bindings() (*euporie.core.layout.decor.Pattern method*), [582](#page-585-0)
- get\_key\_bindings() (*euporie.core.layout.mouse.DisableMouseOnScroll method*), [585](#page-588-0)
- get\_key\_bindings() (*euporie.core.layout.print.PrintingContainer method*), [589](#page-592-0)
- get\_key\_bindings() (*euporie.core.layout.scroll.PrintingContainer method*), [598](#page-601-0)
- get\_key\_bindings() (*euporie.core.layout.scroll.ScrollingContainer method*), [600](#page-603-0)
- get\_key\_bindings() (*euporie.core.margins.Margin-Container method*), [628](#page-631-0)
- get\_key\_bindings() (*euporie.core.widgets.dialog.DialogTitleControl method*), [738](#page-741-0)
- get\_key\_bindings() (*euporie.core.widgets.display.DisplayControl method*), [754](#page-757-0)
- get\_key\_bindings() (*euporie.core.widgets.display.DisplayWindow method*), [756](#page-759-0)
- get\_key\_bindings() (*euporie.core.widgets.file\_browser.FileBrowserControl method*), [766](#page-769-0)
- get\_key\_bindings() (*euporie.core.widgets.forms.Button method*), [795](#page-798-0)
- get\_key\_bindings() (*euporie.core.widgets.forms.ExpandingBufferControl method*), [797](#page-800-0)
- get\_key\_bindings() (*euporie.core.widgets.forms.NavigableFormattedTextControl method*), [799](#page-802-0)
- get\_key\_bindings() (*euporie.core.widgets.forms.ProgressControl method*), [800](#page-803-0)
- get\_key\_bindings() (*euporie.core.widgets.forms.SliderControl method*), [805](#page-808-0)
- get\_key\_bindings() (*euporie.core.widgets.layout.TabBarControl method*), [840](#page-843-0)
- get\_key\_bindings() (*euporie.core.widgets.menu.CompletionsMenu method*), [851](#page-854-0)
- get\_key\_bindings() (*euporie.core.widgets.menu.CompletionsMenuControl method*), [852](#page-855-0)
- get\_key\_bindings() (*euporie.core.widgets.palette.CommandMenuControl method*), [867](#page-870-0)
- get\_label() (*euporie.core.comm.ipywidgets.Toggle-ButtonsModel method*), [321](#page-324-0)
- get\_language\_lsps() (*euporie.console.app.ConsoleApp method*), [217](#page-220-0)
- get\_language\_lsps() (*euporie.core.app.BaseApp method*), [256](#page-259-0)
- get\_language\_lsps() (*euporie.hub.app.HubApp method*), [897](#page-900-0)
- get\_language\_lsps() (*euporie.notebook.app.NotebookApp method*), [914](#page-917-0)
- get\_language\_lsps() (*euporie.preview.app.PreviewApp method*), [974](#page-977-0)
- get\_lexer\_by\_name() (*in module euporie.core.ft.utils*), [455](#page-458-0)
- get\_lexer\_by\_name() (*in module euporie.core.lexers*), [602](#page-605-0)
- get\_lexer\_by\_name() (*in module euporie.core.widgets.inputs*), [809](#page-812-0)
- get\_lexer\_for\_filename() (*in module euporie.core.lexers*), [602](#page-605-0)
- get\_lines() (*euporie.core.widgets.display.DisplayControl method*), [755](#page-758-0)
- get\_loop() (*in module euporie.core.convert.datum*), [343,](#page-346-0) [347](#page-350-0)
- get\_loop() (*in module euporie.core.ft.html*), [413](#page-416-0)
- get\_mapper() (*euporie.core.path.HTTPFileSystem method*), [634](#page-637-0)
- get\_max\_line\_width() (*euporie.core.widgets.display.DisplayControl method*), [755](#page-758-0)
- get\_menu\_position() (*euporie.core.layout.screen.Screen method*), [591](#page-594-0)
- get\_mime() (*in module euporie.core.app*), [241](#page-244-0)
- get\_mime() (*in module euporie.core.convert.mime*), [390,](#page-393-0) [391](#page-394-0)
- get\_name() (*euporie.core.log.FormattedTextHandler method*), [611](#page-614-0)
- get\_name() (*euporie.core.log.QueueHandler method*), [615](#page-618-0)
- get\_node() (*in module euporie.core.ft.table*), [438,](#page-441-0) [451](#page-454-0)
- get\_preview\_app() (*in module euporie.preview.app*), [970,](#page-973-0) [978](#page-981-0)
- get\_processor() (*euporie.core.widgets.formatted\_text\_area.FormattedTextArea method*), [772](#page-775-0)
- get\_provisioner\_info() (*euporie.core.kernel.LoggingLocalProvisioner method*), [507](#page-510-0)
- get\_rendered\_lines() (*euporie.core.graphics.GraphicControl method*), [475](#page-478-0)
- get\_rendered\_lines() (*euporie.core.graphics.ItermGraphicControl method*), [477](#page-480-0)
- get\_rendered\_lines() (*euporie.core.graphics.KittyGraphicControl method*), [478](#page-481-0)
- get\_rendered\_lines() (*euporie.core.graphics.SixelGraphicControl method*), [479](#page-482-0)
- get\_rows\_below\_cursor\_position() (*euporie.core.io.Vt100\_Output method*), [488](#page-491-0)
- get\_shutdown\_wait\_time() (*euporie.core.kernel.LoggingLocalProvisioner method*), [507](#page-510-0)
- get\_size() (*euporie.core.convert.datum.Datum class method*), [347](#page-350-0)
- get\_size() (*euporie.core.io.Vt100\_Output method*), [488](#page-491-0)
- get\_stable\_start\_time() (*euporie.core.kernel.LoggingLocalProvisioner method*), [507](#page-510-0)
- get\_starttag\_text() (*euporie.core.ft.html.CustomHTMLParser method*), [425](#page-428-0)
- get\_strings() (*euporie.core.history.KernelHistory method*), [481](#page-484-0)
- get\_style() (*euporie.core.layout.decor.FocusedStyle method*), [581](#page-584-0)
- get\_style() (*euporie.core.widgets.forms.Button method*), [795](#page-798-0)
- get\_style() (*euporie.core.widgets.forms.Swatch method*), [806](#page-809-0)
- get\_style\_by\_name() (*in module euporie.core.app*), [241](#page-244-0)
- get\_style\_by\_name() (*in module euporie.core.log*), [605](#page-608-0)
- get\_suggestion() (*euporie.core.suggest.ConditionalAutoSuggestAsync method*), [659](#page-662-0)
- get\_suggestion() (*euporie.core.suggest.HistoryAutoSuggest method*), [660](#page-663-0)
- get\_suggestion() (*euporie.core.suggest.KernelAuto-*

*Suggest method*), [660](#page-663-0)

- get\_suggestion\_async() (*euporie.core.suggest.ConditionalAutoSuggestAsync method*), [660](#page-663-0)
- get\_suggestion\_async() (*euporie.core.suggest.HistoryAutoSuggest method*), [660](#page-663-0)
- get\_suggestion\_async() (*euporie.core.suggest.KernelAutoSuggest method*), [660](#page-663-0)
- get\_text\_fragments() (*euporie.core.widgets.forms.Button method*), [795](#page-798-0)
- get\_tokens() (*euporie.core.pygments.ArgparseLexer method*), [649](#page-652-0)
- get\_tokens\_unprocessed() (*euporie.core.pygments.ArgparseLexer method*), [649](#page-652-0)
- get\_used\_style\_strings() (*euporie.console.app.ConsoleApp method*), [217](#page-220-0)
- get\_used\_style\_strings() (*euporie.core.app.BaseApp method*), [256](#page-259-0)
- get\_used\_style\_strings() (*euporie.hub.app.HubApp method*), [897](#page-900-0)
- get\_used\_style\_strings() (*euporie.notebook.app.NotebookApp method*), [914](#page-917-0)
- get\_used\_style\_strings() (*euporie.preview.app.PreviewApp method*), [974](#page-977-0)
- get\_value() (*euporie.core.widgets.forms.Label method*), [798](#page-801-0)
- get\_vertical\_edge() (*in module euporie.core.ft.table*), [438,](#page-441-0) [451](#page-454-0)
- get\_width() (*euporie.core.margins.BorderMargin method*), [627](#page-630-0)
- get\_width() (*euporie.core.margins.ClickableMargin method*), [627](#page-630-0)
- get\_width() (*euporie.core.margins.NumberedMargin method*), [628](#page-631-0)
- get\_width() (*euporie.core.margins.OverflowMargin method*), [628](#page-631-0)
- get\_width() (*euporie.core.margins.ScrollbarMargin method*), [629](#page-632-0)
- get\_width() (*euporie.core.widgets.dialog.AboutDialog method*), [737](#page-740-0)
- get\_width() (*euporie.core.widgets.dialog.ConfirmDialog method*), [737](#page-740-0)
- get\_width() (*euporie.core.widgets.dialog.Dialog method*), [738](#page-741-0)
- get\_width() (*euporie.core.widgets.dialog.ErrorDialog method*), [739](#page-742-0)
- get\_width() (*euporie.core.widgets.dialog.FileDialog method*), [740](#page-743-0)
- get\_width() (*euporie.core.widgets.dialog.MsgBoxDialog method*), [740](#page-743-0)
- get\_width() (*euporie.core.widgets.dialog.NoKernels-Dialog method*), [741](#page-744-0)
- get\_width() (*euporie.core.widgets.dialog.OpenFileDialog method*), [741](#page-744-0)
- get\_width() (*euporie.core.widgets.dialog.SaveAsDialog method*), [742](#page-745-0)
- get\_width() (*euporie.core.widgets.dialog.SelectKernel-Dialog method*), [743](#page-746-0)
- get\_width() (*euporie.core.widgets.dialog.ShortcutsDialog method*), [743](#page-746-0)
- get\_width() (*euporie.core.widgets.dialog.UnsavedDialog method*), [744](#page-747-0)
- get\_width() (*euporie.core.widgets.palette.Command-Palette method*), [868](#page-871-0)
- getpos() (*euporie.core.ft.html.CustomHTMLParser method*), [425](#page-428-0)
- glob() (*euporie.core.path.HTTPFileSystem method*), [634](#page-637-0)
- glob() (*euporie.core.path.UntitledPath method*), [641](#page-644-0)
- go\_to\_end\_of\_line() (*in module euporie.core.key\_binding.bindings.micro*), [524,](#page-527-0) [532](#page-535-0)
- go\_to\_end\_of\_paragraph() (*in module euporie.core.key\_binding.bindings.micro*), [524,](#page-527-0) [532](#page-535-0)
- go\_to\_matching\_bracket() (*in module euporie.core.key\_binding.bindings.micro*), [524,](#page-527-0) [532](#page-535-0)
- go\_to\_start\_of\_line() (*in module euporie.core.key\_binding.bindings.micro*), [524,](#page-527-0) [533](#page-536-0)
- go\_to\_start\_of\_paragraph() (*in module euporie.core.key\_binding.bindings.micro*), [524,](#page-527-0) [533](#page-536-0)
- go-to-end-of-display
- command line option, [116,](#page-119-0) [157,](#page-160-0) [187](#page-190-0) go-to-end-of-line
	- command line option, [110,](#page-113-0) [139,](#page-142-0) [181](#page-184-0)
- go-to-end-of-paragraph command line option, [111,](#page-114-0) [139,](#page-142-0) [181](#page-184-0)
- go-to-end-of-webview
	- command line option, [129](#page-132-0)
- go-to-matching-bracket command line option, [115,](#page-118-0) [143,](#page-146-0) [186](#page-189-0)
- go-to-start-of-display
- command line option, [116,](#page-119-0) [157,](#page-160-0) [187](#page-190-0) go-to-start-of-line
	- command line option, [110,](#page-113-0) [139,](#page-142-0) [181](#page-184-0)
- go-to-start-of-paragraph
- command line option, [111,](#page-114-0) [139,](#page-142-0) [181](#page-184-0)
- go-to-start-of-webview command line option, [129](#page-132-0)
- goahead() (*euporie.core.ft.html.CustomHTMLParser method*), [425](#page-428-0)
- GraphicControl (*class in euporie.core.graphics*), [471,](#page-474-0) [474](#page-477-0)
- GraphicProcessor (*class in euporie.core.graphics*), [471,](#page-474-0) [475](#page-478-0)
- GraphicProcessor (*class in euporie.core.widgets.display*), [751](#page-754-0)

graphics command line option, [52](#page-55-0) graphics (*euporie.hub.app.HubApp attribute*), [897](#page-900-0) graphics (*euporie.notebook.app.NotebookApp attribute*), [914](#page-917-0) graphics (*euporie.preview.app.PreviewApp attribute*), [974](#page-977-0) GraphicWindow (*class in euporie.core.graphics*), [471,](#page-474-0) [476](#page-479-0) grid (*euporie.core.border.Masks attribute*), [267](#page-270-0) grid\_area (*euporie.core.ft.html.Theme property*), [431](#page-434-0) grid\_areas (*euporie.core.ft.html.Theme property*), [431](#page-434-0) grid\_column\_span (*euporie.core.ft.html.Theme property*), [431](#page-434-0) grid\_column\_start (*euporie.core.ft.html.Theme property*), [431](#page-434-0) grid\_template (*euporie.core.ft.html.Theme property*), [431](#page-434-0) GridChar (*class in euporie.core.border*), [263,](#page-266-0) [265](#page-268-0) GridChar (*class in euporie.core.ft.table*), [443](#page-446-0) GridPart (*class in euporie.core.border*), [263,](#page-266-0) [265](#page-268-0) GridStyle (*class in euporie.core.border*), [263,](#page-266-0) [266](#page-269-0) GridStyle (*class in euporie.core.ft.html*), [422](#page-425-0) GridStyle (*class in euporie.core.ft.utils*), [461](#page-464-0) group() (*euporie.core.path.UntitledPath method*), [641](#page-644-0) gt() (*in module euporie.core.ft.html*), [413](#page-416-0) guess\_lexer() (*in module euporie.core.lexers*), [602](#page-605-0) guess\_lexer\_for\_filename() (*in module euporie.core.lexers*), [603](#page-606-0) handleError() (*euporie.core.log.FormattedTex-*

# H

handle() (*euporie.core.log.FormattedTextHandler method*), [611](#page-614-0)

handle() (*euporie.core.log.QueueHandler method*), [615](#page-618-0)

- handle\_charref() (*euporie.core.ft.html.CustomHTMLParser method*), [425](#page-428-0)
- handle\_comment() (*euporie.core.ft.html.CustomHTMLParser method*), [425](#page-428-0)
- handle\_data() (*euporie.core.ft.html.CustomHTML-Parser method*), [425](#page-428-0)
- handle\_decl() (*euporie.core.ft.html.CustomHTML-Parser method*), [425](#page-428-0)
- handle\_endtag() (*euporie.core.ft.html.CustomHTMLParser method*), [425](#page-428-0)
- handle\_entityref() (*euporie.core.ft.html.CustomHTMLParser method*), [425](#page-428-0)
- handle\_exception() (*in module euporie.core.log*), [605,](#page-608-0) [617](#page-620-0)
- handle\_pi() (*euporie.core.ft.html.CustomHTMLParser method*), [425](#page-428-0)
- handle\_startendtag() (*euporie.core.ft.html.CustomHTMLParser method*), [425](#page-428-0)
- handle\_starttag() (*euporie.core.ft.html.CustomHTMLParser method*), [425](#page-428-0)

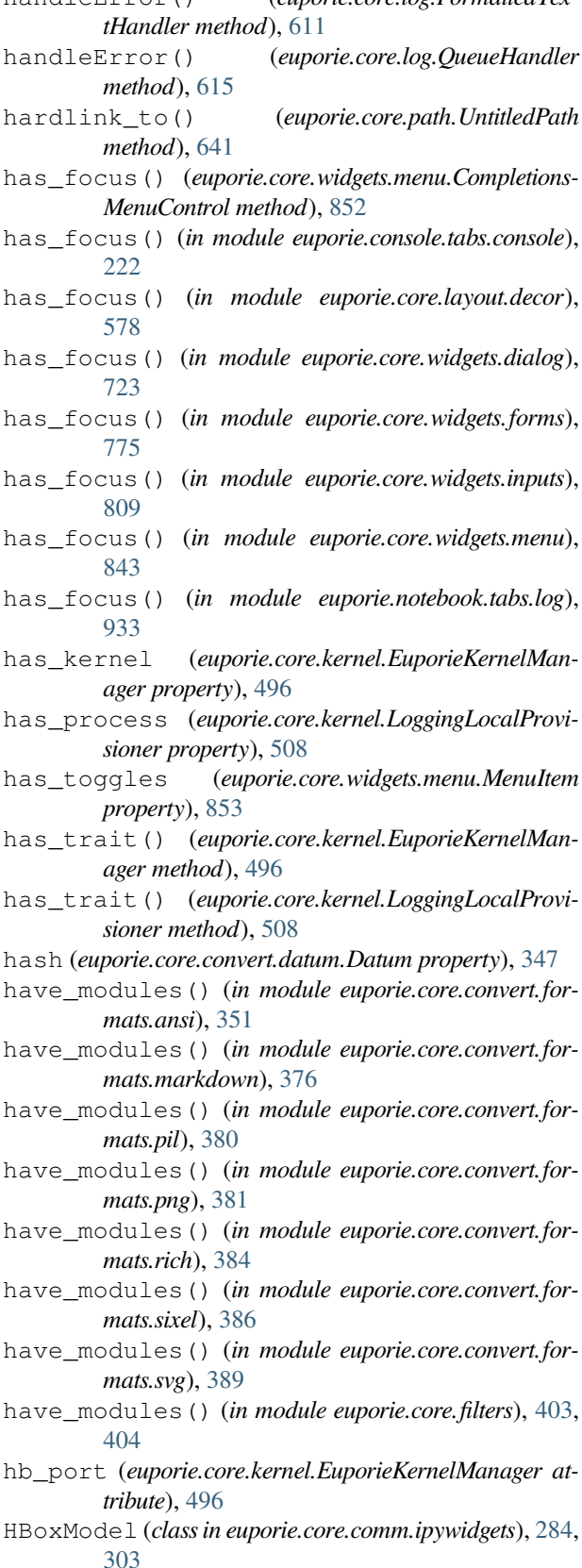

hchars (*euporie.core.widgets.forms.ProgressControl at-*

head() (*euporie.core.path.HTTPFileSystem method*), [634](#page-637-0) height (*euporie.core.ft.html.Theme property*), [431](#page-434-0) height\_is\_known (*euporie.core.renderer.Renderer property*), [654](#page-657-0) hidden (*euporie.core.ft.html.Theme property*), [431](#page-434-0) hide() (*euporie.core.graphics.GraphicControl method*), [475](#page-478-0) hide() (*euporie.core.graphics.ItermGraphicControl method*), [477](#page-480-0) hide() (*euporie.core.graphics.KittyGraphicControl method*), [478](#page-481-0) hide() (*euporie.core.graphics.SixelGraphicControl method*), [479](#page-482-0) hide() (*euporie.core.widgets.dialog.AboutDialog method*), [737](#page-740-0) hide() (*euporie.core.widgets.dialog.ConfirmDialog method*), [737](#page-740-0) hide() (*euporie.core.widgets.dialog.Dialog method*), [738](#page-741-0) hide() (*euporie.core.widgets.dialog.ErrorDialog method*), [739](#page-742-0) hide() (*euporie.core.widgets.dialog.FileDialog method*), [740](#page-743-0) hide() (*euporie.core.widgets.dialog.MsgBoxDialog method*), [740](#page-743-0) hide() (*euporie.core.widgets.dialog.NoKernelsDialog method*), [741](#page-744-0) hide() (*euporie.core.widgets.dialog.OpenFileDialog method*), [741](#page-744-0) hide() (*euporie.core.widgets.dialog.SaveAsDialog method*), [742](#page-745-0) hide() (*euporie.core.widgets.dialog.SelectKernelDialog method*), [743](#page-746-0) hide() (*euporie.core.widgets.dialog.ShortcutsDialog method*), [743](#page-746-0) hide() (*euporie.core.widgets.dialog.UnsavedDialog method*), [744](#page-747-0) hide() (*euporie.core.widgets.pager.Pager method*), [859](#page-862-0) hide() (*euporie.core.widgets.palette.CommandPalette method*), [868](#page-871-0) hide\_cursor() (*euporie.core.io.Vt100\_Output method*), [488](#page-491-0) hide\_input() (*euporie.core.widgets.cell.Cell method*), [707](#page-710-0) hide\_output() (*euporie.core.widgets.cell.Cell* host\_based\_auth\_supported() (*eumethod*), [707](#page-710-0) hide-cell-inputs command line option, [126](#page-129-0) hide-cell-outputs command line option, [126](#page-129-0) hide-command-palette command line option, [119,](#page-122-0) [161](#page-164-0) highlight() (*in module euporie.core.convert.formats.html*), [367](#page-370-0) host

*tribute*), [800](#page-803-0)

highlight\_color (*euporie.core.pygments.EuporiePygmentsStyle attribute*), [650](#page-653-0) HighlightIncrementalSearchProcessor (*class in euporie.core.widgets.inputs*), [817](#page-820-0) HighlightMatchingBracketProcessor (*class in euporie.core.widgets.inputs*), [817](#page-820-0) HighlightSelectionProcessor (*class in euporie.core.widgets.inputs*), [818](#page-821-0) History (*class in euporie.core.history*), [480](#page-483-0) history (*euporie.core.tabs.notebook.BaseNotebook attribute*), [678](#page-681-0) history (*euporie.notebook.tabs.edit.EditorTab attribute*), [929](#page-932-0) history (*euporie.notebook.tabs.EditorTab attribute*), [951](#page-954-0) history (*euporie.notebook.tabs.Notebook attribute*), [956](#page-959-0) history (*euporie.notebook.tabs.notebook.Notebook attribute*), [945](#page-948-0) history (*euporie.preview.tabs.notebook.PreviewNotebook attribute*), [983](#page-986-0) history() (*euporie.core.kernel.Kernel method*), [502](#page-505-0) history\_() (*euporie.core.kernel.Kernel method*), [503](#page-506-0) history-next command line option, [118,](#page-121-0) [158,](#page-161-0) [188](#page-191-0) history-prev command line option, [117,](#page-120-0) [158,](#page-161-0) [188](#page-191-0) HistoryAutoSuggest (*class in euporie.core.suggest*), [659,](#page-662-0) [660](#page-663-0) HistoryAutoSuggest (*class in euporie.core.tabs.base*), [666](#page-669-0) hls\_to\_rgb() (*in module euporie.core.style*), [655](#page-658-0) hold\_trait\_notifications() (*euporie.core.kernel.EuporieKernelManager method*), [496](#page-499-0) hold\_trait\_notifications() (*euporie.core.kernel.LoggingLocalProvisioner method*), [508](#page-511-0) home() (*euporie.core.path.UntitledPath class method*), [641](#page-644-0) hook() (*euporie.core.log.QueueHandler class method*), [615](#page-618-0) hook\_id (*euporie.core.log.QueueHandler attribute*), [615](#page-618-0) hooks (*euporie.core.log.QueueHandler attribute*), [615](#page-618-0) HORIZONTAL (*euporie.core.border.GridStyle property*), [266](#page-269-0) command line option, [57](#page-60-0) *porie.hub.app.EuporieSSHServer method*), [888](#page-891-0) host\_keys command line option, [58](#page-61-0) hover() (*euporie.core.lsp.LspClient method*), [620](#page-623-0) hover() (*euporie.core.widgets.file\_browser.FileBrowser-Control method*), [766](#page-769-0)

hover\_() (*euporie.core.lsp.LspClient method*), [620](#page-623-0)

hover\_rel() (*euporie.core.widgets.forms.Dropdown*

*method*), [796](#page-799-0) hover\_rel() (*euporie.core.widgets.forms.Select* HTMLParser (*class in euporie.core.ft.html*), [422](#page-425-0) *method*), [801](#page-804-0) hover\_rel() (*euporie.core.widgets.forms.SelectableWidget method*), [802](#page-805-0) hover\_rel() (*euporie.core.widgets.forms.Slider method*), [803](#page-806-0) hover\_rel() (*euporie.core.widgets.forms.ToggleButtons method*), [807](#page-810-0) hover\_rel() (*euporie.notebook.widgets.side\_bar.Side-BarButtons method*), [967](#page-970-0) HSplit (*class in euporie.console.app*), [211](#page-214-0) HSplit (*class in euporie.console.tabs.console*), [227](#page-230-0) HSplit (*class in euporie.core.comm.ipywidgets*), [284](#page-287-0) HSplit (*class in euporie.core.layout.containers*), [568,](#page-571-0) [572](#page-575-0) HSplit (*class in euporie.core.widgets.cell*), [703](#page-706-0) HSplit (*class in euporie.core.widgets.cell\_outputs*), [714](#page-717-0) HSplit (*class in euporie.core.widgets.decor*), [720](#page-723-0) HSplit (*class in euporie.core.widgets.dialog*), [731](#page-734-0) HSplit (*class in euporie.core.widgets.file\_browser*), [761](#page-764-0) HSplit (*class in euporie.core.widgets.layout*), [834](#page-837-0) HSplit (*class in euporie.core.widgets.menu*), [847](#page-850-0) HSplit (*class in euporie.core.widgets.pager*), [858](#page-861-0) HSplit (*class in euporie.core.widgets.palette*), [864](#page-867-0) HSplit (*class in euporie.core.widgets.tree*), [882](#page-885-0) HSplit (*class in euporie.notebook.app*), [907](#page-910-0) HSplit (*class in euporie.notebook.tabs.edit*), [926](#page-929-0) HSplit (*class in euporie.notebook.tabs.log*), [935](#page-938-0) HSplit (*class in euporie.notebook.widgets.side\_bar*), [964](#page-967-0) HTML (*class in euporie.core.ft.html*), [422,](#page-425-0) [426](#page-429-0) html (*euporie.core.widgets.forms.LabelledWidget property*), [798](#page-801-0) html\_to\_ansi\_elinks() (*in module euporie.core.convert.formats.ansi*), [351,](#page-354-0) [356](#page-359-0) html\_to\_ansi\_links() (*in module euporie.core.convert.formats.ansi*), [351,](#page-354-0) [356](#page-359-0) html\_to\_ansi\_lynx() (*in module euporie.core.convert.formats.ansi*), [351,](#page-354-0) [356](#page-359-0) html\_to\_ansi\_py\_htmlparser() (*in module euporie.core.convert.formats.ansi*), [352,](#page-355-0) [356](#page-359-0) html\_to\_ansi\_w3m() (*in module euporie.core.convert.formats.ansi*), [352,](#page-355-0) [357](#page-360-0) html\_to\_ft() (*in module euporie.core.convert.formats.ft*), [363,](#page-366-0) [365](#page-368-0) html\_to\_markdown\_py\_html2text() (*in module euporie.core.convert.formats.markdown*), [376,](#page-379-0) [377](#page-380-0) html\_to\_markdown\_py\_mtable() (*in module euporie.core.convert.formats.markdown*), [377,](#page-380-0) [378](#page-381-0) HtmlFormatter (*class in euporie.core.convert.formats.html*), [368](#page-371-0) HTMLMathModel (*class in euporie.core.comm.ipywidgets*), [284,](#page-287-0) [304](#page-307-0) HTMLModel (*class in euporie.core.comm.ipywidgets*), [284,](#page-287-0) I

[304](#page-307-0)

HTTPFileSystem (*class in euporie.core.path*), [631](#page-634-0) HTTPPath (*class in euporie.core.convert.mime*), [390](#page-393-0) HubApp (*class in euporie.hub.app*), [886,](#page-889-0) [895](#page-898-0)

id (*euporie.core.kernel.Kernel property*), [503](#page-506-0)

- id (*euporie.core.lsp.LspCell attribute*), [619](#page-622-0)
- id (*euporie.core.widgets.cell.Cell property*), [707](#page-710-0)
- idx (*euporie.core.lsp.LspCell attribute*), [619](#page-622-0)
- if\_no\_repeat() (*in module euporie.core.key\_binding.bindings.basic*), [514](#page-517-0)
- if\_no\_repeat() (*in module euporie.core.key\_binding.bindings.micro*), [524](#page-527-0)
- if\_no\_repeat() (*in module euporie.core.key\_binding.utils*), [553](#page-556-0)
- IgnoredInput (*class in euporie.core.io*), [484,](#page-487-0) [485](#page-488-0)
- image\_to\_ansi\_catimg() (*in module euporie.core.convert.formats.ansi*), [352,](#page-355-0) [357](#page-360-0)
- image\_to\_ansi\_icat() (*in module euporie.core.convert.formats.ansi*), [352,](#page-355-0) [357](#page-360-0)
- image\_to\_ansi\_jp2a() (*in module euporie.core.convert.formats.ansi*), [353,](#page-356-0) [357](#page-360-0)
- image\_to\_ansi\_timg() (*in module euporie.core.convert.formats.ansi*), [353,](#page-356-0) [357](#page-360-0)
- image\_to\_ansi\_tiv() (*in module euporie.core.convert.formats.ansi*), [353,](#page-356-0) [357](#page-360-0)
- image\_to\_ansi\_viu() (*in module euporie.core.convert.formats.ansi*), [353,](#page-356-0) [357](#page-360-0)
- imagemagick\_convert() (*in module euporie.core.convert.formats.common*), [362](#page-365-0)
- imagemagick\_convert() (*in module euporie.core.convert.formats.png*), [381](#page-384-0)
- imagemagick\_convert() (*in module euporie.core.convert.formats.sixel*), [386](#page-389-0)
- ImageModel (*class in euporie.core.comm.ipywidgets*), [284,](#page-287-0) [305](#page-308-0)
- import\_module() (*in module euporie.core.filters*), [403](#page-406-0)
- in\_flow (*euporie.core.ft.html.Theme property*), [431](#page-434-0)
- in\_terminal() (*in module euporie.console.app*), [208](#page-211-0)
- incr() (*euporie.core.comm.ipywidgets.BoundedFloat-TextModel method*), [294](#page-297-0)
- incr() (*euporie.core.comm.ipywidgets.BoundedInt-TextModel method*), [295](#page-298-0)
- incr() (*euporie.core.comm.ipywidgets.FloatTextModel method*), [303](#page-306-0)
- incr() (*euporie.core.comm.ipywidgets.IntTextModel method*), [308](#page-311-0)
- incr() (*euporie.core.comm.ipywidgets.NumberTextBox-IpyWidgetComm method*), [310](#page-313-0)
- indent() (*in module euporie.core.ft.utils*), [456,](#page-459-0) [463](#page-466-0)
- indent() (*in module euporie.core.key\_binding.bindings.micro*), [524](#page-527-0)
- indent() (*in module euporie.core.log*), [605](#page-608-0)
- indent\_lines() (*in module euporie.core.key\_binding.bindings.micro*), [525,](#page-528-0) [533](#page-536-0)
- indent-lines
	- command line option, [113,](#page-116-0) [142,](#page-145-0) [184](#page-187-0)
- index (*euporie.core.widgets.forms.Dropdown property*), [796](#page-799-0)
- index (*euporie.core.widgets.forms.Select property*), [801](#page-804-0)
- index (*euporie.core.widgets.forms.SelectableWidget property*), [802](#page-805-0)
- index (*euporie.core.widgets.forms.Slider property*), [804](#page-807-0)
- index (*euporie.core.widgets.forms.ToggleButtons property*), [807](#page-810-0)
- index (*euporie.core.widgets.palette.CommandPalette attribute*), [868](#page-871-0)
- index (*euporie.notebook.widgets.side\_bar.SideBarButtons property*), [967](#page-970-0)
- index() (*euporie.core.border.DiLineStyle method*), [264](#page-267-0)
- index() (*euporie.core.border.DirectionFlags method*), [264](#page-267-0)
- index() (*euporie.core.border.GridChar method*), [265](#page-268-0)
- index() (*euporie.core.convert.registry.Converter method*), [393](#page-396-0)
- index() (*euporie.core.data\_structures.DiBool method*), [397](#page-400-0)
- index() (*euporie.core.data\_structures.DiInt method*), [397](#page-400-0)
- index() (*euporie.core.data\_structures.DiStr method*), [398](#page-401-0)
- index() (*euporie.core.data\_structures.WeightedDiInt method*), [398](#page-401-0)
- index() (*euporie.core.data\_structures.WeightedInt method*), [399](#page-402-0)
- index() (*euporie.core.diagnostics.Diagnostic method*), [400](#page-403-0)
- index() (*euporie.core.diagnostics.Report method*), [401](#page-404-0)
- index() (*euporie.core.ft.html.CssSelector method*), [424](#page-427-0)
- index() (*euporie.core.ft.html.Direction method*), [426](#page-429-0)
- index() (*euporie.core.key\_binding.bindings.mouse.RelativePosition method*), [538](#page-541-0)
- index() (*euporie.core.key binding.micro\_state.MicroInputMode method*), [547](#page-550-0)
- index() (*euporie.core.lsp.LspCell method*), [619](#page-622-0)
- index() (*euporie.core.utils.ChainedList method*), [695](#page-698-0)
- index() (*euporie.core.widgets.layout.TabBarTab method*), [840](#page-843-0)
- index() (*euporie.core.widgets.pager.PagerState method*), [860](#page-863-0)
- indices (*euporie.core.comm.ipywidgets.FloatLogSlider-Model property*), [300](#page-303-0)
- indices (*euporie.core.comm.ipywidgets.FloatRangeSliderModel property*), [301](#page-304-0)
- indices (*euporie.core.comm.ipywidgets.FloatSlider-Model property*), [302](#page-305-0)
- indices (*euporie.core.comm.ipywidgets.IntRangeSlider-Model property*), [306](#page-309-0)
- indices (*euporie.core.comm.ipywidgets.IntSliderModel property*), [307](#page-310-0)
- indices (*euporie.core.comm.ipywidgets.RangeSliderIpy-WidgetComm property*), [313](#page-316-0)
- indices (*euporie.core.comm.ipywidgets.Selection-RangeSliderModel property*), [315](#page-318-0)
- indices (*euporie.core.comm.ipywidgets.SelectionSlider-Model property*), [316](#page-319-0)
- indices (*euporie.core.comm.ipywidgets.SliderIpyWidget-Comm property*), [317](#page-320-0)
- indices (*euporie.core.widgets.forms.Dropdown property*), [796](#page-799-0)
- indices (*euporie.core.widgets.forms.Select property*), [801](#page-804-0)
- indices (*euporie.core.widgets.forms.SelectableWidget property*), [802](#page-805-0)
- indices (*euporie.core.widgets.forms.Slider property*), [804](#page-807-0)
- indices (*euporie.core.widgets.forms.ToggleButtons property*), [807](#page-810-0)
- indices (*euporie.notebook.widgets.side\_bar.SideBarButtons property*), [967](#page-970-0)
- info() (*euporie.core.kernel.Kernel method*), [503](#page-506-0)
- info() (*euporie.core.path.HTTPFileSystem method*), [634](#page-637-0)
- inherited\_browser\_css\_theme (*euporie.core.ft.html.Theme property*), [431](#page-434-0)
- inherited\_theme (*euporie.core.ft.html.Theme property*), [431](#page-434-0)
- init\_kernel() (*euporie.console.tabs.console.Console method*), [235](#page-238-0)
- init\_kernel() (*euporie.core.tabs.base.KernelTab method*), [670](#page-673-0)
- init\_kernel() (*euporie.core.tabs.notebook.BaseNotebook method*), [678](#page-681-0)
- init\_kernel() (*euporie.notebook.tabs.edit.EditorTab method*), [929](#page-932-0)
- init\_kernel() (*euporie.notebook.tabs.EditorTab method*), [951](#page-954-0)
- init\_kernel() (*euporie.notebook.tabs.Notebook method*), [956](#page-959-0)
- init\_kernel() (*euporie.notebook.tabs.notebook.Notebook method*), [945](#page-948-0)
- init\_kernel() (*euporie.preview.tabs.notebook.PreviewNotebook method*), [983](#page-986-0)
- initialize() (*euporie.core.lsp.LspClient method*), [620](#page-623-0)
- InMemoryClipboard (*class in euporie.core.clipboard*), [269](#page-272-0)
- InMemoryHistory (*class in euporie.core.tabs.base*), [666](#page-669-0)
- inner (*euporie.core.border.Masks attribute*), [267](#page-270-0)
- input (*euporie.core.terminal.TerminalInfo attribute*), [691](#page-694-0) input (*euporie.core.widgets.cell.Cell property*), [707](#page-710-0)
- input\_box (*euporie.core.widgets.cell.Cell attribute*), [707](#page-710-0) input\_mode (*euporie.core.key\_binding.vi\_state.ViState property*), [554](#page-557-0)
- InputMode (*class in euporie.core.key\_binding.vi\_state*), [554](#page-557-0)
- InputMode (*class in euporie.core.widgets.search*), [873](#page-876-0)
- INSERT (*euporie.core.key\_binding.micro\_state.MicroInputMode attribute*), [546](#page-549-0)
- insert() (*euporie.core.diagnostics.Report method*), [401](#page-404-0)
- insert\_mode (*in module euporie.core.filters*), [402,](#page-405-0) [404](#page-407-0)
- inspect() (*euporie.core.kernel.Kernel method*), [503](#page-506-0)
- inspect() (*euporie.core.widgets.inputs.KernelInput method*), [826](#page-829-0)
- inspect\_() (*euporie.core.kernel.Kernel method*), [503](#page-506-0)
- Inspector (*class in euporie.core.inspection*), [482,](#page-485-0) [483](#page-486-0)
- inspectors (*euporie.core.tabs.notebook.BaseNotebook attribute*), [678](#page-681-0)
- inspectors (*euporie.notebook.tabs.edit.EditorTab attribute*), [929](#page-932-0)
- inspectors (*euporie.notebook.tabs.EditorTab attribute*), [952](#page-955-0)
- inspectors (*euporie.notebook.tabs.Notebook attribute*), [957](#page-960-0)
- inspectors (*euporie.notebook.tabs.notebook.Notebook attribute*), [945](#page-948-0)
- inspectors (*euporie.preview.tabs.notebook.PreviewNotebook attribute*), [983](#page-986-0)
- interact() (*euporie.console.app.ConsoleApp class method*), [217](#page-220-0)
- interact() (*euporie.core.app.BaseApp class method*), [256](#page-259-0)
- interact() (*euporie.hub.app.HubApp class method*), [897](#page-900-0)
- interact() (*euporie.notebook.app.NotebookApp class method*), [914](#page-917-0)
- interact() (*euporie.preview.app.PreviewApp class method*), [974](#page-977-0)
- interrupt() (*euporie.core.kernel.Kernel method*), [503](#page-506-0)
- interrupt\_kernel() (*euporie.console.tabs.console.Console method*), [235](#page-238-0)
- interrupt\_kernel() (*euporie.core.kernel.EuporieKernelManager method*), [496](#page-499-0)
- interrupt\_kernel() (*euporie.core.tabs.base.KernelTab method*), [670](#page-673-0)
- interrupt\_kernel() (*euporie.core.tabs.notebook.BaseNotebook method*), [678](#page-681-0)
- interrupt\_kernel() (*euporie.notebook.tabs.edit.EditorTab method*), [929](#page-932-0)
- interrupt\_kernel() (*euporie.notebook.tabs.EditorTab method*), [952](#page-955-0)
- interrupt\_kernel() (*euporie.notebook.tabs.Notebook method*), [957](#page-960-0)
- interrupt\_kernel() (*euporie.notebook.tabs.notebook.Notebook method*), [945](#page-948-0)
- interrupt\_kernel() (*euporie.preview.tabs.notebook.PreviewNotebook method*), [983](#page-986-0)
- interrupt-kernel
	- command line option, [127,](#page-130-0) [159](#page-162-0)
- IntOptionsMixin (*class in euporie.core.comm.ipywidgets*), [285,](#page-288-0) [305](#page-308-0)
- IntProgressModel (*class in euporie.core.comm.ipywidgets*), [285,](#page-288-0) [305](#page-308-0)
- IntRangeSliderModel (*class in euporie.core.comm.ipywidgets*), [285,](#page-288-0) [306](#page-309-0)
- IntSliderModel (*class in euporie.core.comm.ipywidgets*), [285,](#page-288-0) [307](#page-310-0)
- IntTextModel (*class in euporie.core.comm.ipywidgets*), [285,](#page-288-0) [307](#page-310-0)
- invalidate() (*euporie.console.app.ConsoleApp method*), [217](#page-220-0)
- invalidate() (*euporie.core.app.BaseApp method*), [256](#page-259-0)
- invalidate() (*euporie.core.layout.cache.CachedContainer method*), [563](#page-566-0)
- invalidate() (*euporie.hub.app.HubApp method*), [897](#page-900-0)
- invalidate() (*euporie.notebook.app.NotebookApp method*), [914](#page-917-0)
- invalidate() (*euporie.preview.app.PreviewApp method*), [974](#page-977-0)
- invalidate\_cache() (*euporie.core.path.HTTP-FileSystem method*), [635](#page-638-0)
- invalidated (*euporie.console.app.ConsoleApp property*), [217](#page-220-0)
- invalidated (*euporie.core.app.BaseApp property*), [256](#page-259-0)
- invalidated (*euporie.hub.app.HubApp property*), [897](#page-900-0)
- invalidated (*euporie.notebook.app.NotebookApp property*), [914](#page-917-0)
- invalidated (*euporie.preview.app.PreviewApp property*), [974](#page-977-0)
- iopub\_port (*euporie.core.kernel.EuporieKernelManager attribute*), [496](#page-499-0)
- ip (*euporie.core.kernel.EuporieKernelManager attribute*), [496](#page-499-0)
- ip (*euporie.core.kernel.LoggingLocalProvisioner attribute*), [508](#page-511-0)
- ipykernel (*euporie.core.kernel.EuporieKernelManager property*), [496](#page-499-0)
- IpyWidgetComm (*class in euporie.core.comm.ipywidgets*), [285,](#page-288-0) [308](#page-311-0)
- is\_absolute() (*euporie.core.path.UntitledPath method*), [641](#page-644-0)
- is\_alive() (*euporie.core.kernel.EuporieKernelManager method*), [496](#page-499-0)
- is\_block\_device() (*euporie.core.path.UntitledPath method*), [641](#page-644-0)
- is\_char\_device() (*euporie.core.path.UntitledPath method*), [641](#page-644-0)
- is\_complete() (*euporie.core.kernel.Kernel method*),
[503](#page-506-0)

- is\_complete\_() (*euporie.core.kernel.Kernel method*), [504](#page-507-0)
- is\_dir() (*euporie.core.path.UntitledPath method*), [641](#page-644-0)
- is\_dir() (*in module euporie.core.widgets.file\_browser*), [757,](#page-760-0) [767](#page-770-0)
- is\_done (*euporie.console.app.ConsoleApp property*), [217](#page-220-0)
- is\_done (*euporie.core.app.BaseApp property*), [256](#page-259-0)
- is\_done (*euporie.hub.app.HubApp property*), [897](#page-900-0)
- is\_done (*euporie.notebook.app.NotebookApp property*), [914](#page-917-0)
- is\_done (*euporie.preview.app.PreviewApp property*), [974](#page-977-0)
- is\_fifo() (*euporie.core.path.UntitledPath method*), [641](#page-644-0)
- is\_file() (*euporie.core.path.UntitledPath method*), [641](#page-644-0)
- is\_first\_child\_element (*euporie.core.ft.html.Node property*), [428](#page-431-0)
- is\_first\_child\_node (*euporie.core.ft.html.Node property*), [429](#page-432-0)
- is\_focusable() (*euporie.core.graphics.GraphicControl method*), [475](#page-478-0)
- is\_focusable() (*euporie.core.graphics.ItermGraphic-Control method*), [477](#page-480-0)
- is\_focusable() (*euporie.core.graphics.KittyGraphic-Control method*), [478](#page-481-0)
- is\_focusable() (*euporie.core.graphics.SixelGraphic-Control method*), [479](#page-482-0)
- is\_focusable() (*euporie.core.layout.controls.DummyControl method*), [576](#page-579-0)
- is\_focusable() (*euporie.core.layout.controls.FocusableDummyControl method*), [577](#page-580-0)
- is\_focusable() (*euporie.core.widgets.dialog.DialogTitleControl method*), [738](#page-741-0)
- is\_focusable() (*euporie.core.widgets.display.DisplayControl method*), [755](#page-758-0)
- is\_focusable() (*euporie.core.widgets.file\_browser.FileBrowserControl method*), [766](#page-769-0)
- is\_focusable() (*euporie.core.widgets.forms.ExpandingBufferControl method*), [797](#page-800-0)
- is\_focusable() (*euporie.core.widgets.forms.NavigableFormattedTextControl method*), [799](#page-802-0)
- is\_focusable() (*euporie.core.widgets.forms.ProgressControl method*), [800](#page-803-0)
- is\_focusable() (*euporie.core.widgets.forms.Slider-Control method*), [805](#page-808-0)
- is\_focusable() (*euporie.core.widgets.layout.TabBar-Control method*), [840](#page-843-0)
- is\_focusable() (*euporie.core.widgets.menu.CompletionsMenuControl method*), [852](#page-855-0)
- is\_focusable() (*euporie.core.widgets.palette.CommandMenuControl method*), [867](#page-870-0)
- is\_junction() (*euporie.core.path.UntitledPath method*), [641](#page-644-0)
- is\_last\_child\_element (*euporie.core.ft.html.Node property*), [429](#page-432-0)
- is\_last\_child\_node (*euporie.core.ft.html.Node property*), [429](#page-432-0)
- is\_modal() (*euporie.core.graphics.GraphicWindow method*), [476](#page-479-0)
- is\_modal() (*euporie.core.layout.cache.CachedContainer method*), [563](#page-566-0)
- is\_modal() (*euporie.core.layout.containers.FloatContainer method*), [572](#page-575-0)
- is\_modal() (*euporie.core.layout.containers.HSplit method*), [572](#page-575-0)
- is\_modal() (*euporie.core.layout.containers.VSplit method*), [573](#page-576-0)
- is\_modal() (*euporie.core.layout.containers.Window method*), [574](#page-577-0)
- is\_modal() (*euporie.core.layout.decor.DropShadow method*), [581](#page-584-0)
- is\_modal() (*euporie.core.layout.decor.FocusedStyle method*), [581](#page-584-0)
- is\_modal() (*euporie.core.layout.decor.Line method*), [582](#page-585-0)
- is\_modal() (*euporie.core.layout.decor.Pattern method*), [582](#page-585-0)
- is\_modal() (*euporie.core.layout.mouse.Disable-MouseOnScroll method*), [585](#page-588-0)
- is\_modal() (*euporie.core.layout.print.PrintingContainer method*), [589](#page-592-0)
- is\_modal() (*euporie.core.layout.scroll.PrintingContainer method*), [599](#page-602-0)
- is\_modal() (*euporie.core.layout.scroll.ScrollingContainer method*), [600](#page-603-0)
- is\_modal() (*euporie.core.margins.MarginContainer method*), [628](#page-631-0)
- is\_modal() (*euporie.core.widgets.display.DisplayWindow method*), [756](#page-759-0)
- is\_modal() (*euporie.core.widgets.forms.NavigableFormattedTextControl method*), [799](#page-802-0)
- is modal() (*euporie.core.widgets.menu.Completions-Menu method*), [851](#page-854-0)
- is\_mount() (*euporie.core.path.UntitledPath method*), [642](#page-645-0)
- is\_recording (*euporie.core.key\_binding.micro\_state.MicroState property*), [550](#page-553-0)
- is\_relative\_to() (*euporie.core.path.UntitledPath method*), [642](#page-645-0)
- is\_reserved() (*euporie.core.path.UntitledPath method*), [642](#page-645-0)
- is\_running (*euporie.console.app.ConsoleApp property*), [217](#page-220-0)
- is\_running (*euporie.core.app.BaseApp property*), [257](#page-260-0)
- is\_running (*euporie.hub.app.HubApp property*), [897](#page-900-0)
- is\_running (*euporie.notebook.app.NotebookApp property*), [914](#page-917-0)
- is\_running (*euporie.preview.app.PreviewApp property*), [974](#page-977-0)
- is\_socket() (*euporie.core.path.UntitledPath method*), [642](#page-645-0)
- is\_symlink() (*euporie.core.path.UntitledPath method*), [642](#page-645-0)
- is\_true() (*in module euporie.core.widgets.inputs*), [809](#page-812-0)
- isalnum() (*euporie.core.key\_binding.micro\_state.MicroInputMode method*), [547](#page-550-0)
- isalpha() (*euporie.core.key\_binding.micro\_state.MicroInputMode method*), [547](#page-550-0)
- isascii() (*euporie.core.key\_binding.micro\_state.MicroInputMode method*), [547](#page-550-0)
- isatty() (*euporie.core.io.PseudoTTY method*), [486](#page-489-0)
- isawaitable() (*in module euporie.core.commands*), [327](#page-330-0)
- iscoroutinefunction() (*in module euporie.core.commands*), [327](#page-330-0)
- isdecimal() (*euporie.core.key\_binding.micro\_state.MicroInputMode method*), [547](#page-550-0)
- isdigit() (*euporie.core.key\_binding.micro\_state.MicroInputMode method*), [547](#page-550-0)
- isdir() (*euporie.core.path.HTTPFileSystem method*), [635](#page-638-0)
- isfile() (*euporie.core.path.HTTPFileSystem method*), [635](#page-638-0)
- isidentifier() (*euporie.core.key\_binding.micro\_state.MicroInputMode method*), [547](#page-550-0)
- islower() (*euporie.core.key\_binding.micro\_state.MicroInputMode method*), [547](#page-550-0)
- isnumeric() (*euporie.core.key\_binding.micro\_state.MicroInputMode method*), [547](#page-550-0)
- isprintable() (*euporie.core.key\_binding.micro\_state.MicroInputMode method*), [547](#page-550-0)
- isspace() (*euporie.core.key\_binding.micro\_state.MicroInputMode method*), [548](#page-551-0)
- istitle() (*euporie.core.key\_binding.micro\_state.MicroInputMode method*), [548](#page-551-0)
- isupper() (*euporie.core.key binding.micro\_state.MicroInputMode method*), [548](#page-551-0)
- item (*euporie.core.ft.html.CssSelector attribute*), [424](#page-427-0)
- item\_separator (*euporie.core.config.JSONEncoder-Plus attribute*), [342](#page-345-0)
- items() (*euporie.core.ft.html.Theme method*), [432](#page-435-0)
- items() (*euporie.core.kernel.MsgCallbacks method*), [512](#page-515-0)
- items() (*euporie.core.widgets.forms.SizedMask method*), [803](#page-806-0)
- iterdir() (*euporie.core.path.UntitledPath method*), [642](#page-645-0)
- iterencode() (*euporie.core.config.JSONEncoderPlus method*), [342](#page-345-0)
- ItermGraphicControl (*class in euporie.core.graph-*

*ics*), [471,](#page-474-0) [476](#page-479-0)

ItermGraphicsStatus (*class in euporie.core.terminal*), [684,](#page-687-0) [688](#page-691-0)

#### J

- join() (*euporie.core.key\_binding.micro\_state.MicroInputMode method*), [548](#page-551-0)
- join\_lines() (*in module euporie.core.ft.html*), [413](#page-416-0)
- join\_lines() (*in module euporie.core.ft.table*), [438](#page-441-0)
- join\_lines() (*in module euporie.core.ft.utils*), [456,](#page-459-0) [463](#page-466-0)
- joinpath() (*euporie.core.path.UntitledPath method*), [642](#page-645-0)
- joinuri() (*euporie.core.path.UntitledPath method*), [642](#page-645-0)
- json (*euporie.core.widgets.cell\_outputs.CellOutputArea property*), [715](#page-718-0)
- JSONEncoderPlus (*class in euporie.core.config*), [336,](#page-339-0) [341](#page-344-0)
- JsonTab (*class in euporie.notebook.tabs*), [950,](#page-953-0) [953](#page-956-0)
- JsonTab (*class in euporie.notebook.tabs.json*), [932](#page-935-0)
- JsonView (*class in euporie.core.widgets.cell\_outputs*), [714](#page-717-0)
- JsonView (*class in euporie.core.widgets.tree*), [882,](#page-885-0) [883](#page-886-0)
- JsonView (*class in euporie.notebook.tabs.json*), [932](#page-935-0)
- jupyter\_path() (*in module euporie.core.kernel*), [490](#page-493-0)
- jupyter\_runtime\_dir() (*in module euporie.core.kernel*), [490](#page-493-0)

# K

- kbdint\_auth\_supported() (*euporie.hub.app.EuporieSSHServer method*), [889](#page-892-0)
- kc\_comm() (*euporie.core.kernel.Kernel method*), [504](#page-507-0)
- Kernel (*class in euporie.core.kernel*), [491,](#page-494-0) [502](#page-505-0)
- Kernel (*class in euporie.core.tabs.base*), [666](#page-669-0)
- Kernel (*class in euporie.notebook.tabs.edit*), [926](#page-929-0)
- kernel (*euporie.console.tabs.console.Console attribute*), [235](#page-238-0)
- kernel (*euporie.core.tabs.base.KernelTab attribute*), [670](#page-673-0)
- kernel (*euporie.core.tabs.notebook.BaseNotebook attribute*), [678](#page-681-0)
- kernel (*euporie.notebook.tabs.edit.EditorTab attribute*), [929](#page-932-0)
- kernel (*euporie.notebook.tabs.EditorTab attribute*), [952](#page-955-0)
- kernel (*euporie.notebook.tabs.Notebook attribute*), [957](#page-960-0)
- kernel (*euporie.notebook.tabs.notebook.Notebook attribute*), [945](#page-948-0)
- kernel (*euporie.preview.tabs.notebook.PreviewNotebook attribute*), [983](#page-986-0)
- kernel\_died() (*euporie.console.tabs.console.Console method*), [235](#page-238-0)
- kernel\_died() (*euporie.core.tabs.notebook.BaseNotebook method*), [678](#page-681-0)
- kernel\_died() (*euporie.notebook.tabs.Notebook method*), [957](#page-960-0)
- kernel\_died() (*euporie.notebook.tabs.notebook.Notebook method*), [945](#page-948-0)
- kernel\_died() (*euporie.preview.tabs.notebook.PreviewNotebook method*), [983](#page-986-0)
- kernel\_display\_name (*euporie.console.tabs.console.Console property*), [235](#page-238-0)
- kernel\_display\_name (*euporie.core.tabs.base.KernelTab property*), [670](#page-673-0)
- kernel\_display\_name (*euporie.core.tabs.notebook.BaseNotebook property*), [678](#page-681-0)
- kernel\_display\_name (*euporie.notebook.tabs.edit.EditorTab property*), [929](#page-932-0)
- kernel\_display\_name (*euporie.notebook.tabs.EditorTab property*), [952](#page-955-0)
- kernel\_display\_name (*euporie.notebook.tabs.Notebook property*), [957](#page-960-0)
- kernel\_display\_name (*euporie.notebook.tabs.notebook.Notebook property*), [946](#page-949-0)
- kernel\_display\_name (*euporie.preview.tabs.notebook.PreviewNotebook property*), [983](#page-986-0)
- kernel\_id (*euporie.core.kernel.EuporieKernelManager attribute*), [496](#page-499-0)
- kernel\_id (*euporie.core.kernel.LoggingLocalProvisioner attribute*), [508](#page-511-0)
- kernel\_lang\_file\_ext (*euporie.console.tabs.console.Console property*), [235](#page-238-0)
- kernel\_lang\_file\_ext (*euporie.core.tabs.base.KernelTab property*), [670](#page-673-0)
- kernel\_lang\_file\_ext (*euporie.core.tabs.notebook.BaseNotebook property*), [678](#page-681-0)
- kernel\_lang\_file\_ext (*euporie.notebook.tabs.edit.EditorTab property*), [929](#page-932-0)
- kernel\_lang\_file\_ext (*euporie.notebook.tabs.EditorTab property*), [952](#page-955-0)
- kernel\_lang\_file\_ext (*euporie.notebook.tabs.Notebook property*), [957](#page-960-0)
- kernel\_lang\_file\_ext (*euporie.notebook.tabs.notebook.Notebook property*), [946](#page-949-0)
- kernel\_lang\_file\_ext (*euporie.preview.tabs.notebook.PreviewNotebook property*), [983](#page-986-0)
- kernel\_language (*euporie.console.tabs.console.Console attribute*), [235](#page-238-0)
- kernel\_language (*euporie.core.tabs.base.KernelTab attribute*), [670](#page-673-0)
- kernel\_language (*euporie.core.tabs.notebook.BaseNotebook attribute*), [678](#page-681-0)
- kernel\_language (*euporie.notebook.tabs.edit.EditorTab attribute*), [929](#page-932-0)
- kernel\_language (*euporie.notebook.tabs.EditorTab attribute*), [952](#page-955-0)
- kernel\_language (*euporie.notebook.tabs.Notebook attribute*), [957](#page-960-0)
- kernel\_language (*euporie.notebook.tabs.notebook.Notebook attribute*), [946](#page-949-0)
- kernel\_language (*euporie.preview.tabs.notebook.PreviewNotebook attribute*), [983](#page-986-0)
- kernel\_name
	- command line option, [55](#page-58-0)
- kernel\_name (*euporie.console.tabs.console.Console property*), [235](#page-238-0)
- kernel\_name (*euporie.core.kernel.EuporieKernelManager attribute*), [497](#page-500-0)
- kernel\_name (*euporie.core.tabs.base.KernelTab property*), [670](#page-673-0)
- kernel\_name (*euporie.core.tabs.notebook.BaseNotebook property*), [678](#page-681-0)
- kernel\_name (*euporie.notebook.tabs.edit.EditorTab property*), [929](#page-932-0)
- kernel\_name (*euporie.notebook.tabs.EditorTab property*), [952](#page-955-0)
- kernel\_name (*euporie.notebook.tabs.Notebook property*), [957](#page-960-0)
- kernel\_name (*euporie.notebook.tabs.notebook.Notebook property*), [946](#page-949-0)
- kernel\_name (*euporie.preview.tabs.notebook.PreviewNotebook property*), [983](#page-986-0)
- kernel\_spec (*euporie.core.kernel.EuporieKernelManager property*), [497](#page-500-0)
- kernel\_spec (*euporie.core.kernel.LoggingLocalProvisioner attribute*), [508](#page-511-0)
- kernel\_spec\_manager (*euporie.core.kernel.EuporieKernelManager attribute*), [497](#page-500-0)
- kernel\_started() (*euporie.console.tabs.console.Console method*), [235](#page-238-0)
- kernel\_started() (*euporie.core.tabs.base.KernelTab method*), [670](#page-673-0)
- kernel\_started() (*euporie.core.tabs.notebook.BaseNotebook method*), [678](#page-681-0)
- kernel\_started() (*euporie.notebook.tabs.edit.EditorTab method*), [929](#page-932-0)
- kernel\_started() (*euporie.notebook.tabs.EditorTab method*), [952](#page-955-0)
- kernel\_started() (*euporie.notebook.tabs.Notebook method*), [957](#page-960-0)
- kernel\_started() (*euporie.notebook.tabs.notebook.Notebook method*), [946](#page-949-0)
- kernel\_started() (*euporie.preview.tabs.notebook.PreviewNotebook method*), [983](#page-986-0)
- KernelAutoSuggest (*class in euporie.core.suggest*), [659,](#page-662-0) [660](#page-663-0)
- KernelCompleter (*class in euporie.core.completion*), [331,](#page-334-0) [332](#page-335-0)
- KernelCompleter (*class in euporie.core.tabs.base*), [666](#page-669-0)

KernelHistory (*class in euporie.core.history*), [481](#page-484-0) KernelHistory (*class in euporie.core.tabs.base*), [666](#page-669-0)

[228](#page-231-0) KernelInput (*class in euporie.core.tabs.base*), [666](#page-669-0) KernelInput (*class in euporie.core.widgets.cell*), [703](#page-706-0) KernelInput (*class in euporie.core.widgets.inputs*), [818,](#page-821-0) [825](#page-828-0) KernelInput (*class in euporie.notebook.tabs.edit*), [926](#page-929-0) KernelInspector (*class in euporie.core.inspection*), [482,](#page-485-0) [483](#page-486-0) KernelInspector (*class in euporie.core.tabs.base*), [667](#page-670-0) KernelManager (*class in euporie.core.kernel*), [492](#page-495-0) KernelTab (*class in euporie.console.tabs.console*), [230](#page-233-0) KernelTab (*class in euporie.core.tabs.base*), [667,](#page-670-0) [669](#page-672-0) KernelTab (*class in euporie.core.tabs.notebook*), [676](#page-679-0) KernelTab (*class in euporie.notebook.tabs.edit*), [927](#page-930-0) KernelTab (*class in euporie.notebook.tabs.notebook*), [941](#page-944-0) KernelValidator (*class in euporie.console.tabs.console*), [230](#page-233-0) KernelValidator (*class in euporie.core.validation*), [695,](#page-698-0) [696](#page-699-0) key\_bindings command line option, [51](#page-54-0) key\_bindings (*euporie.core.widgets.forms.Checkbox attribute*), [796](#page-799-0) key\_bindings (*euporie.core.widgets.forms.ToggleableWidget attribute*), [808](#page-811-0) key\_bindings (*euporie.core.widgets.forms.ToggleButton attribute*), [806](#page-809-0) key\_bindings() (*euporie.core.widgets.forms.Dropdown method*), [796](#page-799-0) key\_bindings() (*euporie.core.widgets.forms.Select method*), [801](#page-804-0) key\_bindings() (*euporie.core.widgets.forms.SelectableWidget method*), [802](#page-805-0) key\_bindings() (*euporie.core.widgets.forms.Slider method*), [804](#page-807-0) key\_bindings() (*euporie.core.widgets.forms.Toggle-Buttons method*), [807](#page-810-0) key\_bindings() (*euporie.notebook.widgets.side\_bar.SideBarButtons method*), [967](#page-970-0) key\_handler (*euporie.core.commands.Command property*), [329](#page-332-0) key\_processor (*euporie.console.app.ConsoleApp attribute*), [217](#page-220-0) key\_processor (*euporie.core.app.BaseApp attribute*), [257](#page-260-0) key\_processor (*euporie.hub.app.HubApp attribute*), [898](#page-901-0) key\_processor (*euporie.notebook.app.NotebookApp attribute*), [914](#page-917-0) key\_processor (*euporie.preview.app.PreviewApp attribute*), [974](#page-977-0)

KernelInput (*class in euporie.console.tabs.console*), key\_separator (*euporie.core.config.JSONEncoderPlus attribute*), [342](#page-345-0) key\_str() (*euporie.core.commands.Command method*), [329](#page-332-0) KeyBindings (*class in euporie.console.tabs.console*), [230](#page-233-0) KeyBindings (*class in euporie.core.key\_binding.bindings.mouse*), [536](#page-539-0) KeyBindings (*class in euporie.core.key\_binding.registry*), [552](#page-555-0) KeyBindings (*class in euporie.core.widgets.dialog*), [731](#page-734-0) KeyBindings (*class in euporie.core.widgets.file\_browser*), [761](#page-764-0) KeyBindings (*class in euporie.core.widgets.forms*), [785](#page-788-0) KeyBindings (*class in euporie.core.widgets.menu*), [847](#page-850-0) KeyBindingsBase (*class in euporie.core.widgets.file\_browser*), [761](#page-764-0) keyboard-shortcuts command line option, [119,](#page-122-0) [160](#page-163-0) KeyPressEvent (*class in euporie.core.commands*), [329](#page-332-0) KeyProcessor (*class in euporie.core.app*), [250](#page-253-0) KeyProcessor (*class in euporie.core.key\_binding.key\_processor*), [543,](#page-546-0) [544](#page-547-0) KeyProcessor (*class in euporie.core.terminal*), [685](#page-688-0) Keys (*class in euporie.core.key\_binding.bindings.micro*), [531](#page-534-0) Keys (*class in euporie.core.key\_binding.bindings.mouse*), [536](#page-539-0) Keys (*class in euporie.core.key\_binding.key\_processor*), [543](#page-546-0) Keys (*class in euporie.core.key\_binding.utils*), [553](#page-556-0) Keys (*class in euporie.core.keys*), [555](#page-558-0) Keys (*class in euporie.core.terminal*), [685](#page-688-0) keys() (*euporie.core.ft.html.Theme method*), [432](#page-435-0) keys() (*euporie.core.kernel.MsgCallbacks method*), [512](#page-515-0) keys() (*euporie.core.widgets.forms.SizedMask method*), [803](#page-806-0) kill() (*euporie.core.kernel.LoggingLocalProvisioner method*), [508](#page-511-0) kind (*euporie.core.lsp.LspCell attribute*), [619](#page-622-0) KittyGraphicControl (*class in euporie.core.graphics*), [471,](#page-474-0) [477](#page-480-0) KittyGraphicsStatus (*class in euporie.core.terminal*), [685,](#page-688-0) [689](#page-692-0) known\_sizes (*euporie.core.layout.scroll.ScrollingContainer property*), [600](#page-603-0) KPF (*in module euporie.core.kernel*), [491](#page-494-0) L Label (*class in euporie.core.comm.ipywidgets*), [285](#page-288-0) Label (*class in euporie.core.widgets.dialog*), [732](#page-735-0) Label (*class in euporie.core.widgets.forms*), [786,](#page-789-0) [798](#page-801-0)

LabelledWidget (*class in euporie.core.comm.ipywidgets*), [286](#page-289-0)

- [732](#page-735-0)
- LabelledWidget (*class in euporie.core.widgets.forms*), [786,](#page-789-0) [798](#page-801-0)
- LabelModel (*class in euporie.core.comm.ipywidgets*), [286,](#page-289-0) [309](#page-312-0)
- lang\_file\_ext() (*euporie.console.tabs.console.Console method*), [236](#page-239-0)
- lang\_file\_ext() (*euporie.core.tabs.notebook.BaseNotebook method*), [678](#page-681-0)
- lang\_file\_ext() (*euporie.notebook.tabs.Notebook method*), [957](#page-960-0)
- lang\_file\_ext() (*euporie.notebook.tabs.notebook.Notebook method*), [946](#page-949-0)
- lang\_file\_ext() (*euporie.preview.tabs.notebook.PreviewNotebook method*), [983](#page-986-0)
- language (*euporie.console.tabs.console.Console property*), [236](#page-239-0)
- language (*euporie.core.lsp.LspCell attribute*), [619](#page-622-0)
- language (*euporie.core.tabs.base.KernelTab property*), [670](#page-673-0)
- language (*euporie.core.tabs.notebook.BaseNotebook property*), [678](#page-681-0)
- language (*euporie.core.widgets.cell.Cell property*), [707](#page-710-0)
- language (*euporie.core.widgets.inputs.KernelInput property*), [826](#page-829-0)
- language (*euporie.notebook.tabs.edit.EditorTab property*), [929](#page-932-0)
- language (*euporie.notebook.tabs.EditorTab property*), [952](#page-955-0)
- language (*euporie.notebook.tabs.Notebook property*), [957](#page-960-0)
- language (*euporie.notebook.tabs.notebook.Notebook property*), [946](#page-949-0)
- language (*euporie.preview.tabs.notebook.PreviewNotebook property*), [984](#page-987-0)
- language\_servers
- command line option, [53](#page-56-0)
- last\_char() (*in module euporie.core.ft.html*), [413](#page-416-0)
- last\_char() (*in module euporie.core.ft.utils*), [456,](#page-459-0) [463](#page-466-0)
- last\_character\_find (*euporie.core.key\_binding.vi\_state.ViState attribute*), [554](#page-557-0)
- last\_child\_element (*euporie.core.ft.html.Node property*), [429](#page-432-0)
- last\_focused (*euporie.core.widgets.dialog.ErrorDialog attribute*), [739](#page-742-0)
- last\_focused (*euporie.core.widgets.dialog.FileDialog attribute*), [740](#page-743-0)
- last\_focused (*euporie.core.widgets.dialog.MsgBoxDialog attribute*), [740](#page-743-0)
- last\_focused (*euporie.core.widgets.dialog.NoKernels-Dialog attribute*), [741](#page-744-0)
- last\_focused (*euporie.core.widgets.dialog.OpenFile-Dialog attribute*), [741](#page-744-0)
- LabelledWidget (*class in euporie.core.widgets.dialog*), last\_focused (*euporie.core.widgets.dialog.SaveAsDialog attribute*), [742](#page-745-0)
	- last\_focused (*euporie.core.widgets.dialog.SelectKernelDialog attribute*), [743](#page-746-0)
	- last\_focused (*euporie.core.widgets.dialog.Shortcuts-Dialog attribute*), [744](#page-747-0)
	- last\_focused (*euporie.core.widgets.dialog.Unsaved-Dialog attribute*), [744](#page-747-0)
	- last\_focused (*euporie.core.widgets.palette.Command-Palette attribute*), [868](#page-871-0)
	- last\_rendered\_screen (*euporie.core.renderer.Renderer property*), [654](#page-657-0)
	- latex (*euporie.core.ft.html.Theme property*), [432](#page-435-0)
	- latex\_to\_ansi\_py\_flatlatex() (*in module euporie.core.convert.formats.ansi*), [353,](#page-356-0) [358](#page-361-0)
	- latex\_to\_ansi\_py\_pylatexenc() (*in module euporie.core.convert.formats.ansi*), [354,](#page-357-0) [358](#page-361-0)
	- latex to ansi py sympy() (*in module euporie.core.convert.formats.ansi*), [354,](#page-357-0) [358](#page-361-0)
	- latex to ansi utftex() (*in module euporie.core.convert.formats.ansi*), [354,](#page-357-0) [358](#page-361-0)
	- latex\_to\_png\_dvipng() (*in module euporie.core.convert.formats.png*), [382,](#page-385-0) [383](#page-386-0)
	- latex\_to\_png\_py\_mpl() (*in module euporie.core.convert.formats.png*), [382,](#page-385-0) [383](#page-386-0)
	- latex\_to\_svg\_py\_ziamath() (*in module euporie.core.convert.formats.svg*), [389](#page-392-0)
	- launch() (*euporie.console.app.ConsoleApp class method*), [217](#page-220-0)
	- launch() (*euporie.core.app.BaseApp class method*), [257](#page-260-0)
	- launch() (*euporie.core.launch.CoreApp class method*), [557](#page-560-0)
	- launch() (*euporie.hub.app.HubApp class method*), [898](#page-901-0)
	- launch() (*euporie.notebook.app.NotebookApp class method*), [914](#page-917-0)
	- launch() (*euporie.preview.app.PreviewApp class method*), [975](#page-978-0)
	- launch\_kernel() (*euporie.core.kernel.LoggingLocal-Provisioner method*), [508](#page-511-0)
	- Layout (*class in euporie.console.tabs.console*), [230](#page-233-0)
	- Layout (*class in euporie.core.app*), [251](#page-254-0)
	- layout\_hash (*euporie.core.layout.cache.CachedContainer property*), [563](#page-566-0)
	- LayoutIpyWidgetComm (*class in euporie.core.comm.ipywidgets*), [286,](#page-289-0) [309](#page-312-0)
	- lchmod() (*euporie.core.path.UntitledPath method*), [642](#page-645-0)
	- le() (*in module euporie.core.ft.html*), [414](#page-417-0)
	- left (*euporie.core.border.DiLineStyle attribute*), [264](#page-267-0)
	- left (*euporie.core.data\_structures.DiBool attribute*), [397](#page-400-0)
	- left (*euporie.core.data\_structures.DiInt attribute*), [398](#page-401-0)
	- left (*euporie.core.data\_structures.DiStr attribute*), [398](#page-401-0)
	- left (*euporie.core.data\_structures.WeightedDiInt attribute*), [398](#page-401-0)
	- LEFT (*euporie.core.ft.utils.FormattedTextAlign attribute*),
- [461](#page-464-0) left\_edge (*euporie.core.border.Masks attribute*), [267](#page-270-0) less() (*euporie.core.style.ColorPaletteColor method*), [657](#page-660-0) level (*euporie.core.diagnostics.Diagnostic attribute*), [401](#page-404-0) lex() (*in module euporie.core.ft.utils*), [456,](#page-459-0) [463](#page-466-0) lex() (*in module euporie.core.log*), [605](#page-608-0) lex() (*in module euporie.core.widgets.dialog*), [724](#page-727-0) lexists() (*euporie.core.path.HTTPFileSystem method*), [635](#page-638-0) lighter() (*euporie.core.style.ColorPaletteColor method*), [657](#page-660-0) Line (*class in euporie.core.layout.decor*), [580,](#page-583-0) [581](#page-584-0) Line (*class in euporie.core.widgets.pager*), [858](#page-861-0) Line (*class in euporie.notebook.tabs.notebook*), [942](#page-945-0) Line (*class in euporie.notebook.widgets.side\_bar*), [964](#page-967-0) line\_number\_background\_color (*euporie.core.pygments.EuporiePygmentsStyle attribute*), [650](#page-653-0) line\_number\_color (*euporie.core.pygments.EuporiePygmentsStyle attribute*), [650](#page-653-0) line\_number\_special\_background\_color (*euporie.core.pygments.EuporiePygmentsStyle attribute*), [650](#page-653-0) line\_number\_special\_color (*euporie.core.pygments.EuporiePygmentsStyle attribute*), [650](#page-653-0) line\_numbers command line option, [54](#page-57-0) lines (*euporie.core.diagnostics.Diagnostic attribute*), [401](#page-404-0) LineStyle (*class in euporie.core.border*), [263,](#page-266-0) [266](#page-269-0) LineStyle (*class in euporie.core.ft.table*), [444](#page-447-0) link (*euporie.core.diagnostics.Diagnostic attribute*), [401](#page-404-0) list\_style\_position (*euporie.core.ft.html.Theme property*), [432](#page-435-0) list\_style\_type (*euporie.core.ft.html.Theme property*), [432](#page-435-0) listdir() (*euporie.core.path.HTTPFileSystem method*), [635](#page-638-0) literal\_eval() (*in module euporie.core.config*), [334](#page-337-0) literal\_eval() (*in module euporie.core.ft.html*), [414](#page-417-0) ljust() (*euporie.core.key binding.micro\_state.MicroInputMode method*), [548](#page-551-0) load() (*euporie.core.config.Config method*), [339](#page-342-0) load() (*euporie.core.graphics.GraphicProcessor method*), [476](#page-479-0) load() (*euporie.core.graphics.KittyGraphicControl method*), [478](#page-481-0) load() (*euporie.core.history.KernelHistory method*), [481](#page-484-0) load() (*euporie.core.tabs.notebook.BaseNotebook method*), [678](#page-681-0) load() (*euporie.core.widgets.dialog.AboutDialog method*), [737](#page-740-0) load() (*euporie.core.widgets.dialog.ConfirmDialog method*), [737](#page-740-0)
	- load() (*euporie.core.widgets.dialog.Dialog method*), [738](#page-741-0)
	- load() (*euporie.core.widgets.dialog.ErrorDialog method*), [739](#page-742-0)
	- load() (*euporie.core.widgets.dialog.FileDialog method*), [740](#page-743-0)
	- load() (*euporie.core.widgets.dialog.MsgBoxDialog method*), [740](#page-743-0)
	- load() (*euporie.core.widgets.dialog.NoKernelsDialog method*), [741](#page-744-0)
	- load() (*euporie.core.widgets.dialog.OpenFileDialog method*), [742](#page-745-0)
	- load() (*euporie.core.widgets.dialog.SaveAsDialog method*), [742](#page-745-0)
	- load() (*euporie.core.widgets.dialog.SelectKernelDialog method*), [743](#page-746-0)
	- load() (*euporie.core.widgets.dialog.ShortcutsDialog method*), [744](#page-747-0)
	- load() (*euporie.core.widgets.dialog.UnsavedDialog method*), [744](#page-747-0)
	- load() (*euporie.core.widgets.palette.CommandPalette method*), [868](#page-871-0)
	- load() (*euporie.notebook.tabs.edit.EditorTab method*), [929](#page-932-0)
	- load() (*euporie.notebook.tabs.EditorTab method*), [952](#page-955-0)
	- load() (*euporie.notebook.tabs.Notebook method*), [957](#page-960-0)
	- load() (*euporie.notebook.tabs.notebook.Notebook method*), [946](#page-949-0)
	- load() (*euporie.preview.tabs.notebook.PreviewNotebook method*), [984](#page-987-0)
	- load\_args() (*euporie.core.config.Config method*), [339](#page-342-0)
	- load\_assets() (*euporie.core.ft.html.HTML method*), [426](#page-429-0)
	- load\_basic\_bindings() (*in module euporie.core.key\_binding.bindings.basic*), [514,](#page-517-0) [516](#page-519-0)
	- load\_config\_file() (*euporie.core.config.Config method*), [339](#page-342-0)
	- load\_connection\_file() (*euporie.core.kernel.EuporieKernelManager method*), [497](#page-500-0)
	- load\_connection\_info() (*euporie.core.kernel.EuporieKernelManager method*), [497](#page-500-0)
	- load\_container() (*euporie.console.app.ConsoleApp method*), [217](#page-220-0)
	- load\_container() (*euporie.console.tabs.console.Console method*), [236](#page-239-0)
	- load\_container() (*euporie.core.app.BaseApp method*), [257](#page-260-0)
	- load\_container() (*euporie.core.tabs.notebook.BaseNotebook method*), [678](#page-681-0)
	- load\_container() (*euporie.core.widgets.forms.Dropdown method*), [796](#page-799-0)
	- load\_container() (*euporie.core.widgets.forms.Select method*), [801](#page-804-0)
	- load\_container() (*euporie.core.widgets.forms.Se-*

*lectableWidget method*), [802](#page-805-0) load\_container() (*euporie.core.widgets.forms.Slider method*), [804](#page-807-0) load\_container() (*euporie.core.widgets.forms.ToggleButtons method*), [807](#page-810-0) load\_container() (*euporie.core.widgets.layout.AccordionSplit method*), [837](#page-840-0) load\_container() (*euporie.core.widgets.layout.ConditionalSplit method*), [838](#page-841-0) load\_container() (*euporie.core.widgets.layout.StackedSplit method*), [839](#page-842-0) load\_container() (*euporie.core.widgets.layout.TabbedSplit method*), [841](#page-844-0) load\_container() (*euporie.hub.app.HubApp method*), [898](#page-901-0) load\_container() (*euporie.notebook.app.NotebookApp method*), [914](#page-917-0) load\_container() (*euporie.notebook.tabs.display.DisplayTab method*), [924](#page-927-0) load\_container() (*euporie.notebook.tabs.DisplayTab method*), [950](#page-953-0) load\_container() (*euporie.notebook.tabs.edit.EditorTab method*), [929](#page-932-0) load\_container() (*euporie.notebook.tabs.EditorTab method*), [952](#page-955-0) load\_container() (*euporie.notebook.tabs.json.JsonTab method*), [932](#page-935-0) load\_container() (*euporie.notebook.tabs.JsonTab method*), [954](#page-957-0) load\_container() (*euporie.notebook.tabs.Notebook method*), [957](#page-960-0) load\_container() (*euporie.notebook.tabs.notebook.Notebook method*), [946](#page-949-0) load\_container() (*euporie.notebook.tabs.WebTab method*), [960](#page-963-0) load\_container() (*euporie.notebook.widgets.side\_bar.SideBarButtons method*), [968](#page-971-0) load\_container() (*euporie.preview.app.PreviewApp method*), [975](#page-978-0) load\_container() (*euporie.preview.tabs.notebook.PreviewNotebook method*), [984](#page-987-0) load\_cpr\_bindings() (*in module euporie.core.app*), [241](#page-244-0) load\_emacs\_bindings() (*in module euporie.core.app*), [241](#page-244-0) load\_emacs\_page\_navigation\_bindings() (*in module euporie.core.key\_binding.bindings.page\_navigation*), [539](#page-542-0) load\_emacs\_search\_bindings() (*in module euporie.core.app*), [242](#page-245-0) load\_emacs\_shift\_selection\_bindings() (*in module euporie.core.app*), [242](#page-245-0) load\_env() (*euporie.core.config.Config method*), [339](#page-342-0)

load\_history() (*euporie.console.tabs.console.Con-*

*sole method*), [236](#page-239-0)

- load\_history() (*euporie.core.tabs.base.KernelTab method*), [670](#page-673-0)
- load\_history() (*euporie.core.tabs.notebook.BaseNotebook method*), [678](#page-681-0)
- load\_history() (*euporie.notebook.tabs.edit.EditorTab method*), [929](#page-932-0)
- load\_history() (*euporie.notebook.tabs.EditorTab method*), [952](#page-955-0)
- load\_history() (*euporie.notebook.tabs.Notebook method*), [957](#page-960-0)
- load\_history() (*euporie.notebook.tabs.notebook.Notebook method*), [946](#page-949-0)
- load\_history() (*euporie.preview.tabs.notebook.PreviewNotebook method*), [984](#page-987-0)
- load\_history\_strings() (*euporie.core.history.KernelHistory method*), [481](#page-484-0)
- load\_input() (*euporie.console.app.ConsoleApp class method*), [217](#page-220-0)
- load\_input() (*euporie.core.app.BaseApp class method*), [257](#page-260-0)
- load\_input() (*euporie.hub.app.HubApp class method*), [898](#page-901-0)
- load\_input() (*euporie.notebook.app.NotebookApp class method*), [914](#page-917-0)
- load\_input() (*euporie.preview.app.PreviewApp class method*), [975](#page-978-0)
- load\_key\_bindings() (*euporie.console.app.ConsoleApp method*), [217](#page-220-0)
- load\_key\_bindings() (*euporie.core.app.BaseApp method*), [257](#page-260-0)
- load\_key\_bindings() (*euporie.hub.app.HubApp method*), [898](#page-901-0)
- load\_key\_bindings() (*euporie.notebook.app.NotebookApp method*), [914](#page-917-0)
- load\_key\_bindings() (*euporie.preview.app.PreviewApp method*), [975](#page-978-0)
- load\_lsps() (*euporie.console.tabs.console.Console method*), [236](#page-239-0)
- load\_lsps() (*euporie.core.tabs.base.KernelTab method*), [670](#page-673-0)
- load\_lsps() (*euporie.core.tabs.notebook.BaseNotebook method*), [679](#page-682-0)
- load\_lsps() (*euporie.core.widgets.cell.Cell method*), [707](#page-710-0)
- load\_lsps() (*euporie.notebook.tabs.edit.EditorTab method*), [929](#page-932-0)
- load\_lsps() (*euporie.notebook.tabs.EditorTab method*), [952](#page-955-0)
- load\_lsps() (*euporie.notebook.tabs.Notebook method*), [957](#page-960-0)
- load\_lsps() (*euporie.notebook.tabs.notebook.Notebook method*), [946](#page-949-0)
- load\_lsps() (*euporie.preview.tabs.notebook.Pre-*

*viewNotebook method*), [984](#page-987-0) load\_menu\_items() (*euporie.notebook.app.NotebookApp method*), [914](#page-917-0)

- load\_micro\_bindings() (*in module euporie.core.key\_binding.bindings.micro*), [525,](#page-528-0) [533](#page-536-0)
- load\_mouse\_bindings() (*in module euporie.core.key\_binding.bindings.mouse*), [535,](#page-538-0) [538](#page-541-0)
- load\_output() (*euporie.console.app.ConsoleApp class method*), [217](#page-220-0)
- load\_output() (*euporie.core.app.BaseApp class method*), [257](#page-260-0)
- load\_output() (*euporie.hub.app.HubApp class method*), [898](#page-901-0)
- load\_output() (*euporie.notebook.app.NotebookApp class method*), [915](#page-918-0)
- load\_output() (*euporie.preview.app.PreviewApp class method*), [975](#page-978-0)
- load\_page\_navigation\_bindings() (*in module euporie.core.key\_binding.bindings.page\_navigation*), [539,](#page-542-0) [542](#page-545-0)
- load\_parser() (*euporie.core.config.Config method*), [340](#page-343-0)
- load\_path() (*euporie.core.widgets.file\_browser.File-BrowserControl static method*), [766](#page-769-0)
- load\_provisioner\_info() (*euporie.core.kernel.LoggingLocalProvisioner method*), [508](#page-511-0)
- load\_ptk\_basic\_bindings() (*in module euporie.core.app*), [242](#page-245-0)
- load\_ptk\_mouse\_bindings() (*in module euporie.core.app*), [242](#page-245-0)
- load\_ptk\_mouse\_bindings() (*in module euporie.core.key\_binding.bindings.mouse*), [535](#page-538-0)
- load\_registered\_bindings() (*in module euporie.console.tabs.console*), [222](#page-225-0)
- load\_registered\_bindings() (*in module euporie.core.app*), [242](#page-245-0)
- load\_registered\_bindings() (*in module euporie.core.key\_binding.bindings.basic*), [514](#page-517-0)
- load\_registered\_bindings() (*in module euporie.core.key\_binding.bindings.micro*), [525](#page-528-0)
- load\_registered\_bindings() (*in module euporie.core.key\_binding.bindings.page\_navigation*), [540](#page-543-0)
- load\_registered\_bindings() (*in module euporie.core.key\_binding.registry*), [551,](#page-554-0) [552](#page-555-0)
- load\_registered\_bindings() (*in module euporie.core.widgets.display*), [746](#page-749-0)
- load\_registered\_bindings() (*in module euporie.core.widgets.inputs*), [810](#page-813-0)
- load\_registered\_bindings() (*in module euporie.core.widgets.pager*), [854](#page-857-0)
- load\_registered\_bindings() (*in module eu-*

*porie.core.widgets.search*), [871](#page-874-0)

- load\_registered\_bindings() (*in module euporie.notebook.tabs.edit*), [925](#page-928-0)
- load\_registered\_bindings() (*in module euporie.notebook.tabs.notebook*), [939](#page-942-0)
- load\_tabs() (*euporie.core.widgets.layout.TabbedSplit method*), [841](#page-844-0)
- load\_url() (*euporie.notebook.tabs.WebTab method*), [960](#page-963-0)
- load\_user() (*euporie.core.config.Config method*), [340](#page-343-0)
- load\_vi\_bindings() (*in module euporie.core.app*), [242](#page-245-0)
- load\_vi\_page\_navigation\_bindings()
- (*in module euporie.core.key\_binding.bindings.page\_navigation*), [540](#page-543-0)
- load\_vi\_search\_bindings() (*in module euporie.core.app*), [242](#page-245-0)
- load\_widgets\_from\_metadata() (*euporie.core.tabs.notebook.BaseNotebook method*), [679](#page-682-0)
- load\_widgets\_from\_metadata() (*euporie.notebook.tabs.Notebook method*), [957](#page-960-0)
- load\_widgets\_from\_metadata() (*euporie.notebook.tabs.notebook.Notebook method*), [946](#page-949-0)
- load\_widgets\_from\_metadata() (*euporie.preview.tabs.notebook.PreviewNotebook method*), [984](#page-987-0)
- LocalProvisioner (*class in euporie.core.kernel*), [492](#page-495-0)
- log (*euporie.core.kernel.EuporieKernelManager attribute*), [497](#page-500-0)
- log (*euporie.core.kernel.LoggingLocalProvisioner attribute*), [508](#page-511-0)
- log\_config

command line option, [46](#page-49-0)

- log file
	- command line option, [45](#page-48-0)

log\_level

command line option, [46](#page-49-0)

- log\_message() (*euporie.core.lsp.LspClient method*), [621](#page-624-0)
- log\_stdout\_level (*euporie.console.app.ConsoleApp attribute*), [217](#page-220-0)
- log\_stdout\_level (*euporie.core.app.BaseApp attribute*), [257](#page-260-0)
- log\_stdout\_level (*euporie.core.launch.CoreApp attribute*), [557](#page-560-0)
- log\_stdout\_level (*euporie.hub.app.HubApp attribute*), [898](#page-901-0)
- log\_stdout\_level (*euporie.notebook.app.NotebookApp attribute*), [915](#page-918-0)
- log\_stdout\_level (*euporie.preview.app.PreviewApp attribute*), [975](#page-978-0)
- LoggingLocalProvisioner (*class in euporie.core.kernel*), [492,](#page-495-0) [506](#page-509-0)
- LogTabFormatter (*class in euporie.core.log*), [609,](#page-612-0) [613](#page-616-0) lsp\_before\_save\_handler() (*euporie.note-*LogView (*class in euporie.notebook.tabs*), [950,](#page-953-0) [954](#page-957-0) LogView (*class in euporie.notebook.tabs.log*), [935,](#page-938-0) [936](#page-939-0) lookup\_suggestion() (*euporie.core.suggest.HistoryAutoSuggest method*), [660](#page-663-0) loop (*euporie.core.lsp.LspClient attribute*), [621](#page-624-0) loop (*euporie.core.path.HTTPFileSystem property*), [635](#page-638-0) loop (*euporie.hub.app.HubApp attribute*), [898](#page-901-0) loop (*euporie.notebook.app.NotebookApp attribute*), [915](#page-918-0) loop (*euporie.preview.app.PreviewApp attribute*), [975](#page-978-0) lower() (*euporie.core.key\_binding.micro\_state.MicroInputMode method*), [548](#page-551-0) lru\_cache() (*in module euporie.core.border*), [261](#page-264-0) lru\_cache() (*in module euporie.core.convert.mime*), [390](#page-393-0) lru\_cache() (*in module euporie.core.data\_structures*), [396](#page-399-0) lru\_cache() (*in module euporie.core.ft.html*), [414](#page-417-0) lru\_cache() (*in module euporie.core.ft.table*), [438](#page-441-0) lru\_cache() (*in module euporie.core.layout.cache*), [558](#page-561-0) lru\_cache() (*in module euporie.core.layout.containers*), [565](#page-568-0) lru\_cache() (*in module euporie.core.layout.mouse*), [584](#page-587-0) lru\_cache() (*in module euporie.core.terminal*), [682](#page-685-0) ls() (*euporie.core.path.HTTPFileSystem method*), [635](#page-638-0) lsp\_add\_cell() (*euporie.console.tabs.console.Console method*), [236](#page-239-0) lsp\_after\_save\_handler() (*euporie.console.tabs.console.Console method*), [236](#page-239-0) lsp\_after\_save\_handler() (*euporie.core.tabs.base.KernelTab method*), [671](#page-674-0) lsp\_after\_save\_handler() (*euporie.core.tabs.notebook.BaseNotebook method*),
- lsp\_after\_save\_handler() (*euporie.notebook.tabs.edit.EditorTab method*), [929](#page-932-0)

[679](#page-682-0)

- lsp\_after\_save\_handler() (*euporie.notebook.tabs.EditorTab method*), [952](#page-955-0)
- lsp\_after\_save\_handler() (*euporie.notebook.tabs.Notebook method*), [957](#page-960-0)
- lsp\_after\_save\_handler() (*euporie.notebook.tabs.notebook.Notebook method*), [946](#page-949-0)
- lsp\_after\_save\_handler() (*euporie.preview.tabs.notebook.PreviewNotebook method*), [984](#page-987-0)
- lsp\_before\_save\_handler() (*euporie.console.tabs.console.Console method*), [236](#page-239-0)
- lsp\_before\_save\_handler() (*euporie.core.tabs.base.KernelTab method*), [671](#page-674-0)
- lsp\_before\_save\_handler() (*euporie.core.tabs.notebook.BaseNotebook method*), [679](#page-682-0)
- *book.tabs.edit.EditorTab method*), [929](#page-932-0)
- lsp\_before\_save\_handler() (*euporie.notebook.tabs.EditorTab method*), [952](#page-955-0)
- lsp\_before\_save\_handler() (*euporie.notebook.tabs.Notebook method*), [957](#page-960-0)
- lsp\_before\_save\_handler() (*euporie.notebook.tabs.notebook.Notebook method*), [946](#page-949-0)
- lsp\_before\_save\_handler() (*euporie.preview.tabs.notebook.PreviewNotebook method*), [984](#page-987-0)
- lsp\_cell (*euporie.console.tabs.console.Console property*), [236](#page-239-0)
- lsp\_cell (*euporie.core.widgets.cell.Cell property*), [707](#page-710-0)
- lsp\_change\_handler() (*euporie.console.tabs.console.Console method*), [236](#page-239-0)
- lsp\_change\_handler() (*euporie.core.tabs.base.KernelTab method*), [671](#page-674-0)
- lsp\_change\_handler() (*euporie.core.tabs.notebook.BaseNotebook method*), [679](#page-682-0)
- lsp\_change\_handler() (*euporie.core.widgets.cell.Cell method*), [707](#page-710-0)
- lsp\_change\_handler() (*euporie.notebook.tabs.edit.EditorTab method*), [929](#page-932-0)
- lsp\_change\_handler() (*euporie.notebook.tabs.EditorTab method*), [952](#page-955-0)
- lsp\_change\_handler() (*euporie.notebook.tabs.Notebook method*), [957](#page-960-0)
- lsp\_change\_handler() (*euporie.notebook.tabs.notebook.Notebook method*), [946](#page-949-0)
- lsp\_change\_handler() (*euporie.preview.tabs.notebook.PreviewNotebook method*), [984](#page-987-0)
- lsp\_clients (*euporie.hub.app.HubApp attribute*), [898](#page-901-0)
- lsp\_clients (*euporie.notebook.app.NotebookApp attribute*), [915](#page-918-0)
- lsp\_clients (*euporie.preview.app.PreviewApp attribute*), [975](#page-978-0)
- lsp\_close\_handler() (*euporie.console.tabs.console.Console method*), [236](#page-239-0)
- lsp\_close\_handler() (*euporie.core.tabs.base.KernelTab method*), [671](#page-674-0)
- lsp\_close\_handler() (*euporie.core.tabs.notebook.BaseNotebook method*), [679](#page-682-0)
- lsp\_close\_handler() (*euporie.core.widgets.cell.Cell method*), [707](#page-710-0)
- lsp\_close\_handler() (*euporie.notebook.tabs.edit.EditorTab method*), [929](#page-932-0)
- lsp\_close\_handler() (*euporie.notebook.tabs.EditorTab method*), [952](#page-955-0)
- lsp\_close\_handler() (*euporie.notebook.tabs.Notebook method*), [957](#page-960-0)
- lsp\_close\_handler() (*euporie.notebook.tabs.notebook.Notebook method*), [946](#page-949-0)
- lsp\_close\_handler() (*euporie.preview.tabs.note-*

*book.PreviewNotebook method*), [984](#page-987-0) lsp\_open\_handler() (*euporie.console.tabs.console.Console method*), [236](#page-239-0) lsp\_open\_handler() (*euporie.core.tabs.base.KernelTab method*), [671](#page-674-0) lsp\_open\_handler() (*euporie.core.tabs.notebook.BaseNotebook method*), [679](#page-682-0) lsp\_open\_handler() (*euporie.core.widgets.cell.Cell method*), [707](#page-710-0) lsp\_open\_handler() (*euporie.notebook.tabs.edit.EditorTab method*), [929](#page-932-0) lsp\_open\_handler() (*euporie.notebook.tabs.EditorTab method*), [952](#page-955-0) lsp\_open\_handler() (*euporie.notebook.tabs.Notebook method*), [958](#page-961-0) lsp\_open\_handler() (*euporie.notebook.tabs.notebook.Notebook method*), [946](#page-949-0) lsp\_open\_handler() (*euporie.preview.tabs.notebook.PreviewNotebook method*), [984](#page-987-0) lsp\_update\_diagnostics() (*euporie.console.tabs.console.Console method*), [236](#page-239-0) lsp\_update\_diagnostics() (*euporie.core.tabs.base.KernelTab method*), [671](#page-674-0) lsp\_update\_diagnostics() (*euporie.core.tabs.notebook.BaseNotebook method*), [679](#page-682-0) lsp\_update\_diagnostics() (*euporie.core.widgets.cell.Cell method*), [707](#page-710-0) lsp\_update\_diagnostics() (*euporie.notebook.tabs.edit.EditorTab method*), [929](#page-932-0) lsp\_update\_diagnostics() (*euporie.notebook.tabs.EditorTab method*), [952](#page-955-0) lsp\_update\_diagnostics() (*euporie.notebook.tabs.Notebook method*), [958](#page-961-0) lsp\_update\_diagnostics() (*euporie.notebook.tabs.notebook.Notebook method*), [946](#page-949-0) lsp\_update\_diagnostics() (*euporie.preview.tabs.notebook.PreviewNotebook method*), [984](#page-987-0) LspCell (*class in euporie.console.tabs.console*), [231](#page-234-0) LspCell (*class in euporie.core.lsp*), [619](#page-622-0) LspCell (*class in euporie.core.widgets.cell*), [704](#page-707-0) LspClient (*class in euporie.core.app*), [251](#page-254-0) LspClient (*class in euporie.core.lsp*), [619,](#page-622-0) [620](#page-623-0) LspCompleter (*class in euporie.core.completion*), [332](#page-335-0) LspCompleter (*class in euporie.core.tabs.base*), [668](#page-671-0) LspCompleter (*class in euporie.core.widgets.cell*), [705](#page-708-0) LspFormatter (*class in euporie.console.tabs.console*), [231](#page-234-0) LspFormatter (*class in euporie.core.format*), [406](#page-409-0) LspFormatter (*class in euporie.core.tabs.base*), [668](#page-671-0) LspFormatter (*class in euporie.core.widgets.cell*), [705](#page-708-0) LspInspector (*class in euporie.core.inspection*), [483](#page-486-0) LspInspector (*class in euporie.core.tabs.base*), [668](#page-671-0) M

LspInspector (*class in euporie.core.widgets.cell*), [705](#page-708-0)

lsps (*euporie.core.tabs.notebook.BaseNotebook attribute*), [679](#page-682-0)

- lsps (*euporie.notebook.tabs.edit.EditorTab attribute*), [930](#page-933-0)
- lsps (*euporie.notebook.tabs.EditorTab attribute*), [952](#page-955-0)
- lsps (*euporie.notebook.tabs.Notebook attribute*), [958](#page-961-0)
- lsps (*euporie.notebook.tabs.notebook.Notebook attribute*), [946](#page-949-0)
- lsps (*euporie.preview.tabs.notebook.PreviewNotebook attribute*), [984](#page-987-0)
- lstat() (*euporie.core.path.UntitledPath method*), [642](#page-645-0)
- lstrip() (*euporie.core.key\_binding.micro\_state.MicroInputMode method*), [548](#page-551-0)
- lt() (*in module euporie.core.ft.html*), [414](#page-417-0)

- make\_element() (*euporie.core.widgets.cell\_outputs.CellOutput method*), [715](#page-718-0)
- make\_element() (*euporie.core.widgets.pager.Pager-Output method*), [859](#page-862-0)
- makedir() (*euporie.core.path.HTTPFileSystem method*), [636](#page-639-0)
- makedirs() (*euporie.core.path.HTTPFileSystem method*), [636](#page-639-0)
- maketrans() (*euporie.core.key\_binding.micro\_state.MicroInputMode static method*), [548](#page-551-0)
- Mapping (*class in euporie.core.ft.html*), [422](#page-425-0)
- Margin (*class in euporie.core.margins*), [625](#page-628-0)
- margin (*euporie.core.ft.html.Theme property*), [432](#page-435-0)
- MarginContainer (*class in euporie.core.margins*), [625,](#page-628-0) [628](#page-631-0)
- MarginContainer (*class in euporie.core.widgets.display*), [751](#page-754-0)
- MarginContainer (*class in euporie.core.widgets.file\_browser*), [761](#page-764-0)
- MarginContainer (*class in euporie.core.widgets.forms*), [786](#page-789-0)
- MarginContainer (*class in euporie.core.widgets.inputs*), [819](#page-822-0)
- MarginContainer (*class in euporie.core.widgets.palette*), [864](#page-867-0)
- MarginContainer (*class in euporie.notebook.tabs.display*), [923](#page-926-0)
- MarginContainer (*class in euporie.notebook.tabs.log*), [935](#page-938-0)
- MarginContainer (*class in euporie.notebook.tabs.notebook*), [942](#page-945-0)
- markdown\_to\_html\_markdown\_it() (*in module euporie.core.convert.formats.html*), [367,](#page-370-0) [374](#page-377-0)
- markdown\_to\_rich\_py() (*in module euporie.core.convert.formats.rich*), [384](#page-387-0)
- MarkdownIt (*class in euporie.core.convert.formats.html*), [372](#page-375-0)

MarkdownParser (*class in euporie.core.convert.formats.html*), [372](#page-375-0) Mask (*class in euporie.core.border*), [264,](#page-267-0) [267](#page-270-0) mask (*euporie.core.widgets.forms.Dropdown property*), [796](#page-799-0) mask (*euporie.core.widgets.forms.Select property*), [801](#page-804-0) mask (*euporie.core.widgets.forms.SelectableWidget property*), [802](#page-805-0) mask (*euporie.core.widgets.forms.Slider property*), [804](#page-807-0) mask (*euporie.core.widgets.forms.ToggleButtons property*), [807](#page-810-0) mask (*euporie.notebook.widgets.side\_bar.SideBarButtons property*), [968](#page-971-0) Masks (*class in euporie.core.border*), [264,](#page-267-0) [267](#page-270-0) match() (*euporie.core.path.UntitledPath method*), [642](#page-645-0) match\_css\_selector() (*in module euporie.core.ft.html*), [414,](#page-417-0) [433](#page-436-0) matches (*euporie.core.widgets.palette.CommandPalette attribute*), [868](#page-871-0) max\_content\_width (*euporie.core.ft.html.Theme property*), [432](#page-435-0) max\_height (*euporie.core.ft.html.Theme property*), [432](#page-435-0) max\_line\_width() (*in module euporie.core.ft.html*), [415](#page-418-0) max\_line\_width() (*in module euporie.core.ft.table*), [438](#page-441-0) max\_line\_width() (*in module euporie.core.ft.utils*), [456,](#page-459-0) [463](#page-466-0) max\_notebook\_width command line option, [60](#page-63-0) max\_stored\_outputs command line option, [56](#page-59-0) max\_width (*euporie.core.ft.html.Theme property*), [432](#page-435-0) menu (*euporie.core.commands.Command property*), [329](#page-332-0) menu (*euporie.core.config.Setting property*), [342](#page-345-0) menu\_complete() (*in module euporie.core.key\_binding.bindings.completion*), [517](#page-520-0) menu\_complete\_backward() (*in module euporie.core.key\_binding.bindings.completion*), [517](#page-520-0) menu\_fragments() (*euporie.core.widgets.forms.Dropdown method*), [797](#page-800-0) menu\_handler (*euporie.core.commands.Command property*), [329](#page-332-0) menu\_positions (*euporie.core.layout.screen.Screen attribute*), [591](#page-594-0) MenuBar (*class in euporie.core.widgets.menu*), [848,](#page-851-0) [852](#page-855-0) MenuBar (*class in euporie.notebook.app*), [907](#page-910-0) MenuItem (*class in euporie.core.widgets.menu*), [848,](#page-851-0) [852](#page-855-0) MenuItem (*class in euporie.notebook.app*), [908](#page-911-0) menus (*euporie.hub.app.HubApp attribute*), [898](#page-901-0) menus (*euporie.notebook.app.NotebookApp attribute*), [915](#page-918-0) menus (*euporie.preview.app.PreviewApp attribute*), [975](#page-978-0) merge() (*euporie.notebook.tabs.Notebook method*), [958](#page-961-0)

merge() (*euporie.notebook.tabs.notebook.Notebook method*), [946](#page-949-0) merge\_key\_bindings() (*in module euporie.core.app*), [242](#page-245-0) merge\_key\_bindings() (*in module euporie.core.key\_binding.bindings.page\_navigation*), [540](#page-543-0) merge\_key\_bindings() (*in module euporie.core.widgets.forms*), [775](#page-778-0) merge\_key\_bindings() (*in module euporie.core.widgets.inputs*), [810](#page-813-0) merge\_style\_transformations() (*in module euporie.core.app*), [243](#page-246-0) merge\_styles() (*in module euporie.core.app*), [243](#page-246-0) merge\_styles() (*in module euporie.core.log*), [606](#page-609-0) merge-cells command line option, [123](#page-126-0) message (*euporie.core.diagnostics.Diagnostic attribute*), [401](#page-404-0) metadata (*euporie.console.tabs.console.Console property*), [236](#page-239-0) metadata (*euporie.core.lsp.LspCell attribute*), [619](#page-622-0) metadata (*euporie.core.tabs.base.KernelTab property*), [671](#page-674-0) metadata (*euporie.core.tabs.notebook.BaseNotebook property*), [679](#page-682-0) metadata (*euporie.notebook.tabs.edit.EditorTab property*), [930](#page-933-0) metadata (*euporie.notebook.tabs.EditorTab property*), [953](#page-956-0) metadata (*euporie.notebook.tabs.Notebook property*), [958](#page-961-0) metadata (*euporie.notebook.tabs.notebook.Notebook property*), [947](#page-950-0) metadata (*euporie.preview.tabs.notebook.PreviewNotebook property*), [984](#page-987-0) MicroInputMode (*class in euporie.core.filters*), [404](#page-407-0) MicroInputMode (*class in euporie.core.key\_binding.bindings.micro*), [531](#page-534-0) MicroInputMode (*class in euporie.core.key\_binding.micro\_state*), [545,](#page-548-0) [546](#page-549-0) MicroState (*class in euporie.core.app*), [251](#page-254-0) MicroState (*class in euporie.core.key\_binding.micro\_state*), [546,](#page-549-0) [550](#page-553-0) MID (*euporie.core.border.GridStyle property*), [266](#page-269-0) MID\_LEFT (*euporie.core.border.GridPart attribute*), [266](#page-269-0) MID\_MID (*euporie.core.border.GridPart attribute*), [266](#page-269-0) MID\_RIGHT (*euporie.core.border.GridPart attribute*), [266](#page-269-0) MID\_SPLIT (*euporie.core.border.GridPart attribute*), [266](#page-269-0) MIDDLE (*euporie.core.ft.utils.FormattedTextVerticalAlign attribute*), [461](#page-464-0) middle\_edge (*euporie.core.border.Masks attribute*), [267](#page-270-0)

mime\_types (*euporie.console.tabs.console.Console attribute*), [236](#page-239-0)

## **euporie**

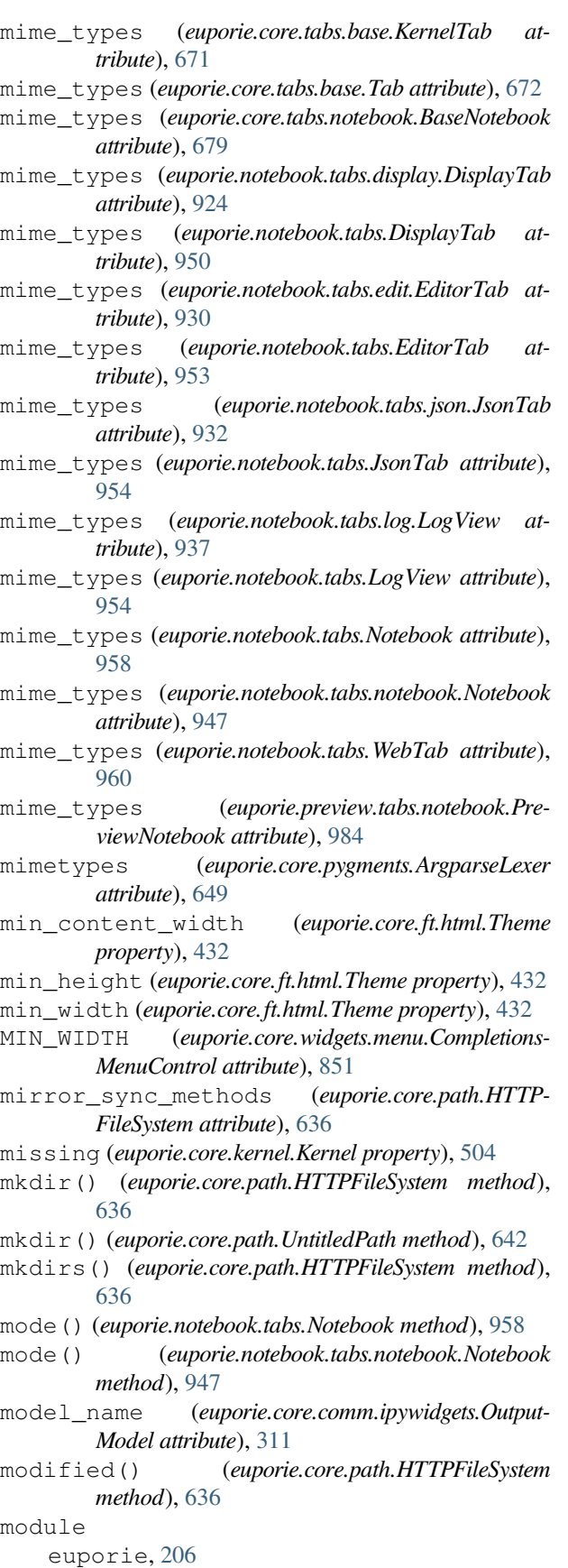

euporie.console, [207](#page-210-0) euporie.console.app, [207](#page-210-0) euporie.console.tabs, [220](#page-223-0) euporie.console.tabs.console, [220](#page-223-0) euporie.core, [237](#page-240-0) euporie.core.app, [239](#page-242-0) euporie.core.border, [260](#page-263-0) euporie.core.clipboard, [267](#page-270-0) euporie.core.comm, [270](#page-273-0) euporie.core.comm.base, [270](#page-273-0) euporie.core.comm.ipywidgets, [274](#page-277-0) euporie.core.comm.registry, [324](#page-327-0) euporie.core.commands, [326](#page-329-0) euporie.core.completion, [330](#page-333-0) euporie.core.config, [332](#page-335-0) euporie.core.convert, [343](#page-346-0) euporie.core.convert.datum, [343](#page-346-0) euporie.core.convert.formats, [347](#page-350-0) euporie.core.convert.formats.ansi, [348](#page-351-0) euporie.core.convert.formats.base64, [359](#page-362-0) euporie.core.convert.formats.common, [360](#page-363-0) euporie.core.convert.formats.ft, [363](#page-366-0) euporie.core.convert.formats.html, [365](#page-368-0) euporie.core.convert.formats.jpeg, [375](#page-378-0) euporie.core.convert.formats.markdown, [376](#page-379-0) euporie.core.convert.formats.pdf, [379](#page-382-0) euporie.core.convert.formats.pil, [379](#page-382-0) euporie.core.convert.formats.png, [380](#page-383-0) euporie.core.convert.formats.rich, [384](#page-387-0) euporie.core.convert.formats.sixel, [385](#page-388-0) euporie.core.convert.formats.svg, [388](#page-391-0) euporie.core.convert.mime, [389](#page-392-0) euporie.core.convert.registry, [391](#page-394-0) euporie.core.convert.utils, [393](#page-396-0) euporie.core.current, [395](#page-398-0) euporie.core.data\_structures, [395](#page-398-0) euporie.core.diagnostics, [399](#page-402-0) euporie.core.filters, [402](#page-405-0) euporie.core.format, [405](#page-408-0) euporie.core.ft, [407](#page-410-0) euporie.core.ft.ansi, [407](#page-410-0) euporie.core.ft.html, [408](#page-411-0)

euporie.core.ft.table, [434](#page-437-0) euporie.core.ft.utils, [452](#page-455-0) euporie.core.graphics, [465](#page-468-0) euporie.core.history, [480](#page-483-0) euporie.core.inspection, [481](#page-484-0) euporie.core.io, [483](#page-486-0) euporie.core.kernel, [489](#page-492-0) euporie.core.key\_binding, [513](#page-516-0) euporie.core.key\_binding.bindings, [513](#page-516-0) euporie.core.key\_binding.bindings.basic, [514](#page-517-0) euporie.core.key\_binding.bindings.completion, [516](#page-519-0) euporie.core.key\_binding.bindings.micro, [518](#page-521-0) euporie.core.key\_binding.bindings.mouse, [534](#page-537-0) euporie.core.key\_binding.bindings.page\_navigation, [538](#page-541-0) euporie.core.key\_binding.key\_processor, [543](#page-546-0) euporie.core.key\_binding.micro\_state, [544](#page-547-0) euporie.core.key\_binding.registry, [551](#page-554-0) euporie.core.key\_binding.utils, [552](#page-555-0) euporie.core.key\_binding.vi\_state, [554](#page-557-0) euporie.core.keys, [555](#page-558-0) euporie.core.launch, [555](#page-558-0) euporie.core.layout, [557](#page-560-0) euporie.core.layout.cache, [557](#page-560-0) euporie.core.layout.containers, [564](#page-567-0) euporie.core.layout.controls, [575](#page-578-0) euporie.core.layout.decor, [577](#page-580-0) euporie.core.layout.mouse, [583](#page-586-0) euporie.core.layout.print, [586](#page-589-0) euporie.core.layout.screen, [590](#page-593-0) euporie.core.layout.scroll, [592](#page-595-0) euporie.core.lexers, [601](#page-604-0) euporie.core.log, [603](#page-606-0) euporie.core.lsp, [617](#page-620-0) euporie.core.margins, [622](#page-625-0) euporie.core.path, [629](#page-632-0) euporie.core.processors, [645](#page-648-0) euporie.core.pygments, [647](#page-650-0) euporie.core.reference, [652](#page-655-0) euporie.core.renderer, [652](#page-655-0) euporie.core.style, [655](#page-658-0) euporie.core.suggest, [658](#page-661-0) euporie.core.tabs, [660](#page-663-0) euporie.core.tabs.base, [661](#page-664-0) euporie.core.tabs.notebook, [672](#page-675-0)

euporie.core.terminal, [681](#page-684-0) euporie.core.utils, [692](#page-695-0) euporie.core.validation, [695](#page-698-0) euporie.core.widgets, [697](#page-700-0) euporie.core.widgets.cell, [697](#page-700-0) euporie.core.widgets.cell\_outputs, [709](#page-712-0) euporie.core.widgets.decor, [717](#page-720-0) euporie.core.widgets.dialog, [722](#page-725-0) euporie.core.widgets.display, [745](#page-748-0) euporie.core.widgets.file\_browser, [757](#page-760-0) euporie.core.widgets.formatted\_text\_area, [767](#page-770-0) euporie.core.widgets.forms, [773](#page-776-0) euporie.core.widgets.inputs, [808](#page-811-0) euporie.core.widgets.layout, [826](#page-829-0) euporie.core.widgets.menu, [842](#page-845-0) euporie.core.widgets.pager, [853](#page-856-0) euporie.core.widgets.palette, [860](#page-863-0) euporie.core.widgets.search, [869](#page-872-0) euporie.core.widgets.status, [875](#page-878-0) euporie.core.widgets.tree, [880](#page-883-0) euporie.hub, [884](#page-887-0) euporie.hub.app, [884](#page-887-0) euporie.notebook, [901](#page-904-0) euporie.notebook.app, [901](#page-904-0) euporie.notebook.current, [918](#page-921-0) euporie.notebook.enums, [919](#page-922-0) euporie.notebook.filters, [920](#page-923-0) euporie.notebook.tabs, [921](#page-924-0) euporie.notebook.tabs.display, [921](#page-924-0) euporie.notebook.tabs.edit, [924](#page-927-0) euporie.notebook.tabs.json, [931](#page-934-0) euporie.notebook.tabs.log, [933](#page-936-0) euporie.notebook.tabs.notebook, [937](#page-940-0) euporie.notebook.widgets, [961](#page-964-0) euporie.notebook.widgets.side\_bar, [961](#page-964-0) euporie.preview, [968](#page-971-0) euporie.preview.app, [968](#page-971-0) euporie.preview.tabs, [978](#page-981-0) euporie.preview.tabs.notebook, [978](#page-981-0) monitor\_status() (*euporie.core.kernel.Kernel method*), [504](#page-507-0) more() (*euporie.core.style.ColorPaletteColor method*), [658](#page-661-0) mouse\_handler() (*euporie.core.graphics.Graphic-Control method*), [475](#page-478-0) mouse\_handler() (*euporie.core.graphics.ItermGraphicControl method*), [477](#page-480-0) mouse\_handler() (*euporie.core.graphics.KittyGraph-*

*icControl method*), [478](#page-481-0)

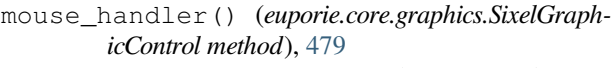

- mouse\_handler() (*euporie.core.layout.controls.DummyControl method*), [576](#page-579-0)
- mouse\_handler() (*euporie.core.layout.controls.FocusableDummyControl method*), [577](#page-580-0)
- mouse\_handler() (*euporie.core.margins.Scrollbar-Margin method*), [629](#page-632-0)
- mouse\_handler() (*euporie.core.widgets.dialog.DialogTitleControl method*), [738](#page-741-0)
- mouse\_handler() (*euporie.core.widgets.display.DisplayControl method*), [755](#page-758-0)
- mouse\_handler() (*euporie.core.widgets.file\_browser.FileBrowserControl method*), [766](#page-769-0)
- mouse\_handler() (*euporie.core.widgets.forms.Checkbox method*), [796](#page-799-0)
- mouse\_handler() (*euporie.core.widgets.forms.Dropdown method*), [797](#page-800-0)
- mouse\_handler() (*euporie.core.widgets.forms.ExpandingBufferControl method*), [798](#page-801-0)
- mouse\_handler() (*euporie.core.widgets.forms.NavigableFormattedTextControl method*), [799](#page-802-0)
- mouse\_handler() (*euporie.core.widgets.forms.ProgressControl method*), [800](#page-803-0)
- mouse\_handler() (*euporie.core.widgets.forms.Select method*), [801](#page-804-0)
- mouse\_handler() (*euporie.core.widgets.forms.SelectableWidget method*), [802](#page-805-0)
- mouse\_handler() (*euporie.core.widgets.forms.Slider method*), [804](#page-807-0)
- mouse\_handler() (*euporie.core.widgets.forms.Slider-Control method*), [805](#page-808-0)
- mouse\_handler() (*euporie.core.widgets.forms.ToggleableWidget method*), [808](#page-811-0)
- mouse\_handler() (*euporie.core.widgets.forms.Toggle-Button method*), [806](#page-809-0)
- mouse\_handler() (*euporie.core.widgets.forms.Toggle-Buttons method*), [807](#page-810-0)
- mouse\_handler() (*euporie.core.widgets.layout.AccordionSplit method*), [838](#page-841-0)
- mouse\_handler() (*euporie.core.widgets.layout.Tab-BarControl method*), [840](#page-843-0)
- mouse\_handler() (*euporie.core.widgets.menu.CompletionsMenuControl method*), [852](#page-855-0)
- mouse\_handler() (*euporie.core.widgets.palette.CommandMenuControl method*), [868](#page-871-0)
- mouse\_handler() (*euporie.notebook.widgets.side\_bar.SideBarButtons method*), [968](#page-971-0)
- mouse\_handler\_() (*euporie.core.widgets.forms.SliderControl method*), [805](#page-808-0)
- mouse\_handler\_arrow() (*euporie.core.widgets.forms.SliderControl method*), [805](#page-808-0)
- mouse\_handler\_handle() (*euporie.core.wid-*

*gets.forms.SliderControl method*), [805](#page-808-0)

- mouse\_handler\_scroll() (*euporie.core.widgets.forms.SliderControl method*), [805](#page-808-0)
- mouse\_handler\_track() (*euporie.core.widgets.forms.SliderControl method*), [805](#page-808-0)
- mouse\_limits (*euporie.hub.app.HubApp attribute*), [898](#page-901-0)
- mouse\_limits (*euporie.notebook.app.NotebookApp attribute*), [915](#page-918-0)
- mouse\_limits (*euporie.preview.app.PreviewApp attribute*), [975](#page-978-0)
- mouse\_position (*euporie.console.app.ConsoleApp attribute*), [218](#page-221-0)
- mouse\_position (*euporie.core.app.BaseApp attribute*), [257](#page-260-0)
- mouse\_position (*euporie.hub.app.HubApp attribute*), [898](#page-901-0)
- mouse\_position (*euporie.notebook.app.NotebookApp attribute*), [915](#page-918-0)
- mouse\_position (*euporie.preview.app.PreviewApp attribute*), [975](#page-978-0)
- mouse\_scroll\_handler() (*euporie.core.layout.scroll.ScrollingContainer method*), [600](#page-603-0)
- mouse\_support

command line option, [57](#page-60-0)

- MouseButton (*class in euporie.core.key\_binding.bindings.mouse*), [536](#page-539-0)
- MouseButton (*class in euporie.core.margins*), [625](#page-628-0)
- MouseButton (*class in euporie.core.utils*), [693](#page-696-0)

MouseButton (*class in euporie.core.widgets.dialog*), [732](#page-735-0) MouseButton (*class in euporie.core.widgets.file\_browser*), [762](#page-765-0)

- MouseButton (*class in euporie.core.widgets.forms*), [786](#page-789-0) MouseButton (*class in euporie.core.widgets.layout*), [834](#page-837-0)
- MouseButton (*class in euporie.core.widgets.tree*), [882](#page-885-0)
- MouseEvent (*class in euporie.core.key\_binding.bindings.mouse*), [537](#page-540-0)
- MouseEvent (*class in euporie.core.layout.cache*), [560](#page-563-0)
- MouseEvent (*class in euporie.core.layout.containers*), [569](#page-572-0)
- MouseEvent (*class in euporie.core.layout.scroll*), [595](#page-598-0)
- MouseEvent (*class in euporie.core.margins*), [625](#page-628-0)
- MouseEvent (*class in euporie.core.widgets.display*), [751](#page-754-0)
- MouseEvent (*class in euporie.core.widgets.file\_browser*), [762](#page-765-0)
- MouseEvent (*class in euporie.core.widgets.forms*), [786](#page-789-0)
- MouseEvent (*class in euporie.core.widgets.menu*), [848](#page-851-0)
- MouseEvent (*class in euporie.core.widgets.palette*), [864](#page-867-0)
- MouseEvent (*class in euporie.core.widgets.tree*), [882](#page-885-0)
- MouseEventType (*class in euporie.core.key\_binding.bindings.mouse*), [537](#page-540-0)
- MouseEventType (*class in euporie.core.layout.decor*), [580](#page-583-0)
- (euporie.core.wid- MouseEventType (class in euporie.core.layout.mouse),

[585](#page-588-0)

- MouseEventType (*class in euporie.core.layout.scroll*), [595](#page-598-0)
- MouseEventType (*class in euporie.core.margins*), [626](#page-629-0)
- MouseEventType (*class in euporie.core.utils*), [693](#page-696-0) MouseEventType (*class in euporie.core.widgets.dialog*),
- [732](#page-735-0) MouseEventType (*class in euporie.core.widgets.display*), [751](#page-754-0)
- MouseEventType (*class in euporie.core.widgets.file\_browser*), [762](#page-765-0)
- MouseEventType (*class in euporie.core.widgets.forms*), [787](#page-790-0)
- MouseEventType (*class in euporie.core.widgets.layout*), [834](#page-837-0)
- MouseEventType (*class in euporie.core.widgets.menu*), [849](#page-852-0)
- MouseEventType (*class in euporie.core.widgets.palette*), [864](#page-867-0)
- MouseEventType (*class in euporie.core.widgets.tree*), [882](#page-885-0)
- MouseEventType (*class in euporie.notebook.tabs.notebook*), [942](#page-945-0)
- MouseHandlers (*class in euporie.core.graphics*), [471](#page-474-0)
- MouseHandlers (*class in euporie.core.layout.cache*), [560](#page-563-0)
- MouseHandlers (*class in euporie.core.renderer*), [653](#page-656-0)

MouseModifier (*class in euporie.core.key\_binding.bindings.mouse*), [537](#page-540-0)

- MouseModifier (*class in euporie.core.layout.scroll*), [595](#page-598-0)
- move() (*euporie.core.path.HTTPFileSystem method*), [636](#page-639-0)
- move() (*euporie.notebook.tabs.Notebook method*), [958](#page-961-0)
- move() (*euporie.notebook.tabs.notebook.Notebook method*), [947](#page-950-0)
- move\_cursor\_down() (*euporie.core.graphics.GraphicControl method*), [475](#page-478-0)
- move\_cursor\_down() (*euporie.core.graphics.Iterm-GraphicControl method*), [477](#page-480-0)
- move\_cursor\_down() (*euporie.core.graphics.Kitty-GraphicControl method*), [478](#page-481-0)
- move\_cursor\_down() (*euporie.core.graphics.Sixel-GraphicControl method*), [480](#page-483-0)
- move\_cursor\_down() (*euporie.core.layout.controls.DummyControl method*), [576](#page-579-0)
- move\_cursor\_down() (*euporie.core.layout.controls.FocusableDummyControl method*), [577](#page-580-0)
- move\_cursor\_down() (*euporie.core.widgets.dialog.DialogTitleControl method*), [738](#page-741-0)
- move\_cursor\_down() (*euporie.core.widgets.display.DisplayControl method*), [755](#page-758-0)
- move\_cursor\_down() (*euporie.core.widgets.file\_browser.FileBrowserControl method*), [766](#page-769-0)
- move\_cursor\_down() (*euporie.core.widgets.forms.ExpandingBufferControl method*), [798](#page-801-0)
- move\_cursor\_down() (*euporie.core.widgets.forms.NavigableFormattedTextControl method*), [799](#page-802-0)
- move\_cursor\_down() (*euporie.core.widgets.forms.ProgressControl method*), [800](#page-803-0)
- move\_cursor\_down() (*euporie.core.widgets.forms.SliderControl method*), [805](#page-808-0)
- move\_cursor\_down() (*euporie.core.widgets.layout.TabBarControl method*), [840](#page-843-0)
- move\_cursor\_down() (*euporie.core.widgets.menu.CompletionsMenuControl method*), [852](#page-855-0)
- move\_cursor\_down() (*euporie.core.widgets.palette.CommandMenuControl method*), [868](#page-871-0)
- move\_cursor\_left() (*euporie.core.widgets.display.DisplayControl method*), [755](#page-758-0)
- move\_cursor\_left() (*in module euporie.core.key\_binding.bindings.micro*), [525,](#page-528-0) [533](#page-536-0)
- move\_cursor\_right() (*euporie.core.widgets.display.DisplayControl method*), [755](#page-758-0)
- move\_cursor\_right() (*in module euporie.core.key\_binding.bindings.micro*), [525,](#page-528-0) [533](#page-536-0)
- move\_cursor\_up() (*euporie.core.graphics.Graphic-Control method*), [475](#page-478-0)
- move\_cursor\_up() (*euporie.core.graphics.Iterm-GraphicControl method*), [477](#page-480-0)
- move\_cursor\_up() (*euporie.core.graphics.Kitty-GraphicControl method*), [478](#page-481-0)
- move\_cursor\_up() (*euporie.core.graphics.Sixel-GraphicControl method*), [480](#page-483-0)
- move\_cursor\_up() (*euporie.core.layout.controls.DummyControl method*), [576](#page-579-0)
- move\_cursor\_up() (*euporie.core.layout.controls.FocusableDummyControl method*), [577](#page-580-0)
- move\_cursor\_up() (*euporie.core.widgets.dialog.DialogTitleControl method*), [738](#page-741-0)
- move\_cursor\_up() (*euporie.core.widgets.display.DisplayControl method*), [755](#page-758-0)
- move\_cursor\_up() (*euporie.core.widgets.file\_browser.FileBrowserControl method*), [766](#page-769-0)
- move\_cursor\_up() (*euporie.core.widgets.forms.ExpandingBufferControl method*), [798](#page-801-0)
- move\_cursor\_up() (*euporie.core.widgets.forms.NavigableFormattedTextControl method*), [799](#page-802-0)
- move\_cursor\_up() (*euporie.core.widgets.forms.ProgressControl method*), [800](#page-803-0)
- move\_cursor\_up() (*euporie.core.widgets.forms.Slid-*

*erControl method*), [805](#page-808-0) move\_cursor\_up() (*euporie.core.widgets.layout.Tab-BarControl method*), [840](#page-843-0) move\_cursor\_up() (*euporie.core.widgets.menu.CompletionsMenuControl method*), [852](#page-855-0) move cursor up() (*euporie.core.widgets.palette.CommandMenuControl method*), [868](#page-871-0) move\_line() (*in module euporie.core.key\_binding.bindings.micro*), [525,](#page-528-0) [533](#page-536-0) move\_lines\_down() (*in module euporie.core.key\_binding.bindings.micro*), [525,](#page-528-0) [533](#page-536-0) move\_lines\_up() (*in module euporie.core.key\_binding.bindings.micro*), [526,](#page-529-0) [533](#page-536-0) move-cells-down command line option, [125](#page-128-0) move-cells-up command line option, [125](#page-128-0) move-cursor-left command line option, [110,](#page-113-0) [138,](#page-141-0) [181](#page-184-0) move-cursor-right command line option, [110,](#page-113-0) [139,](#page-142-0) [181](#page-184-0) move-lines-down command line option, [113,](#page-116-0) [141,](#page-144-0) [184](#page-187-0) move-lines-up command line option, [113,](#page-116-0) [141,](#page-144-0) [184](#page-187-0) MsgBoxDialog (*class in euporie.core.widgets.dialog*), [733,](#page-736-0) [740](#page-743-0) MsgBoxDialog (*class in euporie.notebook.app*), [908](#page-911-0) MsgCallbacks (*class in euporie.console.tabs.console*), [231](#page-234-0) MsgCallbacks (*class in euporie.core.comm.ipywidgets*), [286](#page-289-0) MsgCallbacks (*class in euporie.core.kernel*), [492,](#page-495-0) [512](#page-515-0) MsgCallbacks (*class in euporie.core.tabs.base*), [668](#page-671-0) MsgCallbacks (*class in euporie.core.tabs.notebook*), [676](#page-679-0) MsgCallbacks (*class in euporie.notebook.tabs.edit*), [928](#page-931-0) multiline (*euporie.core.comm.ipywidgets.Bounded-FloatTextModel attribute*), [294](#page-297-0) multiline (*euporie.core.comm.ipywidgets.BoundedInt-TextModel attribute*), [295](#page-298-0) multiline (*euporie.core.comm.ipywidgets.ColorPicker-Model attribute*), [297](#page-300-0) multiline (*euporie.core.comm.ipywidgets.Combobox-Model attribute*), [298](#page-301-0) multiline (*euporie.core.comm.ipywidgets.DatePicker-Model attribute*), [298](#page-301-0) multiline (*euporie.core.comm.ipywidgets.Float-TextModel attribute*), [303](#page-306-0) multiline (*euporie.core.comm.ipywidgets.IntTextModel attribute*), [308](#page-311-0)

multiline (*euporie.core.comm.ipywidgets.Number-*

*TextBoxIpyWidgetComm attribute*), [310](#page-313-0)

multiline (*euporie.core.comm.ipywidgets.TextareaModel attribute*), [319](#page-322-0)

- multiline (*euporie.core.comm.ipywidgets.TextBoxIpy-WidgetComm attribute*), [318](#page-321-0)
- multiline (*euporie.core.comm.ipywidgets.TextModel attribute*), [319](#page-322-0)
- multiple\_cells\_selected (*euporie.notebook.tabs.Notebook attribute*), [958](#page-961-0)
- multiple\_cells\_selected (*euporie.notebook.tabs.notebook.Notebook attribute*), [947](#page-950-0)
- multiple\_cells\_selected (*euporie.preview.tabs.notebook.PreviewNotebook attribute*), [984](#page-987-0)
- multiplexer\_passthrough
	- command line option, [50](#page-53-0)

mv() (*euporie.core.path.HTTPFileSystem method*), [636](#page-639-0)

## N

name (*euporie.console.app.ConsoleApp attribute*), [218](#page-221-0) name (*euporie.console.tabs.console.Console attribute*), [236](#page-239-0) name (*euporie.core.app.BaseApp attribute*), [257](#page-260-0) name (*euporie.core.launch.CoreApp attribute*), [557](#page-560-0) name (*euporie.core.log.FormattedTextHandler property*), [611](#page-614-0) name (*euporie.core.log.QueueHandler property*), [615](#page-618-0) name (*euporie.core.path.UntitledPath property*), [642](#page-645-0) name (*euporie.core.pygments.ArgparseLexer attribute*), [649](#page-652-0) name (*euporie.core.pygments.EuporiePygmentsStyle attribute*), [650](#page-653-0) name (*euporie.core.tabs.base.KernelTab attribute*), [671](#page-674-0) name (*euporie.core.tabs.base.Tab attribute*), [672](#page-675-0) name (*euporie.core.tabs.notebook.BaseNotebook attribute*), [679](#page-682-0) name (*euporie.hub.app.HubApp attribute*), [898](#page-901-0) name (*euporie.notebook.app.NotebookApp attribute*), [915](#page-918-0) name (*euporie.notebook.tabs.display.DisplayTab attribute*), [924](#page-927-0) name (*euporie.notebook.tabs.DisplayTab attribute*), [950](#page-953-0) name (*euporie.notebook.tabs.edit.EditorTab attribute*), [930](#page-933-0) name (*euporie.notebook.tabs.EditorTab attribute*), [953](#page-956-0) name (*euporie.notebook.tabs.json.JsonTab attribute*), [932](#page-935-0) name (*euporie.notebook.tabs.JsonTab attribute*), [954](#page-957-0) name (*euporie.notebook.tabs.log.LogView attribute*), [937](#page-940-0) name (*euporie.notebook.tabs.LogView attribute*), [954](#page-957-0) name (*euporie.notebook.tabs.Notebook attribute*), [958](#page-961-0)

name (*euporie.notebook.tabs.notebook.Notebook attribute*), [947](#page-950-0)

name (*euporie.notebook.tabs.WebTab attribute*), [961](#page-964-0) name (*euporie.preview.app.PreviewApp attribute*), [975](#page-978-0) name (*euporie.preview.tabs.notebook.PreviewNotebook attribute*), [984](#page-987-0)

named\_registers (*euporie.core.key\_binding.vi\_state.ViState attribute*), [554](#page-557-0)

- NamedTuple() (*in module euporie.core.border*), [260](#page-263-0)
- NamedTuple() (*in module euporie.core.convert.registry*), [391](#page-394-0)
- NamedTuple() (*in module euporie.core.data\_structures*), [395](#page-398-0)
- NamedTuple() (*in module euporie.core.diagnostics*), [399](#page-402-0)
- NamedTuple() (*in module euporie.core.ft.html*), [409](#page-412-0)
- NamedTuple() (*in module euporie.core.key\_binding.bindings.mouse*), [534](#page-537-0)
- NamedTuple() (*in module euporie.core.lsp*), [617](#page-620-0)
- NamedTuple() (*in module euporie.core.widgets.layout*), [827](#page-830-0)
- NamedTuple() (*in module euporie.core.widgets.pager*), [854](#page-857-0)
- NamedTuple() (*in module euporie.core.widgets.palette*), [861](#page-864-0)
- NavigableFormattedTextControl (*class in euporie.core.widgets.forms*), [787,](#page-790-0) [798](#page-801-0)
- Never (*class in euporie.core.tabs.notebook*), [676](#page-679-0)
- new\_cell() (*euporie.core.ft.table.Col method*), [446](#page-449-0)
- new\_cell() (*euporie.core.ft.table.DummyCol method*), [446](#page-449-0)
- new\_cell() (*euporie.core.ft.table.DummyRow method*), [447](#page-450-0)
- new\_cell() (*euporie.core.ft.table.Row method*), [448](#page-451-0)
- new\_cell() (*euporie.core.ft.table.RowCol method*), [449](#page-452-0)
- new\_col() (*euporie.core.ft.table.DummyTable method*), [447](#page-450-0)
- new\_col() (*euporie.core.ft.table.Table method*), [450](#page-453-0)
- new\_output() (*euporie.console.tabs.console.Console method*), [236](#page-239-0)
- new\_row() (*euporie.core.ft.table.DummyTable method*), [448](#page-451-0)
- new\_row() (*euporie.core.ft.table.Table method*), [450](#page-453-0)
- new\_view() (*euporie.core.comm.base.Comm method*), [273](#page-276-0)
- new\_view() (*euporie.core.comm.base.Unimplemented-Comm method*), [273](#page-276-0)
- new\_view() (*euporie.core.comm.ipywidgets.Accordion-Model method*), [293](#page-296-0)
- new\_view() (*euporie.core.comm.ipywidgets.Bounded-FloatTextModel method*), [294](#page-297-0)
- new\_view() (*euporie.core.comm.ipywidgets.Bounded-IntTextModel method*), [295](#page-298-0)
- new\_view() (*euporie.core.comm.ipywidgets.BoxModel method*), [295](#page-298-0)
- new\_view() (*euporie.core.comm.ipywidgets.Button-Model method*), [296](#page-299-0)
- new\_view() (*euporie.core.comm.ipywidgets.Checkbox-Model method*), [296](#page-299-0)
- new\_view() (*euporie.core.comm.ipywidgets.ColorPickerModel method*), [297](#page-300-0)
- new\_view() (*euporie.core.comm.ipywidgets.Combobox-*new\_view() (*euporie.core.comm.ipywidgets.SelectModel*

*Model method*), [298](#page-301-0)

- new\_view() (*euporie.core.comm.ipywidgets.DatePicker-Model method*), [298](#page-301-0)
- new\_view() (*euporie.core.comm.ipywidgets.Dropdown-Model method*), [299](#page-302-0)
- new\_view() (*euporie.core.comm.ipywidgets.Float-LogSliderModel method*), [300](#page-303-0)
- new\_view() (*euporie.core.comm.ipywidgets.FloatProgressModel method*), [301](#page-304-0)
- new\_view() (*euporie.core.comm.ipywidgets.FloatRangeSliderModel method*), [301](#page-304-0)
- new\_view() (*euporie.core.comm.ipywidgets.FloatSlider-Model method*), [302](#page-305-0)
- new\_view() (*euporie.core.comm.ipywidgets.Float-TextModel method*), [303](#page-306-0)
- new\_view() (*euporie.core.comm.ipywidgets.HBoxModel method*), [304](#page-307-0)
- new\_view() (*euporie.core.comm.ipywidgets.HTML-MathModel method*), [304](#page-307-0)
- new\_view() (*euporie.core.comm.ipywidgets.HTMLModel method*), [305](#page-308-0)
- new\_view() (*euporie.core.comm.ipywidgets.Image-Model method*), [305](#page-308-0)
- new\_view() (*euporie.core.comm.ipywidgets.IntProgress-Model method*), [306](#page-309-0)
- new\_view() (*euporie.core.comm.ipywidgets.IntRangeSliderModel method*), [306](#page-309-0)
- new\_view() (*euporie.core.comm.ipywidgets.IntSlider-Model method*), [307](#page-310-0)
- new\_view() (*euporie.core.comm.ipywidgets.Int-TextModel method*), [308](#page-311-0)
- new\_view() (*euporie.core.comm.ipywidgets.IpyWidget-Comm method*), [308](#page-311-0)
- new\_view() (*euporie.core.comm.ipywidgets.LabelModel method*), [309](#page-312-0)
- new\_view() (*euporie.core.comm.ipywidgets.LayoutIpy-WidgetComm method*), [309](#page-312-0)
- new\_view() (*euporie.core.comm.ipywidgets.Number-TextBoxIpyWidgetComm method*), [310](#page-313-0)
- new\_view() (*euporie.core.comm.ipywidgets.Output-Model method*), [311](#page-314-0)
- new\_view() (*euporie.core.comm.ipywidgets.ProgressIpyWidgetComm method*), [311](#page-314-0)
- new\_view() (*euporie.core.comm.ipywidgets.RadioButtonsModel method*), [312](#page-315-0)
- new\_view() (*euporie.core.comm.ipywidgets.RangeSliderIpyWidgetComm method*), [313](#page-316-0)
- new\_view() (*euporie.core.comm.ipywidgets.SelectableIpyWidgetComm method*), [314](#page-317-0)
- new\_view() (*euporie.core.comm.ipywidgets.Selection-RangeSliderModel method*), [315](#page-318-0)
- new\_view() (*euporie.core.comm.ipywidgets.SelectionSliderModel method*), [316](#page-319-0)

*method*), [313](#page-316-0)

- new\_view() (*euporie.core.comm.ipywidgets.SelectMultipleModel method*), [314](#page-317-0)
- new\_view() (*euporie.core.comm.ipywidgets.SliderIpy-WidgetComm method*), [317](#page-320-0)
- new\_view() (*euporie.core.comm.ipywidgets.TabModel method*), [317](#page-320-0)
- new\_view() (*euporie.core.comm.ipywidgets.TextareaModel method*), [320](#page-323-0)
- new\_view() (*euporie.core.comm.ipywidgets.TextBoxIpy-WidgetComm method*), [318](#page-321-0)
- new\_view() (*euporie.core.comm.ipywidgets.TextModel method*), [319](#page-322-0)
- new\_view() (*euporie.core.comm.ipywidgets.ToggleableIpyWidgetComm method*), [322](#page-325-0)
- new\_view() (*euporie.core.comm.ipywidgets.ToggleButtonModel method*), [320](#page-323-0)
- new\_view() (*euporie.core.comm.ipywidgets.ToggleButtonsModel method*), [321](#page-324-0)
- new\_view() (*euporie.core.comm.ipywidgets.UnimplementedModel method*), [322](#page-325-0)
- new\_view() (*euporie.core.comm.ipywidgets.ValidModel method*), [323](#page-326-0)
- new\_view() (*euporie.core.comm.ipywidgets.VBoxModel method*), [323](#page-326-0)
- new-notebook
	- command line option, [129](#page-132-0)
- newline
	- command line option, [113,](#page-116-0) [142,](#page-145-0) [184](#page-187-0)
- newline() (*in module euporie.core.key\_binding.bindings.micro*), [526,](#page-529-0) [533](#page-536-0)
- next\_element (*euporie.core.ft.html.Node property*), [429](#page-432-0)
- next\_msg\_id (*euporie.core.lsp.LspClient property*), [621](#page-624-0)
- next\_node (*euporie.core.ft.html.Node property*), [429](#page-432-0)
- next\_node\_in\_flow (*euporie.core.ft.html.Node property*), [429](#page-432-0)
- next-completion
- command line option, [107,](#page-110-0) [136,](#page-139-0) [178](#page-181-0) next-tab
- command line option, [97,](#page-100-0) [146,](#page-149-0) [168,](#page-171-0) [195](#page-198-0) NO\_COLOR, [85](#page-88-0)
- Node (*class in euporie.core.ft.html*), [423,](#page-426-0) [428](#page-431-0)
- NoKernelsDialog (*class in euporie.console.app*), [212](#page-215-0)
- NoKernelsDialog (*class in euporie.core.widgets.dialog*), [733,](#page-736-0) [741](#page-744-0)
- NoKernelsDialog (*class in euporie.notebook.app*), [908](#page-911-0)
- normalize() (*euporie.core.comm.ipywidgets.Bounded-FloatTextModel method*), [294](#page-297-0)
- normalize() (*euporie.core.comm.ipywidgets.Bounded-IntTextModel method*), [295](#page-298-0)
- normalize() (*euporie.core.comm.ipywidgets.Checkbox-Model method*), [297](#page-300-0)
- normalize() (*euporie.core.comm.ipywidgets.Color-*normalizeLinkText() (*euporie.core.convert.for-*

*PickerModel method*), [297](#page-300-0)

- normalize() (*euporie.core.comm.ipywidgets.ComboboxModel method*), [298](#page-301-0)
- normalize() (*euporie.core.comm.ipywidgets.DatePickerModel method*), [298](#page-301-0)
- normalize() (*euporie.core.comm.ipywidgets.FloatLogOptionsMixin method*), [299](#page-302-0)
- normalize() (*euporie.core.comm.ipywidgets.Float-LogSliderModel method*), [300](#page-303-0)
- normalize() (*euporie.core.comm.ipywidgets.FloatOptionsMixin method*), [300](#page-303-0)
- normalize() (*euporie.core.comm.ipywidgets.FloatProgressModel method*), [301](#page-304-0)
- normalize() (*euporie.core.comm.ipywidgets.FloatRangeSliderModel method*), [301](#page-304-0)
- normalize() (*euporie.core.comm.ipywidgets.FloatSliderModel method*), [302](#page-305-0)
- normalize() (*euporie.core.comm.ipywidgets.Float-TextModel method*), [303](#page-306-0)
- normalize() (*euporie.core.comm.ipywidgets.IntOptionsMixin method*), [305](#page-308-0)
- normalize() (*euporie.core.comm.ipywidgets.IntProgressModel method*), [306](#page-309-0)
- normalize() (*euporie.core.comm.ipywidgets.IntRangeSliderModel method*), [306](#page-309-0)
- normalize() (*euporie.core.comm.ipywidgets.IntSlider-Model method*), [307](#page-310-0)
- normalize() (*euporie.core.comm.ipywidgets.Int-TextModel method*), [308](#page-311-0)
- normalize() (*euporie.core.comm.ipywidgets.Number-TextBoxIpyWidgetComm method*), [310](#page-313-0)
- normalize() (*euporie.core.comm.ipywidgets.RangeSliderIpyWidgetComm method*), [313](#page-316-0)
- normalize() (*euporie.core.comm.ipywidgets.Selection-RangeSliderModel method*), [315](#page-318-0)
- normalize() (*euporie.core.comm.ipywidgets.Selection-SliderModel method*), [316](#page-319-0)
- normalize() (*euporie.core.comm.ipywidgets.SliderIpy-WidgetComm method*), [317](#page-320-0)
- normalize() (*euporie.core.comm.ipywidgets.TextareaModel method*), [320](#page-323-0)
- normalize() (*euporie.core.comm.ipywidgets.TextBox-IpyWidgetComm method*), [318](#page-321-0)
- normalize() (*euporie.core.comm.ipywidgets.TextModel method*), [319](#page-322-0)
- normalize() (*euporie.core.comm.ipywidgets.ToggleableIpyWidgetComm method*), [322](#page-325-0)
- normalize() (*euporie.core.comm.ipywidgets.Toggle-ButtonModel method*), [320](#page-323-0)
- normalize() (*euporie.core.comm.ipywidgets.Valid-Model method*), [324](#page-327-0)
- normalizeLink() (*euporie.core.convert.formats.html.MarkdownParser method*), [373](#page-376-0)
- 

*mats.html.MarkdownParser method*), [373](#page-376-0) north (*euporie.core.border.DirectionFlags attribute*), [265](#page-268-0) north (*euporie.core.border.GridChar attribute*), [265](#page-268-0)

NoSuchKernel, [493](#page-496-0)

Notebook (*class in euporie.notebook.app*), [908](#page-911-0)

Notebook (*class in euporie.notebook.tabs*), [950,](#page-953-0) [955](#page-958-0)

- Notebook (*class in euporie.notebook.tabs.notebook*), [942,](#page-945-0) [943](#page-946-0)
- notebook (*euporie.notebook.app.NotebookApp property*), [915](#page-918-0)
- NOTEBOOK\_EXTENSIONS (*euporie.notebook.tabs.Notebook attribute*), [955](#page-958-0)
- NOTEBOOK\_EXTENSIONS (*euporie.notebook.tabs.notebook.Notebook attribute*), [943](#page-946-0)
- notebook-toggle-line-numbers command line option, [128](#page-131-0)
- NotebookApp (*class in euporie.notebook.app*), [908,](#page-911-0) [912](#page-915-0)

notify\_change() (*euporie.core.kernel.EuporieKernel-Manager method*), [497](#page-500-0)

notify\_change() (*euporie.core.kernel.LoggingLocal-Provisioner method*), [508](#page-511-0)

NotVisible, [474,](#page-477-0) [479](#page-482-0)

- NumberedMargin (*class in euporie.core.margins*), [626,](#page-629-0) [628](#page-631-0)
- NumberedMargin (*class in euporie.core.widgets.formatted\_text\_area*), [769](#page-772-0)
- NumberedMargin (*class in euporie.core.widgets.inputs*), [819](#page-822-0)
- NumberTextBoxIpyWidgetComm (*class in euporie.core.comm.ipywidgets*), [286,](#page-289-0) [310](#page-313-0)

# O

- observe() (*euporie.core.kernel.EuporieKernelManager method*), [497](#page-500-0)
- observe() (*euporie.core.kernel.LoggingLocalProvisioner method*), [508](#page-511-0)
- on\_activate (*euporie.core.widgets.layout.TabBarTab attribute*), [840](#page-843-0)
- on\_click (*euporie.core.widgets.forms.Checkbox attribute*), [796](#page-799-0)
- on\_click (*euporie.core.widgets.forms.ToggleableWidget attribute*), [808](#page-811-0)
- on\_click (*euporie.core.widgets.forms.ToggleButton attribute*), [807](#page-810-0)
- on\_click() (*in module euporie.core.utils*), [692,](#page-695-0) [695](#page-698-0)
- on\_click() (*in module euporie.core.widgets.cell*), [698](#page-701-0)
- on\_close (*euporie.core.widgets.layout.TabBarTab attribute*), [841](#page-844-0)
- on\_deactivate (*euporie.core.widgets.layout.Tab-BarTab attribute*), [841](#page-844-0)
- on\_iopub\_clear\_output() (*euporie.core.kernel.Kernel method*), [504](#page-507-0)
- on\_iopub\_comm\_close() (*euporie.core.kernel.Kernel method*), [504](#page-507-0)
- on\_iopub\_comm\_msg() (*euporie.core.kernel.Kernel method*), [504](#page-507-0)
- on\_iopub\_comm\_open() (*euporie.core.kernel.Kernel method*), [504](#page-507-0)
- on\_iopub\_display\_data() (*euporie.core.kernel.Kernel method*), [504](#page-507-0)
- on\_iopub\_error() (*euporie.core.kernel.Kernel method*), [504](#page-507-0)
- on\_iopub\_execute\_input() (*euporie.core.kernel.Kernel method*), [504](#page-507-0)
- on\_iopub\_execute\_result() (*euporie.core.kernel.Kernel method*), [504](#page-507-0)
- on\_iopub\_status() (*euporie.core.kernel.Kernel method*), [504](#page-507-0)
- on\_iopub\_stream() (*euporie.core.kernel.Kernel method*), [504](#page-507-0)
- on\_iopub\_update\_display\_data() (*euporie.core.kernel.Kernel method*), [504](#page-507-0)
- on\_shell\_complete\_reply() (*euporie.core.kernel.Kernel method*), [504](#page-507-0)
- on\_shell\_execute\_reply() (*euporie.core.kernel.Kernel method*), [504](#page-507-0)
- on\_shell\_history\_reply() (*euporie.core.kernel.Kernel method*), [504](#page-507-0)
- on\_shell\_inspect\_reply() (*euporie.core.kernel.Kernel method*), [504](#page-507-0)
- on\_shell\_is\_complete\_reply() (*euporie.core.kernel.Kernel method*), [504](#page-507-0)
- on\_shell\_kernel\_info\_reply() (*euporie.core.kernel.Kernel method*), [505](#page-508-0)
- on\_shell\_status() (*euporie.core.kernel.Kernel method*), [505](#page-508-0)
- on\_stdin\_input\_request() (*euporie.core.kernel.Kernel method*), [505](#page-508-0)
- on\_trait\_change() (*euporie.core.kernel.EuporieKernelManager method*), [497](#page-500-0)
- on\_trait\_change() (*euporie.core.kernel.LoggingLocalProvisioner method*), [509](#page-512-0)
- on\_unhandled() (*euporie.core.kernel.Kernel method*), [505](#page-508-0)
- open() (*euporie.core.path.HTTPFileSystem method*), [636](#page-639-0) open() (*euporie.core.path.UntitledPath method*), [642](#page-645-0)
- open\_async() (*euporie.core.path.HTTPFileSystem method*), [637](#page-640-0)
- open\_comm() (*in module euporie.core.comm.registry*), [325](#page-328-0)
- open\_comm() (*in module euporie.core.tabs.base*), [661](#page-664-0)
- open\_comm() (*in module euporie.core.tabs.notebook*), [674](#page-677-0)
- open\_comm\_ipywidgets() (*in module euporie.core.comm.ipywidgets*), [274,](#page-277-0) [324](#page-327-0)
- open\_comm\_ipywidgets() (*in module euporie.core.comm.registry*), [325](#page-328-0)
- open\_doc() (*euporie.core.lsp.LspClient method*), [621](#page-624-0)

open\_file() (*euporie.console.app.ConsoleApp method*), [218](#page-221-0) open\_file() (*euporie.core.app.BaseApp method*), [257](#page-260-0) open\_file() (*euporie.hub.app.HubApp method*), [898](#page-901-0) open\_file() (*euporie.notebook.app.NotebookApp method*), [915](#page-918-0) open\_file() (*euporie.preview.app.PreviewApp method*), [975](#page-978-0) open\_files() (*euporie.console.app.ConsoleApp method*), [218](#page-221-0) open\_files() (*euporie.core.app.BaseApp method*), [257](#page-260-0) open\_files() (*euporie.hub.app.HubApp method*), [898](#page-901-0) open\_files() (*euporie.notebook.app.NotebookApp method*), [915](#page-918-0) open\_files() (*euporie.preview.app.PreviewApp method*), [975](#page-978-0) open\_nb() (*euporie.core.lsp.LspClient method*), [621](#page-624-0) open\_path() (*euporie.core.widgets.file\_browser.File-BrowserControl method*), [766](#page-769-0) open-file command line option, [119,](#page-122-0) [160](#page-163-0) OpenFileDialog (*class in euporie.core.widgets.dialog*), [733,](#page-736-0) [741](#page-744-0) OpenFileDialog (*class in euporie.notebook.app*), [909](#page-912-0) options (*euporie.core.comm.ipywidgets.BoundedFloat-TextModel property*), [294](#page-297-0) options (*euporie.core.comm.ipywidgets.BoundedInt-TextModel property*), [295](#page-298-0) options (*euporie.core.comm.ipywidgets.FloatLogOptionsMixin property*), [300](#page-303-0) options (*euporie.core.comm.ipywidgets.FloatLogSlider-Model property*), [300](#page-303-0) options (*euporie.core.comm.ipywidgets.FloatOptions-Mixin property*), [300](#page-303-0) options (*euporie.core.comm.ipywidgets.FloatProgress-Model property*), [301](#page-304-0) options (*euporie.core.comm.ipywidgets.FloatRangeSliderModel property*), [301](#page-304-0) options (*euporie.core.comm.ipywidgets.FloatSlider-Model property*), [302](#page-305-0) options (*euporie.core.comm.ipywidgets.FloatTextModel property*), [303](#page-306-0) options (*euporie.core.comm.ipywidgets.IntOptionsMixin property*), [305](#page-308-0) options (*euporie.core.comm.ipywidgets.IntProgress-Model property*), [306](#page-309-0) options (*euporie.core.comm.ipywidgets.IntRangeSlider-Model property*), [306](#page-309-0) options (*euporie.core.comm.ipywidgets.IntSliderModel property*), [307](#page-310-0) options (*euporie.core.comm.ipywidgets.IntTextModel property*), [308](#page-311-0) options (*euporie.core.comm.ipywidgets.RangeSliderIpy-*

*WidgetComm property*), [313](#page-316-0) options (*euporie.core.comm.ipywidgets.Selection-RangeSliderModel property*), [315](#page-318-0) options (*euporie.core.comm.ipywidgets.SelectionSlider-Model property*), [316](#page-319-0) options (*euporie.core.comm.ipywidgets.SliderIpyWidget-Comm property*), [317](#page-320-0) order (*euporie.core.ft.html.Theme property*), [432](#page-435-0) Osc52Clipboard (*class in euporie.core.clipboard*), [269,](#page-272-0) [270](#page-273-0) outer (*euporie.core.border.Masks attribute*), [267](#page-270-0) output (*euporie.core.terminal.TerminalInfo attribute*), [691](#page-694-0) output\_cache (*euporie.core.widgets.cell\_outputs.Cell-OutputArea attribute*), [715](#page-718-0) output\_file command line option, [65](#page-68-0) output\_json (*euporie.core.widgets.cell.Cell property*), [708](#page-711-0) OutputModel (*class in euporie.core.comm.ipywidgets*), [286,](#page-289-0) [311](#page-314-0) OverflowMargin (*class in euporie.core.margins*), [626,](#page-629-0) [628](#page-631-0) OverflowMargin (*class in euporie.core.widgets.inputs*), [819](#page-822-0) overload() (*in module euporie.core.ft.html*), [415](#page-418-0) overload() (*in module euporie.core.utils*), [692](#page-695-0) owner() (*euporie.core.path.UntitledPath method*), [643](#page-646-0) owns\_kernel (*euporie.core.kernel.EuporieKernelManager property*), [498](#page-501-0) P

pad() (*in module euporie.core.ft.html*), [415](#page-418-0)

pad() (*in module euporie.core.ft.utils*), [456,](#page-459-0) [463](#page-466-0)

padding (*euporie.core.comm.ipywidgets.BoxModel attribute*), [296](#page-299-0)

padding (*euporie.core.comm.ipywidgets.HBoxModel attribute*), [304](#page-307-0)

padding (*euporie.core.comm.ipywidgets.VBoxModel attribute*), [323](#page-326-0)

padding (*euporie.core.ft.html.Theme property*), [432](#page-435-0)

padding (*euporie.core.ft.table.Cell property*), [445](#page-448-0)

padding (*euporie.core.ft.table.Col property*), [446](#page-449-0)

padding (*euporie.core.ft.table.DummyCol property*), [446](#page-449-0)

padding (*euporie.core.ft.table.DummyRow property*), [447](#page-450-0)

padding (*euporie.core.ft.table.DummyTable property*), [448](#page-451-0)

padding (*euporie.core.ft.table.Row property*), [448](#page-451-0)

padding (*euporie.core.ft.table.RowCol property*), [449](#page-452-0)

padding (*euporie.core.ft.table.SpacerCell property*), [449](#page-452-0)

padding (*euporie.core.ft.table.Table property*), [450](#page-453-0)

page

command line option, [65](#page-68-0)

page (*euporie.core.kernel.MsgCallbacks attribute*), [512](#page-515-0) page-down-display command line option, [116,](#page-119-0) [156,](#page-159-0) [187](#page-190-0) page-down-webview command line option, [129](#page-132-0) page-up-display command line option, [116,](#page-119-0) [156,](#page-159-0) [187](#page-190-0) page-up-webview command line option, [129](#page-132-0) PageNavigation (*class in euporie.core.key\_binding.bindings.page\_navigation*), [542](#page-545-0) Pager (*class in euporie.console.app*), [212](#page-215-0) Pager (*class in euporie.core.widgets.pager*), [858,](#page-861-0) [859](#page-862-0) Pager (*class in euporie.notebook.app*), [909](#page-912-0) pager (*euporie.hub.app.HubApp attribute*), [898](#page-901-0) pager (*euporie.notebook.app.NotebookApp attribute*), [915](#page-918-0) pager (*euporie.preview.app.PreviewApp attribute*), [975](#page-978-0) PagerOutput (*class in euporie.core.widgets.pager*), [858,](#page-861-0) [859](#page-862-0) PagerOutputDataElement (*class in euporie.core.widgets.pager*), [858,](#page-861-0) [860](#page-863-0) PagerState (*class in euporie.core.widgets.inputs*), [819](#page-822-0) PagerState (*class in euporie.core.widgets.pager*), [858,](#page-861-0) [860](#page-863-0) pairwise() (*in module euporie.core.ft.table*), [438,](#page-441-0) [451](#page-454-0) parent (*euporie.core.kernel.EuporieKernelManager attribute*), [498](#page-501-0) parent (*euporie.core.kernel.LoggingLocalProvisioner attribute*), [509](#page-512-0) parent (*euporie.core.path.UntitledPath property*), [643](#page-646-0) parents (*euporie.core.ft.html.Node property*), [429](#page-432-0) parents (*euporie.core.path.UntitledPath property*), [643](#page-646-0) parse() (*euporie.core.convert.formats.html.Markdown-Parser method*), [373](#page-376-0) parse() (*euporie.core.ft.html.CustomHTMLParser method*), [425](#page-428-0) parse\_args() (*euporie.core.config.ArgumentParser method*), [338](#page-341-0) parse\_bogus\_comment() (*euporie.core.ft.html.CustomHTMLParser method*), [425](#page-428-0) parse\_comment() (*euporie.core.ft.html.CustomHTMLParser method*), [425](#page-428-0) parse\_css\_content() (*in module euporie.core.ft.html*), [415,](#page-418-0) [433](#page-436-0) parse\_date() (*euporie.core.comm.ipywidgets.DatePickerModel method*), [299](#page-302-0) parse\_declaration() (*euporie.core.ft.html.CustomHTMLParser method*), [425](#page-428-0) parse\_endtag() (*euporie.core.ft.html.CustomHTML-Parser method*), [425](#page-428-0) parse\_html\_declaration() (*euporie.core.ft.html.CustomHTMLParser method*), [425](#page-428-0)

parse\_intermixed\_args() (*euporie.core.config.ArgumentParser method*), [338](#page-341-0) parse\_keys() (*in module euporie.core.commands*), [328](#page-331-0) parse\_keys() (*in module euporie.core.key\_binding.utils*), [553](#page-556-0) parse\_known\_args() (*euporie.core.config.Argument-Parser method*), [338](#page-341-0) parse\_known\_intermixed\_args() (*euporie.core.config.ArgumentParser method*), [338](#page-341-0) parse\_marked\_section() (*euporie.core.ft.html.CustomHTMLParser method*), [425](#page-428-0) parse\_media\_condition() (*in module euporie.core.ft.html*), [416,](#page-419-0) [433](#page-436-0) parse\_path() (*in module euporie.core.app*), [243](#page-246-0) parse\_path() (*in module euporie.core.path*), [630,](#page-633-0) [644](#page-647-0) parse\_path() (*in module euporie.core.tabs.base*), [662](#page-665-0) parse\_path() (*in module euporie.notebook.tabs.log*), [934](#page-937-0) parse\_pi() (*euporie.core.ft.html.CustomHTMLParser method*), [425](#page-428-0) parse\_starttag() (*euporie.core.ft.html.CustomHTMLParser method*), [425](#page-428-0) parse\_style\_sheet() (*in module euporie.core.ft.html*), [416,](#page-419-0) [433](#page-436-0) parseInline() (*euporie.core.convert.formats.html.MarkdownParser method*), [373](#page-376-0) parser (*euporie.core.ft.html.HTML property*), [426](#page-429-0) parser\_args (*euporie.core.config.Setting property*), [342](#page-345-0) partial (*class in euporie.console.tabs.console*), [234](#page-237-0) partial (*class in euporie.core.app*), [254](#page-257-0) partial (*class in euporie.core.comm.ipywidgets*), [293](#page-296-0) partial (*class in euporie.core.config*), [338](#page-341-0) partial (*class in euporie.core.convert.formats.ansi*), [356](#page-359-0) partial (*class in euporie.core.convert.formats.ft*), [365](#page-368-0) partial (*class in euporie.core.convert.formats.png*), [383](#page-386-0) partial (*class in euporie.core.convert.formats.sixel*), [388](#page-391-0) partial (*class in euporie.core.filters*), [404](#page-407-0) partial (*class in euporie.core.ft.html*), [424](#page-427-0) partial (*class in euporie.core.ft.table*), [445](#page-448-0) partial (*class in euporie.core.key\_binding.bindings.micro*), [532](#page-535-0) partial (*class in euporie.core.layout.containers*), [571](#page-574-0) partial (*class in euporie.core.style*), [656](#page-659-0) partial (*class in euporie.core.tabs.base*), [669](#page-672-0) partial (*class in euporie.core.tabs.notebook*), [677](#page-680-0) partial (*class in euporie.core.widgets.cell*), [706](#page-709-0) partial (*class in euporie.core.widgets.dialog*), [737](#page-740-0) partial (*class in euporie.core.widgets.display*), [754](#page-757-0) partial (*class in euporie.core.widgets.forms*), [795](#page-798-0) partial (*class in euporie.core.widgets.layout*), [837](#page-840-0)

partial (*class in euporie.core.widgets.menu*), [851](#page-854-0)

partial (*class in euporie.core.widgets.palette*), [867](#page-870-0) partial (*class in euporie.notebook.app*), [912](#page-915-0) partial (*class in euporie.notebook.tabs.notebook*), [943](#page-946-0) partial (*class in euporie.notebook.widgets.side\_bar*), [967](#page-970-0) partial (*class in euporie.preview.app*), [972](#page-975-0) partition() (*euporie.core.key\_binding.micro\_state.MicroInputMode method*), [548](#page-551-0) parts (*euporie.core.path.UntitledPath property*), [643](#page-646-0) passthrough() (*in module euporie.core.graphics*), [466](#page-469-0) passthrough() (*in module euporie.core.terminal*), [682,](#page-685-0) [692](#page-695-0) password\_auth\_supported() (*euporie.hub.app.EuporieSSHServer method*), [889](#page-892-0) PasswordProcessor (*class in euporie.core.widgets.inputs*), [819](#page-822-0) paste() (*euporie.notebook.tabs.Notebook method*), [958](#page-961-0) paste() (*euporie.notebook.tabs.notebook.Notebook method*), [947](#page-950-0) paste() (*in module euporie.core.ft.html*), [416](#page-419-0) paste() (*in module euporie.core.ft.utils*), [457,](#page-460-0) [464](#page-467-0) paste\_clipboard() (*in module euporie.core.key\_binding.bindings.micro*), [526,](#page-529-0) [533](#page-536-0) paste-cells command line option, [122](#page-125-0) paste-clipboard command line option, [112,](#page-115-0) [141,](#page-144-0) [183](#page-186-0) Path (*class in euporie.core.config*), [337](#page-340-0) Path (*class in euporie.core.convert.utils*), [394](#page-397-0) Path (*class in euporie.core.log*), [609](#page-612-0) Path (*class in euporie.core.lsp*), [619](#page-622-0) Path (*class in euporie.core.path*), [631](#page-634-0) Path (*class in euporie.core.widgets.cell*), [705](#page-708-0) Path (*class in euporie.core.widgets.dialog*), [733](#page-736-0) Path (*class in euporie.core.widgets.file\_browser*), [762](#page-765-0) path (*euporie.core.lsp.LspCell attribute*), [619](#page-622-0) path (*euporie.core.path.UntitledPath property*), [643](#page-646-0) path (*euporie.core.widgets.cell.Cell property*), [708](#page-711-0) path (*euporie.core.widgets.file\_browser.FileBrowserControl property*), [766](#page-769-0) path\_cell (*euporie.console.tabs.console.Console property*), [236](#page-239-0) path\_name (*euporie.core.tabs.notebook.BaseNotebook property*), [679](#page-682-0) path\_name (*euporie.notebook.tabs.edit.EditorTab property*), [930](#page-933-0) path\_name (*euporie.notebook.tabs.EditorTab property*), [953](#page-956-0) path\_name (*euporie.notebook.tabs.Notebook property*), [958](#page-961-0) path\_name (*euporie.notebook.tabs.notebook.Notebook property*), [947](#page-950-0)

path\_name (*euporie.preview.tabs.notebook.PreviewNotebook property*), [984](#page-987-0) path\_nb (*euporie.console.tabs.console.Console property*), [236](#page-239-0) PathCompleter (*class in euporie.core.widgets.dialog*), [733](#page-736-0) PathCompleter (*class in euporie.core.widgets.file\_browser*), [762](#page-765-0) Pattern (*class in euporie.core.layout.decor*), [580,](#page-583-0) [582](#page-585-0) Pattern (*class in euporie.notebook.app*), [909](#page-912-0) Pattern (*class in euporie.notebook.tabs.notebook*), [942](#page-945-0) pattern (*euporie.core.terminal.ClipboardData attribute*), [686](#page-689-0) pattern (*euporie.core.terminal.Colors attribute*), [687](#page-690-0) pattern (*euporie.core.terminal.CsiUStatus attribute*), [687](#page-690-0) pattern (*euporie.core.terminal.DepthOfColor attribute*), [688](#page-691-0) pattern (*euporie.core.terminal.ItermGraphicsStatus attribute*), [688](#page-691-0) pattern (*euporie.core.terminal.KittyGraphicsStatus attribute*), [689](#page-692-0) pattern (*euporie.core.terminal.PixelDimensions attribute*), [689](#page-692-0) pattern (*euporie.core.terminal.SgrPixelStatus attribute*), [690](#page-693-0) pattern (*euporie.core.terminal.SixelGraphicsStatus attribute*), [690](#page-693-0) pattern (*euporie.core.terminal.TerminalQuery attribute*), [691](#page-694-0) pause\_rendering() (*euporie.console.app.ConsoleApp method*), [218](#page-221-0) pause\_rendering() (*euporie.core.app.BaseApp method*), [257](#page-260-0) pause\_rendering() (*euporie.hub.app.HubApp method*), [899](#page-902-0) pause\_rendering() (*euporie.notebook.app.NotebookApp method*), [915](#page-918-0) pause\_rendering() (*euporie.preview.app.PreviewApp method*), [975](#page-978-0) pgid (*euporie.core.kernel.LoggingLocalProvisioner attribute*), [509](#page-512-0) pid (*euporie.core.kernel.LoggingLocalProvisioner attribute*), [509](#page-512-0) pil\_to\_ansi\_py\_img2unicode() (*in module euporie.core.convert.formats.ansi*), [354,](#page-357-0) [358](#page-361-0) pil\_to\_ansi\_py\_timg() (*in module euporie.core.convert.formats.ansi*), [355,](#page-358-0) [359](#page-362-0) pil\_to\_png\_py\_pil() (*in module euporie.core.convert.formats.png*), [382,](#page-385-0) [383](#page-386-0) pil\_to\_sixel\_py\_teimpy() (*in module euporie.core.convert.formats.sixel*), [387,](#page-390-0) [388](#page-391-0)

- pil\_to\_sixel\_py\_timg() (*in module euporie.core.convert.formats.sixel*), [387,](#page-390-0) [388](#page-391-0)
- PilImage (*in module euporie.core.convert.datum*), [345](#page-348-0)
- pipe() (*euporie.core.path.HTTPFileSystem method*), [637](#page-640-0) pipe\_file() (*euporie.core.path.HTTPFileSystem*
- *method*), [637](#page-640-0) pixel\_size() (*euporie.core.convert.datum.Datum method*), [347](#page-350-0)
- pixel\_size\_async() (*euporie.core.convert.datum.Datum method*), [347](#page-350-0)
- PixelDimensions (*class in euporie.core.terminal*), [685,](#page-688-0) [689](#page-692-0)
- png\_to\_ansi\_img2txt() (*in module euporie.core.convert.formats.ansi*), [355,](#page-358-0) [359](#page-362-0)
- png\_to\_ansi\_py\_placeholder() (*in module euporie.core.convert.formats.ansi*), [355,](#page-358-0) [359](#page-362-0)
- png\_to\_pil\_py() (*in module euporie.core.convert.formats.pil*), [380](#page-383-0)
- png\_to\_sixel\_img2sixel() (*in module euporie.core.convert.formats.sixel*), [387,](#page-390-0) [388](#page-391-0)
- Point (*class in euporie.core.app*), [251](#page-254-0)
- Point (*class in euporie.core.graphics*), [472](#page-475-0)
- Point (*class in euporie.core.key\_binding.bindings.mouse*), [537](#page-540-0)
- Point (*class in euporie.core.layout.cache*), [560](#page-563-0)
- Point (*class in euporie.core.layout.containers*), [569](#page-572-0)
- Point (*class in euporie.core.margins*), [626](#page-629-0)
- Point (*class in euporie.core.renderer*), [653](#page-656-0)
- Point (*class in euporie.core.widgets.display*), [752](#page-755-0)
- Point (*class in euporie.core.widgets.file\_browser*), [763](#page-766-0)
- Point (*class in euporie.core.widgets.forms*), [787](#page-790-0)
- Point (*class in euporie.core.widgets.menu*), [849](#page-852-0)
- Point (*class in euporie.core.widgets.palette*), [865](#page-868-0)
- poll() (*euporie.core.kernel.Kernel method*), [505](#page-508-0)
- poll() (*euporie.core.kernel.LoggingLocalProvisioner method*), [509](#page-512-0)
- pop() (*euporie.core.diagnostics.Report method*), [401](#page-404-0)
- pop() (*euporie.core.kernel.MsgCallbacks method*), [512](#page-515-0) pop() (*euporie.core.widgets.forms.SizedMask method*),
- [803](#page-806-0) popitem() (*euporie.core.kernel.MsgCallbacks method*),
- [512](#page-515-0)
- popitem() (*euporie.core.widgets.forms.SizedMask method*), [803](#page-806-0)
- port
	- command line option, [58](#page-61-0)
- ports (*euporie.core.kernel.EuporieKernelManager property*), [498](#page-501-0)
- ports\_cached (*euporie.core.kernel.LoggingLocalProvisioner attribute*), [509](#page-512-0)
- position (*euporie.core.ft.html.Theme property*), [432](#page-435-0)
- position (*euporie.notebook.tabs.edit.EditorTab property*), [930](#page-933-0)
- position (*euporie.notebook.tabs.EditorTab property*), [953](#page-956-0)
- post\_init\_kernel() (*euporie.console.tabs.console.Console method*), [236](#page-239-0)
- post\_init\_kernel() (*euporie.core.tabs.base.KernelTab method*), [671](#page-674-0)
- post\_init\_kernel() (*euporie.core.tabs.notebook.BaseNotebook method*), [679](#page-682-0)
- post\_init\_kernel() (*euporie.notebook.tabs.edit.EditorTab method*), [930](#page-933-0)
- post\_init\_kernel() (*euporie.notebook.tabs.EditorTab method*), [953](#page-956-0)
- post\_init\_kernel() (*euporie.notebook.tabs.Notebook method*), [958](#page-961-0)
- post\_init\_kernel() (*euporie.notebook.tabs.notebook.Notebook method*), [947](#page-950-0)
- post\_init\_kernel() (*euporie.preview.tabs.notebook.PreviewNotebook method*), [984](#page-987-0)
- post\_launch() (*euporie.core.kernel.LoggingLocalProvisioner method*), [509](#page-512-0)
- post\_load() (*euporie.console.app.ConsoleApp method*), [218](#page-221-0)
- post\_load() (*euporie.core.app.BaseApp method*), [257](#page-260-0)
- post\_load() (*euporie.hub.app.HubApp method*), [899](#page-902-0)
- post\_load() (*euporie.notebook.app.NotebookApp method*), [915](#page-918-0)
- post\_load() (*euporie.preview.app.PreviewApp method*), [976](#page-979-0)
- post\_load\_callables (*euporie.hub.app.HubApp attribute*), [899](#page-902-0)
- post\_load\_callables (*euporie.notebook.app.NotebookApp attribute*), [915](#page-918-0)
- post\_load\_callables (*euporie.preview.app.PreviewApp attribute*), [976](#page-979-0)
- post\_start\_() (*euporie.core.kernel.Kernel method*), [505](#page-508-0)
- post\_start\_kernel() (*euporie.core.kernel.EuporieKernelManager method*), [498](#page-501-0)
- pre\_init\_kernel() (*euporie.console.tabs.console.Console method*), [237](#page-240-0)
- pre\_init\_kernel() (*euporie.core.tabs.base.KernelTab method*), [671](#page-674-0)
- pre\_init\_kernel() (*euporie.core.tabs.notebook.BaseNotebook method*), [679](#page-682-0)
- pre\_init\_kernel() (*euporie.notebook.tabs.edit.EditorTab method*), [930](#page-933-0)
- pre\_init\_kernel() (*euporie.notebook.tabs.EditorTab method*), [953](#page-956-0)
- pre\_init\_kernel() (*euporie.notebook.tabs.Notebook method*), [958](#page-961-0)
- pre\_init\_kernel() (*euporie.notebook.tabs.notebook.Notebook method*), [947](#page-950-0)
- pre\_init\_kernel() (*euporie.preview.tabs.notebook.PreviewNotebook method*), [984](#page-987-0)
- pre\_launch() (*euporie.core.kernel.LoggingLocalProvisioner method*), [509](#page-512-0)
- pre\_render\_children() (*euporie.core.layout.scroll.ScrollingContainer method*), [600](#page-603-0)

pre\_run() (*euporie.console.app.ConsoleApp method*), [218](#page-221-0) pre\_run() (*euporie.core.app.BaseApp method*), [258](#page-261-0) pre\_run() (*euporie.hub.app.HubApp method*), [899](#page-902-0) pre\_run() (*euporie.notebook.app.NotebookApp method*), [915](#page-918-0) pre\_run() (*euporie.preview.app.PreviewApp method*), [976](#page-979-0) pre\_run\_callables (*euporie.hub.app.HubApp attribute*), [899](#page-902-0) pre\_run\_callables (*euporie.notebook.app.NotebookApp attribute*), [915](#page-918-0) pre\_run\_callables (*euporie.preview.app.PreviewApp attribute*), [976](#page-979-0) pre\_start\_kernel() (*euporie.core.kernel.EuporieKernelManager method*), [498](#page-501-0) preceding\_text (*euporie.core.ft.html.Node property*), [429](#page-432-0) preferred\_height() (*euporie.core.graphics.GraphicControl method*), [475](#page-478-0) preferred\_height() (*euporie.core.graphics.GraphicWindow method*), [476](#page-479-0) preferred\_height() (*euporie.core.graphics.Iterm-GraphicControl method*), [477](#page-480-0) preferred\_height() (*euporie.core.graphics.Kitty-GraphicControl method*), [478](#page-481-0) preferred\_height() (*euporie.core.graphics.Sixel-GraphicControl method*), [480](#page-483-0) preferred\_height() (*euporie.core.layout.cache.CachedContainer method*), [563](#page-566-0) preferred\_height() (*euporie.core.layout.containers.FloatContainer method*), [572](#page-575-0) preferred\_height() (*euporie.core.layout.containers.HSplit method*), [572](#page-575-0) preferred\_height() (*euporie.core.layout.containers.VSplit method*), [573](#page-576-0) preferred\_height() (*euporie.core.layout.containers.Window method*), [574](#page-577-0) preferred\_height() (*euporie.core.layout.controls.DummyControl method*), [576](#page-579-0) preferred\_height() (*euporie.core.layout.controls.FocusableDummyControl method*), [577](#page-580-0) preferred\_height() (*euporie.core.layout.decor.DropShadow method*), [581](#page-584-0) preferred\_height() (*euporie.core.layout.decor.FocusedStyle method*), [581](#page-584-0) preferred\_height() (*euporie.core.layout.decor.Line method*), [582](#page-585-0) preferred\_height() (*euporie.core.layout.decor.Pattern method*), [583](#page-586-0) preferred\_height() (*euporie.core.layout.mouse.DisableMouseOnScroll method*), [585](#page-588-0) preferred\_height() (*euporie.core.lay-*

*out.print.PrintingContainer method*), [589](#page-592-0) preferred\_height() (*euporie.core.lay-*

- *out.scroll.PrintingContainer method*), [599](#page-602-0) preferred\_height() (*euporie.core.lay-*
- *out.scroll.ScrollingContainer method*), [600](#page-603-0)
- preferred\_height() (*euporie.core.margins.Margin-Container method*), [628](#page-631-0)
- preferred\_height() (*euporie.core.widgets.dialog.DialogTitleControl method*), [739](#page-742-0)
- preferred\_height() (*euporie.core.widgets.display.DisplayControl method*), [755](#page-758-0)
- preferred\_height() (*euporie.core.widgets.display.DisplayWindow method*), [756](#page-759-0)
- preferred\_height() (*euporie.core.widgets.file\_browser.FileBrowserControl method*), [766](#page-769-0)
- preferred\_height() (*euporie.core.widgets.forms.ExpandingBufferControl method*), [798](#page-801-0)
- preferred\_height() (*euporie.core.widgets.forms.NavigableFormattedTextControl method*), [799](#page-802-0)
- preferred\_height() (*euporie.core.widgets.forms.ProgressControl method*), [800](#page-803-0)
- preferred\_height() (*euporie.core.widgets.forms.SliderControl method*), [805](#page-808-0)
- preferred\_height() (*euporie.core.widgets.layout.TabBarControl method*), [840](#page-843-0)
- preferred\_height() (*euporie.core.widgets.menu.CompletionsMenu method*), [851](#page-854-0)
- preferred\_height() (*euporie.core.widgets.menu.CompletionsMenuControl method*), [852](#page-855-0)
- preferred\_height() (*euporie.core.widgets.palette.CommandMenuControl method*), [868](#page-871-0)
- preferred\_width() (*euporie.core.graphics.Graphic-Control method*), [475](#page-478-0)
- preferred\_width() (*euporie.core.graphics.GraphicWindow method*), [476](#page-479-0)
- preferred\_width() (*euporie.core.graphics.Iterm-GraphicControl method*), [477](#page-480-0)
- preferred\_width() (*euporie.core.graphics.Kitty-GraphicControl method*), [478](#page-481-0)
- preferred\_width() (*euporie.core.graphics.Sixel-GraphicControl method*), [480](#page-483-0)
- preferred\_width() (*euporie.core.layout.cache.CachedContainer method*), [563](#page-566-0)
- preferred\_width() (*euporie.core.layout.containers.FloatContainer method*), [572](#page-575-0)
- preferred\_width() (*euporie.core.layout.containers.HSplit method*), [572](#page-575-0)
- preferred\_width() (*euporie.core.layout.containers.VSplit method*), [573](#page-576-0)

preferred\_width() (*euporie.core.layout.containers.Window method*), [574](#page-577-0) preferred\_width() (*euporie.core.layout.controls.DummyControl method*), [576](#page-579-0) preferred\_width() (*euporie.core.layout.controls.FocusableDummyControl method*), [577](#page-580-0) preferred\_width() (*euporie.core.layout.decor.DropShadow method*), [581](#page-584-0) preferred\_width() (*euporie.core.layout.decor.FocusedStyle method*), [581](#page-584-0) preferred\_width() (*euporie.core.layout.decor.Line method*), [582](#page-585-0) preferred\_width() (*euporie.core.layout.decor.Pattern method*), [583](#page-586-0) preferred\_width() (*euporie.core.layout.mouse.DisableMouseOnScroll method*), [585](#page-588-0) preferred\_width() (*euporie.core.layout.print.PrintingContainer method*), [589](#page-592-0) preferred\_width() (*euporie.core.layout.scroll.PrintingContainer method*), [599](#page-602-0) preferred\_width() (*euporie.core.layout.scroll.ScrollingContainer method*), [600](#page-603-0) preferred\_width() (*euporie.core.margins.Margin-Container method*), [628](#page-631-0) preferred\_width() (*euporie.core.widgets.dialog.DialogTitleControl method*), [739](#page-742-0) preferred\_width() (*euporie.core.widgets.display.DisplayControl method*), [755](#page-758-0) preferred\_width() (*euporie.core.widgets.display.DisplayWindow method*), [756](#page-759-0) preferred\_width() (*euporie.core.widgets.file\_browser.FileBrowserControl method*), [766](#page-769-0) preferred\_width() (*euporie.core.widgets.forms.ExpandingBufferControl method*), [798](#page-801-0) preferred\_width() (*euporie.core.widgets.forms.NavigableFormattedTextControl method*), [800](#page-803-0) preferred\_width() (*euporie.core.widgets.forms.ProgressControl method*), [800](#page-803-0) preferred\_width() (*euporie.core.widgets.forms.SliderControl method*), [805](#page-808-0) preferred\_width() (*euporie.core.widgets.layout.TabBarControl method*), [840](#page-843-0) preferred\_width() (*euporie.core.widgets.menu.CompletionsMenu method*), [851](#page-854-0) preferred\_width() (*euporie.core.widgets.menu.CompletionsMenuControl method*), [852](#page-855-0) preferred\_width() (*euporie.core.widgets.palette.CommandMenuControl method*), [868](#page-871-0) prefix (*euporie.core.widgets.menu.MenuItem property*), [853](#page-856-0) [432](#page-435-0) [614](#page-617-0) [617](#page-620-0) [429](#page-432-0) [258](#page-261-0)

prefix\_width (*euporie.core.widgets.menu.MenuItem property*), [853](#page-856-0) preformatted (*euporie.core.ft.html.Theme property*), prepare() (*euporie.core.log.FtFormatter method*), [613](#page-616-0) prepare() (*euporie.core.log.LogTabFormatter method*), prepare() (*euporie.core.log.StdoutFormatter method*), prev\_element (*euporie.core.ft.html.Node property*), prev\_node (*euporie.core.ft.html.Node property*), [429](#page-432-0) prev\_node\_in\_flow (*euporie.core.ft.html.Node property*), [429](#page-432-0) PreviewApp (*class in euporie.preview.app*), [971,](#page-974-0) [972](#page-975-0) PreviewNotebook (*class in euporie.preview.app*), [971](#page-974-0) PreviewNotebook (*class in euporie.preview.tabs.notebook*), [981,](#page-984-0) [982](#page-985-0) previous-completion command line option, [108,](#page-111-0) [136,](#page-139-0) [178](#page-181-0) previous-tab command line option, [97,](#page-100-0) [146,](#page-149-0) [168,](#page-171-0) [196](#page-199-0) print\_formatted\_text() (*in module euporie.core.log*), [606](#page-609-0) print\_help() (*euporie.core.config.ArgumentParser method*), [338](#page-341-0) print\_text() (*euporie.console.app.ConsoleApp method*), [218](#page-221-0) print\_text() (*euporie.core.app.BaseApp method*), print\_text() (*euporie.hub.app.HubApp method*), [899](#page-902-0) print\_text() (*euporie.notebook.app.NotebookApp method*), [915](#page-918-0) print\_text() (*euporie.preview.app.PreviewApp method*), [976](#page-979-0) print\_title() (*euporie.preview.tabs.notebook.PreviewNotebook method*), [984](#page-987-0) print\_usage() (*euporie.core.config.ArgumentParser method*), [339](#page-342-0) PrintingContainer (*class in euporie.console.tabs.console*), [231](#page-234-0) PrintingContainer (*class in euporie.core.layout.print*), [587,](#page-590-0) [589](#page-592-0) PrintingContainer (*class in euporie.core.layout.scroll*), [595,](#page-598-0) [598](#page-601-0) PrintingContainer (*class in euporie.preview.tabs.notebook*), [981](#page-984-0) priority (*euporie.core.pygments.ArgparseLexer attribute*), [649](#page-652-0) process (*euporie.core.kernel.LoggingLocalProvisioner attribute*), [509](#page-512-0) process\_data() (*euporie.core.comm.base.Comm method*), [273](#page-276-0) process\_data() (*euporie.core.comm.base.Unimple-*

*mentedComm method*), [273](#page-276-0) process\_data() (*euporie.core.comm.ipywidgets.AccordionModel method*), [293](#page-296-0)

- process\_data() (*euporie.core.comm.ipywidgets.BoundedFloatTextModel method*), [294](#page-297-0)
- process\_data() (*euporie.core.comm.ipywidgets.BoundedIntTextModel method*), [295](#page-298-0)
- process\_data() (*euporie.core.comm.ipywidgets.Box-Model method*), [296](#page-299-0)

process\_data() (*euporie.core.comm.ipywidgets.ButtonModel method*), [296](#page-299-0)

- process\_data() (*euporie.core.comm.ipywidgets.CheckboxModel method*), [297](#page-300-0)
- process\_data() (*euporie.core.comm.ipywidgets.ColorPickerModel method*), [297](#page-300-0)
- process\_data() (*euporie.core.comm.ipywidgets.ComboboxModel method*), [298](#page-301-0)
- process\_data() (*euporie.core.comm.ipywidgets.DatePickerModel method*), [299](#page-302-0)
- process\_data() (*euporie.core.comm.ipywidgets.DropdownModel method*), [299](#page-302-0)
- process\_data() (*euporie.core.comm.ipywidgets.FloatLogSliderModel method*), [300](#page-303-0)
- process\_data() (*euporie.core.comm.ipywidgets.FloatProgressModel method*), [301](#page-304-0)
- process\_data() (*euporie.core.comm.ipywidgets.FloatRangeSliderModel method*), [301](#page-304-0)
- process\_data() (*euporie.core.comm.ipywidgets.FloatSliderModel method*), [302](#page-305-0)
- process\_data() (*euporie.core.comm.ipywidgets.FloatTextModel method*), [303](#page-306-0)
- process\_data() (*euporie.core.comm.ipywidgets.HBoxModel method*), [304](#page-307-0)
- process\_data() (*euporie.core.comm.ipywidgets.HTMLMathModel method*), [304](#page-307-0)
- process\_data() (*euporie.core.comm.ipywidgets.HTMLModel method*), [305](#page-308-0)
- process\_data() (*euporie.core.comm.ipywidgets.ImageModel method*), [305](#page-308-0)
- process\_data() (*euporie.core.comm.ipywidgets.Int-ProgressModel method*), [306](#page-309-0)
- process\_data() (*euporie.core.comm.ipywidgets.IntRangeSliderModel method*), [306](#page-309-0)
- process\_data() (*euporie.core.comm.ipywidgets.IntSliderModel method*), [307](#page-310-0)
- process\_data() (*euporie.core.comm.ipywidgets.Int-TextModel method*), [308](#page-311-0)
- process\_data() (*euporie.core.comm.ipywidgets.Ipy-WidgetComm method*), [308](#page-311-0)
- process\_data() (*euporie.core.comm.ipywidgets.LabelModel method*), [309](#page-312-0)
- process\_data() (*euporie.core.comm.ipywidgets.LayoutIpyWidgetComm method*), [309](#page-312-0)
- process\_data() (*euporie.core.comm.ipywidgets.Num-*Progress (*class in euporie.core.widgets.forms*), [787,](#page-790-0) [800](#page-803-0)

*berTextBoxIpyWidgetComm method*), [310](#page-313-0)

- process\_data() (*euporie.core.comm.ipywidgets.OutputModel method*), [311](#page-314-0)
- process\_data() (*euporie.core.comm.ipywidgets.ProgressIpyWidgetComm method*), [312](#page-315-0)
- process\_data() (*euporie.core.comm.ipywidgets.RadioButtonsModel method*), [312](#page-315-0)
- process\_data() (*euporie.core.comm.ipywidgets.RangeSliderIpyWidgetComm method*), [313](#page-316-0)
- process\_data() (*euporie.core.comm.ipywidgets.SelectableIpyWidgetComm method*), [314](#page-317-0)
- process\_data() (*euporie.core.comm.ipywidgets.SelectionRangeSliderModel method*), [315](#page-318-0)
- process\_data() (*euporie.core.comm.ipywidgets.SelectionSliderModel method*), [316](#page-319-0)
- process\_data() (*euporie.core.comm.ipywidgets.SelectModel method*), [313](#page-316-0)
- process\_data() (*euporie.core.comm.ipywidgets.SelectMultipleModel method*), [314](#page-317-0)
- process\_data() (*euporie.core.comm.ipywidgets.SliderIpyWidgetComm method*), [317](#page-320-0)
- process\_data() (*euporie.core.comm.ipywidgets.Tab-Model method*), [317](#page-320-0)
- process\_data() (*euporie.core.comm.ipywidgets.TextareaModel method*), [320](#page-323-0)
- process\_data() (*euporie.core.comm.ipywidgets.TextBoxIpyWidgetComm method*), [318](#page-321-0)
- process\_data() (*euporie.core.comm.ipywidgets.TextModel method*), [319](#page-322-0)
- process\_data() (*euporie.core.comm.ipywidgets.ToggleableIpyWidgetComm method*), [322](#page-325-0)
- process\_data() (*euporie.core.comm.ipywidgets.ToggleButtonModel method*), [320](#page-323-0)
- process\_data() (*euporie.core.comm.ipywidgets.ToggleButtonsModel method*), [321](#page-324-0)
- process\_data() (*euporie.core.comm.ipywidgets.UnimplementedModel method*), [322](#page-325-0)
- process\_data() (*euporie.core.comm.ipywidgets.ValidModel method*), [324](#page-327-0)
- process\_data() (*euporie.core.comm.ipywidgets.VBoxModel method*), [323](#page-326-0)
- process\_dom() (*euporie.core.ft.html.HTML method*), [426](#page-429-0)
- process\_keys() (*euporie.core.key\_binding.key\_processor.KeyProcessor method*), [544](#page-547-0)
- process\_msg() (*euporie.core.lsp.LspClient method*), [621](#page-624-0)
- Processor (*class in euporie.core.processors*), [646](#page-649-0)
- Processor (*class in euporie.core.widgets.formatted\_text\_area*), [770](#page-773-0)
- Processor (*class in euporie.core.widgets.inputs*), [819](#page-822-0) Progress (*class in euporie.core.comm.ipywidgets*), [287](#page-290-0)
- 
- ProgressControl (*class in euporie.core.widgets.forms*), [787,](#page-790-0) [800](#page-803-0)
- ProgressIpyWidgetComm (*class in euporie.core.comm.ipywidgets*), [287,](#page-290-0) [311](#page-314-0)
- prompt (*euporie.core.widgets.cell.Cell property*), [708](#page-711-0)
- prompt() (*euporie.console.tabs.console.Console method*), [237](#page-240-0)
- PromptToolkitSSHSession (*class in euporie.hub.app*), [886](#page-889-0)
- Protocol (*class in euporie.core.config*), [337](#page-340-0)
- protocol (*euporie.core.path.HTTPFileSystem attribute*), [637](#page-640-0)
- protocol (*euporie.core.path.UntitledPath property*), [643](#page-646-0)
- provisioner (*euporie.core.kernel.EuporieKernelManager attribute*), [498](#page-501-0)
- pseudo (*euporie.core.ft.html.CssSelector attribute*), [424](#page-427-0)
- PseudoTTY (*class in euporie.core.io*), [484,](#page-487-0) [485](#page-488-0)
- PseudoTTY (*class in euporie.core.log*), [609](#page-612-0)
- PseudoTTY (*class in euporie.preview.app*), [971](#page-974-0)
- PTANSI (*in module euporie.core.ft.ansi*), [407](#page-410-0)
- ptk\_get\_app() (*in module euporie.console.app*), [208](#page-211-0)
- ptk\_get\_app() (*in module euporie.notebook.current*), [918](#page-921-0)
- ptk\_to\_container() (*in module euporie.core.widgets.status*), [876](#page-879-0)
- PtkCompletionsMenuControl (*in module euporie.core.widgets.menu*), [849](#page-852-0)
- PtKeyProcessor (*in module euporie.core.key\_binding.key\_processor*), [544](#page-547-0)
- PtkMouseEvent (*in module euporie.core.key\_binding.bindings.mouse*), [537](#page-540-0)
- PtkMouseEvent (*in module euporie.core.margins*), [626](#page-629-0)
- PtkRenderer (*in module euporie.core.renderer*), [653](#page-656-0)
- PtkSearchToolbar (*in module euporie.core.widgets.search*), [873](#page-876-0)
- PtkViState (*in module euporie.core.key\_binding.vi\_state*), [554](#page-557-0)
- PtkVt100\_Output (*in module euporie.core.app*), [251](#page-254-0)
- PtkVt100\_Output (*in module euporie.core.io*), [484](#page-487-0)
- public\_key\_auth\_supported() (*euporie.hub.app.EuporieSSHServer method*), [889](#page-892-0)
- PurePath (*class in euporie.core.app*), [251](#page-254-0)
- PurePath (*class in euporie.core.widgets.cell\_outputs*), [714](#page-717-0)
- PurePath (*class in euporie.core.widgets.pager*), [859](#page-862-0)
- put() (*euporie.core.path.HTTPFileSystem method*), [637](#page-640-0)
- put\_file() (*euporie.core.path.HTTPFileSystem method*), [637](#page-640-0)
- PygmentsLexer (*class in euporie.core.widgets.inputs*), [820](#page-823-0)
- PyperclipClipboard (*class in euporie.core.clipboard*), [269](#page-272-0)

## Q

- QueueHandler (*class in euporie.core.log*), [609,](#page-612-0) [614](#page-617-0) QueueHandler (*class in euporie.notebook.tabs.log*), [935](#page-938-0) quit
- command line option, [97,](#page-100-0) [145,](#page-148-0) [168,](#page-171-0) [195](#page-198-0)
- quit\_alternate\_screen() (*euporie.core.io.Vt100\_Output method*), [488](#page-491-0)
- quoted\_insert (*euporie.console.app.ConsoleApp attribute*), [218](#page-221-0)
- quoted\_insert (*euporie.core.app.BaseApp attribute*), [258](#page-261-0)
- quoted\_insert (*euporie.hub.app.HubApp attribute*), [899](#page-902-0)
- quoted\_insert (*euporie.notebook.app.NotebookApp attribute*), [916](#page-919-0)
- quoted\_insert (*euporie.preview.app.PreviewApp attribute*), [976](#page-979-0)

# R

- RadioButtonsModel (*class in euporie.core.comm.ipywidgets*), [287,](#page-290-0) [312](#page-315-0)
- ran() (*euporie.core.widgets.cell.Cell method*), [708](#page-711-0)
- range\_to\_slice() (*in module euporie.core.format*), [405](#page-408-0)
- range\_to\_slice() (*in module euporie.core.lsp*), [618,](#page-621-0) [621](#page-624-0)
- RangeSliderIpyWidgetComm (*class in euporie.core.comm.ipywidgets*), [287,](#page-290-0) [312](#page-315-0)
- raw\_mode() (*euporie.core.io.IgnoredInput method*), [485](#page-488-0)
- read\_block() (*euporie.core.path.HTTPFileSystem method*), [637](#page-640-0)
- read\_bytes() (*euporie.core.path.HTTPFileSystem method*), [638](#page-641-0)
- read\_bytes() (*euporie.core.path.UntitledPath method*), [643](#page-646-0)
- read\_keys() (*euporie.core.io.IgnoredInput method*), [485](#page-488-0)
- read\_nb() (*in module euporie.core.tabs.notebook*), [674](#page-677-0)
- read\_text() (*euporie.core.path.HTTPFileSystem method*), [638](#page-641-0)
- read\_text() (*euporie.core.path.UntitledPath method*), [643](#page-646-0)
- readlink() (*euporie.core.path.UntitledPath method*), [643](#page-646-0)
- readout (*euporie.core.widgets.forms.Slider attribute*), [804](#page-807-0)
- readout\_len() (*euporie.core.widgets.forms.Slider method*), [804](#page-807-0)
- readout\_text() (*euporie.core.widgets.forms.Slider method*), [804](#page-807-0)
- ready (*euporie.core.kernel.EuporieKernelManager property*), [498](#page-501-0)

recent (*euporie.core.history.KernelHistory property*), [481](#page-484-0) record\_cell\_timing

command line option, [55](#page-58-0) redo command line option, [114,](#page-117-0) [142,](#page-145-0) [185](#page-188-0) redo() (*in module euporie.core.key\_binding.bindings.micro*), [526,](#page-529-0) [533](#page-536-0) reduce() (*in module euporie.core.filters*), [403](#page-406-0) ref (*in module euporie.core.convert.datum*), [346](#page-349-0) ReferencedSplit (*class in euporie.core.comm.ipywidgets*), [287](#page-290-0) ReferencedSplit (*class in euporie.core.widgets.layout*), [835,](#page-838-0) [839](#page-842-0) ReferenceType (*class in euporie.core.convert.datum*), [345](#page-348-0) refocus() (*euporie.core.widgets.menu.MenuBar method*), [852](#page-855-0) reformat() (*euporie.core.widgets.inputs.KernelInput method*), [826](#page-829-0) reformat() (*euporie.notebook.tabs.Notebook method*), [958](#page-961-0) reformat() (*euporie.notebook.tabs.notebook.Notebook method*), [947](#page-950-0) reformat-cells command line option, [126](#page-129-0) reformat-input command line option, [118,](#page-121-0) [158,](#page-161-0) [188](#page-191-0) reformat-notebook command line option, [126](#page-129-0) refresh() (*euporie.console.app.ConsoleApp method*), [218](#page-221-0) refresh() (*euporie.console.tabs.console.Console method*), [237](#page-240-0) refresh() (*euporie.core.app.BaseApp method*), [258](#page-261-0) refresh() (*euporie.core.tabs.notebook.BaseNotebook method*), [679](#page-682-0) refresh() (*euporie.core.widgets.cell.Cell method*), [708](#page-711-0) refresh() (*euporie.core.widgets.layout.AccordionSplit method*), [838](#page-841-0) refresh() (*euporie.core.widgets.layout.StackedSplit method*), [839](#page-842-0) refresh() (*euporie.core.widgets.layout.TabbedSplit method*), [841](#page-844-0) refresh() (*euporie.hub.app.HubApp method*), [899](#page-902-0) refresh() (*euporie.notebook.app.NotebookApp method*), [916](#page-919-0) refresh() (*euporie.notebook.tabs.Notebook method*), [958](#page-961-0) refresh() (*euporie.notebook.tabs.notebook.Notebook method*), [947](#page-950-0) refresh() (*euporie.preview.app.PreviewApp method*), [976](#page-979-0) refresh() (*euporie.preview.tabs.notebook.PreviewNotebook method*), [985](#page-988-0) refresh\_cell() (*euporie.core.tabs.notebook.BaseNotebook method*), [679](#page-682-0)

refresh\_cell() (*euporie.notebook.tabs.Notebook method*), [959](#page-962-0) refresh\_cell() (*euporie.notebook.tabs.notebook.Notebook method*), [947](#page-950-0) refresh\_cell() (*euporie.preview.tabs.notebook.PreviewNotebook method*), [985](#page-988-0) refresh-tab command line option, [118,](#page-121-0) [158,](#page-161-0) [189](#page-192-0) RegexLexer (*class in euporie.core.pygments*), [648](#page-651-0) register() (*euporie.core.config.ArgumentParser method*), [339](#page-342-0) register() (*euporie.core.terminal.TerminalInfo method*), [691](#page-694-0) register() (*in module euporie.core.convert.formats.ansi*), [355](#page-358-0) register() (*in module euporie.core.convert.formats.base64*), [360](#page-363-0) register() (*in module euporie.core.convert.formats.ft*), [364](#page-367-0) register() (*in module euporie.core.convert.formats.html*), [367](#page-370-0) register() (*in module euporie.core.convert.formats.jpeg*), [375](#page-378-0) register() (*in module euporie.core.convert.formats.markdown*), [377](#page-380-0) register() (*in module euporie.core.convert.formats.pdf*), [379](#page-382-0) register() (*in module euporie.core.convert.formats.pil*), [380](#page-383-0) register() (*in module euporie.core.convert.formats.png*), [382](#page-385-0) register() (*in module euporie.core.convert.formats.rich*), [384](#page-387-0) register() (*in module euporie.core.convert.formats.sixel*), [387](#page-390-0) register() (*in module euporie.core.convert.formats.svg*), [389](#page-392-0) register() (*in module euporie.core.convert.registry*), [392,](#page-395-0) [393](#page-396-0) register\_bindings() (*in module euporie.console.tabs.console*), [222](#page-225-0) register\_bindings() (*in module euporie.core.app*), [243](#page-246-0) register\_bindings() (*in module euporie.core.key\_binding.bindings.basic*), [515](#page-518-0) register\_bindings() (*in module euporie.core.key\_binding.bindings.completion*), [517](#page-520-0) register\_bindings() (*in module euporie.core.key\_binding.bindings.micro*), [526](#page-529-0) register\_bindings() (*in module euporie.core.key\_binding.bindings.page\_navigation*), [541](#page-544-0)

register\_bindings() (*in module eu-*

*porie.core.key\_binding.registry*), [552](#page-555-0)

register\_bindings() (*in module euporie.core.tabs.base*), [662](#page-665-0)

- register\_bindings() (*in module euporie.core.terminal*), [682](#page-685-0)
- register\_bindings() (*in module euporie.core.widgets.dialog*), [724](#page-727-0)
- register\_bindings() (*in module euporie.core.widgets.display*), [746](#page-749-0)
- register\_bindings() (*in module euporie.core.widgets.inputs*), [810](#page-813-0)
- register\_bindings() (*in module euporie.core.widgets.pager*), [855](#page-858-0)
- register\_bindings() (*in module euporie.core.widgets.palette*), [862](#page-865-0)
- register\_bindings() (*in module euporie.core.widgets.search*), [871](#page-874-0)
- register\_bindings() (*in module euporie.notebook.app*), [902](#page-905-0)
- register\_bindings() (*in module euporie.notebook.tabs.notebook*), [939](#page-942-0)
- register\_bindings() (*in module euporie.notebook.widgets.side\_bar*), [962](#page-965-0)
- register\_bindings() (*in module euporie.preview.app*), [970](#page-973-0)
- register\_commands() (*euporie.core.config.Setting method*), [342](#page-345-0)
- relative\_to() (*euporie.core.path.UntitledPath method*), [643](#page-646-0)
- RelativePosition (*class in euporie.core.key\_binding.bindings.mouse*), [537,](#page-540-0) [538](#page-541-0)
- RelativePosition (*class in euporie.core.margins*), [626](#page-629-0)
- release() (*euporie.core.log.FormattedTextHandler method*), [611](#page-614-0)
- release() (*euporie.core.log.QueueHandler method*), [615](#page-618-0)
- remove() (*euporie.core.diagnostics.Report method*), [401](#page-404-0)
- remove\_outputs() (*euporie.core.widgets.cell.Cell method*), [708](#page-711-0)
- remove\_restart\_callback() (*euporie.core.kernel.EuporieKernelManager method*), [498](#page-501-0)
- removeFilter() (*euporie.core.log.FormattedTextHandler method*), [611](#page-614-0)
- removeFilter() (*euporie.core.log.QueueHandler method*), [615](#page-618-0)
- removeprefix() (*euporie.core.key\_binding.micro\_state.MicroInputMode method*), [548](#page-551-0)
- removesuffix() (*euporie.core.key\_binding.micro\_state.MicroInputMode method*), [548](#page-551-0)
- rename() (*euporie.core.path.HTTPFileSystem method*), [638](#page-641-0)
- rename() (*euporie.core.path.UntitledPath method*), [643](#page-646-0)
- render() (*euporie.core.convert.formats.html.Mark-*

*downParser method*), [374](#page-377-0)

- render() (*euporie.core.ft.html.HTML method*), [426](#page-429-0)
- render() (*euporie.core.ft.table.DummyTable method*), [448](#page-451-0)
- render() (*euporie.core.ft.table.Table method*), [450](#page-453-0)
- render() (*euporie.core.layout.cache.CachedContainer method*), [563](#page-566-0)
- render() (*euporie.core.renderer.Renderer method*), [654](#page-657-0)
- render() (*euporie.core.widgets.display.DisplayControl method*), [755](#page-758-0)
- render() (*euporie.core.widgets.forms.ProgressControl method*), [801](#page-804-0)
- render() (*euporie.core.widgets.layout.TabBarControl method*), [840](#page-843-0)
- render\_children() (*euporie.core.comm.ipywidgets.AccordionModel method*), [293](#page-296-0)
- render\_children() (*euporie.core.comm.ipywidgets.BoxModel method*), [296](#page-299-0)
- render\_children() (*euporie.core.comm.ipywidgets.HBoxModel method*), [304](#page-307-0)
- render\_children() (*euporie.core.comm.ipywidgets.LayoutIpyWidgetComm method*), [309](#page-312-0)
- render\_children() (*euporie.core.comm.ipywidgets.TabModel method*), [317](#page-320-0)
- render\_children() (*euporie.core.comm.ipywidgets.VBoxModel method*), [323](#page-326-0)
- render\_counter (*euporie.console.app.ConsoleApp attribute*), [218](#page-221-0)
- render\_counter (*euporie.core.app.BaseApp attribute*), [258](#page-261-0)
- render\_counter (*euporie.hub.app.HubApp attribute*), [899](#page-902-0)
- render\_counter (*euporie.notebook.app.NotebookApp attribute*), [916](#page-919-0)
- render\_counter (*euporie.preview.app.PreviewApp attribute*), [976](#page-979-0)
- render details content() (*euporie.core.ft.html.HTML method*), [427](#page-430-0)
- render\_element() (*euporie.core.ft.html.HTML method*), [427](#page-430-0)
- render grid content() (*euporie.core.ft.html.HTML method*), [427](#page-430-0)
- render\_img\_content() (*euporie.core.ft.html.HTML method*), [427](#page-430-0)
- render\_input\_content() (*euporie.core.ft.html.HTML method*), [427](#page-430-0)
- render\_latex\_content() (*euporie.core.ft.html.HTML method*), [427](#page-430-0)
- render\_lines() (*euporie.core.widgets.forms.Slider-Control method*), [805](#page-808-0)
- render\_list\_item\_content() (*euporie.core.ft.html.HTML method*), [427](#page-430-0)
- render\_node\_content() (*euporie.core.ft.html.HTML method*), [427](#page-430-0)

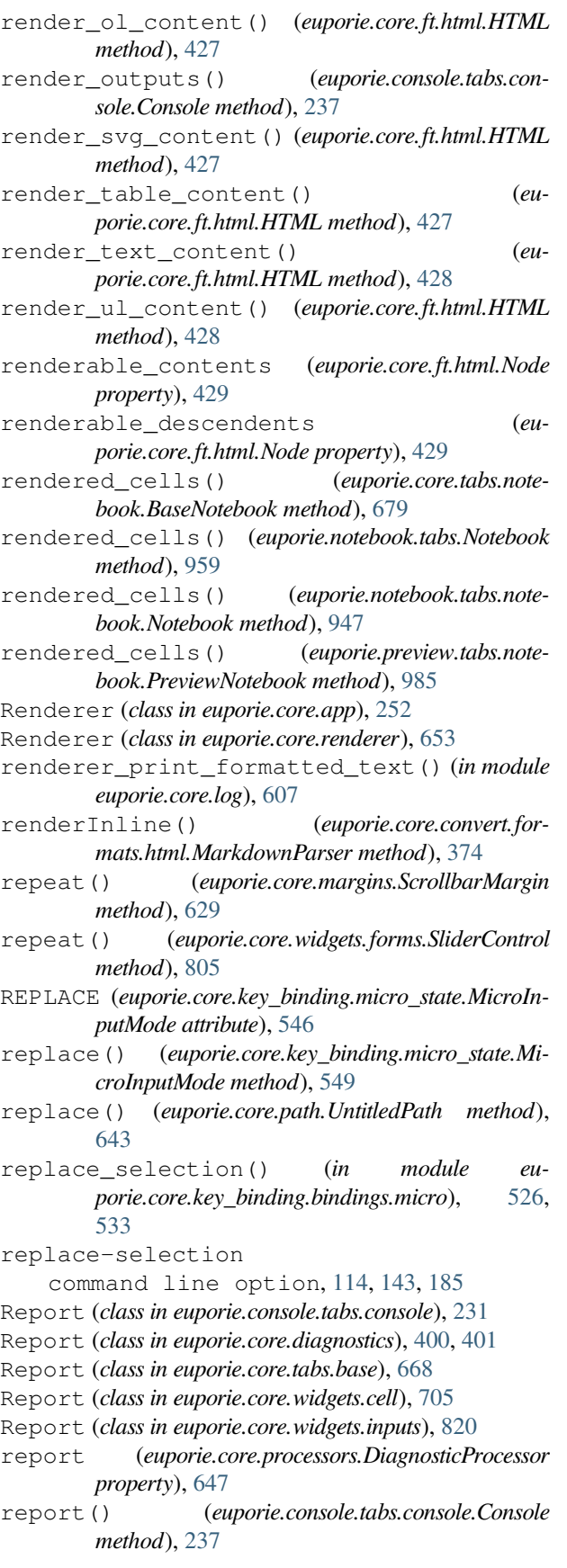

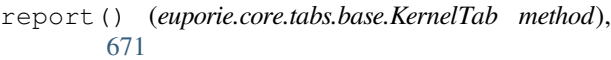

- report() (*euporie.core.tabs.notebook.BaseNotebook method*), [679](#page-682-0)
- report() (*euporie.core.widgets.cell.Cell method*), [708](#page-711-0)
- report() (*euporie.notebook.tabs.edit.EditorTab method*), [930](#page-933-0)
- report() (*euporie.notebook.tabs.EditorTab method*), [953](#page-956-0)
- report() (*euporie.notebook.tabs.Notebook method*), [959](#page-962-0)
- report() (*euporie.notebook.tabs.notebook.Notebook method*), [947](#page-950-0)
- report() (*euporie.preview.tabs.notebook.PreviewNotebook method*), [985](#page-988-0)
- report\_absolute\_cursor\_row() (*euporie.core.renderer.Renderer method*), [654](#page-657-0)
- report\_kernel\_error() (*euporie.console.tabs.console.Console method*), [237](#page-240-0)
- report\_kernel\_error() (*euporie.core.tabs.base.KernelTab method*), [671](#page-674-0)
- report\_kernel\_error() (*euporie.core.tabs.notebook.BaseNotebook method*), [679](#page-682-0)
- report\_kernel\_error() (*euporie.notebook.tabs.edit.EditorTab method*), [930](#page-933-0)
- report\_kernel\_error() (*euporie.notebook.tabs.EditorTab method*), [953](#page-956-0)
- report\_kernel\_error() (*euporie.notebook.tabs.Notebook method*), [959](#page-962-0)
- report\_kernel\_error() (*euporie.notebook.tabs.notebook.Notebook method*), [948](#page-951-0)
- report\_kernel\_error() (*euporie.preview.tabs.notebook.PreviewNotebook method*), [985](#page-988-0)
- reports (*euporie.core.tabs.notebook.BaseNotebook attribute*), [679](#page-682-0)
- reports (*euporie.notebook.tabs.edit.EditorTab attribute*), [930](#page-933-0)
- reports (*euporie.notebook.tabs.EditorTab attribute*), [953](#page-956-0)
- reports (*euporie.notebook.tabs.Notebook attribute*), [959](#page-962-0)
- reports (*euporie.notebook.tabs.notebook.Notebook attribute*), [948](#page-951-0)
- reports (*euporie.preview.tabs.notebook.PreviewNotebook attribute*), [985](#page-988-0)
- request\_absolute\_cursor\_position() (*euporie.core.renderer.Renderer method*), [654](#page-657-0)
- request\_shutdown() (*euporie.core.kernel.EuporieKernelManager method*), [498](#page-501-0)
- reset() (*euporie.console.app.ConsoleApp method*), [218](#page-221-0)
- reset() (*euporie.console.tabs.console.Console method*), [237](#page-240-0)
- reset() (*euporie.core.app.BaseApp method*), [258](#page-261-0)
- reset() (*euporie.core.ft.html.CustomHTMLParser method*), [426](#page-429-0)
- reset() (*euporie.core.ft.html.Node method*), [429](#page-432-0)
- reset() (*euporie.core.ft.html.Theme method*), [432](#page-435-0)
- reset() (*euporie.core.graphics.GraphicControl method*), [475](#page-478-0)
- reset() (*euporie.core.graphics.GraphicWindow method*), [476](#page-479-0)
- reset() (*euporie.core.graphics.ItermGraphicControl method*), [477](#page-480-0)
- reset() (*euporie.core.graphics.KittyGraphicControl method*), [479](#page-482-0)
- reset() (*euporie.core.graphics.SixelGraphicControl method*), [480](#page-483-0)
- reset() (*euporie.core.io.Vt100Parser method*), [486](#page-489-0)
- reset() (*euporie.core.key\_binding.key\_processor.KeyProcessor method*), [544](#page-547-0)
- reset() (*euporie.core.key\_binding.micro\_state.MicroState method*), [551](#page-554-0)
- reset() (*euporie.core.key\_binding.vi\_state.ViState method*), [554](#page-557-0)
- reset() (*euporie.core.layout.cache.CachedContainer method*), [563](#page-566-0)
- reset() (*euporie.core.layout.containers.FloatContainer method*), [572](#page-575-0)
- reset() (*euporie.core.layout.containers.HSplit method*), [572](#page-575-0)
- reset() (*euporie.core.layout.containers.VSplit method*), [573](#page-576-0)
- reset() (*euporie.core.layout.containers.Window method*), [574](#page-577-0)
- reset() (*euporie.core.layout.controls.DummyControl method*), [576](#page-579-0)
- reset() (*euporie.core.layout.controls.FocusableDummy-Control method*), [577](#page-580-0)
- reset() (*euporie.core.layout.decor.DropShadow method*), [581](#page-584-0)
- reset() (*euporie.core.layout.decor.FocusedStyle method*), [581](#page-584-0)
- reset() (*euporie.core.layout.decor.Line method*), [582](#page-585-0)
- reset() (*euporie.core.layout.decor.Pattern method*), [583](#page-586-0)
- reset() (*euporie.core.layout.mouse.DisableMouseOn-Scroll method*), [585](#page-588-0)
- reset() (*euporie.core.layout.print.PrintingContainer method*), [589](#page-592-0)
- reset() (*euporie.core.layout.scroll.PrintingContainer method*), [599](#page-602-0)
- reset() (*euporie.core.layout.scroll.ScrollingContainer method*), [600](#page-603-0)
- reset() (*euporie.core.margins.MarginContainer method*), [628](#page-631-0)
- reset() (*euporie.core.renderer.Renderer method*), [654](#page-657-0)
- reset() (*euporie.core.tabs.base.KernelTab method*), [671](#page-674-0)
- reset() (*euporie.core.tabs.base.Tab method*), [672](#page-675-0)
- reset() (*euporie.core.tabs.notebook.BaseNotebook method*), [680](#page-683-0)
- reset() (*euporie.core.widgets.cell\_outputs.CellOut-*

*putArea method*), [715](#page-718-0)

- reset() (*euporie.core.widgets.dialog.DialogTitleControl method*), [739](#page-742-0)
- reset() (*euporie.core.widgets.display.DisplayControl method*), [755](#page-758-0)
- reset() (*euporie.core.widgets.display.DisplayWindow method*), [756](#page-759-0)
- reset() (*euporie.core.widgets.file\_browser.FileBrowser-Control method*), [767](#page-770-0)
- reset() (*euporie.core.widgets.forms.ExpandingBuffer-Control method*), [798](#page-801-0)
- reset() (*euporie.core.widgets.forms.NavigableFormattedTextControl method*), [800](#page-803-0)
- reset() (*euporie.core.widgets.forms.ProgressControl method*), [801](#page-804-0)
- reset() (*euporie.core.widgets.forms.SliderControl method*), [805](#page-808-0)
- reset() (*euporie.core.widgets.layout.TabBarControl method*), [840](#page-843-0)
- reset() (*euporie.core.widgets.menu.CompletionsMenu method*), [851](#page-854-0)
- reset() (*euporie.core.widgets.menu.CompletionsMenu-Control method*), [852](#page-855-0)
- reset() (*euporie.core.widgets.palette.CommandMenu-Control method*), [868](#page-871-0)
- reset() (*euporie.hub.app.HubApp method*), [899](#page-902-0)
- reset() (*euporie.notebook.app.NotebookApp method*), [916](#page-919-0)
- reset() (*euporie.notebook.tabs.display.DisplayTab method*), [924](#page-927-0)
- reset() (*euporie.notebook.tabs.DisplayTab method*), [950](#page-953-0)
- reset() (*euporie.notebook.tabs.edit.EditorTab method*), [930](#page-933-0)
- reset() (*euporie.notebook.tabs.EditorTab method*), [953](#page-956-0)
- reset() (*euporie.notebook.tabs.json.JsonTab method*), [933](#page-936-0)
- reset() (*euporie.notebook.tabs.JsonTab method*), [954](#page-957-0)
- reset() (*euporie.notebook.tabs.log.LogView method*), [937](#page-940-0)
- reset() (*euporie.notebook.tabs.LogView method*), [954](#page-957-0)
- reset() (*euporie.notebook.tabs.Notebook method*), [959](#page-962-0)
- reset() (*euporie.notebook.tabs.notebook.Notebook method*), [948](#page-951-0)
- reset() (*euporie.notebook.tabs.WebTab method*), [961](#page-964-0)
- reset() (*euporie.preview.app.PreviewApp method*), [976](#page-979-0)
- reset() (*euporie.preview.tabs.notebook.PreviewNotebook method*), [985](#page-988-0)
- reset\_attributes() (*euporie.core.io.Vt100\_Output method*), [488](#page-491-0)
- reset\_cursor\_key\_mode() (*euporie.core.io.Vt100\_Output method*), [488](#page-491-0)
- reset\_cursor\_shape() (*euporie.core.io.Vt100\_Output method*), [488](#page-491-0)

reset\_rules() (*euporie.core.convert.formats.html.MarkdownParser method*), [374](#page-377-0) reset-tab command line option, [118,](#page-121-0) [158,](#page-161-0) [189](#page-192-0) resolve() (*euporie.core.path.UntitledPath method*), [643](#page-646-0) responds\_to\_cpr (*euporie.core.io.Vt100\_Output property*), [488](#page-491-0) restart() (*euporie.core.kernel.Kernel method*), [505](#page-508-0) restart\_() (*euporie.core.kernel.Kernel method*), [505](#page-508-0) restart\_kernel() (*euporie.console.tabs.console.Console method*), [237](#page-240-0) restart\_kernel() (*euporie.core.kernel.EuporieKernelManager method*), [498](#page-501-0) restart\_kernel() (*euporie.core.tabs.base.KernelTab method*), [671](#page-674-0) restart\_kernel() (*euporie.core.tabs.notebook.BaseNotebook method*), [680](#page-683-0) restart\_kernel() (*euporie.notebook.tabs.edit.EditorTab method*), [930](#page-933-0) restart\_kernel() (*euporie.notebook.tabs.EditorTab method*), [953](#page-956-0) restart\_kernel() (*euporie.notebook.tabs.Notebook method*), [959](#page-962-0) restart\_kernel() (*euporie.notebook.tabs.notebook.Notebook method*), [948](#page-951-0) restart\_kernel() (*euporie.preview.tabs.notebook.PreviewNotebook method*), [985](#page-988-0) restart-kernel command line option, [128,](#page-131-0) [159](#page-162-0) restart-kernel-and-clear-all-outputs command line option, [128](#page-131-0) resume\_rendering() (*euporie.console.app.ConsoleApp method*), [218](#page-221-0) resume\_rendering() (*euporie.core.app.BaseApp method*), [258](#page-261-0) resume\_rendering() (*euporie.hub.app.HubApp method*), [899](#page-902-0) resume\_rendering() (*euporie.notebook.app.NotebookApp method*), [916](#page-919-0) resume\_rendering() (*euporie.preview.app.PreviewApp method*), [976](#page-979-0) reverse() (*euporie.core.diagnostics.Report method*), [401](#page-404-0) rfind() (*euporie.core.key\_binding.micro\_state.MicroInputMode method*), [549](#page-552-0) rgb\_to\_hls() (*in module euporie.core.style*), [655](#page-658-0) rglob() (*euporie.core.path.UntitledPath method*), [643](#page-646-0) rich\_to\_ansi\_py() (*in module euporie.core.convert.formats.ansi*), [356,](#page-359-0) [359](#page-362-0) right (*euporie.core.border.DiLineStyle attribute*), [264](#page-267-0) right (*euporie.core.data\_structures.DiBool attribute*), [397](#page-400-0) right (*euporie.core.data\_structures.DiInt attribute*), [398](#page-401-0) right (*euporie.core.data\_structures.DiStr attribute*), [398](#page-401-0)

right\_edge (*euporie.core.border.Masks attribute*), [267](#page-270-0) rindex() (*euporie.core.key\_binding.micro\_state.MicroInputMode method*), [549](#page-552-0) rjust() (*euporie.core.key\_binding.micro\_state.MicroInputMode method*), [549](#page-552-0) rm() (*euporie.core.path.HTTPFileSystem method*), [638](#page-641-0) rm\_file() (*euporie.core.path.HTTPFileSystem method*), [638](#page-641-0) rmdir() (*euporie.core.path.HTTPFileSystem method*), [638](#page-641-0) rmdir() (*euporie.core.path.UntitledPath method*), [643](#page-646-0) root (*euporie.core.convert.datum.Datum property*), [347](#page-350-0) root (*euporie.core.path.UntitledPath property*), [643](#page-646-0) root\_marker (*euporie.core.path.HTTPFileSystem attribute*), [638](#page-641-0) rotate() (*euporie.core.clipboard.ConfiguredClipboard method*), [270](#page-273-0) rotate() (*euporie.core.clipboard.Osc52Clipboard method*), [270](#page-273-0) Row (*class in euporie.core.ft.table*), [444,](#page-447-0) [448](#page-451-0) RowCol (*class in euporie.core.ft.table*), [444,](#page-447-0) [448](#page-451-0) rows (*euporie.core.ft.table.DummyTable property*), [448](#page-451-0) rows (*euporie.core.ft.table.Table property*), [450](#page-453-0) rows\_above\_layout (*euporie.core.renderer.Renderer property*), [654](#page-657-0) rpartition() (*euporie.core.key\_binding.micro\_state.MicroInputMode method*), [549](#page-552-0) rsplit() (*euporie.core.key\_binding.micro\_state.MicroInputMode method*), [549](#page-552-0) rstrip() (*euporie.core.key\_binding.micro\_state.MicroInputMode method*), [549](#page-552-0) run command line option, [63](#page-66-0) run() (*euporie.console.app.ConsoleApp method*), [218](#page-221-0) run() (*euporie.console.tabs.console.Console method*), [237](#page-240-0) run() (*euporie.core.app.BaseApp method*), [258](#page-261-0) run() (*euporie.core.commands.Command method*), [329](#page-332-0) run() (*euporie.core.kernel.Kernel method*), [505](#page-508-0) run() (*euporie.hub.app.HubApp method*), [899](#page-902-0) run() (*euporie.notebook.app.NotebookApp method*), [916](#page-919-0) run() (*euporie.preview.app.PreviewApp method*), [976](#page-979-0) run\_() (*euporie.core.kernel.Kernel method*), [505](#page-508-0) run\_after\_external\_edit command line option, [63](#page-66-0) run\_all() (*euporie.notebook.tabs.Notebook method*), [959](#page-962-0) run\_all() (*euporie.notebook.tabs.notebook.Notebook method*), [948](#page-951-0) run\_async() (*euporie.console.app.ConsoleApp method*), [219](#page-222-0)

right (*euporie.core.data\_structures.WeightedDiInt*

RIGHT (*euporie.core.ft.utils.FormattedTextAlign attribute*),

*attribute*), [399](#page-402-0)

[461](#page-464-0)

- run\_async() (*euporie.core.app.BaseApp method*), [258](#page-261-0)
- run\_async() (*euporie.hub.app.HubApp method*), [900](#page-903-0)
- run\_async() (*euporie.notebook.app.NotebookApp method*), [916](#page-919-0)
- run\_async() (*euporie.preview.app.PreviewApp method*), [977](#page-980-0)
- run\_cell() (*euporie.core.tabs.notebook.BaseNotebook method*), [680](#page-683-0)
- run\_cell() (*euporie.notebook.tabs.Notebook method*), [959](#page-962-0)
- run\_cell() (*euporie.notebook.tabs.notebook.Notebook method*), [948](#page-951-0)
- run\_cell() (*euporie.preview.tabs.notebook.PreviewNotebook method*), [985](#page-988-0)
- run\_in\_terminal() (*in module euporie.core.terminal*), [682](#page-685-0)
- run\_in\_thread\_with\_context() (*in module euporie.core.layout.scroll*), [593](#page-596-0)
- run\_in\_thread\_with\_context() (*in module euporie.core.tabs.base*), [662](#page-665-0)
- run\_in\_thread\_with\_context() (*in module euporie.core.utils*), [693,](#page-696-0) [695](#page-698-0)
- run\_in\_thread\_with\_context() (*in module euporie.core.widgets.display*), [746](#page-749-0)
- run\_in\_thread\_with\_context() (*in module euporie.notebook.tabs.display*), [921](#page-924-0)
- run\_in\_thread\_with\_context() (*in module euporie.notebook.tabs.json*), [931](#page-934-0)
- run\_macro() (*in module euporie.core.key\_binding.bindings.micro*), [526,](#page-529-0) [533](#page-536-0)
- run\_or\_render() (*euporie.core.widgets.cell.Cell method*), [708](#page-711-0)
- run\_selected\_cells() (*euporie.notebook.tabs.Notebook method*), [959](#page-962-0)
- run\_selected\_cells() (*euporie.notebook.tabs.notebook.Notebook method*), [948](#page-951-0)
- run\_system\_command() (*euporie.console.app.ConsoleApp method*), [219](#page-222-0)
- run\_system\_command() (*euporie.core.app.BaseApp method*), [259](#page-262-0)
- run\_system\_command() (*euporie.hub.app.HubApp method*), [900](#page-903-0)
- run\_system\_command() (*euporie.notebook.app.NotebookApp method*), [916](#page-919-0)
- run\_system\_command() (*euporie.preview.app.PreviewApp method*), [977](#page-980-0)
- run-all-cells
- command line option, [121](#page-124-0)
- run-and-select-next
- command line option, [121](#page-124-0)

```
run-cell-and-insert-below
```
command line option, [121](#page-124-0)

```
run-input
```
command line option, [159](#page-162-0)

- run-macro
- command line option, [108,](#page-111-0) [137,](#page-140-0) [179](#page-182-0) run-selected-cells

command line option, [121](#page-124-0)

## S

samefile() (*euporie.core.path.UntitledPath method*), [644](#page-647-0)

save

command line option, [63](#page-66-0)

- save() (*euporie.console.tabs.console.Console method*), [237](#page-240-0)
- save() (*euporie.core.tabs.base.KernelTab method*), [671](#page-674-0)
- save() (*euporie.core.tabs.base.Tab method*), [672](#page-675-0)
- save() (*euporie.core.tabs.notebook.BaseNotebook method*), [680](#page-683-0)
- save() (*euporie.notebook.tabs.display.DisplayTab method*), [924](#page-927-0)
- save() (*euporie.notebook.tabs.DisplayTab method*), [951](#page-954-0)
- save() (*euporie.notebook.tabs.edit.EditorTab method*), [930](#page-933-0)
- save() (*euporie.notebook.tabs.EditorTab method*), [953](#page-956-0)
- save() (*euporie.notebook.tabs.json.JsonTab method*), [933](#page-936-0)
- save() (*euporie.notebook.tabs.JsonTab method*), [954](#page-957-0)
- save() (*euporie.notebook.tabs.log.LogView method*), [937](#page-940-0)
- save() (*euporie.notebook.tabs.LogView method*), [954](#page-957-0)
- save() (*euporie.notebook.tabs.Notebook method*), [959](#page-962-0)
- save() (*euporie.notebook.tabs.notebook.Notebook method*), [948](#page-951-0)
- save() (*euporie.notebook.tabs.WebTab method*), [961](#page-964-0)
- save() (*euporie.preview.tabs.notebook.PreviewNotebook method*), [985](#page-988-0)
- save\_doc() (*euporie.core.lsp.LspClient method*), [621](#page-624-0)
- save\_nb() (*euporie.core.lsp.LspClient method*), [621](#page-624-0)

save\_widget\_state

command line option, [60](#page-63-0)

save-as

```
command line option, 119, 160
save-file
```

```
command line option, 118, 158, 189
```

```
SaveAsDialog (class in euporie.console.app), 212
```

```
SaveAsDialog (class in euporie.core.widgets.dialog),
         734, 742
```
- SaveAsDialog (*class in euporie.notebook.app*), [909](#page-912-0) schema (*euporie.core.config.Config property*), [340](#page-343-0)
- schema (*euporie.core.config.Setting property*), [342](#page-345-0)
- Screen (*class in euporie.core.layout.cache*), [560](#page-563-0)
- Screen (*class in euporie.core.layout.decor*), [580](#page-583-0)
- Screen (*class in euporie.core.layout.screen*), [591](#page-594-0)
- Screen (*class in euporie.core.renderer*), [653](#page-656-0)
- scroll() (*euporie.core.layout.scroll.ScrollingContainer method*), [600](#page-603-0)

scroll backward() (*in module euporie.core.key\_binding.bindings.micro*), [527](#page-530-0)

scroll buffer to prompt()  $(eu$ *porie.core.io.Vt100\_Output method*), [488](#page-491-0)

scroll\_forward() (*in module euporie.core.key\_binding.bindings.micro*), [527](#page-530-0)

scroll\_half\_page\_down() (*in module euporie.core.key\_binding.bindings.micro*), [527](#page-530-0)

scroll\_half\_page\_up() (*in module euporie.core.key\_binding.bindings.micro*), [527](#page-530-0)

scroll\_left() (*euporie.core.widgets.cell\_outputs.Cell-Output method*), [715](#page-718-0)

scroll\_left() (*euporie.core.widgets.cell\_outputs.Cell-OutputArea method*), [715](#page-718-0)

scroll\_left() (*euporie.core.widgets.cell\_outputs.Cell-OutputDataElement method*), [716](#page-719-0)

scroll\_left() (*euporie.core.widgets.cell\_outputs.Cell-OutputElement method*), [716](#page-719-0)

scroll\_left() (*euporie.core.widgets.cell\_outputs.Cell-OutputJsonElement method*), [716](#page-719-0)

scroll\_left() (*euporie.core.widgets.cell\_outputs.Cell-OutputWidgetElement method*), [716](#page-719-0)

scroll\_left() (*euporie.core.widgets.pager.PagerOutput method*), [859](#page-862-0)

scroll\_left() (*euporie.core.widgets.pager.PagerOutputDataElement method*), [860](#page-863-0)

scroll\_one\_line\_down() (*in module euporie.core.key\_binding.bindings.micro*), [527](#page-530-0)

scroll\_one\_line\_up() (*in module euporie.core.key\_binding.bindings.micro*), [527](#page-530-0)

scroll\_page\_down() (*in module euporie.core.key\_binding.bindings.page\_navigation*), [541,](#page-544-0) [542](#page-545-0)

scroll\_page\_up() (*in module euporie.core.key\_binding.bindings.page\_navigation*), [541,](#page-544-0) [542](#page-545-0)

scroll\_right() (*euporie.core.widgets.cell\_outputs.CellOutput method*), [715](#page-718-0)

scroll\_right() (*euporie.core.widgets.cell\_outputs.CellOutputArea method*), [715](#page-718-0)

scroll\_right() (*euporie.core.widgets.cell\_outputs.CellOutputDataElement method*), [716](#page-719-0)

scroll\_right() (*euporie.core.widgets.cell\_outputs.CellOutputElement method*), [716](#page-719-0)

scroll\_right() (*euporie.core.widgets.cell\_outputs.CellOutputJsonElement method*), [716](#page-719-0)

scroll\_right() (*euporie.core.widgets.cell\_outputs.CellOutputWidgetElement method*), [717](#page-720-0)

scroll\_right() (*euporie.core.widgets.pager.Pager-Output method*), [859](#page-862-0)

scroll\_right() (*euporie.core.widgets.pager.Pager-OutputDataElement method*), [860](#page-863-0)

scroll\_to() (*euporie.core.layout.scroll.ScrollingContainer method*), [600](#page-603-0)

scroll to() (*euporie.core.tabs.notebook.BaseNote-*

*book method*), [680](#page-683-0)

scroll\_to() (*euporie.notebook.tabs.Notebook method*), [959](#page-962-0)

scroll\_to() (*euporie.notebook.tabs.notebook.Notebook method*), [948](#page-951-0)

scroll to() (*euporie.preview.tabs.notebook.PreviewNotebook method*), [985](#page-988-0)

scroll-backward command line option, [109,](#page-112-0) [138,](#page-141-0) [180](#page-183-0)

scroll-display-down command line option, [116,](#page-119-0) [156,](#page-159-0) [187](#page-190-0)

scroll-display-left command line option, [115,](#page-118-0) [156,](#page-159-0) [186](#page-189-0)

scroll-display-right command line option, [116,](#page-119-0) [156,](#page-159-0) [186](#page-189-0)

scroll-display-up command line option, [116,](#page-119-0) [156,](#page-159-0) [186](#page-189-0) scroll-down

command line option, [123](#page-126-0)

scroll-down-5-lines

command line option, [123](#page-126-0) scroll-forward

command line option, [109,](#page-112-0) [138,](#page-141-0) [180](#page-183-0) scroll-half-page-down

command line option, [110,](#page-113-0) [138,](#page-141-0) [180](#page-183-0) scroll-half-page-up command line option, [110,](#page-113-0) [138,](#page-141-0) [180](#page-183-0)

scroll-one-line-down

command line option, [110,](#page-113-0) [138,](#page-141-0) [181](#page-184-0) scroll-one-line-up

command line option, [110,](#page-113-0) [138,](#page-141-0) [181](#page-184-0) scroll-output-left

command line option, [127](#page-130-0)

scroll-output-right command line option, [127](#page-130-0)

scroll-page-down

command line option, [115,](#page-118-0) [156,](#page-159-0) [186](#page-189-0) scroll-page-up

command line option, [115,](#page-118-0) [156,](#page-159-0) [186](#page-189-0) scroll-up

command line option, [123](#page-126-0)

scroll-up-5-lines

command line option, [123](#page-126-0) scroll-webview-down

command line option, [129](#page-132-0)

scroll-webview-left

command line option, [128](#page-131-0)

scroll-webview-right command line option, [128](#page-131-0)

scroll-webview-up

command line option, [128](#page-131-0)

scrollable() (*in module euporie.core.filters*), [403,](#page-406-0) [405](#page-408-0)

scrollable() (*in module euporie.core.widgets.display*), [746](#page-749-0)

- [810](#page-813-0)
- ScrollbarMargin (*class in euporie.core.margins*), [626,](#page-629-0) [628](#page-631-0)
- ScrollbarMargin (*class in euporie.core.widgets.display*), [752](#page-755-0)
- ScrollbarMargin (*class in euporie.core.widgets.file\_browser*), [763](#page-766-0)
- ScrollbarMargin (*class in euporie.core.widgets.forms*), [788](#page-791-0)
- ScrollbarMargin (*class in euporie.core.widgets.inputs*), [821](#page-824-0)
- ScrollbarMargin (*class in euporie.core.widgets.palette*), [865](#page-868-0)
- ScrollbarMargin (*class in euporie.notebook.tabs.display*), [923](#page-926-0)
- ScrollbarMargin (*class in euporie.notebook.tabs.log*), [936](#page-939-0)
- ScrollbarMargin (*class in euporie.notebook.tabs.notebook*), [942](#page-945-0)
- ScrollingContainer (*class in euporie.core.layout.scroll*), [596,](#page-599-0) [599](#page-602-0)
- ScrollingContainer (*class in euporie.notebook.tabs.notebook*), [943](#page-946-0)
- ScrollOffsets (*class in euporie.core.layout.scroll*), [595](#page-598-0)
- ScrollOffsets (*class in euporie.core.widgets.inputs*), [820](#page-823-0)
- ScrollOffsets (*class in euporie.core.widgets.menu*), [849](#page-852-0)
- ScrollOffsets (*class in euporie.core.widgets.palette*), [865](#page-868-0)
- search\_bar (*euporie.hub.app.HubApp attribute*), [900](#page-903-0)
- search\_bar (*euporie.notebook.app.NotebookApp attribute*), [917](#page-920-0)
- search\_bar (*euporie.preview.app.PreviewApp attribute*), [977](#page-980-0)
- search\_buffer (*euporie.core.widgets.forms.ExpandingBufferControl property*), [798](#page-801-0)
- search\_buffer\_control (*euporie.core.widgets.forms.ExpandingBufferControl property*), [798](#page-801-0)
- search\_state (*euporie.core.widgets.forms.Expanding-BufferControl property*), [798](#page-801-0)
- SearchBar (*class in euporie.console.app*), [212](#page-215-0)
- SearchBar (*class in euporie.core.widgets.search*), [873,](#page-876-0) [874](#page-877-0)
- SearchBar (*class in euporie.notebook.app*), [909](#page-912-0)
- SearchBufferControl (*class in euporie.core.widgets.search*), [873](#page-876-0)
- SearchDirection (*class in euporie.core.widgets.search*), [874](#page-877-0)
- SearchToolbar (*class in euporie.core.widgets.inputs*), [821](#page-824-0)
- scrollable() (*in module euporie.core.widgets.inputs*), SearchToolbar (*class in euporie.notebook.tabs.log*), [936](#page-939-0)
	- section\_names() (*euporie.core.kernel.EuporieKernel-Manager class method*), [499](#page-502-0)
	- section\_names() (*euporie.core.kernel.LoggingLocal-Provisioner class method*), [509](#page-512-0)
	- Select (*class in euporie.core.comm.ipywidgets*), [287](#page-290-0)
	- Select (*class in euporie.core.widgets.dialog*), [734](#page-737-0)
	- Select (*class in euporie.core.widgets.forms*), [788,](#page-791-0) [801](#page-804-0)
	- select() (*euporie.core.layout.scroll.ScrollingContainer method*), [600](#page-603-0)
	- select() (*euporie.core.tabs.notebook.BaseNotebook method*), [680](#page-683-0)
	- select() (*euporie.core.widgets.file\_browser.File-BrowserControl method*), [767](#page-770-0)
	- select() (*euporie.core.widgets.palette.CommandPalette method*), [868](#page-871-0)
	- select() (*euporie.notebook.tabs.Notebook method*), [959](#page-962-0)
	- select() (*euporie.notebook.tabs.notebook.Notebook method*), [948](#page-951-0)
	- select() (*euporie.preview.tabs.notebook.PreviewNotebook method*), [985](#page-988-0)
	- select\_all() (*in module euporie.core.key\_binding.bindings.micro*), [527,](#page-530-0) [533](#page-536-0)
	- select\_graphic\_control() (*in module euporie.core.graphics*), [467,](#page-470-0) [480](#page-483-0)
	- select\_rel() (*euporie.core.widgets.forms.Dropdown method*), [797](#page-800-0)
	- select\_rel() (*euporie.core.widgets.forms.Select method*), [801](#page-804-0)
	- select\_rel() (*euporie.core.widgets.forms.SelectableWidget method*), [802](#page-805-0)
	- select\_rel() (*euporie.core.widgets.forms.Slider method*), [804](#page-807-0)
	- select rel() (*euporie.core.widgets.forms.ToggleButtons method*), [807](#page-810-0)
	- select rel() (*euporie.notebook.widgets.side\_bar.SideBarButtons method*), [968](#page-971-0)
	- select-5th-next-cell
	- command line option, [124](#page-127-0)
	- select-5th-previous-cell command line option, [123](#page-126-0)
	- select-all command line option, [114,](#page-117-0) [142,](#page-145-0) [185](#page-188-0)
	- select-all-cells
		- command line option, [124](#page-127-0)
	- select-first-cell
	- command line option, [123](#page-126-0) select-last-cell
	- command line option, [124](#page-127-0)
	- select-next-cell command line option, [124](#page-127-0)
	- select-previous-cell command line option, [123](#page-126-0)

## **euporie**

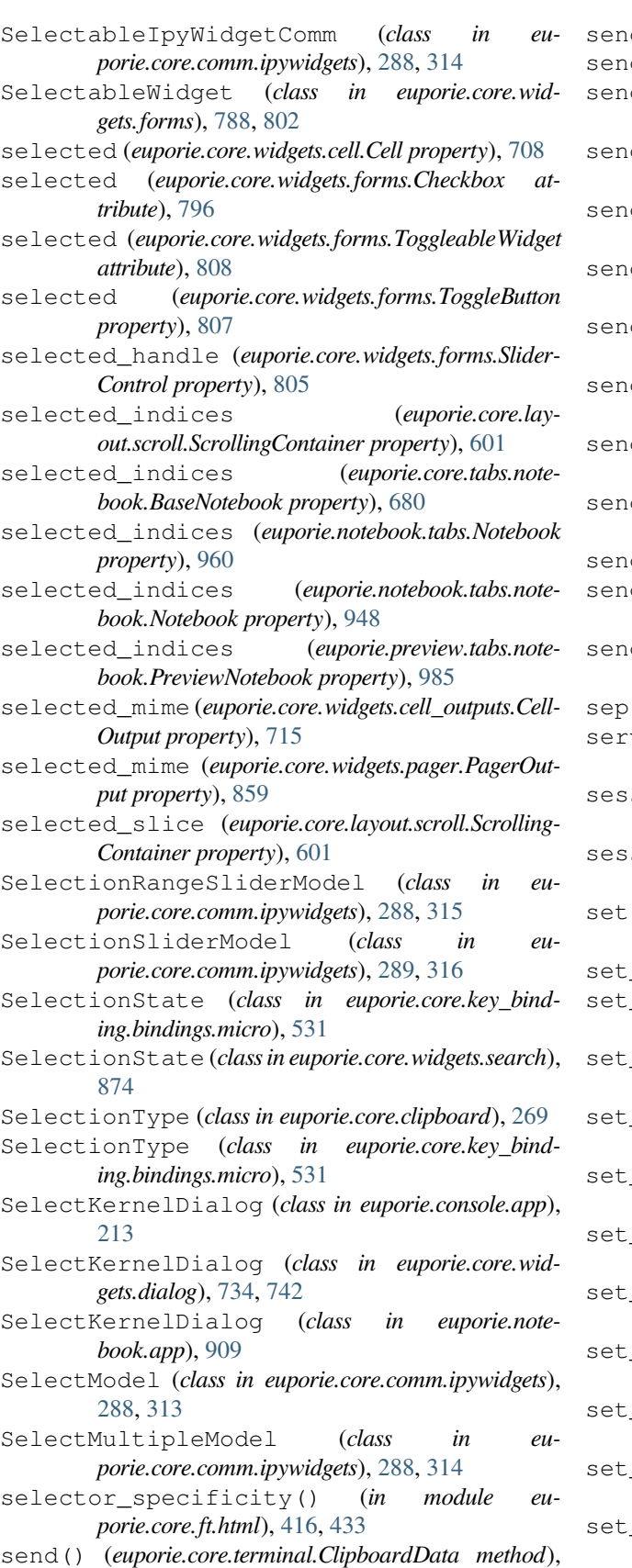

- send() (*euporie.core.terminal.Colors method*), [687](#page-690-0)
- d() (*euporie.core.terminal.CsiUStatus method*), [687](#page-690-0)
- d() (*euporie.core.terminal.DepthOfColor method*), [688](#page-691-0)
- send() (*euporie.core.terminal.ItermGraphicsStatus method*), [688](#page-691-0)
- send() (*euporie.core.terminal.KittyGraphicsStatus method*), [689](#page-692-0)
- send() (*euporie.core.terminal.PixelDimensions method*), [689](#page-692-0)
- send() (*euporie.core.terminal.SgrPixelStatus method*), [690](#page-693-0)
- send() (*euporie.core.terminal.SixelGraphicsStatus method*), [690](#page-693-0)
- d() (*euporie.core.terminal.TerminalQuery method*), [691](#page-694-0)
- send\_all() (*euporie.core.terminal.TerminalInfo method*), [691](#page-694-0)
- send\_msg() (*euporie.core.lsp.LspClient method*), [621](#page-624-0)
- d\_sigint() (*euporie.core.key\_binding.key\_processor.KeyProcessor method*), [544](#page-547-0)
- send\_signal() (*euporie.core.kernel.LoggingLocalProvisioner method*), [510](#page-513-0)
- sep (*euporie.core.path.HTTPFileSystem attribute*), [638](#page-641-0)
- ver\_requested() (euporie.hub.app.EuporieSSH-*Server method*), [889](#page-892-0)
- sion (euporie.core.kernel.EuporieKernelManager at*tribute*), [499](#page-502-0)
- sion\_requested() (*euporie.hub.app.EuporieSSHServer method*), [890](#page-893-0)
- set() (*euporie.core.convert.formats.html.Markdown-Parser method*), [374](#page-377-0)
- set\_app() (*in module euporie.core.app*), [243](#page-246-0)
- set\_attributes() (*euporie.core.io.Vt100\_Output method*), [488](#page-491-0)
- background() (*in module euporie.core.convert.formats.ansi*), [356](#page-359-0)
- \_background() (in module euporie.core.con*vert.formats.pil*), [380](#page-383-0)
- set\_cdata\_mode() (*euporie.core.ft.html.CustomHTMLParser method*), [426](#page-429-0)
- set\_cell\_type() (*euporie.core.widgets.cell.Cell method*), [708](#page-711-0)
- set\_clipboard() (*euporie.core.io.Vt100\_Output method*), [488](#page-491-0)
- set\_cursor\_position() (*euporie.core.layout.screen.Screen method*), [591](#page-594-0)
- \_cursor\_shape
	- command line option, [47](#page-50-0)
- set\_cursor\_shape() (*euporie.core.io.Vt100\_Output method*), [488](#page-491-0)
- set\_data() (*euporie.core.clipboard.ConfiguredClipboard method*), [270](#page-273-0)
- set\_data() (*euporie.core.clipboard.Osc52Clipboard*

[686](#page-689-0)
*method*), [270](#page-273-0) set\_defaults() (*euporie.core.config.ArgumentParser method*), [339](#page-342-0) set\_execution\_count (*euporie.core.kernel.Msg-Callbacks attribute*), [512](#page-515-0) set execution count() (*euporie.core.widgets.cell.Cell method*), [708](#page-711-0) set\_index() (*euporie.core.widgets.forms.SliderControl method*), [805](#page-808-0) set\_kernel\_info (*euporie.core.kernel.MsgCallbacks attribute*), [512](#page-515-0) set\_kernel\_info() (*euporie.console.tabs.console.Console method*), [237](#page-240-0) set\_kernel\_info() (*euporie.core.tabs.base.KernelTab method*), [671](#page-674-0) set\_kernel\_info() (*euporie.core.tabs.notebook.BaseNotebook method*), [680](#page-683-0) set\_kernel\_info() (*euporie.notebook.tabs.edit.EditorTab method*), [930](#page-933-0) set\_kernel\_info() (*euporie.notebook.tabs.EditorTab method*), [953](#page-956-0) set\_kernel\_info() (*euporie.notebook.tabs.Notebook method*), [960](#page-963-0) set\_kernel\_info() (*euporie.notebook.tabs.notebook.Notebook method*), [949](#page-952-0) set\_kernel\_info() (*euporie.preview.tabs.notebook.PreviewNotebook method*), [985](#page-988-0) set\_menu\_position() (*euporie.core.layout.screen.Screen method*), [591](#page-594-0) set\_metadata (*euporie.core.kernel.MsgCallbacks attribute*), [512](#page-515-0) set\_metadata() (*euporie.core.widgets.cell.Cell method*), [708](#page-711-0) set\_name() (*euporie.core.log.FormattedTextHandler method*), [612](#page-615-0) set\_name() (*euporie.core.log.QueueHandler method*), [615](#page-618-0) set\_next\_input (*euporie.core.kernel.MsgCallbacks attribute*), [512](#page-515-0) set\_next\_input() (*euporie.console.tabs.console.Console method*), [237](#page-240-0) set\_next\_input() (*euporie.notebook.tabs.Notebook method*), [960](#page-963-0) set\_next\_input() (*euporie.notebook.tabs.notebook.Notebook method*), [949](#page-952-0) set\_options() (*euporie.core.comm.ipywidgets.Toggle-ButtonsModel method*), [321](#page-324-0) set\_session() (*euporie.core.path.HTTPFileSystem method*), [638](#page-641-0) set\_state() (*euporie.core.comm.ipywidgets.AccordionModel method*), [293](#page-296-0) set\_state() (*euporie.core.comm.ipywidgets.Bounded-FloatTextModel method*), [294](#page-297-0) set\_state() (*euporie.core.comm.ipywidgets.Bounded-*

*IntTextModel method*), [295](#page-298-0)

- set\_state() (*euporie.core.comm.ipywidgets.BoxModel method*), [296](#page-299-0)
- set\_state() (*euporie.core.comm.ipywidgets.Button-Model method*), [296](#page-299-0)
- set state() (*euporie.core.comm.ipywidgets.Checkbox-Model method*), [297](#page-300-0)
- set\_state() (*euporie.core.comm.ipywidgets.Color-PickerModel method*), [297](#page-300-0)
- set\_state() (*euporie.core.comm.ipywidgets.ComboboxModel method*), [298](#page-301-0)
- set\_state() (*euporie.core.comm.ipywidgets.DatePickerModel method*), [299](#page-302-0)
- set\_state() (*euporie.core.comm.ipywidgets.DropdownModel method*), [299](#page-302-0)
- set\_state() (*euporie.core.comm.ipywidgets.Float-LogSliderModel method*), [300](#page-303-0)
- set\_state() (*euporie.core.comm.ipywidgets.FloatProgressModel method*), [301](#page-304-0)
- set\_state() (*euporie.core.comm.ipywidgets.FloatRangeSliderModel method*), [302](#page-305-0)
- set\_state() (*euporie.core.comm.ipywidgets.FloatSliderModel method*), [302](#page-305-0)
- set\_state() (*euporie.core.comm.ipywidgets.Float-TextModel method*), [303](#page-306-0)
- set\_state() (*euporie.core.comm.ipywidgets.HBox-Model method*), [304](#page-307-0)
- set\_state() (*euporie.core.comm.ipywidgets.HTML-MathModel method*), [304](#page-307-0)
- set\_state() (*euporie.core.comm.ipywidgets.HTMLModel method*), [305](#page-308-0)
- set\_state() (*euporie.core.comm.ipywidgets.Image-Model method*), [305](#page-308-0)
- set\_state() (*euporie.core.comm.ipywidgets.IntProgressModel method*), [306](#page-309-0)
- set\_state() (*euporie.core.comm.ipywidgets.IntRangeSliderModel method*), [306](#page-309-0)
- set\_state() (*euporie.core.comm.ipywidgets.IntSlider-Model method*), [307](#page-310-0)
- set\_state() (*euporie.core.comm.ipywidgets.Int-TextModel method*), [308](#page-311-0)
- set\_state() (*euporie.core.comm.ipywidgets.IpyWidgetComm method*), [308](#page-311-0)
- set\_state() (*euporie.core.comm.ipywidgets.LabelModel method*), [309](#page-312-0)
- set\_state() (*euporie.core.comm.ipywidgets.LayoutIpyWidgetComm method*), [309](#page-312-0)
- set\_state() (*euporie.core.comm.ipywidgets.Number-TextBoxIpyWidgetComm method*), [310](#page-313-0)
- set\_state() (*euporie.core.comm.ipywidgets.Output-Model method*), [311](#page-314-0)
- set\_state() (*euporie.core.comm.ipywidgets.ProgressIpyWidgetComm method*), [312](#page-315-0)
- set\_state() (*euporie.core.comm.ipywidgets.RadioBut-*

*tonsModel method*), [312](#page-315-0)

- set\_state() (*euporie.core.comm.ipywidgets.RangeSliderIpyWidgetComm method*), [313](#page-316-0)
- set\_state() (*euporie.core.comm.ipywidgets.SelectableIpyWidgetComm method*), [315](#page-318-0)
- set state() (*euporie.core.comm.ipywidgets.Selection-RangeSliderModel method*), [315](#page-318-0)
- set\_state() (*euporie.core.comm.ipywidgets.Selection-SliderModel method*), [316](#page-319-0)
- set\_state() (*euporie.core.comm.ipywidgets.Select-Model method*), [313](#page-316-0)
- set\_state() (*euporie.core.comm.ipywidgets.SelectMultipleModel method*), [314](#page-317-0)
- set\_state() (*euporie.core.comm.ipywidgets.SliderIpy-WidgetComm method*), [317](#page-320-0)
- set\_state() (*euporie.core.comm.ipywidgets.TabModel method*), [317](#page-320-0)
- set state() (*euporie.core.comm.ipywidgets.TextareaModel method*), [320](#page-323-0)
- set\_state() (*euporie.core.comm.ipywidgets.TextBox-IpyWidgetComm method*), [318](#page-321-0)
- set\_state() (*euporie.core.comm.ipywidgets.TextModel method*), [319](#page-322-0)
- set\_state() (*euporie.core.comm.ipywidgets.ToggleableIpyWidgetComm method*), [322](#page-325-0)
- set\_state() (*euporie.core.comm.ipywidgets.Toggle-ButtonModel method*), [320](#page-323-0)
- set\_state() (*euporie.core.comm.ipywidgets.Toggle-ButtonsModel method*), [321](#page-324-0)
- set\_state() (*euporie.core.comm.ipywidgets.UnimplementedModel method*), [322](#page-325-0)
- set\_state() (*euporie.core.comm.ipywidgets.Valid-Model method*), [324](#page-327-0)
- set\_state() (*euporie.core.comm.ipywidgets.VBox-Model method*), [323](#page-326-0)
- set\_status (*euporie.core.kernel.MsgCallbacks attribute*), [512](#page-515-0)
- set\_status() (*euporie.core.tabs.notebook.BaseNotebook method*), [680](#page-683-0)
- set\_status() (*euporie.core.widgets.cell.Cell method*), [709](#page-712-0)
- set\_status() (*euporie.notebook.tabs.Notebook method*), [960](#page-963-0)
- set\_status() (*euporie.notebook.tabs.notebook.Notebook method*), [949](#page-952-0)
- set\_status() (*euporie.preview.tabs.notebook.PreviewNotebook method*), [985](#page-988-0)
- set\_text() (*euporie.core.clipboard.ConfiguredClipboard method*), [270](#page-273-0)
- set\_text() (*euporie.core.clipboard.Osc52Clipboard method*), [270](#page-273-0)
- set\_title() (*euporie.core.io.Vt100\_Output method*), [488](#page-491-0)
- set\_trait() (*euporie.core.kernel.EuporieKernelMan-*set-color-depth-8

*ager method*), [499](#page-502-0)

- set\_trait() (*euporie.core.kernel.LoggingLocalProvisioner method*), [510](#page-513-0)
- set\_value() (*euporie.core.comm.ipywidgets.Float-LogSliderModel method*), [300](#page-303-0)
- set\_value() (*euporie.core.comm.ipywidgets.FloatRangeSliderModel method*), [302](#page-305-0)
- set\_value() (*euporie.core.comm.ipywidgets.FloatSliderModel method*), [302](#page-305-0)
- set\_value() (*euporie.core.comm.ipywidgets.IntRangeSliderModel method*), [306](#page-309-0)
- set\_value() (*euporie.core.comm.ipywidgets.IntSlider-Model method*), [307](#page-310-0)
- set\_value() (*euporie.core.comm.ipywidgets.RangeSliderIpyWidgetComm method*), [313](#page-316-0)
- set\_value() (*euporie.core.comm.ipywidgets.Selection-RangeSliderModel method*), [315](#page-318-0)
- set\_value() (*euporie.core.comm.ipywidgets.Selection-SliderModel method*), [316](#page-319-0)
- set\_value() (*euporie.core.comm.ipywidgets.SliderIpy-WidgetComm method*), [317](#page-320-0)
- set\_write\_position() (*euporie.core.margins.ClickableMargin method*), [627](#page-630-0)
- set write position() (*euporie.core.margins.ScrollbarMargin method*), [629](#page-632-0)
- set-app-console command line option, [206](#page-209-0)
- set-app-notebook
- command line option, [206](#page-209-0) set-background-pattern-0
- command line option, [130](#page-133-0)
- set-background-pattern-1 command line option, [131](#page-134-0)
- set-background-pattern-2
- command line option, [131](#page-134-0)
- set-background-pattern-3 command line option, [131](#page-134-0)
- set-background-pattern-4
- command line option, [131](#page-134-0)
- set-background-pattern-5 command line option, [131](#page-134-0)
- set-clipboard-external
- command line option, [95,](#page-98-0) [144,](#page-147-0) [166,](#page-169-0) [194](#page-197-0) set-clipboard-internal
- command line option, [96,](#page-99-0) [144,](#page-147-0) [166,](#page-169-0) [194](#page-197-0) set-clipboard-terminal
- command line option, [96,](#page-99-0) [144,](#page-147-0) [166,](#page-169-0) [194](#page-197-0) set-color-depth-1

command line option, [105,](#page-108-0) [153,](#page-156-0) [176,](#page-179-0) [203](#page-206-0) set-color-depth-24

command line option, [105,](#page-108-0) [153,](#page-156-0) [176,](#page-179-0) [203](#page-206-0) set-color-depth-4

command line option, [105,](#page-108-0) [153,](#page-156-0) [176,](#page-179-0) [203](#page-206-0)

command line option, [105,](#page-108-0) [153,](#page-156-0) [176,](#page-179-0) [203](#page-206-0) set-color-scheme-black command line option, [106,](#page-109-0) [154,](#page-157-0) [177,](#page-180-0) [204](#page-207-0) set-color-scheme-custom command line option, [106,](#page-109-0) [155,](#page-158-0) [177,](#page-180-0) [204](#page-207-0) set-color-scheme-dark command line option, [106,](#page-109-0) [154,](#page-157-0) [177,](#page-180-0) [204](#page-207-0) set-color-scheme-default command line option, [106,](#page-109-0) [154,](#page-157-0) [176,](#page-179-0) [204](#page-207-0) set-color-scheme-inverse command line option, [106,](#page-109-0) [154,](#page-157-0) [176,](#page-179-0) [204](#page-207-0) set-color-scheme-light command line option, [106,](#page-109-0) [154,](#page-157-0) [177,](#page-180-0) [204](#page-207-0) set-color-scheme-white command line option, [106,](#page-109-0) [154,](#page-157-0) [177,](#page-180-0) [204](#page-207-0) set-edit-mode-emacs command line option, [98,](#page-101-0) [146,](#page-149-0) [169,](#page-172-0) [196](#page-199-0) set-edit-mode-micro command line option, [98,](#page-101-0) [146,](#page-149-0) [169,](#page-172-0) [196](#page-199-0) set-edit-mode-vi command line option, [98,](#page-101-0) [147,](#page-150-0) [169,](#page-172-0) [196](#page-199-0) set-graphics-iterm command line option, [107,](#page-110-0) [155,](#page-158-0) [178,](#page-181-0) [205](#page-208-0) set-graphics-kitty command line option, [107,](#page-110-0) [155,](#page-158-0) [178,](#page-181-0) [205](#page-208-0) set-graphics-none command line option, [107,](#page-110-0) [155,](#page-158-0) [177,](#page-180-0) [205](#page-208-0) set-graphics-sixel command line option, [107,](#page-110-0) [155,](#page-158-0) [177,](#page-180-0) [205](#page-208-0) set-log-level-critical command line option, [96,](#page-99-0) [145,](#page-148-0) [167,](#page-170-0) [195](#page-198-0) set-log-level-debug command line option, [96,](#page-99-0) [144,](#page-147-0) [167,](#page-170-0) [194](#page-197-0) set-log-level-error command line option, [96,](#page-99-0) [145,](#page-148-0) [167,](#page-170-0) [194](#page-197-0) set-log-level-info command line option, [96,](#page-99-0) [144,](#page-147-0) [167,](#page-170-0) [194](#page-197-0) set-log-level-warning command line option, [96,](#page-99-0) [144,](#page-147-0) [167,](#page-170-0) [194](#page-197-0) set-syntax-theme-abap command line option, [99,](#page-102-0) [147,](#page-150-0) [169,](#page-172-0) [197](#page-200-0) set-syntax-theme-algol command line option, [99,](#page-102-0) [147,](#page-150-0) [169,](#page-172-0) [197](#page-200-0) set-syntax-theme-algol\_nu command line option, [99,](#page-102-0) [147,](#page-150-0) [170,](#page-173-0) [197](#page-200-0) set-syntax-theme-arduino command line option, [99,](#page-102-0) [147,](#page-150-0) [170,](#page-173-0) [197](#page-200-0) set-syntax-theme-autumn command line option, [99,](#page-102-0) [147,](#page-150-0) [170,](#page-173-0) [197](#page-200-0) set-syntax-theme-borland command line option, [99,](#page-102-0) [148,](#page-151-0) [170,](#page-173-0) [197](#page-200-0) set-syntax-theme-bw command line option, [99,](#page-102-0) [147,](#page-150-0) [170,](#page-173-0) [197](#page-200-0) set-syntax-theme-coffee

command line option, [99,](#page-102-0) [148,](#page-151-0) [170,](#page-173-0) [198](#page-201-0) set-syntax-theme-colorful command line option, [100,](#page-103-0) [148,](#page-151-0) [170,](#page-173-0) [198](#page-201-0) set-syntax-theme-default command line option, [100,](#page-103-0) [148,](#page-151-0) [170,](#page-173-0) [198](#page-201-0) set-syntax-theme-dracula command line option, [100,](#page-103-0) [148,](#page-151-0) [171,](#page-174-0) [198](#page-201-0) set-syntax-theme-emacs command line option, [100,](#page-103-0) [148,](#page-151-0) [171,](#page-174-0) [198](#page-201-0) set-syntax-theme-friendly command line option, [100,](#page-103-0) [148,](#page-151-0) [171,](#page-174-0) [198](#page-201-0) set-syntax-theme-friendly\_grayscale command line option, [100,](#page-103-0) [148,](#page-151-0) [171,](#page-174-0) [198](#page-201-0) set-syntax-theme-fruity command line option, [100,](#page-103-0) [149,](#page-152-0) [171,](#page-174-0) [198](#page-201-0) set-syntax-theme-github-dark command line option, [100,](#page-103-0) [149,](#page-152-0) [171,](#page-174-0) [199](#page-202-0) set-syntax-theme-gruvbox-dark command line option, [101,](#page-104-0) [149,](#page-152-0) [171,](#page-174-0) [199](#page-202-0) set-syntax-theme-gruvbox-light command line option, [101,](#page-104-0) [149,](#page-152-0) [171,](#page-174-0) [199](#page-202-0) set-syntax-theme-igor command line option, [101,](#page-104-0) [149,](#page-152-0) [172,](#page-175-0) [199](#page-202-0) set-syntax-theme-inkpot command line option, [101,](#page-104-0) [149,](#page-152-0) [172,](#page-175-0) [199](#page-202-0) set-syntax-theme-lightbulb command line option, [101,](#page-104-0) [149,](#page-152-0) [172,](#page-175-0) [199](#page-202-0) set-syntax-theme-lilypond command line option, [101,](#page-104-0) [149,](#page-152-0) [172,](#page-175-0) [199](#page-202-0) set-syntax-theme-lovelace command line option, [101,](#page-104-0) [150,](#page-153-0) [172,](#page-175-0) [199](#page-202-0) set-syntax-theme-manni command line option, [101,](#page-104-0) [150,](#page-153-0) [172,](#page-175-0) [200](#page-203-0) set-syntax-theme-material command line option, [102,](#page-105-0) [150,](#page-153-0) [172,](#page-175-0) [200](#page-203-0) set-syntax-theme-monokai command line option, [102,](#page-105-0) [150,](#page-153-0) [172,](#page-175-0) [200](#page-203-0) set-syntax-theme-murphy command line option, [102,](#page-105-0) [150,](#page-153-0) [173,](#page-176-0) [200](#page-203-0) set-syntax-theme-native command line option, [102,](#page-105-0) [150,](#page-153-0) [173,](#page-176-0) [200](#page-203-0) set-syntax-theme-nord command line option, [102,](#page-105-0) [150,](#page-153-0) [173,](#page-176-0) [200](#page-203-0) set-syntax-theme-nord-darker command line option, [102,](#page-105-0) [150,](#page-153-0) [173,](#page-176-0) [200](#page-203-0) set-syntax-theme-one-dark command line option, [102,](#page-105-0) [151,](#page-154-0) [173,](#page-176-0) [200](#page-203-0) set-syntax-theme-paraiso-dark command line option, [102,](#page-105-0) [151,](#page-154-0) [173,](#page-176-0) [201](#page-204-0) set-syntax-theme-paraiso-light command line option, [103,](#page-106-0) [151,](#page-154-0) [173,](#page-176-0) [201](#page-204-0) set-syntax-theme-pastie command line option, [103,](#page-106-0) [151,](#page-154-0) [173,](#page-176-0) [201](#page-204-0)

set-syntax-theme-perldoc

command line option, [103,](#page-106-0) [151,](#page-154-0) [174,](#page-177-0) [201](#page-204-0) set-syntax-theme-rainbow\_dash command line option, [103,](#page-106-0) [151,](#page-154-0) [174,](#page-177-0) [201](#page-204-0) set-syntax-theme-rrt command line option, [103,](#page-106-0) [151,](#page-154-0) [174,](#page-177-0) [201](#page-204-0) set-syntax-theme-sas command line option, [103,](#page-106-0) [151,](#page-154-0) [174,](#page-177-0) [201](#page-204-0) set-syntax-theme-solarized-dark command line option, [103,](#page-106-0) [152,](#page-155-0) [174,](#page-177-0) [201](#page-204-0) set-syntax-theme-solarized-light command line option, [103,](#page-106-0) [152,](#page-155-0) [174,](#page-177-0) [202](#page-205-0) set-syntax-theme-staroffice command line option, [104,](#page-107-0) [152,](#page-155-0) [174,](#page-177-0) [202](#page-205-0) set-syntax-theme-stata-dark command line option, [104,](#page-107-0) [152,](#page-155-0) [174,](#page-177-0) [202](#page-205-0) set-syntax-theme-stata-light command line option, [104,](#page-107-0) [152,](#page-155-0) [175,](#page-178-0) [202](#page-205-0) set-syntax-theme-tango command line option, [104,](#page-107-0) [152,](#page-155-0) [175,](#page-178-0) [202](#page-205-0) set-syntax-theme-trac command line option, [104,](#page-107-0) [152,](#page-155-0) [175,](#page-178-0) [202](#page-205-0) set-syntax-theme-vim command line option, [104,](#page-107-0) [152,](#page-155-0) [175,](#page-178-0) [202](#page-205-0) set-syntax-theme-vs command line option, [104,](#page-107-0) [153,](#page-156-0) [175,](#page-178-0) [202](#page-205-0) set-syntax-theme-xcode command line option, [104,](#page-107-0) [153,](#page-156-0) [175,](#page-178-0) [203](#page-206-0) set-syntax-theme-zenburn command line option, [105,](#page-108-0) [153,](#page-156-0) [175,](#page-178-0) [203](#page-206-0) set-tab-mode-stack command line option, [130](#page-133-0) set-tab-mode-tile\_horizontally command line option, [130](#page-133-0) set-tab-mode-tile\_vertically command line option, [130](#page-133-0) setdefault() (*euporie.core.kernel.MsgCallbacks method*), [512](#page-515-0) setdefault() (*euporie.core.widgets.forms.SizedMask method*), [803](#page-806-0) SetDefaultColorStyleTransformation (*class in euporie.core.app*), [252](#page-255-0) setFormatter() (*euporie.core.log.FormattedTextHandler method*), [611](#page-614-0) setFormatter() (*euporie.core.log.QueueHandler method*), [615](#page-618-0) setLevel() (*euporie.core.log.FormattedTextHandler method*), [611](#page-614-0) setLevel() (*euporie.core.log.QueueHandler method*), [615](#page-618-0) setStream() (*euporie.core.log.FormattedTextHandler method*), [612](#page-615-0) Setting (*class in euporie.core.config*), [337,](#page-340-0) [342](#page-345-0) settings (*euporie.core.config.Config attribute*), [340](#page-343-0)

setup\_instance() (*euporie.core.kernel.EuporieKernelManager method*), [499](#page-502-0) setup\_instance() (*euporie.core.kernel.LoggingLocalProvisioner method*), [510](#page-513-0) setup\_logs() (*in module euporie.core.app*), [243](#page-246-0) setup\_logs() (*in module euporie.core.launch*), [556](#page-559-0) setup\_logs() (*in module euporie.core.log*), [607,](#page-610-0) [617](#page-620-0) setup\_logs() (*in module euporie.hub.app*), [885](#page-888-0) SgrPixelStatus (*class in euporie.core.terminal*), [685,](#page-688-0) [690](#page-693-0) Shadow (*class in euporie.core.app*), [252](#page-255-0) Shadow (*class in euporie.core.widgets.decor*), [720,](#page-723-0) [721](#page-724-0) Shadow (*class in euporie.core.widgets.dialog*), [734](#page-737-0) Shadow (*class in euporie.core.widgets.forms*), [789](#page-792-0) Shadow (*class in euporie.core.widgets.menu*), [849](#page-852-0) shell\_port (*euporie.core.kernel.EuporieKernelManager attribute*), [499](#page-502-0) ShortcutsDialog (*class in euporie.console.app*), [213](#page-216-0) ShortcutsDialog (*class in euporie.core.widgets.dialog*), [734,](#page-737-0) [743](#page-746-0) ShortcutsDialog (*class in euporie.notebook.app*), [910](#page-913-0) show() (*euporie.core.widgets.dialog.AboutDialog method*), [737](#page-740-0) show() (*euporie.core.widgets.dialog.ConfirmDialog method*), [737](#page-740-0) show() (*euporie.core.widgets.dialog.Dialog method*), [738](#page-741-0) show() (*euporie.core.widgets.dialog.ErrorDialog method*), [739](#page-742-0) show() (*euporie.core.widgets.dialog.FileDialog method*), [740](#page-743-0) show() (*euporie.core.widgets.dialog.MsgBoxDialog method*), [740](#page-743-0) show() (*euporie.core.widgets.dialog.NoKernelsDialog method*), [741](#page-744-0) show() (*euporie.core.widgets.dialog.OpenFileDialog method*), [742](#page-745-0) show() (*euporie.core.widgets.dialog.SaveAsDialog method*), [742](#page-745-0) show() (*euporie.core.widgets.dialog.SelectKernelDialog method*), [743](#page-746-0) show() (*euporie.core.widgets.dialog.ShortcutsDialog method*), [744](#page-747-0) show() (*euporie.core.widgets.dialog.UnsavedDialog method*), [744](#page-747-0) show() (*euporie.core.widgets.palette.CommandPalette method*), [869](#page-872-0) show\_cell\_borders command line option, [59](#page-62-0) show\_cursor (*euporie.core.layout.screen.Screen attribute*), [592](#page-595-0) show\_cursor() (*euporie.core.io.Vt100\_Output method*), [488](#page-491-0) show\_file\_icons

command line option, [56](#page-59-0)

show\_filenames command line option, [64](#page-67-0) show\_input() (*euporie.core.widgets.cell.Cell method*), [709](#page-712-0) show\_output() (*euporie.core.widgets.cell.Cell method*), [709](#page-712-0) show\_scroll\_bar command line option, [61](#page-64-0) show\_shadows command line option, [46](#page-49-0) show\_side\_bar command line option, [61](#page-64-0) show\_status\_bar command line option, [47](#page-50-0) show\_top\_bar command line option, [63](#page-66-0) show-cell-inputs command line option, [125](#page-128-0) show-cell-outputs command line option, [126](#page-129-0) show-command-palette command line option, [119,](#page-122-0) [161](#page-164-0) show-contextual-help command line option, [117,](#page-120-0) [158,](#page-161-0) [188](#page-191-0) ShowTrailingWhiteSpaceProcessor (*class in euporie.core.processors*), [646,](#page-649-0) [647](#page-650-0) ShowTrailingWhiteSpaceProcessor (*class in euporie.core.widgets.inputs*), [821](#page-824-0) shutdown() (*euporie.core.kernel.Kernel method*), [505](#page-508-0) shutdown\_() (*euporie.core.kernel.Kernel method*), [505](#page-508-0) shutdown\_kernel() (*euporie.core.kernel.EuporieKernelManager method*), [499](#page-502-0) shutdown\_lsps() (*euporie.console.app.ConsoleApp method*), [219](#page-222-0) shutdown\_lsps() (*euporie.core.app.BaseApp method*), [259](#page-262-0) shutdown\_lsps() (*euporie.hub.app.HubApp method*), [900](#page-903-0) shutdown\_lsps() (*euporie.notebook.app.NotebookApp method*), [917](#page-920-0) shutdown\_lsps() (*euporie.preview.app.PreviewApp method*), [977](#page-980-0) shutdown\_requested() (*euporie.core.kernel.LoggingLocalProvisioner method*), [510](#page-513-0) shutdown\_wait\_time (*euporie.core.kernel.EuporieKernelManager attribute*), [499](#page-502-0) shutting\_down (*euporie.core.kernel.EuporieKernel-Manager attribute*), [500](#page-503-0) sibling\_element\_index (*euporie.core.ft.html.Node property*), [429](#page-432-0) sibling\_flow\_index (*euporie.core.ft.html.Node property*), [429](#page-432-0) SideBar (*class in euporie.notebook.app*), [910](#page-913-0) SideBar (*class in euporie.notebook.widgets.side\_bar*),

### [964,](#page-967-0) [967](#page-970-0)

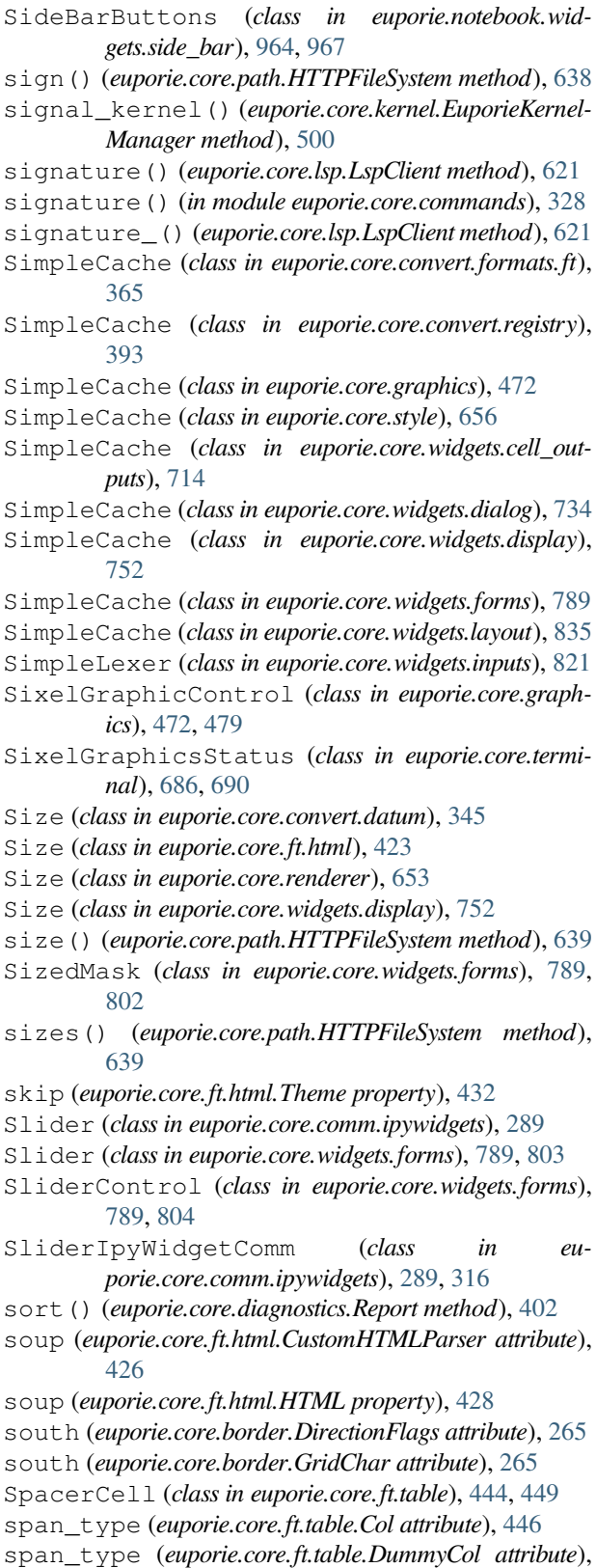

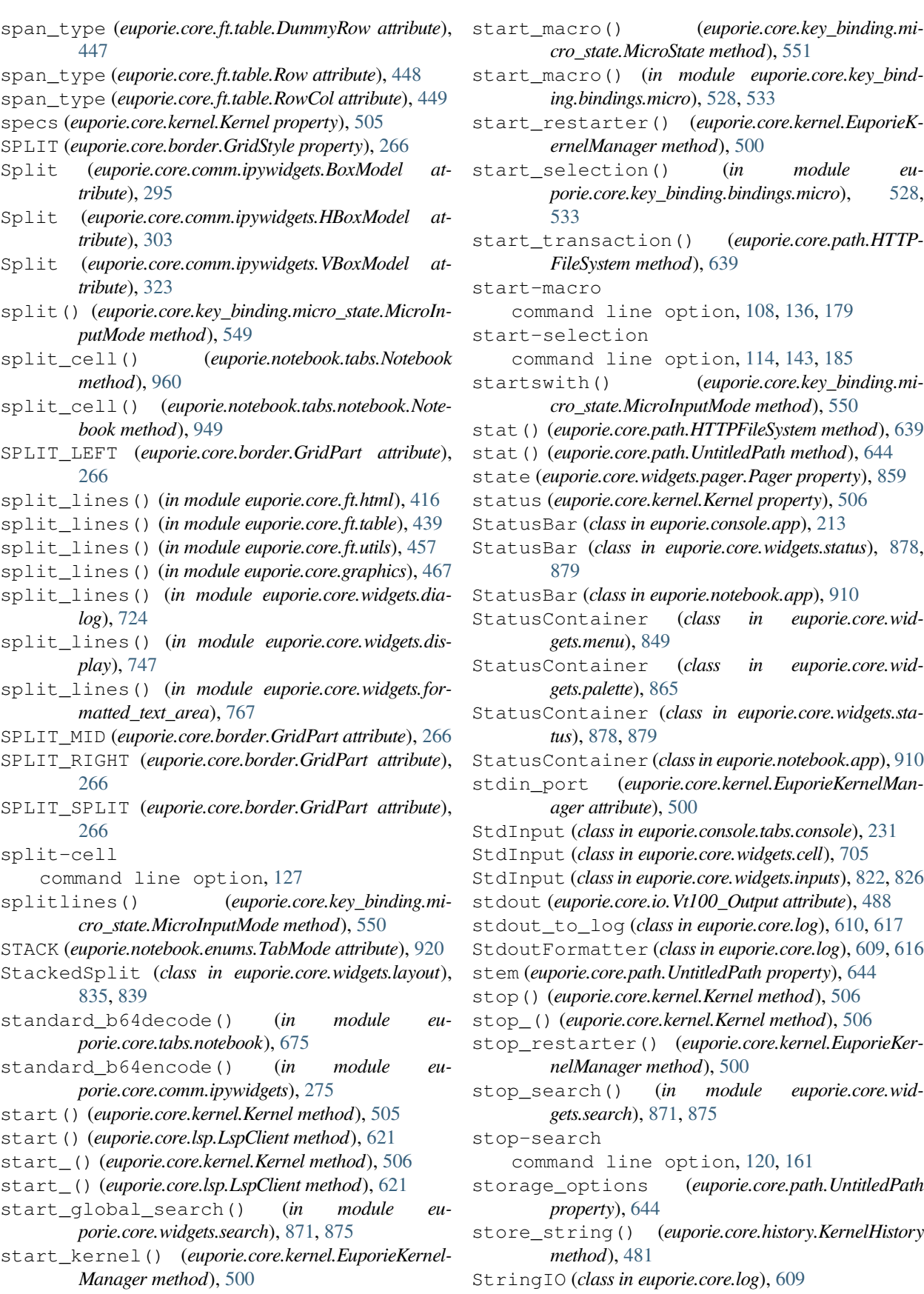

*cro\_state.MicroState method*), [551](#page-554-0) start\_macro() (*in module euporie.core.key\_binding.bindings.micro*), [528,](#page-531-0) [533](#page-536-0) start\_restarter() (*euporie.core.kernel.EuporieKernelManager method*), [500](#page-503-0) art selection() (*in module euporie.core.key\_binding.bindings.micro*), [528,](#page-531-0) [533](#page-536-0) start\_transaction() (*euporie.core.path.HTTP-FileSystem method*), [639](#page-642-0) art-macro command line option, [108,](#page-111-0) [136,](#page-139-0) [179](#page-182-0) art-selection command line option, [114,](#page-117-0) [143,](#page-146-0) [185](#page-188-0) startswith() (*euporie.core.key\_binding.micro\_state.MicroInputMode method*), [550](#page-553-0) stat() (*euporie.core.path.HTTPFileSystem method*), [639](#page-642-0) stat() (*euporie.core.path.UntitledPath method*), [644](#page-647-0) state (*euporie.core.widgets.pager.Pager property*), [859](#page-862-0) status (*euporie.core.kernel.Kernel property*), [506](#page-509-0) StatusBar (*class in euporie.console.app*), [213](#page-216-0) StatusBar (*class in euporie.core.widgets.status*), [878,](#page-881-0) [879](#page-882-0) StatusBar (*class in euporie.notebook.app*), [910](#page-913-0) StatusContainer (*class in euporie.core.widgets.menu*), [849](#page-852-0) StatusContainer (*class in euporie.core.widgets.palette*), [865](#page-868-0) StatusContainer (*class in euporie.core.widgets.status*), [878,](#page-881-0) [879](#page-882-0) StatusContainer (*class in euporie.notebook.app*), [910](#page-913-0) stdin\_port (*euporie.core.kernel.EuporieKernelManager attribute*), [500](#page-503-0) StdInput (*class in euporie.console.tabs.console*), [231](#page-234-0) StdInput (*class in euporie.core.widgets.cell*), [705](#page-708-0) StdInput (*class in euporie.core.widgets.inputs*), [822,](#page-825-0) [826](#page-829-0) stdout (*euporie.core.io.Vt100\_Output attribute*), [488](#page-491-0) stdout\_to\_log (*class in euporie.core.log*), [610,](#page-613-0) [617](#page-620-0) StdoutFormatter (*class in euporie.core.log*), [609,](#page-612-0) [616](#page-619-0) stem (*euporie.core.path.UntitledPath property*), [644](#page-647-0) stop() (*euporie.core.kernel.Kernel method*), [506](#page-509-0) stop\_() (*euporie.core.kernel.Kernel method*), [506](#page-509-0) stop\_restarter() (*euporie.core.kernel.EuporieKernelManager method*), [500](#page-503-0) stop\_search() (*in module euporie.core.widgets.search*), [871,](#page-874-0) [875](#page-878-0) pp-search command line option, [120,](#page-123-0) [161](#page-164-0) storage\_options (*euporie.core.path.UntitledPath property*), [644](#page-647-0)

store\_string() (*euporie.core.history.KernelHistory method*), [481](#page-484-0)

StringIO (*class in euporie.core.log*), [609](#page-612-0)

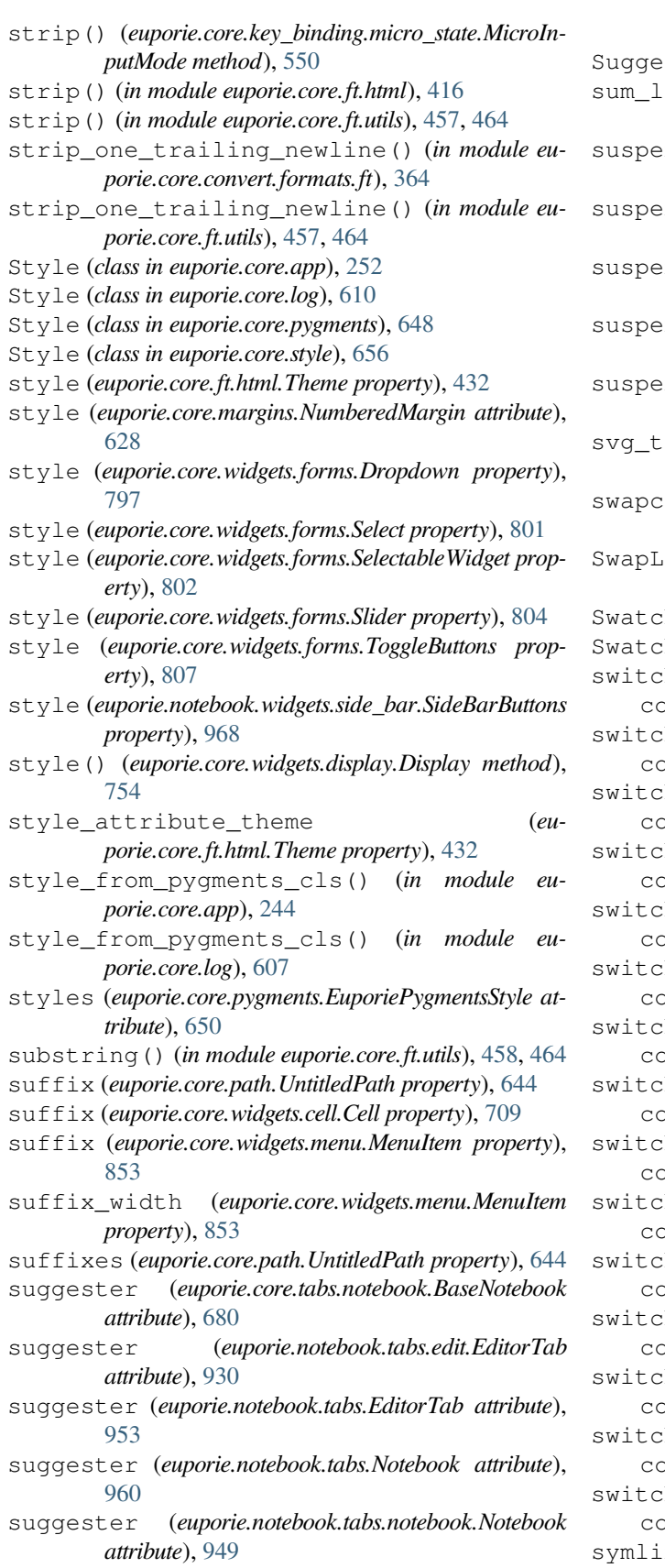

suggester (*euporie.preview.tabs.notebook.PreviewNote-*

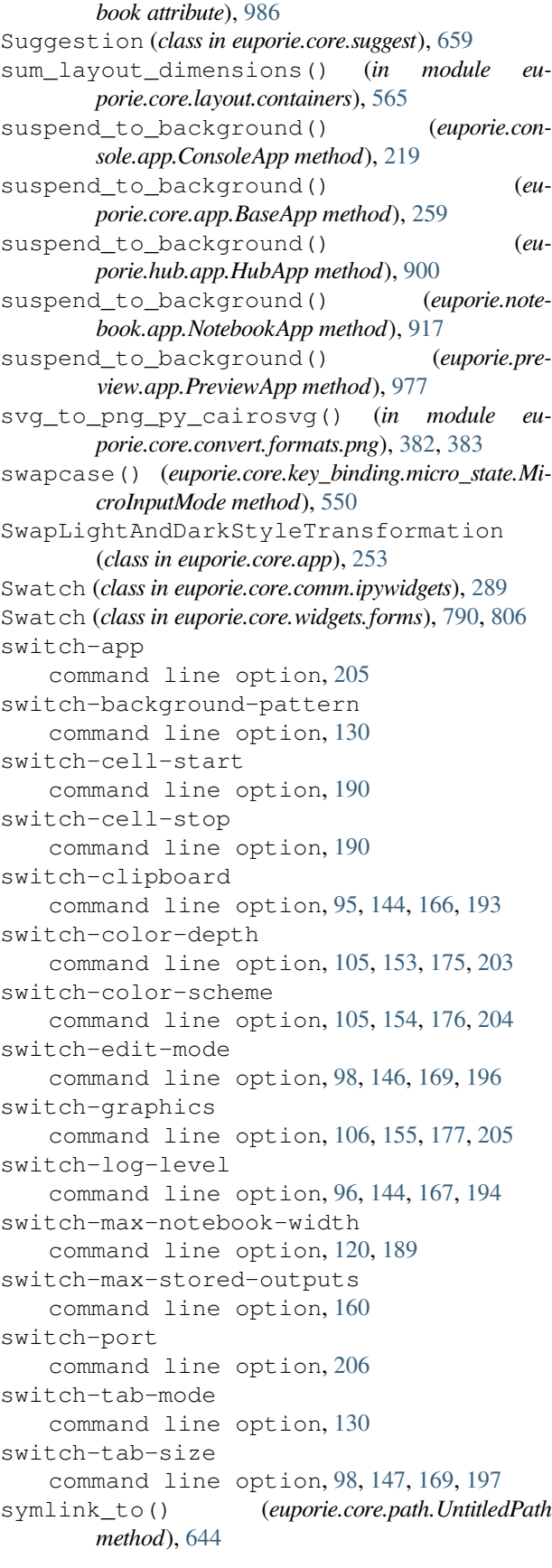

sync\_cols\_to\_rows() (*euporie.core.ft.table.DummyTable method*), [448](#page-451-0) sync\_cols\_to\_rows() (*euporie.core.ft.table.Table method*), [450](#page-453-0) sync\_rows\_to\_cols() (*euporie.core.ft.table.DummyTable method*), [448](#page-451-0) sync\_rows\_to\_cols() (*euporie.core.ft.table.Table method*), [450](#page-453-0) syntax\_theme command line option, [49](#page-52-0) syntax\_theme (*euporie.console.app.ConsoleApp property*), [219](#page-222-0) syntax\_theme (*euporie.core.app.BaseApp property*), [259](#page-262-0) syntax\_theme (*euporie.hub.app.HubApp property*), [900](#page-903-0) syntax\_theme (*euporie.notebook.app.NotebookApp property*), [917](#page-920-0) syntax\_theme (*euporie.preview.app.PreviewApp property*), [977](#page-980-0)

# T

Tab (*class in euporie.core.tabs.base*), [668,](#page-671-0) [671](#page-674-0)

- Tab (*class in euporie.core.widgets.dialog*), [735](#page-738-0) Tab (*class in euporie.notebook.tabs.display*), [923](#page-926-0)
- Tab (*class in euporie.notebook.tabs.json*), [932](#page-935-0)
- Tab (*class in euporie.notebook.tabs.log*), [936](#page-939-0)
- tab (*euporie.console.app.ConsoleApp property*), [219](#page-222-0)
- tab (*euporie.core.app.BaseApp property*), [259](#page-262-0)
- tab (*euporie.hub.app.HubApp property*), [900](#page-903-0)
- tab (*euporie.notebook.app.NotebookApp property*), [917](#page-920-0)
- tab (*euporie.preview.app.PreviewApp property*), [977](#page-980-0)
- tab\_bar\_tabs() (*euporie.notebook.app.NotebookApp method*), [917](#page-920-0)
- tab\_container() (*euporie.notebook.app.NotebookApp method*), [917](#page-920-0)
- tab\_idx (*euporie.console.app.ConsoleApp property*), [219](#page-222-0)
- tab\_idx (*euporie.core.app.BaseApp property*), [259](#page-262-0)
- tab\_idx (*euporie.hub.app.HubApp property*), [900](#page-903-0)
- tab\_idx (*euporie.notebook.app.NotebookApp property*), [917](#page-920-0)
- tab\_idx (*euporie.preview.app.PreviewApp property*), [977](#page-980-0)

tab\_mode

```
command line option, 61
```
tab\_size

command line option, [48](#page-51-0)

- TabBarControl (*class in euporie.core.widgets.layout*), [835,](#page-838-0) [839](#page-842-0)
- TabBarControl (*class in euporie.notebook.app*), [910](#page-913-0)
- TabBarTab (*class in euporie.core.widgets.layout*), [835,](#page-838-0) [840](#page-843-0)
- TabBarTab (*class in euporie.notebook.app*), [910](#page-913-0)
- TabbedSplit (*class in euporie.core.comm.ipywidgets*), [290](#page-293-0)
- TabbedSplit (*class in euporie.core.widgets.layout*), [836,](#page-839-0) [841](#page-844-0)
- Table (*class in euporie.core.ft.html*), [423](#page-426-0)
- Table (*class in euporie.core.ft.table*), [445,](#page-448-0) [449](#page-452-0)
- TabMode (*class in euporie.notebook.app*), [911](#page-914-0)
- TabMode (*class in euporie.notebook.enums*), [920](#page-923-0)
- TabModel (*class in euporie.core.comm.ipywidgets*), [289,](#page-292-0) [317](#page-320-0)
- tabs (*euporie.core.widgets.layout.TabBarControl property*), [840](#page-843-0)
- tabs (*euporie.hub.app.HubApp attribute*), [900](#page-903-0)
- tabs (*euporie.notebook.app.NotebookApp attribute*), [917](#page-920-0)
- tabs (*euporie.preview.app.PreviewApp attribute*), [977](#page-980-0)
- TabsProcessor (*class in euporie.core.widgets.inputs*), [822](#page-825-0)
- tail() (*euporie.core.path.HTTPFileSystem method*), [639](#page-642-0)
- take\_using\_weights() (*in module euporie.core.layout.containers*), [566](#page-569-0)
- target\_name (*euporie.core.comm.ipywidgets.AccordionModel attribute*), [293](#page-296-0)
- target\_name (*euporie.core.comm.ipywidgets.Bounded-FloatTextModel attribute*), [294](#page-297-0)
- target\_name (*euporie.core.comm.ipywidgets.Bounded-IntTextModel attribute*), [295](#page-298-0)
- target\_name (*euporie.core.comm.ipywidgets.BoxModel attribute*), [296](#page-299-0)
- target\_name (*euporie.core.comm.ipywidgets.Button-Model attribute*), [296](#page-299-0)
- target\_name (*euporie.core.comm.ipywidgets.Checkbox-Model attribute*), [297](#page-300-0)
- target\_name (*euporie.core.comm.ipywidgets.Color-PickerModel attribute*), [297](#page-300-0)
- target\_name (*euporie.core.comm.ipywidgets.ComboboxModel attribute*), [298](#page-301-0)
- target\_name (*euporie.core.comm.ipywidgets.DatePickerModel attribute*), [299](#page-302-0)
- target\_name (*euporie.core.comm.ipywidgets.DropdownModel attribute*), [299](#page-302-0)
- target\_name (*euporie.core.comm.ipywidgets.Float-LogSliderModel attribute*), [300](#page-303-0)
- target\_name (*euporie.core.comm.ipywidgets.FloatProgressModel attribute*), [301](#page-304-0)
- target\_name (*euporie.core.comm.ipywidgets.FloatRangeSliderModel attribute*), [302](#page-305-0)
- target\_name (*euporie.core.comm.ipywidgets.FloatSliderModel attribute*), [302](#page-305-0)
- target\_name (*euporie.core.comm.ipywidgets.Float-TextModel attribute*), [303](#page-306-0)
- target\_name (*euporie.core.comm.ipywidgets.HBox-Model attribute*), [304](#page-307-0)
- target\_name (*euporie.core.comm.ipywidgets.HTML-MathModel attribute*), [304](#page-307-0)

target\_name (*euporie.core.comm.ipywidgets.HTMLModel attribute*), [305](#page-308-0)

- target\_name (*euporie.core.comm.ipywidgets.Image-Model attribute*), [305](#page-308-0)
- target\_name (*euporie.core.comm.ipywidgets.IntProgressModel attribute*), [306](#page-309-0)
- target\_name (*euporie.core.comm.ipywidgets.IntRangeSliderModel attribute*), [307](#page-310-0)
- target\_name (*euporie.core.comm.ipywidgets.IntSlider-Model attribute*), [307](#page-310-0)
- target\_name (*euporie.core.comm.ipywidgets.Int-TextModel attribute*), [308](#page-311-0)
- target\_name (*euporie.core.comm.ipywidgets.IpyWidgetComm attribute*), [308](#page-311-0)
- target\_name (*euporie.core.comm.ipywidgets.LabelModel attribute*), [309](#page-312-0)
- target\_name (*euporie.core.comm.ipywidgets.LayoutIpyWidgetComm attribute*), [310](#page-313-0)
- target\_name (*euporie.core.comm.ipywidgets.Number-TextBoxIpyWidgetComm attribute*), [310](#page-313-0)
- target\_name (*euporie.core.comm.ipywidgets.Output-Model attribute*), [311](#page-314-0)
- target\_name (*euporie.core.comm.ipywidgets.ProgressIpyWidgetComm attribute*), [312](#page-315-0)
- target\_name (*euporie.core.comm.ipywidgets.RadioButtonsModel attribute*), [312](#page-315-0)
- target\_name (*euporie.core.comm.ipywidgets.RangeSliderIpyWidgetComm attribute*), [313](#page-316-0)
- target\_name (*euporie.core.comm.ipywidgets.SelectableIpyWidgetComm attribute*), [315](#page-318-0)
- target\_name (*euporie.core.comm.ipywidgets.Selection-RangeSliderModel attribute*), [315](#page-318-0)
- target\_name (*euporie.core.comm.ipywidgets.Selection-SliderModel attribute*), [316](#page-319-0)
- target\_name (*euporie.core.comm.ipywidgets.Select-Model attribute*), [313](#page-316-0)
- target\_name (*euporie.core.comm.ipywidgets.SelectMultipleModel attribute*), [314](#page-317-0)
- target\_name (*euporie.core.comm.ipywidgets.SliderIpy-WidgetComm attribute*), [317](#page-320-0)
- target\_name (*euporie.core.comm.ipywidgets.TabModel attribute*), [318](#page-321-0)
- target\_name (*euporie.core.comm.ipywidgets.TextareaModel attribute*), [320](#page-323-0)
- target\_name (*euporie.core.comm.ipywidgets.TextBox-IpyWidgetComm attribute*), [318](#page-321-0)
- target\_name (*euporie.core.comm.ipywidgets.TextModel attribute*), [319](#page-322-0)
- target\_name (*euporie.core.comm.ipywidgets.ToggleableIpyWidgetComm attribute*), [322](#page-325-0)
- target\_name (*euporie.core.comm.ipywidgets.Toggle-ButtonModel attribute*), [320](#page-323-0)
- target\_name (*euporie.core.comm.ipywidgets.Toggle-ButtonsModel attribute*), [321](#page-324-0)
- target\_name (*euporie.core.comm.ipywidgets.UnimplementedModel attribute*), [322](#page-325-0)
- target\_name (*euporie.core.comm.ipywidgets.Valid-Model attribute*), [324](#page-327-0)
- target\_name (*euporie.core.comm.ipywidgets.VBox-Model attribute*), [323](#page-326-0)
- tee() (*in module euporie.core.ft.table*), [439](#page-442-0)
- terminal\_polling\_interval command line option, [48](#page-51-0)
- terminal\_size\_px (*euporie.core.terminal.Terminal-Info property*), [691](#page-694-0)
- TerminalInfo (*class in euporie.core.app*), [253](#page-256-0)
- TerminalInfo (*class in euporie.core.terminal*), [686,](#page-689-0) [691](#page-694-0)
- TerminalQuery (*class in euporie.core.terminal*), [686,](#page-689-0) [691](#page-694-0)
- terminate() (*euporie.core.kernel.LoggingLocalProvisioner method*), [510](#page-513-0)
- terminator (*euporie.core.log.FormattedTextHandler attribute*), [612](#page-615-0)
- texmath\_plugin() (*in module euporie.core.convert.formats.html*), [367](#page-370-0)
- Text (*class in euporie.core.comm.ipywidgets*), [290](#page-293-0)
- Text (*class in euporie.core.widgets.dialog*), [735](#page-738-0)
- Text (*class in euporie.core.widgets.file\_browser*), [763](#page-766-0)
- Text (*class in euporie.core.widgets.forms*), [790,](#page-793-0) [806](#page-809-0)
- Text (*class in euporie.core.widgets.palette*), [865](#page-868-0)
- text (*euporie.core.ft.html.Node property*), [429](#page-432-0)
- text (*euporie.core.lsp.LspCell attribute*), [620](#page-623-0)
- text (*euporie.core.widgets.formatted\_text\_area.FormattedTextArea property*), [772](#page-775-0)
- text (*euporie.core.widgets.forms.Text property*), [806](#page-809-0)
- text (*euporie.core.widgets.inputs.KernelInput property*), [826](#page-829-0)
- text (*euporie.core.widgets.menu.MenuItem property*), [853](#page-856-0)
- text() (*euporie.core.comm.ipywidgets.ButtonModel method*), [296](#page-299-0)
- text() (*euporie.core.comm.ipywidgets.ToggleButton-Model method*), [321](#page-324-0)
- text\_align (*euporie.core.ft.html.Theme property*), [433](#page-436-0)
- text\_changed() (*euporie.core.widgets.palette.CommandPalette method*), [869](#page-872-0)
- text\_fragments() (*euporie.core.widgets.forms.Select method*), [801](#page-804-0)
- text\_transform() (*euporie.core.ft.html.Theme method*), [433](#page-436-0)
- TextArea (*class in euporie.core.widgets.formatted\_text\_area*), [770](#page-773-0)
- TextArea (*class in euporie.core.widgets.forms*), [790](#page-793-0)
- TextArea (*class in euporie.core.widgets.inputs*), [822](#page-825-0)
- TextareaModel (*class in euporie.core.comm.ipywidgets*), [291,](#page-294-0) [319](#page-322-0)
- TextBoxIpyWidgetComm (*class in euporie.core.comm.ipywidgets*), [290,](#page-293-0) [318](#page-321-0)

TextEntry (*class in euporie.core.key\_binding.bindings.basic*), [516](#page-519-0) TextIO (*class in euporie.core.config*), [338](#page-341-0) TextModel (*class in euporie.core.comm.ipywidgets*), [290,](#page-293-0) [318](#page-321-0) Theme (*class in euporie.core.ft.html*), [423,](#page-426-0) [429](#page-432-0) theme (*euporie.core.ft.html.Node attribute*), [429](#page-432-0) theme (*euporie.core.ft.html.Theme property*), [433](#page-436-0) Thread (*class in euporie.core.utils*), [694](#page-697-0) thread (*euporie.core.lsp.LspClient attribute*), [621](#page-624-0) tilde\_operator (*euporie.core.key\_binding.vi\_state.ViState attribute*), [554](#page-557-0) TILE\_HORIZONTALLY (*euporie.notebook.enums.Tab-Mode attribute*), [920](#page-923-0) TILE\_VERTICALLY (*euporie.notebook.enums.TabMode attribute*), [920](#page-923-0) timeoutlen (*euporie.console.app.ConsoleApp attribute*), [220](#page-223-0) timeoutlen (*euporie.core.app.BaseApp attribute*), [259](#page-262-0) timeoutlen (*euporie.hub.app.HubApp attribute*), [900](#page-903-0) timeoutlen (*euporie.notebook.app.NotebookApp attribute*), [917](#page-920-0) timeoutlen (*euporie.preview.app.PreviewApp attribute*), [977](#page-980-0) title (*euporie.console.app.ConsoleApp property*), [220](#page-223-0) title (*euporie.console.tabs.console.Console property*), [237](#page-240-0) title (*euporie.core.app.BaseApp property*), [259](#page-262-0) title (*euporie.core.tabs.base.KernelTab property*), [671](#page-674-0) title (*euporie.core.tabs.base.Tab property*), [672](#page-675-0) title (*euporie.core.tabs.notebook.BaseNotebook property*), [680](#page-683-0) title (*euporie.core.widgets.dialog.AboutDialog attribute*), [737](#page-740-0) title (*euporie.core.widgets.dialog.ConfirmDialog attribute*), [737](#page-740-0) title (*euporie.core.widgets.dialog.Dialog attribute*), [738](#page-741-0) title (*euporie.core.widgets.dialog.ErrorDialog attribute*), [739](#page-742-0) title (*euporie.core.widgets.dialog.FileDialog attribute*), [740](#page-743-0) title (*euporie.core.widgets.dialog.MsgBoxDialog attribute*), [740](#page-743-0) title (*euporie.core.widgets.dialog.NoKernelsDialog attribute*), [741](#page-744-0) title (*euporie.core.widgets.dialog.OpenFileDialog attribute*), [742](#page-745-0) title (*euporie.core.widgets.dialog.SaveAsDialog attribute*), [742](#page-745-0) title (*euporie.core.widgets.dialog.SelectKernelDialog attribute*), [743](#page-746-0) title (*euporie.core.widgets.dialog.ShortcutsDialog attribute*), [744](#page-747-0)

*attribute*), [744](#page-747-0) title (*euporie.core.widgets.layout.TabBarTab attribute*), [841](#page-844-0) title (*euporie.core.widgets.palette.CommandPalette attribute*), [869](#page-872-0) title (*euporie.hub.app.HubApp property*), [900](#page-903-0) title (*euporie.notebook.app.NotebookApp property*), [917](#page-920-0) title (*euporie.notebook.tabs.display.DisplayTab property*), [924](#page-927-0) title (*euporie.notebook.tabs.DisplayTab property*), [951](#page-954-0) title (*euporie.notebook.tabs.edit.EditorTab property*), [930](#page-933-0) title (*euporie.notebook.tabs.EditorTab property*), [953](#page-956-0) title (*euporie.notebook.tabs.json.JsonTab property*), [933](#page-936-0) title (*euporie.notebook.tabs.JsonTab property*), [954](#page-957-0) title (*euporie.notebook.tabs.log.LogView property*), [937](#page-940-0) title (*euporie.notebook.tabs.LogView property*), [954](#page-957-0) title (*euporie.notebook.tabs.Notebook property*), [960](#page-963-0) title (*euporie.notebook.tabs.notebook.Notebook property*), [949](#page-952-0) title (*euporie.notebook.tabs.WebTab property*), [961](#page-964-0) title (*euporie.preview.app.PreviewApp property*), [977](#page-980-0) title (*euporie.preview.tabs.notebook.PreviewNotebook property*), [986](#page-989-0) title() (*euporie.core.key\_binding.micro\_state.MicroInputMode method*), [550](#page-553-0) title\_text() (*euporie.core.widgets.layout.Accordion-Split method*), [838](#page-841-0) titles (*euporie.core.widgets.layout.AccordionSplit property*), [838](#page-841-0) titles (*euporie.core.widgets.layout.StackedSplit property*), [839](#page-842-0) titles (*euporie.core.widgets.layout.TabbedSplit property*), [841](#page-844-0) to\_bytes() (*euporie.core.convert.datum.Datum method*), [347](#page-350-0) to\_container() (*in module euporie.core.app*), [244](#page-247-0) to\_container() (*in module euporie.core.layout.cache*), [558](#page-561-0) to\_container() (*in module euporie.core.layout.decor*), [578](#page-581-0) to\_container() (*in module euporie.core.layout.mouse*), [584](#page-587-0) to\_container() (*in module euporie.core.layout.print*), [586](#page-589-0) to\_container() (*in module euporie.core.layout.scroll*), [593](#page-596-0) to\_container() (*in module euporie.core.widgets.cell\_outputs*), [710](#page-713-0)

- to\_container() (*in module euporie.core.widgets.layout*), [828](#page-831-0)
- to\_container() (*in module euporie.core.widgets.menu*), [843](#page-846-0)
- title (*euporie.core.widgets.dialog.UnsavedDialog* to\_container() (*in module euporie.core.widgets.sta-*

*tus*), [876,](#page-879-0) [879](#page-882-0)

- to\_dimension() (*in module euporie.core.ft.table*), [439](#page-442-0)
- to\_dimension() (*in module euporie.core.layout.print*), [586](#page-589-0)
- to\_dimension() (*in module euporie.core.layout.scroll*), [593](#page-596-0)
- to\_dimension() (*in module euporie.core.widgets.layout*), [828](#page-831-0)
- to\_filter() (*in module euporie.core.app*), [244](#page-247-0)
- to\_filter() (*in module euporie.core.commands*), [328](#page-331-0)
- to\_filter() (*in module euporie.core.config*), [334](#page-337-0)
- to\_filter() (*in module euporie.core.convert.registry*), [392](#page-395-0)
- to\_filter() (*in module euporie.core.filters*), [403](#page-406-0)
- to\_filter() (*in module euporie.core.graphics*), [467](#page-470-0)
- to\_filter() (*in module euporie.core.margins*), [622](#page-625-0)
- to\_filter() (*in module euporie.core.renderer*), [652](#page-655-0)
- to\_filter() (*in module euporie.core.suggest*), [658](#page-661-0)
- to\_filter() (*in module euporie.core.widgets.decor*), [717](#page-720-0)
- to\_filter() (*in module euporie.core.widgets.display*), [747](#page-750-0)
- to\_filter() (*in module euporie.core.widgets.file\_browser*), [757](#page-760-0)
- to\_filter() (*in module euporie.core.widgets.formatted\_text\_area*), [768](#page-771-0)
- to\_filter() (*in module euporie.core.widgets.forms*), [776](#page-779-0)
- to\_filter() (*in module euporie.core.widgets.inputs*), [810](#page-813-0)
- to\_filter() (*in module euporie.core.widgets.layout*), [829](#page-832-0)
- to\_filter() (*in module euporie.core.widgets.menu*), [843](#page-846-0)
- to\_filter() (*in module euporie.core.widgets.status*), [876](#page-879-0)
- to\_focus (*euporie.core.widgets.dialog.ErrorDialog attribute*), [739](#page-742-0)
- to\_focus (*euporie.core.widgets.dialog.FileDialog attribute*), [740](#page-743-0)
- to\_focus (*euporie.core.widgets.dialog.MsgBoxDialog attribute*), [740](#page-743-0)
- to\_focus (*euporie.core.widgets.dialog.NoKernelsDialog attribute*), [741](#page-744-0)
- to\_focus (*euporie.core.widgets.dialog.OpenFileDialog attribute*), [742](#page-745-0)
- to\_focus (*euporie.core.widgets.dialog.SaveAsDialog attribute*), [742](#page-745-0)
- to\_focus (*euporie.core.widgets.dialog.SelectKernelDialog attribute*), [743](#page-746-0)
- to\_focus (*euporie.core.widgets.dialog.ShortcutsDialog attribute*), [744](#page-747-0)
- to\_focus (*euporie.core.widgets.dialog.UnsavedDialog* toggle() (*euporie.core.widgets.dialog.NoKernelsDialog attribute*), [744](#page-747-0)
- to\_focus (*euporie.core.widgets.palette.CommandPalette attribute*), [869](#page-872-0)
- to\_formatted\_text() (*in module euporie.core.convert.formats.ft*), [364](#page-367-0)
- to\_formatted\_text() (*in module euporie.core.ft.table*), [439](#page-442-0)
- to\_formatted\_text() (*in module euporie.core.graphics*), [467](#page-470-0)
- to\_formatted\_text() (*in module euporie.core.layout.containers*), [566](#page-569-0)
- to\_formatted\_text() (*in module euporie.core.widgets.dialog*), [724](#page-727-0)
- to\_formatted\_text() (*in module euporie.core.widgets.formatted\_text\_area*), [768](#page-771-0)
- to\_formatted\_text() (*in module euporie.core.widgets.forms*), [776](#page-779-0)
- to\_formatted\_text() (*in module euporie.core.widgets.layout*), [829](#page-832-0)
- to\_formatted\_text() (*in module euporie.core.widgets.menu*), [843](#page-846-0)
- to\_formatted\_text() (*in module euporie.core.widgets.status*), [876](#page-879-0)
- to\_formatted\_text() (*in module euporie.notebook.app*), [903](#page-906-0)
- to\_json() (*euporie.core.path.HTTPFileSystem method*), [639](#page-642-0)
- to\_plain\_text() (*euporie.core.widgets.cell\_outputs.CellOutputArea method*), [715](#page-718-0)
- to\_plain\_text() (*in module euporie.core.convert.datum*), [344](#page-347-0)
- to\_plain\_text() (*in module euporie.core.ft.table*), [439](#page-442-0)
- to\_plain\_text() (*in module euporie.core.ft.utils*), [458](#page-461-0)
- to\_plain\_text() (*in module euporie.core.widgets.menu*), [844](#page-847-0)
- to\_str() (*in module euporie.core.layout.containers*), [566](#page-569-0)
- to\_str() (*in module euporie.core.widgets.display*), [747](#page-750-0)
- toggle() (*euporie.core.config.Setting method*), [342](#page-345-0)
- toggle() (*euporie.core.widgets.dialog.AboutDialog method*), [737](#page-740-0)
- toggle() (*euporie.core.widgets.dialog.ConfirmDialog method*), [738](#page-741-0)
- toggle() (*euporie.core.widgets.dialog.Dialog method*), [738](#page-741-0)
- toggle() (*euporie.core.widgets.dialog.ErrorDialog method*), [739](#page-742-0)
- toggle() (*euporie.core.widgets.dialog.FileDialog method*), [740](#page-743-0)
- toggle() (*euporie.core.widgets.dialog.MsgBoxDialog method*), [740](#page-743-0)
- *method*), [741](#page-744-0)

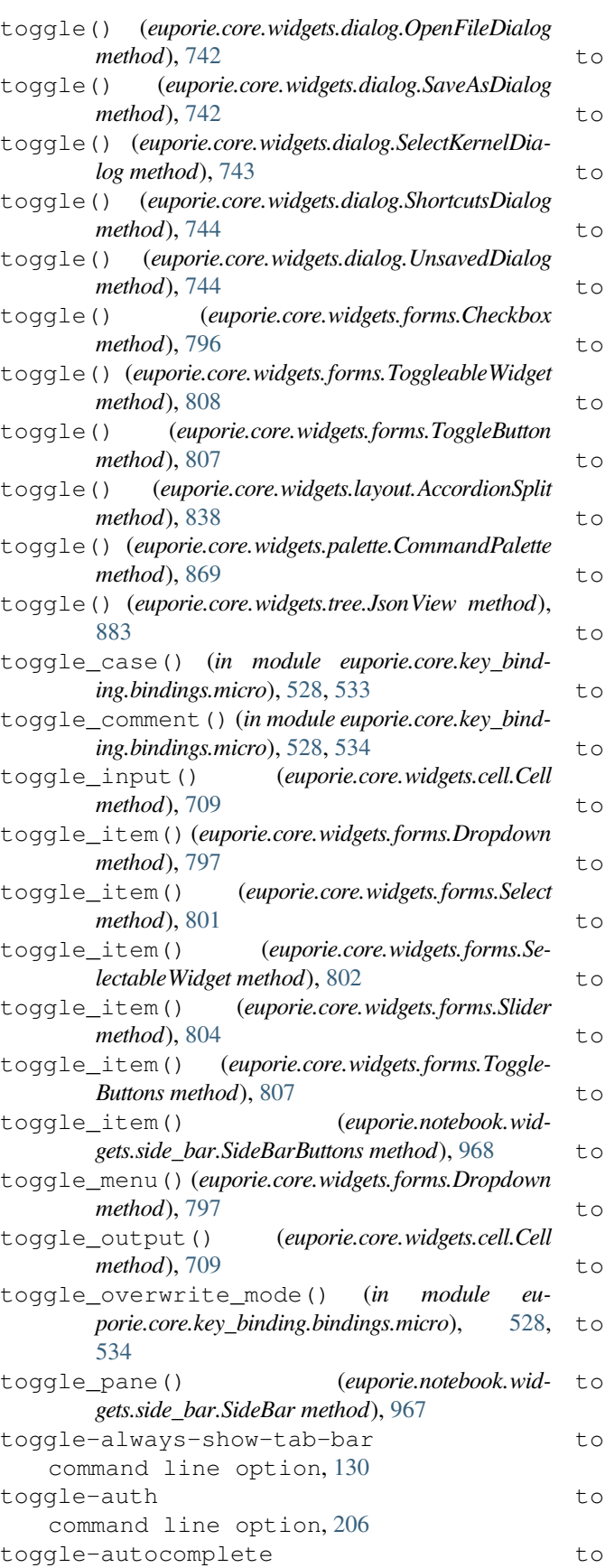

command line option, [117,](#page-120-0) [157,](#page-160-0) [188](#page-191-0) ggle-autoformat command line option, [117,](#page-120-0) [157,](#page-160-0) [188](#page-191-0) ggle-autoinspect command line option, [117,](#page-120-0) [158,](#page-161-0) [188](#page-191-0) ggle-autosuggest command line option, [117,](#page-120-0) [157,](#page-160-0) [188](#page-191-0) ggle-case command line option, [114,](#page-117-0) [142,](#page-145-0) [184](#page-187-0) ggle-cell-inputs command line option, [126](#page-129-0) toggle-cell-outputs command line option, [126](#page-129-0) ggle-command-palette command line option, [119,](#page-122-0) [160](#page-163-0) ggle-comment command line option, [111,](#page-114-0) [139,](#page-142-0) [182](#page-185-0) toggle-cursor-blink command line option, [97,](#page-100-0) [145,](#page-148-0) [168,](#page-171-0) [195](#page-198-0) ggle-enable-language-servers command line option, [107,](#page-110-0) [155,](#page-158-0) [178,](#page-181-0) [205](#page-208-0) ggle-expand command line option, [121,](#page-124-0) [190](#page-193-0) ggle-force-graphics command line option, [107,](#page-110-0) [155,](#page-158-0) [178,](#page-181-0) [205](#page-208-0) ggle-line-numbers command line option, [117,](#page-120-0) [157,](#page-160-0) [187](#page-190-0) ggle-mouse-support command line option, [162](#page-165-0) ggle-multiplexer-passthrough command line option, [105,](#page-108-0) [154,](#page-157-0) [176,](#page-179-0) [203](#page-206-0) ggle-overwrite-mode command line option, [108,](#page-111-0) [136,](#page-139-0) [179](#page-182-0) ggle-page command line option, [190](#page-193-0) ggle-record-cell-timing command line option, [118,](#page-121-0) [159,](#page-162-0) [189](#page-192-0) ggle-run command line option, [131,](#page-134-0) [190](#page-193-0) ggle-run-after-external-edit command line option, [131](#page-134-0) ggle-save command line option, [190](#page-193-0) ggle-save-widget-state command line option, [120,](#page-123-0) [189](#page-192-0) ggle-set-cursor-shape command line option, [97,](#page-100-0) [145,](#page-148-0) [168,](#page-171-0) [195](#page-198-0) toggle-show-cell-borders command line option, [120,](#page-123-0) [189](#page-192-0) ggle-show-file-icons command line option, [118,](#page-121-0) [160](#page-163-0) toggle-show-filenames command line option, [190](#page-193-0) toggle-show-scroll-bar

command line option, [121](#page-124-0) toggle-show-shadows command line option, [97,](#page-100-0) [145,](#page-148-0) [167,](#page-170-0) [195](#page-198-0) toggle-show-side-bar command line option, [129](#page-132-0) toggle-show-status-bar command line option, [97,](#page-100-0) [145,](#page-148-0) [167,](#page-170-0) [195](#page-198-0) toggle-show-top-bar command line option, [131](#page-134-0) toggle-side-bar-pane command line option, [129](#page-132-0) toggle-version command line option, [95,](#page-98-0) [136,](#page-139-0) [166,](#page-169-0) [193](#page-196-0) toggle-wrap-cell-outputs command line option, [116,](#page-119-0) [157,](#page-160-0) [187](#page-190-0) ToggleableIpyWidgetComm (*class in euporie.core.comm.ipywidgets*), [292,](#page-295-0) [321](#page-324-0) ToggleableWidget (*class in euporie.core.widgets.forms*), [792,](#page-795-0) [808](#page-811-0) ToggleButton (*class in euporie.core.comm.ipywidgets*), [291](#page-294-0) ToggleButton (*class in euporie.core.widgets.forms*), [792,](#page-795-0) [806](#page-809-0) ToggleButton (*class in euporie.notebook.widgets.side\_bar*), [965](#page-968-0) ToggleButtonModel (*class in euporie.core.comm.ipywidgets*), [291,](#page-294-0) [320](#page-323-0) ToggleButtons (*class in euporie.core.comm.ipywidgets*), [291](#page-294-0) ToggleButtons (*class in euporie.core.widgets.forms*), [792,](#page-795-0) [807](#page-810-0) ToggleButtons (*class in euporie.notebook.widgets.side\_bar*), [965](#page-968-0) ToggleButtonsModel (*class in euporie.core.comm.ipywidgets*), [292,](#page-295-0) [321](#page-324-0) tokens (*euporie.core.pygments.ArgparseLexer attribute*), [649](#page-652-0) top (*euporie.core.border.DiLineStyle attribute*), [264](#page-267-0) TOP (*euporie.core.border.GridStyle property*), [266](#page-269-0) top (*euporie.core.data\_structures.DiBool attribute*), [397](#page-400-0) top (*euporie.core.data\_structures.DiInt attribute*), [398](#page-401-0) top (*euporie.core.data\_structures.DiStr attribute*), [398](#page-401-0) top (*euporie.core.data\_structures.WeightedDiInt attribute*), [399](#page-402-0) TOP (*euporie.core.ft.utils.FormattedTextVerticalAlign attribute*), [461](#page-464-0) top\_edge (*euporie.core.border.Masks attribute*), [267](#page-270-0) TOP\_LEFT (*euporie.core.border.GridPart attribute*), [266](#page-269-0) TOP\_MID (*euporie.core.border.GridPart attribute*), [266](#page-269-0) TOP\_RIGHT (*euporie.core.border.GridPart attribute*), [266](#page-269-0) TOP\_SPLIT (*euporie.core.border.GridPart attribute*), [266](#page-269-0) total\_ordering() (*in module euporie.core.border*), [261](#page-264-0)

- touch() (*euporie.core.path.HTTPFileSystem method*), [639](#page-642-0)
- touch() (*euporie.core.path.UntitledPath method*), [644](#page-647-0)
- towards() (*euporie.core.style.ColorPaletteColor method*), [658](#page-661-0)
- trait\_defaults() (*euporie.core.kernel.EuporieKernelManager method*), [500](#page-503-0)
- trait\_defaults() (*euporie.core.kernel.LoggingLocalProvisioner method*), [510](#page-513-0)
- trait\_events() (*euporie.core.kernel.EuporieKernel-Manager class method*), [500](#page-503-0)
- trait\_events() (*euporie.core.kernel.LoggingLocal-Provisioner class method*), [510](#page-513-0)
- trait\_has\_value() (*euporie.core.kernel.EuporieKernelManager method*), [500](#page-503-0)
- trait\_has\_value() (*euporie.core.kernel.LoggingLocalProvisioner method*), [510](#page-513-0)
- trait\_metadata() (*euporie.core.kernel.EuporieKernelManager method*), [501](#page-504-0)
- trait\_metadata() (*euporie.core.kernel.LoggingLocalProvisioner method*), [511](#page-514-0)
- trait\_names() (*euporie.core.kernel.EuporieKernel-Manager method*), [501](#page-504-0)
- trait\_names() (*euporie.core.kernel.LoggingLocalProvisioner method*), [511](#page-514-0)
- trait\_values() (*euporie.core.kernel.EuporieKernel-Manager method*), [501](#page-504-0)
- trait\_values() (*euporie.core.kernel.LoggingLocal-Provisioner method*), [511](#page-514-0)
- traits() (*euporie.core.kernel.EuporieKernelManager method*), [501](#page-504-0)
- traits() (*euporie.core.kernel.LoggingLocalProvisioner method*), [511](#page-514-0)
- transaction (*euporie.core.path.HTTPFileSystem property*), [639](#page-642-0)
- transaction\_type (*euporie.core.path.HTTPFileSystem attribute*), [639](#page-642-0)
- Transformation (*class in euporie.core.processors*), [646](#page-649-0)
- Transformation (*class in euporie.core.widgets.formatted\_text\_area*), [772](#page-775-0)
- translate() (*euporie.core.key\_binding.micro\_state.MicroInputMode method*), [550](#page-553-0)
- transport (*euporie.core.kernel.EuporieKernelManager attribute*), [501](#page-504-0)
- truncate() (*in module euporie.core.ft.html*), [417](#page-420-0)
- truncate() (*in module euporie.core.ft.utils*), [458,](#page-461-0) [464](#page-467-0)
- truncate() (*in module euporie.core.widgets.layout*), [829](#page-832-0)
- truncate() (*in module euporie.notebook.app*), [903](#page-906-0)
- try\_eval() (*in module euporie.core.ft.html*), [417,](#page-420-0) [433](#page-436-0) ttimeoutlen (*euporie.console.app.ConsoleApp attribute*), [220](#page-223-0)
- ttimeoutlen (*euporie.core.app.BaseApp attribute*), [259](#page-262-0)

ttimeoutlen (*euporie.hub.app.HubApp attribute*), [901](#page-904-0) ttimeoutlen (*euporie.notebook.app.NotebookApp attribute*), [917](#page-920-0)

ttimeoutlen (*euporie.preview.app.PreviewApp attribute*), [977](#page-980-0)

type\_key() (*in module euporie.core.key\_binding.bindings.basic*), [515,](#page-518-0) [516](#page-519-0)

type-key

command line option, [107,](#page-110-0) [136,](#page-139-0) [178](#page-181-0)

typeahead\_hash() (*euporie.core.io.IgnoredInput method*), [485](#page-488-0)

TypedDict() (*in module euporie.core.kernel*), [489](#page-492-0) TypeVar (*class in euporie.core.convert.datum*), [345](#page-348-0)

TypeVar (*class in euporie.core.utils*), [694](#page-697-0)

## U

UIContent (*class in euporie.core.graphics*), [472](#page-475-0) UIContent (*class in euporie.core.layout.containers*), [569](#page-572-0) UIContent (*class in euporie.core.layout.controls*), [575](#page-578-0) UIContent (*class in euporie.core.layout.scroll*), [596](#page-599-0) UIContent (*class in euporie.core.widgets.dialog*), [735](#page-738-0) UIContent (*class in euporie.core.widgets.display*), [752](#page-755-0) UIContent (*class in euporie.core.widgets.file\_browser*), [764](#page-767-0) UIContent (*class in euporie.core.widgets.forms*), [792](#page-795-0) UIContent (*class in euporie.core.widgets.layout*), [836](#page-839-0) UIContent (*class in euporie.core.widgets.menu*), [850](#page-853-0) UIContent (*class in euporie.core.widgets.palette*), [866](#page-869-0) UIControl (*class in euporie.core.graphics*), [472](#page-475-0) UIControl (*class in euporie.core.layout.controls*), [576](#page-579-0) UIControl (*class in euporie.core.widgets.dialog*), [736](#page-739-0) UIControl (*class in euporie.core.widgets.display*), [753](#page-756-0) UIControl (*class in euporie.core.widgets.file\_browser*), [764](#page-767-0) UIControl (*class in euporie.core.widgets.forms*), [793](#page-796-0) UIControl (*class in euporie.core.widgets.layout*), [836](#page-839-0) UIControl (*class in euporie.core.widgets.palette*), [866](#page-869-0) ukey() (*euporie.core.path.HTTPFileSystem method*), [639](#page-642-0) undelete() (*euporie.notebook.tabs.Notebook method*), [960](#page-963-0) undelete() (*euporie.notebook.tabs.notebook.Notebook method*), [949](#page-952-0) undelete-cells command line option, [122](#page-125-0) undo command line option, [114,](#page-117-0) [142,](#page-145-0) [185](#page-188-0) undo() (*in module euporie.core.key\_binding.bindings.micro*), [528,](#page-531-0) [534](#page-537-0) undo\_buffer (*euporie.notebook.tabs.notebook.Notebook attribute*), [949](#page-952-0) unhook() (*euporie.core.log.QueueHandler class method*), [615](#page-618-0) UnimplementedComm (*class in eu-*

*porie.core.comm.base*), [272,](#page-275-0) [273](#page-276-0)

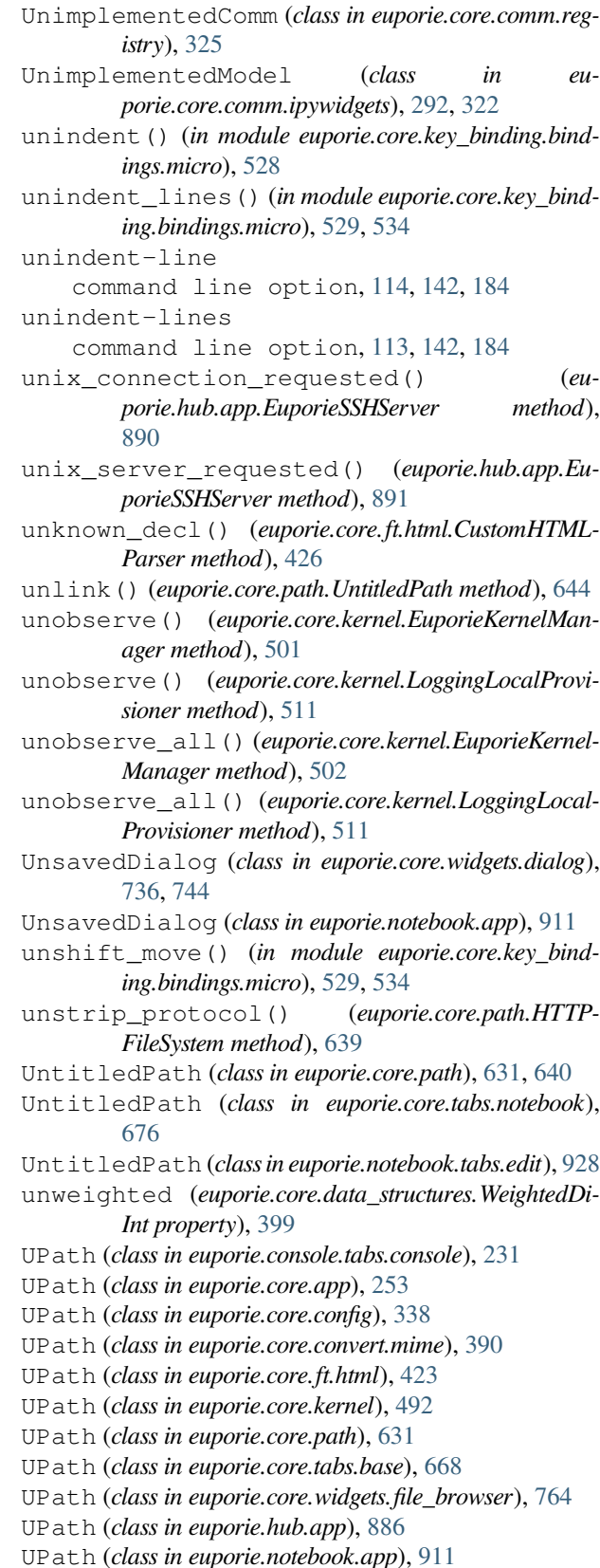

UPath (*class in euporie.preview.app*), [971](#page-974-0)

- UPathStatResult (*class in euporie.core.convert.mime*), [391](#page-394-0)
- update() (*euporie.core.comm.base.CommView method*), [273](#page-276-0)
- update() (*euporie.core.kernel.MsgCallbacks method*), [513](#page-516-0)
- update() (*euporie.core.widgets.cell\_outputs.CellOutput method*), [715](#page-718-0)
- update() (*euporie.core.widgets.cell\_outputs.CellOutputArea method*), [715](#page-718-0)
- update() (*euporie.core.widgets.forms.SizedMask method*), [803](#page-806-0)
- update() (*euporie.core.widgets.pager.PagerOutput method*), [860](#page-863-0)
- update\_buttons() (*euporie.core.widgets.forms.ToggleButtons method*), [807](#page-810-0)
- update\_buttons() (*euporie.notebook.widgets.side\_bar.SideBarButtons method*), [968](#page-971-0)
- update\_config() (*euporie.core.kernel.EuporieKernel-Manager method*), [502](#page-505-0)
- update\_config() (*euporie.core.kernel.LoggingLocal-Provisioner method*), [511](#page-514-0)
- update\_edit\_mode() (*euporie.console.app.ConsoleApp method*), [220](#page-223-0)
- update\_edit\_mode() (*euporie.core.app.BaseApp method*), [259](#page-262-0)
- update\_edit\_mode() (*euporie.hub.app.HubApp method*), [901](#page-904-0)
- update\_edit\_mode() (*euporie.notebook.app.NotebookApp method*), [917](#page-920-0)
- update\_edit\_mode() (*euporie.preview.app.PreviewApp method*), [978](#page-981-0)
- update\_env() (*euporie.core.kernel.EuporieKernelManager method*), [502](#page-505-0)
- update\_index() (*euporie.core.comm.ipywidgets.AccordionModel method*), [293](#page-296-0)
- update\_index() (*euporie.core.comm.ipywidgets.DropdownModel method*), [299](#page-302-0)
- update\_index() (*euporie.core.comm.ipywidgets.RadioButtonsModel method*), [312](#page-315-0)
- update\_index() (*euporie.core.comm.ipywidgets.SelectableIpyWidgetComm method*), [315](#page-318-0)
- update\_index() (*euporie.core.comm.ipywidgets.SelectModel method*), [313](#page-316-0)
- update\_index() (*euporie.core.comm.ipywidgets.SelectMultipleModel method*), [314](#page-317-0)
- update\_index() (*euporie.core.comm.ipywidgets.Tab-Model method*), [318](#page-321-0)
- update\_index() (*euporie.core.comm.ipywidgets.ToggleButtonsModel method*), [321](#page-324-0)
- update\_space() (*euporie.core.ft.html.Theme method*), [433](#page-436-0)
- update\_style() (*euporie.console.app.ConsoleApp method*), [220](#page-223-0)
- update\_style() (*euporie.core.app.BaseApp method*), [259](#page-262-0)
- update\_style() (*euporie.hub.app.HubApp method*), [901](#page-904-0)
- update\_style() (*euporie.notebook.app.NotebookApp method*), [917](#page-920-0)
- update\_style() (*euporie.preview.app.PreviewApp method*), [978](#page-981-0)
- update\_value() (*euporie.core.comm.ipywidgets.BoundedFloatTextModel method*), [294](#page-297-0)
- update\_value() (*euporie.core.comm.ipywidgets.BoundedIntTextModel method*), [295](#page-298-0)
- update\_value() (*euporie.core.comm.ipywidgets.ColorPickerModel method*), [297](#page-300-0)
- update\_value() (*euporie.core.comm.ipywidgets.ComboboxModel method*), [298](#page-301-0)
- update\_value() (*euporie.core.comm.ipywidgets.DatePickerModel method*), [299](#page-302-0)
- update\_value() (*euporie.core.comm.ipywidgets.FloatLogSliderModel method*), [300](#page-303-0)
- update\_value() (*euporie.core.comm.ipywidgets.FloatRangeSliderModel method*), [302](#page-305-0)
- update\_value() (*euporie.core.comm.ipywidgets.FloatSliderModel method*), [302](#page-305-0)
- update\_value() (*euporie.core.comm.ipywidgets.FloatTextModel method*), [303](#page-306-0)
- update\_value() (*euporie.core.comm.ipywidgets.IntRangeSliderModel method*), [307](#page-310-0)
- update\_value() (*euporie.core.comm.ipywidgets.IntSliderModel method*), [307](#page-310-0)
- update\_value() (*euporie.core.comm.ipywidgets.Int-TextModel method*), [308](#page-311-0)
- update\_value() (*euporie.core.comm.ipywidgets.NumberTextBoxIpyWidgetComm method*), [310](#page-313-0)
- update\_value() (*euporie.core.comm.ipywidgets.RangeSliderIpyWidgetComm method*), [313](#page-316-0)
- update\_value() (*euporie.core.comm.ipywidgets.SelectionRangeSliderModel method*), [315](#page-318-0)
- update\_value() (*euporie.core.comm.ipywidgets.SelectionSliderModel method*), [316](#page-319-0)
- update\_value() (*euporie.core.comm.ipywidgets.SliderIpyWidgetComm method*), [317](#page-320-0)
- update\_value() (*euporie.core.comm.ipywidgets.TextareaModel method*), [320](#page-323-0)
- update\_value() (*euporie.core.comm.ipywidgets.TextBoxIpyWidgetComm method*), [318](#page-321-0)
- update\_value() (*euporie.core.comm.ipywidgets.TextModel method*), [319](#page-322-0)
- update\_views() (*euporie.core.comm.base.Comm method*), [273](#page-276-0)
- update\_views() (*euporie.core.comm.base.UnimplementedComm method*), [273](#page-276-0)
- update\_views() (*euporie.core.comm.ipywidgets.Ac-*

*cordionModel method*), [293](#page-296-0) update\_views() (*euporie.core.comm.ipywidgets.BoundedFloatTextModel method*), [294](#page-297-0) update\_views() (*euporie.core.comm.ipywidgets.BoundedIntTextModel method*), [295](#page-298-0) update\_views() (*euporie.core.comm.ipywidgets.Box-Model method*), [296](#page-299-0) update\_views() (*euporie.core.comm.ipywidgets.ButtonModel method*), [296](#page-299-0) update\_views() (*euporie.core.comm.ipywidgets.CheckboxModel method*), [297](#page-300-0) update\_views() (*euporie.core.comm.ipywidgets.ColorPickerModel method*), [297](#page-300-0) update\_views() (*euporie.core.comm.ipywidgets.ComboboxModel method*), [298](#page-301-0) update\_views() (*euporie.core.comm.ipywidgets.DatePickerModel method*), [299](#page-302-0) update\_views() (*euporie.core.comm.ipywidgets.DropdownModel method*), [299](#page-302-0) update\_views() (*euporie.core.comm.ipywidgets.FloatLogSliderModel method*), [300](#page-303-0) update\_views() (*euporie.core.comm.ipywidgets.FloatProgressModel method*), [301](#page-304-0) update\_views() (*euporie.core.comm.ipywidgets.FloatRangeSliderModel method*), [302](#page-305-0) update\_views() (*euporie.core.comm.ipywidgets.FloatSliderModel method*), [302](#page-305-0) update\_views() (*euporie.core.comm.ipywidgets.FloatTextModel method*), [303](#page-306-0) update\_views() (*euporie.core.comm.ipywidgets.HBoxModel method*), [304](#page-307-0) update\_views() (*euporie.core.comm.ipywidgets.HTMLMathModel method*), [304](#page-307-0) update\_views() (*euporie.core.comm.ipywidgets.HTMLModel method*), [305](#page-308-0) update\_views() (*euporie.core.comm.ipywidgets.ImageModel method*), [305](#page-308-0) update\_views() (*euporie.core.comm.ipywidgets.Int-ProgressModel method*), [306](#page-309-0) update\_views() (*euporie.core.comm.ipywidgets.IntRangeSliderModel method*), [307](#page-310-0) update\_views() (*euporie.core.comm.ipywidgets.IntSliderModel method*), [307](#page-310-0) update\_views() (*euporie.core.comm.ipywidgets.Int-TextModel method*), [308](#page-311-0) update\_views() (*euporie.core.comm.ipywidgets.Ipy-WidgetComm method*), [309](#page-312-0) update\_views() (*euporie.core.comm.ipywidgets.LabelModel method*), [309](#page-312-0) update\_views() (*euporie.core.comm.ipywidgets.LayoutIpyWidgetComm method*), [310](#page-313-0) update\_views() (*euporie.core.comm.ipywidgets.NumberTextBoxIpyWidgetComm method*), [310](#page-313-0) update\_views() (*euporie.core.comm.ipywidgets.Out-*

*putModel method*), [311](#page-314-0)

update\_views() (*euporie.core.comm.ipywidgets.ProgressIpyWidgetComm method*), [312](#page-315-0)

- update\_views() (*euporie.core.comm.ipywidgets.RadioButtonsModel method*), [312](#page-315-0)
- update\_views() (*euporie.core.comm.ipywidgets.RangeSliderIpyWidgetComm method*), [313](#page-316-0)
- update\_views() (*euporie.core.comm.ipywidgets.SelectableIpyWidgetComm method*), [315](#page-318-0)
- update\_views() (*euporie.core.comm.ipywidgets.SelectionRangeSliderModel method*), [315](#page-318-0)
- update\_views() (*euporie.core.comm.ipywidgets.SelectionSliderModel method*), [316](#page-319-0)
- update\_views() (*euporie.core.comm.ipywidgets.SelectModel method*), [314](#page-317-0)
- update\_views() (*euporie.core.comm.ipywidgets.SelectMultipleModel method*), [314](#page-317-0)
- update\_views() (*euporie.core.comm.ipywidgets.SliderIpyWidgetComm method*), [317](#page-320-0)
- update\_views() (*euporie.core.comm.ipywidgets.Tab-Model method*), [318](#page-321-0)
- update\_views() (*euporie.core.comm.ipywidgets.TextareaModel method*), [320](#page-323-0)
- update\_views() (*euporie.core.comm.ipywidgets.TextBoxIpyWidgetComm method*), [318](#page-321-0)
- update\_views() (*euporie.core.comm.ipywidgets.TextModel method*), [319](#page-322-0)
- update\_views() (*euporie.core.comm.ipywidgets.ToggleableIpyWidgetComm method*), [322](#page-325-0)
- update\_views() (*euporie.core.comm.ipywidgets.ToggleButtonModel method*), [321](#page-324-0)
- update\_views() (*euporie.core.comm.ipywidgets.ToggleButtonsModel method*), [321](#page-324-0)
- update\_views() (*euporie.core.comm.ipywidgets.UnimplementedModel method*), [322](#page-325-0)
- update\_views() (*euporie.core.comm.ipywidgets.ValidModel method*), [324](#page-327-0)
- update\_views() (*euporie.core.comm.ipywidgets.VBoxModel method*), [323](#page-326-0)
- updatepos() (*euporie.core.ft.html.CustomHTMLParser method*), [426](#page-429-0)
- upload() (*euporie.core.path.HTTPFileSystem method*), [639](#page-642-0)
- upper() (*euporie.core.key\_binding.micro\_state.MicroInputMode method*), [550](#page-553-0)
- url (*euporie.core.pygments.ArgparseLexer attribute*), [650](#page-653-0)
- url\_to\_fs() (*in module euporie.core.ft.html*), [417](#page-420-0)
- use() (*euporie.core.convert.formats.html.Markdown-Parser method*), [374](#page-377-0)
- user\_config\_dir() (*in module euporie.core.config*), [334](#page-337-0)

usesTime() (*euporie.core.log.FtFormatter method*), [613](#page-616-0) usesTime() (*euporie.core.log.LogTabFormatter*

*method*), [614](#page-617-0) usesTime() (*euporie.core.log.StdoutFormatter method*), [617](#page-620-0) uuid4() (*in module euporie.core.kernel*), [490](#page-493-0)  $\overline{V}$ validate() (*euporie.core.validation.KernelValidator method*), [696](#page-699-0) validate() (*euporie.core.widgets.dialog.FileDialog method*), [740](#page-743-0) validate() (*euporie.core.widgets.dialog.OpenFileDialog method*), [742](#page-745-0) validate() (*euporie.core.widgets.dialog.SaveAsDialog method*), [742](#page-745-0) validate\_async() (*euporie.core.validation.Kernel-Validator method*), [696](#page-699-0) validate\_ca\_key() (*euporie.hub.app.EuporieSSH-Server method*), [891](#page-894-0) validate\_gss\_principal() (*euporie.hub.app.EuporieSSHServer method*), [892](#page-895-0) validate\_host\_based\_user() (*euporie.hub.app.EuporieSSHServer method*), [892](#page-895-0) validate\_host\_ca\_key() (*euporie.hub.app.EuporieSSHServer method*), [893](#page-896-0) validate\_host\_public\_key() (*euporie.hub.app.EuporieSSHServer method*), [893](#page-896-0) validate\_input() (*euporie.console.tabs.console.Console method*), [237](#page-240-0) validate\_kbdint\_response() (*euporie.hub.app.EuporieSSHServer method*), [894](#page-897-0) validate\_password() (*euporie.hub.app.EuporieSSHServer method*), [894](#page-897-0) validate\_public\_key() (*euporie.hub.app.EuporieSSHServer method*), [894](#page-897-0) validate\_readout() (*euporie.core.widgets.forms.Slider method*), [804](#page-807-0) validate\_slice() (*euporie.core.layout.scroll.ScrollingContainer method*), [601](#page-604-0) validateLink() (*euporie.core.convert.formats.html.MarkdownParser method*), [374](#page-377-0) validation() (*euporie.core.comm.ipywidgets.BoundedFloatTextModel method*), [294](#page-297-0) validation() (*euporie.core.comm.ipywidgets.BoundedIntTextModel method*), [295](#page-298-0) validation() (*euporie.core.comm.ipywidgets.Color-PickerModel method*), [297](#page-300-0) validation() (*euporie.core.comm.ipywidgets.ComboboxModel method*), [298](#page-301-0) validation() (*euporie.core.comm.ipywidgets.DatePickerModel method*), [299](#page-302-0)

validation() (*euporie.core.comm.ipywidgets.Float-TextModel method*), [303](#page-306-0) validation() (*euporie.core.comm.ipywidgets.Int-TextModel method*), [308](#page-311-0) validation() (*euporie.core.comm.ipywidgets.Number-TextBoxIpyWidgetComm method*), [310](#page-313-0) validation() (*euporie.core.comm.ipywidgets.TextareaModel method*), [320](#page-323-0) validation() (*euporie.core.comm.ipywidgets.TextBox-IpyWidgetComm method*), [318](#page-321-0) validation() (*euporie.core.comm.ipywidgets.TextModel method*), [319](#page-322-0) ValidationError, [696](#page-699-0) ValidationState (*class in euporie.console.tabs.console*), [233](#page-236-0) ValidationState (*class in euporie.core.widgets.forms*), [793](#page-796-0) Validator (*class in euporie.core.validation*), [695](#page-698-0) Validator (*class in euporie.core.widgets.forms*), [793](#page-796-0) Validator (*class in euporie.core.widgets.inputs*), [824](#page-827-0) ValidModel (*class in euporie.core.comm.ipywidgets*), [293,](#page-296-0) [323](#page-326-0) valign() (*in module euporie.core.ft.html*), [418](#page-421-0) valign() (*in module euporie.core.ft.utils*), [458,](#page-461-0) [464](#page-467-0) value (*euporie.core.config.Setting property*), [342](#page-345-0) value (*euporie.core.data\_structures.WeightedInt attribute*), [399](#page-402-0) value (*euporie.core.key\_binding.micro\_state.MicroInput-Mode attribute*), [550](#page-553-0) value (*euporie.core.terminal.ClipboardData property*), [686](#page-689-0) value (*euporie.core.terminal.Colors property*), [687](#page-690-0) value (*euporie.core.terminal.CsiUStatus property*), [688](#page-691-0) value (*euporie.core.terminal.DepthOfColor property*), [688](#page-691-0) value (*euporie.core.terminal.ItermGraphicsStatus property*), [688](#page-691-0) value (*euporie.core.terminal.KittyGraphicsStatus property*), [689](#page-692-0) value (*euporie.core.terminal.PixelDimensions property*), [689](#page-692-0) value (*euporie.core.terminal.SgrPixelStatus property*), [690](#page-693-0) value (*euporie.core.terminal.SixelGraphicsStatus property*), [690](#page-693-0) value (*euporie.core.terminal.TerminalQuery property*), [691](#page-694-0) value (*euporie.core.widgets.forms.Dropdown property*), [797](#page-800-0) value (*euporie.core.widgets.forms.Progress property*), [800](#page-803-0) value (*euporie.core.widgets.forms.Select property*), [801](#page-804-0) value (*euporie.core.widgets.forms.SelectableWidget property*), [802](#page-805-0)

- value (*euporie.core.widgets.forms.Slider property*), [804](#page-807-0)
- value (*euporie.core.widgets.forms.ToggleButtons property*), [808](#page-811-0)
- value (*euporie.notebook.widgets.side\_bar.SideBarButtons property*), [968](#page-971-0)
- value() (*euporie.core.comm.ipywidgets.BoundedFloat-TextModel method*), [294](#page-297-0)
- value() (*euporie.core.comm.ipywidgets.BoundedInt-TextModel method*), [295](#page-298-0)
- value() (*euporie.core.comm.ipywidgets.ColorPicker-Model method*), [297](#page-300-0)
- value() (*euporie.core.comm.ipywidgets.Combobox-Model method*), [298](#page-301-0)
- value() (*euporie.core.comm.ipywidgets.DatePicker-Model method*), [299](#page-302-0)
- *method*), [303](#page-306-0)
- value() (*euporie.core.comm.ipywidgets.IntTextModel method*), [308](#page-311-0)
- value() (*euporie.core.comm.ipywidgets.Number-TextBoxIpyWidgetComm method*), [310](#page-313-0)
- value() (*euporie.core.comm.ipywidgets.TextareaModel method*), [320](#page-323-0)
- value() (*euporie.core.comm.ipywidgets.TextBoxIpyWidgetComm method*), [318](#page-321-0)
- value() (*euporie.core.comm.ipywidgets.TextModel method*), [319](#page-322-0)
- value\_changed() (*euporie.core.comm.ipywidgets.CheckboxModel method*), [297](#page-300-0)
- value\_changed() (*euporie.core.comm.ipywidgets.ToggleableIpyWidgetComm method*), [322](#page-325-0)
- value\_changed() (*euporie.core.comm.ipywidgets.ToggleButtonModel method*), [321](#page-324-0)
- value\_changed() (*euporie.core.comm.ipywidgets.ValidModel method*), [324](#page-327-0)
- value\_changed() (*euporie.core.widgets.forms.Slider method*), [804](#page-807-0)
- values (*euporie.core.widgets.forms.Dropdown property*), [797](#page-800-0)
- values (*euporie.core.widgets.forms.Select property*), [802](#page-805-0)
- values (*euporie.core.widgets.forms.SelectableWidget property*), [802](#page-805-0)
- values (*euporie.core.widgets.forms.Slider property*), [804](#page-807-0)
- values (*euporie.core.widgets.forms.ToggleButtons property*), [808](#page-811-0)
- values (*euporie.notebook.widgets.side\_bar.SideBarButtons property*), [968](#page-971-0)
- values() (*euporie.core.ft.html.Theme method*), [433](#page-436-0)
- values() (*euporie.core.kernel.MsgCallbacks method*), [513](#page-516-0)
- values() (*euporie.core.widgets.forms.SizedMask method*), [803](#page-806-0)
- VBoxModel (*class in euporie.core.comm.ipywidgets*), [292,](#page-295-0) [323](#page-326-0)
- vchars (*euporie.core.widgets.forms.ProgressControl attribute*), [801](#page-804-0)
- verify() (*euporie.core.terminal.ClipboardData method*), [686](#page-689-0)
- verify() (*euporie.core.terminal.Colors method*), [687](#page-690-0)
- verify() (*euporie.core.terminal.CsiUStatus method*), [688](#page-691-0)
- verify() (*euporie.core.terminal.DepthOfColor method*), [688](#page-691-0)
- verify() (*euporie.core.terminal.ItermGraphicsStatus method*), [689](#page-692-0)
- verify() (*euporie.core.terminal.KittyGraphicsStatus method*), [689](#page-692-0)
- verify() (*euporie.core.terminal.PixelDimensions method*), [690](#page-693-0)
- value() (*euporie.core.comm.ipywidgets.FloatTextModel* verify() (*euporie.core.terminal.SgrPixelStatus method*), [690](#page-693-0)
	- verify() (*euporie.core.terminal.SixelGraphicsStatus method*), [691](#page-694-0)
	- verify() (*euporie.core.terminal.TerminalQuery method*), [691](#page-694-0)
	- version
		- command line option, [45](#page-48-0)
	- version\_added (*euporie.core.pygments.ArgparseLexer attribute*), [650](#page-653-0)
	- VERTICAL (*euporie.core.border.GridStyle property*), [266](#page-269-0)
	- vertical\_align (*euporie.core.ft.html.Theme property*), [433](#page-436-0)
	- vertical\_scroll (*euporie.core.layout.scroll.ScrollingContainer property*), [601](#page-604-0)
	- vertical\_scroll (*euporie.core.widgets.display.DisplayWindow attribute*), [756](#page-759-0)
	- vi\_state (*euporie.console.app.ConsoleApp attribute*), [220](#page-223-0)
	- vi\_state (*euporie.core.app.BaseApp attribute*), [259](#page-262-0)
	- vi\_state (*euporie.hub.app.HubApp attribute*), [901](#page-904-0)
	- vi\_state (*euporie.notebook.app.NotebookApp attribute*), [918](#page-921-0)
	- vi\_state (*euporie.preview.app.PreviewApp attribute*), [978](#page-981-0)

view-documentation

command line option, [130](#page-133-0)

- view-logs
	- command line option, [120](#page-123-0)
- views (*euporie.core.comm.ipywidgets.HBoxModel attribute*), [304](#page-307-0)
- views (*euporie.core.comm.ipywidgets.LabelModel attribute*), [309](#page-312-0)
- views (*euporie.core.comm.ipywidgets.LayoutIpyWidget-Comm attribute*), [310](#page-313-0)
- views (*euporie.core.comm.ipywidgets.NumberTextBox-IpyWidgetComm attribute*), [311](#page-314-0)
	- views (*euporie.core.comm.ipywidgets.OutputModel attribute*), [311](#page-314-0)

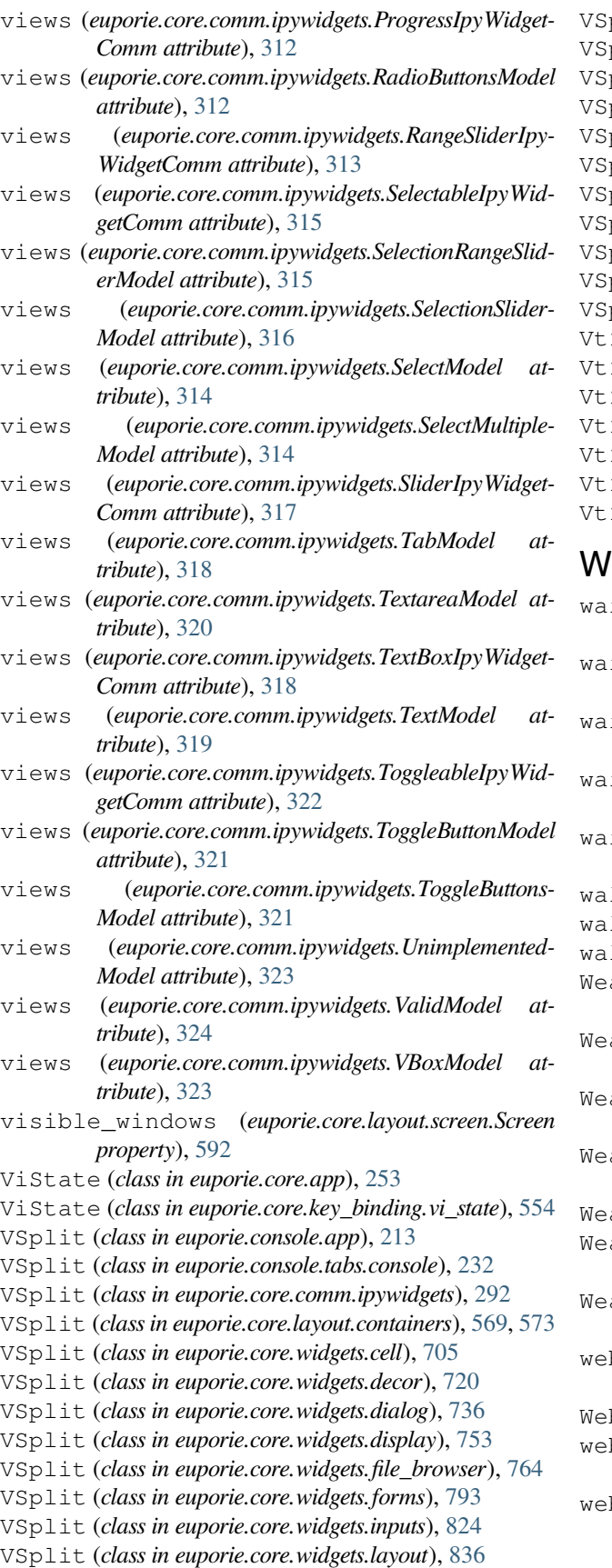

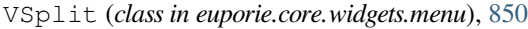

- plit (*class in euporie.core.widgets.palette*), [866](#page-869-0)
- VSplit (*class in euporie.core.widgets.status*), [878](#page-881-0)
- plit (*class in euporie.core.widgets.tree*), [883](#page-886-0)
- VSplit (*class in euporie.notebook.app*), [911](#page-914-0)
- VSplit (*class in euporie.notebook.tabs.display*), [923](#page-926-0)
- VSplit (*class in euporie.notebook.tabs.json*), [932](#page-935-0)
- plit (*class in euporie.notebook.tabs.log*), [936](#page-939-0)
- plit (*class in euporie.notebook.tabs.notebook*), [943](#page-946-0)
- plit (*class in euporie.notebook.widgets.side\_bar*), [966](#page-969-0)
- VSplit (*class in euporie.preview.tabs.notebook*), [981](#page-984-0)
- 100\_Output *(class in euporie.core.app)*, [253](#page-256-0)
- 100\_Output (*class in euporie.core.clipboard*), [269](#page-272-0)
- Vt100\_Output (*class in euporie.core.io*), [485,](#page-488-0) [486](#page-489-0) 100\_Output (*class in euporie.core.renderer*), [653](#page-656-0)
- 100\_Output (*class in euporie.preview.app*), [972](#page-975-0)
- Vt100Parser (*class in euporie.core.app*), [253](#page-256-0)
- Vt100Parser (*class in euporie.core.io*), [485,](#page-488-0) [486](#page-489-0)

- wait() (*euporie.core.kernel.LoggingLocalProvisioner method*), [512](#page-515-0)
- wait\_for\_cpr\_responses() (*euporie.core.renderer.Renderer method*), [654](#page-657-0)
- wait\_for\_status() (*euporie.core.kernel.Kernel method*), [506](#page-509-0)
- waiting\_for\_cpr (*euporie.core.renderer.Renderer property*), [654](#page-657-0)
- iting\_for\_digraph (*euporie.core.key\_binding.vi\_state.ViState attribute*), [554](#page-557-0)
- 1k() (*euporie.core.path.HTTPFileSystem method*), [640](#page-643-0)
- walk() (*euporie.core.path.UntitledPath method*), [644](#page-647-0)
- walk() (*in module euporie.core.layout.cache*), [558](#page-561-0)
	- akKeyDictionary (*class in euporie.core.comm.base*), [272](#page-275-0)
- WeakKeyDictionary (*class in euporie.core.tabs.base*), [668](#page-671-0)
- akKeyDictionary (class in euporie.core.wid*gets.cell*), [706](#page-709-0)
- akKeyDictionary (class in euporie.core.wid*gets.status*), [878](#page-881-0)
- akSet (*class in euporie.core.app*), [254](#page-257-0)
- WeakValueDictionary (*class in euporie.core.app*), [254](#page-257-0)
- akValueDictionary (class in euporie.core.con*vert.datum*), [346](#page-349-0)
- b\_style\_gallery\_exclude (euporie.core.pyg*ments.EuporiePygmentsStyle attribute*), [651](#page-654-0)
- WebTab (*class in euporie.notebook.tabs*), [950,](#page-953-0) [960](#page-963-0)
- bview-nav-next
- command line option, [128](#page-131-0)
- bview-nav-prev command line option, [128](#page-131-0)

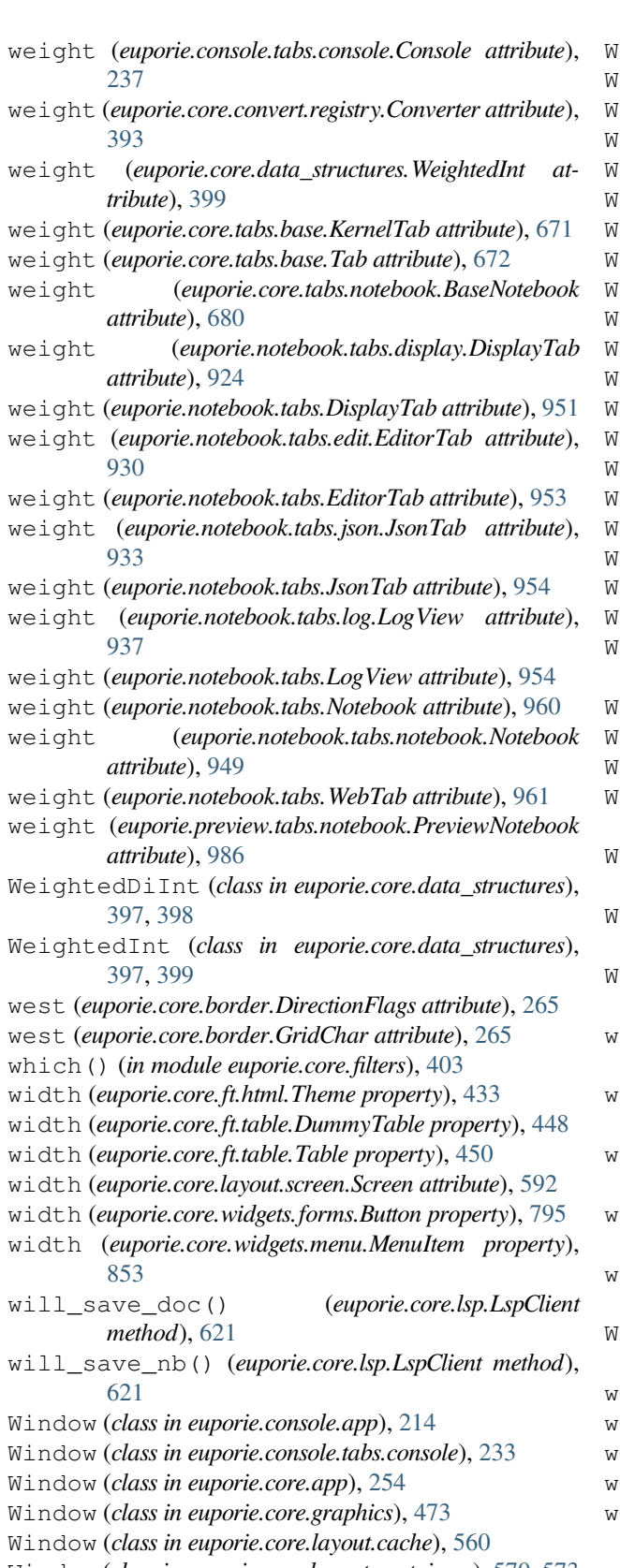

- Window (*class in euporie.core.margins*), [627](#page-630-0) Window (*class in euporie.core.tabs.base*), [669](#page-672-0)
- Window (*class in euporie.core.widgets.cell*), [706](#page-709-0)
- Window (*class in euporie.core.widgets.decor*), [721](#page-724-0) Window (*class in euporie.core.widgets.dialog*), [736](#page-739-0)
- 
- Window (*class in euporie.core.widgets.file\_browser*), [765](#page-768-0)
- 

- Window (*class in euporie.core.layout.containers*), [570,](#page-573-0) [573](#page-576-0)
- Window (*class in euporie.core.layout.print*), [588](#page-591-0)
- Window (*class in euporie.core.layout.scroll*), [596](#page-599-0)
- Window (*class in euporie.core.widgets.display*), [753](#page-756-0)
- Window (*class in euporie.core.widgets.forms*), [793](#page-796-0)
- Window (*class in euporie.core.widgets.inputs*), [824](#page-827-0)
- Window (*class in euporie.core.widgets.layout*), [837](#page-840-0)
- Window (*class in euporie.core.widgets.menu*), [850](#page-853-0)
- Window (*class in euporie.core.widgets.palette*), [867](#page-870-0)
- Window (*class in euporie.core.widgets.status*), [879](#page-882-0)
- Window (*class in euporie.core.widgets.tree*), [883](#page-886-0)
- Window (*class in euporie.notebook.app*), [911](#page-914-0)
- Window (*class in euporie.notebook.widgets.side\_bar*), [966](#page-969-0)
- indow (*class in euporie.preview.app*), [972](#page-975-0)
- Window (*class in euporie.preview.tabs.notebook*), [982](#page-985-0)
- WindowAlign (*class in euporie.core.convert.datum*), [346](#page-349-0)
- WindowAlign (*class in euporie.core.ft.html*), [423](#page-426-0)
- indowAlign (*class in euporie.core.layout.containers*), [570](#page-573-0)
- WindowAlign (*class in euporie.core.tabs.base*), [669](#page-672-0)
- WindowAlign (*class in euporie.core.widgets.status*), [879](#page-882-0)
- WindowAlign (*class in euporie.notebook.app*), [912](#page-915-0)
- indowAlign (class in euporie.notebook.wid*gets.side\_bar*), [967](#page-970-0)
- WindowRenderInfo (*class in euporie.core.layout.cache*), [562](#page-565-0)
- WindowRenderInfo (*class in euporie.core.layout.containers*), [570](#page-573-0)
- WindowRenderInfo (*class in euporie.core.layout.scroll*), [598](#page-601-0)
- with\_name() (*euporie.core.path.UntitledPath method*), [644](#page-647-0)
- with\_segments() (*euporie.core.path.UntitledPath method*), [644](#page-647-0)
- ith\_stem() (*euporie.core.path.UntitledPath method*), [644](#page-647-0)
- with\_suffix() (*euporie.core.path.UntitledPath method*), [644](#page-647-0)
- with\_traceback() (*euporie.core.graphics.NotVisible method*), [479](#page-482-0)
- WordCompleter (*class in euporie.core.widgets.forms*), [794](#page-797-0)
- wrap() (*in module euporie.core.ft.table*), [440](#page-443-0)
- wrap() (*in module euporie.core.ft.utils*), [458,](#page-461-0) [464](#page-467-0)
- wrap() (*in module euporie.core.log*), [607](#page-610-0)
- wrap() (*in module euporie.core.widgets.display*), [747](#page-750-0)
- rap\_cell\_outputs
- command line option, [53](#page-56-0)
- wrap\_selection\_cmd() (*in module euporie.core.key\_binding.bindings.micro*), [529,](#page-532-0) [534](#page-537-0)

wrap-selection-"" command line option, [111,](#page-114-0) [139,](#page-142-0) [182](#page-185-0) wrap-selection-'' command line option, [111,](#page-114-0) [139,](#page-142-0) [182](#page-185-0) wrap-selection-() command line option, [111,](#page-114-0) [140,](#page-143-0) [182](#page-185-0) wrap-selection-\*\* command line option, [112,](#page-115-0) [140,](#page-143-0) [182](#page-185-0) wrap-selection-<> command line option, [112,](#page-115-0) [140,](#page-143-0) [183](#page-186-0) wrap-selection-\_\_ command line option, [112,](#page-115-0) [140,](#page-143-0) [183](#page-186-0) wrap-selection-{} command line option, [111,](#page-114-0) [140,](#page-143-0) [182](#page-185-0) wrap-selection-`` command line option, [112,](#page-115-0) [140,](#page-143-0) [182](#page-185-0) wrap-selection-[] command line option, [111,](#page-114-0) [140,](#page-143-0) [182](#page-185-0) write() (*euporie.core.io.Vt100\_Output method*), [489](#page-492-0) write\_bytes() (*euporie.core.path.HTTPFileSystem method*), [640](#page-643-0) write\_bytes() (*euporie.core.path.UntitledPath method*), [644](#page-647-0) write\_connection\_file() (*euporie.core.kernel.EuporieKernelManager method*), [502](#page-505-0) write\_nb() (*in module euporie.core.tabs.notebook*), [675](#page-678-0) write\_position (*euporie.core.margins.ClickableMargin attribute*), [628](#page-631-0) write\_position (*euporie.core.margins.ScrollbarMargin attribute*), [629](#page-632-0) write\_raw() (*euporie.core.io.Vt100\_Output method*), [489](#page-492-0) write\_text() (*euporie.core.path.HTTPFileSystem method*), [640](#page-643-0) write\_text() (*euporie.core.path.UntitledPath method*), [644](#page-647-0) write\_to\_screen() (*euporie.core.graphics.GraphicWindow method*), [476](#page-479-0) write\_to\_screen() (*euporie.core.layout.cache.CachedContainer method*), [563](#page-566-0) write\_to\_screen() (*euporie.core.layout.containers.FloatContainer method*), [572](#page-575-0) write\_to\_screen() (*euporie.core.layout.containers.HSplit method*), [573](#page-576-0) write\_to\_screen() (*euporie.core.layout.containers.VSplit method*), [573](#page-576-0) write\_to\_screen() (*euporie.core.layout.containers.Window method*), [574](#page-577-0) write\_to\_screen() (*euporie.core.layout.decor.DropShadow method*), [581](#page-584-0) write\_to\_screen() (*euporie.core.layout.decor.FocusedStyle method*), [581](#page-584-0) write\_to\_screen() (*euporie.core.layout.decor.Line method*), [582](#page-585-0)

- write\_to\_screen() (*euporie.core.layout.decor.Pattern method*), [583](#page-586-0)
- write\_to\_screen() (*euporie.core.layout.mouse.DisableMouseOnScroll method*), [585](#page-588-0)
- write\_to\_screen() (*euporie.core.layout.print.PrintingContainer method*), [590](#page-593-0)
- write\_to\_screen() (*euporie.core.layout.scroll.PrintingContainer method*), [599](#page-602-0)
- write\_to\_screen() (*euporie.core.layout.scroll.ScrollingContainer method*), [601](#page-604-0)
- write\_to\_screen() (*euporie.core.margins.Margin-Container method*), [628](#page-631-0)
- write\_to\_screen() (*euporie.core.widgets.display.DisplayWindow method*), [756](#page-759-0)
- write\_to\_screen() (*euporie.core.widgets.menu.CompletionsMenu method*), [851](#page-854-0)
- WritePosition (*class in euporie.core.graphics*), [474](#page-477-0)

WritePosition (*class in euporie.core.layout.decor*), [580](#page-583-0)

- WritePosition (*class in euporie.core.widgets.dialog*), [737](#page-740-0)
- WritePosition (*class in euporie.core.widgets.file\_browser*), [765](#page-768-0)
- WritePosition (*class in euporie.core.widgets.forms*), [795](#page-798-0)

## X

- x (*euporie.core.ft.html.Direction attribute*), [426](#page-429-0)
- x (*euporie.core.key\_binding.bindings.mouse.RelativePosition attribute*), [538](#page-541-0)

## Y

- y (*euporie.core.ft.html.Direction attribute*), [426](#page-429-0)
- y (*euporie.core.key\_binding.bindings.mouse.RelativePosition attribute*), [538](#page-541-0)

## Z

z\_index (*euporie.core.ft.html.Theme property*), [433](#page-436-0)

zero\_width\_escapes (*euporie.core.layout.screen.Screen attribute*), [592](#page-595-0)

- zfill() (*euporie.core.key\_binding.micro\_state.MicroInputMode method*), [550](#page-553-0)
- zip\_longest (*class in euporie.core.ft.html*), [424](#page-427-0)
- zip\_longest (*class in euporie.core.ft.table*), [445](#page-448-0)